## aludu cisco.

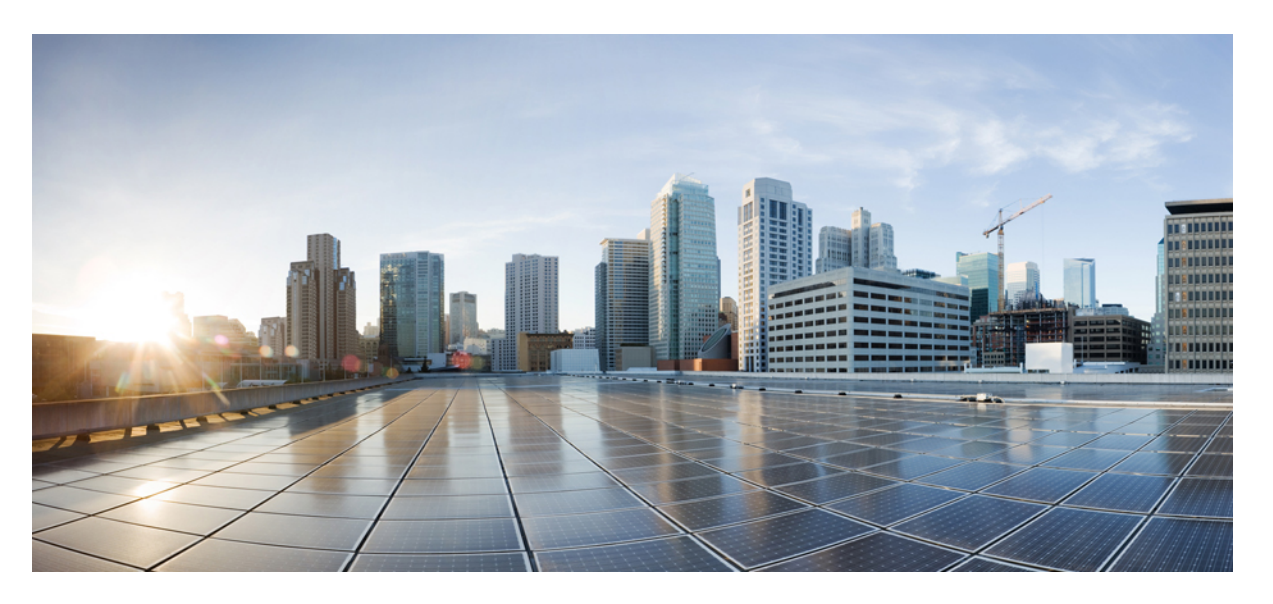

## **Cisco Nexus 9000 Series NX-OS System Management Configuration Guide, Release 10.4(x)**

**First Published:** 2023-08-18

**Last Modified:** 2024-03-29

### **Americas Headquarters**

Cisco Systems, Inc. 170 West Tasman Drive San Jose, CA 95134-1706 USA http://www.cisco.com Tel: 408 526-4000 800 553-NETS (6387) Fax: 408 527-0883

THE SPECIFICATIONS AND INFORMATION REGARDING THE PRODUCTS REFERENCED IN THIS DOCUMENTATION ARE SUBJECT TO CHANGE WITHOUT NOTICE. EXCEPT AS MAY OTHERWISE BE AGREED BY CISCO IN WRITING, ALL STATEMENTS, INFORMATION, AND RECOMMENDATIONS IN THIS DOCUMENTATION ARE PRESENTED WITHOUT WARRANTY OF ANY KIND, EXPRESS OR IMPLIED.

The Cisco End User License Agreement and any supplemental license terms govern your use of any Cisco software, including this product documentation, and are located at: [http://www.cisco.com/go/softwareterms.](http://www.cisco.com/go/softwareterms)Cisco product warranty information is available at [http://www.cisco.com/go/warranty.](http://www.cisco.com/go/warranty) US Federal Communications Commission Notices are found here [http://www.cisco.com/c/en/us/products/us-fcc-notice.html.](http://www.cisco.com/c/en/us/products/us-fcc-notice.html)

IN NO EVENT SHALL CISCO OR ITS SUPPLIERS BE LIABLE FOR ANY INDIRECT, SPECIAL, CONSEQUENTIAL, OR INCIDENTAL DAMAGES, INCLUDING, WITHOUT LIMITATION, LOST PROFITS OR LOSS OR DAMAGE TO DATA ARISING OUT OF THE USE OR INABILITY TO USE THIS MANUAL, EVEN IF CISCO OR ITS SUPPLIERS HAVE BEEN ADVISED OF THE POSSIBILITY OF SUCH DAMAGES.

Any products and features described herein as in development or available at a future date remain in varying stages of development and will be offered on a when-and if-available basis. Any such product or feature roadmaps are subject to change at the sole discretion of Cisco and Cisco will have no liability for delay in the delivery or failure to deliver any products or feature roadmap items that may be set forth in this document.

Any Internet Protocol (IP) addresses and phone numbers used in this document are not intended to be actual addresses and phone numbers. Any examples, command display output, network topology diagrams, and other figures included in the document are shown for illustrative purposes only. Any use of actual IP addresses or phone numbers in illustrative content is unintentional and coincidental.

The documentation set for this product strives to use bias-free language. For the purposes of this documentation set, bias-free is defined as language that does not imply discrimination based on age, disability, gender, racial identity, ethnic identity, sexual orientation, socioeconomic status, and intersectionality. Exceptions may be present in the documentation due to language that is hardcoded in the user interfaces of the product software, language used based on RFP documentation, or language that is used by a referenced third-party product.

Cisco and the Cisco logo are trademarks or registered trademarks of Cisco and/or its affiliatesin the U.S. and other countries. To view a list of Cisco trademarks, go to this URL: [www.cisco.com](https://www.cisco.com/c/en/us/about/legal/trademarks.html) go [trademarks.](https://www.cisco.com/c/en/us/about/legal/trademarks.html) Third-party trademarks mentioned are the property of their respective owners. The use of the word partner does not imply a partnership relationship between Cisco and any other company. (1721R)

© 2023 –2024 Cisco Systems, Inc. All rights reserved.

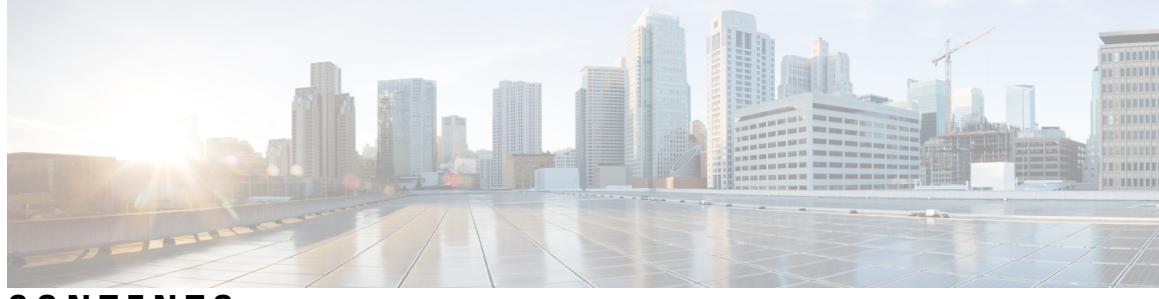

## **CONTENTS**

#### **Trademarks ?**

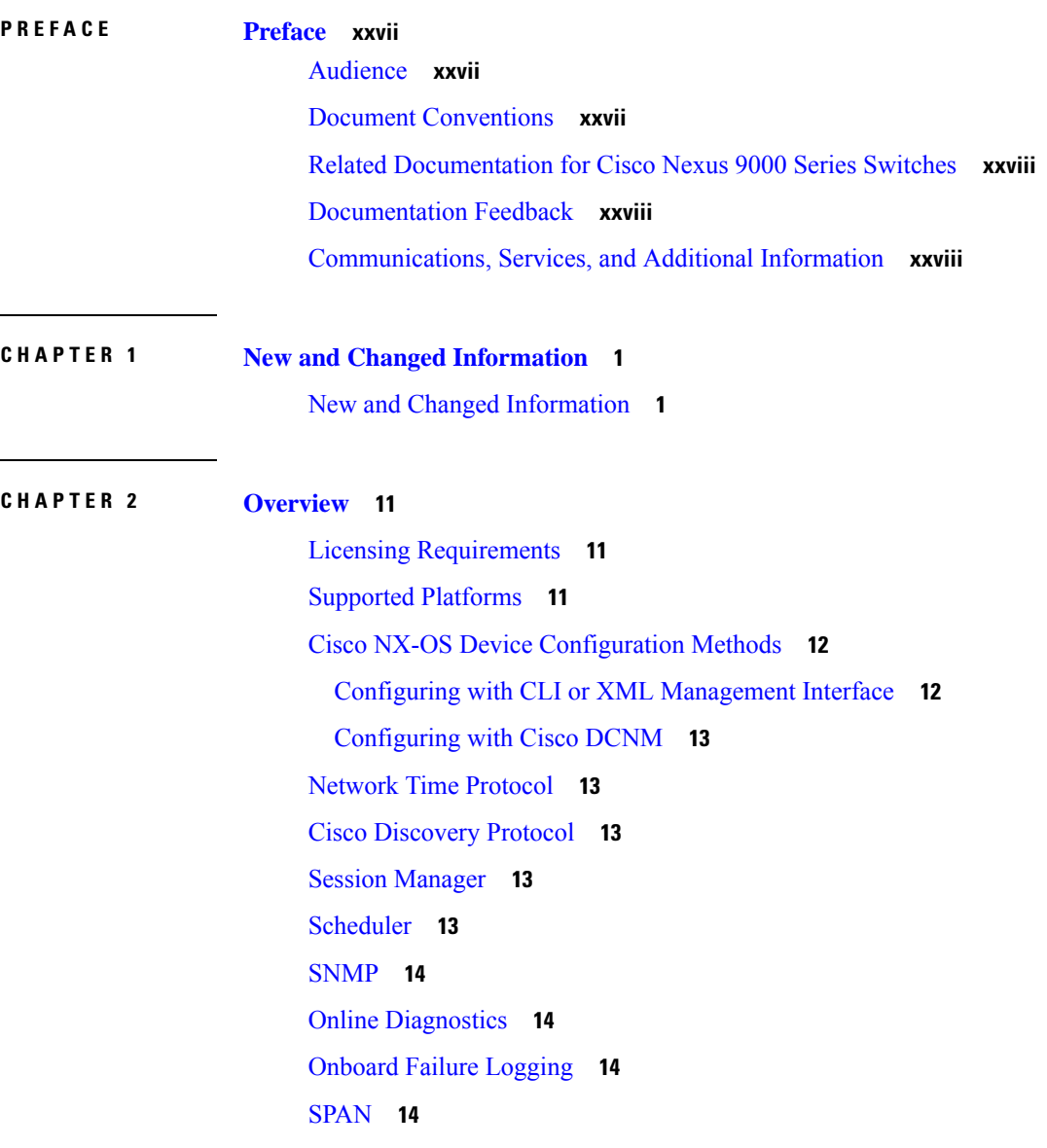

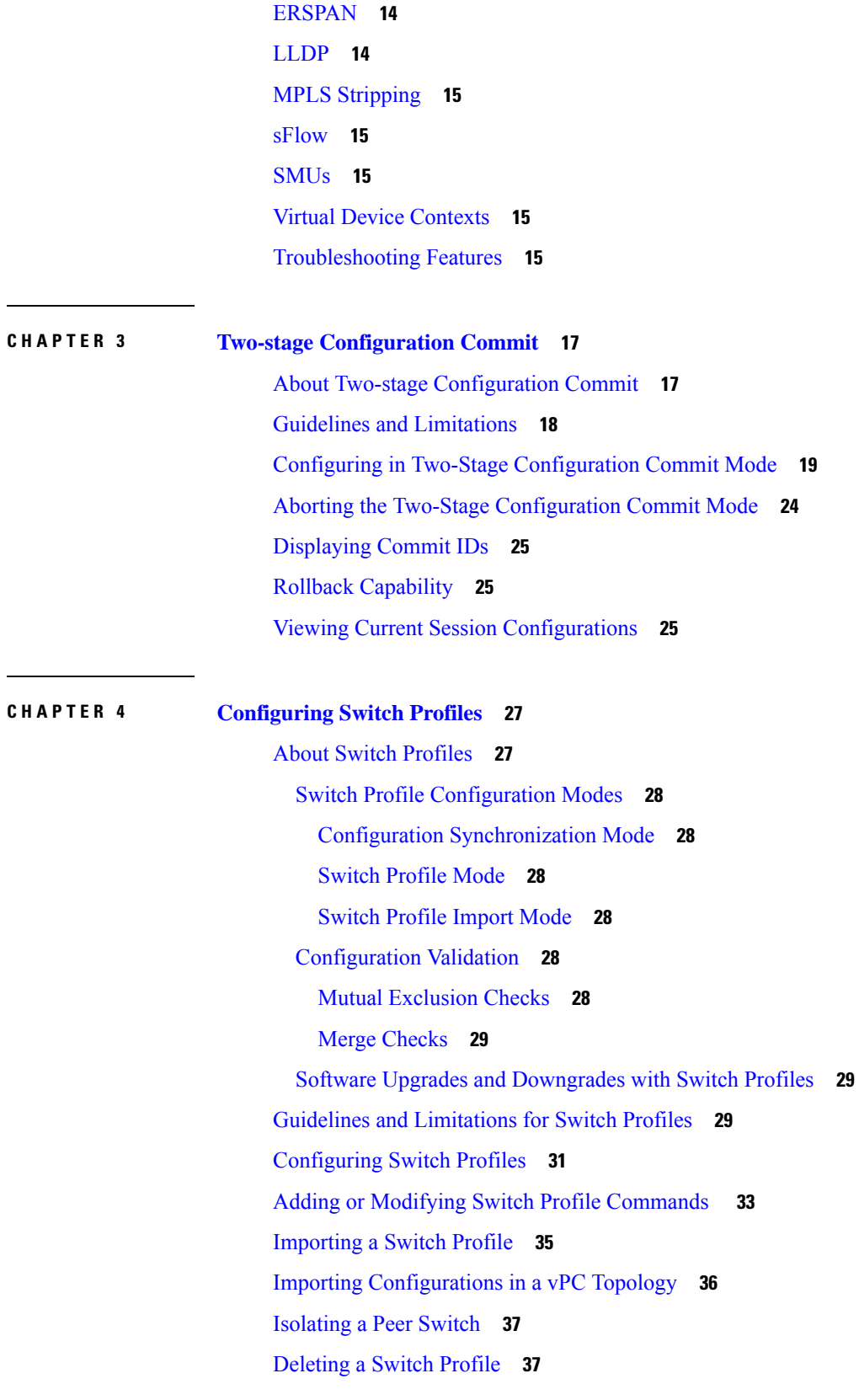

I

 $\mathbf l$ 

i.

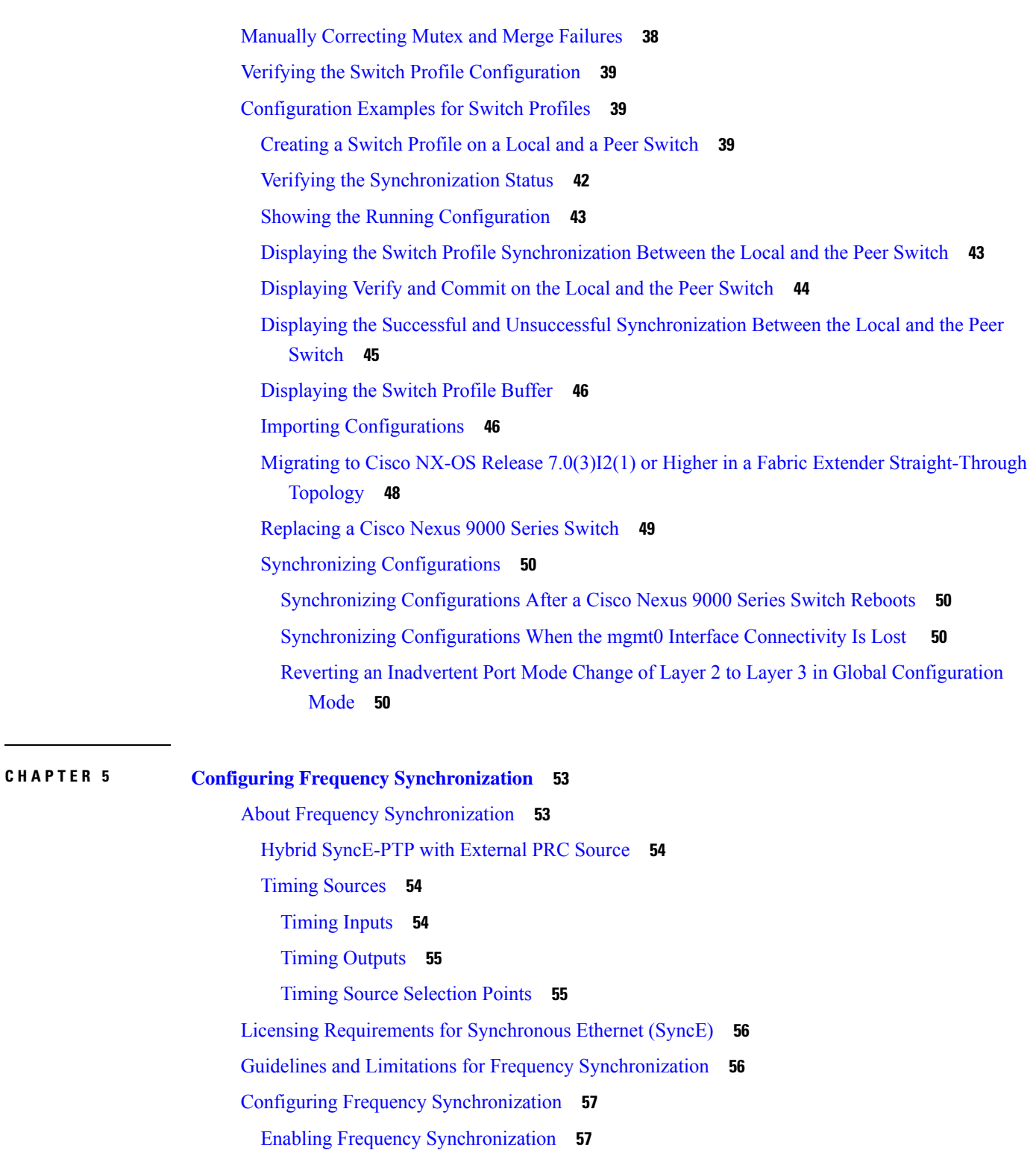

Π

Configuring Frequency [Synchronization](#page-87-0) on an Interface **58** Verifying the Frequency [Synchronization](#page-90-0) Configuration **61**

**CHAPTER 6 [Configuring](#page-94-0) PTP 65** [About](#page-94-1) PTP **65** PTP [Offload](#page-95-0) **66** [Dynamic](#page-95-1) Unicast **66** PTP [Device](#page-95-2) Types **66** [Clocks](#page-95-3) **66** PTP [Process](#page-97-0) **68** ITU-T [Telecom](#page-98-0) Profile for PTP **69** Telecom Profile [G.8275.1](#page-98-1) **69** Telecom Profile [G.8275.2](#page-99-0) **70** High [Availability](#page-101-0) for PTP **72** Guidelines and [Limitations](#page-101-1) for PTP **72** Default [Settings](#page-107-0) for PTP **78** [Configuring](#page-108-0) PTP **79** [Configuring](#page-108-1) PTP Globally **79** [Configuring](#page-113-0) PTP GM **84** [Configuring](#page-114-0) PTP on an Interface **85** [Configuring](#page-120-0) PTP in Unicast Mode **91** [Configuring](#page-120-1) Unicast Mode for IPv4 or IPv6 **91** [Assigning](#page-121-0) Dynamic Role **92** [Assigning](#page-122-0) Master Role **93** [Assigning](#page-124-0) Slave Role **95** [Configuring](#page-125-0) Unicast Source Address **96** [Configuring](#page-126-0) PTP Telecom Profile **97** [Configuring](#page-126-1) Global PTP Telecom Profile **97** [Configuring](#page-128-0) PTP Telecom Profile 8275-1 on an Interface **99** [Configuring](#page-132-0) PTP Telecom Profile 8275-2 on an Interface **103** PTP Profile [Defaults](#page-135-0) **106** Configuring PTP [Notifications](#page-137-0) **108** PTP [Mixed](#page-139-0) Mode **110** [Configuring](#page-139-1) a PTP Interface to Stay in a Master State **110** Enabling PTP [Unicast-Negotiation](#page-140-0) **111** [Enhanced](#page-143-0) Multicast Scale **114**

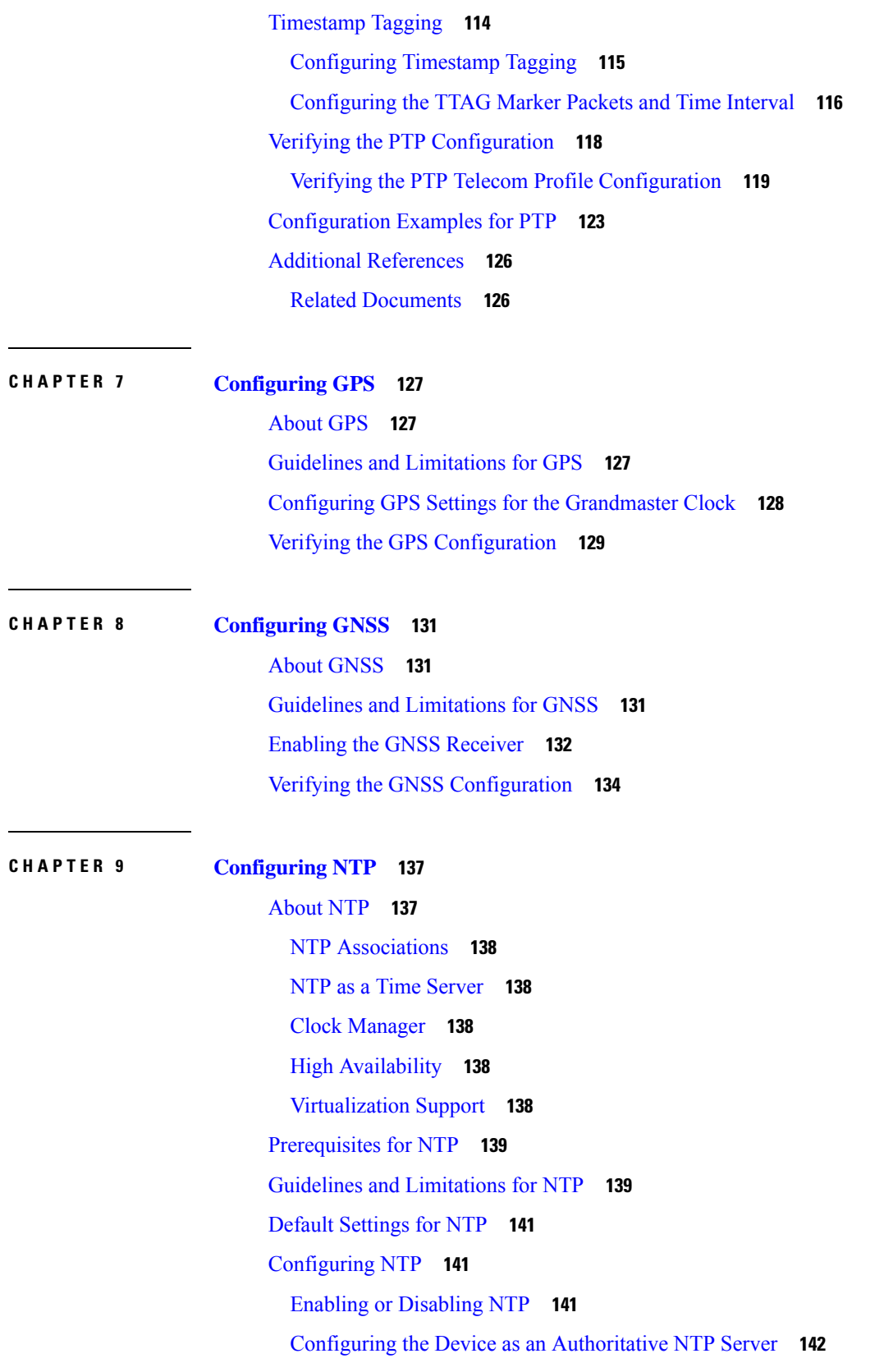

 $\blacksquare$ 

 $\mathbf{l}$ 

[Configuring](#page-171-1) an NTP Server and Peer **142** Configuring NTP [Authentication](#page-173-0) **144** [Configuring](#page-175-0) NTP Access Restrictions **146** [Configuring](#page-177-0) the NTP Source IP Address **148** [Configuring](#page-178-0) the NTP Source Interface **149** [Configuring](#page-178-1) NTP Logging **149** Verifying the NTP [Configuration](#page-179-0) **150** [Configuration](#page-180-0) Examples for NTP **151** Additional [References](#page-181-0) **152** Related [Documents](#page-181-1) **152** [MIBs](#page-181-2) **152**

#### **CHAPTER 1 0 [Configuring](#page-182-0) CDP 153**

[About](#page-182-1) CDP **153** VTP Feature [Support](#page-183-0) **154** High [Availability](#page-183-1) **154** [Virtualization](#page-183-2) Support **154** Guidelines and [Limitations](#page-183-3) for CDP **154** Default [Settings](#page-184-0) for CDP **155** [Configuring](#page-184-1) CDP **155** Enabling or [Disabling](#page-184-2) CDP Globally **155** Enabling or [Disabling](#page-185-0) CDP on an Interface **156** [Configuring](#page-186-0) Optional CDP Parameters **157** Verifying the CDP [Configuration](#page-187-0) **158** [Configuration](#page-187-1) Example for CDP **158**

### **CHAPTER 1 1 [Configuring](#page-188-0) System Message Logging 159**

About System [Message](#page-188-1) Logging **159** Syslog [Servers](#page-189-0) **160** Secure Syslog [Servers](#page-189-1) **160** Guidelines and [Limitations](#page-189-2) for System Message Logging **160** Default Settings for System [Message](#page-190-0) Logging **161** [Configuring](#page-191-0) System Message Logging **162** [Configuring](#page-191-1) System Message Logging to Terminal Sessions **162**

[Configuring](#page-193-0) the Origin ID for Syslog Messages **164** Logging System [Messages](#page-194-0) to a File **165** [Configuring](#page-196-0) Module and Facility Messages Logging **167** [Configuring](#page-199-0) Syslog Servers **170** [Configuring](#page-201-0) Secure Syslog Servers **172** [Configuring](#page-202-0) Secure Syslog Servers - Non-strict Mode for OCSP **173** [Configuring](#page-202-1) the CA Certificate **173** Enrolling the CA [Certificate](#page-203-0) **174** [Configuring](#page-204-0) Syslog Servers on a UNIX or Linux System **175** [Displaying](#page-205-0) and Clearing Log Files **176** Verifying the System Message Logging [Configuration](#page-207-0) **178** Repeated System Logging [Messages](#page-207-1) **178** [Configuration](#page-208-0) Example for System Message Logging **179** Additional [References](#page-208-1) **179** Related [Documents](#page-208-2) **179**

#### **CHAPTER 1 2 [Configuring](#page-210-0) Smart Call Home 181**

[About](#page-210-1) Smart Call Home **181** Smart Call Home - [Concepts](#page-211-0) **182** [Destination](#page-211-1) Profiles **182** Smart Call Home Alert [Groups](#page-211-2) **182** Smart Call Home [Message](#page-214-0) Levels **185** [Obtaining](#page-215-0) Smart Call Home **186** Database Merge [Guidelines](#page-216-0) **187** High [Availability](#page-216-1) **187** [Virtualization](#page-216-2) Support **187** [Prerequisites](#page-216-3) for Smart Call Home **187** Guidelines and [Limitations](#page-217-0) for Smart Call Home **188** Default [Settings](#page-217-1) for Smart Call Home **188** [Configuring](#page-218-0) Smart Call Home **189** [Configuring](#page-218-1) Contact Information **189** Creating a [Destination](#page-220-0) Profile **191** Modifying a [Destination](#page-221-0) Profile **192** [Associating](#page-224-0) an Alert Group with a Destination Profile **195**

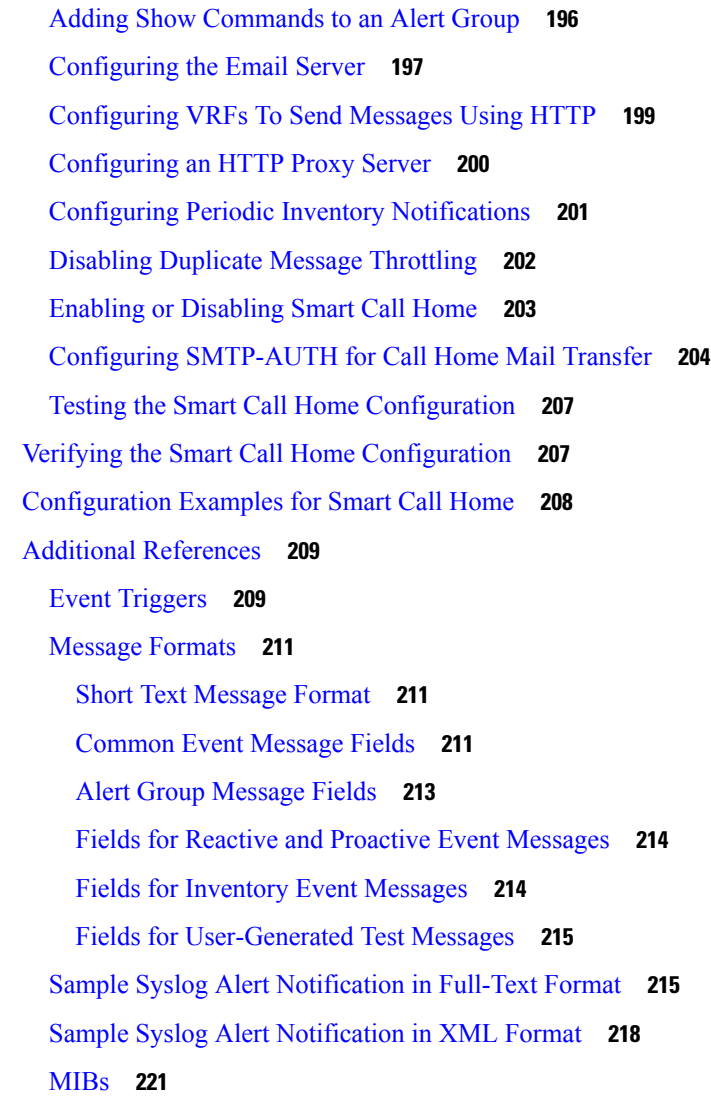

#### **CHAPTER 1 3 [Configuring](#page-252-0) Session Manager 223**

About Session [Manager](#page-252-1) **223** High [Availability](#page-253-0) **224** [Prerequisites](#page-253-1) for Session Manager **224** Guidelines and [Limitations](#page-253-2) for Session Manager **224** [Configuring](#page-253-3) Session Manager **224** [Creating](#page-253-4) a Session **224** [Configuring](#page-254-0) ACLs in a Session **225** [Verifying](#page-255-0) a Session **226** [Committing](#page-255-1) a Session **226**

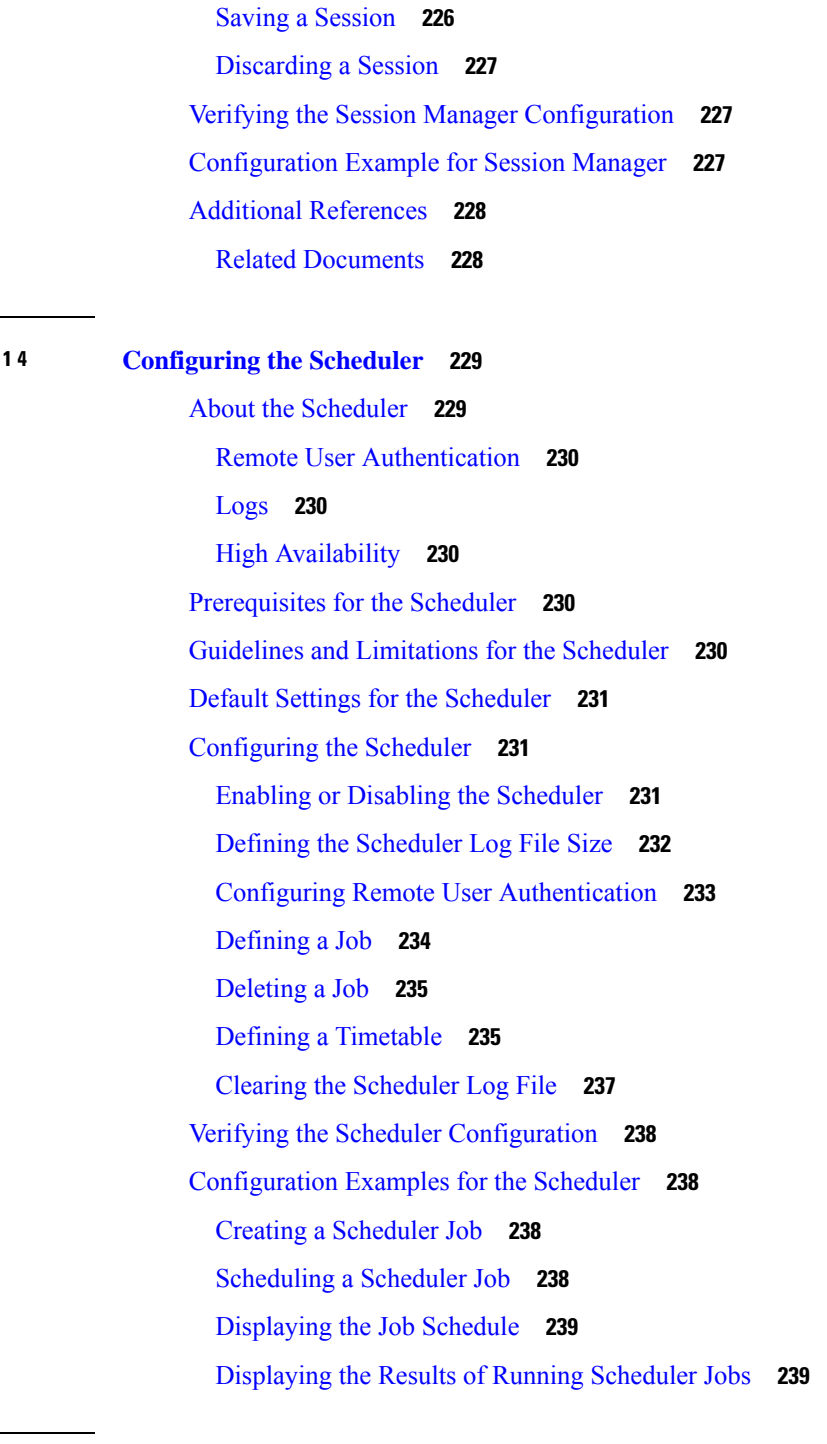

### **CHAPTER 1 5 [Configuring](#page-270-0) SNMP 241**

I

**CHAPTER 1 4 [Configuring](#page-258-0) the Scheduler 229**

 $\blacksquare$ 

About [SNMP](#page-270-1) **241** SNMP [Functional](#page-270-2) Overview **241** SNMP [Notifications](#page-271-0) **242**

[SNMPv3](#page-272-0) **243** Security Models and Levels for [SNMPv1,](#page-272-1) v2, v3 **243** [User-Based](#page-273-0) Security Model **244** CLI and SNMP User [Synchronization](#page-274-0) **245** [Group-Based](#page-276-0) SNMP Access **247** SNMP and [Embedded](#page-276-1) Event Manager **247** [Multiple](#page-277-0) Instance Support **248** High [Availability](#page-277-1) for SNMP **248** [Virtualization](#page-277-2) Support for SNMP **248** Guidelines and [Limitations](#page-277-3) for SNMP **248** Default [Settings](#page-280-0) for SNMP **251** [Configuring](#page-280-1) SNMP **251** [Configuring](#page-280-2) SNMP Users **251** [Generating](#page-281-0) Hashed Password Offline **252** Enforcing SNMP Message [Encryption](#page-282-0) **253** [Assigning](#page-283-0) SNMPv3 Users to Multiple Roles **254** Creating SNMP [Communities](#page-283-1) **254** Filtering SNMP [Requests](#page-284-0) **255** [Configuring](#page-285-0) SNMP Notification Receivers **256** Configuring a Source Interface for SNMP [Notifications](#page-286-0) **257** [Configuring](#page-287-0) the Notification Target User **258** [Configuring](#page-288-0) SNMP Notification Receivers with VRFs **259** [Configuring](#page-290-0) SNMP to Send Traps Using an Inband Port **261** Enabling SNMP [Notifications](#page-291-0) **262** Disabling Link [Notifications](#page-298-0) on an Interface **269** [Displaying](#page-299-0) SNMP ifIndex for an Interface **270** Enabling a One-Time [Authentication](#page-299-1) for SNMP over TCP **270** Assigning SNMP Device Contact and Location [Information](#page-300-0) **271** [Configuring](#page-301-0) the Context to Network Entity Mapping **272** [Disabling](#page-302-0) SNMP **273** [Managing](#page-303-0) the SNMP Server Counter Cache Update Timer **274** Modifying the AAA [Synchronization](#page-303-1) Time **274** [Configuring](#page-304-0) the SNMP Local Engine ID **275** Verifying SNMP [Configuration](#page-305-0) **276**

[SNMP](#page-306-0) Entity **277** [Configuration](#page-307-0) Examples for SNMP **278** Additional [References](#page-308-0) **279** Related [Documents](#page-308-1) **279** [RFCs](#page-308-2) **279** [MIBs](#page-309-0) **280**

#### **CHAPTER 1 6 [Configuring](#page-310-0) RMON 281**

About [RMON](#page-310-1) **281** [RMON](#page-310-2) Alarms **281** [RMON](#page-311-0) Events **282** High [Availability](#page-311-1) for RMON **282** [Virtualization](#page-311-2) Support for RMON **282** Guidelines and [Limitations](#page-312-0) for RMON **283** Default [Settings](#page-312-1) for RMON **283** [Configuring](#page-312-2) RMON **283** [Configuring](#page-312-3) RMON Alarms **283** [Configuring](#page-314-0) RMON Events **285** Verifying the RMON [Configuration](#page-315-0) **286** [Configuration](#page-315-1) Examples for RMON **286** Additional [References](#page-315-2) **286** [MIBs](#page-315-3) **286**

### **CHAPTER 1 7 [Configuring](#page-316-0) Online Diagnostics 287**

About Online [Diagnostics](#page-316-1) **287** Bootup [Diagnostics](#page-316-2) **287** Runtime or Health Monitoring [Diagnostics](#page-317-0) **288** [On-Demand](#page-323-0) Diagnostics **294** High [Availability](#page-323-1) **294** [Virtualization](#page-323-2) Support **294** Guidelines and Limitations for Online [Diagnostics](#page-324-0) **295** Default Settings for Online [Diagnostics](#page-325-0) **296** [Configuring](#page-325-1) Online Diagnostics **296** Setting the Bootup [Diagnostic](#page-325-2) Level **296**

Activating a [Diagnostic](#page-326-0) Test **297** Starting or Stopping an [On-Demand](#page-327-0) Diagnostic Test **298** [Simulating](#page-328-0) Diagnostic Results **299** Clearing [Diagnostic](#page-329-0) Results **300** Verifying the Online Diagnostics [Configuration](#page-329-1) **300** [Configuration](#page-330-0) Examples for Online Diagnostics **301 CHAPTER 1 8 [Configuring](#page-332-0) the Embedded Event Manager 303** [About](#page-332-1) EEM **303** [Policies](#page-332-2) **303** Event [Statements](#page-333-0) **304** Action [Statements](#page-334-0) **305** VSH Script [Policies](#page-335-0) **306** [Environment](#page-335-1) Variables **306** EEM Event [Correlation](#page-336-0) **307** High [Availability](#page-336-1) **307** [Virtualization](#page-336-2) Support **307** [Prerequisites](#page-336-3) for EEM **307** Guidelines and [Limitations](#page-336-4) for EEM **307** Default [Settings](#page-338-0) for EEM **309** [Configuring](#page-338-1) EEM **309**

> Defining an [Environment](#page-338-2) Variable **309** [Defining](#page-339-0) a User Policy Using the CLI **310** [Configuring](#page-340-0) Event Statements **311**

[Configuring](#page-345-0) Action Statements **316**

[Defining](#page-347-0) a Policy Using a VSH Script **318**

[Registering](#page-347-1) and Activating a VSH Script Policy **318**

[Overriding](#page-348-0) a Policy **319**

[Configuring](#page-349-0) Memory Thresholds **320**

[Configuring](#page-351-0) Syslog as EEM Publisher **322**

Verifying the EEM [Configuration](#page-352-0) **323**

[Configuration](#page-353-0) Examples for EEM **324**

Event Log [Auto-Collection](#page-354-0) and Backup **325**

Extended Log File [Retention](#page-354-1) **325**

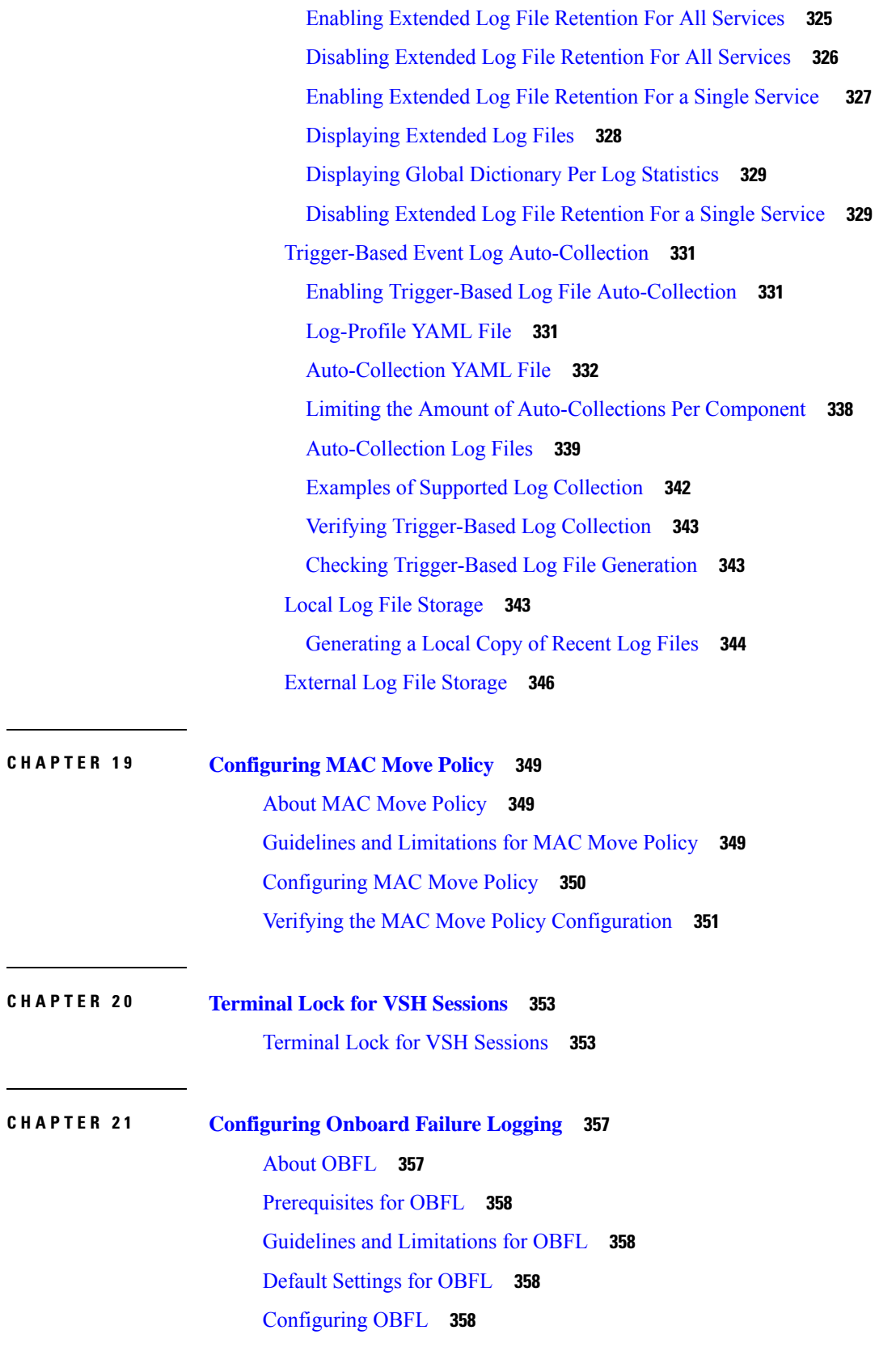

 $\blacksquare$ 

 $\mathbf{l}$ 

Verifying the OBFL [Configuration](#page-390-0) **361** [Configuration](#page-391-0) Example for OBFL **362** Additional [References](#page-391-1) **362** Related [Documents](#page-391-2) **362**

**CHAPTER 2 2 [Configuring](#page-392-0) SPAN 363** About [SPAN](#page-392-1) **363** SPAN [Sources](#page-392-2) **363** [Characteristics](#page-393-0) of Source Ports **364** SPAN [Destinations](#page-393-1) **364** [Characteristics](#page-394-0) of Destination Ports **365** SPAN [Sessions](#page-394-1) **365** [Localized](#page-394-2) SPAN Sessions **365** SPAN [Truncation](#page-394-3) **365** ACL TCAM [Regions](#page-395-0) **366** High [Availability](#page-395-1) **366** [Prerequisites](#page-395-2) for SPAN **366** Guidelines and [Limitations](#page-395-3) for SPAN **366** SPAN [Limitations](#page-399-0) for the Cisco Nexus 3000 Platform Switches **370** SPAN [Limitations](#page-399-1) for the Cisco Nexus 9200 Platform Switches **370** SPAN [Limitations](#page-400-0) for the Cisco Nexus 9300 Platform Switches **371** SPAN [Limitations](#page-403-0) for the Cisco Nexus 9500 Platform Switches **374** SPAN Guidelines and [Limitations](#page-404-0) for Cisco Nexus 9800 Platform Switches **375**

Default [Settings](#page-405-0) for SPAN **376**

[Configuring](#page-405-1) SPAN **376**

[Configuring](#page-405-2) a SPAN Session **376**

[Configuring](#page-409-0) UDF-Based SPAN **380**

[Configuring](#page-411-0) SPAN Truncation **382**

[Configuring](#page-413-0) SPAN for Multicast Tx Traffic Across Different LSE Slices **384**

[Configuring](#page-414-0) SPAN to CPU **385**

[Introduction](#page-414-1) **385**

Guidelines and [Limitations](#page-414-2) **385**

[Configuring](#page-415-0) SPAN to CPU **386**

Shutting Down or [Resuming](#page-416-0) a SPAN Session **387**

Verifying the SPAN [Configuration](#page-417-0) **388**

[Configuration](#page-418-0) Examples for SPAN **389**

[Configuration](#page-418-1) Example for a SPAN Session **389**

Configuration Example for a [Unidirectional](#page-419-0) SPAN Session **390**

[Configuration](#page-419-1) Example for a SPAN ACL **390**

[Configuration](#page-420-0) Examples for UDF-Based SPAN **391**

[Configuration](#page-421-0) Example for SPAN Truncation **392**

[Configuration](#page-421-1) Examples for Multicast Tx SPAN Across LSE Slices **392**

Additional [References](#page-422-0) **393**

Related [Documents](#page-422-1) **393**

**CHAPTER 2 3 [Configuring](#page-424-0) ERSPAN 395**

About [ERSPAN](#page-424-1) **395** [ERSPAN](#page-424-2) Sources **395** ERSPAN [Destination](#page-425-0) **396** [ERSPAN](#page-425-1) Sessions **396** [Localized](#page-425-2) ERSPAN Sessions **396** ERSPAN [Truncation](#page-425-3) **396** [Prerequisites](#page-426-0) for ERSPAN **397** Guidelines and [Limitations](#page-426-1) for ERSPAN **397** Default [Settings](#page-431-0) **402** [Configuring](#page-431-1) ERSPAN **402** [Configuring](#page-431-2) an ERSPAN Source Session **402** Shutting Down or [Activating](#page-435-0) an ERSPAN Session **406** [Configuring](#page-436-0) an ERSPAN ACL **407** Verifying ERSPAN ACL [Configuration](#page-439-0) **410** [Configuring](#page-439-1) UDF-Based ERSPAN **410** [Configuring](#page-441-0) ERSPAN Truncation **412** [Configuring](#page-443-0) an ERSPAN Destination Session **414** Verifying the ERSPAN [Configuration](#page-446-0) **417** [Configuration](#page-446-1) Examples for ERSPAN **417** [Configuration](#page-446-2) Example for an ERSPAN Source Session Over IPv6 **417** Configuration Example for a [Unidirectional](#page-446-3) ERSPAN Session **417** [Configuration](#page-447-0) Example for an ERSPAN ACL **418**

[Configuration](#page-447-1) Example for a Marker Packet **418** [Configuration](#page-448-0) Examples for UDF-Based ERSPAN **419** [Configuration](#page-448-1) Example for ERSPAN Truncation **419** [Configuration](#page-449-0) Example for an ERSPAN Destination Session Over IPv4 **420** [Configuration](#page-449-1) Example for an ERSPAN Destination Session Over IPv6 **420**

#### **CHAPTER 2 4 [Configuring](#page-452-0) LLDP 423**

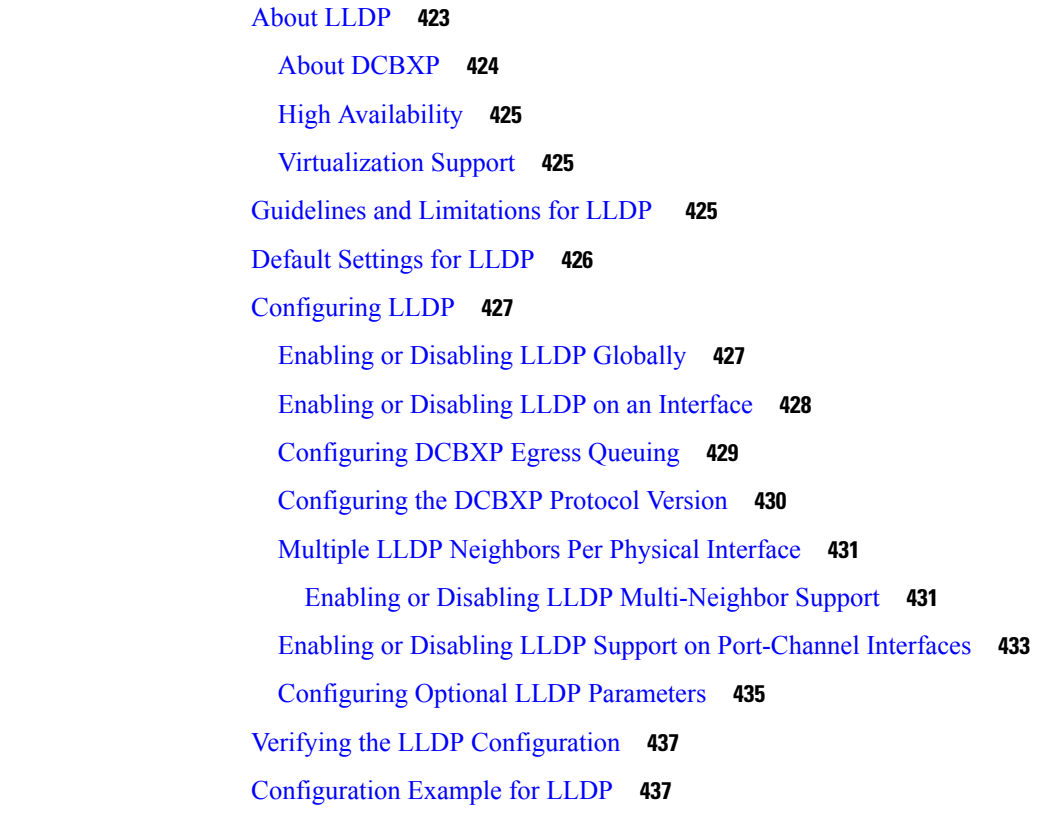

#### **CHAPTER 2 5 [Configuring](#page-468-0) NetFlow 439**

[Configuring](#page-468-1) NetFlow - Ingress and Egress **439** [Configuring](#page-468-2) Ingress NetFlow **439** About Ingress [NetFlow](#page-468-3) **439** [Prerequisites](#page-471-0) for Ingress NetFlow **442** Guidelines and [Limitations](#page-471-1) for Ingress NetFlow **442** [Configuring](#page-475-0) Ingress NetFlow **446** Verifying the Ingress NetFlow [Configuration](#page-485-0) **456** [Monitoring](#page-485-1) Ingress NetFlow **456**

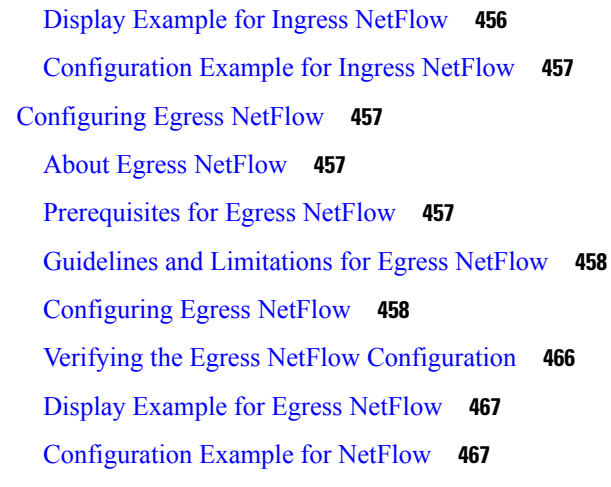

### **CHAPTER 2 6 [Configuring](#page-498-0) Mixed Mode 469**

About [Mixed](#page-498-1) Mode **469** Guidelines and [Limitations](#page-498-2) for Mixed Mode **469** Mixed [Mode:](#page-499-0) Use Cases **470** Use Case: Switches Already [Deployed](#page-500-0) with Feature Analytics **471** Use Case: Switches Already [Deployed](#page-500-1) with Feature NetFlow **471** Use Case: Switches that have Neither Features [Configured](#page-501-0) **472** Verifying the Mixed Mode [Configuration](#page-502-0) **473** Display [Example](#page-503-0) for Mixed Mode **474**

### **CHAPTER 2 7 [Configuring](#page-506-0) Traffic Analytics 477** About Traffic [Analytics](#page-506-1) **477** Guidelines and [Limitations](#page-507-0) Traffic Analytics **478**

[Configuring](#page-507-1) Traffic Analytics **478**

### **CHAPTER 2 8 [Configuring](#page-510-0) sFlow 481**

[About](#page-510-1) sFlow **481** [sFlow](#page-510-2) Agent **481** [Prerequisites](#page-511-0) for sFlow **482** Guidelines and [Limitations](#page-511-1) for sFlow **482** Default [Settings](#page-513-0) for sFlow **484** [Configuring](#page-514-0) sFlow **485** [Enabling](#page-514-1) sFlow **485**

[Configuring](#page-515-0) the Sampling Rate **486** [Configuring](#page-516-0) the Maximum Sampled Size **487** [Configuring](#page-516-1) the Counter Poll Interval **487** [Configuring](#page-517-0) the Maximum Datagram Size **488** [Configuring](#page-518-0) the sFlow Collector Address **489** [Configuring](#page-519-0) the sFlow Collector Port **490** [Configuring](#page-520-0) the sFlow Agent Address **491** [Configuring](#page-521-0) the sFlow Sampling Data Source **492** [Configuring](#page-522-0) sFlow Extended BGP (Gateway) **493** Verifying the sFlow [Configuration](#page-523-0) **494** [Monitoring](#page-523-1) and Clearing sFlow Statistics **494** [Configuration](#page-524-0) Examples for sFlow **495** Additional [References](#page-524-1) **495** Related [Documents](#page-524-2) **495**

#### **CHAPTER 2 9 Configuring TAP [Aggregation](#page-526-0) 497**

About TAP [Aggregation](#page-526-1) **497** [Network](#page-526-2) TAPs **497** TAP [Aggregation](#page-527-0) **498** Guidelines and Limitations for TAP [Aggregation](#page-527-1) **498** About MPLS [Stripping](#page-529-0) **500** Guidelines and [Limitations](#page-529-1) for MPLS Stripping **500** Configuring TAP [Aggregation](#page-531-0) **502** Enabling TAP [Aggregation](#page-531-1) for Line Cards **502** Configuring a TAP [Aggregation](#page-531-2) Policy **502** Attaching a TAP [Aggregation](#page-533-0) Policy to an Interface **504** [Configuring](#page-534-0) Selective Q-in-Q with Provider VLANs **505** Verifying the TAP Aggregation [Configuration](#page-536-0) **507** [Configuration](#page-536-1) Example for TAP Aggregation **507** [Configuring](#page-537-0) MPLS Stripping **508** Enabling MPLS [Stripping](#page-537-1) **508** [Configuring](#page-538-0) the Incoming Port for the VLAN Tag **509** Adding and [Deleting](#page-539-0) MPLS Labels **510** [Configuring](#page-540-0) Destination MAC Addresses **511**

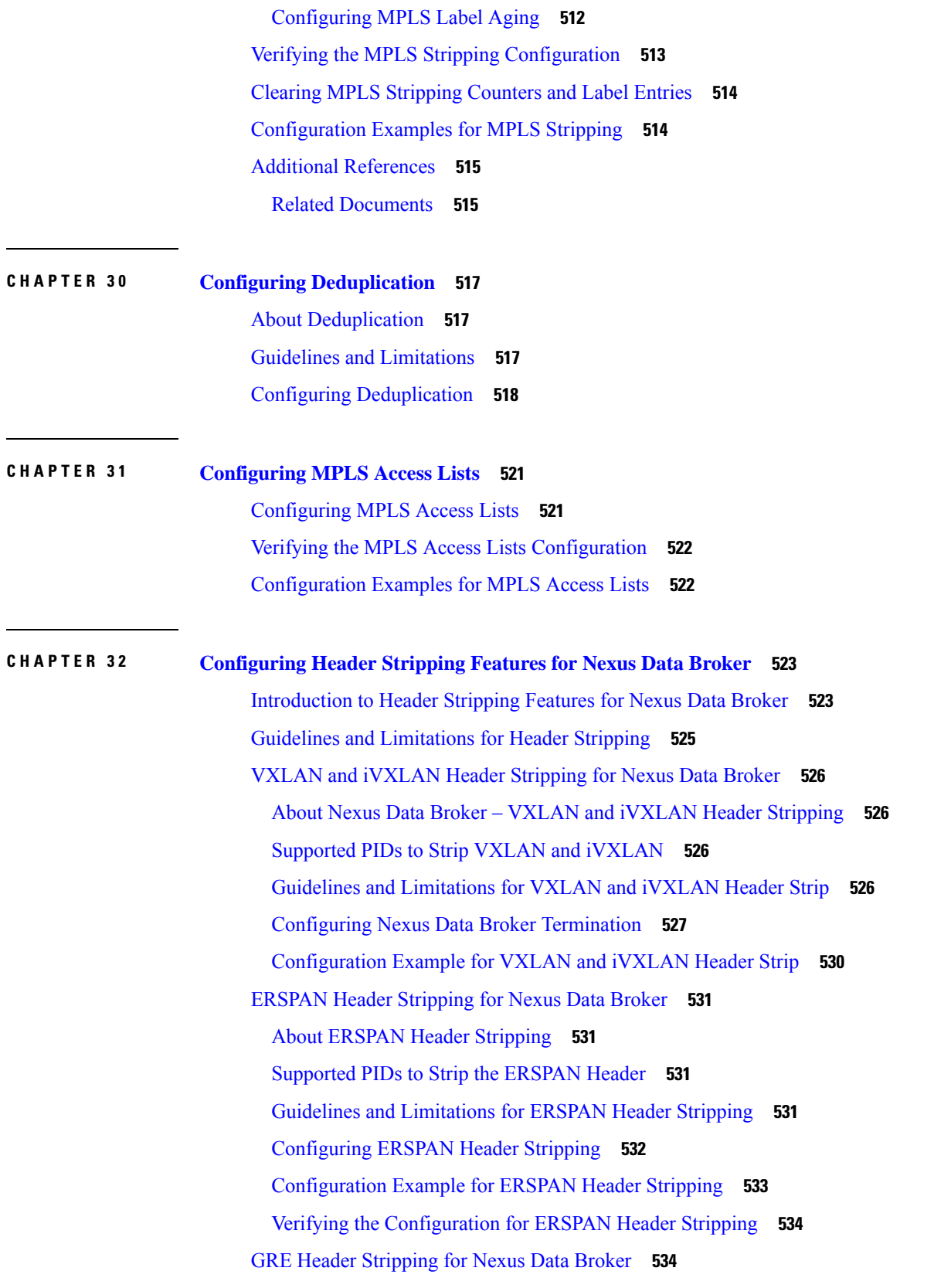

 $\blacksquare$ 

 $\mathbf{l}$ 

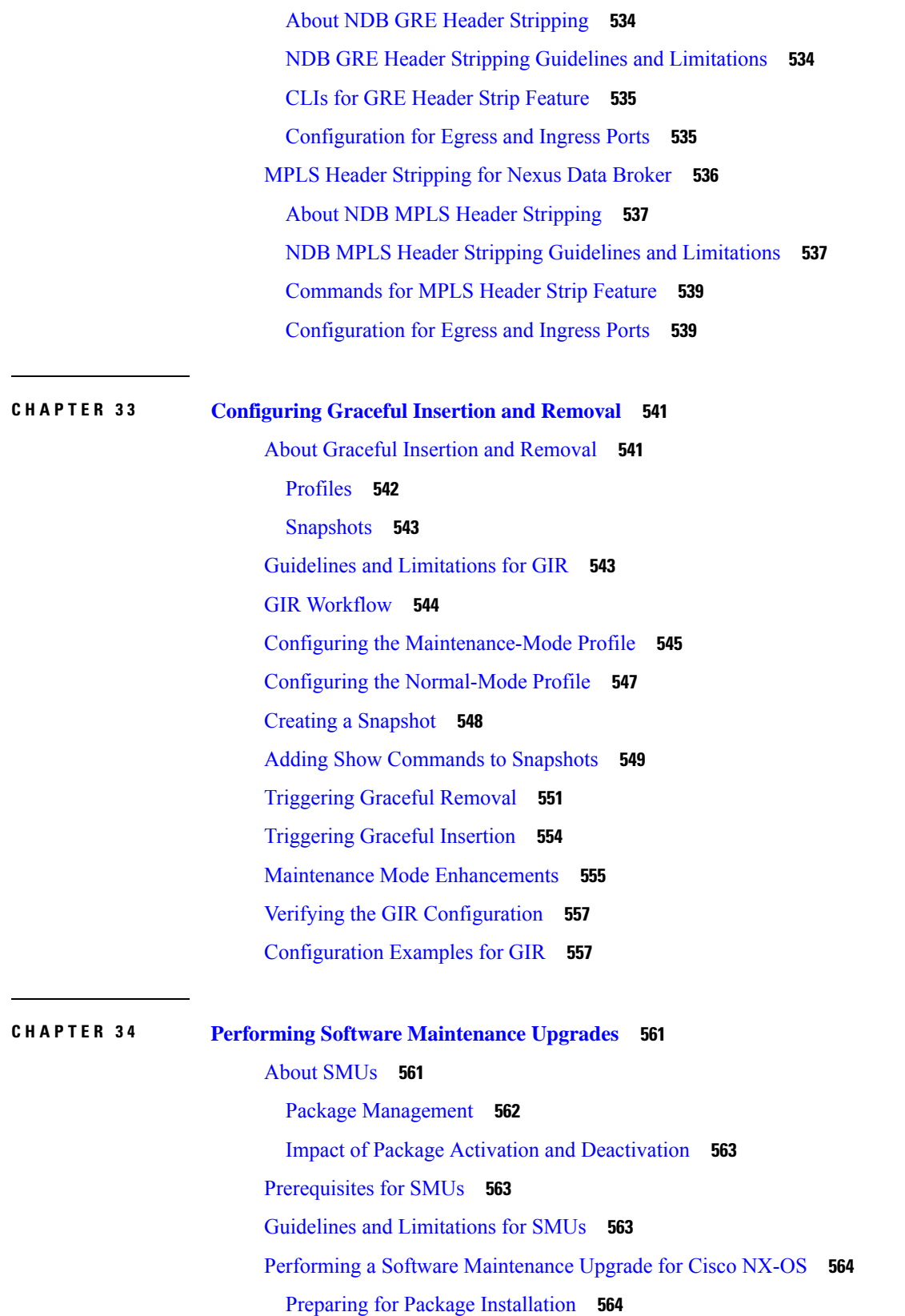

I

 $\mathbf I$ 

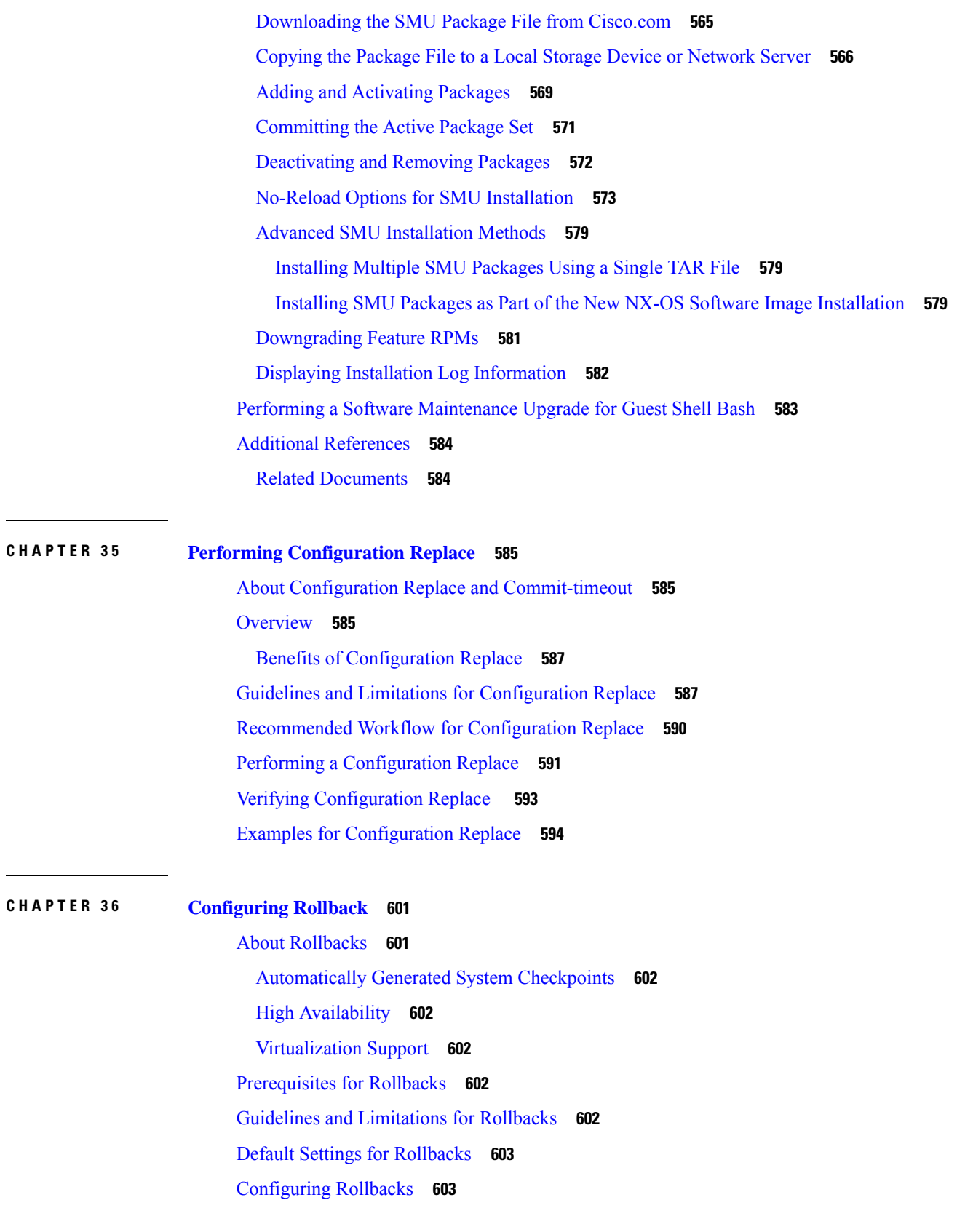

 $\blacksquare$ 

 $\mathbf{l}$ 

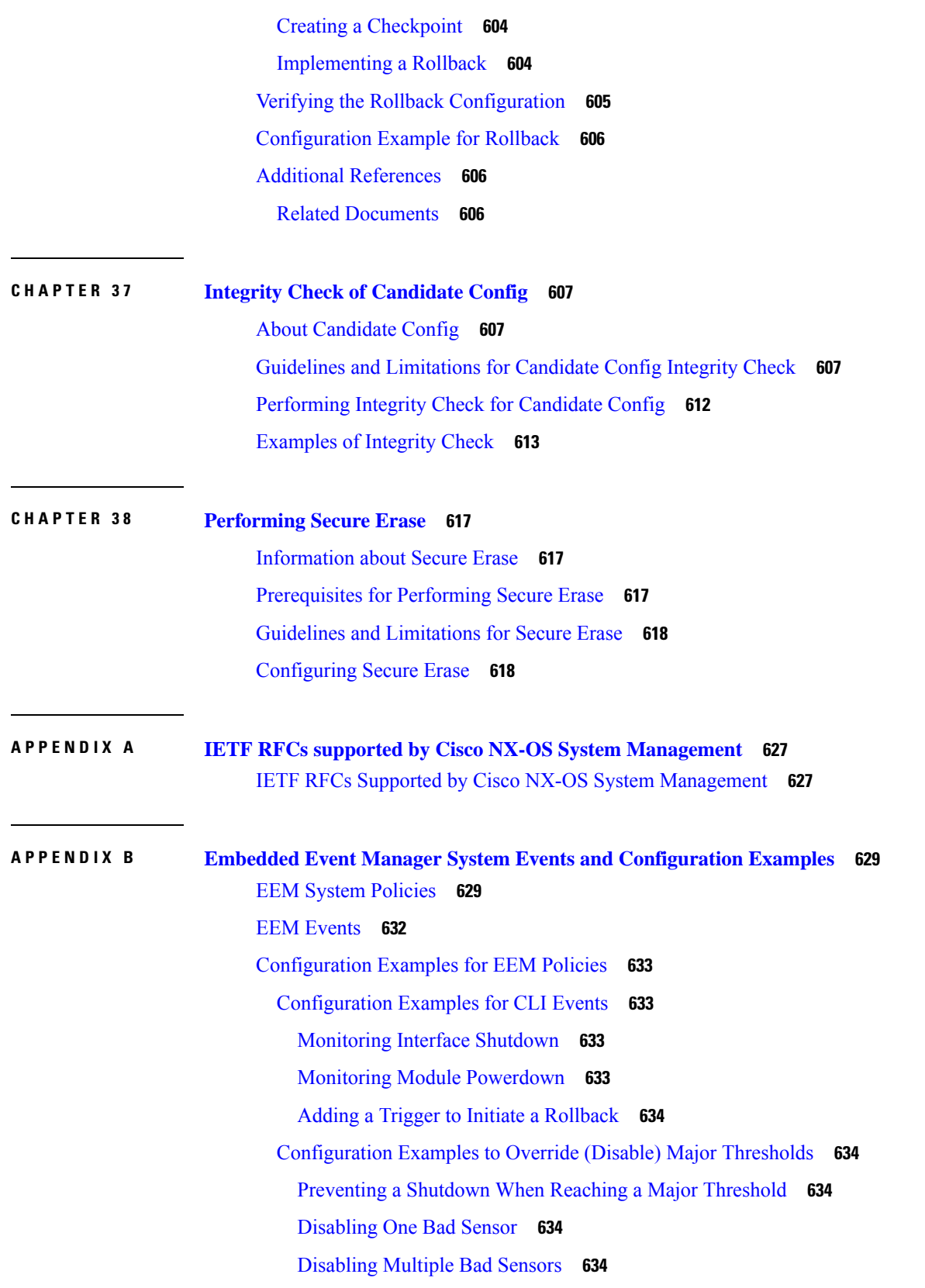

I

 $\mathbf I$ 

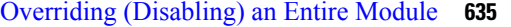

Overriding [\(Disabling\)](#page-664-1) Multiple Modules and Sensors **635**

Enabling One Sensor While Disabling All [Remaining](#page-665-0) Sensors of All Modules **636**

Enabling Multiple Sensors While Disabling All [Remaining](#page-665-1) Sensors of All Modules **636**

Enabling All Sensors of One Module While Disabling All Sensors of the [Remaining](#page-665-2) Modules **636**

Enabling a [Combination](#page-666-0) of Sensors on Modules While Disabling All Sensors of the Remaining [Modules](#page-666-0) **637**

[Configuration](#page-666-1) Examples to Override (Disable) Shutdown for Fan Tray Removal **637**

Overriding [\(Disabling\)](#page-666-2) a Shutdown for Removal of One or More Fan Trays **637**

Overriding [\(Disabling\)](#page-666-3) a Shutdown for Removal of a Specified Fan Tray **637**

Overriding [\(Disabling\)](#page-667-0) a Shutdown for Removal of Multiple Specified Fan Trays **638**

Overriding [\(Disabling\)](#page-667-1) a Shutdown for Removal of All Fan Trays Except One **638**

Overriding [\(Disabling\)](#page-667-2) a Shutdown for Removal of Fan Trays Except for a Specified Set of Fan [Trays](#page-667-2) **638**

Overriding [\(Disabling\)](#page-667-3) a Shutdown for Removal of All Fan Trays Except One from a Set of Fan [Trays](#page-667-3) **638**

[Configuration](#page-668-0) Examples to Create a Supplemental Policy **639**

Creating a [Supplemental](#page-668-1) Policy for the Fan Tray Absent Event **639**

Creating a [Supplemental](#page-668-2) Policy for the Temperature Threshold Event **639**

[Configuration](#page-668-3) Examples for the Power Over-Budget Policy **639**

Shutting Down [Modules](#page-669-0) **640**

Shutting Down a [Specified](#page-669-1) List of Modules **640**

[Configuration](#page-669-2) Examples to Select Modules to Shut Down **640**

Using the Policy Default to Select [Nonoverridden](#page-669-3) Modules to Shut Down **640**

Using Parameter Substitution to Select [Nonoverridden](#page-669-4) Modules to Shut Down **640**

[Configuration](#page-670-0) Examples for the Online Insertion Removal Event **641**

[Configuration](#page-670-1) Example to Generate a User Syslog **641**

[Configuration](#page-670-2) Example to Monitor Syslog Messages **641**

[Configuration](#page-671-0) Examples for SNMP Notification **642**

Polling an SNMP OID to [Generate](#page-671-1) an EEM Event **642**

Sending an SNMP [Notification](#page-671-2) in Response to an Event in the Event Policy **642**

[Configuration](#page-671-3) Example for Port Tracking **642**

[Configuration](#page-672-0) Example to Register an EEM Policy with the EEM **643**

**APPENDIX C [Configuration](#page-676-0) Limits for Cisco NX-OS System Management 647** [Configuration](#page-676-1) Limits for Cisco NX-OS System Management **647** I

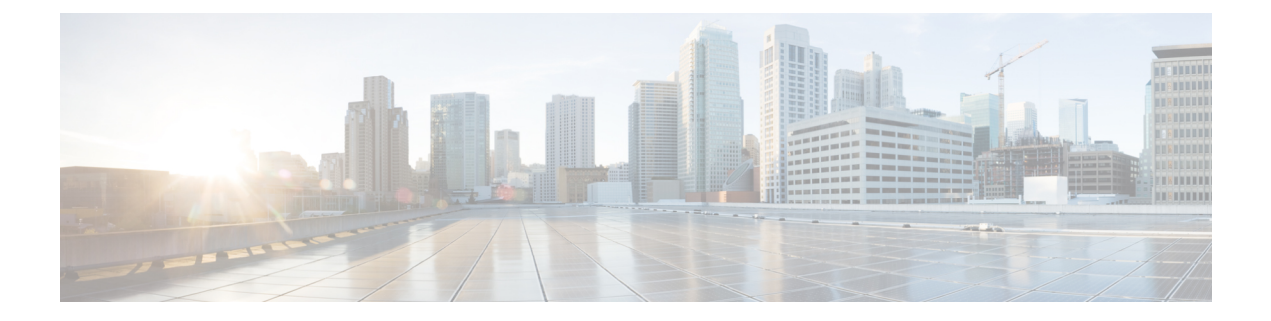

# <span id="page-26-0"></span>**Preface**

This preface includes the following sections:

- [Audience,](#page-26-1) on page xxvii
- Document [Conventions,](#page-26-2) on page xxvii
- Related [Documentation](#page-27-0) for Cisco Nexus 9000 Series Switches, on page xxviii
- [Documentation](#page-27-1) Feedback, on page xxviii
- [Communications,](#page-27-2) Services, and Additional Information, on page xxviii

# <span id="page-26-2"></span><span id="page-26-1"></span>**Audience**

This publication is for network administrators who install, configure, and maintain Cisco Nexus switches.

# **Document Conventions**

Command descriptions use the following conventions:

 $\mathbf{I}$ 

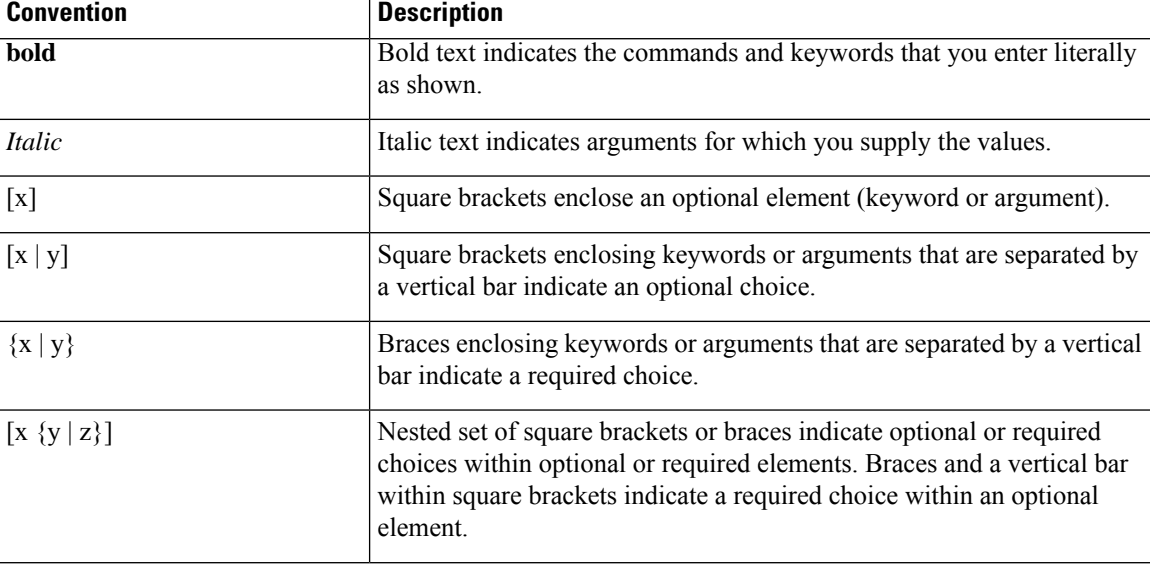

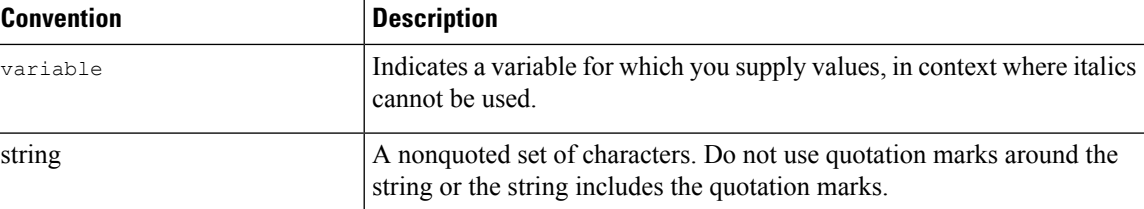

Examples use the following conventions:

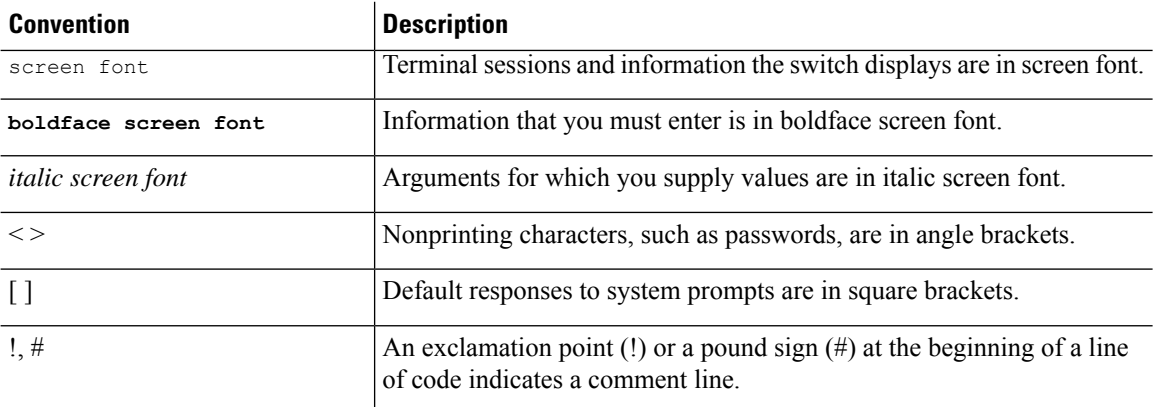

## <span id="page-27-1"></span><span id="page-27-0"></span>**Related Documentation for Cisco Nexus 9000 Series Switches**

The entire Cisco Nexus 9000 Series switch documentation set is available at the following URL: [http://www.cisco.com/en/US/products/ps13386/tsd\\_products\\_support\\_series\\_home.html](http://www.cisco.com/en/US/products/ps13386/tsd_products_support_series_home.html)

## <span id="page-27-2"></span>**Documentation Feedback**

To provide technical feedback on this document, or to report an error or omission, please send your comments to nexus9k-docfeedback@cisco.com. We appreciate your feedback.

## **Communications, Services, and Additional Information**

- To receive timely, relevant information from Cisco, sign up at Cisco Profile [Manager](https://www.cisco.com/offer/subscribe).
- To get the business impact you're looking for with the technologies that matter, visit Cisco [Services.](https://www.cisco.com/go/services)
- To submit a service request, visit Cisco [Support](https://www.cisco.com/c/en/us/support/index.html).
- To discover and browse secure, validated enterprise-class apps, products, solutions and services, visit Cisco [Marketplace.](https://developer.cisco.com/site/marketplace/)
- To obtain general networking, training, and certification titles, visit [Cisco](http://www.ciscopress.com) Press.
- To find warranty information for a specific product or product family, access Cisco [Warranty](http://www.cisco-warrantyfinder.com) Finder.

#### **Cisco Bug Search Tool**

Cisco Bug [Search](https://www.cisco.com/c/en/us/support/web/tools/bst/bsthelp/index.html) Tool (BST) is a web-based tool that acts as a gateway to the Cisco bug tracking system that maintains a comprehensive list of defects and vulnerabilitiesin Cisco products and software. BST provides you with detailed defect information about your products and software.

**Preface**

 $\mathbf I$ 

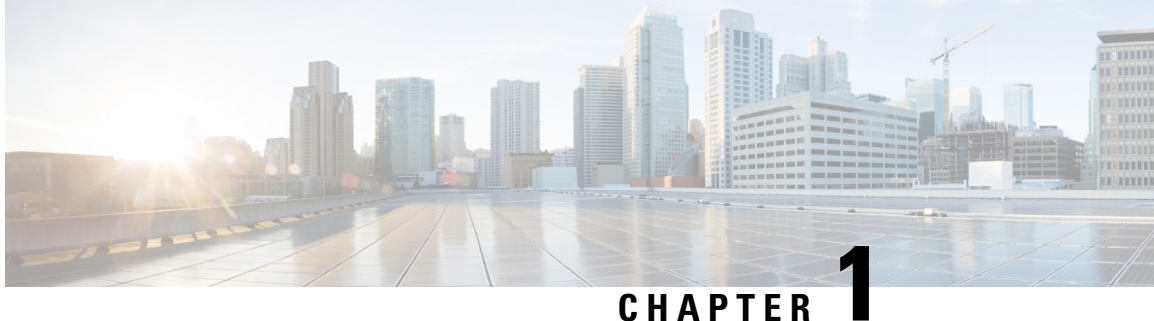

# <span id="page-30-0"></span>**New and Changed Information**

• New and Changed [Information,](#page-30-1) on page 1

# <span id="page-30-1"></span>**New and Changed Information**

**Table 1: New and Changed Features**

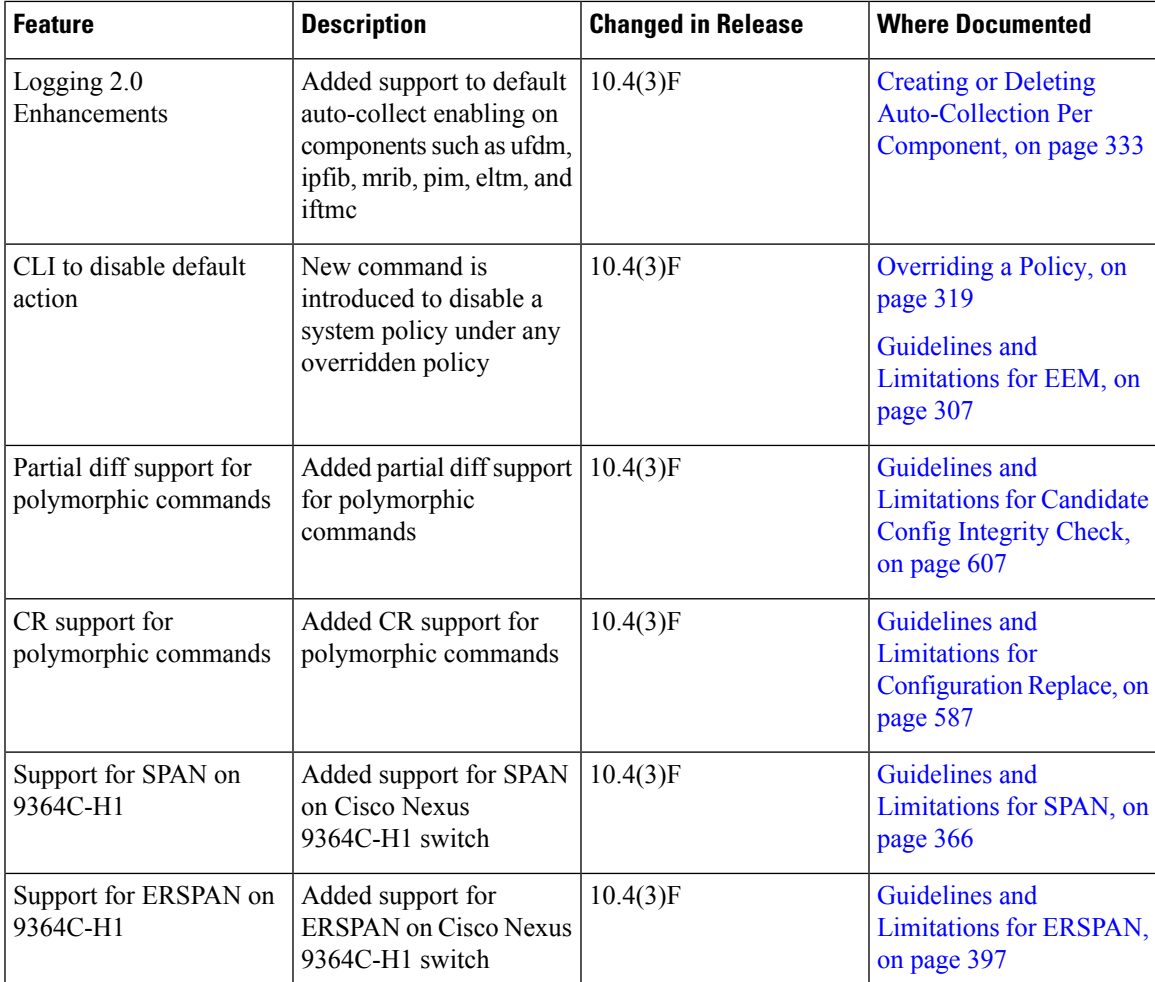

 $\mathbf I$ 

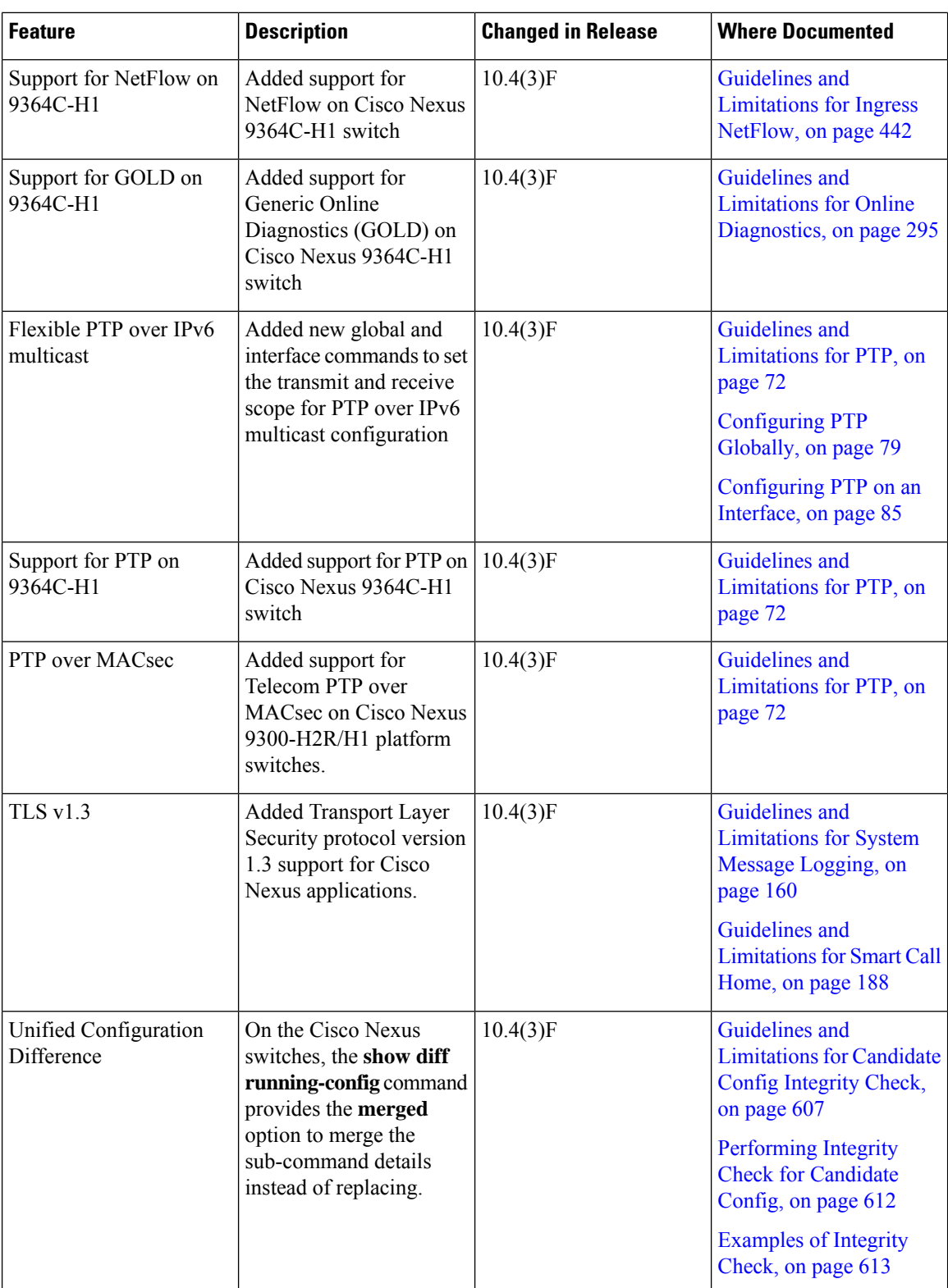

I

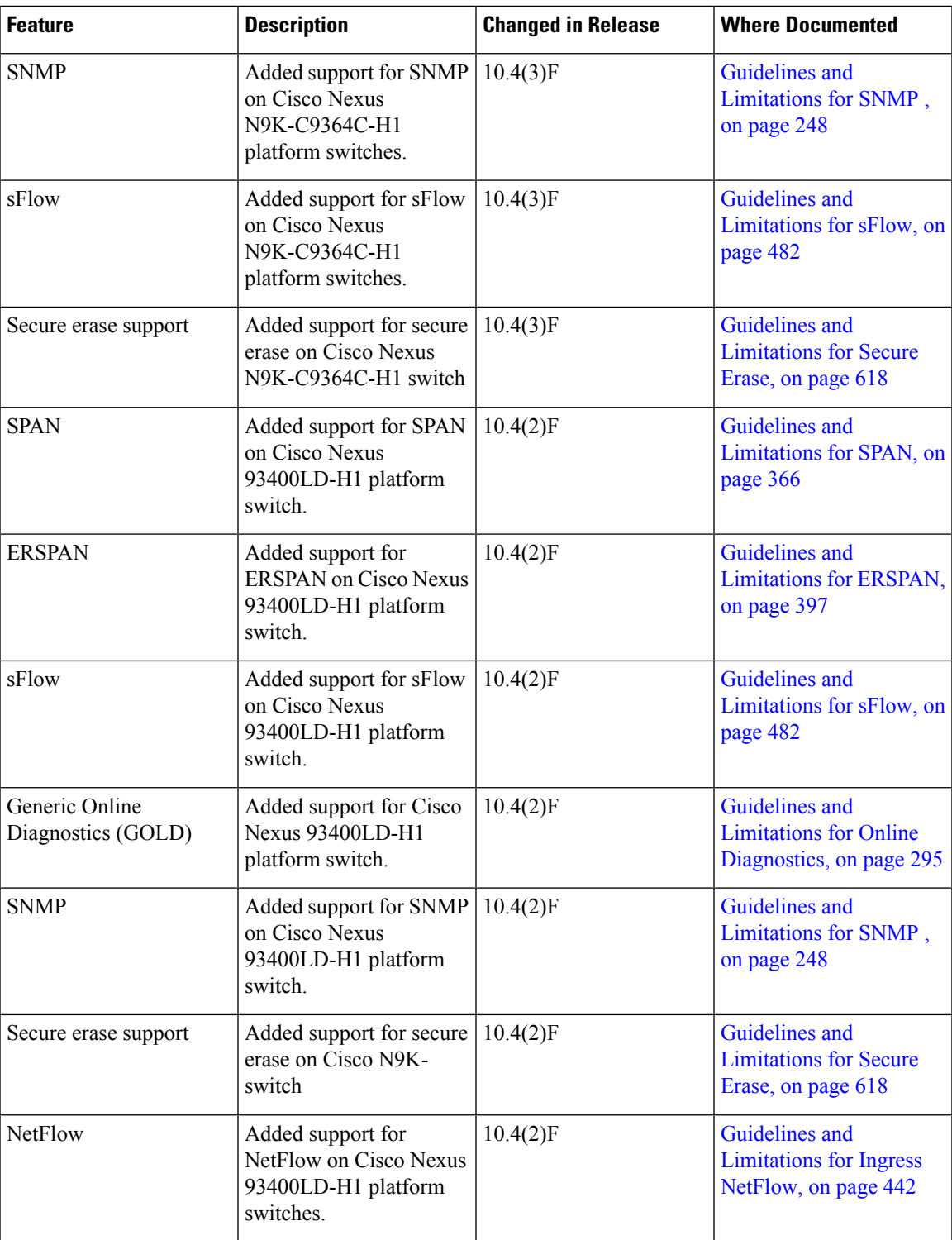

 $\mathbf I$ 

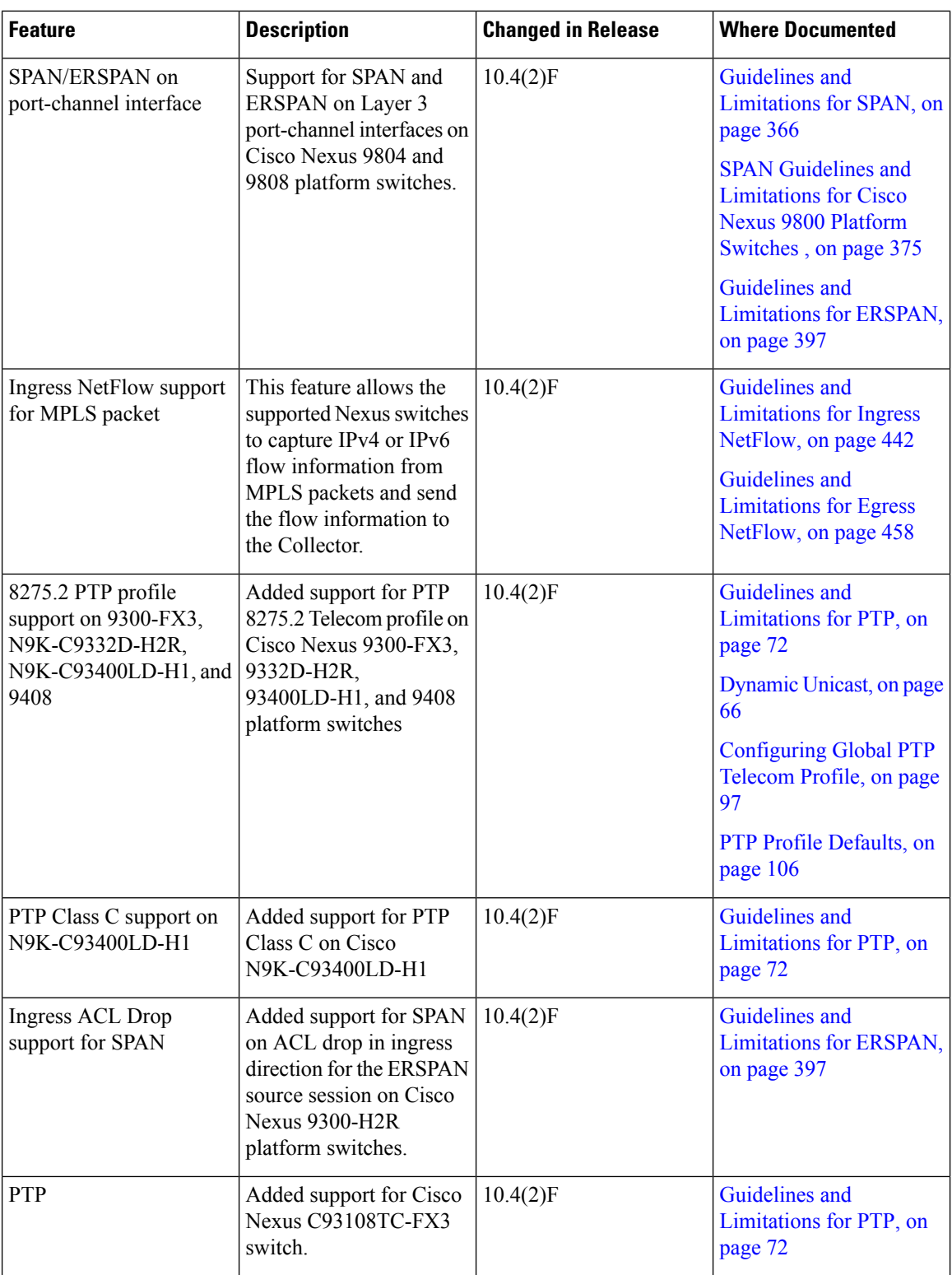

 $\mathbf{l}$ 

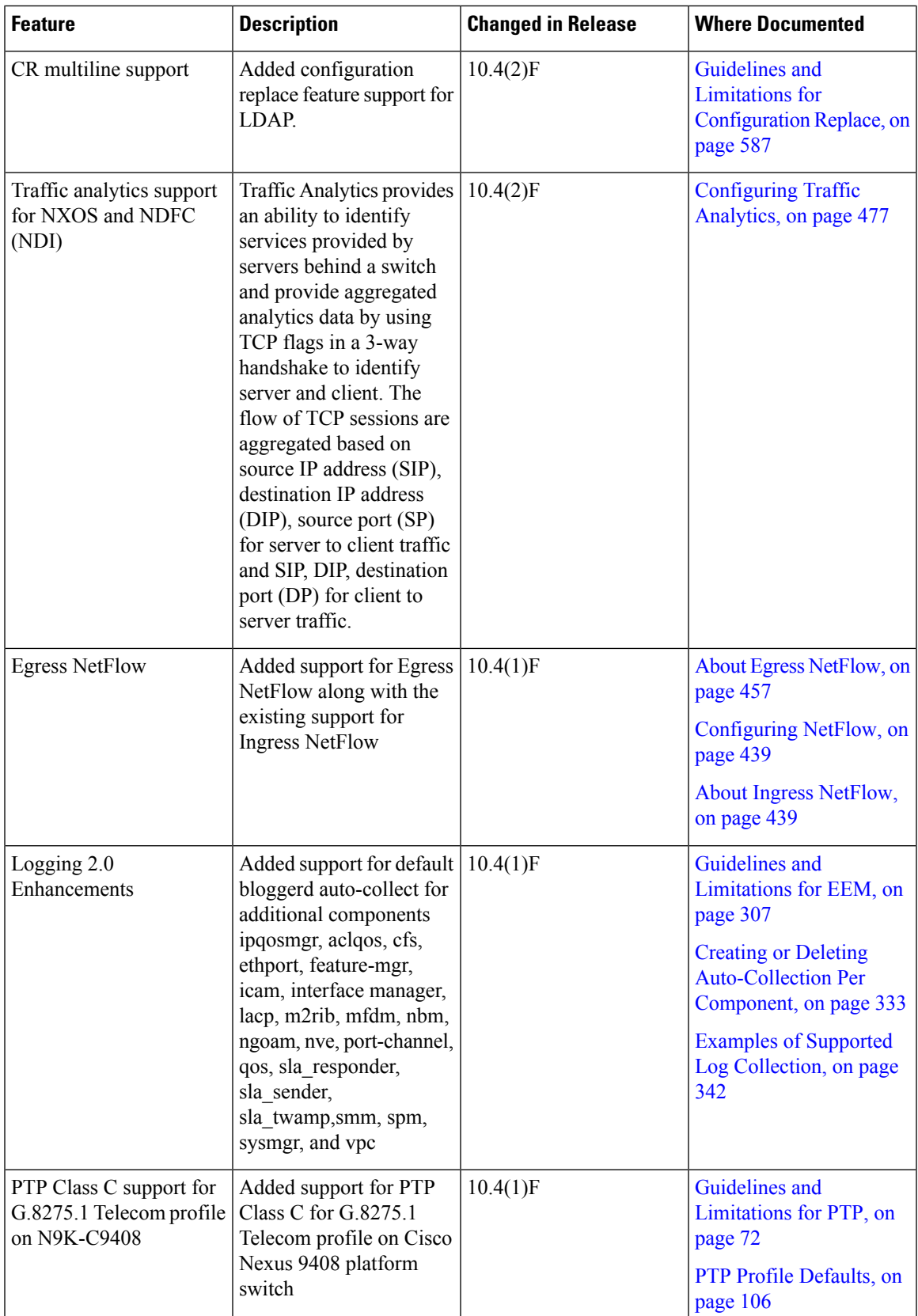

 $\mathbf I$ 

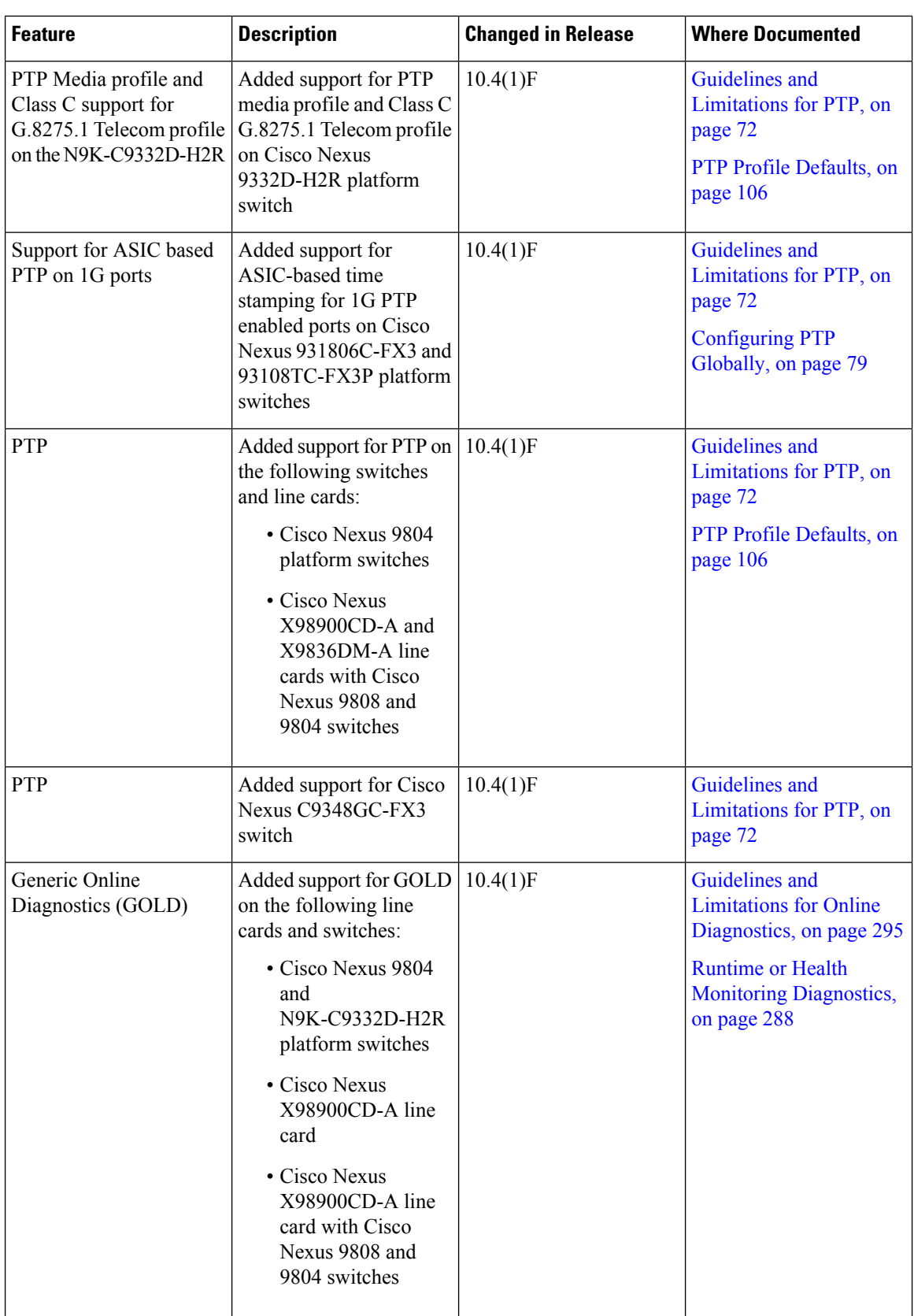

i.
I

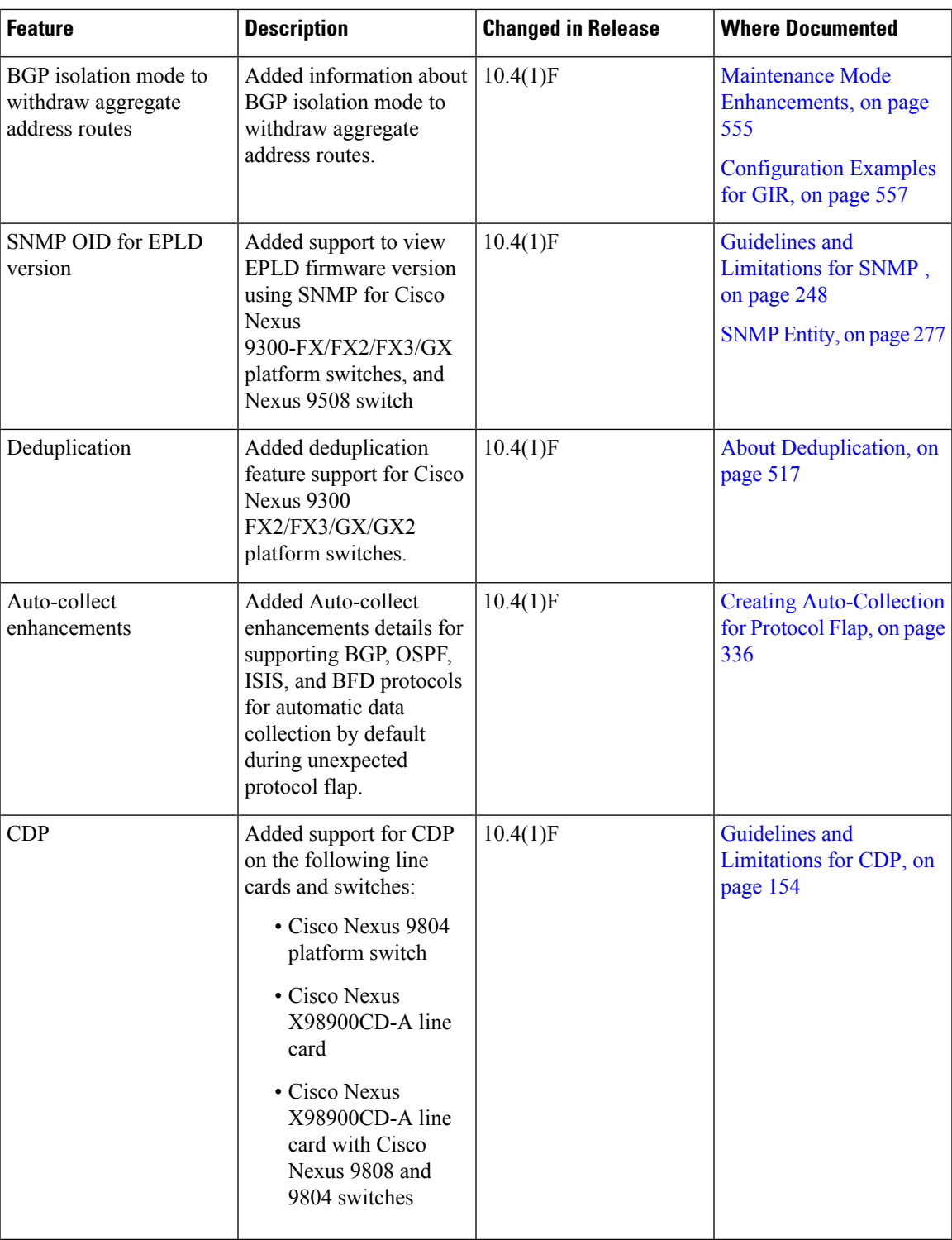

 $\mathbf I$ 

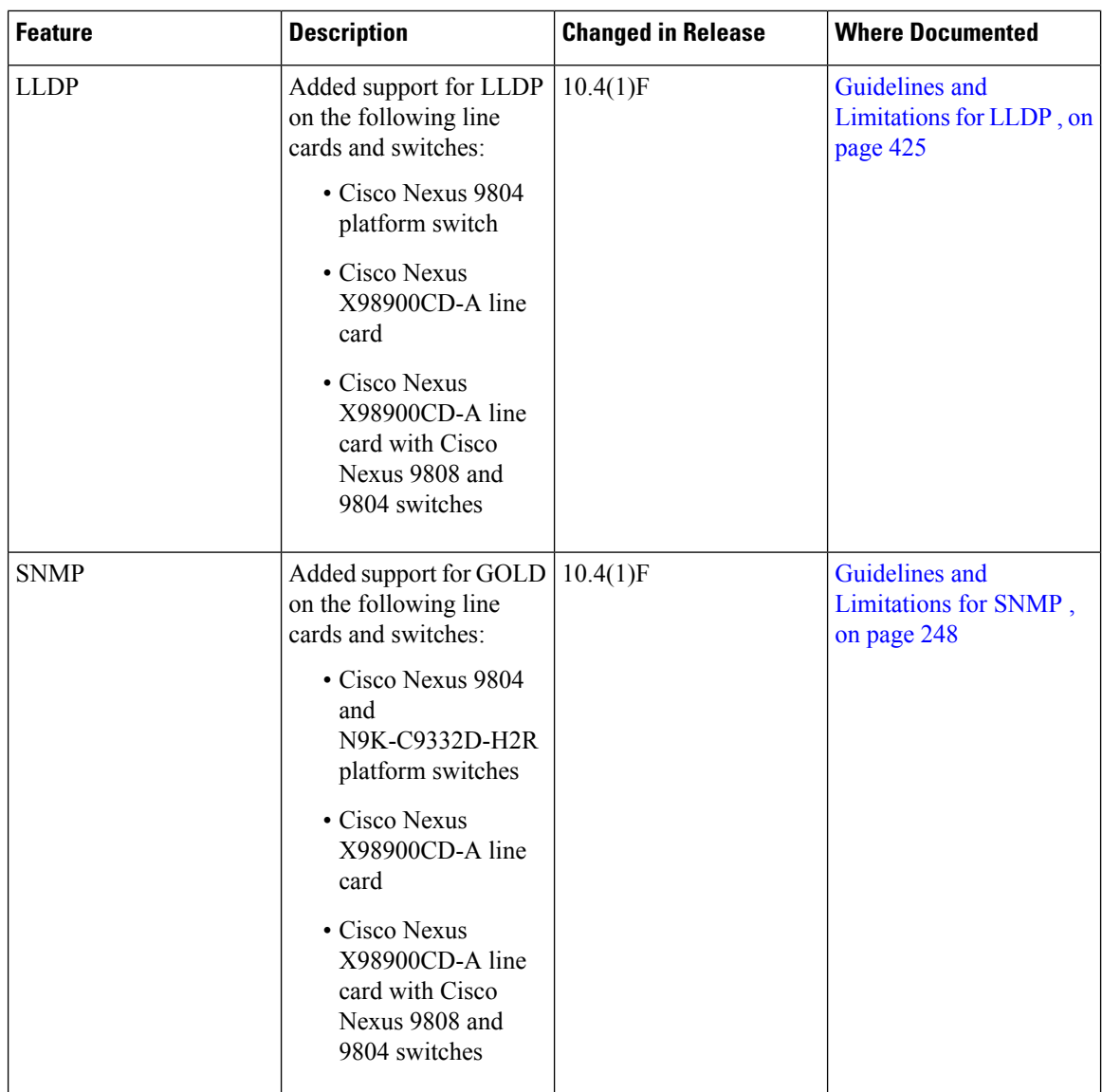

 $\mathbf{l}$ 

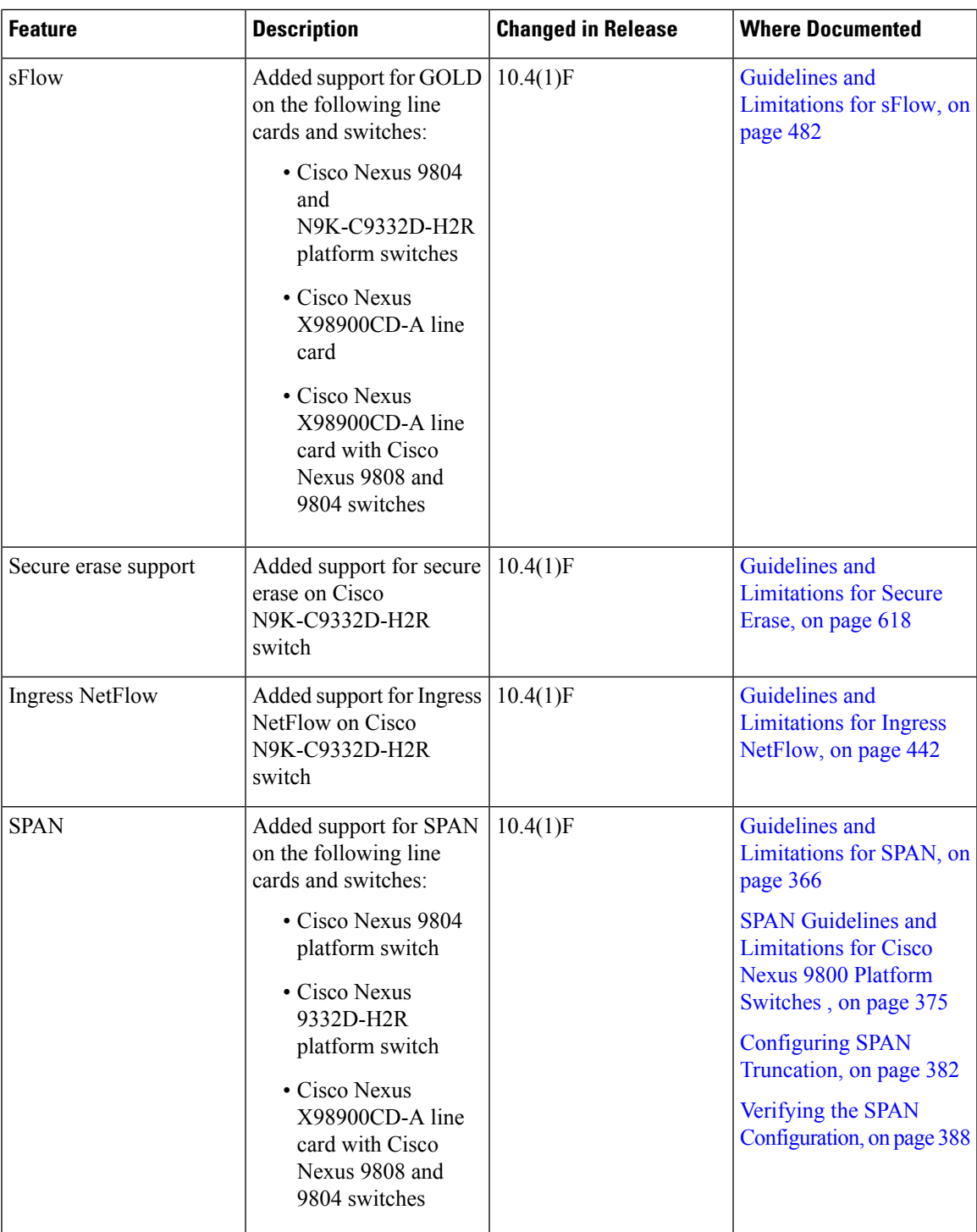

 $\mathbf I$ 

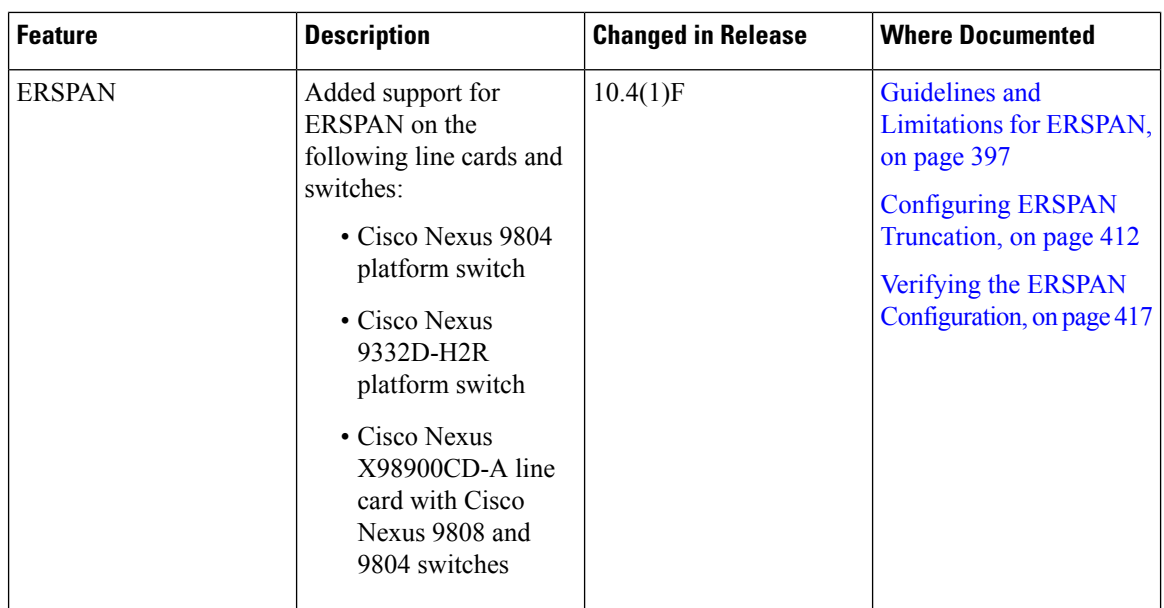

ı

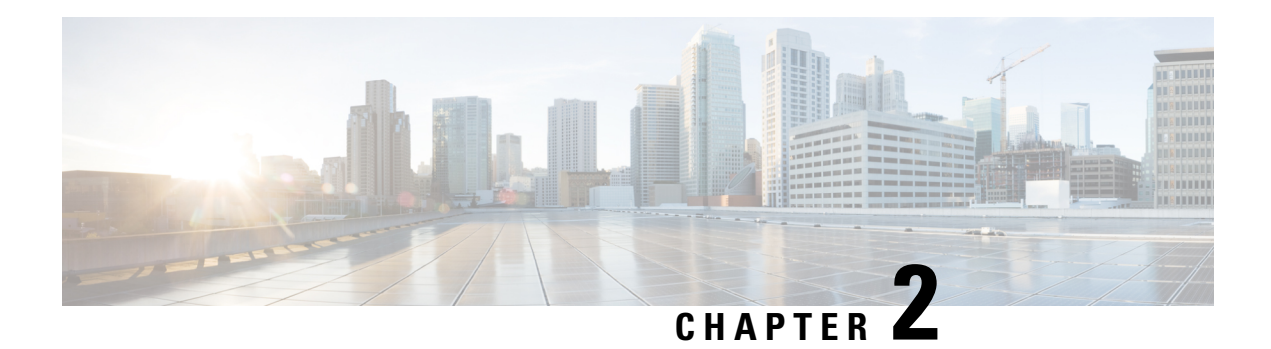

# **Overview**

This chapter describes the system management features that you can use to monitor and manage Cisco NX-OS devices.

- Licensing [Requirements,](#page-40-0) on page 11
- Supported [Platforms,](#page-40-1) on page 11
- Cisco NX-OS Device [Configuration](#page-41-0) Methods, on page 12
- Network Time [Protocol,](#page-42-0) on page 13
- Cisco [Discovery](#page-42-1) Protocol, on page 13
- Session [Manager,](#page-42-2) on page 13
- [Scheduler,](#page-42-3) on page 13
- [SNMP,](#page-43-0) on page 14
- Online [Diagnostics,](#page-43-1) on page 14
- Onboard Failure [Logging,](#page-43-2) on page 14
- [SPAN,](#page-43-3) on page 14
- [ERSPAN,](#page-43-4) on page 14
- [LLDP,](#page-43-5) on page 14
- MPLS [Stripping,](#page-44-0) on page 15
- [sFlow,](#page-44-1) on page 15
- [SMUs,](#page-44-2) on page 15
- Virtual Device [Contexts,](#page-44-3) on page 15
- [Troubleshooting](#page-44-4) Features, on page 15

# <span id="page-40-1"></span><span id="page-40-0"></span>**Licensing Requirements**

For a complete explanation of Cisco NX-OS licensing recommendations and how to obtain and apply licenses, see the *Cisco NX-OS [Licensing](https://www.cisco.com/c/en/us/td/docs/switches/datacenter/sw/nx-os/licensing/guide/b_Cisco_NX-OS_Licensing_Guide.html) Guide* and the *Cisco NX-OS [Licensing](https://www.cisco.com/c/en/us/td/docs/switches/datacenter/licensing-options/cisco-nexus-licensing-options-guide.html) Options Guide*.

## **Supported Platforms**

Starting with Cisco NX-OS release 7.0(3)I7(1), use the Nexus Switch [Platform](https://www.cisco.com/c/dam/en/us/td/docs/Website/datacenter/platform/platform.html) Support Matrix to know from which Cisco NX-OS releases various Cisco Nexus 9000 and 3000 switches support a selected feature.

## <span id="page-41-0"></span>**Cisco NX-OS Device Configuration Methods**

You can configure devices using direct network configuration methods or web services hosted on a Cisco Data Center Network Management (DCNM) server.

This figure shows the device configuration methods available to a network user.

**Figure 1: Cisco NX-OS Device Configuration Methods**

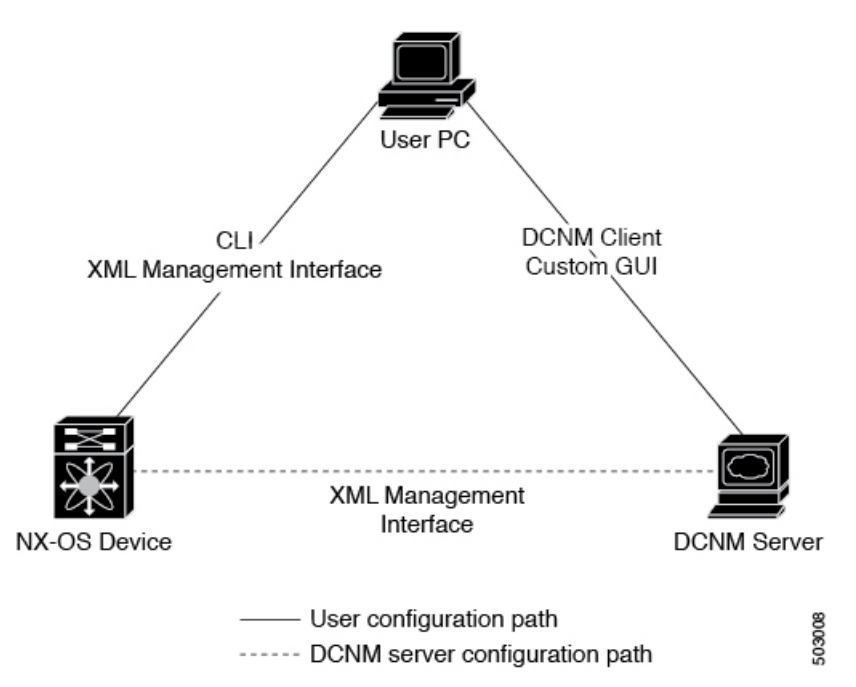

This table lists the configuration method and the document where you can find more information.

#### **Table 2: Configuration Methods Book Links**

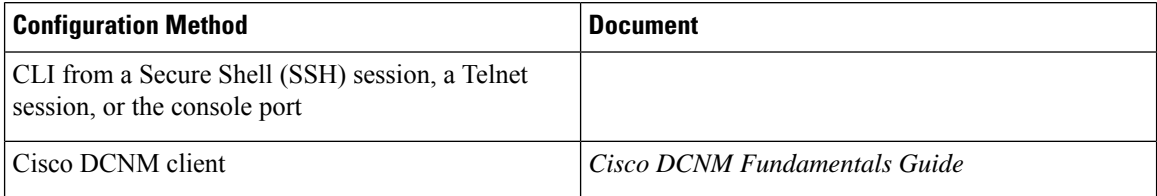

### **Configuring with CLI or XML Management Interface**

You can configure Cisco NX-OS devices using the command-line interface (CLI) or the XML management interface over Secure Shell (SSH) as follows:

• CLI from an SSH session, a Telnet session, or the console port—You can configure devices using the CLI from an SSH session, a Telnet session, or the console port. SSH provides a secure connection to the device. For more information, see the Cisco Nexus 9000 Series NX-OS Fundamentals Configuration Guide.

• XML management interface overSSH—You can configure devices using the XML management interface, which is a programmatic method based on the NETCONF protocol that complements the CLI functionality. For more information, see the *Cisco NX-OS XML Management Interface User Guide*.

### **Configuring with Cisco DCNM**

You can configure Cisco NX-OS devices using the Cisco DCNM client, which runs on your local PC and uses web services on the Cisco DCNM server. The Cisco DCNM server configures the device over the XML management interface. For more information about the Cisco DCNM client, see the Cisco DCNM [Fundamentals](https://www.cisco.com/c/en/us/td/docs/switches/datacenter/sw/10_1_x/fundamentals/DCNM_Fundamentals_10_1_x.html) [Guide](https://www.cisco.com/c/en/us/td/docs/switches/datacenter/sw/10_1_x/fundamentals/DCNM_Fundamentals_10_1_x.html).

### <span id="page-42-0"></span>**Network Time Protocol**

The Network Time Protocol (NTP) synchronizes the time of day among a set of distributed time servers and clients so that you can correlate time-specific information, such as system logs, received from the devices in your network.

### <span id="page-42-1"></span>**Cisco Discovery Protocol**

You can use the Cisco Discovery Protocol (CDP) to discover and view information about all Cisco equipment that is directly attached to your device. CDP runs on all Cisco-manufactured equipment including routers, bridges, access and communication servers, and switches. CDP is media and protocol independent, and gathers the protocol addresses of neighboring devices, discovering the platform of those devices. CDP runs over the data link layer only. Two systems that support different Layer 3 protocols can learn about each other.

### <span id="page-42-3"></span><span id="page-42-2"></span>**Session Manager**

Session Manager allows you to create a configuration and apply it in batch mode after the configuration is reviewed and verified for accuracy and completeness.

### **Scheduler**

The scheduler allows you to create and manage jobs such as routinely backing up data or making quality of service (QoS) policy changes. The scheduler can start a job according to your needs—only once at a specified time or at periodic intervals.

### <span id="page-43-0"></span>**SNMP**

The Simple Network Management Protocol (SNMP) is an application-layer protocol that provides a message format for communication between SNMP managers and agents. SNMP provides a standardized framework and a common language used for the monitoring and management of devices in a network.

## <span id="page-43-1"></span>**Online Diagnostics**

Cisco Generic Online Diagnostics (GOLD) define a common framework for diagnostic operations across Cisco platforms. The online diagnostic framework specifies the platform-independent fault-detection architecture for centralized and distributed systems, including the common diagnostics CLI and the platform-independent fault-detection procedures for boot-up and run-time diagnostics. The platform-specific diagnostics provide hardware-specific fault-detection tests and allow you to take appropriate corrective action in response to diagnostic test results.

# <span id="page-43-2"></span>**Onboard Failure Logging**

You can configure a device to log failure data to persistent storage, which you can retrieve and display for analysis at a later time. This on-board failure logging (OBFL) feature stores failure and environmental information in nonvolatile memory on the module. This information is useful for analysis of failed modules.

# <span id="page-43-4"></span><span id="page-43-3"></span>**SPAN**

You can configure an Ethernet Switched Port Analyzer (SPAN) to monitor traffic in and out of your device. The SPAN features allow you to duplicate packets from source ports to destination ports.

# <span id="page-43-5"></span>**ERSPAN**

Encapsulated Remote Switched Port Analyzer (ERSPAN) is used to transport mirrored traffic in an IP network. ERSPAN supports source ports, source VLANs, and destinations on different switches, which provide remote monitoring of multiple switches across your network.

To configure an ERSPAN source session, you associate a set of source ports or VLANs with a destination IP address, ERSPAN ID number, and virtual routing and forwarding (VRF) name.

## **LLDP**

Link Layer Discovery Protocol (LLDP) is a vendor-neutral, one-way device discovery protocol that allows network devices to advertise information about themselves to other devices on the network. This protocol runs over the data-link layer, which allows two systems running different network layer protocols to learn about each other. You can enable LLDP globally or per interface.

## <span id="page-44-0"></span>**MPLS Stripping**

MPLS stripping provides the ability to strip MPLS labels from packets, enabling non-MPLS-capable network monitoring tools to monitor packets.

### <span id="page-44-1"></span>**sFlow**

Sampled flow (sFlow) allows you to monitor real-time traffic in data networks that contain switches and routers and to forward the sample data to a central data collector.

## <span id="page-44-2"></span>**SMUs**

A software maintenance upgrade (SMU) is a package file that contains fixes for a specific defect. SMUs are created to respond to immediate issues and do not include new features. SMUs are not an alternative to maintenance releases. They provide a quick resolution of immediate issues. All defects fixed by SMUs are integrated into the maintenance releases.

## <span id="page-44-4"></span><span id="page-44-3"></span>**Virtual Device Contexts**

Cisco NX-OS can segment operating system and hardware resources into virtual device contexts (VDCs) that emulate virtual devices. The Cisco Nexus 9000 Series switches currently do not support multiple VDCs. All switch resources are managed in the default VDC.

## **Troubleshooting Features**

Cisco NX-OS provides troubleshooting tools such as ping, traceroute, Ethanalyzer, and the Blue Beacon feature.

When a service fails, the system generates information that can be used to determine the cause of the failure. The following sources of information are available:

- Every service restart generates a syslog message of level LOG\_ERR.
- If the Smart Call Home service is enabled, every service restart generates a Smart Call Home event.
- If SNMP traps are enabled, the SNMP agent sends a trap when a service is restarted.
- When a service failure occurs on a local module, you can view a log of the event by entering the **show processes log** command in that module. The process logs are persistent across supervisor switchovers and resets.
- When a service fails, a system core image file is generated. You can view recent core images by entering the **show cores** command on the active supervisor. Core files are not persistent across supervisor switchovers and resets, but you can configure the system to export core files to an external server using the file transfer utility Trivial File Transfer Protocol (TFTP) by entering the **system cores** command.
- CISCO-SYSTEM-MIB contains a table for cores (cseSwCoresTable).

 $\mathbf I$ 

ı

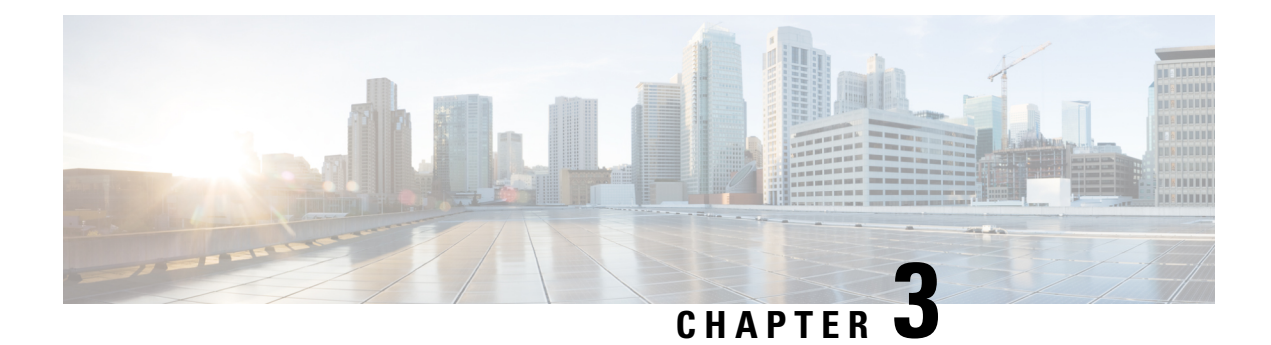

# **Two-stage Configuration Commit**

This chapter describes how to enable two-stage configuration commit mode on the Cisco NX-OS device.

This chapter includes the following sections:

- About Two-stage [Configuration](#page-46-0) Commit, on page 17
- Guidelines and [Limitations,](#page-47-0) on page 18
- Configuring in Two-Stage [Configuration](#page-48-0) Commit Mode, on page 19
- Aborting the Two-Stage [Configuration](#page-53-0) Commit Mode, on page 24
- [Displaying](#page-54-0) Commit IDs, on page 25
- Rollback [Capability,](#page-54-1) on page 25
- Viewing Current Session [Configurations,](#page-54-2) on page 25

### <span id="page-46-0"></span>**About Two-stage Configuration Commit**

In an interactive session, when you run a command, it's executed and it changes the running configuration. This behaviour is known as one-stage configuration commit. In the confirm-commit or the two-stage configuration commit, changes in configurations are stored in a staging database. These changes don't affect the running configuration until you run the **commit** command. This two-stage process creates a target configuration session, where you can make, edit, and verify configuration changes before committing them to the running state of the switch. You can also commit the changes for a time period you specify before you commit them permanently. After the specified time period, the switch reverts to the previous configuration if you don't run the **commit** command. When a commit is successful, you can view the commit information that includes the commit ID, username, and timestamp.

The following figure shows the two-stage configuration commit process.

**Figure 2: Two-Stage Configuration Commit Process**

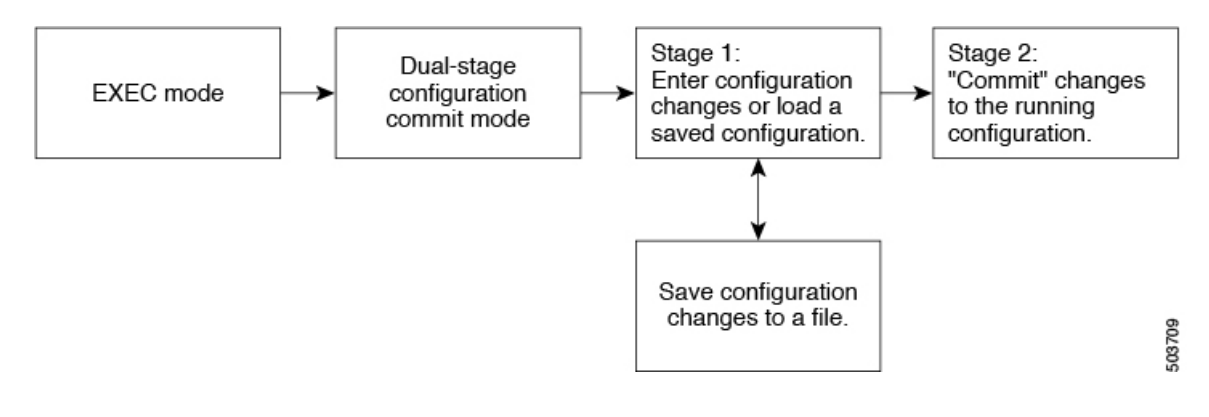

### <span id="page-47-0"></span>**Guidelines and Limitations**

Two-stage configuration commit has the following configuration guidelines and limitations:

- This feature is supported only for a CLI interface in a user-interactive session.
- Before you run any feature-related configuration commands, enable the feature using the **feature** command and commit it using the **commit** command.
- Two-stage configuration commit mode doesn't support other modes like maintenance mode, scheduler mode, or virtual mode.
- When you're in the two-stage configuration commit mode, avoid editing configurations in one-stage configuration commit mode from different sessions at the same time.
- Review the configurations using the **show configuration** command before committing the changes.
- Show configuration displays the staged configs:
	- It displays the real difference, that is yes and no form of the same command will result in empty config.
	- It is recommended to issue the exact no form of the cli to negate the config.

**Example:** to negate 'ip address x' config, user has to give 'no ip address x' instead of 'no ip address'.

- Interface layer change commands (switchport/no switchport) should be issued explicitly.
- Any invalid config in the session should manually be removed by the user before attempting commit. If could not remove manually clear the session and start a new session.
- If the verification fails, edit and retry the commit.
- If the commit fails, the configuration rolls back to the previous configuration.
- Configurations that you don't commit aren't saved after you reload the switch.
- This feature doesn't support commits with NX-API, EEM, PPM and Netconf.
- You can have only one active two-stage configuration commit session at a given time.

# <span id="page-48-0"></span>**Configuring in Two-Stage Configuration Commit Mode**

To enable a feature in the two-stage configuration commit mode, perform the following steps:

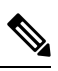

**Note** In this procedure, the BGP feature is enabled as an example.

#### **Procedure**

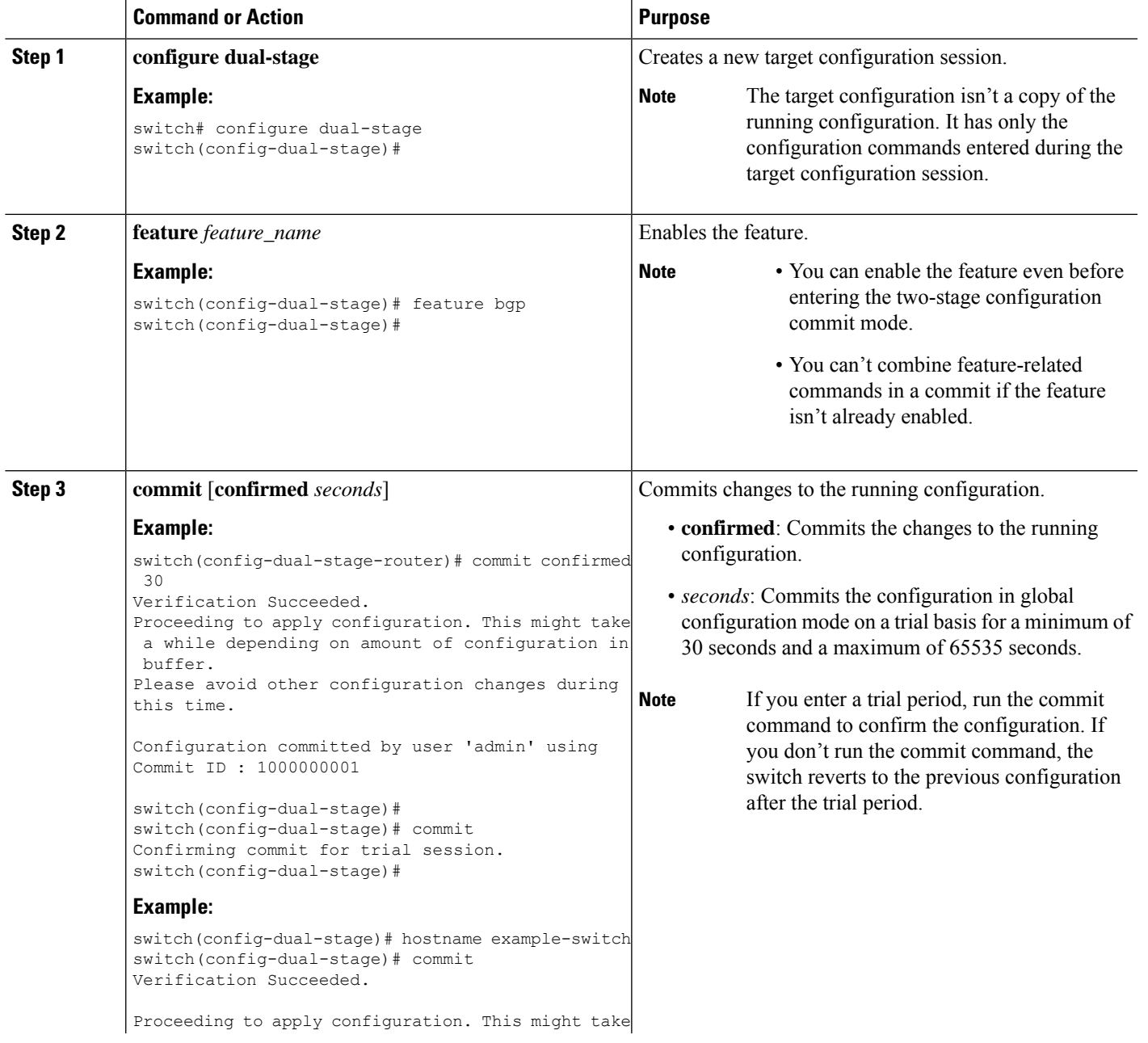

I

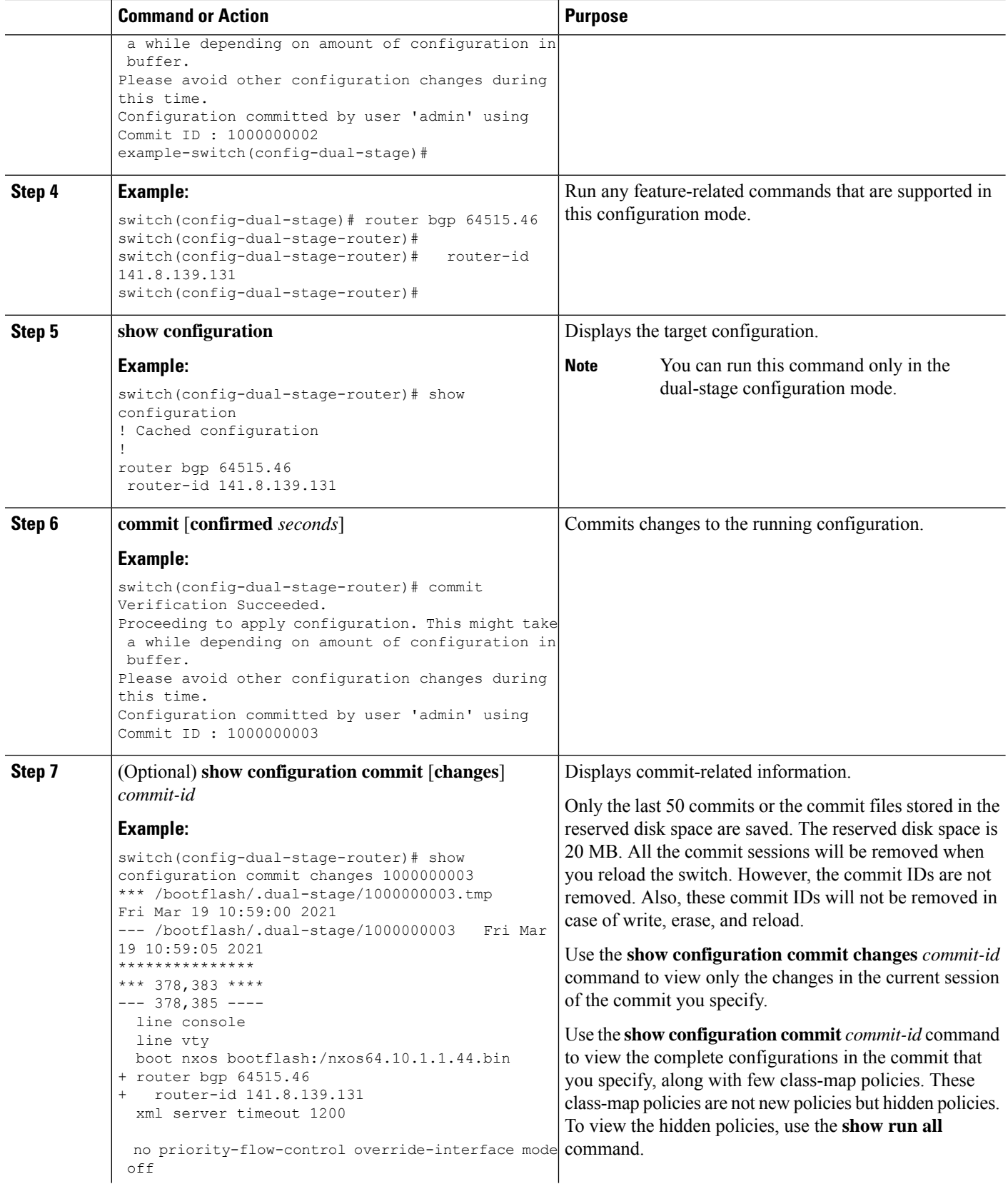

 $\mathbf I$ 

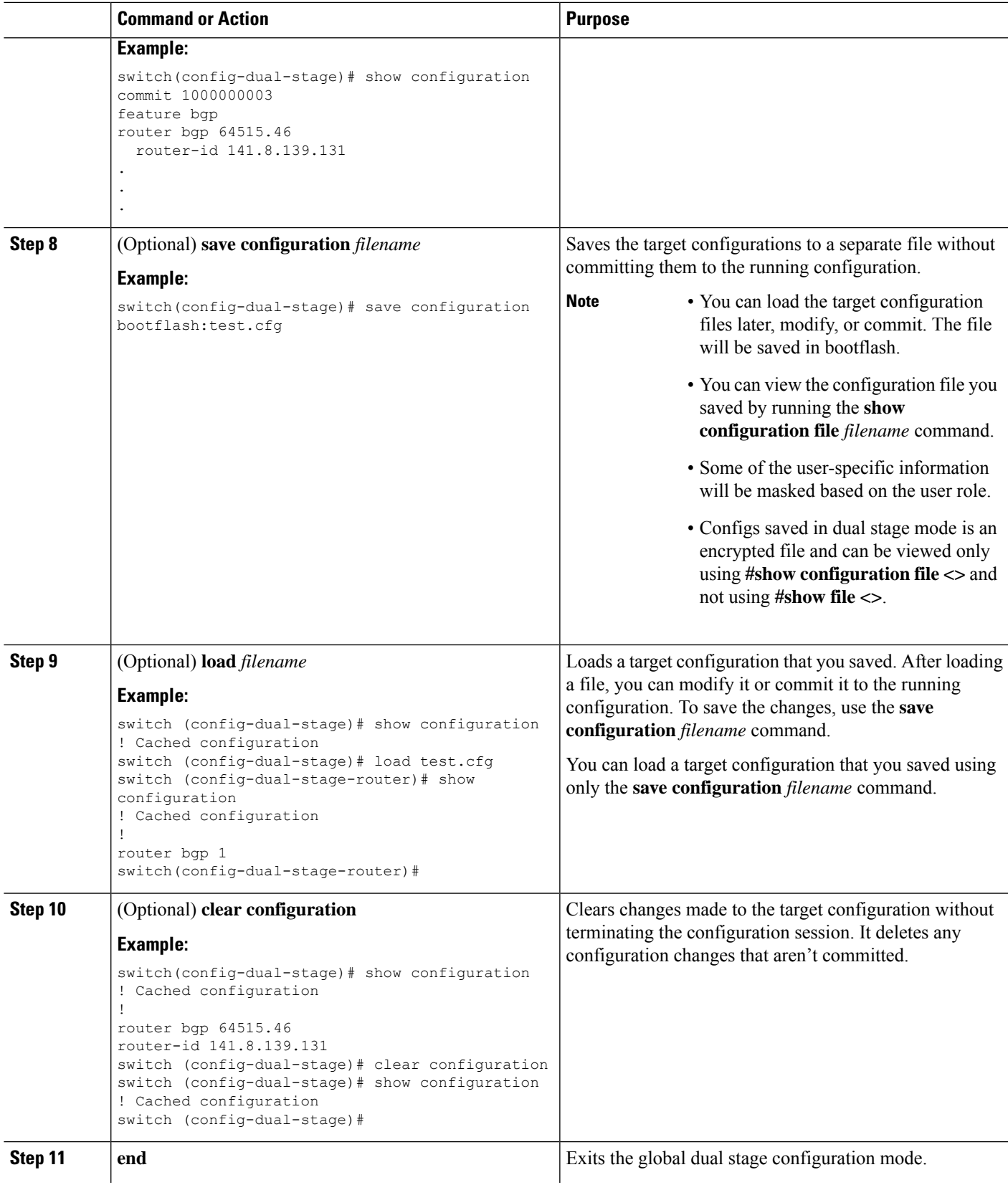

I

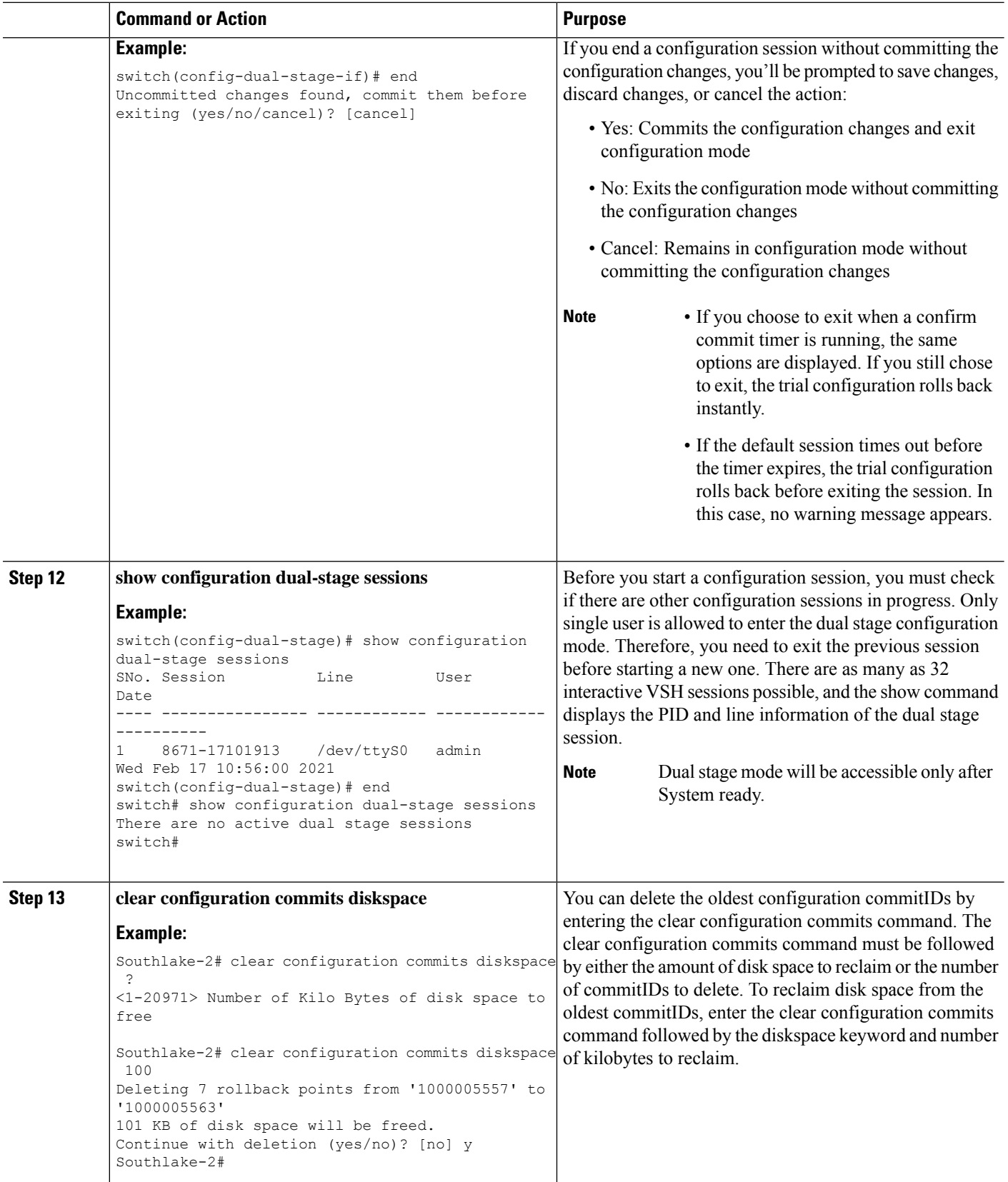

 $\mathbf I$ 

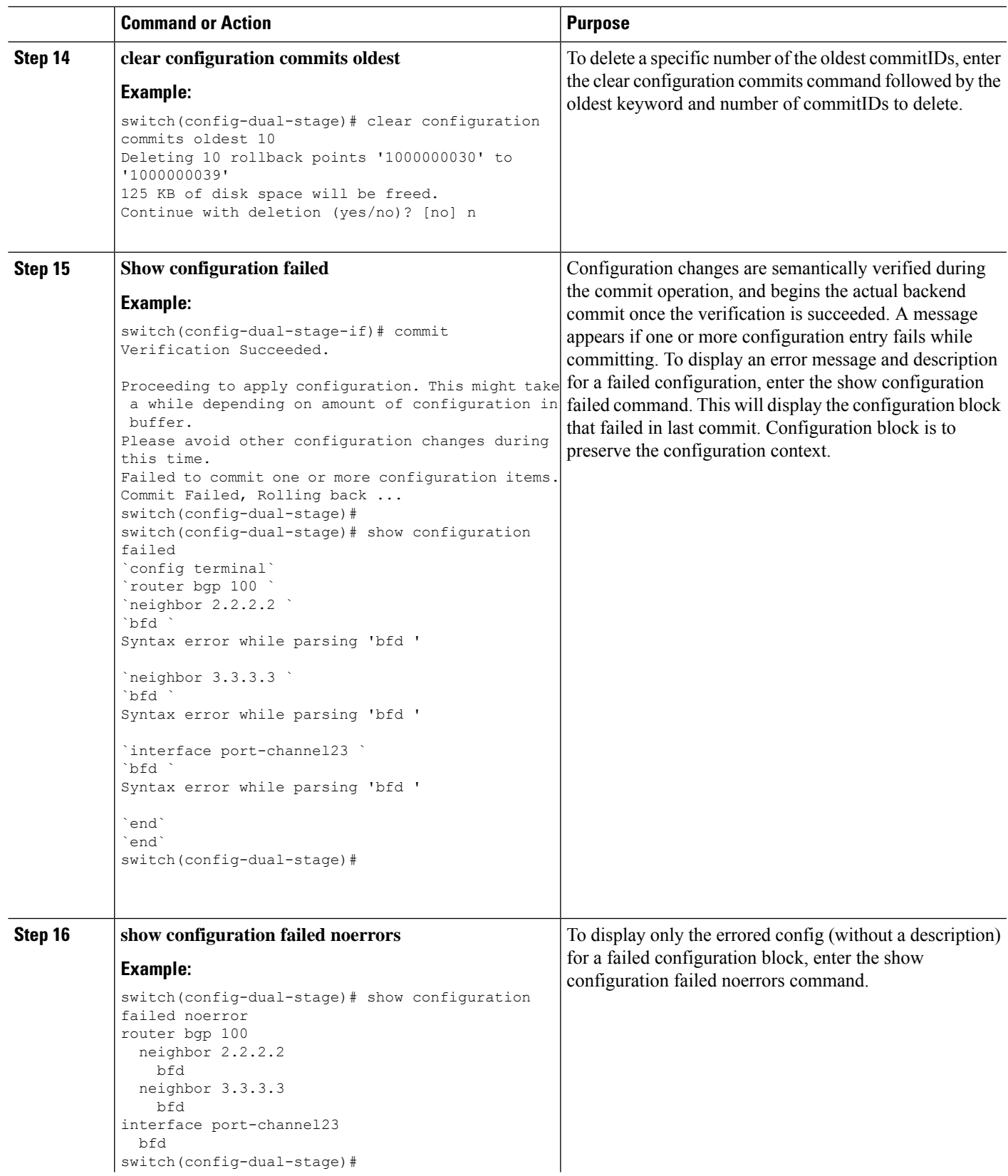

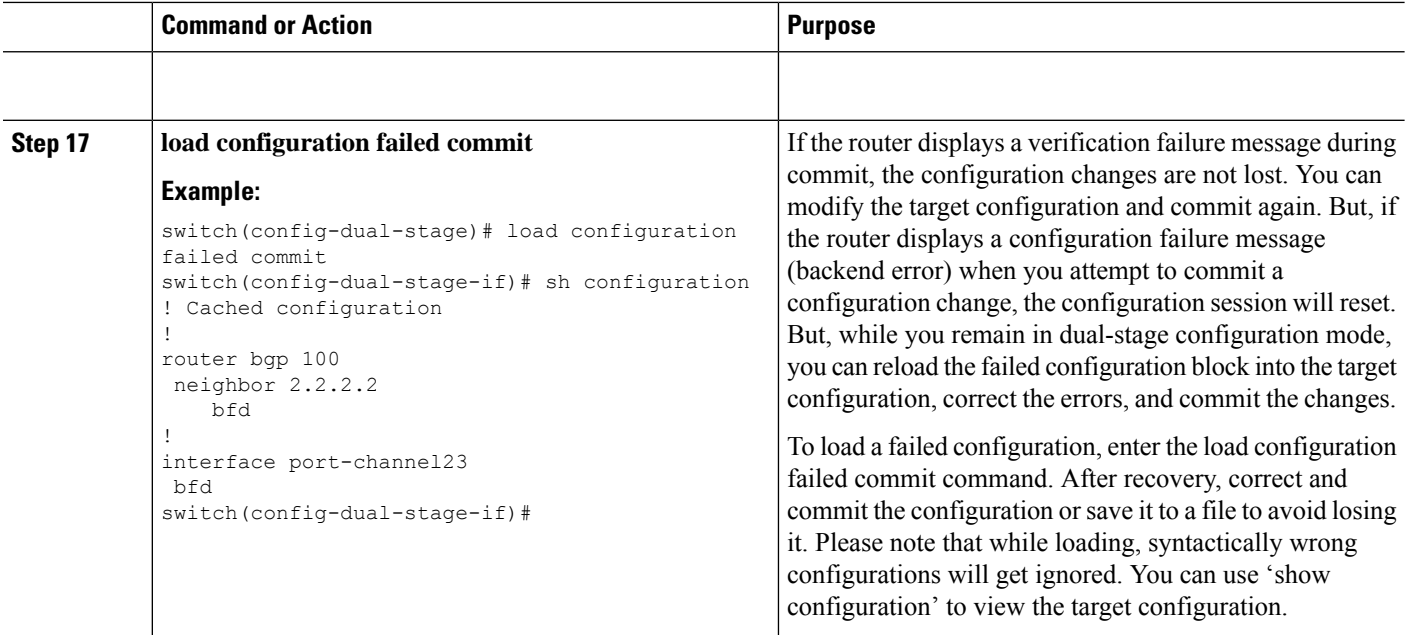

### <span id="page-53-0"></span>**Aborting the Two-Stage Configuration Commit Mode**

When you abort a configuration session, uncommitted changes are discarded and the configuration session ends. No warning appears before the configuration changes are deleted.

```
switch(config-dual-stage)# router bgp 1
switch(config-dual-stage-router)# neighbor 1.2.3.4
switch(config-dual-stage-router-neighbor)# remote-as 1
switch(config-dual-stage-router-neighbor)# show configuration
! Cached configuration
!
router bgp 1
neighbor 1.2.3.4
remote-as 1
switch(config-dual-stage-router-neighbor)# show run bgp
!Command: show running-config bgp
!Running configuration last done at: Wed Mar 17 16:17:40 2021
!Time: Wed Mar 17 16:17:55 2021
version 10.1(2) Bios:version
feature bgp
switch(config-dual-stage-router-neighbor)# abort
switch# show run bgp
!Command: show running-config bgp
!Running configuration last done at: Wed Mar 17 16:18:00 2021
!Time: Wed Mar 17 16:18:04 2021
version 10.1(2) Bios:version
feature bgp
switch#
```
### <span id="page-54-0"></span>**Displaying Commit IDs**

At each successful commit, the commit ID is displayed in the syslog. The total number of commit IDs saved in the system depends on the configuration size and the disk space available. However, the maximum number of commit IDs stored at any given time is 50.

Use the **show configuration commit list** command to view information about the last 50 commit IDs. Each entry shows the user who committed configuration changes, the connection used to execute the commit, and commit ID timestamp.

```
switch# show configuration commit list
SNo. Label/ID User Line Client Time Stamp
~~~~ ~~~~~~~~~~~~ ~~~~~~~~ ~~~~~~~~~~~~ ~~~~~~~~~~ ~~~~~~~~~~~~~~~~~~~~~~~~
1 1000000001 admin /dev/ttyS0 CLI Wed Jul 15 15:21:37 2020
2 1000000002 admin /dev/ttyS0 Rollback Wed Jul 15 15:22:15 2020
    1000000003 admin /dev/pts/0 CLI
4 1000000004 admin /dev/pts/0 Rollback Wed Jul 15 15:23:46 2020
```
### <span id="page-54-1"></span>**Rollback Capability**

You can rollback the configuration to any of the previous successful commits. Use the **rollback configuration** command to rollback to any of the last 50 commits.

```
switch# rollback configuration to ?
1000000015
1000000016
1000000017
:
:
switch#
Each commit ID acts as a (checkpoint or) rollback point. You can rollback to any given
commit ID. When you roll back the configuration to a specific rollback point, you undo
all configuration changes made during the session identified by the commitID for that
rollback point, and you undo all configuration changes made after that point. The
rollback process rolls back the configuration and commits the rolled-back configuration.
The rollback process also creates a new rollback point (commit ID) so that you can roll
back the configuration to the previous configuration.
switch(config-dual-stage)# rollback configuration to 1000000002
Rolling back to commitID :1000000002
```

```
ADVISORY: Rollback operation started...
Modifying running configuration from another VSH terminal in parallel
is not recommended, as this may lead to Rollback failure.
```

```
Configuration committed by rollback using Commit ID : 1000000004
switch(config-dual-stage)#
```
### <span id="page-54-2"></span>**Viewing Current Session Configurations**

You can view the current session configuration using the **show configuration** command. This command is supported only in the dual-stage mode. The session configuration is cleared if a commit fails.

```
switch(config-dual-stage-cmap)# show configuration
! Cached configuration
!
class-map type control-plane match-any copp-s-ipmcmiss
class-map type control-plane match-any copp-s-l2switched
class-map type control-plane match-any copp-s-l3destmiss
switch(config-dual-stage-cmap)#
If there is no configuration, the following message appears:
switch(config-dual-stage)# show configuration
! Cached configuration
switch(config-dual-stage)# commit
No configuration changes to commit.
switch(config-dual-stage)#
```
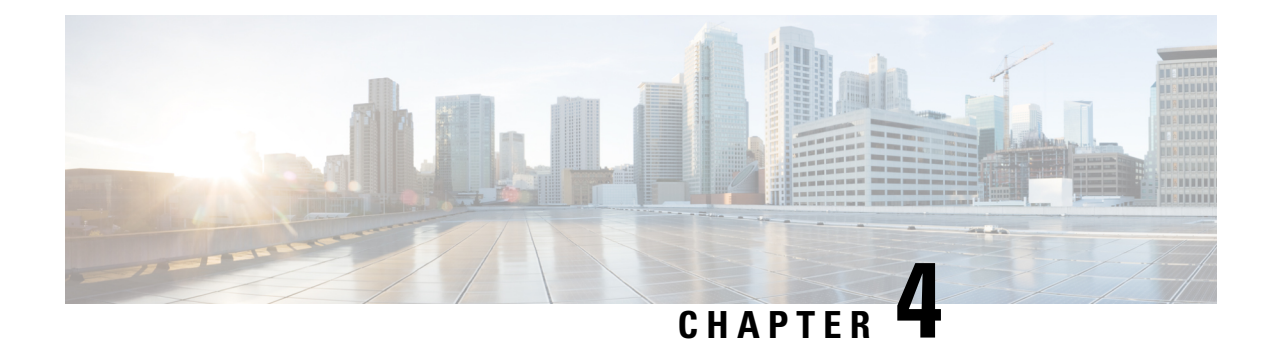

# **Configuring Switch Profiles**

This chapter describes how to configure switch profiles on the Cisco Nexus 9000 Series switches.

- About Switch [Profiles,](#page-56-0) on page 27
- Guidelines and [Limitations](#page-58-0) for Switch Profiles, on page 29
- [Configuring](#page-60-0) Switch Profiles, on page 31
- Adding or Modifying Switch Profile [Commands](#page-62-0) , on page 33
- [Importing](#page-64-0) a Switch Profile, on page 35
- Importing [Configurations](#page-65-0) in a vPC Topology, on page 36
- [Isolating](#page-66-0) a Peer Switch, on page 37
- [Deleting](#page-66-1) a Switch Profile, on page 37
- Manually [Correcting](#page-67-0) Mutex and Merge Failures, on page 38
- Verifying the Switch Profile [Configuration,](#page-68-0) on page 39
- [Configuration](#page-68-1) Examples for Switch Profiles, on page 39

### <span id="page-56-0"></span>**About Switch Profiles**

Several applications require consistent configuration across devices in the network. For example, with a virtual port channel (vPC), you must have identical configurations. Mismatched configurations can cause errors or misconfigurations that can result in service disruptions. The configuration synchronization (config-sync) feature allows you to configure one switch profile and have the configuration be automatically synchronized to the peer switch.

A switch profile provides the following benefits:

- Allows configurations to be synchronized between switches.
- Merges configurations when connectivity is established between two switches.
- Provides control of exactly which configuration gets synchronized.
- Ensures configuration consistency across peers through merge and mutual-exclusion checks.
- Provides verify and commit semantics.
- Allows for migrating existing vPC configurations to a switch profile.

### **Switch Profile Configuration Modes**

The switch profile feature includes the following configuration modes:

- Configuration synchronization mode (config-sync)
- Switch profile mode (config-sync-sp)
- Switch profile import mode (config-sync-sp-import)

#### **Configuration Synchronization Mode**

The configuration synchronization mode (config-sync) allows you to create switch profiles.

#### **Switch Profile Mode**

The switch profile mode (config-sync-sp) allows you to add supported configuration commands to a switch profile temporary buffer that is later synchronized with a peer switch. Commands that you enter in the switch profile mode are not executed until you enter the **commit** command. Although the syntax of the commands are validated when you enter them, there is no guarantee that the commands will be successful when you enter the **commit** command.

#### <span id="page-57-0"></span>**Switch Profile Import Mode**

The switch profile import mode (config-sync-sp-import) allows you to import existing switch configurations from the running configuration to a switch profile and specify which commands you want to include in that profile. This option is especially useful when you upgrade from a Cisco NX-OS release that does not support switch profiles to a release that does.

Cisco recommends that you import the necessary configurations from the running configuration using the switch profile import mode and commit the changes before making any additional changes in the switch profile or global configuration mode. Otherwise, you might jeopardize the import, requiring you to abandon the current import session and perform the process again. For more information, see [Importing](#page-64-0) a Switch [Profile,](#page-64-0) on page 35.

### **Configuration Validation**

Two types of configuration validation checks can identify switch profile failures:

- Mutual exclusion checks
- Merge checks

#### **Mutual Exclusion Checks**

The mutual exclusion of configuration commands is enforced in order to avoid duplicate commands in the config-sync and global configuration modes. When you commit the configuration of a switch profile, mutual exclusion (mutex) checks are performed on the local switch as well as the peer switch (if configured). If no failures are reported on both switches, the commit is accepted and pushed into the running configuration.

A command that is included in a switch profile cannot be configured outside of the switch profile.

If a mutex check identifies errors, they are reported as mutex failures, and they must be manually corrected. For details, see Manually [Correcting](#page-67-0) Mutex and Merge Failures, on page 38.

The following exceptions apply to the mutual exclusion policy:

- Interface configuration—An interface configuration can be partially present in a switch profile and partially present in the running configuration as long as there are no conflicts.
- Shutdown/no shutdown
- System QoS

#### **Merge Checks**

Merge checks are done on the peer switch that is receiving a configuration. The merge checks ensure that the received configuration does not conflict with the switch profile configuration that already exists on the receiving switch. The merge check occurs during the verify or commit process. Errors are reported as merge failures and must be manually corrected. For details, see Manually [Correcting](#page-67-0) Mutex and Merge Failures, on page [38](#page-67-0).

When one or both switches are reloaded and the configurations are synchronized for the first time, the merge check verifies that the switch profile configurations are identical on both switches. Differences in the switch profiles are reported as merge errors and must be manually corrected.

#### **Software Upgrades and Downgrades with Switch Profiles**

You must delete the switch profile when downgrading from a Cisco NX-OS release that supports switch profiles to a release that does not.

When you upgrade from an earlier release to a Cisco NX-OS release that supports switch profiles, you have the option to move some of the running-configuration commands to a switch profile. For details, see [Switch](#page-57-0) Profile [Import](#page-57-0) Mode, on page 28.

An upgrade can occur if there are buffered (uncommitted) configurations; however, the uncommitted configurations will be lost.

## <span id="page-58-0"></span>**Guidelines and Limitations for Switch Profiles**

Switch profiles have the following configuration guidelines and limitations:

- Beginning with Cisco NX-OS Release 9.3(3), the **mtu**command issupported in the interface configuration mode through the switch-profiles configuration mode.
- Switch profiles are supported only on Cisco Nexus 9300 Series switches. Cisco Nexus 9500 Series switches do not support switch profiles.
- You can only enable configuration synchronization using the mgmt0 interface.
- When using config-sync in a virtual peer-link environment, note the following limitations:
	- To initiate a config-sync session with a virtual peer link, be sure to configure a loopback IP address instead of a management IP address between the peer switches.
	- You cannot perform a configuration synchronization between a multichassis EtherChannel trunk (MCT) configuration and a virtual peer-link configuration. This config-sync operation is not supported.
- You must configure synchronized peers with the same switch profile name.
- Commands that are qualified for a switch profile configuration are allowed to be configured in the configuration switch profile mode (config-sync-sp).
- Supported switch profile commands relate to vPC commands.
- Only one switch profile session can be in progress at a time. Attempts to start another session will fail.
- Command changes made from the global configuration mode are blocked when a switch profile session is in progress.
- When you enter the **commit** command and a peer switch is reachable, the configuration is applied to both peer switches or neither switch. If a commit failure occurs, the commands remain in the switch profile buffer. You can then make necessary corrections and try the commit again.
- The configuration synchronization (**config-sync**) mode is an L2 mode parallel to the config-terminal mode (**config t**). Config-sync uses the switch-profile to update **config t** mode in the same switch as well as the peer switch. To prevent sync issues in **switch-profile** mode, Cisco recommends that you perform a commit action after each CLI command before overriding, or replacing the current CLI command.

For example, if you want to overwrite **CLI\_command\_A** and change it to **CLI\_command\_B**, commit **CLI** command A first, then configure **CLI** command **B** and perform another commit action.

```
switch# conf sync
Enter configuration commands, one per line. End with CNTL/Z.
switch(config-sync)# switch-profile test
Resyncing db before starting Switch-profile.Re-synchronization of switch-profile db
takes a few minutes...
Re-synchronize switch-profile db completed successfully.
Switch-Profile started, Profile ID is 1
switch(config-sync-sp)#
switch(config-sync-sp)# int e 1/3
switch(config-sync-sp-if)# switchport trunk allowed vlan 100-150
switch(config-sync-sp-if)# commit
Verification successful...
Proceeding to apply configuration. This might take a while depending on amount of
configuration in buffer.
Please avoid other configuration changes during this time.
Commit Successful
switch(config-sync)#
switch(config-sync)# switch-profile test
Resyncing db before starting Switch-profile.Re-synchronization of switch-profile db
takes a few minutes...
Re-synchronize switch-profile db completed successfully.
Switch-Profile started, Profile ID is 1
switch(config-sync-sp)#
switch(config-sync-sp)# int e 1/3
switch(config-sync-sp-if)# switchport trunk allowed vlan 45-90
switch(config-sync-sp-if)# commit
Verification successful...
Proceeding to apply configuration. This might take a while depending on amount of
configuration in buffer.
Please avoid other configuration changes during this time.
Commit Successful
switch(config-sync)# end
switch#
```
• Layer 3 commands are not supported.

The config-sync feature has the following guidelines and limitations:

Ш

- Port-channels created in the switch profile mode should not be configured using global configuration (config terminal) mode.
- If a port-channel is created in global configuration mode, channel groups including member interfaces must also be created using global configuration mode.
- Port-channels that are configured within the switch profile mode may have members both inside and outside of a switch profile.
- If you want to import a member interface to a switch profile, the port-channel that corresponds with the member interface must also be present within the switch profile.
- For "no system default switchport" configuration at global level, the "switchport" command under port-channel is also considered for mutual exclusion.

# <span id="page-60-0"></span>**Configuring Switch Profiles**

You can create and configure a switch profile on the local switch and then add a second switch that will be included in the synchronization.

You must create the switch profile with the same name on each switch, and the switches must configure each other as a peer. When connectivity is established between switches with the same active switch profile, the switch profiles are synchronized.

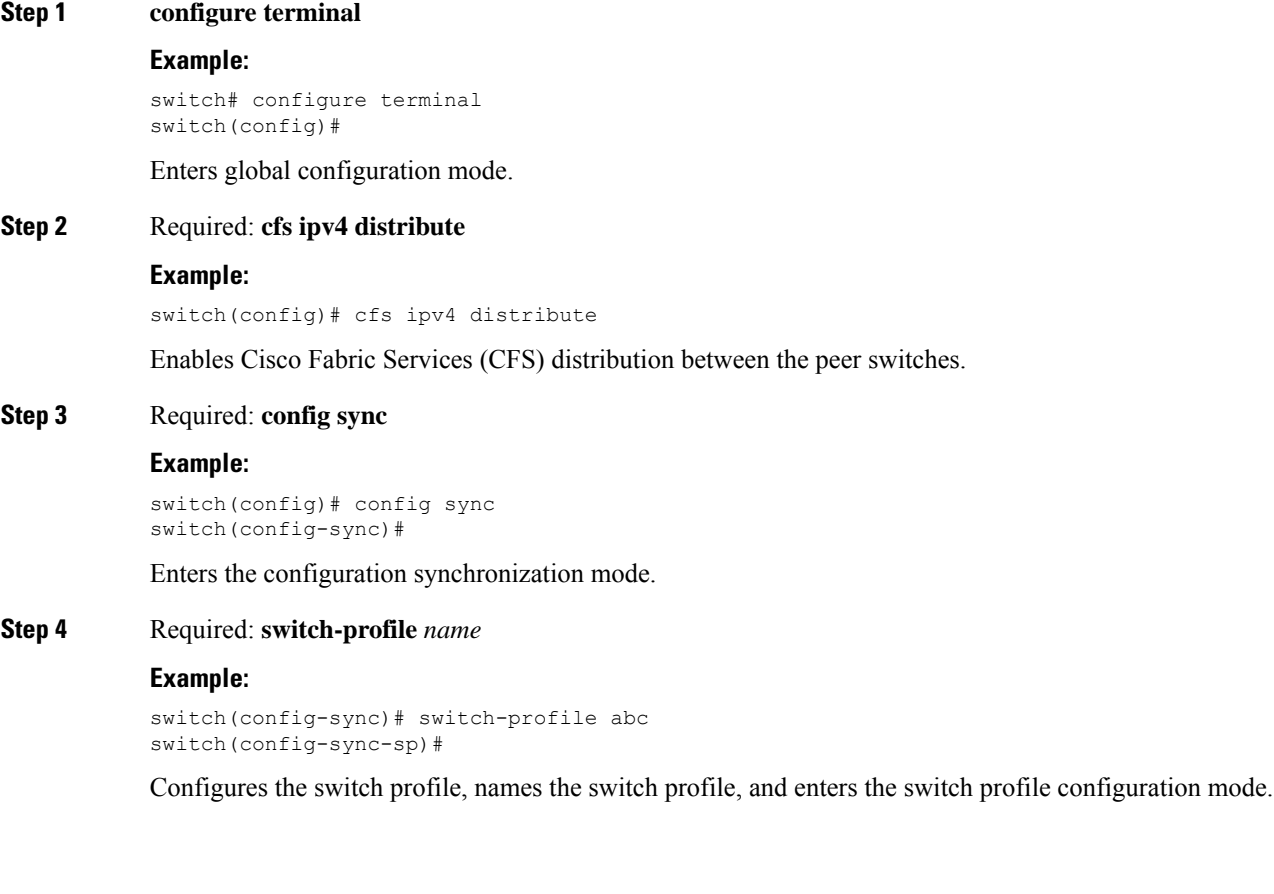

#### **Step 5** Required: [**no**] **sync-peers destination** *ip-address*

#### **Example:**

switch(config-sync-sp)# sync-peers destination 10.1.1.1

Adds a switch to the switch profile. The destination IP address is the IP address of the switch that you want to synchronize.

The **no** form of this command removes the specified switch from the switch profile.

You need to wait for peer switches to show the switch-profile status of "In sync" before any commit is done. **Note**

**Step 6** Required: For Cisco Nexus 3164Q switches only, follow these steps:

a) **interface** *type slot/port*

#### **Example:**

```
switch(config-sync-sp)# interface ethernet 1/1
switch(config-sync-sp-if)#
```
Enters the switch profile interface configuration mode.

#### b) **switchport**

#### **Example:**

switch(config-sync-sp-if)# switchport

Changes a Layer 3 interface into a Layer 2 interface.

c) **exit**

#### **Example:**

switch(config-sync-sp-if)# exit switch(config-sync-sp)#

Exits the switch profile interface configuration mode.

#### d) **commit**

#### **Example:**

switch(config-sync-sp)# commit

Commits the current configuration.

**Note** Verify that the switch-profile status shows as "In sync" before any commit is done.

#### **Step 7** (Optional) **end**

#### **Example:**

switch(config-sync-sp)# end switch#

Exits the switch profile configuration mode and returns to EXEC mode.

#### **Step 8** (Optional) **show switch-profile** *name* **status**

#### **Example:**

switch# show switch-profile abc status

Displays the switch profile on the local switch and the peer switch information.

#### **Step 9** (Optional) **show switch-profile** *name* **peer** *ip-address*

Ш

#### **Example:**

switch# show switch-profile abc peer 10.1.1.1

Displays the switch profile peer configuration.

```
Step 10 (Optional) copy running-config startup-config
```
#### **Example:**

switch# copy running-config startup-config

Copies the running configuration to the startup configuration.

### <span id="page-62-0"></span>**Adding or Modifying Switch Profile Commands**

After you configure a switch profile on the local and the peer switch, you must add and commit the supported commands to the switch profile.

Commands that are added or modified are buffered until you enter the **commit** command. Commands are executed in the same order in which they are buffered. If there is an order dependency for certain commands (for example, a QoS policy must be defined before being applied), you must maintain that order; otherwise, the commit might fail. You can use utility commands, such as the **show switch-profile** *name* **buffer** command, the **buffer-delete** command, and the **buffer-move** command, to change the buffer and correct the order of already entered commands.

#### **SUMMARY STEPS**

- **1. config sync**
- **2. switch-profile** *name*
- **3.** *command*
- **4.** (Optional) **show switch-profile** *name* **buffer**
- **5. verify**
- **6. commit**
- **7.** (Optional) **end**
- **8.** (Optional) **show switch-profile** *name* **status**
- **9.** (Optional) **copy running-config startup-config**

#### **DETAILED STEPS**

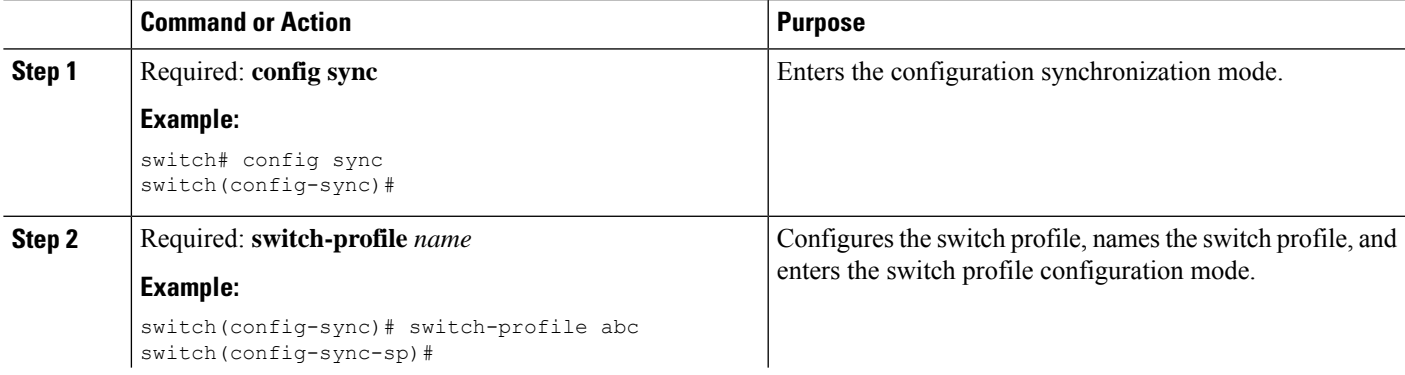

I

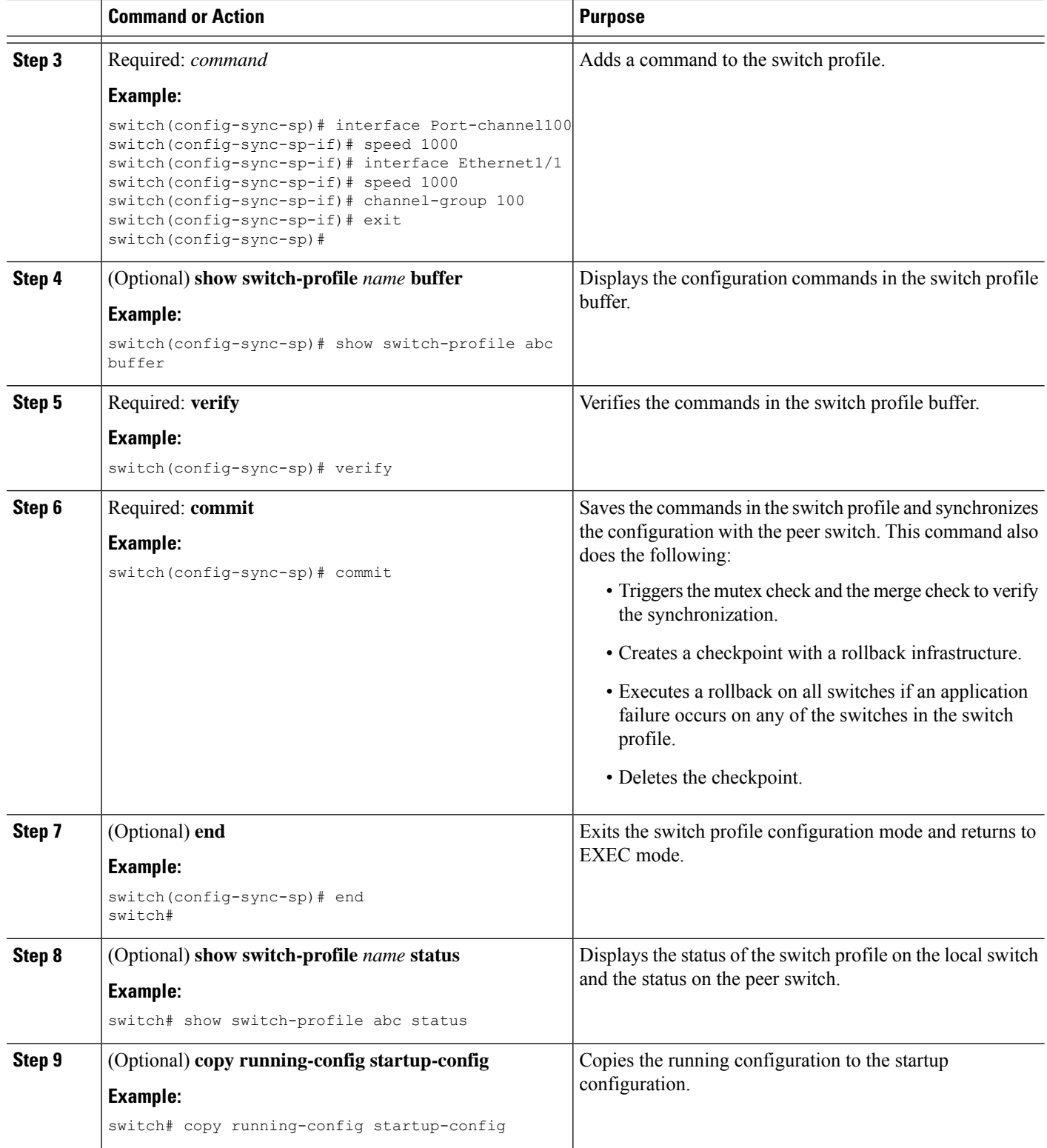

# <span id="page-64-0"></span>**Importing a Switch Profile**

You can import a switch profile based on the set of commands that you want to import.

#### **Before you begin**

Make sure that the switch profile buffer is empty before you import commands to a switch profile.

#### **SUMMARY STEPS**

- **1.** (Optional) Configure the interface that will be imported in Step 4.
- **2. config sync**
- **3. switch-profile** *name*
- **4. import** [**interface** *interface port*/*slot* | **running-config**]
- **5. commit**
- **6.** (Optional) **abort**
- **7.** (Optional) **end**
- **8.** (Optional) **show switch-profile**
- **9.** (Optional) **copy running-config startup-config**

#### **DETAILED STEPS**

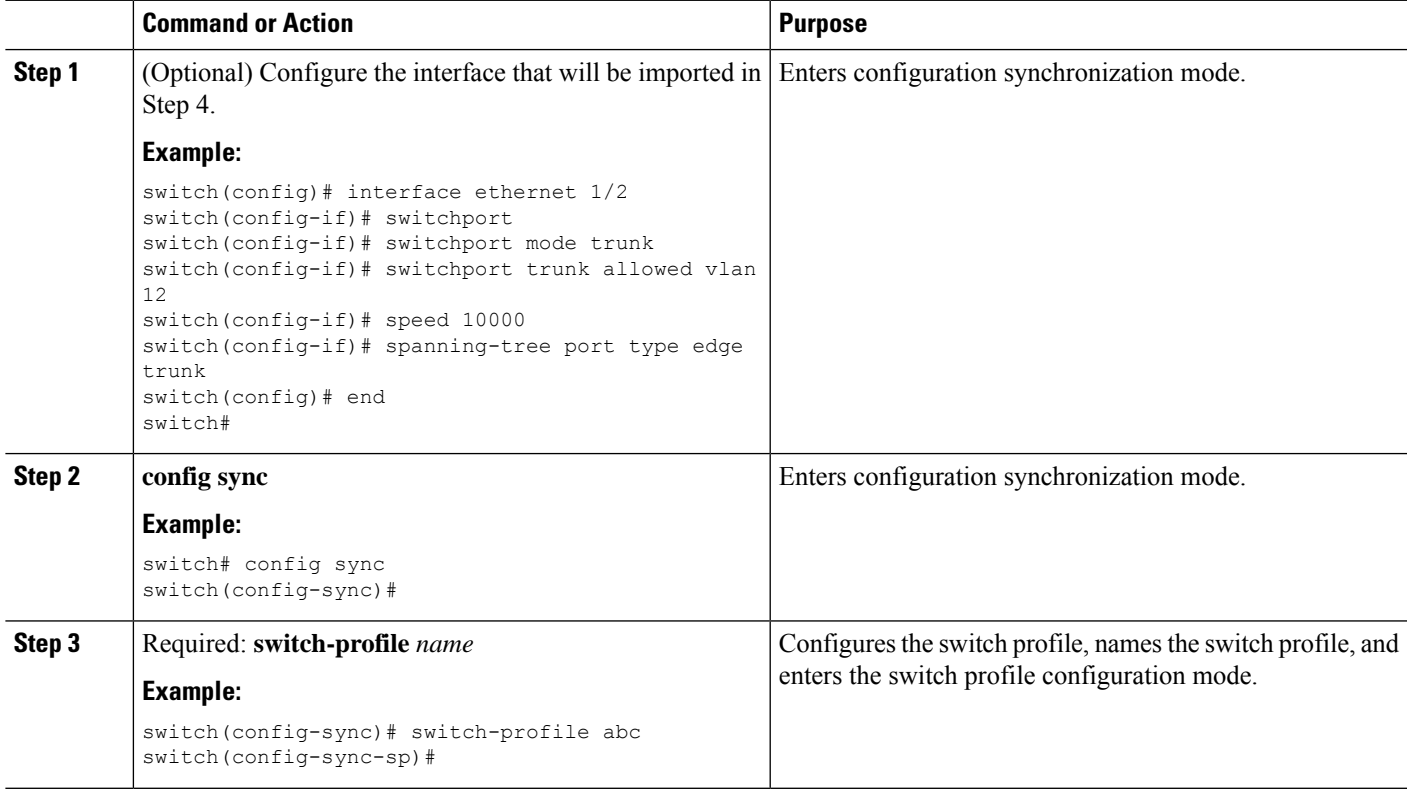

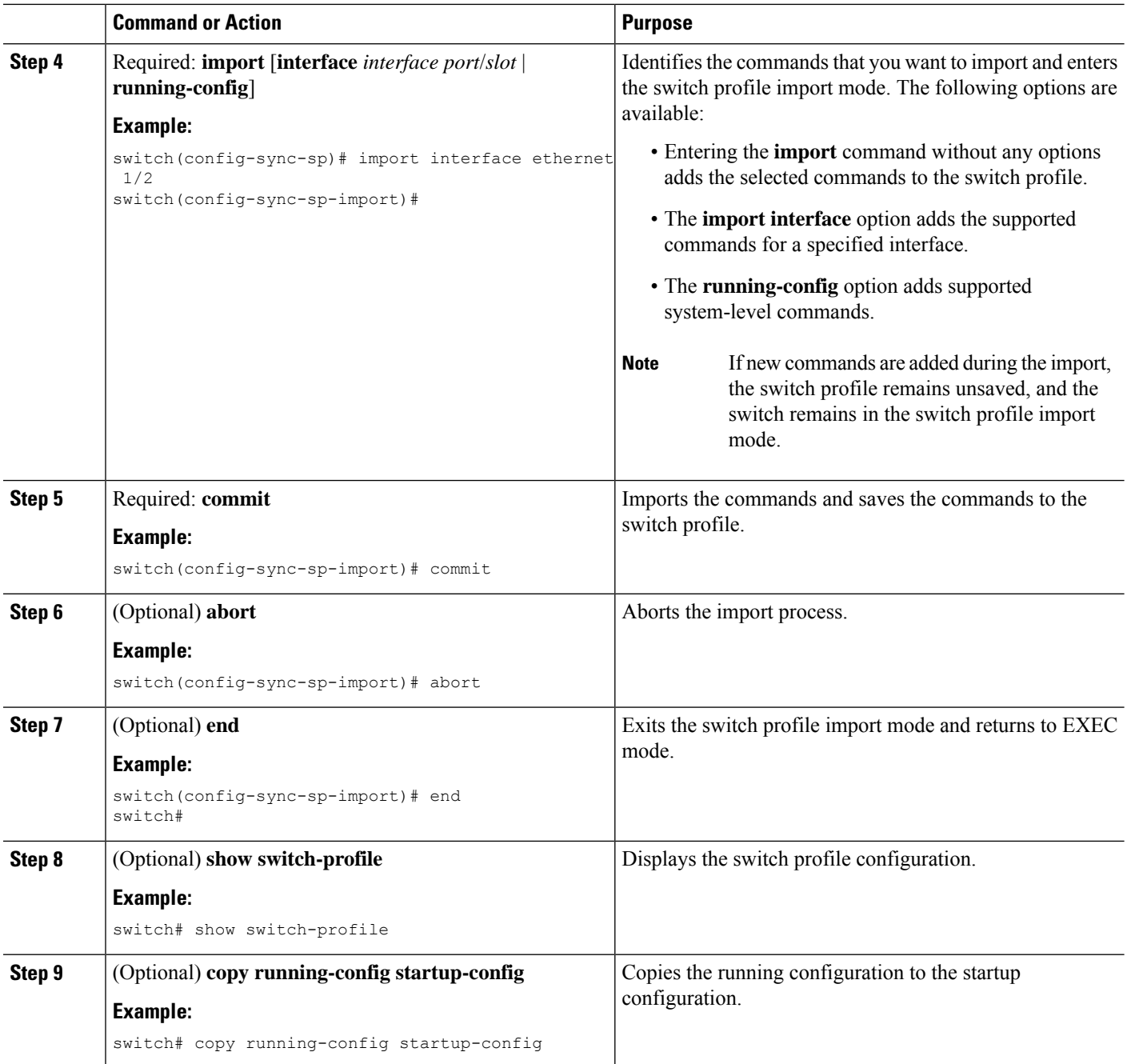

# <span id="page-65-0"></span>**Importing Configurations in a vPC Topology**

You can import configurations in a two-switch vPC topology.

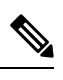

**Note** For specific information on the following steps, see the appropriate sections in this chapter.

- **1.** Configure the switch profile with the same name on both switches.
- **2.** Import the configurations to both switches independently.

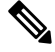

- Make sure that the configuration moved to the switch profile on both switches is identical; otherwise, a merge-check failure might occur. **Note**
- **3.** Configure the switches by entering the **sync-peers destination** command.
- **4.** Verify that the switch profiles are the same by entering the appropriate **show** commands.

### <span id="page-66-0"></span>**Isolating a Peer Switch**

You can isolate a peer switch in order to make changes to a switch profile. This process can be used when you want to block configuration synchronization, debug configurations, or recover from a situation when the config-sync feature becomes out of sync.

Isolating a peer switch requires that you break the peer connection from the switch profile and then add the peer switch back to the switch profile.

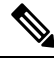

**Note** For specific information on the following steps, see the appropriate sections in this chapter.

- **1.** Remove the peer switch from the switch profile on both switches.
- **2.** Add the **no sync-peers destination** command to the switch profile and commit the changes on both switches.
- **3.** Add any necessary troubleshooting configurations.
- **4.** Verify that the show running switch-profile is identical on both switches.
- **5.** Add the **sync-peers destination** *ip-address* command to both switches and commit the changes.
- **6.** Verify that the peers are in sync.

### <span id="page-66-1"></span>**Deleting a Switch Profile**

You can delete a switch profile.

#### **SUMMARY STEPS**

- **1. config sync**
- **2. no switch-profile** *name* {**all-config** | **local-config**}
- **3.** (Optional) **end**
- **4.** (Optional) **copy running-config startup-config**

#### **DETAILED STEPS**

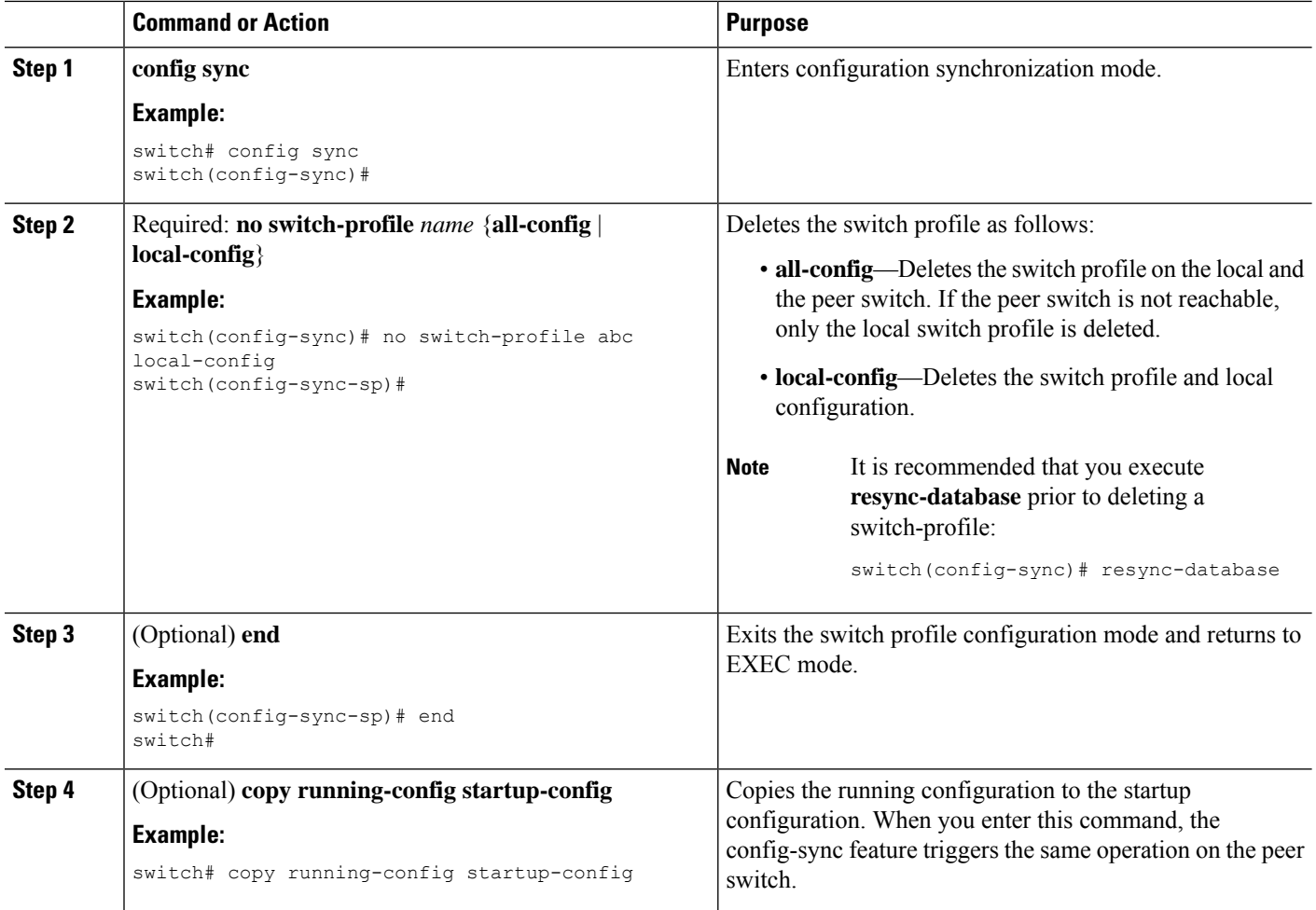

## <span id="page-67-0"></span>**Manually Correcting Mutex and Merge Failures**

You can manually correct mutex and merge failures when they occur.

$$
\theta
$$

- If the conflict is on the peer switch, follow the steps in [Isolating](#page-66-0) a Peer Switch, on page 37 to correct the problem on that switch. **Note**
	- **1.** Import the offending command into the switch profile using the switch profile import mode.
	- **2.** Change the behavior as desired.

Ш

### <span id="page-68-0"></span>**Verifying the Switch Profile Configuration**

To display information about a switch profile, perform one of the following tasks:

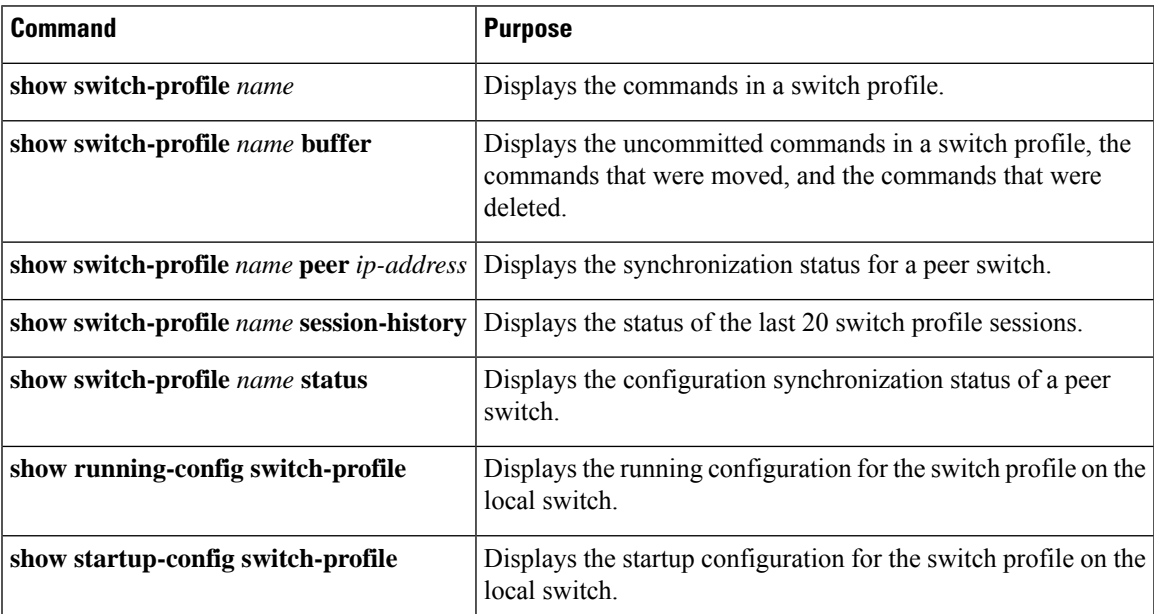

### <span id="page-68-1"></span>**Configuration Examples for Switch Profiles**

#### **Creating a Switch Profile on a Local and a Peer Switch**

The following example shows how to create a successful switch profile configuration on a local and a peer switch, including configuring QoS policies, a vPC peer link, and a vPC in a switch profile.

**1.** Enable CFS distribution on the local and the peer switch and configure the destination IP address of the switch that you want to synchronize with, such as the management interface on the switch.

```
—Local switch-1#---
switch-1# configure terminal
switch-1(config)# cfs ipv4 distribute
switch-1(config)# interface mgmt 0
switch-1(config-if)# ip address 30.0.0.81/8
—Peer switch-2#--
switch-2# configure terminal
switch-2(config)# cfs ipv4 distribute
switch-2(config)# interface mgmt 0
switch-2(config-if)# ip address 30.0.0.82/8
```
**2.** Create a new switch profile on the local and the peer switch.

```
—Local switch-1#---
switch-1# config sync
switch-1(config-sync)# switch-profile A
```

```
Switch-Profile started, Profile ID is 1
switch-1(config-sync-sp)# sync-peers destination 30.0.0.82
switch-1(config-sync-sp)# end
—Peer switch-2#--
switch-1# config sync
switch-1(config-sync)# switch-profile A
Switch-Profile started, Profile ID is 1
switch-1(config-sync-sp)# sync-peers destination 30.0.0.81
switch-1(config-sync-sp)# end
```
**3.** Verify that the switch profiles are the same on the local and the peer switch.

switch-1(config-sync-sp)# **show switch-profile status**

```
switch-profile : A
                      ----------------------------------------------------------
Start-time: 843992 usecs after Wed Aug 19 17:00:01 2015
End-time: 770051 usecs after Wed Aug 19 17:00:03 2015
Profile-Revision: 1
Session-type: Initial-Exchange
Session-subtype: Init-Exchange-All
Peer-triggered: Yes
Profile-status: Sync Success
Local information:
----------------
Status: Commit Success
Error(s):
Peer information:
----------------
IP-address: 30.0.0.82
Sync-status: In sync
Status: Commit Success
Error(s):
```
**4.** Add the configuration commands to the switch profile on the local switch. The commands will be applied to the peer switch when the commands are committed.

```
switch-1# config sync
switch-1(config-sync)# switch-profile A
Switch-Profile started, Profile ID is 1
switch-1(config-sync-sp)# interface port-channel 10
switch-1(config-sync-sp-if)# switchport
switch-1(config-sync-sp-if)# commit
Verification successful...
Proceeding to apply configuration. This might take a while depending on amount of
configuration in buffer.
Please avoid other configuration changes during this time.
Commit Successful
switch-1(config-sync)# switch-profile A
Switch-Profile started, Profile ID is 1
switch-1(config-sync-sp)# interface port-channel 10
switch-1(config-sync-sp-if)# switchport mode trunk
switch-1(config-sync-sp-if)# switchport trunk allowed vlan 10
switch-1(config-sync-sp-if)# spanning-tree port type network
switch-1(config-sync-sp-if)# vpc peer-link
switch-1(config-sync-sp-if)# switch-profile switching-mode switchname
switch-1(config-sync-sp-if)# show switch-profile buffer
```

```
switch-profile : A
                    ----------------------------------------------------------
Seq-no Command
   ----------------------------------------------------------
1 interface port-channel10
1.1 switchport mode trunk
1.2 switchport trunk allowed vlan 10
1.3 spanning-tree port type network
1.4 vpc peer-link
switch-1(config-sync-sp-if)# commit
Verification successful...
Proceeding to apply configuration. This might take a while depending on amount of
configuration in buffer.
Please avoid other configuration changes during this time.
Commit Successful
switch-1(config-sync)# switch-profile A
Switch-Profile started, Profile ID is 1
switch-1(config-sync-sp)# interface ethernet 2/1
switch-1(config-sync-sp-if)# switchport mode trunk
switch-1(config-sync-sp-if)# switchport trunk allowed vlan 10
switch-1(config-sync-sp-if)# spanning-tree port type network
switch-1(config-sync-sp-if)# channel-group 10 mode active
```
#### **5.** View the buffered commands.

switch-1(config-sync-sp-if)# **show switch-profile buffer**

```
switch-profile : A
----------------------------------------------------------
Seq-no Command
----------------------------------------------------------
1 interface Ethernet2/1
1.1 switchport mode trunk
1.2 switchport trunk allowed vlan 10
1.3 spanning-tree port type network
1.4 channel-group 10 mode active
```
**6.** Verify the commands in the switch profile.

```
switch-1(config-sync-sp-if)# verify
Verification Successful
```
**7.** Apply the commands to the switch profile and synchronize the configurations between the local and the peer switch.

```
—Local switch-2#--
switch-1(config-sync-sp)# commit
Verification successful...
Proceeding to apply configuration. This might take a while depending on amount of
configuration in buffer.
Please avoid other configuration changes during this time.
Commit Successful
switch-1(config-sync)# end
switch-1# show running-config switch-profile
switch-profile A
sync-peers destination 30.0.0.82
```

```
interface port-channel10
```
switchport mode trunk switchport trunk allowed vlan 10 spanning-tree port type network vpc peer-link interface Ethernet2/1 switchport mode trunk switchport trunk allowed vlan 10 spanning-tree port type network channel-group 10 mode active —Peer switch-2#- switch-2# **show running-config switch-profile** switch-profile A sync-peers destination 30.0.0.81 interface port-channel10 switchport mode trunk switchport trunk allowed vlan 10 spanning-tree port type network vpc peer-link interface Ethernet2/1 switchport mode trunk switchport trunk allowed vlan 10 spanning-tree port type network channel-group 10 mode active

### **Verifying the Synchronization Status**

The following example shows how to verify the synchronization status between the local and the peer switch:

```
switch-1# show switch-profile status
switch-profile : A
-------------switch-1---------------------------------------------
Start-time: 912776 usecs after Wed Aug 19 17:03:43 2015
End-time: 868379 usecs after Wed Aug 19 17:03:48 2015
Profile-Revision: 4
Session-type: Commit
Session-subtype: -
Peer-triggered: No
Profile-status: Sync Success
Local information:
----------------
Status: Commit Success
Error(s):
Peer information:
----------------
IP-address: 30.0.0.82
Sync-status: In sync
Status: Commit Success
Error(s):
```
Ш

## **Showing the Running Configuration**

The following example shows the running configuration of the switch profile on the local switch:

```
- PEER SWITCH-1
switch-1# show running-config switch-profile
switch-profile A
sync-peers destination 30.0.0.82
interface port-channel10
switchport mode trunk
switchport trunk allowed vlan 10
spanning-tree port type network
vpc peer-link
interface Ethernet2/1
 switchport mode trunk
switchport trunk allowed vlan 10
spanning-tree port type network
channel-group 10 mode active
switch-1#
  - PEER SWITCH-2 -switch-2# show running-config switch-profile
switch-profile A
sync-peers destination 30.0.0.81
interface port-channel10
switchport mode trunk
switchport trunk allowed vlan 10
spanning-tree port type network
vpc peer-link
interface Ethernet2/1
switchport mode trunk
switchport trunk allowed vlan 10
spanning-tree port type network
channel-group 10 mode active
switch-2#
```
## **Displaying the Switch Profile Synchronization Between the Local and the Peer Switch**

The following example shows how to display the initial successful synchronization between the two peers:

```
switch1# show switch-profile sp status
Start-time: 491815 usecs after Mon Jul 20 11:54:51 2015
End-time: 449475 usecs after Mon Jul 20 11:54:58 2015
Profile-Revision: 1
Session-type: Initial-Exchange
Peer-triggered: No
Profile-status: Sync Success
Local information:
----------------
Status: Commit Success
Error(s):
```

```
Peer information:
----------------
IP-address: 10.193.194.52
Sync-status: In Sync.
Status: Commit Success
Error(s):
switch2# show switch-profile sp status
Start-time: 503194 usecs after Mon Jul 20 11:54:51 2015
End-time: 532989 usecs after Mon Jul 20 11:54:58 2015
Profile-Revision: 1
```
Session-type: Initial-Exchange Peer-triggered: Yes Profile-status: Sync Success

```
Local information:
----------------
Status: Commit Success
Error(s):
```
Peer information: ---------------- IP-address: 10.193.194.51 Sync-status: In Sync. Status: Commit Success

Error(s):

## **Displaying Verify and Commit on the Local and the Peer Switch**

The following example shows how to perform a successful verify and commit of the local and the peer switch:

```
switch1# config sync
switch1(config-sync)# switch-profile sp
Switch-Profile started, Profile ID is 1
switch1(config-sync-sp)# interface Ethernet1/1
switch1(config-sync-sp-if)# description foo
switch1(config-sync-sp-if)# exit
switch1(config-sync-sp)# verify
Verification Successful
switch1(config-sync-sp)# commit
Commit Successful
switch1(config-sync)# show running-config switch-profile
switch-profile sp
  sync-peers destination 10.193.194.52
  interface Ethernet1/1
    description foo
switch1(config-sync)# show switch-profile sp status
Start-time: 171513 usecs after Wed Jul 20 17:51:28 2015
End-time: 676451 usecs after Wed Jul 20 17:51:43 2015
Profile-Revision: 3
Session-type: Commit
Peer-triggered: No
Profile-status: Sync Success
Local information:
----------------
```
Ш

```
Status: Commit Success
Error(s):
Peer information:
 ----------------
IP-address: 10.193.194.52
Sync-status: In Sync.
Status: Commit Success
Error(s):
switch1(config-sync)#
switch2# show running-config switch-profile
switch-profile sp
 sync-peers destination 10.193.194.51
  interface Ethernet1/1
   description foo
switch2# show switch-profile sp status
Start-time: 265716 usecs after Mon Jul 20 16:51:28 2015
End-time: 734702 usecs after Mon Jul 20 16:51:43 2015
Profile-Revision: 3
Session-type: Commit
Peer-triggered: Yes
Profile-status: Sync Success
Local information:
----------------
Status: Commit Success
Error(s):
Peer information:
----------------
IP-address: 10.193.194.51
Sync-status: In Sync.
Status: Commit Success
Error(s):
```
## **Displaying the Successful and Unsuccessful Synchronization Between the Local and the Peer Switch**

The following example shows how to configure the synchronization status of the switch profile on the peer switch. The first example shows a successful synchronization, and the second example shows a peer-not-reachable status.

```
switch1# show switch-profile sp peer
switch1# show switch-profile sp peer 10.193.194.52
Peer-sync-status : In Sync.
Peer-status : Commit Success
Peer-error(s) :
switch1#
switch1# show switch-profile sp peer 10.193.194.52
Peer-sync-status : Not yet merged. pending-merge:1 received_merge:0
Peer-status : Peer not reachable
```

```
Peer-error(s)
```
### **Displaying the Switch Profile Buffer**

The following example shows how to configure the switch profile buffer, the buffer-move configuration, and the buffer-delete configuration:

```
switch1# config sync
switch1(config-sync)# switch-profile sp
Switch-Profile started, Profile ID is 1
switch1(config-sync-sp)# vlan 101
switch1(config-sync-sp-vlan)# ip igmp snooping querier 10.101.1.1
switch1(config-sync-sp-vlan)# exit
switch1(config-sync-sp)# mac address-table static 0000.0000.0001 vlan 101 drop
switch1(config-sync-sp)# interface Ethernet1/2
switch1(config-sync-sp-if)# switchport mode trunk
switch1(config-sync-sp-if)# switchport trunk allowed vlan 101
switch1(config-sync-sp-if)# exit
switch1(config-sync-sp)# show switch-profile sp buffer
----------------------------------------------------------
Seq-no Command
----------------------------------------------------------
1 vlan 101
1.1 ip igmp snooping querier 10.101.1.1
2 mac address-table static 0000.0000.0001 vlan 101 drop
3 interface Ethernet1/2
3.1 switchport mode trunk
3.2 switchport trunk allowed vlan 101
switch1(config-sync-sp)# buffer-move 3 1
switch1(config-sync-sp)# show switch-profile sp buffer
----------------------------------------------------------
Seq-no Command
----------------------------------------------------------
1 interface Ethernet1/2
1.1 switchport mode trunk<br>1.2 switchport trunk allow
         switchport trunk allowed vlan 101
2 vlan 101
2.1 ip igmp snooping querier 10.101.1.1
3 mac address-table static 0000.0000.0001 vlan 101 drop
switch1(config-sync-sp)# buffer-delete 1
switch1(config-sync-sp)# show switch-profile sp buffer
----------------------------------------------------------
Seq-no Command
----------------------------------------------------------
2 vlan 101
2.1 ip igmp snooping querier 10.101.1.1
3 mac address-table static 0000.0000.0001 vlan 101 drop
switch1(config-sync-sp)# buffer-delete all
switch1(config-sync-sp)# show switch-profile sp buffer
```
### **Importing Configurations**

The following example shows how to import an interface configuration:

```
switch# show running-config interface Ethernet1/3
```

```
!Time: Wed Jul 20 18:12:44 2015
version 7.0(3) T2(1)
interface Ethernet1/3
 switchport mode trunk
  switchport trunk allowed vlan 1-100
switch# config sync
switch(config-sync)# switch-profile sp
Switch-Profile started, Profile ID is 1
switch(config-sync-sp)# import interface Ethernet1/3
switch(config-sync-sp-import)# show switch-profile sp buffer
----------------------------------------------------------
Seq-no Command
   ----------------------------------------------------------
1 interface Ethernet1/3
1.1 switchport mode trunk
1.2 switchport trunk allowed vlan 1-100
switch(config-sync-sp-import)# verify
Verification Successful
switch(config-sync-sp-import)# commit
Commit Successful
```
!Command: show running-config interface Ethernet1/3

The following example shows how to import the supported commands in a running configuration:

```
switch(config-sync)# switch-profile sp
Switch-Profile started, Profile ID is 1
switch(config-sync-sp)# import running-config
switch(config-sync-sp-import)# show switch-profile sp buffer
----------------------------------------------------------
Seq-no Command
   ----------------------------------------------------------
1 logging event link-status default
2 vlan 1
3 interface port-channel 3
3.1 switchport mode trunk
3.2 vpc peer-link
3.3 spanning-tree port type network
4 interface port-channel 30
4.1 switchport mode trunk
4.2 vpc 30<br>4.3 switch
        switchport trunk allowed vlan 2-10
5 interface port-channel 31
5.1 switchport mode trunk
5.2 vpc 31
        switchport trunk allowed vlan 11-20
6 interface port-channel 101
6.1 switchport mode fex-fabric
6.2 fex associate 101
7 interface port-channel 102<br>7.1 switchport mode fex-fabr
       switchport mode fex-fabric
7.2 vpc 102
7.3 fex associate 102
8 interface port-channel 103
8.1 switchport mode fex-fabric
8.2 vpc 103
8.3 fex associate 103
9 interface Ethernet1/1
10 interface Ethernet1/2
```
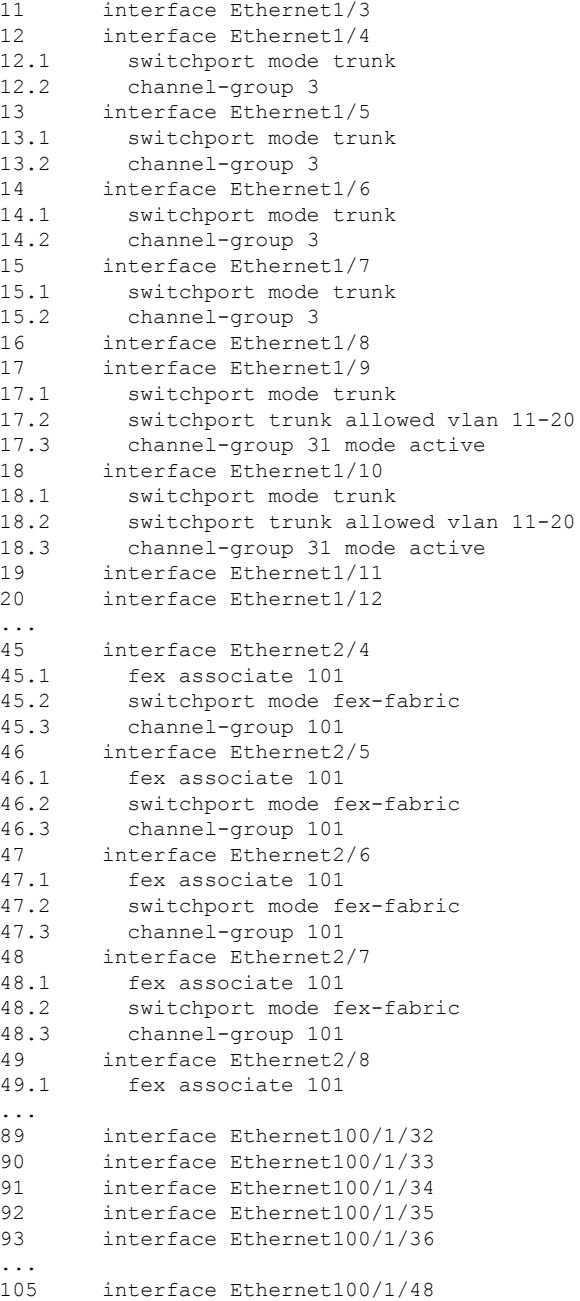

## **Migrating to Cisco NX-OS Release 7.0(3)I2(1) or Higher in a Fabric Extender Straight-Through Topology**

This example shows the tasks used to migrate to Cisco NX-OS Release 7.0(3)I2(1) or higher in a Fabric Extender active/active or straight-through topology. For details on the tasks, see the appropriate sections in this chapter.

**1.** Make sure configurations are the same on both switches.

- **2.** Configure the switch profile with the same name on both switches.
- **3.** Enter the **import interface port-channel** *x-y*, **port-channel** *z* command for all vPC port channels on both switches.
- **4.** Enter the **show switch-profile** *name* **buffer** command to ensure all configurations are correctly imported on both switches.
- **5.** Remove unwanted configuration settings by editing the buffer.
- **6.** Enter the **commit** command on both switches.
- **7.** Enter the **sync-peers destination** *ip-address* command to configure the peer switch on both switches.
- **8.** Enter the **show switch-profile** *name* **status** command to ensure both switches are synchronized.

### **Replacing a Cisco Nexus 9000 Series Switch**

When a Cisco Nexus 9000 Series switch has been replaced, perform the following configuration steps on the replacement switch to synchronize it with the existing Cisco Nexus 9000 Series switch. This procedure can be done in a hybrid Fabric Extender active/active topology and Fabric Extender straight-through topology.

- **1.** Do not connect any peer link, vPC, active/active, or straight-through topology fabric ports to the replacement switch.
- **2.** Boot the replacement switch. The switch comes up with no configuration.
- **3.** Configure the replacement switch:
	- If the running configuration was saved offline, follow Steps 4 through 8 to apply the configuration.
	- If the running configuration was not saved offline, you can obtain it from the peer switch if the configuration synchronization feature is enabled. (See Steps 1 and 2 in [Creating](#page-68-0) a Switch Profile on a Local and a Peer [Switch,](#page-68-0) on page 39; then begin with Step 9 below).
	- If neither condition is met, manually add the configuration and then begin with Step 9 below.
- **4.** Edit the configuration file to remove the **sync-peer** command if you are using the configuration synchronization feature.
- **5.** Configure the mgmt port IP address and download the configuration file.
- **6.** Copy the saved configuration file to the running configuration.
- **7.** Verify that the configuration is correct by entering the **show running-config** command.
- **8.** If the switch profile configuration changes were made on the peer switch while the replacement switch was out of service, apply those configurations in the switch profile and then enter the **commit** command.
- **9.** Shut down all Fabric Extender straight-through topology ports that are included in a vPC topology.
- **10.** Connect the Fabric Extender straight-through topology fabric ports.
- **11.** Wait for the Fabric Extender straight-through topology switches to come online.
- **12.** Make sure that the vPC role priority of the existing switch is better than the replacement switch.
- **13.** Connect the peer-link ports to the peer switch.
- **14.** Connect the switch vPC ports.
- **15.** Enter the **no shutdown** command on all Fabric Extender straight-through vPC ports.
- **16.** Verify that all vPC switches and the Fabric Extenders on the replacement switch come online and that there is no disruption in traffic.
- **17.** If you are using the configuration synchronization feature, add the sync-peer configuration to the switch profile if it was not enabled in Step 3.
- **18.** If you are using the configuration synchronization feature, enter the **show switch-profile** *name* **status** command to ensure both switches are synchronized.

## **Synchronizing Configurations**

#### **Synchronizing Configurations After a Cisco Nexus 9000 Series Switch Reboots**

If a Cisco Nexus 9000 Series switch reboots while a new configuration is committed on a peer switch using a switch profile, follow these steps to synchronize the peer switches after the reload:

- **1.** Remove the peer switch from the switch profile on both switches.
- **2.** Add the **no sync-peers destination** command to the switch profile and commit the changes on both switches.
- **3.** Add any missing or changed commands.
- **4.** Verify that the show running switch-profile is identical on both switches.
- **5.** Add the **sync-peers destination** *ip-address* command to both switches and commit the changes.
- **6.** Verify that the peers are in sync.

#### **Synchronizing Configurations When the mgmt0 Interface Connectivity Is Lost**

When the mgmt0 interface connectivity is lost and configuration changes are required, apply the configuration changes on both switches using the switch profile. When connectivity to the mgmt0 interface is restored, both switches are synchronized.

If a configuration change is made on only one switch in this scenario, a merge will succeed when the mgmt0 interface comes up and the configuration gets applied on the other switch.

#### **Reverting an Inadvertent Port Mode Change of Layer 2 to Layer 3 in Global Configuration Mode**

The configurations related to a port imported in config-sync mode should never be configured in the global configuration mode. Normally any attempt to do so will be denied by the config-sync feature, and a mutex warning will appear. However, due to limitations in mutex checks, if a port configured as Layer 2 in the config-sync mode is changed to Layer 3 (no switchport) in the global configuration mode, the config-sync feature is unable to detect and prevent it. As a result, the config-sync mode might become out of sync with the global configuration mode. In this case, follow these steps to revert the change:

- **1.** Remove the peer switch from the switch profile on both switches.
- **2.** Add the **no sync-peers destination** command to the switch profile and commit the changes on both switches.
- **3.** Import the current interface configuration.
- **4.** Make any necessary changes and commit them.
- **5.** Verify that the show running switch-profile is identical on both switches.
- **6.** Add the **sync-peers destination** *ip-address* command to both switches and commit the changes.
- **7.** Verify that the peers are in sync.

 $\mathbf I$ 

**Reverting an Inadvertent Port Mode Change of Layer 2 to Layer 3 in Global Configuration Mode**

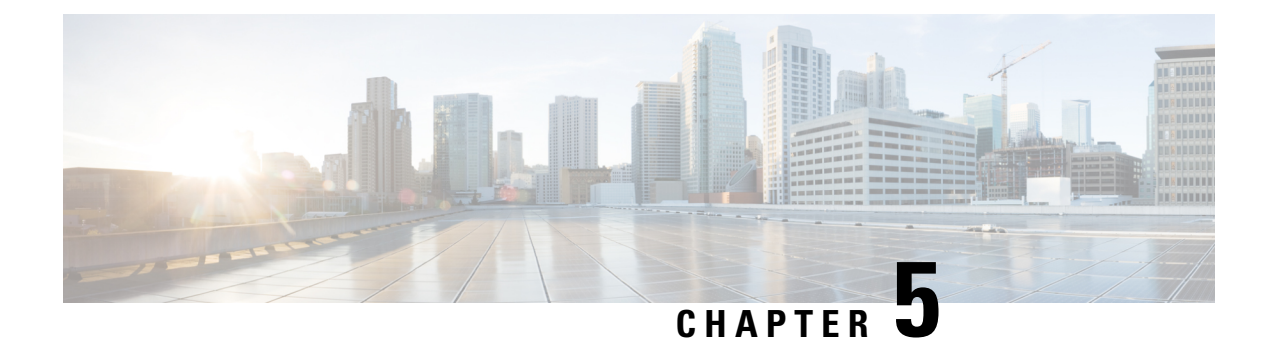

# **Configuring Frequency Synchronization**

This chapter describes how to configure Frequency Synchronization on Cisco NX-OS devices.

This chapter includes the following sections:

- About Frequency [Synchronization,](#page-82-0) on page 53
- Licensing [Requirements](#page-85-0) for Synchronous Ethernet (SyncE), on page 56
- Guidelines and Limitations for Frequency [Synchronization,](#page-85-1) on page 56
- Configuring Frequency [Synchronization,](#page-86-0) on page 57

## <span id="page-82-0"></span>**About Frequency Synchronization**

Next generation networks must provide the ability to distribute precision frequency around the network. This is known as frequency synchronization. Precision frequency is required for applications such as circuit emulation and cell tower frequency referring. To achieve compliance to ITU specificationsfor TDM, differential method circuit emulation must be used, which requires a known, common precision frequency reference at each end of the emulated circuit.

It is also often desirable to precisely synchronize the time-of-day between different network devices, for example in order to accurately calculate the packet delay between two nodes in the network.

As, increasingly, SDH and SONET equipment is replaced by Ethernet equipment, this frequency synchronization ability is required over Ethernet ports. Synchronous Ethernet (SyncE) provides this PHY-level frequency distribution of known common precision frequency references.

To maintain SyncE links, a set of operations messages are required. These messages ensure a node is always deriving timing from the most reliable source, and transfer information about the quality of the timing source being used to clock the SyncE link. A simple protocol providing a transport channel for Synchronization Status Messages (SSMs) over Ethernet is documented in the ITU standard G.8264 and its related recommendations.

Each timing source has a Quality Level (QL) associated with it which gives the accuracy of the clock. This QL information is transmitted across the network via SSMs over the Ethernet Synchronization Messaging Channel (ESMC) so that devices can know the best available source to use for synchronization. In order to define a preferred network synchronization flow, and to help prevent timing loops, priority values can be assigned to particular timing sources on each switch. The combination of QL information and user-assigned priority levels allows each switch to choose a timing source to use to clock its SyncE as described in the ITU standard G.781.

SyncE does not carry time-of-day information. Time-of-day synchronization is achieved using packet-based technologies, such as PTP. Clock sources such as GNSS/GPS can be used to inject accurate time-of-day, as well as frequency, into the network. Each switch in the network can select a source for time-of-day as well as a source for frequency (or select the same source for both, if possible and desirable), and pass its time-of-day information to its peers using a packet-based protocol. There is no equivalent to QL for time-of-day information, so selection between different sources for time-of-day is achieved using configuration.

## **Hybrid SyncE-PTP with External PRC Source**

Beginning with Cisco NX-OS Release 9.3(5), a hybrid SyncE-PTP topology is supported to achieve the end-to-end network precision frequency required for circuit emulation and cell tower frequency referring.

The following figure shows the external timing source as the Grandmaster/Primary Reference Time Clock (GM/PRTC) providing the timing source for the Telecom Boundary Clocks (T-BCs).

**Figure 3: Hybrid SyncE-PTP with External PRC Source**

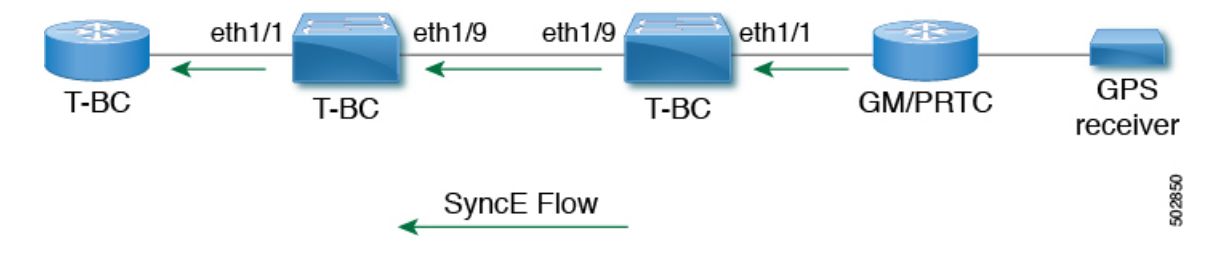

### **Timing Sources**

There are various timing sources that input timing clock signals into the system/network, and outputs of timing clock signals from the system as described below.

#### **Timing Inputs**

Input clock signals can be received from the platform hardware either via inputs from timing sources like GPS/GNSS, from internal oscillators, recovered from the line of a SyncE enabled interface, or from timing over packet such as the Precision Time Protocol (PTP).

Platform independent (PI) software keeps a database of all these inputs, including a Quality Level (QL) and priority level associated with each. The priority level is configuration controlled, and the QL values can be obtained in a number of manners:

- SyncE enabled interfaces receive SSMs via an Ethernet slow protocol (ESMC).
- GPS and GNSS have fixed QL maintained by platform dependent (PD) software and notified to PI function.
- PTP communicates its QL to the Frequency Synchronization PI software through the platform APIs.
- A default QL value may be defined in the PD layer for the timing connectors, and internal oscillators.
- Configuration may be set defining the QLs of timing sources.

Possible input sources:

• Internal Oscillator

- Recovered SyncE Clock
- External Clock 1588/PTP
- External Clock (GPS)
- Internal Clock (GNSS)

#### **Timing Outputs**

The platform hardware can have a number of outputs for clock signals like timing clock outputs from SyncE and enabled interfaces for GPS (currently not supported).

The software keeps all these outputs in a database, including QL information associated with the clock signal being used to drive these outputs that may be explicitly configured. The QL information includes a QL value along with steps removed counters, the originator clock ID and a series of flags containing information about the path from the originator clock to the current clock. The QL values are transmitted in the same manners as described for the inputs (i.e. SyncE interfaces send ESMC SSMs).

Possible output sources:

- SyncE
- 1588/PTP: packet output is handled separately, in the PTP software.

#### **Timing Source Selection Points**

At various stages in syncing timing clocks around the system, the platform has the potential to make a choice over which of the available timing clocks it is to use for further processing. These selection points define the flow of timing clock signals through the system, and eventually lead to the overall decision on which input timing source is to be used for timing outputs.

How these selection points are setup on each platform is hardware dependent, but the platform independent (PI) layer defines a generic selection point abstraction that can flexibly represent any platform selection point hardware, and allows each platform to define which selection points it has, and how they are wired together. The PI code can then control these selection points, tracking and distributing required information about the timing sources, and interacting with the platform dependent (PD) layer to discover what the result of the PD selection is at each stage.

PI timing source selection points:

- Available Timing Inputs: A number of timing clock inputs are available for the platform selection point hardware to choose between. The availability and associated QL information and priorities are tracked by PI software, which informs the PD layer which inputs are available, ranked in overall order along with their associated quality levels and priorities.
- Platform Specific Selection: The platform layer makes a decision as to which of the inputs it is using based on the information obtained from PI, and other platform layer decisions (e.g. hardware level qualification of the clock-signals). The actual decision may be made in PD software (and programmed into the hardware), or the decision may be made by the hardware itself and communicated back to the PD software.
- Selected Timing Source Outputs: The platform passes the selected clock signal(s) through as output(s) from the selection point. The PD layer informs the PI software the status of the available inputs, and which input(s) have been selected.

The platform layer defines what the selection points are, and how they are connected to potential inputs, and to each other, and to potential outputs. At each of the PD defined selection points, the platform can choose how to interact with the PI software to represent its particular hardware to the PI software. The hardware doesn't have to perform clocking qualification at each selection point. Each selection point simply represents any place where the hardware selects between multiple inputs, passing the clock from one or many inputs forward.

Only one selection point type for SyncE on the switch supervisor is supported. This is named T0 and 1588 selection points. The T0 selection point represents the sources and its selection for the SyncE DPLL. The 1588 selection point represents the sources and its selection for the Assist DPLL for 1588 PLL.

## <span id="page-85-0"></span>**Licensing Requirements for Synchronous Ethernet (SyncE)**

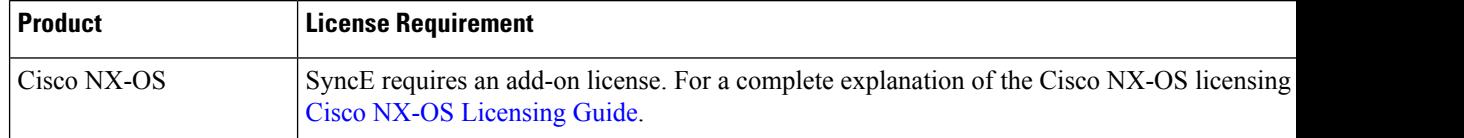

## <span id="page-85-1"></span>**Guidelines and Limitations for Frequency Synchronization**

Frequency Synchronization has the following guidelines and limitations:

- SyncE is supported only on the Cisco Nexus 93180YC-FX3 and 93180YC-FX3S platform switches.
- SyncE is supported only on physical interfaces.
- A maximum four ethernet interfaces can be monitored for SyncE selection input at any given instance of time.
- Each quad port group on the PHY provides one reference clock.
- Only one Ethernet interface from each quad port group can be configured as a SyncE input (one reference clock for each port group). There is no restriction on SyncE outputs.
- SyncE must be enabled explicitly on the member interfaces for a port-channel. If a member interface of a port-channel is locked as a SyncE source, the ability to send out DNU on other member interfaces enabled for SyncE is controlled via the global command **fsync transmit dnu lag-members**.
- Only G.8275.1 hybrid profile in BC mode is supported.
- For a list of qualified optics for this release, see the Cisco Optics [Compatibility](https://tmgmatrix.cisco.com/) Matrix.

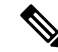

**Note** SyncE is not supported on 1G when GLC-TE is used as SFP.

• Beginning with Cisco NX-OS Release 10.3(2)F, GPS and GNSS is supported on the Cisco Nexus 93180YC-FX3 switch.

## <span id="page-86-0"></span>**Configuring Frequency Synchronization**

## **Enabling Frequency Synchronization**

Use this procedure to enable frequency synchronization, set the quality level of the switch, identify the clock ID for ESMC extended TLV, and configure the ESMC peer timeout for software upgrades.

#### **SUMMARY STEPS**

- **1. configure terminal**
- **2.** [ **no** ] **feature frequency-synchronization**
- **3.** [ **no** ] **fsync quality itu-t option**{ **1** | **2 generation** { **1** | **2** }
- **4. fsync clock-identity** *mac-address* | **no fsync clock-identity**
- **5.** [ **no** ] **fsync esmc peer receive timeout**{ **0** | *value*}
- **6.** [ **no** ] **fsync transmit dnu lag-members**
- **7.** (Optional) **copy running-config startup-config**

#### **DETAILED STEPS**

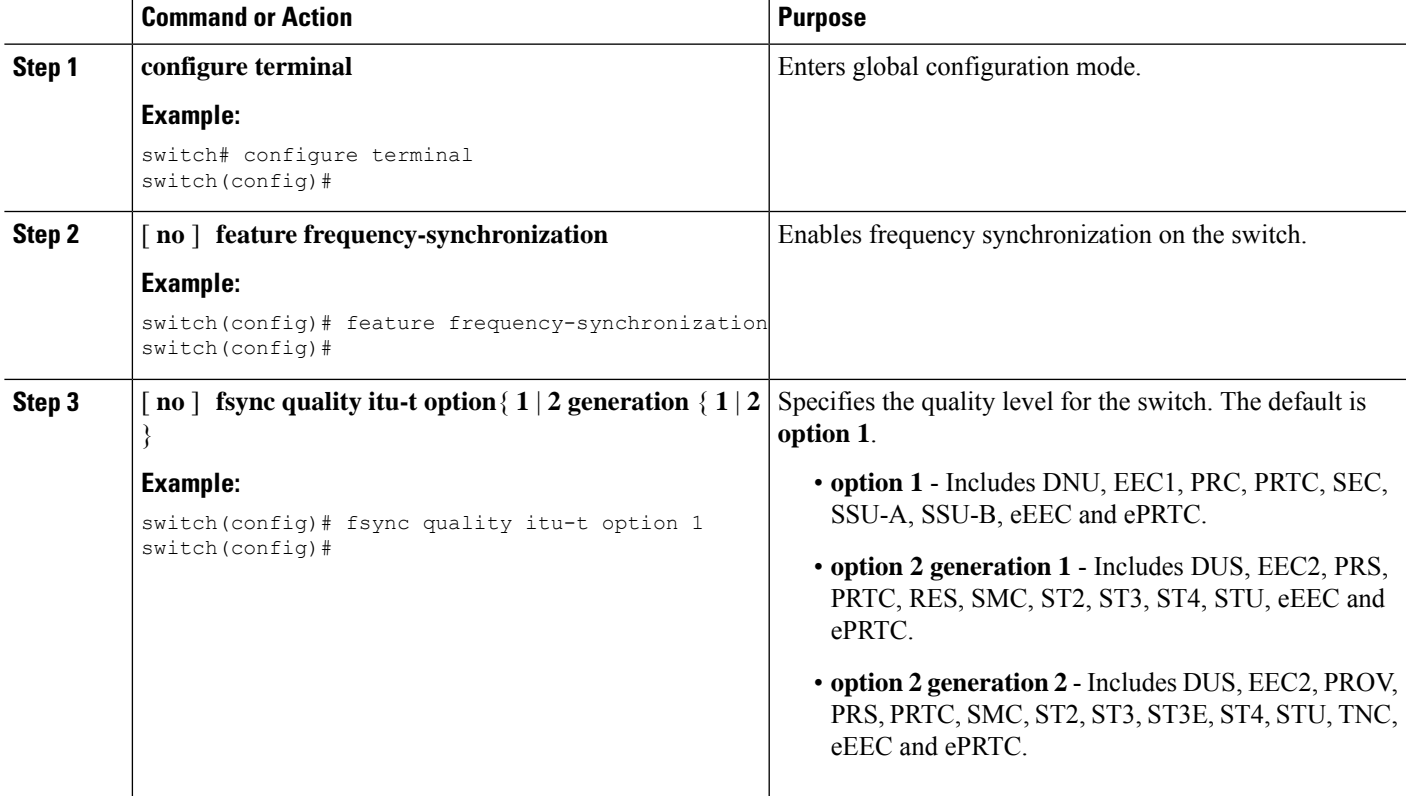

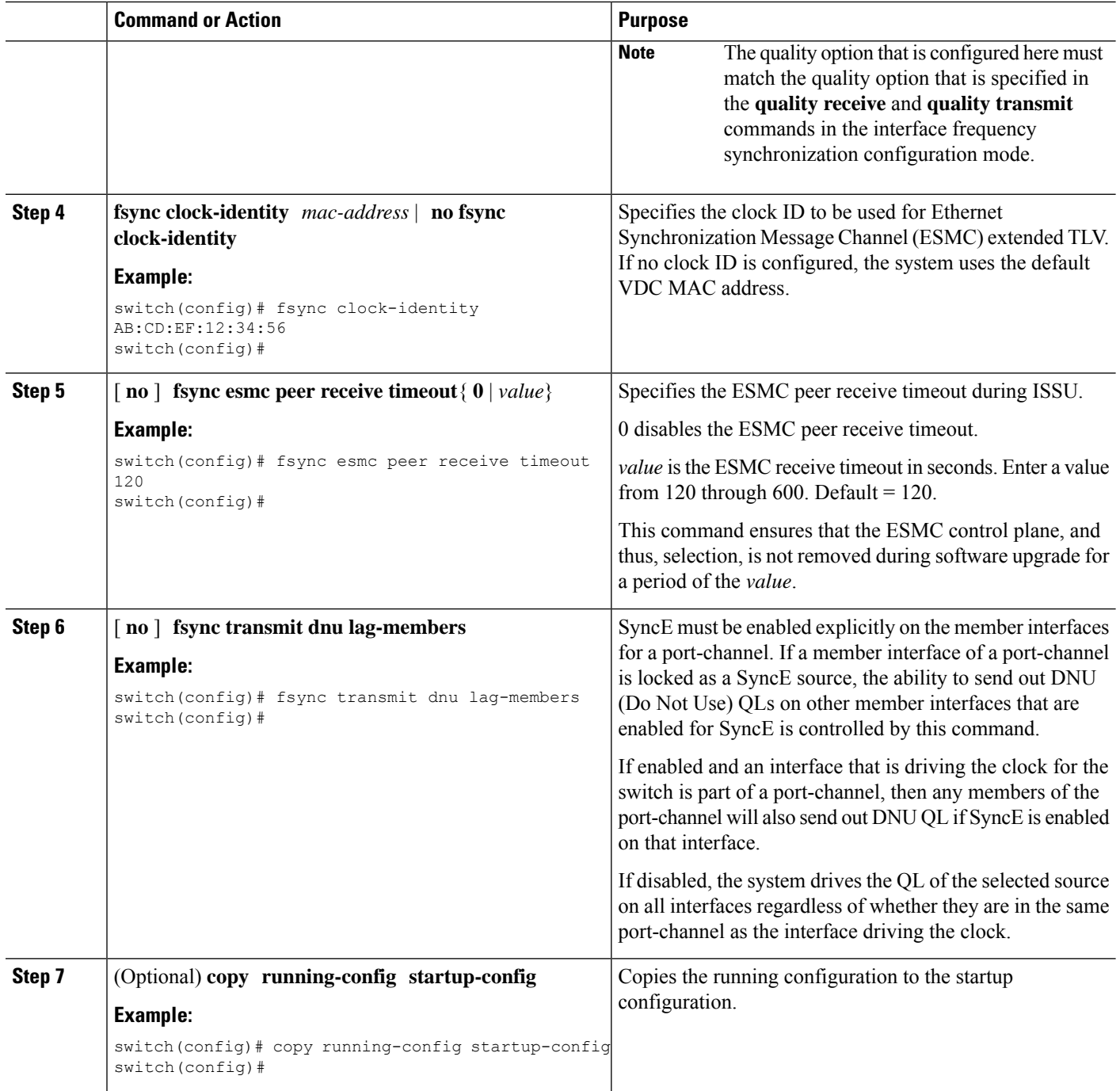

## **Configuring Frequency Synchronization on an Interface**

Use this procedure to configure frequency synchronization on a specific interface.

#### **Before you begin**

This procedure, along with configuring PTP telecom profile on the same interface, constitutes the required interface settings for the "hybrid PTP" platform. For more information about the interface PTP telecom profile configuration, see [Configuring](#page-128-0) PTP Telecom Profile 8275-1 on an Interface, on page 99.

Make sure that you have globally enabled frequency synchronization on the device (global configuration command **feature frequency-synchronization**).

#### **SUMMARY STEPS**

- **1. configure terminal**
- **2.** [ **no** ] **interface ethernet** *slot* / *port*
- **3.** [ **no** ] **frequency synchronization**
- **4.** [**no**] **selection input**
- **5.** [**no**] **ssm disable**
- **6.** [ **no** ] **quality** { **receive** | **transmit** } { **exact** | **highest** | **lowest** } **itu-t option** *ql-option ql*
- **7.** [**no**] **priority** *value*
- **8.** [**no**] **wait-to-restore** *minutes*

#### **DETAILED STEPS**

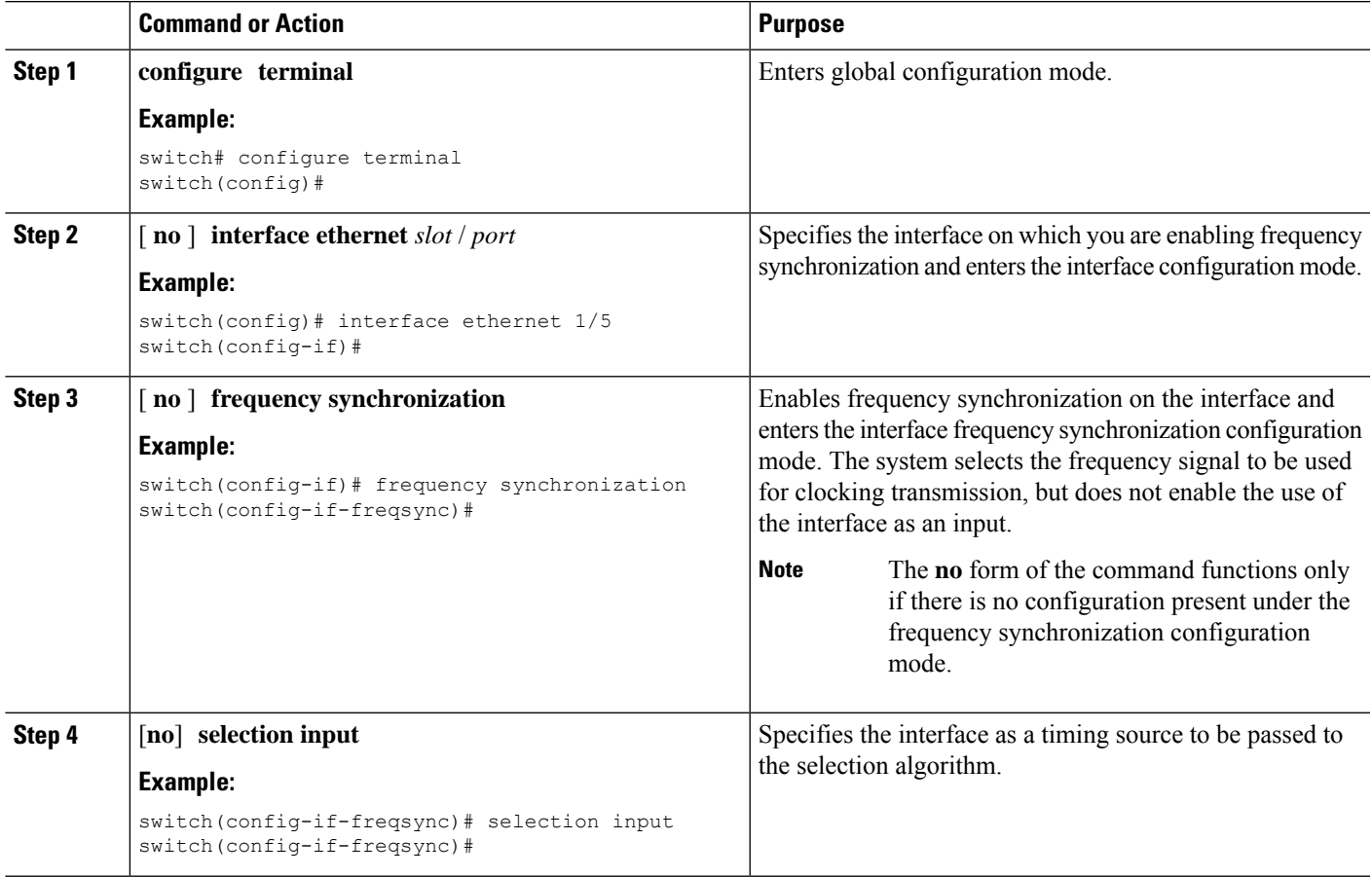

I

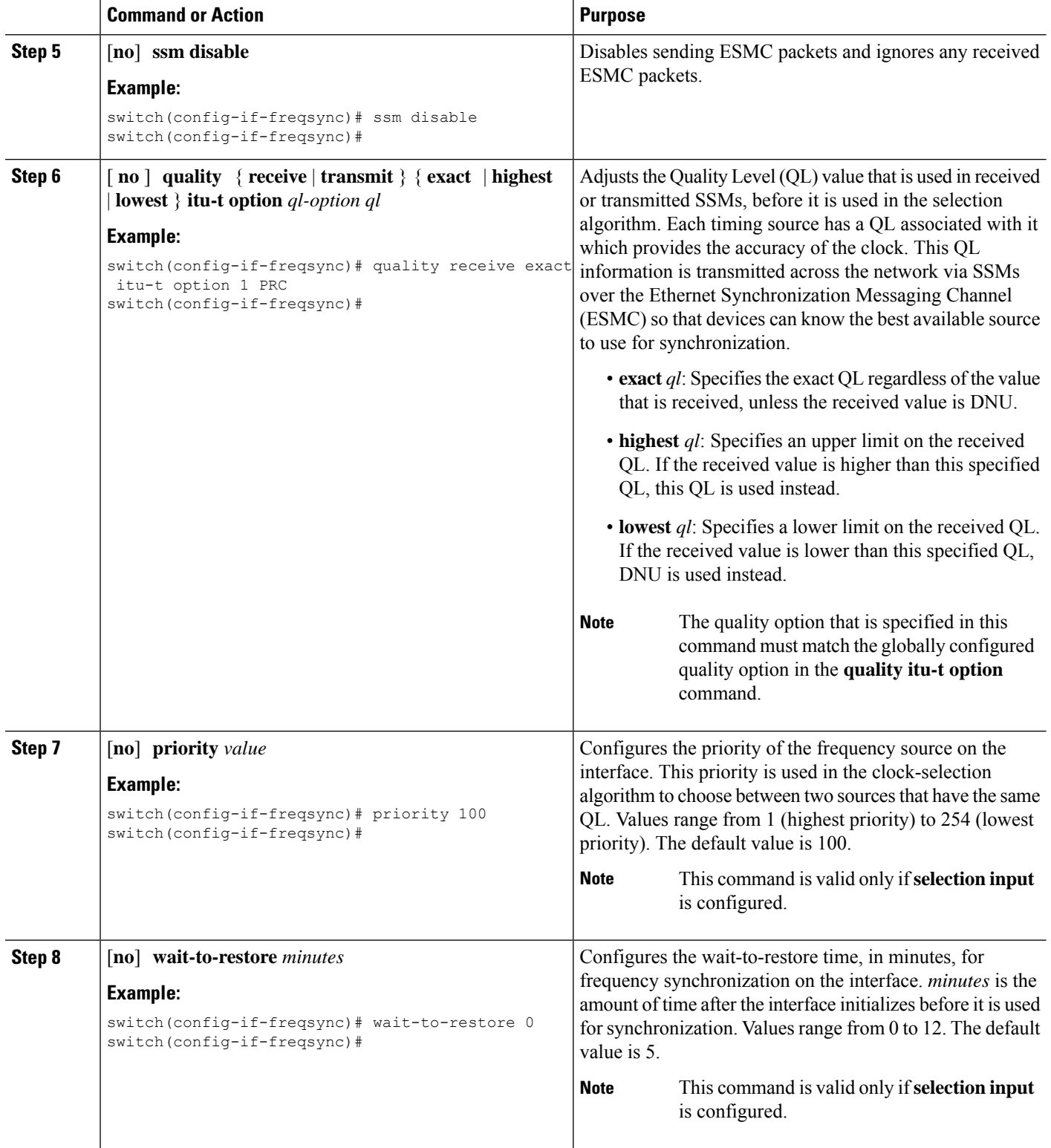

### **Verifying the Frequency Synchronization Configuration**

After performing the frequency synchronization configuration tasks, use thisreference to check for configuration errors and verify the configuration.

#### **show frequency synchronization configuration errors**

The output of this command displays errors in the frequency synchronization configuration.

The following example shows the mismatch between the global**quality itu-t option**and the interface**quality receive itu-t option**:

```
switch# show frequency synchronization configuration errors
Elysian2(config)# show frequency synchronization configuration errors
Ethernet1/9
   quality receive exact itu-t option 1 PRC
* The QL that is configured is from a different QL option set than is
configured globally.
!Command: show running-config fsync_mgr all
!Running configuration last done at: Mon Feb 10 06:06:15 2020
!Time: Mon Feb 10 06:09:18 2020
version 9.3(5) Bios:version 00.04
feature frequency-synchronization
fsync quality itu-t option 2 generation 1 << must be the same as interface
fsync clock-identity 0
fsync esmc peer receive timeout 120
interface Ethernet1/9
 frequency synchronization
   selection input
   ssm disable
   quality receive exact itu-t option 1 PRC << must be the same as global
   priority 100
   wait-to-restore 0
interface Ethernet1/13
  frequency synchronization
   selection input
   ssm disable
   quality receive exact itu-t option 1 PRC
   priority 110
   wait-to-restore 0
```
#### **show running-config fsync\_mgr**

The output of this command displays the current frequency synchronization configuration on the device.

The following is an example of the output of the **show running-config fsync\_mgr** command:

```
switch# show running-config fsync_mgr
!Command: show running-config fsync_mgr
!Running configuration last done at: Mon Jun 29 13:49:34 2020
!Time: Mon Jun 29 13:50:51 2020
version 9.3(5) Bios:version 01.01
feature frequency-synchronization
```

```
interface Ethernet1/9
 frequency synchronization
   selection input
   priority 99
   wait-to-restore 0
interface Ethernet1/13
 frequency synchronization
   selection input
   ssm disable
   quality receive exact itu-t option 1 PRC
   wait-to-restore 0
```
#### **show frequency synchronization interface brief**

The output of this command displays all interfaces that have frequency synchronization configured. Sources that have been nominated as inputs have 'S' in the Flags (Fl) column. Sources that have not been nominated as inputs do not have 'S' displayed.

The following is an example of the output of the **show frequency synchronizationinterfacebrief** command:

switch# show frequency synchronization interface brief

```
Flags: > - Up D - Down S - Assigned for selectiond - SSM Disabled x - Peer timed out i - Init state
      e - SSM Enabled s - Output squelched
Fl Interface QLrcv QLuse Pri QLsnd Output driven by
===== ================== ===== ===== === ===== ========================
>S Eth1/9 PRC PRC 100 PRC Eth1/13
>Sds Eth1/13 n/a PRC 100 n/a Eth1/13
```
#### **show frequency synchronization interface ethernet**

The output of this command displays individual (user-selected) interfaces with associated frequency synchronization information.

The following is an example of the output of the **show frequency synchronization interface ethernet** *slot* / *port* command:

```
switch# show frequency synchronization interface ethernet 1/9
Interface State:UP
Assigned as input for Selection
 Wait-to-restore time 0 minute(s)
 SSM Enabled
   Peer Up for 00:07:01, last SSM received 0.307s ago
   Peer has come up 4 times and timed out 1 times
   ESMC SSMs Total Information Event DNU/DUS
     Sent: 1097 1088 9 83
     Received: 823 816 7 155
 Input:
   Up
   Last received QL: PRC
   Effective QL: PRC, Priority: 100
   Originator clock ID: fffffffffebfa543
   SyncE steps: 1, eSyncE steps: 1
   Not all steps run eSyncE; Chain of extended ESMC data is broken
   Supports frequency
 Output:
   Selected source: Eth1/13
```
Ш

```
Selected source QL: PRC
 Effective QL: PRC
 Originator clock ID: fffffffffebfa863
 SyncE steps: 1, eSyncE steps: 1
 Not all steps run eSyncE; Chain of extended ESMC data is broken
Next selection points:
```
#### **show frequency synchronization selection (with PTP Profile 8275-1)**

The output of this command displays the detailed view of the different selection points within the system.

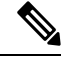

**Note** This example shows the output when PTP profile 8275-1 is configured.

The following is an example of the output of the **show frequency synchronization selection** *slot* / *port* command:

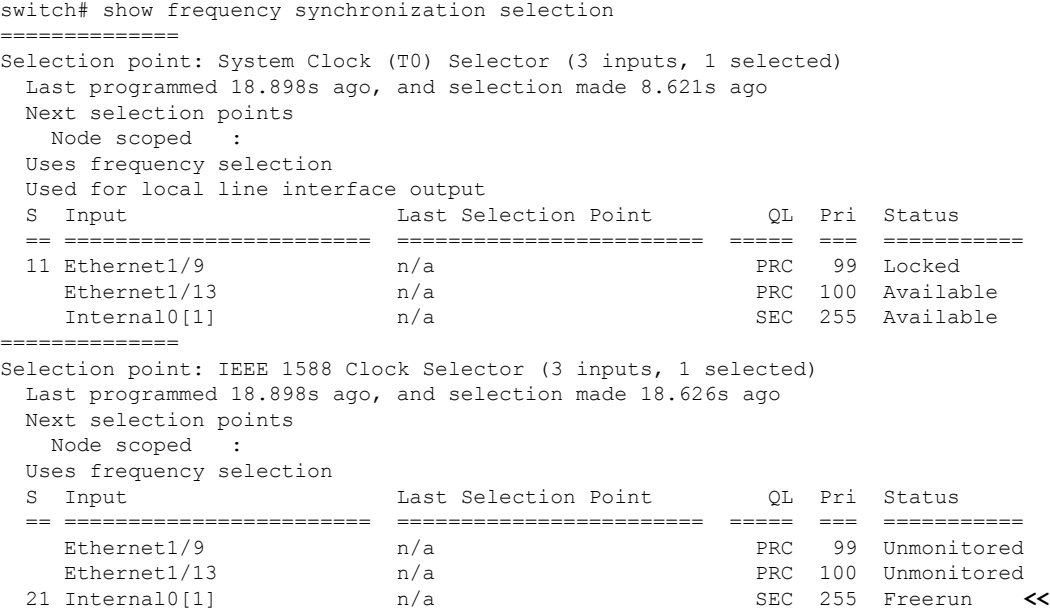

#### **show frequency synchronization selection (without PTP Profile 8275-1)**

The output of this command displays the detailed view of the different selection points within the system.

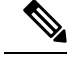

Note This example shows the output when PTP profile 8275-1 is not configured.

The following is an example of the output of the **show frequency synchronization selection** *slot* / *port* command:

```
switch# show frequency synchronization selection==============
Selection point: System Clock (T0) Selector (3 inputs, 1 selected)
 Last programmed 00:03:04 ago, and selection made 00:02:54 ago
 Next selection points
```
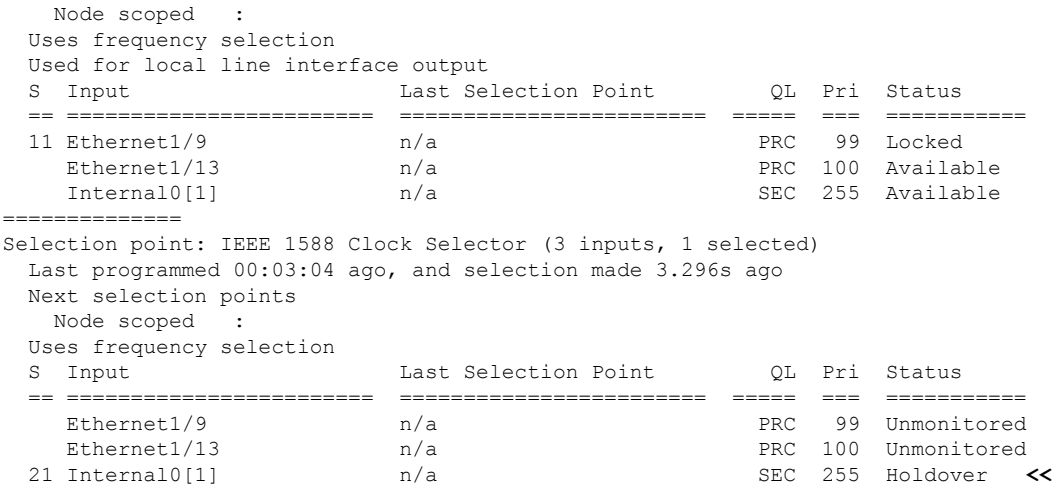

#### **show esmc counters all**

The output of this command displays counters for sent and received ESMC SSMs.

The following is an example of the output of the **show esmc counters all** command:

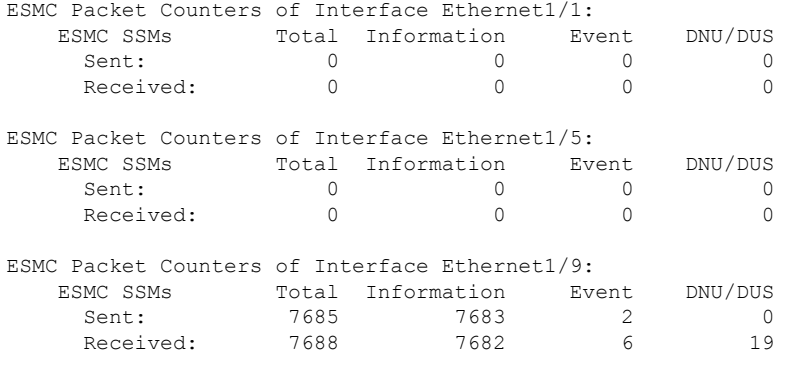

#### **show esmc counters interface ethernet**

The output of this command displays counters for sent and received ESMC SSMs on a specific interface.

The following is an example of the output of the **show esmc countersinterface ethernet***slot*/ *port* command:

----------------------------------------------------------------

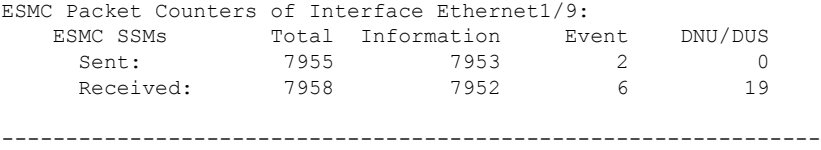

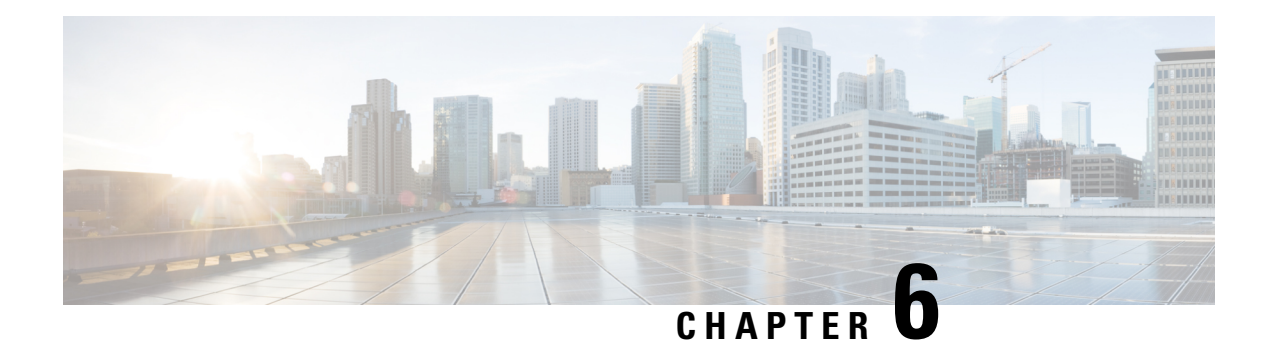

## **Configuring PTP**

This chapter describes how to configure the Precision Time Protocol (PTP) on Cisco NX-OS devices.

This chapter includes the following sections:

- [About](#page-94-0) PTP, on page 65
- Guidelines and [Limitations](#page-101-0) for PTP, on page 72
- Default [Settings](#page-107-0) for PTP, on page 78
- [Configuring](#page-108-0) PTP, on page 79
- Enabling PTP [Unicast-Negotiation,](#page-140-0) on page 111
- [Enhanced](#page-143-0) Multicast Scale, on page 114
- [Timestamp](#page-143-1) Tagging, on page 114
- Verifying the PTP [Configuration,](#page-147-0) on page 118
- [Configuration](#page-152-0) Examples for PTP, on page 123
- Additional [References,](#page-155-0) on page 126

## <span id="page-94-0"></span>**About PTP**

PTP is a time synchronization protocol defined in IEEE 1588 for nodes distributed across a network. With PTP, it is possible to synchronize distributed clocks with an accuracy of less than 1 microsecond via Ethernet networks. In addition, PTP's hardware timestamping feature provides timestamp information in the ERSPAN Type III header that can be used to calculate packet latency among edge, aggregate, and core switches.

A PTP system can consist of a combination of PTP and non-PTP devices. PTP devices include ordinary clocks, boundary clocks, and transparent clocks. Non-PTP devices include ordinary network switches, routers, and other infrastructure devices.

PTP is a distributed protocol that specifies how real-time PTP clocks in the system synchronize with each other. These clocks are organized into a master-slave synchronization hierarchy with the grandmaster clock, which is the clock at the top of the hierarchy, determining the reference time for the entire system. Synchronization is achieved by exchanging PTP timing messages, with the members using the timing information to adjust their clocks to the time of their master in the hierarchy. PTP operates within a logical scope called a PTP domain.

PTP supports the following functionality:

• Multicast and unicast PTP transport—In the multicast transport mode, PTP uses multicast destination IP address 224.0.1.129 as per IEEE 1588 standards for communication between devices. For the source IP address, it uses the user configurable global IP address under the PTP domain. In the unicast transport mode, PTP uses configurable unicast source and destination IP addresses that can be configured under an interface. In both, the unicast and the multicast modes, PTP uses UDP ports, 319 for event messages and 320 for general messages communication between devices.

- PTP multicast configuration is supported only under physical interface for L2 or L3. Unicast PTP configuration supported only under L3 physical interface. PTP is not supported for virtual interfaces such as Port-channel, SVI, and tunnel.
- PTP encapsulation over UDP over IP—PTP uses UDP as the transport protocol over IP. In both, the unicast and multicast modes, PTP uses UDP ports 319 for event messages and 320 for general messages communication between devices. L2 encapsulation mode is not supported.
- PTP profiles—PTP supports default (1588), AES67, and SMPTE 2059-2 profiles. They all have different ranges of sync and delay request intervals. For information on the default profile, refer to IEEE 1588. For more information on AES67 and SMPTE 2059-2, refer to the respective specifications.
- Path delay measurement—We support delay request and response mechanism to measure the delay between the master and slave devices. Peer delay request and response mechanism is not supported.
- Message intervals—You can configure the interval at which the announce, sync, and delay request messages needs to be sent between devices.
- Best master clock (BMC) selection—BMC algorithm is used to select master, slave, and passive states of the PTP enabled interfaces based on the Announce message received as per 1588 specification.

### **PTP Offload**

This feature distributes the PTP functionality to the line cards and allows scaling of the number of PTP sessions that are supported on the system. This feature is available for Cisco Nexus 9500 platform switches with 9700-EX, 9700-FX, 9636C-R, 9636Q-R, 9624D-R2, and 9636C-RX line cards.

### **Dynamic Unicast**

This feature allows BMCA to select roles dynamically as follows, rather than assigning static roles.

- Use the **ptp peer** <ipv4>/<ipv6> command to configure Peer IPs.
- Port remains in a Listening state until the Peer IP is reachable, when it transitions to Master state.
- Announce packets are sent as soon as the peer is reachable.
- Based on Announce packet (using BMCA), Role will be decided. Port state transitions accordingly.

## **PTP Device Types**

The PTP device type is configurable and can be used to set the clock type.

#### **Clocks**

The following clocks are common PTP devices:

#### **Ordinary clock**

Communicates with the network based on a single physical port, similar to an end host. An ordinary clock can function as a grandmaster clock.

#### **Boundary clock**

Typically has several physical ports, with each port behaving like a port of an ordinary clock. However, each port shares the local clock, and the clock data sets are common to all ports. Each port decides its individual state, either master (synchronizing other ports connected to it) or slave (synchronizing to a downstream port), based on the best clock available to it through all of the other ports on the boundary clock. Messages related to synchronization and establishing the master-slave hierarchy terminate in the protocol engine of a boundary clock and are not forwarded.

#### **Transparent clock**

Forwards all PTP messages like an ordinary switch or router but measures the residence time of a packet in the switch (the time that the packet takes to traverse the transparent clock) and in some cases the link delay of the ingress port for the packet. The ports have no state because the transparent clock does not need to synchronize to the grandmaster clock.

There are two kinds of transparent clocks:

#### **End-to-end transparent clock**

Measures the residence time of a PTP message and accumulates the times in the correction field of the PTP message or an associated follow-up message.

#### **Peer-to-peer transparent clock**

Measures the residence time of a PTP message and computes the link delay between each port and a similarly equipped port on another node that shares the link.For a packet, this incoming link delay is added to the residence time in the correction field of the PTP message or an associated follow-up message.

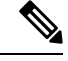

PTP operates only in boundary clock mode. Cisco recommends deployment of a Grand Master Clock (10 MHz) upstream, with servers containing clocks requiring synchronization connected to the switch. **Note**

End-to-end transparent clock and peer-to-peer transparent clock modes are not supported.

#### **Grandmaster clock**

In a single PTP domain, the Grandmaster (GM) node acts as a primary clock source for the entire PTP network. The primary source for GM node will be taken either from internal GNSS system or external GNSS system. GM node can't synchronize time or frequency from other PTP node i.e. GM node can't have any slave ports, all ports act as only Master role.

#### **Clock Modes**

The IEEE 1588 standard specifies two clock modes for the PTP supporting devices to operate in: one-step and two-step.

#### **One-Step Mode:**

In one-step mode the clock synchronization messages include the time at which the master port sends the message. The ASIC adds the timestamp to the synchronization message as it leaves the port. The master port operating in one-step mode is available for Cisco Nexus 9508-FM-R and 9504-FM-R fabric modules and Cisco Nexus 9636C-R, 9636Q-R, 9624D-R2, and 9636C-RX line cards.

The slave port uses the timestamp that comes as part of the synchronization messages.

#### **Two-Step Mode:**

In two-step mode the time at which the synchronization message leaves the port is sent in a subsequent follow-up message. This is the default mode.

### **PTP Process**

The PTP process consists of two phases: establishing the master-slave hierarchy and synchronizing the clocks.

Within a PTP domain, each port of an ordinary or boundary clock follows this process to determine its state:

- Examines the contents of all received announce messages (issued by ports in the master state)
- Compares the data sets of the foreign master (in the announce message) and the local clock for priority, clock class, accuracy, and so on
- Determines its own state as either master or slave

The ordinary and boundary clocks use**Sync**, **Delay\_Req**, **Follow\_Up**, **Delay\_Resp**event messagesto generate and communicate timing information.

These messages are sent in the following sequence:

- **1.** The master sends a **Sync** message to the slave and notes the time,  $t_1$  at which it was sent. For one-step **Sync** message carries the time when the message leaves the master and for two-step this time is sent in the subsequent **Follow-Up** event message.
- **2.** The slave receives the **Sync** message and notes the time of reception, t2.
- **3.** The master conveys to the slave the timestamp,  $\pm 1$  by embedding the timestamp in a **Follow\_Up** event message.
- **4.** The slave sends a **Delay\_Req** message to the master and notes the time, t3 at which it was sent.
- **5.** The master receives the **Delay\_Req** message and notes the time of reception, t4.
- **6.** The master conveys to the slave the timestamp,  $\pm 4$  by embedding it in a **Delay\_Resp** message.
- **7.** After this sequence, the slave possesses all four timestamps. These timestamps can be used to compute the offset of the slave clock relative to the master, and the mean propagation time of messages between the two clocks.

The following figure describes the event messages in the PTP process that generate and communicate timing information.

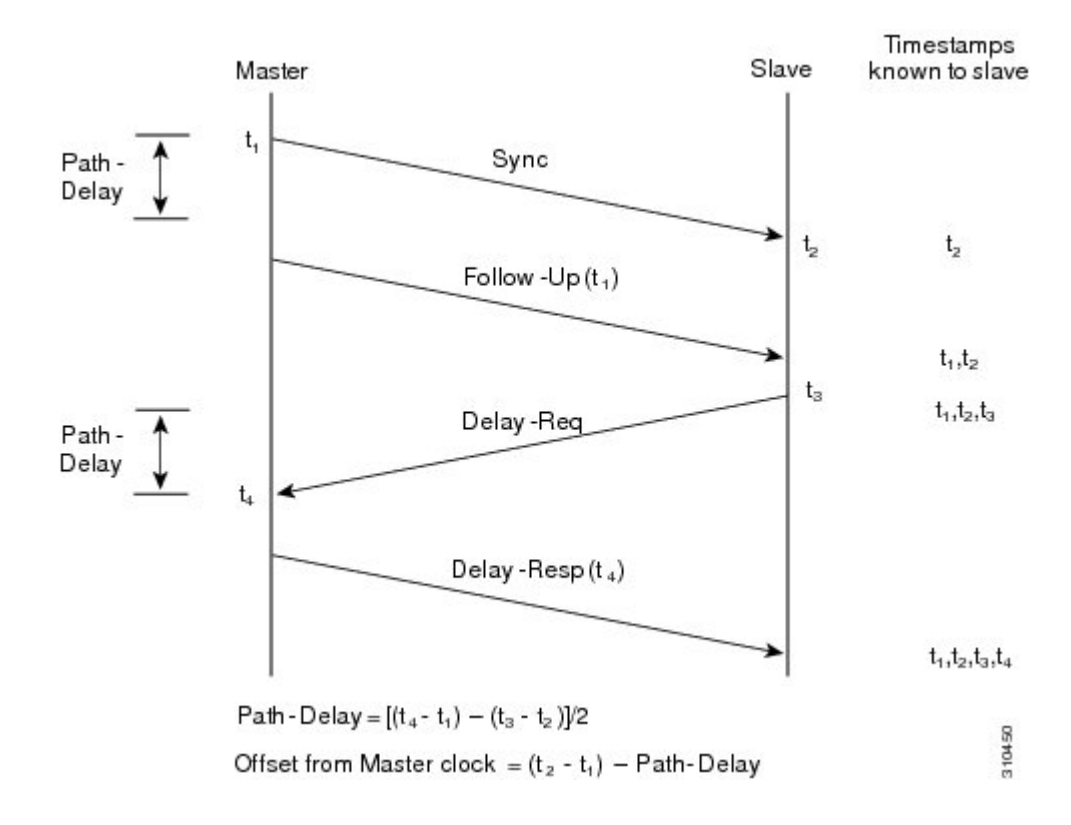

#### **Figure 4: PTP Process**

### **ITU-T Telecom Profile for PTP**

Cisco NX-OS software supports ITU-T Telecom Profiles for PTP as defined in the ITU-T recommendation. A profile consists of PTP configuration options applicable only to a specific application.

Separate profiles can be defined to incorporate PTP in different scenarios based on the IEEE 1588-2008 standard. A telecom profile differs in several ways from the default behavior defined in the IEEE 1588-2008 standard and the key differences are mentioned in the subsequent sections.

The following sections describe the ITU-T Telecom Profiles that are supported for PTP:

### **Telecom Profile G.8275.1**

Cisco's Telecom Profile G.8275.1 feature supports the ITU-T *G.8275.1 : Precision time protocol telecom profile for phase/time synchronization with full timing support from the network* standard. The G.8275.1 profile fulfills the time-of-day and phase synchronization requirements in telecom networks with all network devices participating in the PTP protocol. The G.8275.1 profile with SyncE provides better frequency stability for the time-of-day and phase synchronization.

Features of the G.8275.1 profile are:

• Synchronization Model: G.8275.1 profile adopts hop-by-hop synchronization model. Each network device in the path from master to slave synchronizes its local clock to upstream devices and provides synchronization to downstream devices.

- Clock Selection: G.8275.1 profile also defines an alternate BMCA that selects a clock for synchronization and port states for the local ports of all devices in the network. The parameters defined as a part of the BMCA are:
	- Clock Class
	- Clock Accuracy
	- Offset Scaled Log Variance
	- Priority 2
	- Local Priority
	- Clock Identity
	- Steps Removed
	- Port Identity
- Port State Decision: The port states are selected based on the alternate BMCA.
- Alternate BMCA: It follows the alternate BMCA dataset comparison algorithm as defined in Rec. ITU-T G.8275.1/Y.1369.1 to select the GM for the node.
- Packet Rates: The nominal packet rate for Announce packets is 8 packets-per-second and 16 packets-per-second for Sync/Follow-Up and Delay-Request/Delay-Response packets.
- Transport Mechanism: G.8275.1 profile only supports Ethernet PTP transport mechanism.
- Mode: G.8275.1 profile supports transport of data packets only in multicast mode. The forwarding is done based on forwardable or non-forwardable multicast MAC address.
- Clock Type: G.8275.1 profile supports the following clock types:
	- Telecom Grandmaster (T-GM): Provides timing for other network devices and does not synchronize its local clock to other network devices.
	- Telecom Time Slave Clock (T-TSC): A slave clock synchronizes its local clock to another PTP clock, but does not provide PTP synchronization to any other network devices.
	- Telecom Boundary Clock (T-BC): Synchronizes its local clock to a T-GM or an upstream T-BC clock and provides timing information to downstream T-BC or T-TSC clocks.

**Note**

Telecom Boundary Clock (T-BC) isthe only clock type supported in Cisco NX-OS Release 9.3(5).

• Domain Numbers: The domain numbers that can be used in a G.8275.1 profile network ranges from 24 to 43. The default domain number is 24.

#### **Telecom Profile G.8275.2**

Cisco's Telecom Profile G.8275.2 feature supports the ITU-T G.8275.2 : *Precision time protocol telecom profile for phase/time synchronization with partial timing support from the network* standard. The G.8275.2 is a PTP profile for use in telecom networks where phase or time-of-day synchronization is required. It differs

from G.8275.1 in that it is not required that each device in the network participates in the PTP protocol. Also, G.8275.2 uses PTP over IPv4 and IPv6 in unicast mode.

The G.8275.2 profile is based on the partial timing support from the network. Hence, nodes using G.8275.2 are not required to be directly connected. The G.8275.2 profile is used in mobile cellular systems that require accurate synchronization of time and phase. For example, the fourth generation (4G) of mobile telecommunications technology.

With upcoming technologies such as LTE-TDD, LTE-A CoMP, LTE MBSFN and Location-based services, eNodeBs (base station devices) are required to be accurately synchronized in phase and time. Having GNSS systems at each node is not only expensive, but also introduces vulnerabilities. The G.8275.2 profile meets the synchronization requirements of these new technologies.

#### **PTP Ports**

A port can be configured to change its role dynamically. If no role is assigned to a port, it can dynamically assume a primary, passive, or subordinate role based on the BMCA.

In G.8275.2, PTP ports are not tied to any specific physical interfaces, but are tied to a loopback (virtual) interface. Traffic from a PTP port is routed through any physical interface based on the routing decision. For a dynamic port, only one clock source can be configured.

#### **Alternate BPCA**

The BPCA (Best Primary Clock Algorithm, which is also known as Best Master Clock Algorithm (BMCA [RFCÂ 7273]) implementation in G.8275.2 is different from that in the default PTP profile. The G.8275.2 implementation specifies an alternate best primary clock algorithm (ABPCA), which is used by each device to select a clock to synchronize to, and to decide the port states of its local ports.

The following consideration apply to the G.8275.2 implementation of the BPCA:

- PrimaryOnly—A per port attribute, PrimaryOnly defines the state of the port. If this attribute is true, the port is never placed in the subordinate state.
- Priority 1—Priority 1 is always static in this profile and is set to 128. Priority 1 is not used in BPCA.
- Priority 2—Priority 2 is a configurable value and its range if from 0 to 255.
- Local Priority—Local priority is configured locally on clock ports to set the priority on nominated clocks. The default value is 128 and valid range is from 1 to 255.

#### **Restrictions for Using the G.8275.2 Profile**

- In the G.8275.2 profile, PTP is supported only in the none mode (default).
- A G.8275.2 PTP clock can have redundant clock sources configured (through multiple PTP ports). However, at any given time, a G.8275.2 PTP clock synchronizes to only one clock source, which is selected by BMCA.
- The G.8275.2 does not provide any recommendations for performance analysis and network limits for the clocks.

## **High Availability for PTP**

Stateful restarts are not supported for PTP. After a reboot or a supervisor switchover, the running configuration is applied. For more information on high availability, see the Cisco Nexus 9000 Series NX-OS High [Availability](https://www.cisco.com/c/en/us/td/docs/switches/datacenter/nexus9000/sw/7-x/high_availability/guide/b_Cisco_Nexus_9000_Series_NX-OS_High_Availability_and_Redundancy_Guide_7x.html) and [Redundancy](https://www.cisco.com/c/en/us/td/docs/switches/datacenter/nexus9000/sw/7-x/high_availability/guide/b_Cisco_Nexus_9000_Series_NX-OS_High_Availability_and_Redundancy_Guide_7x.html) Guide.

## <span id="page-101-0"></span>**Guidelines and Limitations for PTP**

**Note** For scale information, see the release-specific *Cisco Nexus 9000 Series NX-OS Verified Scalability Guide*.

The following are the guidelines and limitations for Cisco Nexus 9000 Series switches for PTP:

- For PTP to function properly, you must use the latest SUP and line card FPGA versions. For information on upgrading FPGAs, access the Release Notes landing page and go to the FPGA/EPLD Upgrade Release Notes (NX-OS Mode Switches) section and locate the FPGA/EPLD Upgrade Release Notes for your software version. Refer to the Installation Guidelines topic.
- Beginning with Cisco NX-OS Release 9.3(3), PTP is supported on Cisco Nexus 93360YC-FX2 and 93216TC-FX2 switches.
- Beginning with Cisco NX-OS Release 9.3(5), PTP G.8275.1 Telecom profile is supported on N9K-C93180YC-FX3S platform switch.
- Beginning with Cisco NX-OS Release 9.3(5), PTP is supported on N9K-C93108TC-FX3P platform switch. However, syncE is not supported.
- Beginning with Cisco NX-OS Release 9.3(7), PTP G.8275.1 Telecom profile is supported on N9K-C93180YC-FX3 platform switch.
- Starting from Cisco NX-OS Release 10.2(1)F, explicit carving of ing-sup (size of the ingress supervisor TCAM region) to 768 is not required for the PTP profile 8275-1.
- PTPv1 forwarding and feature VMCT are not supported if enabled at the same time.
- PTP Telecom Profile has the following guidelines and limitations:
	- PTP Telecom Profile is supported only on the Cisco Nexus 93180YC-FX3S switch and N9K-C93180YC-FX3 switch.
	- 1 Pulse per Second (1PPS) output is enabled by default. UTC/SMB port is in output mode. Note that 1PPS output is not supported.
	- Only PTP class B is supported for 25G and above port speed.
	- Only Telecom Boundary Clock (T-BC) is supported.
	- Cisco's Telecom Profile G.8273.2 feature is compliant with the ITU-T *G.8273.2 : Timing characteristics oftelecom boundary clocks and telecom time slave clocks*standard with the exception that 1PPS output is not aligned with PTP.

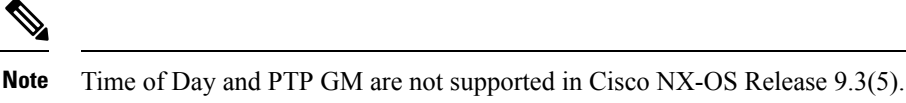

- Beginning with Cisco NX-OS Release 10.4(3)F, PTP Telecom Profile over MACsec is supported on Cisco Nexus 9300-H2R/H1 platform switches.
- Beginning with Cisco NX-OS Release 9.3(5), PTP is supported on Cisco Nexus 9300-GX platform switches.
- Beginning with Cisco NX-OS Release 9.3(5), CLI behavior for PTP commands has changed as follows:
	- Most PTP commands do not return errors if the same command is applied again.
	- Most PTP commands do not validate the parameters that are entered as "no" commands. For example, if the currently configured command is "ptp sync interval -3", "no ptp sync interval -1" is accepted for negation.
- PTP domain limits to a single domain per network.
- PTP transport over User Datagram Protocol (UDP) is supported. PTP over Ethernet is supported only on Cisco Nexus 9300-FX3 platform switches.
- PTP supports the multicast communication. PTP also supports the unicast communication and the unicast mode is optional.
- PTP supports boundary clock mode. End-to-end transparent clock and peer-to-peer transparent clock modes are not supported.
- PTP can be enabled on the port-channel member ports.
- All management messages that are received from a slave port are forwarded to all PTP enabled ports. The management messages that are received from a slave port are not handled.
- PTP is not supported on Cisco Nexus 92348GC-X platform switch.
- Timestamp Tagging (TTAG) is supported on the following platform switches:
	- Cisco Nexus 9200 platform switches: beginning with Cisco NX-OS Release 7.0(3)I6(1)
	- Cisco Nexus 9364C: beginning with Cisco NX-OS Release 7.0(3)I7(2)
	- Cisco Nexus 9332C: beginning with Cisco NX-OS Release 9.2(3)
	- Cisco Nexus 9300-EX platform switches: beginning with Cisco NX-OS Release 7.0(3)I6(1)
	- Cisco Nexus 9300-FX platform switches: beginning with Cisco NX-OS Release 7.0(3)I7(3)
	- Cisco Nexus 9300-FX2 platform switches: beginning with Cisco NX-OS Release 9.3(3)
	- Cisco Nexus 9300-FX3 and -GX platform switches: beginning with Cisco NX-OS Release 9.3(5)
	- Cisco Nexus 9500 platform switches with -EX and -FX line cards
- To match PTP control packets using RACL, enable PIM on the L3 interface.
- When configuring PTP to Cisco Nexus 9000 Series switches, set the clock protocol to use PTP through the clock protocol ptp vdc 1 command.
- PTP is not available for all Cisco Nexus 9000 series and 3164Q hardware except for the 100G 9408PC line card and the 100G M4PC Generic Expansion Module (GEM).
- Beginning with Cisco NX-OS Release 9.2(3), PTP is available for Cisco Nexus 9504-FM-R platform switches.
- The PTP correction-range, PTP correction-range logging, and PTP mean-path-delay commands are supported on the Cisco Nexus 9508-R line cards.
- For Cisco Nexus 31108PC-V and 31108TC-V switches, PTP is not supported on ports running at 100G speed.
- Cisco Nexus 9000 series switches support mixed non-negotiated mode of operation on master PTP ports. That means when a slave client sends unicast delay request PTP packet, the Cisco Nexus 9000 responds with a unicast delay response packet. And, if the slave client sends multicast delay request PTP packet, the Cisco Nexus 9000 responds with a multicast delay response packet. For mixed non-negotiated mode to work, the source IP address used in the ptp source *IP address* configuration on the BC device must also be configured on any physical or logical interface of the BC device. The recommended best practice is to use the loopback interface of the device.
- Beginning with Cisco NX-OS Release 9.2(1), Cisco Nexus 9732C-EX, 9736C-EX, and 97160YC-EX line cards support PTP offloading.
- Before downgrading from Cisco NX-OS Release 9.3(1) to Release 7.0(3)I7, you must unconfigure PTP offload. PTP offloading is not supported for Cisco Nexus 9000 platform switches on 9636PQ, 9564PX, 9464PX, and 9536PQ line cards for Cisco NX-OS Release 7.0(3)I7.
- Cisco Nexus 93108TC-EX and 93180YC-EX switches support PTP in mixed mode and unicast mode. The Cisco Nexus 9396 switch supports PTP mixed mode.
- PTP is supported with sync interval *-3* only on Cisco Nexus 9508-R family line cards. Higher sync intervals are not supported.
- PTP unicast is supported only on the default vrf (PTP unicast is not supported in offload mode).
- PTP is not supported for stateful high availability.
- PTP is not supported for management interfaces.
- PTP supports mixed mode for delivering PTP messages, which is detected automatically by a Cisco Nexus device based on the type of delay request message that is received from a connected client and no configuration is required.
- One-step PTP is only supported on Cisco Nexus 9000-R series platform switches.
- PTP is not supported on FEX interfaces.
- PTP-capable ports do not identify PTP packets and do not time-stamp or redirect those packets unless you enable PTP on those ports.
- The Cisco Nexus 9504 and 9508 platform switches with 9636C-R, 9636C-RX, or 9636Q-R line cards, the master ports can operate in one-step mode.
- PTP one-step mode is supported only in PTP offload mode for the Cisco Nexus 9504 and 9508 platform switches with 9636C-R, 9636C-RX, 9624D-R2, or 9636Q-R line cards. Beginning with Cisco NX-OS Release 9.3(3), PTP offload is automatically enabled when one-step mode is configured.
- In a topology where PTP is enabled, when a profile is set on a GrandMaster device, and the redundant GrandMasters are deployed in the network; to change the profile on the GrandMaster, you must first shut down the port that is configured on the GrandMaster to the switches, then change the profile, and then re-enable the port. For example, moving from an AES7 profile to an SMPTE profile or conversely.
- Each port can be individually configured with any of the supported PTP profiles. Different PTP profiles can coexist on an interface. Combination of the default of 1588 and SMPTE-2059-2 or AES67 profiles is supported. However, combination ofSMPTE-2059-2 and AES67 profiles is not supported on the same interface.
- PTP is not supported on N9K-C92348GC-X.
- Beginning with Cisco NX-OS Release 10.1(2), PTP (IEEE 1588) is supported on the N9K-C9700-GX line card, as well as N9K-C9700-EX and N9K-C9700-FX line cards, used with N9K-C9504-FM-G and N9K-C9508-FM-G fabric modules.
- Beginning with Cisco NX-OS Release 10.1(2), PTP is supported on the N9K-X9624D-R2 line cards.
- Beginning with Cisco NX-OS Release 10.2(1q)F, PTP is supported on the N9K-C9332D-GX2B platform switches. However, PTP is not supported on 1/33 and 1/34 ports.
- Beginning with Cisco NX-OS Release 10.2(1)F, PTP IPv6 transport is supported on N9K-C93180YC-FX3S platform.
- The QoS TCAM region Ingress SUP [ingress-sup] must be set to 768 or higher for PTP IPv6 transport to work.
- Beginning with Cisco NX-OS Release 10.2(1)F, unicast-negotiation is supported for IPv4 and IPv6 addresses with default profile on N9K-C93180YC-FX3S platform..
- The platform switches are supported only on Class B and do not meet Class C support.
- There is no CLI profile command for 8275.2. This will be added only when the APTS is supported. The functions for this release work only in default mode.
- Beginning with Cisco NX-OS Release 10.2(2)F, the PTP IPv6 UDP transport feature is supported on the Cisco Nexus 9300-FX, 9300-FX2, 9300-GX, and 9300-GX2 platform switches.
- Beginning with Cisco NX-OS Release 10.2(2)F, the PTP unicast negotiation feature is also supported on Cisco Nexus 9300-EX, 9300-FX, 9300-FX2, 9300-GX, and 9300-GX2 platform switches.
- Beginning with Cisco NX-OS Release 10.2(2)F, the PTP with jitter fix for 1G ports feature is supported on the Cisco N9K-C93108TC-FX3P platform switches.
- Beginning with Cisco NX-OS Release 10.2(2)F, the PTPv1 and v2 co-existence feature is supported on the Cisco Nexus 9300-GX, 9300-GX2, and 9300-FX3 platform switches.
- Beginning with Cisco NX-OS Release 10.2(3)F, PTP is not supported on specific ports for the following platforms:
	- N9K-C9364D-GX2A PTP is not supported on 1/65 and 1/66 ports
	- N9K-C9348D-GX2A PTP is not supported on 1/49 and 1/50 ports
- Beginning with Cisco NX-OS Release 10.2(3)F, the PTP Support of up to 2000 Secondary Devices per Switch feature provides an option to support a maximum of 100 multicast secondary devices per port, with a system-wide support for a maximum of 2000 multicast secondary devices per switch. This feature is only supported on Cisco Nexus 9000-FX2 and 9000-FX3 platform switches.
- Beginning with Cisco NX-OS Release 10.4(3)F, transmit and receive scope for PTP over IPv6 multicast configuration is supported.
- Beginning with Cisco NX-OS Release 10.3(1)F, PTP Media Profile and One-Step Mode are supported on the Cisco Nexus 9808 platform switches. A few guidelines and limitations for this platform switches are as follows:
	- Only IPv4 transport is supported
	- Only multicast PTP with one step is supported
	- Other PTP features such as unicast and unicast negotiation are not supported
- Beginning with Cisco NX-OS Release 10.3(2)F, PTP on media profile is supported on Cisco Nexus 9408 platform switches. A few guidelines and limitations for this platform switches are as follows:
	- Only multicast PTP with one-step is supported.
	- Other PTP features such as unicast and unicast negotiation are not supported.
- Beginning with Cisco NX-OS Release 10.3(2)F, PTP GM functionality is supported on the Cisco Nexus N9K-C93180YC-FX3 platform switches.
- Beginning with Cisco NX-OS Release 10.3(3)F, 8275.2 Telecom profile is supported on Cisco Nexus 9300-FX3 platform switches. The following guidelines and limitations apply:
	- This feature allows ITU-T precision time protocol (PTP) profile for phase/time distribution with partial timing support from the network (unicast mode).
	- A command for G.8275.2 is added as the APTS is supported.
	- This feature also supports multiple unicast followers. Among the unicast followers, one is picked as an active unicast follower, while the rest configured unicast followers act as passive.
	- From this release onwards, dynamic role with unicast ports is supported.
	- For dynamic PTP unicast ports, the unicast-negotiation feature must be enabled.
- Beginning with Cisco NX-OS Release 10.4(1)F, Precision Time Protocol (PTP) is not supported on Cisco Nexus C9348GC-FX3PH switch.
- Beginning with Cisco NX-OS Release 10.4(2)F, default PTP is not supported on Cisco Nexus C93108TC-FX3 switch.
- Beginning with Cisco NX-OS Release 10.4(1)F, Precision Time Protocol (PTP) is supported on Cisco Nexus C9348GC-FX3 switch.

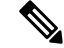

- Make sure that you increase COPP limit to have PTP state stable across PTP interfaces. For more information on configuration, see *CoPP Configuration Example* section in *Cisco Nexus 9000 Series NX-OS Security Configuration Guide.* **Note**
	- Beginning with Cisco NX-OS Release 10.4(1)F, ASIC-based time stamping on 1G PTP enabled ports is supported on N9K-C931806C-FX3 and N9K-C93108TC-FX3P platform switches. Thus, both 1G and

10G ports can run on ASIC mode now. However, all the 1G ports must be either in PHY mode (default) or in ASIC mode. A global command is introduced to enable this feature.

• Beginning with Cisco NX-OS Release 10.4(1)F, the PTP Class C support for G.8275.1 Telecom profile feature is supported on Cisco Nexus 9408 and N9K-C9332D-H2R platform switches. A few guidelines and limitations for this platform switches are as follows:

- The platform switches provide Class C support
- Only One-Step Mode is supported
- Ethernet transport is supported
- System can take up to 30 minutes to achieve Class C level corrections
- The G.8275.1 Telecom profile is supported, except the following:
	- Telecom Transparent Clock (T-TC)
	- Telecom Grand Master (T-GM)
- Beginning with Cisco NX-OS Release 10.4(1)F, PTP v1 packet forwarding feature is supported on Cisco Nexus N9K-C9408 and N9K-C9332D-H2R platform switches.
- Beginning with Cisco NX-OS Release 10.4(1)F, PTP on media profile is supported on N9K-C9332D-H2R platform switch. A few guidelines and limitations for this platform switch are as follows:
	- Only multicast PTP with one-step is supported
	- Unicast is not supported
	- PTP is not supported on interface Ethernet 1/33 and Ethernet 1/34
- Beginning with Cisco NX-OS Release 10.4(1)F, PTP is supported on the following switches and line cards:
	- Cisco Nexus 9804 switch and the following guidelines and limitations apply:
		- Only IPv4 transport is supported.
		- Only media profile is supported.
		- Only supported clock distribution mode is one step. Two step mode is not supported.
		- Other PTP features such as unicast and unicast negotiation are not supported.
	- Cisco Nexus X98900CD-A and X9836DM-A line cards with Cisco Nexus 9808 and 9804 switches
- Beginning with Cisco NX-OS Release 10.4(2)F, PTP Class C is now supported on N9K-C93400LD-H1 switches. The guidelines and limitations for this platform switches are as follows:
	- Only One-Step Mode is supported.
	- System can take a maximum of 30 minutes to achieve Class C level corrections
	- Both G.8275.1 and G.8275.2 Telecom profiles are supported, However, only Telecom Boundary Clock (T-BC) mode is supported.
- Beginning with Cisco NX-OS Release 10.4(2)F, 8275.2 PTP profile is supported on Cisco Nexus 9300-FX3, 9332D-H2R, 93400LD-H1, and 9408 platform switches. The guidelines and limitations are as follows:
	- Supports Unicast negotiation (simple unicast is not supported)
	- Default role for a dynamic unicast port is dynamic. The negotiation is triggered by state transitions. Only one PTP peer can be configured
	- Introduced a new command **ptp peer** <ipv4>/<ipv6> to configure a ptp peer when the role is dynamic.
	- For information about DME, see Cisco Nexus NX-API [References.](https://developer.cisco.com/site/cisco-nexus-nx-api-references/)
- Beginning with Cisco NX-OS Release 10.4(3)F, the following PTP profiles are supported on Cisco Nexus 9364C-H1 switch:
	- Default profile
	- Media profiles (AES67 and SMPTE 2059-2)
	- PTP telecom profile (only 8275-2)
- Beginning with Cisco NX-OS Release 10.4(3)F, new global and interface commands are introduced to set the transmit and receive scope for PTP over IPv6 multicast configuration. If upgrading the devices to 10.4(3)F or higher, peer devices running NX-OS should also be upgraded to 10.4(3)F or higher for PTP over IPv6 multicast to work.

**Note**

If any devices are not upgraded, then configure the workaround CLI **test system internal ptp ipv6-mcast-ipv4-dmac int-name** in the devices which are upgraded to 10.4(3)F.

## <span id="page-107-0"></span>**Default Settings for PTP**

The following table lists the default settings for PTP parameters.

#### **Table 3: Default PTP Parameters**

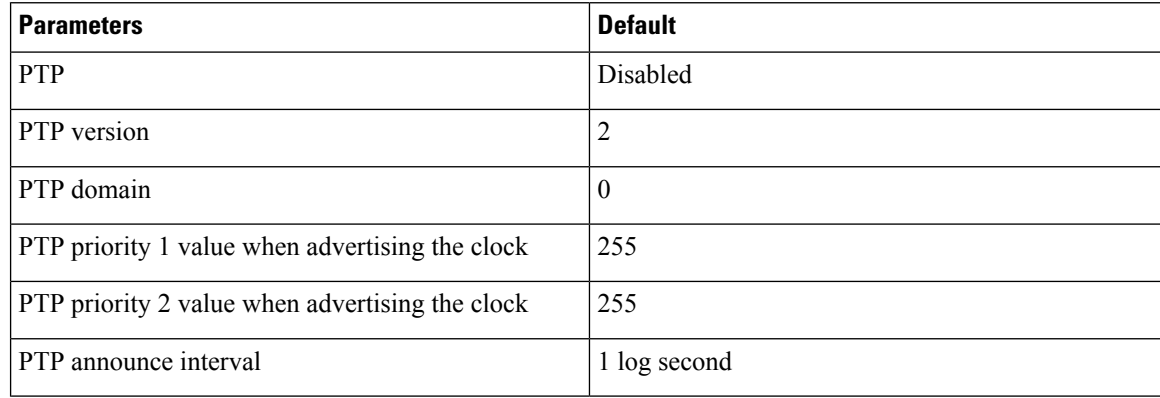
Ш

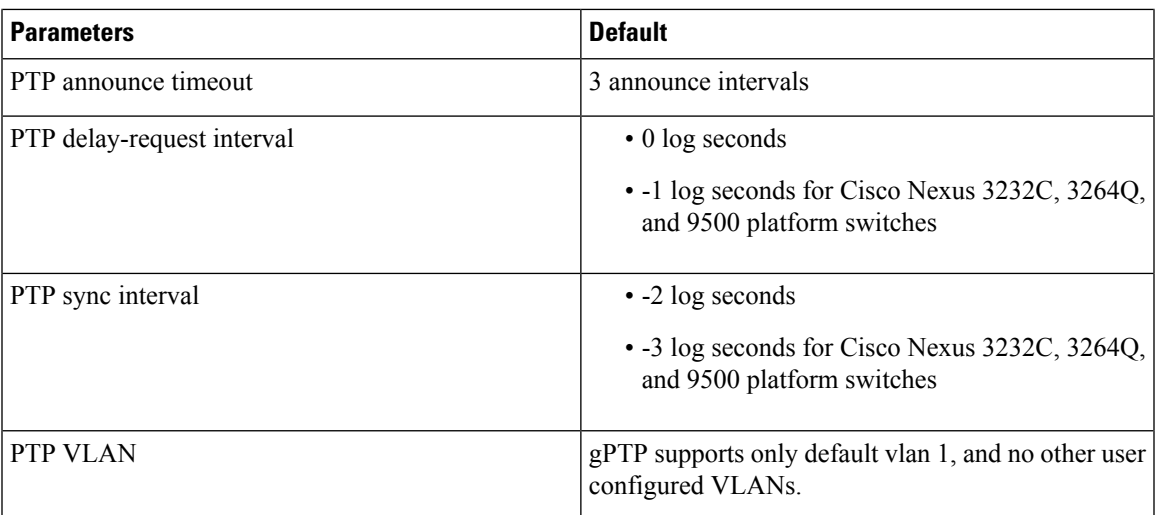

# **Configuring PTP**

### **Configuring PTP Globally**

You can enable or disable PTP globally on a device. You can also configure various PTP clock parameters to help determine which clock in the network has the highest priority to be selected as the grandmaster.

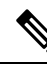

**Note**

For PTP to function properly, you must use the latest SUP and LC FPGA versions. For information on upgrading FPGAs, access the [Release](https://www.cisco.com/c/en/us/support/switches/nexus-9000-series-switches/products-release-notes-list.html) Notes landing page and go to the FPGA/EPLD Upgrade Release Notes (NX-OS Mode Switches) section and locate the FPGA/EPLD Upgrade Release Notes for your software version. Refer to the Installation Guidelines topic.

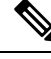

You must always set the clock protocol PTP vdc1 for the local clock to be updated by the PTP protocol, irrespective of the one-step or the two-step mode. You can verify the configuration using the **show running-config clock\_manager** command. **Note**

#### **SUMMARY STEPS**

- **1. configure terminal**
- **2.** [**no**] **feature ptp**
- **3.** (Optional) [**no**] **ptp scale-on-1G**
- **4.** [**no**] **ptp device-type** [**generalized-ptp** | **boundary-clock** | **ordinary-clock-grandmaster**]
- **5.**  $\left[ \text{no} \right]$  **ptp** source  $\{ \langle ipv4 \text{ address} \rangle \} \langle ipv6 \text{ address} \rangle \}$   $\left[ \text{ vrf} \langle \langle \langle \langle v \rangle \rangle \rangle \rangle \rangle$
- **6.** (Optional) [**no**] **ptp domain** *number*
- **7.** (Optional) [**no**] **ptp offload**
- **8.** (Optional) [**no**] **ptp clock-operation one-step**
- **9.** (Optional) [**no**] **ptp priority1** *value*
- **10.** (Optional) [**no**] **ptp priority2** *value*
- **11.** [ **no** ] **ptp management**
- **12.** (Optional) [**no**] **ptp delay tolerance** { **mean-path** | **reverse-path** } *variation*
- **13.** (Optional) **ptp forward-version1**
- **14.** (Optional) **ptp unicast-negotiation**
- **15.** (Optional) **ptp ipv6 multicast scope tx** *<scope>*
- **16.** (Optional) **ptp ipv6 multicast scope rx** *<scope>*
- **17.** (Optional) **copy running-config startup-config**

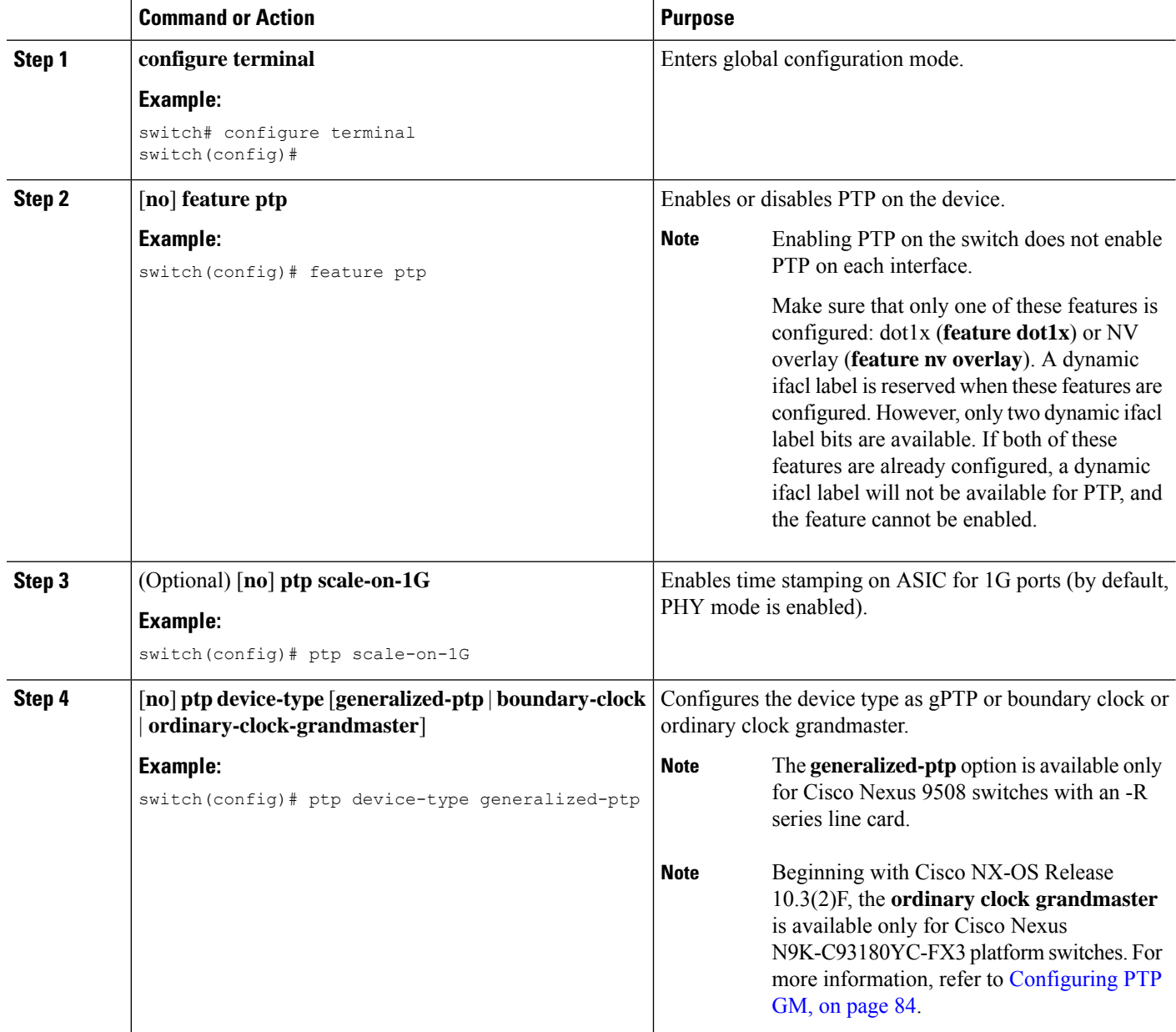

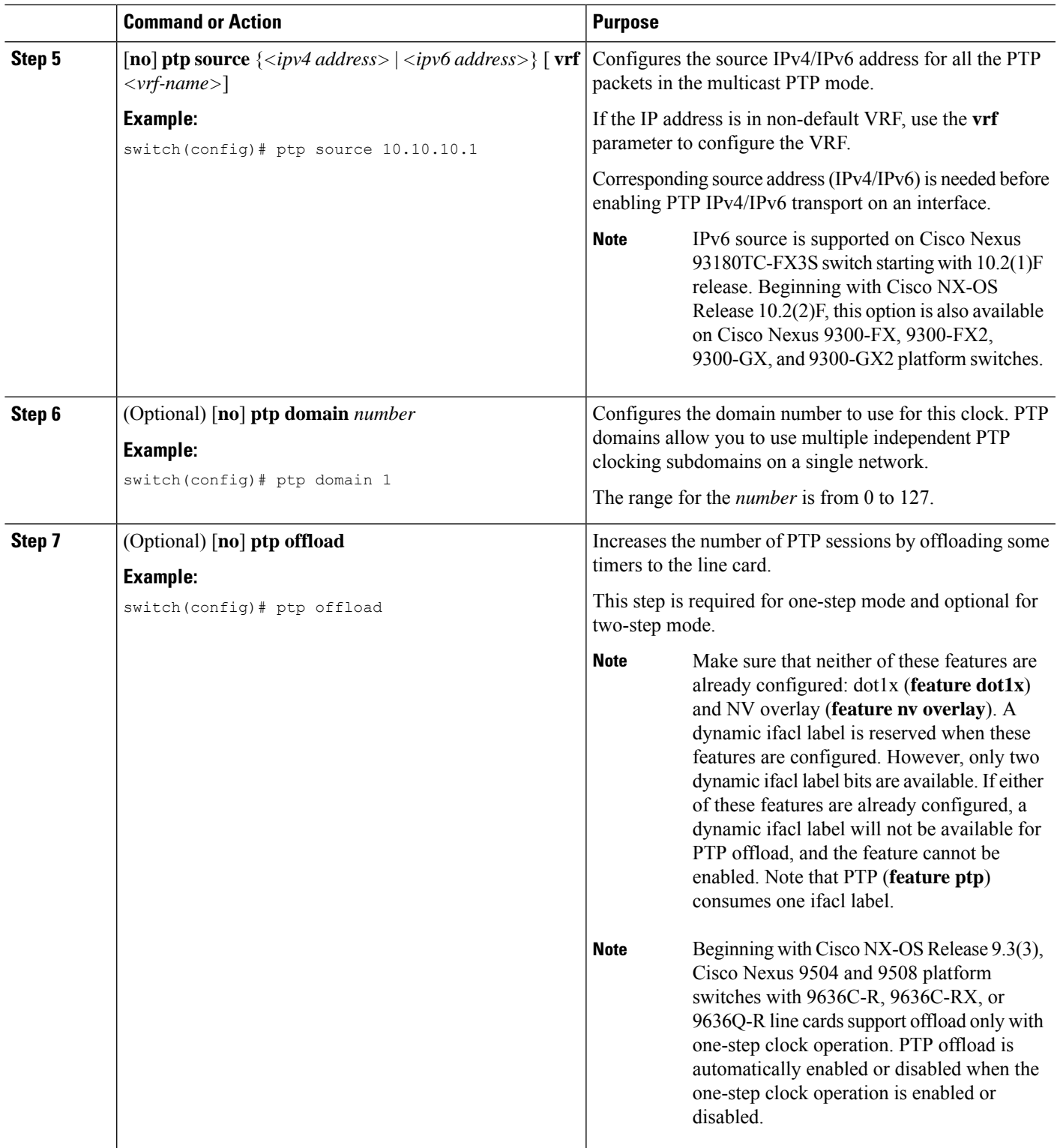

 $\mathbf I$ 

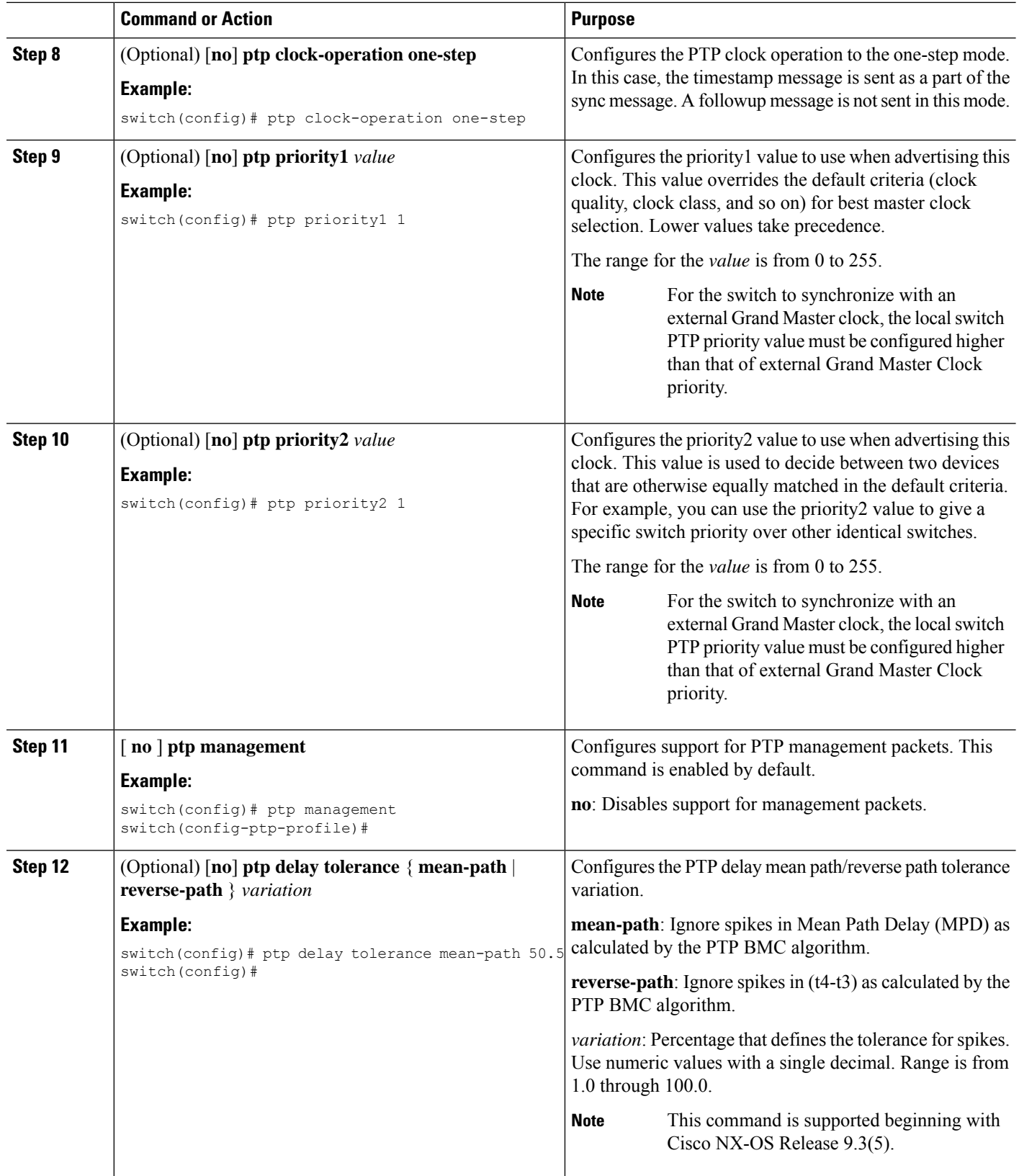

∎

 $\mathbf l$ 

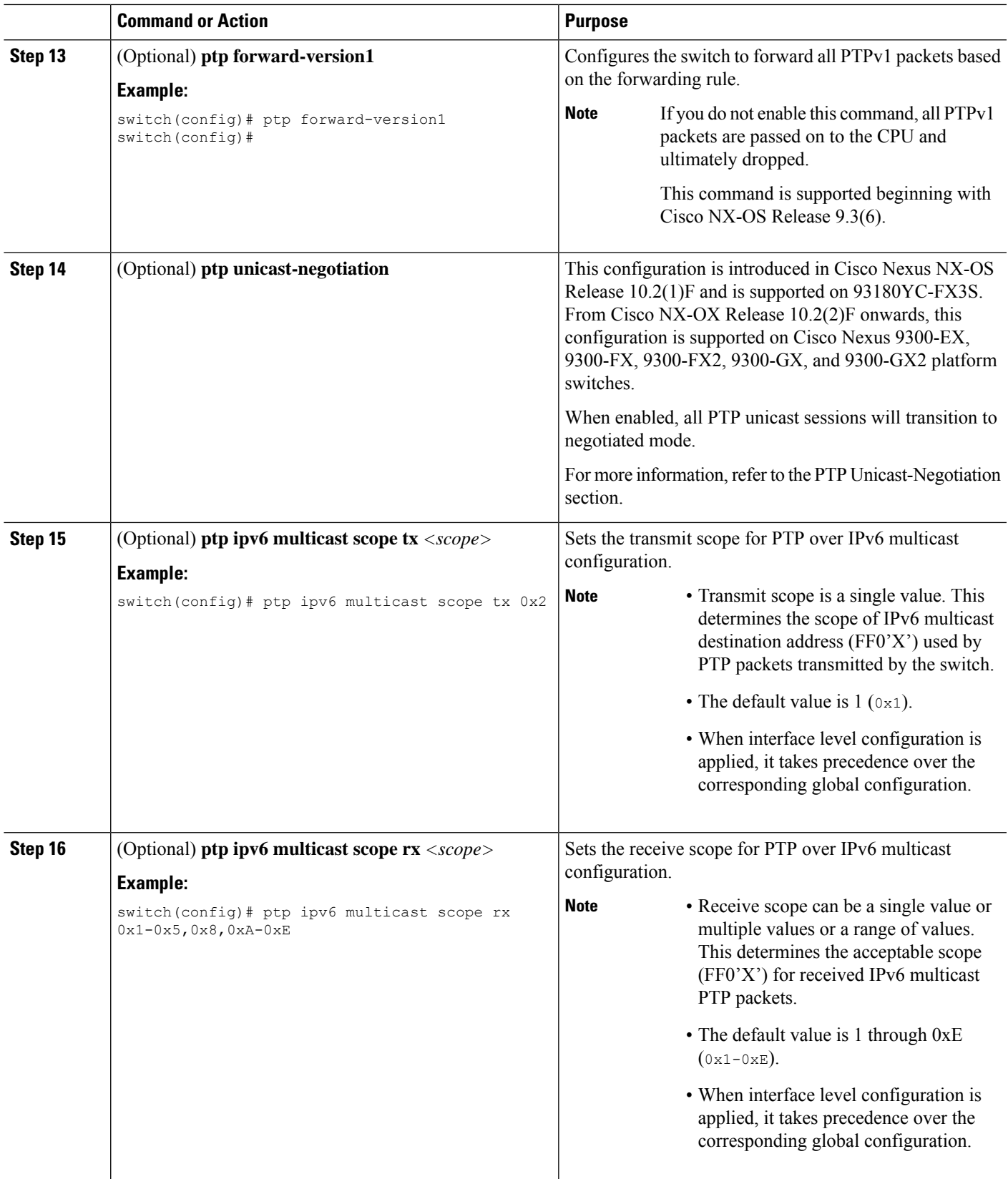

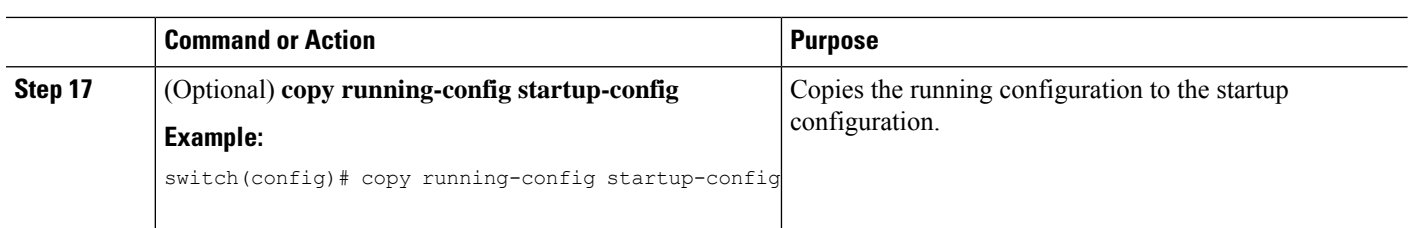

### <span id="page-113-0"></span>**Configuring PTP GM**

Beginning with Cisco NX-OS Release 10.3(2)F, the following are the newly added CLIs to support PTP GM functionality:

#### **SUMMARY STEPS**

- **1.** [**no**] **ptp device-type ordinary-clock-grandmaster**
- **2.** (Optional)**ptputc-offset** <*leap-seconds*> [**next-leapevent** <*date*> <*time*> **new-offset** <*new-leap-seconds*>]
- **3. clock protocol gnss**
- **4.** For external GNSS configuration, refer to *Configuring GPS Settings for the Grandmaster Clock* section. For internal GNSS configuration, refer to Enabling the GNSS [Receiver,](#page-161-0) on page 132 section.

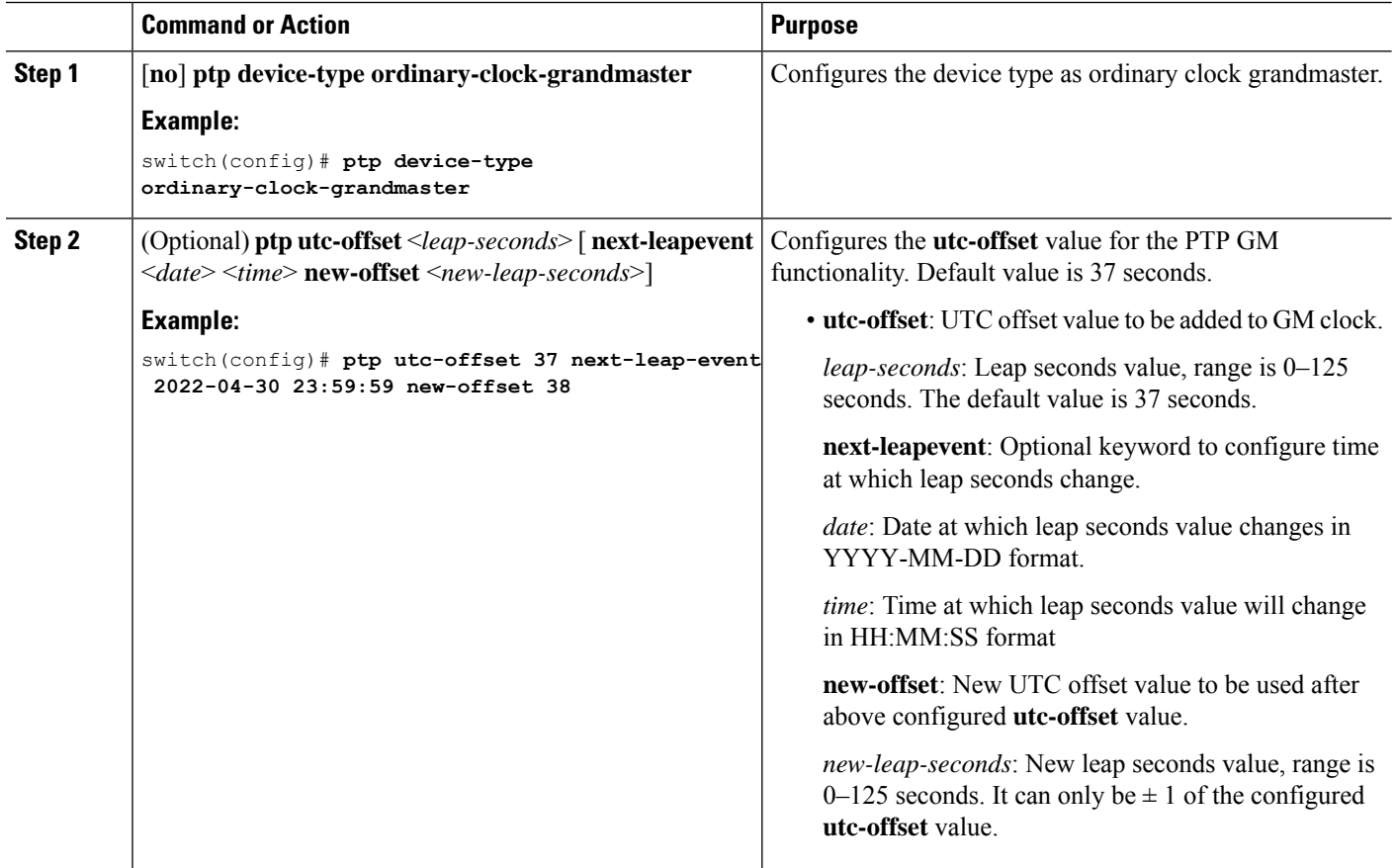

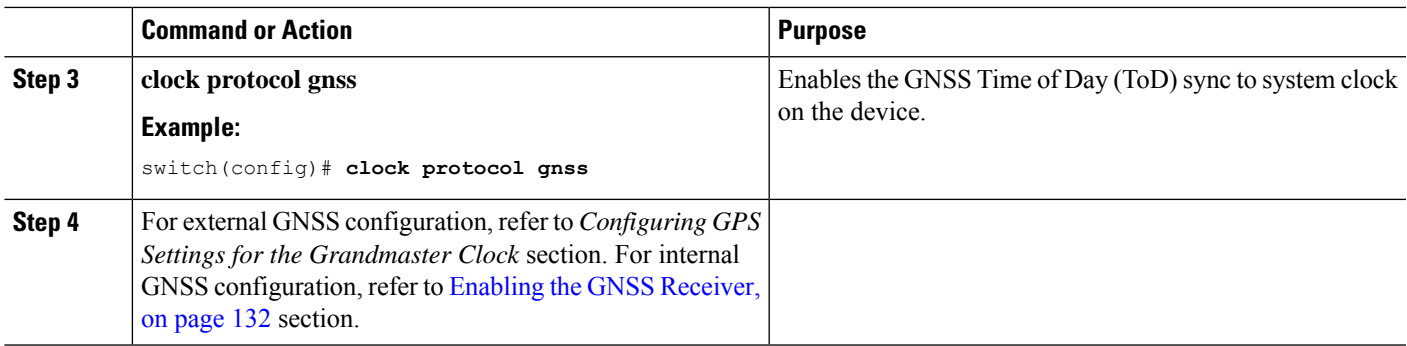

### **Configuring PTP on an Interface**

After you globally enable PTP, it is not enabled on all supported interfaces by default. You must enable PTP interfaces individually.

#### **Before you begin**

Make sure that you have globally enabled PTP on the switch and configured the source IP address for PTP communication.

#### **SUMMARY STEPS**

- **1. configure terminal**
- **2. interface ethernet** *slot/port*
- **3.** [**no**] **ptp**
- **4.** (Optional) **ptp transport** {**ethernet** | **ipv4** | **ipv6** }
- **5.** (Optional) **ptp transmission** {**multicast** | **unicast** [**negotiation-schema** *<schema-name>*]}
- **6.** (Optional) **ptp role** { **dynamic** | **master** | **slave** }
- **7.** (Optional) [**no**] **ptp master** {*<ipv4-addr> | <ipv6-addr>*} { **negotiation-schema** *<schema-name>*}
- **8.** (Optional)  $\lceil$  **no**  $\rceil$  **ptp slave**  $\{\langle \text{2ipv4-} addr \rangle \} \langle \text{2ipv6-} addr \rangle$
- **9.** (Optional) **ptp peer** *ipv4-address* [ **vrf** *vrf-name* ]
- **10. ptp multicast master-only**
- **11.** (Optional) **ptp ucast-source** {**<ipv4-addr> | <ipv6-addr>**} [ **vrf** *<vrf-name>* ]
- **12.** (Optional) [**no**] **ptp announce** {**interval** *log-seconds* | **timeout** *count*}
- **13.** (Optional) [**no**] **ptp delay-request minimum interval** *log-seconds*
- **14.** (Optional) [**no**] **ptp delay-request minimum interval** [**aes67-2015** | **smpte-2059-2**] *log-seconds*
- **15.** (Optional) [**no**] **ptp sync interval** *log-seconds*
- **16.** (Optional) [**no**] **ptp sync interval** [**aes67-2015** | **smpte-2059-2**] *log-seconds*
- **17.** (Optional) [**no**] **ptp vlan** *vlan-id*
- **18.** (Optional) **ptp destination-mac non-forwardable rx-no-match accept**
- **19.** (Optional) **show ptp brief**
- **20.** (Optional) **show ptp port interface** *interface slot/port*
- **21.** (Optional) **ptp ipv6 multicast scope tx** *<scope>*
- **22.** (Optional) **ptp ipv6 multicast scope rx** *<scope>*
- **23.** (Optional) **copy running-config startup-config**

 $\mathbf I$ 

#### **DETAILED STEPS**

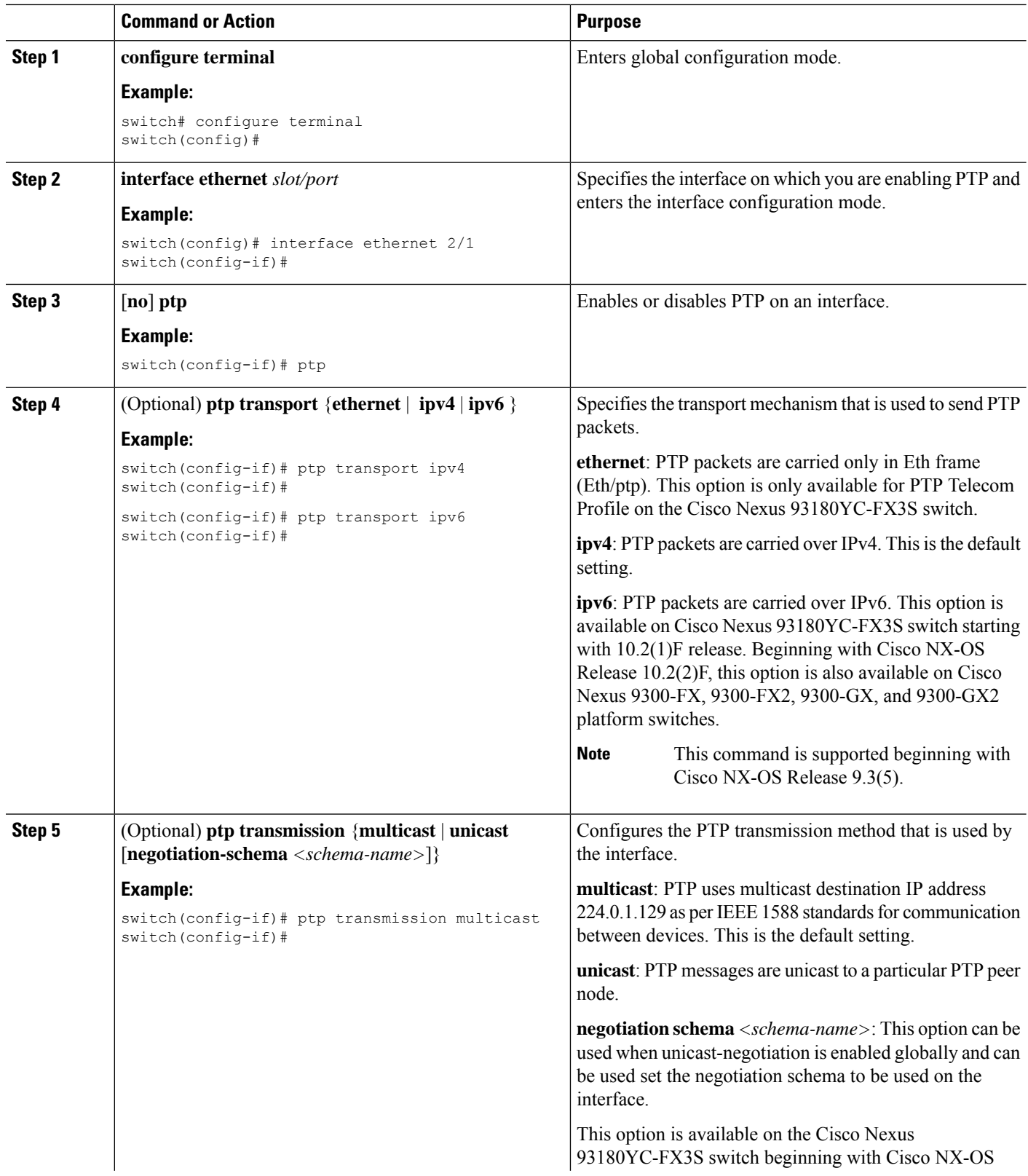

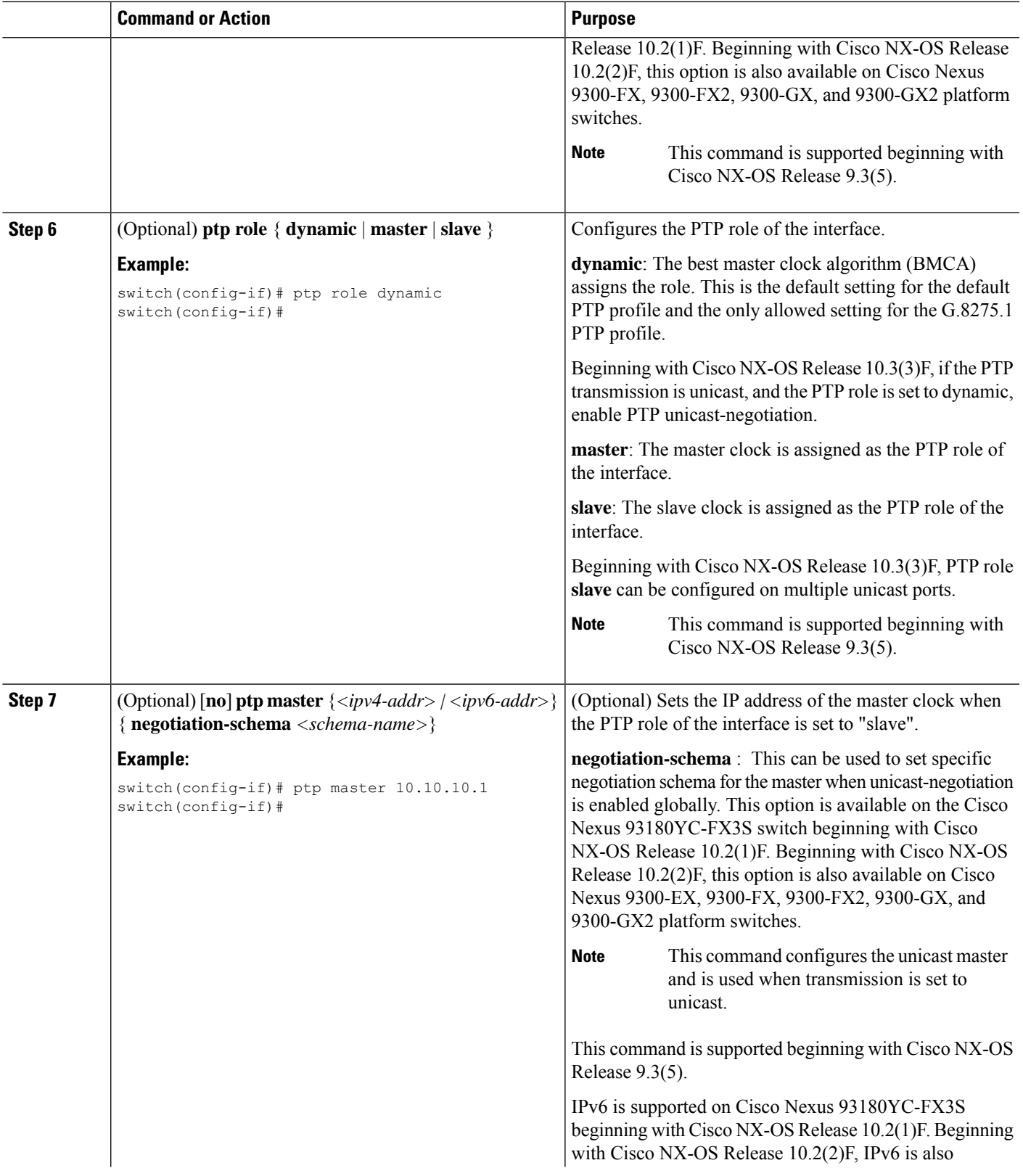

 $\mathbf I$ 

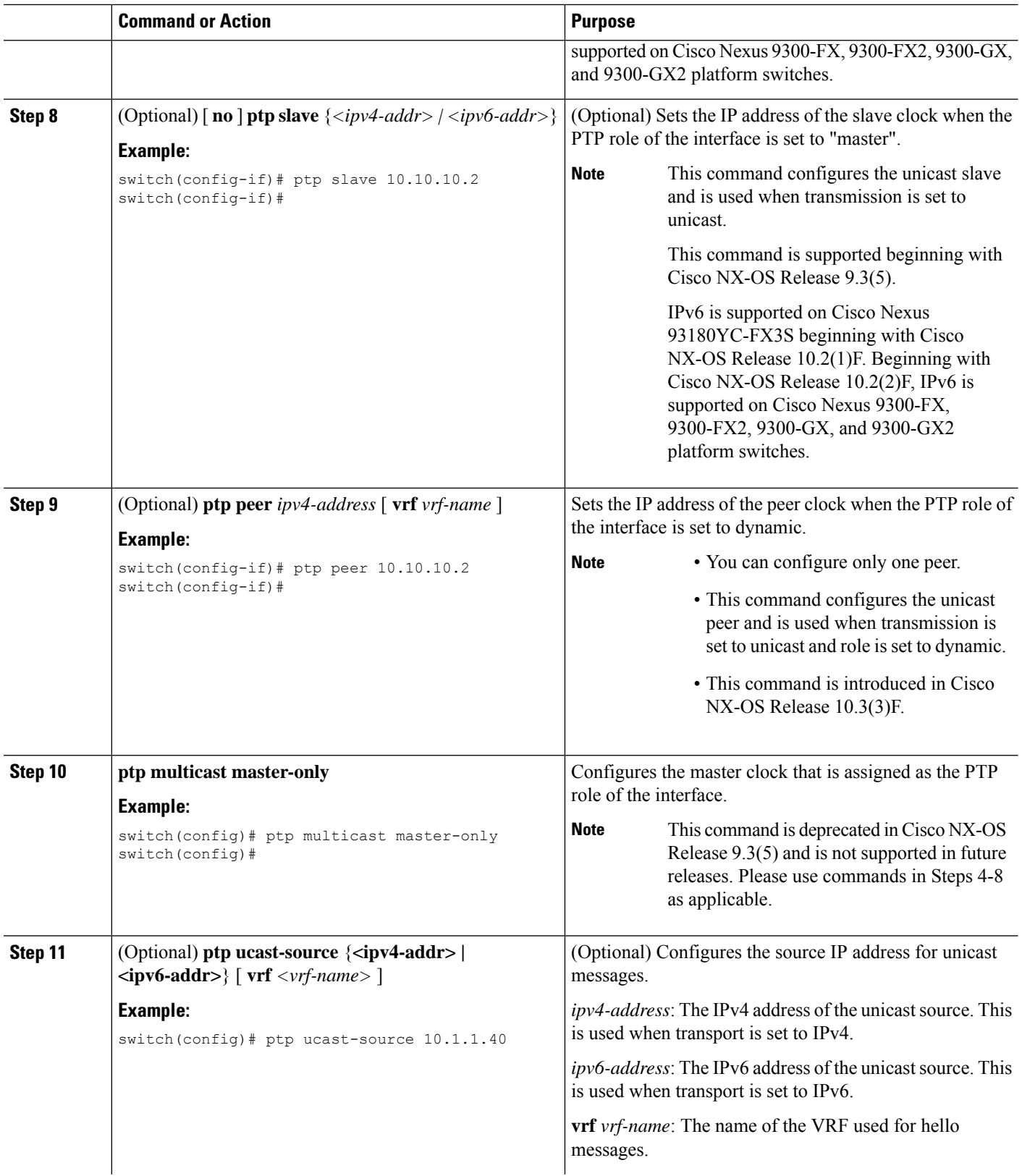

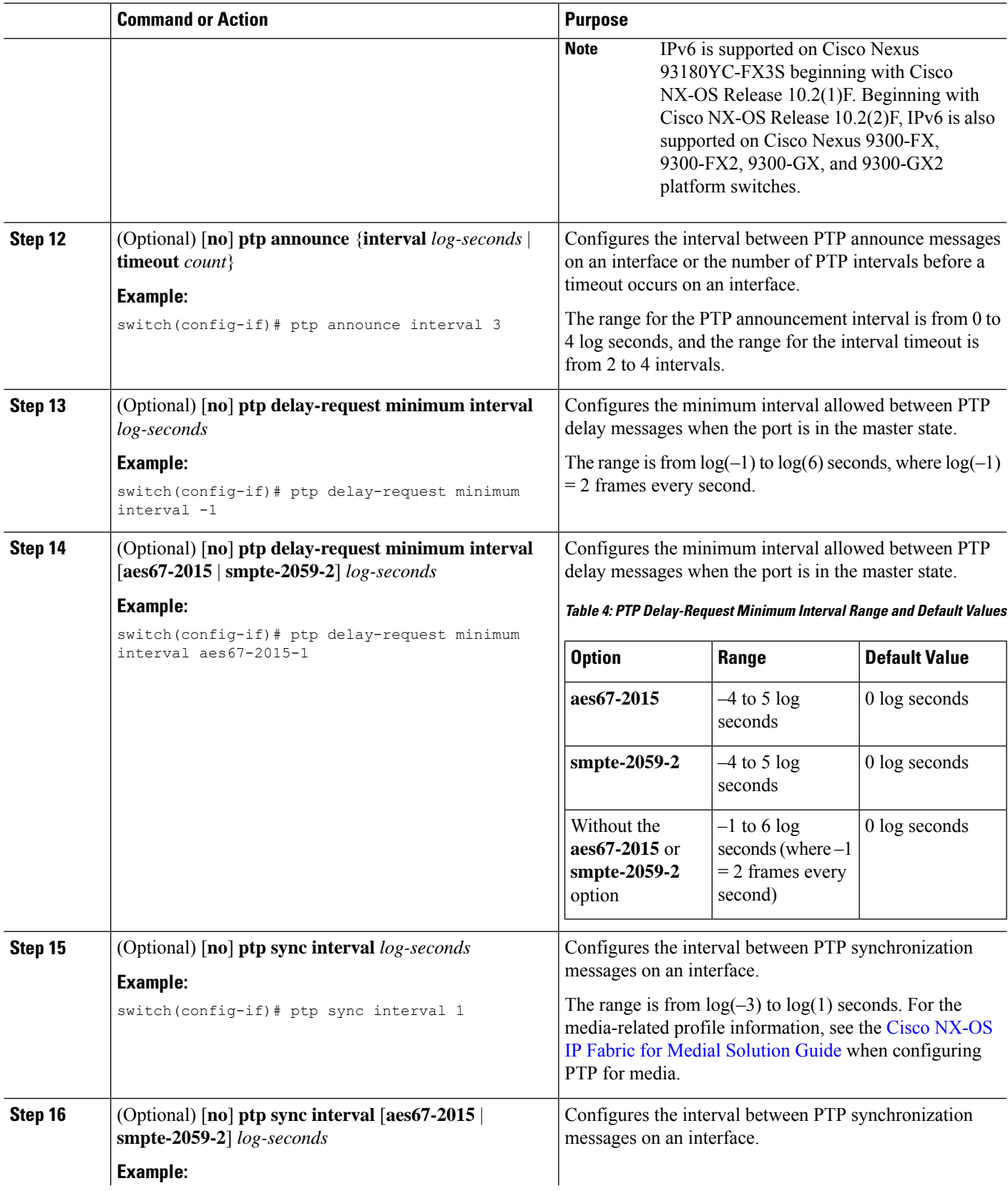

I

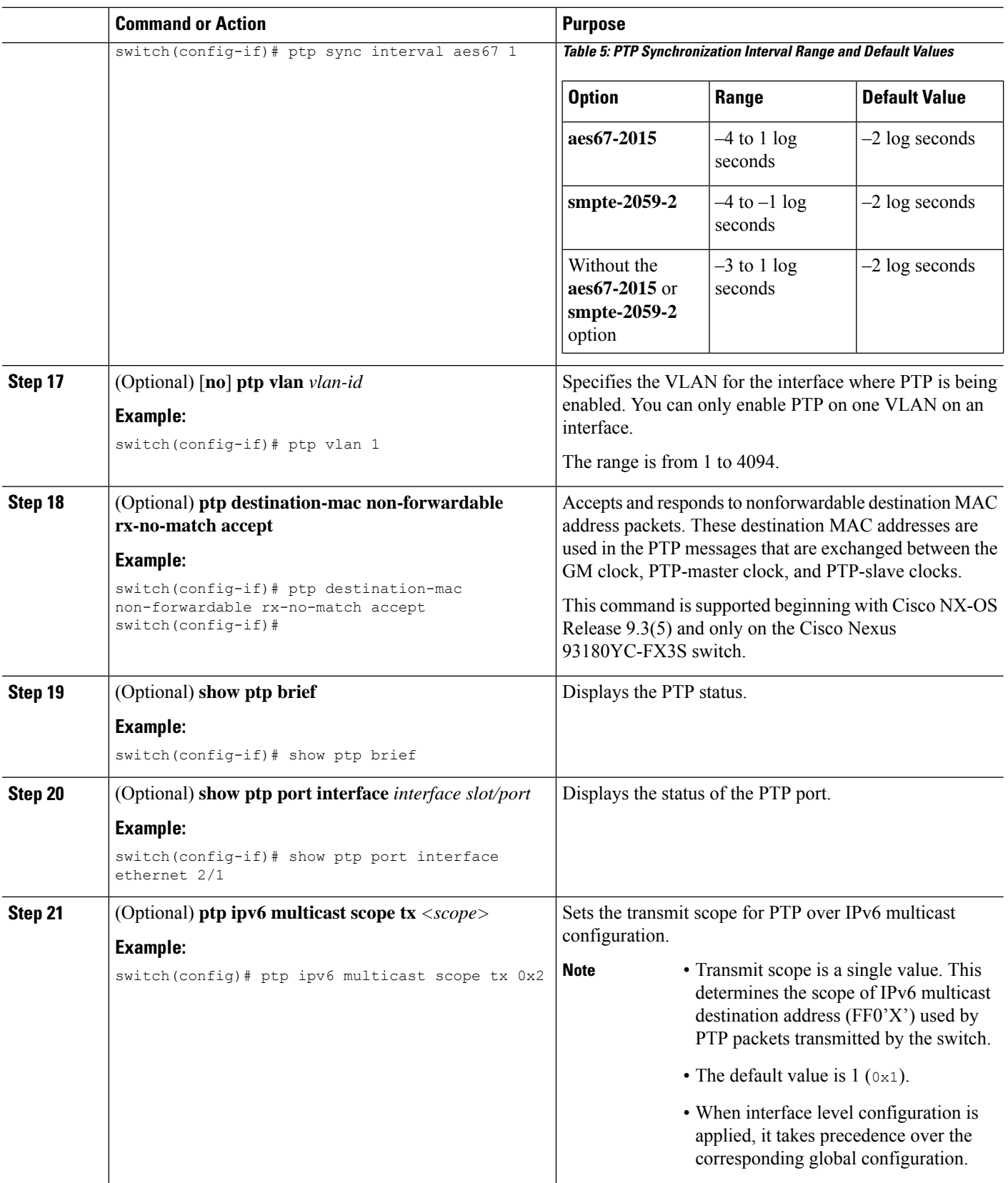

Ш

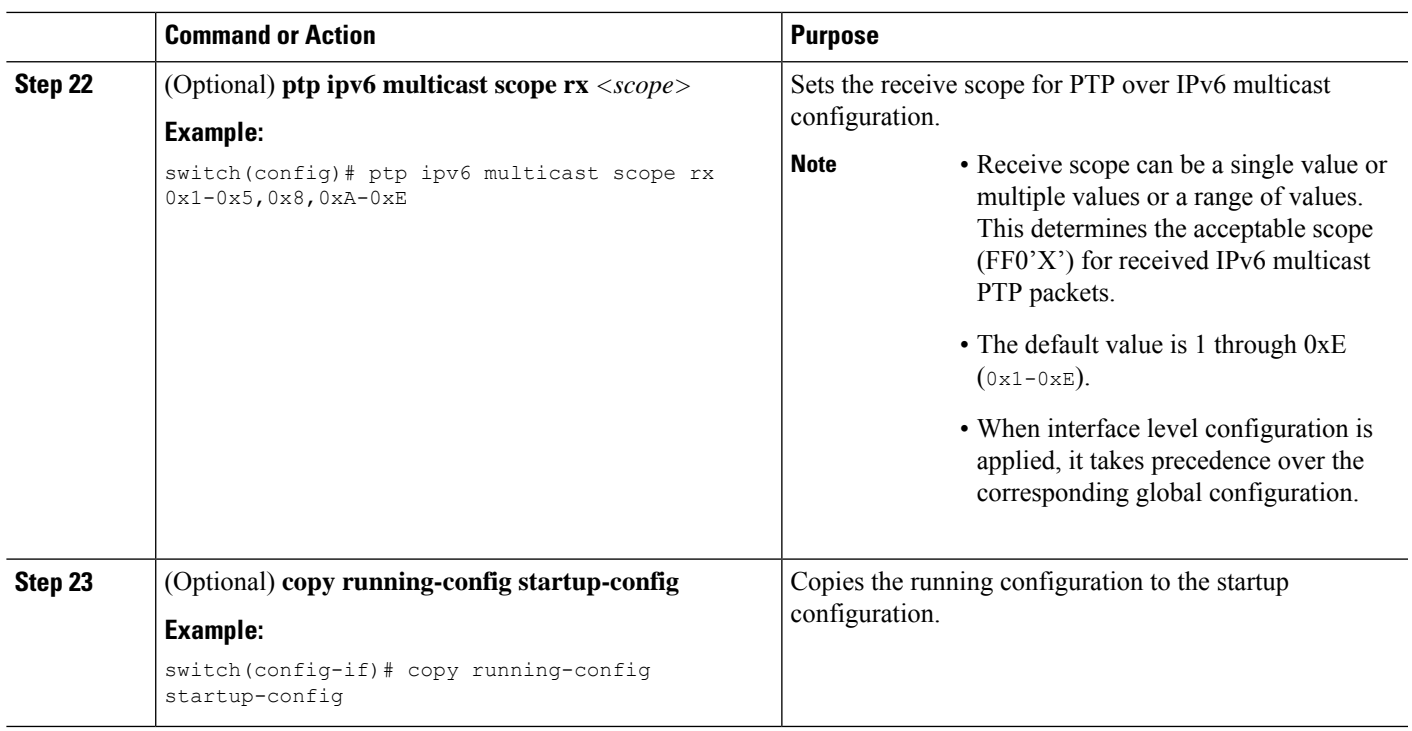

### **Configuring PTP in Unicast Mode**

#### **Configuring Unicast Mode for IPv4 or IPv6**

Traditional PTP messages are delivered to the nodes that are capable of receiving PTP multicast messages. (For example, **announce**, **sync**, **delay\_req**, **delay\_resp** and **follow\_up**). In Unicast mode, all PTP messages are delivered only to a particular PTP node. Multicast address is not used. In unicast mode, you can configure master/slave role and assign corresponding peer slave/master IP addresses.

Up to 8 master IPs can be configured for a slave unicast port and 64 slave IPs can be configured for a master port with a maximum 256 slave IP total for all ports. The following commands are used to configure the unicast slave IPs and unicast master IPs. Unicast packets are only sent to and received from these IPs.Packets received from other IPs are ignored.

For Cisco NX-OS Release 10.2(1)F and later:

```
IPv4 config
interface Ethernet1/34
ptp
ptp transport ipv4
ptp transmission unicast
ptp role master
ptp slave 10.10.10.2
ptp ucast-source 10.10.10.1
interface Ethernet1/35
ptp
ptp transport ipv4
ptp transmission unicast
ptp role slave
ptp master 10.10.10.1
ptp ucast-source 10.10.10.2
```
**IPv6 config** interface Ethernet1/34 ptp ptp transport ipv6 ptp transmission unicast ptp role master ptp slave 2012:a1:0:0:0:0:0:2 ptp ucast-source 2012:a1:0:0:0:0:0:1 interface Ethernet1/35 ptp ptp transport ipv6 ptp transmission unicast ptp role slave ptp master 2012:a1:0:0:0:0:0:1 ptp ucast-source 2012:a1:0:0:0:0:0:2

#### For Cisco NX-OS Release 9.3(5) and later:

```
switch(config-if)# ptp
switch(config-if)# ptp transmission unicast
switch(config-if)# ptp role master
switch(config-if)# ptp slave 10.10.10.2
```
switch(config-if)# ptp switch(config-if)# ptp transmission unicast switch(config-if)# ptp role slave switch(config-if)# ptp master 10.10.10.1

#### For Cisco NX-OS Release 9.3(4) and earlier:

switch(config-if)# ptp transport ipv4 ucast master switch(config-if-ptp-master)# slave ipv4 10.10.10.2

switch(config-if)# ptp transport ipv4 ucast slave switch(config-if-ptp-slave)# master ipv4 10.10.10.1

#### **Assigning Dynamic Role**

Complete the following steps to assign a dynamic role:

#### **SUMMARY STEPS**

- **1. configure terminal**
- **2. interface ethernet** *slot/port*
- **3.** [**no**] **ptp**
- **4. ptp transmission unicast**
- **5. ptp role dynamic**
- **6. ptp peer** *ipv4-address*

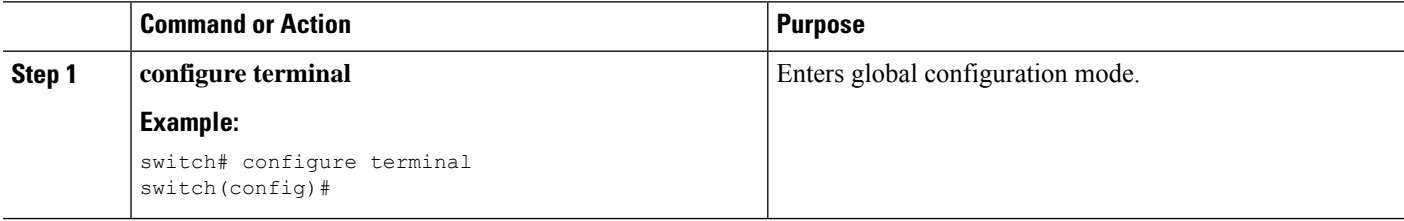

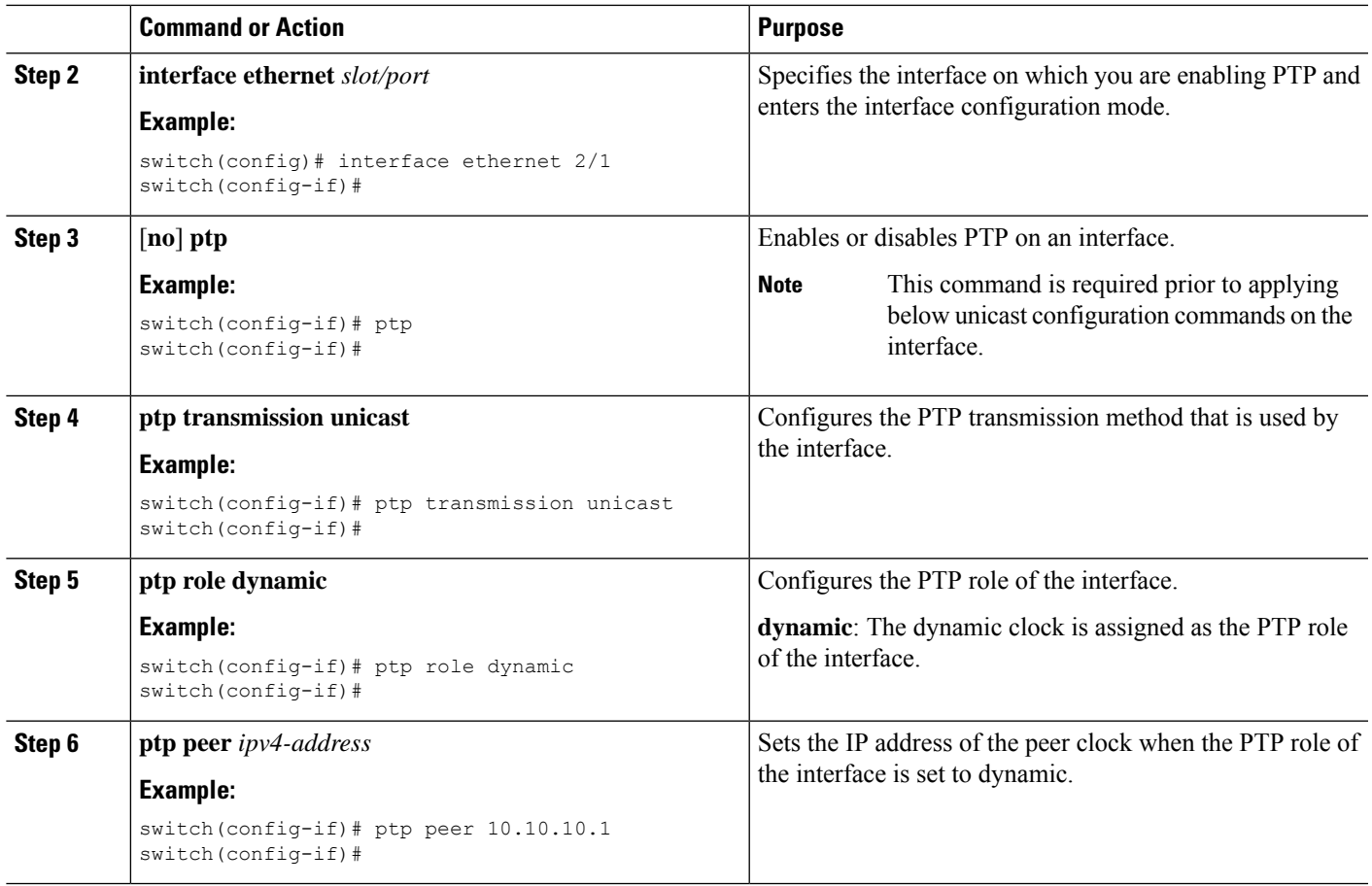

#### **Assigning Master Role**

Complete the following steps to assign a master role:

#### **SUMMARY STEPS**

- **1. configure terminal**
- **2. interface ethernet** *slot/port*
- **3.** [**no**] **ptp transport ipv4 ucast master**
- **4. slave ipv4** *<IP\_address>*
- **5.** [**no**] **ptp**
- **6. ptp transmission unicast**
- **7. ptp role master**
- **8. ptp slave** *ipv4-address*

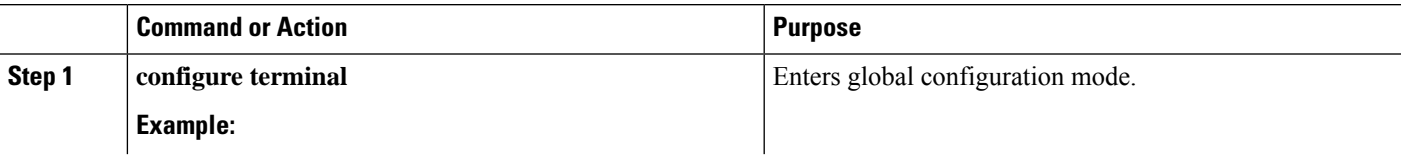

 $\mathbf I$ 

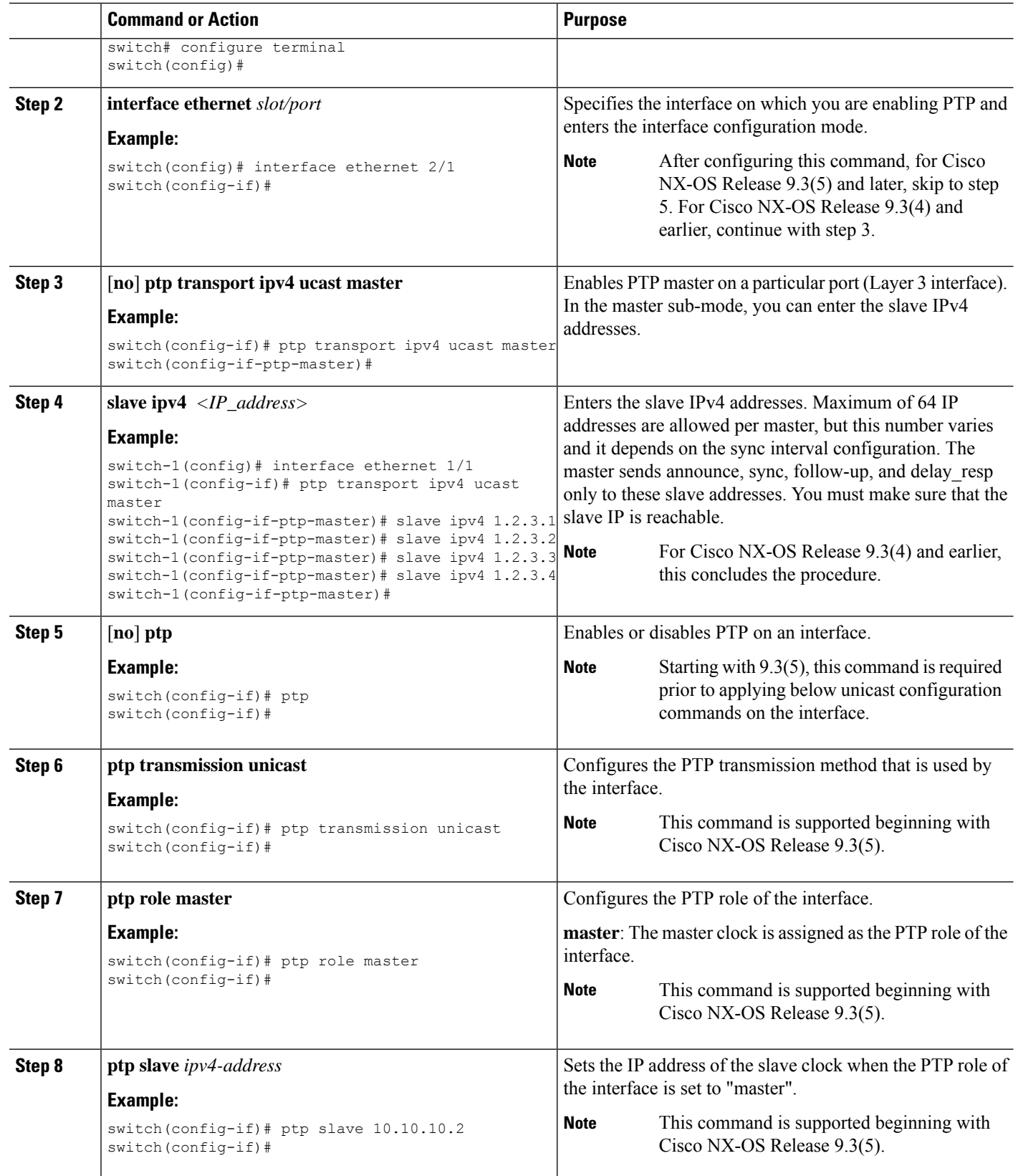

#### **Assigning Slave Role**

Complete the following steps to assign a slave role:

#### **SUMMARY STEPS**

- **1. configure terminal**
- **2. interface ethernet** *slot/port*
- **3.** [**no**] **ptp transport ipv4 ucast slave**
- **4. master ipv4** *<IP\_address>*
- **5.** [**no**] **ptp**
- **6. ptp transmission unicast**
- **7. ptp role slave**
- **8. ptp master** *ipv4-address*

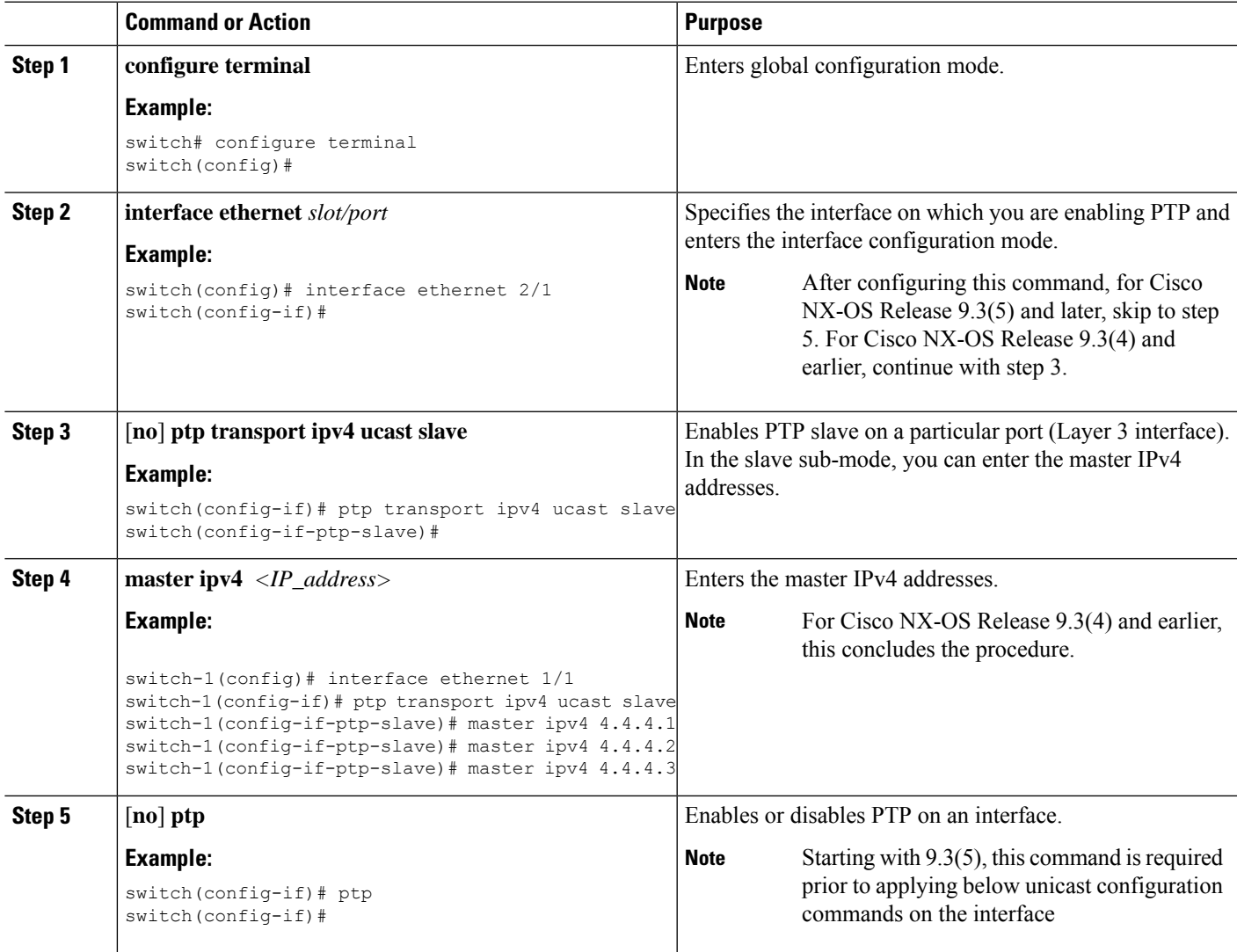

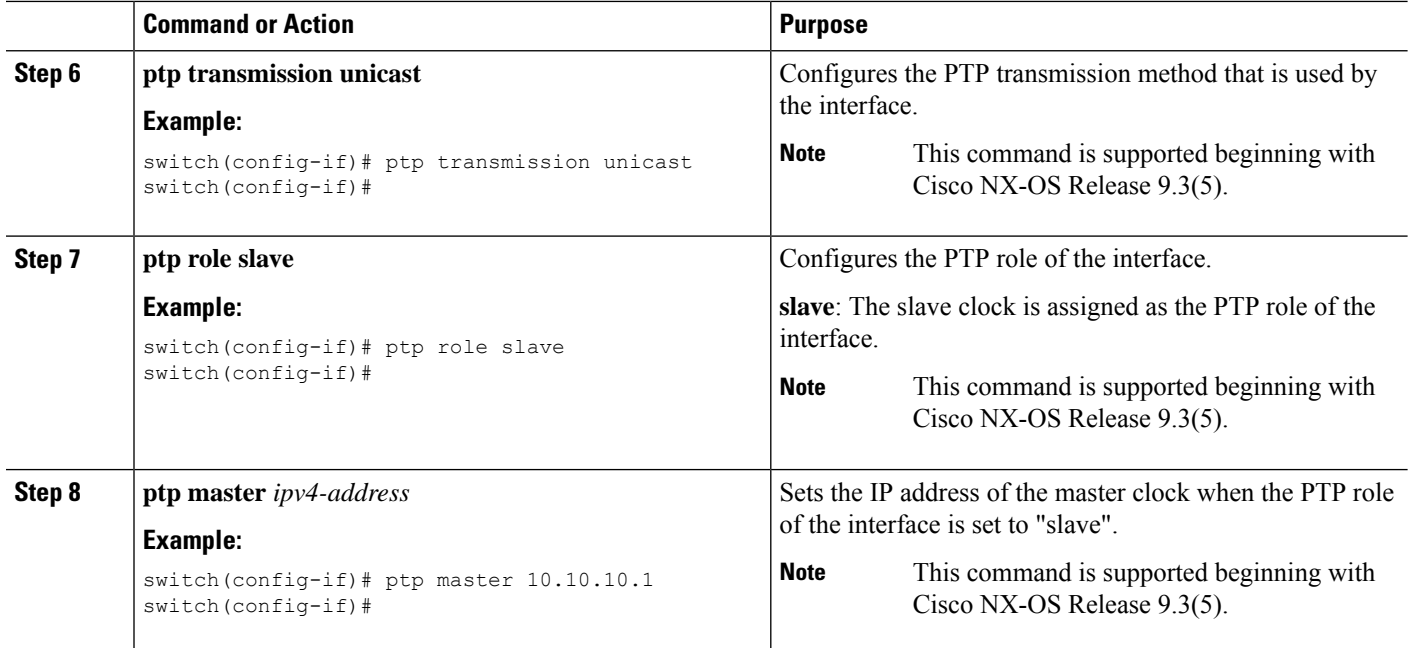

### **Configuring Unicast Source Address**

For all releases up to, and including Cisco NX-OS Release 9.3(4), if the PTP configuration on the interface is changed from unicast to multicast or unicast slave to unicast master, you must reconfigure the unicast source address. **Note**

Beginning with Cisco NX-OS Release 9.3(5), if the PTP configuration on the interface is changed from unicast to multicast or unicast slave to unicast master, you do not need to reconfigure the unicast source address.

Complete the following steps to configure unicast source address:

#### **SUMMARY STEPS**

- **1. configure terminal**
- **2. interface ethernet** *slot/port*
- **3.** [**no**] **ptp ucast-source** {*<ipv4-addr> | <ipv6-addr>*} [**vrf** *<vrf-name>*

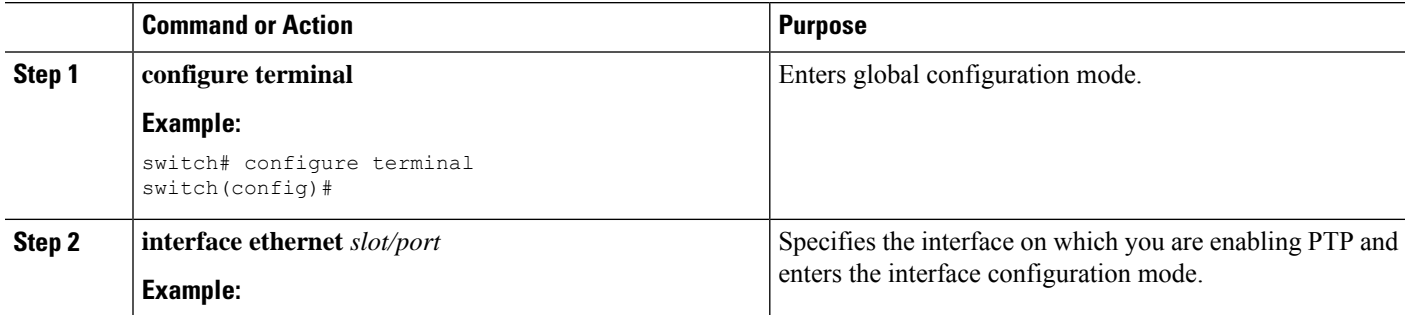

Ш

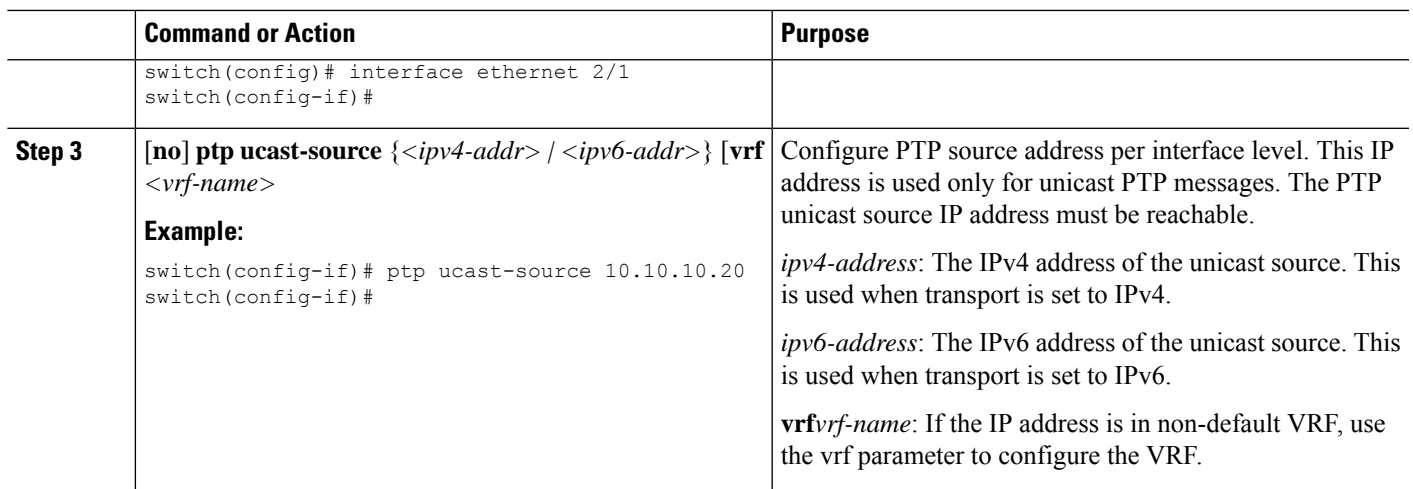

### <span id="page-126-0"></span>**Configuring PTP Telecom Profile**

#### **Configuring Global PTP Telecom Profile**

This procedure describes the steps involved to configure PTP telecom profile including the clock and its settings to be consistent with ITU-T Telecom Profiles for Frequency.

#### **Before you begin**

The QoS TCAM region Ingress SUP [ingress-sup] must be set to 768 or higher. Follow these steps:

- **1.** Check the TCAM region by using the **show hardware access-list tcam region** command.
- **2.** If the Ingress SUP region is not set to 768 or higher, then configure the Ingress SUP TCAM region using the command **hardware access-list tcam region ing-sup 768**. Copy the running configuration to the startup configuration (**copy running-config startup-config**) and reload the switch.

#### **SUMMARY STEPS**

- **1. configure terminal**
- **2. feature ptp**
- **3. ptp profile** { **default** | **8275-1** | **8275-2** }
- **4.** Profile Default: **mode** { **hybrid** | **non-hybrid** | **none** }
- **5. exit**
- **6. ptp source** *ip-address*
- **7.** Profile Default: **ptp priority1** *value*
- **8.** Profile Default: **ptp priority2** *value*
- **9. ptp pdelay-req-interval** *value*
- **10.** Profile Default: **ptp domain** *value*

I

<span id="page-127-0"></span>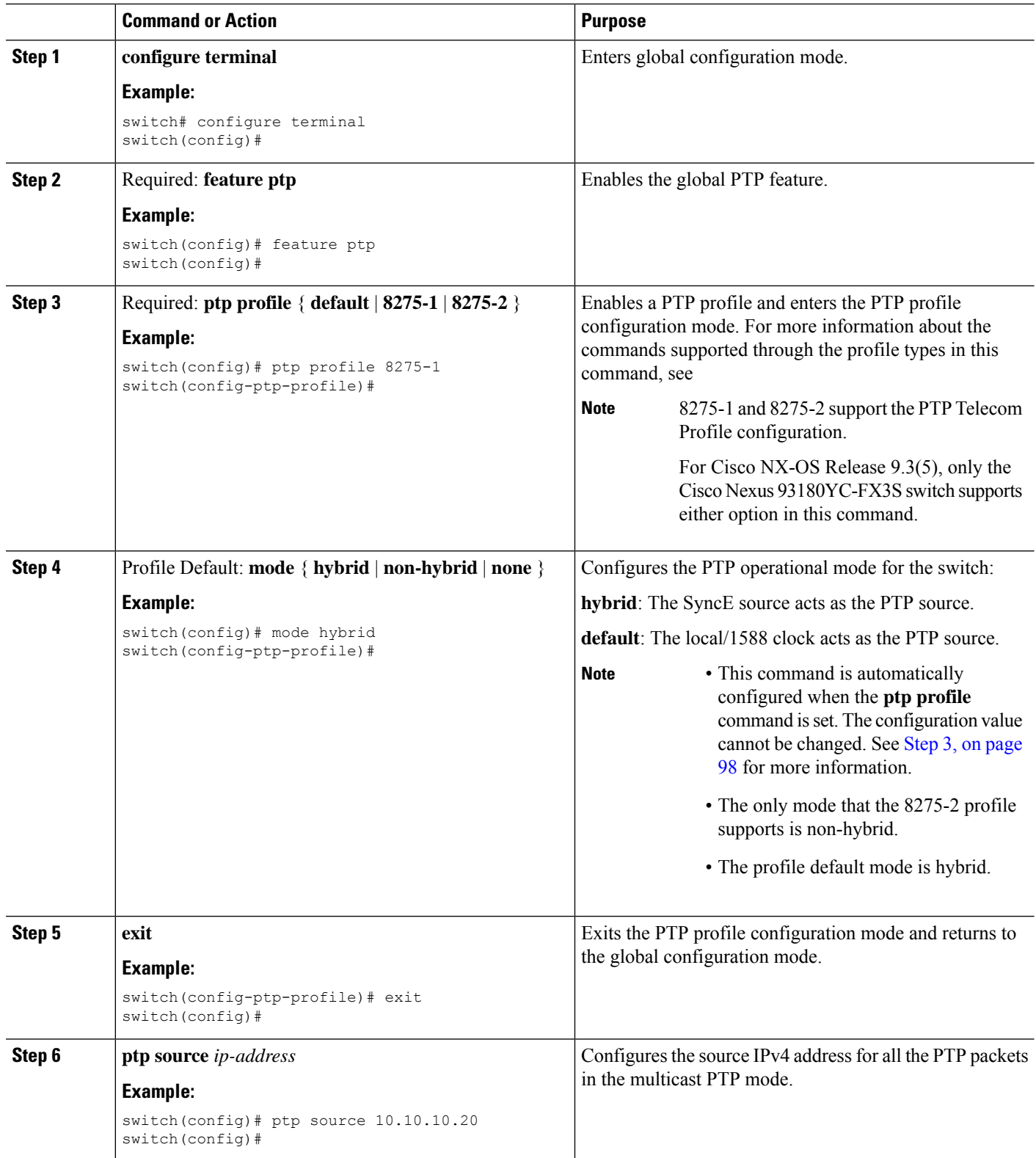

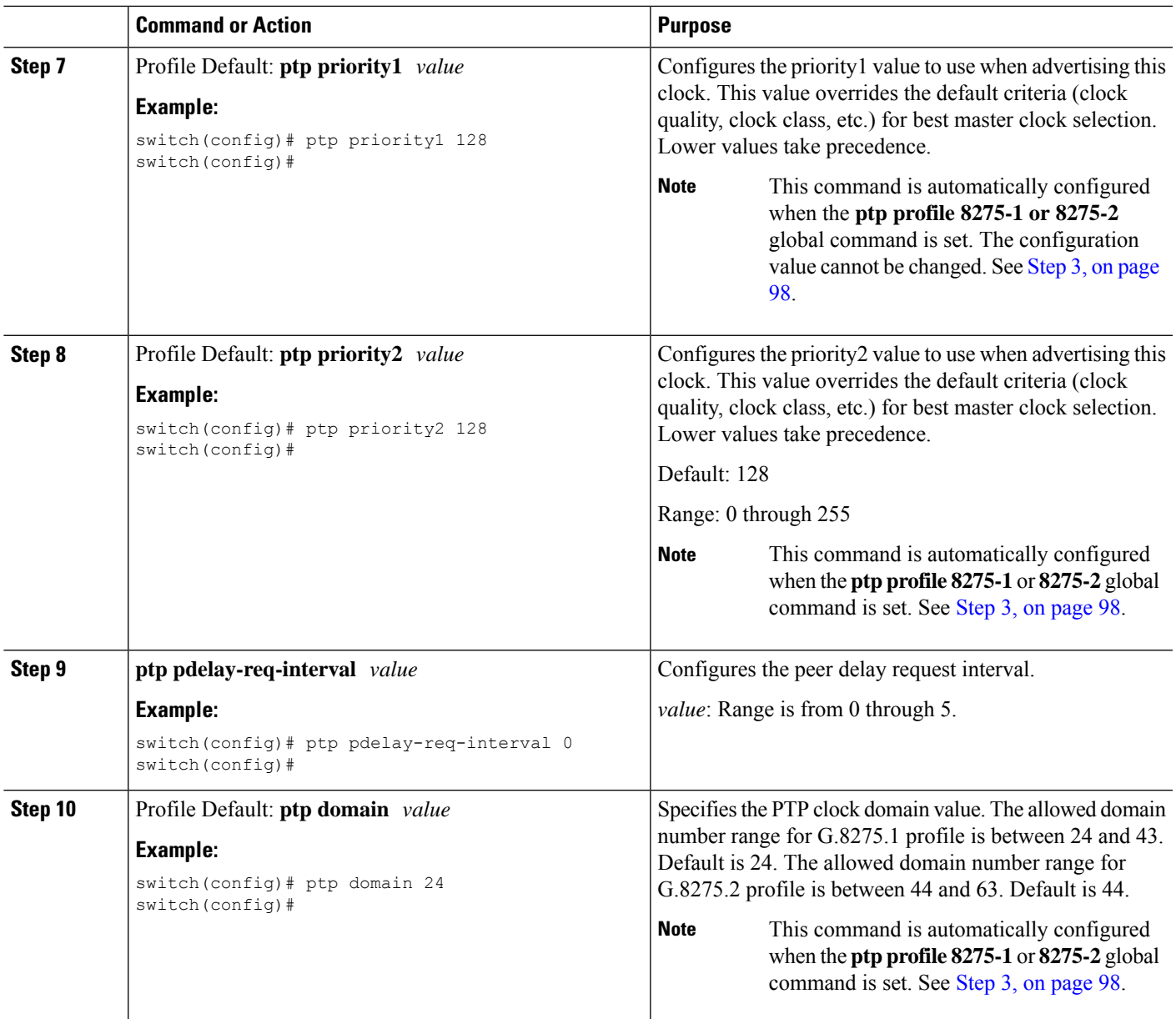

### **Configuring PTP Telecom Profile 8275-1 on an Interface**

This procedure describes the steps that are involved to configure PTP telecom profile 8275-1 for interfaces.

 $\frac{\sqrt{2}}{2}$ 

**Note**

Some commands that are described in this procedure are automatically enabled and configured when the **ptp profile 8275-1** global command is set and PTP is enabled on the interface. See [Configuring](#page-126-0) Global PTP [Telecom](#page-126-0) Profile, on page 97 for more information.

#### **Before you begin**

This procedure along with configuring frequency synchronization on the interface, constitutes the required interface settings for the "hybrid PTP" platform. For more information about the interface frequency synchronization configuration, see Configuring Frequency [Synchronization](#page-87-0) on an Interface, on page 58.

#### **SUMMARY STEPS**

- **1. configure terminal**
- **2. interface ethernet** *slot* / *port*
- **3.** [ **no** ] **ptp**
- **4.** Profile Default: **ptp transport ethernet**
- **5.** Profile Default: **ptp transmission multicast**
- **6.** Profile Default: **ptp role dynamic**
- **7.** (Optional) **ptp destination-mac non-forwardable rx-no-match accept**
- **8.** Profile Default: **ptp cost** *value*
- **9.** Profile Default: **ptp delay-request minimum interval** *log-seconds*
- **10.** Profile Default: **ptp announce interval** *log-seconds*
- **11.** Profile Default: **ptp sync interval** *log-seconds*
- **12.** (Optional) [ **no** ] **ptp announce timeout** *count*
- **13.** (Optional) [ **no** ] **ptp profile-override**

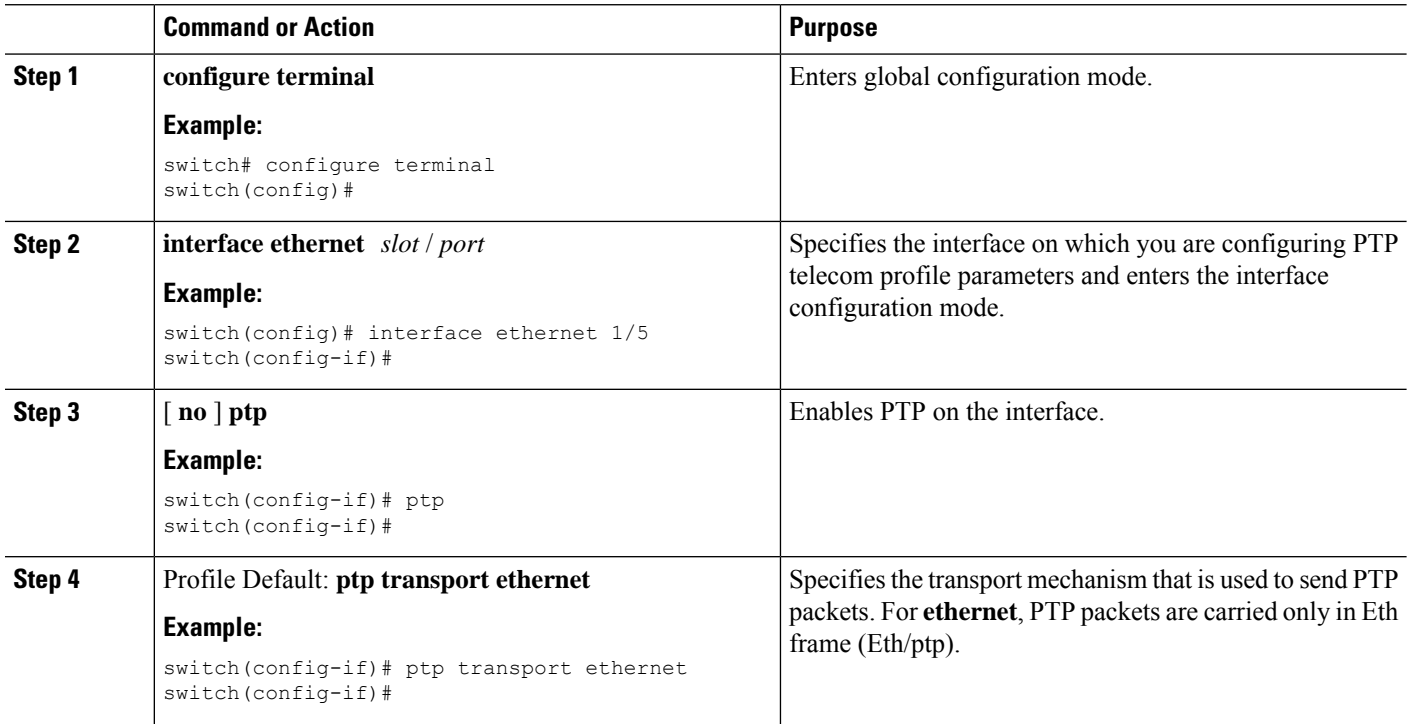

 $\blacksquare$ 

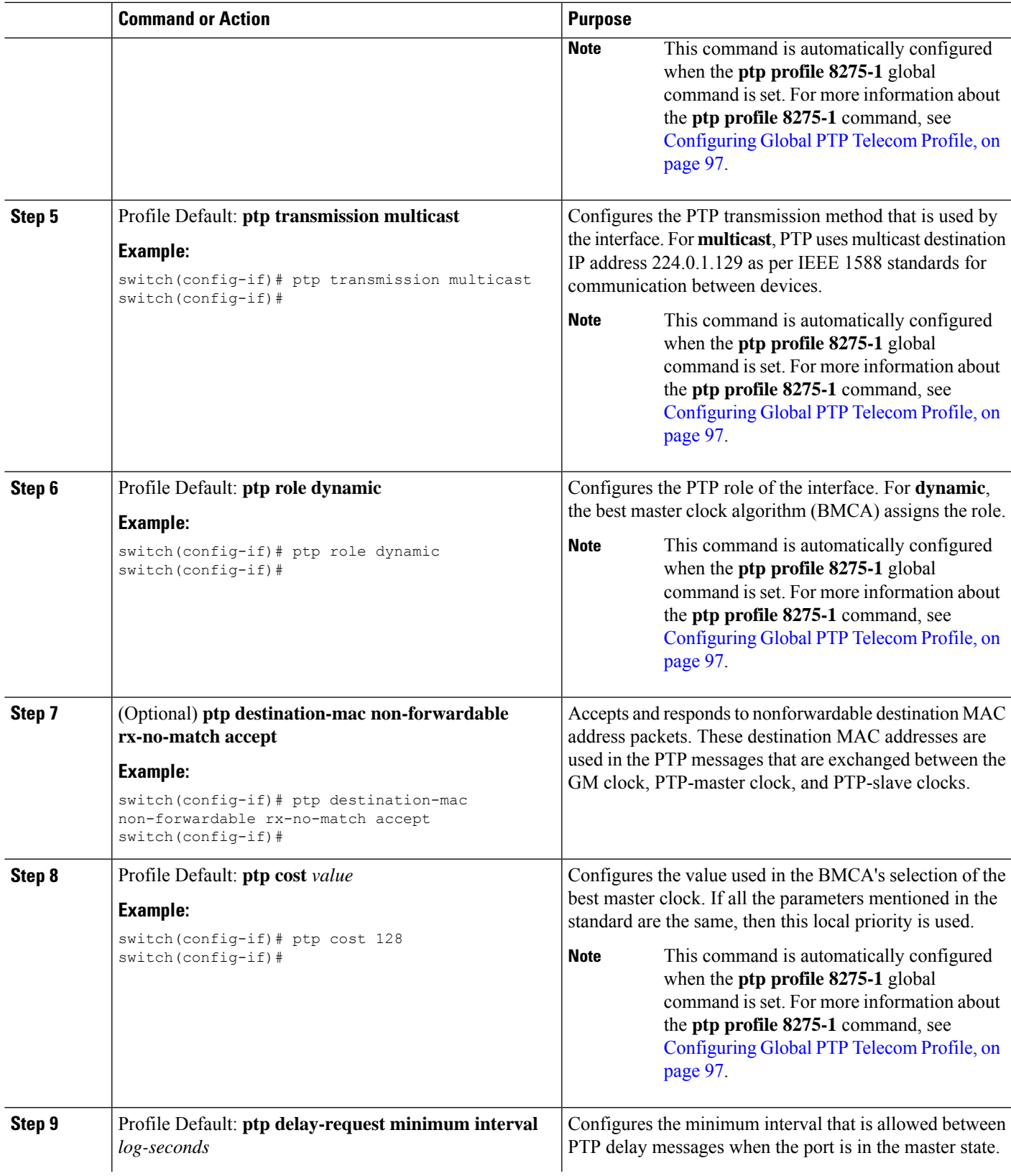

I

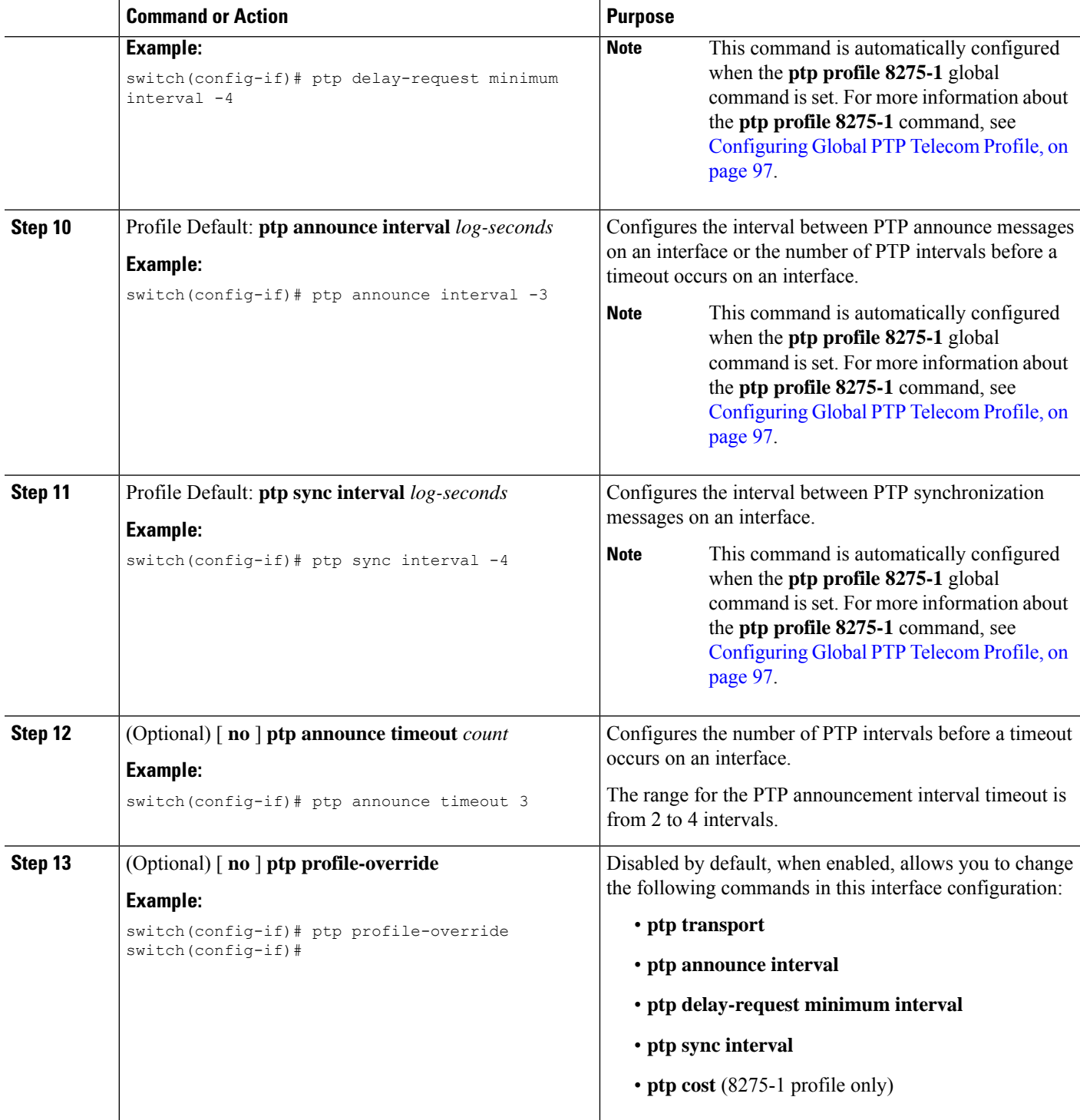

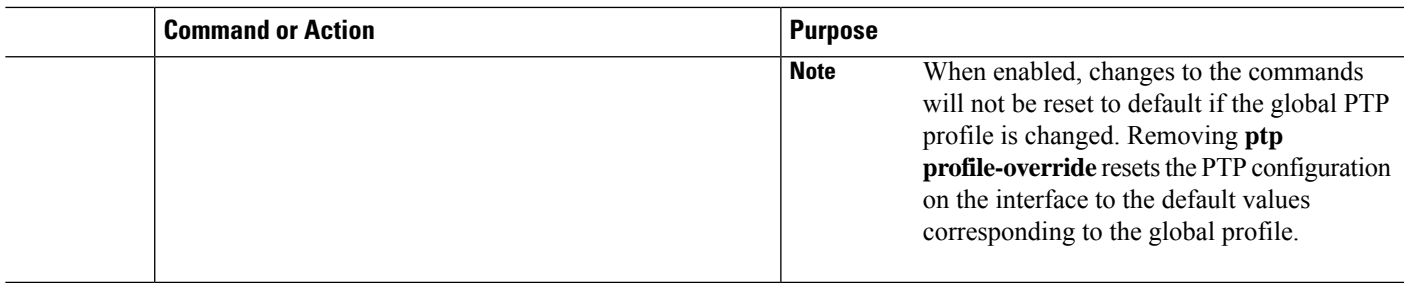

#### **Configuring PTP Telecom Profile 8275-2 on an Interface**

This procedure describes the steps that are involved to configure PTP telecom profile 8275-2 for interfaces.

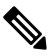

Some commands that are described in this procedure are automatically enabled and configured when the **ptp profile 8275-2** global command is set and PTP is enabled on the interface. See [Configuring](#page-126-0) Global PTP [Telecom](#page-126-0) Profile, on page 97 for more information. **Note**

#### **Before you begin**

This procedure along with configuring frequency synchronization on the interface, constitutes the required interface settings for the "hybrid PTP" platform. For more information about the interface frequency synchronization configuration, see Configuring Frequency [Synchronization](#page-87-0) on an Interface, on page 58.

#### **SUMMARY STEPS**

- **1. configure terminal**
- **2. interface ethernet** *slot* / *port*
- **3.** [**no**] **ptp**
- **4.** Profile Default: **ptp transport ipv4**
- **5.** Profile Default: **ptp transmission unicast**
- **6.** Profile Default: **ptp role dynamic**
- **7.** (Optional) **ptp destination-mac non-forwardable rx-no-match accept**
- **8.** Profile Default: **ptp cost** *value*
- **9.** Profile Default: **ptp delay-request minimum interval** *log-seconds*
- **10.** Profile Default: **ptp announce interval** *log-seconds*
- **11.** Profile Default: **ptp sync interval** *log-seconds*
- **12.** (Optional) [**no**] **ptp announce timeout** *count*
- **13.** (Optional) [ **no** ] **ptp profile-override**

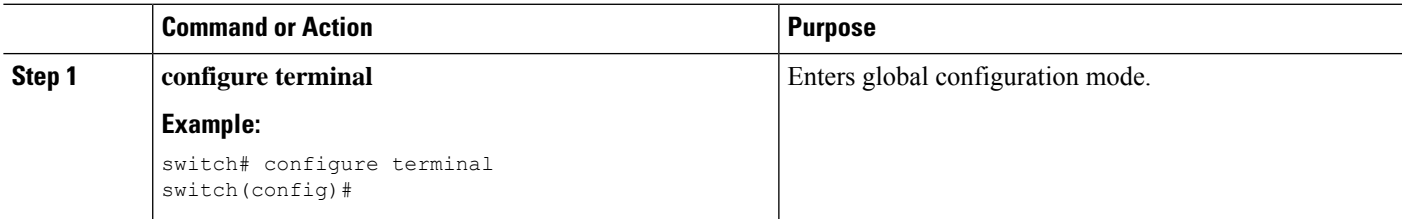

I

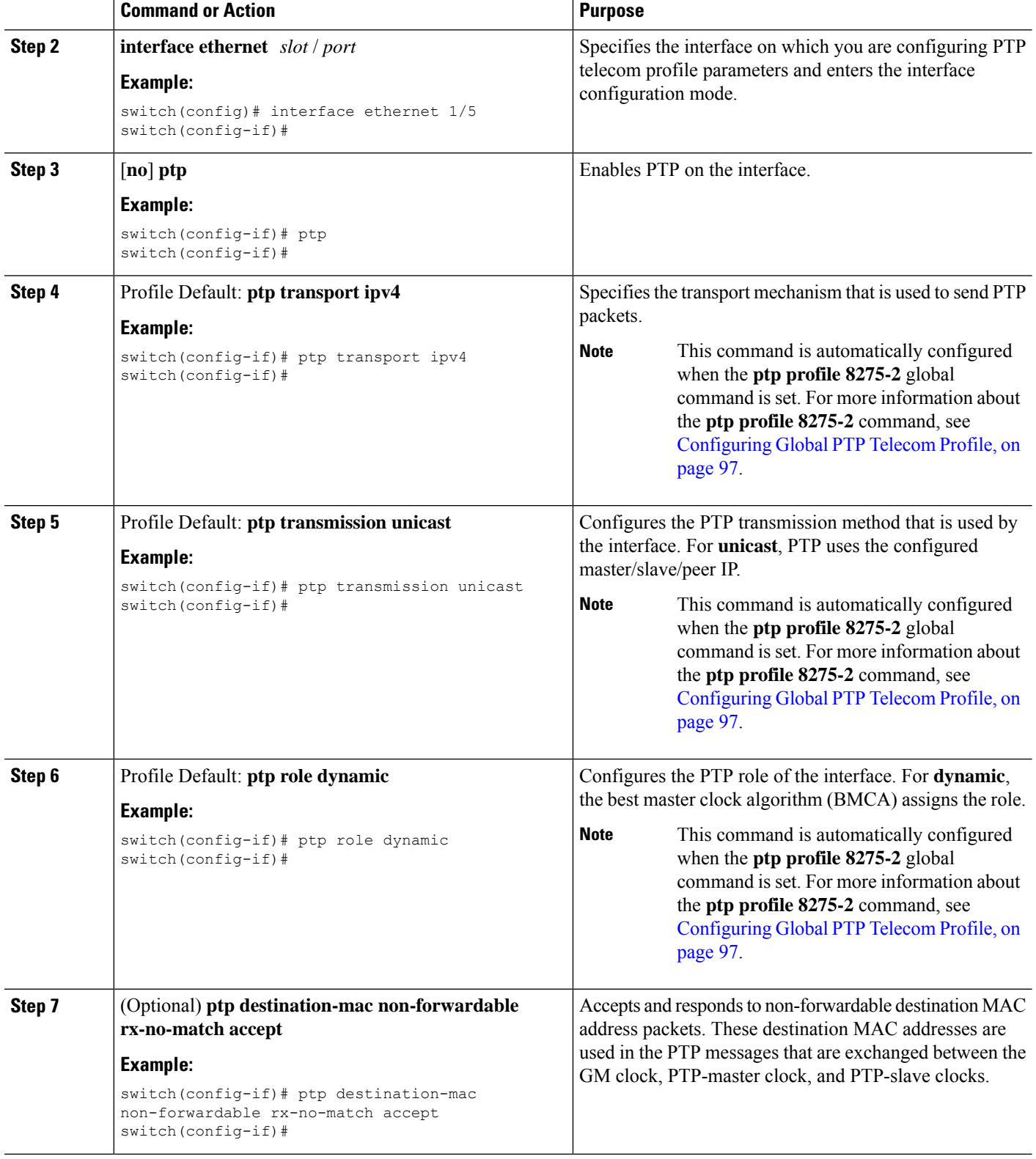

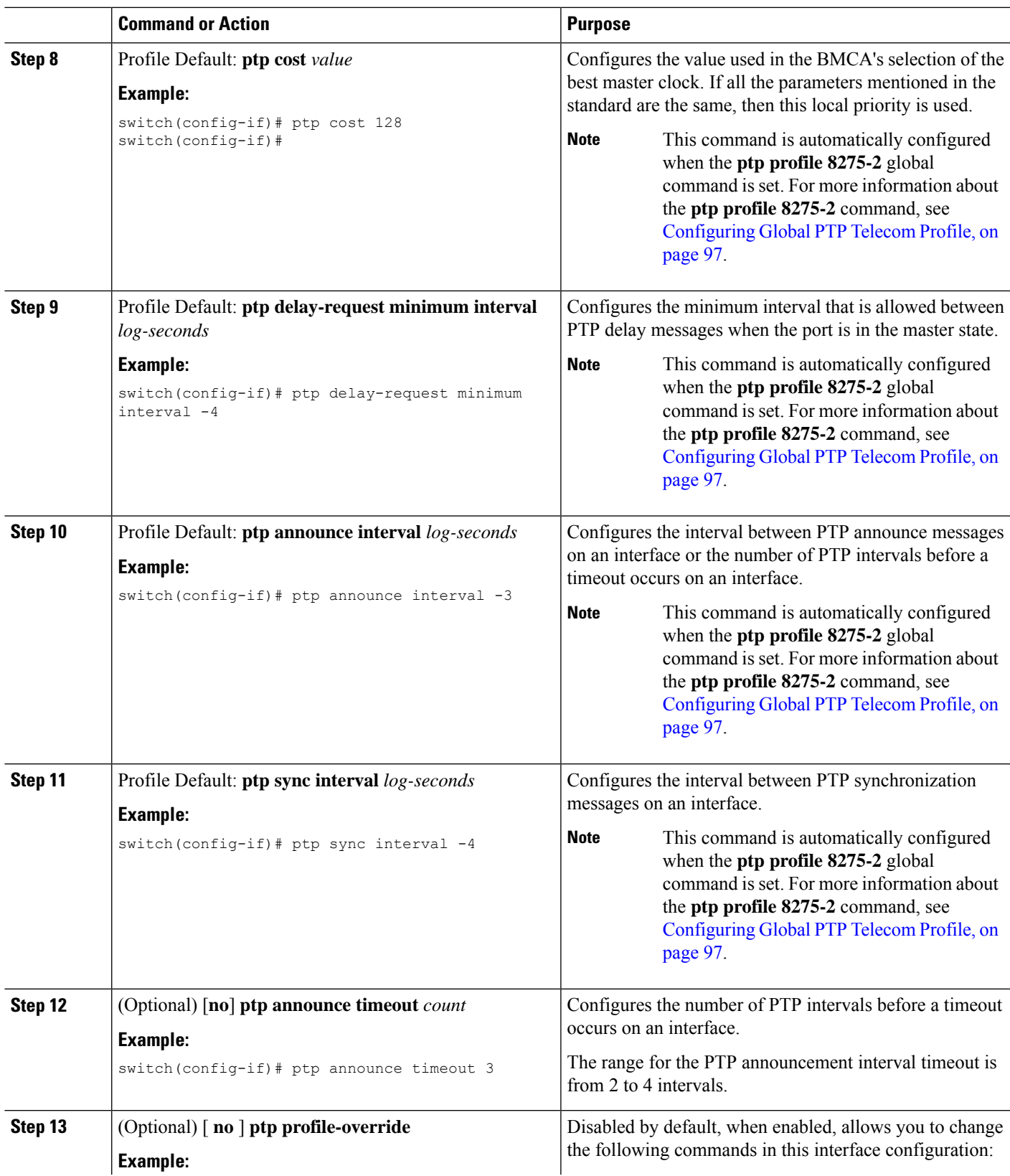

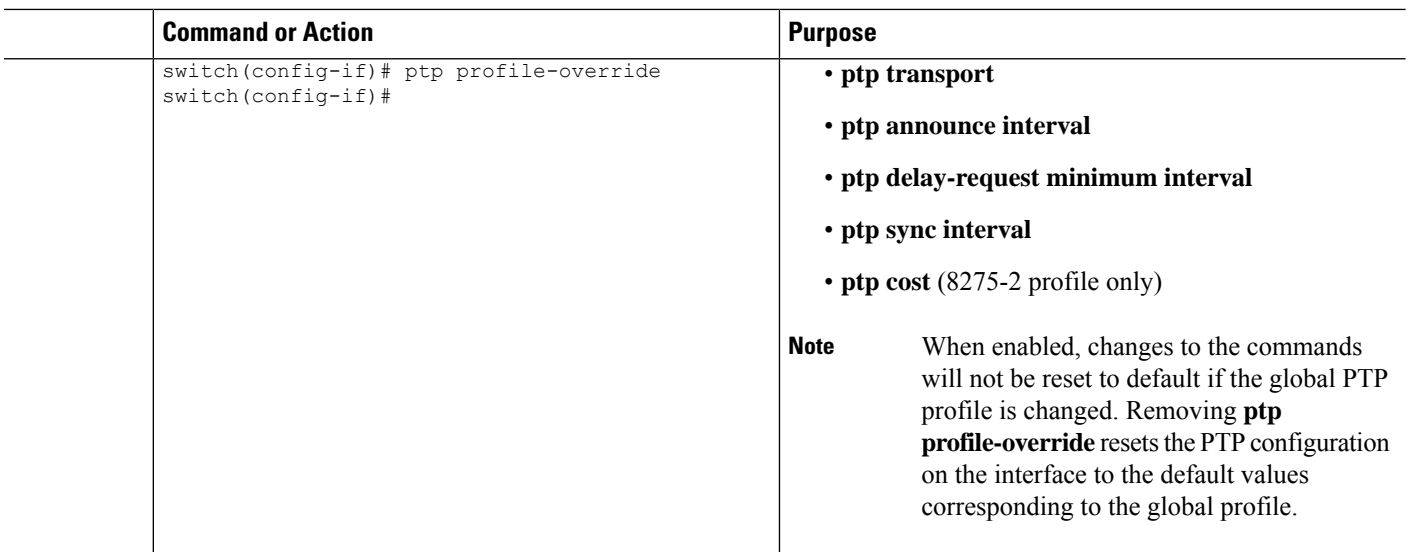

### **PTP Profile Defaults**

The following table lists the ranges and default values for the commands that are automatically configured when the global command **ptp profile** is set. You cannot change the range for the affected global commands beyond those allowed by the configured profile. However, in the interface mode, they can be changed if the **ptp profile-override** command is set.

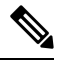

For Cisco NX-OS Release 9.3(5), only the Cisco Nexus 93180YC-FX3S switch supports either option in this command. **Note**

In default and media profile, minimum sync and delay interval supported is 8 packets per second on Cisco Nexus 9408, 9808, 9804, N9K-C93400LD-H1, and N9K-C9332D-H2R platform switches.

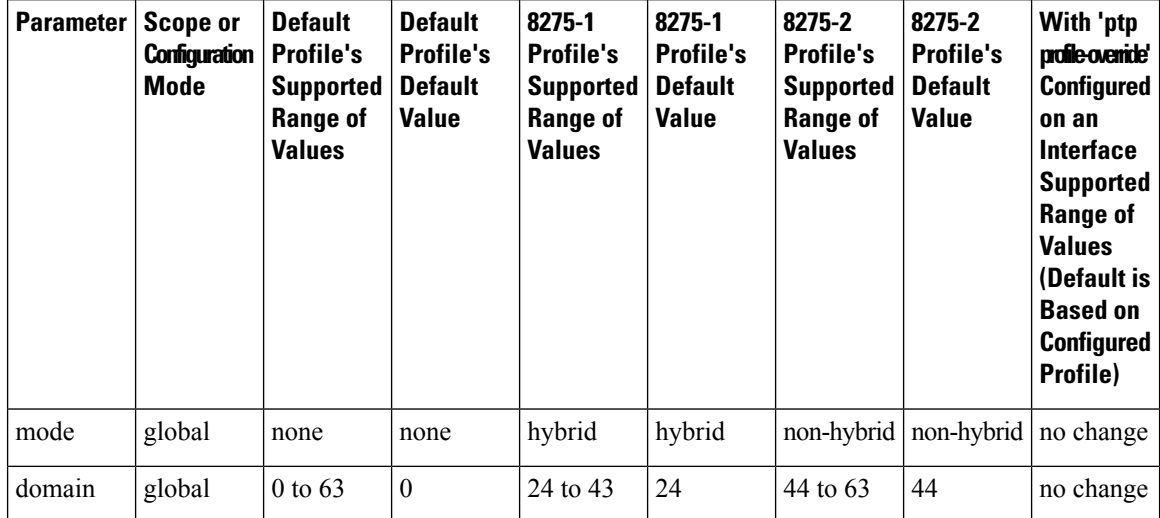

#### **Table 6: Range and Default Values**

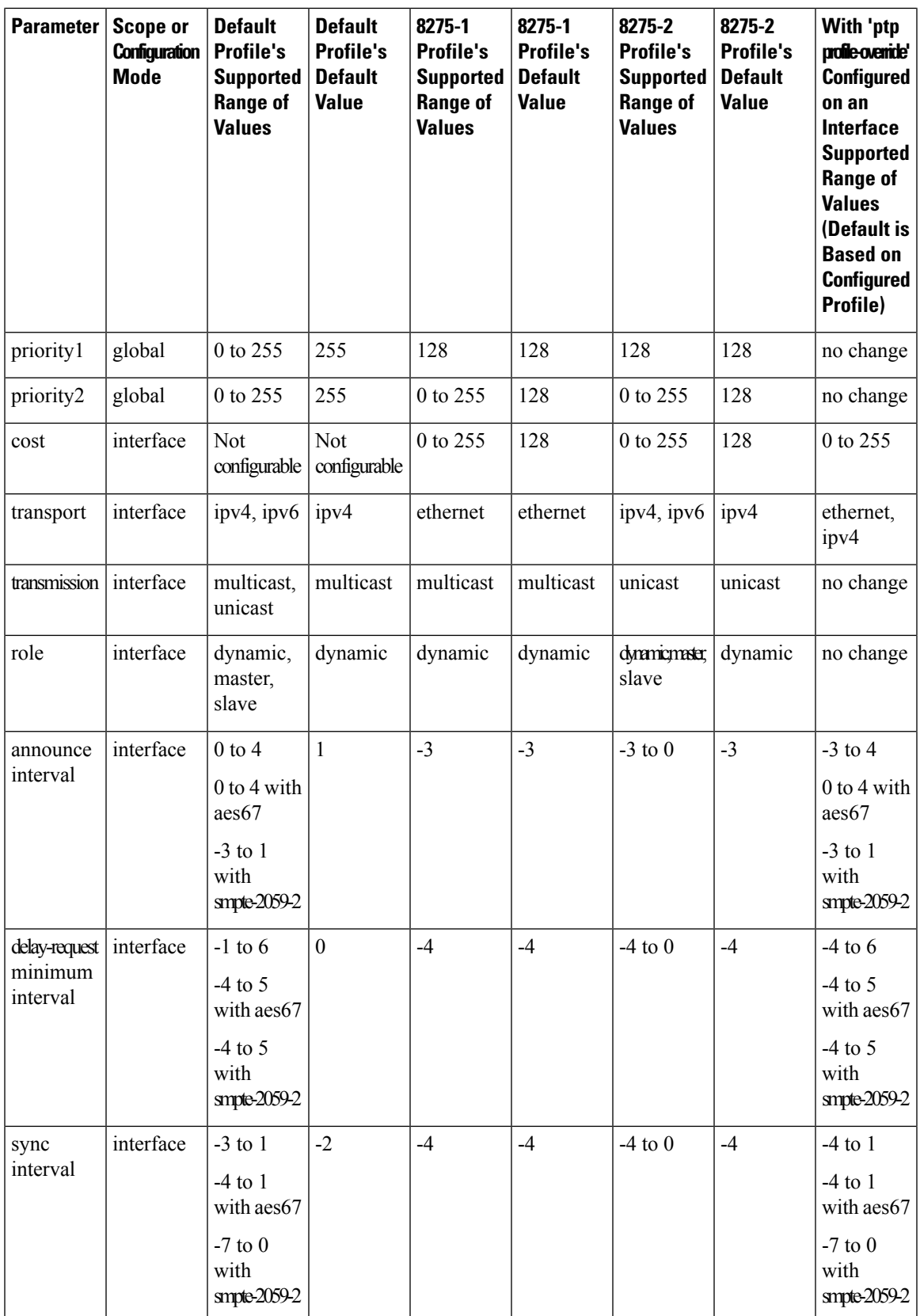

### **Configuring PTP Notifications**

#### **Before you begin**

You can enable, disable, and customize notifications for the following significant PTP events:

- Change in the Grand Master (GM) clock
- Change in the Parent clock
- Change in the PTP state on a port
- High PTP clock corrections

The notifications are generated by the DME infrastructure based on information it receives from PTP.

#### **SUMMARY STEPS**

- **1.** [ **no** ] **ptp notification type gm-change**
- **2.** [ **no** ] **ptp notification type parent-change**
- **3.** [ **no** ] **ptp notification type port-state-change** [ **category** { **all** | **master-slave-only** } ] [ **interval** { **immediate** | *seconds* [ **periodic-notification** { **disable** | **enable** } ] } ]
- **4.** [ **no** ] **ptp notification type high-correction** [ **interval** { *seconds* [ **periodic-notification** { **disable** | **enable** } ] | **immediate** } ]
- **5.** (Optional) [ **no** ] **ptp correction-range** { *nanoseconds* | **logging** }

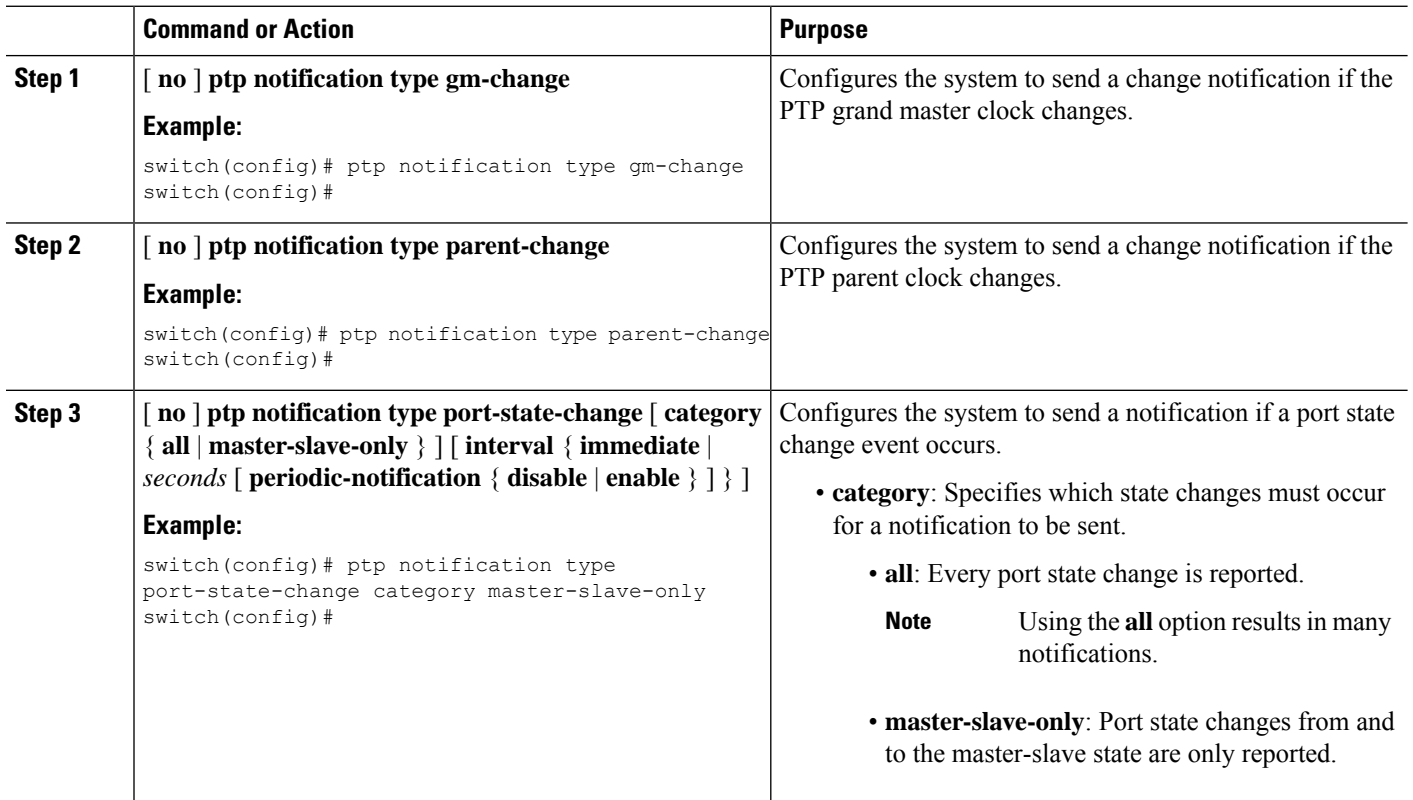

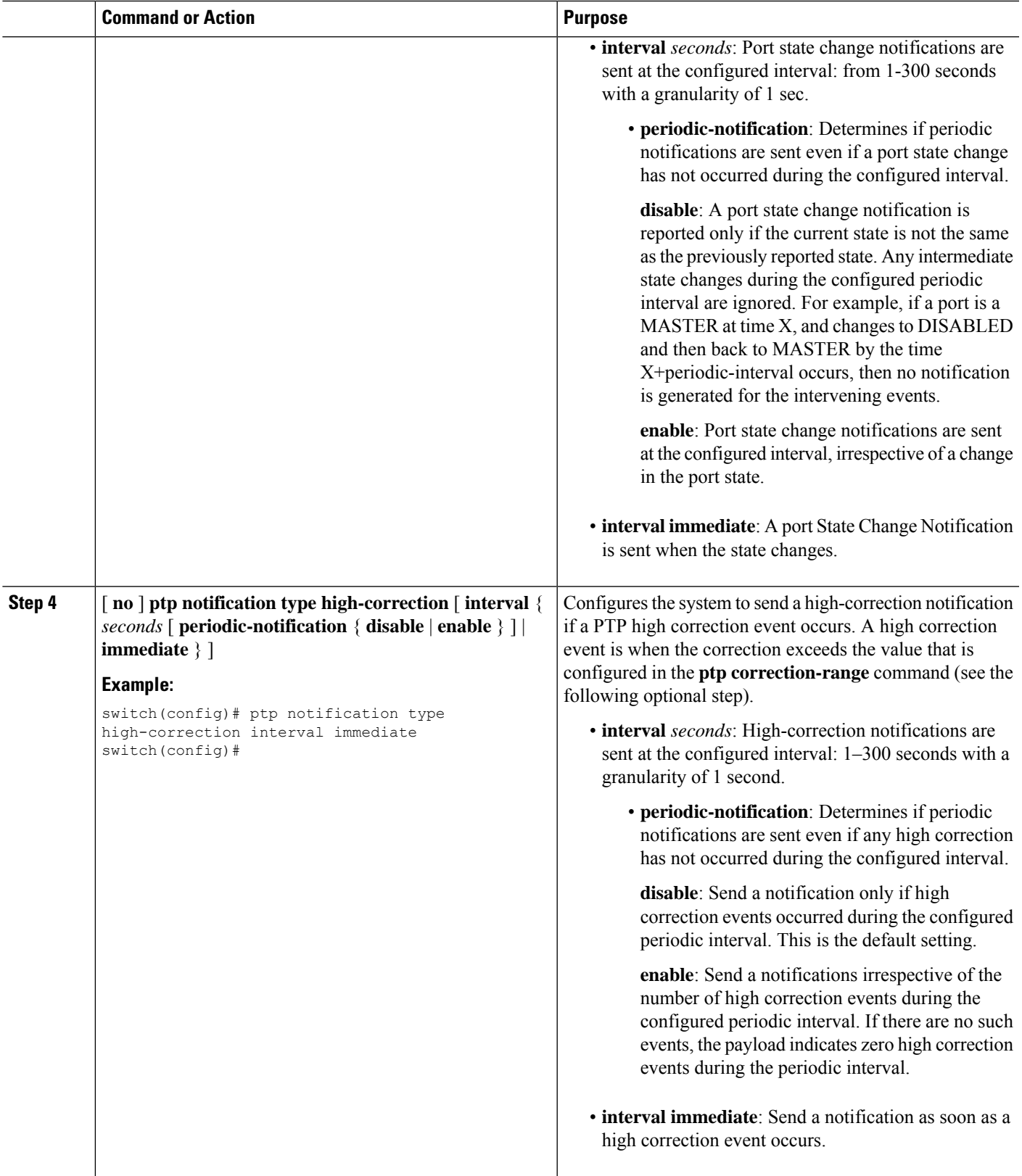

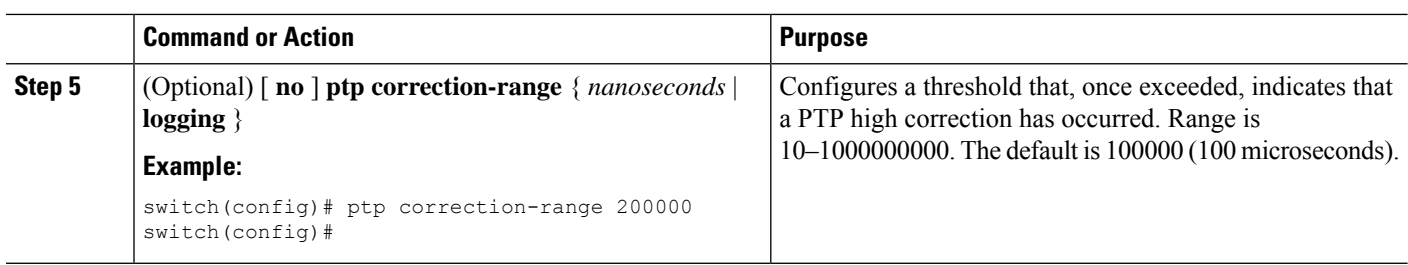

### **PTP Mixed Mode**

PTP supports Mixed mode for delivering PTP messages, which is detected automatically by Cisco Nexus device, based on the type of **delay\_req** message received from connected client and no configuration is required. In this mode when slave sends **delay\_req** in unicast message, master also replies with unicast **delay\_resp** message.

### **Configuring a PTP Interface to Stay in a Master State**

This procedure describes how to prevent an endpoint from causing a port to transition to a slave state.

#### **Before you begin**

- Make sure that you have globally enabled PTP on the switch and configured the source IP address for PTP communication.
- After you globally enable PTP, it is not enabled on all supported interfaces by default. You must enable PTP interfaces individually.

#### **SUMMARY STEPS**

- **1.** switch # **configure terminal**
- **2.** switch(config) # **interface ethernet** *slot/port*
- **3.** switch(config-if)  $#$  ptp
- **4.** switch(config-if) # **ptp multicast master-only**
- **5. ptp role master**

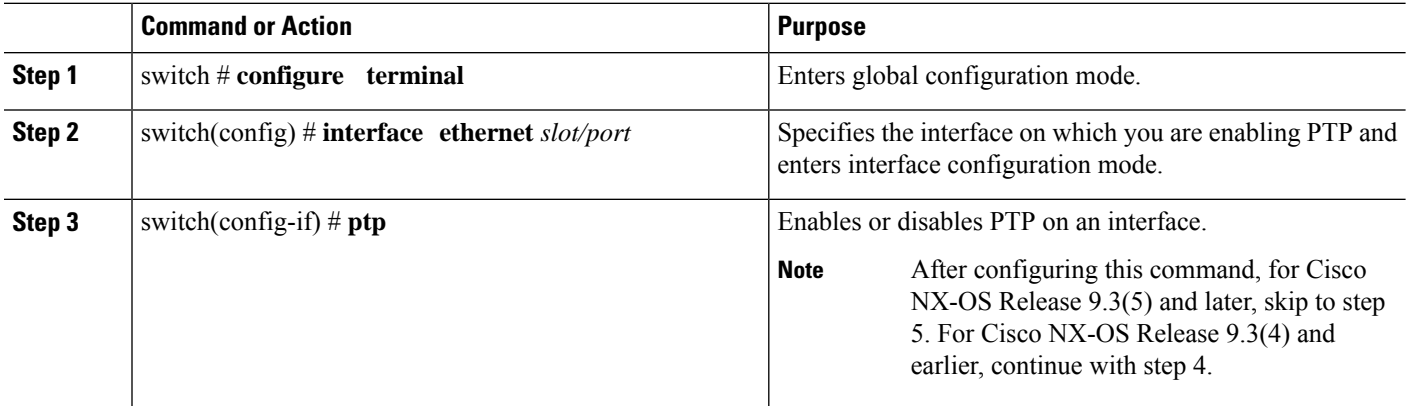

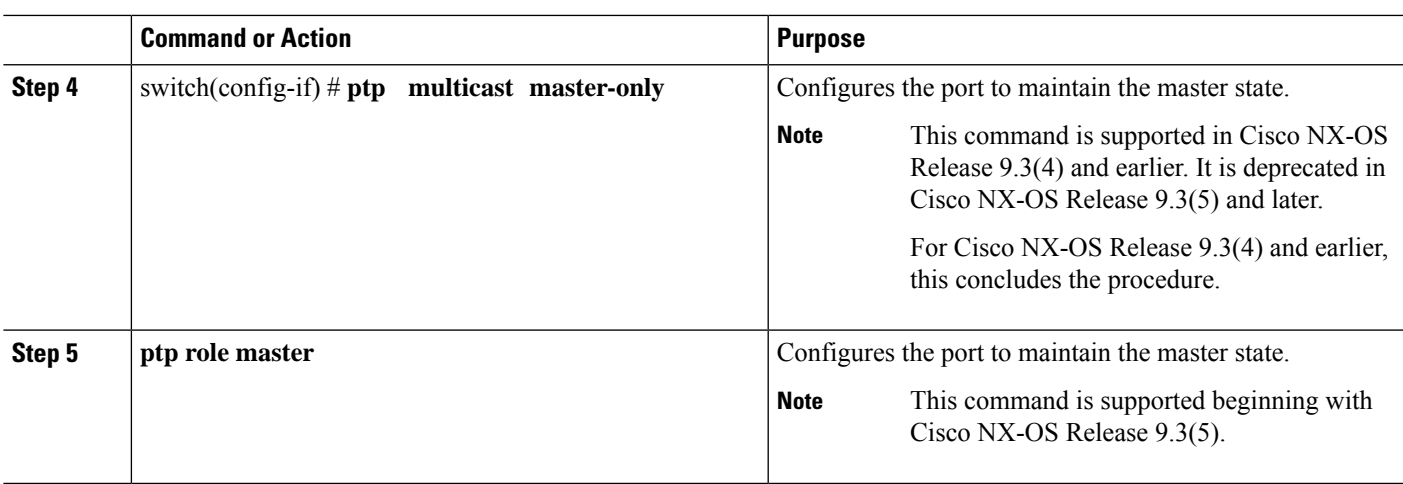

#### **Example**

This example shows how to configure PTP on an interface and configure the interface to maintain the Master state:

switch(config)# **show ptp brief**

PTP port status ---------------------------------- Port State ---------------- ---------------- Eth1/1 Slave switch(config)# **interface ethernet 1/1** switch(config-if)# **ptp multicast master-only** 2001 Jan 7 07:50:03 A3-MTC-CR-1 %\$ VDC-1 %\$ %PTP-2-PTP\_GM\_CHANGE: Grandmaster clock has changed from 60:73:5c:ff:fe:62:a1:41 to 58:97:bd:ff:fe:0d:54:01 for the PTP protocol 2001 Jan 7 07:50:03 A3-MTC-CR-1 %\$ VDC-1 %\$ %PTP-2-PTP\_STATE\_CHANGE: Interface Eth1/1 change from PTP\_BMC\_STATE\_SLAVE\_to PTP\_BMC\_STATE\_PRE\_MASTER 2001 Jan 7 07:50:03 A3-MTC-CR-1 %\$ VDC-1 %\$ %PTP-2-PTP\_TIMESYNC\_LOST: Lost sync with master clock 2001 Jan 7 07:50:07 A3-MTC-CR-1 %\$ VDC-1 %\$ %PTP-2-PTP\_STATE\_CHANGE: Interface Eth1/1 change from PTP\_BMC\_STATE\_PRE\_MASTER to PTP\_BMC\_STATE\_MASTER

## **Enabling PTP Unicast-Negotiation**

Enabling PTP unicast transmission is a pre-requisite for using unicast-negotiation.

Beginning with Cisco NX-OS 10.2(1)F release, the following are the newly added CLIs:

#### **SUMMARY STEPS**

- **1. switch (config-ptp-ucast-negotiation)# schema** *<schema-name>*
- **2.** (Optional) **switch (config-ptp-ucast-nego-schema)# announce interval** *<log-seconds>*
- **3.** (Optional) **switch (config-ptp-ucast-nego-schema)# sync interval** *<log-seconds>*
- **4. switch (config-ptp-ucast-nego-schema)# delay-response interval** *<log-seconds>*
- **5. switch (config-ptp-ucast-nego-schema)# announce duration** *<seconds>* [**renew-offset** *<seconds>*]
- **6. switch (config-ptp-ucast-nego-schema)# sync duration** *<seconds>* [**renew-offset** *<seconds>*]
- **7. switch (config-ptp-ucast-nego-schema)# delay response duration** *<seconds>* [**renew-offset** *<seconds>*]
- **8. switch (config-ptp-ucast-nego-schema)# announce interval range** *<minimum-log-val> <maximum-log-val>*
- **9. switch(config-ptp-ucast-nego-schema)# sync interval range***<minimum-log-val><maximum-log-val>*
- **10. switch (config-ptp-ucast-nego-schema)# delay-response interval range** *<minimum-log-val> <maximum-log-val>*
- **11. switch (config-ptp-ucast-nego-schema)# announce duration range** *<minimum-seconds> <maximum-seconds>*
- **12. switch (config-ptp-ucast-nego-schema)# sync duration range** *<minimum-seconds> <maximum-seconds>*
- **13. switch (config-ptp-ucast-nego-schema)# delay-response duration range** *<minimum-seconds> <maximum-seconds>*
- **14. show ptp unicast-negotiation** [*interface ethernet slot/port*]

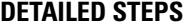

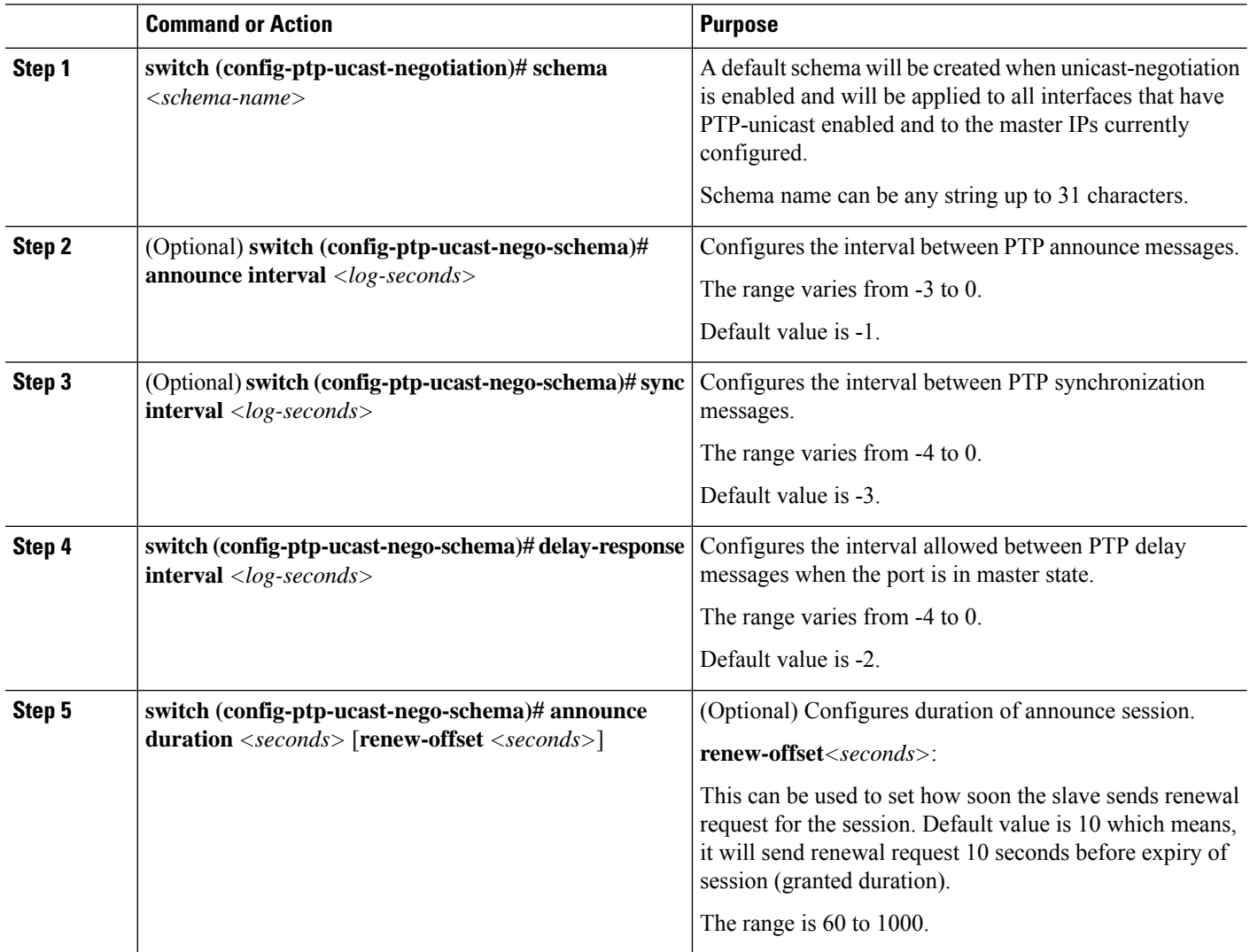

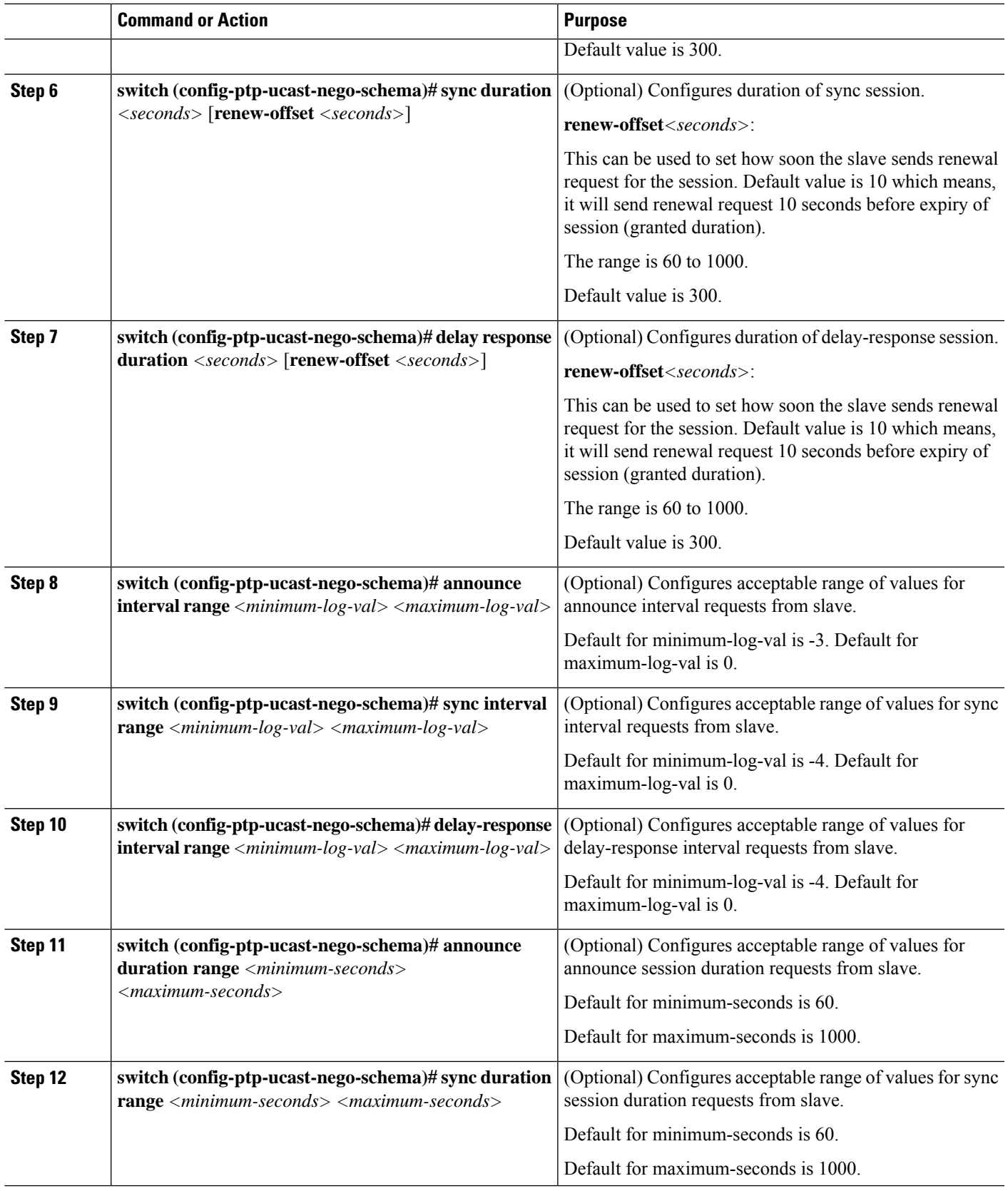

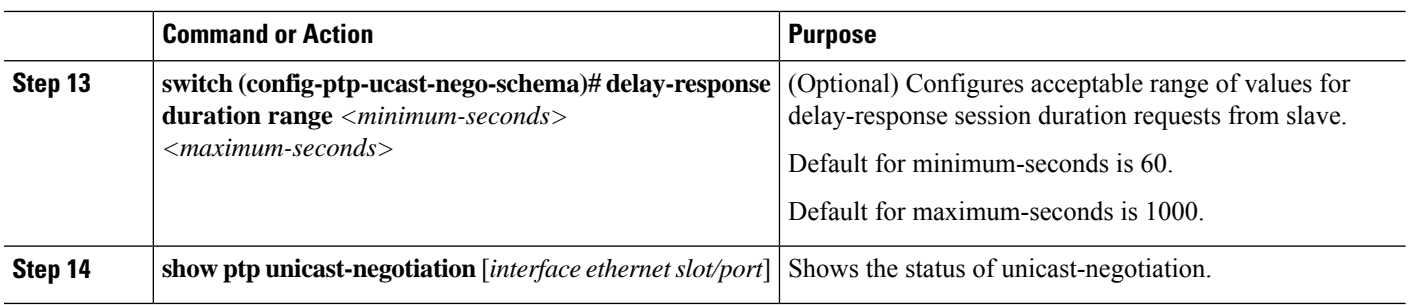

# **Enhanced Multicast Scale**

This feature is to be used only in specific deployment scenarios where higher scaling of PTP multicast secondary devices is required even though the ability to debug is very limited.

This feature has the following limitations:

- The high scale in the number of PTP slaves implies very high PTP control packet rate. As a result, copp rate needs to be increased appropriately. For more information about Configuring Control Plane Policing, refer to the appropriate version of the *Cisco Nexus 9000 Series NX-OS Security Configuration Guide* on [cisco.com.](https://www.cisco.com/c/en/us/support/switches/nexus-9000-series-switches/products-installation-and-configuration-guides-list.html)
- PTP debugs should be completely disabled using the **no ptp debug all** command, along with various internal logs, for example, PTP internal syslogs. As a result, ability to debug issues will be very limited.
- We recommend that PTP secondary port should not share hardware MAC (port fifo) with any of the scaled PTP primary ports. Additionally, not more than 2 primary ports should be enabled per hardware MAC. The hardware MAC for ports on any given switch can be checked using the following command:

#### **show interface hardware-mappings**

• In rare occasions, the corrections can spike to the milliseconds range.

Perform the following command to enable the scaling of PTP multicast secondary devices:

#### **ptp enhanced-client-scale**

To view the status of the above command, run the following command:

switch# **show run ptp** | **grep enhanced**

# **Timestamp Tagging**

The timestamp tagging feature provides precision time information to track in real time when packets arrive at remote devices. Packets are truncated and timestamped using PTP with nanosecond accuracy. Using the TAP aggregation functionality on the switch, along with the Cisco Nexus Data Broker, you can copy the network traffic using SPAN, filter and timestamp the traffic, and send it for recording and analysis.
Ш

### **Configuring Timestamp Tagging**

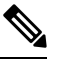

**Note**

Configuring timestamp tagging is not supported on Cisco Nexus 9508 switches with 9636C-R, 9636C-RX, and 9636Q-R line cards.

**Note**

- When you use the ttag feature in a VXLAN EVPN multisite deployment, make sure that the ttag is stripped (**ttag-strip**) on BGW's DCI interfaces that connect to the cloud. To elaborate, if the ttag is attached to non-Nexus 9000 devices that do not support ether-type 0x8905, stripping of ttag is required.
	- BGW back-to-back model of DCI does not require ttag stripping.
	- Cisco Nexus 9800 switches do not support routing of ether-type 0x8905 packets.

#### **Before you begin**

Make sure that you have globally enabled PTP offloading.

#### **SUMMARY STEPS**

- **1. configure terminal**
- **2. interface** *type slot/port*
- **3.** [**no**] **ttag**

### **DETAILED STEPS**

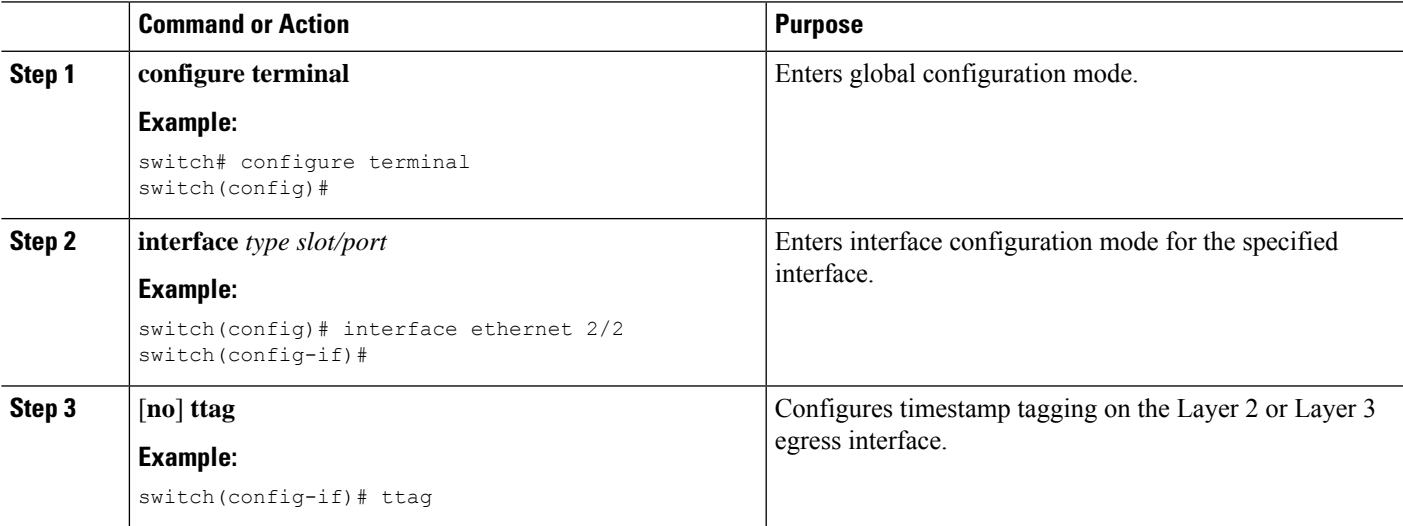

### **Configuring the TTAG Marker Packets and Time Interval**

The ttag timestamp field attaches a 48-bit timestamp on the marker packet. This 48-bit timestamp is not a human familiar ASCII based timestamp. To make this 48-bit timestamp human readable, the ttag marker packet can be used to provide additional information to decode the 48-bit timestamp information.

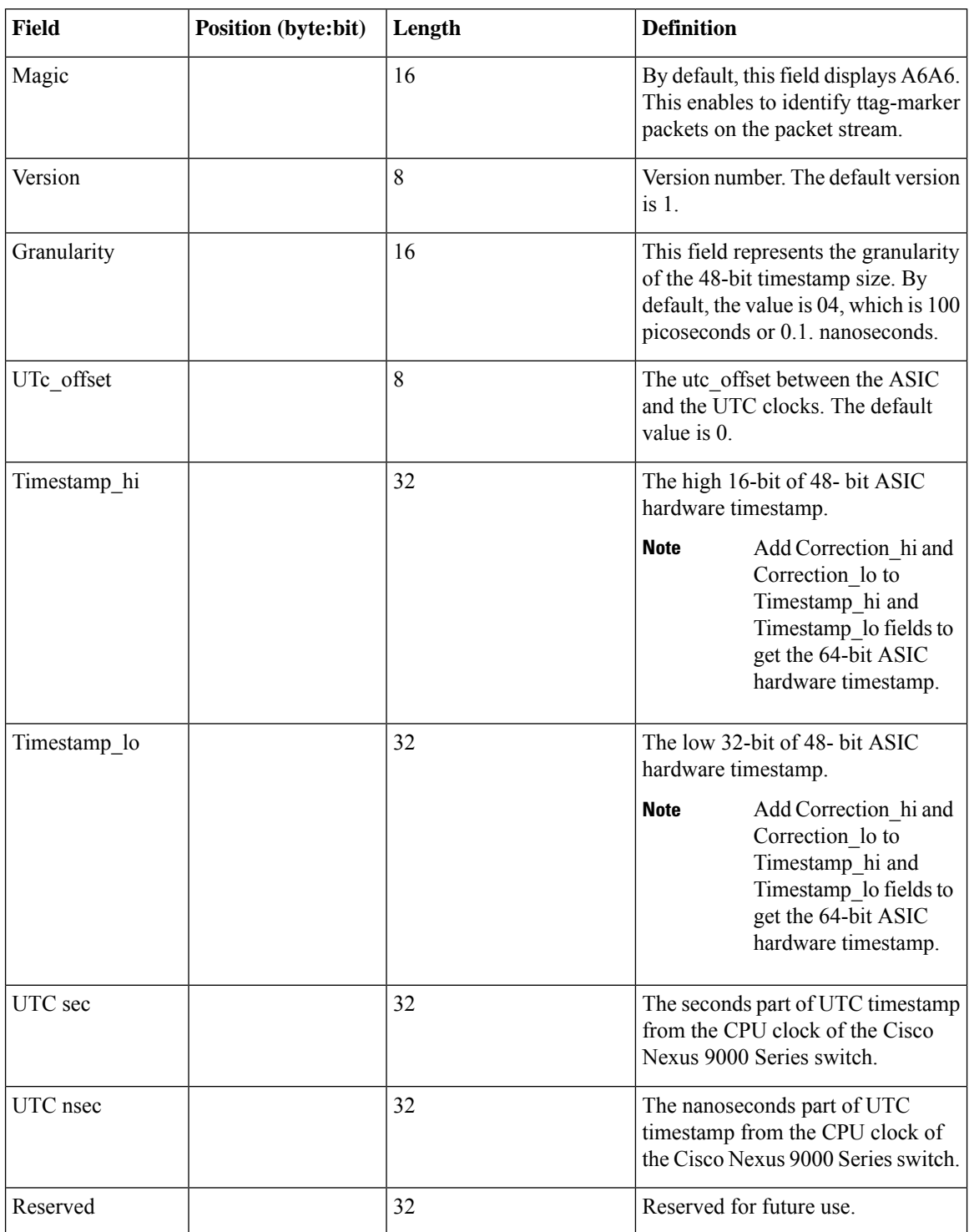

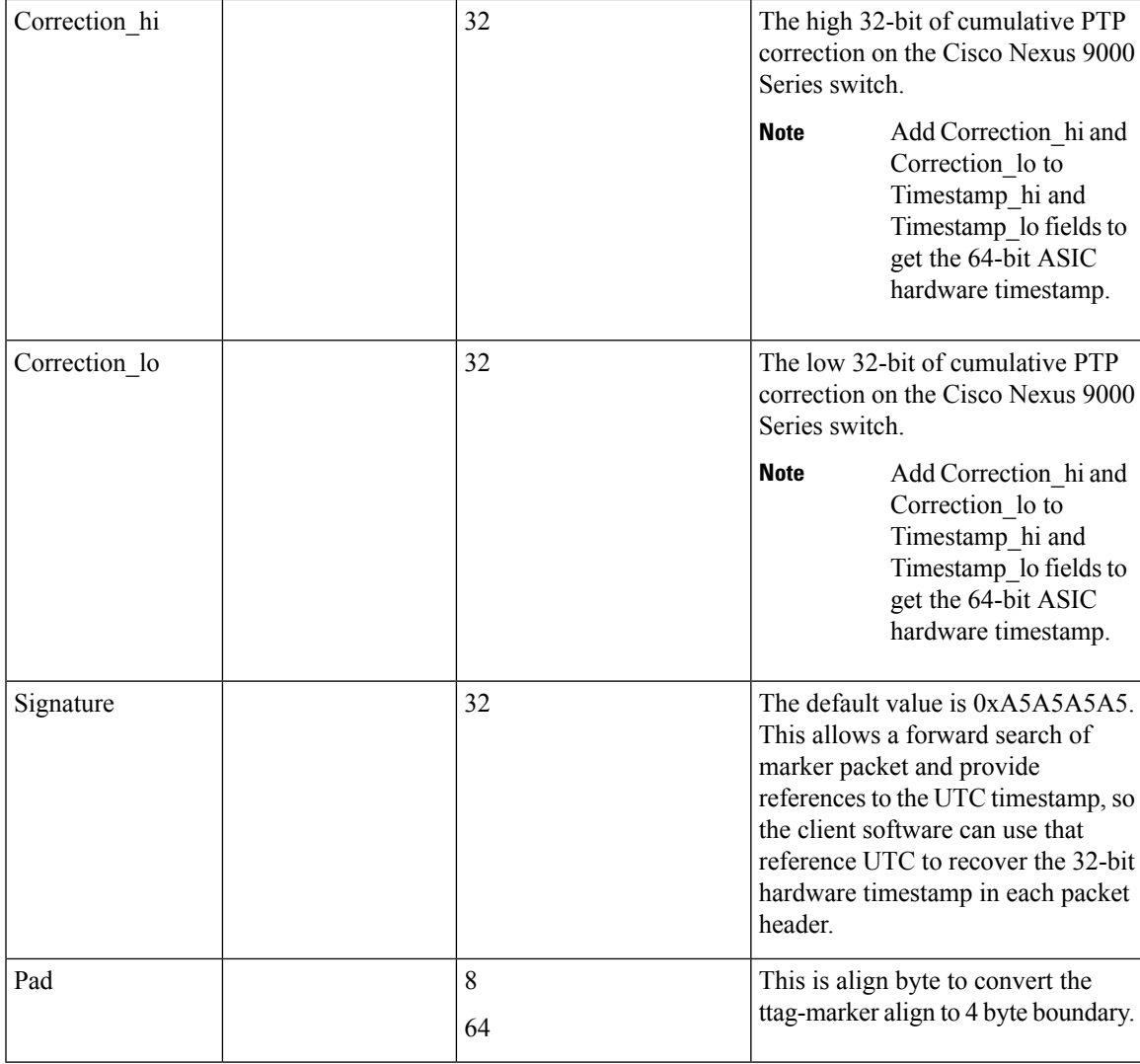

### **Before you begin**

Make sure that you have globally enabled PTP offloading.

### **SUMMARY STEPS**

- **1. configure terminal**
- **2. ttag-marker-interval** *seconds*
- **3. interface** *type slot/port*
- **4.** [**no**] **ttag-marker enable**
- **5. ttag-strip**

### **DETAILED STEPS**

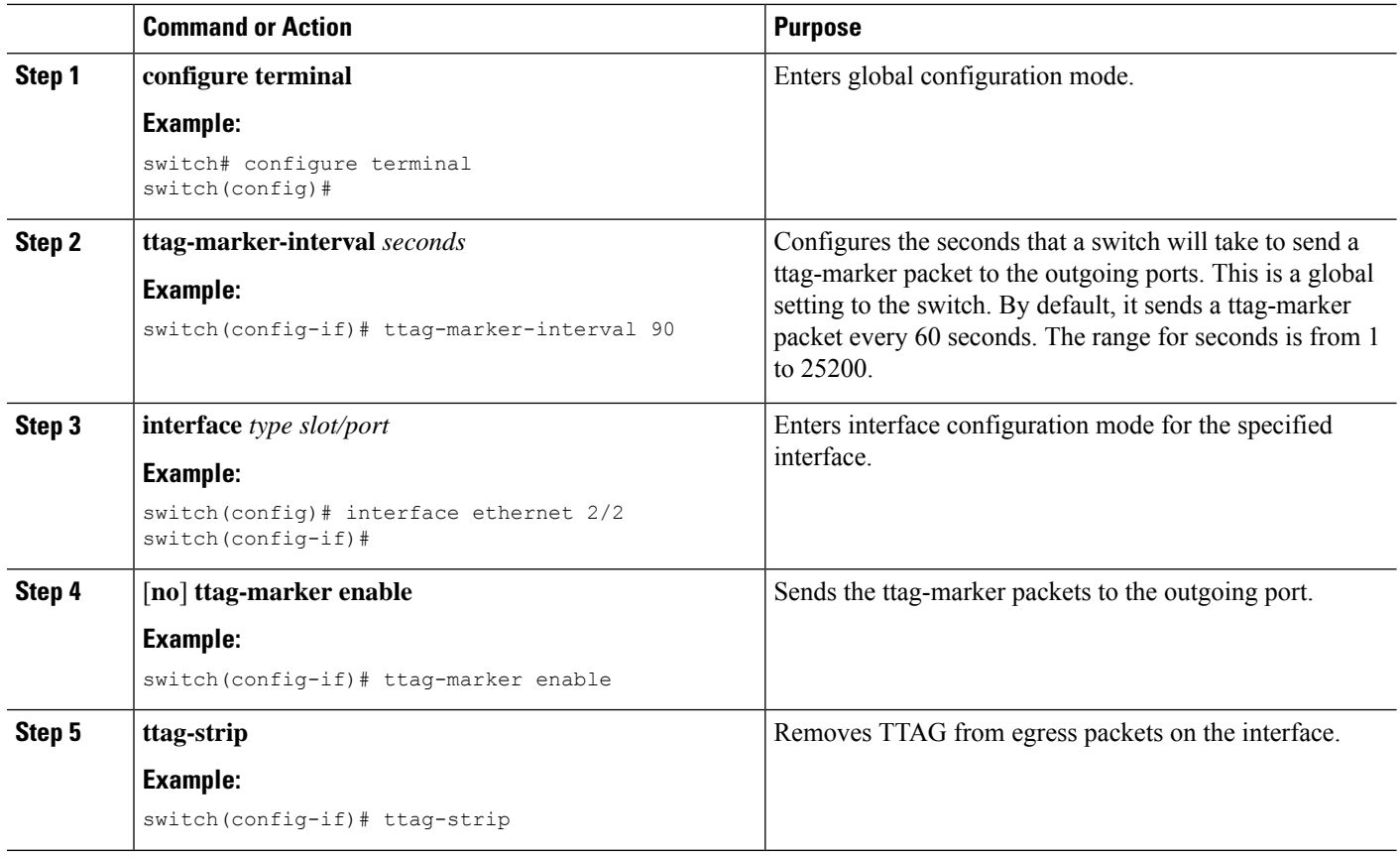

## **Verifying the PTP Configuration**

Use one of the following commands to verify the configuration:

#### **Table 7: PTP Show Commands**

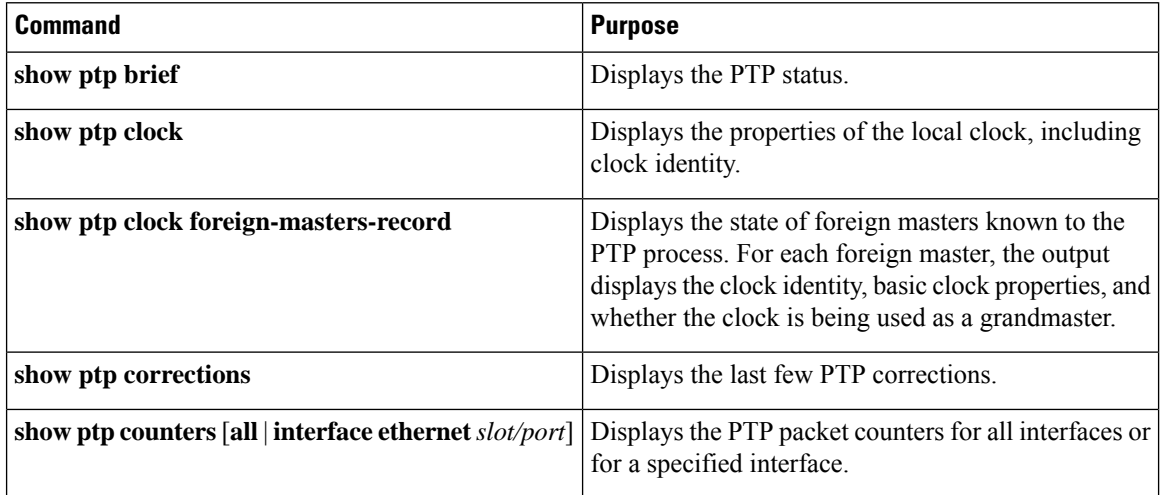

Ш

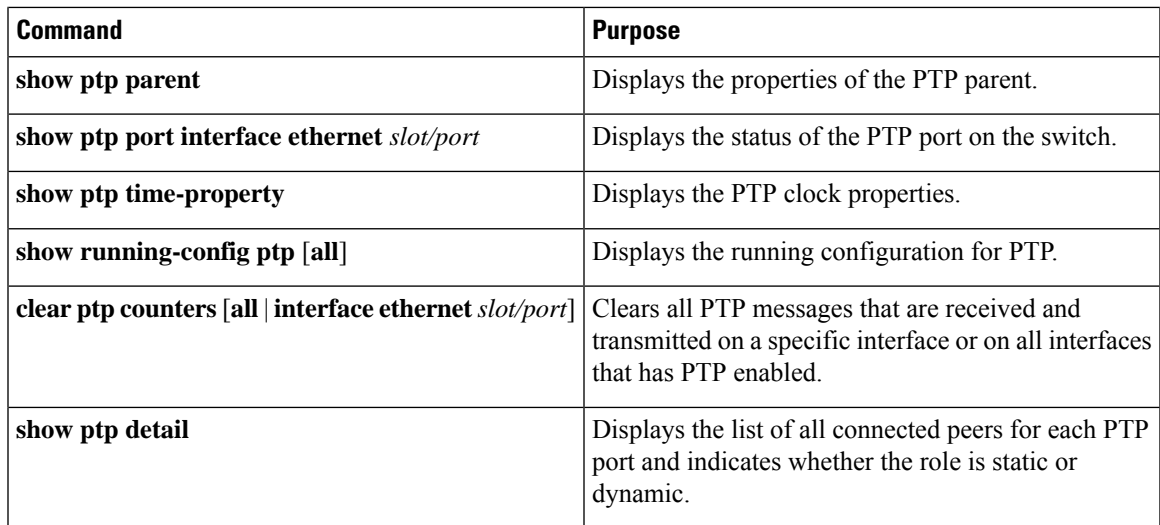

### **Verifying the PTP Telecom Profile Configuration**

After performing the PTP telecom profile configuration tasks, use this reference to verify the configuration.

#### **show running-config ptp all**

The output of this command displays global and interface configurations for PTP telecom profile.

The following is an example of the output of the **show running-config ptp all** command:

```
switch# show running-config ptp all
!Command: show running-config ptp all
!Running configuration last done at: Fri Feb 21 20:09:55 2020
!Time: Fri Feb 21 21:10:19 2020
version 9.3(5) Bios:version 01.00
feature ptp
ptp profile 8275-1
 mode hybrid
ptp source 0.0.0.0
ptp device-type boundary-clock
ptp priority1 128
ptp priority2 10
ptp pdelay-req-interval 0
no ptp notification type parent-change
no ptp notification type gm-change
no ptp notification type high-correction
no ptp notification type port-state-change
ptp correction-range 100000
no ptp correction-range logging
ptp management
ptp mean-path-delay 1000000000
ptp domain 24
ttag-marker-interval 60
interface Ethernet1/1
 ptp
  no ptp profile-override
  ptp destination-mac non-forwardable rx-no-match accept
```

```
ptp transport ethernet
 ptp transmission multicast
 ptp role dynamic
 ptp cost 128
 ptp delay-request minimum interval -4
  ptp announce interval -3
  ptp sync interval -4
 ptp announce timeout 3
interface Ethernet1/6
  ptp
  no ptp profile-override
 ptp destination-mac non-forwardable rx-no-match accept
 ptp transport ethernet
 ptp transmission multicast
 ptp role dynamic
 ptp cost 128
  ptp delay-request minimum interval -4
 ptp announce interval -3
 ptp sync interval -4
 ptp announce timeout 3
interface Ethernet1/7
 ptp
 no ptp profile-override
 ptp destination-mac non-forwardable rx-no-match accept
 ptp transport ethernet
 ptp transmission multicast
  ptp role dynamic
 ptp cost 128
 ptp delay-request minimum interval -4
 ptp announce interval -3
 ptp sync interval -4
 ptp announce timeout 3
interface Ethernet1/8
 ptp
  no ptp profile-override
  ptp destination-mac non-forwardable rx-no-match accept
  ptp transport ethernet
 ptp transmission multicast
 ptp role dynamic
 ptp cost 128
 ptp delay-request minimum interval -4
  ptp announce interval -3
  ptp sync interval -4
 ptp announce timeout 3
```

$$
\mathscr{A}
$$

The output of the **show running-config ptp all** command displays a complete list of all the PTP configured interfaces. **Note**

#### **show ptp parent**

The output of this command displays the properties of a PTP parent.

The following is an example of the output of the **show ptp parent** command:

```
switch# show ptp parent
PTP PARENT PROPERTIES
```
Ш

```
Parent Clock:
Parent Clock Identity: 10:b3:d6:ff:fe:bf:a8:63
Parent Port Number: 0
Observed Parent Offset (log variance): N/A
Observed Parent Clock Phase Change Rate: N/A
Grandmaster Clock:
Grandmaster Clock Identity: 10:b3:d6:ff:fe:bf:a8:63
Grandmaster Clock Quality:
       Class: 248
       Accuracy: 254
        Offset (log variance): 65535
        Priority1: 128
        Priority2: 10
```
#### **show ptp corrections**

The output of this command displays up to the last 2000 correction details for each PTP slave port.

The following is an example of the output of the **show ptp corrections** command:

```
switch# show ptp corrections
PTP past corrections
```
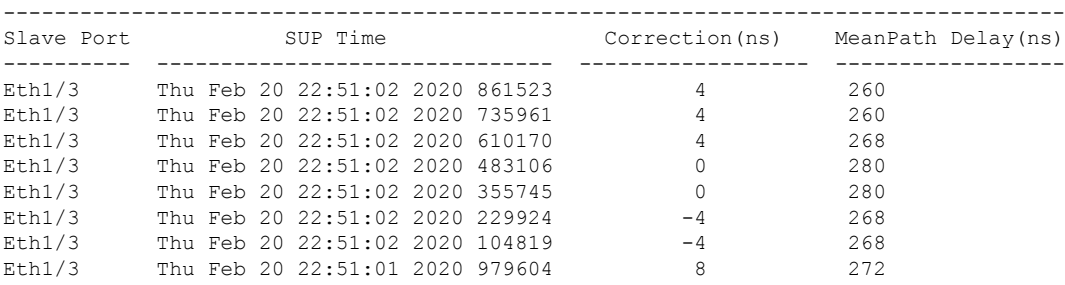

#### **show ptp clock**

The output of this command displays the properties of the local clock, including clock identity.

The following is an example of the output of the **show ptp clock** command:

```
switch# show ptp clock
PTP Device Type : boundary-clock
PTP Device Encapsulation : NA
PTP Source IP Address : 0.0.0.0
Clock Identity : 10:b3:d6:ff:fe:bf:a8:63
Clock Domain: 24
Slave Clock Operation : Unknown
Master Clock Operation : Two-step
Slave-Only Clock Mode : Disabled
Number of PTP ports: 35
Priority1 : 128
Priority2 : 10
Clock Quality:
       Class : 248
       Accuracy : 254
       Offset (log variance) : 65535
Offset From Master : 0
Mean Path Delay : 0
Steps removed : 0
Correction range : 100000
MPD range : 1000000000
Local clock time : Wed Feb 26 17:08:34 2020
```

```
Hardware frequency correction : NA
PTP Clock state : Free-Run
```
#### **show ptp brief**

The output of this command displays the PTP clock state for each configured port.

The following is an example of the output of the **show ptp brief** command:

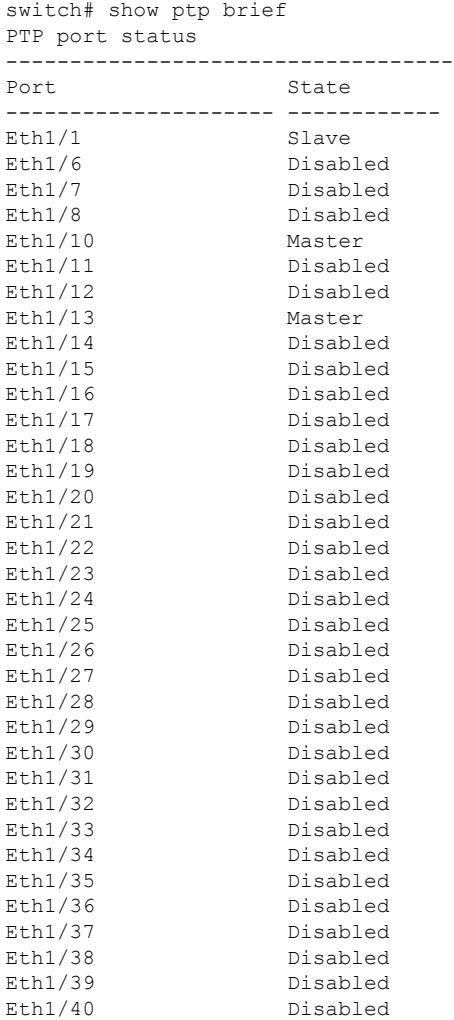

#### **show ptp clock foreign-masters record**

The output of this command displays the state of foreign masters known to the PTP process. For each foreign master, the output displays the clock identity, basic clock properties, and whether the clock is being used as a grandmaster..

The following is an example of the output of the **show ptp clock foreign-master-record** command:

```
switch# show ptp port status
P1=Priority1, P2=Priority2, C=Class, A=Accuracy,
OSLV=Offset-Scaled-Log-Variance, SR=Steps-Removed
GM=Is grandmaster
```
Ш

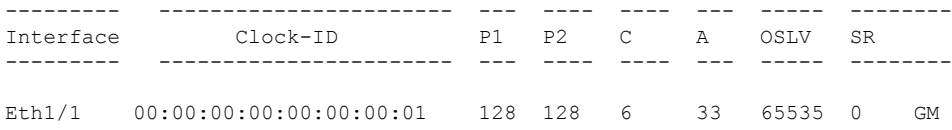

#### **show ptp detail**

The output of this command displays the list of all connected peers for each PTP port and indicates whether the role is static or dynamic.

```
switch(config-if)# show ptp detail
PTP port details:
  Flags: (S) Static, (D) Dynamic
  Connected Peer details: IP clock-id
Port State Transmission Transport Flags
==== ===== ============ ========= =====
Eth1/27/1 Slave Unicast IPV4 (S)
Connected Peers:
  10.10.1.36 00:fd:22:ff:fe:8d:1a:a5-0x1901
Eth1/27/2 Passive Unicast IPV4 (D)
Connected Peers:<br>10.10.2.36
                  10.10.2.36 00:00:00:00:00:00:00:00-0x0
Eth1/27/3 Master Multicast IPV4 (D)
Connected Peers:
```
### **Configuration Examples for PTP**

This example shows how to configure PTP globally on the device, specify the source IP address for PTP communications, and configure a preference level for the clock:

```
switch# configure terminal
switch(config)# feature ptp
switch(config)# ptp source 10.10.10.1
switch(config)# ptp priority1 1
switch(config)# ptp priority2 1
switch(config)# show ptp brief
PTP port status
-----------------------
Port State
------- --------------
switch(config)# show ptp clock
PTP Device Type: Boundary clock
Clock Identity : 0:22:55:ff:ff:79:a4:c1
Clock Domain: 0
Number of PTP ports: 0
Priority1 : 1
Priority2 : 1
Clock Quality:
  Class : 248
  Accuracy : 254
 Offset (log variance) : 65535
Offset From Master : 0
Mean Path Delay : 0
Steps removed : 0
Local clock time:Mon Dec 22 14:13:24 2014
```
This example shows how to configure PTP on an interface and configure the intervals for the announce, delay-request, and synchronization messages:

```
switch# configure terminal
switch(config)# interface Ethernet 1/1
switch(config-if)# ptp
switch(config-if)# ptp announce interval 3
switch(config-if)# ptp announce timeout 2
switch(config-if)# ptp delay-request minimum interval smpte-2059-2 -3
switch(config-if)# ptp sync interval smpte-2059-2 -3
switch(config-if)# no shutdown
switch(config-if)# show ptp brief
PTP port status
-----------------------
Port State
------- --------------
Eth2/1 Master
switch(config-if)# show ptp port interface ethernet 2/1
PTP Port Dataset: Eth2/1
Port identity: clock identity: 0:22:55:ff:ff:79:a4:c1
Port identity: port number: 1028
PTP version: 2
Port state: Master
Delay request interval(log mean): 4
Announce receipt time out: 2
Peer mean path delay: 0
Announce interval(log mean): 3
Sync interval(log mean): 1
Delay Mechanism: End to End
Peer delay request interval(log mean): 0
```
This example shows how to configure master/slave role and assign corresponding peer slave/master IP addresses.

```
For Cisco NX-OS Release 9.3(5) and later:
switch# configure terminal
switch(config)# interface ethernet 1/1
switch(config-if)# ptp
switch(config-if)# ptp transmission unicast
switch(config-if)# ptp role master
switch(config-if)# ptp slave 10.1.1.2
switch(config-if)# ptp ucast-source 11.0.0.1
switch(config-if)# ip address 11.0.0.1/24
switch(config-if)# no shutdown
```

```
switch# configure terminal
switch(config)# interface ethernet 1/1
switch(config-if)# ptp
switch(config-if)# ptp transmission unicast
switch(config-if)# ptp role slave
switch(config-if)# ptp master 10.1.1.2
switch(config-if)# ptp ucast-source 11.0.0.1
switch(config-if)# ip address 11.0.0.1/24
switch(config-if)# no shutdown
```

```
For Cisco NX-OS Release 9.3(4) and earlier:
switch-1(config)# interface ethernet 1/1
switch-1(config-if)# ptp transport ipv4 ucast master
switch-1(config-if-ptp-master)# slave ipv4 1.2.3.1
switch-1(config-if-ptp-master)# slave ipv4 1.2.3.2
switch-1(config-if-ptp-master)# slave ipv4 1.2.3.3
```

```
switch-1(config-if-ptp-master)# slave ipv4 1.2.3.4
switch-1(config-if-ptp-master)#
switch-1(config-if)# ptp transport ipv4 ucast slave
switch-1(config-if-ptp-slave)# master ipv4 4.4.4.1
switch-1(config-if-ptp-slave)# master ipv4 4.4.4.2
switch-1(config-if-ptp-slave)# master ipv4 4.4.4.3
switch-1(config-if-ptp-slave)# ptp ucast-source 9.9.9.9
switch-1(config-if)# sh running-config ptp
! Command: show running-config ptp
!Time: Tue Feb 7 17:37:09 2017
version 7.0(3)I4(6)
feature ptp
ptp source 1.1.1.1
interface Ethernet1/1
 ptp transport ipv4 ucast master
   slave ipv4 1.2.3.1
   slave ipv4 1.2.3.2
   slave ipv4 1.2.3.3
   slave ipv4 1.2.3.4
interface Ethernet1/2
  ptp transport ipv4 ucast slave
   master ipv4 4.4.4.1
   master ipv4 4.4.4.2
   master ipv4 4.4.4.3
 ptp ucast-source 9.9.9.9
switch-1(config-if)#
```
This example shows how to configure PTP in clock operation mode with master or slave ports.

```
PLTFM-A(config)# show ptp clock
PTP Device Type : boundary-clock
PTP Device Encapsulation : layer-3
PTP Source IP Address : 1.1.1.1
Clock Identity : 74:26:ac:ff:fe:fd:de:ff
Clock Domain: 0
Slave Clock Operation : One-step
Master Clock Operation : One-step
Slave-Only Clock Mode : Disabled
Number of PTP ports: 142
Priority1 : 200
Priority2 : 200
Clock Quality:
       Class : 248
       Accuracy : 254
       Offset (log variance) : 65535
Offset From Master : -32
Mean Path Delay : 105
Steps removed : 1
Correction range : 200
MPD range : 100
```
Local clock time : Wed Jul 3 18:57:23 2019 Hardware frequency correction : NA

## **Additional References**

### **Related Documents**

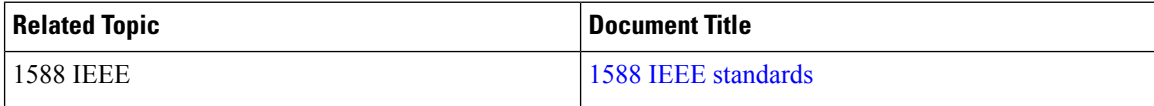

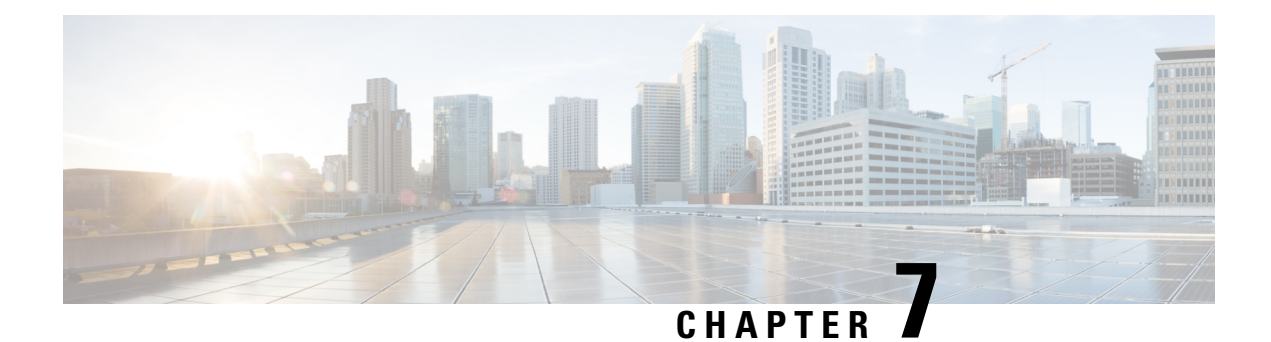

## **Configuring GPS**

This chapter describes the GPS input and how to configure it.

This chapter includes the following sections:

- [About](#page-156-0) GPS, on page 127
- Guidelines and [Limitations](#page-156-1) for GPS, on page 127
- Configuring GPS Settings for the [Grandmaster](#page-157-0) Clock, on page 128
- Verifying the GPS [Configuration,](#page-158-0) on page 129

## <span id="page-156-0"></span>**About GPS**

The router can receive 1PPS, 10 MHz, and ToD signals from an external clocking and timing source. The three inputs are combined as a Sync-2 interface to form the external timing source or the GPS input.

The GPS front panel connector details are:

- ToD—RS422 format as input
- 1PPS—RS422 or DIN connector as input
- 10MHz—DIN connector as input

GPS input starts only when all the three signals – 1PPS, 10MHz, and ToD are UP.

Unlike the Ethernet interface, the Sync-2 interface cannot receive or transmit QL. Ensure that you assign a QL value to the Sync-2 interface. **Note**

By default, 1PPS and 10MHz are in output mode. ToD output mode is not configurable.

## <span id="page-156-1"></span>**Guidelines and Limitations for GPS**

GPS has the following guidelines and limitations:

• Beginning with Cisco NX-OS Release 10.3(2)F, the GPS input is supported only on the Cisco Nexus 93180YC-FX3 switch with following limitations:

- The ToD output is not supported.
- RS422 ToD input is not supported.

## <span id="page-157-0"></span>**Configuring GPS Settings for the Grandmaster Clock**

Use this procedure to enable the GPS as input.

### **SUMMARY STEPS**

- **1. configure terminal**
- **2. clock-interface sync 1/1**
- **3. gps-input tod-format** *value* **pps-input** *value*
- **4. frequency synchronization**

#### **DETAILED STEPS**

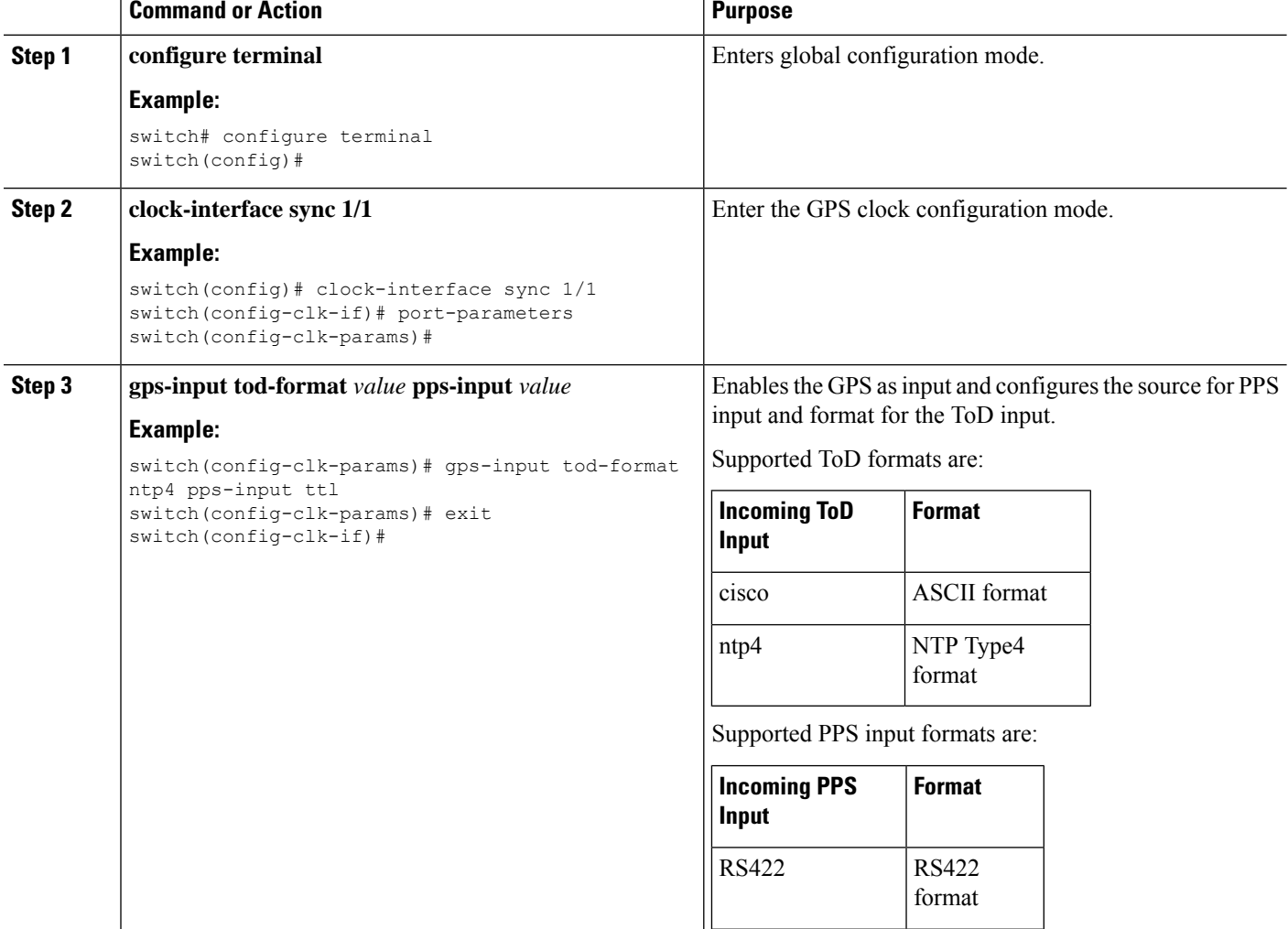

Ш

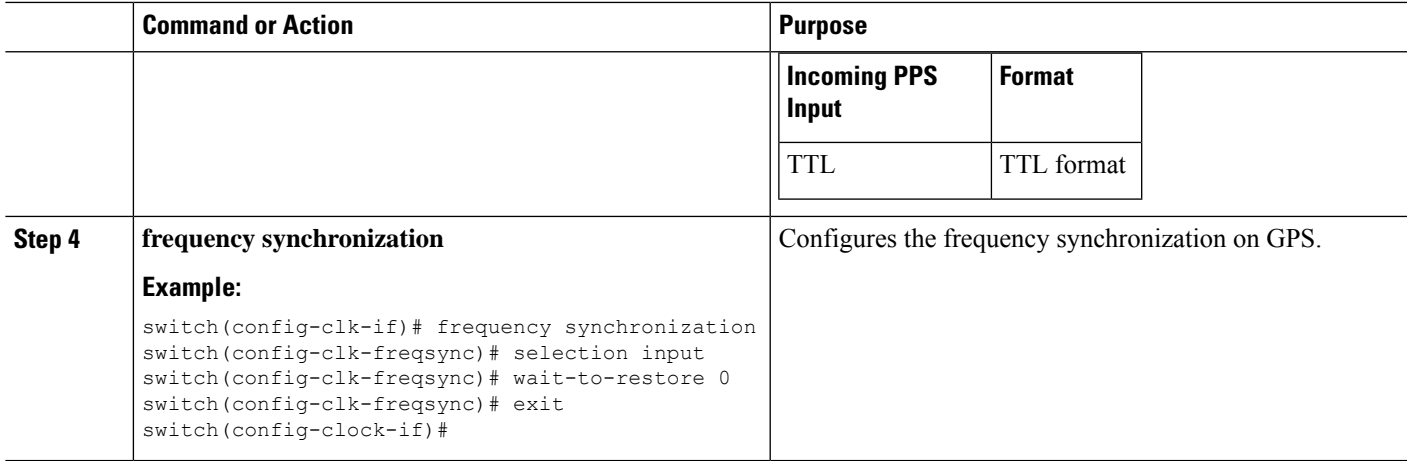

## <span id="page-158-0"></span>**Verifying the GPS Configuration**

After performing the GPS configuration tasks, use this reference to check for configuration errors and to verify the configuration.

#### **show clock-interface**

The output of this command displays details of the GPS clock configuration.

The following is an example of the output of the **show frequency synchronization** selection command:

```
switch(config-clk-if)# sh frequency synchronization selection
==============
Selection point: System Clock (T0) Selector (2 inputs, 1 selected)
Last programmed 00:53:56 ago, and selection made 00:53:35 ago
Next selection points
Node scoped :
Uses frequency selection
Used for local line interface output
S Input Last Selection Point QL Pri Status
 == ======================== ======================== ===== === ===========
Internal0[1] n/a SEC 255 Available
11 Sync1[1] n/a PRC 100 Locked
==============
Selection point: IEEE 1588 Clock Selector (2 inputs, 1 selected)
Last programmed 00:53:56 ago, and selection made 00:53:55 ago
Next selection points
Node scoped :
Uses frequency selection
S Input Last Selection Point QL Pri Status
                                   == ======================== ======================== ===== === ===========
21 Internal0[1] n/a SEC 255 Holdover
Sync1[1] n/a PRC 100 Unmonitored
==============
switch(config-clk-if)#
```
When the front panel timing LED is Green, it indicates that the GPS is configured and 1PPS, ToD, and 10M inputs are valid.

Following is the default LED status for GPS Timing based on the input to the device:

 $\mathbf I$ 

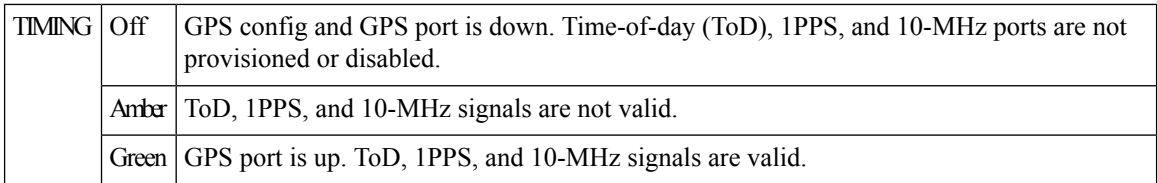

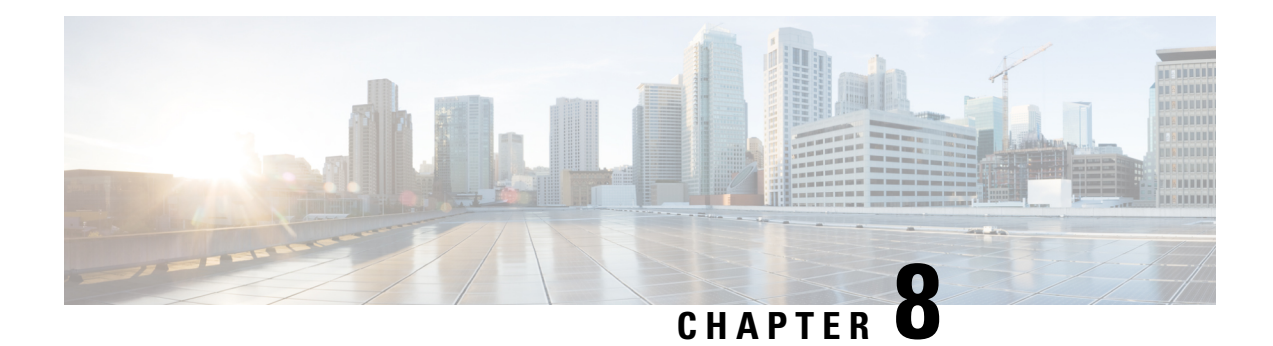

# **Configuring GNSS**

This chapter describes how to configure the Global Navigation Satellite System (GNSS) on Cisco NX-OS devices.

This chapter includes the following sections:

- About [GNSS,](#page-160-0) on page 131
- Guidelines and [Limitations](#page-160-1) for GNSS, on page 131
- Enabling the GNSS [Receiver,](#page-161-0) on page 132
- Verifying the GNSS [Configuration,](#page-163-0) on page 134

### <span id="page-160-0"></span>**About GNSS**

The GNSS receiver is designed to operate on the GPS, Galileo, GLONASS, BeiDou and QZSS L1 frequencies 1551MHz to 1614MHz, standard position service, and Coarse Acquisition code. When connected to an external GNSS antenna, the receiver contains all the circuitry necessary to automatically acquire GNSS satellite signals, track up to 32 GNSS satellites, and compute location, speed, heading, and time. It provides an accurate one pulse-per-second (PPS) and stable 10-MHz frequency output for internal system use.

It automatically initiates a self-survey upon acquisition of GNSS satellites. When the survey is completed, the receiver switches into the "Over-Determined" timing mode. In this mode, the reference position from the self-survey is maintained in memory and the receiver solves only for clock error and clock bias. The receiver provides for both Position and Time Receiver Autonomous Integrity Monitoring (T-RAIM) which allows the receiver to self-determine position change or to remove a satellite providing incorrect information to the timing solution.

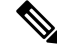

**Note** No signals are transmitted out of GNSS ports (Antenna port).

## <span id="page-160-1"></span>**Guidelines and Limitations for GNSS**

GNSS has the following guidelines and limitations:

• Beginning with Cisco NX-OS Release 10.3(2)F, the GNSSissupported on the Cisco Nexus 93180YC-FX3 switch.

## <span id="page-161-0"></span>**Enabling the GNSS Receiver**

Use this procedure to enable the GNSS Receiver as input.

### **SUMMARY STEPS**

- **1. configure terminal**
- **2. feature frequency-synchronization**
- **3. gnss-receiver sync 1/2**
- **4. frequency synchronization**
- **5.** (Optional) **constellation** *<type>*
- **6.** (Optional) **cable-delay compensation**
- **7.** (Optional) **elevation threshold**
- **8.** (Optional) **snr threshold**
- **9.** (Optional) **pdop threshold**
- **10.** (Optional) **1pps polarity**
- **11.** (Optional) **anti-jam disable**

### **DETAILED STEPS**

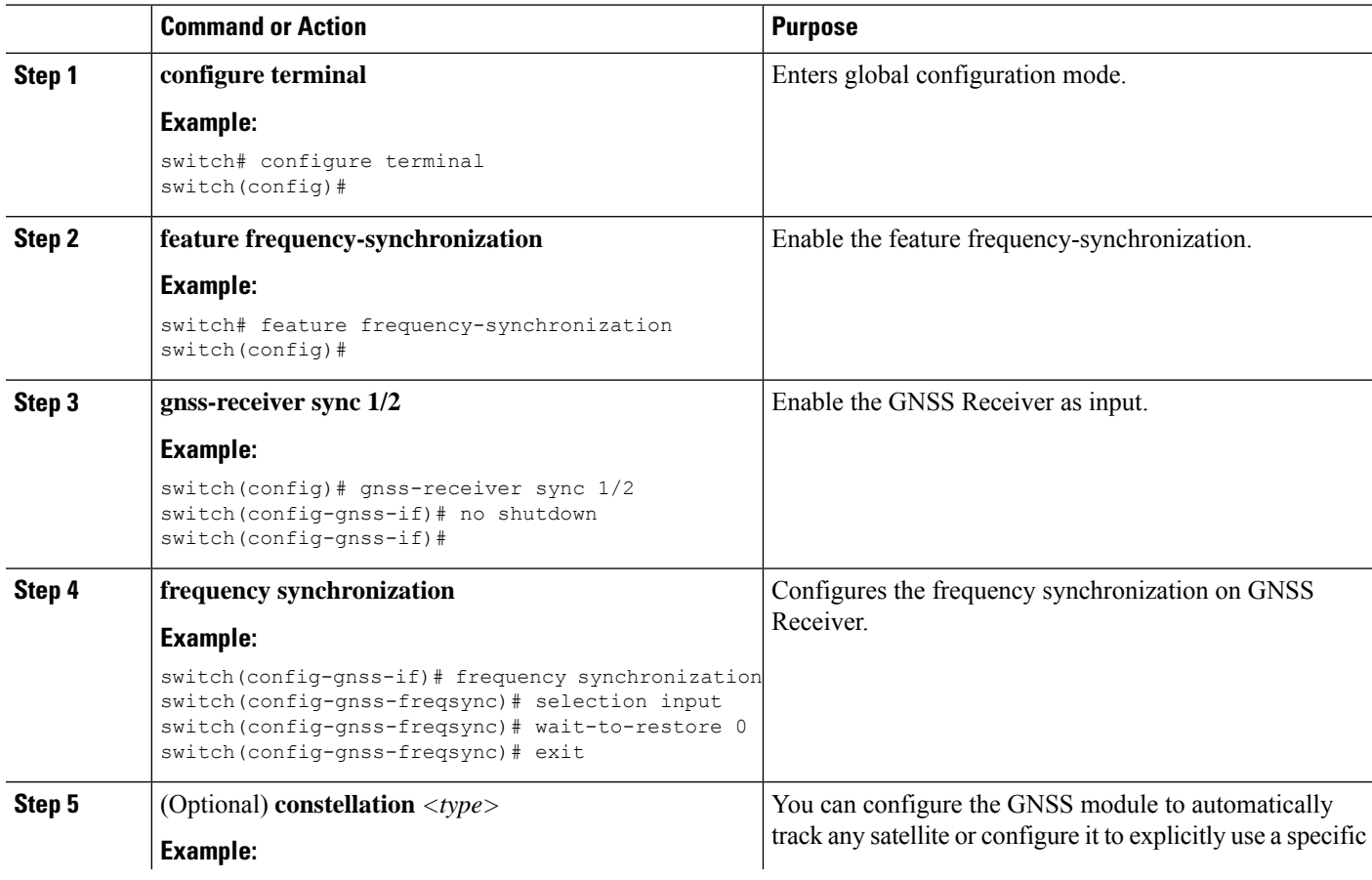

 $\mathbf{l}$ 

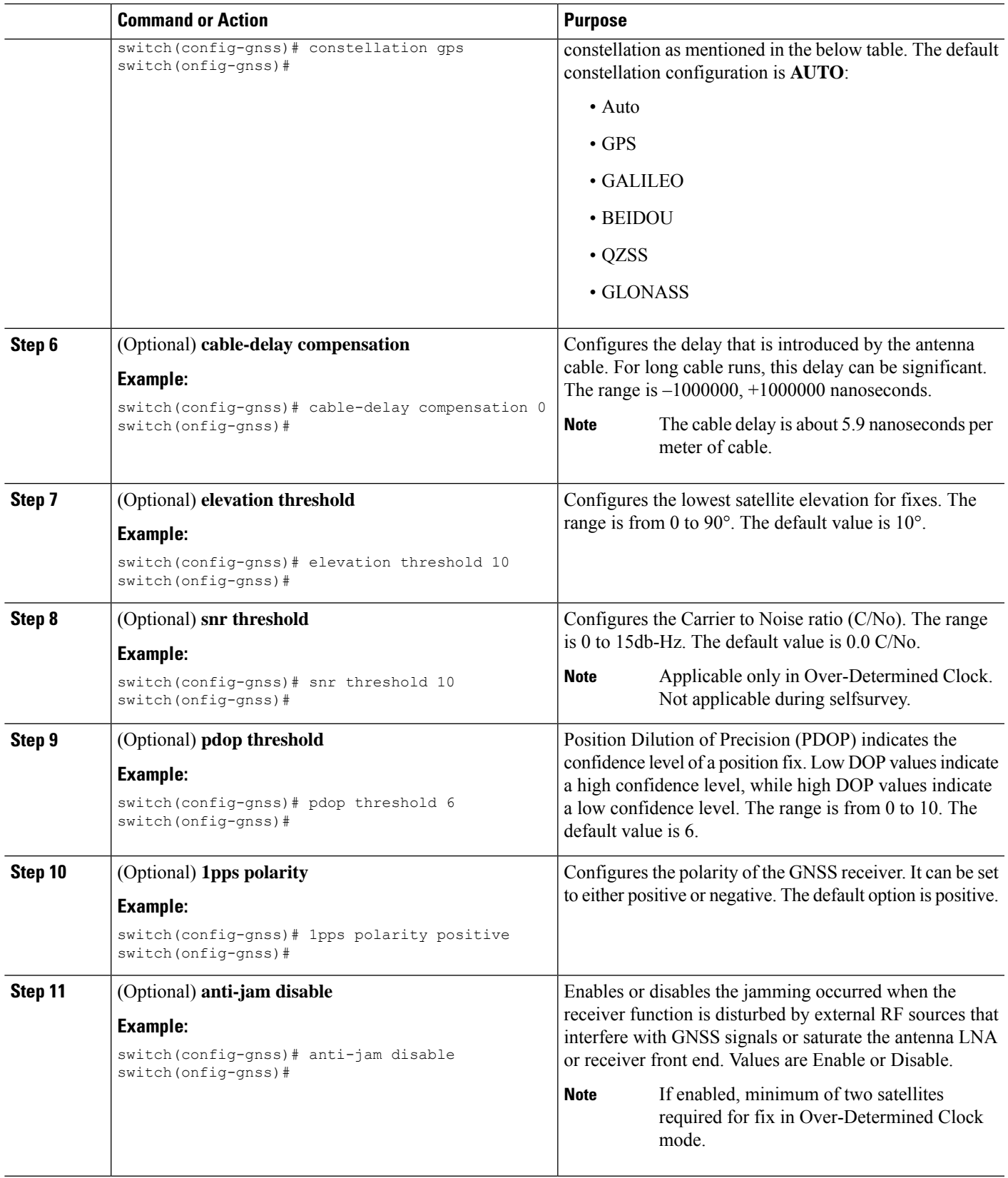

## <span id="page-163-0"></span>**Verifying the GNSS Configuration**

After performing the GNSS configuration tasks, use this reference to check for configuration errors and verify the configuration.

#### **show gnss-receiver**

The output of this command displays details of GNSS configuration.

The following is an example of the output of the **show gnss-receiver** command:

```
switch(config-gnss-if)# sh gnss-receiver
GNSS-receiver SYNC 01/02
Status: Available, Up
Position: 41:11:660 N 74:0:0 W -12.805 m
Time: 1648046422 (UTC offset: 18s)
Firmware version: 1.7
Lock Status: Phase Locked, Receiver Mode: 3D-fix
Survey Progress: 100, Holdover Duration: 0
Major Alarm: Not used
Minor Alarm: Antenna shorted
Anti-jam: Disabled, Cable-delay compensation: 1000
1PPS polarity: Negative
PDOP: 0.000, HDOP: 0.000, VDOP: 0.000, TDOP: 0.001
Constellation: Auto, Satellite Count: 7
Satellite Thresholds:
SNR - 0 dB-Hz, Elevation - 0 degrees, PDOP - 5, TRAIM - 1 us
Satellite Info:
PRN Channel Acquisition Ephemeris SV Signal<br>No. No. Flag Flag Type Strengt
No. No. Flag Flag Type Strength Elevat'n Azimuth
--- ------- ----------- --------- ----------- -------- -------- --------
        0n On GPS
28 1 On On GPS 0.036 0.025 0.272
1 2 On On GPS 0.037 0.089 0.002
19 3 On On GPS 0.037 0.036 0.151
14 5 On On GPS 0.036 0.019 0.045<br>17 6 On On GPS 0.037 0.025 0.314
17 6 On On GPS 0.037 0.025 0.314
23 7 On On GPS 0.037 0.014 0.178
switch(config-gnss-if)#
```
#### **show frequency synchronization selection**

The following is an example of the output of the **show frequency synchronization selection** command:

```
switch(config-gnss-if)# sh frequency synchronization selection
==============
Selection point: System Clock (T0) Selector (2 inputs, 1 selected)
Last programmed 00:53:56 ago, and selection made 00:53:35 ago
Next selection points
Node scoped :
Uses frequency selection
Used for local line interface output
S Input Last Selection Point QL Pri Status
== ======================== ======================== ===== === ===========
Internal0[1] n/a SEC 255 Available
11 GNSS2[1] n/a PRC 100 Locked
==============
Selection point: IEEE 1588 Clock Selector (2 inputs, 1 selected)
Last programmed 00:53:56 ago, and selection made 00:53:55 ago
Next selection points
Node scoped :
```
Uses frequency selection S Input Last Selection Point QL Pri Status == ======================== ======================== ===== === =========== 21 Internal0[1] n/a SEC 255 Holdover GNSS2[1] n/a PRC 100 Unmonitored ============== switch(config-gnss-if)#

 $\mathbf I$ 

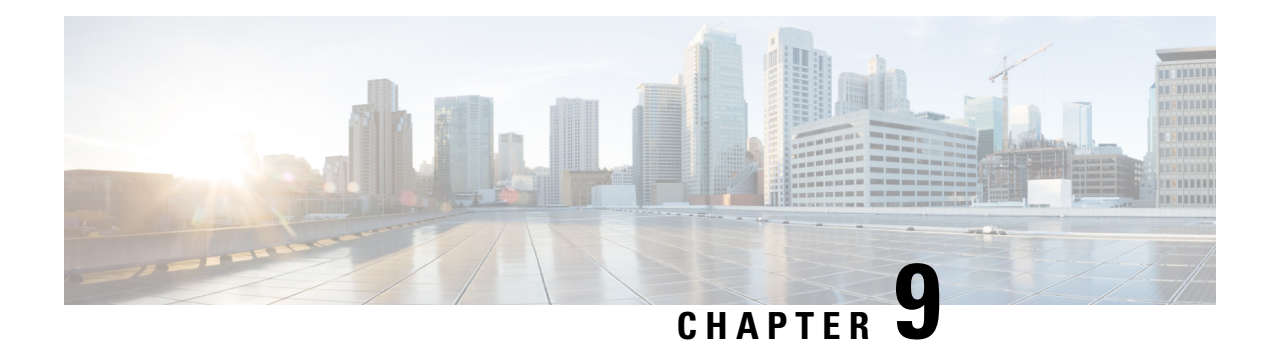

# **Configuring NTP**

This chapter describes how to configure the Network Time Protocol (NTP) on Cisco NX-OS devices.

This chapter includes the following sections:

- [About](#page-166-0) NTP, on page 137
- [Prerequisites](#page-168-0) for NTP, on page 139
- Guidelines and [Limitations](#page-168-1) for NTP, on page 139
- Default [Settings](#page-170-0) for NTP, on page 141
- [Configuring](#page-170-1) NTP, on page 141
- Verifying the NTP [Configuration,](#page-179-0) on page 150
- [Configuration](#page-180-0) Examples for NTP, on page 151
- Additional [References,](#page-181-0) on page 152

### <span id="page-166-0"></span>**About NTP**

The Network Time Protocol (NTP) synchronizes the time of day among a set of distributed time servers and clients so that you can correlate events when you receive system logs and other time-specific events from multiple network devices. NTP uses the User Datagram Protocol (UDP) as its transport protocol. All NTP communications use Coordinated Universal Time (UTC).

An NTP server usually receives its time from an authoritative time source, such as a radio clock or an atomic clock attached to a time server, and then distributes this time across the network. NTP is extremely efficient; no more than one packet per minute is necessary to synchronize two machines to within a millisecond of each other.

NTP uses a stratum to describe the distance between a network device and an authoritative time source:

- A stratum 1 time server is directly attached to an authoritative time source (such as a radio or atomic clock or a GPS time source).
- A stratum 2 NTP server receives its time through NTP from a stratum 1 time server.

Before synchronizing, NTP compares the time reported by several network devices and does not synchronize with one that is significantly different, even if it is a stratum 1. Because Cisco NX-OS cannot connect to a radio or atomic clock and act as a stratum 1 server, we recommend that you use the public NTP servers available on the Internet. If the network is isolated from the Internet, Cisco NX-OS allows you to configure the time as though it were synchronized through NTP, even though it was not.

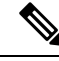

**Note**

You can create NTP peer relationships to designate the time-serving hosts that you want your network device to consider synchronizing with and to keep accurate time if a server failure occurs.

The time kept on a device is a critical resource, so we strongly recommend that you use the security features of NTP to avoid the accidental or malicious setting of incorrect time. Two mechanisms are available: an access list-based restriction scheme and an encrypted authentication mechanism.

### **NTP Associations**

An NTP association can be one of the following:

- A peer association—The device can either synchronize to another device or allow another device to synchronize to it.
- A server association—The device synchronizes to a server.

You need to configure only one end of an association. The other device can automatically establish the association.

### **NTP as a Time Server**

The Cisco NX-OS device can use NTP to distribute time. Other devices can configure it as a time server. You can also configure the device to act as an authoritative NTP server, enabling it to distribute time even when it is not synchronized to an outside time source.

### **Clock Manager**

Clocks are resourcesthat need to be shared across different processes. Multiple time synchronization protocols, such as NTP, might be running in the system.

The clock manager allows you to specify the protocol to control the various clocks in the system. Once you specify the protocol, the system clock starts updating. For information on configuring the clock manager, see the Cisco Nexus 9000 Series NX-OS Fundamentals [Configuration](http://www.cisco.com/c/en/us/td/docs/switches/datacenter/nexus9000/sw/7-x/fundamentals/configuration/guide/b_Cisco_Nexus_9000_Series_NX-OS_Fundamentals_Configuration_Guide_7x.html) Guide.

### **High Availability**

Stateless restarts are supported for NTP. After a reboot or a supervisor switchover, the running configuration is applied. For more information on high availability, see the Cisco Nexus 9000 Series NX-OS High [Availability](https://www.cisco.com/c/en/us/td/docs/switches/datacenter/nexus9000/sw/7-x/high_availability/guide/b_Cisco_Nexus_9000_Series_NX-OS_High_Availability_and_Redundancy_Guide_7x.html) and [Redundancy](https://www.cisco.com/c/en/us/td/docs/switches/datacenter/nexus9000/sw/7-x/high_availability/guide/b_Cisco_Nexus_9000_Series_NX-OS_High_Availability_and_Redundancy_Guide_7x.html) Guide.

You can configure NTP peers to provide redundancy in case an NTP server fails.

### **Virtualization Support**

NTP recognizes virtual routing and forwarding (VRF) instances. NTP uses the default VRF if you do not configure a specific VRF for the NTP server and NTP peer. See the Cisco Nexus 9000 Series [NX-OS](https://www.cisco.com/c/en/us/td/docs/switches/datacenter/nexus9000/sw/7-x/unicast/configuration/guide/l3_cli_nxos.html) Unicast Routing [Configuration](https://www.cisco.com/c/en/us/td/docs/switches/datacenter/nexus9000/sw/7-x/unicast/configuration/guide/l3_cli_nxos.html) Guide for more information about VRFs.

### <span id="page-168-0"></span>**Prerequisites for NTP**

NTP has the following prerequisites:

• To configure NTP, you must have connectivity to at least one server that is running NTP.

## <span id="page-168-1"></span>**Guidelines and Limitations for NTP**

NTP has the following configuration guidelines and limitations:

- NTP server functionality is supported.
- Before configuring a name based NTP server (FODN) in a non-default VRF, you must configure a DNS server under that specific VRF. If you configure the DNS server from the global configuration mode using **use-vrf** option, then that name based NTP server configuration will not be added to the running configuration. If you attempted to configure NTP server using this method, you must remove the NTP configuration using the **no** version of the command, add the DNS server under that VRF, and then add name based NTP server to the VRF. The configured DNS server must be reachable and must return the correct IP for the FQDN of the NTP server when queried.
- We recommend that you configure a peer association with another device only when you are sure that your clock is reliable (which means that you are a client of a reliable NTP server).
- A peer that is configured alone takes on the role of a server and should be used as a backup. If you have two servers, you can configure several devices to point to one server and the remaining devices to point to the other server. You can then configure a peer association between these two servers to create a more reliable NTP configuration.
- If you have only one server, we recommend that you configure all the devices as clients to that server.
- You can configure up to 64 NTP entities (servers and peers).
- If you configure NTP in a VRF, ensure that the NTP server and peers can reach each other through the configured VRFs.
- Manually distribute NTP authentication keys on the NTP server and Cisco NX-OS devices across the network.
- If you are using the switch as an edge device and want to use NTP, we recommend using the **ntp access-group** command and filtering NTP only to the required edge devices.
- If the system has been configured with the **ntp passive**, **ntp broadcast client**, or **ntp multicast client** commands, when NTP receives an incoming symmetric active, broadcast, or multicast packet, it can set up an ephemeral peer association in order to synchronize with the sender.

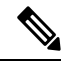

Make sure that you specify**ntp authenticate** before enabling any of the preceding commands.Failure to do so will allow your device to synchronize with any device that sends one of the preceding packet types, including malicious attacker-controlled devices. **Note**

- If you specify the **ntp authenticate** command, when a symmetric active, broadcast, or multicast packet is received, the system does not synchronize to the peer unless the packet carries one of the authentication keys that are specified in the **ntp trusted-key** global configuration command.
- To prevent synchronization with unauthorized network hosts, the **ntp authenticate** command should be specified any time the **ntp passive**, **ntp broadcast client**, or **ntp multicast client** command has been specified unless other measures, such as the **ntp access-group** command, have been taken to prevent unauthorized hosts from communicating with the NTP service on the device.
- The **ntp authenticate** command does not authenticate peer associations that are configured via the **ntp server** and**ntp peer** configuration commands. To authenticate the**ntp server** and**ntp peer** associations, specify the **key** keyword.
- A maximum of four IP ACLs can be configured for a single NTP access group. IPv4 and IPv6 ACLs are supported.
- If packet flooding occurs on the inband ports, it can increase the CPU usage by NTPD to more than 90%. To overcome this high CPU usage by NTPD, use the custom CoPP policy to rate limit the incoming traffic to NTP. For more information about creating a custom CoPP policy, refer to the Configuring Control Plane Policing chapter in the relevant version of the Cisco Nexus 9000 Series NX-OS Security Configuration Guide on [cisco.com.](https://www.cisco.com/c/en/us/support/switches/nexus-9000-series-switches/products-installation-and-configuration-guides-list.html)

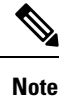

The recommended rate limit is 1000 kbps for the policy **CIR** field and 64,000 bytes for the **BC** field.

- Beginning with Cisco NX-OS Release 10.1(1), Cisco Nexus 9000 switches do not sync with stratum 14 and 15.
- Beginning with Cisco NX-OS Release 10.3(3)F, in line with the RFC 8573 standards, NTP security is enhanced with the AES128CMAC authentication mechanism along with Type-6 encryption support for authentication keys. The following guidelines and limitations are applicable:
	- This feature provides an option to set the password as Type-0, Type-7, or Type-6.
	- The maximum number of unique keys which can be configured is 1024, and the range is 1 to 65535.
	- For Type-6 authentication to work, configure the same primary (master) key on the device, which was used to generate the new Type-6 key being configured, along with **feature password encryption aes**.
	- If you enforce re-encryption using the **encryption re-encrypt obfuscated** command, all the NTP non-Type-6 passwords will be re-encrypted to Type-6.
	- The **encryption delete type6** command deletes all the Type-6 passwords configured on NTP.
	- The **encryption decrypt type6** command decrypts the existing configured Type-6 passwords.
	- To perform ISSD from AES128CMAC/Type-6 supported version to a non-AES128CMAC/Type-6 supported version, unconfigure the Type-6 keys and then perform the ISSD.
	- It is recommended to specify the encryptType and keyString when programmatically (restconf/Netconf and so on) configuring a key chain. If not specified, then the key chain infra uses the already available (or default) value of the missing property to configure the keyString.

• If you need to configure with a property missing, then you need to follow the same sequence of steps in both the peer routers.

## <span id="page-170-0"></span>**Default Settings for NTP**

The following table lists the default settings for NTP parameters.

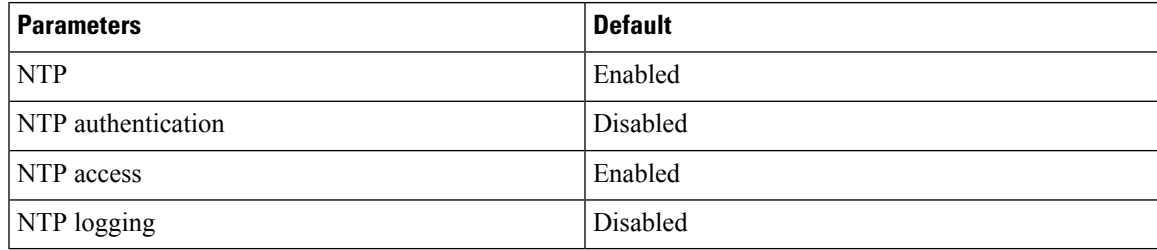

## <span id="page-170-1"></span>**Configuring NTP**

Be aware that the Cisco NX-OS commands for this feature may differ from those commands used in Cisco IOS.

### **Enabling or Disabling NTP**

You can enable or disable NTP. NTP is enabled by default.

#### **SUMMARY STEPS**

- **1. configure terminal**
- **2.** [**no**] **feature ntp**
- **3.** (Optional) **copy running-config startup-config**

### **DETAILED STEPS**

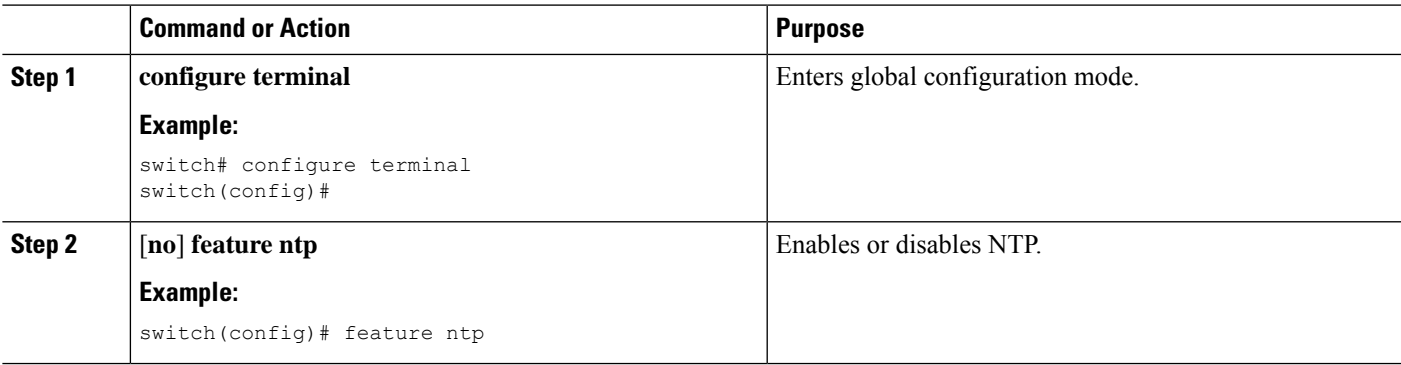

**Note**

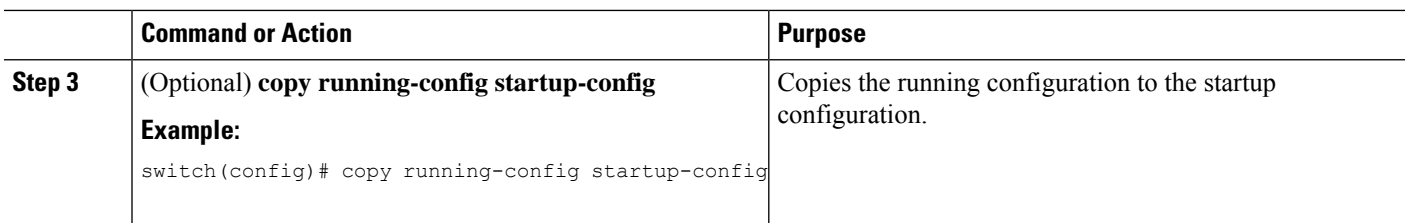

### **Configuring the Device as an Authoritative NTP Server**

You can configure the device to act as an authoritative NTP server, enabling it to distribute time even when it is not synchronized to an existing time server.

### **SUMMARY STEPS**

- **1. configure terminal**
- **2.** [**no**] **ntp master** [*stratum*]
- **3.** (Optional) **show running-config ntp**
- **4.** (Optional) **copy running-config startup-config**

### **DETAILED STEPS**

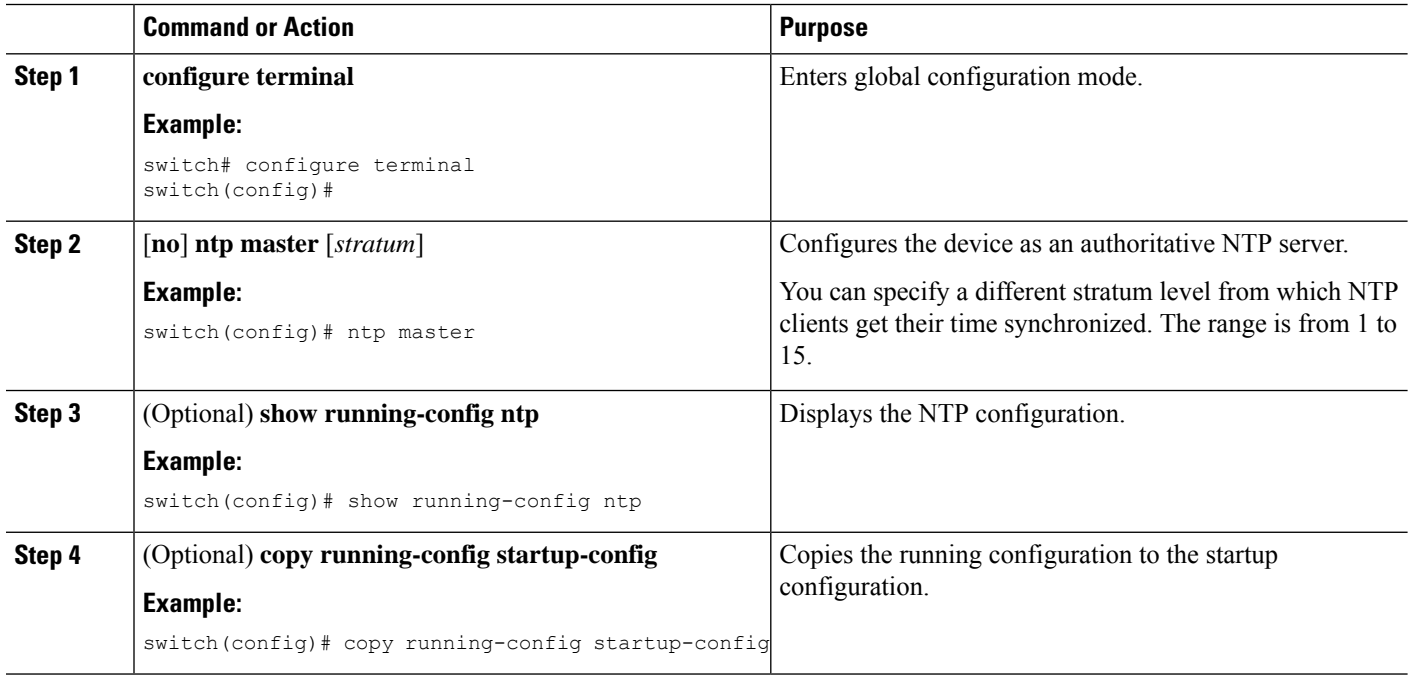

### **Configuring an NTP Server and Peer**

You can configure an NTP server and peer.

### **Before you begin**

Make sure you know the IP address or Domain Name System (DNS) names of your NTP server and its peers.

### **SUMMARY STEPS**

- **1. configure terminal**
- **2.** [**no**] **ntp server** {*ip-address* | *ipv6-address* | *dns-name*} [**key** *key-id*] [**maxpoll** *max-poll*] [**minpoll** *min-poll*] [**prefer**] [**use-vrf** *vrf-name*]
- **3.** [**no**]**ntppeer** {*ip-address*|*ipv6-address*| *dns-name*} [**key** *key-id*] [**maxpoll** *max-poll*] [**minpoll** *min-poll*] [**prefer**] [**use-vrf** *vrf-name*]
- **4.** (Optional) **show ntp peers**
- **5.** (Optional) **copy running-config startup-config**

### **DETAILED STEPS**

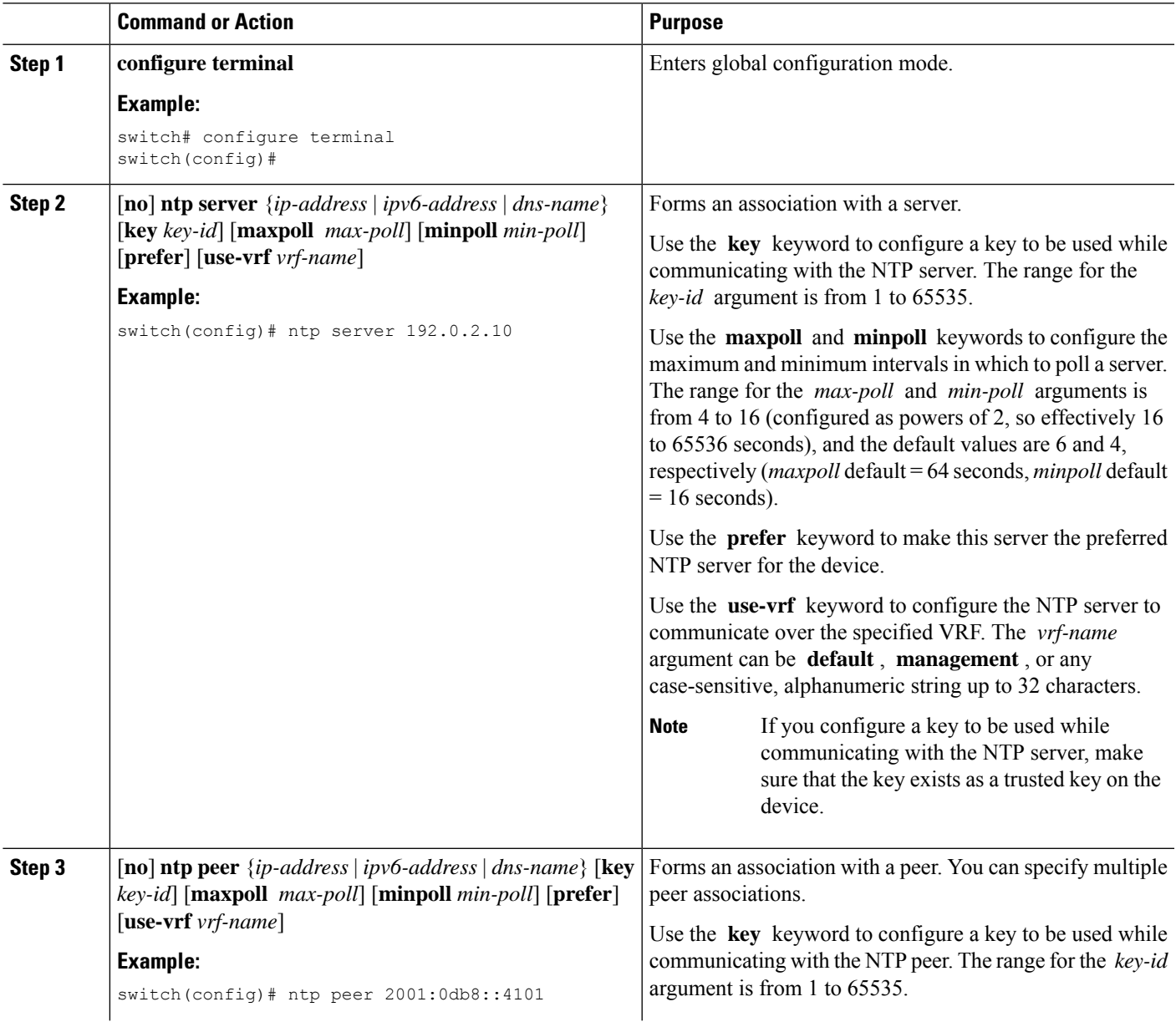

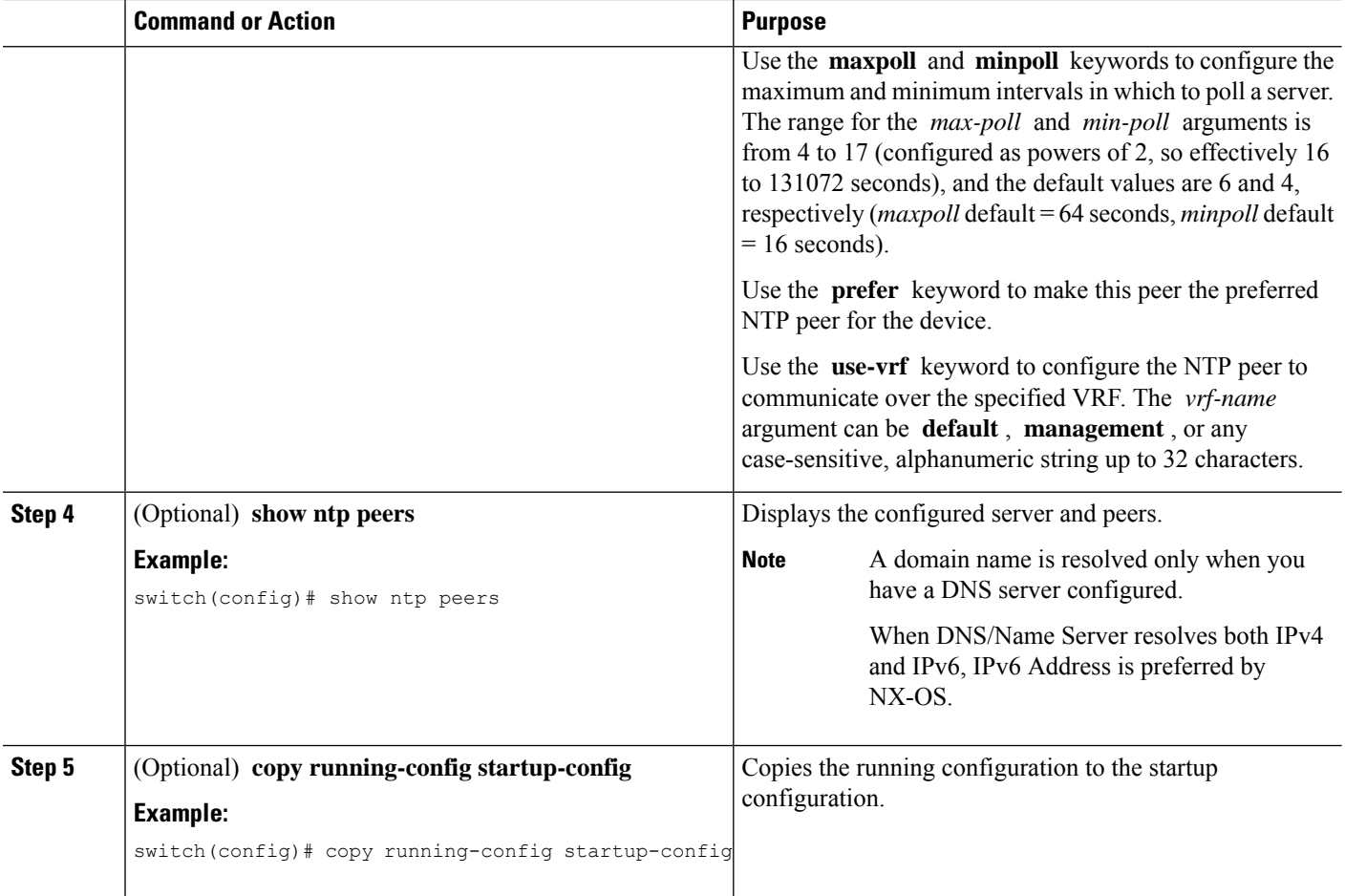

### **Configuring NTP Authentication**

You can configure the device to authenticate the time sources to which the local clock is synchronized. When you enable NTP authentication, the device synchronizes to a time source only if the source carries one of the authentication keys specified by the **ntp trusted-key** command. The device drops any packets that fail the authentication check and prevents them from updating the local clock. NTP authentication is disabled by default.

#### **Before you begin**

Make sure that you configured the NTP server with the authentication keys that you plan to specify in this procedure.

### **SUMMARY STEPS**

- **1. configure terminal**
- **2.** [**no**] **ntp authentication-key** *number* {**md5** | **aes128cmac**} *password string encryption-type*
- **3. ntp server** *ip-address* **key** *key-id*
- **4.** (Optional) **show ntp authentication-keys**
- **5.** [**no**] **ntp trusted-key** *number*
- **6.** (Optional) **show ntp trusted-keys**
- **7.** [**no**] **ntp authenticate**
- **8.** (Optional) **show ntp authentication-status**
- **9.** (Optional) **copy running-config startup-config**

#### **DETAILED STEPS**

Ι

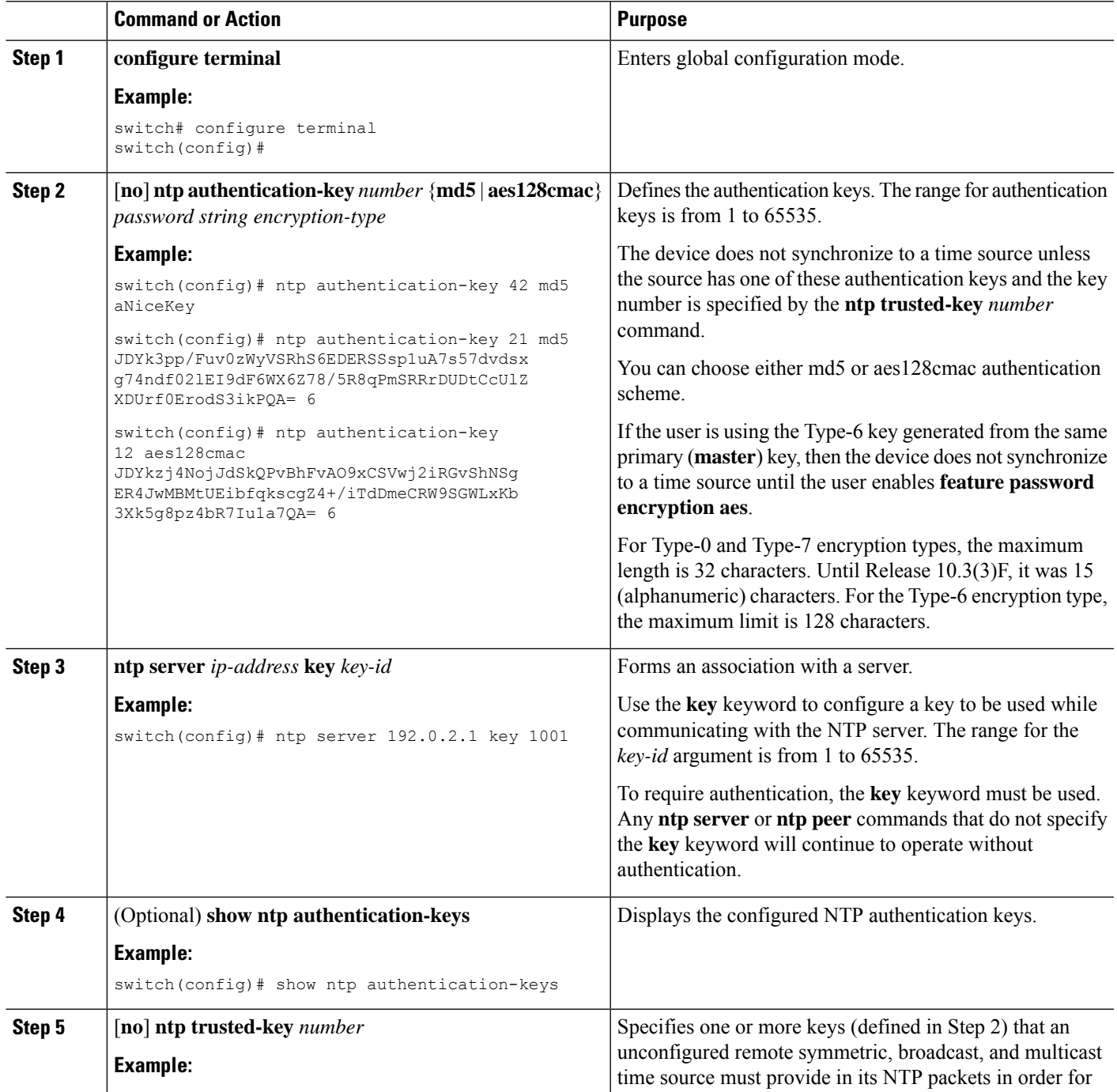

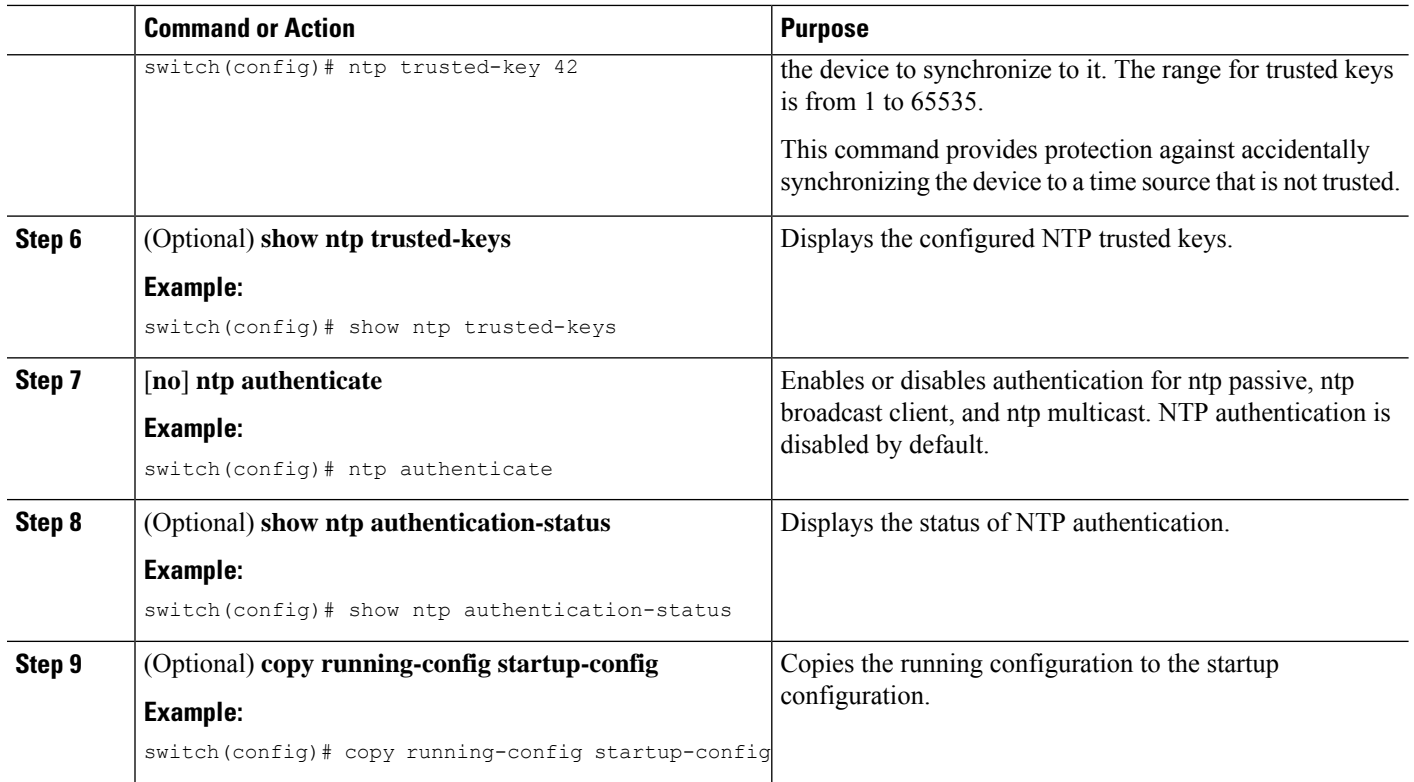

### **Configuring NTP Access Restrictions**

**Configuring NTP Access Restrictions**

You can control access to NTP services by using access groups. Specifically, you can specify the types of requests that the device allows and the servers from which it accepts responses.

If you do not configure any access groups, NTP access is granted to all devices. If you configure any access groups, NTPaccess is granted only to the remote device whose source IPaddress passes the access list criteria.

- Without the **match-all** keyword, the packet gets evaluated against the access groups (in the order mentioned below) until it finds a permit. If a permit is not found, the packet is dropped.
- With **match-all** keyword, the packet gets evaluated against all the access groups (in the order mentioned below) and the action is taken based on the last successful evaluation (the last access group where an ACL is configured).
- peer—process client, symmetric active, symmetric passive, serve, control, and private packets(all types)
- serve—process client, control, and private packets
- serve-only—process client packets only
- query-only—process control and private packets only

The access groups are evaluated in the following order:

- **1.** peer (all packet types)
- **2.** serve (client, control, and private packets)

**3.** serve-only (client packets) or query-only (control and private packets)

ACL processing of serve-only or query-only depends on the NTP packet type.

### **SUMMARY STEPS**

- **1. configure terminal**
- **2.** [**no**] **ntp access-group match-all** | {{**peer** | **serve** | **serve-only** | **query-only** }*access-list-name*}
- **3.** (Optional) **show ntp access-groups**
- **4.** (Optional) **copy running-config startup-config**

#### **DETAILED STEPS**

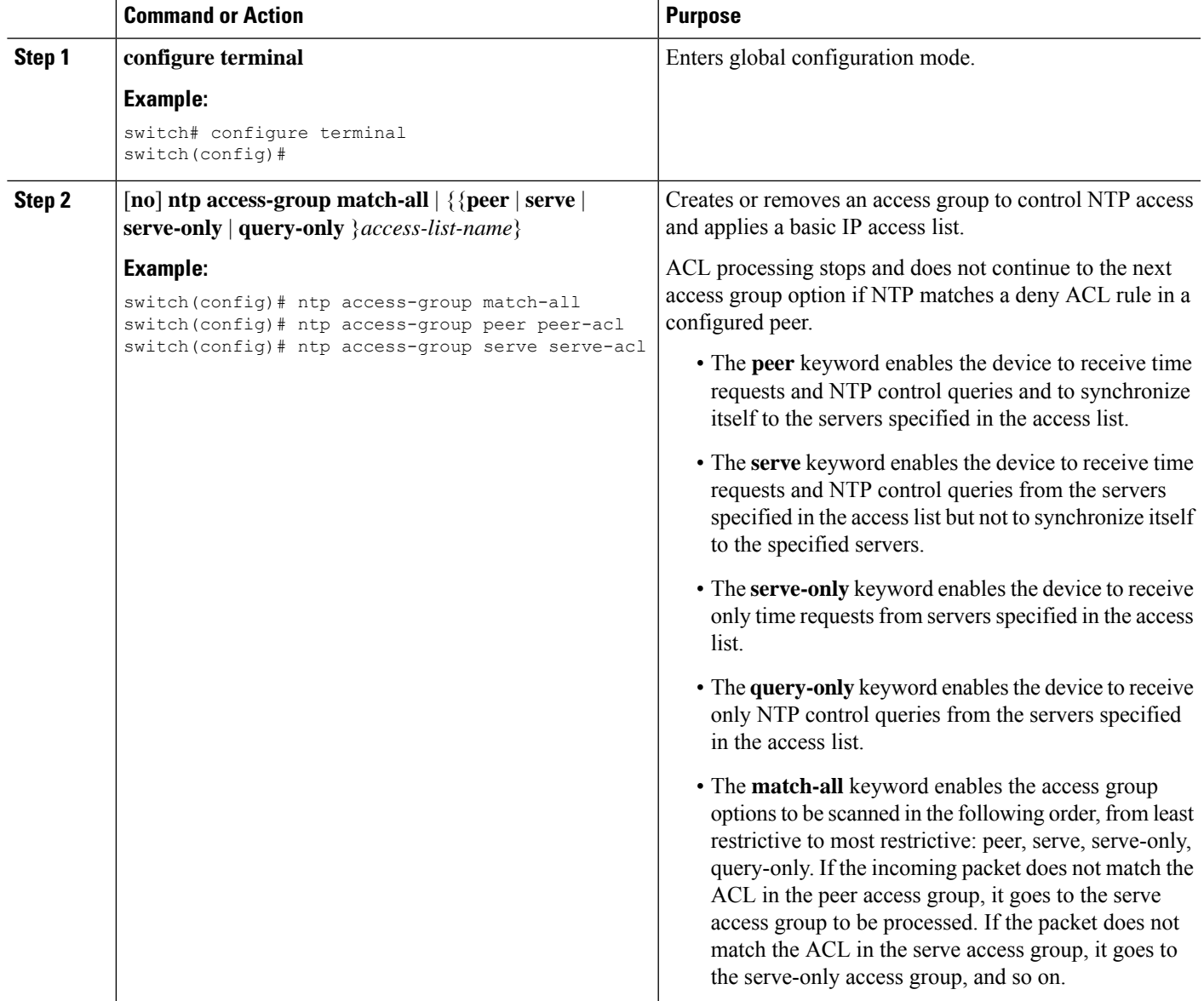

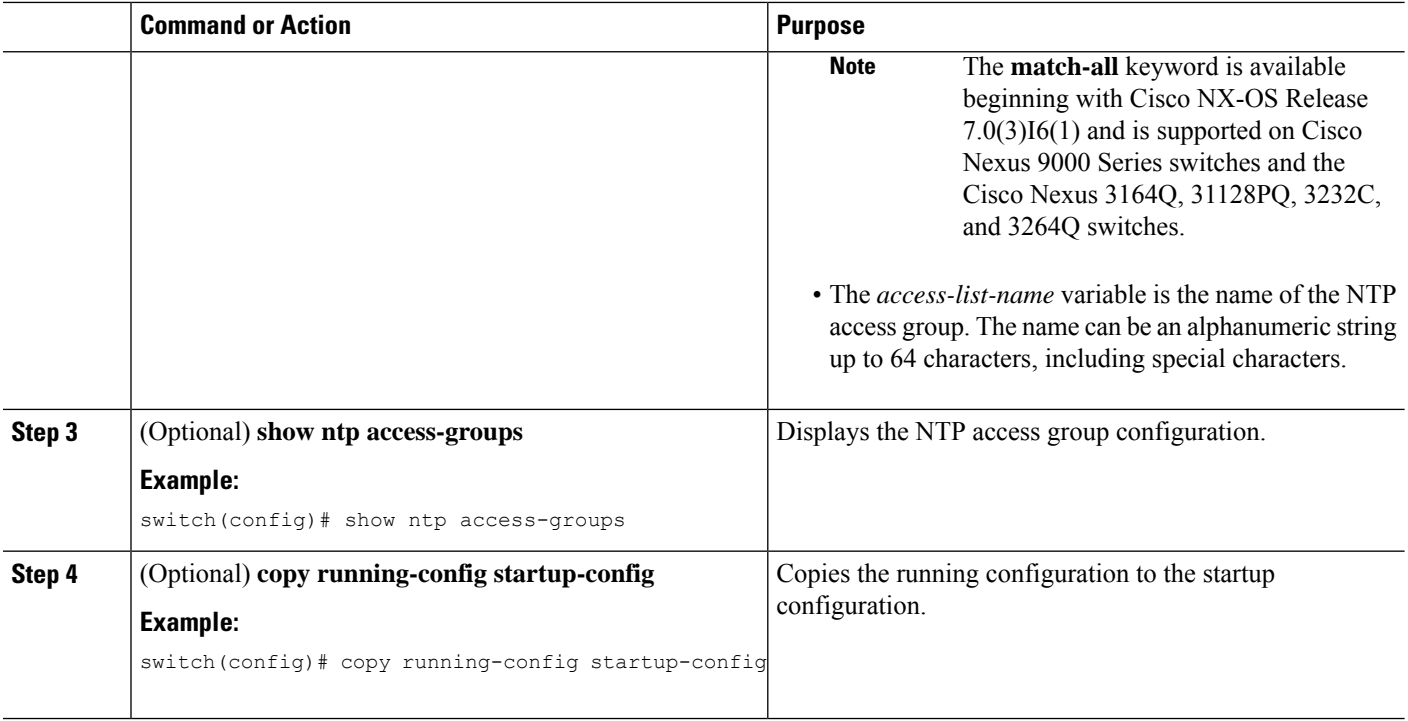

### **Configuring the NTP Source IP Address**

NTP sets the source IP address for all NTP packets based on the address of the interface through which the NTP packets are sent. You can configure NTP to use a specific source IP address.

### **SUMMARY STEPS**

- **1. configure terminal**
- **2.** [**no**] **ntp source** *ip-address*
- **3.** (Optional) **copy running-config startup-config**

### **DETAILED STEPS**

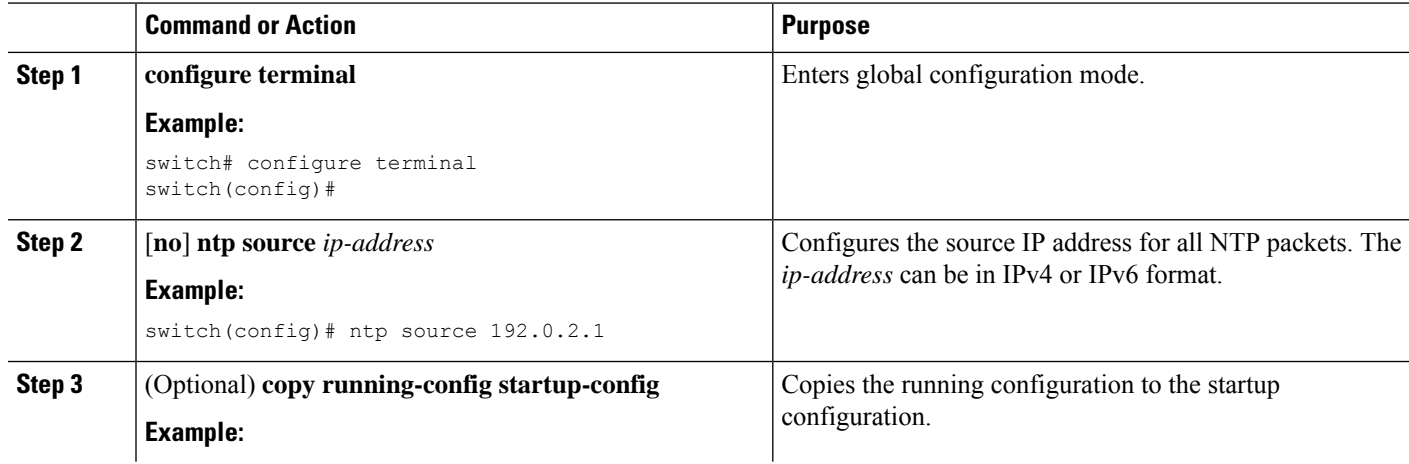

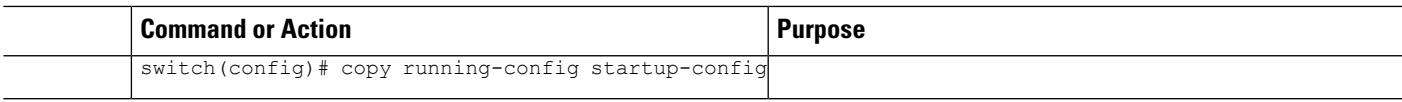

### **Configuring the NTP Source Interface**

You can configure NTP to use a specific interface.

### **SUMMARY STEPS**

- **1. configure terminal**
- **2.** [**no**] **ntp source-interface** *interface*
- **3.** (Optional) **copy running-config startup-config**

### **DETAILED STEPS**

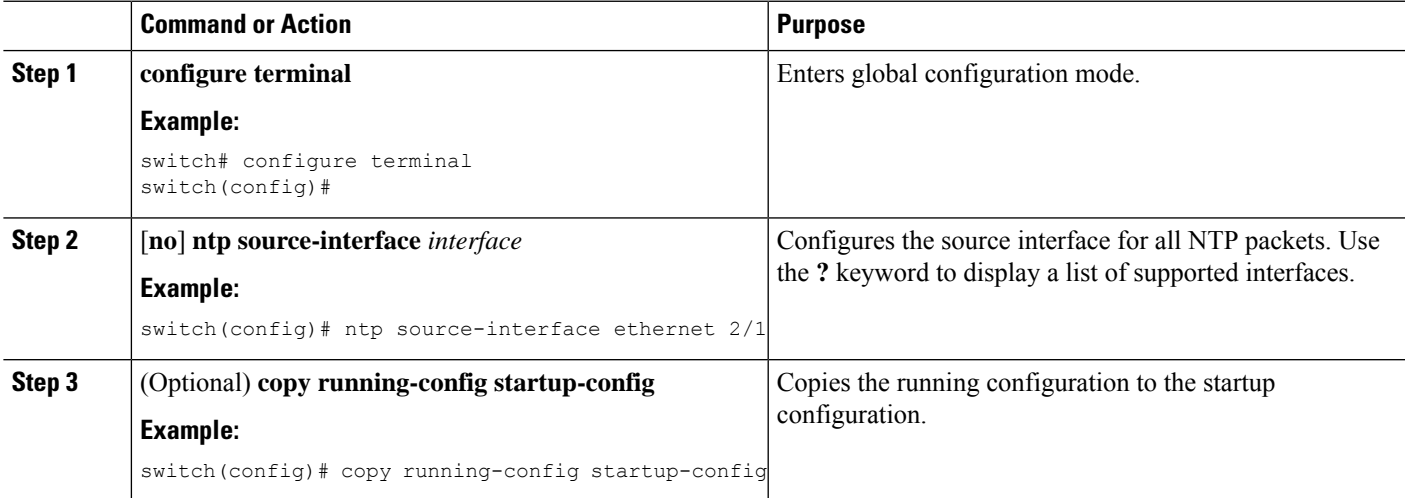

### **Configuring NTP Logging**

You can configure NTP logging in order to generate system logs with significant NTP events. NTP logging is disabled by default.

### **SUMMARY STEPS**

- **1. configure terminal**
- **2.** [**no**] **ntp logging**
- **3.** (Optional) **show ntp logging-status**
- **4.** (Optional) **copy running-config startup-config**

### **DETAILED STEPS**

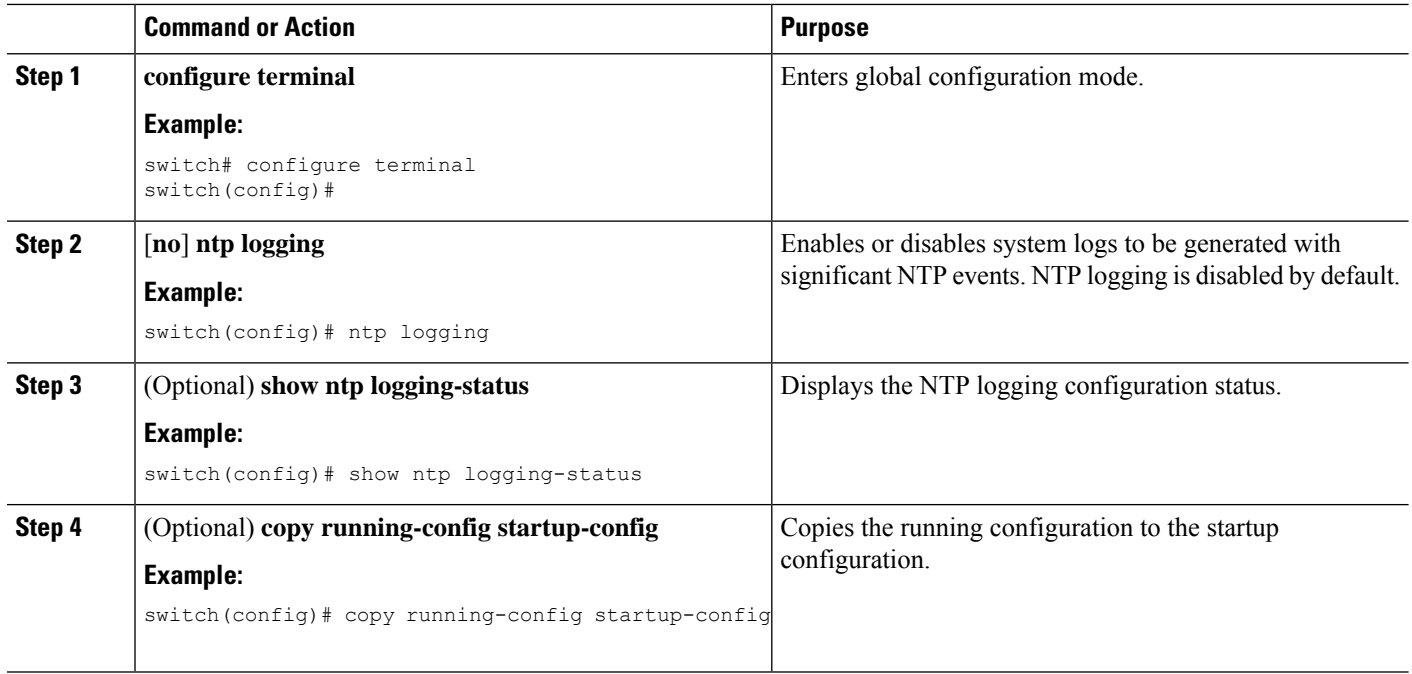

## <span id="page-179-0"></span>**Verifying the NTP Configuration**

To display the NTP configuration, perform one of the following tasks:

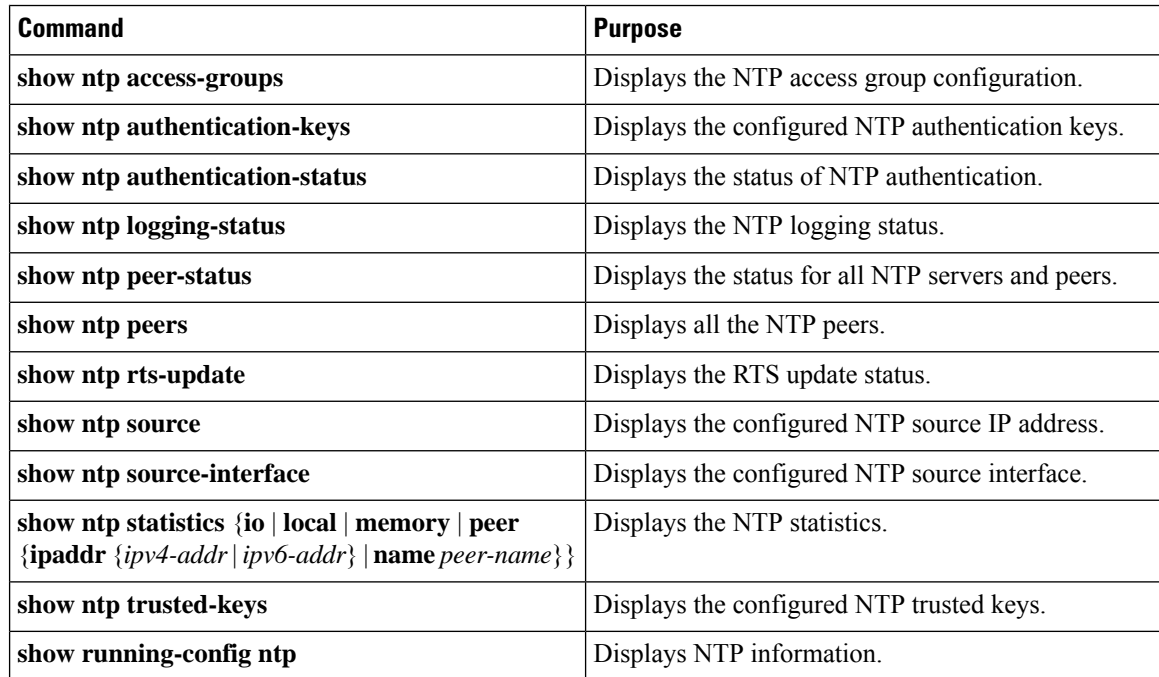

Use the **clear ntp session** command to clear the NTP sessions.
Use the **clear ntp statistics** command to clear the NTP statistics.

# **Configuration Examples for NTP**

This example for md5 shows how to configure the device to synchronize only to time sources that provide authentication key 42 in their NTP packets:

```
switch# configure terminal
Enter configuration commands, one per line. End with CNTL/Z.
switch(config)# ntp authentication-key 42 md5 aNiceKey
switch(config)# ntp server 192.0.2.105 key 42
switch(config)# ntp trusted-key 42
switch(config)# ntp authenticate
switch(config)# copy running-config startup-config
[########################################] 100%
switch(config)#
```
This example for aes128cmac shows how to configure the device to synchronize only to time sources that provide authentication key 12 in their NTP packets:

```
switch# configure terminal
Enter configuration commands, one per line. End with CNTL/Z.
switch(config)# ntp authentication-key 12 aes128cmac password 0/6/7
switch(config)# ntp server 192.0.2.105 key 12
switch(config)# ntp trusted-key 12
switch(config)# ntp authenticate
switch(config)# copy running-config startup-config
[########################################] 100%
switch(config)#
```
This example shows an NTP access group configuration with the following restrictions:

- Peer restrictions are applied to IP addresses that pass the criteria of the access list named "peer-acl."
- Serve restrictions are applied to IP addresses that pass the criteria of the access list named "serve-acl."
- Serve-only restrictions are applied to IP addresses that pass the criteria of the access list named "serve-only-acl."
- Query-only restrictions are applied to IP addresses that pass the criteria of the access list named "query-only-acl."

```
switch# configure terminal
switch(config)# ntp peer 10.1.1.1
switch(config)# ntp peer 10.2.2.2
switch(config)# ntp peer 10.3.3.3
switch(config)# ntp peer 10.4.4.4
switch(config)# ntp peer 10.5.5.5
switch(config)# ntp peer 10.6.6.6
switch(config)# ntp peer 10.7.7.7
switch(config)# ntp peer 10.8.8.8
switch(config)# ntp access-group peer peer-acl
switch(config)# ntp access-group serve serve-acl
switch(config)# ntp access-group serve-only serve-only-acl
switch(config)# ntp access-group query-only query-only-acl
switch(config)# ip access-list peer-acl
switch(config-acl)# 10 permit ip host 10.1.1.1 any
switch(config-acl)# 20 permit ip host 10.8.8.8 any
```

```
switch(config)# ip access-list serve-acl
switch(config-acl)# 10 permit ip host 10.4.4.4 any
switch(config-acl)# 20 permit ip host 10.5.5.5 any
switch(config)# ip access-list serve-only-acl
switch(config-acl)# 10 permit ip host 10.6.6.6 any
switch(config-acl)# 20 permit ip host 10.7.7.7 any
switch(config)# ip access-list query-only-acl
switch(config-acl)# 10 permit ip host 10.2.2.2 any
switch(config-acl)# 20 permit ip host 10.3.3.3 any
```
- When only a single ACL group is applied, then all the packets relevant for other ACL categories are denied and only packets relevant for the configured ACL group is processed, as mentioned in below scenarios: **Note**
	- If serve ACL is configured, then only client, control, and private packets are processed and all the other packets are denied.
	- If serve-only ACL is configured, then only client packets are processed and all the other packets are denied.

If more than a single ACL is configured, it follows the order of processing as mentioned in below scenario:

• If serve and serve-only both are configured for the same IP address without match-all configured, where the IP is permitted in serve-acl and denied in serve-only, the client, control, private packets are permitted for that IP.

# **Additional References**

## **Related Documents**

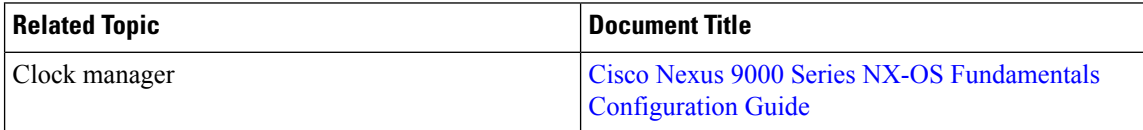

## **MIBs**

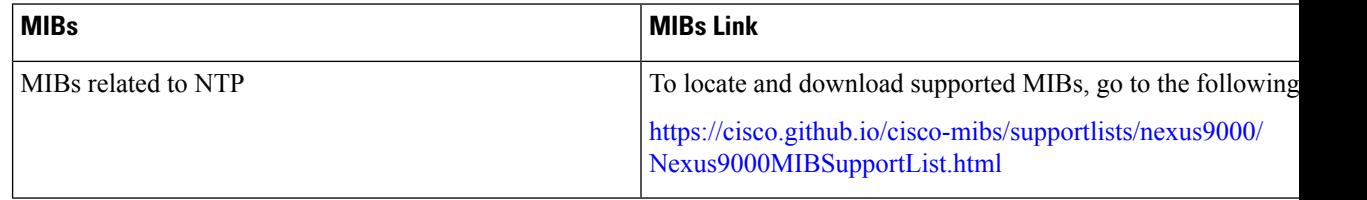

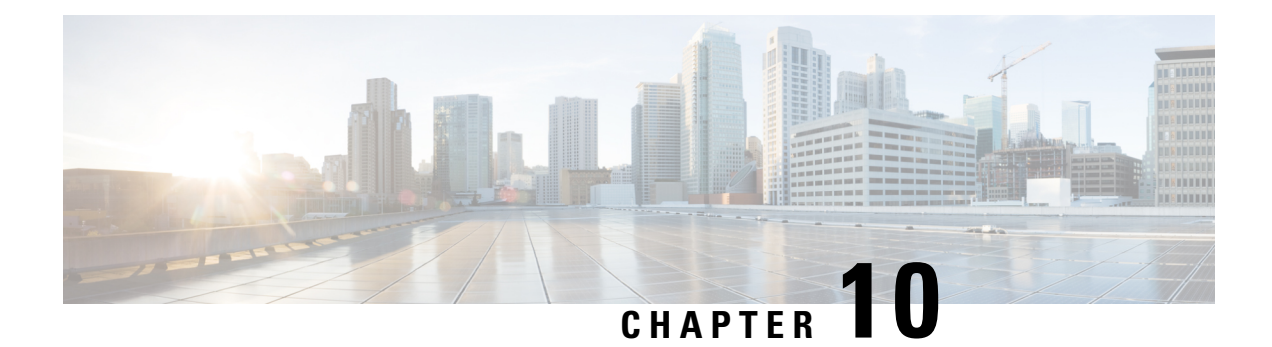

# **Configuring CDP**

This chapter describes how to configure the Cisco Discovery Protocol (CDP) on Cisco NX-OS devices.

This chapter includes the following sections:

- [About](#page-182-0) CDP, on page 153
- Guidelines and [Limitations](#page-183-0) for CDP, on page 154
- Default [Settings](#page-184-0) for CDP, on page 155
- [Configuring](#page-184-1) CDP, on page 155
- Verifying the CDP [Configuration,](#page-187-0) on page 158
- [Configuration](#page-187-1) Example for CDP, on page 158

# <span id="page-182-0"></span>**About CDP**

The Cisco Discovery Protocol (CDP) is a media-independent and protocol-independent protocol that runs on all Cisco-manufactured equipment including routers, bridges, access and communication servers, and switches. You can use CDP to discover and view information about all the Cisco devices that are directly attached to the device.

CDP gathers protocol addresses of neighboring devices and discovers the platform of those devices. CDP runs over the data link layer only. Two systems that support different Layer 3 protocols can learn about each other.

Each device that you configure for CDP sends periodic advertisements to a multicast address. Each device advertises at least one address at which it can receive SNMP messages. The advertisements also contain hold-time information, which indicates the length of time that a receiving device should hold CDP information before removing it. You can configure the advertisement or refresh timer and the hold timer.

CDP Version-2 (CDPv2) allows you to track instances where the native VLAN ID or port duplex states do not match between connecting devices.

CDP advertises the following type-length-value fields (TLVs):

- Device ID
- Address
- Port ID
- Capabilities
- Version
- Platform
- Native VLAN
- Full or Half Duplex
- MTU
- SysName
- SysObjectID
- Management Address
- Physical Location
- VTP

All CDP packets include a VLAN ID. If you configure CDP on a Layer 2 access port, the CDP packets sent from that access port include the access port VLAN ID. If you configure CDP on a Layer 2 trunk port, the CDP packets sent from that trunk port include the lowest configured VLAN ID allowed on that trunk port. The trunk port can receive CDP packets that include any VLAN ID in the allowed VLAN list for that trunk port. For more information on VLANs, see the Cisco Nexus 9000 Series NX-OS Layer 2 [Switching](https://www.cisco.com/c/en/us/td/docs/switches/datacenter/nexus9000/sw/7-x/layer2/configuration/guide/b_Cisco_Nexus_9000_Series_NX-OS_Layer_2_Switching_Configuration_Guide_7x.html) [Configuration](https://www.cisco.com/c/en/us/td/docs/switches/datacenter/nexus9000/sw/7-x/layer2/configuration/guide/b_Cisco_Nexus_9000_Series_NX-OS_Layer_2_Switching_Configuration_Guide_7x.html) Guide.

## **VTP Feature Support**

CDP sends the VLAN Trunking Protocol (VTP) type-length-value field (TLV) if the following conditions are met:

- CDP Version 2 is enabled.
- The VTP feature is enabled.
- A VTP domain name is configured.

You can view the VTP information with the **show cdp neighbors detail** command.

## **High Availability**

Cisco NX-OS supports both stateful and stateless restarts and switchover for CDP. For more information on high availability, see the *Cisco Nexus 9000 Series NX-OS High Availability and Redundancy Guide*.

## <span id="page-183-0"></span>**Virtualization Support**

Cisco NX-OS supports one instance of CDP.

# **Guidelines and Limitations for CDP**

CDP has the following configuration guidelines and limitations:

• CDP can discover up to 256 neighbors per port if the port is connected to a hub with 256 connections.

Ш

- CDP must be enabled on the device or you cannot enable it on any interfaces.
- You can configure CDP on physical interfaces and port channels only.
- Beginning with Cisco NX-OS Release 10.3(1)F, CDP is supported on the Cisco Nexus 9808 platform switches.
- Beginning with Cisco NX-OS Release 10.4(1)F, CDP is supported on the following line cards and switches:
	- Cisco Nexus 9804 platform switch
	- Cisco Nexus X98900CD-A line card
	- Cisco Nexus X98900CD-A line card with Cisco Nexus 9808 and 9804 switches

# <span id="page-184-0"></span>**Default Settings for CDP**

This table lists the default settings for CDP parameters.

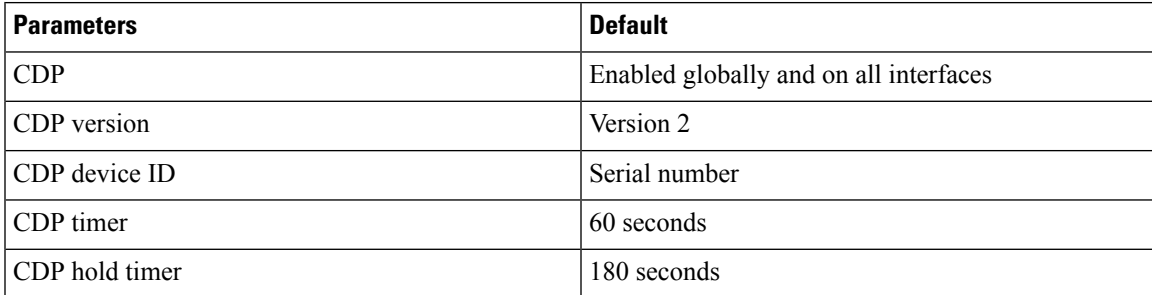

# <span id="page-184-1"></span>**Configuring CDP**

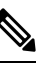

**Note** The Cisco NX-OS commands for this feature may differ from those commands that are used in Cisco IOS.

## **Enabling or Disabling CDP Globally**

CDP is enabled by default. You can disable CDP and then reenable it.

You must enable CDP on the device before you enable CDP on any interfaces. If CDP is disabled globally and you enable CDP on specified interfaces, CDP will not be active on those interfaces; the system does not return an error message.

### **SUMMARY STEPS**

- **1. configure terminal**
- **2.** [**no**] **cdp enable**
- **3.** (Optional) **copy running-config startup-config**

### **DETAILED STEPS**

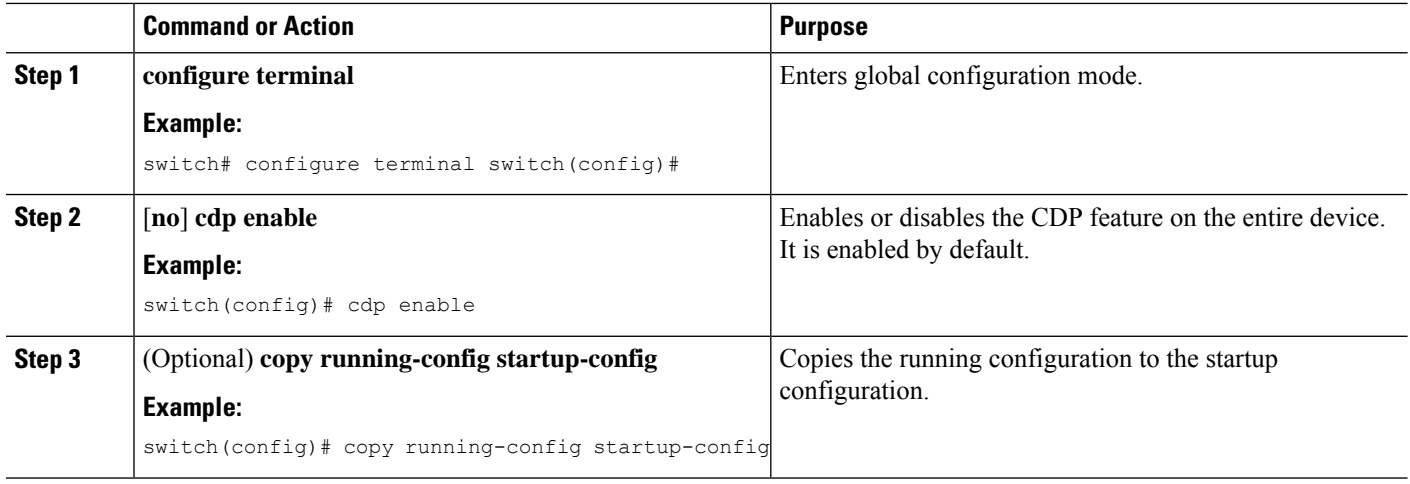

## **Enabling or Disabling CDP on an Interface**

CDP is enabled by default on an interface. You can disable CDP on an interface.

If CDP is disabled globally and you enable CDP on specified interfaces, CDP will not be active on those interfaces; the system does not return an error message.

### **SUMMARY STEPS**

- **1. configure terminal**
- **2. interface** *interface slot*/*port*
- **3.** [**no**] **cdp enable**
- **4.** (Optional) **show cdp interface** *interface slot*/*port*
- **5.** (Optional) **copy running-config startup-config**

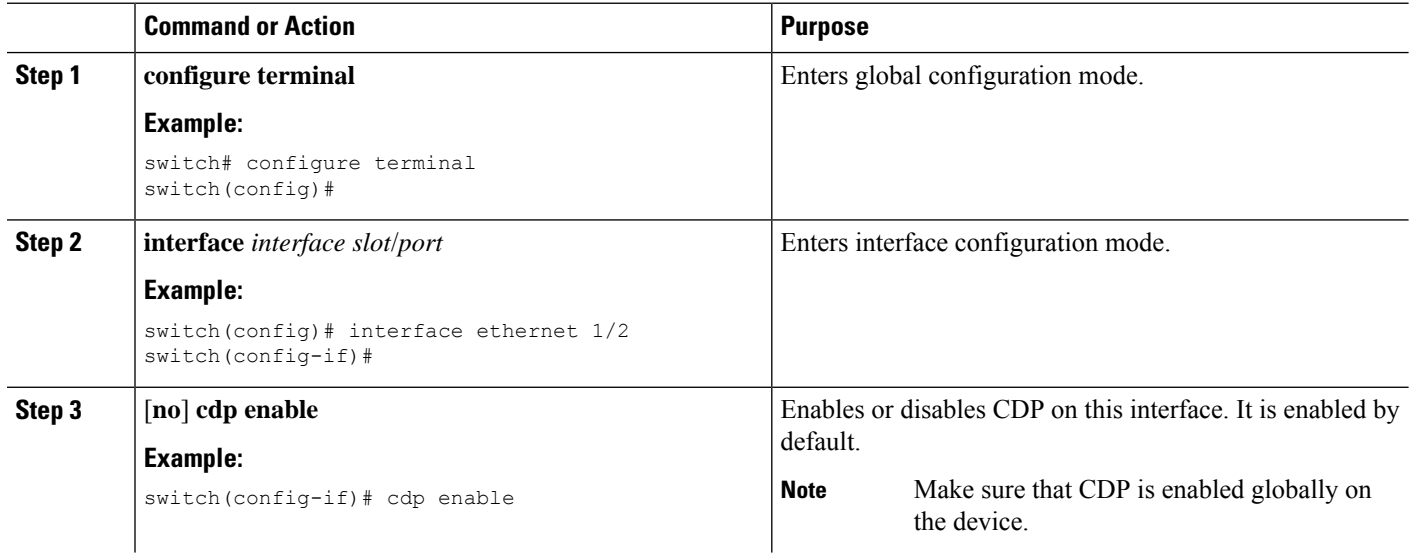

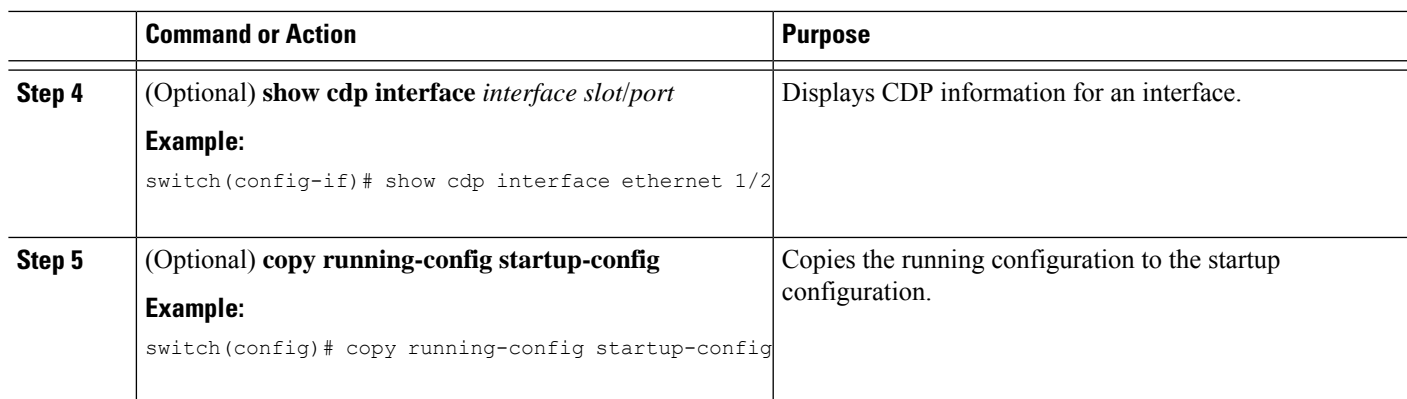

## **Configuring Optional CDP Parameters**

You can use the optional commands in this procedure to modify CDP.

### **SUMMARY STEPS**

- **1. configure terminal**
- **2.** (Optional) **cdp advertise** {**v1** | **v2**}
- **3.** (Optional) **cdp format device-id** {**mac-address** | **serial-number** | **system-name**}
- **4.** (Optional) **cdp holdtime** *seconds*
- **5.** (Optional) **cdp timer** *seconds*
- **6.** (Optional) **copy running-config startup-config**

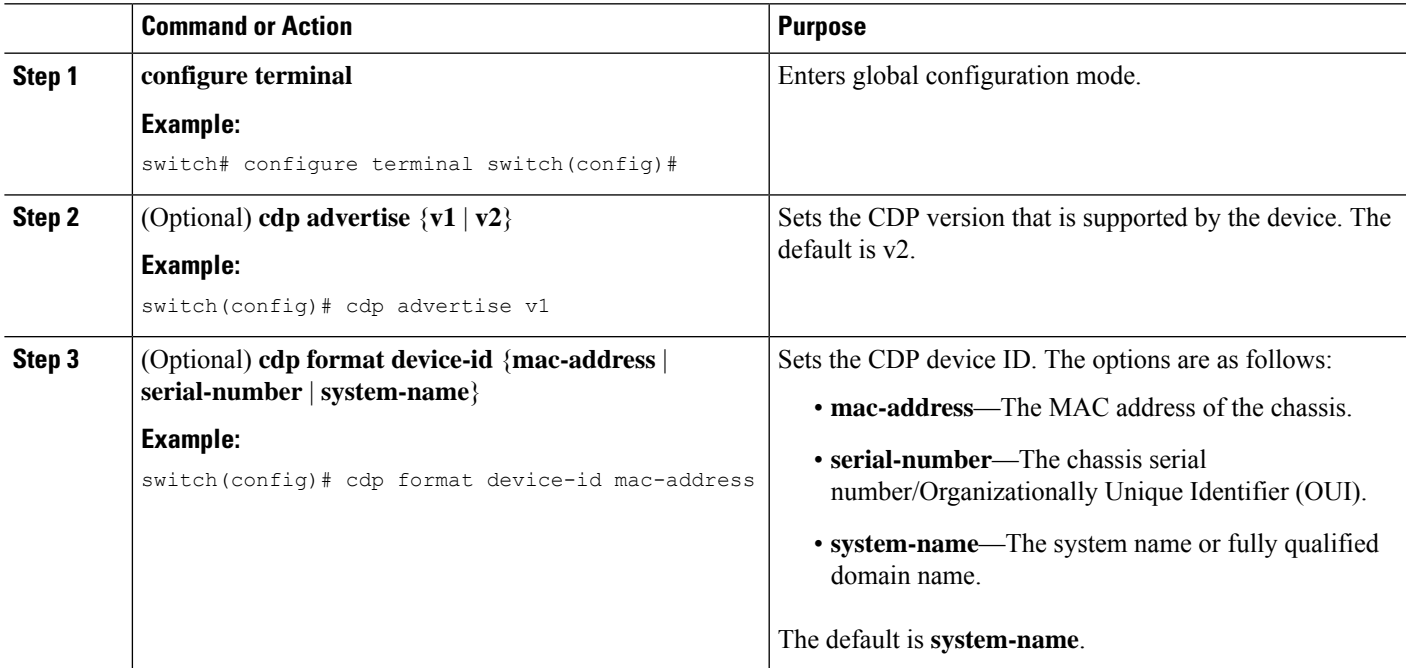

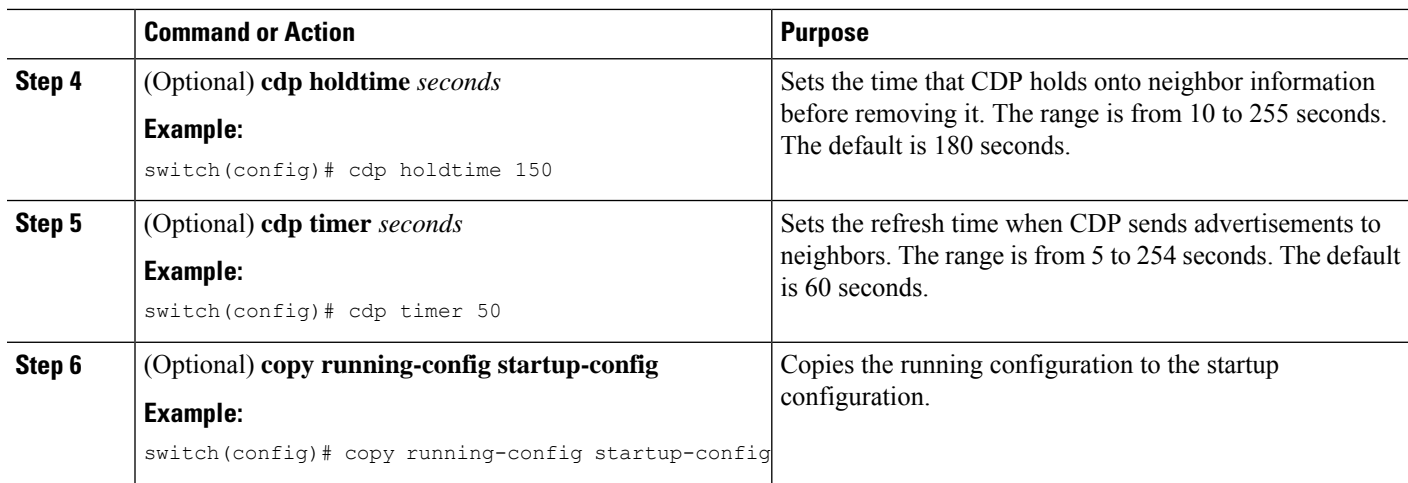

# <span id="page-187-0"></span>**Verifying the CDP Configuration**

To display the CDP configuration, perform one of the following tasks:

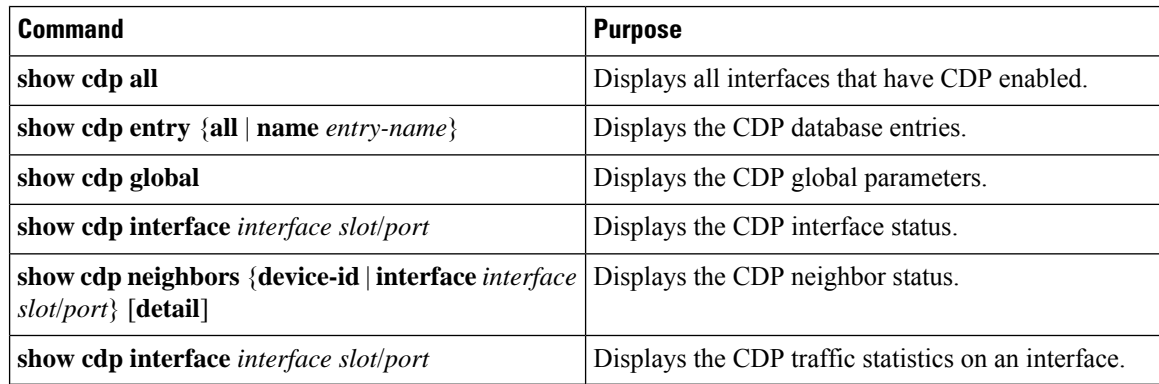

Use the **clear cdp counters** command to clear CDP statistics on an interface.

Use the **clear cdp table** command to clear the CDP cache for one or all interfaces.

It isrecommended to use the **show cdpneighborsdetail** command instead of **show cdpneighbors** command. The **show cdp neighbors** command can display only 13 characters of a platform name. To get the full platform name in the display, use **show cdp neighbors detail** command.

# <span id="page-187-1"></span>**Configuration Example for CDP**

This example shows how to enable the CDP feature and configure the refresh and hold timers:

```
configure terminal
cdp enable
cdp timer 50
cdp holdtime 100
```
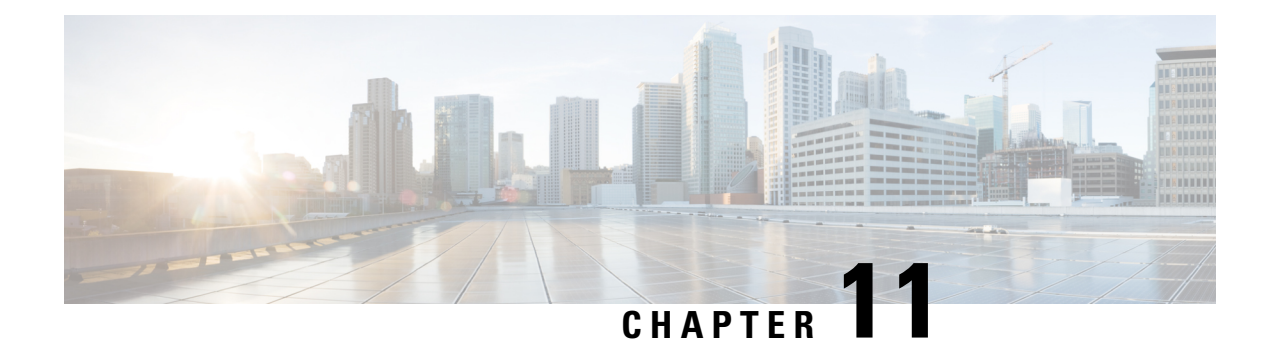

# **Configuring System Message Logging**

This chapter describes how to configure system message logging on Cisco NX-OS devices.

This chapter contains the following sections:

- About System Message [Logging,](#page-188-0) on page 159
- Guidelines and [Limitations](#page-189-0) for System Message Logging, on page 160
- Default Settings for System Message [Logging,](#page-190-0) on page 161
- [Configuring](#page-191-0) System Message Logging, on page 162
- Verifying the System Message Logging [Configuration,](#page-207-0) on page 178
- Repeated System Logging [Messages,](#page-207-1) on page 178
- [Configuration](#page-208-0) Example for System Message Logging, on page 179
- Additional [References,](#page-208-1) on page 179

# <span id="page-188-0"></span>**About System Message Logging**

You can use system message logging to control the destination and to filter the severity level of messages that system processes generate. You can configure logging to terminal sessions, a log file, and syslog servers on remote systems.

For more information about the system message format and the messages that the device generates, see the Cisco NX-OS System Messages [Reference](https://www.cisco.com/c/en/us/support/switches/nexus-9000-series-switches/products-system-message-guides-list.html).

By default, the device outputs messages to terminal sessions and logs system messages to a log file.

The following table describes the severity levels used in system messages. When you configure the severity level, the system outputs messages at that level and lower.

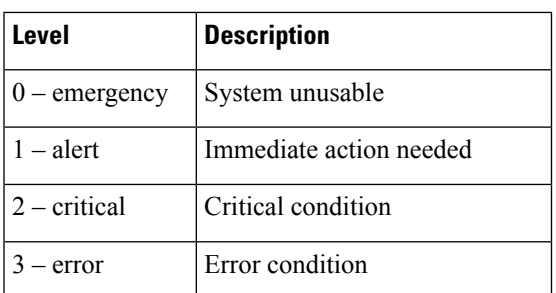

### **Table 8: System Message Severity Levels**

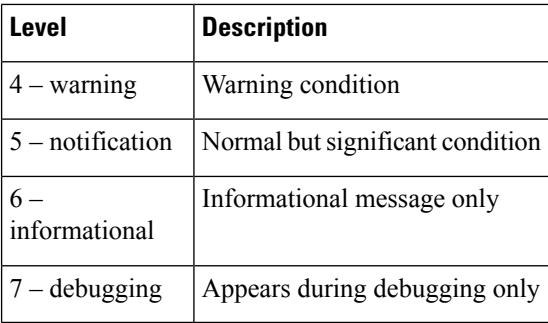

The device logs the most recent 100 messages of severity 0, 1, or 2 to the NVRAM log. You cannot configure logging to the NVRAM.

You can configure which system messages should be logged based on the facility that generated the message and its severity level.

## **Syslog Servers**

The syslog servers run on remote systems that log system messages based on the syslog protocol. You can configure up to eight IPv4 or IPv6 syslog servers.

To support the same configuration of syslog servers on all switches in a fabric, you can use Cisco Fabric Services (CFS) to distribute the syslog server configuration.

**Note** When the device first initializes, messages are sent to syslog servers only after the network is initialized.

## **Secure Syslog Servers**

Beginning with Cisco NX-OS Release 9.2(1), you can configure the syslog server with support for a secure TLS transport connectivity to remote logging servers. Additionally, you can enforce the NX-OS switches (client) identity via the mutual authentication configuration. For NX-OS switches, this feature supports TLSv1.1 and TLSv1.2.

The Secure syslog server feature uses the TCP/TLS transport and security protocols to provide device authentication and encryption. This feature enables a Cisco NX-OS device (acting as a client) to make a secure, encrypted outbound connection to remote syslog servers (acting as a server) supporting secure connectivity for logging. With authentication and encryption, this feature allows for a secure communication over an insecure network.

# <span id="page-189-0"></span>**Guidelines and Limitations for System Message Logging**

System message logging has the following configuration guidelines and limitations:

- System messages are logged to the console and the log file by default.
- Any system messages that are printed before the syslog server is reachable (such as supervisor active or online messages) cannot be sent to the syslog server.
- Due to limitations in Syslog, securePOAP pem file name characters length is limited to 230 characters, though secure POAP supports 256 characters length for a pem file name.
- Beginning with Cisco NX-OS Release 9.2(1), you can configure the syslog server with support for a secure TLS transport connectivity to remote logging servers. This feature supports TLS v1.1 and TLS v1.2.
- Beginning with Cisco NX-OS Release 10.2(4)M, TLS v1.3 is supported for syslog on Cisco Nexus 9000 series platform switches.
- Beginning with Cisco NX-OS Release 10.4(3)F, only TLS v1.2 and TLS v1.3 is supported for syslog on Cisco Nexus 9000 Series platform switches. TLS v1.1 and TLS v1.0 support for syslog is deprecated.
- For the secure syslog server(s) to be reachable over an in-band (nonmanagement) interface, the CoPP profile may need tweaks. Especially when multiple logging servers are configured and when many syslogs are generated in a short time (such as, boot up and config application).
- This guideline applies to the user-defined persistent logging file:

The syslog command, **logging logfile**, allows the configuration of the logfile both in persistent (/logflash/log) and non-persistent locations (/log).

The default logfile is named "messages" and this file, along with backup files (if present) messages.1, messages.2, messages.3, messages.4 cannot be deleted, even by the **delete /log/** or **delete logflash:/log/** commands.

There is a provision to configure custom-named logfiles (**logging logfile** *file-name severity*), however this custom-named file can be deleted by the delete operation. If this occurs, syslog logging does not function.

For example, the custom-named logfile is configured and the same file gets deleted via delete operation. Because this is an intentional delete operation, in order to log the syslog messages on the custom logfiles, you must reconfigure the custom logfile using command **logging logfile** *file-name severity*. Until this configuration is performed, the syslog logging cannot occur.

• Generally, the syslogs display the local time zone. However, few components such as NGINX display the logs in UTC time zone.

# <span id="page-190-0"></span>**Default Settings for System Message Logging**

The following table lists the default settings for the system message logging parameters.

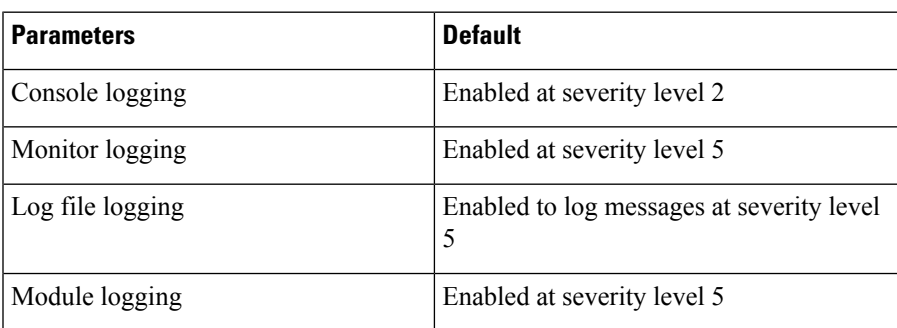

### **Table 9: Default System Message Logging Parameters**

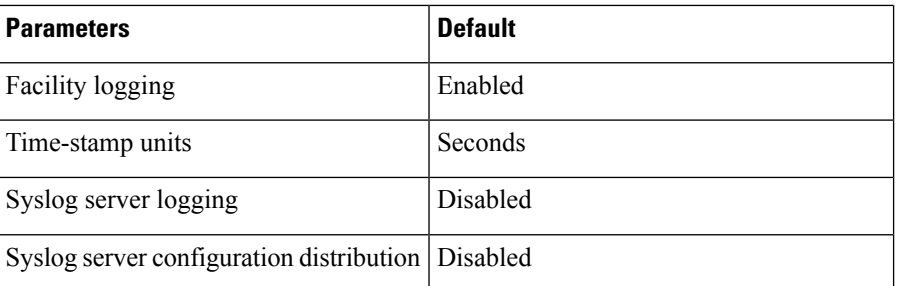

# <span id="page-191-0"></span>**Configuring System Message Logging**

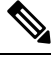

Be aware that the Cisco NX-OS commands for this feature might differ from those commands used in Cisco IOS. **Note**

## **Configuring System Message Logging to Terminal Sessions**

You can configure the device to log messages by their severity level to console, Telnet, and SSH sessions.

By default, logging is enabled for terminal sessions.

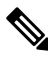

The current critical (default) logging level is maintained if the console baud speed is 9600 baud (default). All attempts to change the console logging level will generate an error message. To increase the logging level (above critical), you must change the console baud speed to 38400 baud. **Note**

### **SUMMARY STEPS**

- **1. terminal monitor**
- **2. configure terminal**
- **3.** [**no**] **logging console** [*severity-level*]
- **4.** (Optional) **show logging console**
- **5.** [**no**] **logging monitor** [*severity-level*]
- **6.** (Optional) **show logging monitor**
- **7.** [**no**] **logging message interface type ethernet description**
- **8.** (Optional) **copy running-config startup-config**

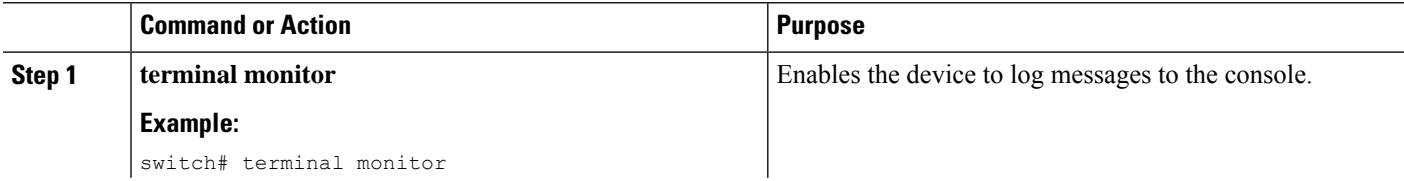

 $\mathbf{l}$ 

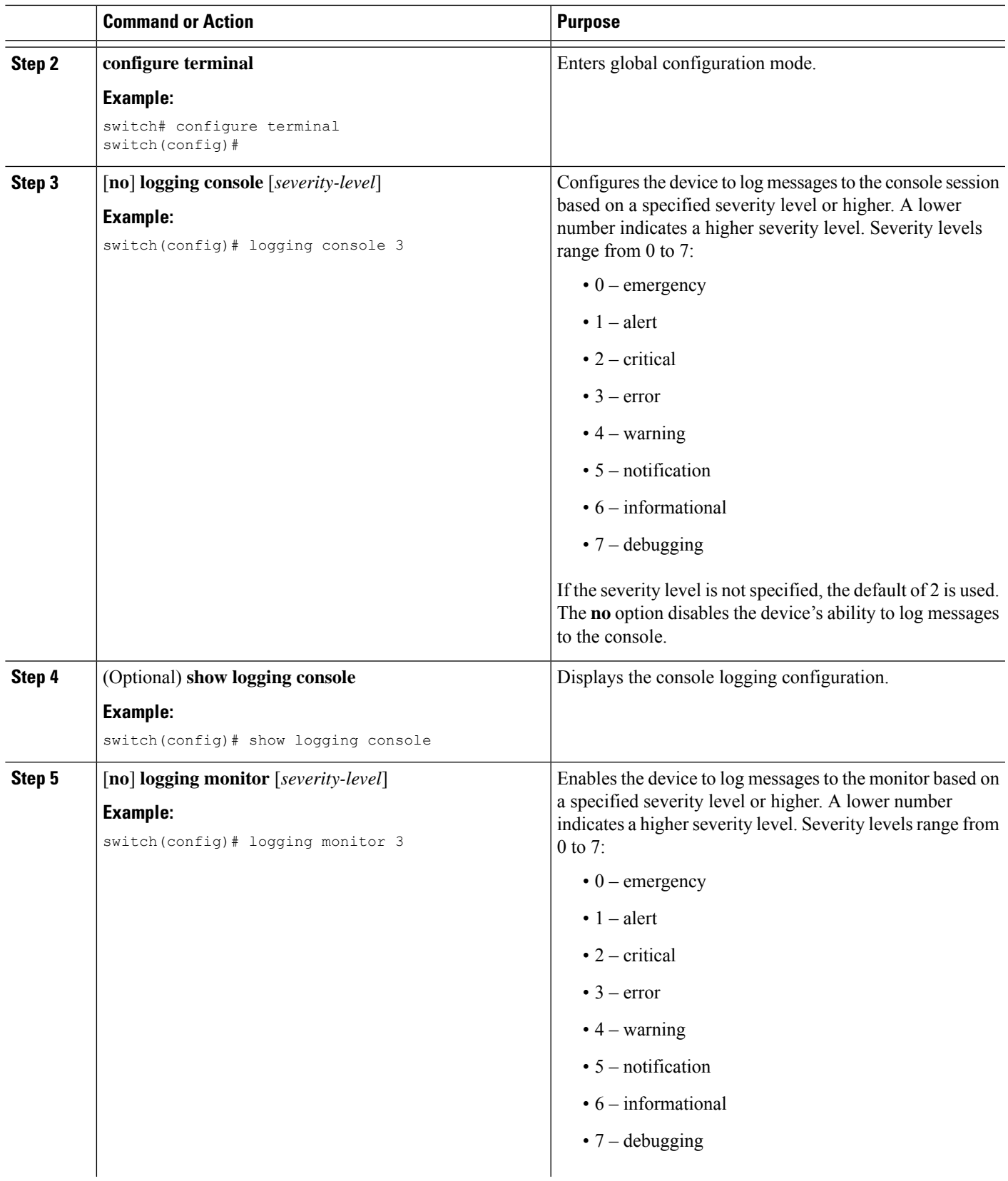

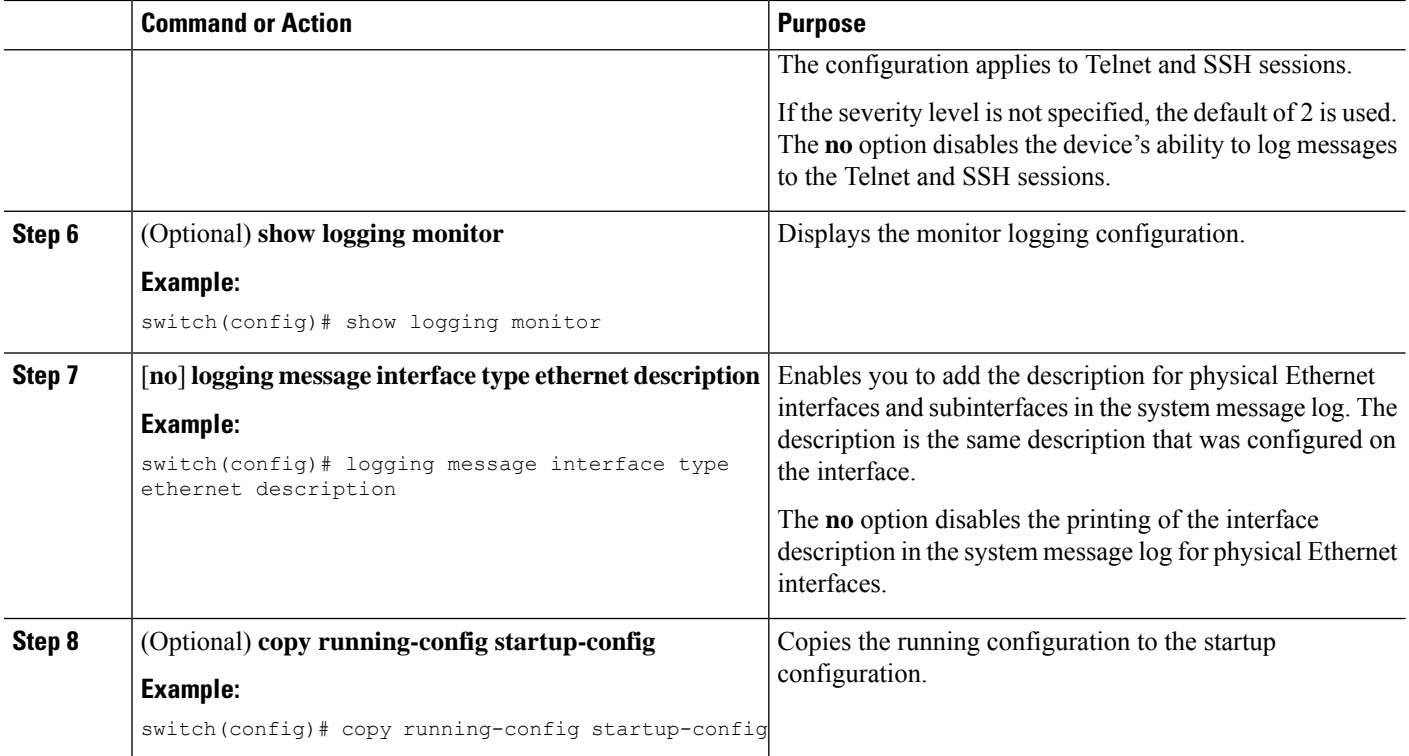

## **Configuring the Origin ID for Syslog Messages**

You can configure Cisco NX-OS to append the hostname, an IP address, or a text string to syslog messages that are sent to remote syslog servers.

### **SUMMARY STEPS**

- **1. configure terminal**
- **2. logging origin-id** {**hostname** | **ip** *ip-address* | **string** *text-string*}
- **3.** (Optional) **show logging origin-id**
- **4.** (Optional) **copy running-config startup-config**

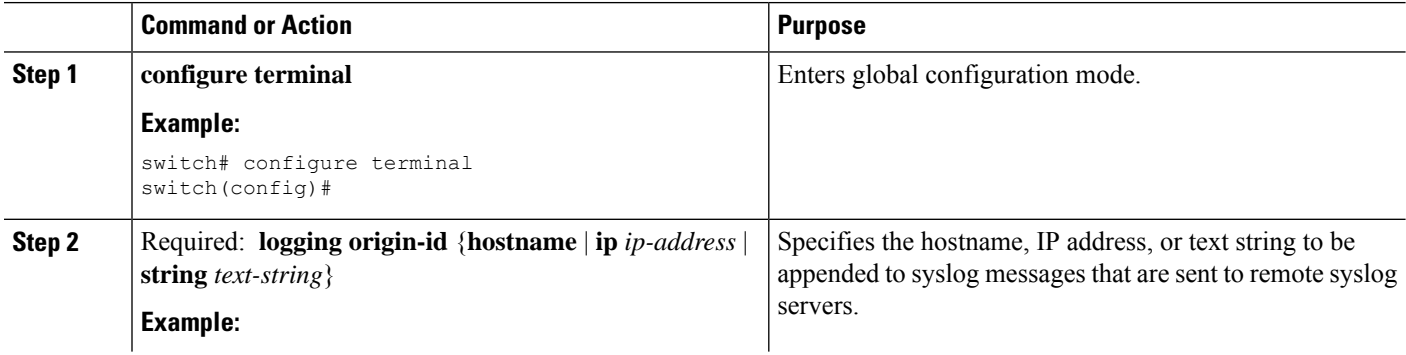

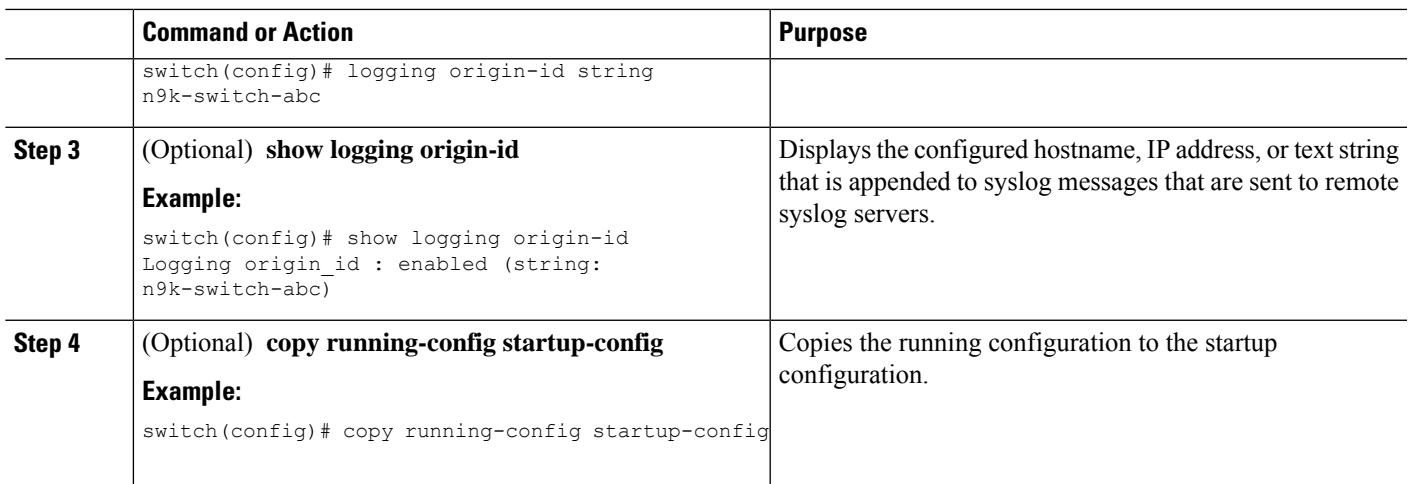

# **Logging System Messages to a File**

You can configure the device to log system messages to a file. By default, system messages are logged to the file /logflash/log/*logfilename*.

### **SUMMARY STEPS**

- **1. configure terminal**
- **2.** [ **no** ] **logging logfile** *logfile-name severity-level* [ **persistent threshold** *percent* | **size** *bytes* ]
- **3. logging event** {**link-status** | **trunk-status**} {**enable** | **default**}
- **4.** (Optional) **show logging info**
- **5.** (Optional) **copy running-config startup-config**

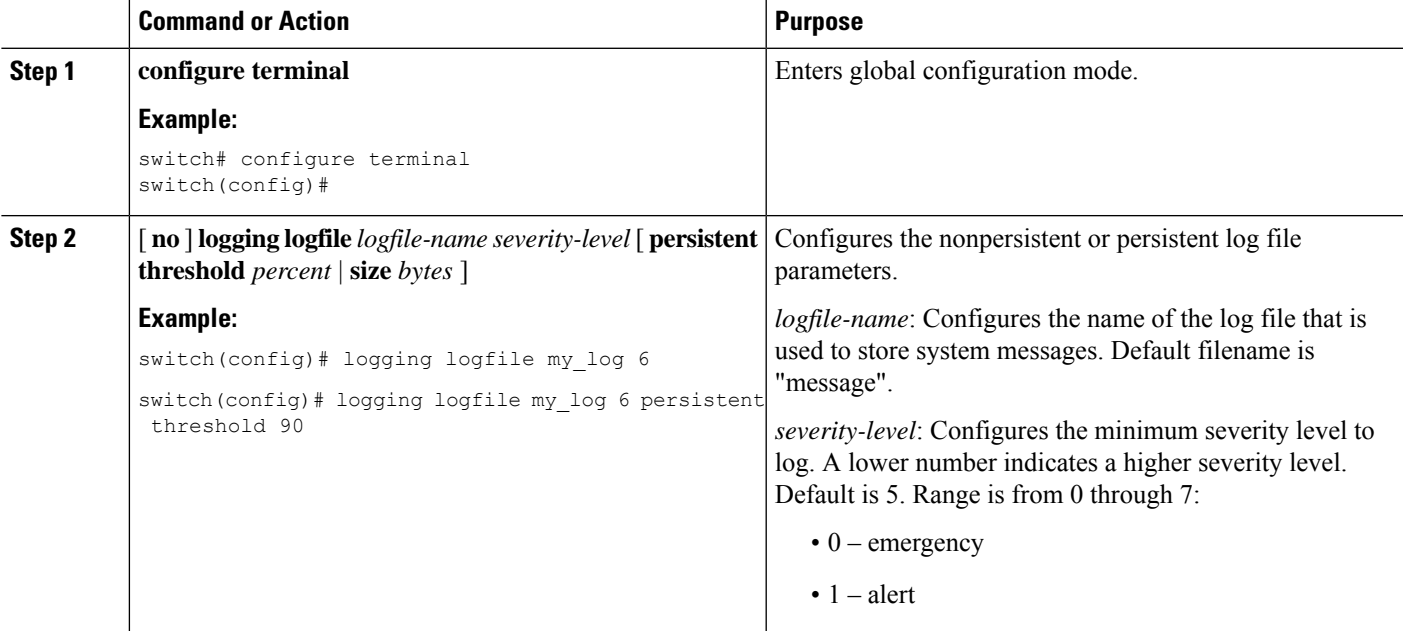

 $\mathbf I$ 

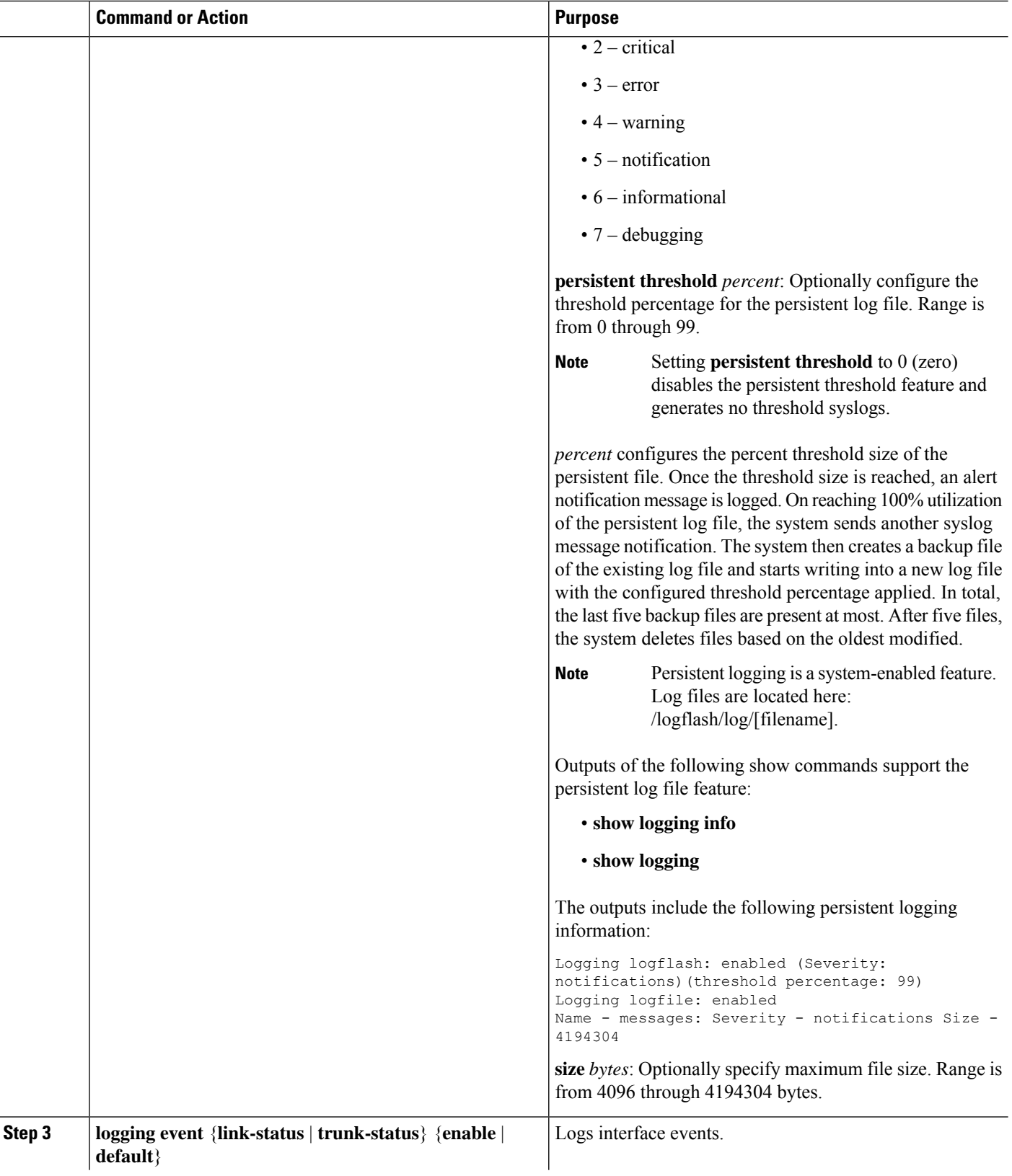

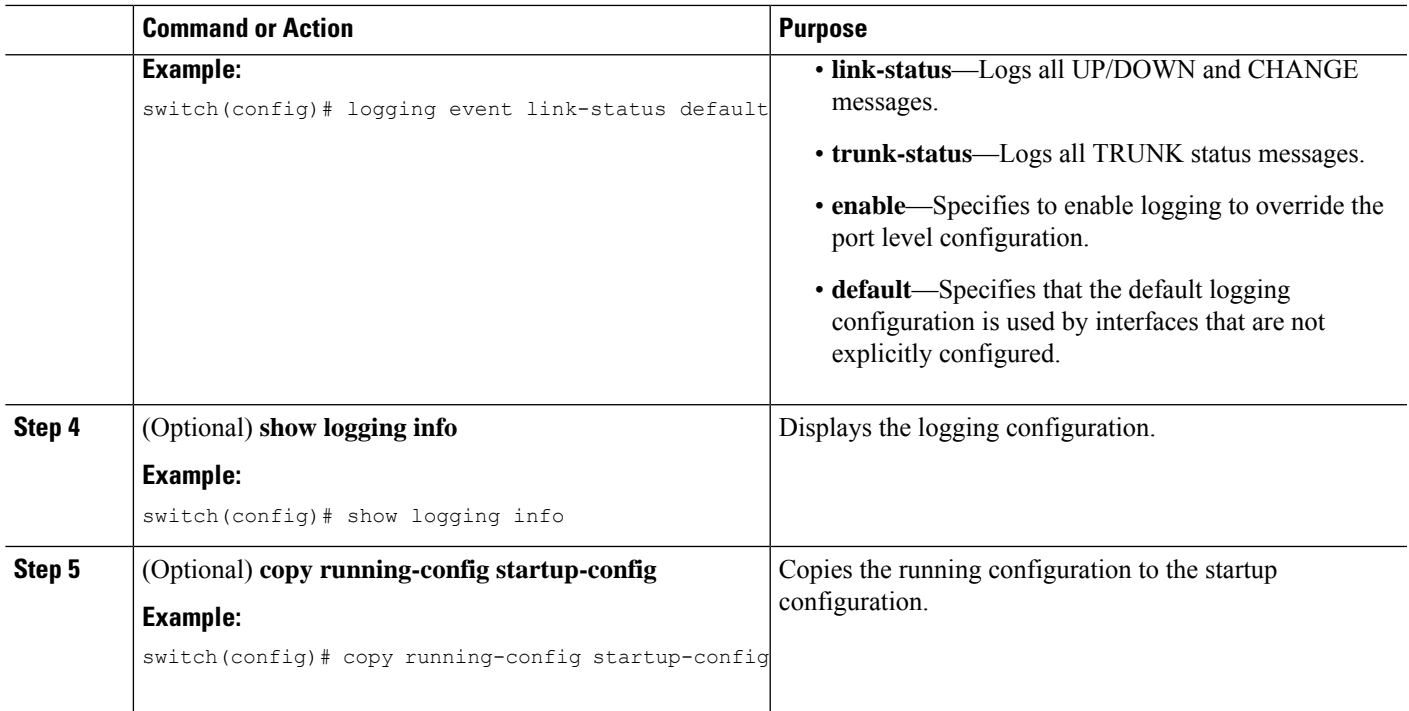

## **Configuring Module and Facility Messages Logging**

You can configure the severity level and time-stamp units of messages logged by modules and facilities.

### **SUMMARY STEPS**

- **1. configure terminal**
- **2.** [**no**] **logging module** [*severity-level*]
- **3.** (Optional) **show logging module**
- **4.** [**no**] **logging level** *facility severity-level*
- **5.** (Optional) **show logging level** [*facility*]
- **6.** (Optional) [**no**] **logging level** *ethpm*
- **7.** [**no**] **logging timestamp** {**microseconds** | **milliseconds** | **seconds**}
- **8.** (Optional) **show logging timestamp**
- **9.** (Optional) **copy running-config startup-config**

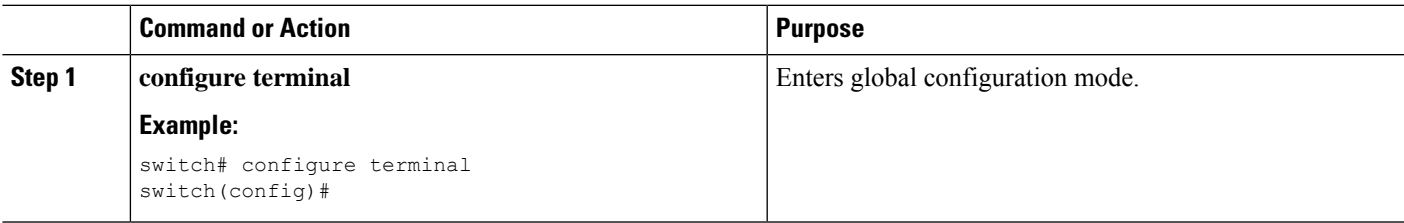

I

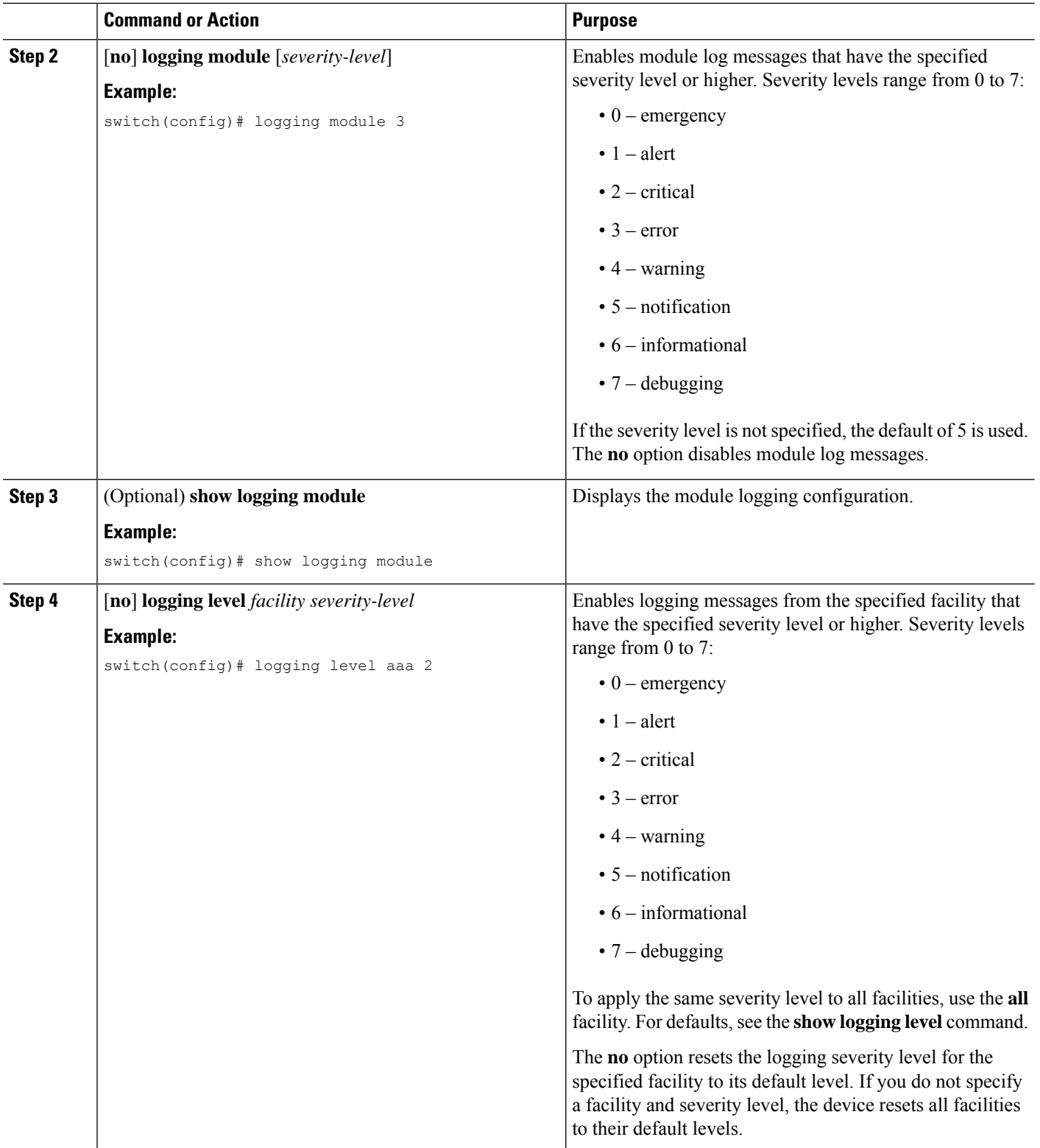

 $\mathbf{l}$ 

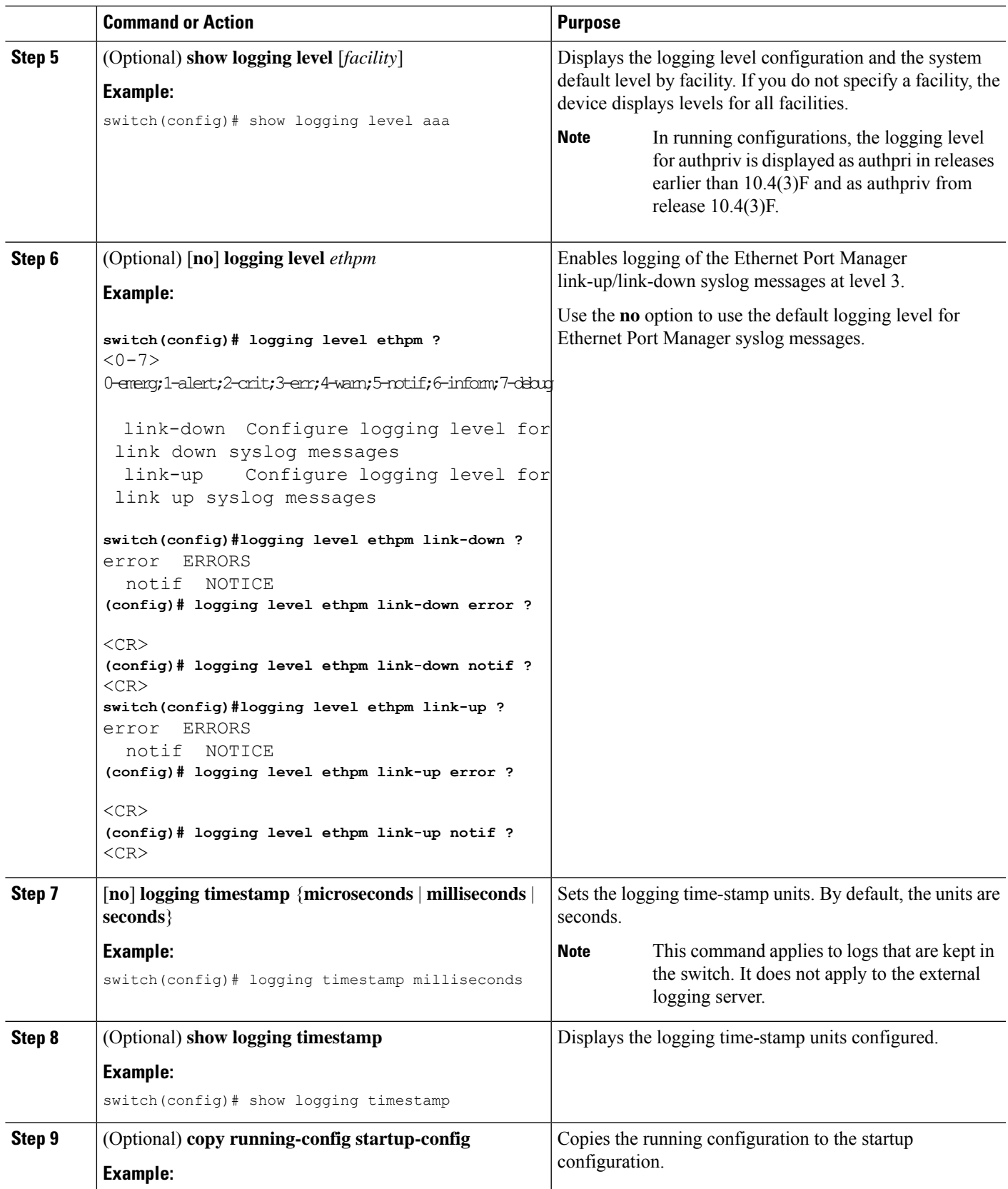

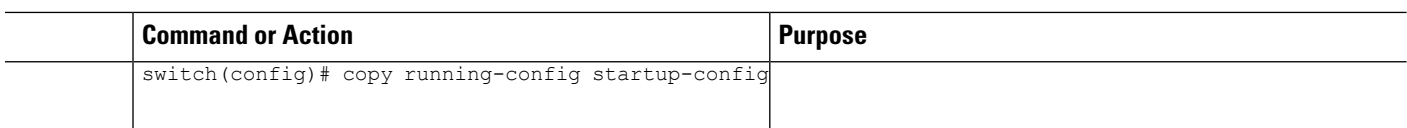

## **Configuring Syslog Servers**

**Note**

Cisco recommends that you configure the syslog server to use the management virtual routing and forwarding (VRF) instance. For more information on VRFs, see Cisco Nexus 9000 Series NX-OS Unicast Routing Configuration Guide.

You can configure up to eight syslog servers that reference remote systems where you want to log system messages.

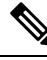

Until Cisco NX-OS Release 10.3(2)F, when the user input certain default values, the running-config of logging server commands showed those default values randomly or inconsistently. However, beginning with Cisco NX-OS Release 10.3(2)F, the running config consistently shows only the non-default values. **Note**

For example, in earlier releases, for a certain user input, if the running-config showed logging server 1.1.1.1 port 514 facility local7 use-vrf default values, from Cisco NX-OS Release 10.3(2)F onwards, for the same input, the running-config shows only logging server 1.1.1.1 value. Notice that the default value such as the default port, default facility (local7), and the default VRF are not shown in the running-config.

### **SUMMARY STEPS**

- **1. configure terminal**
- **2.** [**no**] **logging server** *host* [*severity-level* [**use-vrf** *vrf-name*]]
- **3. logging source-interface loopback** *virtual-interface*
- **4.** (Optional) **show logging server**
- **5.** (Optional) **copy running-config startup-config**

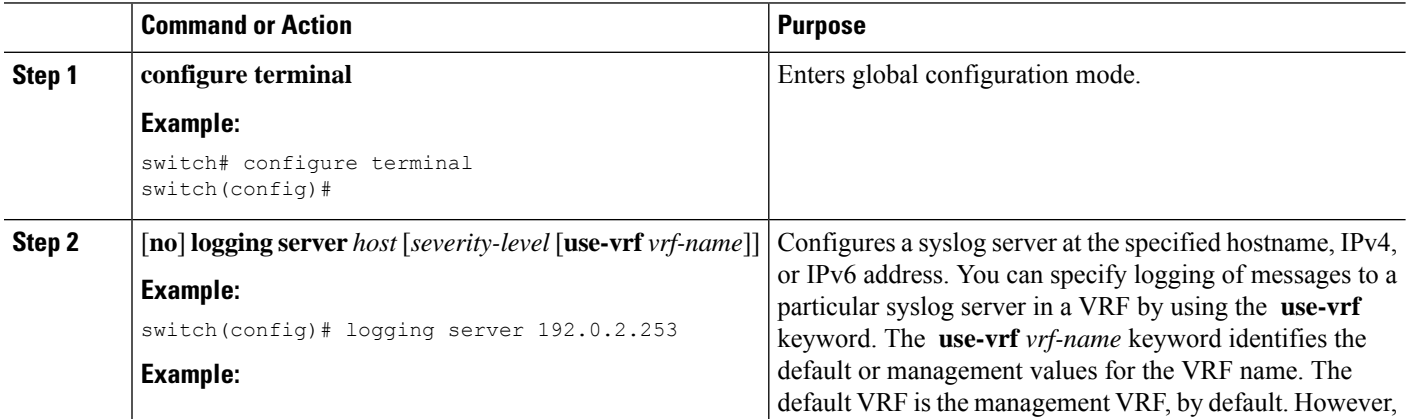

 $\mathbf{l}$ 

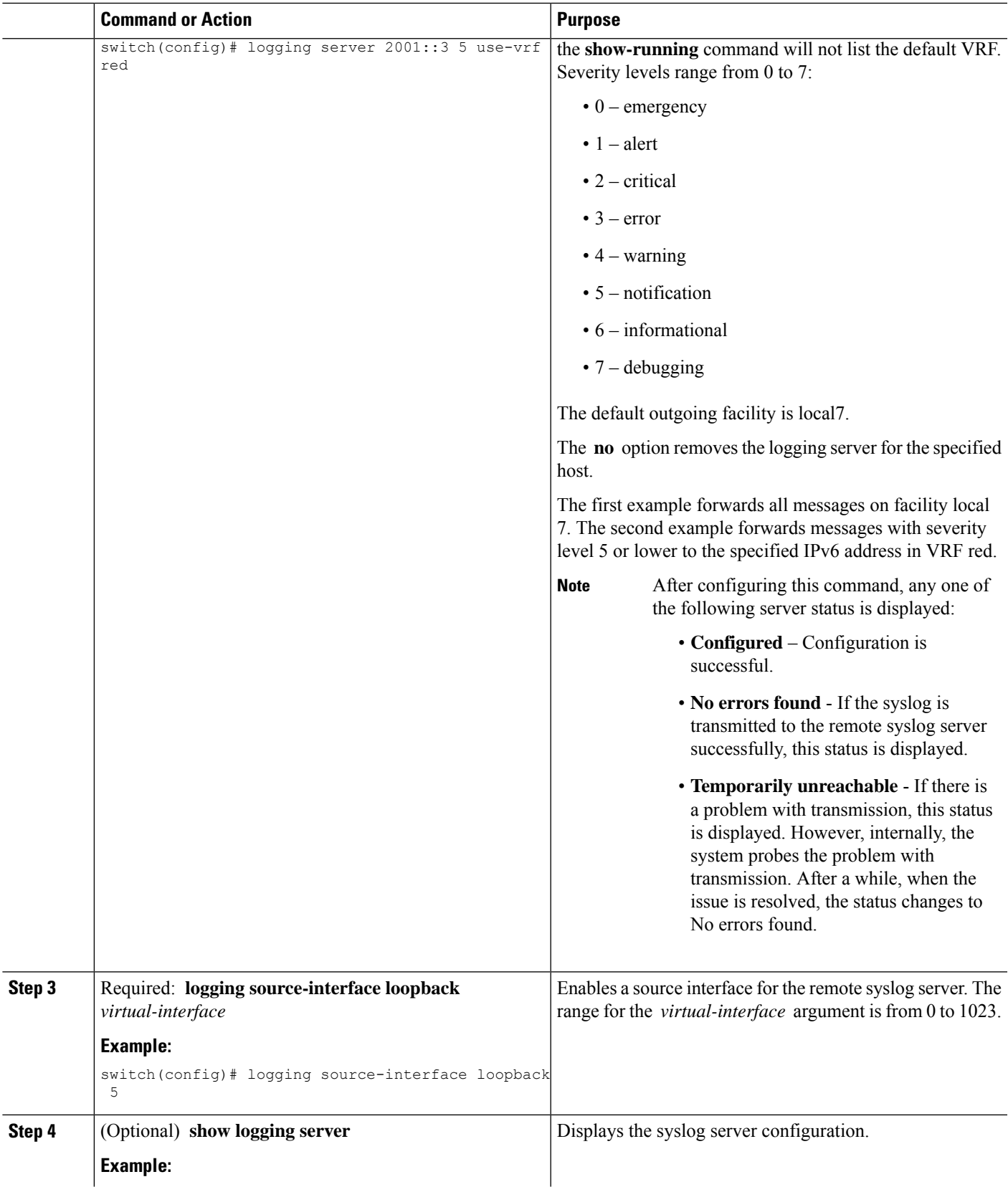

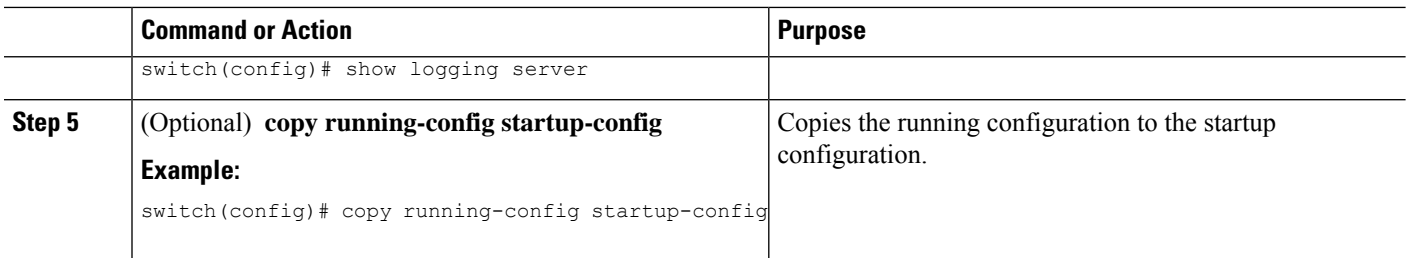

# **Configuring Secure Syslog Servers**

### **SUMMARY STEPS**

- **1. configure terminal**
- **2.** [**no**] **logging server** *host* [*severity-level* [**port** *port-number*][**secure**[**trustpoint client-identity** *trustpoint-name*]][**use-vrf** *vrf-name*]]
- **3.** (Optional) **logging source-interface** *interface name*
- **4.** (Optional) **show logging server**
- **5.** (Optional) **copy running-config startup-config**

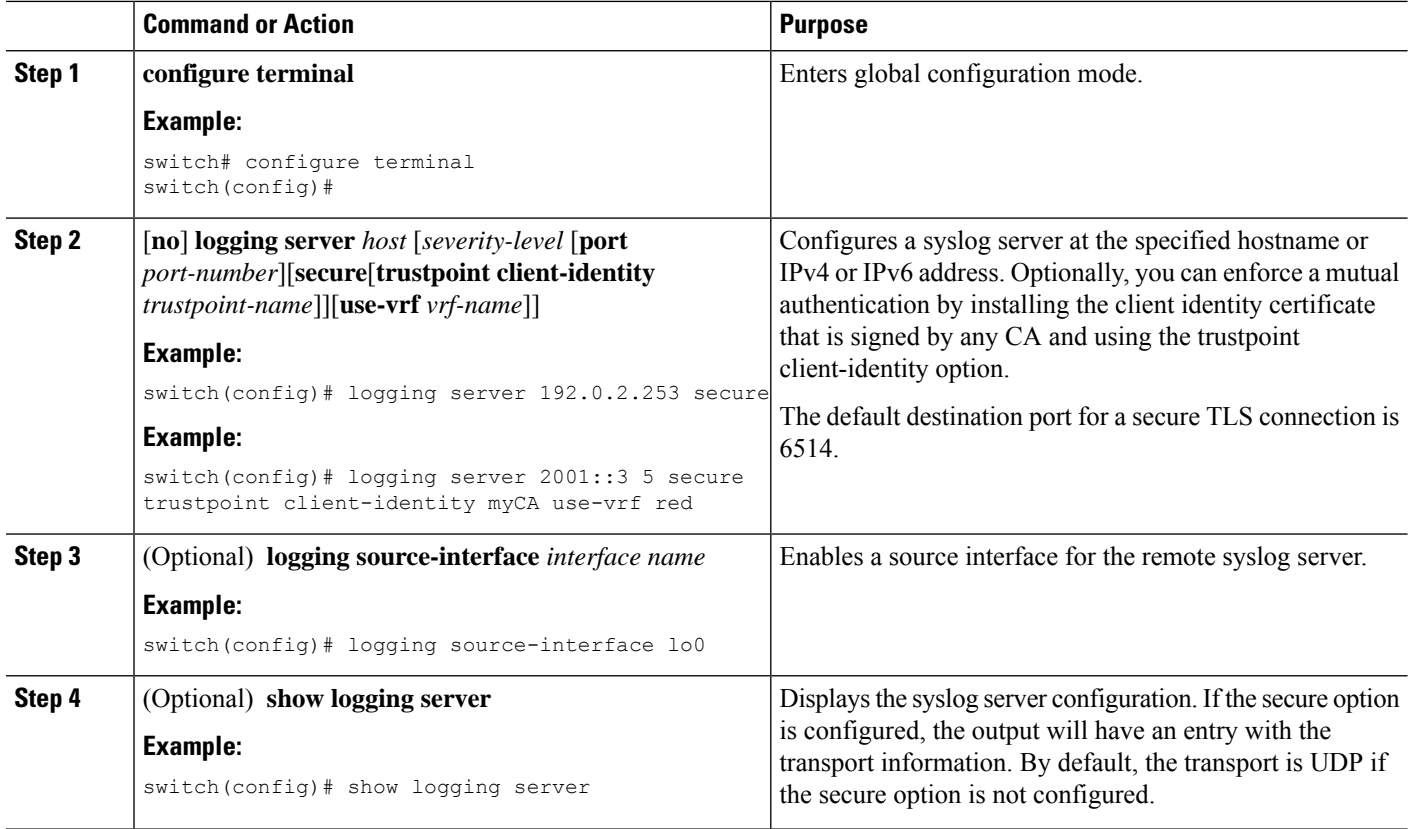

Ш

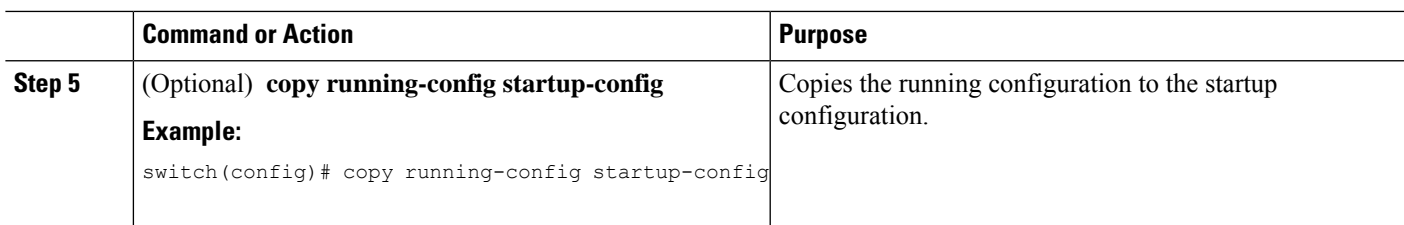

## **Configuring Secure Syslog Servers - Non-strict Mode for OCSP**

In Cisco NX-OS Release 9.3(8), when the OCSP responder is down, or if there are OCSP signing issues, SSL connection fails as OCSP works in a strict mode. Hence, beginning with Cisco NX-OS Release 9.3(9), the following new command is introduced to allow you to enable or disable strict-mode.

### [**no**] **logging secure ocsp strict**

**Note** By default, the strict-mode is enabled. Use the no form of the command to enable the non-strict-mode.

## **Configuring the CA Certificate**

For the secure syslog feature support, the remote servers must be authenticated via a trustpoint configuration.

### **SUMMARY STEPS**

- **1. configure terminal**
- **2.** [**no**] **crypto ca trustpoint** *trustpoint-name*
- **3. crypto ca authenticate** *trustpoint-name*
- **4.** (Optional) **show crypto ca certificate**
- **5.** (Optional) **copy running-config startup-config**

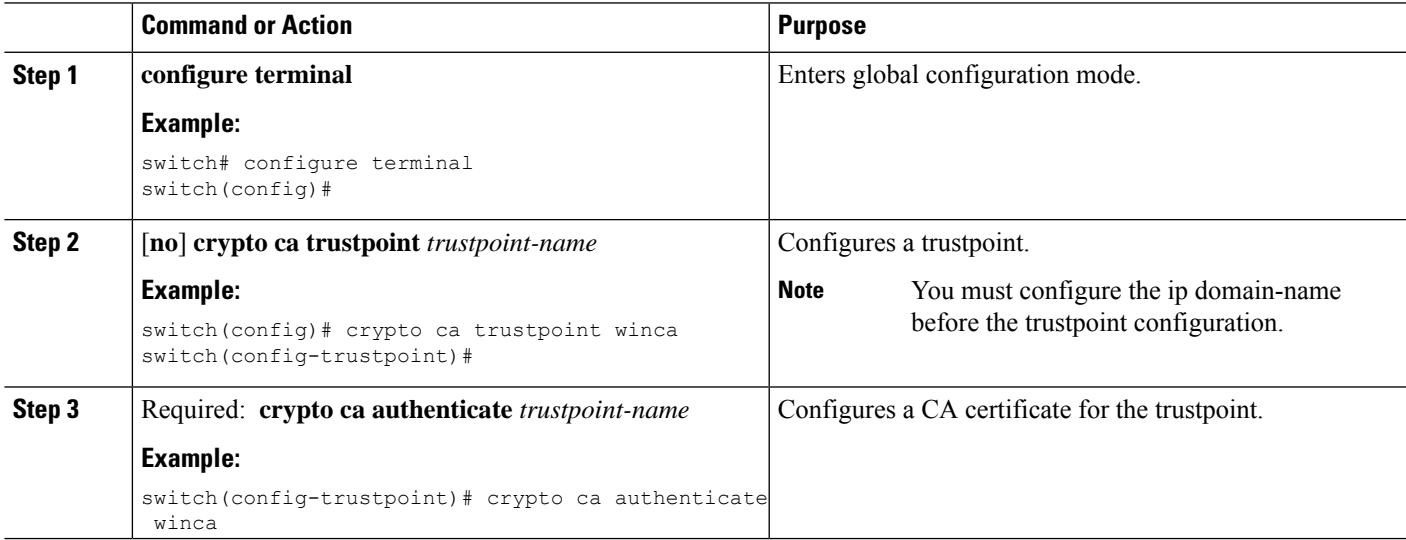

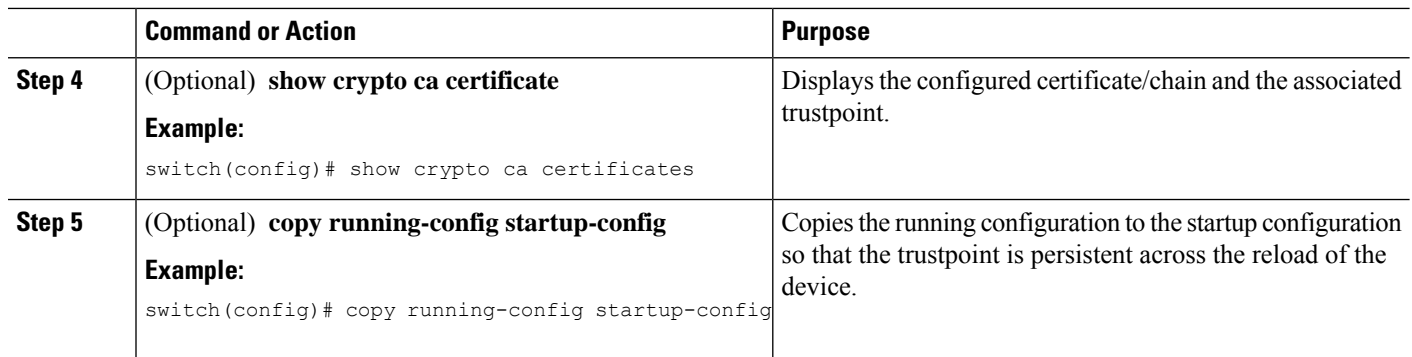

# **Enrolling the CA Certificate**

For mutual authentication, where the remote server wants the NX-OS switch (the client) to identify, that the peer authentication is mandatory, this is an additional configuration to enroll the certificate on the switch.

### **SUMMARY STEPS**

- **1. configure terminal**
- **2. crypto key generate rsa label** *key name* **exportable modules 2048**
- **3.** [**no**] **crypto ca trustpoint** *trustpoint-name*
- **4. rsakeypair** *key-name*
- **5. crypto ca trustpoint** *trustpoint-name*
- **6.** [**no**] **crypto ca enroll** *trustpoint-name*
- **7. crypto ca import** *trustpoint-name* **certificate**
- **8.** (Optional) **show crypto ca certificates**
- **9. copy running-config startup-config**

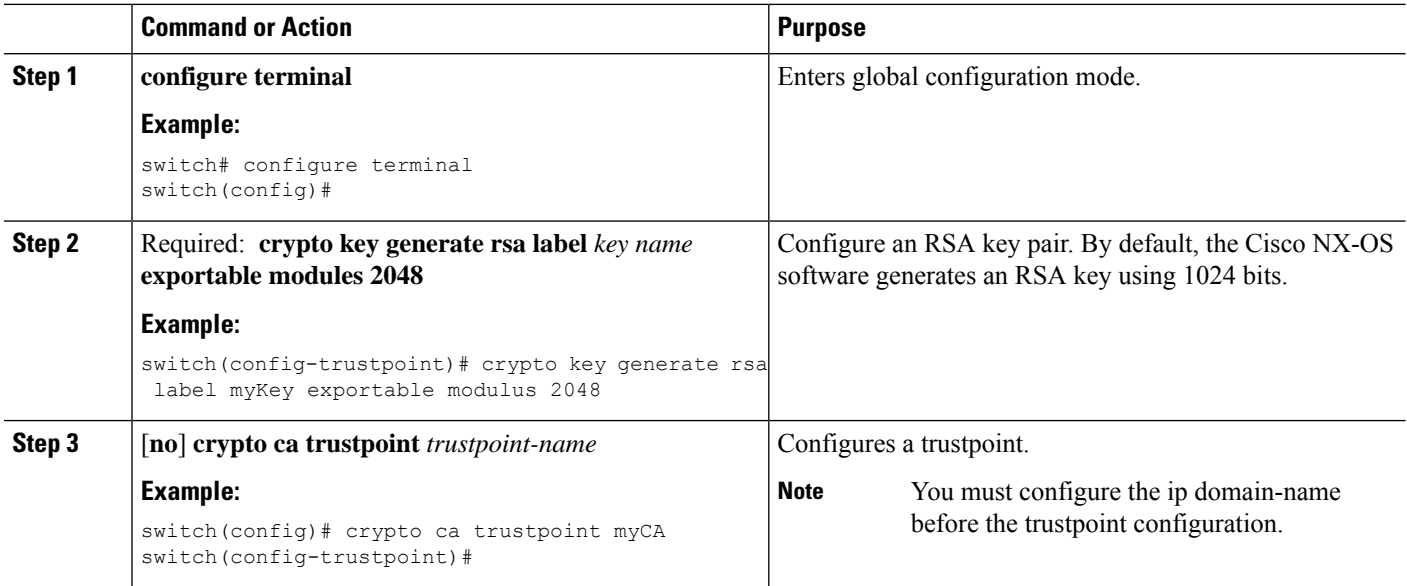

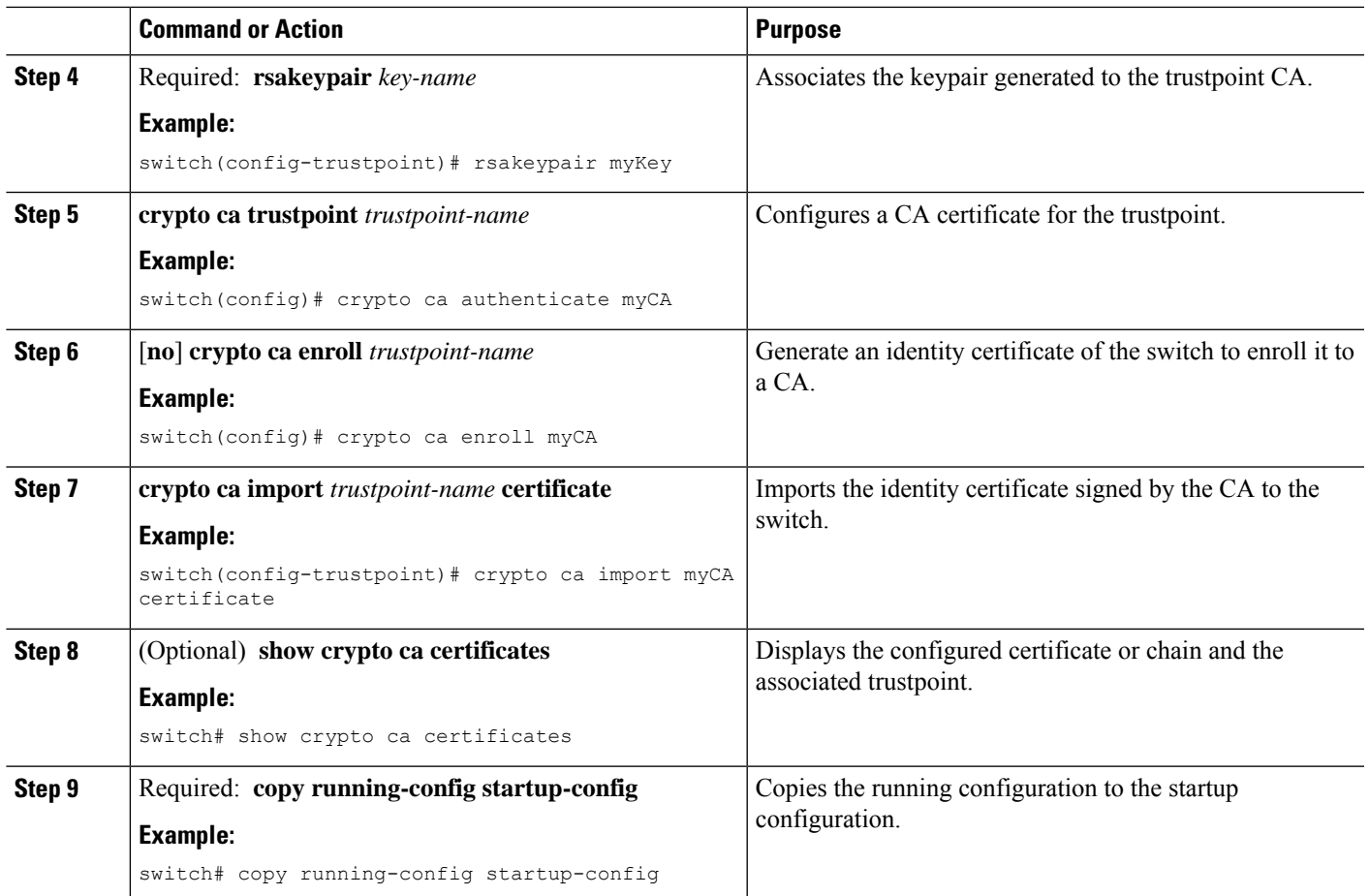

## **Configuring Syslog Servers on a UNIX or Linux System**

You can configure a syslog server on a UNIX or Linux system by adding the following line to the /etc/syslog.conf file:

*facility.level* <five tab characters> *action*

The following table describes the syslog fields that you can configure.

### **Table 10: Syslog fields in syslog.conf**

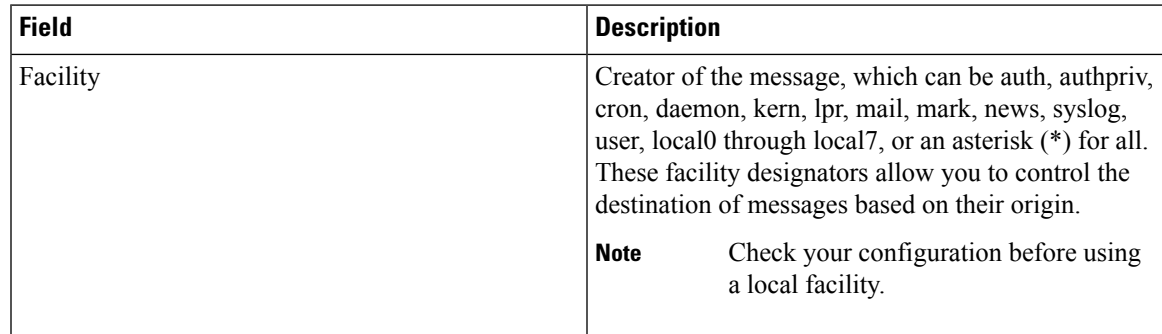

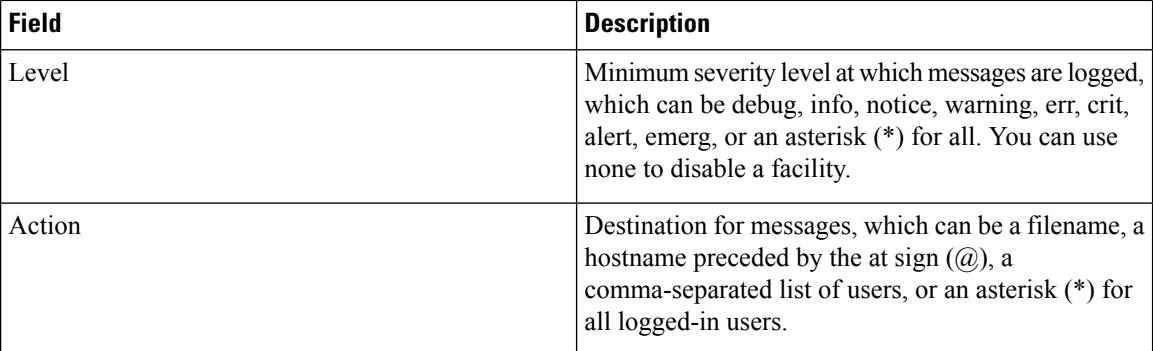

### **SUMMARY STEPS**

- **1.** Log debug messages with the local7 facility in the file /var/log/myfile.log by adding the following line to the /etc/syslog.conf file:
- **2.** Create the log file by entering these commands at the shell prompt:
- **3.** Make sure the system message logging daemon reads the new changes by checking myfile.log after entering this command:

### **DETAILED STEPS**

**Step 1** Log debug messages with the local7 facility in the file /var/log/myfile.log by adding the following line to the /etc/syslog.conf file:

### **Example:**

debug.local7 var/log/myfile.log

**Step 2** Create the log file by entering these commands at the shell prompt:

### **Example:**

```
$ touch /var/log/myfile.log
$ chmod 666 /var/log/myfile.log
```
**Step 3** Make sure the system message logging daemon reads the new changes by checking myfile.log after entering this command:

### **Example:**

```
$ kill -HUP ~cat /etc/syslog.pid~
```
## **Displaying and Clearing Log Files**

You can display or clear messages in the log file and the NVRAM.

### **SUMMARY STEPS**

- **1. show logging last** *number-lines*
- **2. show logging logfile duration** *hh:mm:ss*
- **3. show logging logfile last-index**
- **4. show logging logfile** [**start-time** *yyyy mmm dd hh:mm:ss*] [**end-time** *yyyy mmm dd hh:mm:ss*]
- **5. show logging logfile** [**start-seqn** *number* ] [**end-seqn** *number*]
- **6. show logging nvram** [**last** *number-lines*]
- **7. clear logging logfile** [ **persistent** ]
- **8. clear logging nvram**

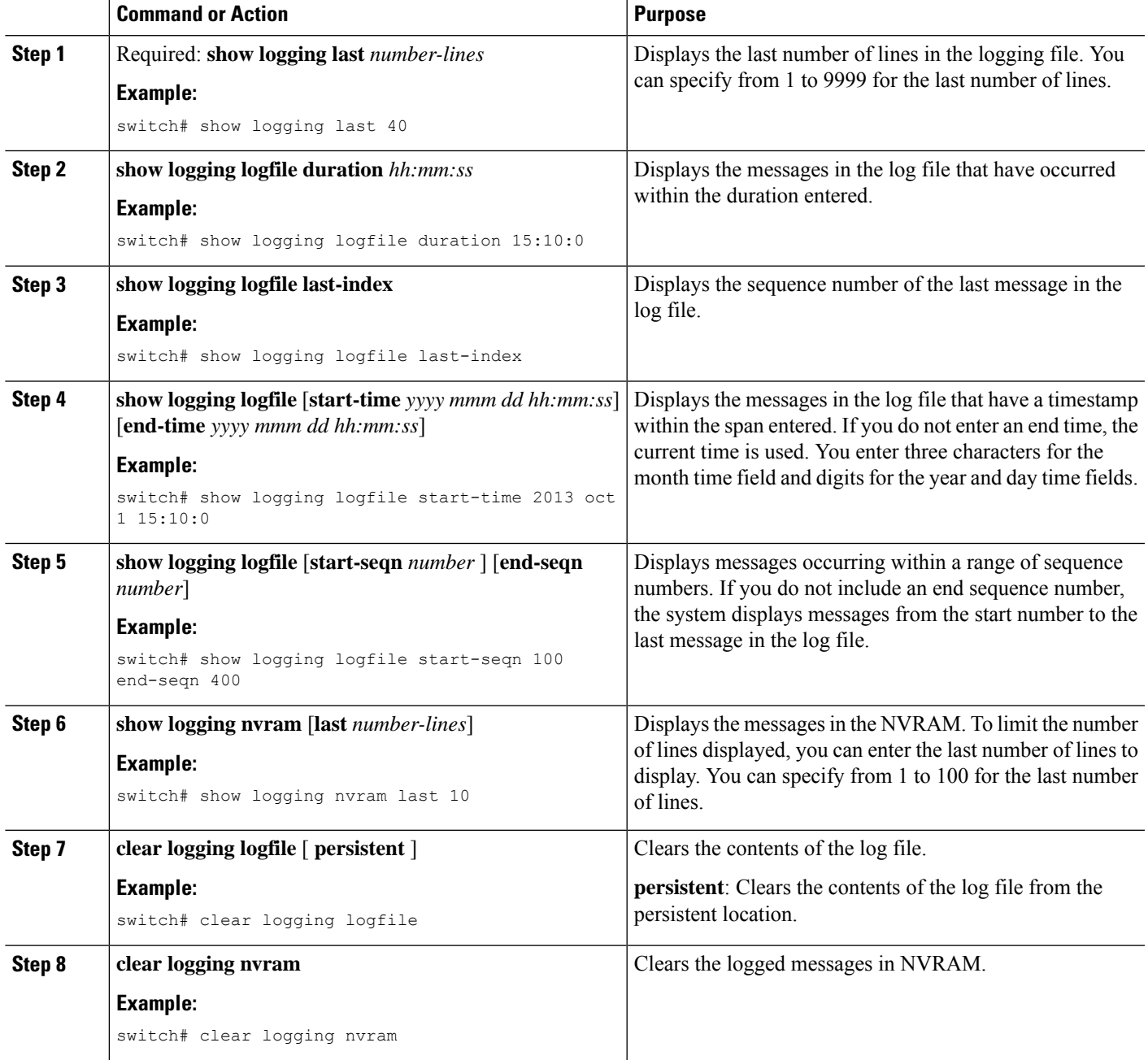

# <span id="page-207-0"></span>**Verifying the System Message Logging Configuration**

To display system message logging configuration information, perform one of the following tasks:

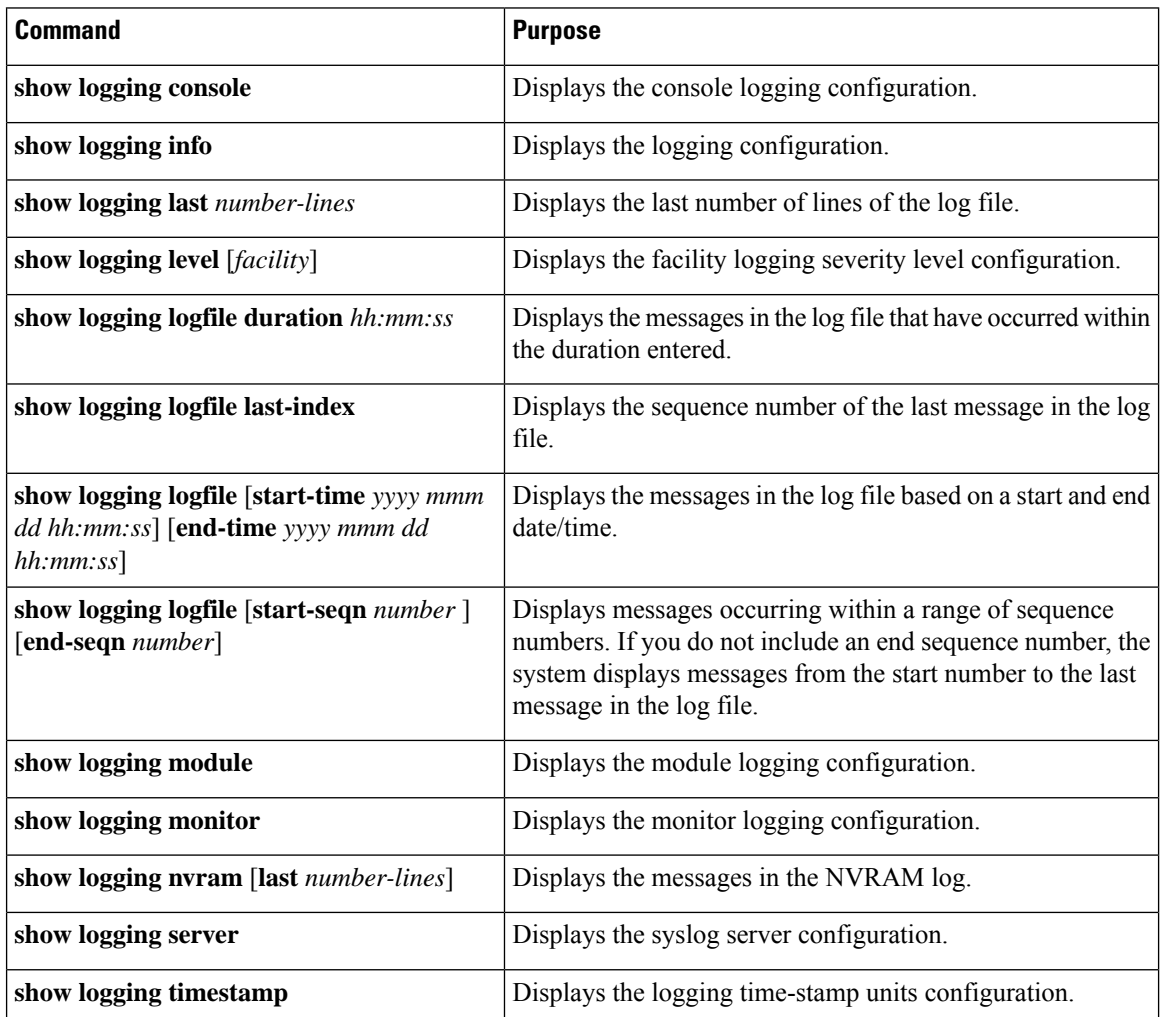

# <span id="page-207-1"></span>**Repeated System Logging Messages**

System processes generate logging messages. Depending on the filters used to control which severity levels are generated, a large number of messages can be produced with many of them being repeated.

To make it easier to develop scripts to manage the volume of logging messages, and to eliminate repeated messages from "flooding" the output of the **show logging log** command, the following method of logging repeated messages is used.

In the old method, when the same message was repeated, the default was to state the number of times it reoccurred in the message:

2019 Mar 11 13:42:44 Cisco-customer %PTP-2-PTP\_INCORRECT\_PACKET\_ON\_SLAVE: Incorrect delay response packet received on slave interface Eth1/48 by

2c:5a:0f:ff:fe:51:e9:9f. Source Port Identity is 08:00:11:ff:fe:22:3e:4e. Requesting Port Identity is 00:1c:73:ff:ff:ee:f6:e5 **2019 Mar 11 13:43:15 Cisco-customer last message repeated 242 times**

The new method simply appends the repeat count to the end of the repeated message:

```
2019 Mar 11 13:42:44 Cisco-customer %PTP-2-PTP_INCORRECT_PACKET_ON_SLAVE:
Incorrect delay response packet received on slave interface Eth1/48 by
2c:5a:0f:ff:fe:51:e9:9f. Source Port Identity is 08:00:11:ff:fe:22:3e:4e. Requesting Port
Identity is 00:1c:73:ff:ff:ee:f6:e5
```

```
2019 Mar 11 13:43:15 Cisco-customer %PTP-2-PTP_INCORRECT_PACKET_ON_SLAVE:
Incorrect delay response packet received on slave interface Eth1/48 by
2c:5a:0f:ff:fe:51:e9:9f. Source Port Identity is 08:00:11:ff:fe:22:3e:4e. Requesting Port
Identity is 00:1c:73:ff:ff:ee:f6:e5 (message repeated 242 times)
```
## <span id="page-208-0"></span>**Configuration Example for System Message Logging**

This example shows how to configure system message logging:

```
configure terminal
logging console 3
logging monitor 3
logging logfile my_log 6
logging module 3
logging level aaa 2
logging timestamp milliseconds
logging server 172.28.254.253
logging server 172.28.254.254 5 facility local3
copy running-config startup-config
```
## <span id="page-208-1"></span>**Additional References**

## **Related Documents**

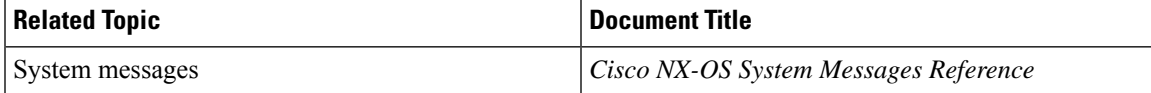

 $\mathbf I$ 

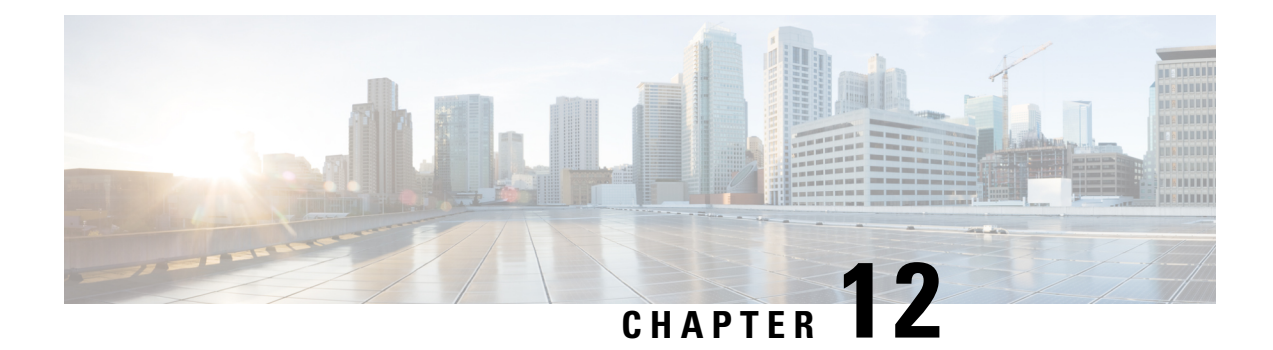

# **Configuring Smart Call Home**

This chapter describes how to configure the Smart Call Home feature of the Cisco NX-OS devices.

This chapter contains the following sections:

- About Smart Call [Home,](#page-210-0) on page 181
- Smart Call Home [Concepts,](#page-211-0) on page 182
- [Prerequisites](#page-216-0) for Smart Call Home, on page 187
- Guidelines and [Limitations](#page-217-0) for Smart Call Home, on page 188
- Default [Settings](#page-217-1) for Smart Call Home, on page 188
- [Configuring](#page-218-0) Smart Call Home, on page 189
- Verifying the Smart Call Home [Configuration,](#page-236-0) on page 207
- [Configuration](#page-237-0) Examples for Smart Call Home, on page 208
- Additional [References,](#page-238-0) on page 209

# <span id="page-210-0"></span>**About Smart Call Home**

Smart Call Home provides an email-based notification for critical system policies. A range of message formats are available for compatibility with pager services, standard email, or XML-based automated parsing applications. You can use this feature to page a network support engineer, email a Network Operations Center, or use CiscoSmart Call Home services to automatically generate a case with the Technical Assistance Center.

Smart Call Home offers the following features:

- Automatic execution and attachment of relevant CLI command output.
- Multiple message format options such as the following:
	- Short Text—Suitable for pagers or printed reports.
	- Full Text—Fully formatted message information suitable for human reading.
	- XML—Machine-readable format that uses Extensible Markup Language (XML) and Adaptive Messaging Language (AML) XML schema definition (XSD). The AML XSD is published on the Cisco.com website. The XML format enables communication with the Technical Assistance Center.
- Multiple concurrent message destinations. You can configure up to 50 email destination addresses for each destination profile.

## <span id="page-211-0"></span>**Smart Call Home - Concepts**

This section explains a few concepts related to Smart Call Home.

## **Destination Profiles**

A destination profile includes the following information:

- One or more alert groups—The group of alerts that trigger a specific Smart Call Home message if the alert occurs.
- One or more email destinations—The list of recipients for the Smart Call Home messages generated by alert groups assigned to this destination profile.
- Message format—The format for the Smart Call Home message (short text, full text, or XML).
- Message severity level—The Smart Call Home severity level that the alert must meet before Cisco NX-OS generates a Smart Call Home message to all email addresses in the destination profile. Cisco NX-OS does not generate an alert if the Smart Call Home severity level of the alert is lower than the message severity level set for the destination profile.

You can also configure a destination profile to allow periodic inventory update messages by using the inventory alert group that will send out periodic messages daily, weekly, or monthly.

Cisco NX-OS supports the following predefined destination profiles:

- CiscoTAC-1—Supports the Cisco-TAC alert group in XML message format. This profile is preconfigured with the callhome@cisco.com email contact, maximum message size, and message severity level 0. You cannot change any of the default information for this profile.
- full-text-destination—Supports the full text message format.
- short-text-destination—Supports the short text message format.

## **Smart Call Home Alert Groups**

An alert group is a predefined subset of Smart Call Home alerts that are supported in all Cisco Nexus devices. Alert groups allow you to select the set of Smart Call Home alerts that you want to send to a predefined or custom destination profile. The device sends Smart Call Home alerts to email destinations in a destination profile only if that Smart Call Home alert belongs to one of the alert groups associated with that destination profile and if the alert has a Smart Call Home message severity at or above the message severity set in the destination profile.

The following table lists the supported alert groups and the default CLI command output included in Smart Call Home messages generated for the alert group.

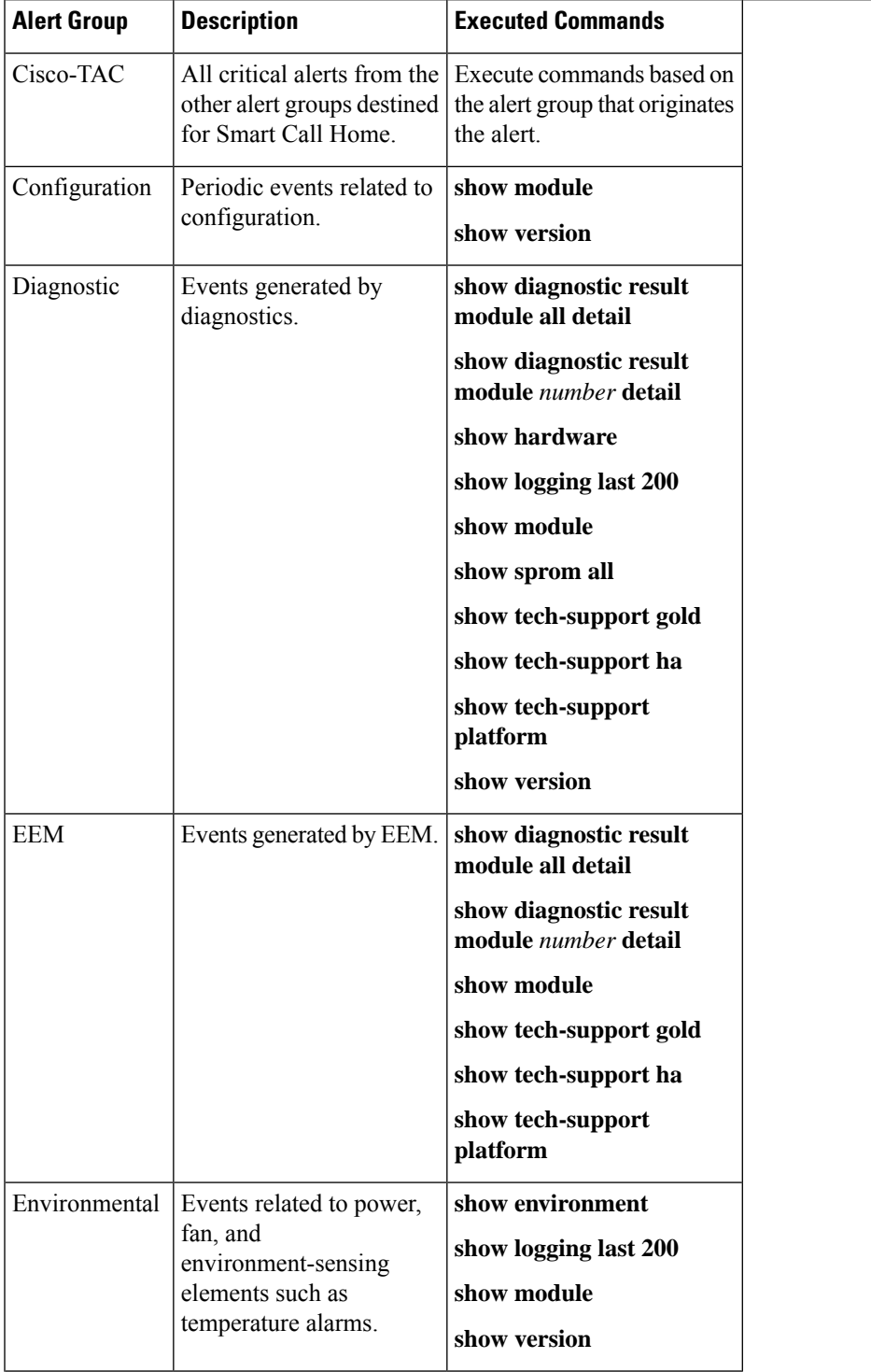

### **Table 11: Alert Groups and Executed Commands**

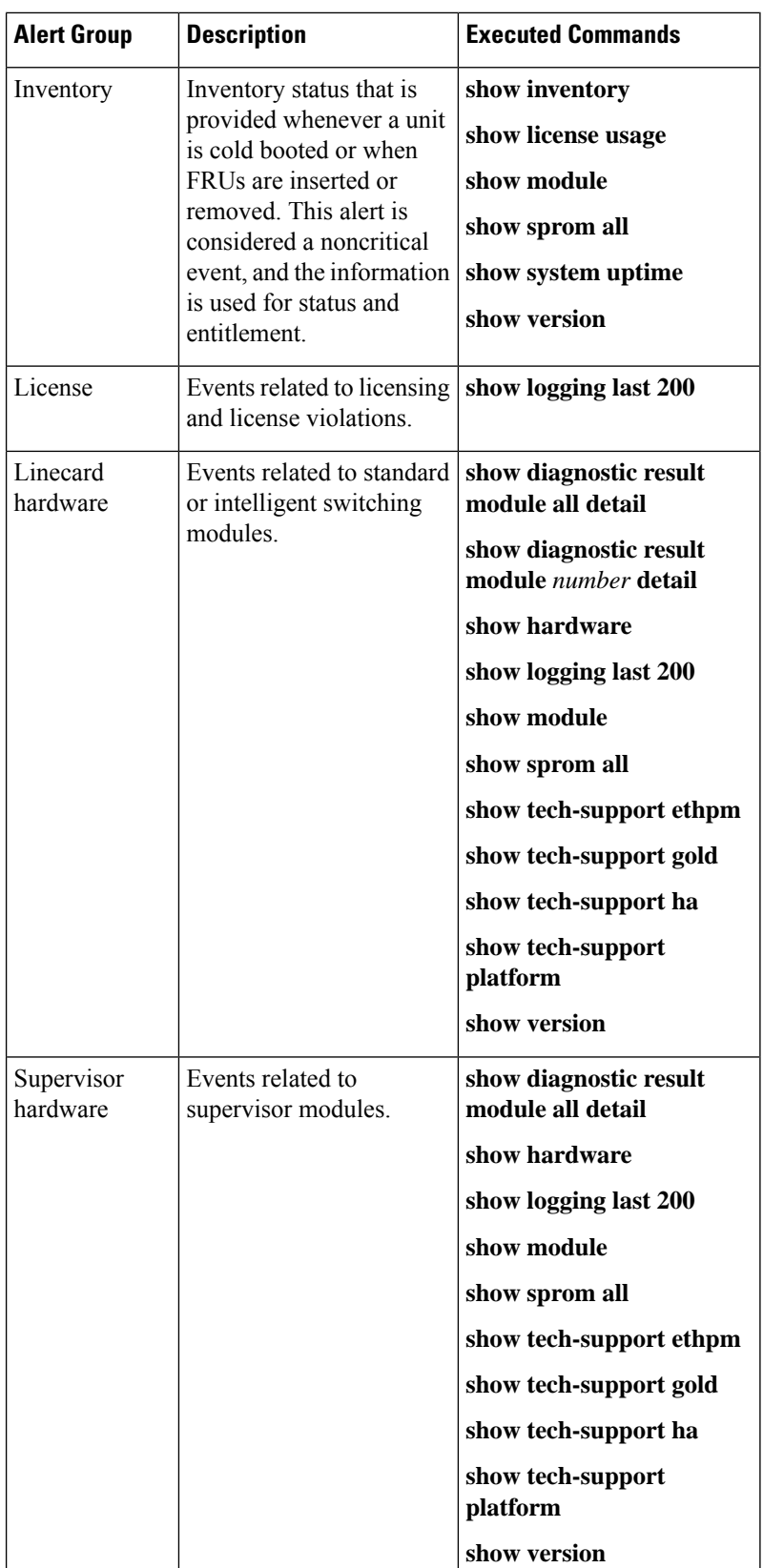

 $\overline{\phantom{a}}$ 

I

 $\mathsf{l}$ 

Ш

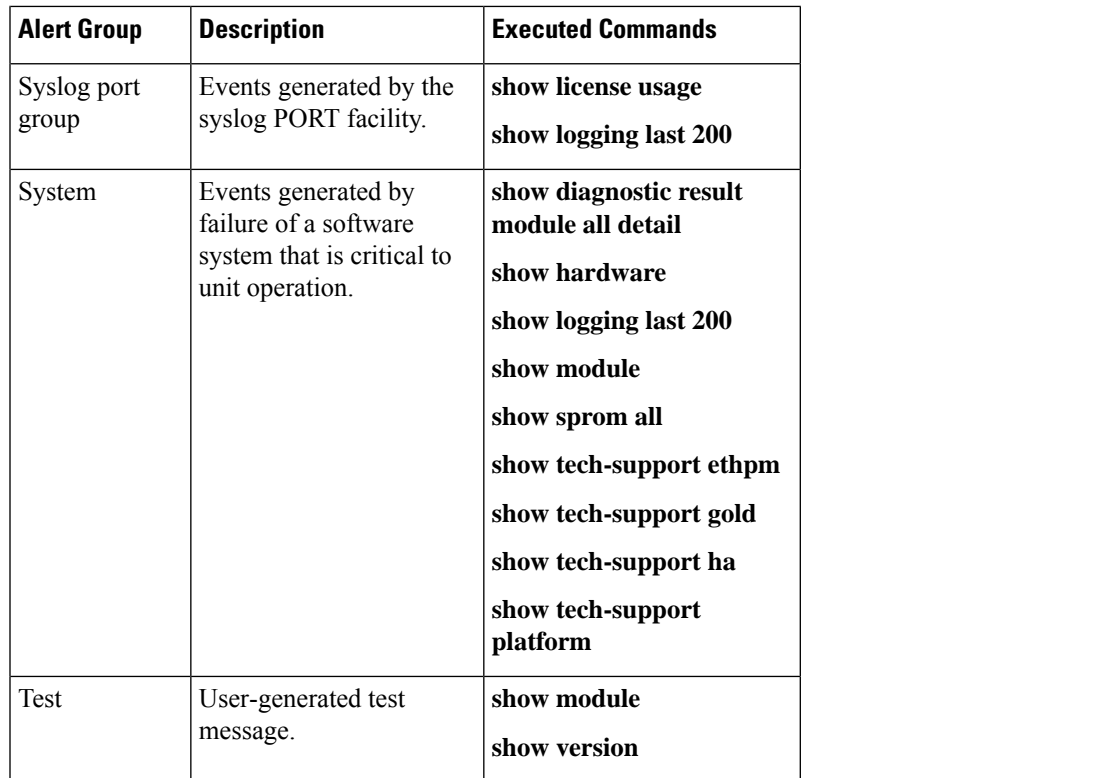

Smart Call Home maps the syslog severity level to the corresponding Smart Call Home severity level for syslog port group messages.

You can customize predefined alert groups to execute additional CLI **show** commands when specific events occur and send that **show** output with the Smart Call Home message.

You can add **show** commands only to full text and XML destination profiles. Short text destination profiles do not support additional **show** commands because they only allow 128 bytes of text.

## **Smart Call Home Message Levels**

Smart Call Home allows you to filter messages based on their level of urgency. You can associate each predefined or user-defined destination profile with a Smart Call Home threshold from 0 (least urgent) to 9 (most urgent). The default is 0 (all messages are sent).

Syslog severity levels are mapped to the Smart Call Home message level.

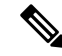

**Note**

Smart Call Home and Syslogs use different severity levels (see the following table). Smart Call Home does not change the syslog message level in the message text.

The following table lists each Smart Call Home message level keyword and the corresponding syslog level for the syslog port alert group.

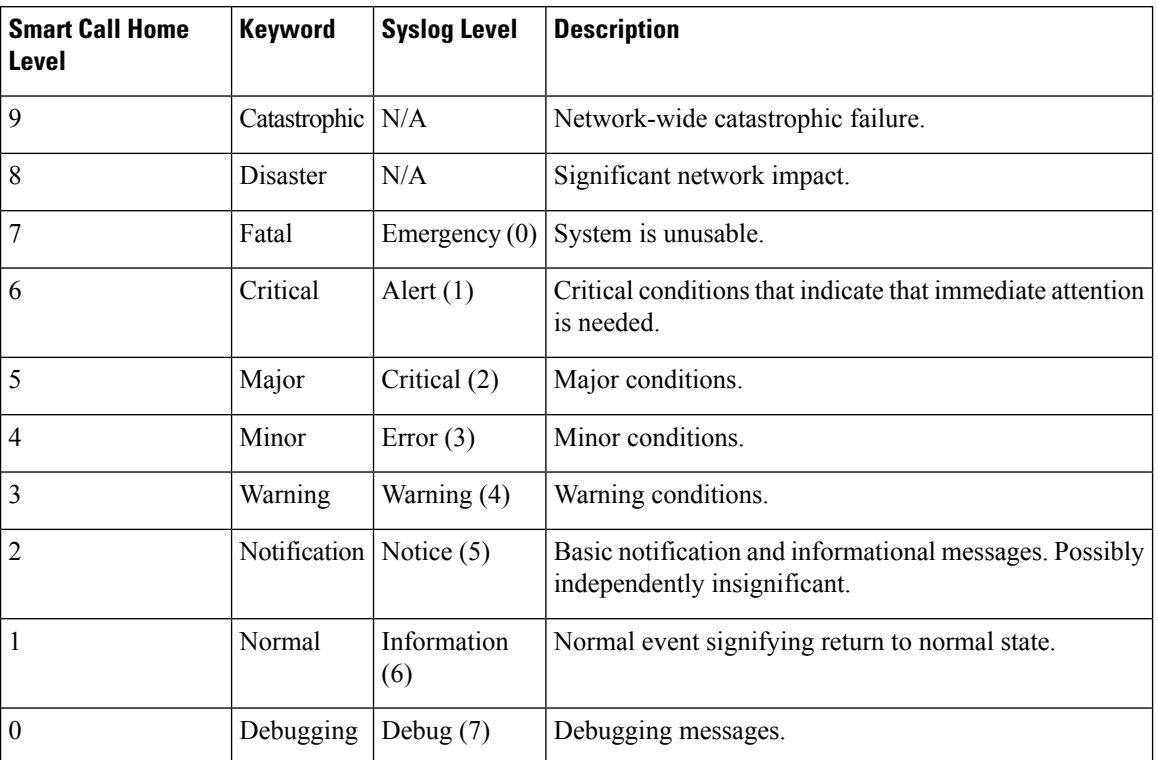

### **Table 12: Severity and Syslog Level Mapping**

## **Obtaining Smart Call Home**

If you have a service contract directly with Cisco, you can register for the Smart Call Home service. Smart Call Home analyzes Smart Call Home messages and provides background information and recommendations. For known issues, particularly online diagnostics failures, Automatic Service Requests are generated with the Cisco TAC.

Smart Call Home offers the following features:

- Continuous device health monitoring and real-time diagnostic alerts.
- Analysis of Smart Call Home messages and, if needed, Automatic Service Request generation, routed to the correct TAC team, including detailed diagnostic information to speed problem resolution.
- Secure message transport directly from your device, through an HTTP proxy server, or a downloadable Transport Gateway (TG). You can use a TG aggregation point to support multiple devices or in cases where security dictates that your devices may not be connected directly to the Internet.
- Web-based access to Smart Call Home messages and recommendations, inventory, and configuration information for all Smart Call Home devices. This feature provides access to associated field notices, security advisories, and end-of-life information.

You need the following information to register:

- The SMARTnet contract number for your device
- Your email address
• Your Cisco.com ID

For more information about Smart Call Home, see the following Smart Call Home page: [https://supportforums.cisco.com/community/netpro/solutions/smart\\_services/smartcallhome](https://supportforums.cisco.com/community/netpro/solutions/smart_services/smartcallhome)

### **Database Merge Guidelines**

When you merge two Smart Call Home databases, the following guidelines apply:

- The merged database contains the following information:
	- A superset of all the destination profiles from the merging devices.
	- The destination profile email addresses and alert groups.
	- Other configuration information (for example, message throttling, or periodic inventory) present in the managing device.
- Destination profile names cannot be duplicated within the merging devices—even though the configurations are different, the names cannot be duplicated. If a profile name is duplicated, one of the duplicate profiles must first be deleted or the merger fails.

### **High Availability**

Both stateful and stateless restarts are supported for Smart Call Home.

### **Virtualization Support**

One instance of Smart Call Home is supported. You can register your contact information at the Smart Call Home web site at the following URL: [https://supportforums.cisco.com/community/netpro/solutions/smart\\_](https://supportforums.cisco.com/community/netpro/solutions/smart_services/smartcallhome) [services/smartcallhome](https://supportforums.cisco.com/community/netpro/solutions/smart_services/smartcallhome)

You can test Smart Call Home using the **callhome send** and **callhome test** commands.

Smart Call Home is virtual routing and forwarding (VRF) aware. You can configure Smart Call Home to use a particular VRF to reach the Smart Call Home SMTP server.

# **Prerequisites for Smart Call Home**

Smart Call Home has the following prerequisites:

- To send messages to an email address, you must first configure an email server. To send messages using HTTP, you must have access to an HTTPS server and have a valid certificate installed on the Cisco Nexus device.
- Your device must have IP connectivity to an email server or HTTPS server.
- You must first configure the contact name (SNMP server contact), phone, and street address information. This step is required to determine the origin of messages received.
- If you use Smart Call Home, you need an active service contract for the device that you are configuring.

# **Guidelines and Limitations for Smart Call Home**

Smart Call Home has the following configuration guidelines and limitations:

- If there is no IP connectivity or if the interface in the virtual routing and forwarding (VRF) instance to the profile destination is down, the device cannot send Smart Call Home messages.
- Smart Call Home operates with any SMTP server.
- You can configure up to five SMTP servers for Smart Call Home.
- Link up/down syslog messages do not trigger Smart Call Home messages or alert notifications.
- When configuring Smart Call Home commands such as street address, customer ID, and site ID, you must configure each one of these commands as individual command instead of grouping them with semi-colon separator.
- Beginning with Cisco NX-OS Release 10.2(3)F, SMTP-AUTH is supported for secure call home mail transfer on Cisco Nexus 9000 Series platform switches.
- Callhome does not support specifying a source interface using the **ip http source-interface**command. You can configure the **source-interface** command under callhome to specify a source interface.
- Beginning with Cisco NX-OS Release 10.4(3)F, Smart Call Home will use only TLSv1.2 and TLSv1.3 for secure email transfer and HTTP transfer on Cisco Nexus 9000 Series switches. TLSv1.1 support for Smart Call Home is deprecated.

# **Default Settings for Smart Call Home**

This table lists the default settings for Smart Call Home parameters.

#### **Table 13: Default Smart Call Home Parameters**

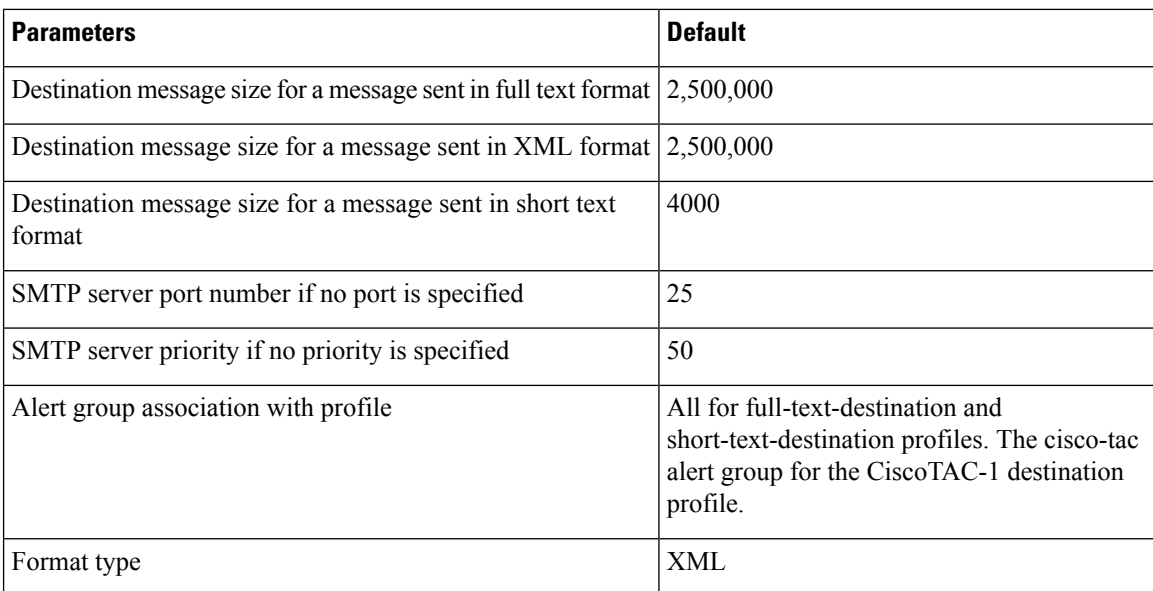

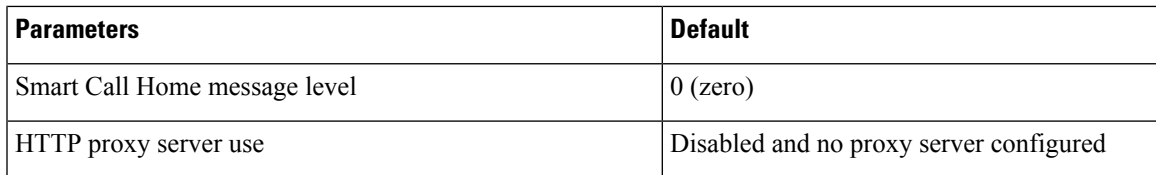

# **Configuring Smart Call Home**

**Note** Be aware that the Cisco NX-OS commands may differ from the Cisco IOS commands.

We recommend that you complete the Smart Call Home configuration procedures in the following sequence:

- **1.** Configuring Contact [Information,](#page-218-0) on page 189
- **2.** Creating a [Destination](#page-220-0) Profile, on page 191
- **3.** [Associating](#page-224-0) an Alert Group with a Destination Profile, on page 195
- **4.** (Optional) Adding Show [Commands](#page-225-0) to an Alert Group, on page 196
- **5.** Enabling or [Disabling](#page-232-0) Smart Call Home, on page 203
- **6.** (Optional) Testing the Smart Call Home [Configuration,](#page-236-0) on page 207

### <span id="page-218-0"></span>**Configuring Contact Information**

You must configure the email, phone, and street address information for Smart Call Home. You can optionally configure the contract ID, customer ID, site ID, and switch priority information.

You must configure each one of these Smart Call Home commands as individual command instead of grouping them with semi-colon separator.

#### **SUMMARY STEPS**

- **1. configure terminal**
- **2. snmp-server contact** *sys-contact*
- **3. callhome**
- **4. email-contact** *email-address*
- **5. phone-contact** *international-phone-number*
- **6. streetaddress** *address*
- **7.** (Optional) **contract-id** *contract-number*
- **8.** (Optional) **customer-id** *customer-number*
- **9.** (Optional) **site-id** *site-number*
- **10.** (Optional) **switch-priority** *number*
- **11. commit**
- **12.** (Optional) **show callhome**
- **13.** (Optional) **copy running-config startup-config**

I

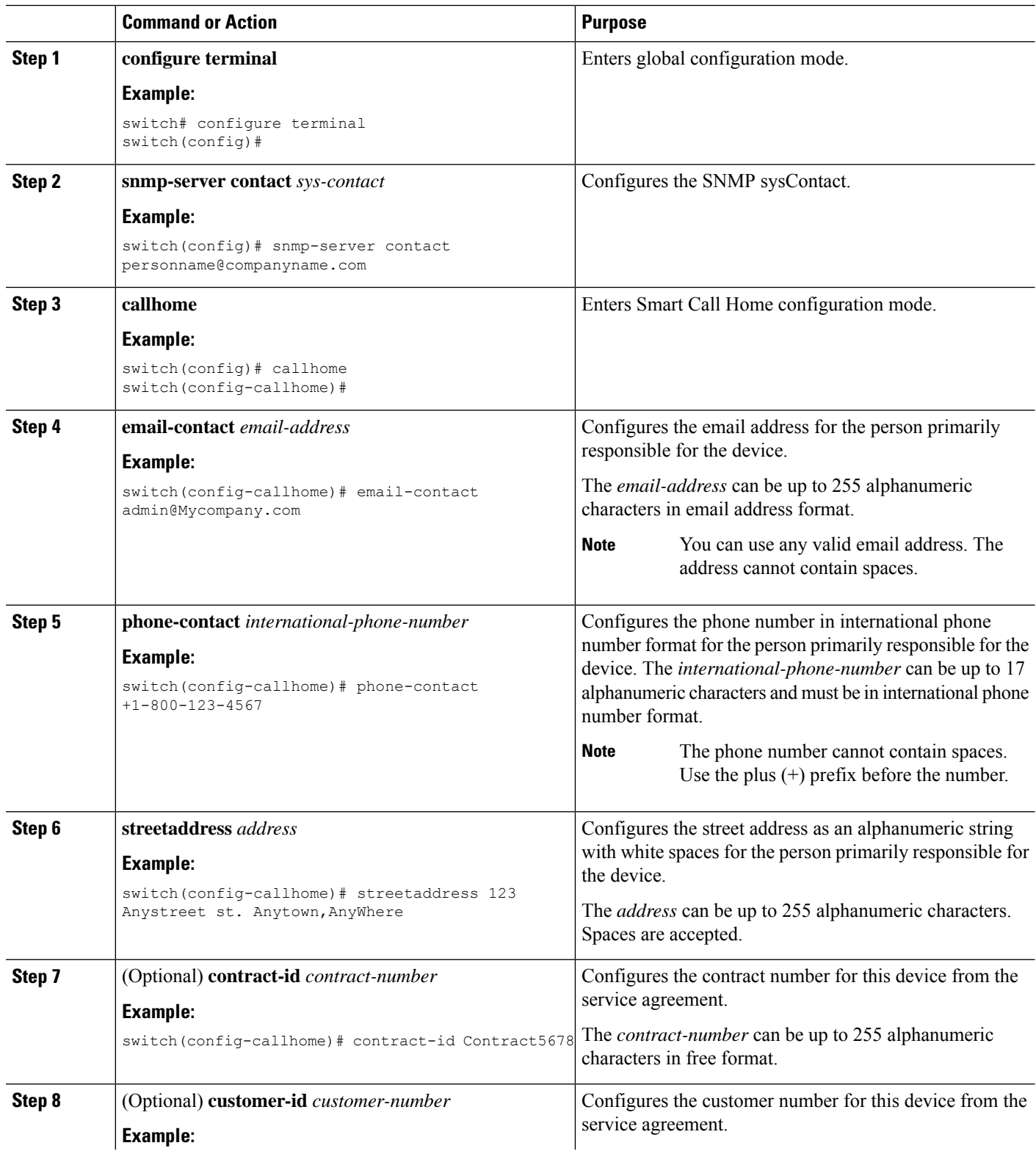

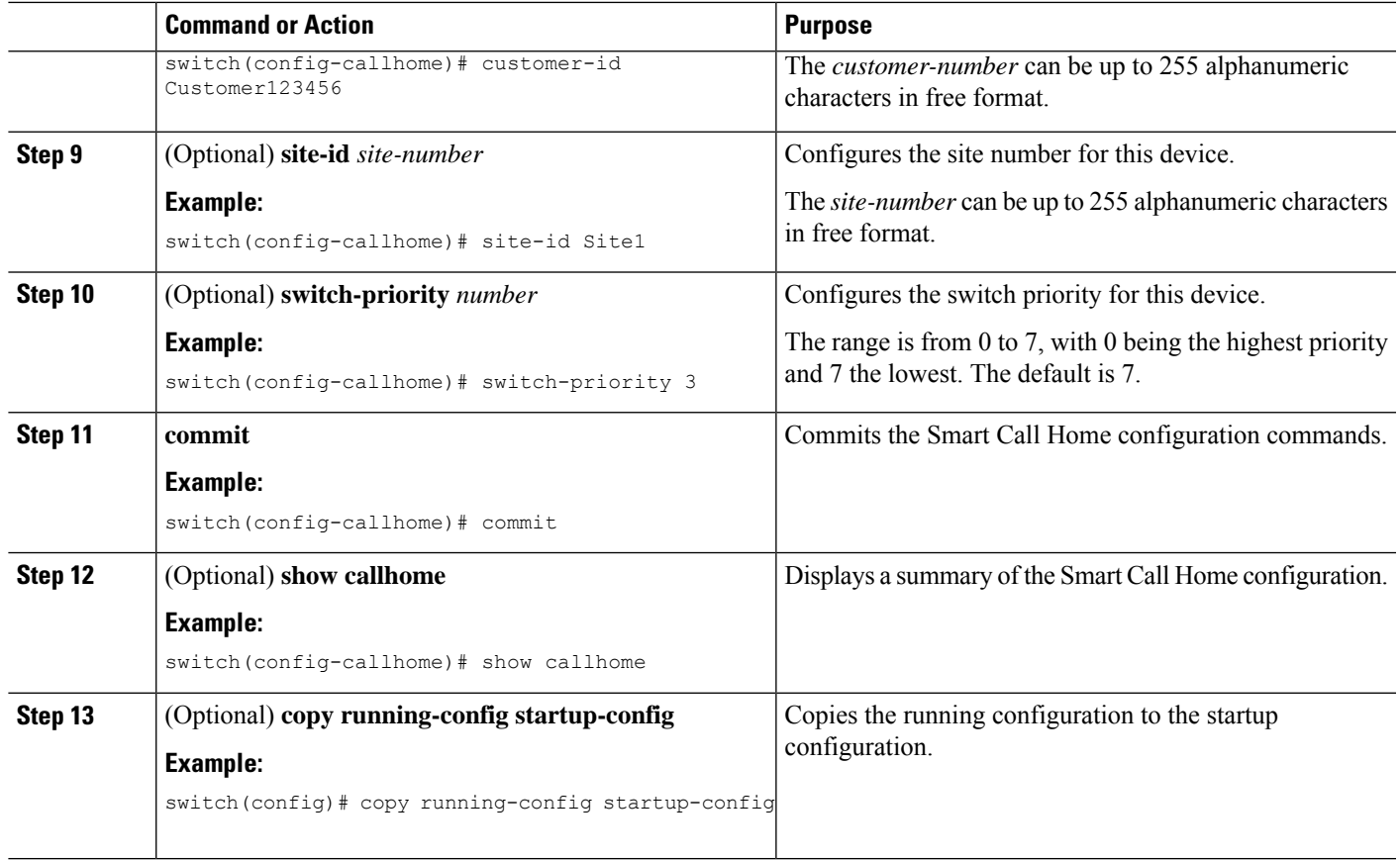

Create a destination profile.

# <span id="page-220-0"></span>**Creating a Destination Profile**

You can create a user-defined destination profile and configure its message format.

#### **SUMMARY STEPS**

- **1. configure terminal**
- **2. callhome**
- **3. destination-profile** *name*
- **4. destination-profile** *name* **format** {**XML** | **full-txt** | **short-txt**}
- **5. commit**
- **6.** (Optional) **show callhome destination-profile** [**profile** *name*]
- **7.** (Optional) **copy running-config startup-config**

#### **DETAILED STEPS**

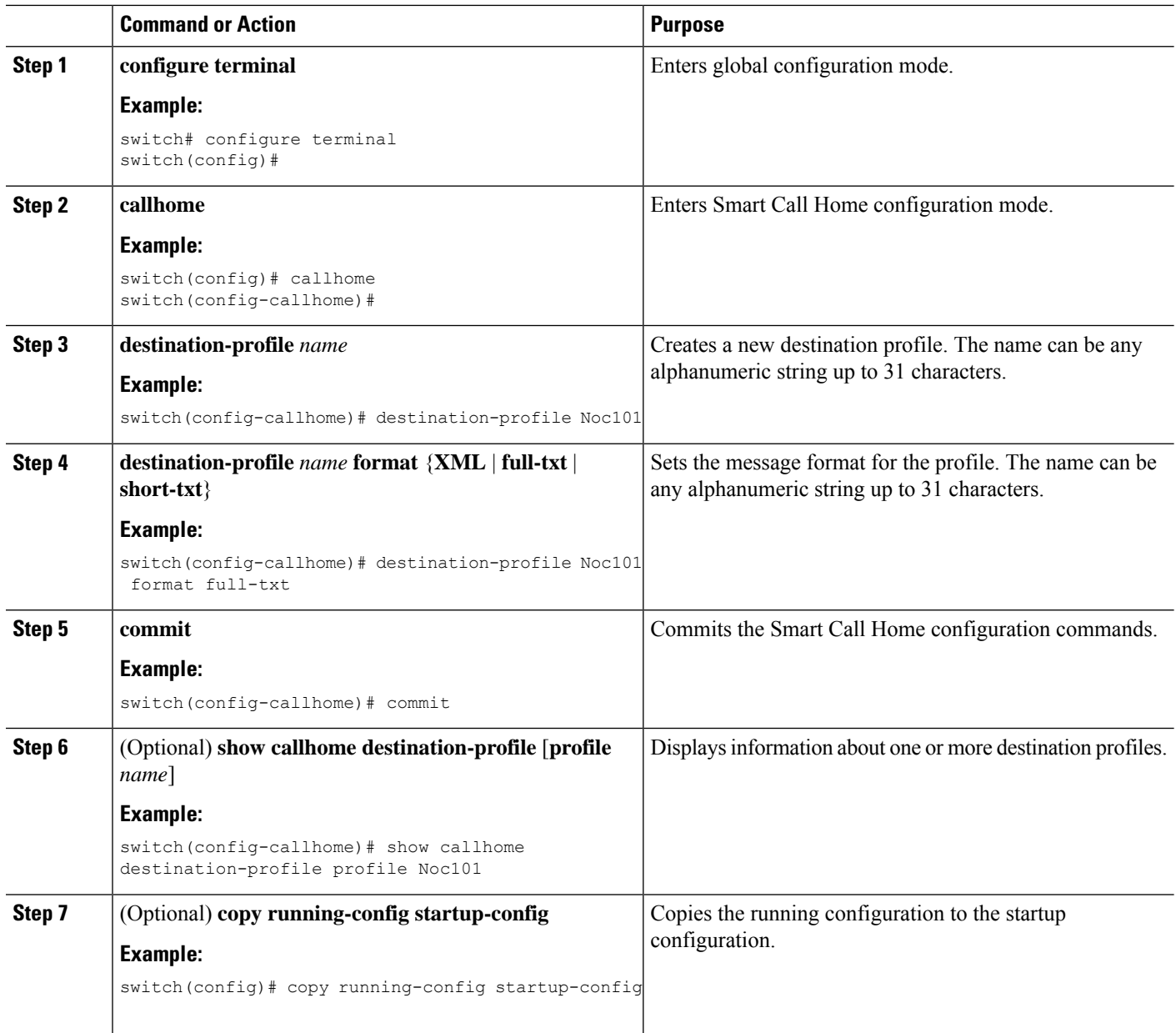

#### **What to do next**

Associate one or more alert groups with a destination profile.

### **Modifying a Destination Profile**

You can modify the following attributes for a predefined or user-defined destination profile:

• Destination email address—The actual address, pertinent to the transport mechanism, to which the alert should be sent.

Ш

- Destination URL—The HTTP or HTTPS URL that defines where alerts should be sent.
- Transport method—The email or HTTP transport that determines which type of destination addresses are used.
- Message formatting—The message format used for sending the alert (full text, short text, or XML).
- Message level—The Smart Call Home message severity level for this destination profile.
- Message size—The allowed length of a Smart Call Home message sent to the email addresses in this destination profile.

#### **SUMMARY STEPS**

- **1. configure terminal**
- **2. callhome**
- **3. destination-profile** {*name* | **CiscoTAC-1** | **full-txt-destination** | **short-txt-destination**} **email-addr** *address*
- **4. destination-profile** {*name* | **CiscoTAC-1** | **full-txt-destination** | **short-txt-destination**} **http** *address*
- **5. destination-profile** {*name* | **CiscoTAC-1** | **full-txt-destination** | **short-txt-destination**} **transport-method** {**email** | **http**}
- **6. destination-profile** {*name* | **CiscoTAC-1** | **full-txt-destination**| **short-txt-destination**} **message-level** *number*
- **7. destination-profile** {*name* | **CiscoTAC-1** | **full-txt-destination** | **short-txt-destination**} **message-size** *number*
- **8. commit**
- **9.** (Optional) **show callhome destination-profile** [**profile** *name*]
- **10.** (Optional) **copy running-config startup-config**

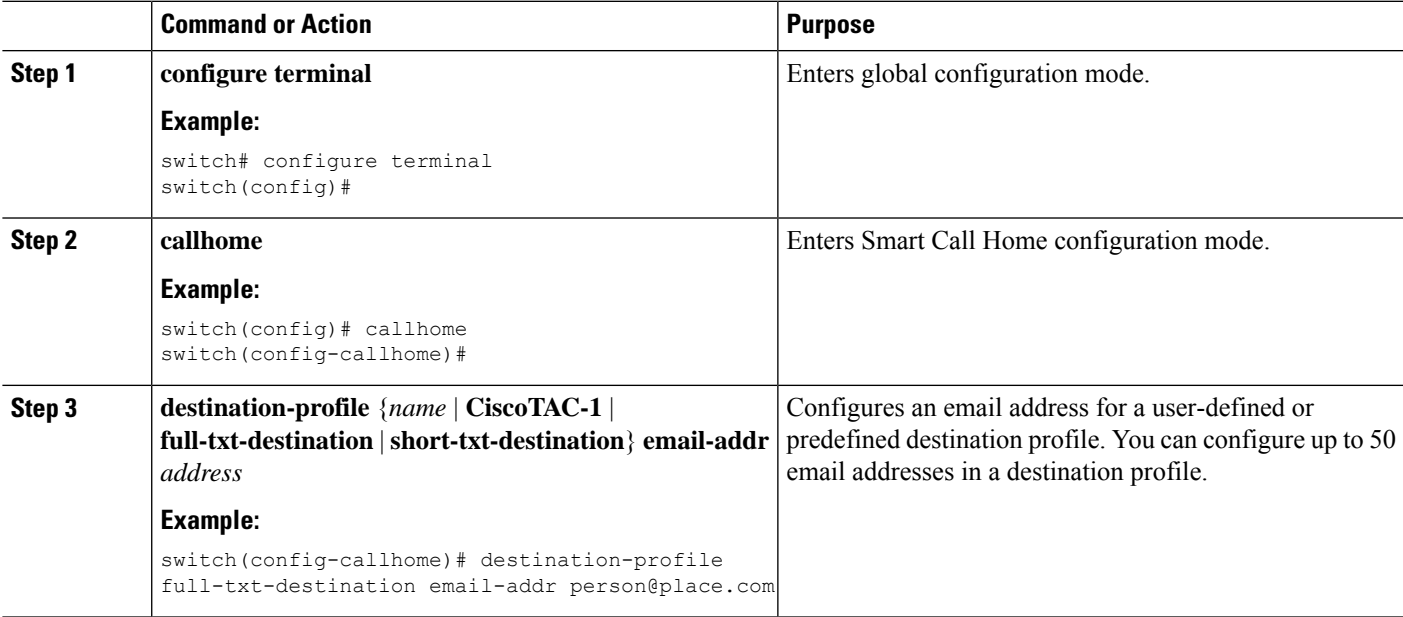

I

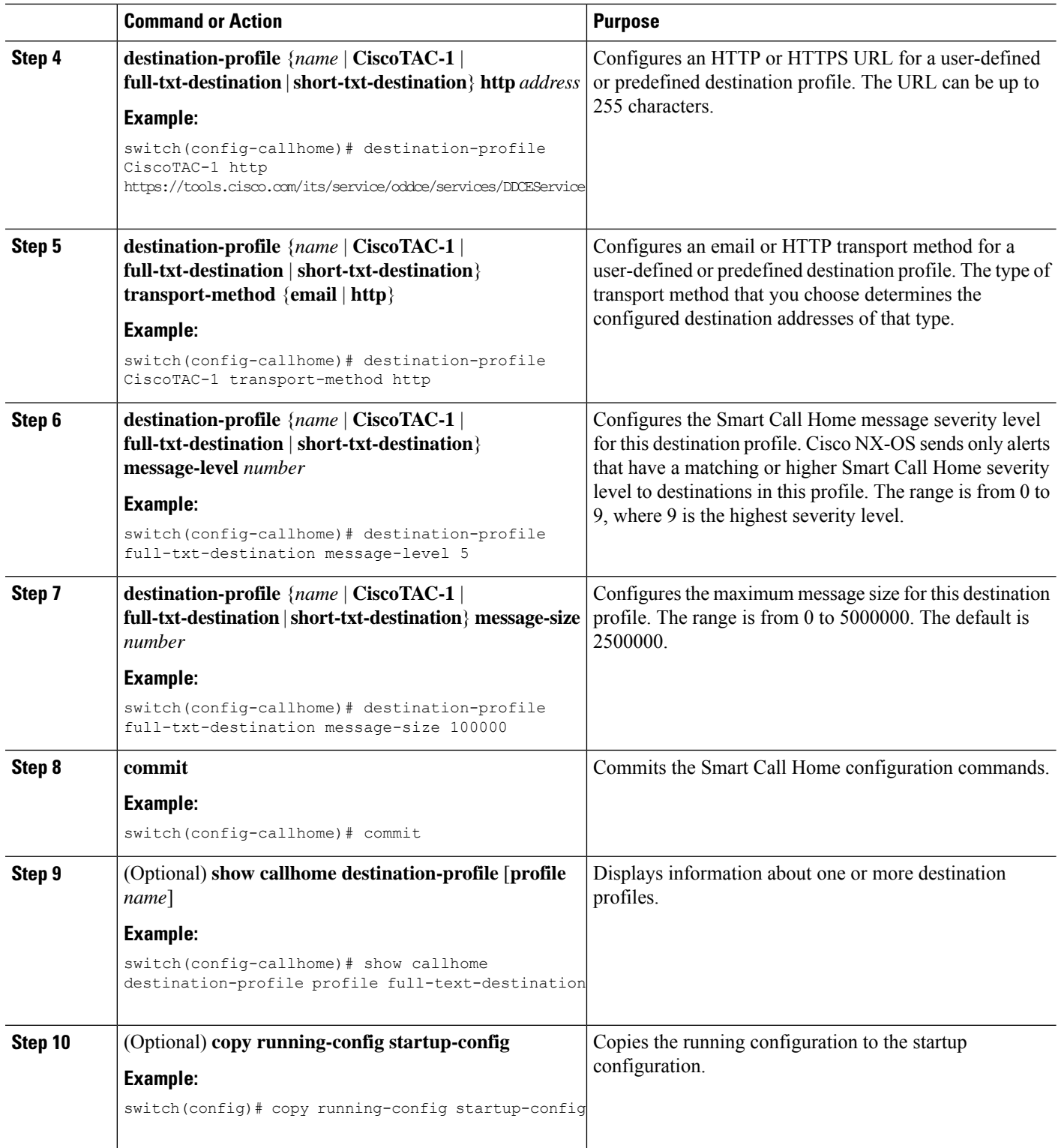

#### **What to do next**

Associate one or more alert groups with a destination profile.

### <span id="page-224-0"></span>**Associating an Alert Group with a Destination Profile**

#### **SUMMARY STEPS**

- **1. configure terminal**
- **2. callhome**
- **3. destination-profile** {*name* | **CiscoTAC-1** | **full-txt-destination** | **short-txt-destination**} **alert-group** {**All** | **Cisco-TAC** | **Configuration** | **Diagnostic** | **EEM** | **Environmental** | **Inventory** | **License** | **Supervisor-Hardware** | **Syslog-group-port** | **System** | **Test**}
- **4. commit**
- **5.** (Optional) **show callhome destination-profile** [**profile** *name*]
- **6.** (Optional) **copy running-config startup-config**

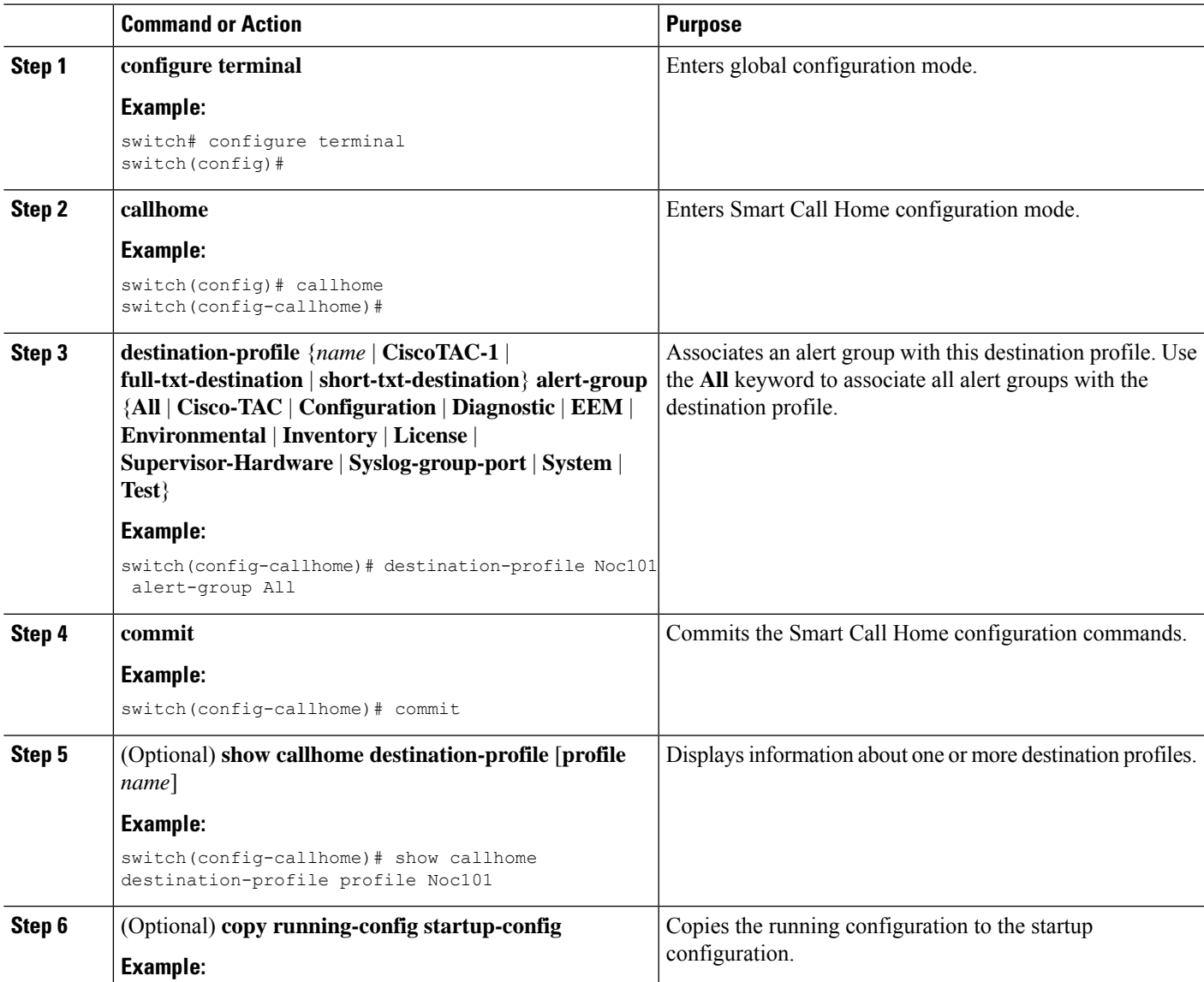

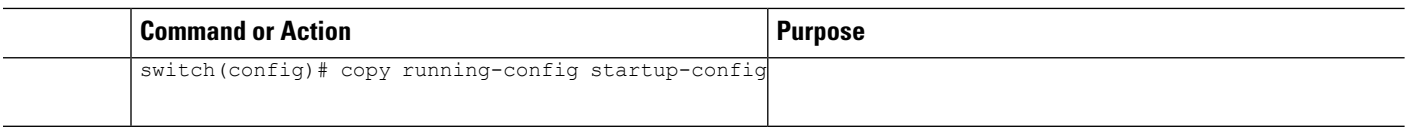

Optionally add **show** commands to an alert group and then configure the SMTP email server.

### <span id="page-225-0"></span>**Adding Show Commands to an Alert Group**

You can assign a maximum of five user-defined CLI **show** commands to an alert group.

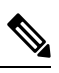

**Note** You cannot add user-defined CLI **show** commands to the CiscoTAC-1 destination profile.

#### **SUMMARY STEPS**

- **1. configure terminal**
- **2. callhome**
- **3. alert-group** {**Configuration** | **Diagnostic** | **EEM** | **Environmental** | **Inventory** | **License** | **Supervisor-Hardware** | **Syslog-group-port** | **System** | **Test**} **user-def-cmd** *show-cmd*
- **4. commit**
- **5.** (Optional) **show callhome user-def-cmds**
- **6.** (Optional) **copy running-config startup-config**

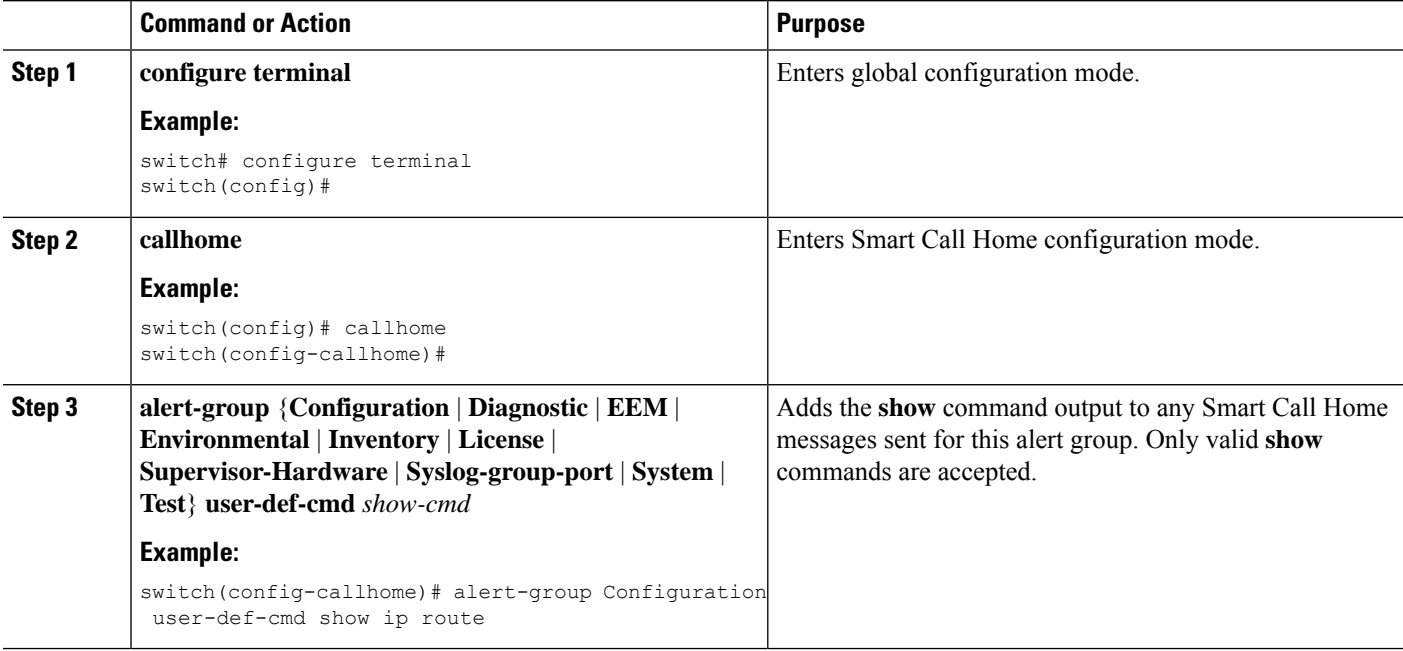

Ш

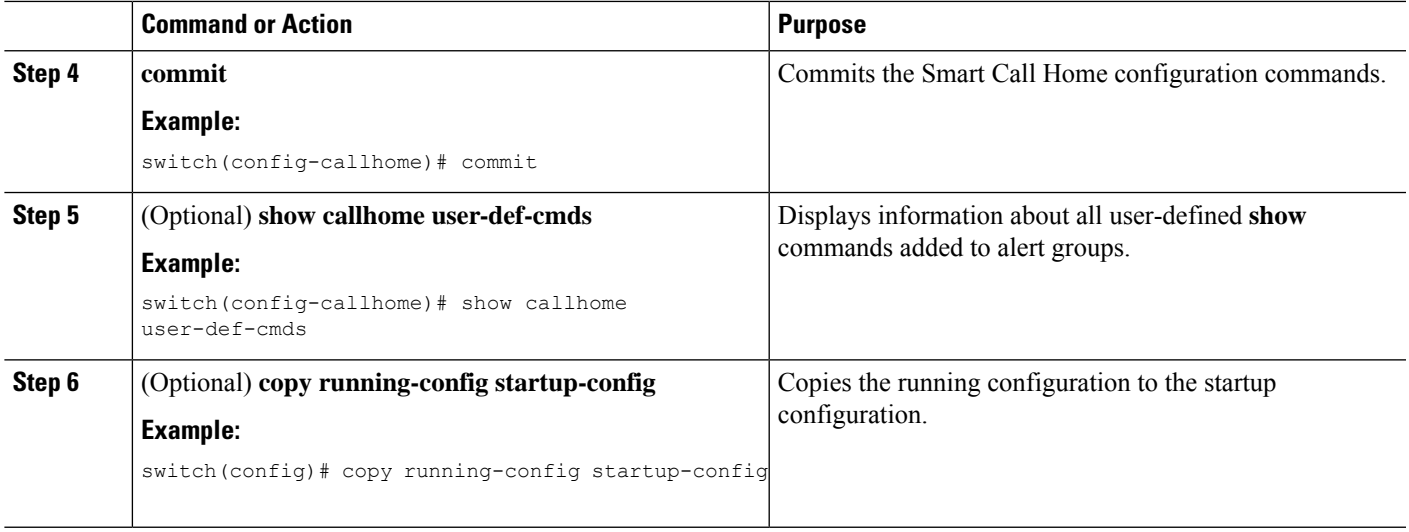

#### **What to do next**

Configure Smart Call Home to connect to the SMTP email server.

### **Configuring the Email Server**

You must configure the SMTP server address for the Smart Call Home functionality to work. You can also configure the from and reply-to email addresses.

You can configure up to five SMTP servers for Smart Call Home. The servers are tried based on their priority. The highest priority server is tried first. If the message fails to be sent, the next server in the list is tried until the limit is exhausted. If two servers have equal priority, the one that was configured earlier is tried first.

#### **SUMMARY STEPS**

- **1. configure terminal**
- **2. callhome**
- **3. transport email mail-server** *ip-address* [**port** *number*] [**priority** *number*] [**use-vrf** *vrf-name*]
- **4.** (Optional) **transport email from** *email-address*
- **5.** (Optional) **transport email reply-to** *email-address*
- **6. commit**
- **7.** (Optional) **show callhome transport**
- **8.** (Optional) **copy running-config startup-config**

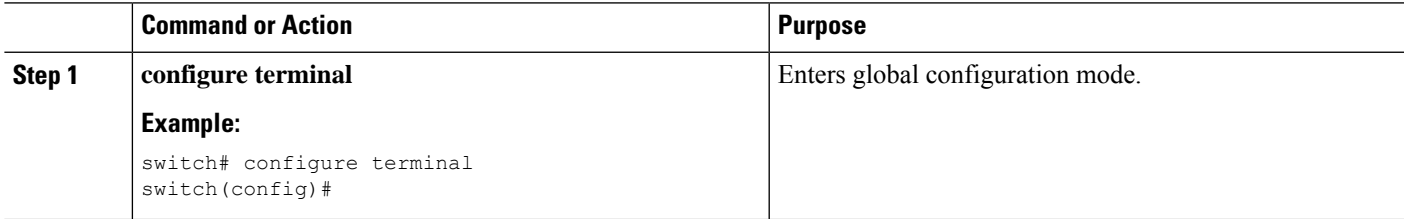

I

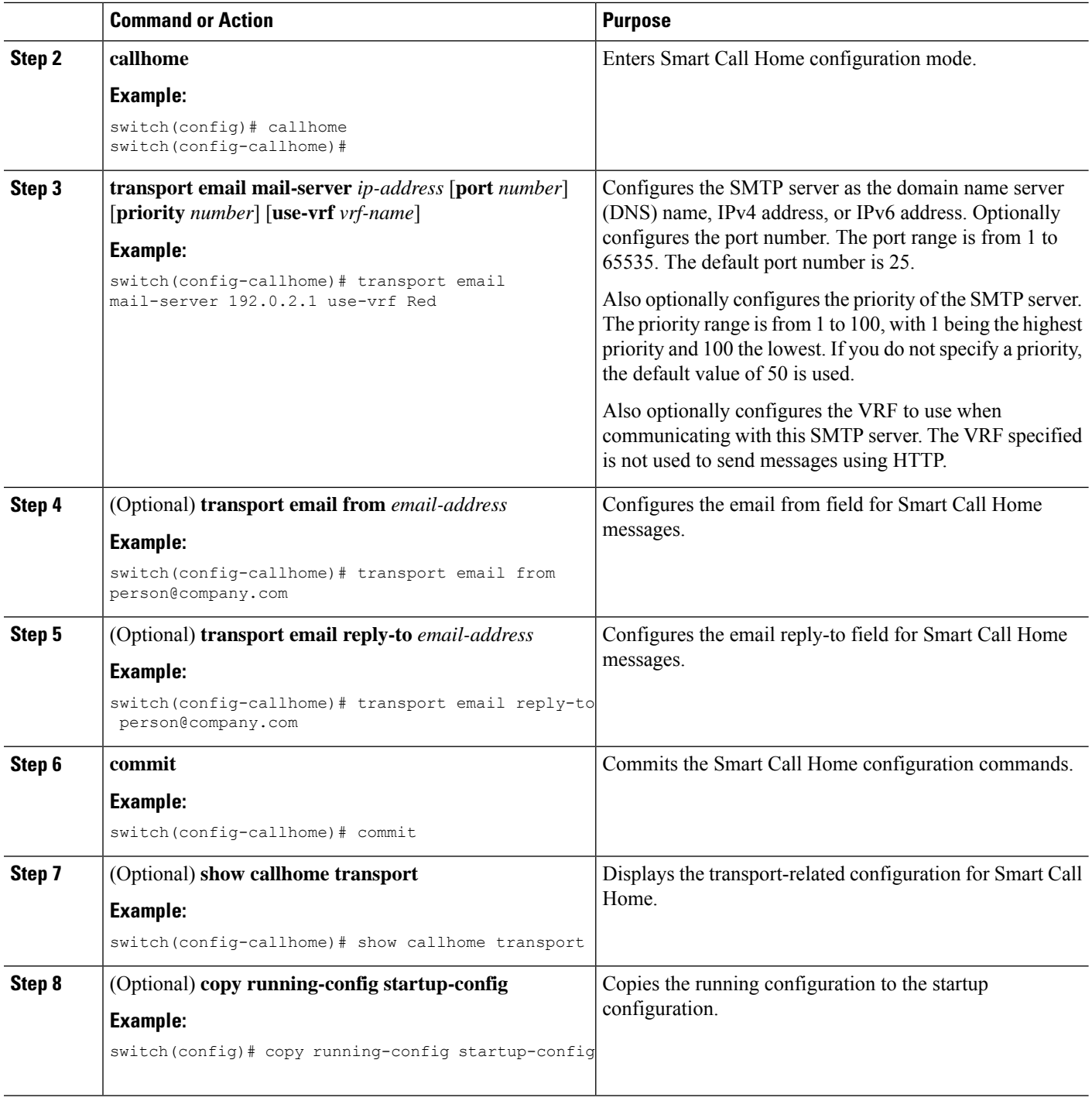

#### **What to do next**

Optionally use VRFs to send Smart Call Home messages over HTTP.

## **Configuring VRFs To Send Messages Using HTTP**

You can use VRFs to send Smart Call Home messages over HTTP. If HTTP VRFs are not configured, the default VRF is used to transport messages over HTTP.

#### **SUMMARY STEPS**

- **1. configure terminal**
- **2. callhome**
- **3. transport http use-vrf** *vrf-name*
- **4. commit**
- **5.** (Optional) **show callhome**
- **6.** (Optional) **copy running-config startup-config**

#### **DETAILED STEPS**

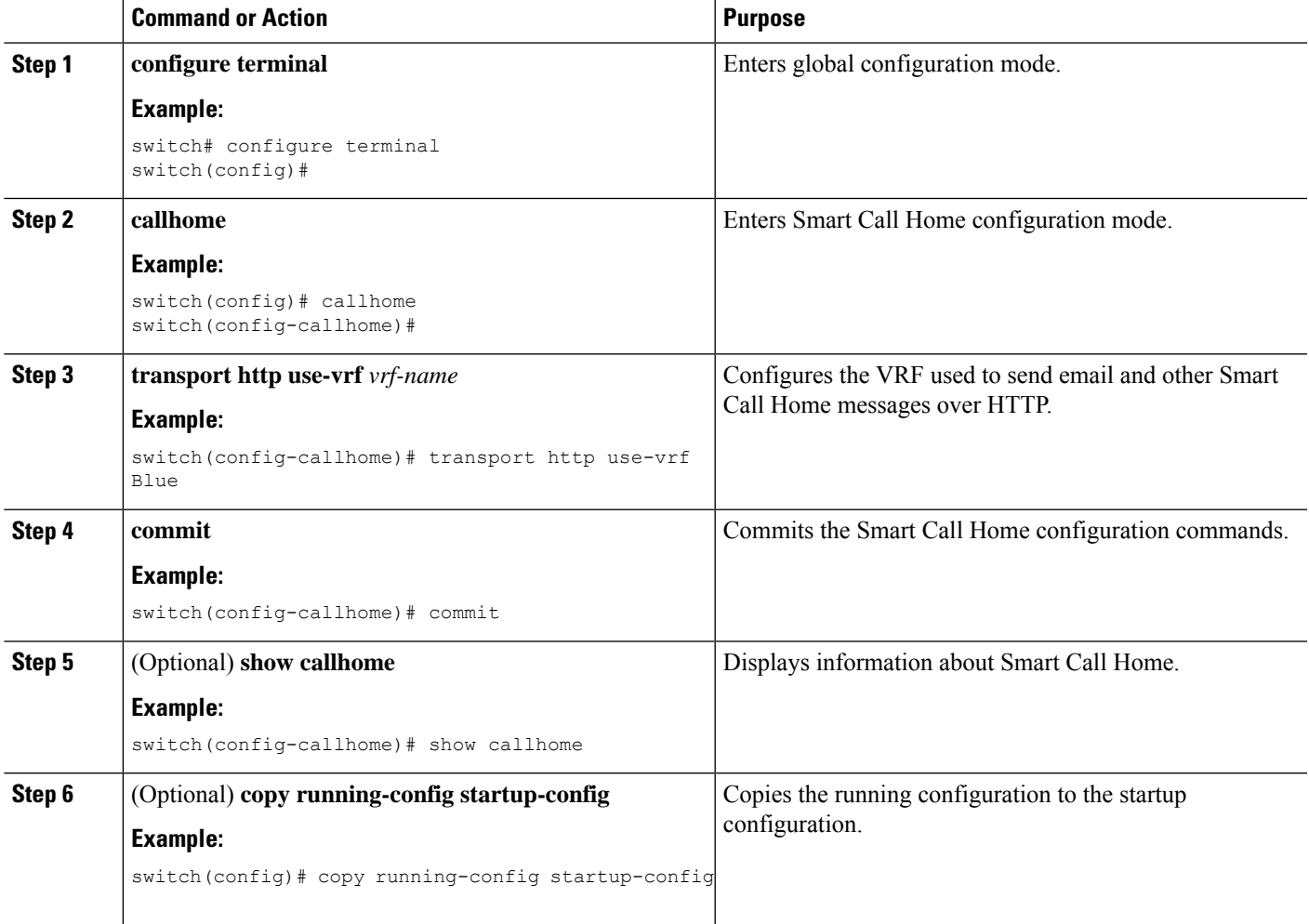

#### **What to do next**

Optionally configure Smart Call Home to send HTTP messages through an HTTP proxy server.

# **Configuring an HTTP Proxy Server**

#### **SUMMARY STEPS**

- **1. configure terminal**
- **2. callhome**
- **3. transport http proxy server** *ip-address* [**port** *number*]
- **4. transport http proxy enable**
- **5. commit**
- **6.** (Optional) **show callhome transport**
- **7.** (Optional) **copy running-config startup-config**

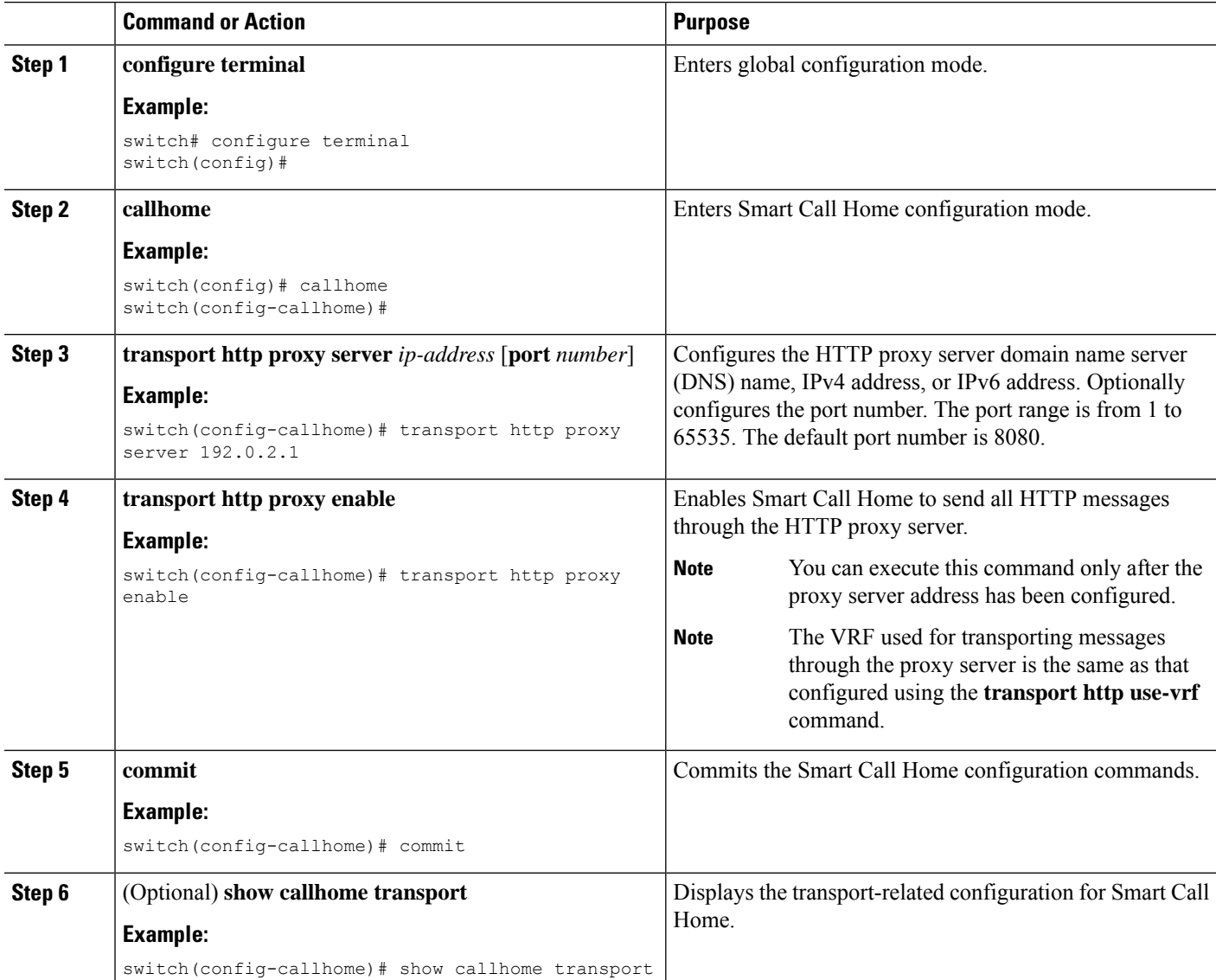

Ш

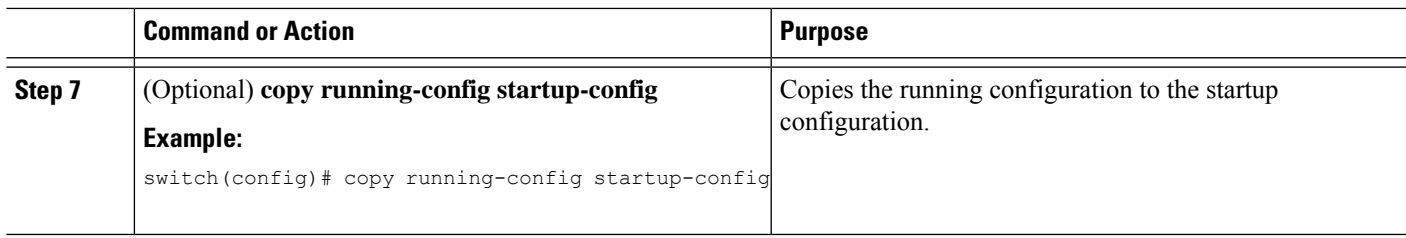

#### **What to do next**

Optionally configure your device to periodically send inventory notifications.

### **Configuring Periodic Inventory Notifications**

You can configure the device to periodically send a message with an inventory of all software services currently enabled and running on the device along with hardware inventory information. The device generates two Smart Call Home notifications: periodic configuration messages and periodic inventory messages.

#### **SUMMARY STEPS**

- **1. configure terminal**
- **2. callhome**
- **3. periodic-inventory notification** [**interval** *days*] [**timeofday** *time*]
- **4. commit**
- **5.** (Optional) **show callhome**
- **6.** (Optional) **copy running-config startup-config**

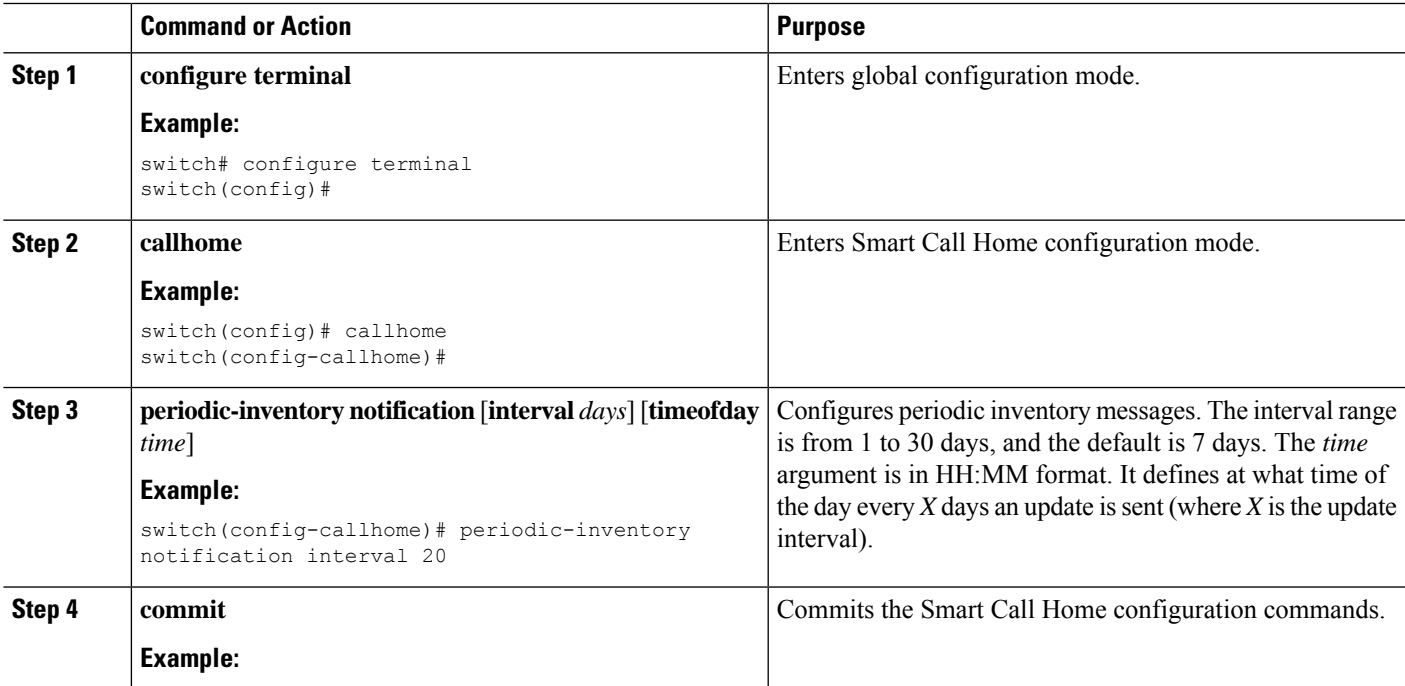

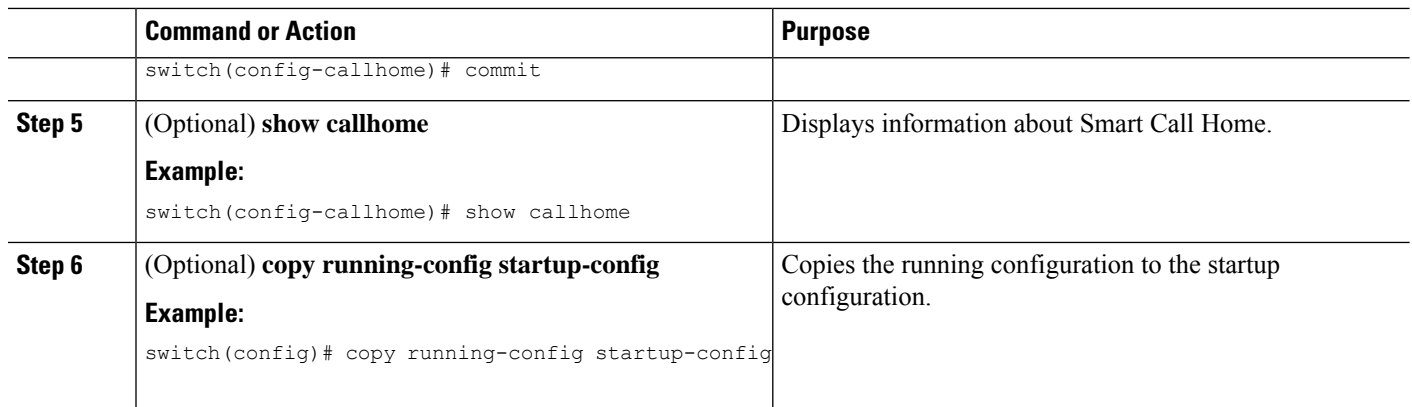

Optionally disable duplicate message throttling.

## **Disabling Duplicate Message Throttling**

You can limit the number of duplicate messages received for the same event. By default, the device limits the number of duplicate messages received for the same event. If the number of duplicate messages sent exceeds 30 messages within a 2-hour time frame, the device discards further messages for that alert type.

#### **SUMMARY STEPS**

- **1. configure terminal**
- **2. callhome**
- **3. no duplicate-message throttle**
- **4. commit**
- **5.** (Optional) **copy running-config startup-config**

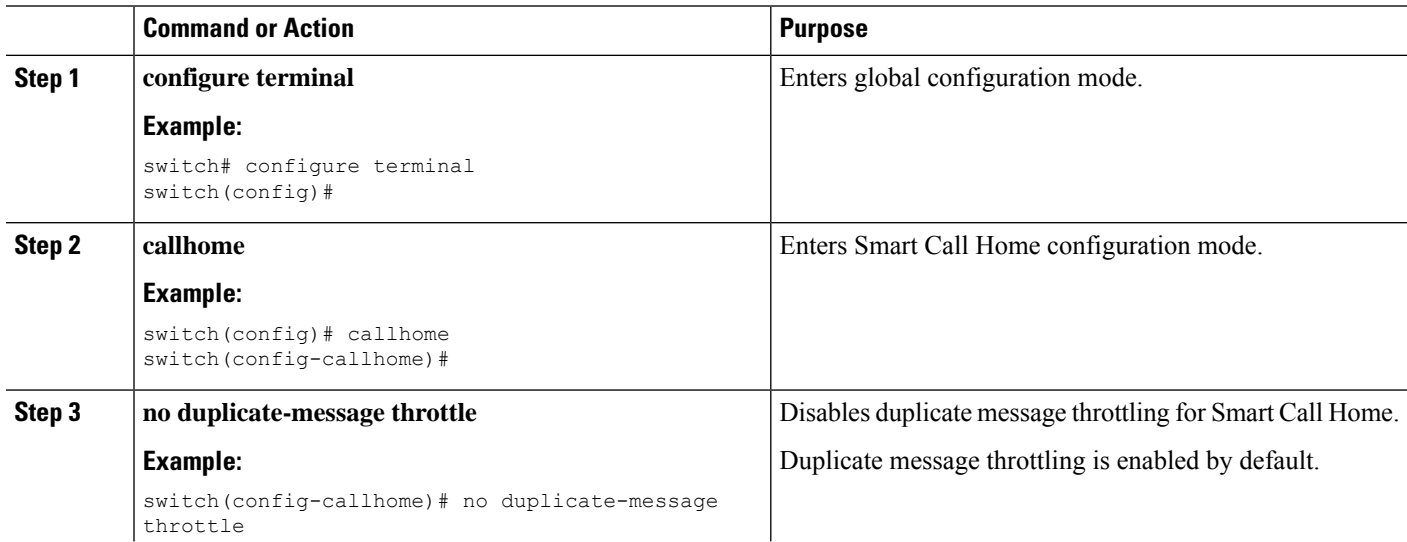

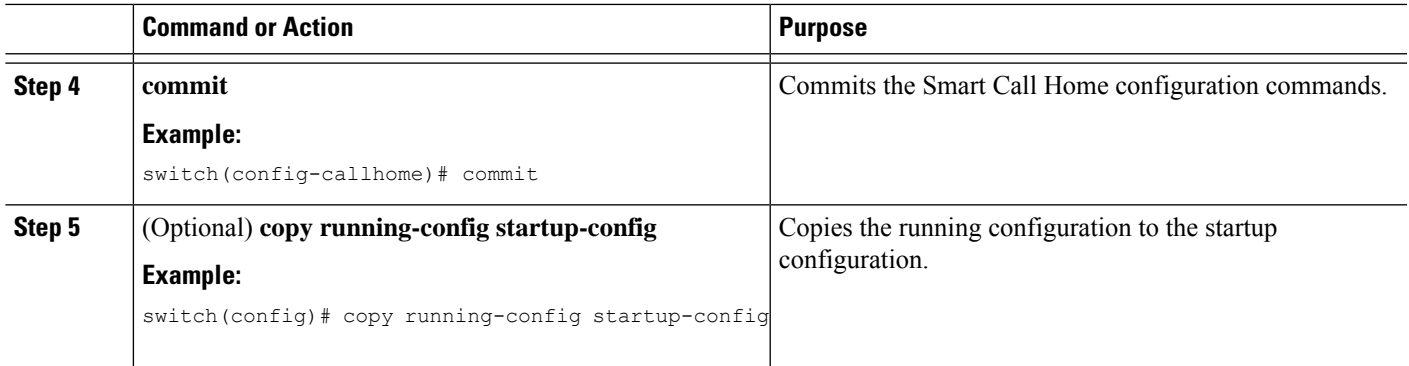

Enable Smart Call Home.

# <span id="page-232-0"></span>**Enabling or Disabling Smart Call Home**

Once you have configured the contact information, you can enable the Smart Call Home function.

#### **SUMMARY STEPS**

- **1. configure terminal**
- **2. callhome**
- **3.** [**no**] **enable**
- **4. commit**
- **5.** (Optional) **copy running-config startup-config**

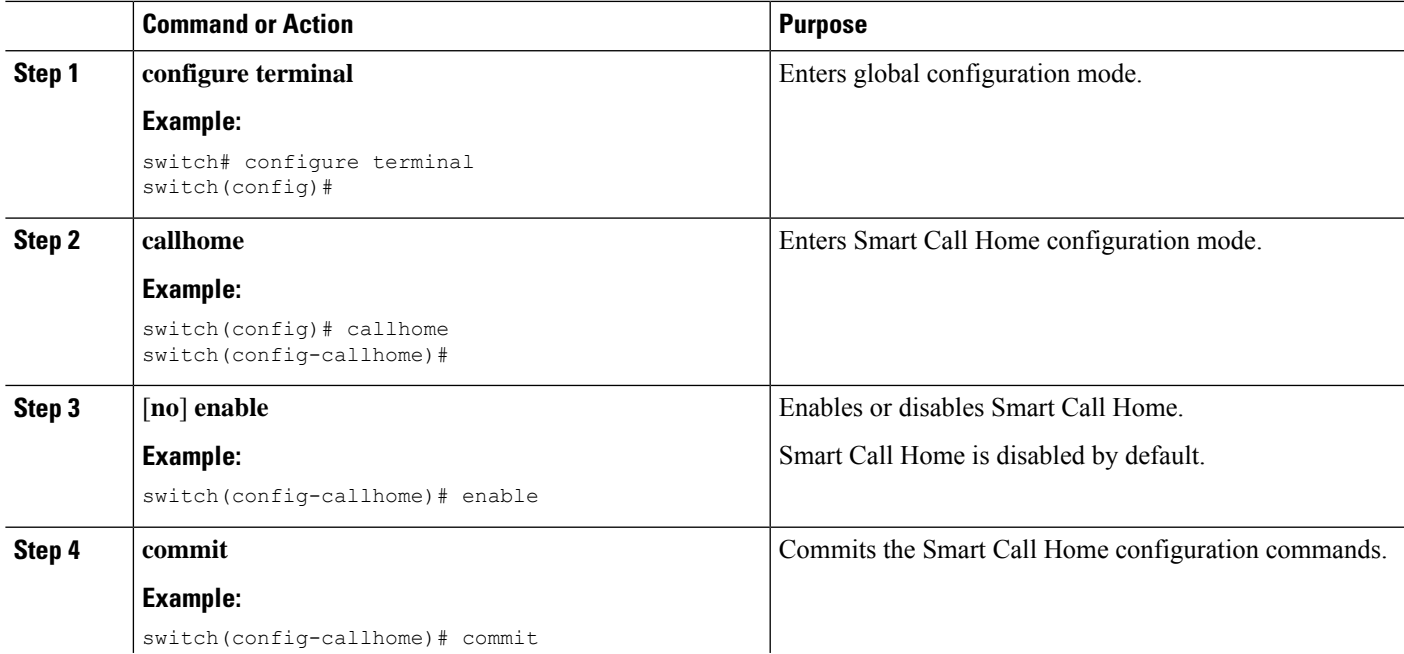

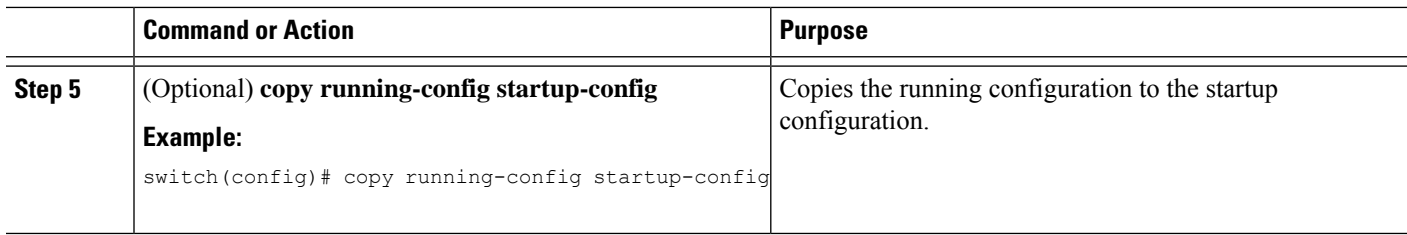

Optionally generate a test message.

### **Configuring SMTP-AUTH for Call Home Mail Transfer**

You can use the SMTP-AUTH feature for call home mail transfer to share mails in a secure way using standard SMTP-AUTH TCP port 587 or 465, or any other user-defined port, instead of clear text over port 25. This feature is supported from Cisco NX-OS Release 10.2(3)F.

#### **Before you begin**

• SMTP-AUTH server certificate should be installed on the switch.

#### **SUMMARY STEPS**

- **1. configure terminal**
- **2. callhome**
- **3. email-contact** *email-address*
- **4. destination-profile** *name*
- **5. destination-profile** *name* **format** {**XML** | **full-txt** | **short-txt**}
- **6. destination-profile** *name* **email-address** *email-address*
- **7. destination-profile** *name* **alert-group all**
- **8. transport email from callhome\_***email-address*
- **9. transport email smtp-server** *hostname/ip-address* **port 465 use-vrf** *vrf-name*
- **10. transport email username** *username* **passwd** *password* {**cleartext** | **encrypted**}
- **11.** (Optional) **transport http use-vrf** *vrf-name*
- **12.** [**no**] **enable**

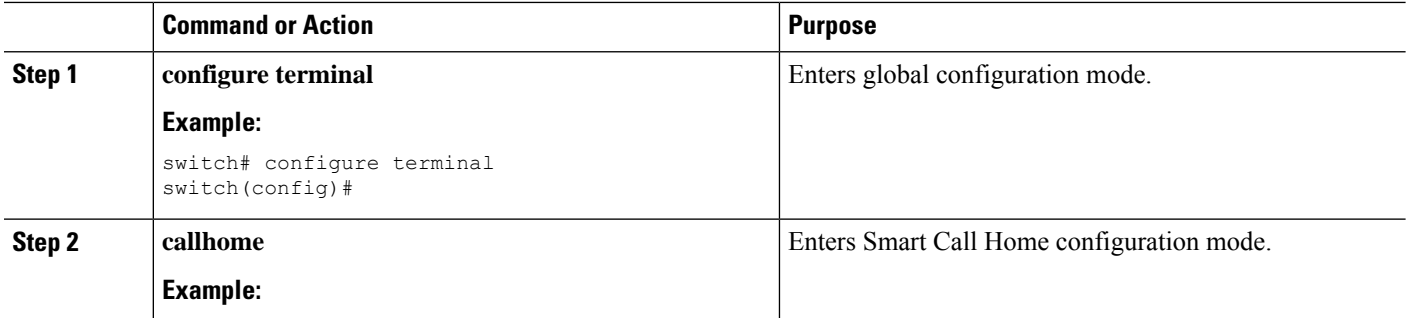

 $\mathbf{l}$ 

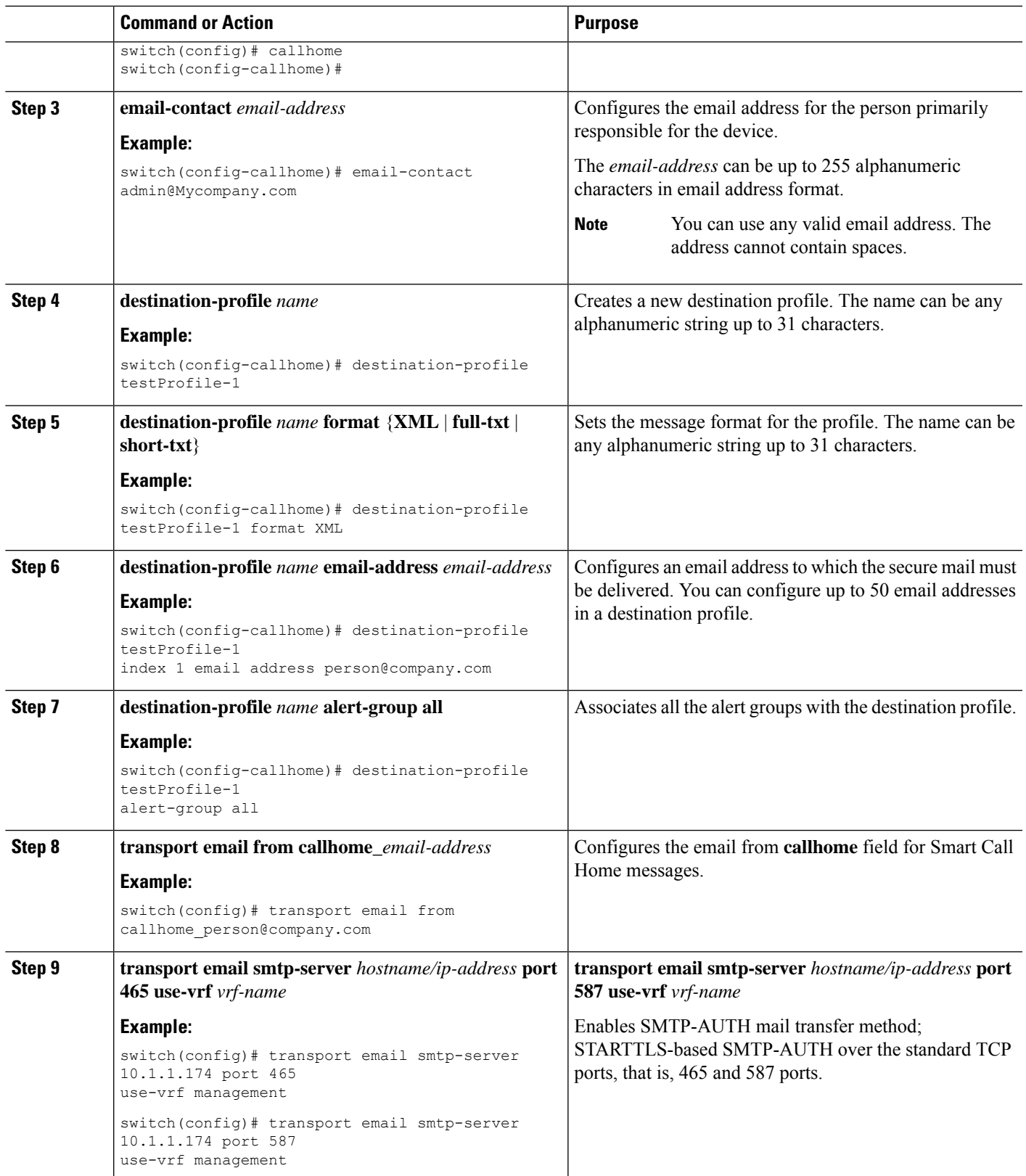

I

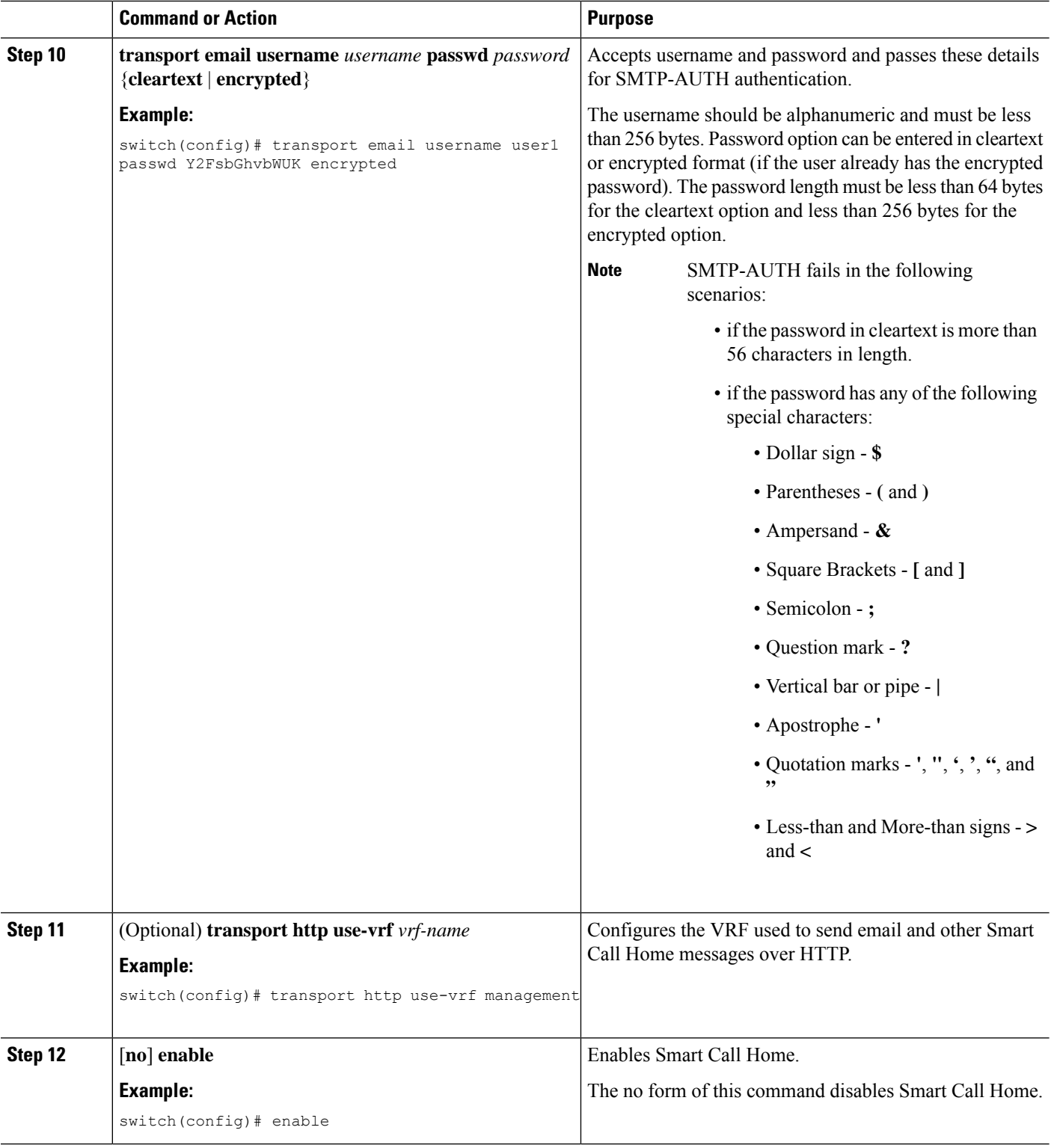

### <span id="page-236-0"></span>**Testing the Smart Call Home Configuration**

You can generate a test message to test your Smart Call Home communications.

#### **SUMMARY STEPS**

- **1. configure terminal**
- **2. callhome**
- **3. callhome send** [**configuration** | **diagnostic**]
- **4. callhome test**
- **5.** (Optional) **copy running-config startup-config**

#### **DETAILED STEPS**

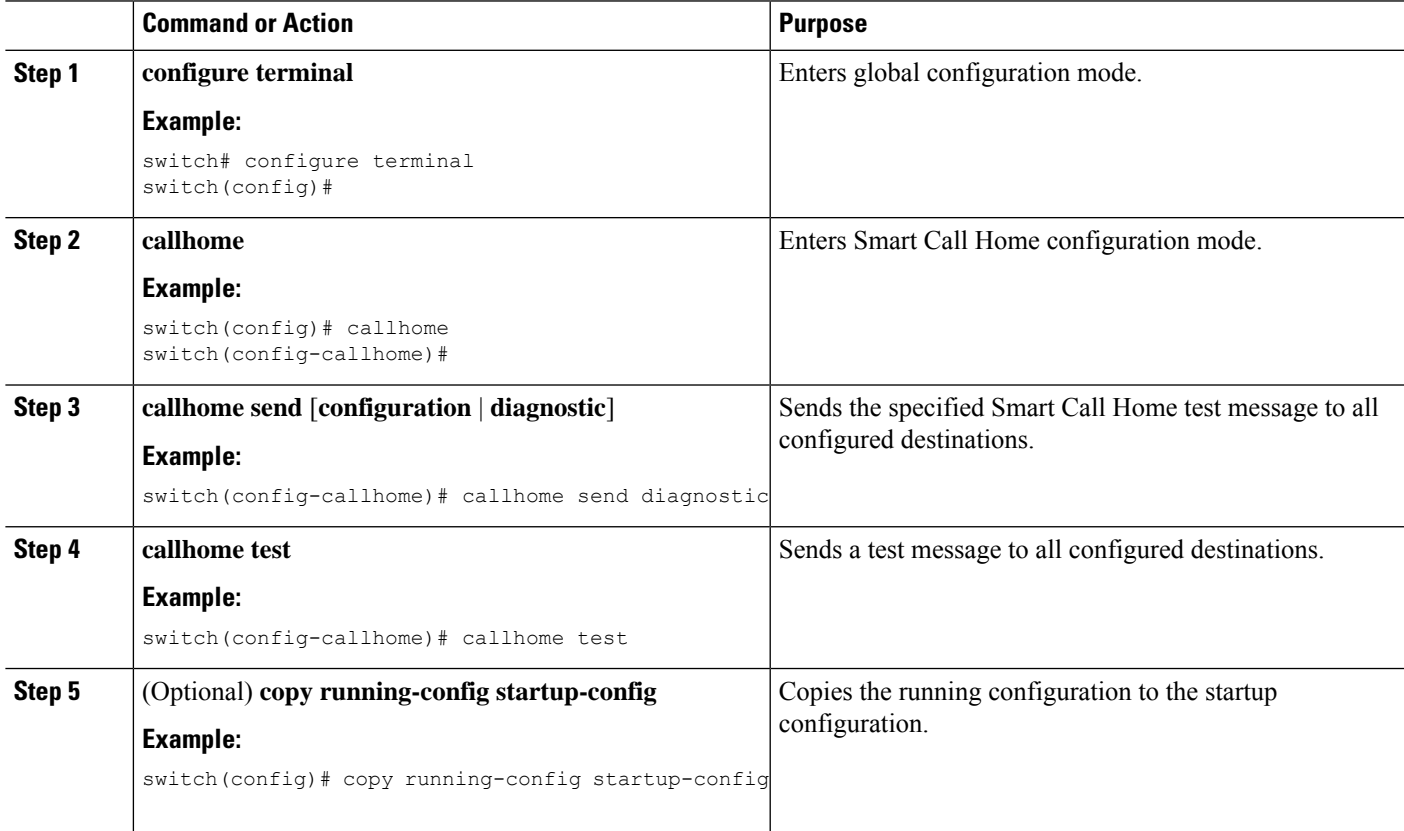

# **Verifying the Smart Call Home Configuration**

To display Smart Call Home configuration information, perform one of the following tasks:

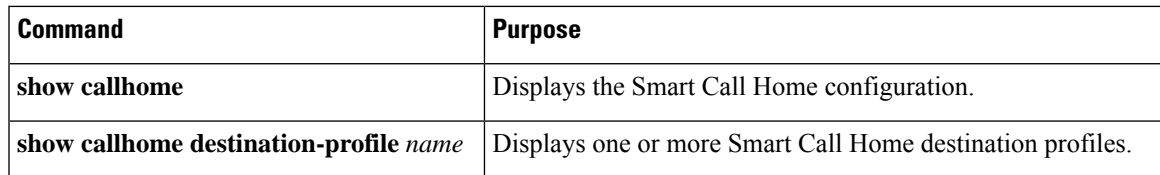

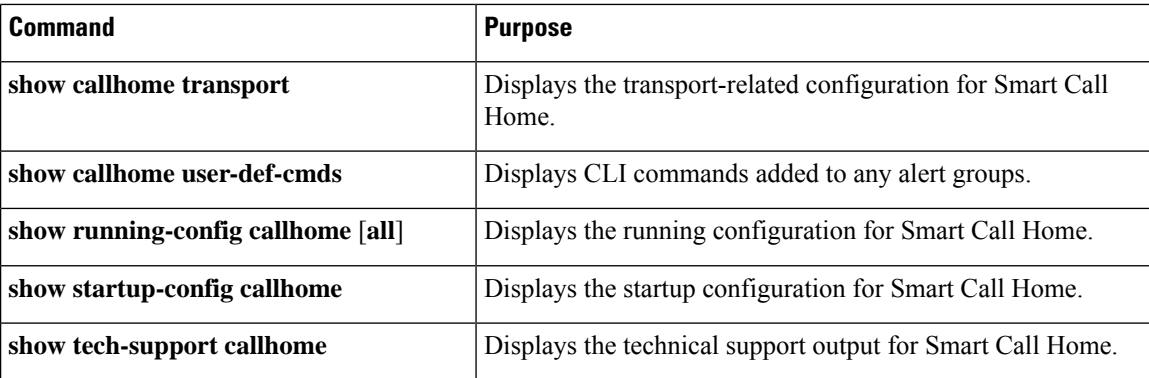

# **Configuration Examples for Smart Call Home**

This example shows how to create a destination profile called Noc101, associate the Configuration alert group to that profile, configure contact and email information, and specify the VRF used to send Smart Call Home messages over HTTP:

```
configure terminal
snmp-server contact person@company.com
callhome
distribute
email-contact admin@Mycompany.com
phone-contact +1-800-123-4567
streetaddress 123 Anystreet st. Anytown, AnyWhere
destination-profile Noc101 format full-txt
destination-profile full-text-destination email-addr person@company.com
destination-profile full-text-destination message-level 5
destination-profile Noc101 alert-group Configuration
alert-group Configuration user-def-cmd show ip route
transport email mail-server 192.0.2.10 priority 1
transport http use-vrf Blue
enable
commit
```
This example shows how to configure multiple SMTP servers for Smart Call Home messages:

```
configure terminal
callhome
transport email mail-server 192.0.2.10 priority 4
transport email mail-server 172.21.34.193
transport email smtp-server 10.1.1.174
transport email mail-server 64.72.101.213 priority 60
transport email from person@company.com
transport email reply-to person@company.com
commit
```
Configuration of multiple smtp-servers for authentication purpose using the **callhome email mail-server** command is not supported. **Note**

Based on the configuration above, the SMTP servers would be tried in this order:

```
10.1.1.174 (priority 0)
```
Ш

192.0.2.10 (priority 4)

172.21.34.193 (priority 50, which is the default)

64.72.101.213 (priority 60)

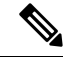

The **transport email smtp-server** command has a priority of 0, which is the highest. The server specified by this command is tried first followed by the servers specified by the **transport email mail-server** commands in order of priority. **Note**

This example shows how to configure Smart Call Home to send HTTP messages through an HTTP proxy server:

```
configure terminal
callhome
transport http proxy server 10.10.10.1 port 4
transport http proxy enable
commit
```
This example shows how to configure SMTP-AUTH servers for call home mail transfer:

```
callhome
email-contact admin@Mycompany.com
destination-profile testProfile-1
destination-profile testProfile-1 format XML
destination-profile testProfile-1 index 1 email-addr person@company.com
destination-profile testProfile-1 alert-group all
destination-profile full_txt alert-group test
transport email from callhome_person@company.com
transport email smtp-server 10.1.1.174 port 587 use-vrf management
transport email username user1 passwd Y2FsbGhvbWUK encrypted
transport http use-vrf management
enable
```
# **Additional References**

### **Event Triggers**

The following table lists the event triggers and their Smart Call Home message severity levels.

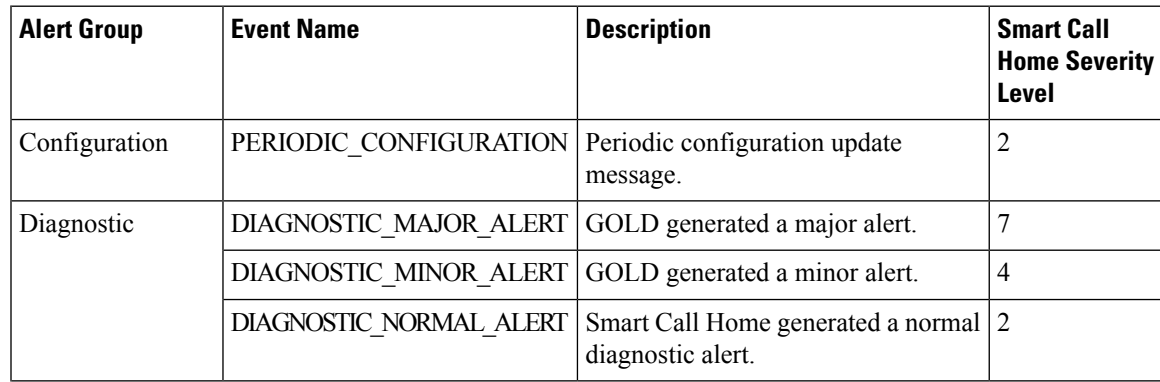

I

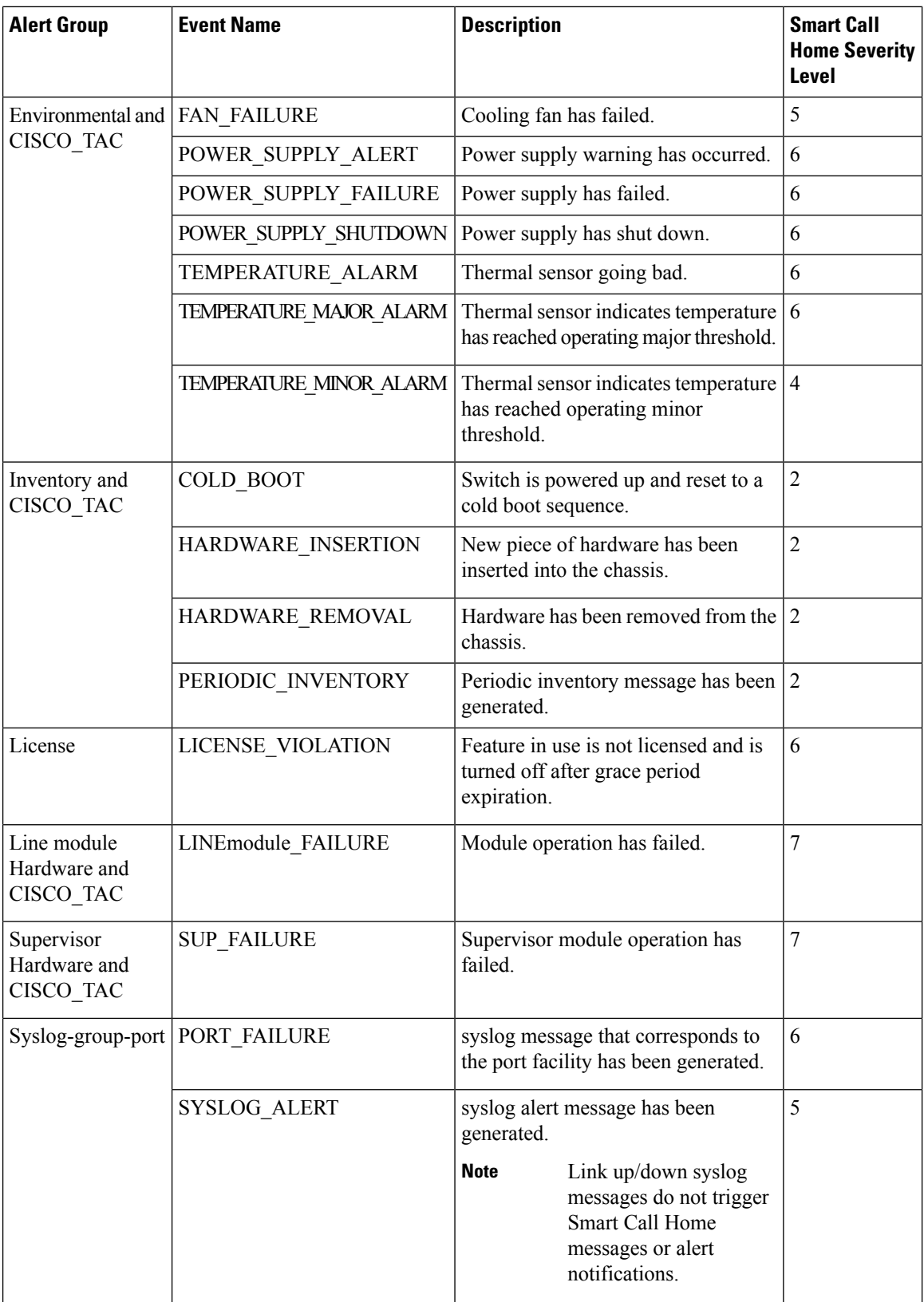

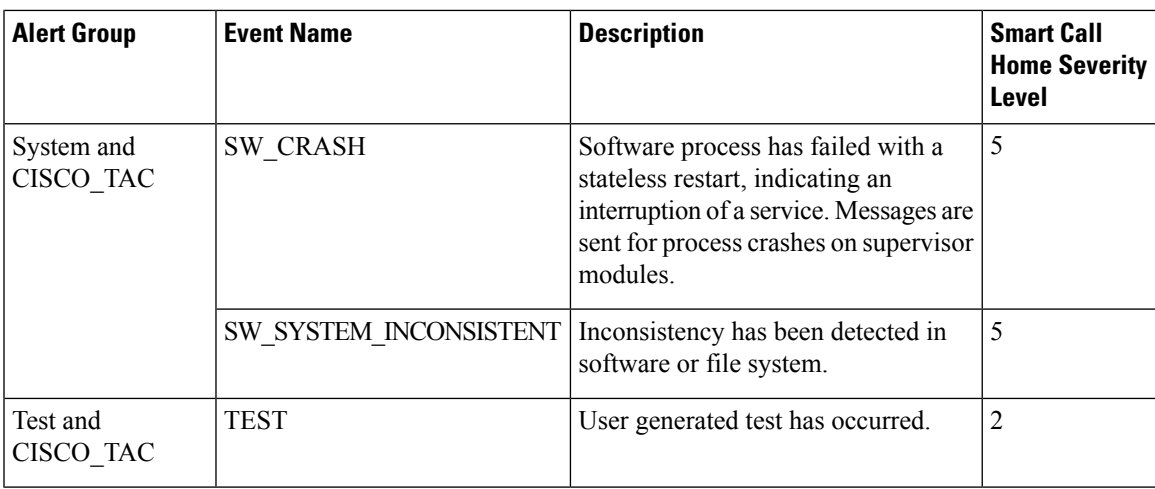

### **Message Formats**

Smart Call Home supports the following message formats:

### **Short Text Message Format**

The following table describes the short text formatting option for all message types.

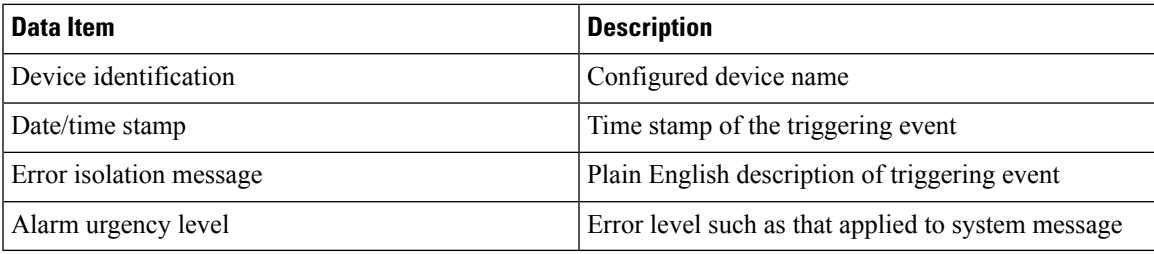

#### **Common Event Message Fields**

The following table describes the first set of common event message fields for full text or XML messages.

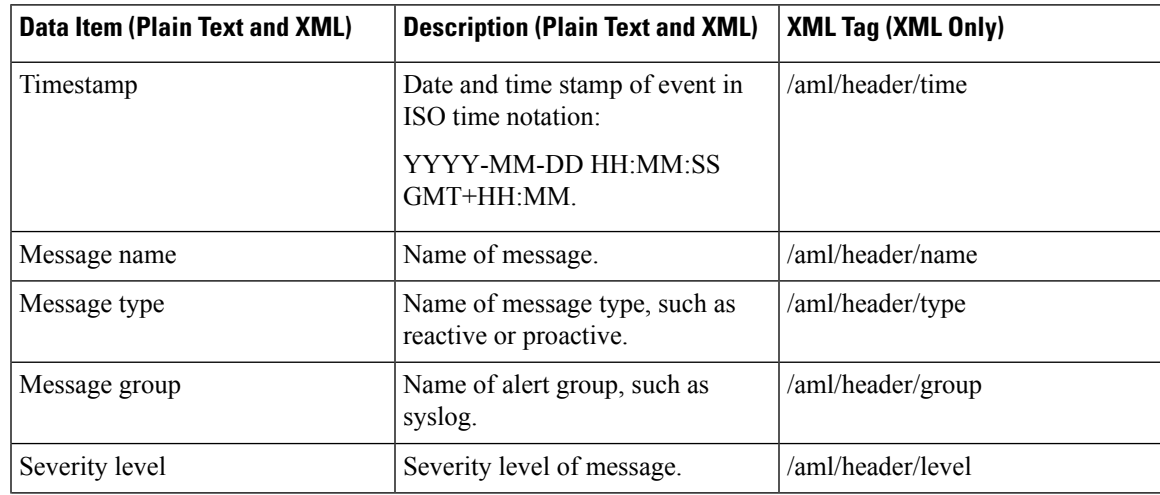

 $\mathbf I$ 

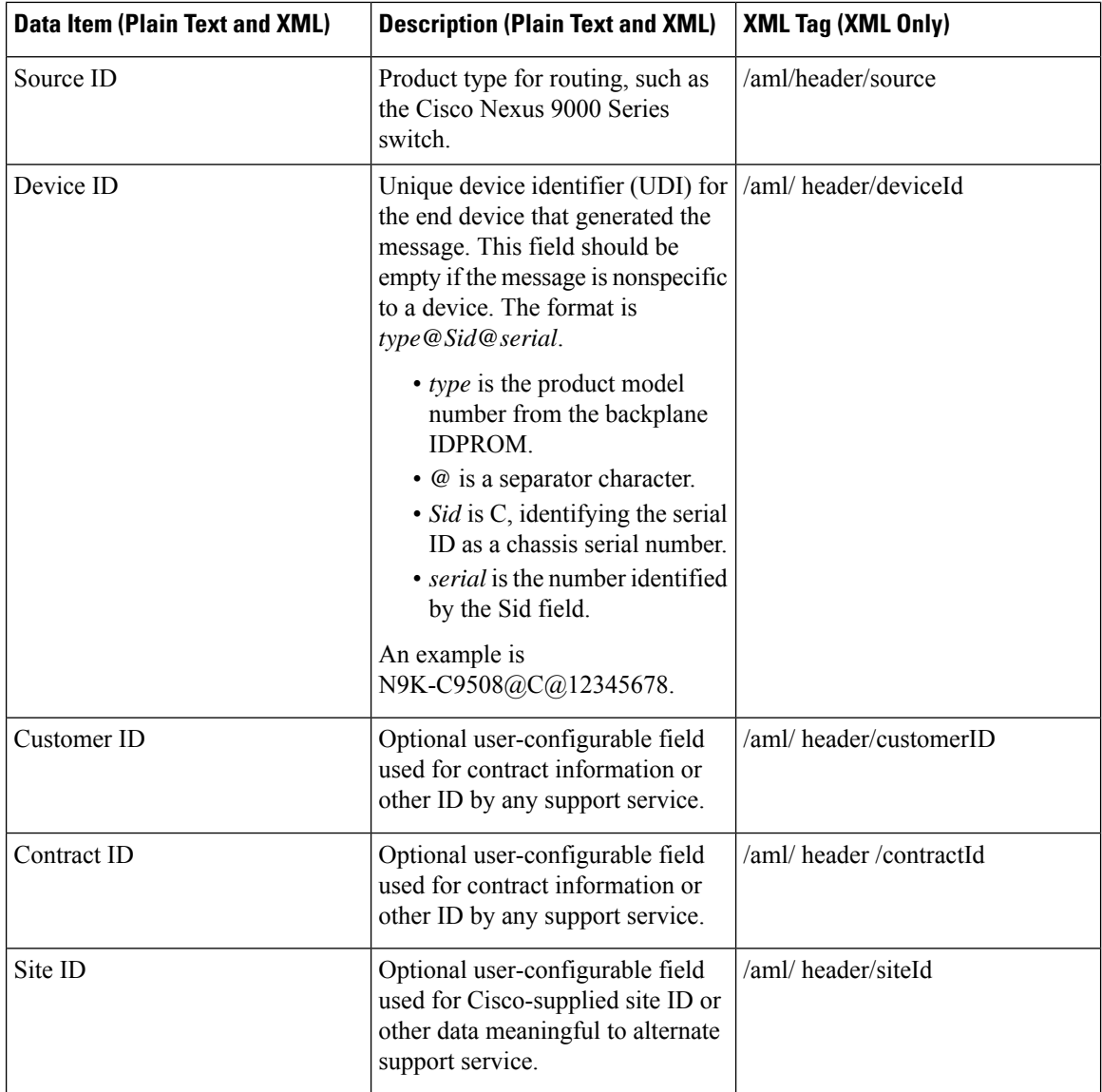

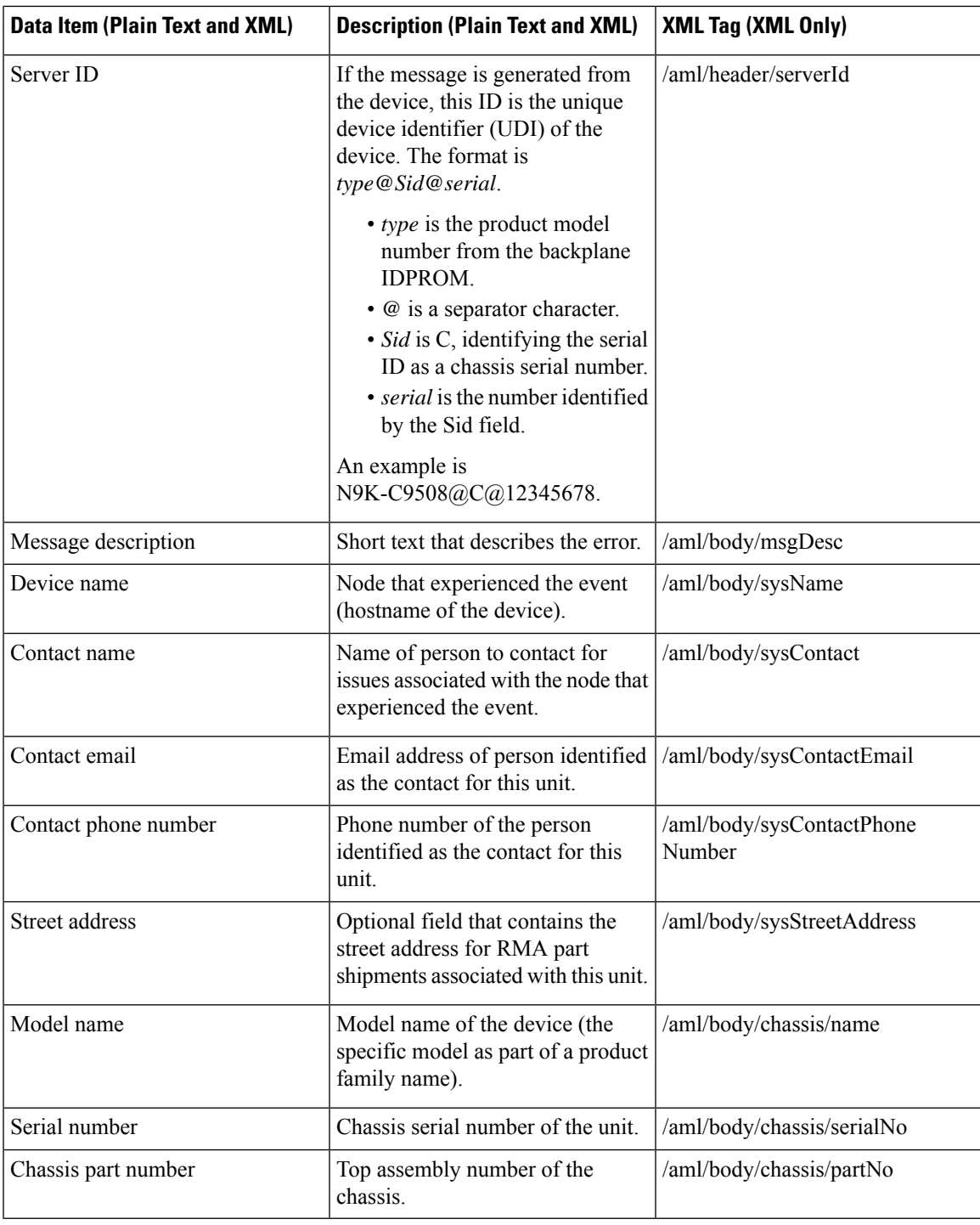

### **Alert Group Message Fields**

The following table describes the fields specific to alert group messages for full text and XML. These fields may be repeated if multiple CLI commands are executed for an alert group.

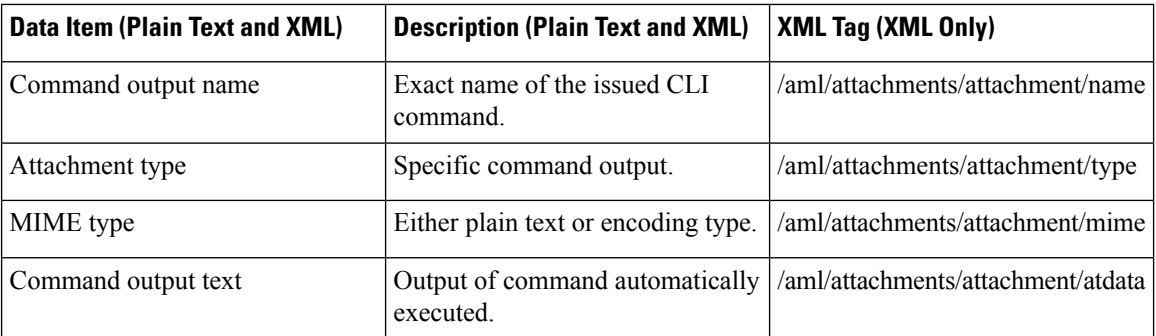

### **Fields for Reactive and Proactive Event Messages**

The following table describes the reactive and proactive event message format for full text or XML messages.

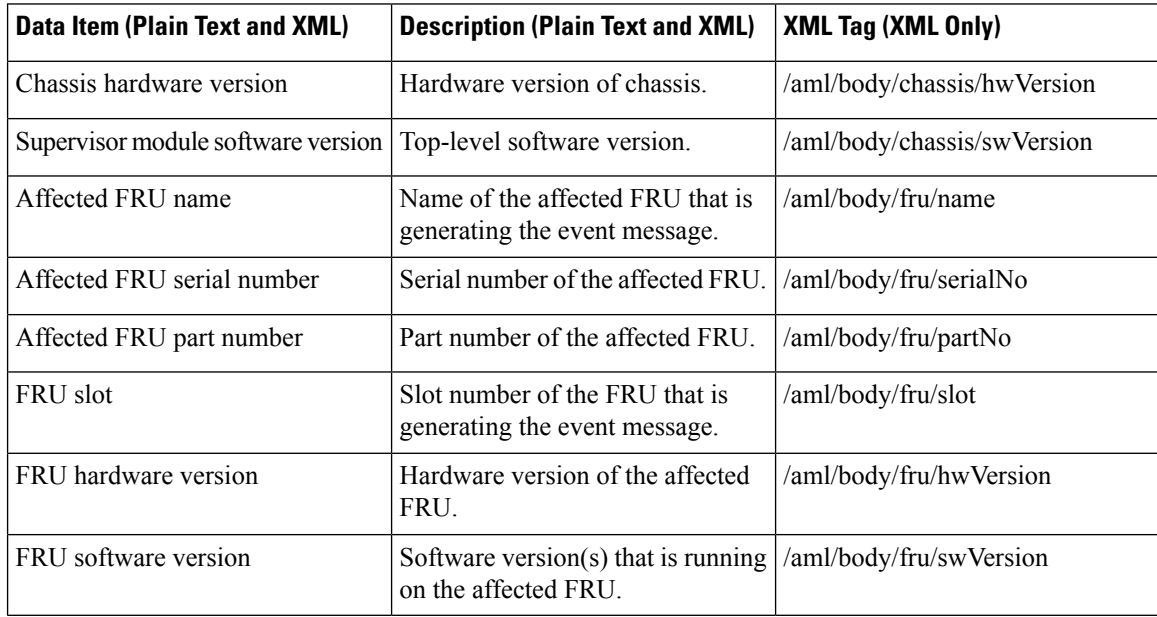

#### **Fields for Inventory Event Messages**

The following table describes the inventory event message format for full text or XML messages.

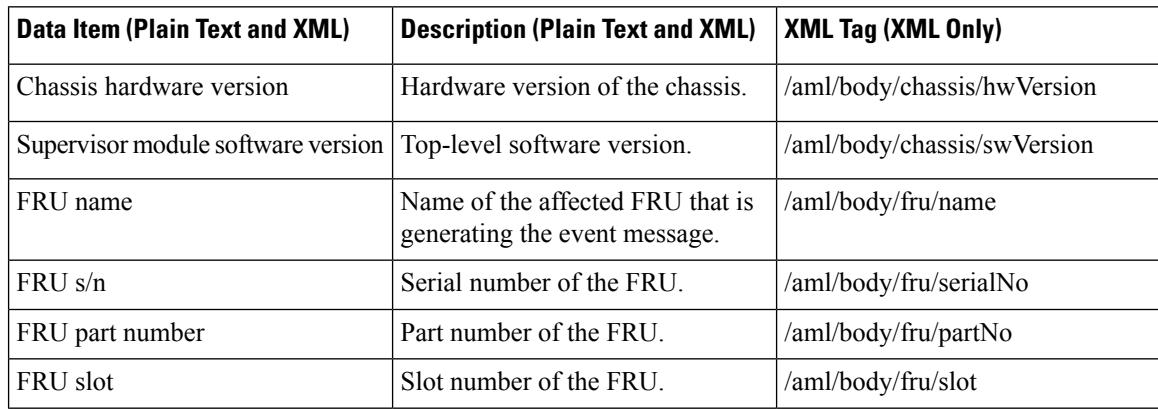

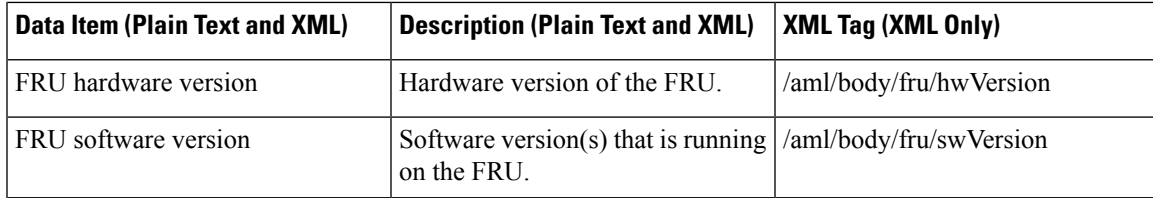

#### **Fields for User-Generated Test Messages**

The following table describes the user-generated test message format for full text or XML.

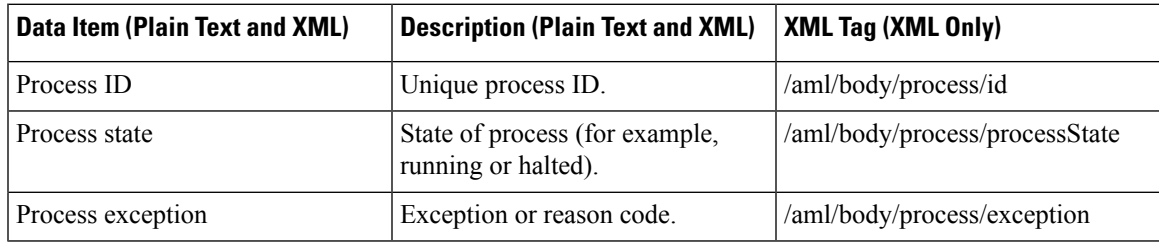

### **Sample Syslog Alert Notification in Full-Text Format**

This sample shows the full-text format for a syslog port alert-group notification:

```
Severity Level:5
Series:Nexus9000
Switch Priority:0
Device Id:N9K-C9508@C@TXX12345678
Server Id:N9K-C9508C@TXX12345678
Time of Event:2013-05-17 16:31:33 GMT+0000 Message Name:
Message Type:syslog
System Name:dc3-test
Contact Name:Jay Tester
Contact Email:contact@example.com
Contact Phone:+91-80-1234-5678
Street Address:#1 Any Street
Event Description:SYSLOG_ALERT 2013 May 17 16:31:33 dc3-test %ETHPORT-2-IF_SEQ_ERROR: Error
 (0x20) while communicating with component MTS_SAP_ELTM opcode:MTS_OPC_ETHPM_PORT_PHY_CLEANUP
 (for:RID_PORT: Ethernet3/1)
syslog_facility:ETHPORT
start chassis information:
Affected Chassis:N9K-C9508
Affected Chassis Serial Number:TXX12345678 Affected Chassis Hardware Version:0.405 Affected
Chassis Software Version:6.1(2) Affected Chassis Part No:11-11111-11 end chassis information:
start attachment
   name:show logging logfile | tail -n 200
   type:text
   data:
   2013 May 17 10:57:51 dc3-test %SYSLOG-1-SYSTEM_MSG : Logging logfile (messages) cleared
by user
   2013 May 17 10:57:53 dc3-test %VSHD-5-VSHD_SYSLOG_CONFIG_I: Configuring console from
/dev/ttyS0 /dev/ttyS0_console
   2013 May 17 10:58:35 dc3-test %VSHD-5-VSHD_SYSLOG_CONFIG_I: Configuring console from
/dev/ttyS0 /dev/ttyS0_console
  2013 May 17 10:59:00 dc3-test %DAEMON-3-SYSTEM_MSG: error: setsockopt IP_TOS 16: Invalid
 argument: - sshd[14484]
   2013 May 17 10:59:05 dc3-test %VSHD-5-VSHD_SYSLOG_CONFIG_I: Configuring console from
/dev/ttyS0 /dev/ttyS0_console
```
2013 May 17 12:11:18 dc3-test %SYSMGR-STANDBY-5-SUBPROC\_TERMINATED: "System Manager (gsync controller)" (PID 12000) has finished with error code SYSMGR\_EXITCODE\_GSYNCFAILED\_NONFATAL (12). 2013 May 17 16:28:03 dc3-test %VSHD-5-VSHD\_SYSLOG\_CONFIG\_I: Configuring console from /dev/ttyS0 /dev/ttyS0\_console 2013 May 17 16:28:44 dc3-test %SYSMGR-3-BASIC\_TRACE: core\_copy: PID 2579 with message Core not generated by system for eltm(0). WCOREDUMP(9) returned zero . 2013 May 17 16:28:44 dc3-test %SYSMGR-2-SERVICE\_CRASHED: Service "eltm" (PID 3504) hasn't caught signal 9 (no core). 2013 May 17 16:29:08 dc3-test %SYSMGR-3-BASIC\_TRACE: core\_copy: PID 2579 with message Core not generated by system for eltm(0). WCOREDUMP(9) returned zero. 2013 May 17 16:29:08 dc3-test %SYSMGR-2-SERVICE\_CRASHED: Service "eltm" (PID 23210) hasn't caught signal 9 (no core). 2013 May 17 16:29:17 dc3-test %SYSMGR-3-BASIC\_TRACE: core\_copy: PID 2579 with message Core not generated by system for eltm(0). WCOREDUMP(9) returned zero. 2013 May 17 16:29:17 dc3-test %SYSMGR-2-SERVICE\_CRASHED: Service "eltm" (PID 23294) hasn't caught signal 9 (no core). 2013 May 17 16:29:25 dc3-test %SYSMGR-2-HASWITCHOVER\_PRE\_START: This supervisor is becoming active (pre-start phase). 2013 May 17 16:29:25 dc3-test %SYSMGR-2-HASWITCHOVER\_START: This supervisor is becoming active. 2013 May 17 16:29:26 dc3-test %USER-3-SYSTEM MSG: crdcfg get srvinfo: mts send failed device\_test 2013 May 17 16:29:27 dc3-test %NETSTACK-3-IP\_UNK\_MSG\_MAJOR: netstack [4336] Unrecognized message from MRIB. Major type 1807 2013 May 17 16:29:27 dc3-test %IM-5-IM\_INTF\_STATE: mgmt0 is DOWN 2013 May 17 16:29:28 dc3-test %SYSMGR-2-SWITCHOVER\_OVER: Switchover completed. 2013 May 17 16:29:28 dc3-test %DAEMON-3-SYSTEM\_MSG: ntp:socket family : 2 - ntpd[19045] 2013 May 17 16:29:28 dc3-test %DAEMON-3-SYSTEM\_MSG: ntp:socket family : 10 - ntpd[19045] 2013 May 17 16:29:28 dc3-test %DAEMON-3-SYSTEM\_MSG: ntp:ipv6 only defined - ntpd[19045] 2013 May 17 16:29:28 dc3-test %DAEMON-3-SYSTEM\_MSG: ntp:bindv6 only defined - ntpd[19045] 2013 May 17 16:29:28 dc3-test %DAEMON-3-SYSTEM\_MSG: ntp:socket family : 2 - ntpd[19045] 2013 May 17 16:29:28 dc3-test %DAEMON-3-SYSTEM\_MSG: ntp:socket family : 0 - ntpd[19045] 2013 May 17 16:29:28 dc3-test %DAEMON-3-SYSTEM\_MSG: ntp:socket family : 0 - ntpd[19045] 2013 May 17 16:29:28 dc3-test %NETSTACK-3-CLIENT\_GET: netstack [4336] HA client filter recovery failed (0) 2013 May 17 16:29:28 dc3-test %NETSTACK-3-CLIENT\_GET: netstack [4336] HA client filter recovery failed (0) 2013 May 17 16:29:29 dc3-test %DAEMON-3-SYSTEM\_MSG: ssh disabled, removing dcos-xinetd[19072] 2013 May 17 16:29:29 dc3-test %DAEMON-3-SYSTEM\_MSG: Telnet disabled, removing dcos-xinetd[19072] 2013 May 17 16:29:31 dc3-test %DAEMON-3-SYSTEM\_MSG: Telnet disabled, removing dcos-xinetd[19073] 2013 May 17 16:29:32 dc3-test %DAEMON-3-SYSTEM\_MSG: ssh disabled, removing dcos-xinetd[19079] 2013 May 17 16:29:32 dc3-test %DAEMON-3-SYSTEM\_MSG: Telnet disabled, removing dcos-xinetd[19079] 2013 May 17 16:29:34 dc3-test %IM-5-IM\_INTF\_STATE: mgmt0 is UP 2013 May 17 16:29:34 dc3-test %DAEMON-3-SYSTEM\_MSG: ssh disabled, removing dcos-xinetd[19105] 2013 May 17 16:29:34 dc3-test %DAEMON-3-SYSTEM\_MSG: Telnet disabled, removing dcos-xinetd[19105] 2013 May 17 16:29:35 dc3-test %PLATFORM-2-PS\_AC\_IN\_MISSING: Power supply 2 present but all AC inputs are not connected, ac-redundancy might be affected 2013 May 17 16:29:35 dc3-test %PLATFORM-2-PS\_AC\_IN\_MISSING: Power supply 3 present but all AC inputs are not connected, ac-redundancy might be affected 2013 May 17 16:29:38 dc3-test %CALLHOME-2-EVENT: SUP\_FAILURE 2013 May 17 16:29:46 dc3-test vsh[19166]: CLIC-3-FAILED\_EXEC: Can not exec command <more> return code <14> 2013 May 17 16:30:24 dc3-test vsh[23810]: CLIC-3-FAILED\_EXEC: Can not exec command <more> return code <14>

```
2013 May 17 16:30:24 dc3-test vsh[23803]: CLIC-3-FAILED_EXEC: Can not exec command <more>
 return code <14>
  2013 May 17 16:30:24 dc3-test vsh[23818]: CLIC-3-FAILED_EXEC: Can not exec command <more>
 return code <14>
  2013 May 17 16:30:47 dc3-test %SYSMGR-3-BASIC_TRACE: core_copy: PID 2630 with message
Core not generated by system for eltm(0). WCOREDUMP(9) returned zero .
  2013 May 17 16:30:47 dc3-test %SYSMGR-2-SERVICE_CRASHED: Service "eltm" (PID 4820) hasn't
 caught signal 9 (no core).
   2013 May 17 16:31:02 dc3-test %SYSMGR-3-BASIC_TRACE: core_copy: PID 2630 with message
Core not generated by system for eltm(0). WCOREDUMP(9) returned zero .
   2013 May 17 16:31:02 dc3-test %SYSMGR-2-SERVICE_CRASHED: Service "eltm" (PID 24239)
hasn't caught signal 9 (no core).
  2013 May 17 16:31:14 dc3-test %SYSMGR-3-BASIC_TRACE: core_copy: PID 2630 with message
Core not generated by system for eltm(0). WCOREDUMP(9) returned zero .
  2013 May 17 16:31:14 dc3-test %SYSMGR-2-SERVICE_CRASHED: Service "eltm" (PID 24401)
hasn't caught signal 9 (no core).
   2013 May 17 16:31:23 dc3-test %CALLHOME-2-EVENT: SW_CRASH alert for service: eltm
   2013 May 17 16:31:23 dc3-test %SYSMGR-3-BASIC_TRACE: core_copy: PID 2630 with message
Core not generated by system for eltm(0). WCOREDUMP(9) returned zero .
   2013 May 17 16:31:23 dc3-test %SYSMGR-2-SERVICE_CRASHED: Service "eltm" (PID 24407)
hasn't caught signal 9 (no core).
  2013 May 17 16:31:24 dc3-test vsh[24532]: CLIC-3-FAILED_EXEC: Can not exec command <more>
 return code <14>
  2013 May 17 16:31:24 dc3-test vsh[24548]: CLIC-3-FAILED_EXEC: Can not exec command <more>
 return code <14>
  2013 May 17 16:31:24 dc3-test vsh[24535]: CLIC-3-FAILED_EXEC: Can not exec command <more>
 return code <14>
   2013 May 17 16:31:33 dc3-test %NETSTACK-3-INTERNAL_ERROR: netstack [4336] (null)
   2013 May 17 16:31:33 dc3-test %ETHPORT-2-IF_SEQ_ERROR: Error (0x20) while communicating
with component MTS_SAP_ELTM opcode:MTS_OPC_ETHPM_PORT_PHY_CLEANUP (for:RID_PORT: Ethernet3/1)
 end attachment start attachment
  type:text
  data:
  dc3-test interfaces:
       Ethernet3/1 Ethernet3/2 Ethernet3/3
       Ethernet3/4 Ethernet3/5 Ethernet3/6
        Ethernet3/7 Ethernet3/8 Ethernet3/9
        Ethernet3/10 Ethernet3/11 Ethernet3/12
       Ethernet3/13 Ethernet3/14 Ethernet3/15
       Ethernet3/16 Ethernet3/17 Ethernet3/18
        Ethernet3/19 Ethernet3/20 Ethernet3/21
       Ethernet3/22 Ethernet3/23 Ethernet3/24
       Ethernet3/25 Ethernet3/29 Ethernet3/30
       Ethernet3/31 Ethernet3/32 Ethernet3/33
       Ethernet3/34 Ethernet3/35 Ethernet3/36
       Ethernet3/37 Ethernet3/38 Ethernet3/39
       Ethernet3/40 Ethernet3/41 Ethernet3/42
                      Ethernet3/43 Ethernet3/44 Ethernet3/45
        Ethernet3/46 Ethernet3/47 Ethernet3/48
end attachment
start attachment
  type:text
  data:
end attachment
start attachment
  name:show license usage
  type:text
  data:
  Feature Ins Lic Status Expiry Date Comments
             Count
   --------------------------------------------------------------------------------
  LAN_ENTERPRISE_SERVICES_PKG_Yes - Unused Never -
   --------------------------------------------------------------------------------
```
end attachment

### **Sample Syslog Alert Notification in XML Format**

This sample shows the XML format for a syslog port alert-group notification:

```
<?xml version="1.0" encoding="UTF-8" ?>
<soap-env:Envelope xmlns:soap-env="http://www.w3.org/2003/05/soap-envelope">
<soap-env:Header>
<aml-session:Session xmlns:aml-session="http://www.cisco.com/2004/01/aml-session"
soap-env:mustUnderstand="true"
soap-env:role="http://www.w3.org/2003/05/soap-envelope/role/next">
<aml-session:To>http://tools.cisco.com/neddce/services/DDCEService</aml-session:To>
<aml-session:Path>
<aml-session:Via>http://www.cisco.com/appliance/uri</aml-session:Via>
</aml-session:Path>
<aml-session:From>http://www.cisco.com/appliance/uri</aml-session:From>
<aml-session:MessageId>1004:TXX12345678:478F82E6</aml-session:MessageId>
</aml-session:Session>
</soap-env:Header>
<soap-env:Body>
<aml-block:Block xmlns:aml-block="http://www.cisco.com/2004/01/aml-block">
<aml-block:Header>
<aml-block:Type>http://www.cisco.com/2005/05/callhome/syslog</aml-block:Type>
<aml-block:CreationDate>2013-05-17 16:31:33 GMT+0000</aml-block:CreationDate>
<aml-block:Builder> <aml-block:Name>DC3</aml-block:Name>
<aml-block:Version>4.1</aml-block:Version>
</aml-block:Builder>
<aml-block:BlockGroup>
<aml-block:GroupId>1005:TXX12345678:478F82E6</aml-block:GroupId>
<aml-block:Number>0</aml-block:Number>
<aml-block:IsLast>true</aml-block:IsLast>
<aml-block:IsPrimary>true</aml-block:IsPrimary>
<aml-block:WaitForPrimary>false</aml-block:WaitForPrimary>
</aml-block:BlockGroup>
<aml-block:Severity>5</aml-block:Severity>
</aml-block:Header>
<aml-block:Content>
<ch:CallHome xmlns:ch="http://www.cisco.com/2005/05/callhome" version="1.0">
<ch:EventTime>2013-05-17 16:31:33 GMT+0000</ch:EventTime> <ch:MessageDescription>SYSLOG_ALERT
2013 May 17 16:31:33 dc3-test %ETHPORT-2-IF_SEQ_ERROR: Error (0x20) while communicating
with component MTS_SAP_ELTM opcode:MTS_OPC_ETHPM_PORT_PHY_CLEANUP (for:RID_PORT: Ethernet3/1)
 </ch:MessageDescription>
<ch:Event> <ch:Type>syslog</ch:Type> <ch:SubType></ch:SubType> <ch:Brand>Cisco</ch:Brand>
<ch:Series>Nexus9000</ch:Series> </ch:Event> <ch:CustomerData> <ch:UserData>
<ch:Email>contact@example.com</ch:Email>
</ch:UserData>
<ch:ContractData>
<ch:DeviceId>N9K-C9508@C@TXX12345678</ch:DeviceId>
</ch:ContractData>
<ch:SystemInfo>
<ch:Name>dc3-test</ch:Name>
<ch:Contact>Jay Tester</ch:Contact> <ch:ContactEmail>contact@example.com</ch:ContactEmail>
<ch:ContactPhoneNumber>+91-80-1234-5678</ch:ContactPhoneNumber>
<ch:StreetAddress>#1, Any Street</ch:StreetAddress> </ch:SystemInfo> </ch:CustomerData>
<ch:Device> <rme:Chassis xmlns:rme="http://www.cisco.com/rme/4.1">
<rme:Model>N9K-C9508</rme:Model>
<rme:HardwareVersion>0.405</rme:HardwareVersion>
<rme:SerialNumber>TXX12345678</rme:SerialNumber>
\langle/rme:Chassis>
</ch:Device>
</ch:CallHome>
```
</aml-block:Content> <aml-block:Attachments> <aml-block:Attachment type="inline"> <aml-block:Name>show logging logfile | tail -n 200</aml-block:Name> <aml-block:Data encoding="plain"> <![CDATA[2013 May 17 10:57:51 dc3-test %SYSLOG-1-SYSTEM\_MSG : Logging logfile (messages) cleared by user 2013 May 17 10:57:53 dc3-test %VSHD-5-VSHD\_SYSLOG\_CONFIG\_I: Configuring console from /dev/ttyS0 /dev/ttyS0\_console 2013 May 17 10:58:35 dc3-test %VSHD-5-VSHD\_SYSLOG\_CONFIG\_I: Configuring console from /dev/ttyS0 /dev/ttyS0\_console 2013 May 17 10:59:00 dc3-test %DAEMON-3-SYSTEM\_MSG: error: setsockopt IP\_TOS 16: Invalid argument: - sshd[14484] 2013 May 17 10:59:05 dc3-test %VSHD-5-VSHD\_SYSLOG\_CONFIG\_I: Configuring console from /dev/ttyS0 /dev/ttyS0\_console 2013 May 17 12:11:18 dc3-test %SYSMGR-STANDBY-5-SUBPROC\_TERMINATED: \"System Manager (gsync controller)\" (PID 12000) has finished with error code SYSMGR\_EXITCODE\_GSYNCFAILED\_NONFATAL (12). 2013 May 17 16:28:03 dc3-test %VSHD-5-VSHD\_SYSLOG\_CONFIG\_I: Configuring console from /dev/ttyS0 /dev/ttyS0\_console 2013 May 17 16:28:44 dc3-test %SYSMGR-3-BASIC\_TRACE: core\_copy: PID 2579 with message Core not generated by system for eltm(0). WCOREDUMP(9) returned zero . 2013 May 17 16:28:44 dc3-test %SYSMGR-2-SERVICE\_CRASHED: Service \"eltm\" (PID 3504) hasn't caught signal 9 (no core). 2013 May 17 16:29:08 dc3-test %SYSMGR-3-BASIC\_TRACE: core\_copy: PID 2579 with message Core not generated by system for eltm(0). WCOREDUMP(9) returned zero . 2013 May 17 16:29:08 dc3-test %SYSMGR-2-SERVICE\_CRASHED: Service \"eltm\" (PID 23210) hasn't caught signal 9 (no core). 2013 May 17 16:29:17 dc3-test %SYSMGR-3-BASIC\_TRACE: core\_copy: PID 2579 with message Core not generated by system for eltm(0). WCOREDUMP(9) returned zero . 2013 May 17 16:29:17 dc3-test %SYSMGR-2-SERVICE\_CRASHED: Service \"eltm\" (PID 23294) hasn't caught signal 9 (no core). 2013 May 17 16:29:25 dc3-test %SYSMGR-2-HASWITCHOVER\_PRE\_START: This supervisor is becoming active (pre-start phase). 2013 May 17 16:29:25 dc3-test %SYSMGR-2-HASWITCHOVER\_START: This supervisor is becoming active. 2013 May 17 16:29:26 dc3-test %USER-3-SYSTEM MSG: crdcfg get srvinfo: mts send failed device\_test 2013 May 17 16:29:27 dc3-test %NETSTACK-3-IP\_UNK\_MSG\_MAJOR: netstack [4336] Unrecognized message from MRIB. Major type 1807 2013 May 17 16:29:27 dc3-test %IM-5-IM\_INTF\_STATE: mgmt0 is DOWN 2013 May 17 16:29:28 dc3-test %SYSMGR-2-SWITCHOVER\_OVER: Switchover completed. 2013 May 17 16:29:28 dc3-test %DAEMON-3-SYSTEM\_MSG: ntp:socket family : 2 - ntpd[19045] 2013 May 17 16:29:28 dc3-test %DAEMON-3-SYSTEM\_MSG: ntp:socket family : 10 - ntpd[19045] 2013 May 17 16:29:28 dc3-test %DAEMON-3-SYSTEM\_MSG: ntp:ipv6 only defined - ntpd[19045] 2013 May 17 16:29:28 dc3-test %DAEMON-3-SYSTEM\_MSG: ntp:bindv6 only defined - ntpd[19045] 2013 May 17 16:29:28 dc3-test %DAEMON-3-SYSTEM\_MSG: ntp:socket family : 2 - ntpd[19045] 2013 May 17 16:29:28 dc3-test %DAEMON-3-SYSTEM\_MSG: ntp:socket family : 0 - ntpd[19045] 2013 May 17 16:29:28 dc3-test %DAEMON-3-SYSTEM\_MSG: ntp:socket family : 0 - ntpd[19045] 2013 May 17 16:29:28 dc3-test %NETSTACK-3-CLIENT\_GET: netstack [4336] HA client filter recovery failed (0) 2013 May 17 16:29:28 dc3-test %NETSTACK-3-CLIENT\_GET: netstack [4336] HA client filter recovery failed (0) 2013 May 17 16:29:29 dc3-test %DAEMON-3-SYSTEM\_MSG: ssh disabled, removing dcos-xinetd[19072] 2013 May 17 16:29:29 dc3-test %DAEMON-3-SYSTEM\_MSG: Telnet disabled, removing dcos-xinetd[19072] 2013 May 17 16:29:31 dc3-test %DAEMON-3-SYSTEM\_MSG: Telnet disabled, removing dcos-xinetd[19073] 2013 May 17 16:29:32 dc3-test %DAEMON-3-SYSTEM\_MSG: ssh disabled, removing dcos-xinetd[19079] 2013 May 17 16:29:32 dc3-test %DAEMON-3-SYSTEM\_MSG: Telnet disabled, removing dcos-xinetd[19079] 2013 May 17 16:29:34 dc3-test %IM-5-IM\_INTF\_STATE: mgmt0 is UP

2013 May 17 16:29:34 dc3-test %DAEMON-3-SYSTEM\_MSG: ssh disabled, removing dcos-xinetd[19105] 2013 May 17 16:29:34 dc3-test %DAEMON-3-SYSTEM\_MSG: Telnet disabled, removing dcos-xinetd[19105] 2013 May 17 16:29:35 dc3-test %PLATFORM-2-PS\_AC\_IN\_MISSING: Power supply 2 present but all AC inputs are not connected, ac-redundancy might be affected 2013 May 17 16:29:35 dc3-test %PLATFORM-2-PS\_AC\_IN\_MISSING: Power supply 3 present but all AC inputs are not connected, ac-redundancy might be affected 2013 May 17 16:29:38 dc3-test %CALLHOME-2-EVENT: SUP\_FAILURE 2013 May 17 16:29:46 dc3-test vsh[19166]: CLIC-3-FAILED\_EXEC: Can not exec command  $\text{alt}$ ; more&qt; return code < 14&qt; 2013 May 17 16:30:24 dc3-test vsh[23810]: CLIC-3-FAILED\_EXEC: Can not exec command  $\text{alt}$ ; more  $\text{det}$ ; return code  $\text{alt}$ ; 14 $\text{det}$ ; 2013 May 17 16:30:24 dc3-test vsh[23803]: CLIC-3-FAILED\_EXEC: Can not exec command < more&gt; return code &lt; 14&gt; 2013 May 17 16:30:24 dc3-test vsh[23818]: CLIC-3-FAILED\_EXEC: Can not exec command < more &gt; return code &lt; 14 &gt; 2013 May 17 16:30:47 dc3-test %SYSMGR-3-BASIC\_TRACE: core\_copy: PID 2630 with message Core not generated by system for eltm(0). WCOREDUMP(9) returned zero . 2013 May 17 16:30:47 dc3-test %SYSMGR-2-SERVICE\_CRASHED: Service \"eltm\" (PID 4820) hasn't caught signal 9 (no core). 2013 May 17 16:31:02 dc3-test %SYSMGR-3-BASIC\_TRACE: core\_copy: PID 2630 with message Core not generated by system for eltm(0). WCOREDUMP(9) returned zero . 2013 May 17 16:31:02 dc3-test %SYSMGR-2-SERVICE\_CRASHED: Service \"eltm\" (PID 24239) hasn't caught signal 9 (no core). 2013 May 17 16:31:14 dc3-test %SYSMGR-3-BASIC\_TRACE: core\_copy: PID 2630 with message Core not generated by system for eltm(0). WCOREDUMP(9) returned zero . 2013 May 17 16:31:14 dc3-test %SYSMGR-2-SERVICE\_CRASHED: Service \"eltm\" (PID 24401) hasn't caught signal 9 (no core). 2013 May 17 16:31:23 dc3-test %CALLHOME-2-EVENT: SW\_CRASH alert for service: eltm 2013 May 17 16:31:23 dc3-test %SYSMGR-3-BASIC\_TRACE: core\_copy: PID 2630 with message Core not generated by system for eltm(0). WCOREDUMP(9) returned zero . 2013 May 17 16:31:23 dc3-test %SYSMGR-2-SERVICE\_CRASHED: Service \"eltm\" (PID 24407) hasn't caught signal 9 (no core). 2013 May 17 16:31:24 dc3-test vsh[24532]: CLIC-3-FAILED\_EXEC: Can not exec command < more&gt; return code &lt; 14&gt; 2013 May 17 16:31:24 dc3-test vsh[24548]: CLIC-3-FAILED\_EXEC: Can not exec command < more &gt; return code &lt; 14 &gt; 2013 May 17 16:31:24 dc3-test vsh[24535]: CLIC-3-FAILED\_EXEC: Can not exec command < more &gt; return code &lt; 14 &gt; 2013 May 17 16:31:33 dc3-test %NETSTACK-3-INTERNAL\_ERROR: netstack [4336] (null) 2013 May 17 16:31:33 dc3-test %ETHPORT-2-IF\_SEQ\_ERROR: Error (0x20) while communicating with component MTS\_SAP\_ELTM opcode:MTS\_OPC\_ETHPM\_PORT\_PHY\_CLEANUP (for:RID\_PORT: Ethernet3/1) ]]> </aml-block:Data> </aml-block:Attachment> <aml-block:Attachment type="inline"> <aml-block:Name> <aml-block:Data encoding="plain"> <![CDATA[ dc3-test interfaces: Ethernet3/1 Ethernet3/2 Ethernet3/3 Ethernet3/4 Ethernet3/5 Ethernet3/6<br>Ethernet3/7 Ethernet3/8 Ethernet3/9 Ethernet3/8 Ethernet3/10 Ethernet3/11 Ethernet3/12 Ethernet3/13 Ethernet3/14 Ethernet3/15 Ethernet3/16 Ethernet3/17 Ethernet3/18 Ethernet3/19 Ethernet3/20 Ethernet3/21 Ethernet3/22 Ethernet3/23 Ethernet3/24 Ethernet3/25 Ethernet3/26 Ethernet3/27 Ethernet3/28 Ethernet3/29 Ethernet3/30 Ethernet3/31 Ethernet3/32 Ethernet3/33 Ethernet3/34 Ethernet3/35 Ethernet3/36

```
Cisco Nexus 9000 Series NX-OS System Management Configuration Guide, Release 10.4(x)
```
Ethernet3/37 Ethernet3/38 Ethernet3/39 Ethernet3/40 Ethernet3/41 Ethernet3/42 Ethernet3/43 Ethernet3/44 Ethernet3/45 Ethernet3/46 Ethernet3/47 Ethernet3/48

```
]]>
</aml-block:Data>
</aml-block:Attachment>
<aml-block:Attachment type="inline">
<aml-block:Name> <aml-block:Data encoding="plain"> <!> </aml-block:Data>
</aml-block:Attachment> <aml-block:Attachment type="inline"> <aml-block:Name>show license
usage</aml-block:Name> <aml-block:Data encoding="plain">
<![CDATA[Feature Ins Lic Status Expiry Date Comments
                   Count
--------------------------------------------------------------------------------
LAN_ENTERPRISE_SERVICES_PKG_Yes - Unused Never -
--------------------------------------------------------------------------------
]]>
</aml-block:Data>
</aml-block:Attachment>
</aml-block:Attachments>
</aml-block:Block>
</soap-env:Body>
</soap-env:Envelope>
```
### **MIBs**

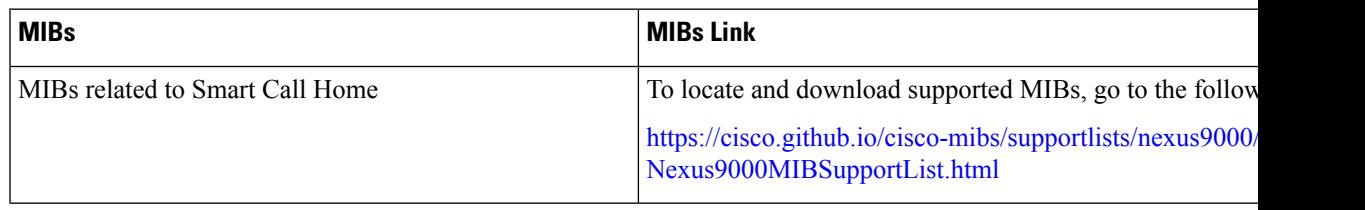

**MIBs**

**MIBs**

 $\mathbf I$
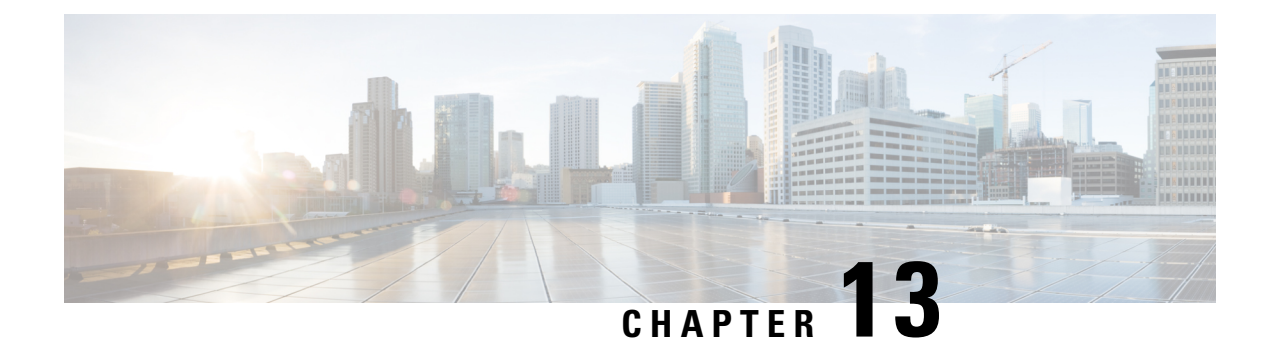

# **Configuring Session Manager**

This chapter describes how to configure Session Manager on Cisco NX-OS devices.

This chapter contains the following sections:

- About Session [Manager,](#page-252-0) on page 223
- [Prerequisites](#page-253-0) for Session Manager, on page 224
- Guidelines and [Limitations](#page-253-1) for Session Manager, on page 224
- [Configuring](#page-253-2) Session Manager, on page 224
- Verifying the Session Manager [Configuration,](#page-256-0) on page 227
- [Configuration](#page-256-1) Example for Session Manager, on page 227
- Additional [References,](#page-257-0) on page 228

# <span id="page-252-0"></span>**About Session Manager**

Session Manager allows you to implement your configuration changes in batch mode. Session Manager works in the following phases:

- Configuration session—Creates a list of commands that you want to implement in Session Manager mode.
- Validation—Provides a basic semantic check on your configuration. Cisco NX-OS returns an error if the semantic check fails on any part of the configuration.
- Verification—Verifies the configuration as a whole, based on the existing hardware and software configuration and resources. Cisco NX-OS returns an error if the configuration does not pass this verification phase.
- Commit—Cisco NX-OS verifies the complete configuration and applies the changes to the device. If a failure occurs, Cisco NX-OS reverts to the original configuration.
- Abort—Discards the configuration changes before implementation.

You can optionally end a configuration session without committing the changes. You can also save a configuration session.

## **High Availability**

Session Manager sessions remain available after a supervisor switchover. Sessions are not persistent across a software reload.

# <span id="page-253-0"></span>**Prerequisites for Session Manager**

Make sure that you have the privilege level required to support the Session Manager commands that you plan to use.

# <span id="page-253-1"></span>**Guidelines and Limitations for Session Manager**

Session Manager has the following configuration guidelines and limitations:

- Configuration for only one service access point (SAP) can be performed using one session.
- Configuration sessions are not persistent across reloads.
- Session Manager supports only access control list (ACL) and quality of service (QoS) features.
- You can create up to 32 configuration sessions.
- You can configure a maximum of 20,000 commands across all sessions.
- You cannot simultaneously execute configuration commands in more than one configuration session or configuration terminal mode. Parallel configurations (for example, one configuration session and one configuration terminal) could cause validation or verification failures in the configuration session.
- If an interface reloads while you are configuring it in a configuration session, Session Manager can accept the commands even if the interface is not present in the device.

# <span id="page-253-2"></span>**Configuring Session Manager**

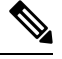

**Note** Be aware that the Cisco NX-OS commands might differ from Cisco IOS commands.

## **Creating a Session**

You can create up to 32 configuration sessions.

#### **SUMMARY STEPS**

- **1. configure session** *name*
- **2.** (Optional) **show configuration session** [*name*]
- **3.** (Optional) **save** *location*

### **DETAILED STEPS**

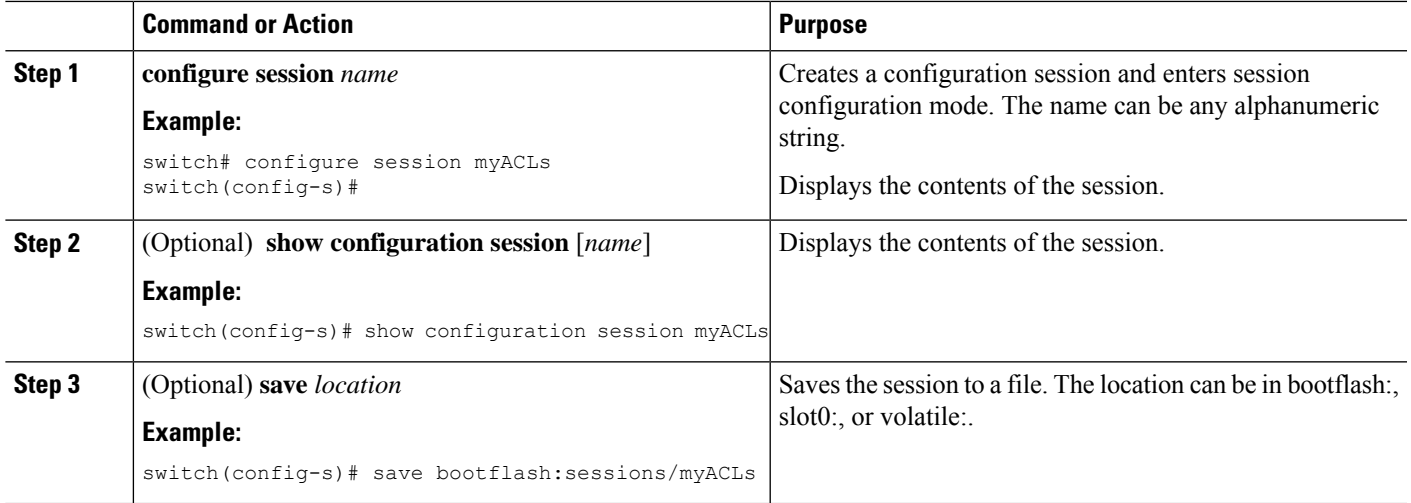

## **Configuring ACLs in a Session**

You can configure ACLs within a configuration session.

#### **SUMMARY STEPS**

- **1. configure session** *name*
- **2. ip access-list** *name*
- **3.** (Optional) **permit** *protocol source destination*
- **4. interface** *interface-type number*
- **5. ip access-group** *name* {**in** | **out**}
- **6.** (Optional) **show configuration session** [*name*]

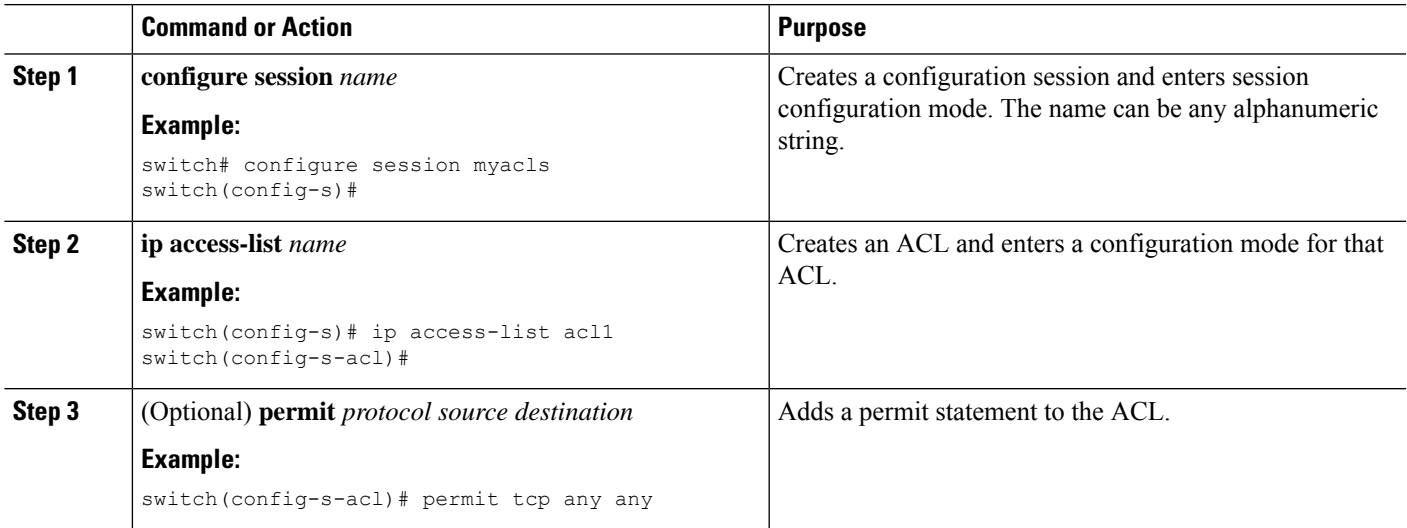

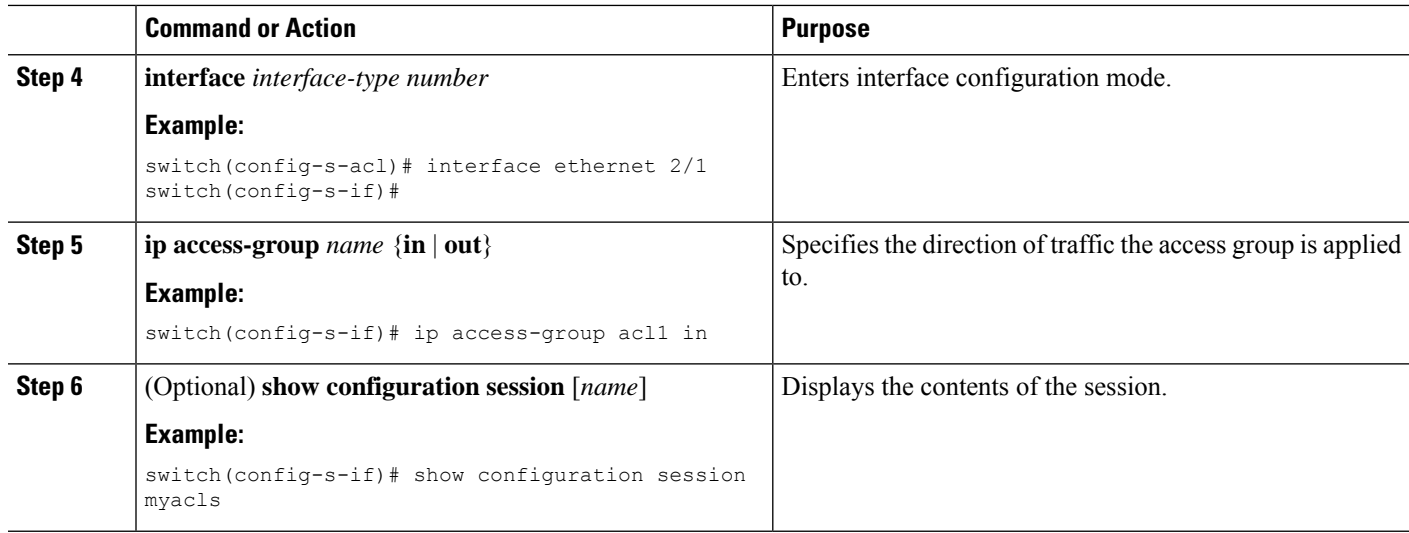

## **Verifying a Session**

Use the following command in session mode to verify a session:

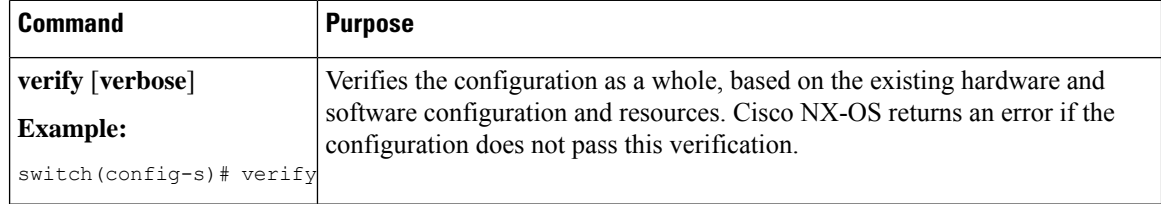

## **Committing a Session**

Use the following command in session mode to commit a session:

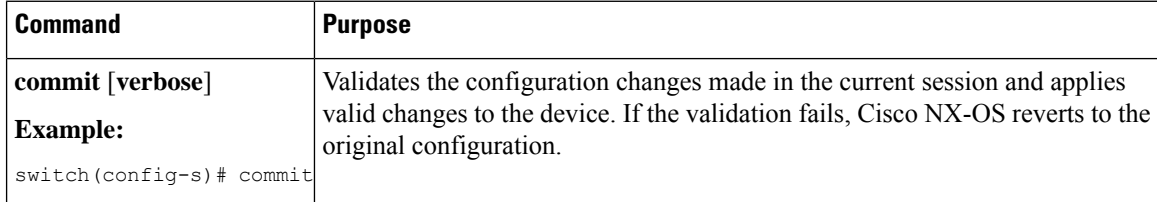

## **Saving a Session**

Use the following command in session mode to save a session:

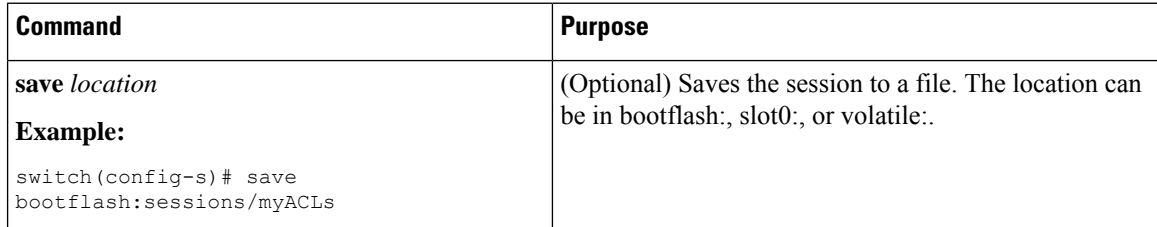

Ш

## **Discarding a Session**

Use the following command in session mode to discard a session:

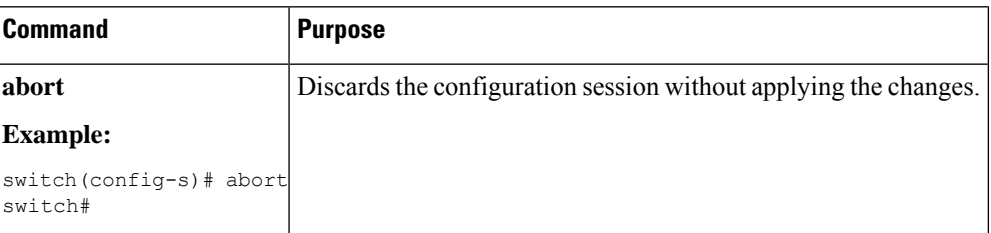

# <span id="page-256-0"></span>**Verifying the Session Manager Configuration**

To display the Session Manager configuration information, perform one of the following tasks:

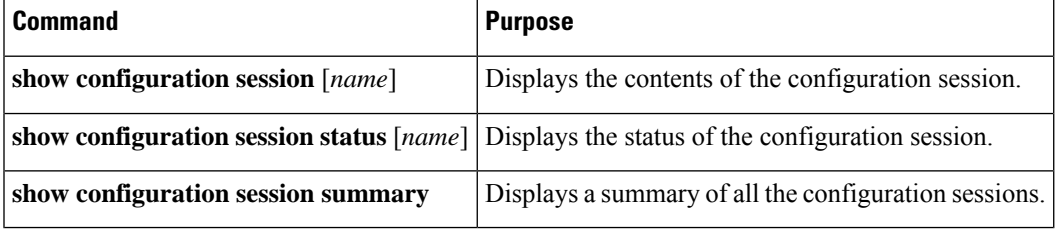

# <span id="page-256-1"></span>**Configuration Example for Session Manager**

This example shows how to create and commit an ACL configuration using Session Manager:

```
switch# configure session ACL_tcp_in
Config Session started, Session ID is 1
Enter configuration commands, one per line. End with CNTL/Z.
switch(config-s)# ip access-list ACL1
switch(config-s-acl)# permit tcp any any
switch(config)# interface e 7/1
switch(config-if)# ip access-group ACL1 in
switch(config-if)# exit
switch(config)# exit
switch# config session ACL_tcp_in
Config Session started, Session ID is 1
Enter configuration commands, one per line. End with CNTL/Z.
switch(config-s)# verify
Verification Successful
switch(config-s)# commit
Commit Successful
switch#
```
# <span id="page-257-0"></span>**Additional References**

## **Related Documents**

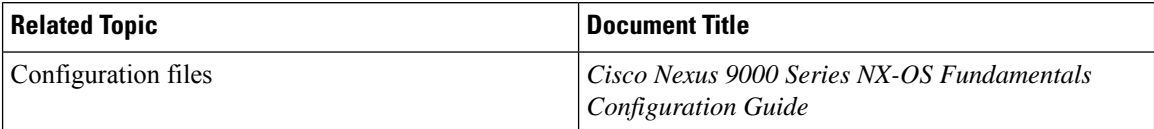

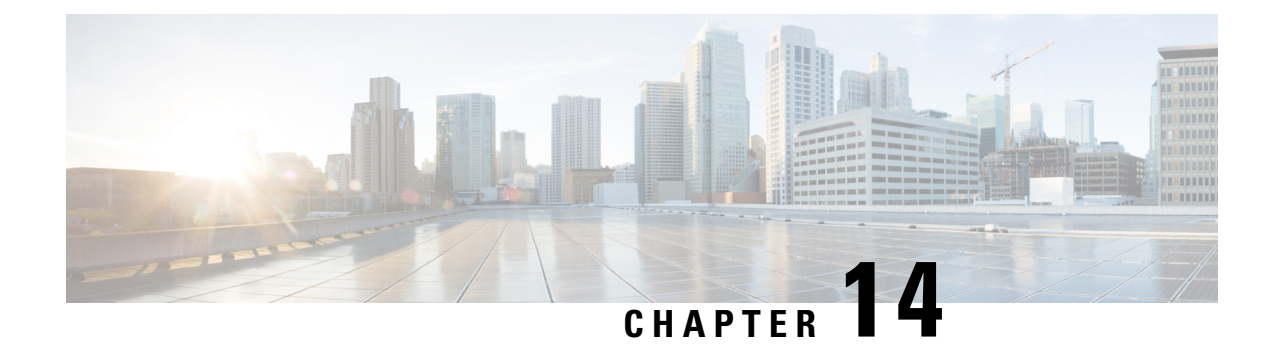

# **Configuring the Scheduler**

This chapter describes how to configure the scheduler on Cisco NX-OS devices.

This chapter includes the following sections:

- About the [Scheduler,](#page-258-0) on page 229
- [Prerequisites](#page-259-0) for the Scheduler, on page 230
- Guidelines and [Limitations](#page-259-1) for the Scheduler, on page 230
- Default Settings for the [Scheduler,](#page-260-0) on page 231
- [Configuring](#page-260-1) the Scheduler, on page 231
- Verifying the Scheduler [Configuration,](#page-267-0) on page 238
- [Configuration](#page-267-1) Examples for the Scheduler, on page 238

# <span id="page-258-0"></span>**About the Scheduler**

The scheduler allows you to define and set a timetable for maintenance activities such as the following:

- Quality of service (QoS) policy changes
- Data backup
- Saving a configuration

Jobs consist of a single command or multiple commands that define routine activities. Jobs can be scheduled one time or at periodic intervals.

The scheduler defines a job and its timetable as follows:

- Job—A routine task or tasks defined as a command list and completed according to a specified schedule.
- Schedule—The timetable for completing a job. You can assign multiple jobs to a schedule. A schedule is defined as either periodic or one-time only:
	- Periodic mode—A recurring interval that continues until you delete the job. You can configure the following types of intervals:
		- Daily—A job is completed once a day.
		- Weekly—A job is completed once a week.
		- Monthly—A job is completed once a month.
		- Delta—A job begins at the specified start time and then at specified intervals (days:hours:minutes).

• One-time mode—A job is completed only once at a specified time.

### **Remote User Authentication**

Before starting a job, the scheduler authenticates the user who created the job. Since user credentials from a remote authentication are not retained long enough to support a scheduled job, you need to locally configure the authentication passwords for users who create jobs. These passwords are part of the scheduler configuration and are not considered a locally configured user.

Before starting the job, the scheduler validates the local password against the password from the remote authentication server.

## **Logs**

The scheduler maintains a log file containing the job output. If the size of the job output is greater than the size of the log file, the output is truncated.

## <span id="page-259-0"></span>**High Availability**

Scheduled jobs remain available after a supervisor switchover or a software reload.

# **Prerequisites for the Scheduler**

The scheduler has the following prerequisites:

- You must enable any conditional features before you can configure those features in a job.
- You must have a valid license installed for any licensed features that you want to configure in the job.
- You must have network-admin user privileges to configure a scheduled job.

# <span id="page-259-1"></span>**Guidelines and Limitations for the Scheduler**

The scheduler has the following configuration guidelines and limitations:

- The scheduler can fail if it encounters one of the following while performing a job:
	- Verify that you have configured the time. The scheduler does not apply a default timetable. If you create a schedule and assign jobs and do not configure the time, the job is not started.
	- While defining a job, verify that no interactive or disruptive commands(for example, **copybootflash:** *file* **ftp:** *URI*, **write erase**, and other similar commands) are specified because the job is started and conducted noninteractively.
- The scheduler accepts start\_time in the past for any schedule with a repeat option in the **time** command under the schedule mode configuration. It then throws a warning that the entered start time is in the past. The start time of any schedule will always remain the same as it was in the beginning, across reboot, and even after reapplying the previous saved configuration.

Ш

• Beginning in Cisco NX-OS Release 9.3(5), a second space is included in the output of the scheduler job configuration CLIs.

Previously, the output had only one space before the job configuration CLI:

```
scheduler job name show_fds.
show clock >> bootflash:show fds
^ (single space)
```
Now it has two spaces before the job configuration CLI:

```
scheduler job name show_fds.
  show clock >> bootflash: show fds
\wedge\wedge (two spaces)
```
There is no impact on the functionality of the scheduler in the NX-OS software for configuration replace, ISSU, reload, and so on. But if you are using a script to read the output of the show run command for reading the scheduler component configuration, then you must update the logic in the script to allow for the extra space.

# <span id="page-260-0"></span>**Default Settings for the Scheduler**

This table lists the scheduler default settings.

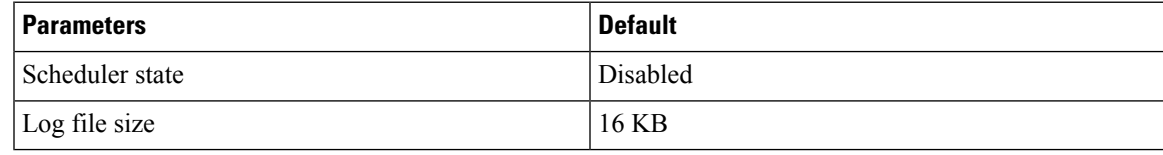

# <span id="page-260-1"></span>**Configuring the Scheduler**

## **Enabling or Disabling the Scheduler**

You can enable the scheduler feature so that you can configure and schedule jobs, or you can disable the scheduler feature after it has been enabled.

#### **SUMMARY STEPS**

- **1. configure terminal**
- **2.** [**no**] **feature scheduler**
- **3.** (Optional) **show scheduler config**
- **4.** (Optional) **copy running-config startup-config**

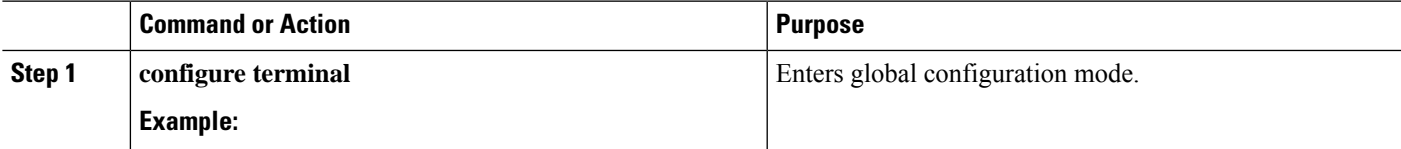

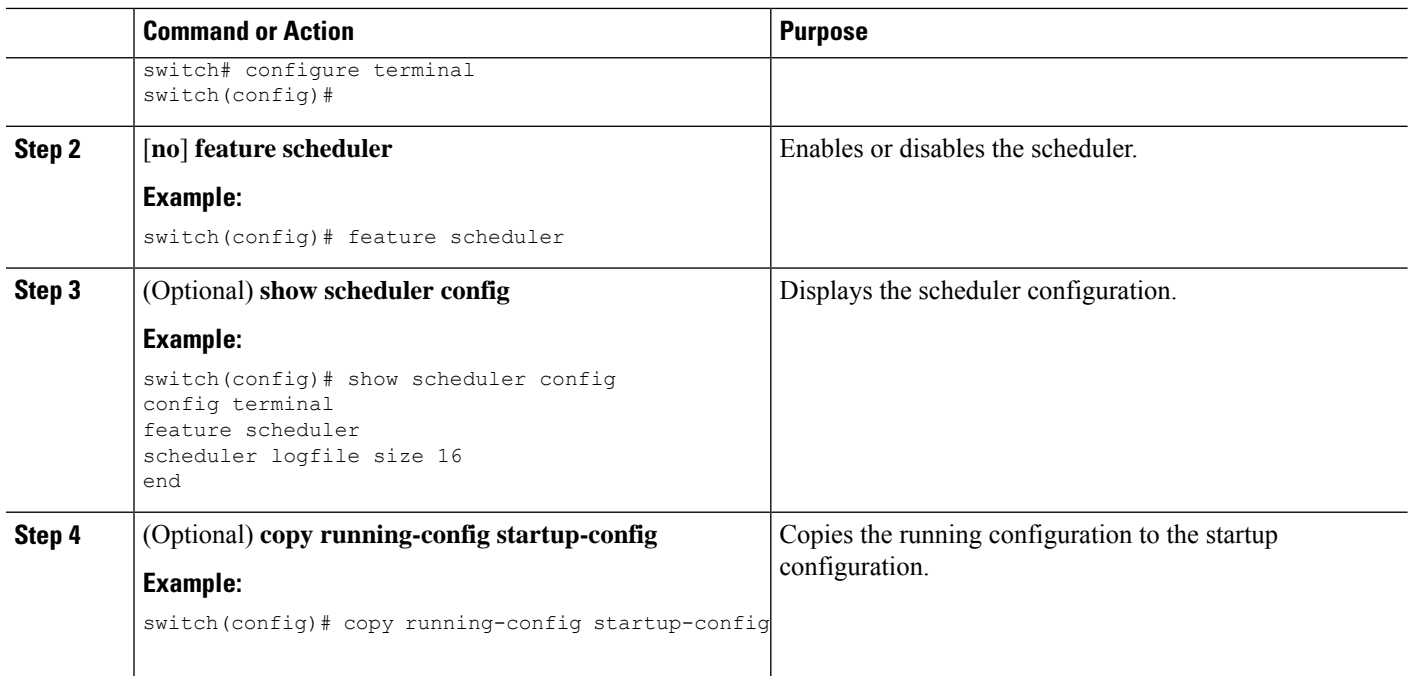

## **Defining the Scheduler Log File Size**

You can configure the log file size for capturing jobs, schedules, and job output.

### **SUMMARY STEPS**

- **1. configure terminal**
- **2. scheduler logfile size** *value*
- **3.** (Optional) **copy running-config startup-config**

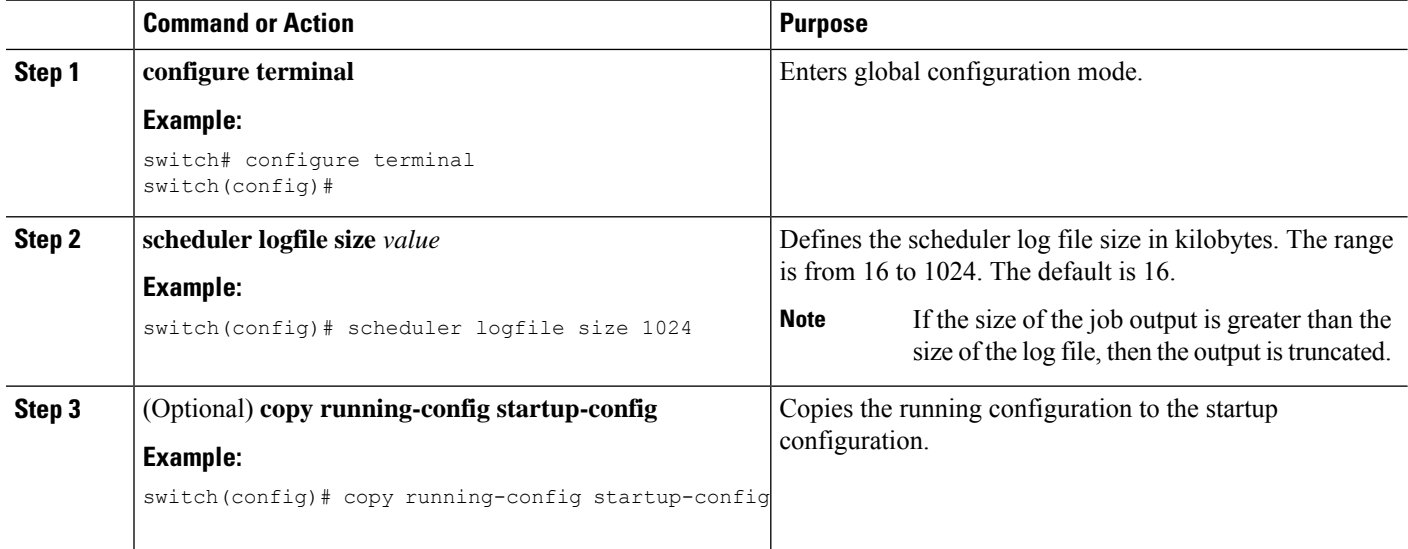

## **Configuring Remote User Authentication**

You can configure the scheduler to use remote authentication for users who want to configure and schedule jobs.

**Note** Remote users must authenticate with their clear text password before creating and configuring jobs.

 $\mathscr{P}$ **Note**

Remote user passwords are always shown in encrypted form in the output of the **show running-config** command. The encrypted option (**7**) in the command supports the ASCII device configuration.

#### **SUMMARY STEPS**

- **1. configure terminal**
- **2. scheduler aaa-authentication password** [**0** | **7**] *password*
- **3. scheduler aaa-authentication username** *name* **password** [**0** | **7**] *password*
- **4.** (Optional) **show running-config** | **include "scheduler aaa-authentication"**
- **5.** (Optional) **copy running-config startup-config**

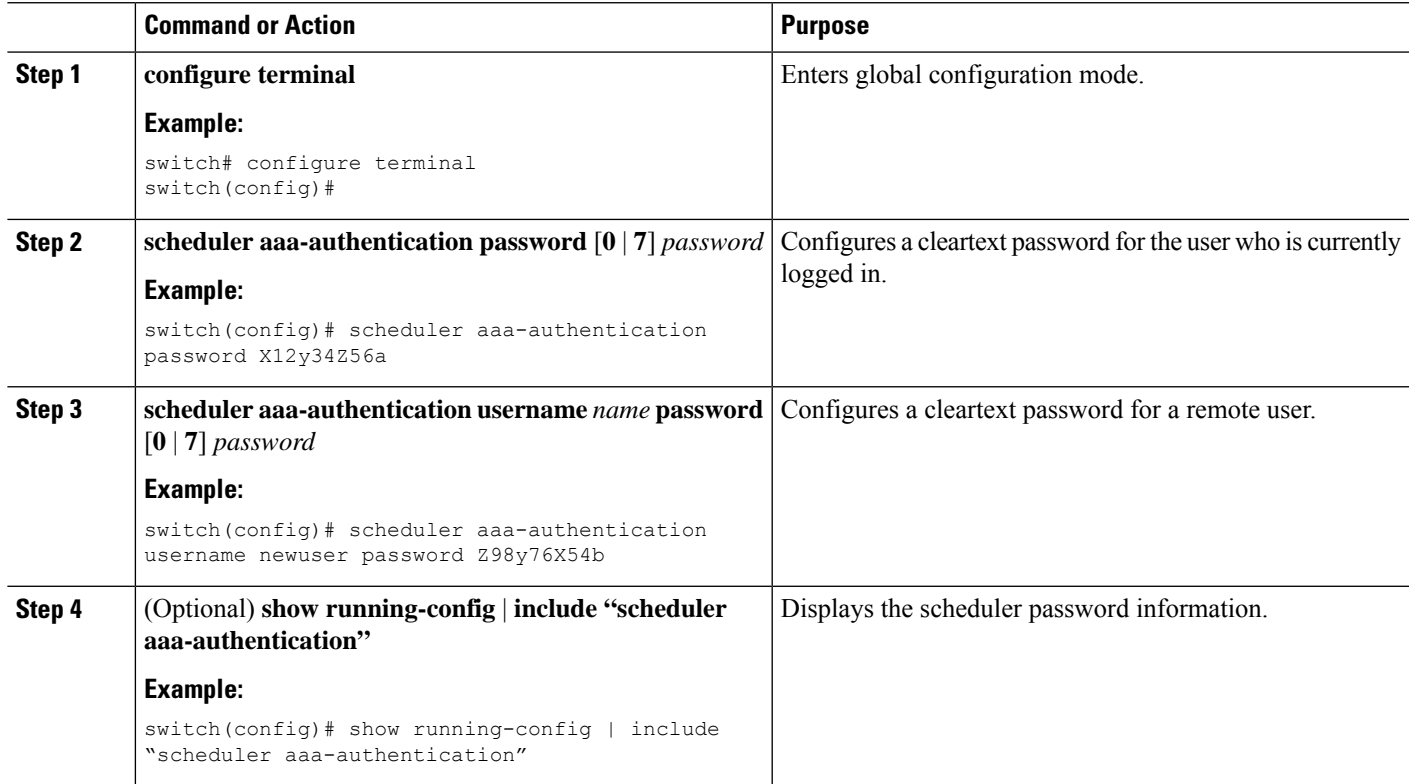

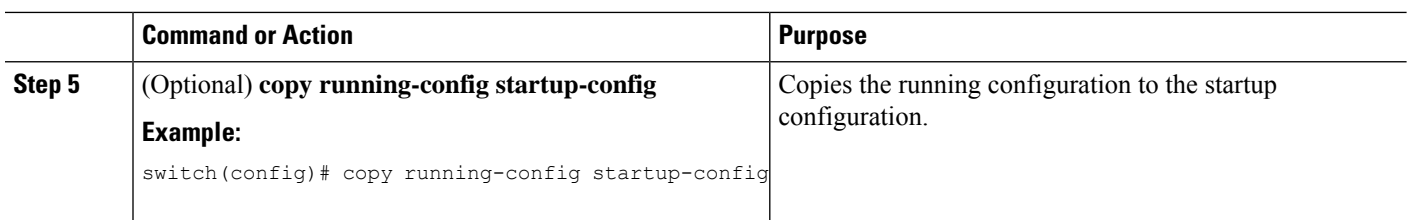

## **Defining a Job**

You can define a job including the job name and the command sequence.

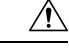

After you define a job, you cannot modify or remove commands. To change the job, you must delete it and create a new one. **Caution**

### **SUMMARY STEPS**

- **1. configure terminal**
- **2. scheduler job name** *string*
- **3.** *command1* ;[*command2* ;*command3* ;...]
- **4.** (Optional) **show scheduler job** [**name** *name*]
- **5.** (Optional) **copy running-config startup-config**

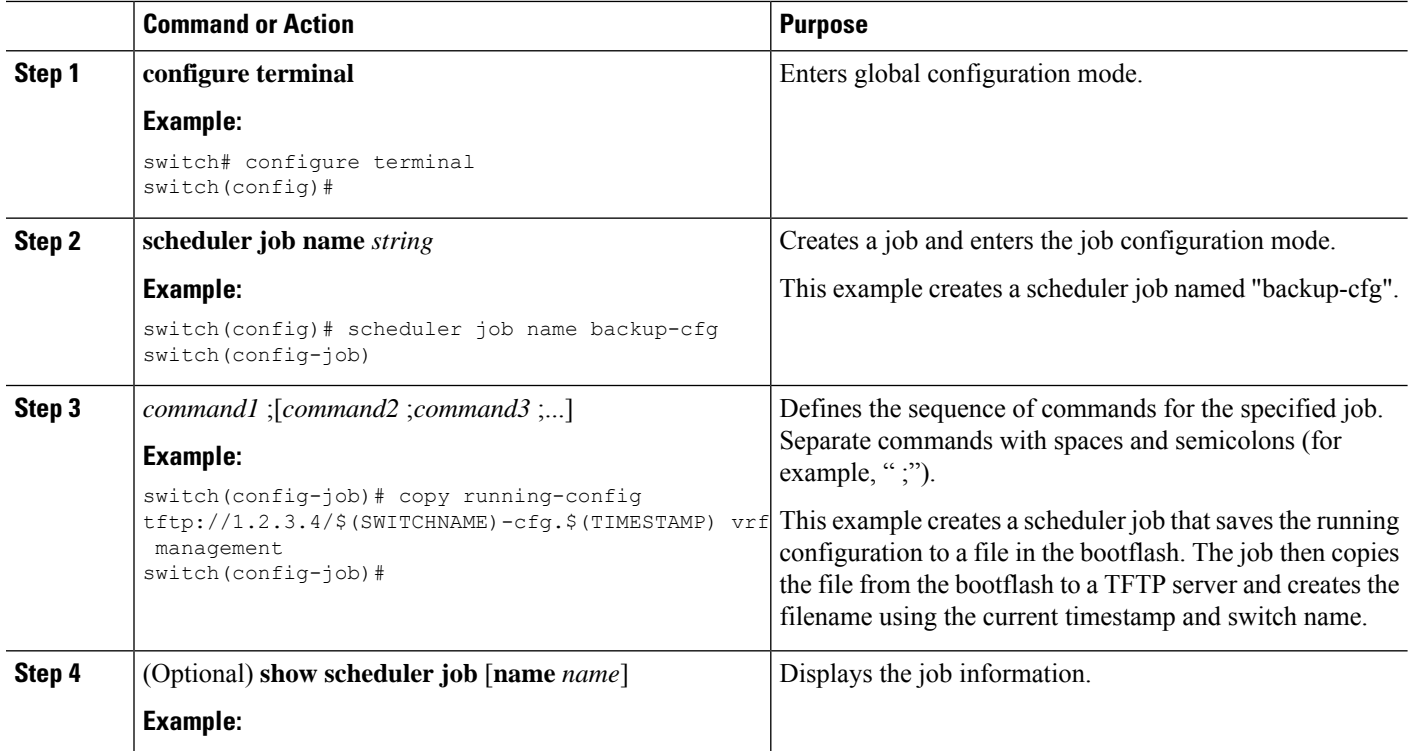

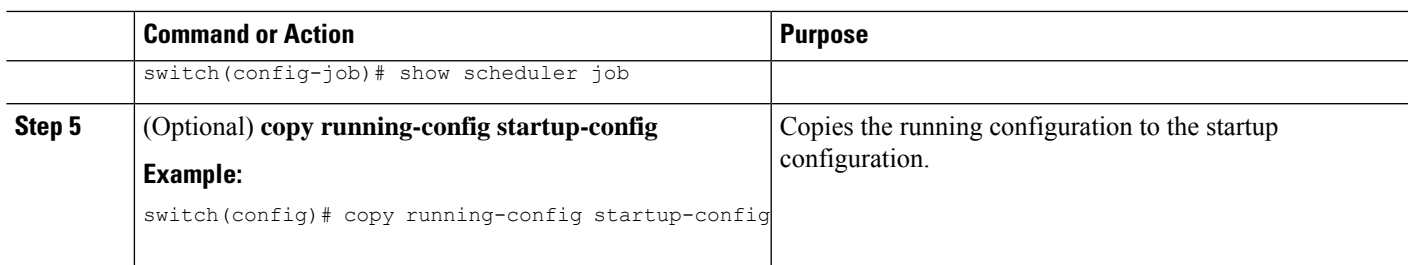

## **Deleting a Job**

You can delete a job from the scheduler.

### **SUMMARY STEPS**

- **1. configure terminal**
- **2. no scheduler job name** *string*
- **3.** (Optional) **show scheduler job** [**name** *name*]
- **4.** (Optional) **copy running-config startup-config**

### **DETAILED STEPS**

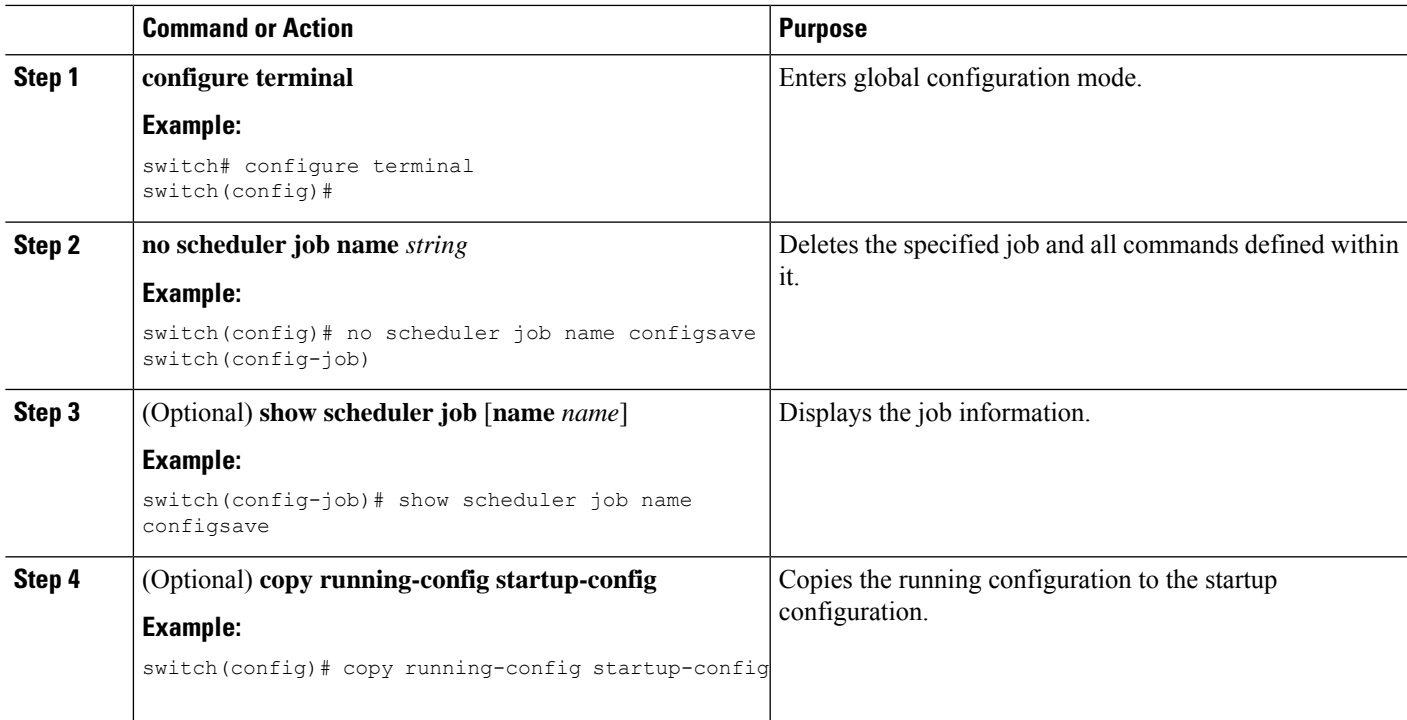

## **Defining a Timetable**

You can define a timetable in the scheduler to be used with one or more jobs.

If you do not specify the time for the **time** commands, the scheduler assumes the current time. For example, if the current time is March 24, 2013, 22:00 hours, jobs are started as follows:

- For the **time start 23:00 repeat 4:00:00** command, the scheduler assumes a start time of March 24, 2013, 23:00 hours.
- For the **time daily 55** command, the scheduler assumes a start time every day at 22:55 hours.
- For the **time weekly 23:00** command, the scheduler assumes a start time every Friday at 23:00 hours.
- For the **time monthly 23:00** command, the scheduler assumes a start time on the 24th of every month at 23:00 hours.

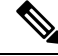

The scheduler will not begin the next occurrence of a job before the last one completes. For example, you have scheduled a job to be completed at one-minute intervals beginning at 22:00; but the job requires two minutes to complete. The scheduler starts the first job at 22:00, completes it at 22:02, and then observes a one-minute interval before starting the next job at 22:03. **Note**

#### **SUMMARY STEPS**

- **1. configure terminal**
- **2. scheduler schedule name** *string*
- **3. job name** *string*
- **4. time daily** *time*
- **5. time weekly** [[*dow*:]*HH*:]*MM*
- **6. time monthly** [[*dm*:]*HH*:]*MM*
- **7. time start** {**now repeat** *repeat-interval* | *delta-time* [**repeat** *repeat-interval*]}
- **8.** (Optional) **show scheduler config**
- **9.** (Optional) **copy running-config startup-config**

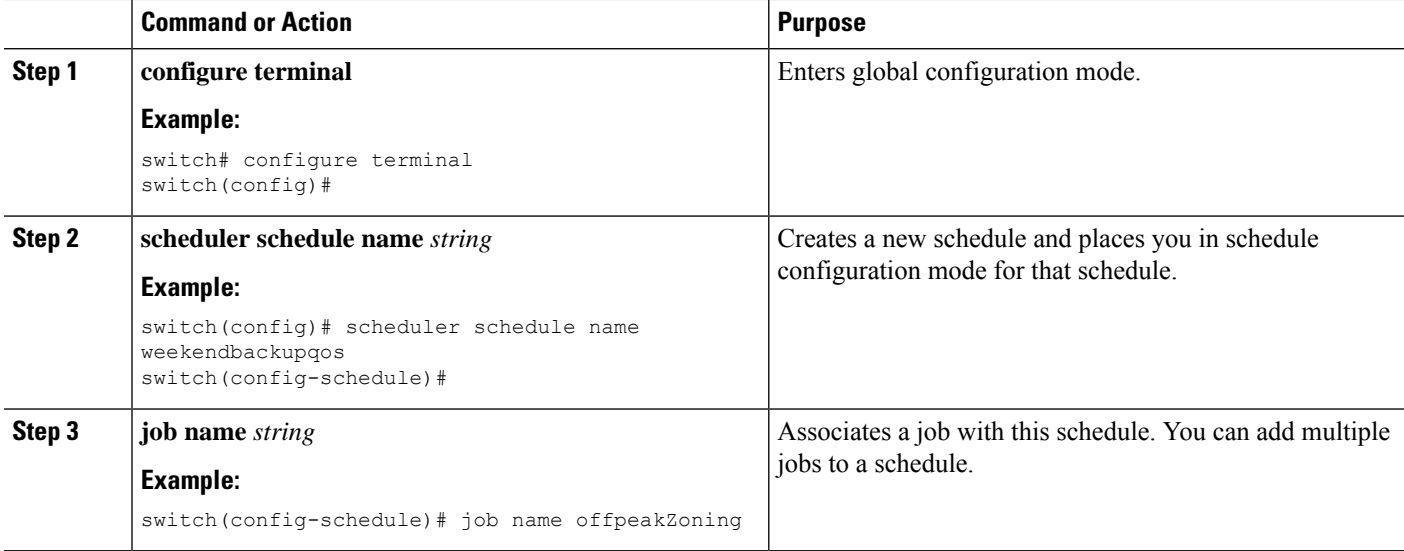

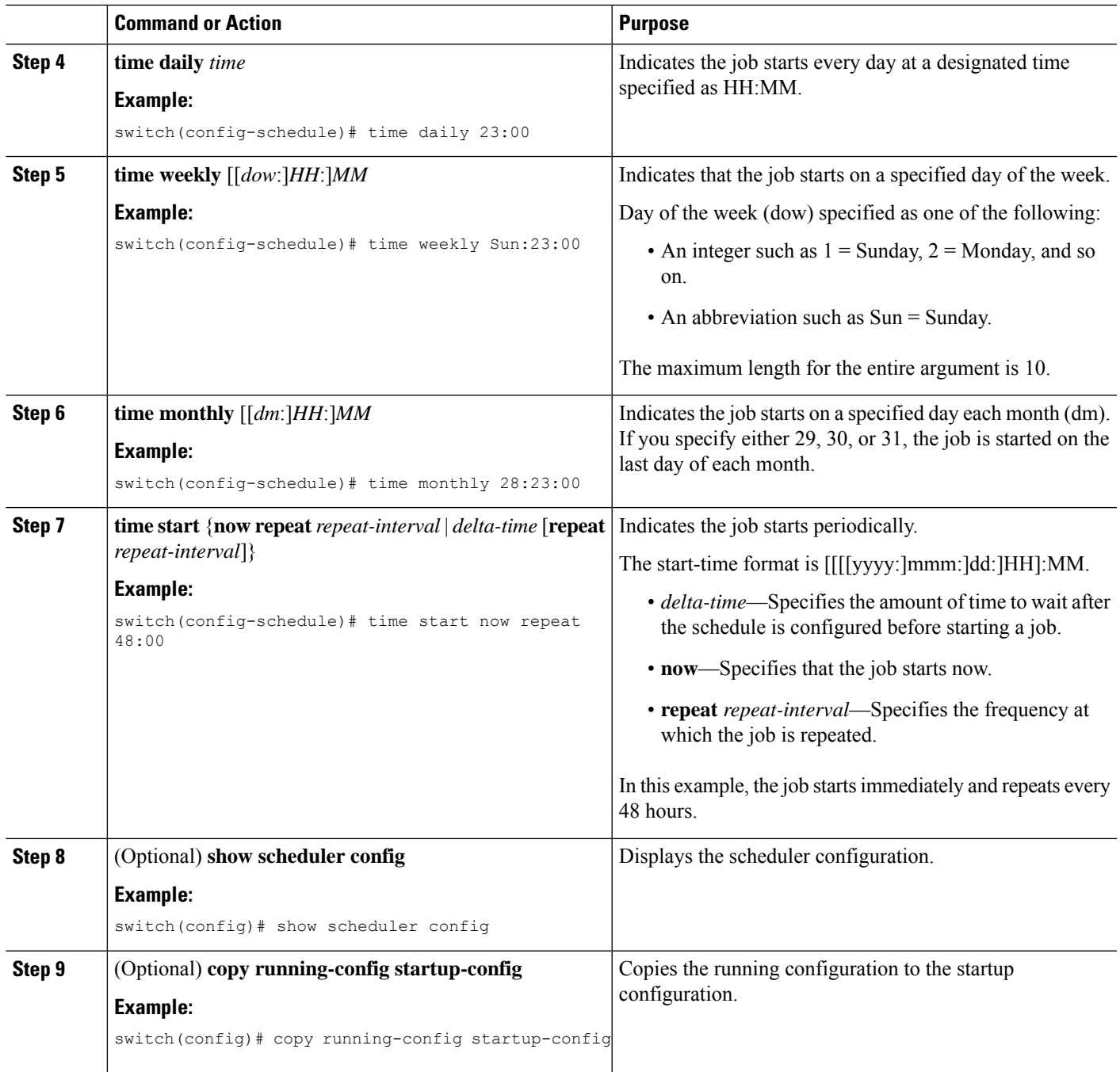

# **Clearing the Scheduler Log File**

You can clear the scheduler log file.

### **SUMMARY STEPS**

**1. configure terminal**

**2. clear scheduler logfile**

### **DETAILED STEPS**

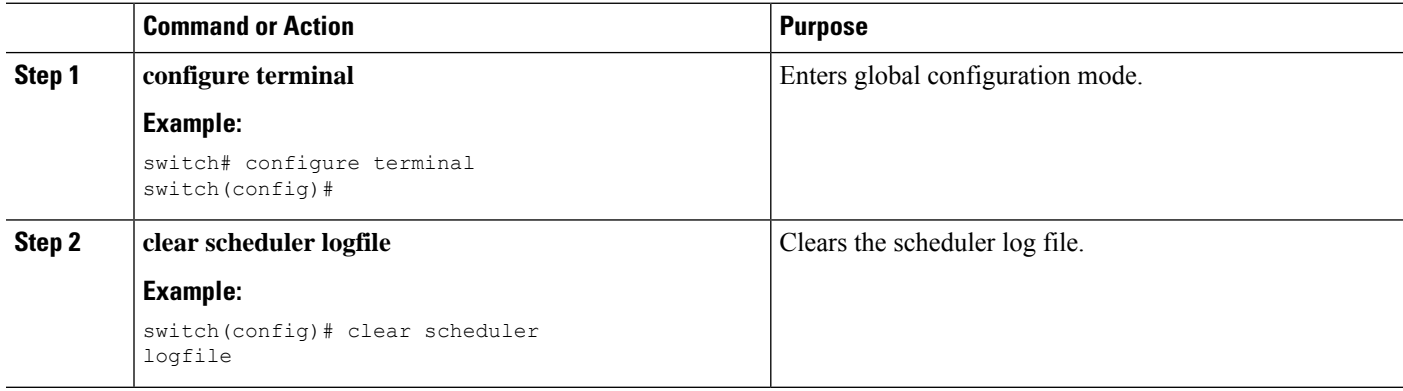

# <span id="page-267-0"></span>**Verifying the Scheduler Configuration**

To display the scheduler configuration information, perform one of the following tasks:

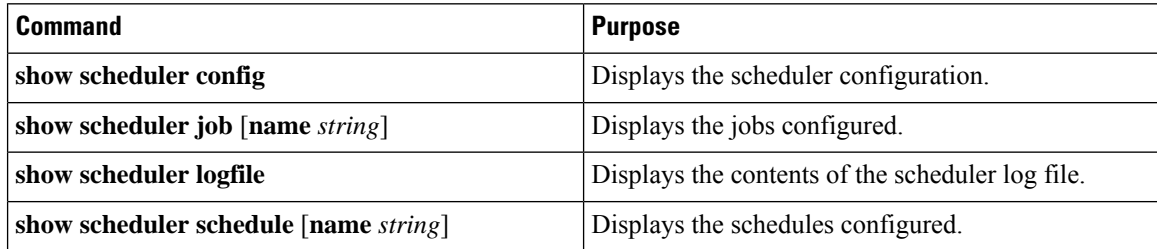

# <span id="page-267-1"></span>**Configuration Examples for the Scheduler**

## **Creating a Scheduler Job**

This example shows how to create a scheduler job that saves the running configuration to a file in the bootflash. The job then copies the file from the bootflash to a TFTP server (creates the filename using the current timestamp and switch name):

```
switch# configure terminal
switch(config)# scheduler job name backup-cfg
switch(config-job)# copy running-config
tftp://1.2.3.4/$(SWITCHNAME)-cfg.$(TIMESTAMP) vrf management
switch(config-job)# end
switch(config)#
```
## **Scheduling a Scheduler Job**

This example shows how to schedule a scheduler job called backup-cfg to run daily at 1 a.m.:

```
switch# configure terminal
switch(config)# scheduler schedule name daily
switch(config-if)# job name backup-cfg
switch(config-if)# time daily 1:00
switch(config-if)# end
switch(config)#
```
## **Displaying the Job Schedule**

This example shows how to display the job schedule:

```
switch# show scheduler schedule
Schedule Name : daily
---------------------------
User Name : admin
Schedule Type : Run every day at 1 Hrs 00 Mins
Last Execution Time : Fri Jan 2 1:00:00 2013
Last Completion Time: Fri Jan 2 1:00:01 2013
Execution count : 2
-----------------------------------------------
Job Name Last Execution Status
-----------------------------------------------
back-cfg Success (0)
switch#
```
## **Displaying the Results of Running Scheduler Jobs**

This example shows how to display the results of scheduler jobs that have been executed by the scheduler:

```
switch# show scheduler logfile
Job Name : back-cfg Job Status: Failed (1)
Schedule Name : daily User Name : admin
Completion time: Fri Jan 1 1:00:01 2013
    --------------------------------- Job Output ---------------------------------
`cli var name timestamp 2013-01-01-01.00.00`
`copy running-config bootflash:/$(HOSTNAME)-cfg.$(timestamp)`
`copy bootflash:/switch-cfg.2013-01-01-01.00.00 tftp://1.2.3.4/ vrf management `
copy: cannot access file '/bootflash/switch-cfg.2013-01-01-01.00.00'
==============================================================================
Job Name : back-cfg Job Status: Success (0)
Schedule Name : daily User Name : admin
Completion time: Fri Jan 2 1:00:01 2013
-----------------------------------    Job Output -------------------------------
`cli var name timestamp 2013-01-02-01.00.00`
`copy running-config bootflash:/switch-cfg.2013-01-02-01.00.00`
`copy bootflash:/switch-cfg.2013--01-02-01.00.00 tftp://1.2.3.4/ vrf management `
Connection to Server Established.
[ ] 0.50KBTrying to connect to tftp server......
[###### ] 24.50KB
TFTP put operation was successful
==============================================================================
```
switch#

I

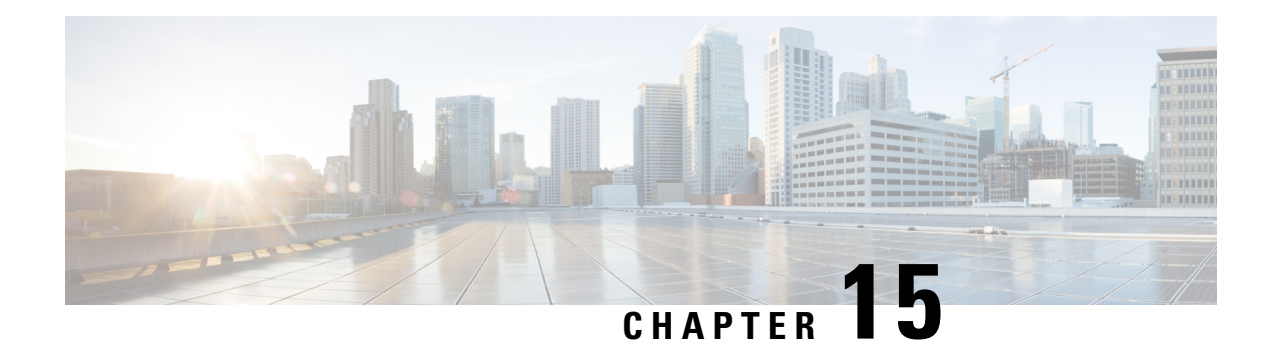

# **Configuring SNMP**

This chapter describes how to configure the SNMP feature on Cisco NX-OS devices.

This chapter contains the following sections:

- About [SNMP,](#page-270-0) on page 241
- Guidelines and [Limitations](#page-277-0) for SNMP , on page 248
- Default [Settings](#page-280-0) for SNMP, on page 251
- [Configuring](#page-280-1) SNMP, on page 251
- [Configuring](#page-304-0) the SNMP Local Engine ID, on page 275
- Verifying SNMP [Configuration,](#page-305-0) on page 276
- [SNMP](#page-306-0) Entity, on page 277
- [Configuration](#page-307-0) Examples for SNMP, on page 278
- Additional [References,](#page-308-0) on page 279

## <span id="page-270-0"></span>**About SNMP**

The Simple Network Management Protocol (SNMP) is an application-layer protocol that provides a message format for communication between SNMP managers and agents. SNMP provides a standardized framework and a common language used for the monitoring and management of devices in a network.

## **SNMP Functional Overview**

The SNMP framework consists of three parts:

- An SNMP manager—The system used to control and monitor the activities of network devices using SNMP.
- An SNMP agent—The software component within the managed device that maintains the data for the device and reports these data, as needed, to managing systems. The Cisco Nexus device supports the agent and MIB. To enable the SNMP agent, you must define the relationship between the manager and the agent.
- A managed information base (MIB)—The collection of managed objects on the SNMP agent

SNMP is defined in RFCs 3411 to 3418.

The device supports SNMPv1, SNMPv2c, and SNMPv3. Both SNMPv1 and SNMPv2c use a community-based form of security.

Cisco NX-OS supports SNMP over IPv6.

## **SNMP Notifications**

A key feature of SNMP is the ability to generate notifications from an SNMP agent. These notifications do not require that requests be sent from the SNMP manager. Notifications can indicate improper user authentication, restarts, the closing of a connection, loss of connection to a neighbor router, or other significant events.

Cisco NX-OS generates SNMP notifications as either traps or informs. A trap is an asynchronous, unacknowledged message sent from the agent to theSNMP managers listed in the host receiver table. Informs are asynchronous messages sent from the SNMP agent to the SNMP manager which the manager must acknowledge receipt of.

Traps are less reliable than informs because the SNMP manager does not send any acknowledgment when it receives a trap. The device cannot determine if the trap was received. An SNMP manager that receives an inform request acknowledges the message with an SNMP response protocol data unit (PDU). If the device never receives a response, it can send the inform request again.

You can configure Cisco NX-OS to send notifications to multiple host receivers.

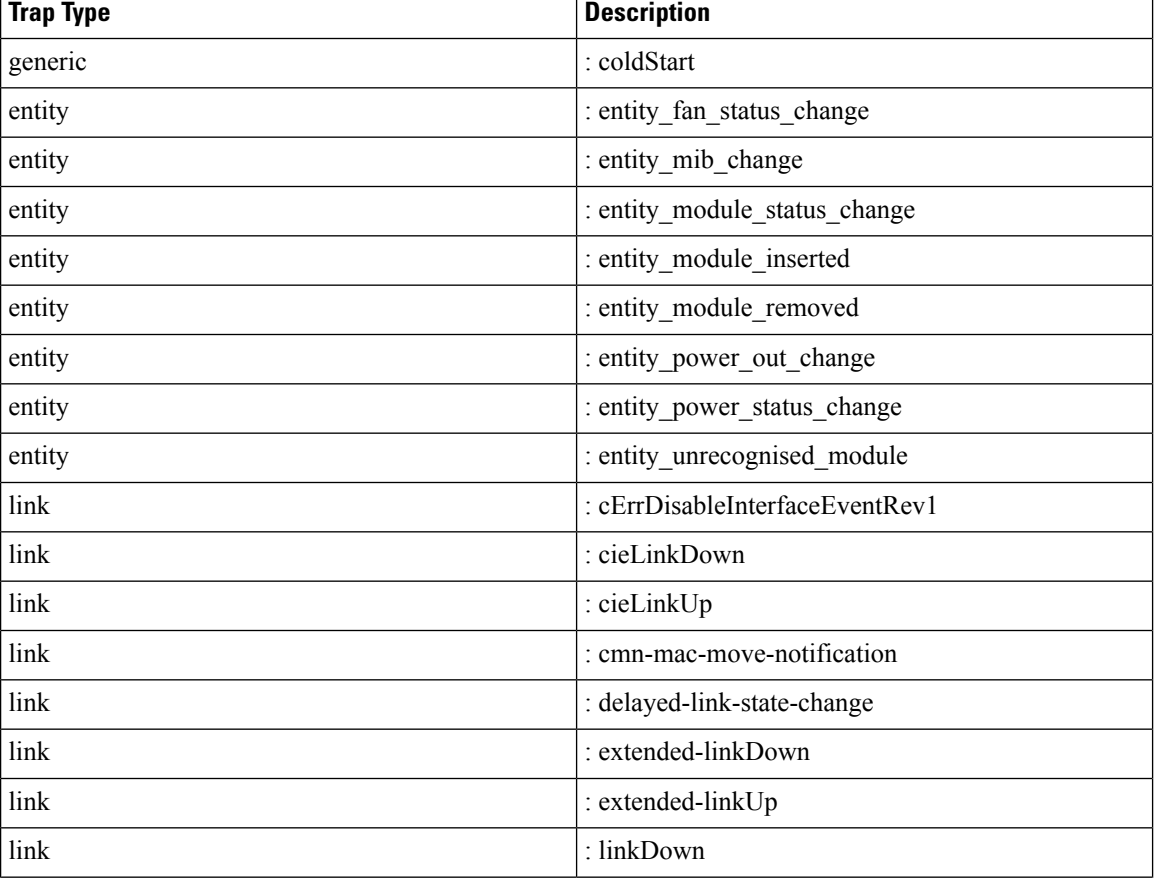

The following table lists the SNMP traps that are enabled by default.

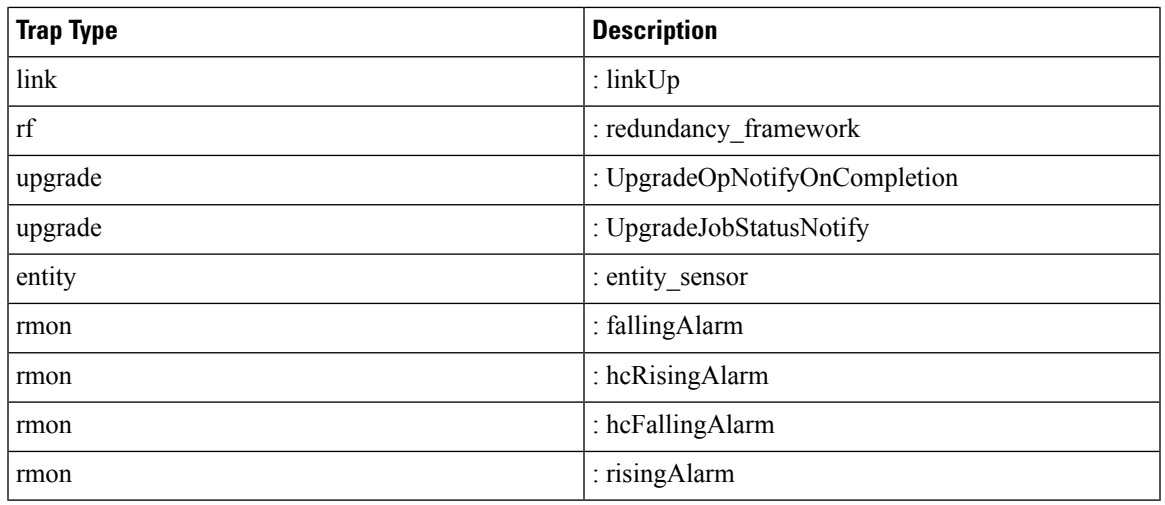

### **SNMPv3**

SNMPv3 provides secure access to devices by a combination of authenticating and encrypting frames over the network. The security features provided in SNMPv3 are the following:

- Message integrity—Ensures that a packet has not been tampered with in-transit.
- Authentication—Determines the message is from a valid source.
- Encryption—Scrambles the packet contents to prevent it from being seen by unauthorized sources.

SNMPv3 provides for both security models and security levels. A security model is an authentication strategy that is set up for a user and the role in which the user resides. A security level is the permitted level of security within a security model. A combination of a security model and a security level determines which security mechanism is employed when handling an SNMP packet.

### **Security Models and Levels for SNMPv1, v2, v3**

The security level determines if an SNMP message needs to be protected from disclosure and if the message needs to be authenticated. The various security levels that exist within a security model are as follows:

- noAuthNoPriv—Security level that does not provide authentication or encryption. This level is not supported for SNMPv3.
- authNoPriv—Security level that provides authentication but does not provide encryption.
- authPriv—Security level that provides both authentication and encryption.

Three security models are available: SNMPv1, SNMPv2c, and SNMPv3. The security model combined with the security level determine the security mechanism applied when the SNMP message is processed. The following table identifies what the combinations of security models and levels mean.

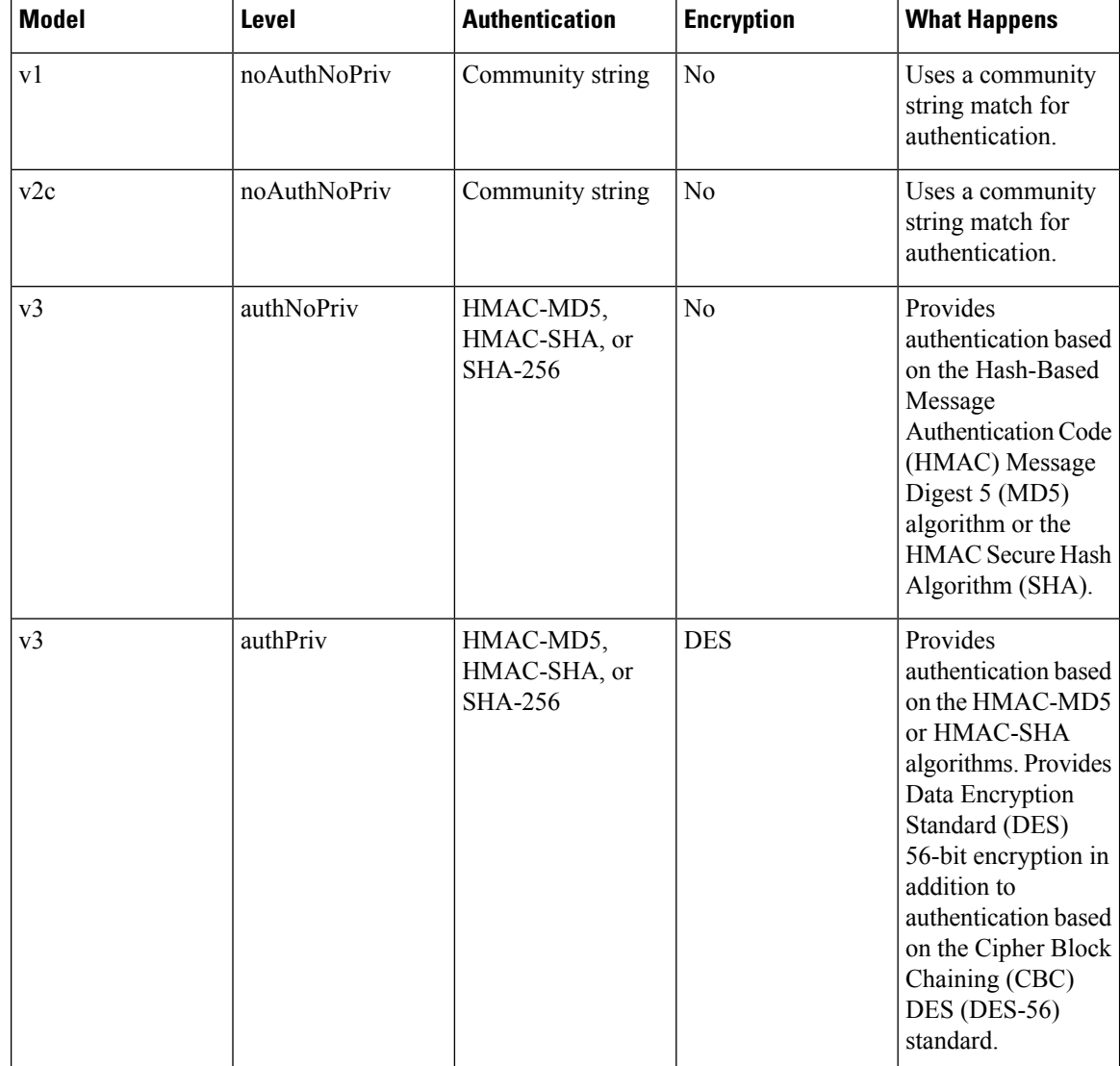

#### **Table 14: SNMP Security Models and Levels**

### **User-Based Security Model**

The SNMPv3 User-Based Security Model (USM) refers to SNMP message-level security and offers the following services:

- Message integrity—Ensuresthat messages have not been altered or destroyed in an unauthorized manner and that data sequences have not been altered to an extent greater than can occur nonmaliciously.
- Message origin authentication—Ensures that the claimed identity of the user on whose behalf received data was originated is confirmed.
- Message confidentiality—Ensures that information is not made available or disclosed to unauthorized individuals, entities, or processes.

SNMPv3 authorizes management operations only by configured users and encrypts SNMP messages.

Cisco NX-OS uses three authentication protocols for SNMPv3:

- HMAC-MD5-96 authentication protocol
- HMAC-SHA-96 authentication protocol
- SHA-256 authentication protocol

Beginning with Cisco NX-OS release 9.3(7), HMAC-SHA-256 authentication protocol is used for SNMPv3.

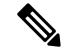

When SHA-256 SNMP users are configured on the switch, ISSD is recommended by **install all** cmd else there will be config loss. **Note**

Cisco NX-OS uses Advanced Encryption Standard (AES) as one of the privacy protocols for SNMPv3 message encryption and conforms with RFC 3826.

The **priv** option offers a choice of DES or 128-bit AES encryption for SNMP security encryption. The **priv** option and the **aes-128** token indicate that this privacy password is for generating a 128-bit AES key. The AES priv password can have a minimum of eight characters. If the passphrases are specified in clear text, you can specify a maximum of 64 case-sensitive, alphanumeric characters. If you use the localized key, you can specify a maximum of 130 characters.

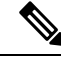

**Note**

For an SNMPv3 operation using the external AAA server, you must use AES for the privacy protocol in the user configuration on the external AAA server.

### **CLI and SNMP User Synchronization**

SNMPv3 user management can be centralized at the Access Authentication and Accounting (AAA) server level. This centralized user management allows the SNMP agent in Cisco NX-OS to leverage the user authentication service of the AAA server. Once user authentication is verified, theSNMPPDUs are processed further. Additionally, the AAA server is also used to store user group names. SNMP uses the group names to apply the access/role policy that is locally available in the switch.

Any configuration changes made to the user group, role, or password results in database synchronization for both SNMP and AAA.

Cisco NX-OS synchronizes the user configuration in the following ways:

- The authentication passphrase specified in the **snmp-server user** command becomes the password for the CLI user.
- The password specified in the **username** command becomes the authentication and privacy passphrases for the SNMP user.
- If you create or delete a user using either SNMP or the CLI, the user is created or deleted for both SNMP and the CLI.
- User-role mapping changes are synchronized in SNMP and the CLI.
- Role changes (deletions or modifications) from the CLI are synchronized to SNMP.

**Note**

When you configure a passphrase/password in localized key/encrypted format, Cisco NX-OS does not synchronize the user information (passwords, roles, and so on).

Cisco NX-OS holds the synchronized user configuration for 60 minutes by default.

#### **Disable Security and SNMP User Synchronization**

Beginning with Cisco NX-OS Release 10.2(2)F, the following desynchronization command is introduced to provide you an option to disable the user synchronization between the SNMP and the security (AAA or CLI) components:

#### # **snmp-server disable snmp-aaa sync**

You can execute this command from the configure terminal on the Nexus switches. By default, the **no** form of the desynchronization command is available on the switch.

When the no-form of the desynchronization command is enabled on the device, for example, switch (config) # **no snmp-serverdisable snmp-aaa sync**, a user created through **snmp-serveruser** CLI resultsin the creation of a **username** CLI for that user in the running configuration and conversely. So, the user can log in to the switch, using the authentication credentials mentioned in the **snmp-server user** CLI or the **username** CLI, at the time of creation/updation, and will also be able to perform SNMP operations from a network manager on the switch. Thus, the **no** form of the desynchronization command ensures that the user synchronization between the SNMP and the AAA functions the way it did in the releases prior to 10.2(2)F.

When the desynchronization command is enabled on the device, for example, switch (config) # **snmp-server disable snmp-aaa sync**, a user created through the **snmp-server user** command does not create a username configuration for that user. So, the user cannot log in to the switch and is only allowed to do SNMP operations through a network manager on the switch. Similarly, creation of a security user through the **username** CLI does not create a corresponding **snmp-server user** CLI for the user. This user will be able to log in to the switch but will not be able to perform any SNMP operation on the switch. This is a new feature that the desynchronization command has introduced from Release 10.2(2)F.

You can view the status of the desynchronization command in one of the following ways:

- The value of the field SNMP-AAA sync disable in the output of the CLI **show snmp internal globals**
- The value of the field disableSnmpAaaSync in the sys/snmp/inst/globals MO
- The CLI print in the **show-running-config** output and **show-running-config-snmp** output or **show-running-all** output, based on whether the command is enabled or disabled, respectively

#### **Remote Users**

With regard to remote users, who are authenticated for login through external servers using protocols such as RADIUS and TACACS+, when the desynchronization command is enabled on the switch, the remote users cannot be created in SNMP. For more information, refer to the *Configuring AAA* chapter in the *Cisco Nexus 9000 NX-OS Security Configuration Guide*.

However, when the **no** form of the desynchronization command is enabled on the switch, if a remote user is created in AAA, the corresponding user is created inSNMPas well.Furthermore, the user will not be available in the running-config output of SNMP, but will be able to perform SNMP operations on the managed device, which is an existing feature prior to Release 10.2(2)F.

#### **DCNM Security Users**

The security users created using DCNM (also called as Nexus Dashboard Fabric Controller from Release 12.0.1a onwards) will not have a corresponding SNMPv3 profile when the desynchronization command is enabled. When the synchronization is disabled, the users created on the security component can log in to the switch, but the switches will not be discovered by the controller, as the controller uses the SNMP configuration created for the security user to discover the switch. Furthermore, the SNMP does not recognize the security users created due to the desynchronized state of the userDB, resulting in failure to discover the switch. Therefore, to have the switches discovered by the controller, the SNMP user must be explicitly created. It is not recommended to use the desynchronization command along with DCNM functionality. For more information, refer to the *Cisco Nexus 9000 NX-OS Security Configuration Guide*.

#### **ISSD and ISSU**

In general, if SNMP user synchronization has been disabled, do not enable SNMP user synchronization unless all the desynchronized users are removed. A running configuration with such a combination will result in a configuration replace failure.

The only way to achieve the desynchronized state in older releases without the desynchronization command is as follows:

• If the Disruptive/ND-ISSD is performed from a desynchronized state to a release without the desynchronization command, the desynchronized databases will be ported as-is through ISSD to the previous release.

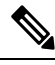

**Note**

Any modifications done to the user database after such ISSD will be synchronized between SNMP and security components.

After such ISSD, ISSU to a release with desynchronization command brings in the desynchronized user database as-is, but the desynchronization command comes up in its default **no** form. If required, enable the desynchronization command.

### **Group-Based SNMP Access**

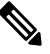

**Note** Because *group* is a standard SNMP term used industry-wide, we refer to roles as groups in this SNMP section.

SNMP access rights are organized by groups. Each group in SNMP is similar to a role through the CLI. Each group is defined with read access or read-write access.

You can begin communicating with the agent once your username is created, your roles are set up by your administrator, and you are added to the roles.

## **SNMP and Embedded Event Manager**

The Embedded Event Manager (EEM) feature monitors events, including SNMP MIB objects, and triggers an action based on these events. One of the actions could be to send an SNMP notification. EEM sends the cEventMgrPolicyEvent of CISCO-EMBEDDED-EVENT-MGR-MIB as the SNMP notification.

## **Multiple Instance Support**

A device can support multiple instances of a logical network entity, such as protocol instances or virtual routing and forwarding (VRF) instances. Most existing MIBs cannot distinguish between these multiple logical network entities. For example, the original OSPF-MIB assumes a single protocol instance on a device, but you can now configure multiple OSPF instances on a device.

SNMPv3 uses contexts to distinguish between these multiple instances. An SNMP context is a collection of management information that you can access through the SNMP agent. A device can support multiple contexts for different logical network entities. An SNMP context allows the SNMP manager to access one of the multiple instances of a MIB module supported on the device for the different logical network entities.

Cisco NX-OS supports the CISCO-CONTEXT-MAPPING-MIB to map between SNMP contexts and logical network entities. You can associate an SNMP context to a VRF, protocol instance, or topology.

SNMPv3 supports contexts with the contextName field of the SNMPv3 PDU. You can map this contextName field to a particular protocol instance or VRF.

For SNMPv2c, you can map the SNMP community to a context using the snmpCommunityContextName MIB object in the SNMP-COMMUNITY-MIB (RFC 3584). You can then map this snmpCommunityContextName to a particular protocol instance or VRF using the CISCO-CONTEXT-MAPPING-MIB or the CLI.

## **High Availability for SNMP**

Cisco NX-OS supports stateless restarts for SNMP. After a reboot or supervisor switchover, Cisco NX-OS applies the running configuration.

## **Virtualization Support for SNMP**

Cisco NX-OS supports one instance of the SNMP. SNMP supports multiple MIB module instances and maps them to logical network entities.

SNMP is also VRF aware. You can configure SNMP to use a particular VRF to reach the SNMP notification host receiver. You can also configure SNMP to filter notifications to an SNMP host receiver based on the VRF where the notification occurred.

# <span id="page-277-0"></span>**Guidelines and Limitations for SNMP**

SNMP has the following configuration guidelines and limitations:

- Access control list (ACLs) can be applied only to local SNMPv3 users configured on the switch. ACLs cannot be applied to remote SNMPv3 users stored on Authentication, Authorization, and Accounting (AAA) servers.
- Do not enable SNMP user synchronisation after it has been disabled unless all desynchronised users are removed. A running configuration with such a combination will result in a configuration replace failure.
- Cisco NX-OS supports read-only access to some SNMP MIBs. See the Cisco NX-OS MIB support list at the following URL for more information: [https://cisco.github.io/cisco-mibs/supportlists/nexus9000/](https://cisco.github.io/cisco-mibs/supportlists/nexus9000/Nexus9000MIBSupportList.html) [Nexus9000MIBSupportList.html](https://cisco.github.io/cisco-mibs/supportlists/nexus9000/Nexus9000MIBSupportList.html)
- Cisco NX-OS does not support the SNMPv3 noAuthNoPriv security level.
- Cisco Nexus 9000 Series switches and the Cisco Nexus 3164Q, 31128PQ, 3232C, and 3264Q switches support the configuration of the SNMP local engine ID.
- For a nondisruptive downgrade path to an earlier release, if a local engine ID has been configured, then you must unconfigure the local engine ID, and then reconfigure the SNMP users and the community strings.
- Special characters  $\omega$  and % are not allowed in the SNMP community string.
- The default SNMP PDU value is 1500 bytes. The SNMP agent drops any response PDU that is greater than 1500 bytes, causing the SNMP request to fail. To receive MIB data values larger than 1500 bytes, use the **snmp-server packetsize** *<byte-count>* command to reconfigure the packet size. The valid byte-count range is from 484 to 17382. When a GETBULK response exceeds the packet size, the data can get truncated.
- You must use either the CLI or SNMP to configure a feature on your switch. Do not configure a feature using both interfaces to the switch.
- Using cefcFanTrayOperStatus snmpwalk on an individual fan OID tree where the fan is not populated in chassis, can return a response for next OID entry in the tree. To prevent this behavior, use the -CI option in *snmpwalk*.

The behavior is not seen when polling parent OID, or when using getmany.

- Cisco Nexus 9000 series switches support upto 10000 flash files for *snmpwalk* request.
- There must be at least one running BGP instance to have full, proper functional behavior of SNMP traps. Configure a BGP routing instance before configuring any snmp-server traps related commands.
- Beginning with Release 10.1(1), AES-128 is the recommended encryption algorithm, as it is a strong encryption algorithm. However, DES encryption is also supported.

Downgrade: In-Service System Downgrade (ISSD) with **install all** command is aborted if users with DES privacy protocol are present in the SNMP database. Users need to be reconfigured (using the default AES-128) or deleted. In case of a cold reboot, the SNMP users with DES are deleted.

- When engine ID is configured after configuring the SNMP user, ensure that you perform the following action:
	- After changing the engine ID, reconfigure the SNMP user and the related configuration including group, ACL, along with the password. This avoids authentication failure and impact on the ACL and group attached to the user.
- Beginning with Cisco NX-OS Release 10.3(1)F, SNMP (MIBs 400G Optic MIB, Switch MIB, Datapath MIBs, Interface MIB) is supported on the Cisco Nexus 9808 platform switches.
- The SVI stats are polled only at an interval of every 120 seconds for SNMP cache.
- Beginning with Cisco NX-OS Release 10.3(3)F, Type-6 encryption for SNMPv3 user password is supported with following limitations:
	- Type-6 encryption is successful only if the following is taken care:
		- **feature password encryption aes {tam}** is enabled.
		- Primary key is configured.
		- The **pwd\_type 6** option is specified during SNMPv3 user configuration.
- Changing the primary key configuration results in SNMP re-encrypting all Type-6 users stored in its database. However, the SNMP functionalities continue to work the same way as before.
- Primary key configuration is local to the switch. If the user takes the Type-6 configured running data from one switch and applies it on other switch where a different primary key is configured, SNMP features for the same user might not work on the other switch.
- If Type-6 is configured, ensure to remove the configuration, or reconfigure the Type-6 option before downgrading to the release where Type-6 is not supported.
- In case of ISSU, if you migrate from an earlier image (where localizedkey, localizedV2key config is present) to a new image where Type-6 encryption is supported, SNMP won't convert the existing keys to Type-6 encryption.
- Conversion between existing SALT encryption to Type-6 encryption is supported using the **encryption re-encrypt obfuscated** command.
- ASCII-based reloads through disruptive upgrades and **reload-ascii** commands leads to loss of primary key which would impact the SNMP functionality for the Type-6 users.
- If a user enforces re-encryption using the **encryption re-encrypt obfuscated** command, then SNMP encrypts all passwords from non-Type-6 SNMP users to Type-6 mode.

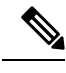

The SNMP does not support the **encryption delete type6** command and a syslog warning message is also displayed indicating the same. **Note**

- From Cisco NX-OS Release 10.4(1)F, you can view Electronic Programmable Logic Device (EPLD) firmware version using SNMP. As part of Entity MIB structure, you can view the firmware version, type of EPLD device (IO or MI FPGA), and the parent entity of the EPLD devices, such as supervisor, line card, and Line card expansion module (LEM). This feature is supported for Cisco Nexus 9300-FX/FX2/FX3/GX platform switches, N9K-C9332D-H2R switch, and Nexus 9508 switch. Beginning with Cisco NX-OS Release 10.4(3)F, this feature is also supported on N9K-C9364C-H1 switch.Beginning with Cisco NX-OS Release 10.5(1)F, this feature is also supported on N9K-X9736C-FX3 line card.
- Beginning with Cisco NX-OS Release 10.4(1)F, SNMP (MIBs 400G Optic MIB, Switch MIB, Datapath MIBs, Interface MIB) is supported on the following line cards and switches:
	- Cisco Nexus 9804 switch
	- Cisco Nexus C9332D-H2R switch
	- Cisco Nexus X98900CD-A and X9836DM-A line cards with Cisco Nexus 9808 and 9804 switches
- Beginning with Cisco NX-OS Release 10.4(2)F, SNMP (MIBs 400G Optic MIB, Switch MIB, Datapath MIBs, Interface MIB) is supported on Cisco Nexus 93400LD-H1 platform switches.
- Beginning with Cisco NX-OS Release 10.4(2)F, SNMP (MIBs 400G Optic MIB, Switch MIB, Datapath MIBs, Interface MIB) is supported on Cisco Nexus N9K-C9364C-H1 platform switches.

# <span id="page-280-0"></span>**Default Settings for SNMP**

The following table lists the default settings for SNMP parameters.

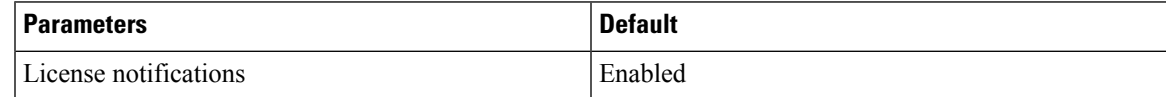

# <span id="page-280-1"></span>**Configuring SNMP**

Be aware that the Cisco NX-OS commands for this feature may differ from those commands used in Cisco IOS. **Note**

**Note** From Cisco NX-OS release 9.3(7), HMAC-SHA-256 authentication protocol is used for SNMPv3.

## **Configuring SNMP Users**

You can configure a user for SNMP.

### **SUMMARY STEPS**

- **1. configure terminal**
- **2. snmp-server user** *name* [**pwd\_type 6**] [**auth** {**md5** | **sha** | **sha-256** | **sha-384** | **sha-512**} *passphrase* [**auto**] [**priv [aes-128]** *passphrase*] [**engineID** *id*] [**localizedkey**] | [**localizedV2key**]]
- **3.** (Optional) **show snmp user**
- **4.** (Optional) **copy running-config startup-config**

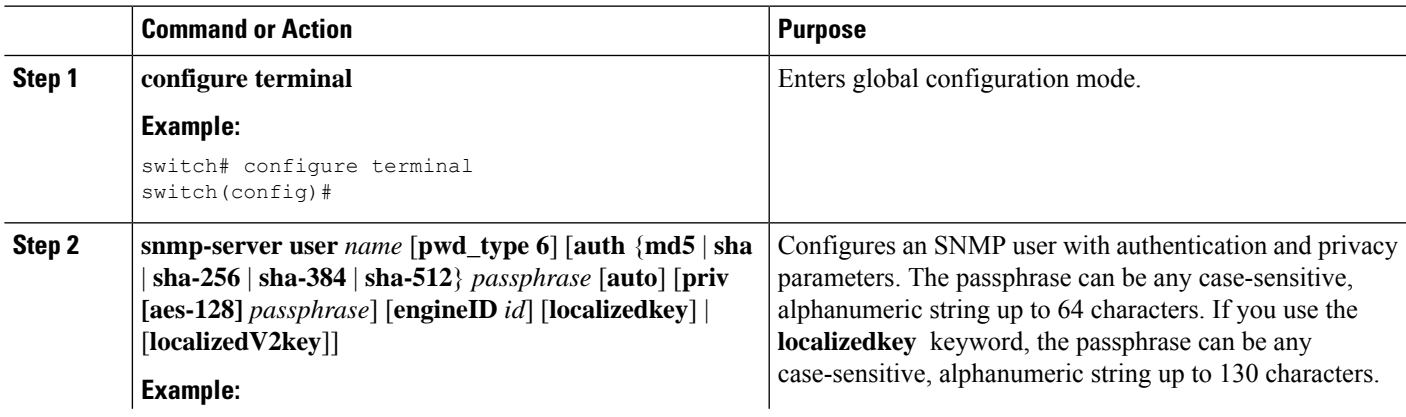

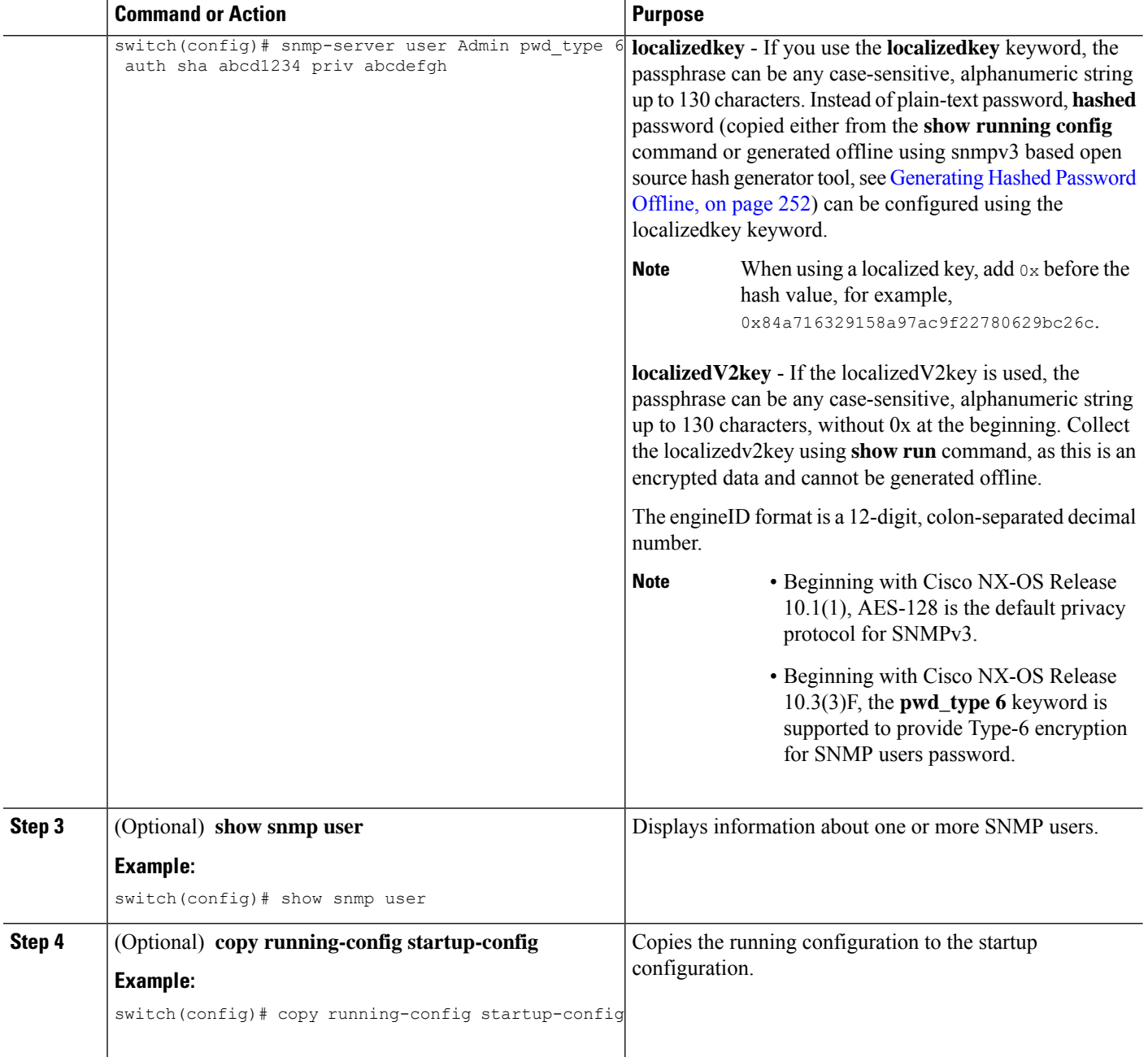

# <span id="page-281-0"></span>**Generating Hashed Password Offline**

Perform the following steps to generate hashed password offline, using snmpv3-based open source hash generator tool:

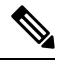

The IDs mentioned in this procedure are only sample IDs, the purpose of which is only to explain the procedure better. **Note**

**1.** Get the SNMP engineID from the switch.

switch# **show snmp engineID**

#### Sample output:

```
Local SNMP engineID: [Hex] 8000000903D4C93CEA31CC
[Dec] 128:000:000:009:003:212:201:060:234:049:204
```
**2.** Use an SNMPv3 based open source hash generator to generate offline hashed password.

Linux\$ **snmpv3-hashgen --auth** Hello123 --engine 8000000903D4C93CEA31CC --user1 **--mode priv --hash md5**

Sample output:

```
User: user1
Auth: Hello123 / 84a716329158a97ac9f22780629bc26c
Priv: Hello123 / 84a716329158a97ac9f22780629bc26c
Engine: 8000000903D4C93CEA31CC
ESXi USM String: u1/84a716329158a97ac9f22780629bc26c/84a716329158a97ac9f22780629bc26c/priv
```
**3.** Use the auth and priv values to configure the password on the switch.

**snmp-server user** user1 **auth md5** 0x84a716329158a97ac9f22780629bc26c **priv des 0x**84a716329158a97ac9f22780629bc26c **localizedkey**

## **Enforcing SNMP Message Encryption**

You can configure SNMP to require authentication or encryption for incoming requests. By default, the SNMP agent accepts SNMPv3 messages without authentication and encryption. When you enforce privacy, Cisco NX-OS responds with an authorization error for any SNMPv3 PDU request using a security level parameter of either **noAuthNoPriv** or **authNoPriv**.

#### **SUMMARY STEPS**

- **1. configure terminal**
- **2. snmp-server user** *name* **enforcePriv**
- **3. snmp-server globalEnforcePriv**
- **4.** (Optional) **copy running-config startup-config**

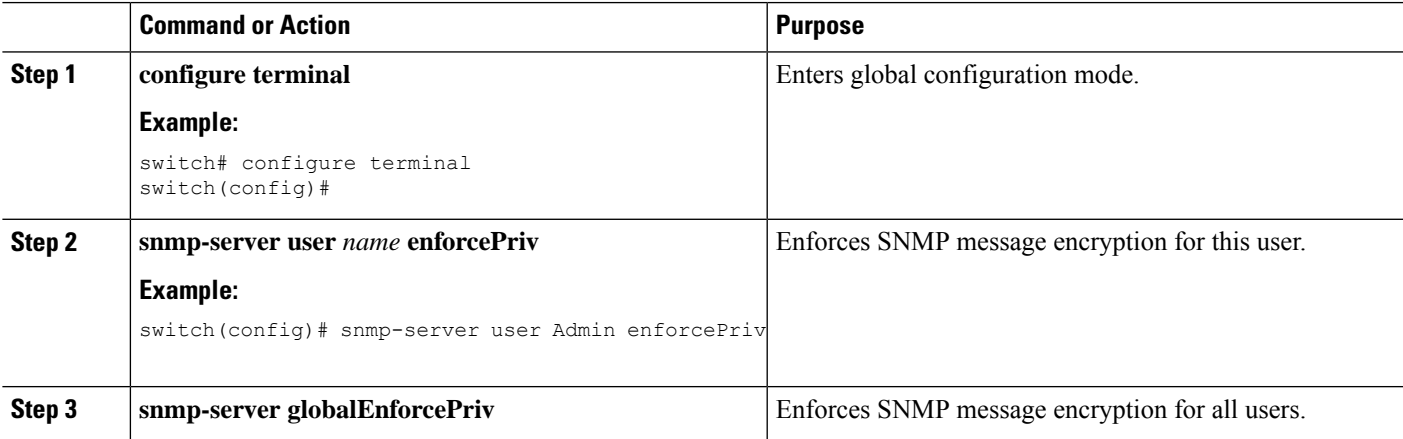

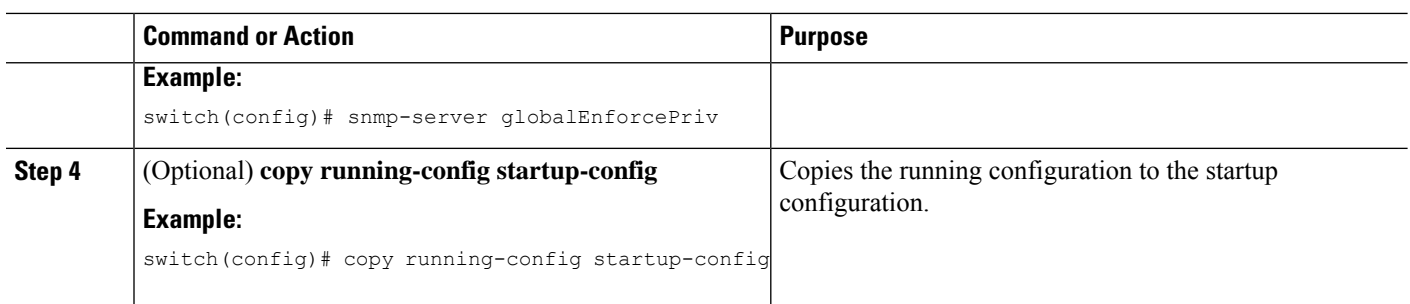

## **Assigning SNMPv3 Users to Multiple Roles**

After you configure an SNMP user, you can assign multiple roles for the user.

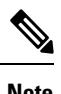

**Note** Only users belonging to a network-admin role can assign roles to other users.

### **SUMMARY STEPS**

- **1. configure terminal**
- **2. snmp-server user** *name group*
- **3.** (Optional) **copy running-config startup-config**

#### **DETAILED STEPS**

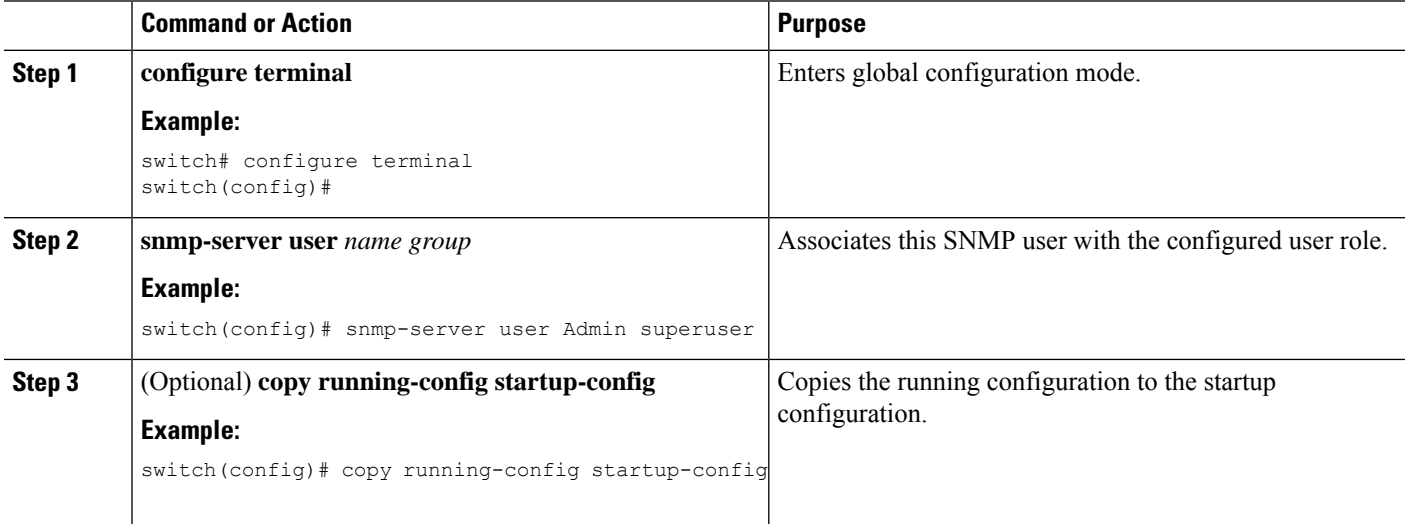

## **Creating SNMP Communities**

You can create SNMP communities for SNMPv1 or SNMPv2c.

#### **SUMMARY STEPS**

- **1. configure terminal**
- **2. snmp-server community** *name* {**group** *group* | **ro** | **rw**}
- **3.** (Optional) **copy running-config startup-config**

#### **DETAILED STEPS**

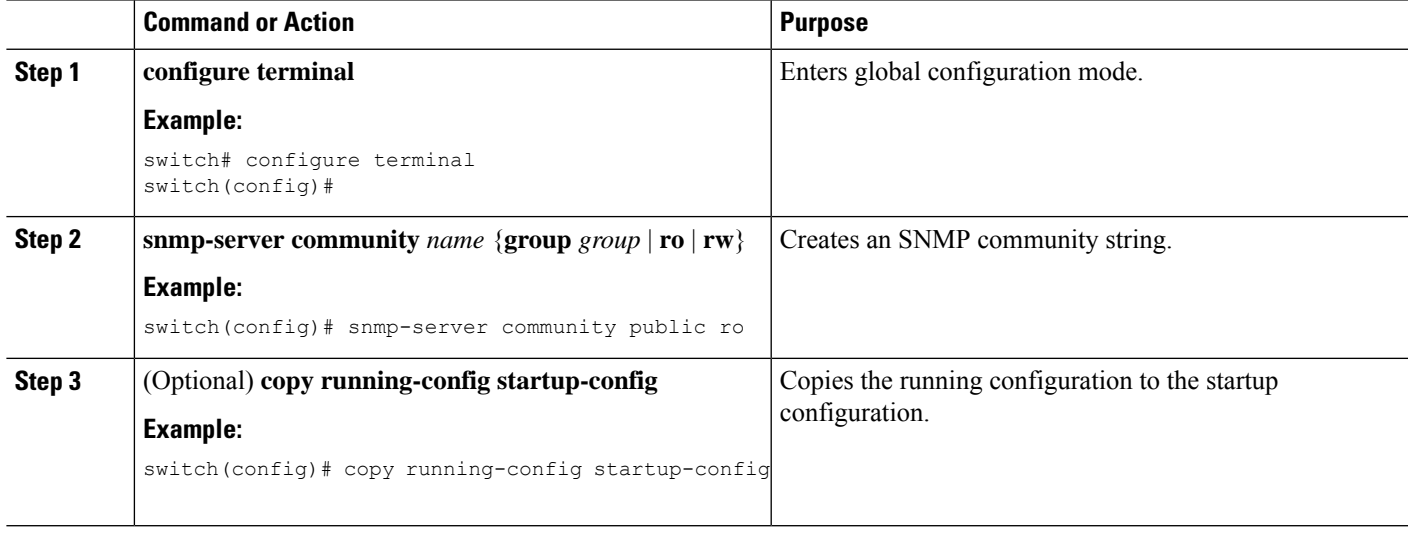

## **Filtering SNMP Requests**

You can assign an access control list (ACL) to an SNMPv2 community to filter SNMP requests. If the assigned ACL allows the incoming request packet, SNMP processes the request. If the ACL denies the request, SNMP drops the request and sends a system message.

Create the ACL with the following parameters:

- Source IP address
- Destination IP address
- Source port
- Destination port
- Protocol (UDP or TCP)

#### **SUMMARY STEPS**

- **1. configure terminal**
- **2. snmp-server community** *name* [**use-ipv4acl** *acl-name* ]
- **3.** (Optional) **copy running-config startup-config**

### **DETAILED STEPS**

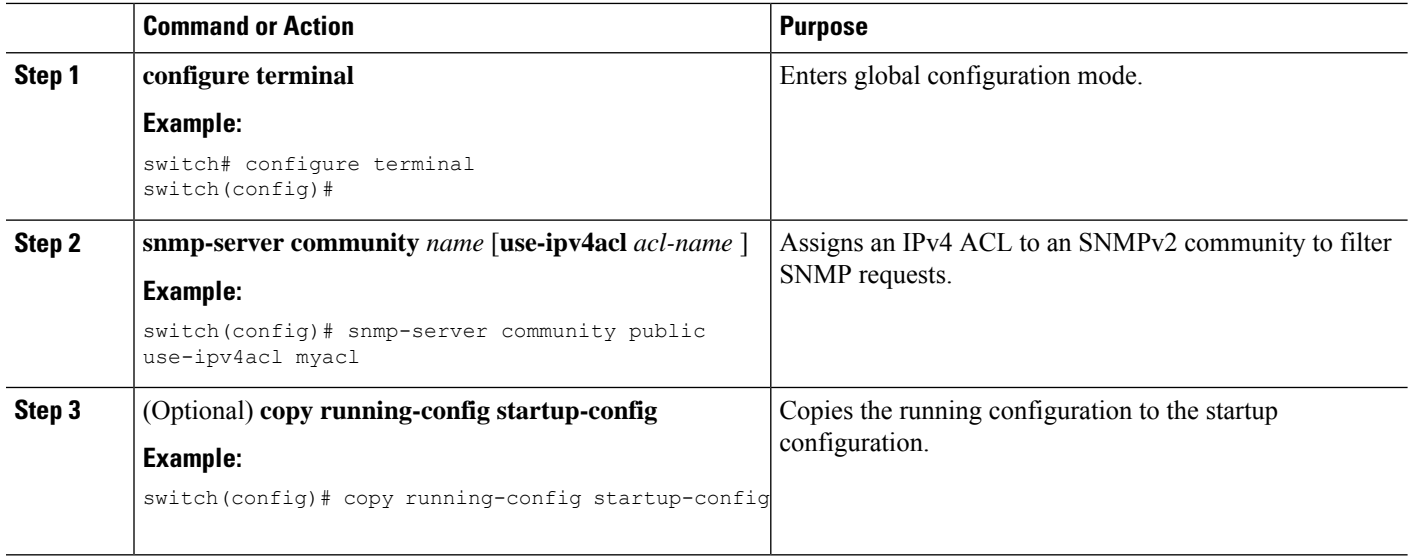

## **Configuring SNMP Notification Receivers**

You can configure Cisco NX-OS to generate SNMP notifications to multiple host receivers.

### **SUMMARY STEPS**

- **1. configure terminal**
- **2. snmp-server host** *ip-address* **traps version 1** *community* [**udp\_port** *number*]
- **3. snmp-server host** *ip-address* {**traps** | **informs**} **version 2c** *community* [**udp\_port** *number*]
- **4. snmp-server host** *ip-address* {**traps** | **informs**} **version 3** {**auth** | **noauth** | **priv**} *username* [**udp\_port** *number*]
- **5.** (Optional) **copy running-config startup-config**

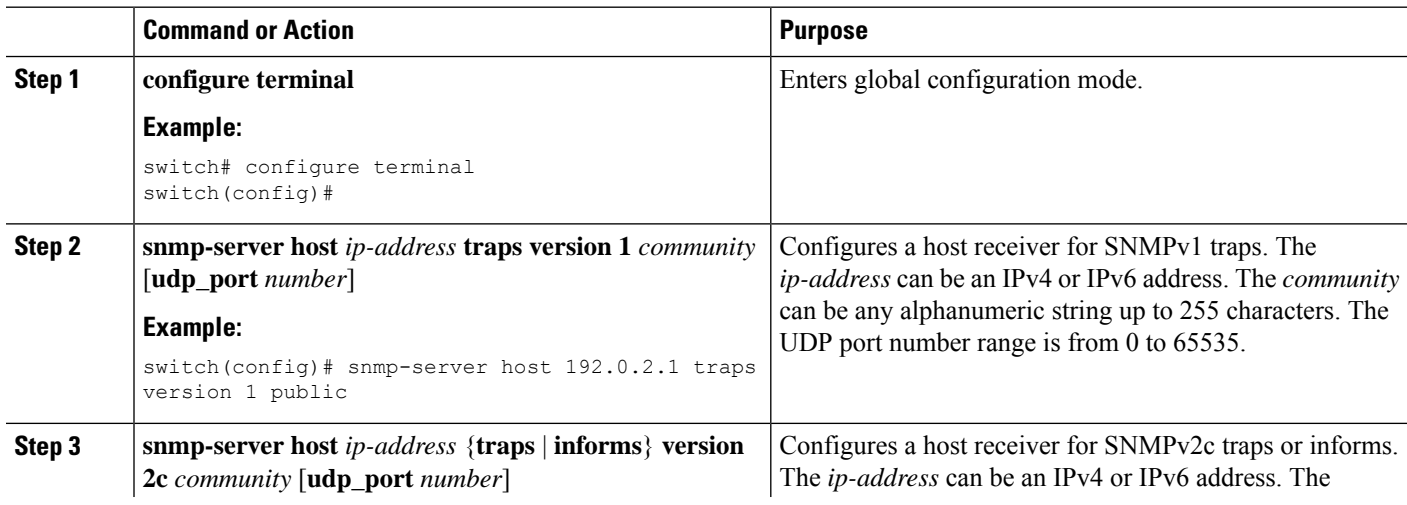

Ш

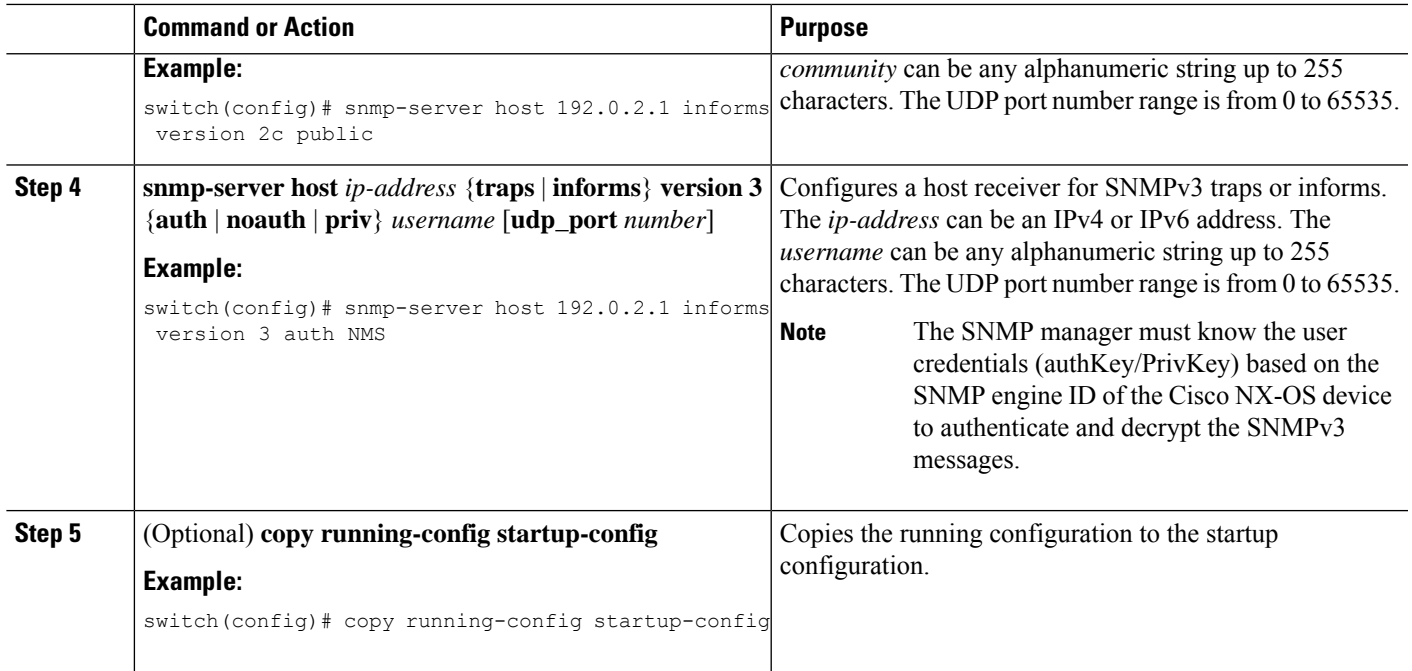

## **Configuring a Source Interface for SNMP Notifications**

You can configure SNMP to use the IP address of an interface as the source IP address for notifications. When a notification is generated, its source IP address is based on the IP address of this configured interface.

You can configure a source interface as follows:

- All notifications sent to all SNMP notification receivers.
- All notifications sent to a specific SNMP notification receiver. This configuration overrides the global source interface configuration.

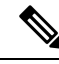

Configuring the source interface IP address for outgoing trap packets does not guarantee that the device will use the same interface to send the trap. The source interface IP address defines the source address inside of the SNMP trap, and the connection is opened with the address of the egress interface as source. **Note**

#### **SUMMARY STEPS**

- **1. configure terminal**
- **2. snmp-server host** *ip-address* **source-interface** *if-type if-number* **traps version 2c** *name*
- **3. snmp-server host** *ip-address* **source-interface** *if-type if-number* **use-vrf** *vrf-name*
- **4. snmp-server host** *ip-address* **source-interface** *if-type if-number* [**udp\_port** *number*]
- **5. snmp-server source-interface** {**traps** | **informs**} *if-type if-number*
- **6. show snmp source-interface**

### **DETAILED STEPS**

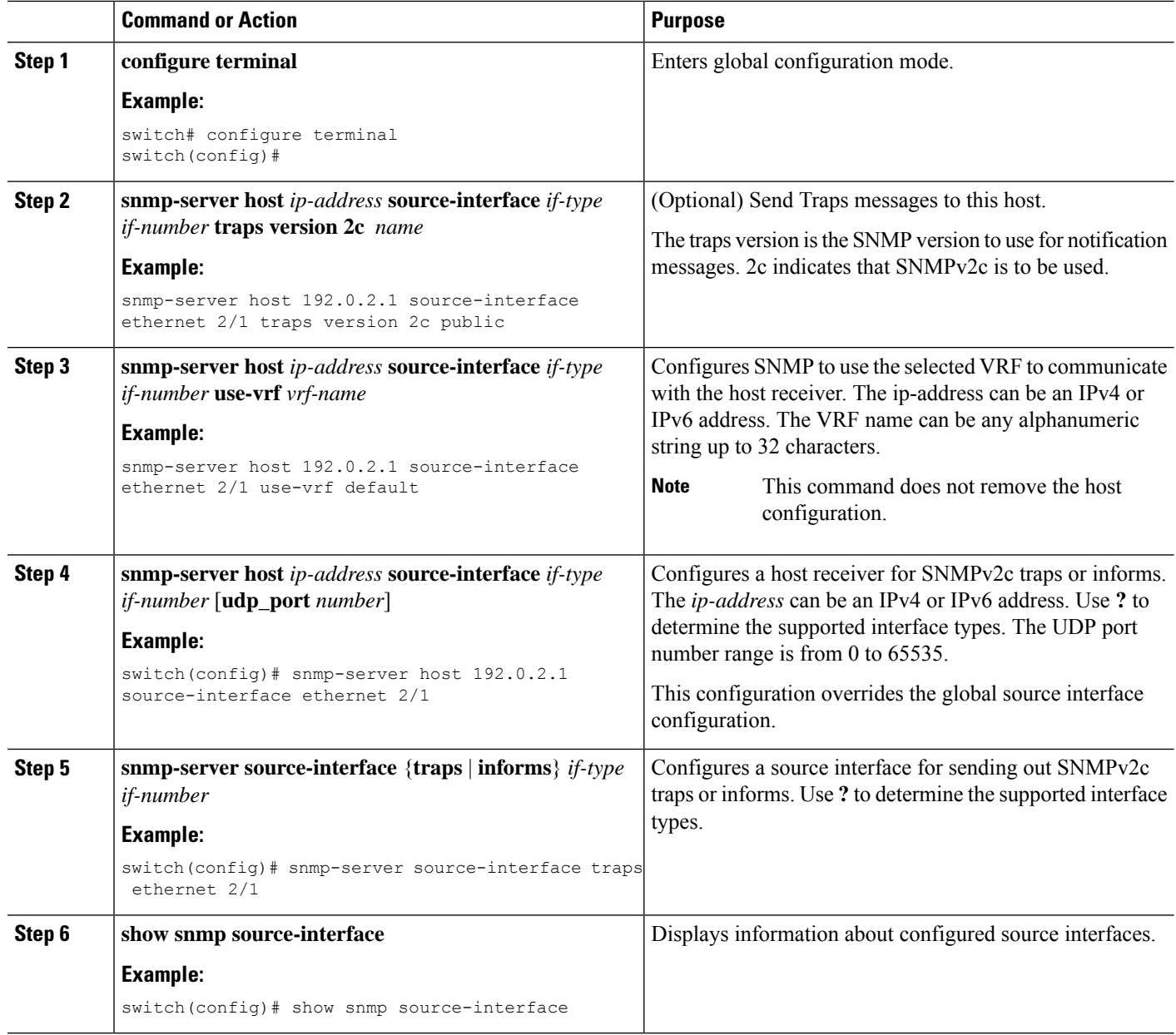

## **Configuring the Notification Target User**

You must configure a notification target user on the device to send SNMPv3 inform notifications to a notification host receiver.

Cisco NX-OS uses the credentials of the notification target user to encrypt the SNMPv3 inform notification messages to the configured notification host receiver.
Ш

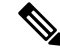

For authenticating and decrypting the received inform PDU, the notification host receiver should have the same user credentials as configured in Cisco NX-OS to authenticate and decrypt the informs. **Note**

### **SUMMARY STEPS**

- **1. configure terminal**
- **2. snmp-server user** *name* [**auth** {**md5** | **sha** | **sha-256**} *passphrase* [**auto**] [**priv** *passphrase*] [**engineID** *id*]
- **3.** (Optional) **copy running-config startup-config**

#### **DETAILED STEPS**

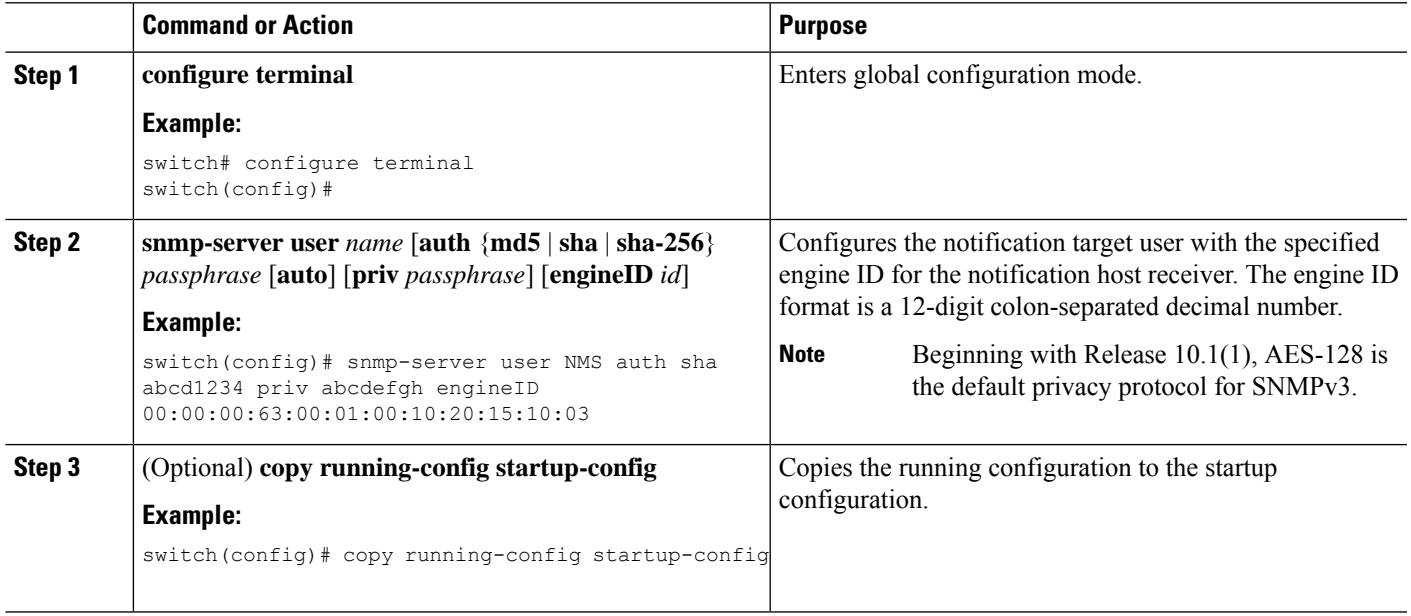

### **Configuring SNMP Notification Receivers with VRFs**

SNMP adds entries into the cExtSnmpTargetVrfTable of the CISCO-SNMP-TARGET-EXT-MIB when you configure the VRF reachability and filtering options for an SNMP notification receiver.

**Note** You must configure the host before configuring the VRF reachability or filtering options.

You can configure Cisco NX-OS to use a configured VRF to reach the host receiver or to filter notifications based on the VRF in which the notification occurred.

#### **SUMMARY STEPS**

- **1. configure terminal**
- **2.** [**no**] **snmp-server host** *ip-address* **use-vrf** *vrf-name* [**udp\_port** *number*]

I

- **3.** [**no**] **snmp-server host** *ip-address* **filter-vrf** *vrf-name* [**udp\_port** *number*]
- **4.** (Optional) **copy running-config startup-config**

### **DETAILED STEPS**

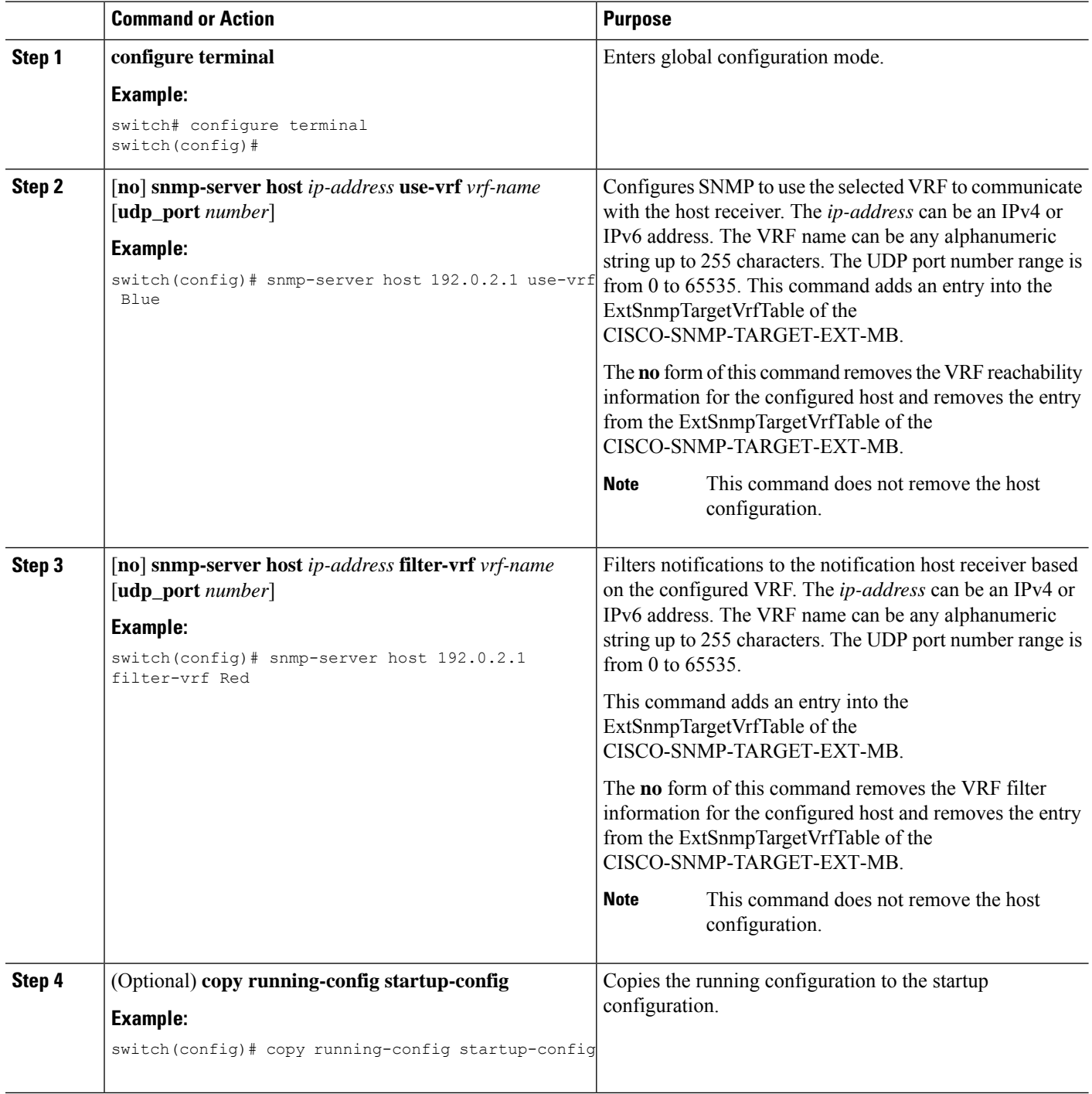

## **Configuring SNMP to Send Traps Using an Inband Port**

You can configure SNMP to send traps using an inband port. To do so, you must configure the source interface (at the global or host level) and the VRF used to send the traps.

### **SUMMARY STEPS**

- **1. configure terminal**
- **2. snmp-server source-interface traps** *if-type if-number*
- **3.** (Optional) **show snmp source-interface**
- **4. snmp-server host** *ip-address* **use-vrf** *vrf-name* [**udp\_port** *number*]
- **5.** (Optional) **show snmp host**
- **6.** (Optional) **copy running-config startup-config**

### **DETAILED STEPS**

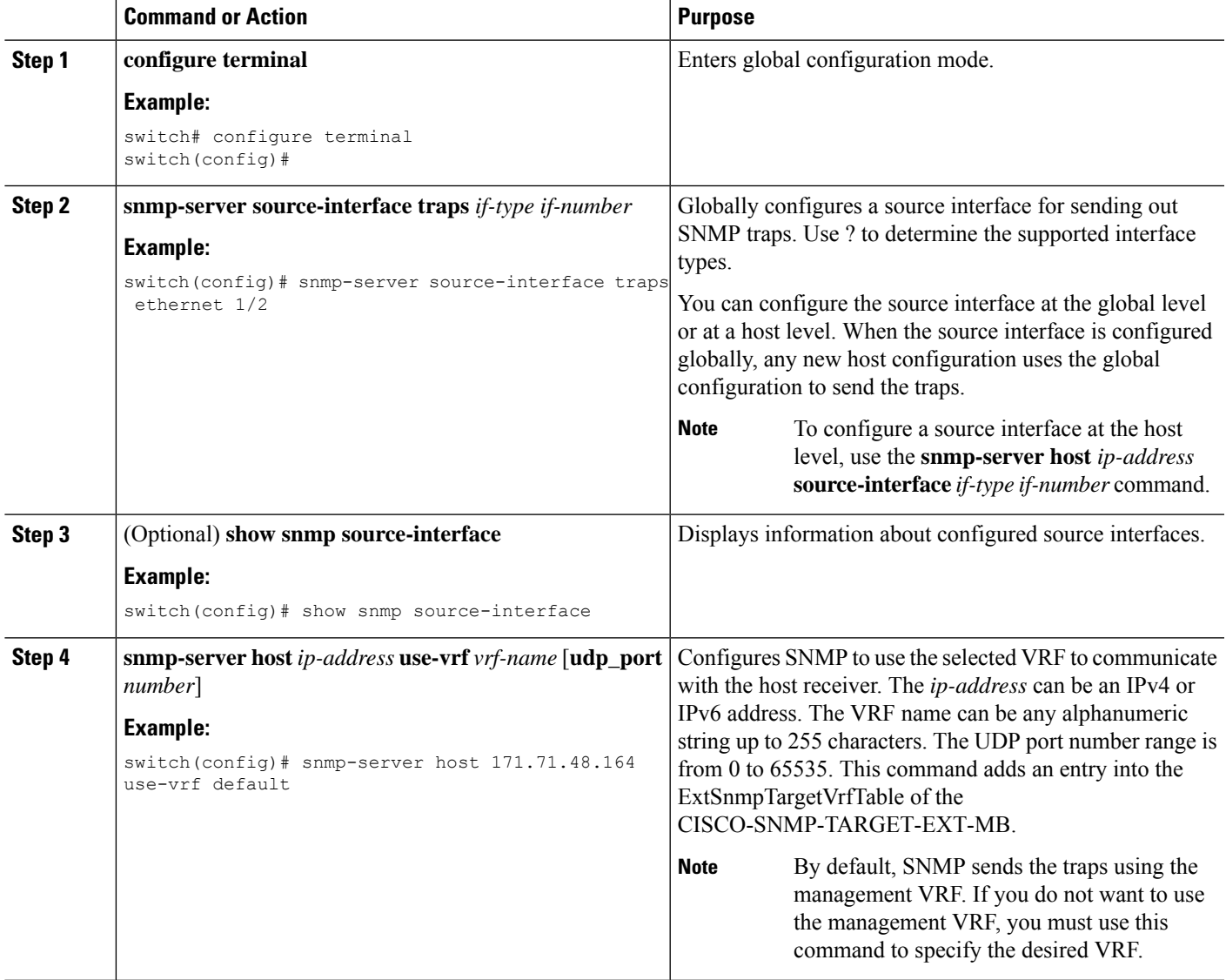

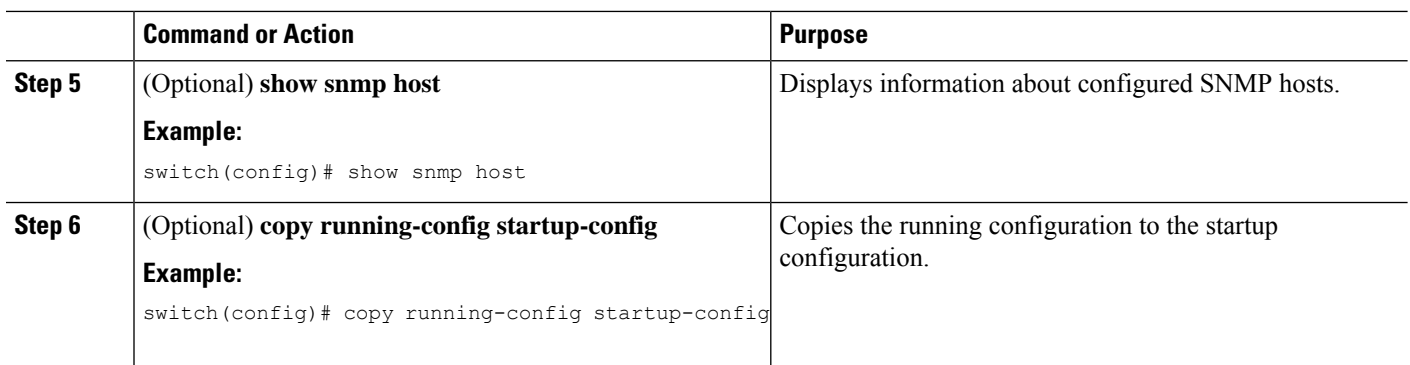

## **Enabling SNMP Notifications**

You can enable or disable notifications. If you do not specify a notification name, Cisco NX-OS enables all notifications except BGP, EIGRP, and OSPF notifications.

 $\label{eq:1} \mathscr{D}_{\mathbf{z}}$ **Note**

The **snmp-server enable traps** command enables both traps and informs, depending on the configured notification host receivers.

The following table lists the commands that enable the notifications for Cisco NX-OS MIBs.

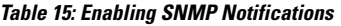

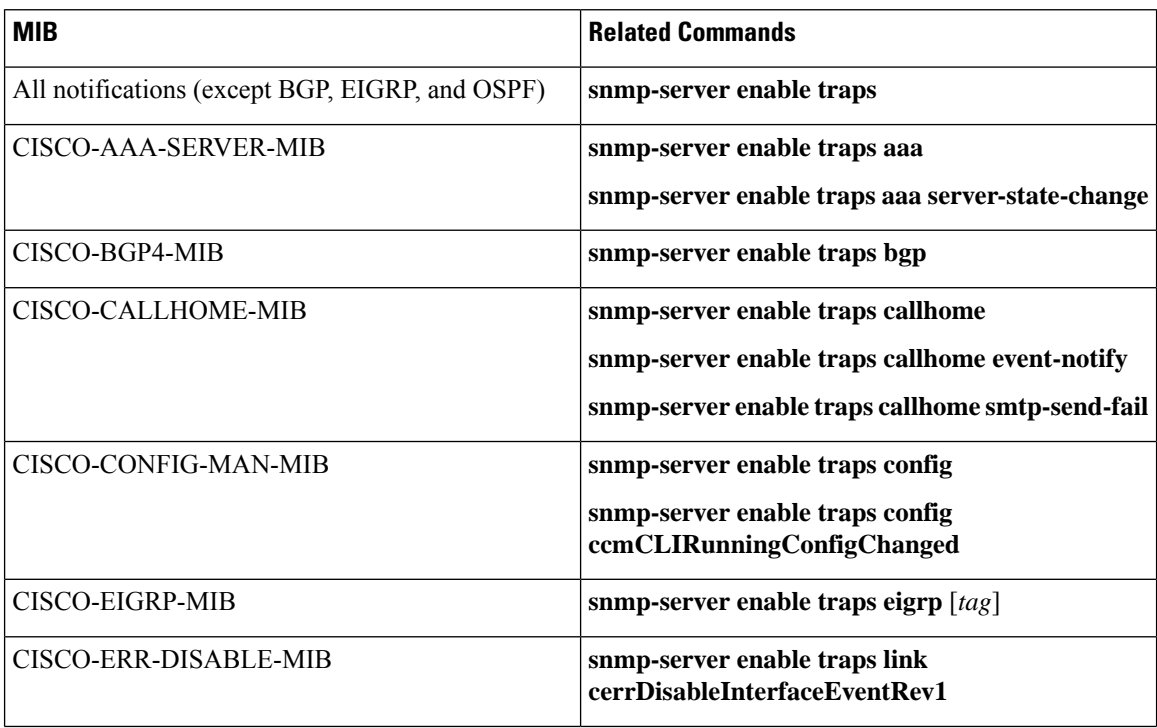

 $\mathbf{l}$ 

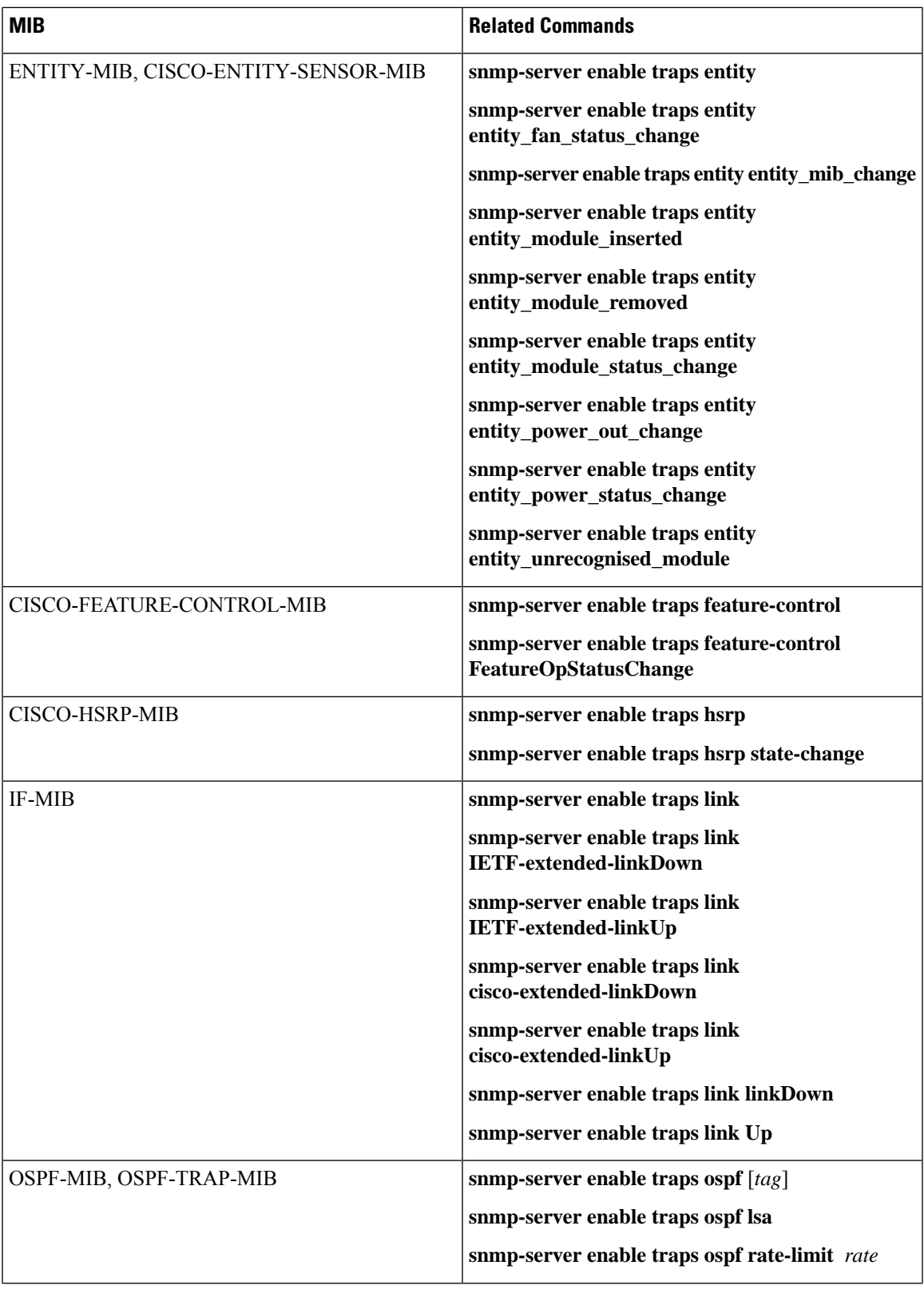

 $\mathbf I$ 

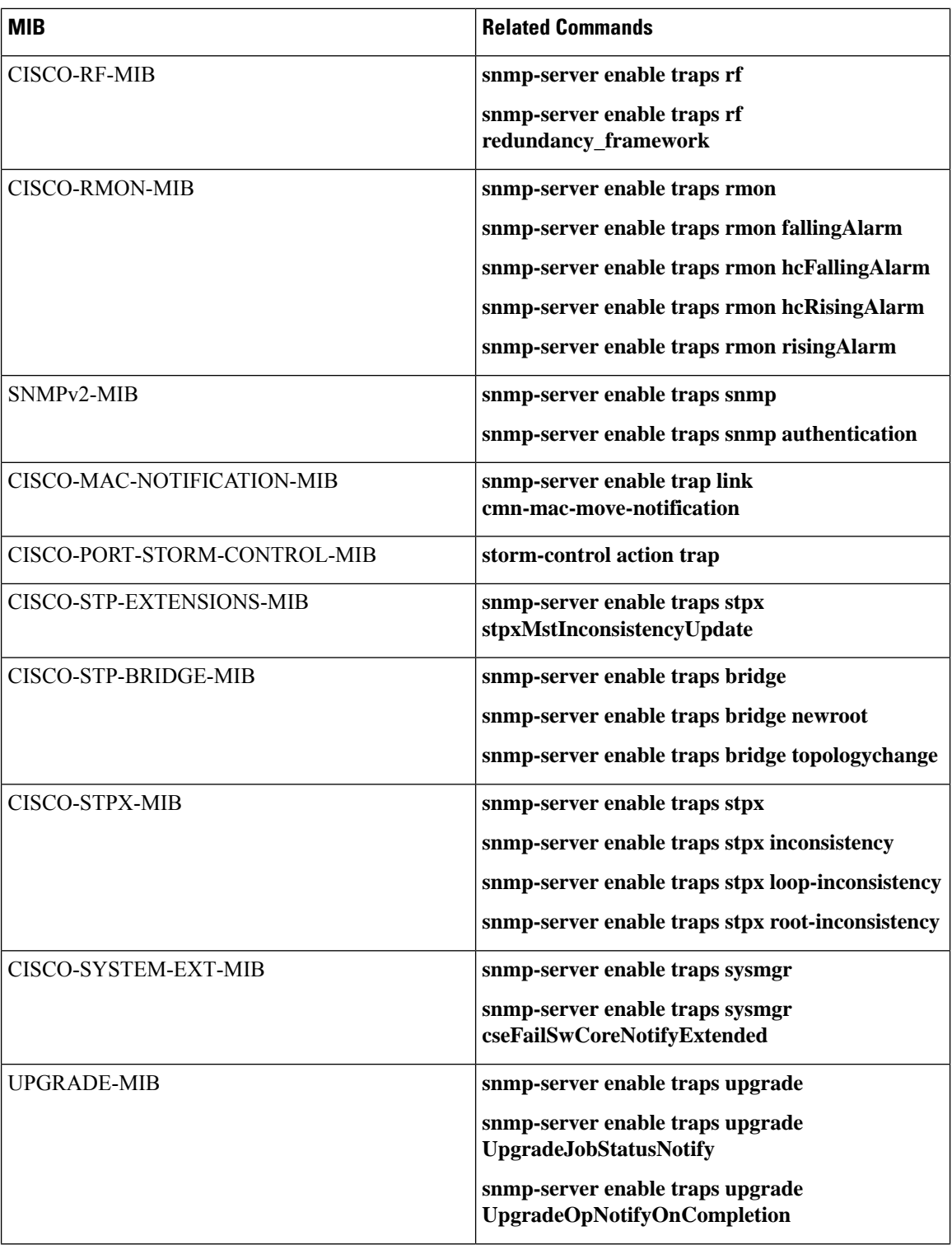

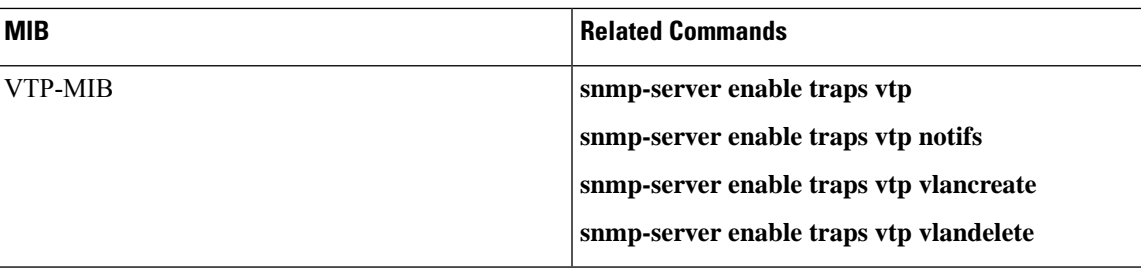

Use the following commands in the configuration mode shown to enable the specified notification:

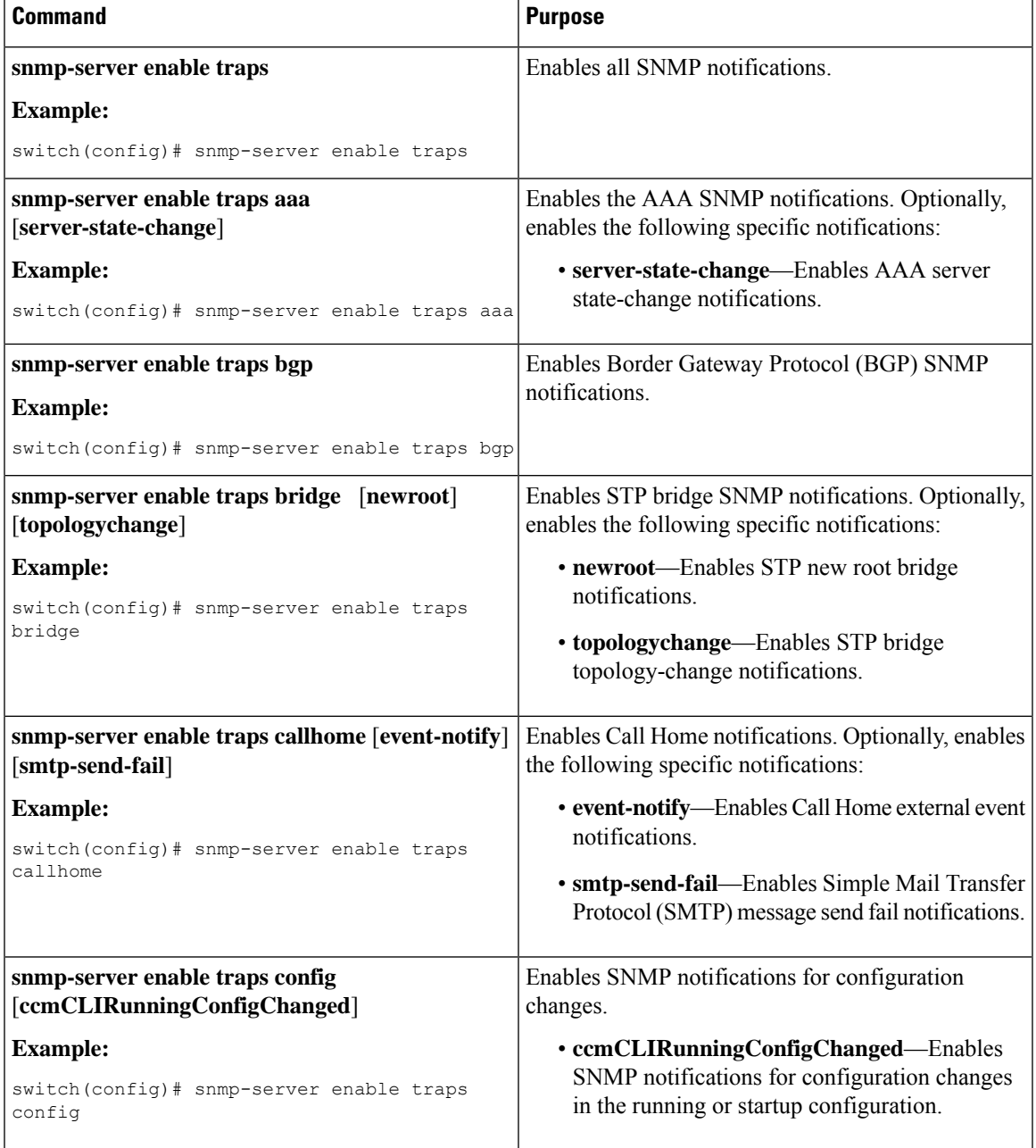

 $\mathbf I$ 

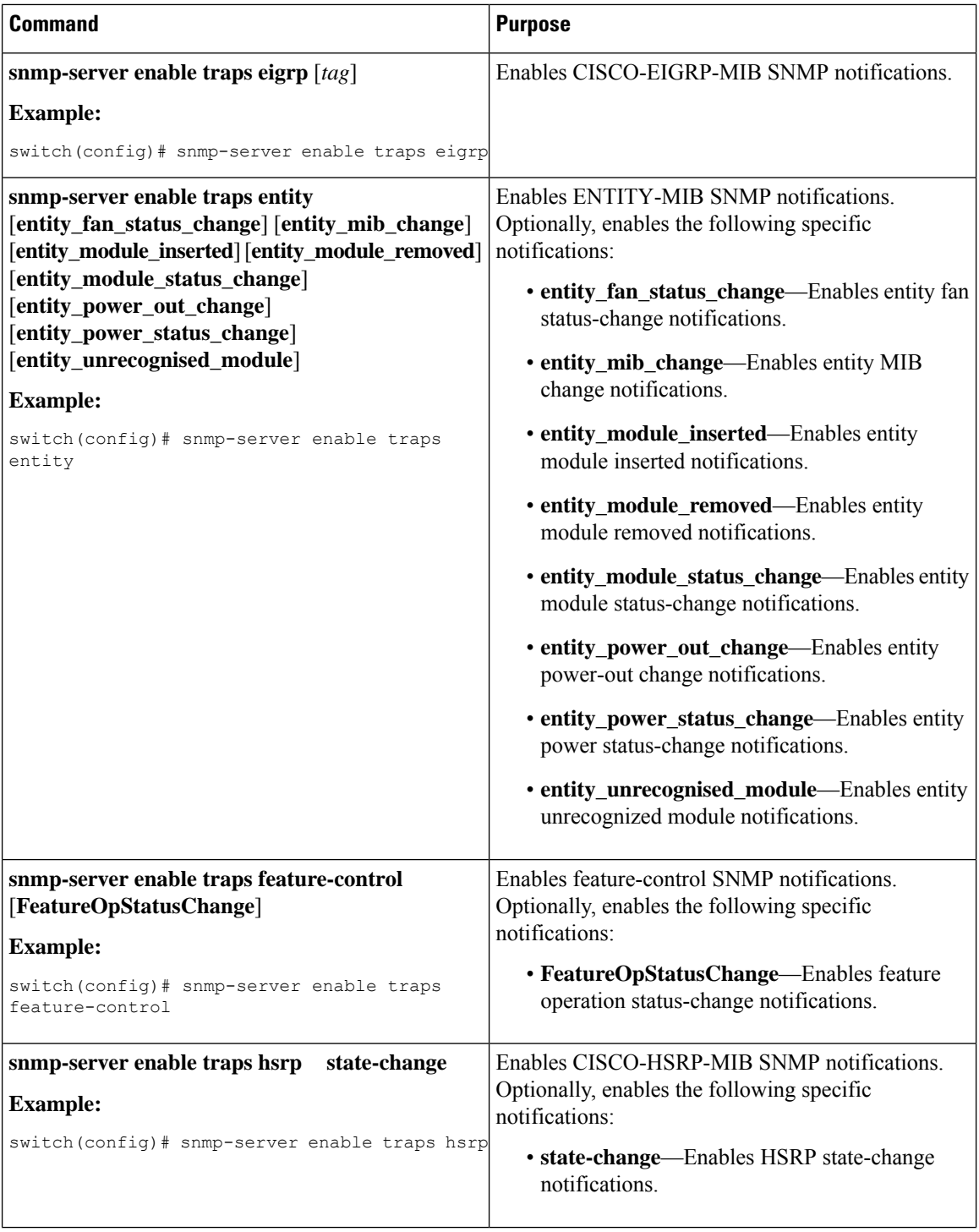

I

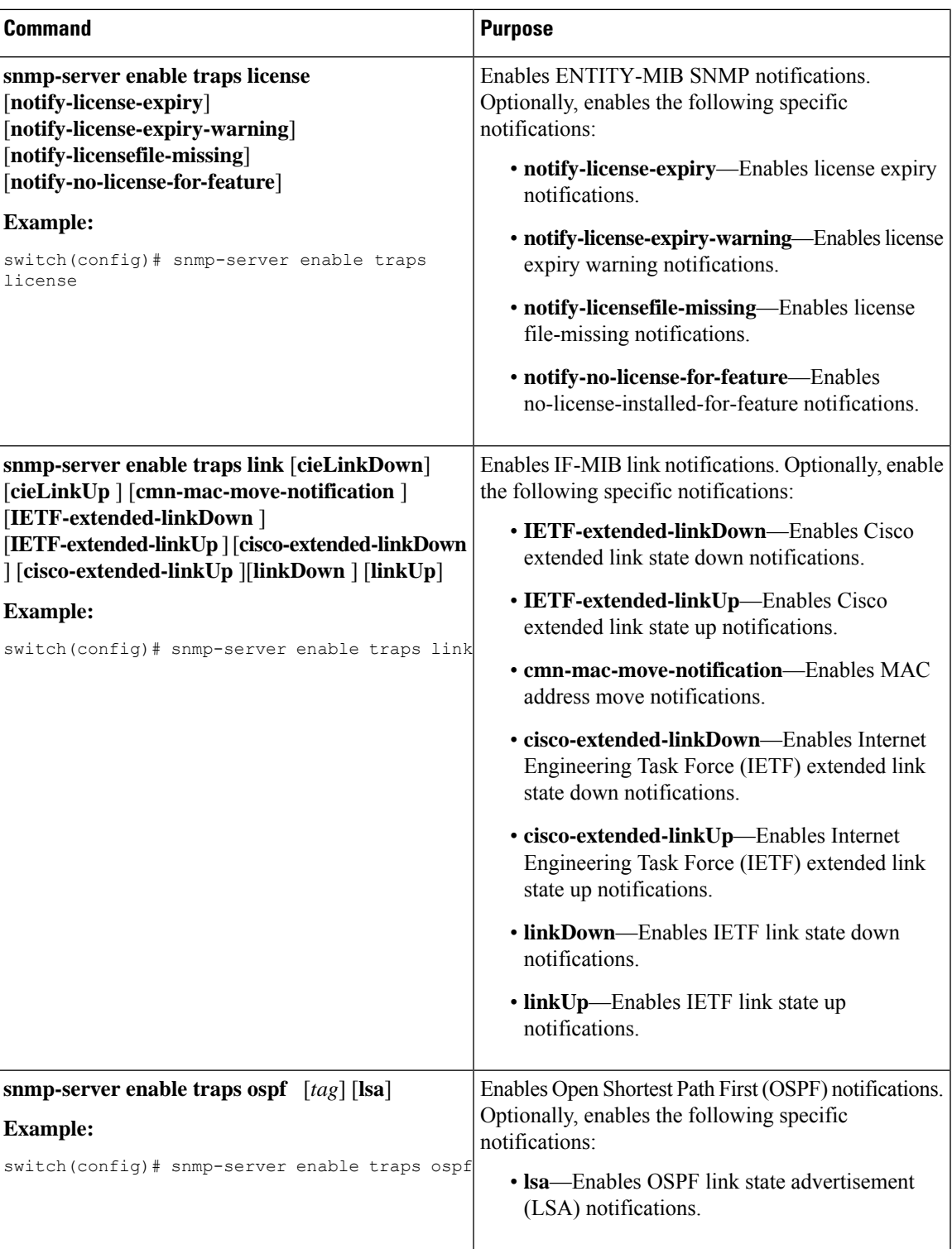

 $\mathbf I$ 

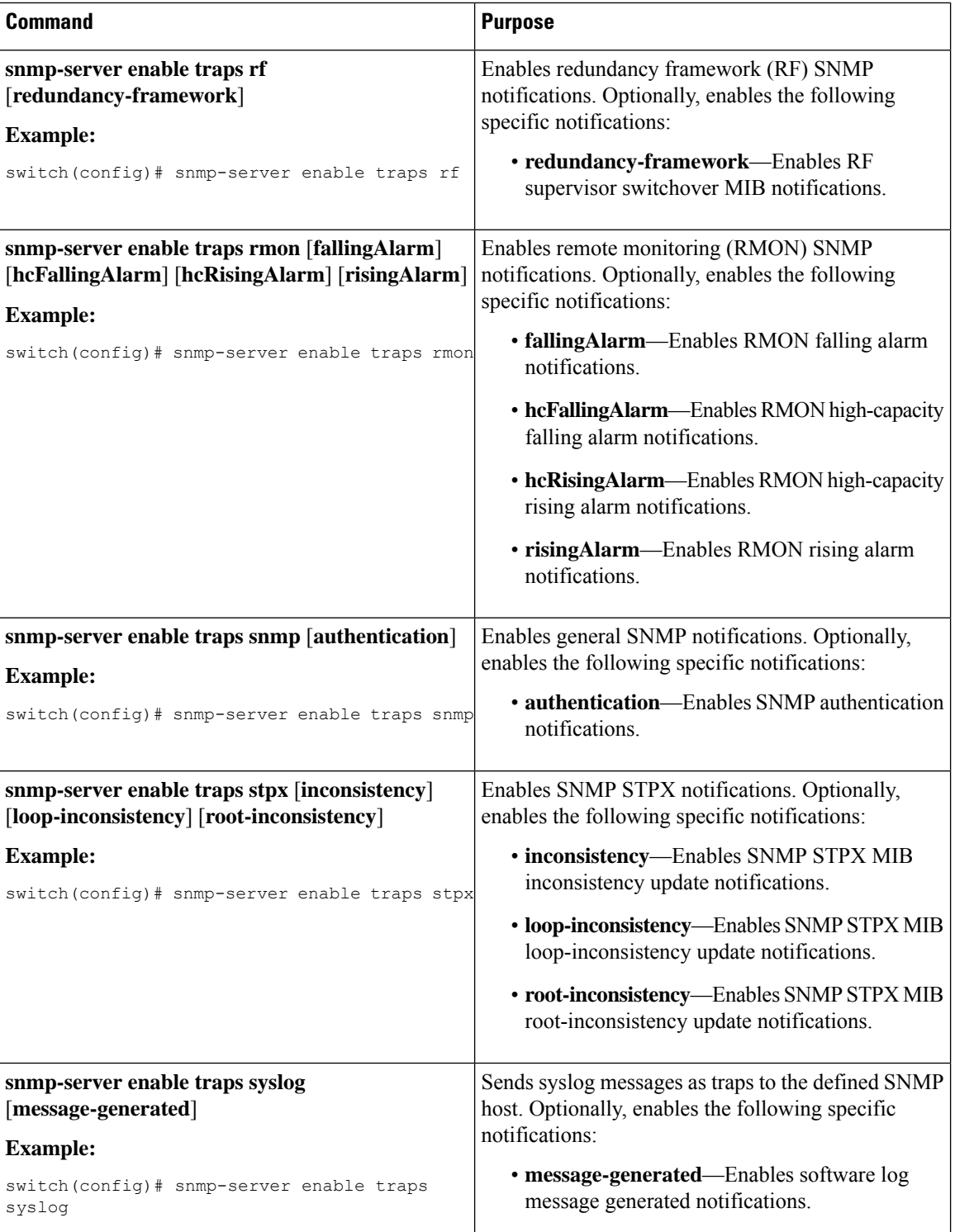

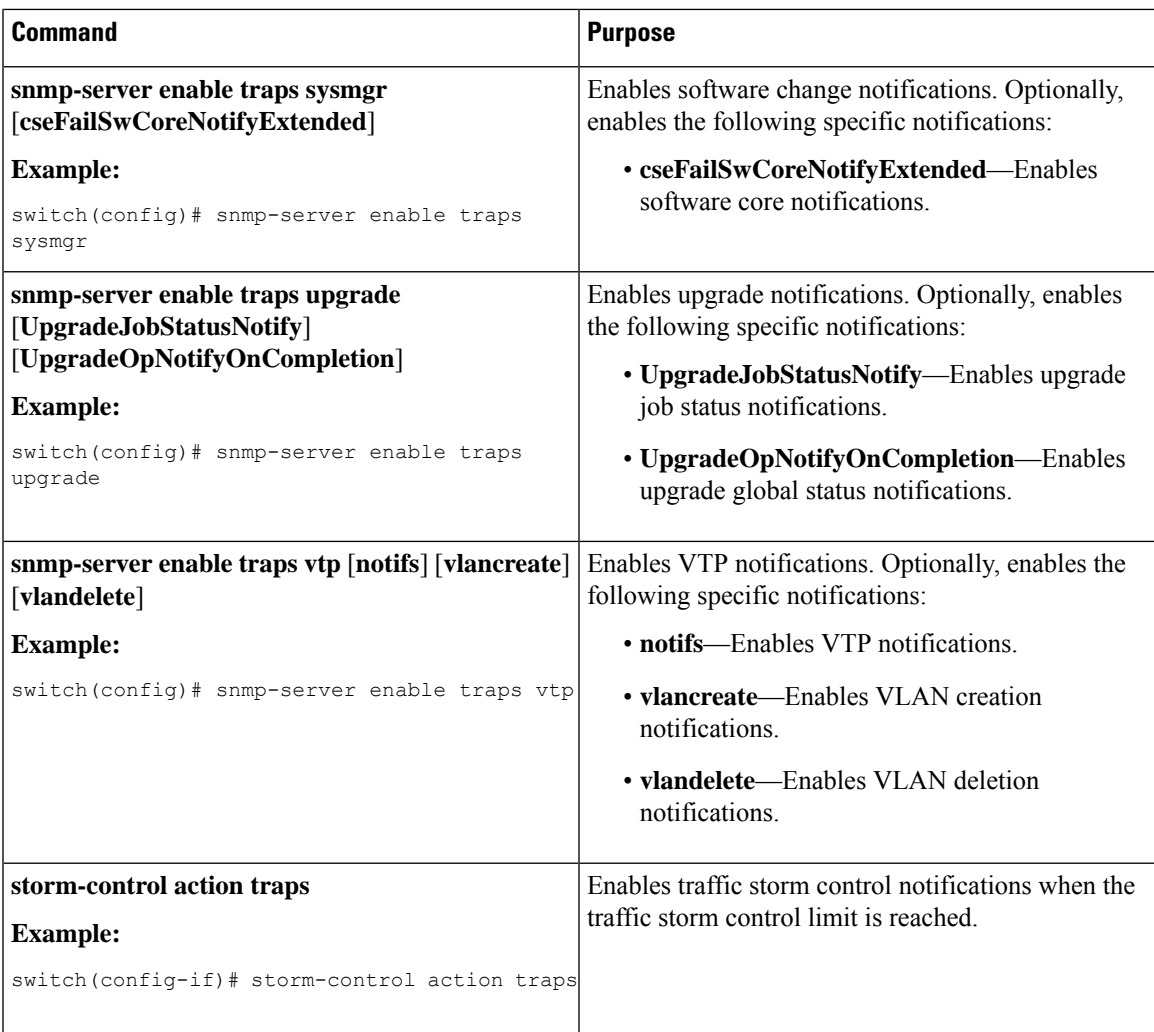

## **Disabling Link Notifications on an Interface**

You can disable linkUp and linkDown notifications on an individual interface. You can use this limit notifications on flapping interface (an interface that transitions between up and down repeatedly).

### **SUMMARY STEPS**

- **1. configure terminal**
- **2. interface** *type slot*/*port*
- **3. no snmp trap link-status**
- **4.** (Optional) **copy running-config startup-config**

### **DETAILED STEPS**

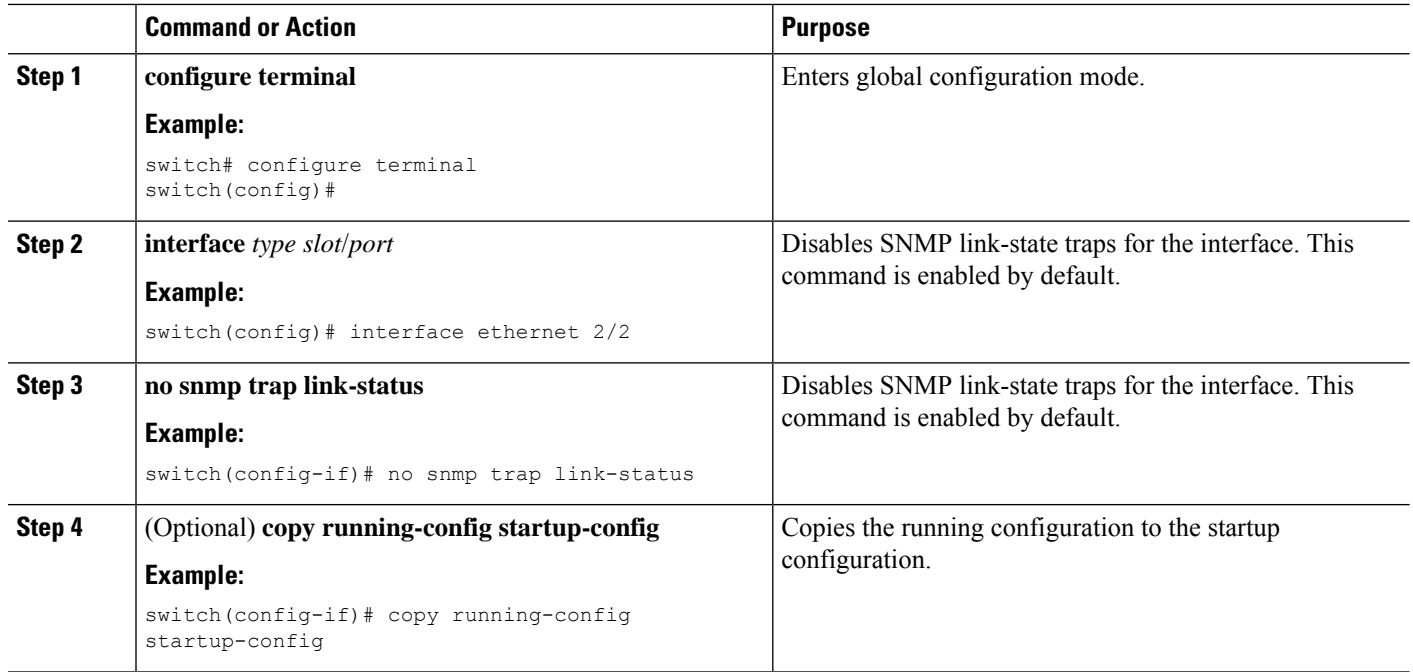

### **Displaying SNMP ifIndex for an Interface**

The SNMP ifIndex is used across multiple SNMP MIBs to link related interface information.

### **SUMMARY STEPS**

#### **1. show interface snmp-ifindex**

#### **DETAILED STEPS**

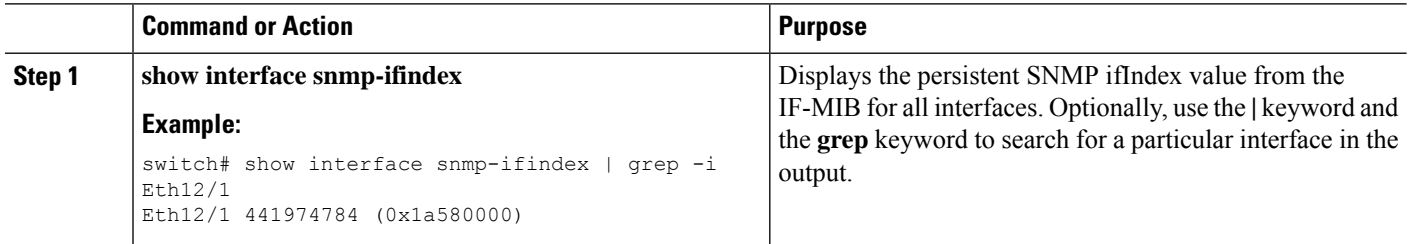

## **Enabling a One-Time Authentication for SNMP over TCP**

You can enable a one-time authentication for SNMP over a TCP session.

### **SUMMARY STEPS**

- **1. configure terminal**
- **2. snmp-server tcp-session** [**auth**]

**3.** (Optional) **copy running-config startup-config**

### **DETAILED STEPS**

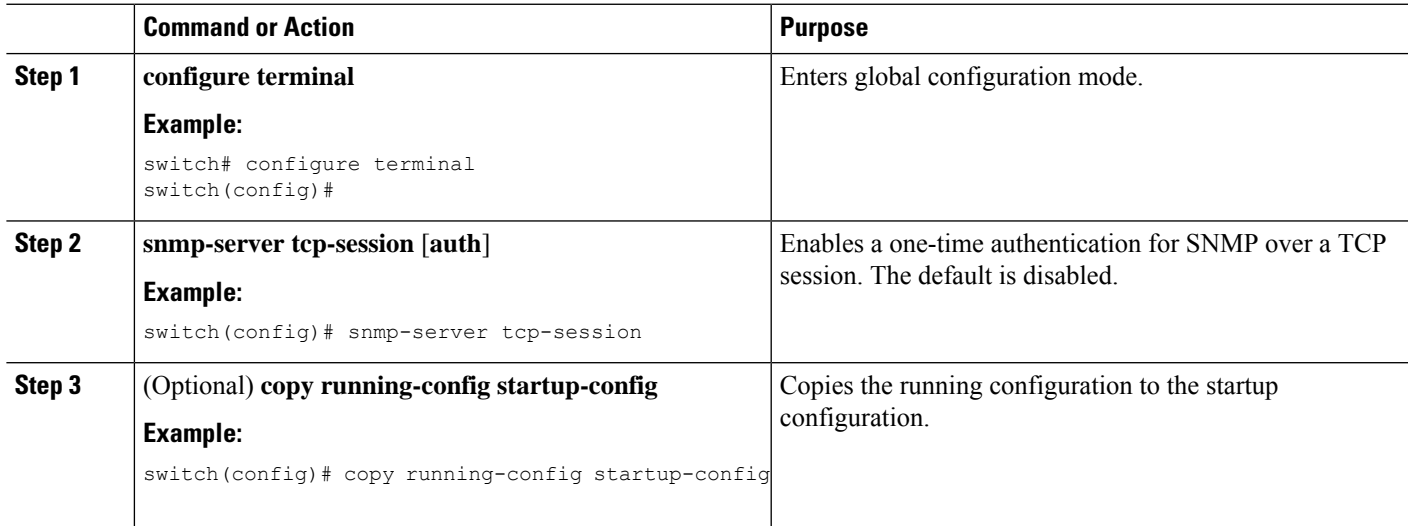

## **Assigning SNMP Device Contact and Location Information**

You can assign the device contact information, which is limited to 32 characters (without spaces) and the device location.

### **SUMMARY STEPS**

- **1. configure terminal**
- **2. snmp-server contact** *name*
- **3. snmp-server location** *name*
- **4.** (Optional) **show snmp**
- **5.** (Optional) **copy running-config startup-config**

### **DETAILED STEPS**

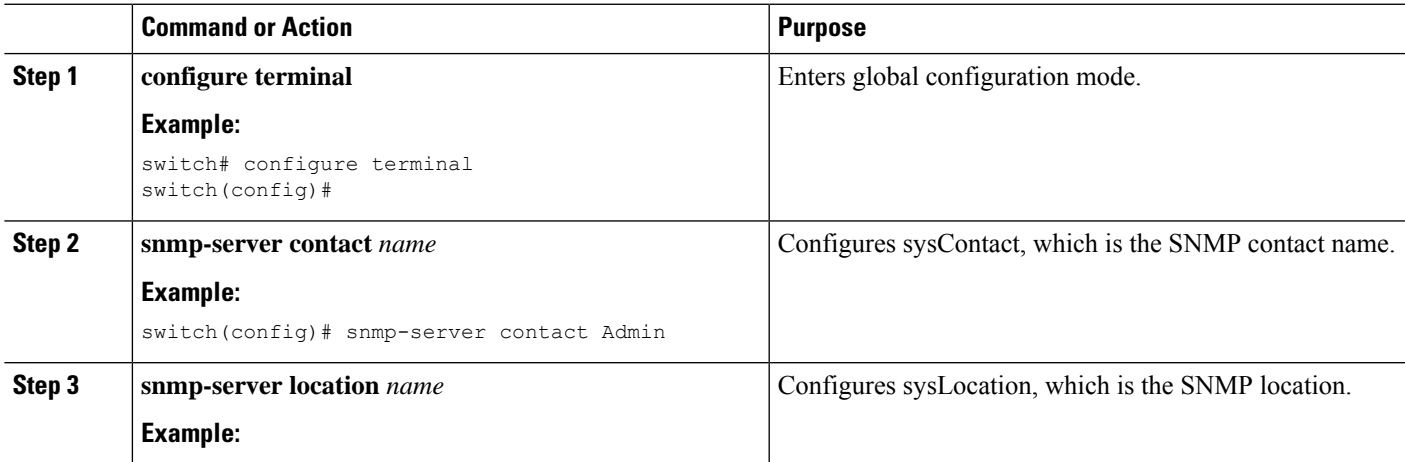

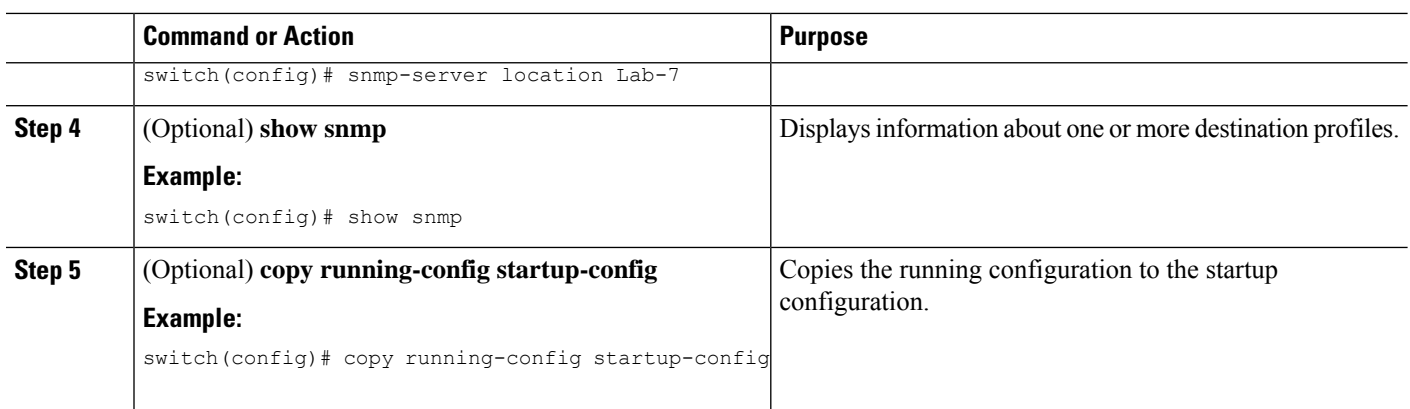

### **Configuring the Context to Network Entity Mapping**

You can configure an SNMP context to map to a logical network entity, such as a protocol instance or VRF.

#### **Before you begin**

Determine the logical network entity instance. For more information on VRFs and protocol instances, see the Cisco Nexus 9000 Series NX-OS Unicast Routing [Configuration](https://www.cisco.com/c/en/us/td/docs/switches/datacenter/nexus9000/sw/7-x/unicast/configuration/guide/l3_cli_nxos.html) Guide or the Cisco [Nexus](https://www.cisco.com/c/en/us/td/docs/switches/datacenter/nexus9000/sw/7-x/multicast/configuration/guide/b_Cisco_Nexus_9000_Series_NX-OS_Multicast_Routing_Configuration_Guide_7x.html) 9000 Series NX-OS Multicast Routing [Configuration](https://www.cisco.com/c/en/us/td/docs/switches/datacenter/nexus9000/sw/7-x/multicast/configuration/guide/b_Cisco_Nexus_9000_Series_NX-OS_Multicast_Routing_Configuration_Guide_7x.html) Guide.

#### **SUMMARY STEPS**

- **1. configure terminal**
- **2.** [**no**] **snmp-server context** *context-name* [**instance** *instance-name*] [**vrf** *vrf-name*] [**topology** *topology-name*]
- **3.** (Optional) **snmp-server mib community-map** *community-name* **context** *context-name*
- **4.** (Optional) **show snmp context**
- **5.** (Optional) **copy running-config startup-config**

#### **DETAILED STEPS**

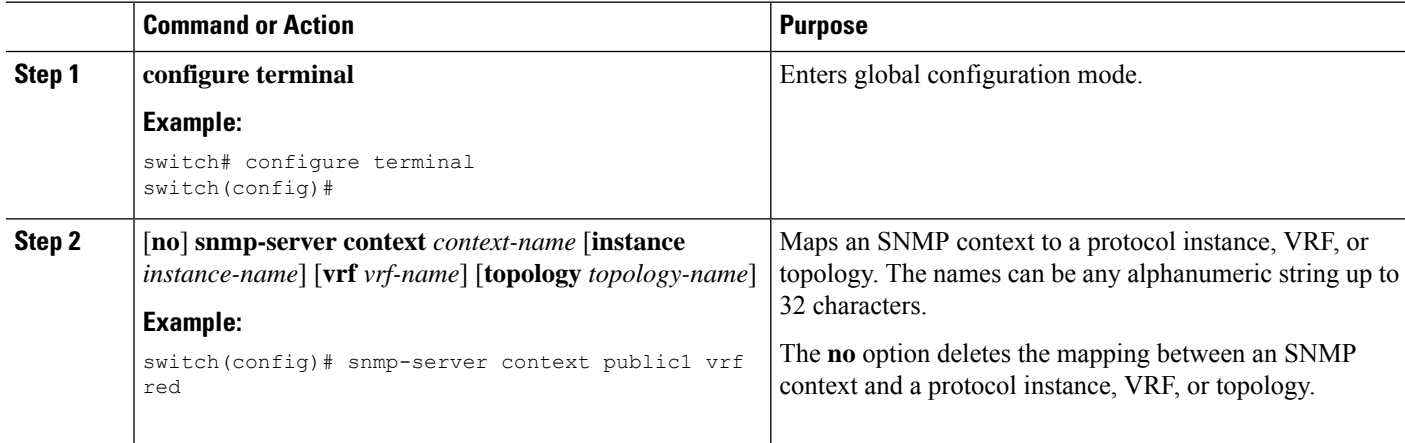

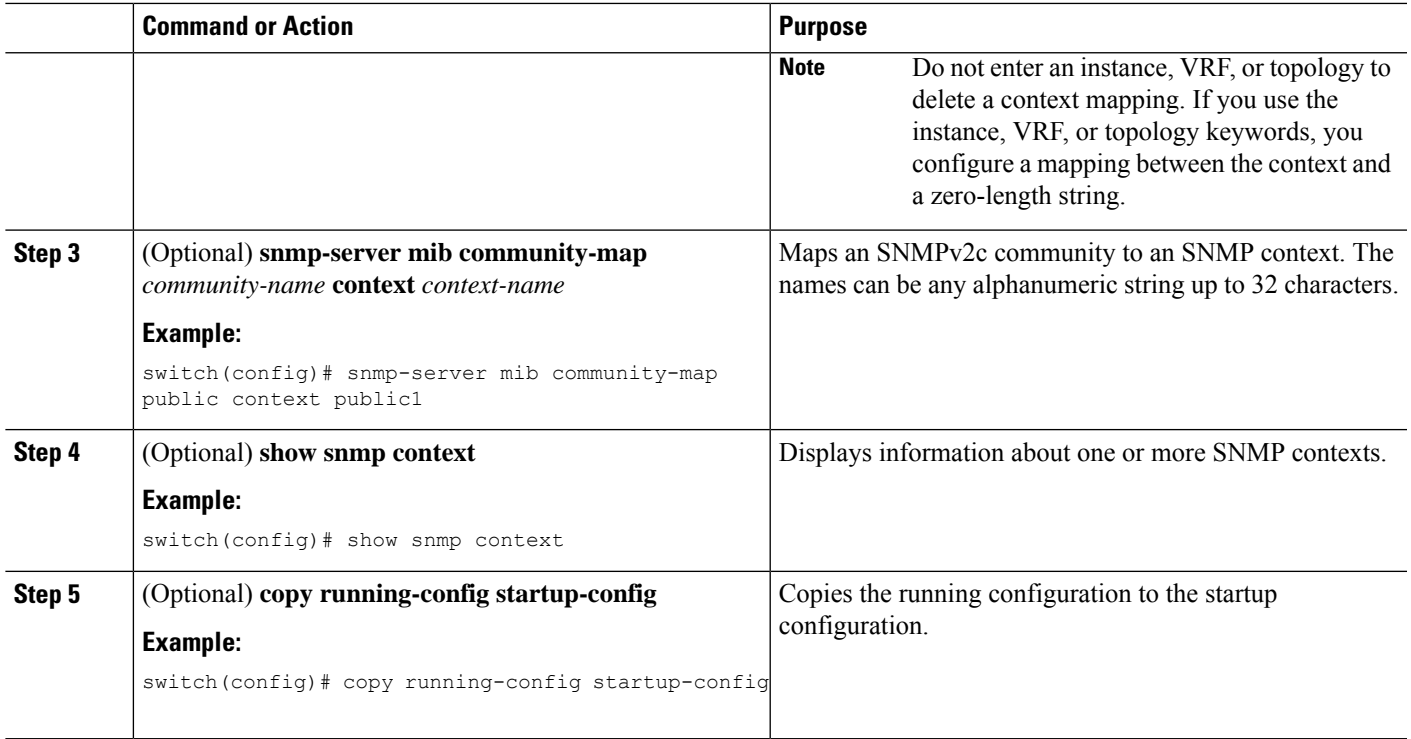

## **Disabling SNMP**

You can disable SNMP on the device.

### **SUMMARY STEPS**

- **1. configure terminal**
- **2. no snmp-server protocol enable**

### **DETAILED STEPS**

 $\overline{\phantom{a}}$ 

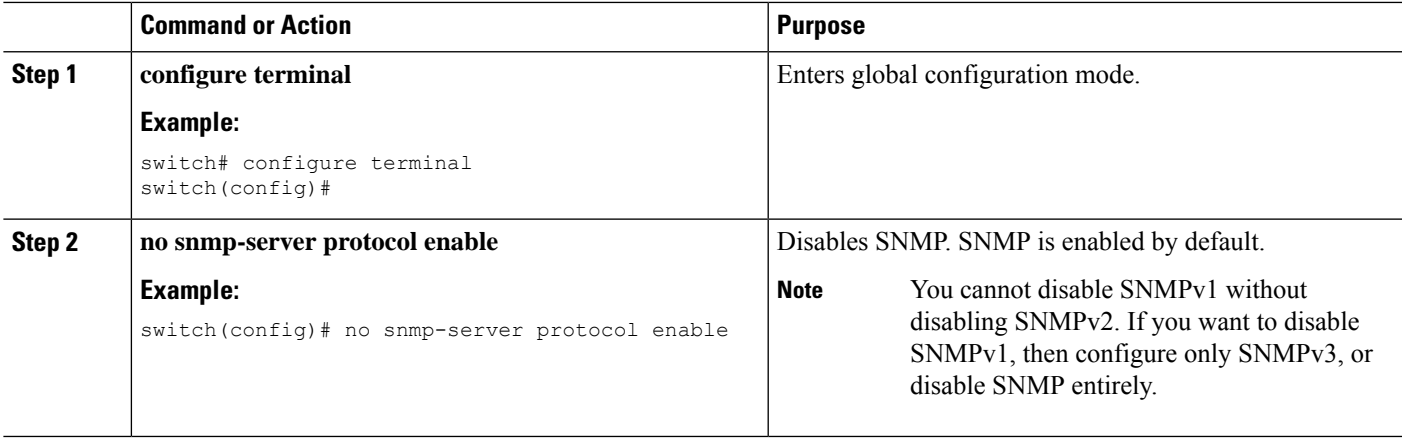

### **Managing the SNMP Server Counter Cache Update Timer**

You can modify how long, in seconds Cisco NX-OS holds the cache port state.

### **SUMMARY STEPS**

- **1. configure terminal**
- **2. snmp-server counter cache timeout** *seconds*
- **3.** (Optional) **show running-config snmp all** |**i cac**
- **4. no snmp-server counter cache enable**

#### **DETAILED STEPS**

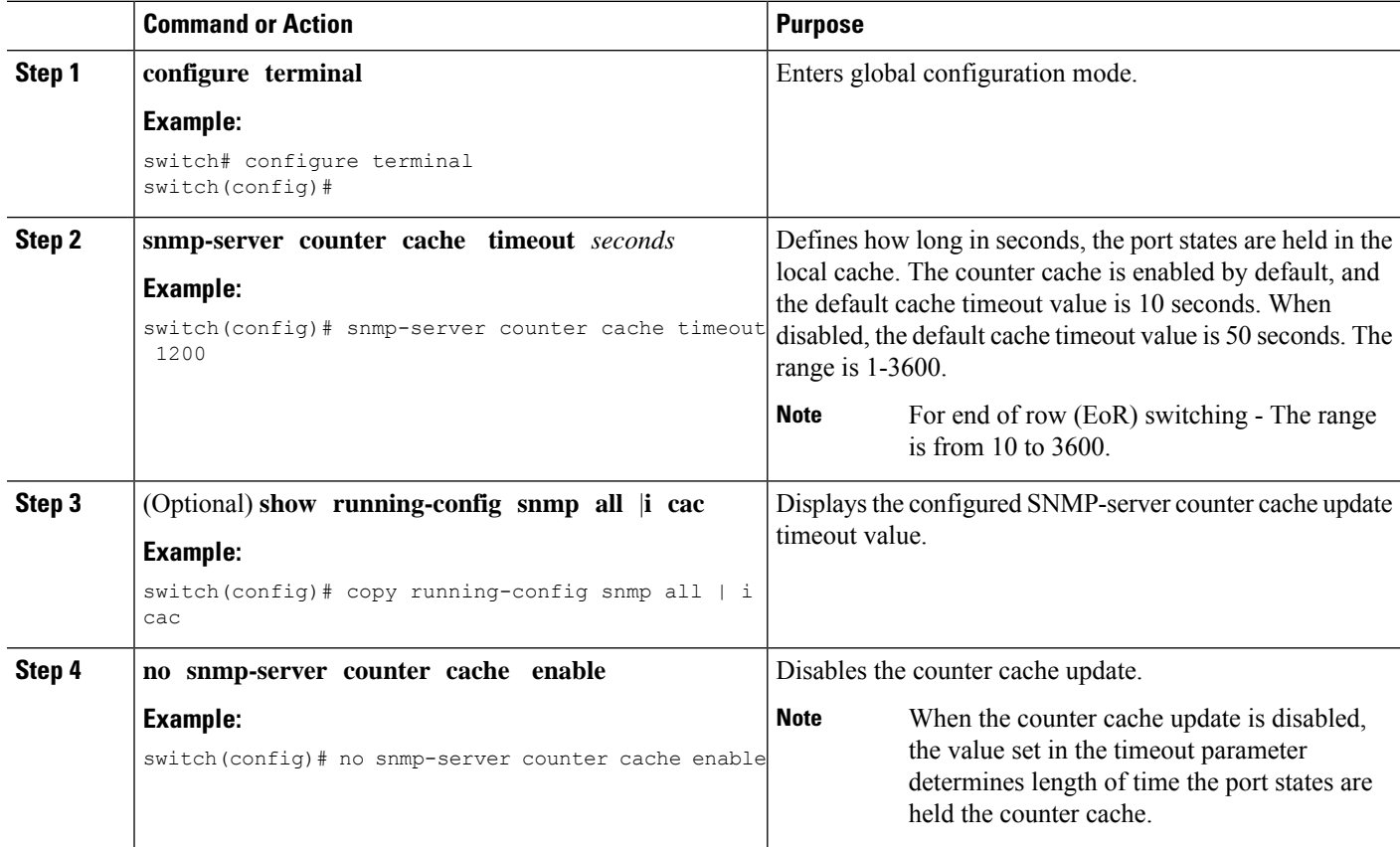

### **Modifying the AAA Synchronization Time**

You can modify how long Cisco NX-OS holds the synchronized user configuration.

#### **SUMMARY STEPS**

- **1. configure terminal**
- **2. snmp-server aaa-user cache-timeout** *seconds*
- **3.** (Optional) **copy running-config startup-config**

#### **DETAILED STEPS**

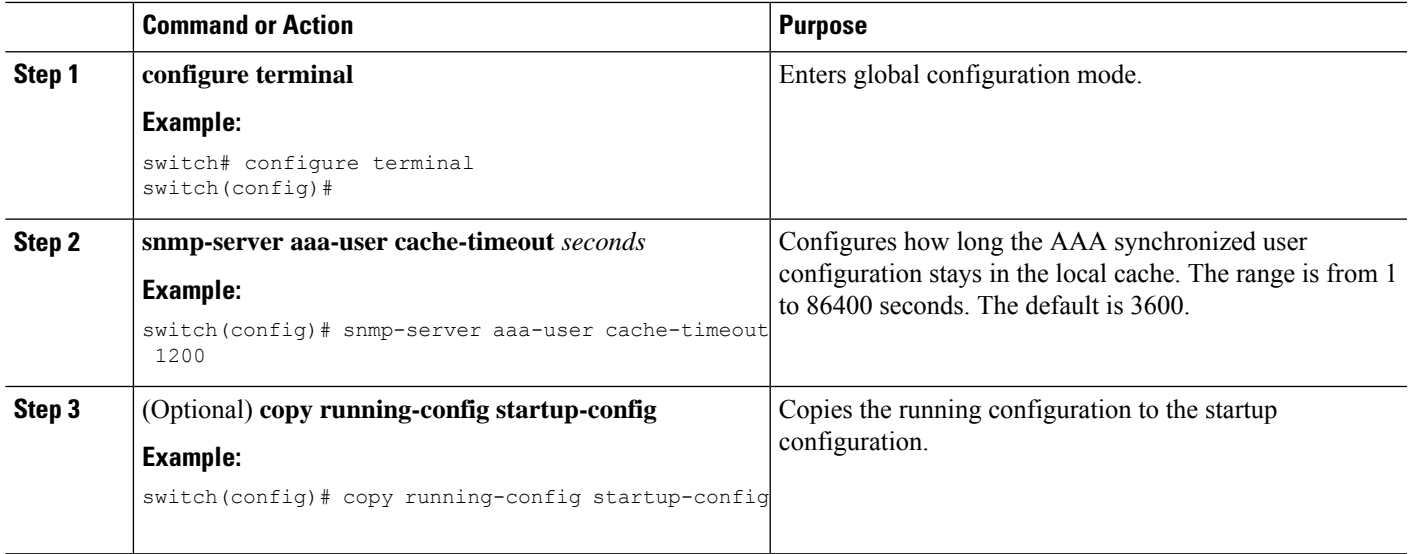

## **Configuring the SNMP Local Engine ID**

Beginning with Cisco NX-OS Release 7.0(3)I6(1), you can configure the engine ID on a local device.

 $\label{eq:1} \bigotimes_{\mathbb{Z}}\mathbb{Z}_{\mathbb{Z}}$ 

After you configure the SNMP local engine ID, you must reconfigure all SNMP users, any host configured with the V3 users, and the community strings. Beginning with Cisco NX-OS Release 7.0(3)I7(1), you need to reconfigure only the SNMP users and community strings. **Note**

#### **SUMMARY STEPS**

- **1. configure terminal**
- **2. snmp-server engineID local** *engineid-string*
- **3. show snmp engineID**
- **4.** [**no**] **snmp-server engineID local** *engineid-string*
- **5. copy running-config startup-config**

#### **DETAILED STEPS**

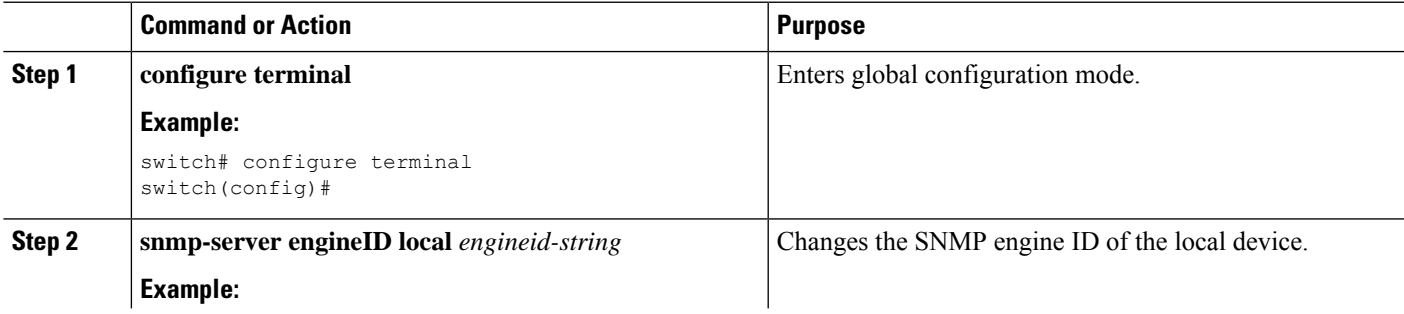

I

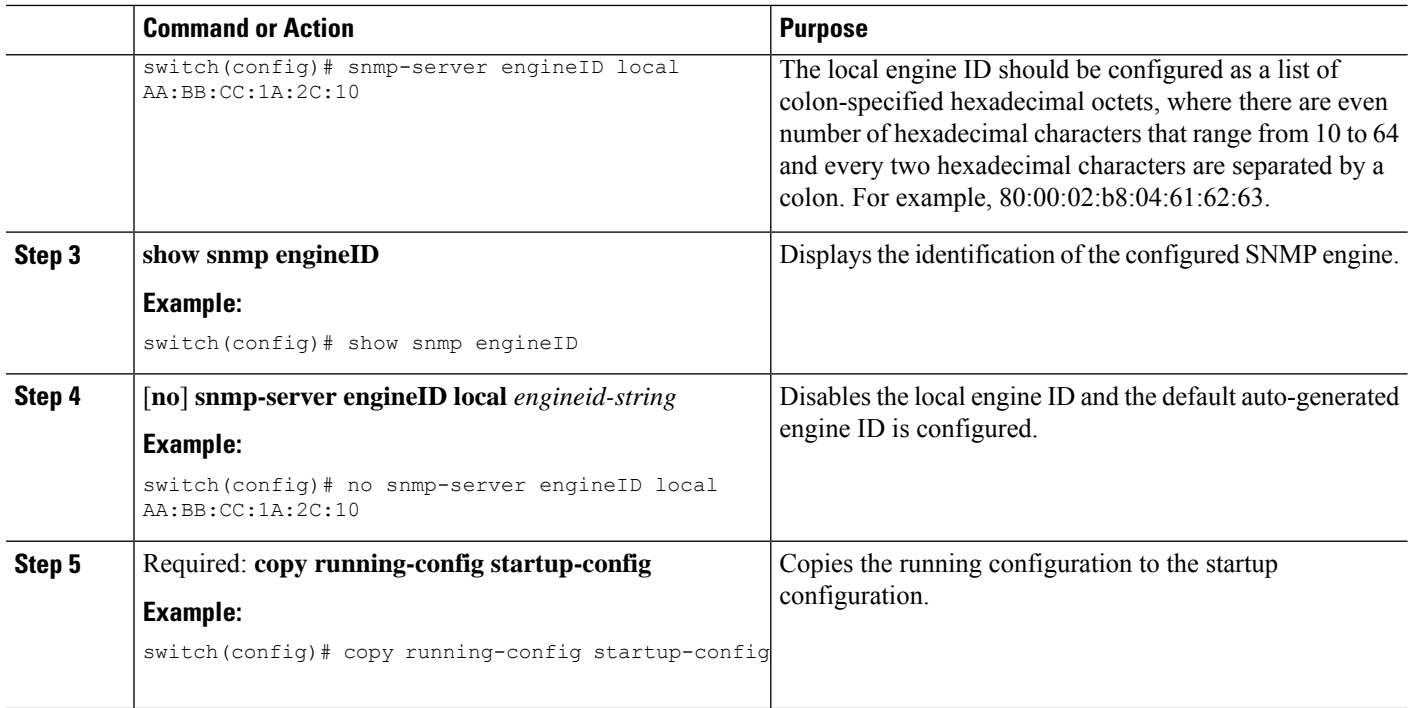

# **Verifying SNMP Configuration**

To display SNMP configuration information, perform one of the following tasks:

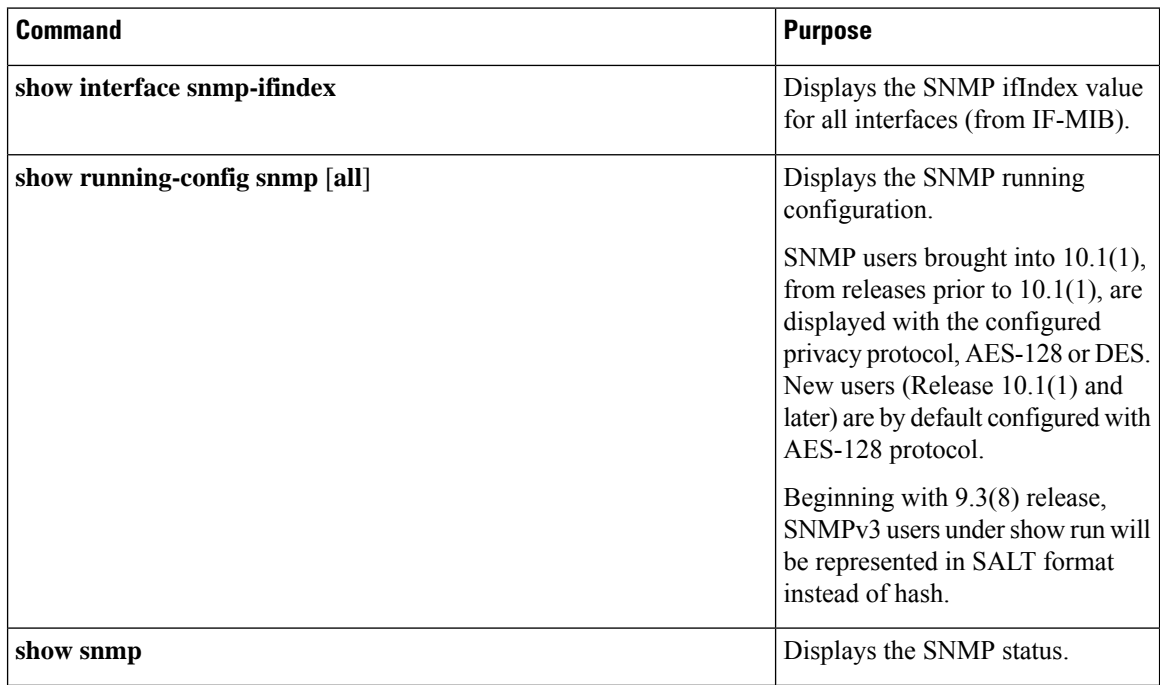

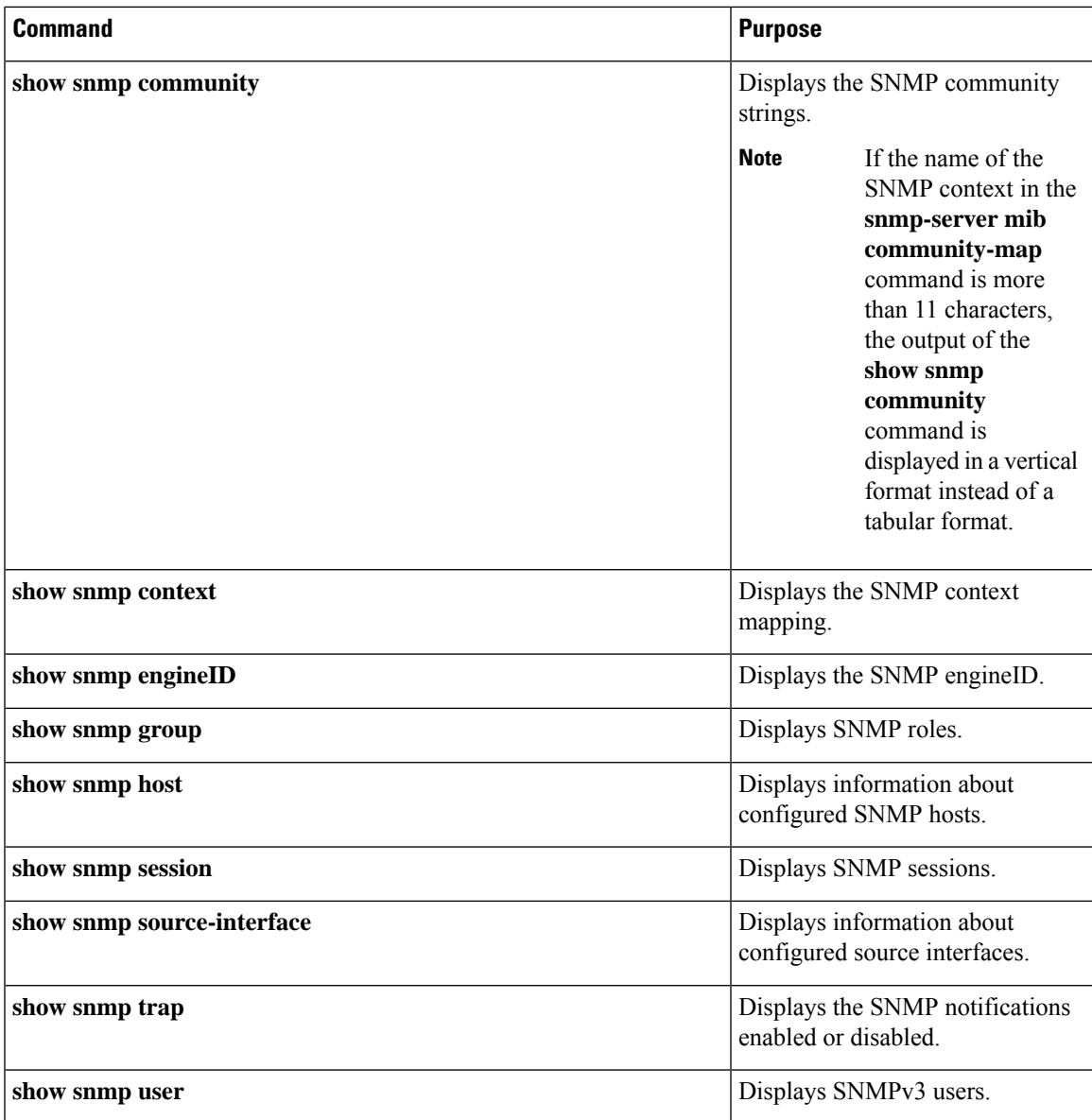

# **SNMP Entity**

You can view SNMP EPLD information using the following SNMP entity MIB OID'S:

- **1.** entPhysicalName : 1.3.6.1.2.1.47.1.1.1.1.7
- **2.** entPhysicalDescr : 1.3.6.1.2.1.47.1.1.1.1.2
- **3.** entPhysicalContainedIn : 1.3.6.1.2.1.47.1.1.1.1.4
- **4.** entPhysicalFirmwareRev : 1.3.6.1.2.1.47.1.1.1.1.9

Below mentioned the sample output:

```
bgl-ads-4144:167> snmpget -v 2c -c Cisco_59485 10.197.137.54 .1.3.6.1.2.1.47.1.1.1.1.2.120408
<< entPhysicalDescr
SNMPv2-SMI::mib-2.47.1.1.1.1.2.120408 = STRING: "Module-1 IO FPGA"
bgl-ads-4144:168> snmpget -v 2c -c Cisco_59485 10.197.137.54 .1.3.6.1.2.1.47.1.1.1.1.4.120408
<< entPhysicalContainedIn
SNMPv2-SMI::mib-2.47.1.1.1.1.4.120408 = INTEGER: 22
bgl-ads-4144:169> snmpget -v 2c -c Cisco_59485 10.197.137.54 .1.3.6.1.2.1.47.1.1.1.1.7.120408
<< entPhysicalName
SNMPv2-SMI::mib-2.47.1.1.1.1.7.120408 = STRING: "Module-1 IO FPGA"
bgl-ads-4144:170> snmpget -v 2c -c Cisco_59485 10.197.137.54 .1.3.6.1.2.1.47.1.1.1.1.9.120408
 << entPhysicalFirmwareRev
SNMPv2-SMI::mib-2.47.1.1.1.1.9.120408 = STRING: "0x12"
```
## **Configuration Examples for SNMP**

This example shows how to configure Cisco NX-OS to send the Cisco linkUp or Down notifications to one notification host receiver using the Blue VRF and defines two SNMP users, Admin and NMS:

```
configure terminal
snmp-server contact Admin@company.com
snmp-server user Admin auth sha abcd1234 priv abcdefgh
snmp-server user NMS auth sha abcd1234 priv abcdefgh engineID
00:00:00:63:00:01:00:22:32:15:10:03
snmp-server host 192.0.2.1 informs version 3 auth NMS
snmp-server host 192.0.2.1 use-vrf Blue
snmp-server enable traps link cisco
```
This example shows how to configure SNMP to send traps using an inband port configured at the host level:

```
switch# configure terminal
Enter configuration commands, one per line. End with CNTL/Z.
switch(config)# snmp-server host 171.71.48.164 version 2c public
switch(config)# snmp-server host 171.71.48.164 source-interface ethernet 1/2
switch(config)# show snmp host
-------------------------------------------------------------------
Host Port Version Level Type SecName
    -------------------------------------------------------------------
171.71.48.164 162 v2c noauth trap public
Source interface: Ethernet 1/2
-------------------------------------------------------------------
switch(config)# snmp-server host 171.71.48.164 use-vrf default
switch(config)# show snmp host
-------------------------------------------------------------------
Host Port Version Level Type SecName
   -------------------------------------------------------------------
171.71.48.164 162 v2c noauth trap public
Use VRF: default
Source interface: Ethernet 1/2
-------------------------------------------------------------------
```
This example shows how to configure SNMP to send traps using a globally configured inband port:

```
switch# configure terminal
Enter configuration commands, one per line. End with CNTL/Z.
switch(config)# snmp-server source-interface traps ethernet 1/2
switch(config)# show snmp source-interface
      -Notification source-interface
-------------------------------------------------------------------
trap Ethernet1/2
```

```
inform -
-------------------------------------------------------------------
switch(config)# snmp-server host 171.71.48.164 use_vrf default
switch(config)# show snmp host
-------------------------------------------------------------------
Host Port Version Level Type SecName
     -------------------------------------------------------------------
171.71.48.164 162 v2c noauth trap public
Use VRF: default
Source interface: Ethernet 1/2
-------------------------------------------------------------------
```
This example shows how to map VRF red to the SNMPv2c public community string:

```
switch# configure terminal
Enter configuration commands, one per line. End with CNTL/Z.
switch(config)# vrf context red
switch(config-vrf)# exit
switch(config)# snmp-server context public1 vrf red
switch(config)# snmp-server mib community-map public context public1
```
This example shows how to map OSPF instance Enterprise to the same SNMPv2c public community string:

```
switch# configure terminal
Enter configuration commands, one per line. End with CNTL/Z.
switch(config)# feature ospf
switch(config)# router ospf Enterprise
switch(config-router)# exit
switch(config)# snmp-server context public1 instance Enterprise
switch(config)# snmp-server mib community-map public context public1
```
## **Additional References**

### **Related Documents**

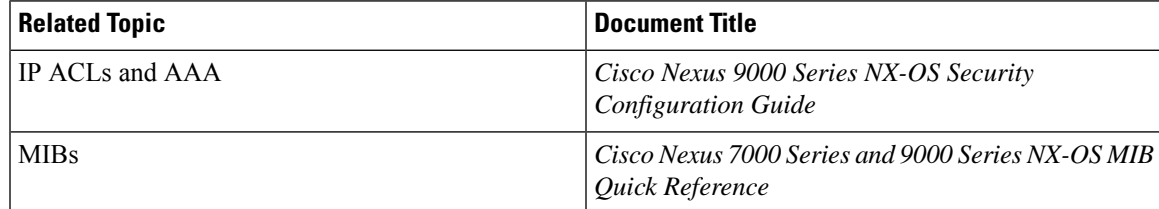

### **RFCs**

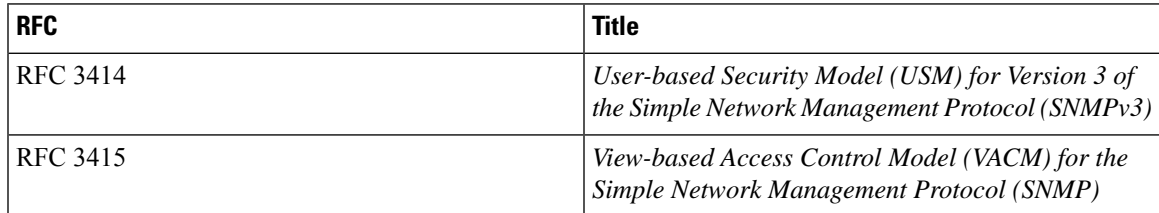

 $\mathbf I$ 

## **MIBs**

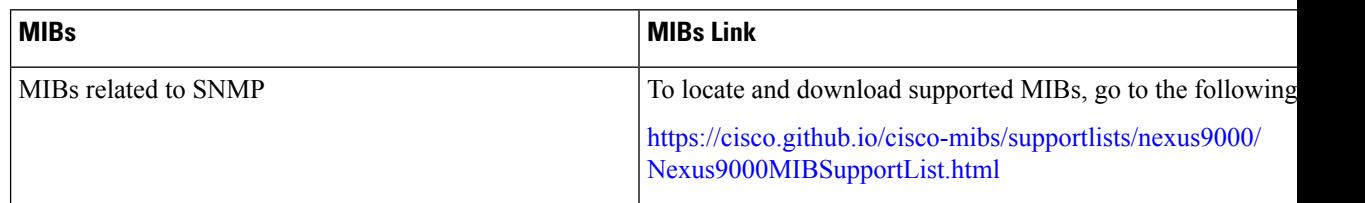

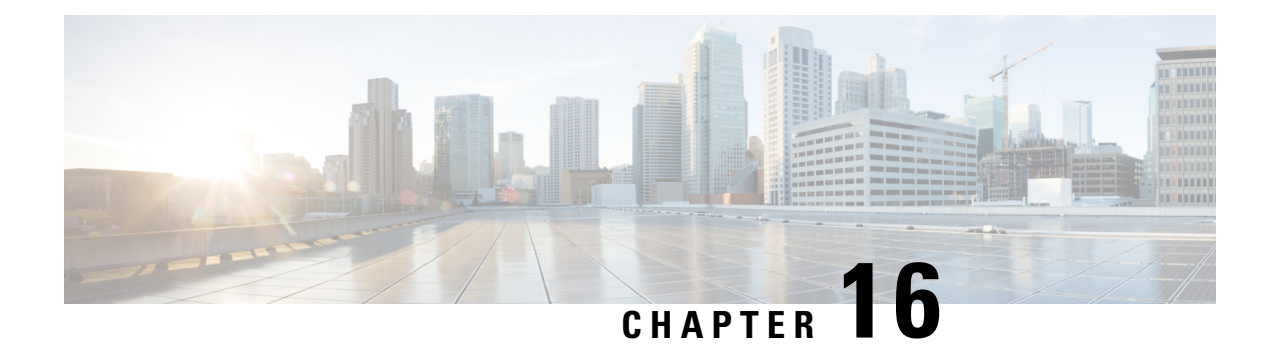

# **Configuring RMON**

This chapter describes how to configure the remote monitoring (RMON) feature on Cisco NX-OS devices.

This chapter contains the following sections:

- About [RMON,](#page-310-0) on page 281
- Guidelines and [Limitations](#page-312-0) for RMON, on page 283
- Default Settings for [RMON,](#page-312-1) on page 283
- [Configuring](#page-312-2) RMON, on page 283
- Verifying the RMON [Configuration,](#page-315-0) on page 286
- [Configuration](#page-315-1) Examples for RMON, on page 286
- Additional [References,](#page-315-2) on page 286

## <span id="page-310-0"></span>**About RMON**

RMON is a Simple Network Management Protocol (SNMP) Internet Engineering Task Force (IETF) standard monitoring specification that allows various network agents and console systems to exchange network monitoring data. Cisco NX-OS supports RMON alarms, events, and logs to monitor Cisco NX-OS devices.

An RMON alarm monitors a specific management information base (MIB) object for a specified interval, triggers an alarm at a specified threshold value (threshold), and resets the alarm at another threshold value. You can use alarms with RMON events to generate a log entry or an SNMP notification when the RMON alarm triggers.

RMON is enabled by default, but no alarms are configured in Cisco NX-OS. You can configure RMON alarms by using the CLI or an SNMP-compatible network management station.

### **RMON Alarms**

You can set an alarm on any MIB object that resolves into an SNMP INTEGER type. The specified object must be an existing SNMP MIB object in standard dot notation (for example, 1.3.6.1.2.1.2.2.1.14 represents ifInOctets.14).

When you create an alarm, you specify the following parameters:

- MIB object to monitor.
- Sampling interval—The interval that the device uses to collect a sample value of the MIB object.
- Sample type—Absolute samples take the current snapshot of the MIB object value. Delta samples take two consecutive samples and calculate the difference between them.
- Rising threshold—The value at which the device triggers a rising alarm or resets a falling alarm.
- Falling threshold—The value at which the device triggers a falling alarm or resets a rising alarm.
- Events—The action that the device takes when an alarm (rising or falling) triggers.

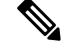

**Note** Use the hcalarms option to set an alarm on a 64-bit integer MIB object.

For example, you can set a delta type rising alarm on an error counter MIB object. If the error counter delta exceeds this value, you can trigger an event that sends an SNMP notification and logs the rising alarm event. This rising alarm will not occur again until the delta sample for the error counter drops below the falling threshold.

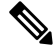

**Note** The falling threshold must be less than the rising threshold.

### **RMON Events**

You can associate a particular event to each RMON alarm. RMON supports the following event types:

- SNMP notification—Sends an SNMP risingAlarm or fallingAlarm notification when the associated alarm triggers.
- Log—Adds an entry in the RMON log table when the associated alarm triggers.
- Both—Sends an SNMP notification and adds an entry in the RMON log table when the associated alarm triggers.

You can specify a different even for a falling alarm and a rising alarm.

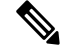

You may choose to use the default RMON events template configuration or you can delete these entries and create new RMON events. Until you create RMON alarm configurations, no alarms will be triggered by these configurations. **Note**

### **High Availability for RMON**

Cisco NX-OS supports stateless restarts for RMON. After a reboot or supervisor switchover, Cisco NX-OS applies the running configuration.

### **Virtualization Support for RMON**

Cisco NX-OS supports one instance of RMON.

RMON is virtual routing and forwarding (VRF) aware. You can configure RMON to use a particular VRF to reach the RMON SMTP server.

# <span id="page-312-0"></span>**Guidelines and Limitations for RMON**

RMON has the following configuration guidelines and limitations:

- You must configure an SNMP user and a notification receiver to use the SNMP notification event type.
- You can configure an RMON alarm only on a MIB object that resolves to an integer.
- When you configure an RMON alarm, the object identifier must be complete with its index so that it refers to only one object. For example, 1.3.6.1.2.1.2.2.1.14 corresponds to cpmCPUTotal5minRev, and .1 corresponds to index cpmCPUTotalIndex, which creates object identifier 1.3.6.1.2.1.2.2.1.14.1.

## <span id="page-312-1"></span>**Default Settings for RMON**

The following table lists the default settings for RMON parameters.

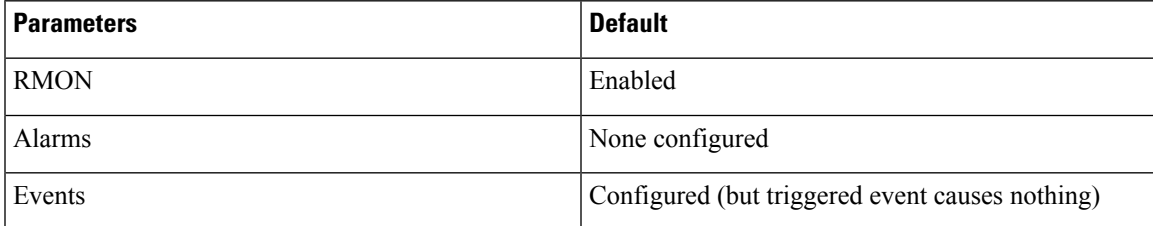

## <span id="page-312-2"></span>**Configuring RMON**

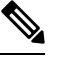

Be aware that the Cisco NX-OS commands for this feature may differ from those commands used in Cisco IOS. **Note**

### **Configuring RMON Alarms**

You can configure RMON alarms on any integer-based SNMP MIB object.

You can optionally specify the following parameters:

- The event number to trigger if the rising or falling threshold exceeds the specified limit.
- The owner of the alarm.

Ensure you have configured an SNMP user and enabled SNMP notifications.

#### **Before you begin**

Make sure that you have configured an SNMP user and enabled SNMP notifications.

### **SUMMARY STEPS**

- **1. configure terminal**
- **2. rmon alarm** *index mib-object sample-interval* {**absolute** | **delta**} **rising-threshold** *value* [*event-index*] **falling-threshold** *value* [*event-index*] [**owner** *name*]
- **3. rmon hcalarm** *index mib-object sample-interval* {**absolute** | **delta**} **rising-threshold-high** *value* **rising-threshold-low** *value* [*event-index*] **falling-threshold-high** *value* **falling-threshold-low** *value* [*event-index*] [**owner** *name*] [**storagetype** *type*]
- **4.** (Optional) **show rmon** {**alarms** | **hcalarms**}
- **5.** (Optional) **copy running-config startup-config**

#### **DETAILED STEPS**

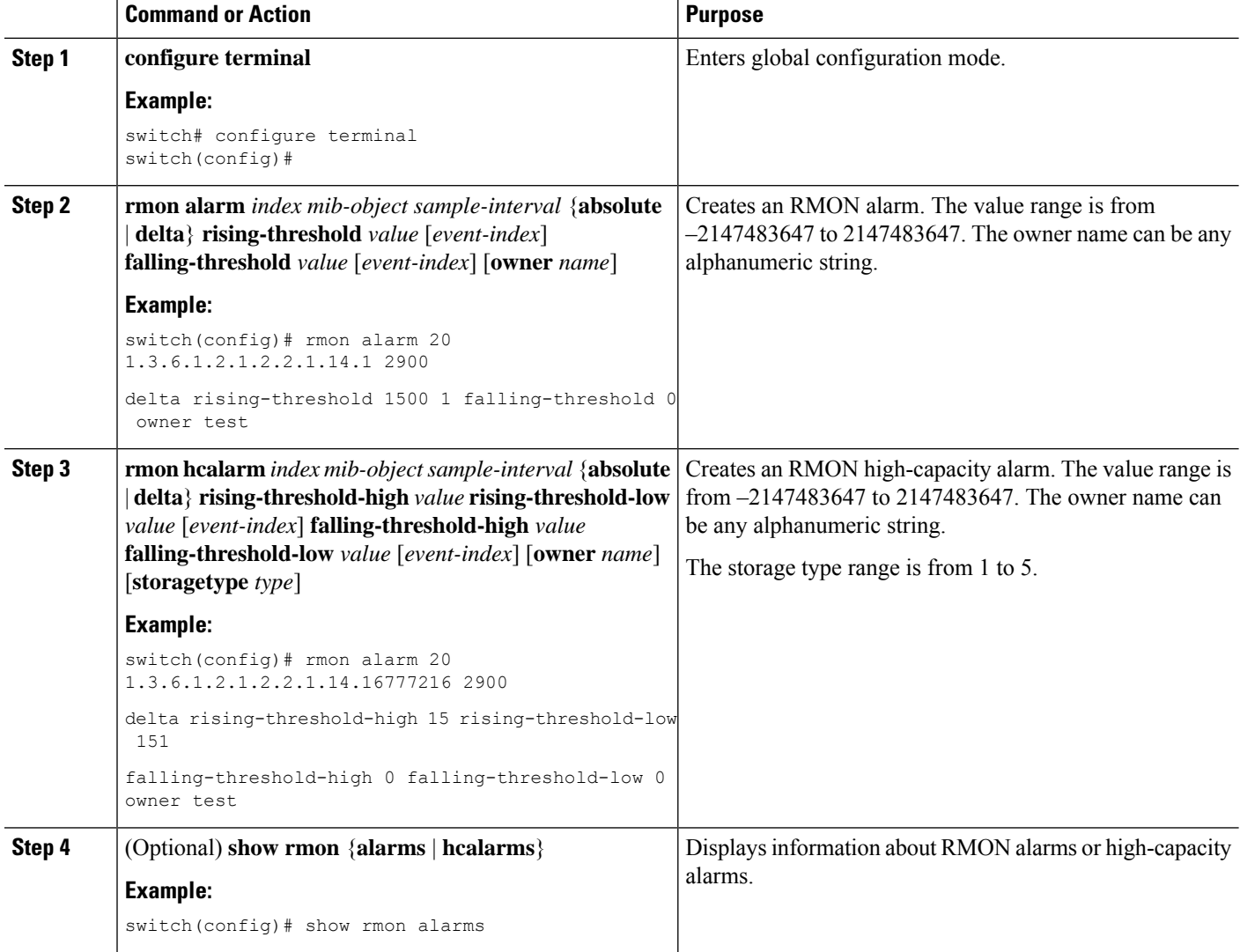

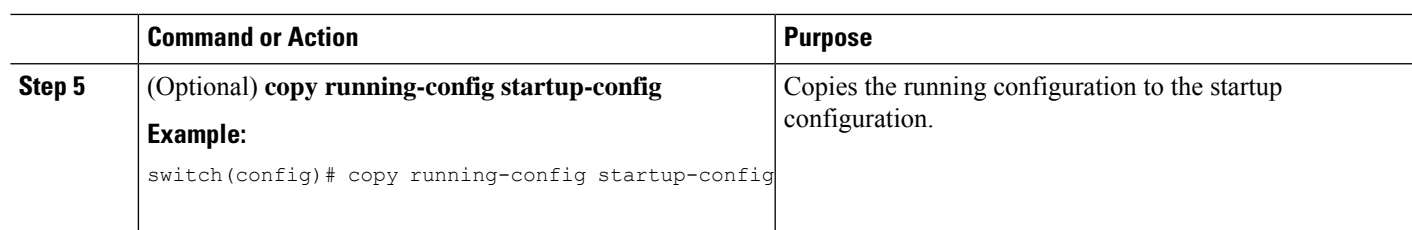

## **Configuring RMON Events**

You can configure RMON events to associate with RMON alarms. You can reuse the same event with multiple RMON alarms.

### **Before you begin**

Make sure you have configured an SNMP user and enabled SNMP notifications.

### **SUMMARY STEPS**

- **1. configure terminal**
- **2. rmon event** *index* [**description** *string*] [**log**] [**trap** *string*] [**owner** *name*]
- **3.** (Optional) **show rmon events**
- **4.** (Optional) **copy running-config startup-config**

### **DETAILED STEPS**

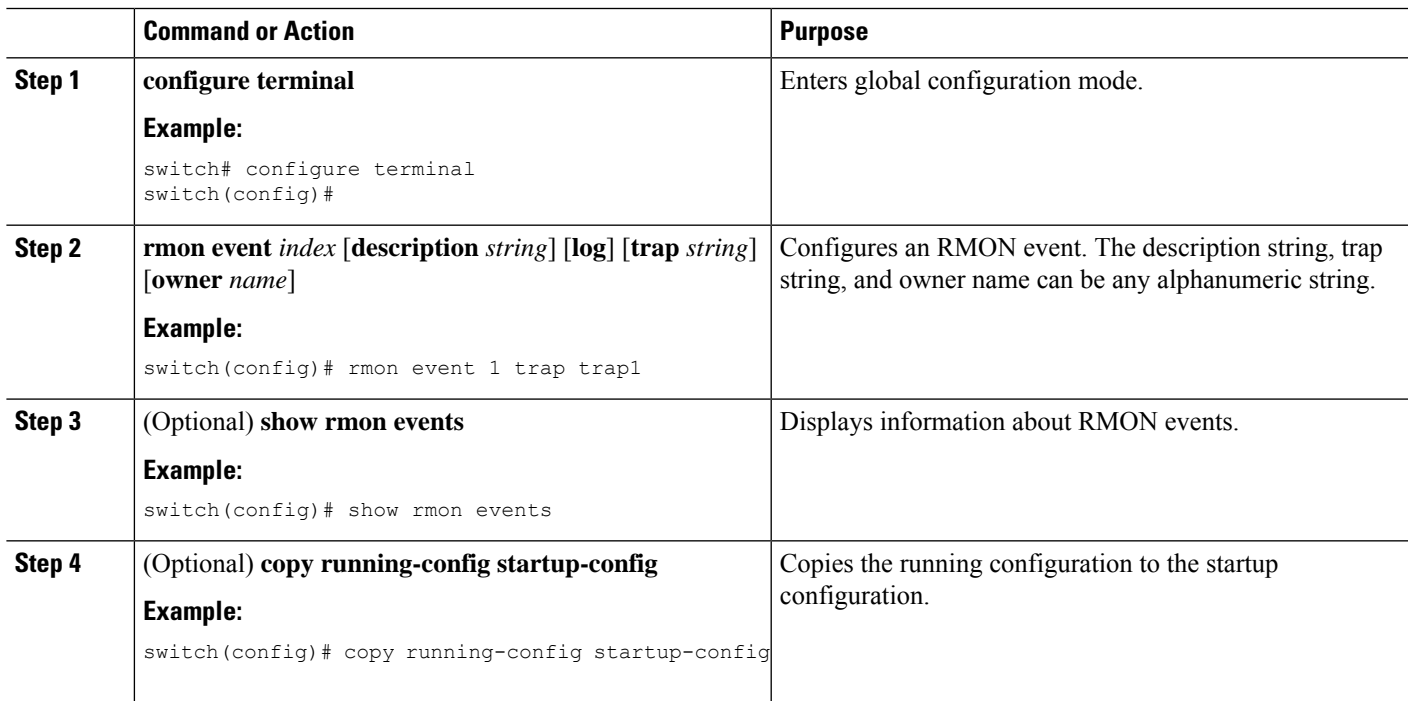

# <span id="page-315-0"></span>**Verifying the RMON Configuration**

To display RMON configuration information, perform one of the following tasks:

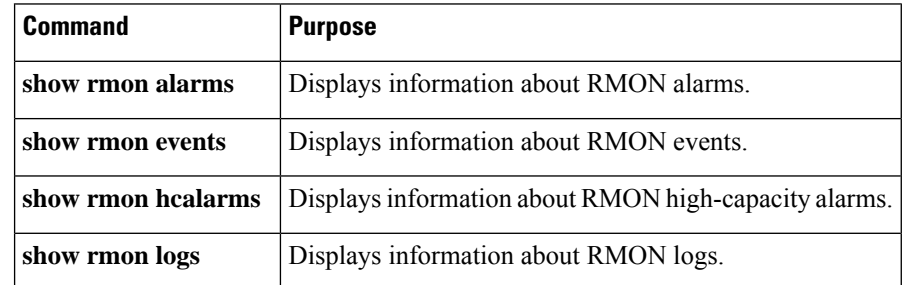

# <span id="page-315-1"></span>**Configuration Examples for RMON**

This example shows how to create a delta rising alarm on ifInOctets.14 and associates a notification event with this alarm:

```
configure terminal
rmon alarm 20 1.3.6.1.2.1.2.2.1.14.1 2900 delta rising-threshold 1500 1 falling-threshold
0 owner test
rmon event 1 trap trap1
```
# <span id="page-315-2"></span>**Additional References**

### **MIBs**

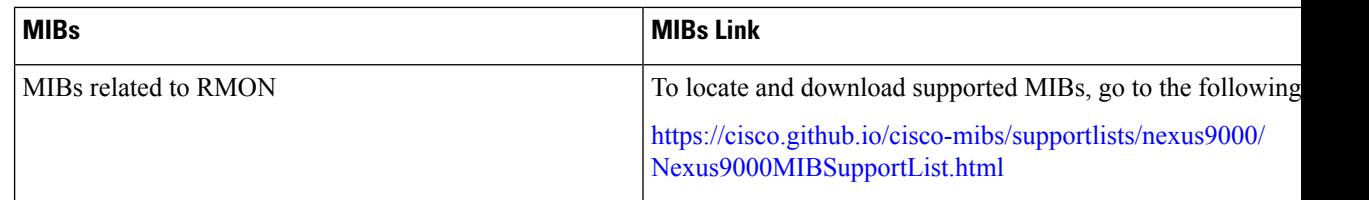

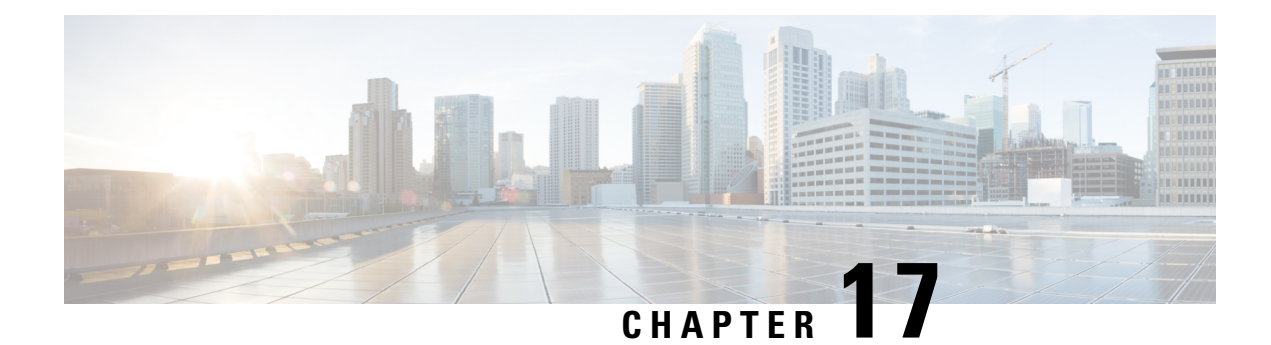

# **Configuring Online Diagnostics**

This chapter describes how to configure the generic online diagnostics (GOLD) feature on Cisco NX-OS devices.

- About Online [Diagnostics,](#page-316-0) on page 287
- Guidelines and Limitations for Online [Diagnostics,](#page-324-0) on page 295
- Default Settings for Online [Diagnostics,](#page-325-0) on page 296
- Configuring Online [Diagnostics,](#page-325-1) on page 296
- Verifying the Online Diagnostics [Configuration,](#page-329-0) on page 300
- [Configuration](#page-330-0) Examples for Online Diagnostics, on page 301

## <span id="page-316-0"></span>**About Online Diagnostics**

With online diagnostics, you can test and verify the hardware functionality of the device while the device is connected to a live network.

The online diagnostics contain tests that check different hardware components and verify the data path and control signals. Disruptive online diagnostic tests (such as the disruptive loopback test) and nondisruptive online diagnostic tests (such as the ASIC register check) run during bootup, line module online insertion and removal (OIR), and system reset. The nondisruptive online diagnostic tests run as part of the background health monitoring, and you can run these tests on demand.

Online diagnostics are categorized as bootup, runtime or health-monitoring diagnostics, and on-demand diagnostics. Bootup diagnostics run during bootup, health-monitoring tests run in the background, and on-demand diagnosticsrun once or at user-designated intervals when the device is connected to a live network.

### **Bootup Diagnostics**

Bootup diagnostics run during bootup and detect faulty hardware before Cisco NX-OS brings a module online. For example, if you insert a faulty module in the device, bootup diagnostics test the module and take it offline before the device uses the module to forward traffic.

Bootup diagnostics also check the connectivity between the supervisor and module hardware and the data and control paths for all the ASICs. The following table describes the bootup diagnostic tests for a module and a supervisor.

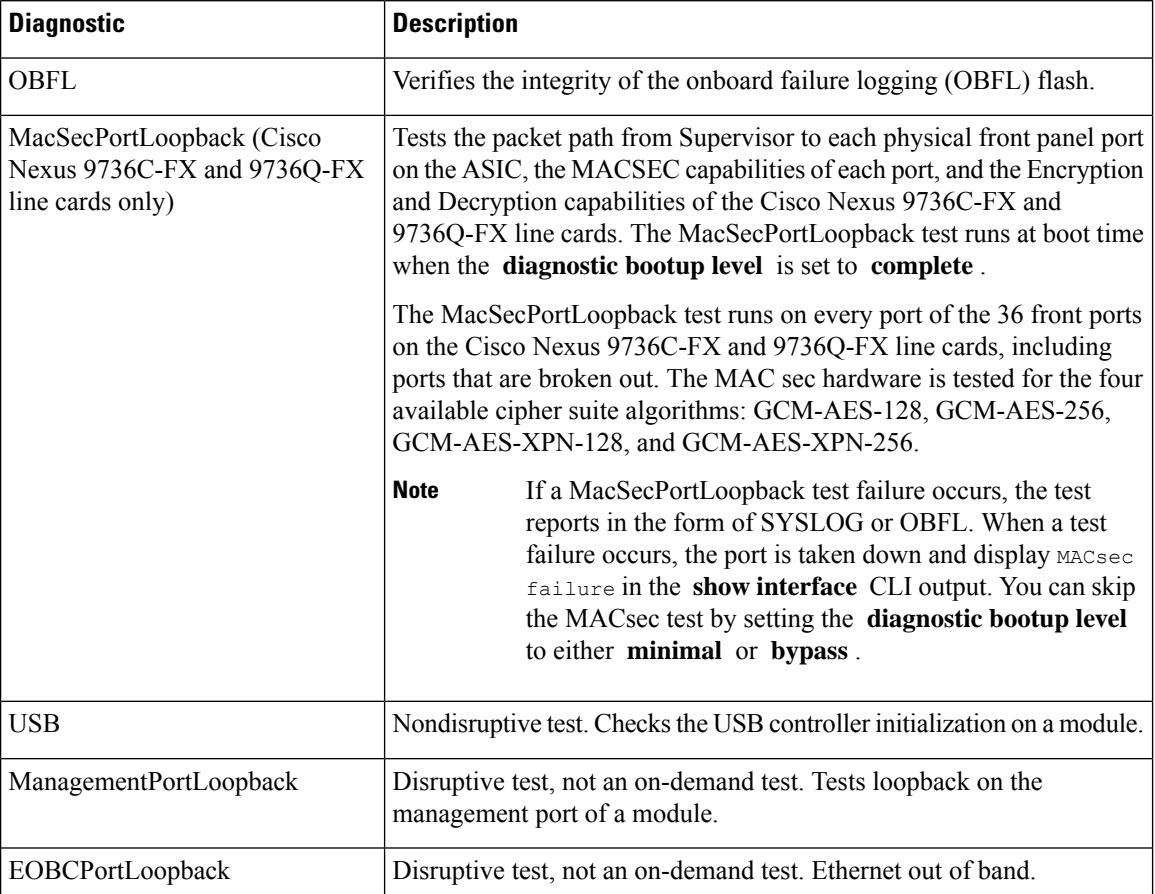

#### **Table 16: Bootup Diagnostics**

Bootup diagnostics log failures to onboard failure logging (OBFL) and syslog and trigger a diagnostic LED indication (on, off, pass, or fail).

You can configure the device to either bypass the bootup diagnostics or run the complete set of bootup diagnostics.

### **Runtime or Health Monitoring Diagnostics**

Runtime diagnostics are also called health monitoring (HM) diagnostics. These diagnostics provide information about the health of a live device. They detect runtime hardware errors, memory errors, the degradation of hardware modules over time, software faults, and resource exhaustion.

Health monitoring diagnostics are non-disruptive and run in the background to ensure the health of a device that is processing live network traffic. You can enable or disable health monitoring tests or change their runtime interval.

The following table describes the health monitoring diagnostics and test IDs for a module and a supervisor.

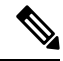

**Note**

Some tests may or may not be present, depending on the capabilities of the module. A list of tests available to the module can be found using the CLI command **show diagnostic content module** *<module>* .

I

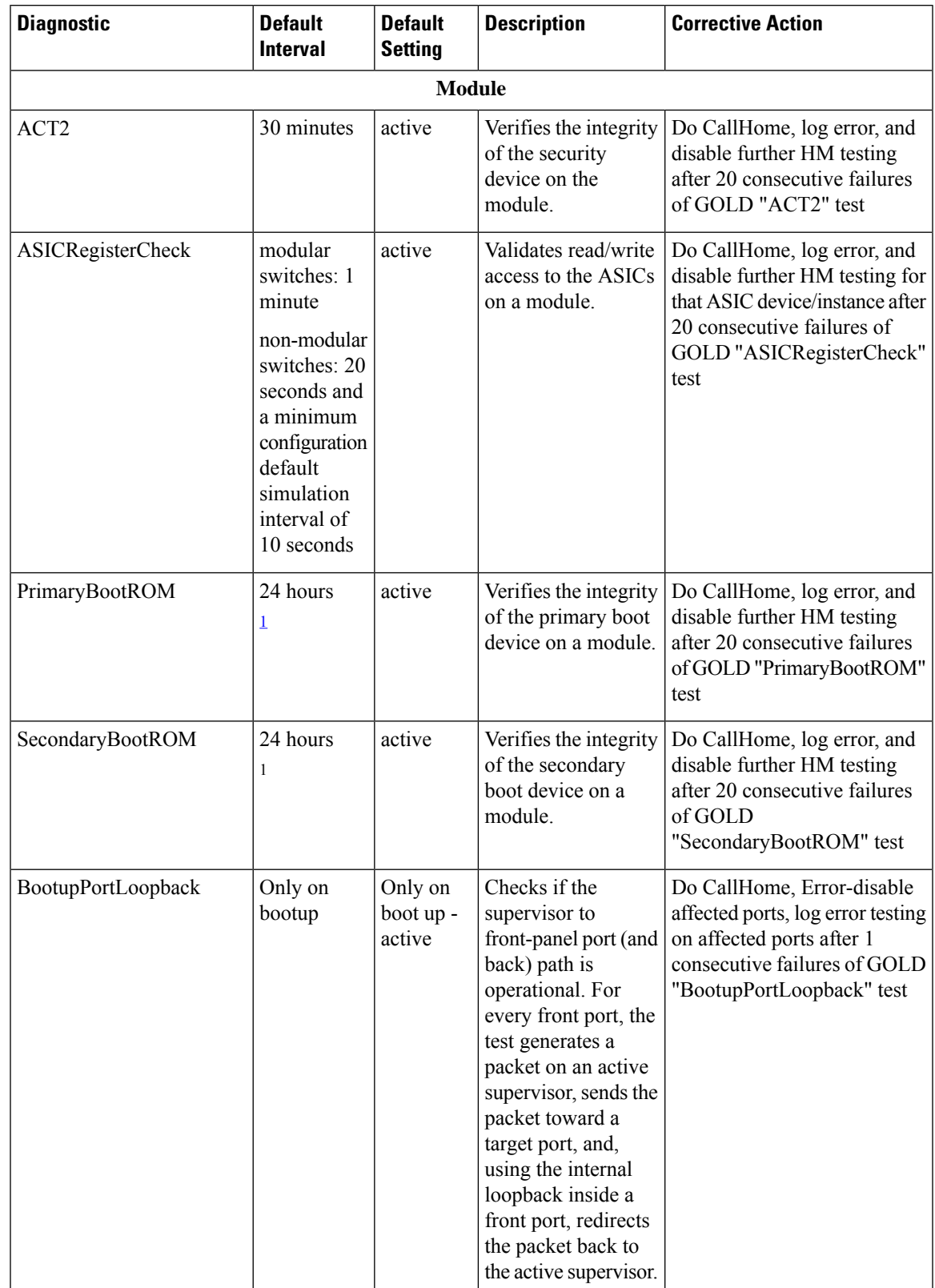

#### **Table 17: Health Monitoring Non-disruptive Diagnostics**

I

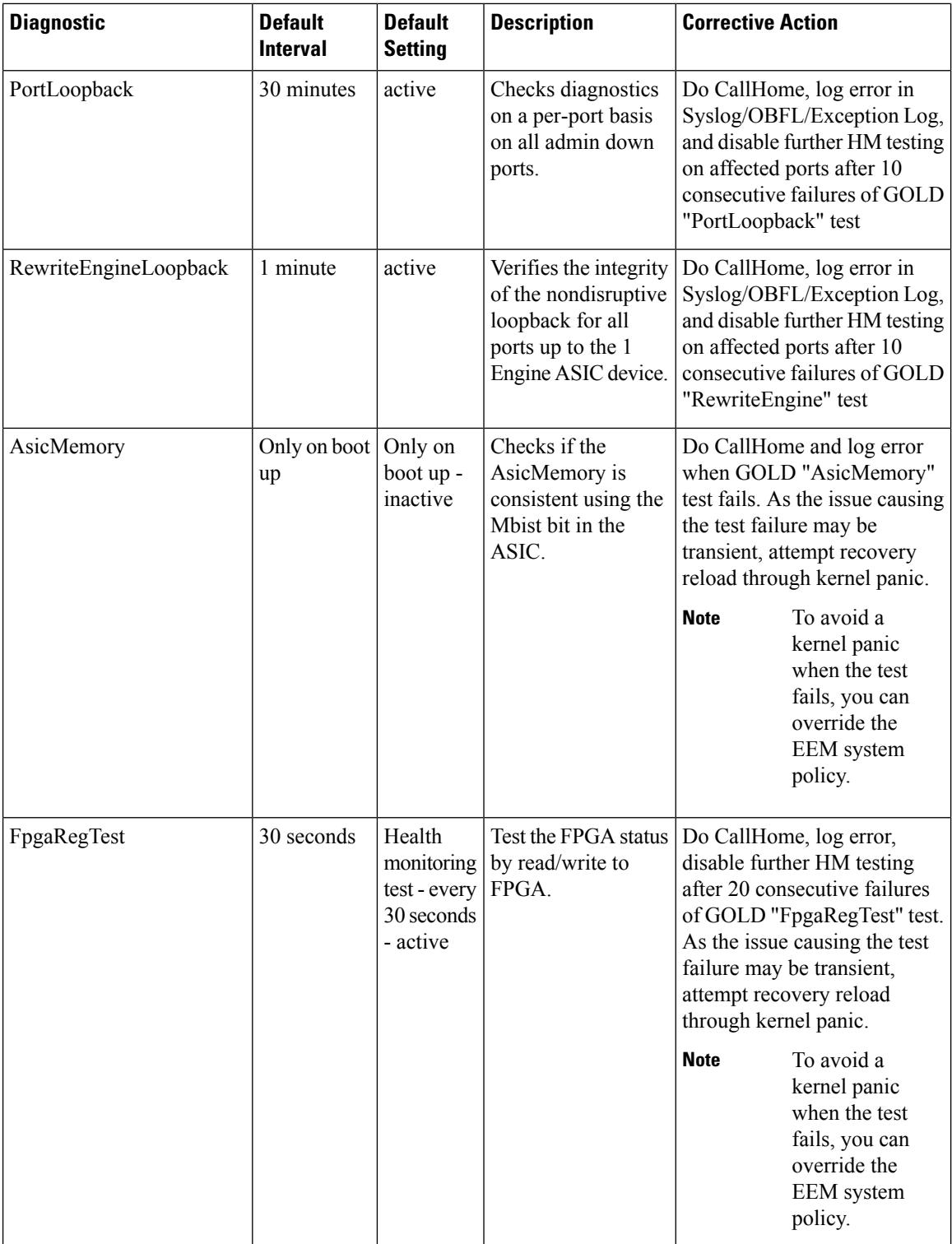

 $\mathbf{l}$ 

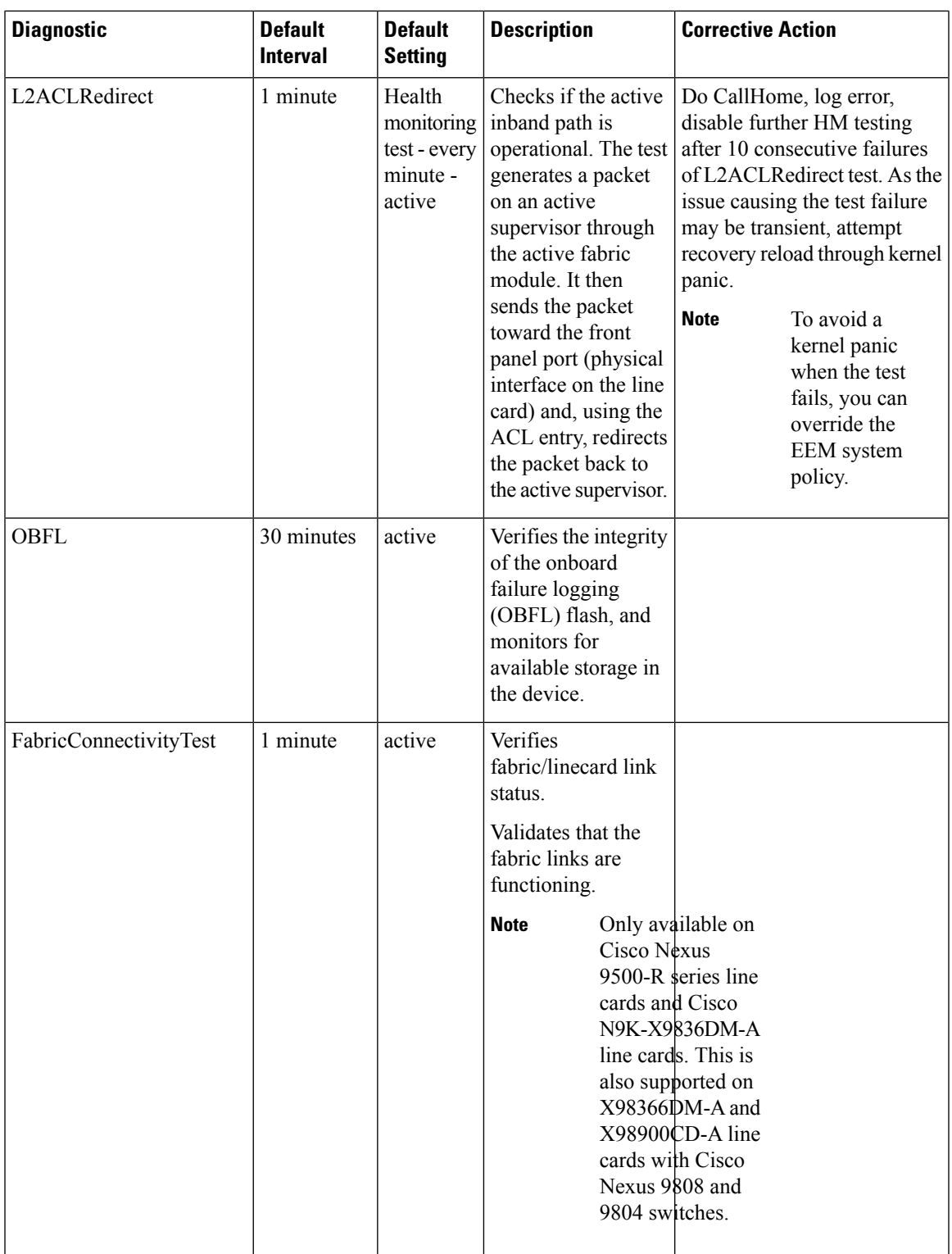

I

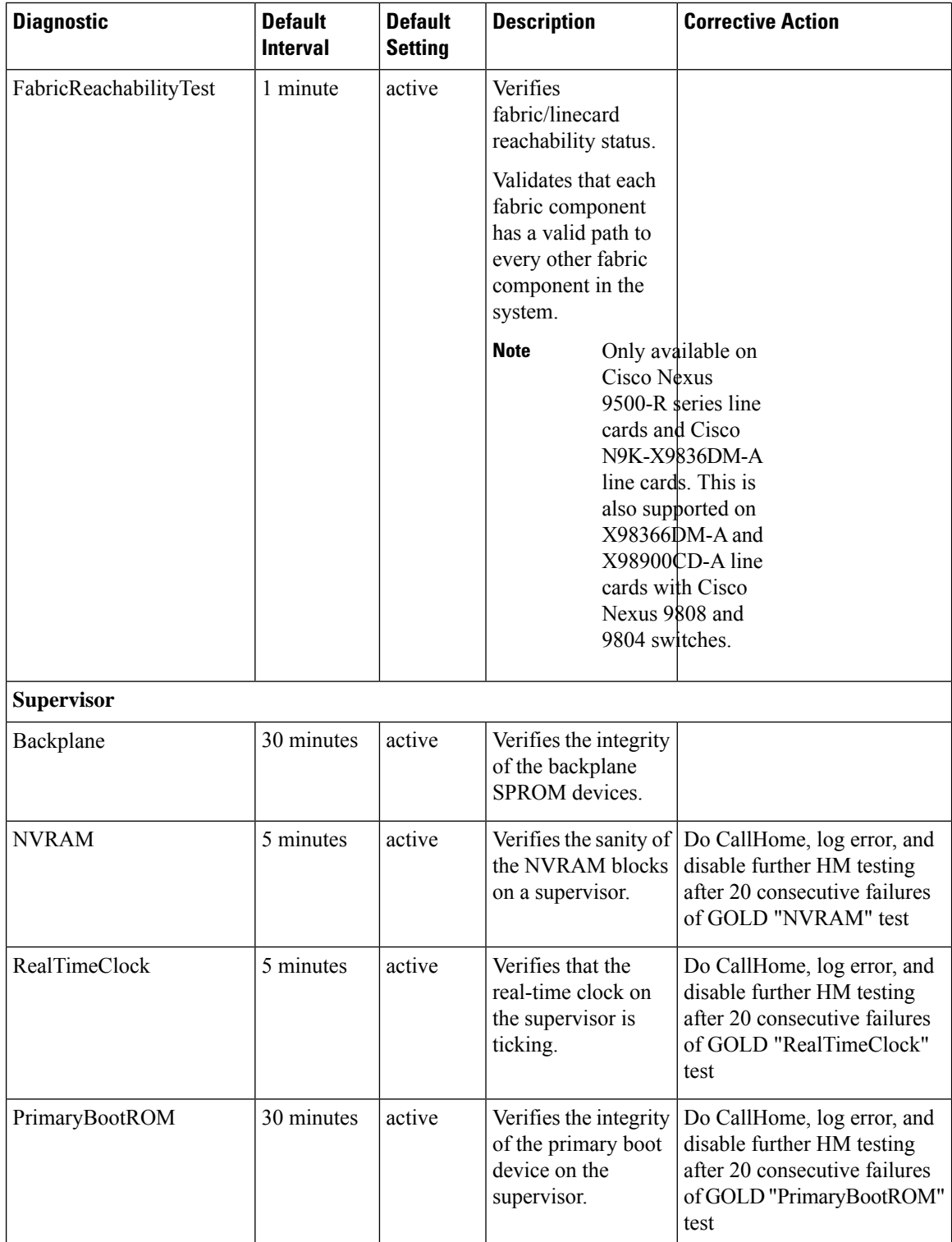

 $\mathbf I$ 

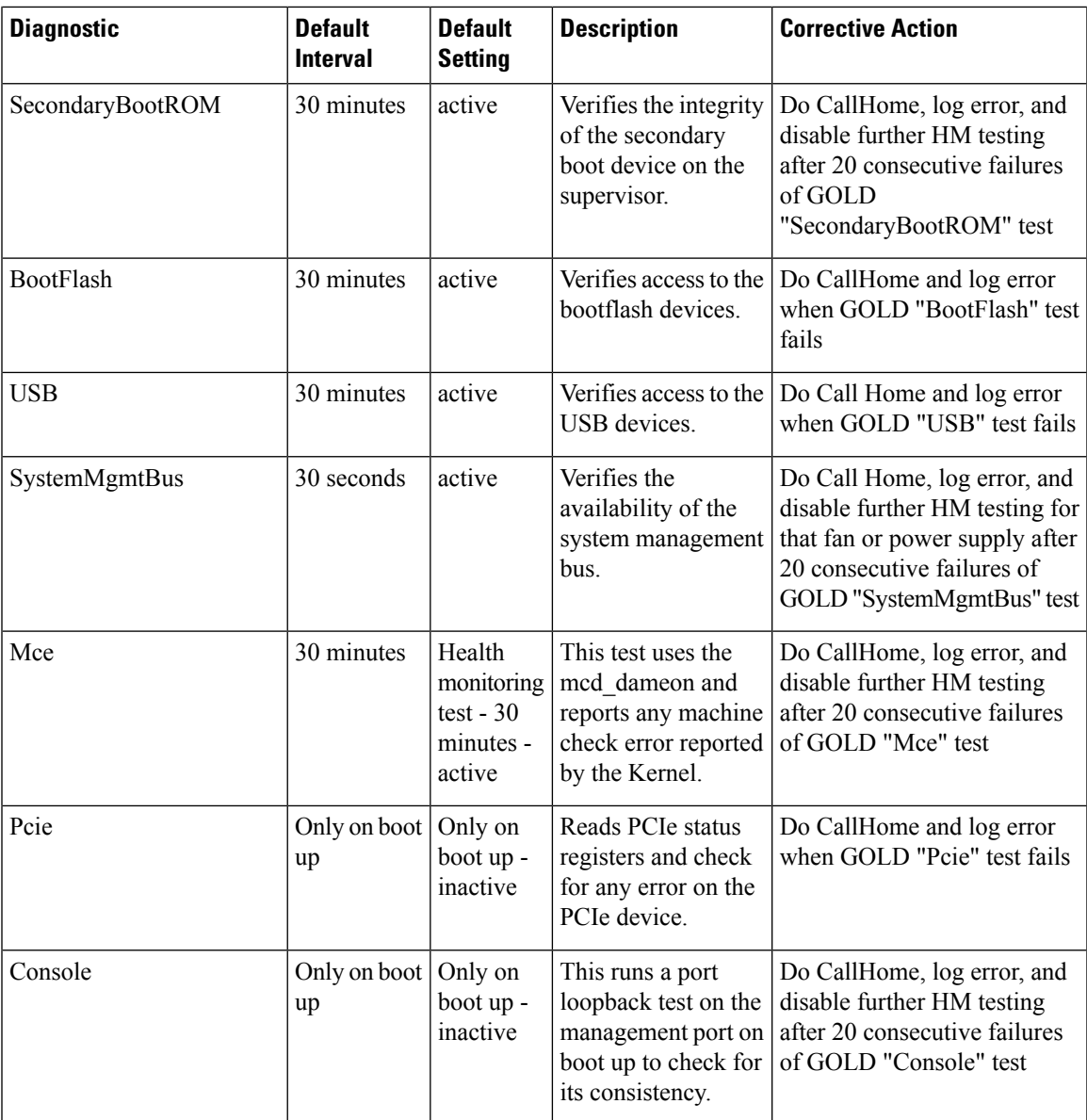

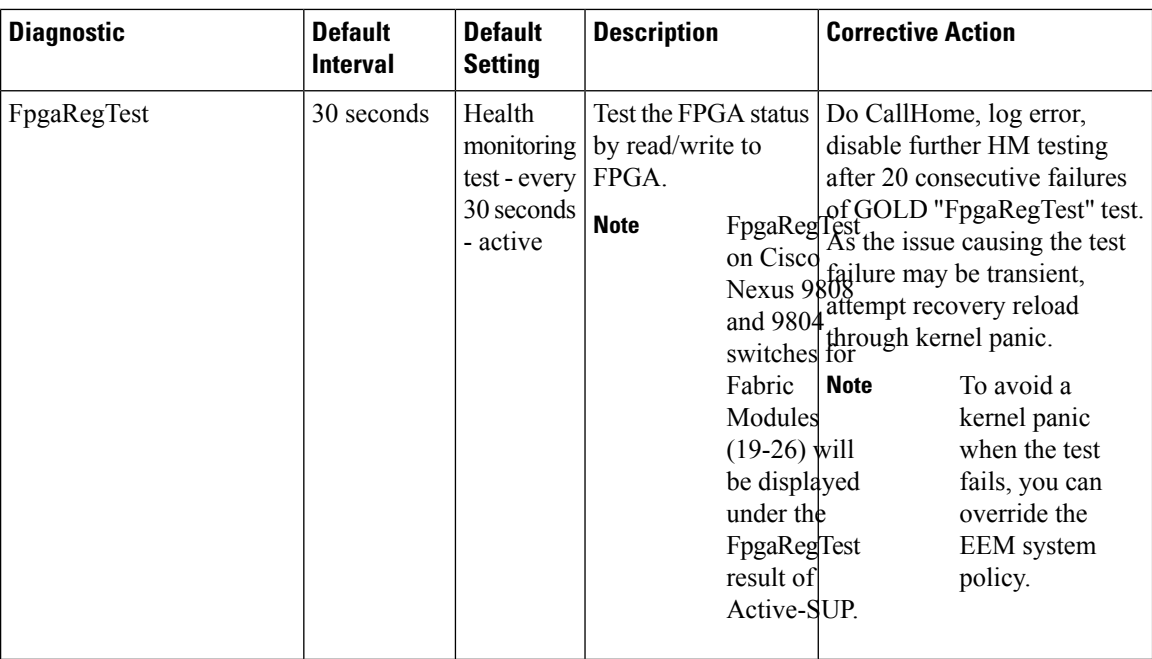

<span id="page-323-0"></span> $1$  Minimum configurable test interval is 6 hours

### **On-Demand Diagnostics**

On-demand tests help localize faults and are usually needed in one of the following situations:

- To respond to an event that has occurred, such as isolating a fault.
- In anticipation of an event that may occur, such as a resource exceeding its utilization limit.

You can run all the health monitoring tests on demand. You can schedule on-demand diagnostics to run immediately.

You can also modify the default interval for a health monitoring test.

### **High Availability**

A key part of high availability is detecting hardware failures and taking corrective action while the device runs in a live network. Online diagnostics in high availability detect hardware failures and provide feedback to high availability software components to make switchover decisions.

Cisco NX-OSsupports stateless restarts for online diagnostics. After a reboot or supervisor switchover, Cisco NX-OS applies the running configuration.

### **Virtualization Support**

Online diagnostics are virtual routing and forwarding (VRF) aware. You can configure online diagnostics to use a particular VRF to reach the online diagnostics SMTP server.
П

# **Guidelines and Limitations for Online Diagnostics**

Online diagnostics has the following configuration guidelines and limitations:

• The following Cisco Nexus platform switches and line cards do not support the run-time PortLoopback test but do support the BootupPortLoopback test:

#### Switches

- Cisco Nexus 92160YC-X
- Cisco Nexus 92304QC
- Cisco Nexus 9264PQ
- Cisco Nexus 9272Q
- Cisco Nexus 9232C
- Cisco Nexus 9236C
- Cisco Nexus 9256PV
- Cisco Nexus 92300YC
- Cisco Nexus 93108TC-EX
- Cisco Nexus 93108TC-EX-24
- Cisco Nexus 93180LC-EX
- Cisco Nexus 93180YC-EX
- Cisco Nexus 93180YC-EXU
- Cisco Nexus 93180YC-EX-24
- Cisco Nexus 93400LD-H1
- Cisco Nexus 93180YC-FX3S
- Cisco Nexus 9348GC-FX3
- Cisco Nexus 9348GC-FX3PH
- Cisco Nexus 9332D-H2R
- Cisco Nexus 9364C-H1

#### Line Cards

- Cisco Nexus 9736C-EX
- Cisco Nexus 97160YC-EX
- Cisco Nexus 9732C-EX
- Cisco Nexus 9732C-EXM
- You cannot run disruptive online diagnostic tests on demand.
- Interface Rx and Tx packet counters are incremented (approximately four packets every 15 minutes) for ports in the shutdown state.
- The PortLoopback test is periodic, so the packet counter is incremented on admin down ports every 30 minutes. The test runs only on admin down ports. When a port is unshut, the counters are not affected.
- When a port fails for the per-port BootupPortLoopback test, the port enters the error-disabled state. (To remove this state, enter the **shutdown** and **no shutdown** commands on the port.)
- Beginning with Cisco NX-OS Release 10.3(1)F, Generic Online Diagnostics (GOLD) is supported on the Cisco Nexus 9800 platform switches.
- Beginning with Cisco NX-OS Release 10.4(1)F, Generic Online Diagnostics (GOLD) is supported on the following line cards and switches:
	- Cisco Nexus 9804 switch
	- Cisco Nexus C9332D-H2R switch
	- Cisco Nexus X98900CD-A line card
	- Cisco Nexus X98900CD-A and X9836DM-A line cards with Cisco Nexus 9808 and 9804 switches
- Beginning with Cisco NX-OS Release 10.4(2)F, Generic Online Diagnostics (GOLD) is supported on Cisco Nexus 93400LD-H1 platform switches.
- Beginning with Cisco NX-OS Release 10.4(3)F, Generic Online Diagnostics (GOLD) is supported on Cisco Nexus 9364C-H1 platform switch.

# **Default Settings for Online Diagnostics**

The following table lists the default settings for online diagnostic parameters.

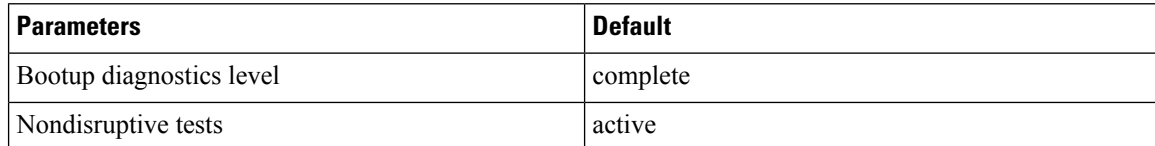

# **Configuring Online Diagnostics**

Be aware that the Cisco NX-OS commands for this feature may differ from those commands used in Cisco IOS. **Note**

### **Setting the Bootup Diagnostic Level**

You can configure the bootup diagnostics to run the complete set of tests, or you can bypass all bootup diagnostic tests for a faster module bootup time.

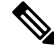

We recommend that you set the bootup online diagnostics level to complete. We do not recommend bypassing the bootup online diagnostics. **Note**

#### **SUMMARY STEPS**

- **1. configure terminal**
- **2. diagnostic bootup level** {**complete** | | **bypass**}
- **3.** (Optional) **show diagnostic bootup level**
- **4.** (Optional) **copy running-config startup-config**

#### **DETAILED STEPS**

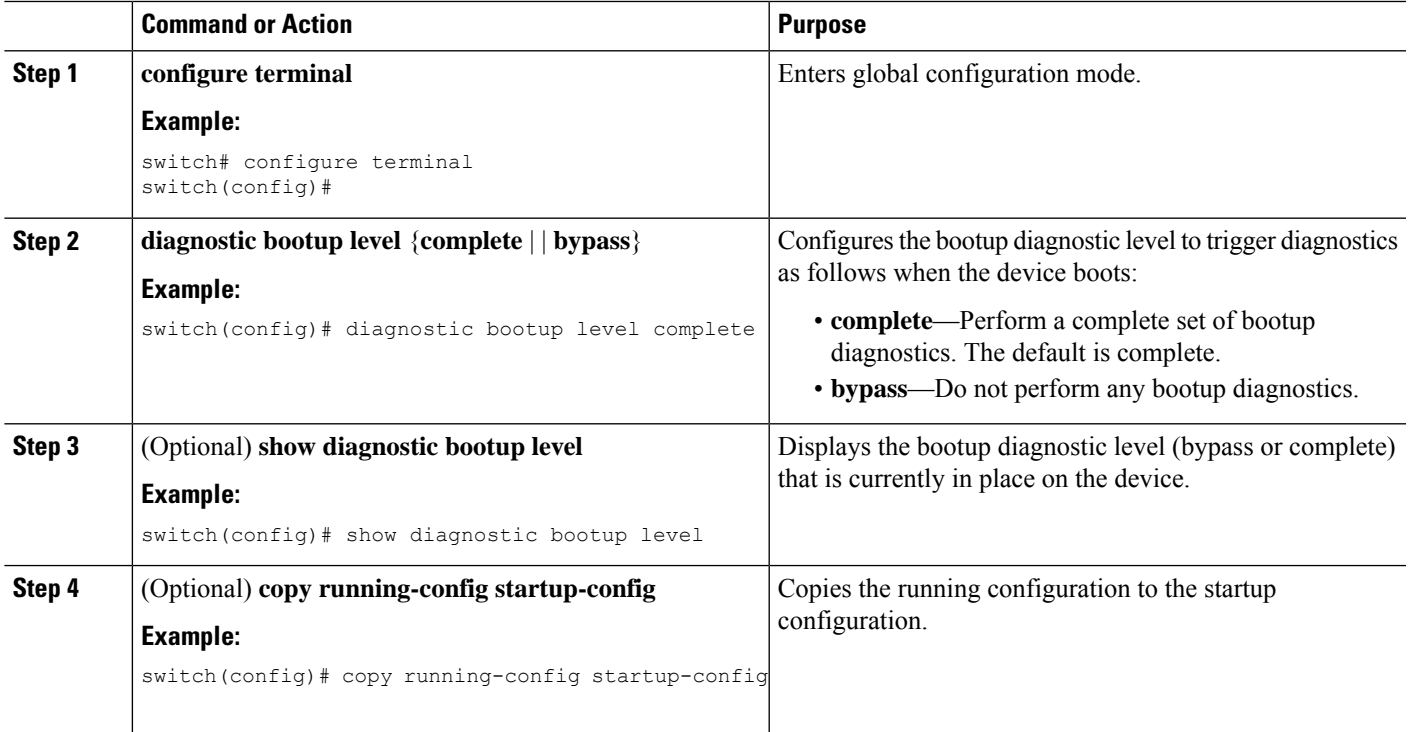

# **Activating a Diagnostic Test**

You can set a diagnostic test as active and optionally modify the interval (in hours, minutes, and seconds) at which the test runs.

#### **SUMMARY STEPS**

- **1. configure terminal**
- **2. diagnostic monitor interval module** *slot* **test** [*test-id* | *name* | **all**] **hour** *hour* **min** *minute* **second** *second*
- **3.** [**no**] **diagnostic monitor module** *slot* **test** [*test-id* | *name* | **all**]
- **4.** (Optional) **show diagnostic content module** {*slot* | **all**}

#### **DETAILED STEPS**

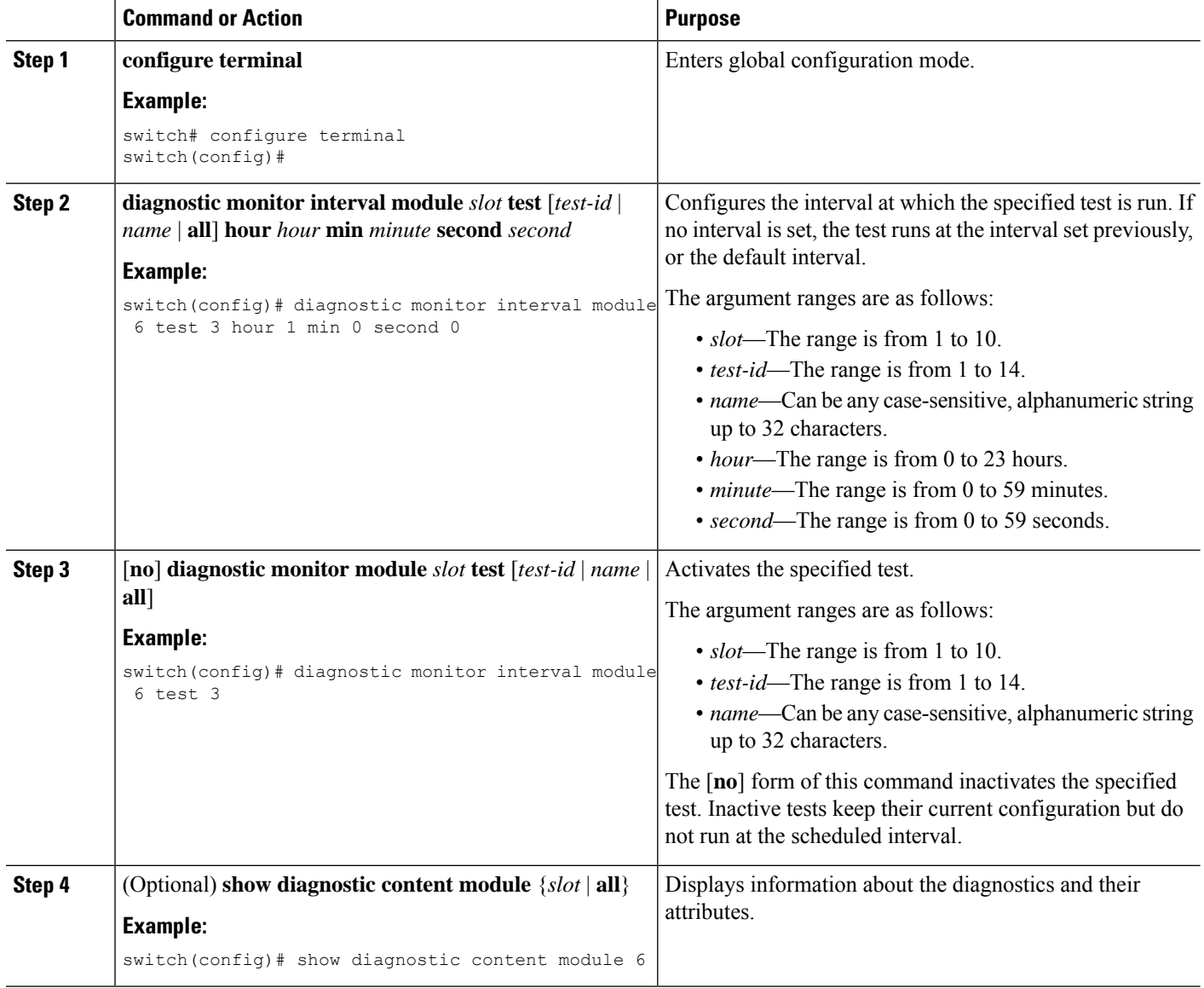

### **Starting or Stopping an On-Demand Diagnostic Test**

You can start or stop an on-demand diagnostic test. You can optionally modify the number of iterations to repeat this test, and the action to take if the test fails.

We recommend that you only manually start a disruptive diagnostic test during a scheduled network maintenance time.

#### **SUMMARY STEPS**

- **1.** (Optional) **diagnostic ondemand iteration** *number*
- **2.** (Optional) **diagnostic ondemand action-on-failure** {**continue failure-count** *num-fails* | **stop**}
- **3. diagnostic start module** *slot* **test** [*test-id* | *name* | **all** | **non-disruptive**] [**port** *port-number* | **all**]
- **4. diagnostic stop module** *slot* **test** [*test-id* | *name* | **all**]
- **5.** (Optional) **show diagnostic status module** *slot*

#### **DETAILED STEPS**

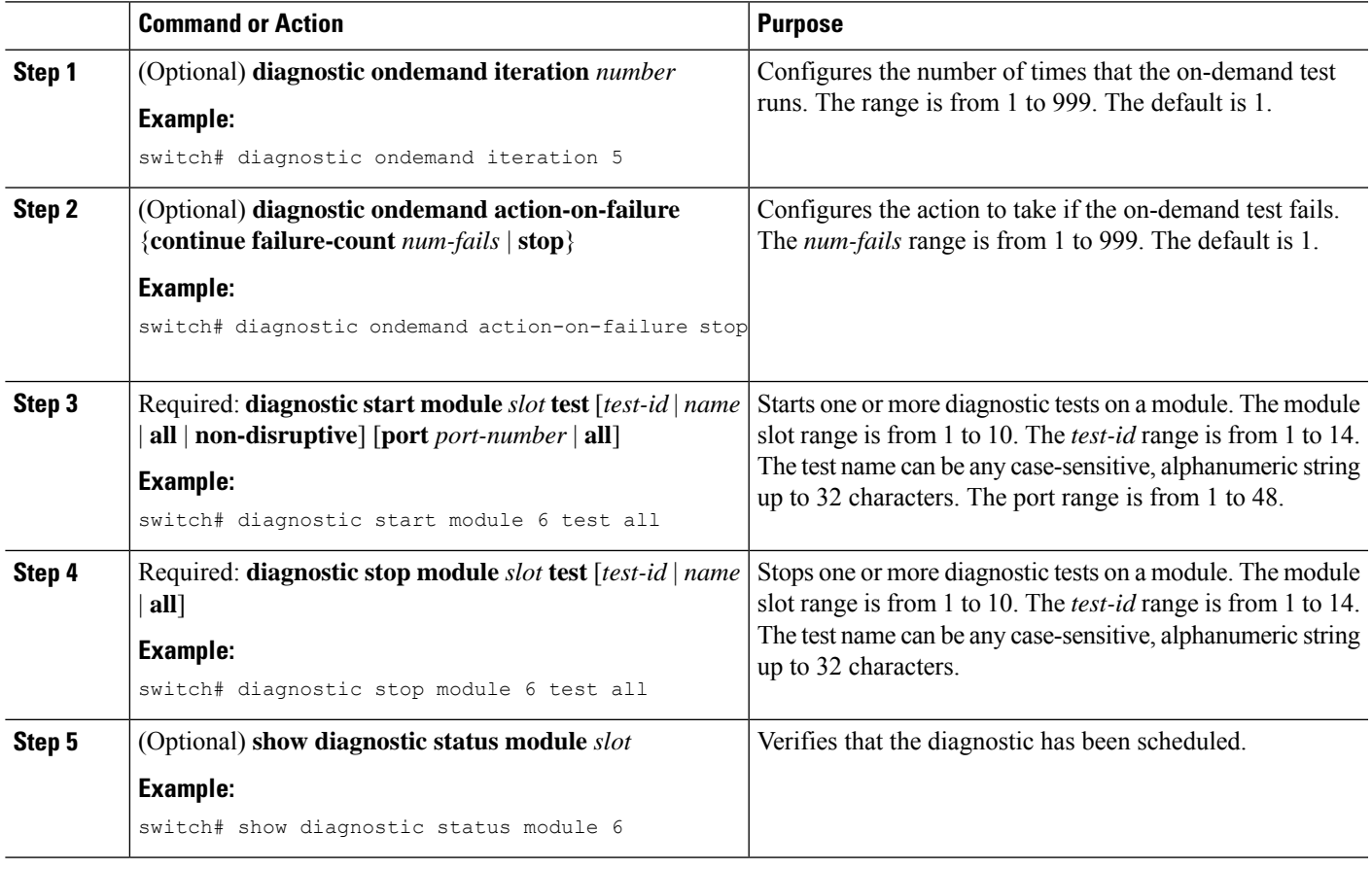

# **Simulating Diagnostic Results**

You can simulate a diagnostic test result.

#### **SUMMARY STEPS**

**1. diagnostic test simulation module** *slot* **test** *test-id* {**fail** | **random-fail** | **success**} [**port** *number* | **all**]

#### **DETAILED STEPS**

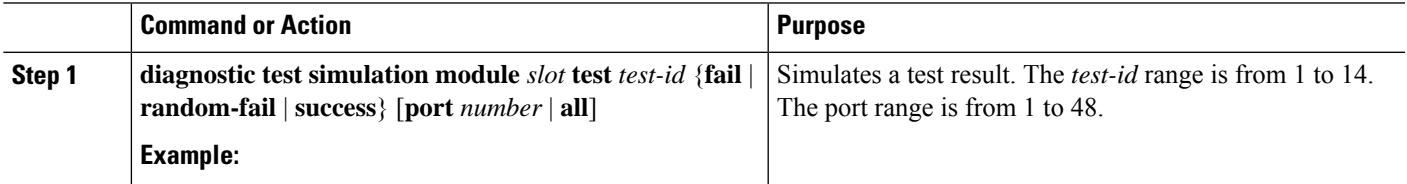

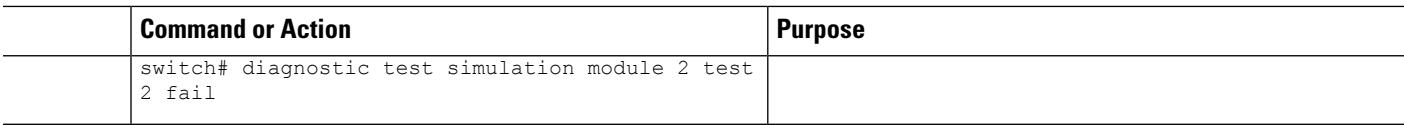

# **Clearing Diagnostic Results**

You can clear diagnostic test results.

#### **SUMMARY STEPS**

- **1. diagnostic clear result module**  $[slot | all]$  **test**  ${test-id | all}$
- **2. diagnostic test simulation module** *slot* **test** *test-id* clear

#### **DETAILED STEPS**

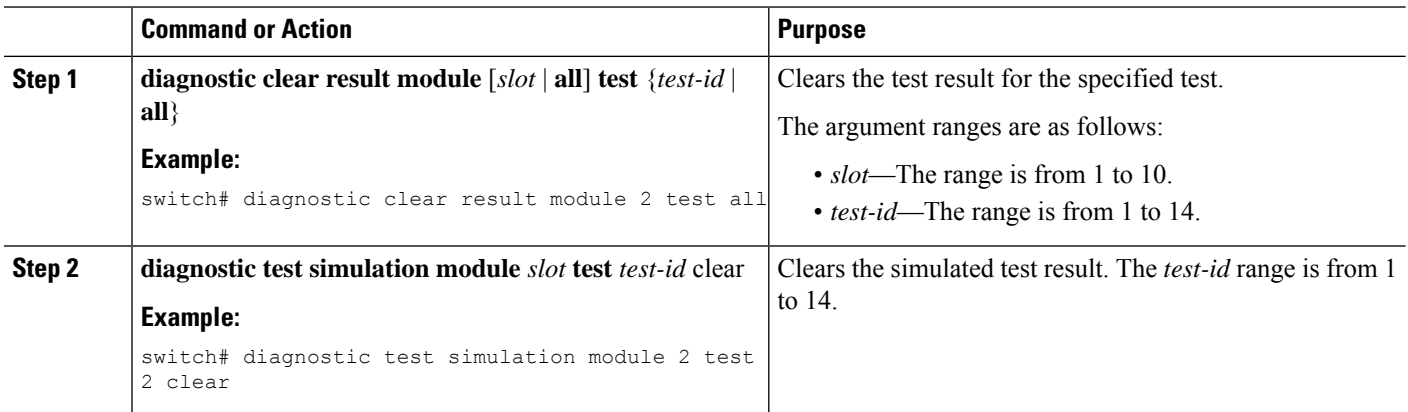

# **Verifying the Online Diagnostics Configuration**

To display online diagnostics configuration information, perform one of the following tasks:

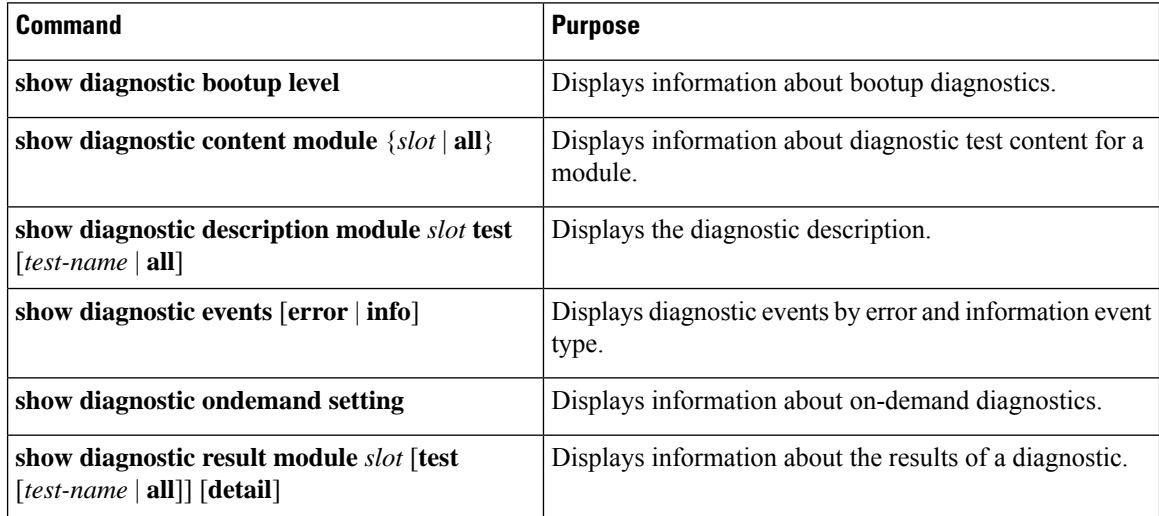

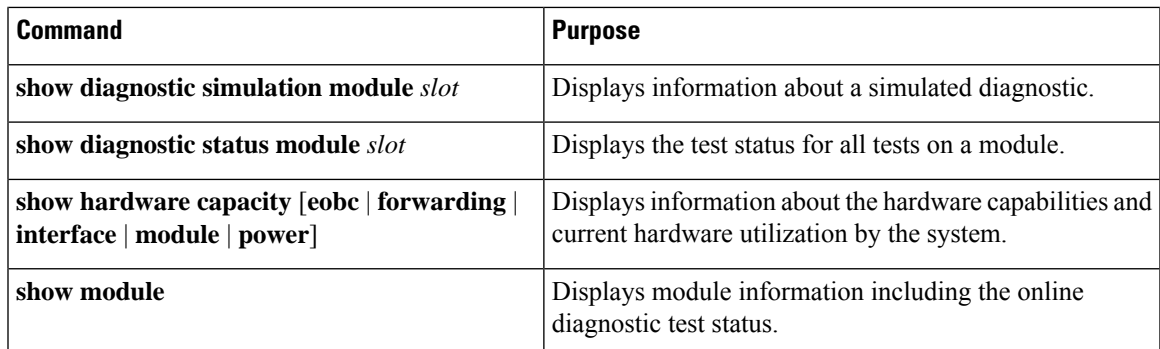

# **Configuration Examples for Online Diagnostics**

This example shows how to start all on-demand tests on module 6:

```
diagnostic start module 6 test all
```
This example shows how to activate test 2 and set the test interval on module 6:

configure terminal diagnostic monitor module 6 test 2 diagnostic monitor interval module 6 test 2 hour 3 min 30 sec 0

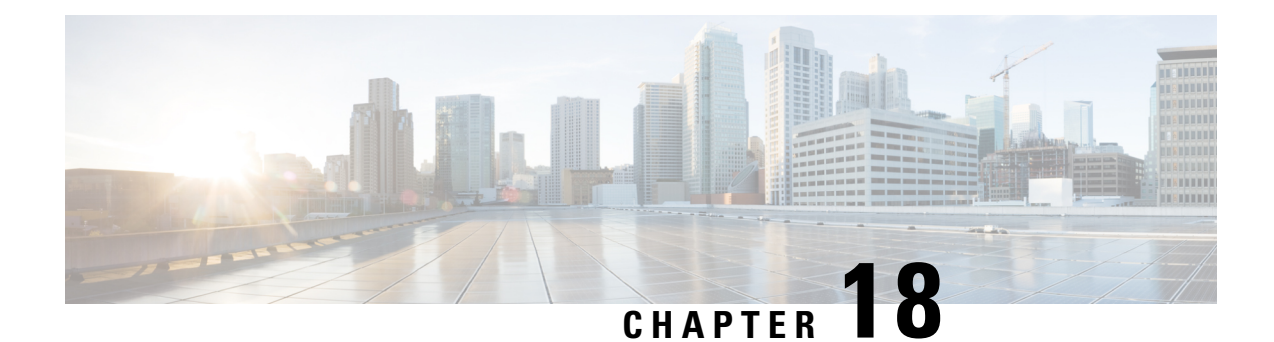

# **Configuring the Embedded Event Manager**

This chapter describes how to configure the Embedded Event Manager (EEM) to detect and handle critical events on Cisco NX-OS devices.

- [About](#page-332-0) EEM, on page 303
- [Prerequisites](#page-336-0) for EEM, on page 307
- Guidelines and [Limitations](#page-336-1) for EEM, on page 307
- Default [Settings](#page-338-0) for EEM, on page 309
- [Configuring](#page-338-1) EEM, on page 309
- Verifying the EEM [Configuration,](#page-352-0) on page 323
- [Configuration](#page-353-0) Examples for EEM, on page 324
- Event Log [Auto-Collection](#page-354-0) and Backup, on page 325

# <span id="page-332-0"></span>**About EEM**

EEM monitors events that occur on your device and takes action to recover or troubleshoot these events, based on your configuration.

EEM consists of three major components:

- Event statements—Events to monitor from another Cisco NX-OS component that may require some action, workaround, or notification.
- Action statements—An action that EEM can take, such as executing CLI commands, sending an email through the use of Smart Call Home feature, and disabling an interface to recover from an event.
- Policies—An event that is paired with one or more actions to troubleshoot or recover from the event.

### **Policies**

An EEM policy consists of an event statement and one or more action statements. The event statement defines the event to look for as well as the filtering characteristics for the event. The action statement defines the action EEM takes when the event occurs.

This figure shows the two basic statements in an EEM policy.

#### **Figure 5: EEM Policy Statements**

#### **EEM Policy**

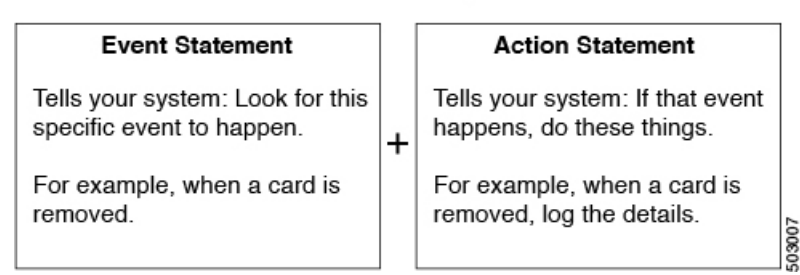

You can configure EEM policies using the command-line interface (CLI) or a VSH script.

EEM gives you a device-wide view of policy management. You configure EEM policies on the supervisor, and EEM pushes the policy to the correct module based on the event type. EEM takes any actions for a triggered event either locally on the module or on the supervisor (the default option).

EEM maintains event logs on the supervisor.

Cisco NX-OS has a number of preconfigured system policies. These system policies define many common events and actions for the device. System policy names begin with two underscore characters ( $\blacksquare$ ).

You can create user policies to suit your network. If you create a user policy, any actions in your policy occur after EEM triggers any system policy actions that are related to the same event as your policy.

You can also override some system policies. The overrides that you configure take the place of the system policy. You can override the event or the actions.

Use the **show event manager system-policy** command to view the preconfigured system policies and determine which policies that you can override.

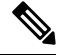

**Note**

You should use the **show running-config eem** command to check the configuration of each policy. An override policy that consists of an event statement and no action statement triggers no action and no notification of failures.

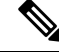

Your override policy should always include an event statement. An override policy without an event statement overrides all possible events in the system policy. **Note**

### **Event Statements**

An event is any device activity for which some action, such as a workaround or a notification, should be taken. In many cases, these events are related to faults in the device such as when an interface or a fan malfunctions.

EEM defines event filters so only critical events or multiple occurrences of an event within a specified time period trigger an associated action.

This figure shows events that are handled by EEM.

Ш

**Figure 6: EEM Overview**

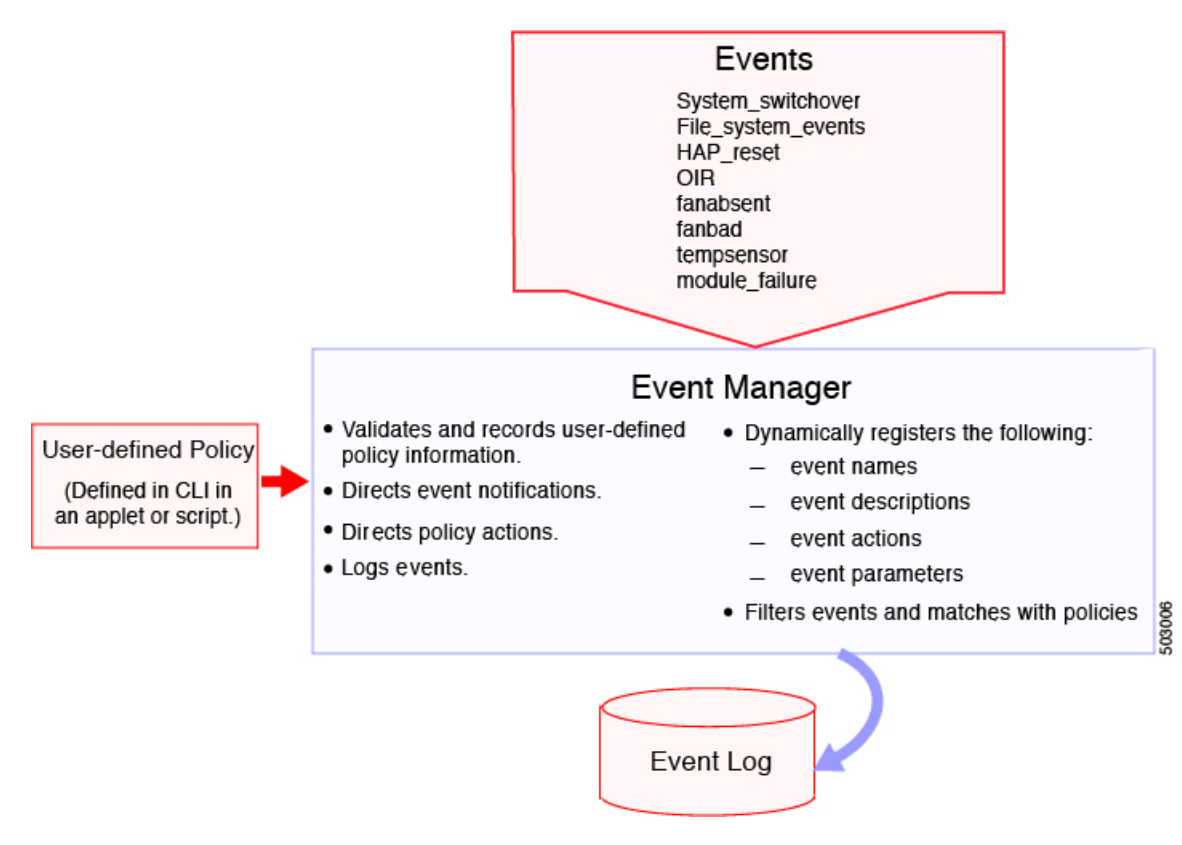

Event statements specify the event that triggers a policy to run. You can configure multiple event triggers.

EEM schedules and runs policies on the basis of event statements. EEM examines the event and action commands and runs them as defined.

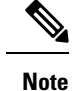

If you want to allow the triggered event to process any default actions, you must configure the EEM policy to allow the event default action statement.

### **Action Statements**

Action statements describe the action triggered by a policy. Each policy can have multiple action statements. If no action is associated with a policy, EEM still observes events but takes no actions.

EEM supports the following actions in action statements:

- Execute any CLI commands.
- Update a counter.
- Log an exception.
- Force the shutdown of any module.
- Reload the device.
- Shut down specified modules because the power is over budget.
- Generate a syslog message.
- Generate a Call Home event.
- Generate an SNMP notification.
- Use the default action for the system policy.

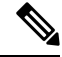

EEM can only process a complete action cli list of up to 1024 characters in total. If more actions are required, you must define them as a new redundant applet with same trigger. **Note**

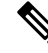

If you want to allow the triggered event to process any default actions, you must configure the EEM policy to allow the default action. For example, if you match a CLI command in a match statement, you must add the event-default action statement to the EEM policy or EEM will not allow the CLI command to execute. **Note**

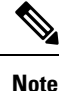

Verify that your action statements within your user policy or overriding policy do not negate each other or adversely affect the associated system policy.

### **VSH Script Policies**

You can also write policies in a VSH script, using a text editor. These policies have an event statement and action statement(s) just as other policies, and these policies can either augment or override system policies. After you write your VSH script policy, copy it to the device and activate it.

### **Environment Variables**

You can define environment variables for EEM that are available for all policies. Environment variables are useful for configuring common values that you can use in multiple policies. For example, you can create an environment variable for the IP address of an external email server.

You can use an environment variable in action statements by using the parameter substitution format.

This example shows a sample action statement to force a module 1 shutdown, with a reset reason of "EEM action."

switch (config-eem-policy)# action 1.0 forceshut module 1 reset-reason "EEM action."

If you define an environment variable for the shutdown reason, called default-reason, you can replace that reset reason with the environment variable, as shown in the following example.

switch (config-eem-policy)# action 1.0 foreshut module 1 reset-reason \$default-reason

You can reuse this environment variable in any policy.

### **EEM Event Correlation**

You can trigger an EEM policy based on a combination of events. First, you use the **tag** keyword to create and differentiate multiple events in the EEM policy. Then using a set of boolean operators (**and**, **or**, **andnot**), along with the count and time, you can define a combination of these events to trigger a custom action.

### **High Availability**

Cisco NX-OS supports stateless restarts for EEM. After a reboot or supervisor switchover, Cisco NX-OS applies the running configuration.

### <span id="page-336-0"></span>**Virtualization Support**

Not all actions or events are visible. You must have network-admin privileges to configure policies.

# **Prerequisites for EEM**

EEM has the following prerequisites:

• You must have network-admin user privileges to configure EEM.

# <span id="page-336-1"></span>**Guidelines and Limitations for EEM**

EEM has the following configuration guidelines and limitations:

- The maximum number of configurable EEM policies is 500.
- Action statements within your user policy or overriding policy should not negate each other or adversely affect the associated system policy.
- To allow a triggered event to process any default actions, you must configure the EEM policy to allow the default action. For example, if you match a CLI command in a match statement, you must add the event-default action statement to the EEM policy or EEM will not allow the CLI command to execute.
- Only 10 triggers from the same client (for example: vshd is the client for "event cli", snmp is the client for "event snmp" etc.) are allowed to be published within one second.
- Action with option **collect** must be always first action in the event applet statement.
- The following guidelines apply to Event Log Auto-Collection and Backup:
	- By default, enabled log collection on a switch provides between 15 minutes to several hours of event logs depending on size, scale and component activity.
	- To be able to collect relevant logs that span a longer period, only enable event log retention for the specific services/features you need. See "Enabling Extended Log File Retention For a Single Service". You can also export the internal event logs. See "External Log File Storage".
	- When troubleshooting, it is good practice to manually collect a snapshot of internal event logs in real time. See "Generating a Local Copy of Recent Log Files".
- When you configure an EEM policy action to collect**show tech**commands, make sure to allocate enough time for the **show tech** commands to complete before the same action is called again.
- Note the following about override policies:
	- An override policy that consists of an event statement without an action statement triggers no action and no notification of failures.
	- An override policy without an event statement overrides all possible events in the system policy.
- The following rules apply to regular command expressions:
	- All regular expressions must conform to the Portable Operating System Interface for uniX (POSIX) extended standard.
	- All keywords must be expanded.
	- Only the \* symbol can be used for argument replacement.
- Note the following about EEM event correlation:
	- EEM event correlation is supported only on the supervisor module.
	- EEM event correlation is not supported across different modules within a single policy.
	- EEM event correlation supports up to four event statements in a single policy. The event types can be the same or different, but only these event types are supported: cli, counter, module, module-failure, oir, snmp, and syslog.
	- EEM event correlation does not override the system default policies.
- When more than one event statement is included in an EEM policy, each event statement must have a **tag** keyword with a unique tag argument.
- Default action execution is not supported for policies that are configured with tagged events.
- You can invoke EEM from Python. For more information about Python, see the Cisco Nexus 9000 Series NX-OS [Programmability](https://www.cisco.com/c/en/us/td/docs/switches/datacenter/nexus9000/sw/7-x/programmability/guide/b_Cisco_Nexus_9000_Series_NX-OS_Programmability_Guide_7x.html) Guide.
- Beginning with Cisco NX-OS Release 10.3(1)F, the default auto-collect is not supported with system switchover. On system switchover, re-run the bloggerd auto-collect commands on the new Active supervisor to enable auto-collect for respective components.
- Beginning with Cisco NX-OS Release 10.3(3)F, default bloggerd auto-collect is supported for adjmgr, cts, l2fm, and vmtracker.
- Beginning with Cisco NX-OS Release 10.4(1)F, default bloggerd auto-collect is supported for additional components ipqosmgr, aclqos, cfs, ethport, feature-mgr, icam, interface manager, lacp, m2rib, mfdm, nbm, ngoam, nve, port-channel, qos, sla\_responder, sla\_sender, sla\_twamp, smm, spm, sysmgr, and vpc.
	- The minimum configurable purge time is increased from 0 to 48 hours.
	- Files that cross 14 days are purged automatically, regardless of the reserved bootflash space (a maximum of 5%).
	- When the maximum reserved space for auto-collect is in use, new auto-collections are rejected until space becomes available again in the reserved space after file purging or manual file deletion.

Ш

- Beginning with Cisco NX-OS Release 10.4(3)F, you can use event policy-default disable command to disable system policies from an applet overriding the system policy. You need to apply this command to the applet overriding the system policy to stop them from triggering. If you have multiple applets overriding the same system policy, with some of them have event policy-default disable is configured, those applets will not be triggered but other applets which are configured with a different event override will still trigger the system policy.
	- When a system policy is overridden multiple times with the same event, only the last policy is executed.
	- Also in the above case, if there is one policy hitting in less time, only that will get executed not other policies.
- NX-OS doesn't support evmc restart.

# <span id="page-338-0"></span>**Default Settings for EEM**

This table lists the default settings for EEM parameters.

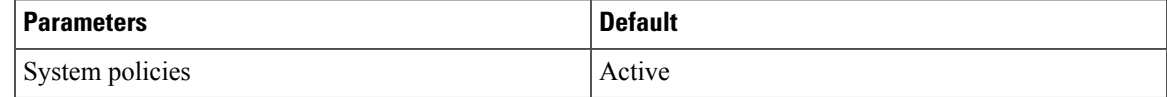

# <span id="page-338-1"></span>**Configuring EEM**

You can create policies that contain actions to take based on system policies. To display information about the system policies, use the **show event manager system-policy** command.

### **Defining an Environment Variable**

You can define a variable to serve as a parameter in an EEM policy.

#### **SUMMARY STEPS**

- **1. configure terminal**
- **2. event manager environment** *variable-name variable-value*
- **3.** (Optional) **show event manager environment** {*variable-name* | **all**}
- **4.** (Optional) **copy running-config startup-config**

#### **DETAILED STEPS**

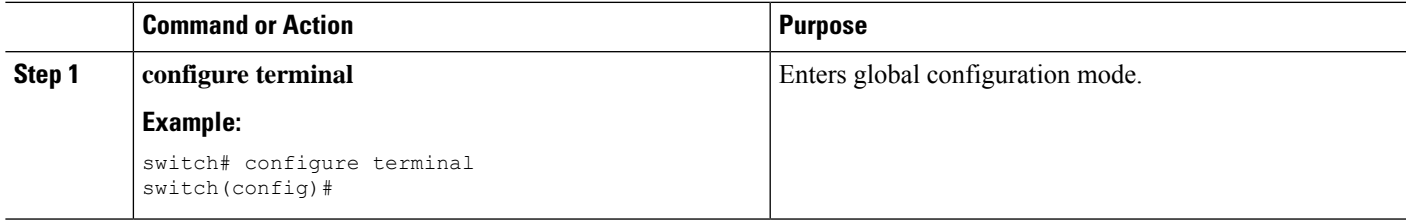

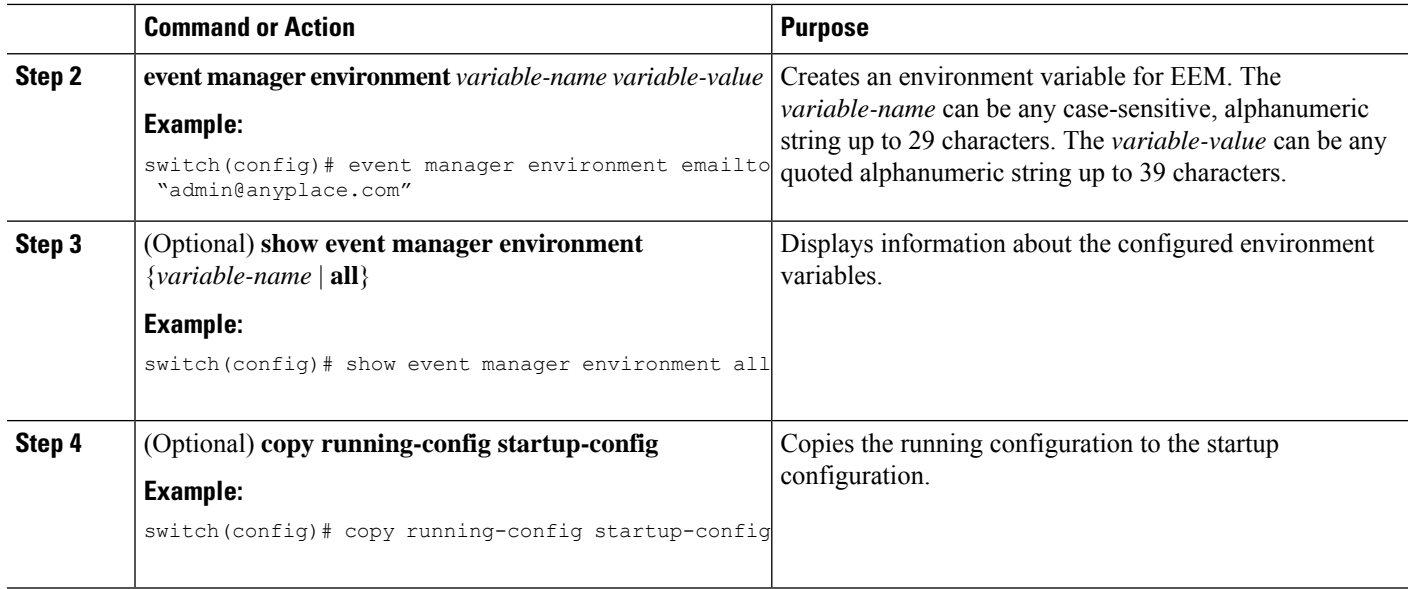

## **Defining a User Policy Using the CLI**

You can define a user policy using the CLI to the device.

#### **SUMMARY STEPS**

- **1. configure terminal**
- **2. event manager applet** *applet-name*
- **3.** (Optional) **description** *policy-description*
- **4. event** *event-statement*
- **5.** (Optional)  $\text{tag } \{ \text{and } \}$  and  $\text{not } \text{or} \}$  *tag*  $\text{and } \text{not } \text{or} \}$   $\{ \text{tag } \}$  { $\text{happens occurs in seconds}$ }
- **6. action** *number*[.*number2*] *action-statement*
- **7.** (Optional) **show event manager policy-state** *name* [**module** *module-id*]
- **8.** (Optional) **copy running-config startup-config**

#### **DETAILED STEPS**

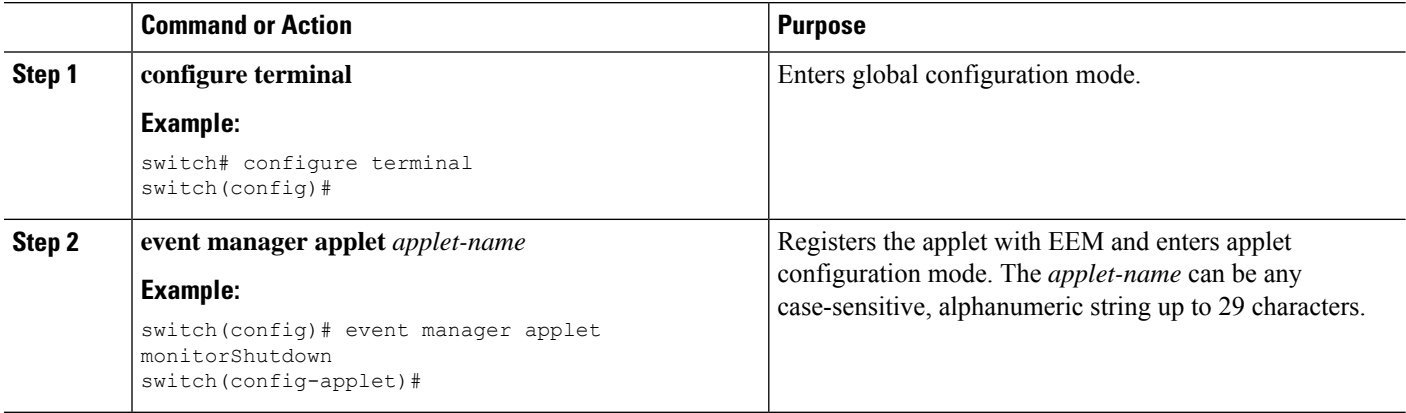

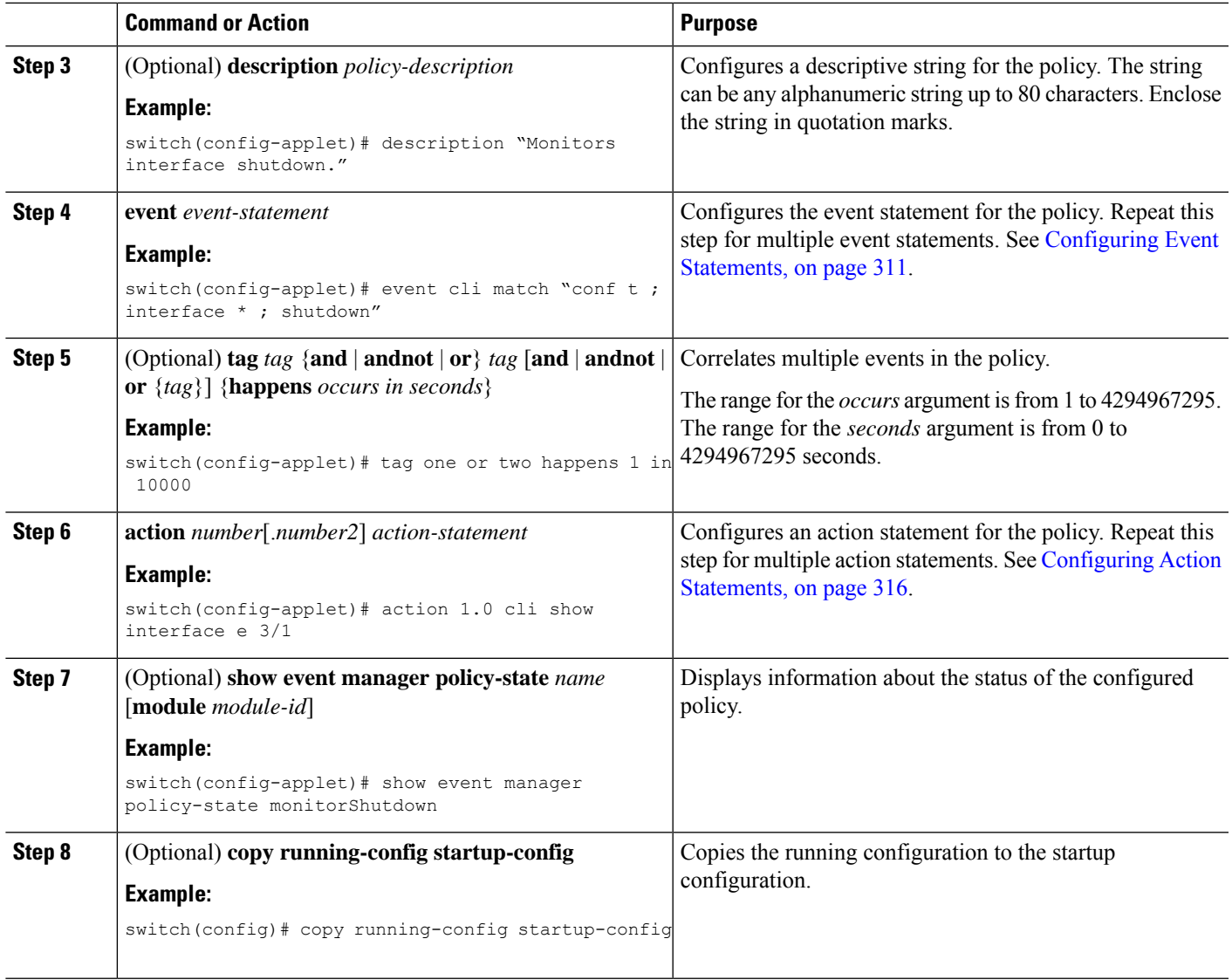

### <span id="page-340-0"></span>**Configuring Event Statements**

I

Use one of the following commands in applet configuration mode to configure an event statement:

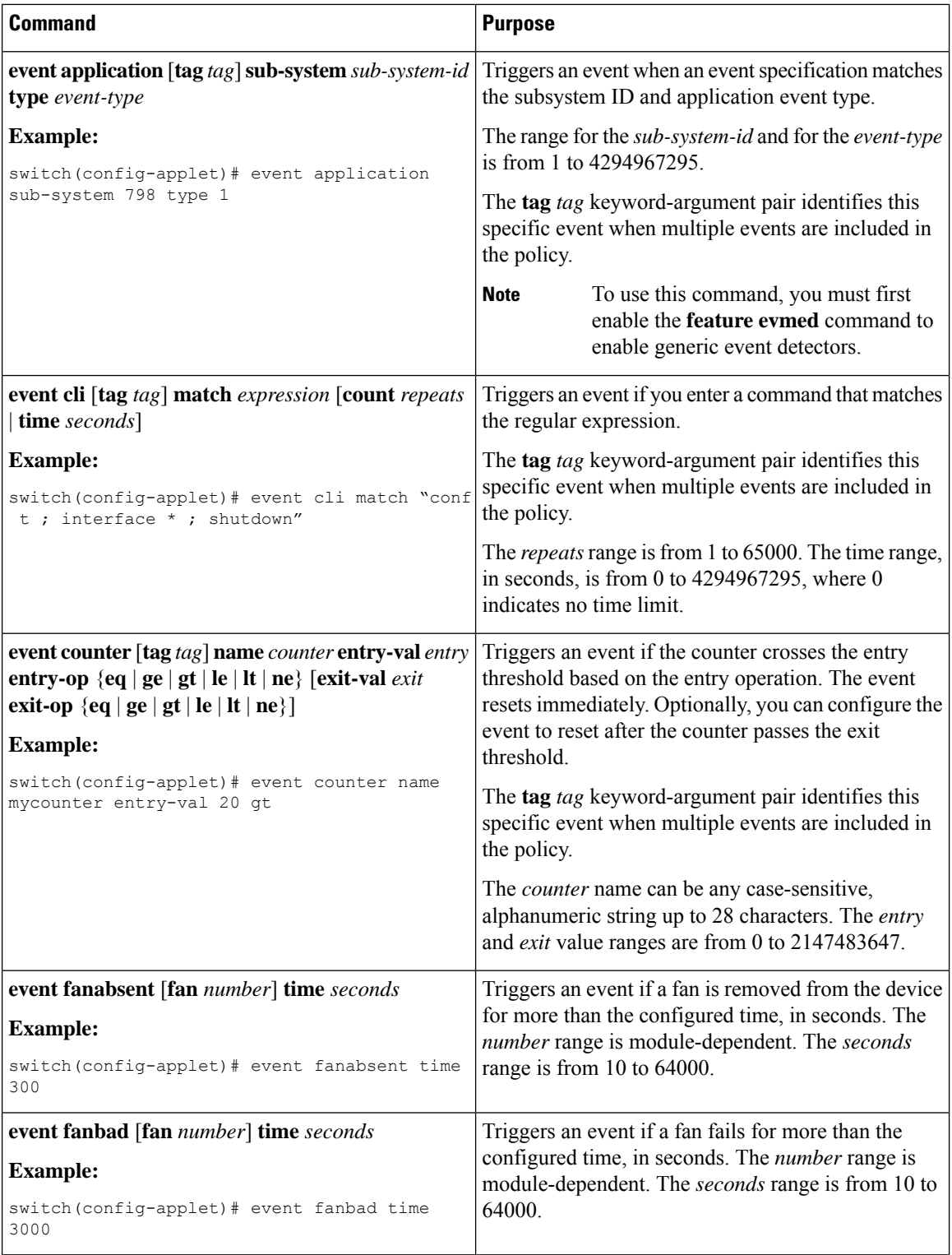

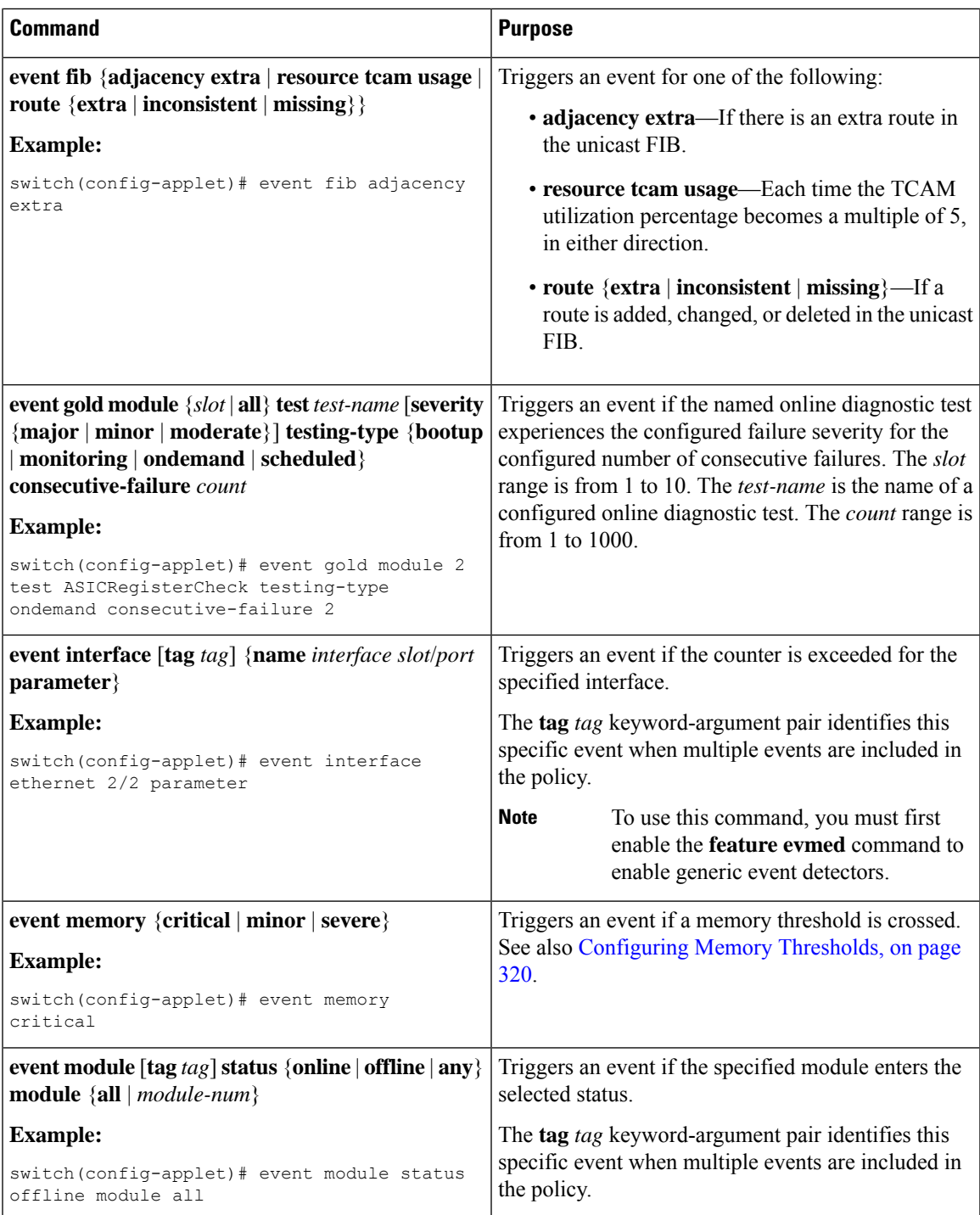

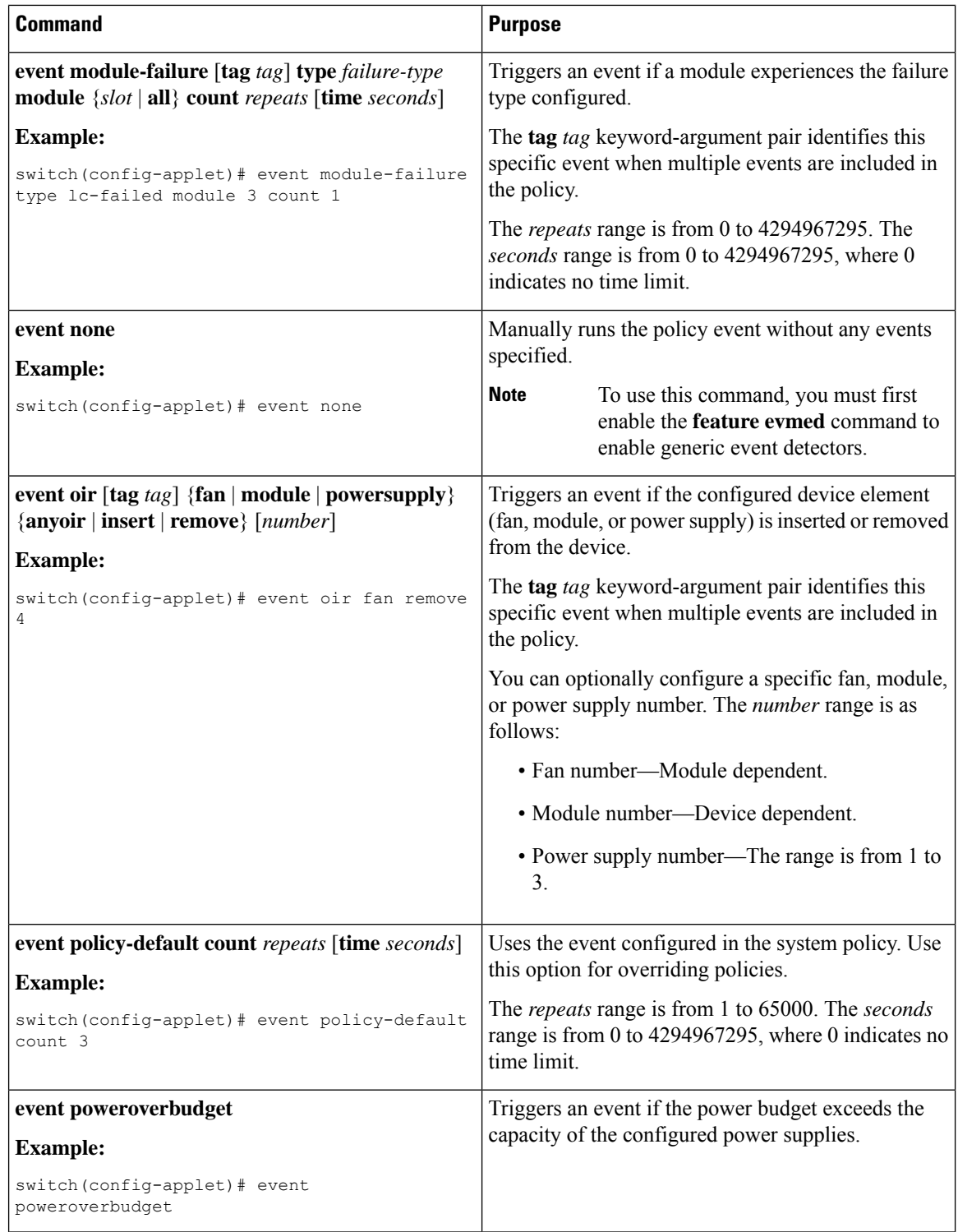

 $\mathbf l$ 

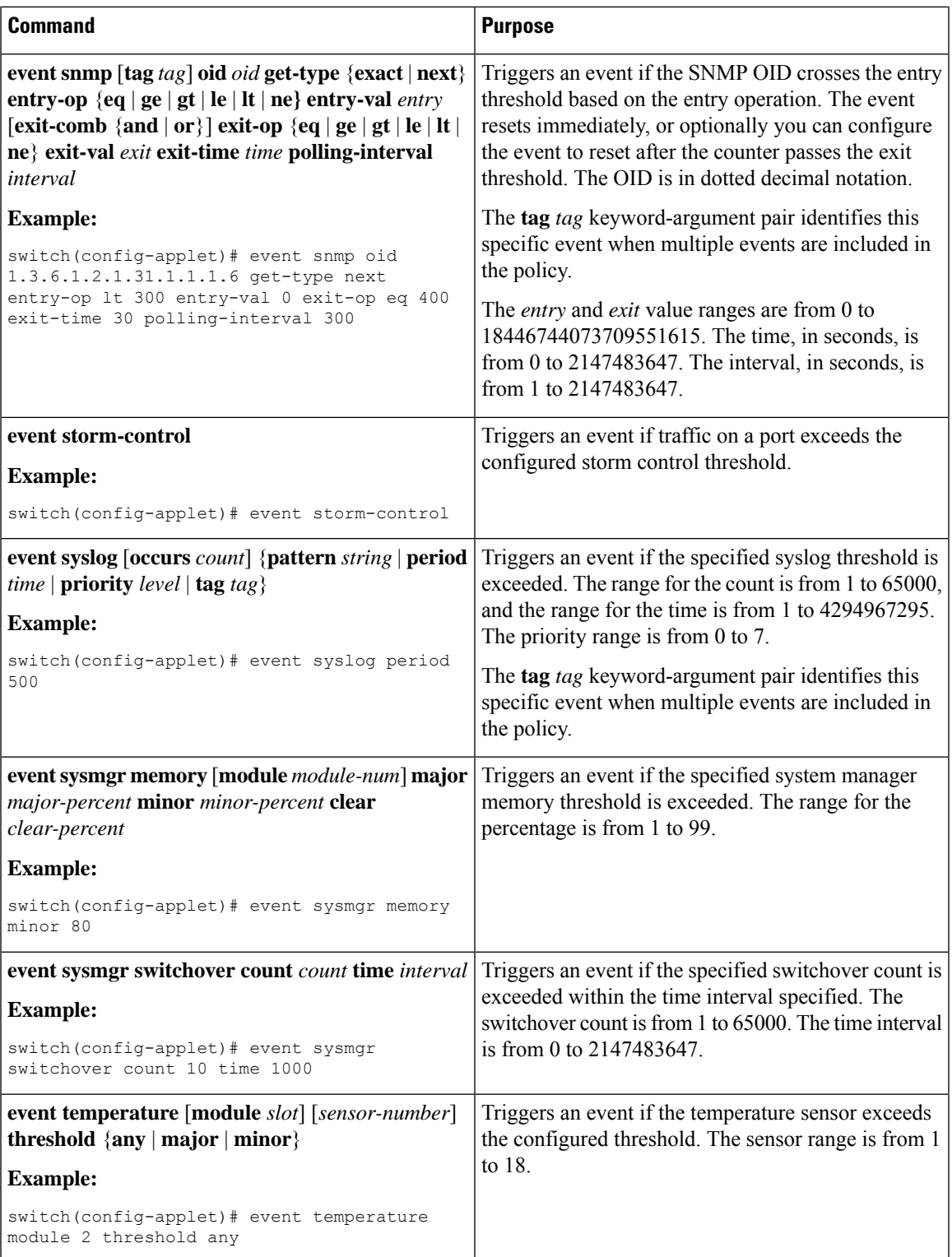

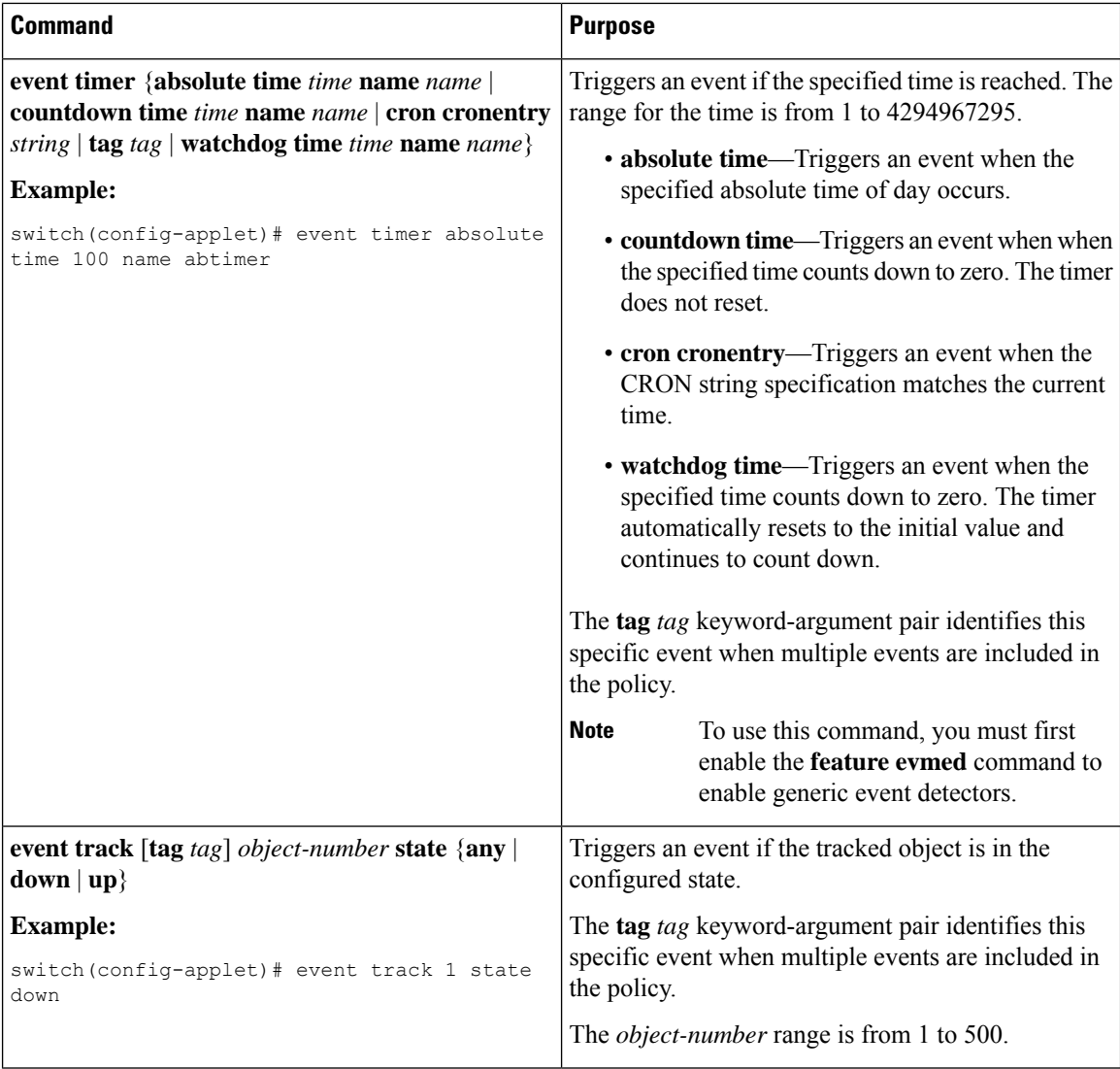

### <span id="page-345-0"></span>**Configuring Action Statements**

Use the following commands in EEM configuration mode to configure action statements:

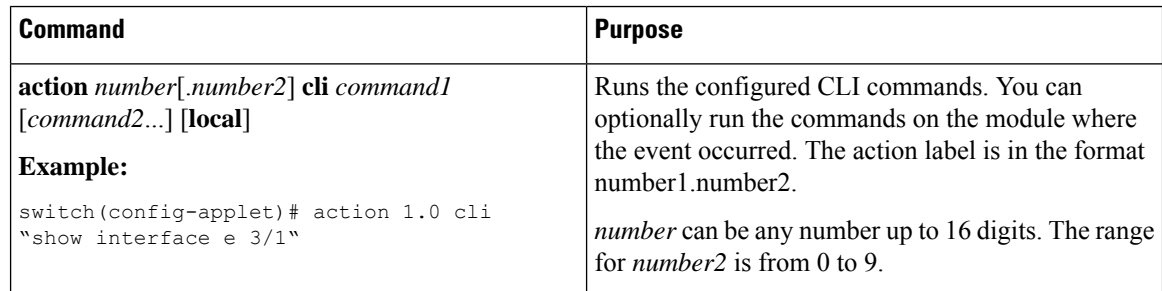

 $\mathbf l$ 

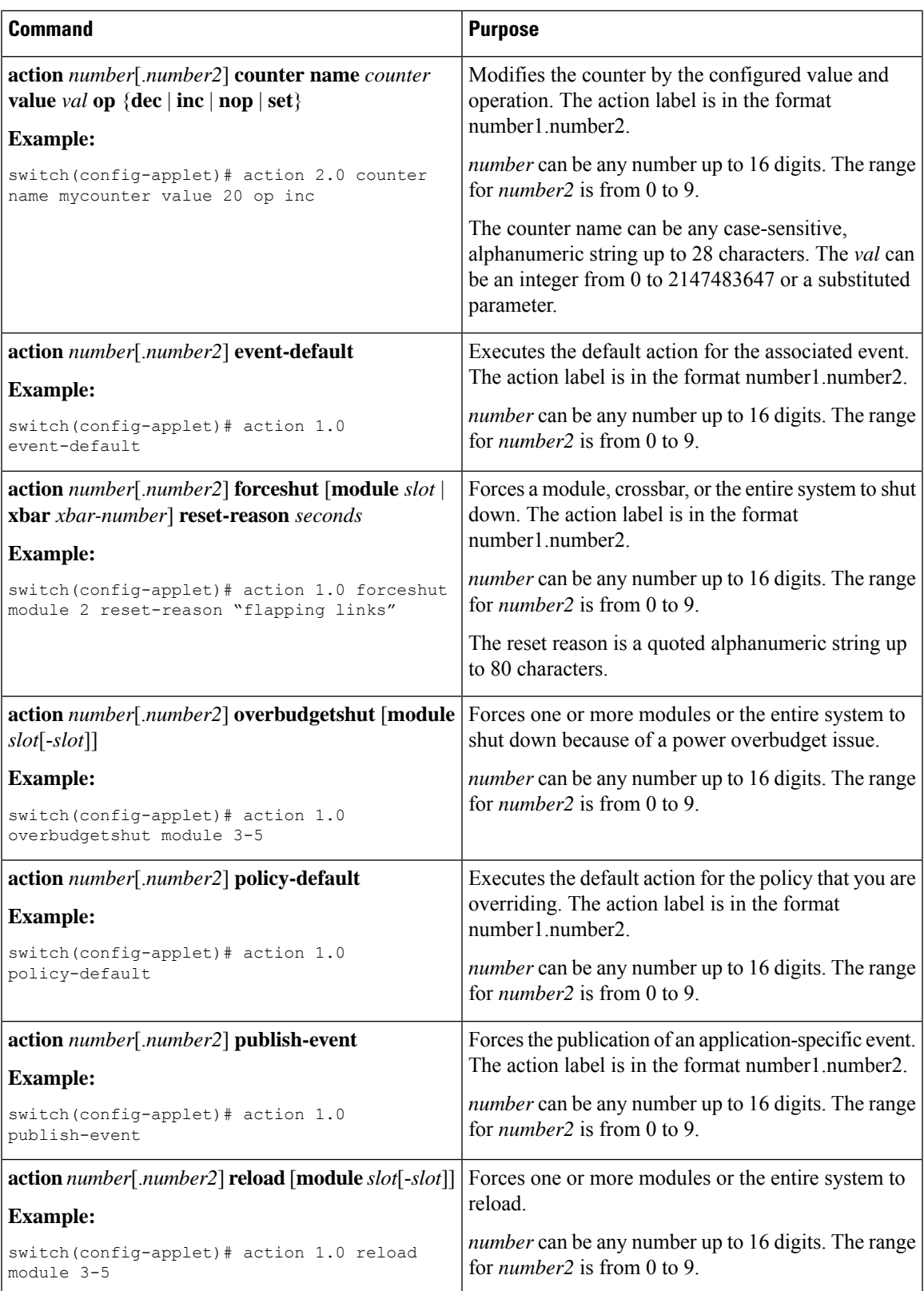

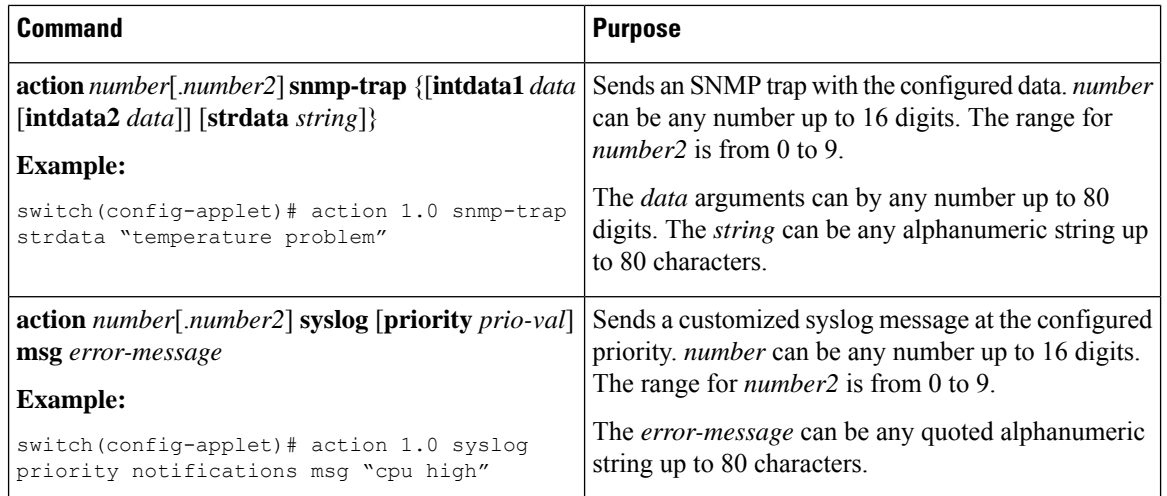

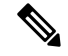

**Note**

If you want to allow the triggered event to process any default actions, you must configure the EEM policy to allow the default action. For example, if you match a CLI command in a match statement, you must add the event-default action statement to the EEM policy or EEM will not allow the CLI command to execute. You can use the **terminal event-manager bypass** command to allow all EEM policies with CLI matches to execute the CLI command.

# **Defining a Policy Using a VSH Script**

You can define a policy using a VSH script.

#### **Before you begin**

Ensure that you are logged in with administrator privileges.

Ensure that your script name is the same name as the script filename.

- **Step 1** In a text editor, list the commands that define the policy.
- **Step 2** Name the text file and save it.
- **Step 3** Copy the file to the following system directory: bootflash://eem/user\_script\_policies.

### **Registering and Activating a VSH Script Policy**

You can register and activate a policy defined in a VSH script.

#### **SUMMARY STEPS**

- **1. configure terminal**
- **2. event manager policy** *policy-script*
- **3.** (Optional) **copy running-config startup-config**

#### **DETAILED STEPS**

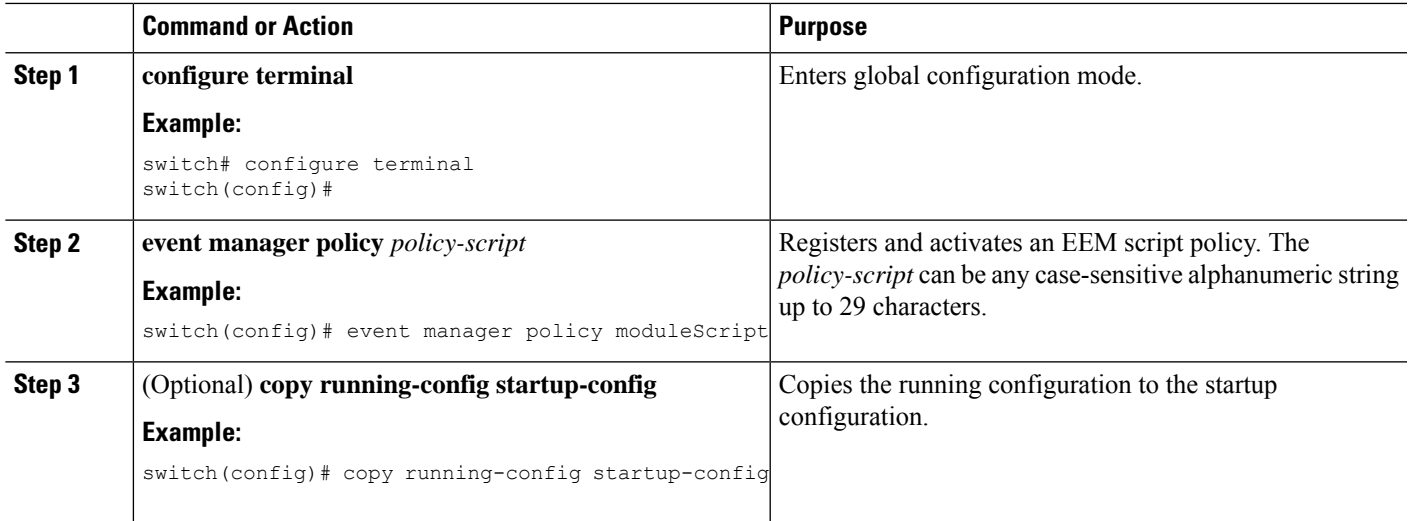

## **Overriding a Policy**

You can override a system policy.

#### **SUMMARY STEPS**

- **1. configure terminal**
- **2.** (Optional) **show event manager policy-state** *system-policy*
- **3. event manager applet** *applet-name* **override** *system-policy*
- **4.** (Optional) **description** *policy-description*
- **5. [no] event** {*event-statement | policy-default disable*}
- **6. action** *number action-statement*
- **7.** (Optional) **show event manager policy-state** *name*
- **8.** (Optional) **copy running-config startup-config**

#### **DETAILED STEPS**

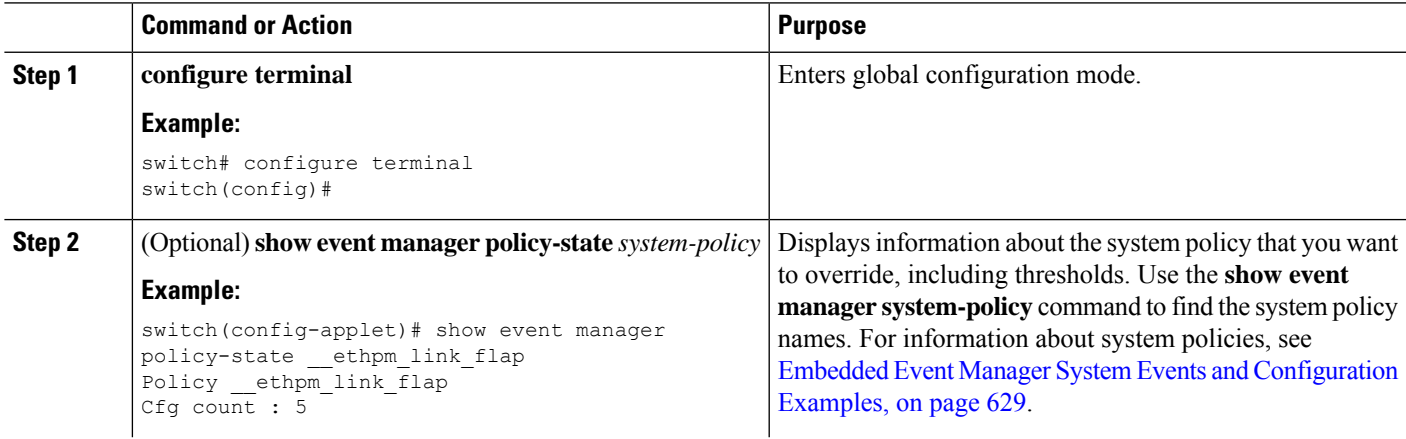

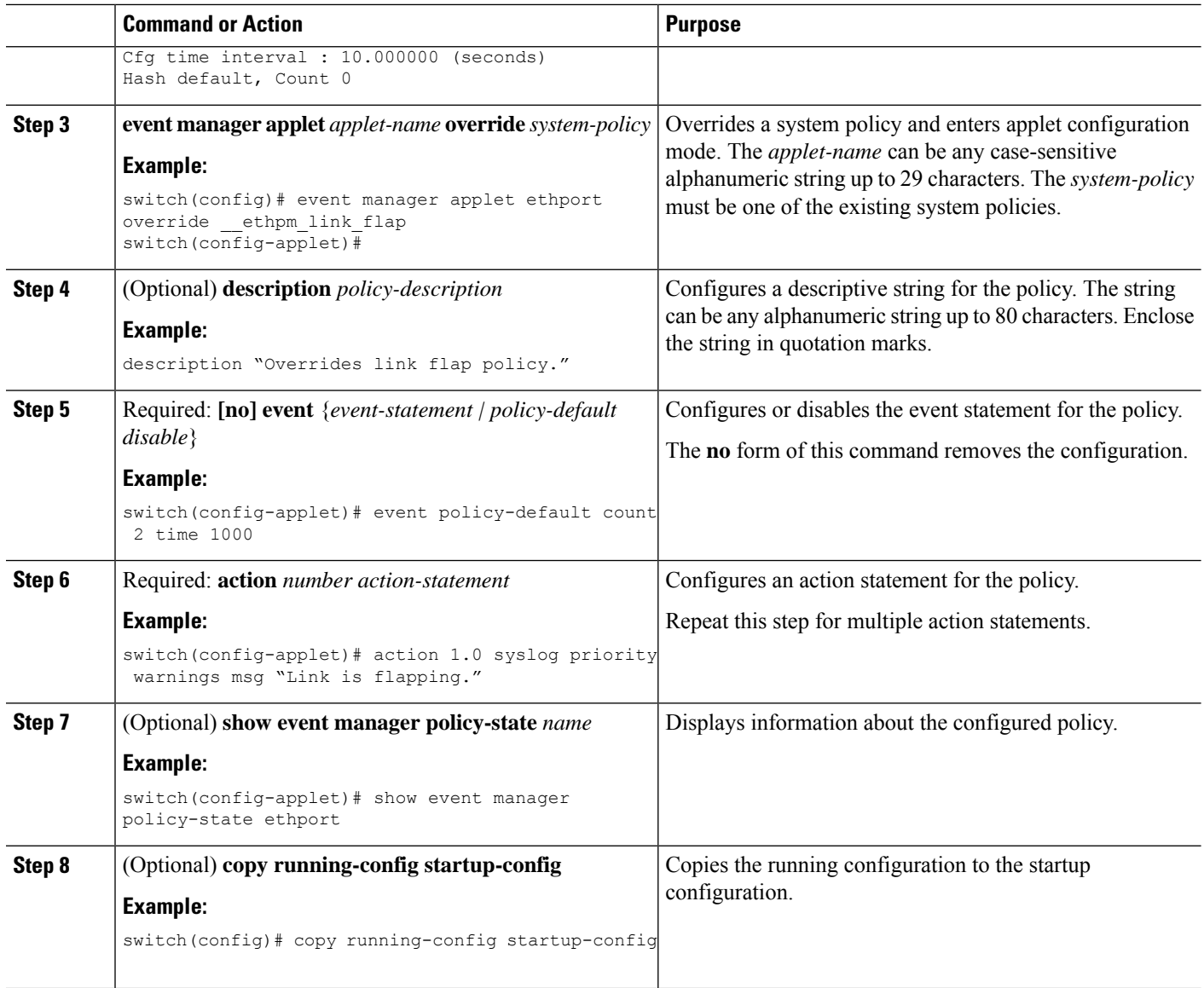

# <span id="page-349-0"></span>**Configuring Memory Thresholds**

You can set the memory thresholds that are used to trigger events and set whether the operating system should kill processes if it cannot allocate memory.

#### **Before you begin**

Ensure that you are logged in with administrator privileges.

#### **SUMMARY STEPS**

- **1. configure terminal**
- **2. system memory-thresholds minor** *minor* **severe** *severe* **critical** *critical*
- **3.** (Optional) **system memory-thresholds threshold critical no-process-kill**
- **4.** (Optional) **show running-config | include "system memory"**
- **5.** (Optional) **copy running-config startup-config**

#### **DETAILED STEPS**

 $\overline{\phantom{a}}$ 

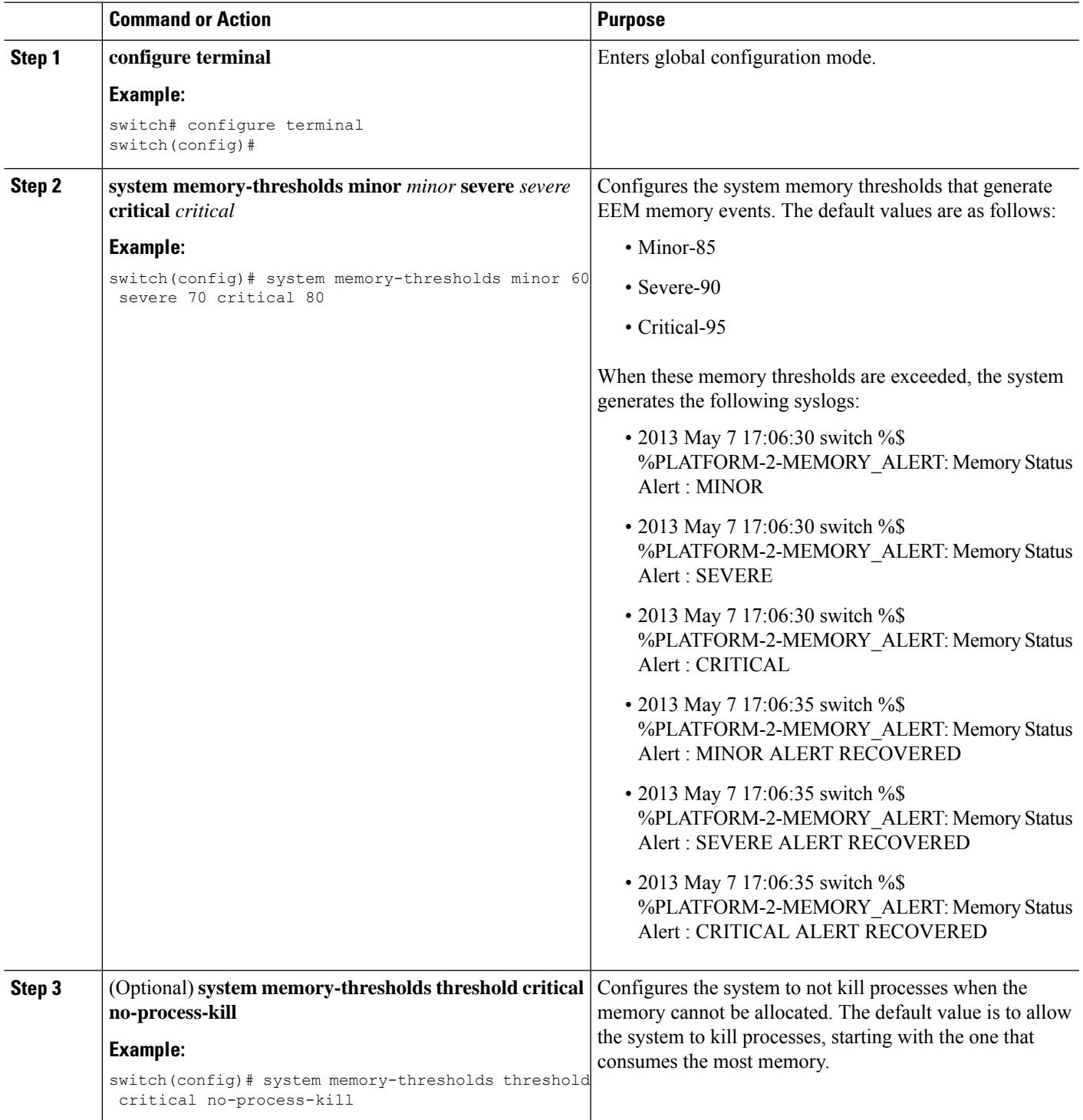

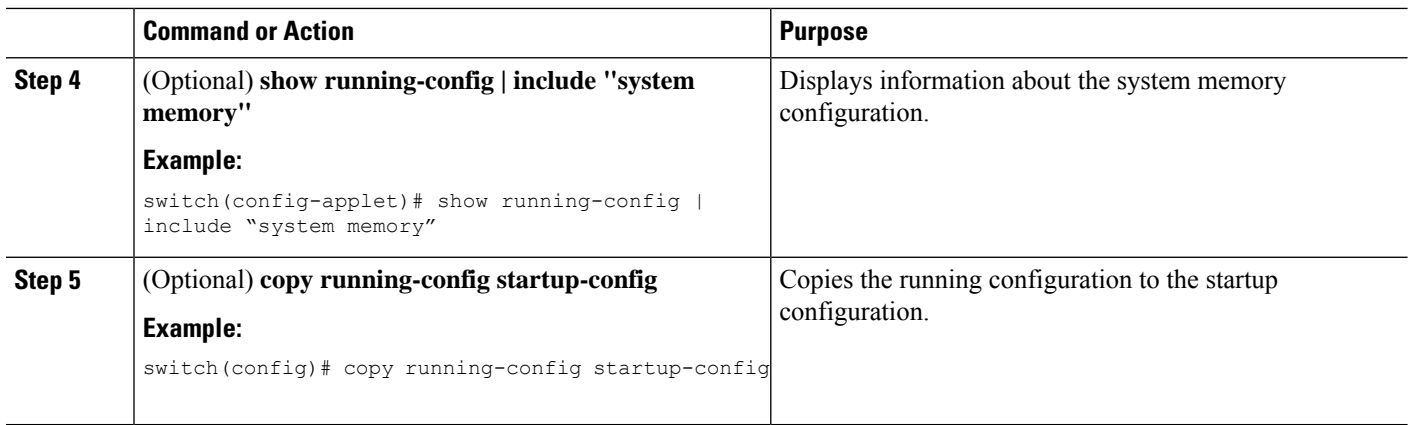

# **Configuring Syslog as EEM Publisher**

You can monitor syslog messages from the switch.

**Note** The maximum number of searchable strings to monitor syslog messages is 10.

#### **Before you begin**

EEM should be available for registration by syslog.

The syslog daemon must be configured and executed.

#### **SUMMARY STEPS**

- **1. configure terminal**
- **2. event manager applet** *applet-name*
- **3. event syslog** [**tag** *tag*] {**occurs** *number* | **period** *seconds* | **pattern** *msg-text* | **priority** *priority*}
- **4.** (Optional) **copy running-config startup-config**

#### **DETAILED STEPS**

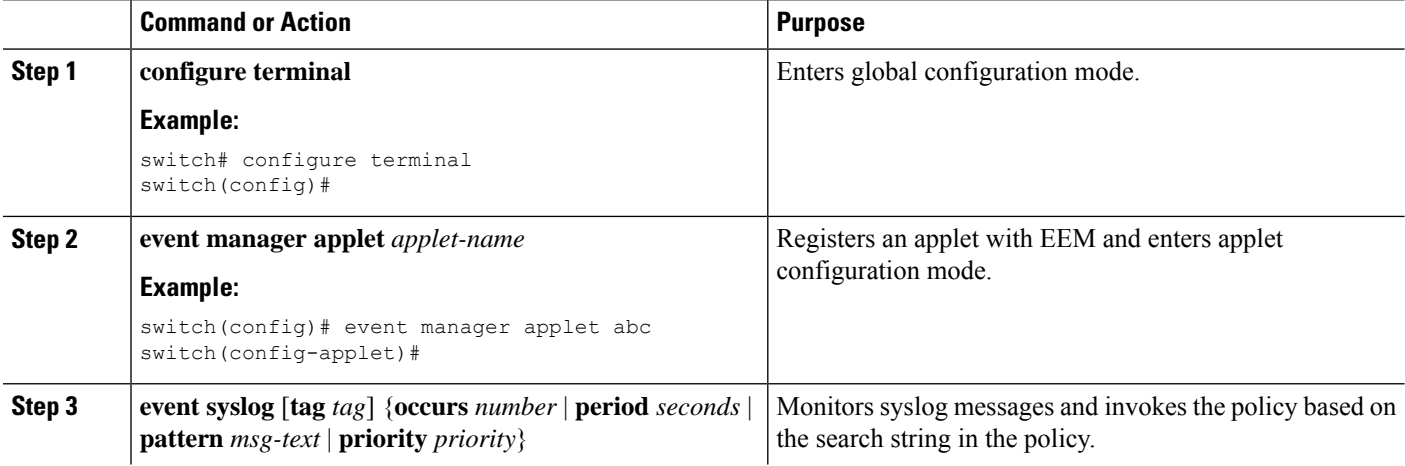

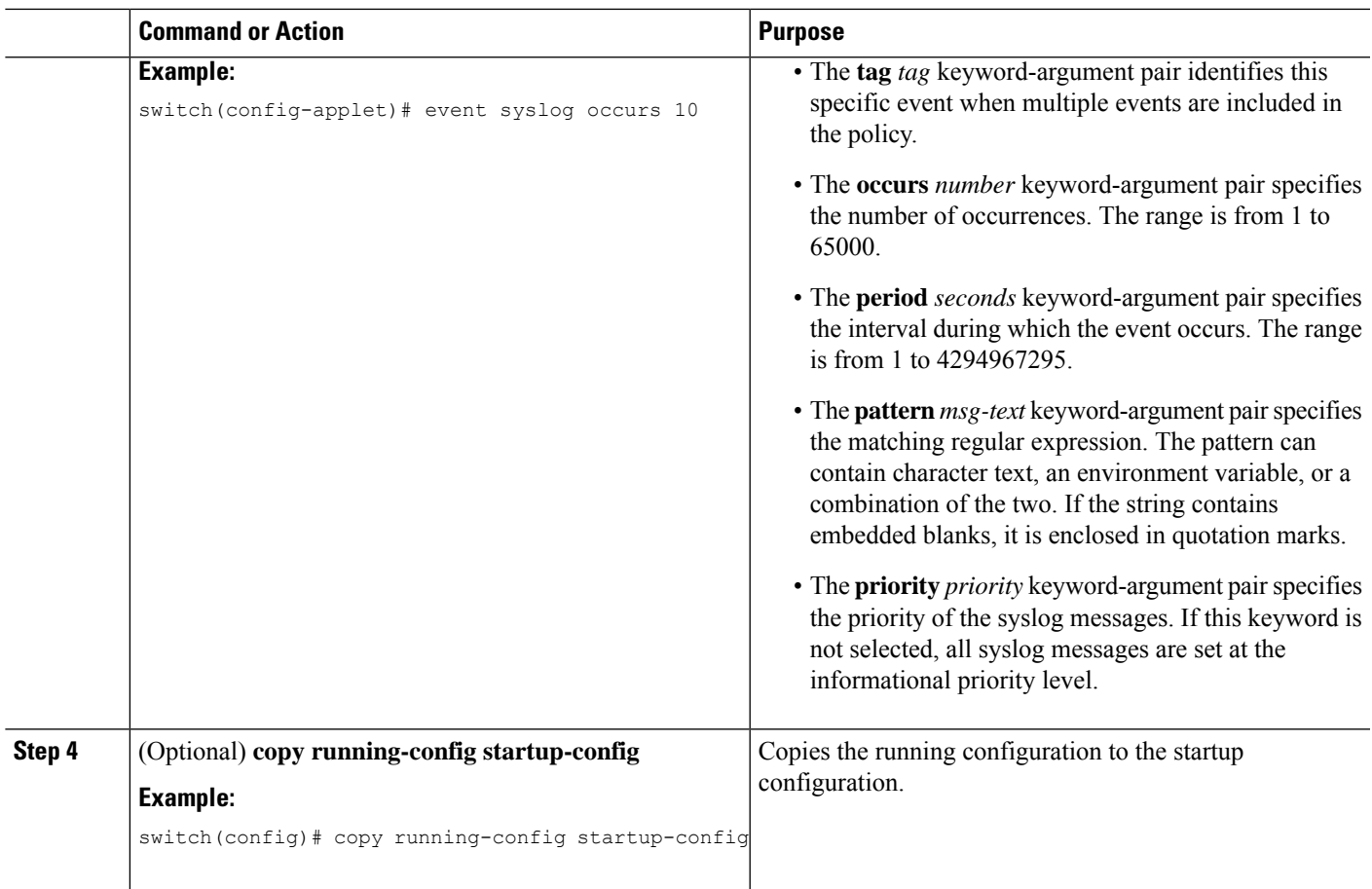

# <span id="page-352-0"></span>**Verifying the EEM Configuration**

To display EEM configuration information, perform one of the following tasks:

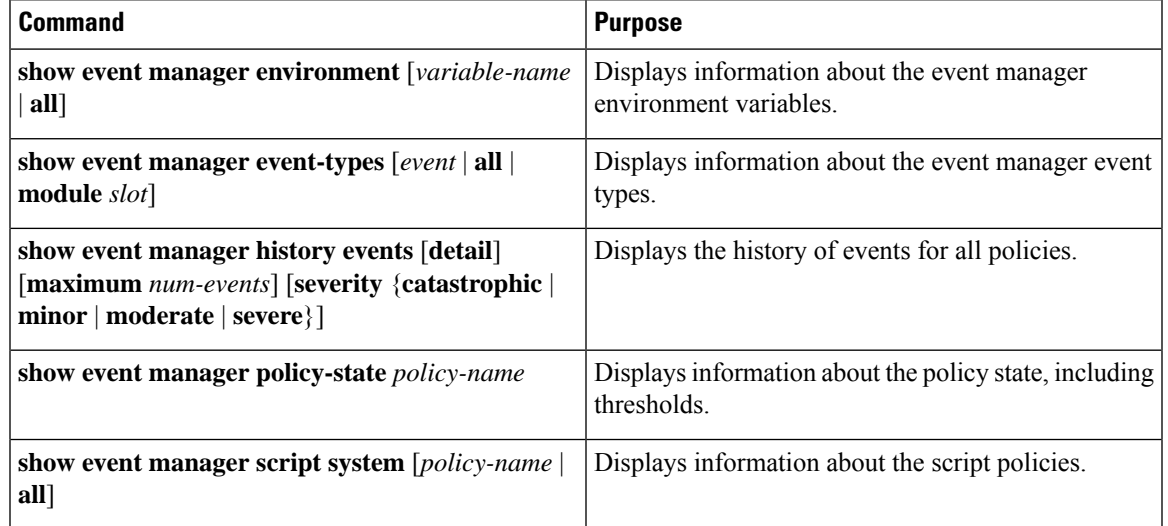

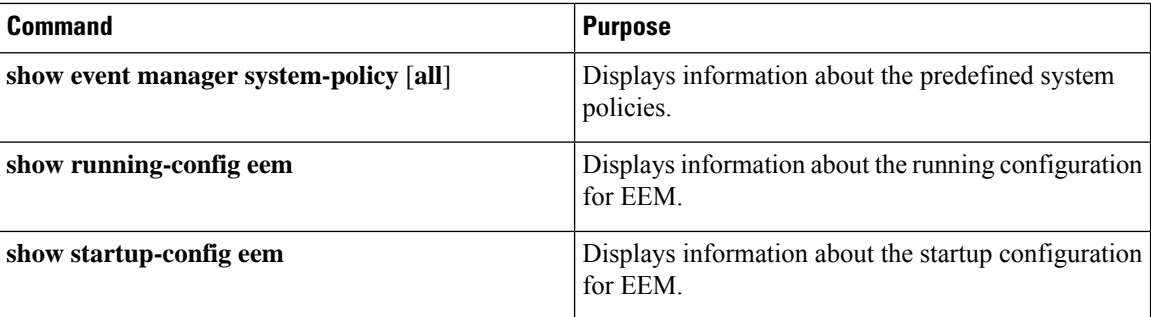

# <span id="page-353-0"></span>**Configuration Examples for EEM**

This example shows how to override the lcm module failure system policy by changing the threshold for just module 3 hitless upgrade failures. This example also sends a syslog message. The settings in the system policy, lcm module failure, apply in all other cases.

```
event manager applet example2 override  Lcm module failure
event module-failure type hitless-upgrade-failure module 3 count 2
action 1 syslog priority errors msg module 3 "upgrade is not a hitless upgrade!"
action 2 policy-default
```
This example shows how to override the \_\_ethpm\_link\_flap system policy and shuts down the interface:

```
event manager applet ethport override ethpm link flap
event policy-default count 2 time 1000
action 1 cli conf t
action 2 cli int et1/1
action 3 cli no shut
```
This example creates an EEM policy that allows the CLI command to execute but triggers an SNMP notification when a user enters configuration mode on the device:

```
event manager applet TEST
event cli match "conf t"
action 1.0 snmp-trap strdata "Configuration change"
action 2.0 event-default
```
You must add the **event-default** action statement to the EEM policy or EEM will not allow the CLI command to execute. **Note**

This example shows how to correlate multiple events in an EEM policy and execute the policy based on a combination of the event triggers. In this example, the EEM policy is triggered if one of the specified syslog patterns occurs within 120 seconds.

```
event manager applet eem-correlate
event syslog tag one pattern "copy bootflash:.* running-config.*"
event syslog tag two pattern "copy run start"
event syslog tag three pattern "hello"
tag one or two or three happens 1 in 120
action 1.0 reload module 1
```
Upon reaching a maximum failure threshold, the AsicMemory, FpgaRegTest, and L2ACLRedirect system policies force a reload of the switch. This example shows how to override the default action for one of these policies and issue a syslog instead:

```
event manager applet gold override fpgareg
action 1 syslog priority emergencies msg FpgaRegTest override
```
This example shows how to override a default policy but still enact the default action:

```
event manager applet gold fpga ovrd override fpgareg
 action 1 policy-default
 action 2 syslog priority emergencies msg FpgaRegTest_override
```

```
Note
```
For additional EEM configuration examples, see Embedded Event Manager System Events and Configuration [Examples,](#page-658-0) on page 629.

# <span id="page-354-0"></span>**Event Log Auto-Collection and Backup**

Automatically collected event logs are stored locally on switch memory. Event log file storage is a temporary buffer that stores files for a fixed amount of time. Once the time period has elapsed, a roll-over of the buffer makes room for the next files. The roll-over uses a first-in-first-out method.

Beginning with Cisco NX-OS Release 9.3(3), EEM uses the following methods of collection and backup:

- Extended Log File Retention
- Trigger-Based Event Log Auto-Collection

### **Extended Log File Retention**

Beginning with Cisco NX-OS release 9.3(3), all Cisco Nexus platform switches, with at least 8Gb of system memory, support the extended retention of event logging files. Storing the log files locally on the switch or remotely through an external container, reduces the loss of event logs due to rollover.

### **Enabling Extended Log File Retention For All Services**

Extended Log File Retention is enabled by default for all services running on a switch. If the switch doesn't have the log file retention feature enabled (**no bloggerd log-dump** is configured), use the following procedure to enable it.

#### **SUMMARY STEPS**

- **1. configure terminal**
- **2. bloggerd log-dump all**

#### **DETAILED STEPS**

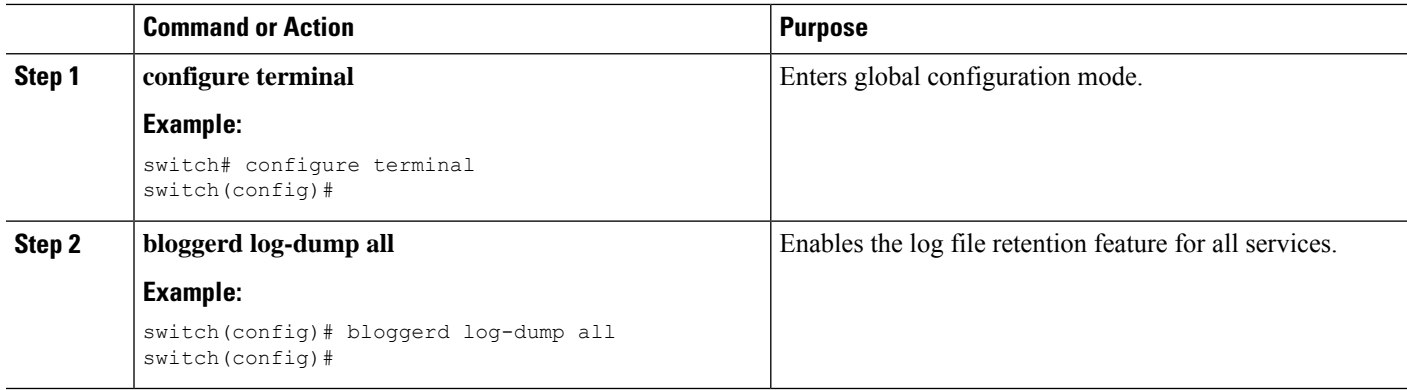

#### **Example**

```
switch# configure terminal
switch(config)# bloggerd log-dump all
Sending Enable Request to Bloggerd
Bloggerd Log Dump Successfully enabled
switch(config)#
```
### **Disabling Extended Log File Retention For All Services**

Extended Log File Retention is enabled by default for all services on the switch. If the switch has the log file retention feature enabled for all services and you want to disable it, use the following procedure.

#### **SUMMARY STEPS**

- **1. configure terminal**
- **2. no bloggerd log-dump all**

#### **DETAILED STEPS**

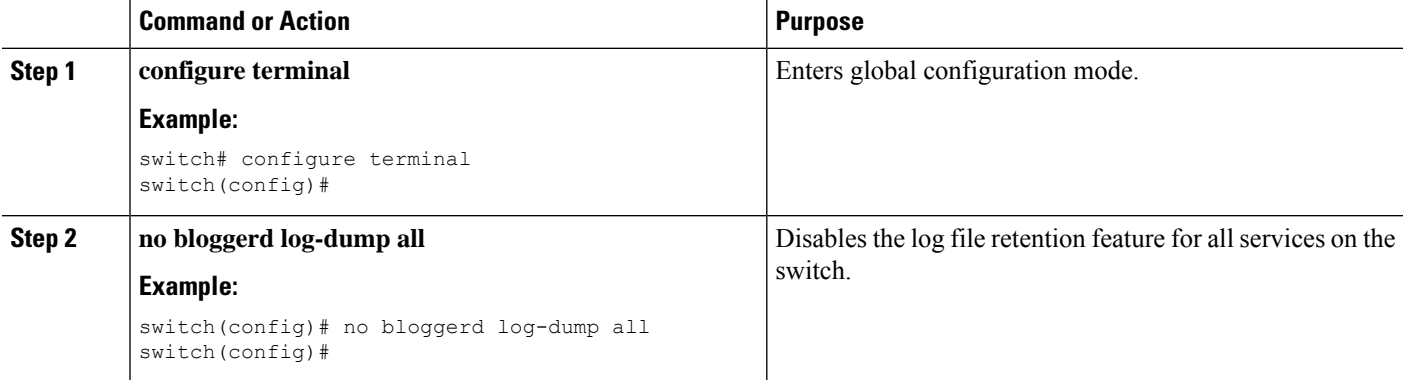

#### **Example**

```
switch# configure terminal
switch(config)# no bloggerd log-dump all
```
Sending Disable Request to Bloggerd Bloggerd Log Dump Successfully disabled switch(config)#

### **Enabling Extended Log File Retention For a Single Service**

Extended Log File Retention is enabled by default for all services running on a switch. If the switch doesn't have the log file retention feature enabled (**no bloggerd log-dump** is configured), use the following procedure to enable it for a single service.

#### **SUMMARY STEPS**

Ш

- **1. show system internal sysmgr service name** *service-type*
- **2. configure terminal**
- **3. bloggerd log-dump sap** *number*
- **4. show system internal bloggerd info log-dump-info**

#### **DETAILED STEPS**

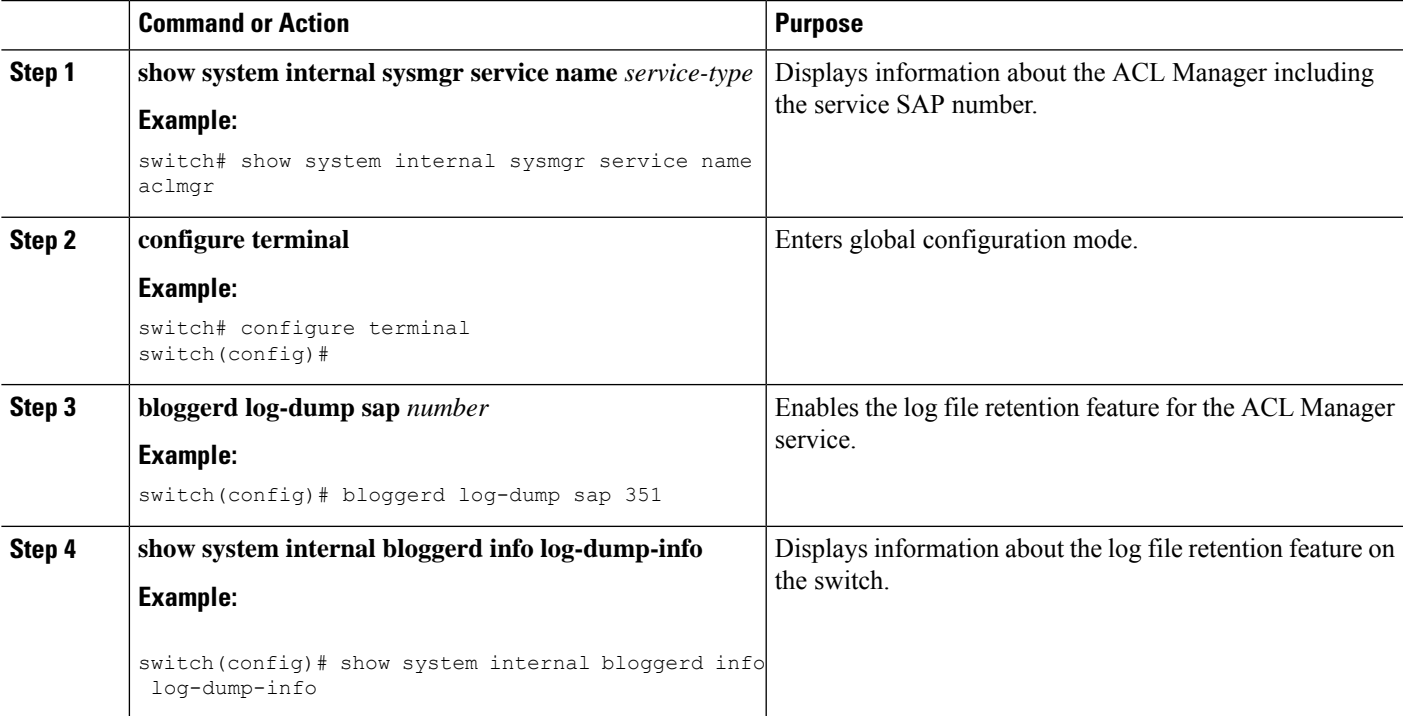

#### **Example**

```
switch# show system internal sysmgr service name aclmgr
Service "aclmgr" ("aclmgr", 80):
       UUID = 0x182, PID = 653, SAP = 351
       State: SRV STATE HANDSHAKED (entered at time Mon Nov 4 11:10:41 2019).
       Restart count: 1
       Time of last restart: Mon Nov 4 11:10:39 2019.
       The service never crashed since the last reboot.
       Tag = N/A
```
Plugin ID: 0 switch(config)# configure terminal switch(config)# bloggerd log-dump sap 351 Sending Enable Request to Bloggerd Bloggerd Log Dump Successfully enabled switch(config)# show system internal bloggerd info log-dump-info ------------------------------------------------------------- Log Dump config is READY Log Dump is DISABLED for ALL application services in the switch Exceptions to the above rule (if any) are as follows: ------------------------------------------------------------- Module | VDC | SAP | | Enabled? ------------------------------------------------------------- 1 | 1 | 1 | 351 (MTS SAP ACLMGR ) | Enabled ------------------------------------------------------------- ------------------------------------------------------------- Log Dump Throttle Switch-Wide Config: ------------------------------------- Log Dump Throttle : ENABLED Minimum buffer rollover count (before throttling) : 5 Maximum allowed rollover count per minute : 1 : 1 -------------------------------------------------------------

switch(config)#

#### **Displaying Extended Log Files**

Use this task to display the event log files currently stored on the switch.

#### **SUMMARY STEPS**

**1. dir debug:log-dump/**

#### **DETAILED STEPS**

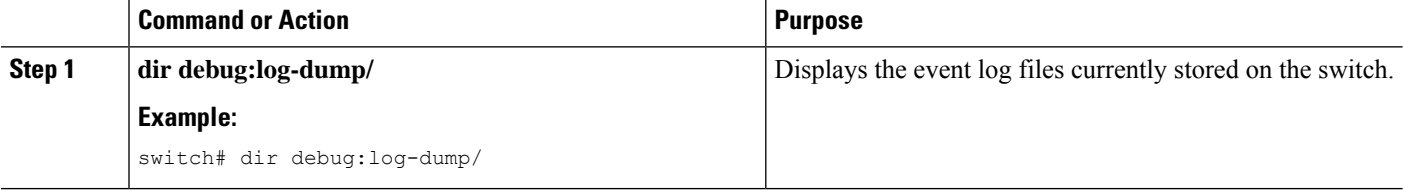

#### **Example**

switch# dir debug:log-dump/

3676160 Dec 05 02:43:01 2019 20191205023755\_evtlog\_archive.tar 3553280 Dec 05 06:05:06 2019 20191205060005\_evtlog\_archive.tar

```
Usage for debug://sup-local
913408 bytes used
4329472 bytes free
5242880 bytes total
```
### **Displaying Global Dictionary Per Log Statistics**

This CLI displays the statistics of log message being logged by each component with a counter, to store the number of times a log being repeated from the system up time.

#### **SUMMARY STEPS**

Ш

#### **1. show system internal sdwrap buffers sap <sap-num> dict-stats detailed**

#### **DETAILED STEPS**

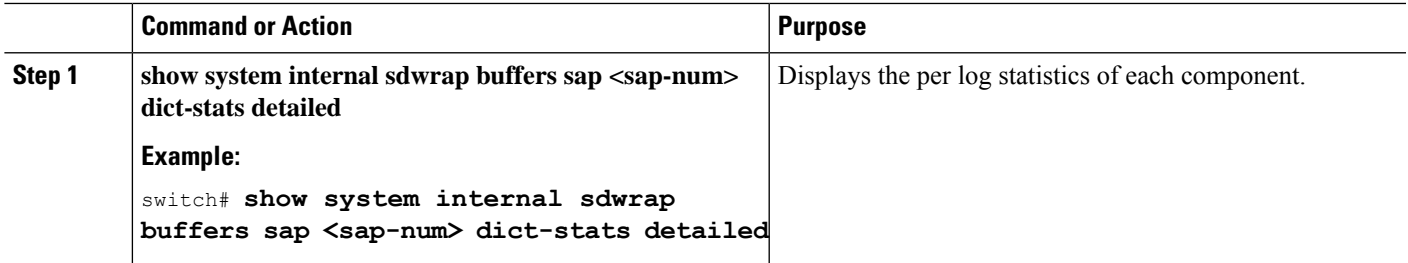

#### **Example**

```
switch# show system internal sdwrap buffers sap 221 dict-stats detailed
Sap received is: 221
SDWrap Format Strings Dictionary stats for sap MTS_SAP_L2FM (221)
UUID: SRVUUID_LIBSDWRAP, Inst Type: 0
MsgId Frequency Message --------- ---------
------------------------------
 4 1 System is not undergoing ISSU
78 1 Vlan %d is part of reserved vlan bmp from sdb 179 1 Vlan
%d is not found in L2FM database. Skipping the delete request 306 1 Vlan %d is removed
from L2FM database and MTM database
416 1 mts_drap_get_my_local_swid_only_msg failed with rc %#x
496 1 Lookup for backplane mac failed for vdc %d with st = %s
598 1 L2FM - Slot %d SwCardId %d Port %d - %d Fp %d Cli %d
```
### **Disabling Extended Log File Retention For a Single Service**

Extended Log File Retention is enabled by default for all services on the switch. If the switch has the log file retention feature enabled for a single service or all services (by default in Cisco NX-OS Release 9.3(5)), and you want to disable a specific service or services, use the following procedure.

#### **SUMMARY STEPS**

- **1. show system internal sysmgr service name** *service-type*
- **2. configure terminal**
- **3. no bloggerd log-dump sap** *number*
- **4. show system internal bloggerd info log-dump-info**

#### **DETAILED STEPS**

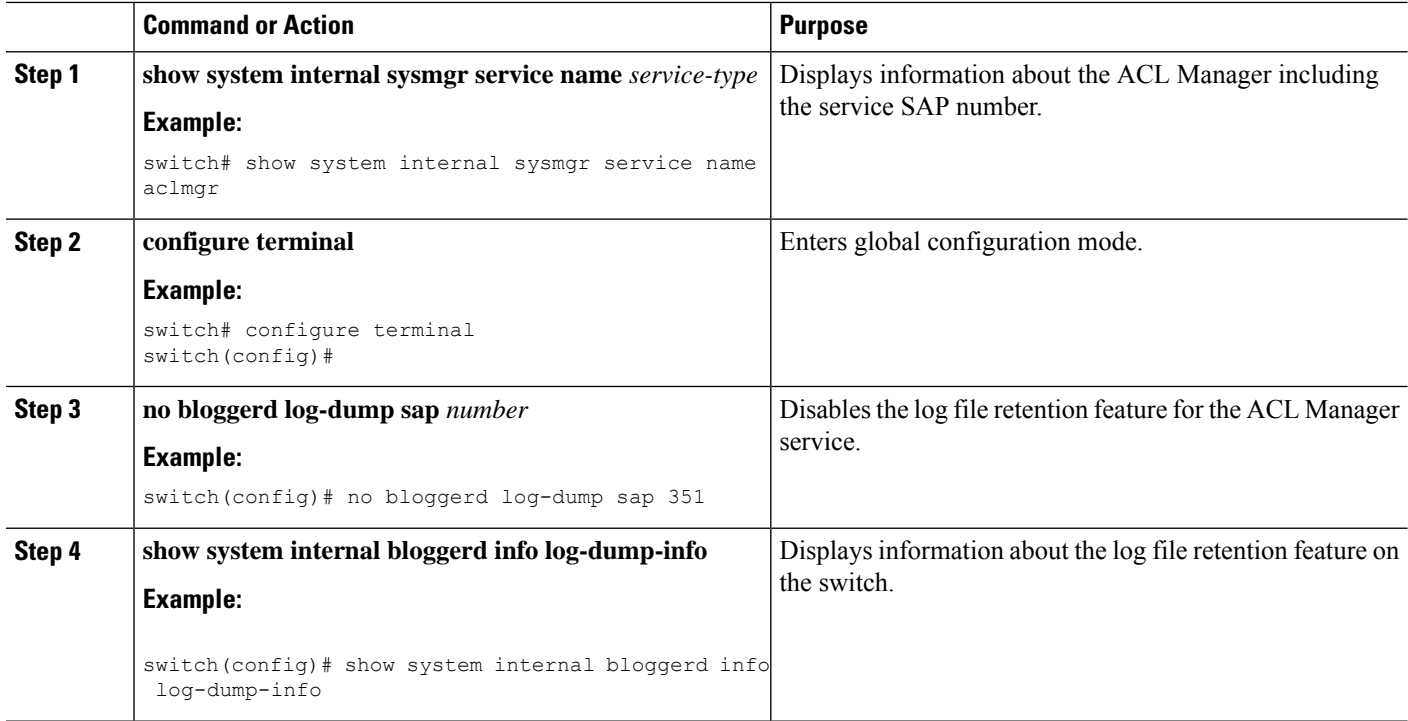

#### **Example**

The following example shows how to disable extended log file retention for a service named "aclmgr":

```
switch# show system internal sysmgr service name aclmgr
Service "aclmgr" ("aclmgr", 80):
       UUID = 0x182, PID = 653, SAP = 351
       State: SRV STATE HANDSHAKED (entered at time Mon Nov 4 11:10:41 2019).
       Restart count: 1
       Time of last restart: Mon Nov 4 11:10:39 2019.
       The service never crashed since the last reboot.
       Tag = N/APlugin ID: 0
switch(config)# configure terminal
switch(config)# no bloggerd log-dump sap 351
Sending Disable Request to Bloggerd
Bloggerd Log Dump Successfully disabled
switch(config)# show system internal bloggerd info log-dump-info
-------------------------------------------------------------
Log Dump config is READY
Log Dump is DISABLED for ALL application services in the switch
Exceptions to the above rule (if any) are as follows:
-------------------------------------------------------------
Module | VDC | SAP | | Enabled?
-------------------------------------------------------------
1 | 1 | 351 (MTS SAP_ACLMGR ) | Disabled
-------------------------------------------------------------
-------------------------------------------------------------
Log Dump Throttle Switch-Wide Config:
-------------------------------------
Log Dump Throttle : ENABLED
Minimum buffer rollover count (before throttling) : 5
```
Maximum allowed rollover count per minute : 1 : 1 -------------------------------------------------------------

switch(config)#

## **Trigger-Based Event Log Auto-Collection**

Trigger-based log collection capabilities:

- Automatically collect relevant data when issues occur.
- No impact on control plane
- Customizable configuration:
	- Defaults populated by Cisco
	- Selectively override what-to-collect by network administrator or by Cisco TAC.
	- Automatically update new triggers on image upgrades.
- Store logs locally on the switch or remotely on an external server.
- Supports severity 0, 1, and 2 syslogs
- Supports unexpected protocol events such as BGP, BFD, OSPF, and ISIS.
- Custom syslogs for ad-hoc events (auto-collection commands attached to the syslogs)

### **Enabling Trigger-Based Log File Auto-Collection**

To enable trigger-based automatic creation of log files, you must create an override policy for the syslog\_trigger\_default system policy with a custom YAML file and define the specific logs for which information will be collected.

For more information on creating a custom YAML file to enable log file auto-collection, see [Configuring](#page-365-0) the [Auto-Collection](#page-365-0) YAML File, on page 336.

### **Log-Profile YAML File**

The Log-Profile YAML file is used to define the throttle limit for any component. The **log\_profile.yaml** file is located in the switch directory: /bootflash.

The Bloggerd maintains component name and rollovers information and stores/retains the log files based on the limits that are defined in the global YAML file for specific components.

By default the switch comes with a throttle value of 5. You can add an entry in the **log\_profile.yaml** file to override the throttle count.

To reflect the changes made in /bootflash/log\_profile.yaml file, execute the following CLI during run time at bloggerd:

• switch# bloggerd reparse log-profile

#### **Example Log-Profile YAML File**

The following is an example of a default log\_profile.yaml file which is packaged part of the image. The definitions for the keys/values in the file are in the table that follows.

```
273:
    entry_1:
          srv_uuid: 273
          instance: 0
          rollovers_allowed: 250
          rotations_allowed: 5
          mod: sup
274:
    entry_1:
          srv_uuid: 274
          instance: 0
          rollovers_allowed: 250
          rotations_allowed: 5
          mod: sup
```
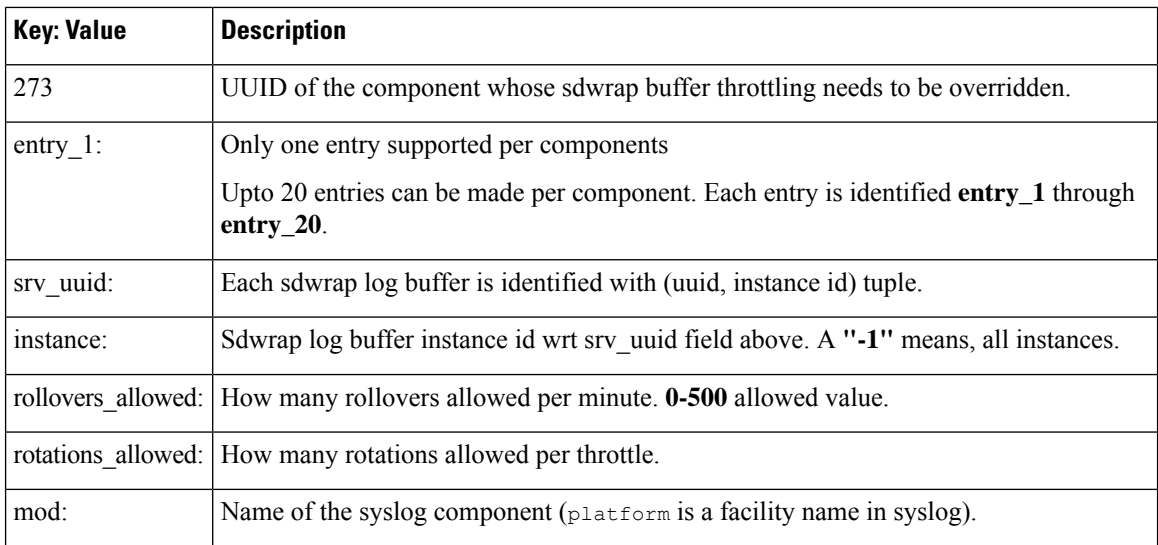

### **Auto-Collection YAML File**

The Auto-Collection YAML file that is specified in the **action**command in the EEM function, defines actions for different system or feature components. This file is located in the switch directory: /bootflash/scripts. In addition to the default YAML file, you can create component-specific YAML files and place them in the same directory. The naming convention for component-specific YAML files is **component-name.yaml**. If a component-specific file is present in the same directory, it takes precedence over the file that is specified in the **action** command. For example, if the action file, **bootflash/scripts/platform.yaml** is in the **/bootflash/scripts** directory with the default action file, **bootflash/scripts/test.yaml**, then the instructions defined in **platform.yaml** file take precedence over the instructions for the platform component present in the default **test.yaml** file.

Examples of components are, ARP, BGP, IS-IS, and so on. If you are not familiar with all the component names, contact Cisco Customer Support for assistance in defining the YAML file for component-specific actions (and for the default **test.yaml** file as well).

Example:

```
event manager applet test 1 override syslog trigger default
  action 1.0 collect test.yaml $_syslog_msg
```
#### **Creating or Deleting Auto-Collection Per Component**

Beginning with Cisco NX-OS Release 10.2(2)F, the auto-collect adoption improvement feature allows you to control the auto-collection for a single or set of components based on your requirement. You can use the following command for creation or deletion of auto-collect YAML files.

Beginning with Cisco NX-OS Release 10.3(1)F, multiple components are enabled by default and the YAML file of the component is copied to the default auto-collect folder. However, you can disable and enable bloggerd auto-collect component using this command. **Note**

The YAML file is editatble and handle it with caution. If the file gets corrupted with any syntax, tar will not be generated. . **Note**

switch# **bloggerd auto-collect component** *<component\_name>* {**enable** | **disable**}

Beginning with Cisco NX-OS Release 10.4(3)F, auto-collect is enabled by default on ufdm, ipfib, mrib, pim, eltm, and iftmc components. You can view the list of default enabled auto-collect components using the **dir bootflash:scripts/default-autocollect** command.

To disable the required components, use **bloggerd auto-collect component <component\_name> {enable | disable}** command.

```
The collected logs are saved in bootflash:eem_snapshots folder 'dir
bootflash:eem_snapshots'.
```
When you use the enable command, the YAML file of the component is copied from the backup folder to the default auto-collect folder. Note that you cannot copy the contents of the backup-staging folder as it is a read-only folder; whereas, you can copy the contents of the default auto-collect folder (bootflash: scripts folder), if required.

When you use the disable command, the YAML file of the component is removed from the default auto-collect folder under the bootflash:scripts folder.

```
Caution
```
As the yaml is editable, you need use this file with caution. If the file is corrupted with any syntax issues, the tarball will not be generated.

Yaml files are located in:

```
Spine_1# run bash sudo su
bash-4.4# ls /bootflash/scripts/default-autocollect/
Yaml files:
```

```
/bootflash/scripts/default-autocollect/m6rib.yaml
/bootflash/scripts/default-autocollect/mrib.yaml
/bootflash/scripts/default-autocollect/pim6.yaml
/bootflash/scripts/default-autocollect/pim.yaml
```
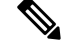

**Note** You must manually clear the bootfalsh: eem snapshots folder. The logs will not be collected otherwise.

To view the syslogs of auto collect in the following scenarios by enabling the logging like below:

- **1.** if auto collect fails
- **2.** tarball collection

#### Logging enablement:

logging level user 6 logging logfile messages 6

#### A sample output is as follows:

```
switch# bloggerd auto-collect component arp enable
Component arp auto-collect successfully enabled.
arp.yaml file copied from /bootflash/scripts/backup-staging to
/bootflash/scripts/default-autocollect
switch# dir bootflash:scripts/default-autocollect
435 Nov 10 08:43:21 2021 arp.yaml
438 Oct 25 05:55:11 2021 fex.yaml
579 Oct 25 05:55:11 2021 kern.yaml
Usage for bootflash://sup-local
11078049792 bytes used
10653151232 bytes free
21731201024 bytes total
switch# dir bootflash:scripts/backup-staging/
switch# bloggerd auto-collect component ?
 CrdCfg Auto-collect for CRDCFG
 aclmgr Auto-collect for ACLMgr
 aclqos Auto-collect for ACLQOS
 adjmgr Auto-collect for Adjacency Manager
 arp Auto-collect for ARP
 bcm_usd Auto-collect for BCM USD
 bgp <br>
\overline{a} Auto-collect for CAR<br>
\overline{a} CAR
              cardclient Auto-collect for CARD CLIENT
 cdp Auto-collect for CPD
 cfs Auto-collect for CFS
 clis Auto-collect for CLIS
 cts Auto-collect for CTS
 dhcp snoop Auto-collect for DHCP Snoop
 eigrp Auto-collect for EIGRP
 eltm Auto-collect for ELTM
 ethport Auto-collect for Eth Port Manager
 feature-mgr Auto-collect for Feature Manager
 fex Auto-collect for Fex (Satellite Manager)
 hmm Auto-collect for HMM
 hsrp_engine Auto-collect for HSRP
 icam Auto-collect for ICAM
 icmpv6 Auto-collect for ICMPv6
 iftmc Auto-collect for IFTMC
 im Auto-collect for IM
 ip Auto-collect for IP
 ipfib Auto-collect for IPFIB Manager
 ipqosmgr Auto-collect for QOS Manager
              Auto-collect for ISIS
 jer_usd Auto-collect for JER USD
 kafka Auto-collect for KAFKA Manager
 kern Auto-collect for Kernel
 l2fm Auto-collect for L2FM
```
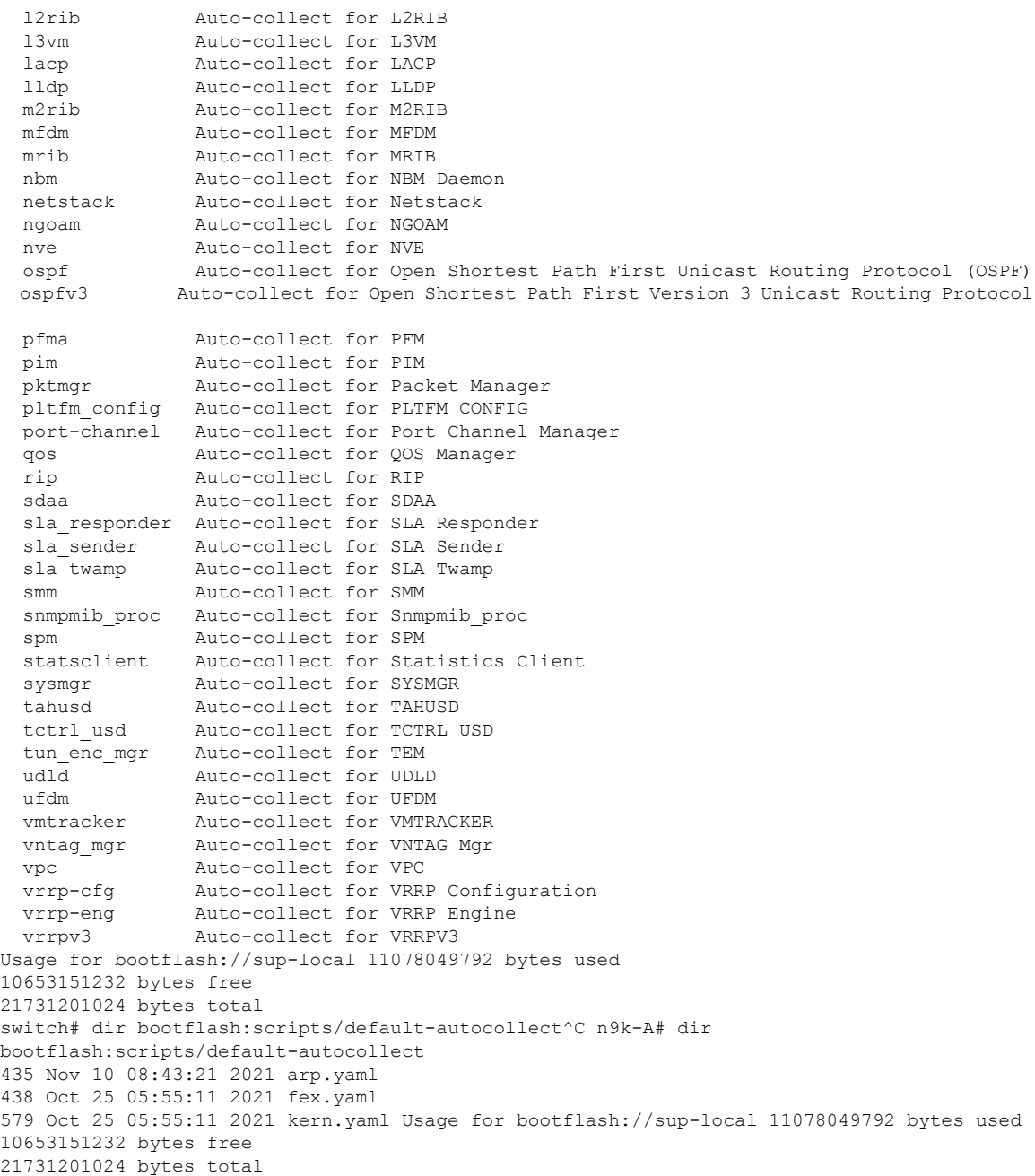

#### The following is an example to create pre-populated YAML file for the UDLD component.

n9k-A# bloggerd auto-collect component udld enable Component udld auto-collect successfully enabled. udld.yaml file copied from /bootflash/scripts/backup-staging to /bootflash/scripts/default-autocollect n9k-A# dir bootflash:scripts/default-autocollect 435 Nov 10 08:43:21 2021 arp.yaml 438 Oct 25 05:55:11 2021 fex.yaml 579 Oct 25 05:55:11 2021 kern.yaml 431 Nov 10 08:44:45 2021 udld.yaml Usage for bootflash://sup-local 11078053888 bytes used

10653147136 bytes free 21731201024 bytes total n9k-A# sh running-config all | include bloggerd bloggerd log-dump all bloggerd log-throttle no bloggerd log-transfer

The following is an example to detele pre-populated YAML file for the UDLD component.

```
n9k-A# bloggerd auto-collect component udld disable
Component udld auto-collect successfully disabled.
udld.yaml file deleted from /bootflash/scripts/default-autocollect
n9k-A# dir bootflash:scripts/default-autocollect
435 Nov 10 08:43:21 2021 arp.yaml
438 Oct 25 05:55:11 2021 fex.yaml
579 Oct 25 05:55:11 2021 kern.yaml
Usage for bootflash://sup-local
11078049792 bytes used
10653151232 bytes free
21731201024 bytes total
n9k-A#
```
#### **Creating Auto-Collection for Protocol Flap**

From Cisco NX-OS Release 10.4(1)F, in case of unexpected protocol flap events, there will be enabled an automatic data collection by default for BGP, OSPF, ISIS, and BFD protocols.

The existing auto-collect works for syslog messages of severity 0,1, and 2. Unexpected protocol flap auto collection will be triggered by routing protocol unexpected event is detected by a given protocol process. This auto collection is controlled system EEM policy trigger generic evt default

Below example shows to enable default auto collect on the BGP component:

```
switch# configure terminal
switch(config)# bloggerd auto-collect component bgp enable
component bgp auto-collect successfully enabled
bgp.yaml file copied from /bootflash/scripts/backup-staging to
/bootflash/scripts/default-autocollect
switch(config)# run bash
bash-4.4$ cd /bootflash/scripts/default-autocollect/
bash-4.4$ ls bgp.yaml
```
Below example shows auto-collect history on the switch:

```
switch(config)# show system internal event-logs auto-collect history
DateTime SnapshotID Syslog Status/Secs/Logsize(Bytes)
2023-Mar-21 11:04:03 1395380375 NVE-0- TEST_SYSLOGPROCESSED:23:5756541
```
#### <span id="page-365-0"></span>**Configuring the Auto-Collection YAML File**

The contents of a YAML file determines the data collected during trigger-based auto-collection. There must be only one YAML file on the switch but it can contain auto-collection meta-data for any number of switch components and messages.

Locate the YAML file in the following directory on the switch:

/bootflash/scripts

Invoke the YAML file for trigger-based collection by using the following example. The example shows the minimum required configuration for trigger-based collection to work with a user-defined YAML file.

```
switch# show running-config eem
!Command: show running-config eem
!Running configuration last done at: Mon Sep 30 19:34:54 2019
!Time: Mon Sep 30 22:24:55 2019
```
П

```
version 9.3(3) Bios:version 07.59
event manager applet test_1 override __syslog_trigger_default
 action 1.0 collect test.yaml $_syslog_msg
```
In the preceding example, "test\_1" is the name of the applet and "test.yaml" is the name of the user-configured YAML file present in the /bootflash/scripts directory.

#### **Example YAML File**

The following is an example of a basic YAML file supporting the trigger-based event log auto-collection feature. The definitions for the keys/values in the file are in the table that follows.

Make sure that the YAML file has proper indentation. As a best practice, run it through any "online YAML validator" before using it on a switch. **Note**

```
bash-4.3$ cat /bootflash/scripts/test.yaml
version: 1
components:
   securityd:
        default:
            tech-sup: port
            commands: show module
   platform:
        default:
            tech-sup: port
            commands: show module
```
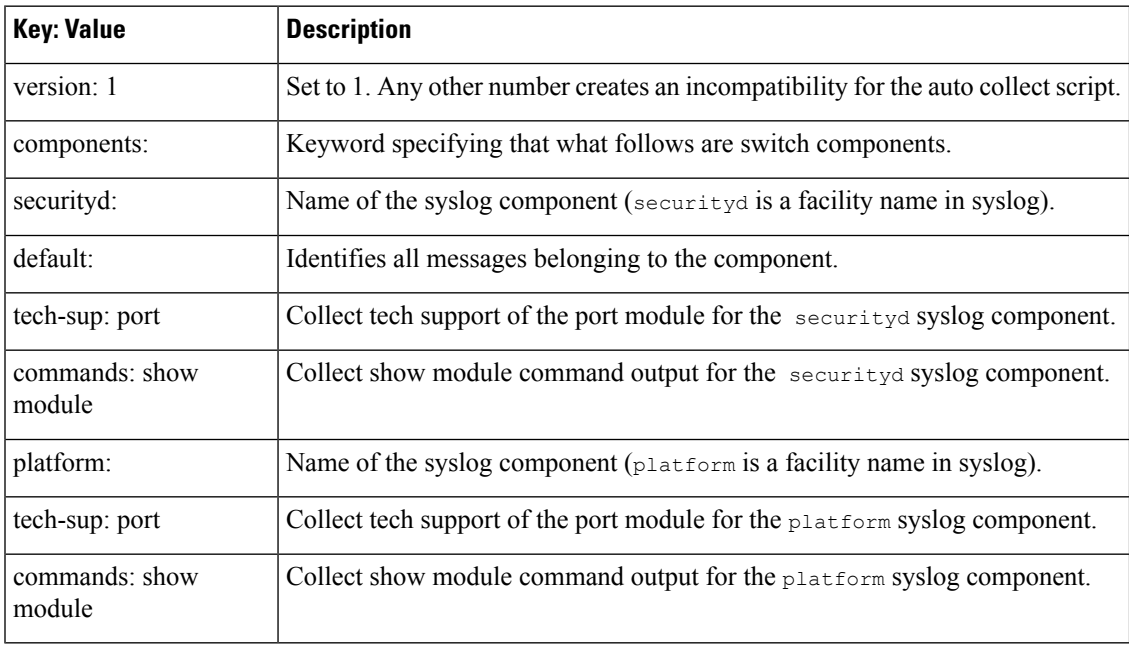

Use the following example to associate auto-collect metadata only for a specific log. For example, SECURITYD-2-FEATURE\_ENABLE\_DISABLE

securityd:

feature enable disable: tech-sup: security commands: show module

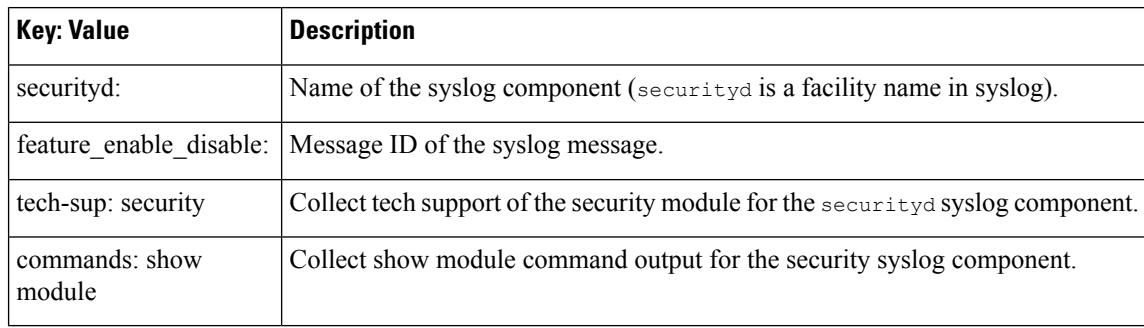

Example syslog output for the above YAML entry:

```
2019 Dec 4 12:41:01 n9k-c93108tc-fx %SECURITYD-2-FEATURE_ENABLE_DISABLE: User
has enabled the feature bash-shell
```
Use the following example to specify multiple values.

```
version: 1
components:
   securityd:
        default:
            commands: show module;show version;show module
            tech-sup: port;lldp
```
**Note** Use semicolons to separate multiple show commands and tech support key values (see the preceding example).

Beginning with Release 10.1(1),  $_{\text{test.yaml}}$  can be replaced with a folder inside which more than one YAML files can be present. All the YAML files in the folder must follow the ComponentName. yaml naming convention.

In the following example, test.yaml is replaced with test folder:

```
test.yaml:
event manager applet logging2 override __syslog_trigger_default
   action 1.0 collect test.yaml rate-limt 30 $ syslog msg
test_folder:
event manager applet logging2 override __syslog_trigger_default
   action 1.0 collect test folder rate-limt 30 \frac{1}{5} syslog msg
```
The following example shows the path and component(s) for test  $f$ older:

```
ls /bootflash/scripts/test_folder
bgp.yaml ppm.yaml
```
### **Limiting the Amount of Auto-Collections Per Component**

For auto-collection, the limit of the number of bundles per component event is set to one (1) by default from Cisco NX-OS Release 10.2(2)F. Earlier, this limit was three (3) by default. If more than the default events occur for a component, then the events are dropped with the status message **EVENTLOGLIMITREACHED**. The auto-collection of the component event restarts when the event log has rolled over.

Example:

Ш

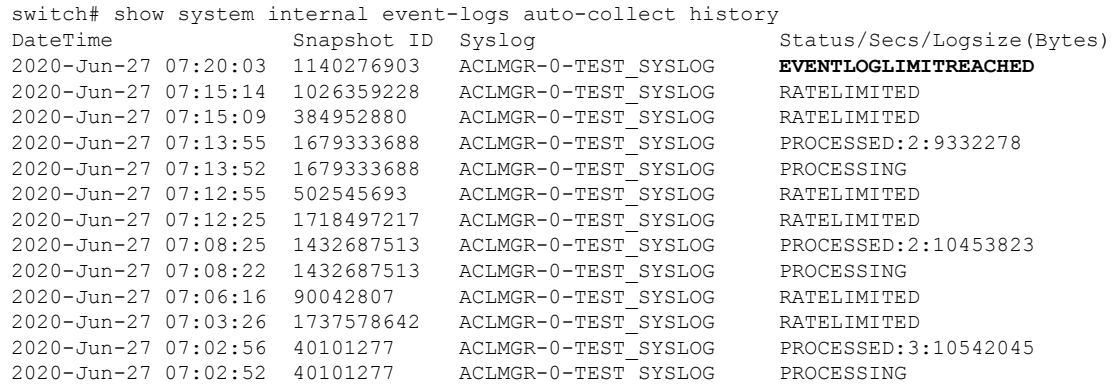

### **Auto-Collection Log Files**

#### **About Auto-Collection Log Files**

The configuration in a YAML file determines the contents of an auto-collected log file. You can't configure the amount of memory used for collected log files. You can configure the frequency of when the stored files get purged.

Autocollected log files get saved in the following directory:

```
switch# dir bootflash:eem_snapshots
  44205843 Sep 25 11:08:04 2019
1480625546_SECURITYD_2_FEATURE_ENABLE_DISABLE_eem_snapshot.tar.gz
 Usage for bootflash://sup-local
 6940545024 bytes used
44829761536 bytes free
51770306560 bytes total
```
#### **Accessing the Log Files**

Locate the logs by using the command keyword "debug":

```
switch# dir debug:///
...
      26 Oct 22 10:46:31 2019 log-dump
      24 Oct 22 10:46:31 2019 log-snapshot-auto
      26 Oct 22 10:46:31 2019 log-snapshot-user
```
The following table describes the log locations and the log types stored.

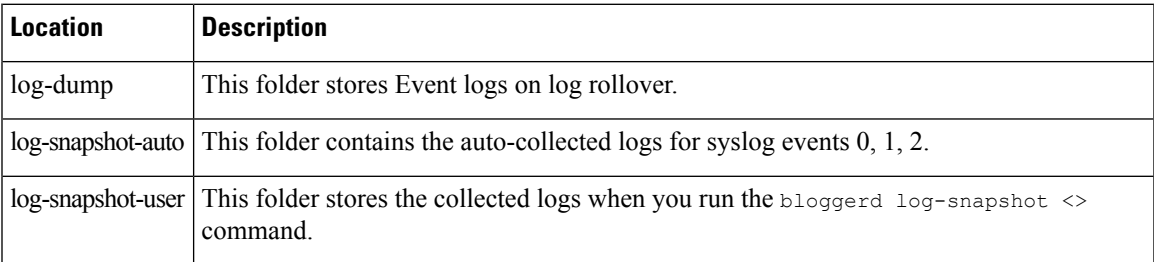

Use the following example to view the log files generated on log rollover:

```
switch# dir debug:log-dump/
debug:log-dump/20191022104656_evtlog_archive.tar
debug:log-dump/20191022111241_evtlog_archive.tar
```
debug:log-dump/20191022111841\_evtlog\_archive.tar debug:log-dump/20191022112431\_evtlog\_archive.tar debug:log-dump/20191022113042\_evtlog\_archive.tar debug:log-dump/20191022113603\_evtlog\_archive.tar

#### **Parsing the Log tar Files**

Use the following example to parse the logs in the tar files:

switch# show system internal event-logs parse debug:log-dump/20191022104656\_evtlog\_archive.tar --------LOGS:/tmp/BLOGGERD0.991453012199/tmp/1-191022104658-191022110741-device\_test-M27-V1-I1:0-P884.gz-------- 2019 Oct 22 11:07:41.597864 E\_DEBUG Oct 22 11:07:41 2019(diag\_test\_start):Data Space Limits(bytes): Soft: -1 Ha rd: -1 2019 Oct 22 11:07:41.597857 E\_DEBUG Oct 22 11:07:41 2019(diag\_test\_start):Stack Space Limits(bytes): Soft: 500000 Hard: 500000 2019 Oct 22 11:07:41.597850 E\_DEBUG Oct 22 11:07:41 2019(diag\_test\_start):AS: 1005952076 -1 2019 Oct 22 11:07:41.597406 E DEBUG Oct 22 11:07:41 2019 (device test process events):Sdwrap msg unknown 2019 Oct 22 11:07:41.597398 E\_DEBUG Oct 22 11:07:41 2019(diag\_test\_start):Going back to select 2019 Oct 22 11:07:41.597395 E\_DEBUG Oct 22 11:07:41 2019(nvram\_test):TestNvram examine 27 blocks 2019 Oct 22 11:07:41.597371 E\_DEBUG Oct 22 11:07:41 2019(diag\_test\_start):Parent: Thread created test index:4 thread\_id:-707265728 2019 Oct 22 11:07:41.597333 E\_DEBUG Oct 22 11:07:41 2019(diag\_test\_start):Node inserted 2019 Oct 22 11:07:41.597328 E\_DEBUG Oct 22 11:07:41 2019(diag\_test\_start):The test index in diag is 4 2019 Oct 22 11:07:41.597322 E DEBUG Oct 22 11:07:41 2019(diag test start):result severity level 2019 Oct 22 11:07:41.597316 E\_DEBUG Oct 22 11:07:41 2019(diag\_test\_start):callhome alert level

The following table describes the additional keywords available for parsing the specific tar file:

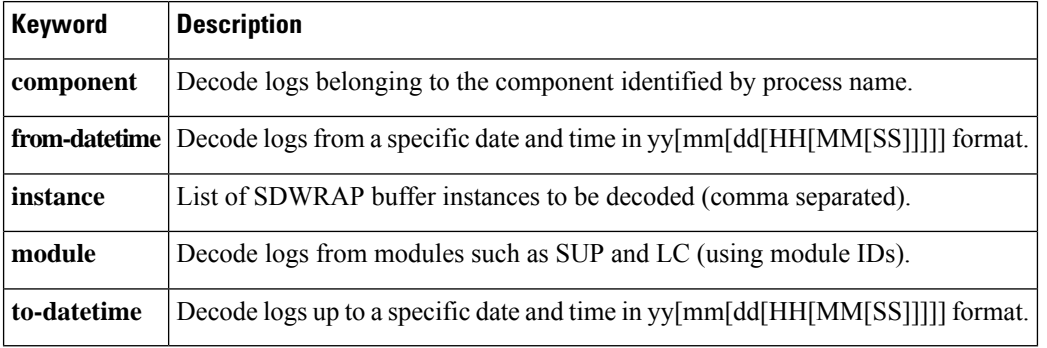

#### **Copying Logs to a Different Location**

Use the following example to copy logs to a different location such as a remote server:

```
switch# copy debug:log-dump/20191022104656 evtlog archive.tar
scp://<ip-adress>/nobackup/<user> vrf management use-kstack
Enter username: user@<ip-address>'s password:
20191022104656_evtlog_archive.tar 100% 130KB
130.0KB/s 00:00
Copy complete, now saving to disk (please wait)...
Copy complete.
```
**Cisco Nexus 9000 Series NX-OS System Management Configuration Guide, Release 10.4(x)**

#### **Purging Auto-Collection Log Files**

There are two types of generated trigger-based auto-collection logs: EventHistory and EventBundle.

#### **Purge Logic for EventHistory Logs**

For event history, purging occurs in the /var/sysmgr/srv\_logs/xport folder. 250MB of partitioned RAM is mounted at /var/sysmgr/srv\_logs directory.

If the /var/sysmgr/srv\_logs memory usage is under 65% of the 250MB allocated, no files get purged. When the memory utilization reaches the 65% limit level, the oldest files get purged until there's enough memory available to continue saving new logs.

#### **Purge Logic for EventBundle Logs**

For event bundles, the purge logic occurs in the */bootflash/eem* snapshots folder. For storing the auto-collected snapshots, the EEM auto-collect script allocates 5% of the bootflash storage. The logs get purged once the 5% bootflash capacity is used.

When a new auto-collected log is available but there's no space to save it in bootflash (already at 5% capacity), the system checks the following:

- **1.** If there are existing auto-collected files that are more than 12 hours old, the system deletes the files and the new logs get copied.
- **2.** If the existing auto collected files are less than 12 hours old, the system discards the newly collected logs without saving them.

You can modify the 12-hour default purge time by using the following commands. The time specified in the command is in minutes.

switch(config)# event manager applet test override syslog trigger default switch(config-applet)# action 1.0 collect test.yaml purge-time 300 \$ syslog msg

**event manager** command: *test* is an example name for the policy. **\_\_syslog\_trigger\_default** is the name of the system policy that you want to override. This name must begin with a double underscore ( \_\_ ).

**action** command: **1.0** is an example number for the order in which the action is executed. **collect** indicates that data is collected using the YAML file. *test.yaml* is an example name of the YAML file. **\$\_syslog\_msg** is the name of the component.

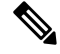

At any given time, there can be only one trigger-based auto-collection event in progress. If another new log event is attempting to be stored when auto-collection is already occurring, the new log event is discarded. **Note**

By default, there's only one trigger-based bundle collected every five minutes (300 sec). This rate limiting is also configurable by the following commands. The time specified in the command is in seconds.

switch(config)# event manager applet test override syslog trigger default switch(config-applet)# action 1.0 collect test.yaml rate-limit 600 \$ syslog msg

**event manager** command: *test* is an example name for the policy. **\_\_syslog\_trigger\_default** is an example name of the system policy to override. This name must begin with a double underscore ( $\qquad$ ).

**action** command: **1.0** is an example number for the order in which the action is executed. **collect** indicates that data is collected using the YAML file. *test.yaml* is an example name of the YAML file. **\$\_syslog\_msg** is the name of the component.

Beginning with Release 10.1(1), the rate of collection can also be regulated using a maximum number of triggers option, ensuring that only those many number of triggers are honored. After the **max-triggers** value is reached, no more bundles will be collected on the syslog occurrence.

```
event manager applet test 1 override syslog trigger default
  action 1.0 collect test.yaml rate-limt 30 max-triggers 5 $ syslog msg
```
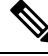

**Note**

If you delete auto collected bundles manually from debug:log-snapshot-auto/, then it will restart the collection based on the configured number of **max-triggers** when the next event occurs.

#### **Auto-Collection Statistics and History**

The following example shows trigger-based collection statistics:

```
switch# show system internal event-logs auto-collect statistics
 ---------------------EEM Auto Collection Statistics--------------------
Syslog Parse Successful :88 Syslog Parse Failure :0
Syslog Ratelimited :0 Rate Limit Check Failed :0
Syslog Dropped(Last Action In Prog) :53 Storage Limit Reached :0
User Yaml Action File Unavailable :0 User Yaml Parse Successful :35
User Yaml Parse Error :0 Sys Yaml Action File Unavailable :11
Sys Yaml Parse Successful :3 Sys Yaml Parse Error :0
Yaml Action Not Defined :0 Syslog Processing Initiated :24
Log Collection Failed :0 Tar Creation Error :0
Signal Interrupt :0 Script Exception :0
Syslog Processed Successfully :24 Logfiles Purged :0
```
The following example shows trigger-based collection history (the processed syslogs, process time, size of the data collected) obtained using a CLI command:

```
switch# show system internal event-logs auto-collect history
DateTime Snapshot ID Syslog Status/Secs/Logsize(Bytes)
2019-Dec-04 05:30:32 1310232084 VPC-0-TEST_SYSLOG PROCESSED:9:22312929
2019-Dec-04 05:30:22 1310232084 VPC-0-TEST_SYSLOG PROCESSING
2019-Dec-04 04:30:13 1618762270 ACLMGR-0-TEST_SYSLOG PROCESSED:173:33194665
2019-Dec-04 04:28:47 897805674 SYSLOG-1-SYSTEM_MSG DROPPED-LASTACTIONINPROG
2019-Dec-04 04:28:47 947981421 SYSLOG-1-SYSTEM_MSG DROPPED-LASTACTIONINPROG
2019-Dec-04 04:27:19 1618762270 ACLMGR-0-TEST_SYSLOG PROCESSING
2019-Dec-04 02:17:16 1957148102 CARDCLIENT-2-FPGA_BOOT_GOLDEN NOYAMLFILEFOUND
```
### **Examples of Supported Log Collection**

A sample collection of supported logs for a few components are as follows:

**Component:** IPQoSMgr

#### **Supported logs:**

QOSMGR\_MTS\_FAILURE QOSMGR\_NETWORK\_QOS\_POLICY\_CHANGE QOSMGR\_LLFC\_APPLY\_FAILURE QOSMGR\_FCOE\_POLICY\_NOT\_REMOVED

#### **Component:** ACLQOS

#### **Supported logs:**

ACLQOS\_UNEXPECTED\_MCAST\_FRAMES ACLQOS\_UNEXPECTED\_PFC\_FRAMES PPF\_SUBSCRIPTION\_FAILED

```
ACLQOS_QOS_NO_DROP_CLASSIFICATION_UNSUPPORTED
ACLQOS_QUEUE_LIMIT_IGNORED_ON_FEX
ACLQOS_BUFFER_DRAIN_FAILURE
ACLQOS_BURST_DETECT_FPGA_INCOMPATIBLE
ACLQOS_BURST_DETECT_OVER_THRESHOLD
ACLQOS_FAILED
PPF_FAILED
```
### **Verifying Trigger-Based Log Collection**

Verify that the trigger-based log collection feature is enabled by entering the **show event manager system-policy | i trigger** command as in this example:

```
switch# show event manager system-policy | i trigger n 2
         Name : syslog trigger default
   Description : Default policy for trigger based logging
   Overridable : Yes
    Event type : 0x2101
```
### **Checking Trigger-Based Log File Generation**

You can check to see if the trigger-based auto-collection feature has generated any event log files. Enter one of the commands in the following examples:

```
switch# dir bootflash:eem_snapshots
9162547 Nov 12 22:33:15 2019 1006309316 SECURITYD 2 FEATURE ENABLE DISABLE eem snapshot.tar.qz
Usage for bootflash://sup-local
8911929344 bytes used
3555950592 bytes free
12467879936 bytes total
switch# dir debug:log-snapshot-auto/
63435992 Dec 03 06:28:52 2019
20191203062841_1394408030_PLATFORM_2_MOD_PWRDN_eem_snapshot.tar.gz
Usage for debug://sup-local
544768 bytes used
4698112 bytes free
5242880 bytes total
```
### **Local Log File Storage**

Local log file storage capabilities:

- Amount of local data storage time depends on the scale, and type, of deployment. For both modular and nonmodular switches, the storage time is from 15 minutes to several hours of data. To be able to collect relevant logs that span a longer period:
	- Only enable event log retention for the specific services/features you need. See Enabling [Extended](#page-356-0) Log File [Retention](#page-356-0) For a Single Service , on page 327.
	- Export the internal event logs off the switch. See [External](#page-375-0) Log File Storage, on page 346.
- Compressed logs are stored in RAM.
- 250MB memory is reserved for log file storage.
- Log files are optimized in tar format (one file for every five minutes or 10MB, whichever occurs first).

• Allow snap-shot collection.

### **Generating a Local Copy of Recent Log Files**

Extended Log File Retention is enabled by default for all services running on a switch. Log files are stored locally on flash memory. Use the following procedure to generate a file of up to ten of the most recent event log files.

### **SUMMARY STEPS**

**1. bloggerd log-snapshot** [ *file-name* ] [ **bootflash:** *file-path* | **logflash:** *file-path* | **usb1:** ] [ **size** *file-size* ] [ **time** *minutes* ]

### **DETAILED STEPS**

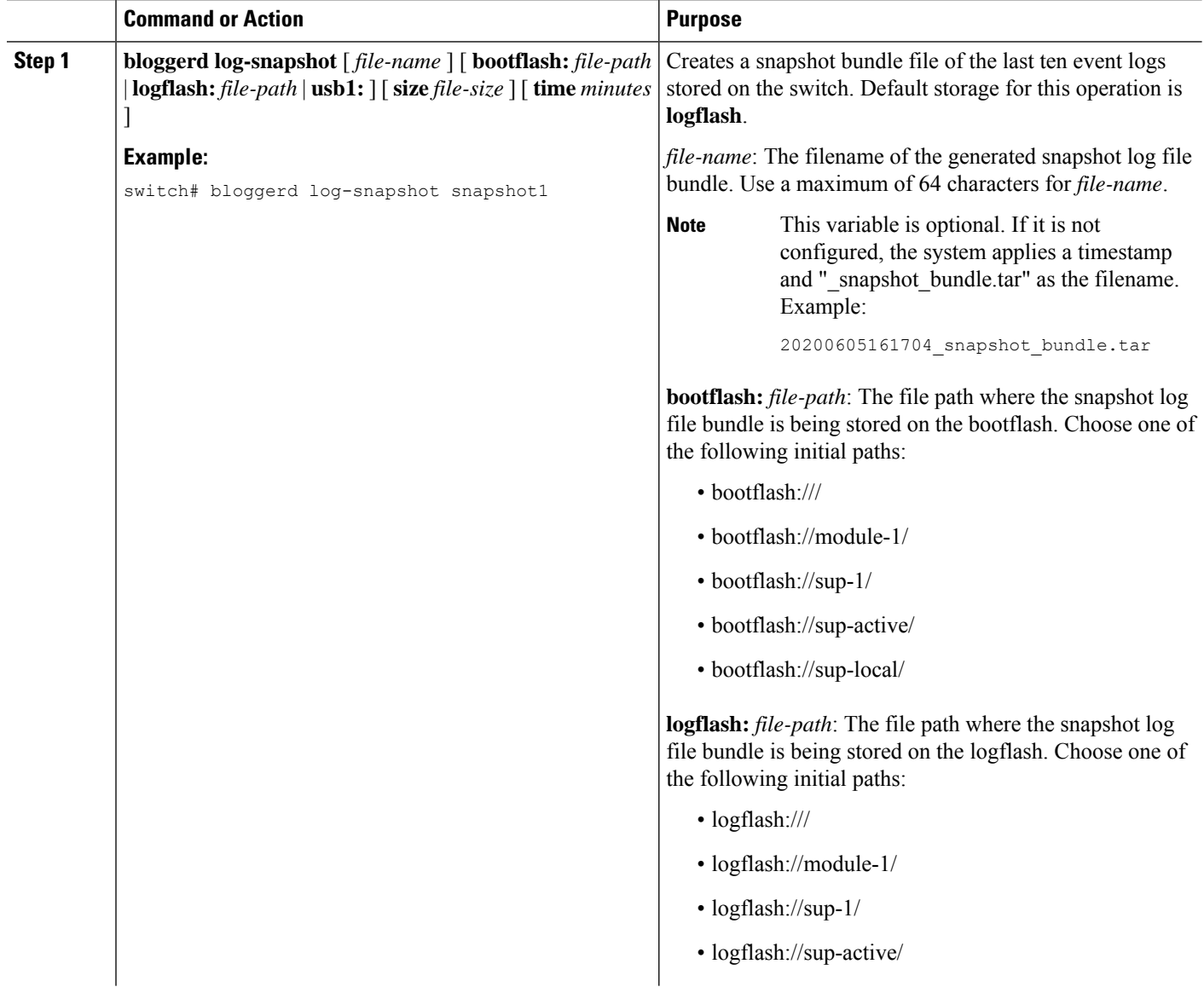

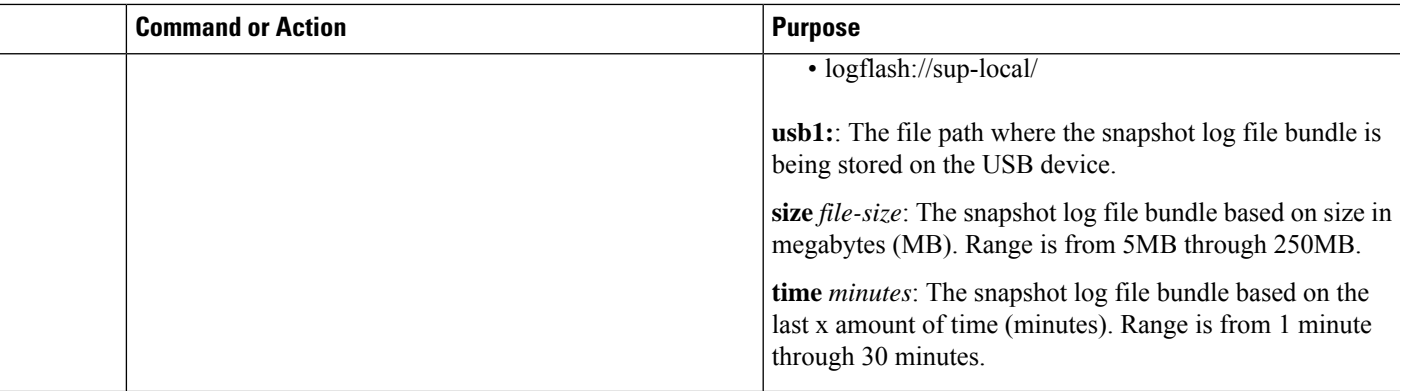

#### **Example**

switch# bloggerd log-snapshot snapshot1 Snapshot generated at logflash: evt log snapshot/snapshot1 snapshot bundle.tar Please cleanup once done. switch# switch# dir logflash:evt\_log\_snapshot 159098880 Dec 05 06:40:24 2019 snapshot1 snapshot bundle.tar 159354880 Dec 05 06:40:40 2019 snapshot2\_snapshot\_bundle.tar Usage for logflash://sup-local

759865344 bytes used 5697142784 bytes free 6457008128 bytes total

Display the same files using the command in this example:

```
switch# dir debug:log-snapshot-user/
159098880 Dec 05 06:40:24 2019 snapshot1 snapshot bundle.tar
159354880 Dec 05 06:40:40 2019 snapshot2_snapshot_bundle.tar
Usage for debug://sup-local
```

```
929792 bytes used
4313088 bytes free
5242880 bytes total
```
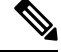

Note the filename at the end of the example. Each individual log file is also identified by the date and time it was generated. **Note**

Beginning with Release 10.1(1), the LC core file includes the  $log$ -snapshot bundle. The log-snapshot bundle filename is tac snapshot bundle.tar.gz. An example is shown below:

```
bash-4.2$ tar -tvf 1610003655_0x102_aclqos_log.17194.tar.gz
drwxrwxrwx root/root 0 2021-01-07 12:44 pss/
-rw-rw-rw- root/root 107 2021-01-07 12:44 pss/dev_shm_aclqos_runtime_info_lc.gz
-rw-rw-rw- root/root 107 2021-01-07 12:44 pss/dev_shm_aclqos_runtime_cfg_lc.gz
-rw-rw-rw- root/root 107 2021-01-07 12:44 pss/dev_shm_aclqos_debug.gz
-rw-rw-rw- root/root 129583 2021-01-07 12:44 pss/clqosdb_ver1_0_user.gz
-rw-rw-rw- root/root 20291 2021-01-07 12:44 pss/clqosdb_ver1_0_node.gz
-rw-rw-rw- root/root 444 2021-01-07 12:44 pss/clqosdb_ver1_0_ctrl.gz
drwxrwxrwx root/root 0 2021-01-07 12:44 proc/
-rw-rw-rw- root/root 15159 2021-01-07 12:44 0x102_aclqos_compress.17194.log.25162
-rw-rw-rw- root/root 9172392 2021-01-07 12:43 0x102_aclqos_core.17194.gz
```

```
-rw-rw-rw- root/root 43878 2021-01-07 12:44 0x102_aclqos_df_dmesg.17194.log.gz
-rw-rw-rw- root/root 93 2021-01-07 12:44 0x102_aclqos_log.17194
-rw-rw-rw- root/root 158 2021-01-07 12:44 0x102 aclqos mcore.17194.log.gz
drwxrwxrwx root/root 0 2021-01-07 12:44 usd17194/
-rw-rw-rw- root/root 11374171 2021-01-07 12:44 tac_snapshot_bundle.tar.gz
```
## <span id="page-375-0"></span>**External Log File Storage**

An external server solution provides the capability to store logs off-switch in a secure manner.

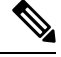

```
Note
```
To create the external storage capability, contact Cisco Technical Assistance Center(TAC) to help deploy the external server solution.

Te following are external log file storage capabilities:

- Enabled on-demand
- HTTPS-based transport
- Storage requirements:
	- Nonmodular switches: 300MB
	- Modular switches: 12GB (per day, per switch)
- An external server generally stores logs for 10 switches. However, there's no firm limit to the number of switches supported by an external server.

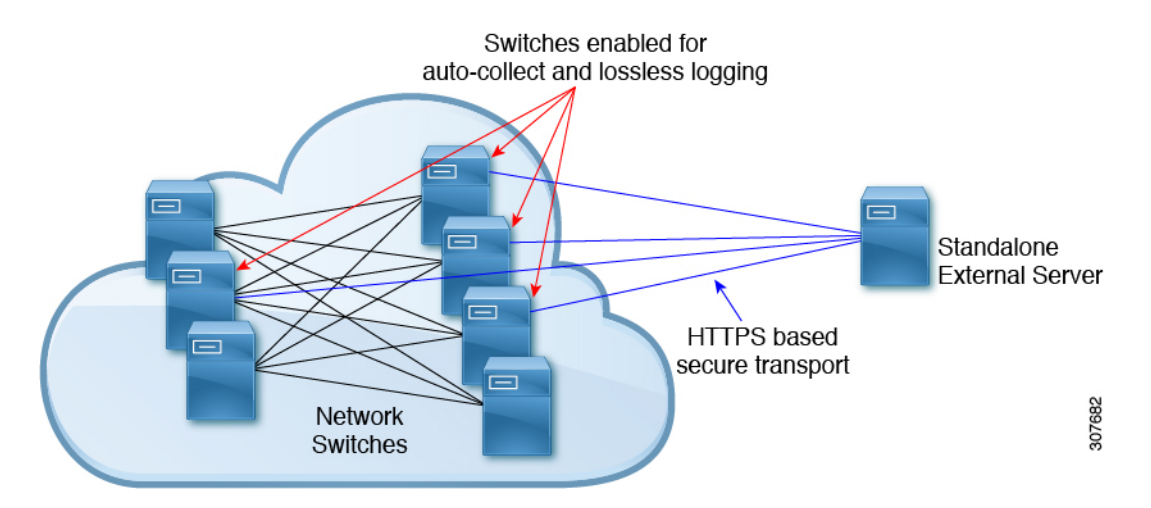

The external server solution has the following characteristics:

- Controller-less environment
- Manual management of security certificates
- Three supported use-cases:
	- Continuous collection of logs from selected switches
- TAC-assisted effort to deploy and upload logs to Cisco servers.
- Limited on-premise processing

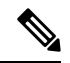

**Note** Contact Cisco TAC for information regarding the setup and collection of log files in an external server.

 $\mathbf I$ 

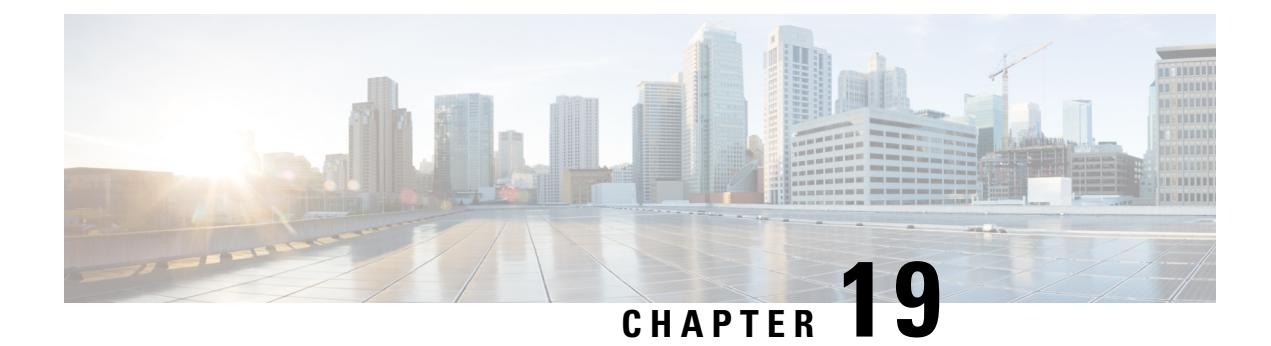

# **Configuring MAC Move Policy**

This chapter describes how to configure the MAC move policy on Cisco NX-OS devices.

This chapter includes the following sections:

- About MAC Move [Policy,](#page-378-0) on page 349
- Guidelines and [Limitations](#page-378-1) for MAC Move Policy, on page 349
- [Configuring](#page-379-0) MAC Move Policy, on page 350
- Verifying the MAC Move Policy [Configuration,](#page-380-0) on page 351

## <span id="page-378-0"></span>**About MAC Move Policy**

The MAC move policy feature is used to monitor the movement of MAC addresses across the fabric. This feature provides the option to modify the MAC move parameters in order to enhance network stability and prevent the accumulation of Messaging and Transaction Service (MTS) in the Layer 2 Forwarder Manipulator (L2FM).

By default, the MAC move policy is disabled. For more information on configuring the MAC move policy and enabling the MTS buildup check, see [Configuring](#page-379-0) MAC Move Policy, on page 350 section.

The following are the advantages of MAC move policy:

- Enables tracking of MAC address movement at the MAC level to avoid loops.
- Checks periodically for MTS buildup to prevent crashes in the L2FM.
- Disables VLAN learning if the MAC move count surpasses the specified threshold.

## <span id="page-378-1"></span>**Guidelines and Limitations for MAC Move Policy**

MAC move Policy has the following configuration guidelines and limitations:

- Beginning with Cisco NX-OS Release 10.3(1)F, the MAC move policy is supported on Cisco Nexus 9300-X Cloud Scale switches.
- When the MAC move policy is enabled using the **mac-move policy** command, the default parameters (6 MAC moves in 30 seconds with a hold interval of 120 seconds) are set. You can modify the default set parameters. For more information, see [Configuring](#page-379-0) MAC Move Policy, on page 350.
- MAC move policy and the L2RIB detection cannot coexist with their default values. Both these mechanisms have a different approach to handle duplicate detection.
- If the MAC move policy is not required in a VXLAN environment, do not enable it. If it's required, make sure to modify either the L2RIB policy or the MAC move policy default value.
- L2RIB detection can be changed using the **l2rib dup-host-mac-detection <mac moves threshold> <detect-interval>** command.
- The following behavior is observed when both MAC move policy and L2RIB detection are configured:
	- When L2RIB detection is less than L2 policy, only L2RIB detection will be triggered. However, the L2 policy is not triggered.
	- When L2RIB detection is equal to L2 policy, either L2 policy or L2RIB detection will be triggered. However, there is no guarantee of the order in which these policies will be triggered.
	- When L2RIB detection is greater than L2 policy, only L2 policy will be triggered. However, the L2RIB detection is not triggered.

## <span id="page-379-0"></span>**Configuring MAC Move Policy**

This procedure enables/disables the MAC move policy on the switch:

### **SUMMARY STEPS**

- **1. configure terminal**
- **2.**  $\text{[no]}$  **mac-move policy**  $\{\text{[move-threshold}\leq *thresh* > 1\}$   $\{\text{[detect-intvl>]} \{ \text{[hold-intvl>]} \}$
- **3. [no] mts-buildup check** {[**mts-percent**<*percent*>]} {[**detect-intvl**<*d\_intvl*>]}

#### **DETAILED STEPS**

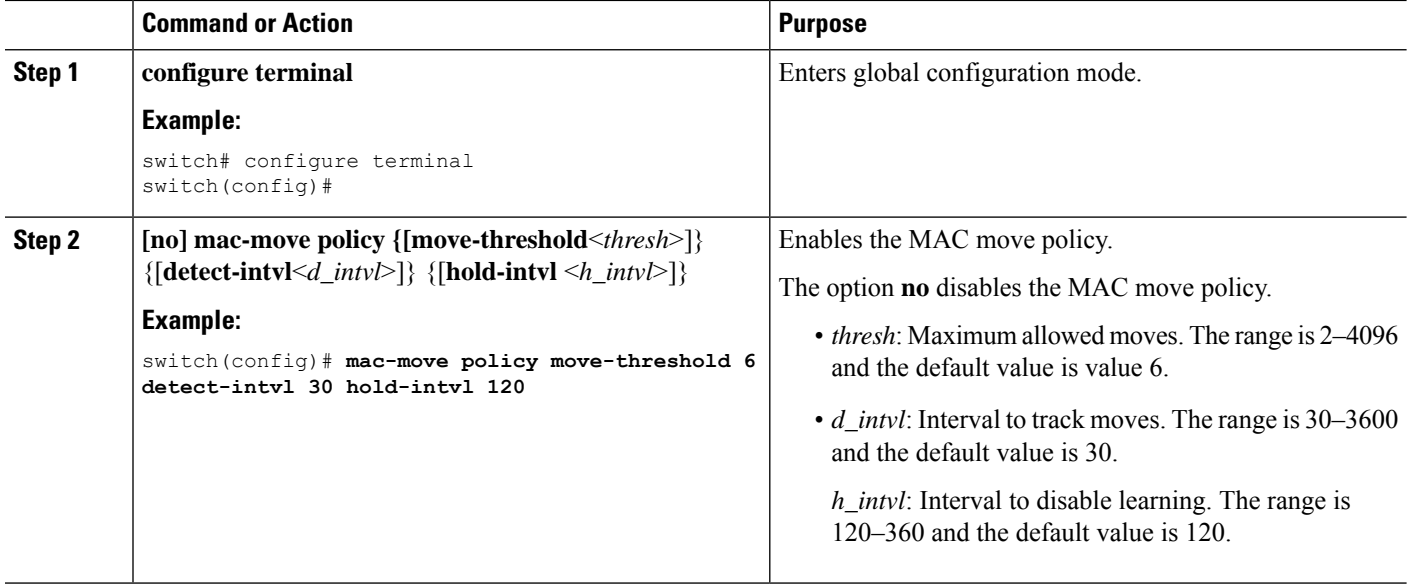

Ш

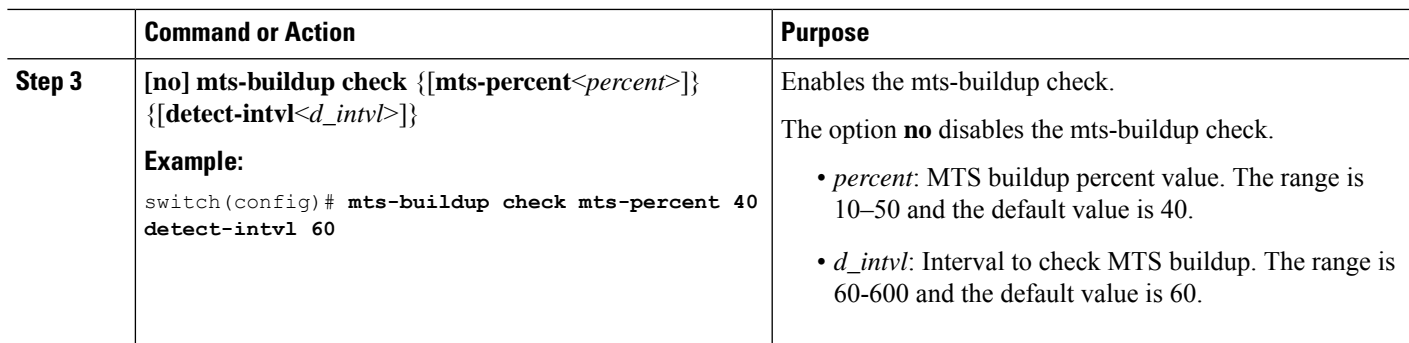

## <span id="page-380-0"></span>**Verifying the MAC Move Policy Configuration**

To display mac-move policy configuration information, perform one of the following tasks:

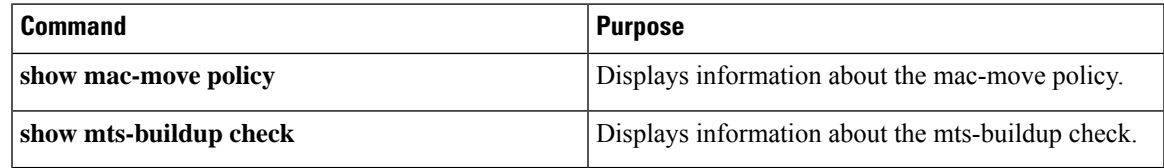

The following example shows sample output for the **show mac-move policy** command:

```
switch(config)# show mac-move policy
MAC move policy enabled = TRUE
MAC move policy threshold = 6
MAC move policy detect interval = 30
MAC move policy hold interval =120
switch(config)#
```
The following example shows sample output for the **show mts-buildup check** command when check is enabled:

```
switch(config)# show mts-buildup check
MTS buildup check enabled =TRUE
MTS check percent =40
MTS check interval =60
switch(config)#
```
The following example shows sample output for the **show mts-buildup check** command when check is disabled:

```
switch(config)# show mts-buildup check
MTS buildup check enabled =FALSE
ppwrks5(config)# show mac-move policy
MAC move policy enabled = FALSE
switch(config)#
```
 $\mathbf I$ 

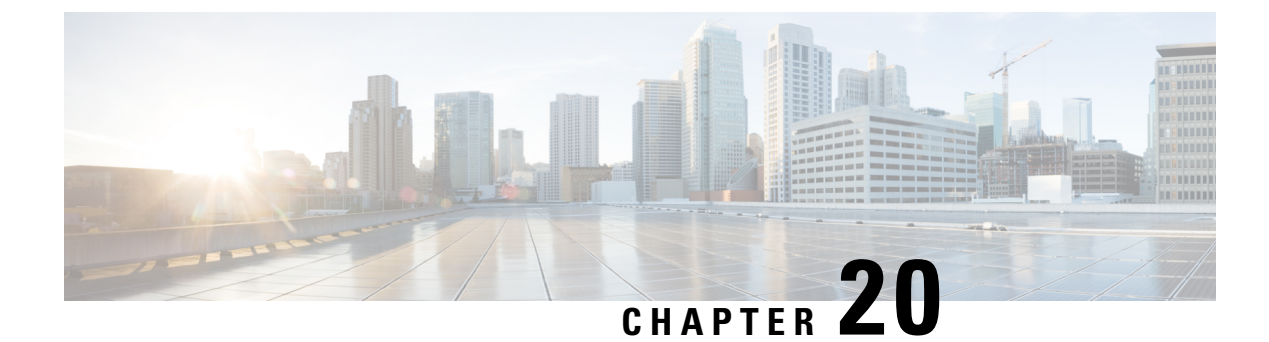

## **Terminal Lock for VSH Sessions**

• Terminal Lock for VSH [Sessions,](#page-382-0) on page 353

## <span id="page-382-0"></span>**Terminal Lock for VSH Sessions**

#### **Overview**

Currently with NX-OS, there are many users logged in to the switch and make configuration changes in their sessions with CLI. The goal is to restrict this scenario and allow only one user to configure the switch. This is achieved by terminal lock CLIs that lock the terminal to allow only one user to access the configure terminal commands. As a result, the effect of a "configuration lock" is achieved that prevents other usersfrom changing the NX-OS running configuration.

Terminal lock feature provides a locking mechanism to enable users to have an exclusive configuration access to modify NX-OS running configuration.

The following is the sequence of operations:

- **1.** terminal lock This CLI provides the configuration lock to the user.
- **2.** terminal unlock This CLI releases the terminal lock taken by any session.
- **3.** show terminal lock This CLI shows the current terminal lock status and details.

### **Terminal Lock**

The following are the guidelines for the terminal lock usage:

- terminal lock allows config commands to be executed only in that current session where the lock is held.
- terminal lock blocks only config commands in the other sessions, that means SHOW or EXEC CLIs are still allowed.
- Default timeout for terminal lock is 1800 seconds (30 minutes).
- Once the lock timer expires, terminal lock is released automatically.
- terminal lock CLI can be executed by any user with network-admin privilege.
- terminal lock is rejected if "configure dual-stage" session is in progress.

The following is the example CLI for the terminal lock:

```
switch# terminal lock?
lock Locks the CLI Config mode
switch# terminal lock ?
\langleCR>
<60-43200> Enter terminal lock timeout in seconds
*Default value is 1800
"terminal lock" locks the parser configuration mode and prints a syslog message as shown
in below example.
switch# terminal lock
switch# 2021 Jun 19 17:53:37 switch %VSHD-5-VSHD_CLI_TERM_LOCK: terminal lock is taken by
admin on console0
```

```
\mathscr{P}
```
If a user tries to enter a configured terminal in another session, the following error message is displayed: "Configuration locked. terminal lock is taken by other VSH session." **Note**

Beginning with Cisco NX-OS Release 10.2(2)F, a new CLI option, **"terminal lock mdp"** is introduced to lock Model Driven Programmability interfaces like RESTCONF, NETCONF, gRPC, gNMI, and so on.

The CLI **"terminal lock mdp"** makes the terminal lock applicable to all configuration sessions including DME sessions.

The following is the sample output for the **"terminal lock mdp"** CLI:

```
switch# terminal lock?
 lock Locks the CLI Config mode
switch# terminal lock ?
 <CR><mdp> Locks Model Driven Programmability sessions
  <60-43200> Enter terminal lock timeout in seconds
              *Default value is 1800
switch# terminal lock mdp
2021 Oct 26 06:33:19 switch %VSHD-5-VSHD_CLI_TERM_LOCK: terminal lock is taken by admin on
console0
switch#
switch# show terminal lock
PID: 10018
User: admin
Session: console0
State: LOCKED
MDP lock: True
Lock acquired time: Mon Mar 8 09:24:03 2021
Lock Expiration timer (in Sec): 1800
switch#
```
#### **Terminal Unlock**

The following is the example CLI for the terminal unlock:

```
switch# terminal unlock?
unlock Force unlocking of the CLI config mode
switch# terminal unlock ?
<CR>switch# terminal unlock
switch# 2021 Jun 19 17:53:21 switch %VSHD-5-VSHD_CLI_TERM_LOCK: terminal lock is released
by admin on console0
```
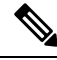

"terminal lock" can be taken by only one admin user, but lock can be released by any admin user using "terminal unlock." **Note**

#### **Show Terminal Lock**

This command displays the status and details of any current configuration locks, including the owner, user, session, lock state, and lock timer.

The following is the example CLI for the Show Terminal Lock when the lock is active:

```
switch# terminal lock
switch#
switch# show terminal lock
PID: 10018
User: admin
Session: console0
State: LOCKED
Lock acquired time: Mon Mar 8 09:24:03 2021
```
The following is the example CLI for the Show Terminal Lock when the lock is free:

```
switch# terminal unlock
switch#
switch#
switch# show terminal lock
PTD: -1User: unknown
Session: NA
State: FREE
Lock acquired time:
Lock Expiration timer (in Sec): 0
switch#
```
I

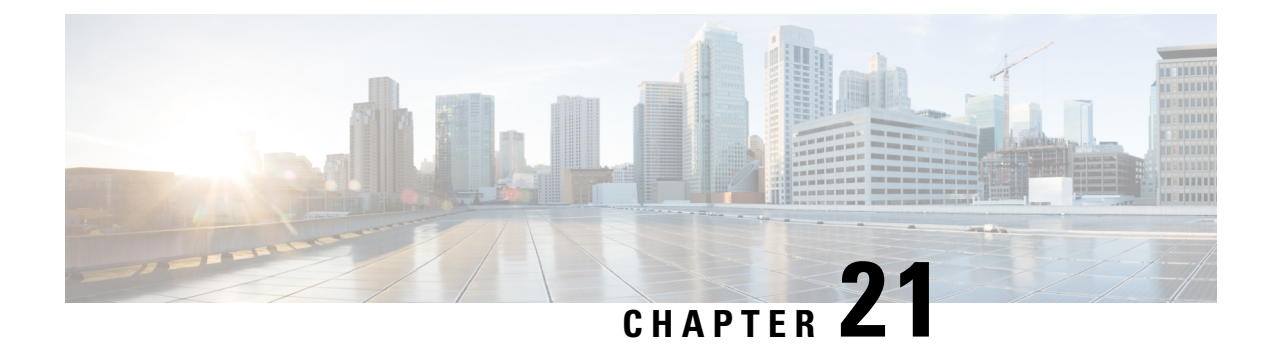

# **Configuring Onboard Failure Logging**

This chapter describes how to configure the onboard failure logging (OBFL) features on Cisco NX-OS devices.

This chapter includes the following sections:

- About [OBFL,](#page-386-0) on page 357
- [Prerequisites](#page-387-0) for OBFL, on page 358
- Guidelines and [Limitations](#page-387-1) for OBFL, on page 358
- Default [Settings](#page-387-2) for OBFL, on page 358
- [Configuring](#page-387-3) OBFL, on page 358
- Verifying the OBFL [Configuration,](#page-390-0) on page 361
- [Configuration](#page-391-0) Example for OBFL, on page 362
- Additional [References,](#page-391-1) on page 362

## <span id="page-386-0"></span>**About OBFL**

Cisco NX-OS provides the ability to log failure data to persistent storage, which you can retrieve and display for analysis at a later time. This onboard failure logging (OBFL) feature stores failure and environmental information in nonvolatile memory on the module. The information will help analyze failed modules.

OBFL stores the following types of data:

- Time of initial power-on
- Slot number of the module in the chassis
- Initial temperature of the module
- Firmware, BIOS, FPGA, and ASIC versions
- Serial number of the module
- Stack trace for crashes
- CPU hog information
- Memory leak information
- Software error messages
- Hardware exception logs
- Environmental history
- OBFL-specific history information
- ASIC interrupt and error statistics history
- ASIC register dumps

## <span id="page-387-0"></span>**Prerequisites for OBFL**

You must have network-admin user privileges.

## <span id="page-387-1"></span>**Guidelines and Limitations for OBFL**

OBFL has the following guidelines and limitations:

- OBFL is enabled by default.
- OBFL flash supports a limited number of writes and erases. The more logging that you enable, the faster you use up this number of writes and erases.

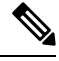

Be aware that the Cisco NX-OS commands for this feature may differ from those commands that are used in Cisco IOS. **Note**

## <span id="page-387-3"></span><span id="page-387-2"></span>**Default Settings for OBFL**

The following table lists the default settings for OBFL parameters.

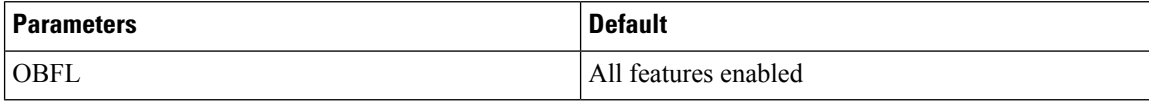

## **Configuring OBFL**

You can configure the OBFL features on Cisco NX-OS devices.

#### **Before you begin**

Make sure that you are in global configuration mode.

#### **SUMMARY STEPS**

- **1. configure terminal**
- **2. hw-module logging onboard**
- **3. hw-module logging onboard counter-stats**
- **4. hw-module logging onboard cpuhog**
- **5. hw-module logging onboard environmental-history**
- **6. hw-module logging onboard error-stats**
- **7. hw-module logging onboard interrupt-stats**
- **8. hw-module logging onboard module** *slot*
- **9. hw-module logging onboard obfl-logs**
- **10.** (Optional) **show logging onboard**
- **11.** (Optional) **copy running-config startup-config**

### **DETAILED STEPS**

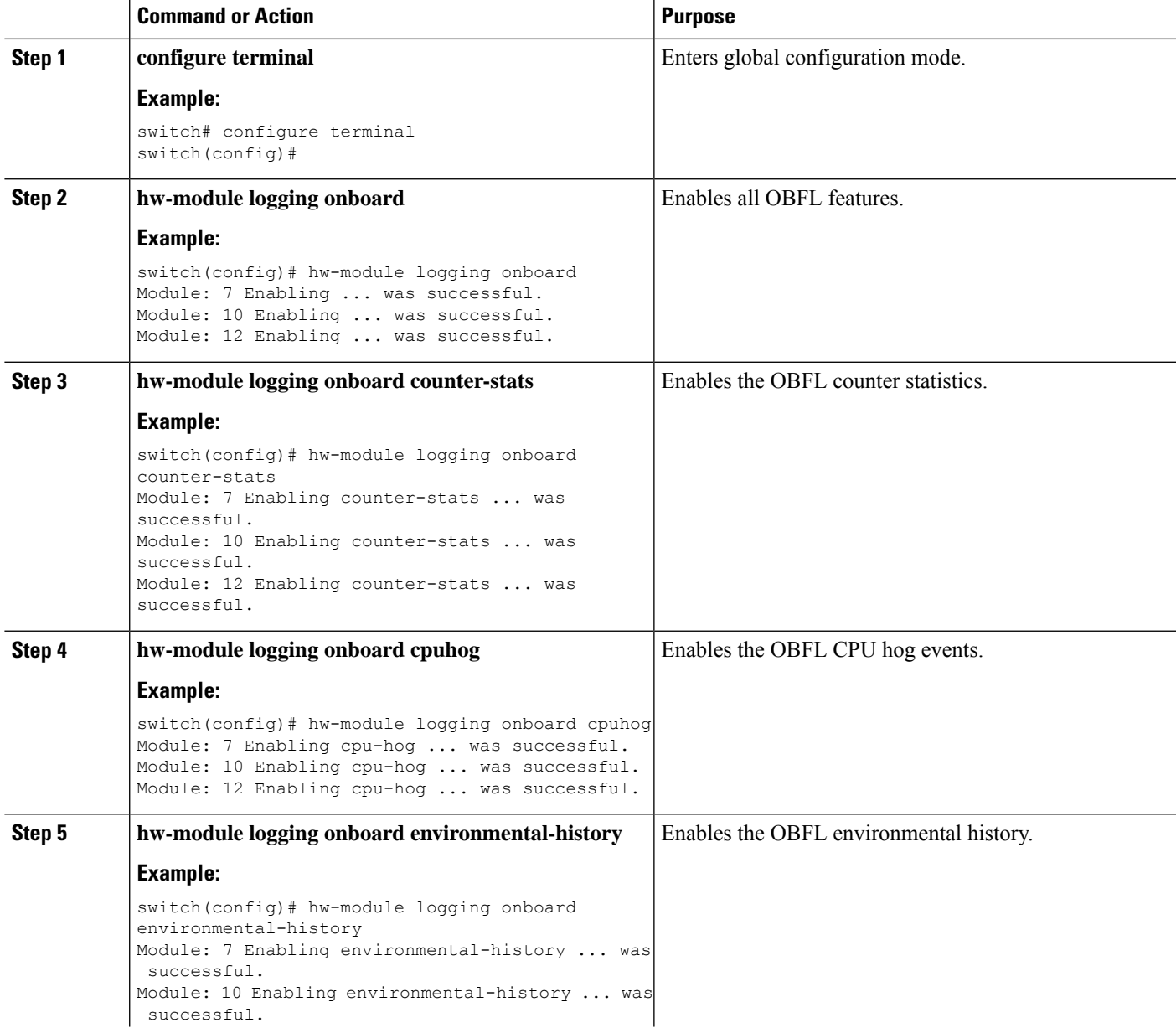

 $\mathbf I$ 

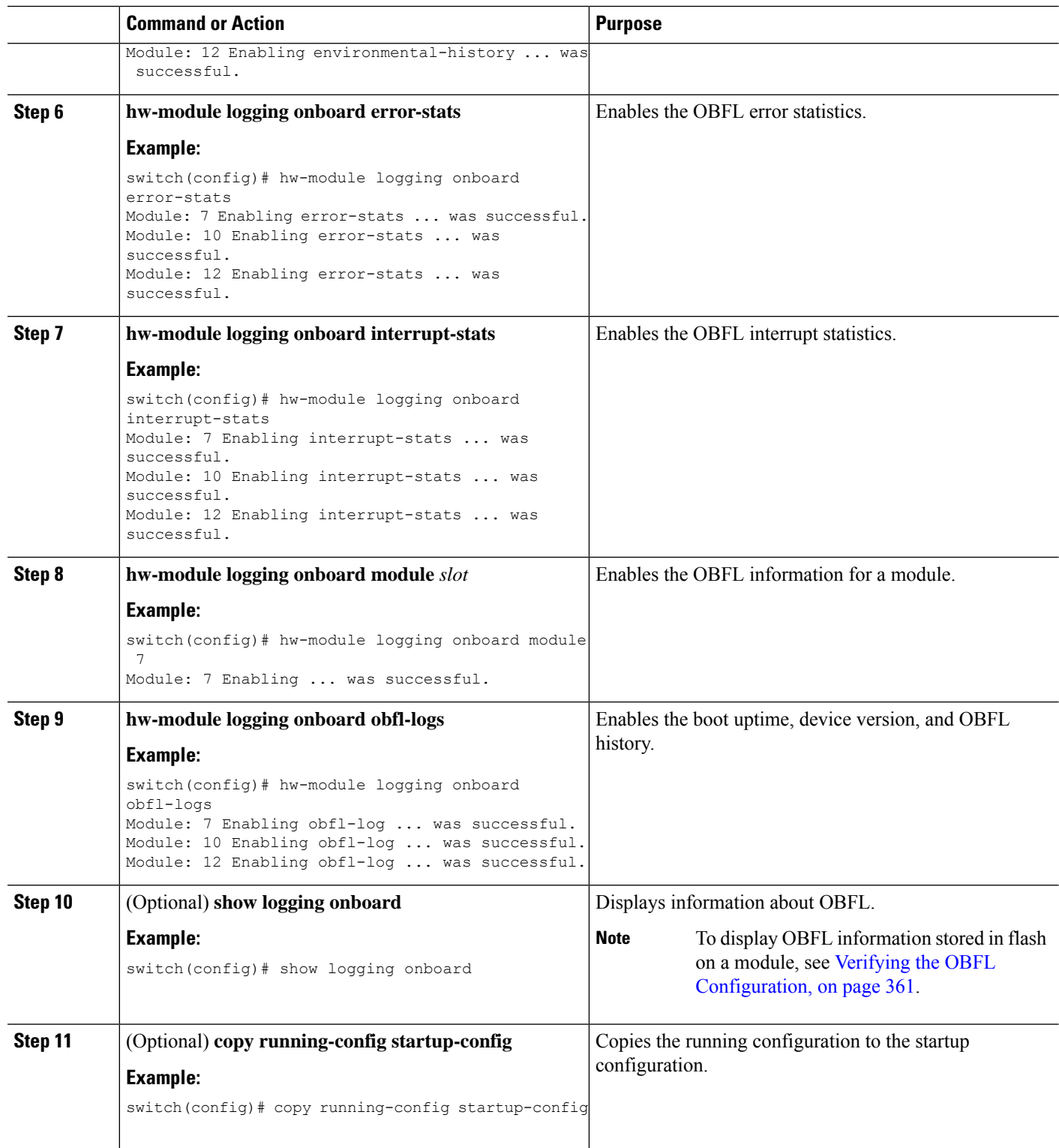

## <span id="page-390-0"></span>**Verifying the OBFL Configuration**

To display OBFL information stored in flash on a module, perform one of the following tasks:

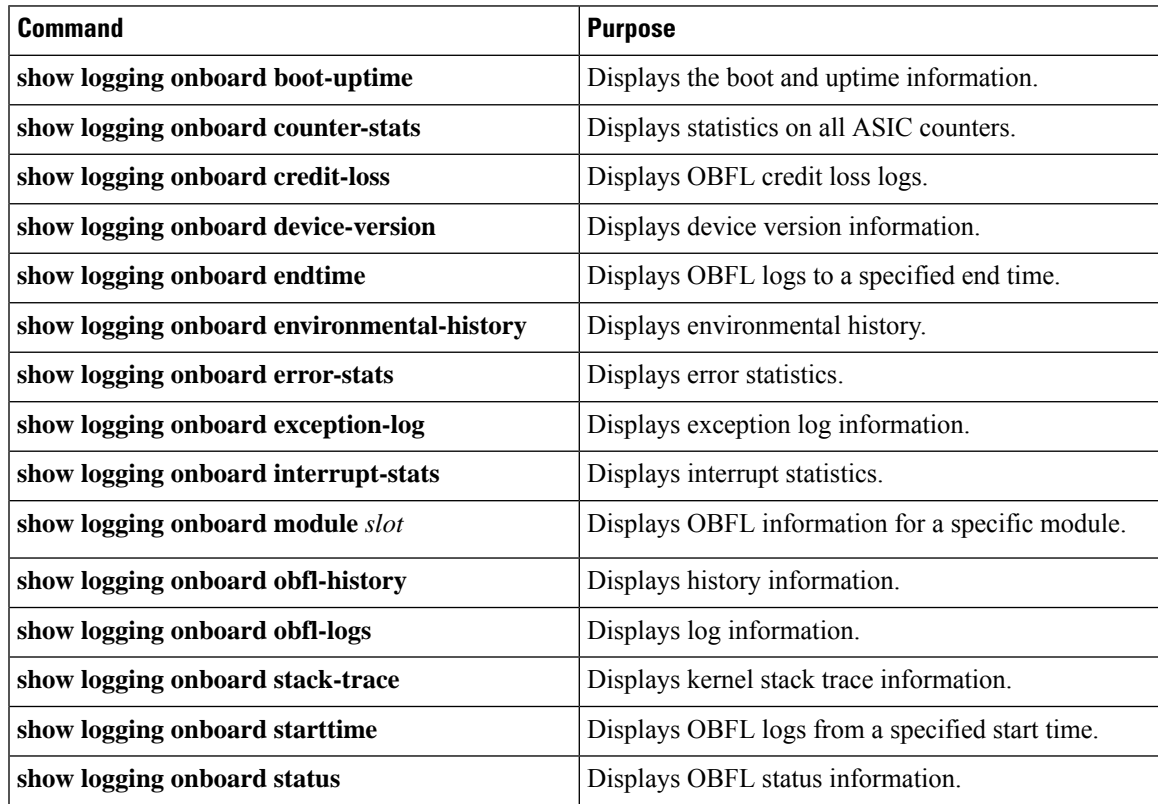

Use the **show logging onboard status** command to display the configuration status of OBFL.

switch# **show logging onboard status**

```
----------------------------
OBFL Status
----------------------------
Switch OBFL Log: Enabled
```
Module: 4 OBFL Log: Enabled cpu-hog Enabled credit-loss Enabled environmental-history Enabled error-stats Enabled exception-log Enabled interrupt-stats Enabled mem-leak Enabled miscellaneous-error Enabled obfl-log (boot-uptime/device-version/obfl-history) Enabled register-log Enabled request-timeout Enabled stack-trace Enabled system-health Enabled timeout-drops Enabled stack-trace Enabled

Module: 22 OBFL Log: Enabled

```
cpu-hog Enabled
credit-loss Enabled
environmental-history Enabled
error-stats Enabled
exception-log Enabled
interrupt-stats Enabled
mem-leak Enabled
miscellaneous-error Enabled
obfl-log (boot-uptime/device-version/obfl-history) Enabled
register-log Enabled
request-timeout Enabled
stack-trace Enabled
system-health Enabled
timeout-drops Enabled
stack-trace Enabled
```
Use the **clear logging onboard** command to clear the OBFL information for each of the **show** command options listed.

## <span id="page-391-0"></span>**Configuration Example for OBFL**

This example shows how to enable OBFL on module 2 for environmental information:

```
switch# configure terminal
switch(config)# hw-module logging onboard module 2 environmental-history
```
## <span id="page-391-1"></span>**Additional References**

## **Related Documents**

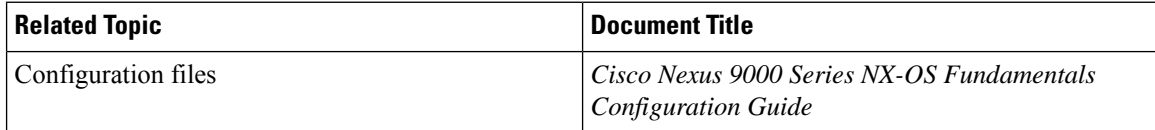

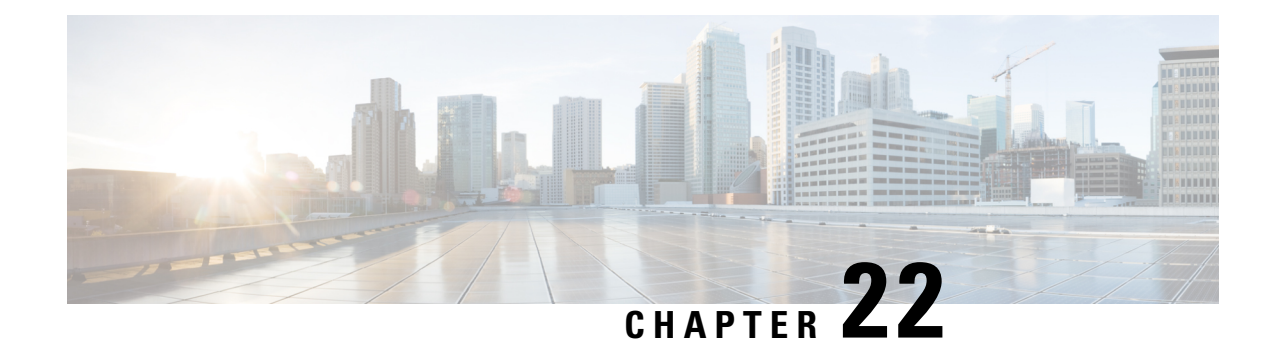

# **Configuring SPAN**

This chapter describes how to configure an Ethernet switched port analyzer (SPAN) to analyze traffic between ports on Cisco NX-OS devices.

- About [SPAN,](#page-392-0) on page 363
- [Prerequisites](#page-395-0) for SPAN, on page 366
- Guidelines and [Limitations](#page-395-1) for SPAN, on page 366
- Default [Settings](#page-405-0) for SPAN, on page 376
- [Configuring](#page-405-1) SPAN, on page 376
- Verifying the SPAN [Configuration,](#page-417-0) on page 388
- [Configuration](#page-418-0) Examples for SPAN, on page 389
- Additional [References,](#page-422-0) on page 393

## <span id="page-392-0"></span>**About SPAN**

SPAN analyzes all traffic between source ports by directing the SPAN session traffic to a destination port with an external analyzer attached to it.

You can define the sources and destinations to monitor in a SPAN session on the local device.

## **SPAN Sources**

The interfaces from which traffic can be monitored are called SPAN sources. Sources designate the traffic to monitor and whether to copy ingress (Rx), egress (Tx), or both directions of traffic. SPAN sources include the following:

- Ethernet ports (but not subinterfaces)
- The inband interface to the control plane CPU

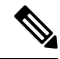

**Note**

When you specify the supervisor inband interface as a SPAN source, the device monitors all packets that are sent by the Supervisor CPU.

• VLANs

- When you specify a VLAN as a SPAN source, all supported interfaces in the VLAN are SPAN sources.
- VLANs can be SPAN sources only in the ingress direction.

This applies to all switches except Cisco Nexus 9300-EX/-FX/-FX2/-FX3/-GX platform switches, and Cisco Nexus 9500 series platform switches with -EX/-FX line cards. **Note**

• Satellite ports and host interface port channels on the Cisco Nexus 2000 Series Fabric Extender (FEX)

- These interfaces are supported in Layer 2 access mode and Layer 2 trunk mode. They are not supported in Layer 3 mode, and Layer 3 subinterfaces are not supported.
- Cisco Nexus 9300 and 9500 platform switches support FEX ports as SPAN sources in the ingress direction for all traffic and in the egress direction only for known Layer 2 unicast traffic flows through the switch and FEX. Routed traffic might not be seen on FEX HIF egress SPAN.

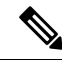

**Note** A single SPAN session can include mixed sources in any combination of the above.

### **Characteristics of Source Ports**

SPAN source ports have the following characteristics:

- A port configured as a source port cannot also be configured as a destination port.
- If you use the supervisor inband interface as a SPAN source, all packets generated by the supervisor hardware (egress) are monitored.

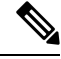

Rx is from the perspective of the ASIC (traffic egresses from the supervisor over the inband and is received by the ASIC/SPAN). **Note**

### **SPAN Destinations**

SPAN destinations refer to the interfaces that monitor source ports. Destination ports receive the copied traffic from SPAN sources. SPAN destinations include the following:

- Ethernet ports in either access or trunk mode
- Port channels in either access or trunk mode
- CPU as destination port
- Uplink ports on Cisco Nexus 9300 Series switches

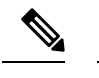

**Note** FEX ports are not supported as SPAN destination ports.

### **Characteristics of Destination Ports**

SPAN destination ports have the following characteristics:

- A port configured as a destination port cannot also be configured as a source port.
- The same destination interface cannot be used for multiple SPAN sessions. However, an interface can act as a destination for a SPAN and an ERSPAN session.
- Destination ports do not participate in any spanning tree instance. SPAN output includes bridge protocol data unit (BPDU) Spanning Tree Protocol hello packets.

### **SPAN Sessions**

You can create SPAN sessions to designate sources and destinations to monitor.

See the *Cisco Nexus 9000 Series NX-OS Verified Scalability Guide* for information on the number ofsupported SPAN sessions.

This figure shows a SPAN configuration. Packets on three Ethernet ports are copied to destination port Ethernet 2/5. Only traffic in the direction specified is copied.

**Figure 7: SPAN Configuration**

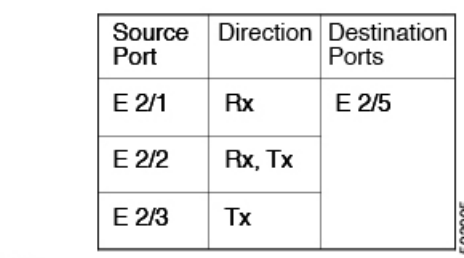

Network analyzer

E 2/5

### **Localized SPAN Sessions**

A SPAN session is localized when all of the source interfaces are on the same line card. A session destination interface can be on any line card.

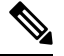

**Note** A SPAN session with a VLAN source is not localized.

## **SPAN Truncation**

Beginning with Cisco NX-OS Release 7.0(3)I7(1), you can configure the truncation of source packets for each SPAN session based on the size of the MTU. Truncation helps to decrease SPAN bandwidth by reducing the size of monitored packets. Any SPAN packet that is larger than the configured MTU size is truncated to the given size. For example, if you configure the MTU as 300 bytes, the packets with greater than 300 bytes are truncated to 300 bytes.

SPAN truncation is disabled by default. To use truncation, you must enable it for each SPAN session.

### **ACL TCAM Regions**

You can change the size of the ACL ternary content addressable memory (TCAM) regions in the hardware. For information on the TCAM regions used by SPAN sessions, see the Configuring IP ACLs chapter of the Cisco Nexus 9000 Series NX-OS Security Configuration Guide.

### **High Availability**

The SPAN feature supports stateless and stateful restarts. After a reboot or supervisor switchover, the running configuration is applied. For more information on high availability, see the Cisco Nexus 9000 Series [NX-OS](https://www.cisco.com/c/en/us/td/docs/switches/datacenter/nexus9000/sw/7-x/high_availability/guide/b_Cisco_Nexus_9000_Series_NX-OS_High_Availability_and_Redundancy_Guide_7x.html) High Availability and [Redundancy](https://www.cisco.com/c/en/us/td/docs/switches/datacenter/nexus9000/sw/7-x/high_availability/guide/b_Cisco_Nexus_9000_Series_NX-OS_High_Availability_and_Redundancy_Guide_7x.html) Guide.

## <span id="page-395-0"></span>**Prerequisites for SPAN**

SPAN has the following prerequisites:

• You must first configure the ports on each device to support the desired SPAN configuration. For more information, see the Cisco Nexus 9000 Series NX-OS Interfaces Configuration Guide.

## <span id="page-395-1"></span>**Guidelines and Limitations for SPAN**

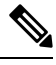

**Note** For scale information, see the release-specific *Cisco Nexus 9000 Series NX-OS Verified Scalability Guide*.

SPAN has the following configuration guidelines and limitations:

- A maximum of 48 source interfaces are supported per SPAN session (Rx and Tx, Rx, or Tx).
- Traffic that is denied by an ACL may still reach the SPAN destination port because SPAN replication is performed on the ingress side prior to the ACL enforcement (ACL dropping traffic).
- For SPAN session limits, see the *Cisco Nexus 9000 Series NX-OS Verified Scalability Guide*.
- You can configure maximum of 32 source VLANs while configuring SPAN session.
- All SPAN replication is performed in the hardware. The supervisor CPU is not involved.
- You can configure a SPAN session on the local device only.
- Configuring two SPAN or ERSPAN sessions on the same source interface with only one filter is not supported. If the same source is used in multiple SPAN or ERSPAN sessions, either all the sessions must have different filters or no sessions should have filters.
- Packets with FCS errors are not mirrored in a SPAN session.
- The following guidelines apply to SPAN copies of access port dot1q headers:
	- When traffic ingresses from a trunk port or a routed port and egresses to an access port, an egress SPAN copy of an access port on a switch interface always has a dot1q header.
	- When traffic ingresses from an access port and egresses to a trunk port or a routed port, an ingress SPAN copy of an access port on a switch interface does not have a dot1q header.
	- When traffic ingresses from an access port and egresses to an access port, an ingress/egress SPAN copy of an access port on a switch interface does not have a dot1q header.
	- This behavior is applicable to Cisco Nexus 9300-EX, 9300-FX, 9300-FX2, 9300-FX3, 9300-GX, 9300-GX2, 9500 platform switches with 9700-EX, 9700-FX, and 9700-GX line cards.
- You can configure only one destination port in a SPAN session.
- You cannot configure a port as both a source and destination port.
- Enabling UniDirectional Link Detection (UDLD) on the SPAN source and destination ports simultaneously is not supported. If UDLD frames are expected to be captured on the source port of such SPAN session, disable UDLD on the destination port of the SPAN session.
- SPAN is not supported for management ports.
- Statistics are not support for the filter access group.
- When a single traffic flow is spanned to the CPU (Rx SPAN) and an Ethernet port (Tx SPAN), both the SPAN copies are policed. Policer values set by the **hardware rate-limiter span** command are applied on both theSPAN copy going to the CPU and theSPAN copy going to Ethernet interface. This limitation applies to the following switches:
	- Cisco Nexus 92348GC-X, Cisco Nexus 9332C, and Cisco Nexus 9364C switches
	- Cisco Nexus 9300-EX, FX, FX2, FX3, GX platform switches
	- Cisco Nexus 9504, 9508, and 9516 platform switches with EX and FX line cards
- SPAN is supported in Layer 3 mode; however, SPAN is not supported on Layer 3 subinterfaces or Layer 3 port-channel subinterfaces.
- When a SPAN session contains source ports that are monitored in the transmit or transmit and receive direction, packets that these ports receive can be replicated to the SPAN destination port although the packets are not actually transmitted on the source ports. Some examples of this behavior on source ports are as follows:
	- Traffic that results from flooding
	- Broadcast and multicast traffic
- SPAN sessions cannot capture packets with broadcast or multicast MAC addresses that reach the supervisor, such as ARP requests and Open Shortest Path First (OSPF) protocol hello packets, if the source of the session is the supervisor Ethernet in-band interface. To capture these packets, you must use the physical interface as the source in the SPAN sessions.
- VLAN SPAN monitors only the traffic that enters Layer 2 ports in the VLAN.
- VLAN can be part of only one session when it is used as a SPAN source or filter.
- VLAN ACL redirects to SPAN destination ports are not supported.
- When using a VLAN ACL to filter a SPAN, only **action forward** is supported; **action drop** and **action redirect** are not supported.
- The combination of VLAN source session and port source session is not supported. If the traffic stream matches the VLAN source session and port source session, two copies are needed at two destination ports. Due to the hardware limitation, only the VLAN source SPAN and the specific destination port receive the SPAN packets. This limitation applies <u>only</u> to the following Cisco devices:

#### **Table 18: Cisco Nexus 9000 Series Switches**

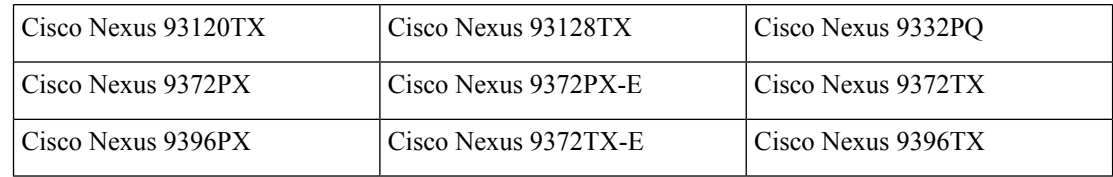

#### **Table 19: Cisco Nexus 9000 Series Line Cards, Fabric Modules, and GEM Modules**

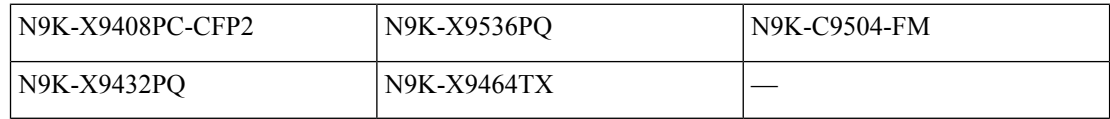

- When you filter a monitor session, make sure that the access-group specified must be a VACL, or VLAN access-map and not a regular ACL for filtering purpose. This guidelines is not applicable for Cisco Nexus 9508 switches with 9636C-R and 9636Q-R line cards.
- An access-group filter in a SPAN session must be configured as vlan-accessmap. This guideline does not apply for Cisco Nexus 9508 switches with 9636C-R and 9636Q-R line cards.
- Supervisor-generated stream of bytes module header (SOBMH) packets have all the information to go out on an interface and can bypass all forwarding lookupsin the hardware, includingSPAN and ERSPAN. CPU-generated frames for Layer 3 interfaces and the Bridge Protocol Data Unit (BPDU) class of packets are sent using SOBMH. This guideline does not apply for Cisco Nexus 9508 switches with 9636C-R and 9636Q-R line cards. The Cisco Nexus 9636C-R and 9636Q-R both support inband SPAN and local SPAN.
- Cisco NX-OS does not span Link Layer Discovery Protocol (LLDP) or Link Aggregation Control Protocol (LACP) packets when the source interface is not a host interface port channel.
- SPAN copies for multicast packets are made before rewrite. Therefore, the TTL, VLAN ID, any remarking due to an egress policy, and so on, are not captured in the SPAN copy.
- If SPAN is mirroring the traffic which ingresses on an interface in an ASIC instance and egresses on a Layer 3 interface (SPAN Source) on a different ASIC instance, then a Tx mirrored packet has a VLAN ID of 4095 on Cisco Nexus 9300 platform switches (except EX, FX, or FX2) and Cisco Nexus 9500 platform modular switches.
- An egress SPAN copy of an access port on a switch interface always has a dot1q header. This guideline does not apply for Cisco Nexus 9508 platform switches with 9636C-R and 9636Q-R line cards.
- The flows for post-routed unknown unicast flooded packets are in the SPAN session, even if the SPAN session is configured not to monitor the ports on which this flow is forwarded. This limitation applies to

Network Forwarding Engine (NFE) and NFE2-enabled EOR switches and SPAN sessions that have Tx port sources.

- VLAN sources are spanned only in the Rx direction. This limitation does not apply to the following switch platforms which support VLAN spanning in both directions:
	- Cisco Nexus 9300-EX platform switches
	- Cisco Nexus 9300-FX platform switches
	- Cisco Nexus 9300-FX2 platform switches
	- Cisco Nexus 9300-FX3 platform switches
	- Cisco Nexus 9300-GX platform switches
	- Cisco Nexus 9504, 9508, and 9516 switches with the 97160YC-EX line card.
	- Cisco Nexus 9508 switches with 9636C-R and 9636Q-R line cards.
- If a VLAN source is configured as both directions in one session and the physical interface source is configured in two other sessions, Rx SPAN is not supported for the physical interface source session. This limitation applies to the Cisco Nexus 97160YC-EX line card.
- With regard to session filtering functionality, ACL filter is supported only in Rx source, and VLAN filter is supported in both Tx and Rx sources. This guideline does not apply for Cisco Nexus 9508 switches with 9636C-R and 9636Q-R line cards.
- Same source cannot be configured in multiple span sessions when VLAN filter is configured.
- The FEX NIF interfaces or port-channels cannot be used as a SPAN source or SPAN destination. If the FEX NIF interfaces or port-channels are specified as a SPAN source or SPAN destination, the software displays an unsupported error.
- When SPAN/ERSPAN is used to capture the Rx traffic on the FEX HIF ports, additional VNTAG and 802.1Q tags are present in the captured traffic.
- VLAN and ACL filters are not supported for FEX ports.
- If the sources used in bidirectional SPAN sessions are from the same FEX, the hardware resources are limited to two SPAN sessions.
- Truncation is supported only for local and ERSPAN source sessions. It is not supported for ERSPAN destination sessions.
- When sFlow is configured on N9K-C9508-FM-G with the N9K-X9716D-GX line card, disable sFlow before configuring SPAN sessions.
- Configuring MTU on a SPAN session truncates all packets egressing on the SPAN destination (for that session) to the MTU value specified.
	- The cyclic redundancy check (CRC) is recalculated for the truncated packet.
	- The bytes specified are retained starting from the header of the packets. The rest are truncated if the packet is longer than the MTU.
- Beginning with Cisco NX-OS Release 10.1(2), SPAN is supported on the Cisco Nexus N9K-X9624D-R2 line card.
- Beginning with Cisco NX-OS Release 10.2(1q)F, SPAN is supported on the N9K-C9332D-GX2B platform switches.
- MTU truncation is not supported on Cisco Nexus 9504/9508 modular chassis with the N9K-X9636C-R, N9K-X9636Q-R, N9K-X9636C-RX, and N9K-X96136YC-R line cards.
- Beginning with Cisco NX-OS Release 10.2(2)F, Multicast SPAN Tx is supported on Cisco Nexus 9300-GX, 9300-GX2, and 9300-FX3 platform switches.
- Beginning with Cisco NX-OS Release 10.3(1)F, SPAN is supported on Cisco Nexus 9808 platform switches.
- Beginning with Cisco NX-OS Release 10.4(1)F, SPAN is supported on the following switches and line cards:
	- Cisco Nexus 9804 switch
	- Cisco Nexus 9332D-H2R switch
	- Cisco Nexus X98900CD-A and X9836DM-A line cards with Cisco Nexus 9808 and 9804 switches
- Beginning with Cisco NX-OS Release 10.4(2)F, Layer 3 port-channel interface as SPAN source is supported on 9808 and 9804 platform switches
- Beginning with Cisco NX-OS Release 10.4(2)F, SPAN is supported on Cisco Nexus 93400LD-H1 platform switch.
- Beginning with Cisco NX-OS Release 10.4(3)F, SPAN is supported on Cisco Nexus 9364C-H1 platform switch.

### **SPAN Limitations for the Cisco Nexus 3000 Platform Switches**

The following guidelines and limitations apply only the Nexus 3000 Series switches running Cisco Nexus 9000 code:

• The Cisco Nexus 3232C and 3264Q switches do not support SPAN on CPU as destination.

### **SPAN Limitations for the Cisco Nexus 9200 Platform Switches**

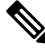

**Note** For scale information, see the release-specific *Cisco Nexus 9000 Series NX-OS Verified Scalability Guide*.

The following guidelines and limitations apply only the Cisco Nexus 9200 platform switches:

- For Cisco Nexus 9200 platform switches, Rx SPAN is not supported for multicast without a forwarding interface on the same slice as the SPAN destination port.
- Tx SPAN for multicast, unknown multicast, and broadcast traffic are not supported on the Cisco Nexus 9200 platform switches.
- Tx SPAN of CPU-generated packets is not supported on Cisco Nexus 9200 platform switches.
- UDF-based SPAN is supported on the Cisco Nexus 9200 platform switches.
- The Cisco Nexus 9200 platform switches do not support Multiple ACL filters on the same source.
- VLAN Tx SPAN is supported on the Cisco Nexus 9200 platform switches.
- When multiple egress ports on the same slice are congested by egressing SPAN traffic, those egress ports will not get the line rate on the Cisco Nexus 9200 platform switches.
- Using the ACL filter to span subinterface traffic on the parent interface is not supported on the Cisco Nexus 9200 platform switches.
- On the Cisco Nexus 9200 platform switches, the CPU SPAN source can be added only for the Rx direction (SPAN packets coming from the CPU).
- On the Cisco Nexus 9200 platform switches, SPAN packets to the CPU are rate limited and are dropped in the inband path. You can change the rate limit using the **hardware rate-limiter span** command. You can analyze SPAN copies on the supervisor using the **ethanalyzer local interface inband mirror detail** command.

### **SPAN Limitations for the Cisco Nexus 9300 Platform Switches**

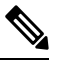

**Note** For scale information, see the release-specific *Cisco Nexus 9000 Series NX-OS Verified Scalability Guide*.

The following guidelines and limitations apply only the Cisco Nexus 9300 platform switches:

- SPAN does not support ECMP hashing/load balancing at the source on Cisco Nexus 9300-GX platform switches.
- The following filtering limitations apply to egress (Tx) SPAN on all Cisco Nexus 9300-EX/FX/FX2/FX3/GX platform switches:
	- ACL filtering is not supported (applies to both unicast and Broadcast, Unknown Unicast and Multicast (BUM) traffic)
	- VLAN filtering is supported, but only for unicast traffic
	- VLAN filtering is not supported for BUM traffic
- On Cisco Nexus 9300-EX/FX platform switches, SPAN and sFlow cannot both be enabled simultaneously. If one is active, the other cannot be enabled. However, on Cisco Nexus 9300-EX/FX/FX2 platform switches, both NetFlow and SPAN can be enabled simultaneously, providing a viable alternative to using sFlow and SPAN.

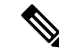

**Note** Cisco Nexus 9300-FX2 switches support sFlow and SPAN co-existence.

- VLAN Tx SPAN is supported on Cisco Nexus 9300-EX and FX platform switches
- Cisco Nexus 9300 platform switches support multiple ACL filters on the same source.
- A single forwarding engine instance supports four SPAN sessions. For Cisco Nexus 9300 platform switches, if the first three sessions have bidirectional sources, the fourth session has hardware resources only for Rx sources.
- Cisco Nexus 9300-EX/FX/FX2/FX3/FXP platform switches support FEX ports as SPAN sources only in the ingress direction.
- Cisco Nexus 9300 platform switches (excluding Cisco Nexus 9300-EX/FX/FX2/FX3/FXP switches) support FEX ports as SPAN sources in the ingress direction for all traffic and in the egress direction only for known Layer 2 unicast traffic flows through the switch and FEX. Routed traffic might not be seen on FEX HIF egress SPAN.
- Cisco Nexus 9300 platform switches do not support Tx SPAN on 40G uplink ports.

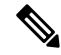

- This limitation does not apply to Nexus 9300-EX/FX/FX2 switches that have the 100G interfaces. **Note**
	- Tx SPAN of CPU-generated packets is not supported on Cisco Nexus 9200, 9300-EX/FX/FXP/FX2/FX3/GX/GX2, 9300C, C9516-FM-E2, and C9508-FM-E2 switches.
	- Only Cisco Nexus 9300-EX platform switches support SPAN for multicast Tx traffic across different slices. The slices must be on the same leaf spine engine (LSE).
	- For Tx interface SPAN with Layer 2 switch port and port-channel sources on Cisco Nexus 9300-EX/FX/FX2/FX3/GX platform switches, only one copy is made per receiver unit regardless of how many Layer 2 members are receiving the stream in the same VLAN. For example, if e1/1-8 are all Tx direction SPAN sources and all are joined to the same group, the SPAN destination port sees one pre-rewrite copy of the stream, not eight copies. In addition, if for any reason one or more of those ports drops the packets on egress (for example, due to congestion), the packets may still reach the SPAN destination port. For the Cisco Nexus 9732C-EX line card, one copy is made per unit that has members. For port-channel sources, the Layer 2 member that will SPAN is the first port-channel member.
	- SPAN Tx broadcast and SPAN Tx multicast are supported for Layer 2 port and port-channel sources across slices on Cisco Nexus 9300-EX/FX/FX2/FX3/GX platform switches, and the Cisco Nexus 9732C-EX line card, but only when IGMP snooping is disabled. (Otherwise, the slice limitation still applies.) These features are not supported for Layer 3 port sources, FEX ports (with unicast or multicast traffic), and VLAN sources.
	- A SPAN copy of Cisco Nexus 9300 platform switch 40G uplink interfaces will missthe dot1q information when spanned in the Rx direction.

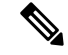

- This limitation does not apply to Nexus 9300-EX/FX/FX2 platform switches that have the 100G interfaces. **Note**
	- UDF-based SPAN is supported on the Cisco Nexus 9300-EX/FX/FX2/FX3/GX platform switches.
	- UDF-SPAN acl-filtering only supports source interface rx. This limitation applies to the following switches:
		- Cisco Nexus 9332PQ
- Cisco Nexus 9372PX
- Cisco Nexus 9372PX-E
- Cisco Nexus 9372TX
- Cisco Nexus 9372TX-E
- Cisco Nexus 93120TX
- The Cisco Nexus 9300-EX/FX/FX2/FX3/GX platform switches do not support Multiple ACL filters on the same source.
- When multiple egress ports on the same slice are congested by egressingSPAN traffic, those egress ports will not get the line rate on the Cisco Nexus 9300-EX/FX/FX2/FX3/GX platform switches.
- Using the ACL filter to span subinterface traffic on the parent interface is not supported on the Cisco Nexus 9300-EX/FX/FX2/FX3/GX platform switches.
- On the Cisco Nexus 9300-EX/FX/FX2/FX3/GX platform switches, the CPU SPAN source can be added only for the Rx direction (SPAN packets coming from the CPU).
- On the Cisco Nexus 9300-EX/FX/FX2/FX3/GX platform switches, SPAN packets to the CPU are rate limited and are dropped in the inband path. You can change the rate limit using the **hardware rate-limiter span** command. You can analyze SPAN copies on the supervisor using the **ethanalyzer local interface inband mirror detail** command.
- The following Cisco Nexus switches support sFlow and SPAN together:
	- Cisco Nexus 9336C-FX2
	- Cisco Nexus 93240YC-FX2
	- Cisco Nexus 93360YC-FX2
- Beginning with Cisco NX-OS Release 9.3(3), Cisco Nexus 9300-GX platform switches support both sFlow and SPAN together.
- Beginning with Cisco NX-OS Release 9.3(5), Cisco Nexus 9300-GX platform switches support SPAN truncation.
- Beginning from Cisco NX-OS Release 10.2(3)F, the FC span feature provides packet capture support for FC ports, SAN port channels, and VSANs for both NPV and SAN switching modes on Cisco Nexus C93180YC-FX, C9336C-FX2-E, and C93360YC-FX2 platform switches.
- FC ports, SAN Port channel, and VSANs as source are not supported in ERSPAN.
- FC ports, SAN Port channel, and VSANs cannot be added as source in more than one span sessions.
- The guideline—A single forwarding engine instance supports four active SPAN sessions—is also applicable to the FC span feature.
- SNMP support for FC span feature is not available in Cisco NX-OS Release 10.2(3)F.

### **SPAN Limitations for the Cisco Nexus 9500 Platform Switches**

**Note** For scale information, see the release-specific *Cisco Nexus 9000 Series NX-OS Verified Scalability Guide*.

The following guidelines and limitations apply only the Cisco Nexus 9500 platform switches:

- The following filtering limitations apply to egress (Tx) SPAN on 9500 platform switches with EX or FX line cards:
	- ACL filtering is not supported (applies to both unicast and Broadcast, Unknown Unicast and Multicast (BUM) traffic)
	- VLAN filtering is supported, but only for unicast traffic
	- VLAN filtering is not supported for BUM traffic
- FEX and SPAN port-channel destinations are not supported on the Cisco Nexus 9500 platform switches with EX or FX line cards.
- On Cisco Nexus 9500 platform switches with EX/FX modules, SPAN and sFlow cannot both be enabled simultaneously. If one is active, the other cannot be enabled. However, on the Cisco Nexus 9500 platform switches with EX or FX line cards, NetFlow and SPAN can both be enabled simultaneously, providing a viable alternative to using sFlow and SPAN.
- Cisco Nexus 9500 platform switches support VLAN Tx SPAN with the following line cards:
	- Cisco Nexus 97160YC-EX
	- Cisco Nexus 9732C-EX
	- Cisco Nexus 9732C-FX
	- Cisco Nexus 9736C-EX
	- Cisco Nexus 9736C-FX
	- Cisco Nexus 9736Q-FX
	- Cisco Nexus 9788TC-FX
- Cisco Nexus 9500 platform switches support multiple ACL filters on the same source.
- Tx SPAN of CPU-generated packets is not supported on Cisco Nexus 9500 platform switches with EX-based line cards.
- TCAM carving is not required for SPAN/ERSPAN on the following line cards:
	- Cisco Nexus 9636C-R
	- Cisco Nexus 9636Q-R
	- Cisco Nexus 9636C-RX
	- Cisco Nexus 96136YC-R
	- Cisco Nexus 9624D-R2

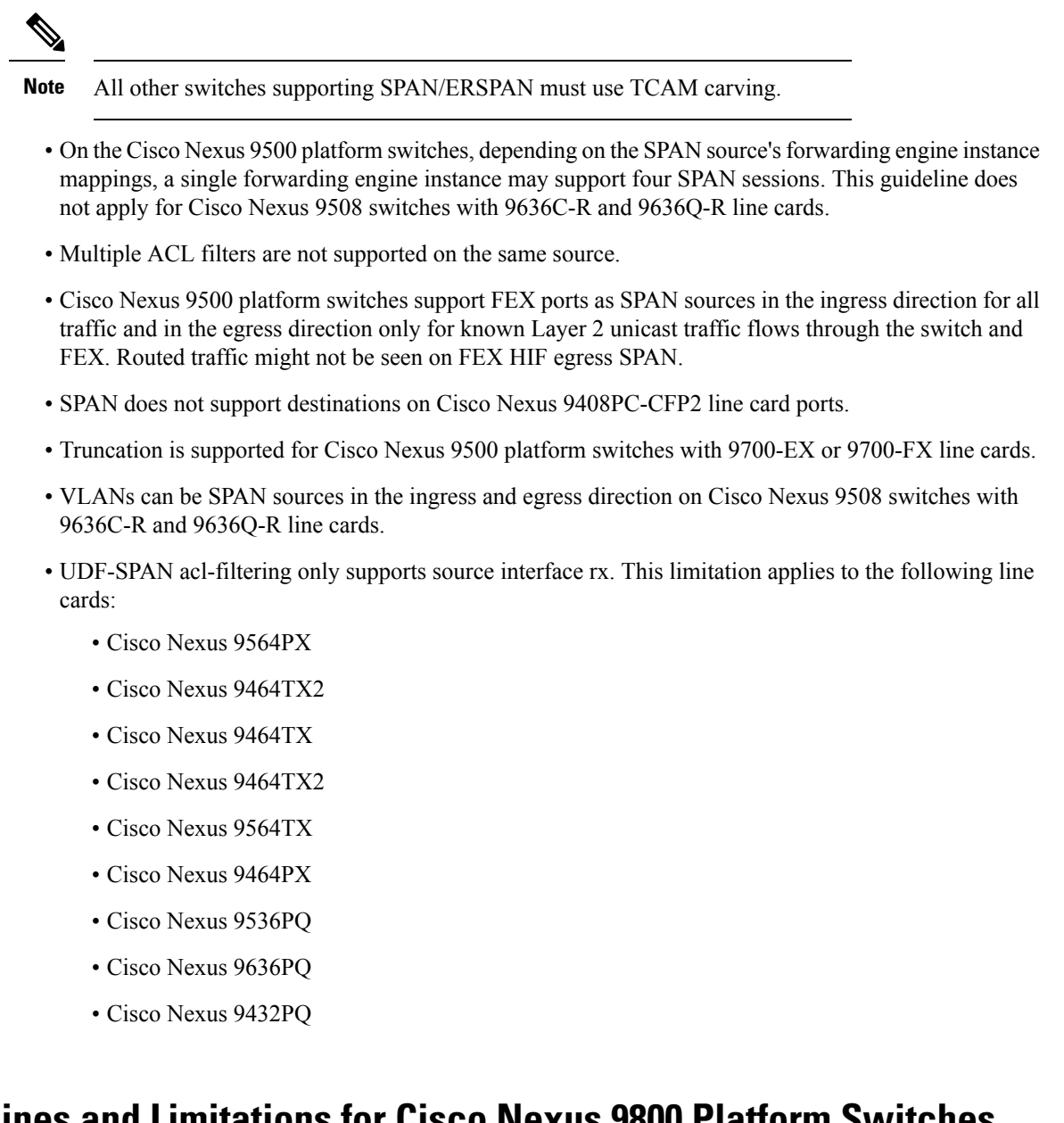

### **SPAN Guidelines and Limitations for Cisco Nexus 9800 Platform Switches**

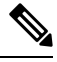

For scale information, see the release-specific *Cisco Nexus 9000 Series NX-OS Verified Scalability Guide* on [Cisco.com](https://www.cisco.com/c/en/us/support/switches/nexus-9000-series-switches/products-installation-and-configuration-guides-list.html). **Note**

The following guidelines and limitations apply only the Cisco Nexus 9800 platform switches:

- Only RX is supported on SPAN to CPU.
- Sharing of the same source port or interface across sessions is not supported.
- A maximum of 10 monitor sessions is supported.
- Monitor stats are not displayed for SPAN to CPU.
- SPAN not supported on L2 port and tunnel ports.
- Span on VLAN source is not supported.
- MTU truncation is only supported for 343 bytes on 9804 and 9808 switches excluding FCS.
- MTU truncation is supported only on RX and not on TX.
- UDF filter is not supported.
- SPAN is not supported on subinterfaces.
- Port-channel interface as SPAN destination is not supported on 9804 and 9808 switches.
- SPAN mirrored packets do not have separate SPAN egress queue, they take the default queue.
- When port-channel interface (with more than one member port) is configured as SPAN destination, only one member interface is used for sending out mirrored traffic.
- The member selection is done in software, so there will be packet loss when membership changes.

## **Default Settings for SPAN**

The following table lists the default settings for SPAN parameters.

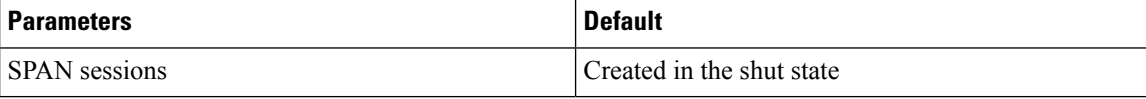

## **Configuring SPAN**

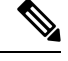

**Note** Cisco NX-OS commands for this feature may differ from those in Cisco IOS.

### **Configuring a SPAN Session**

You can configure a SPAN session on the local device only. By default, SPAN sessions are created in the shut state.

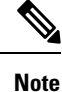

For bidirectional traditional sessions, you can configure the sessions without specifying the direction of the traffic.

#### **Before you begin**

You must configure the destination ports in access or trunk mode. For more information, see the Cisco Nexus 9000 Series NX-OS Interfaces Configuration Guide.

#### **SUMMARY STEPS**

- **1. configure terminal**
- **2. interface** *ethernet slot*/*port*
- **3. switchport**
- **4. switchport monitor**
- **5.** (Optional) Repeat Steps 2 through 4 to configure monitoring on additional SPAN destinations.
- **6. no monitor session** *session-number*
- **7. monitor session** *session-number*[**rx | tx**] [**shut**]
- **8. description** *description*
- **9. source** {**interface** *type*  $[\mathbf{rx} | \mathbf{tx} | \mathbf{both} ]$  |  $[\mathbf{v} \mathbf{lan} \{ number | range\} | \mathbf{rx}]$ } |  $[\mathbf{v} \mathbf{san} \{ number | range\} | \mathbf{rx}]$ }
- **10.** (Optional) Repeat Step 9 to configure all SPAN sources.
- **11. filter vlan** {*number* | *range*}
- **12.** (Optional) Repeat Step 11 to configure all source VLANs to filter.
- **13.** (Optional) **filter access-group** *acl-filter*
- **14. destination interface** *type slot*/*port*
- **15. no shut**
- **16.** (Optional) **show monitor session** {**all** | *session-number* | **range** *session-range*} [**brief**]
- **17.** (Optional) **copy running-config startup-config**

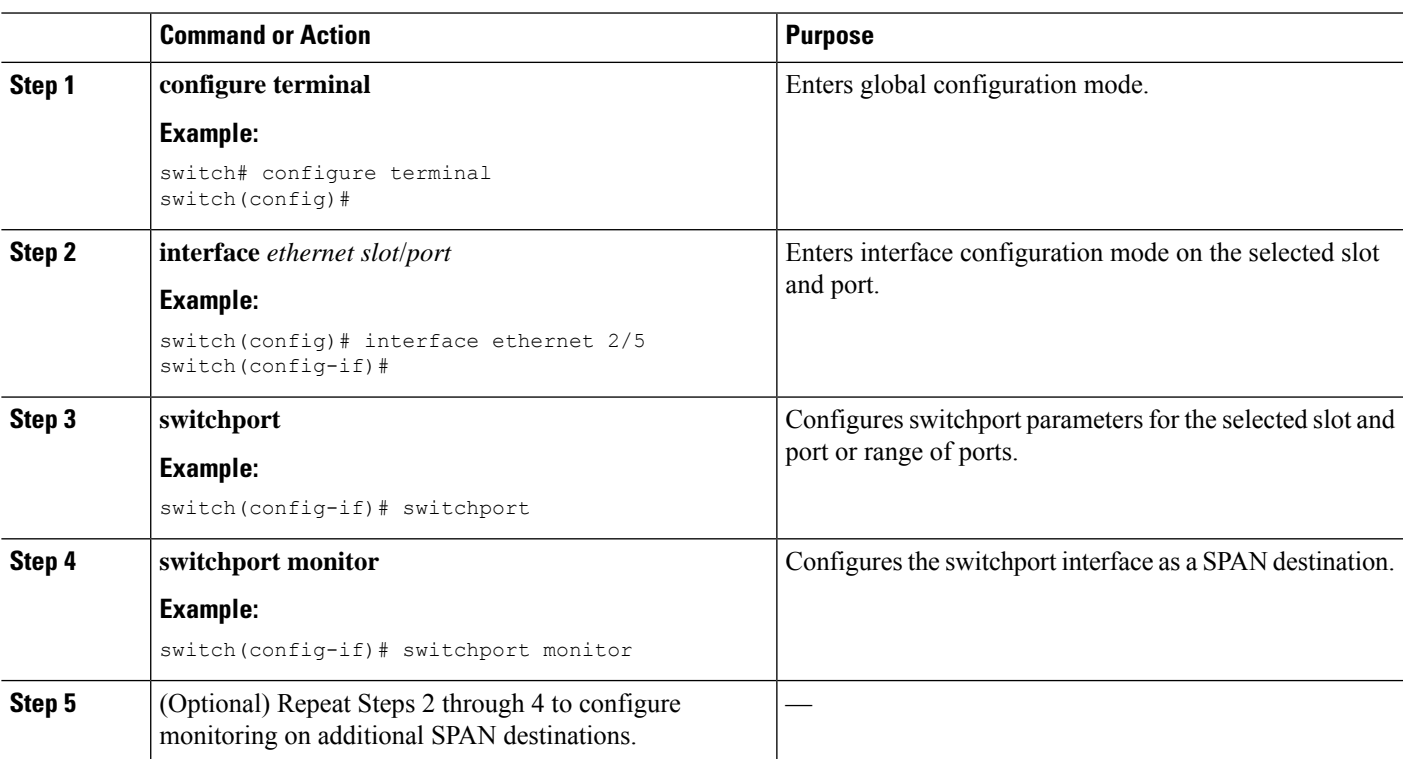

#### **DETAILED STEPS**

 $\mathbf I$ 

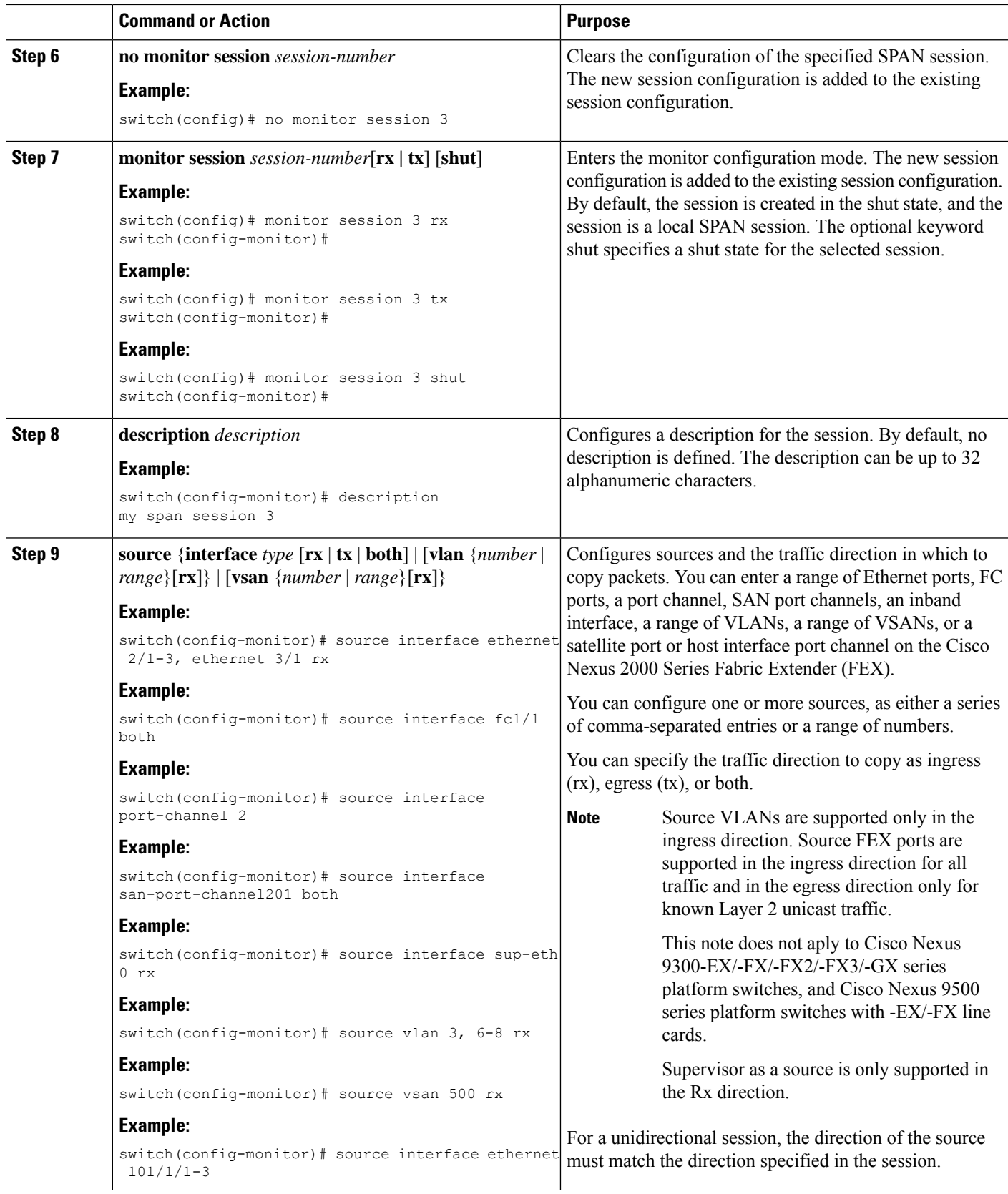

 $\mathbf{l}$ 

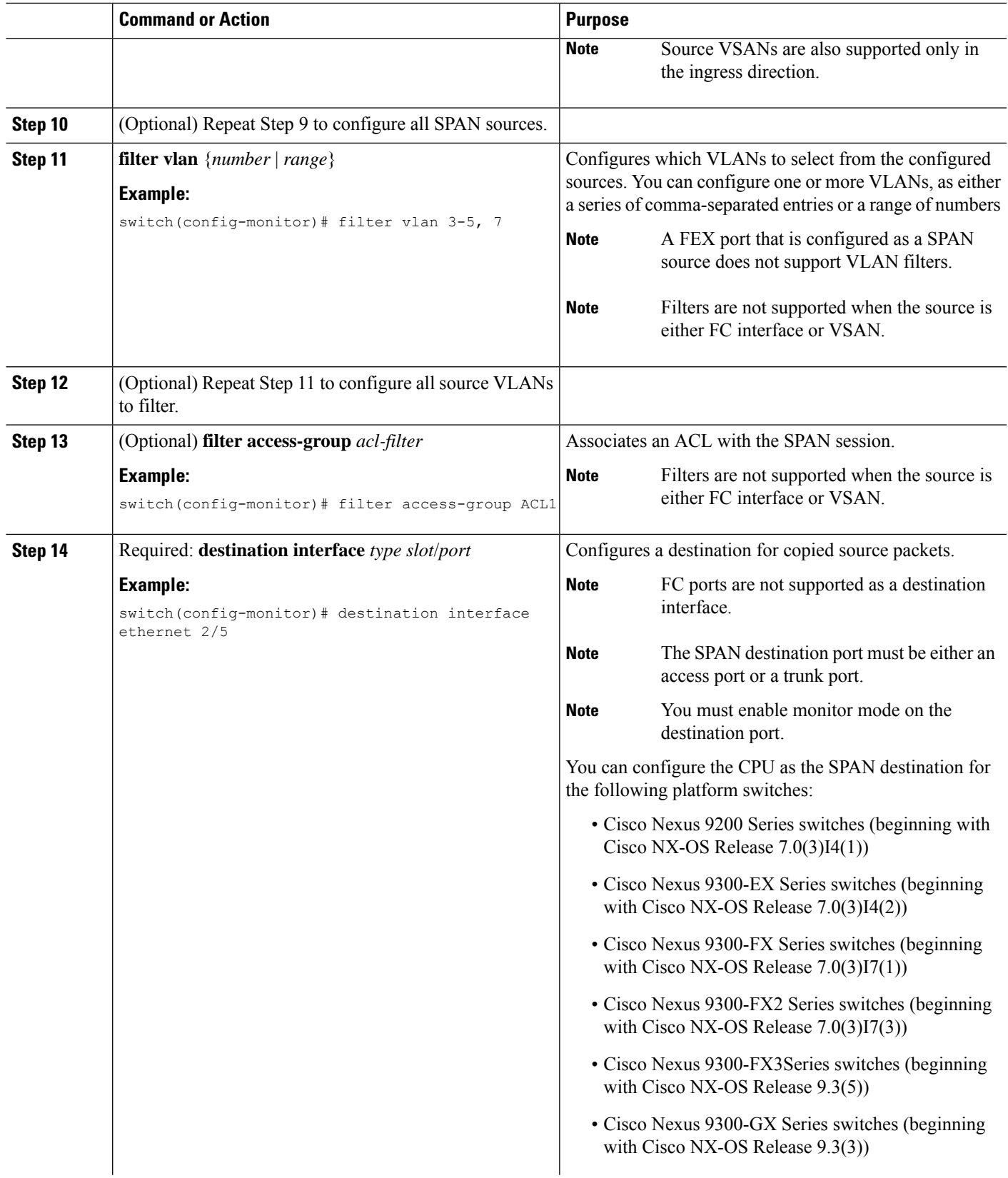

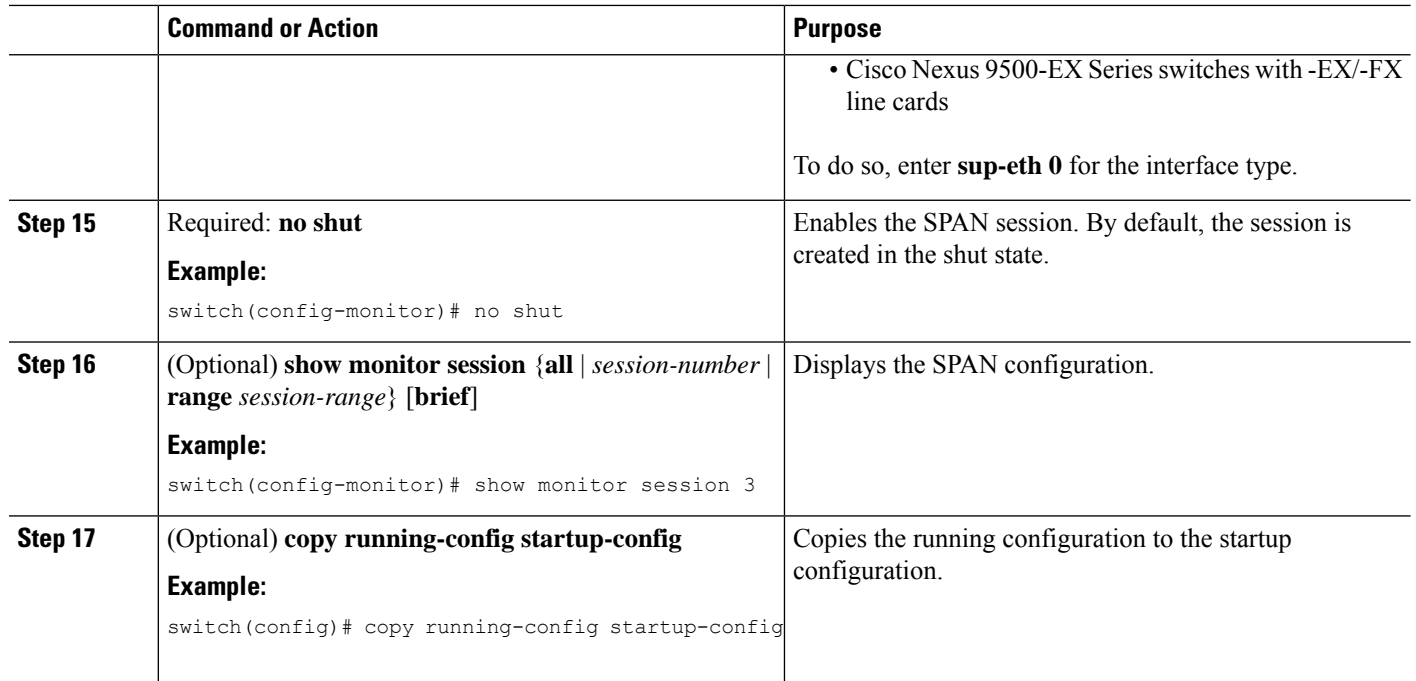

### **Configuring UDF-Based SPAN**

You can configure the device to match on user-defined fields(UDFs) of the outer or inner packet fields(header or payload) and to send the matching packets to the SPAN destination. Doing so can help you to analyze and isolate packet drops in the network.

#### **Before you begin**

Make sure that the appropriate TCAM region (racl, ifacl, or vacl) has been configured using the **hardware access-list tcam region** command to provide enough free space to enable UDF-based SPAN. For more information, see the "Configuring ACL TCAM Region Sizes" section in the *Cisco Nexus 9000 Series NX-OS Security Configuration Guide*.

#### **SUMMARY STEPS**

- **1. configure terminal**
- **2. udf** *udf-name offset-base offset length*
- **3. hardware access-list tcam region** {**racl | ifacl | vacl** } **qualify** *qualifier-name*
- **4. copy running-config startup-config**
- **5. reload**
- **6. ip access-list** *span-acl*
- **7.** Enter one of the following commands:
	- **permit udf** *udf-name value mask*
	- **permit ip** *source destination* **udf** *udf-name value mask*
- **8.** (Optional) **copy running-config startup-config**

#### **DETAILED STEPS**

 $\mathbf{l}$ 

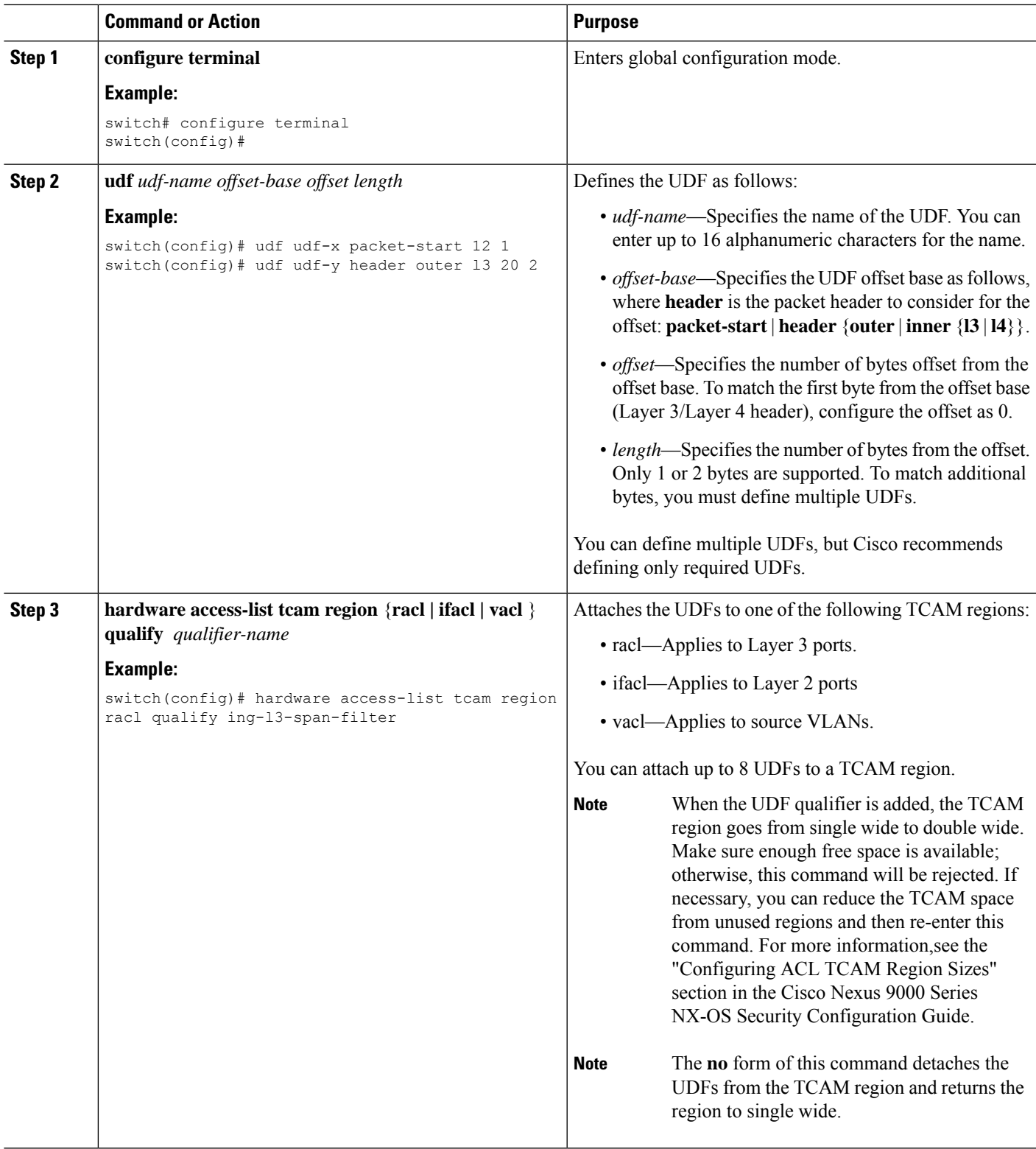

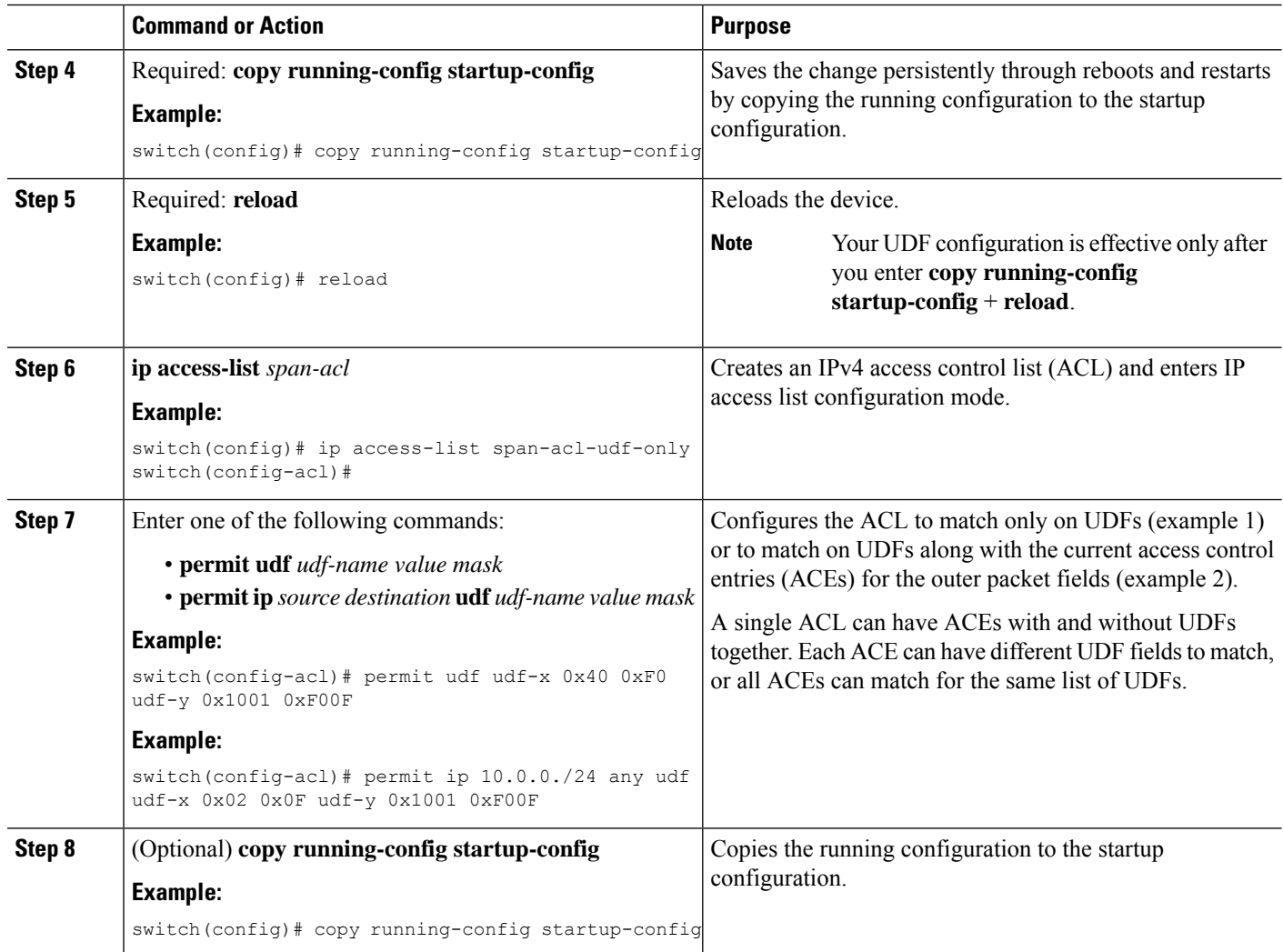

## **Configuring SPAN Truncation**

You can configure truncation for local and SPAN source sessions only.

#### **SUMMARY STEPS**

- **1. configure terminal**
- **2. monitor session** *session number*
- **3. source interface** *type slot*/*port* [**rx** | **tx** | **both**]
- **4. mtu** *size*
- **5. destination interface** *type slot*/*port*
- **6. no shut**
- **7.** (Optional) **show monitor session** *session*
- **8. copy running-config startup-config**

#### **DETAILED STEPS**

 $\mathbf{l}$ 

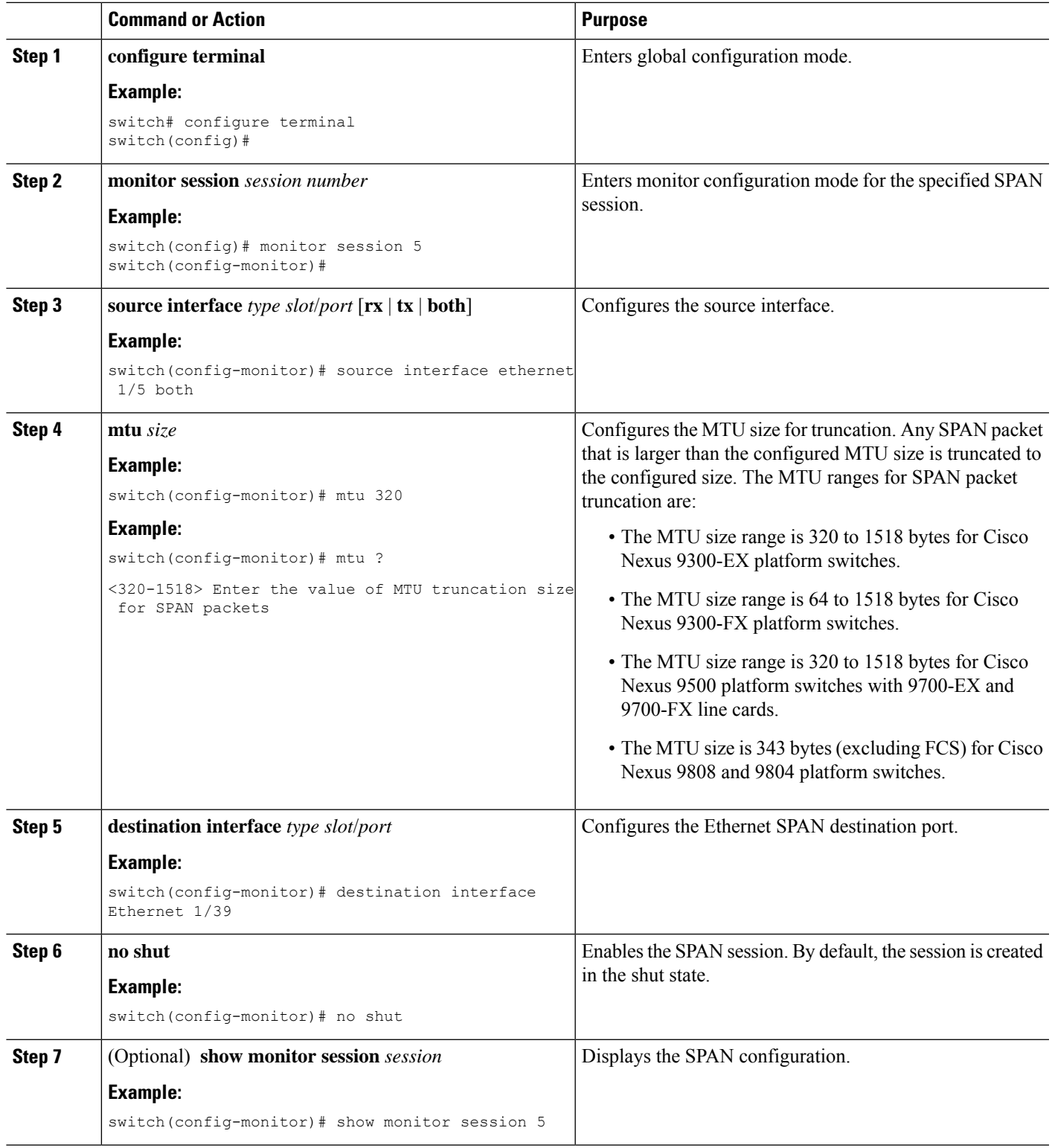

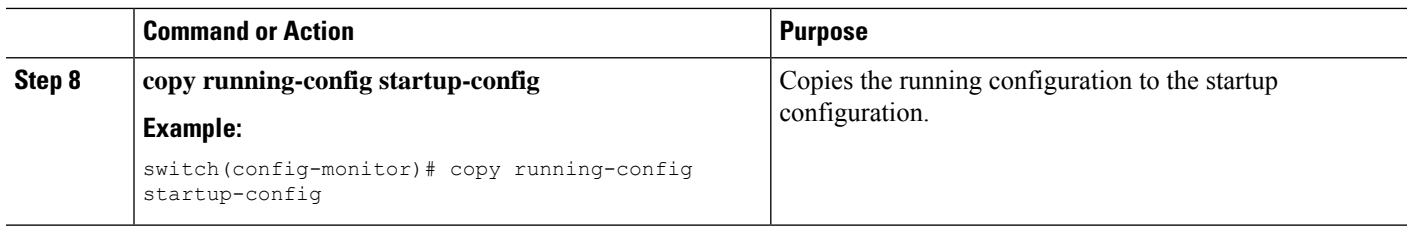

## **Configuring SPAN for Multicast Tx Traffic Across Different LSE Slices**

Beginning with Cisco NX-OS Release 7.0(3)I7(1), you can configure SPAN for multicast Tx traffic across different leaf spine engine (LSE) slices on Cisco Nexus 9300-EX platform switches.

#### **SUMMARY STEPS**

- **1. configure terminal**
- **2.** [**no**] **hardware multicast global-tx-span**
- **3. copy running-config startup-config**
- **4. reload**

#### **DETAILED STEPS**

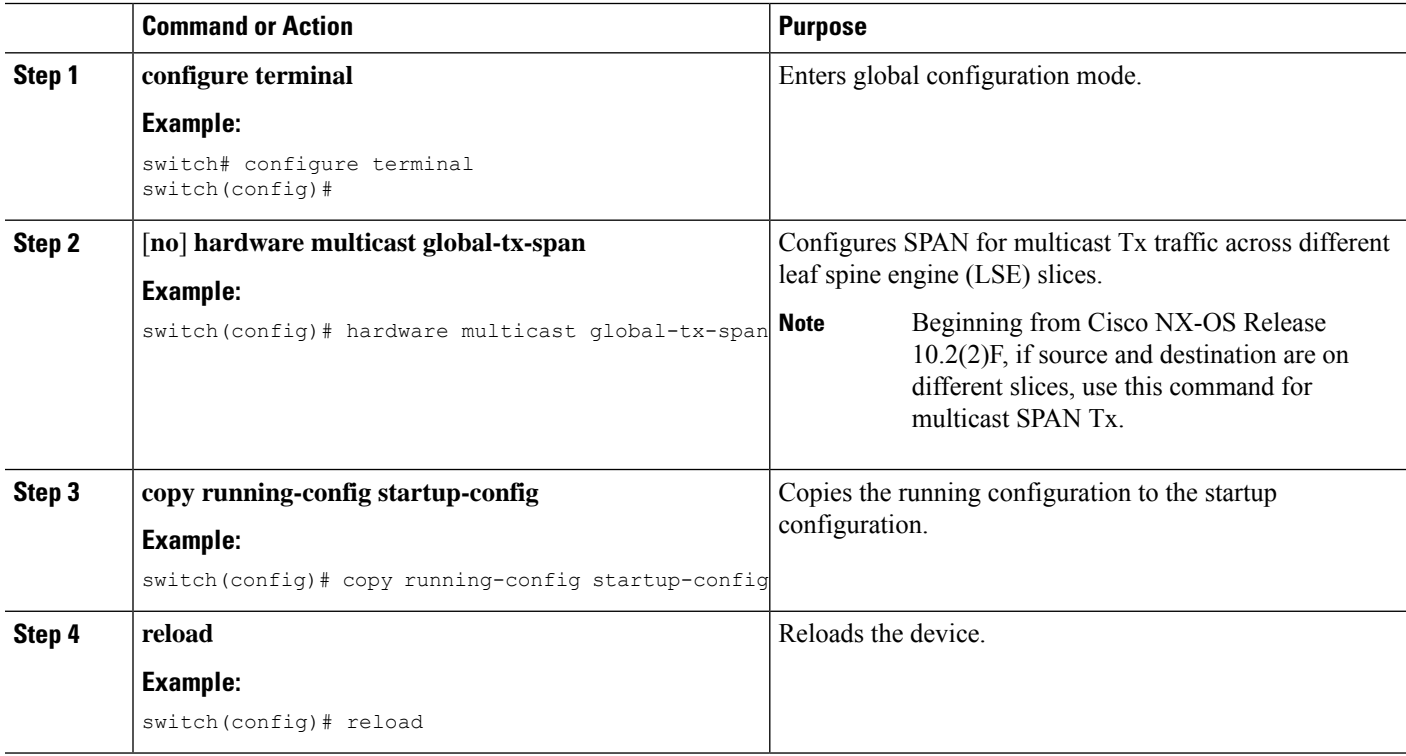

### **Configuring SPAN to CPU**

### **Introduction**

A SPAN-to-CPU is for troubleshooting packet flow through Cisco Nexus 9000 Series switches. Similarly, to a normal SPAN or Encapsulated Remote SPAN (ERSPAN) session, a SPAN-to-CPU monitor session involves the definition of one or more source interfaces and traffic directions. Any traffic that matches the direction (TX, RX, or both) defined on a source interface is replicated to the supervisor CPU. This traffic is filtered and analyzed with the use of ethanalyzer or saved to a local storage device for reviewing the results.

To verify whether packets generated by the CPU of a Cisco Nexus 9000 Series Switches are transmitted out of a specific interface, Cisco recommends using a packet capture utility on the remote device connected to the interface.

#### **1. Configuring SPAN as CPU destination**

You must be able to configure CPU as monitor session destination and same must be configured on hardware. On Tahoe platforms, this configuration is supported for local span only as there is no customer requirement to support it for ERSPAN termination session. The same will be supported for N9K-C9508-FM-R2.

#### **2. Analyzing SPAN Traffic**

When SPAN traffic reaches mentioned supervisor CPU. The modules identify as SPAN packets and takes necessary actions and ethanalyzer displays these packets. The Ethanalyzer control plane packet capture utility can be used to view traffic replicated to the CPU. The mirror keyword in the Ethanalyzer command filters traffic such that only traffic replicated by a SPAN-to-CPU monitor session is shown. Ethanalyzer capture and display filters can be used to further limit the traffic displayed.

#### **3. Limiting SPAN traffic rate**

Spanned traffic for CPU must be rate limited to avoid control plane disruption. Ethanalyzer uses libpcap module for processing, stripping, and decoding packet headers. Ethanalyzer uses mirror option to display the span traffic reaching supervisor CPU. To match SPAN to CPU a separate span class is created. All the traffic will be created as SPAN class and separate rate is created for this class as Control Plane Policing (COPP). The COPP traffic rate limit will be 50 kbps.

#### **4. Filtering ACL**

This will give customers the ability to choose the traffic which they want to monitor. This feature will be supported on all kind of monitor session. For span to cpu this particularly important as traffic will be rate limited and so, it becomes important to categorize the traffic which is intended to be spanned.

#### **Guidelines and Limitations**

SPAN-to-CPU has the following configuration guidelines and limitations:

- No ACL Filtering is supported on inband sources.
- Sources such as Physical Interfaces (L2 and L3), port channels, and L3 subinterface are supported with ACL filter.
- ACL Filter is supported for Rx sources only.
- No ACL filtering supported on VLAN sources.
- Configuring multiple span sessions for the same source is not supported.
- MTU truncation is not supported on N9K-X9636C-R, N9K-X9636Q-R, N9K-X9636C-RX, N9K-X96136YC-R, N9K-X9624D-R2, N9K-C9508-FM-R, N9K-C9504-FM-R, N9K-C9508-FM-R2, N9K-C9504-FM-R2, N3K-C36180YC-R, N3K-C3636C-R, and N3K-C36480LD-R2.
- ACL filters are not supported on N9K-X9624D-R2 Line card until Cisco NX-OS release 10.2(2)F.
- Beginning with Cisco NX-OS Release 10.2(3)F, ACL filters is supported on N9K-X9624D-R2 Line card.

### **Configuring SPAN to CPU**

You can configure SPAN to CPU.

#### **Procedure**

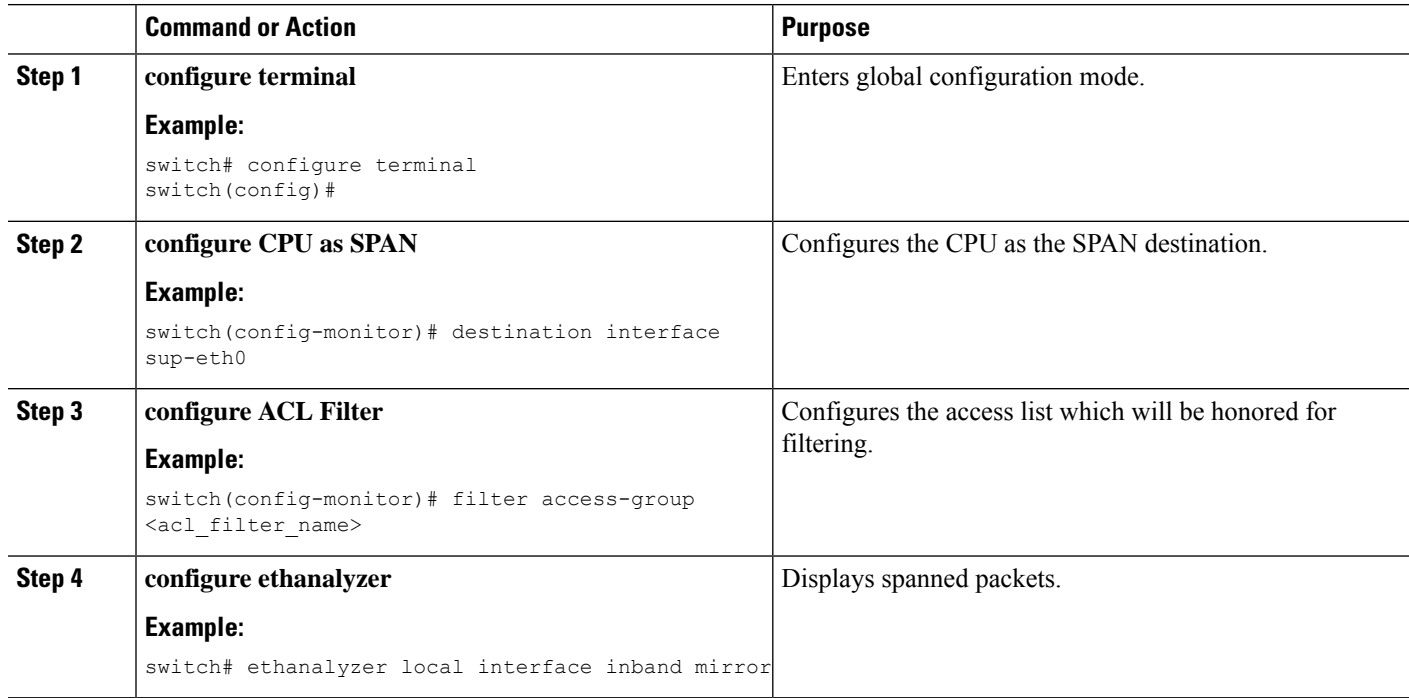

#### **Example**

This example shows the output of monitor session.

```
show monitor session 1 session 1
type : local
state : up
acl-name : acl-name not specified
source intf :
rx : Eth3/44
tx : Eth3/44
both : Eth3/44
source VLANs :
rx :
tx :
both :
filter VLANs : filter not specified
```
Ш

```
source fwd drops :
destination ports : sup-eth0
PFC On Interfaces :
source VSANs :
rx :
```
This example shows the output of copp.

```
# show policy-map interface control-plane | begin span
class-map copp-system-p-class-span (match-any)
match exception span
set cos 0
police cir 50 pps , bc 256 packets
module 1 : <Designated Module>
conformed 910228778 bytes;
7217965 packets;
violated 7217965 bytes;
0 packets;
module 3 :
conformed 0 bytes;
0 packets;
violated 0 bytes;
0 packets;
0 packets;
```
### **Shutting Down or Resuming a SPAN Session**

You can shut down SPAN sessions to discontinue the copying of packets from sources to destinations. You can shut down one session in order to free hardware resources to enable another session. By default, SPAN sessions are created in the shut state.

You can resume (enable) SPAN sessions to resume the copying of packets from sources to destinations. In order to enable a SPAN session that is already enabled but operationally down, you must first shut it down and then enable it.

You can configure the shut and enabled SPAN session states with either a global or monitor configuration mode command.

#### **SUMMARY STEPS**

- **1. configure terminal**
- **2.** [**no**] **monitor session** {*session-range* | **all**} **shut**
- **3. monitor session** *session-number*
- **4.** [**no**] **shut**
- **5.** (Optional) **show monitor**
- **6.** (Optional) **copy running-config startup-config**

#### **DETAILED STEPS**

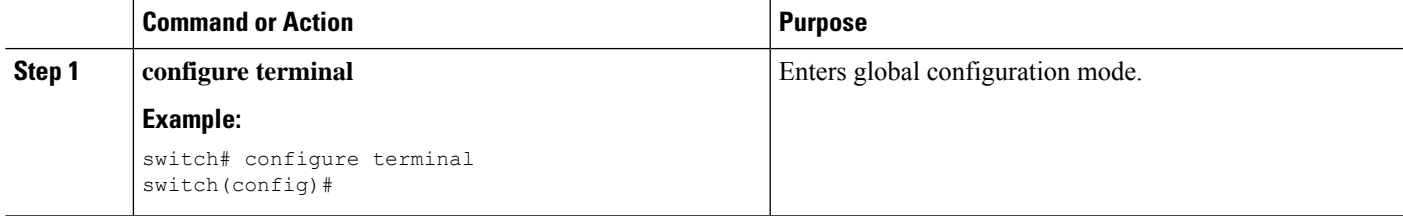

I

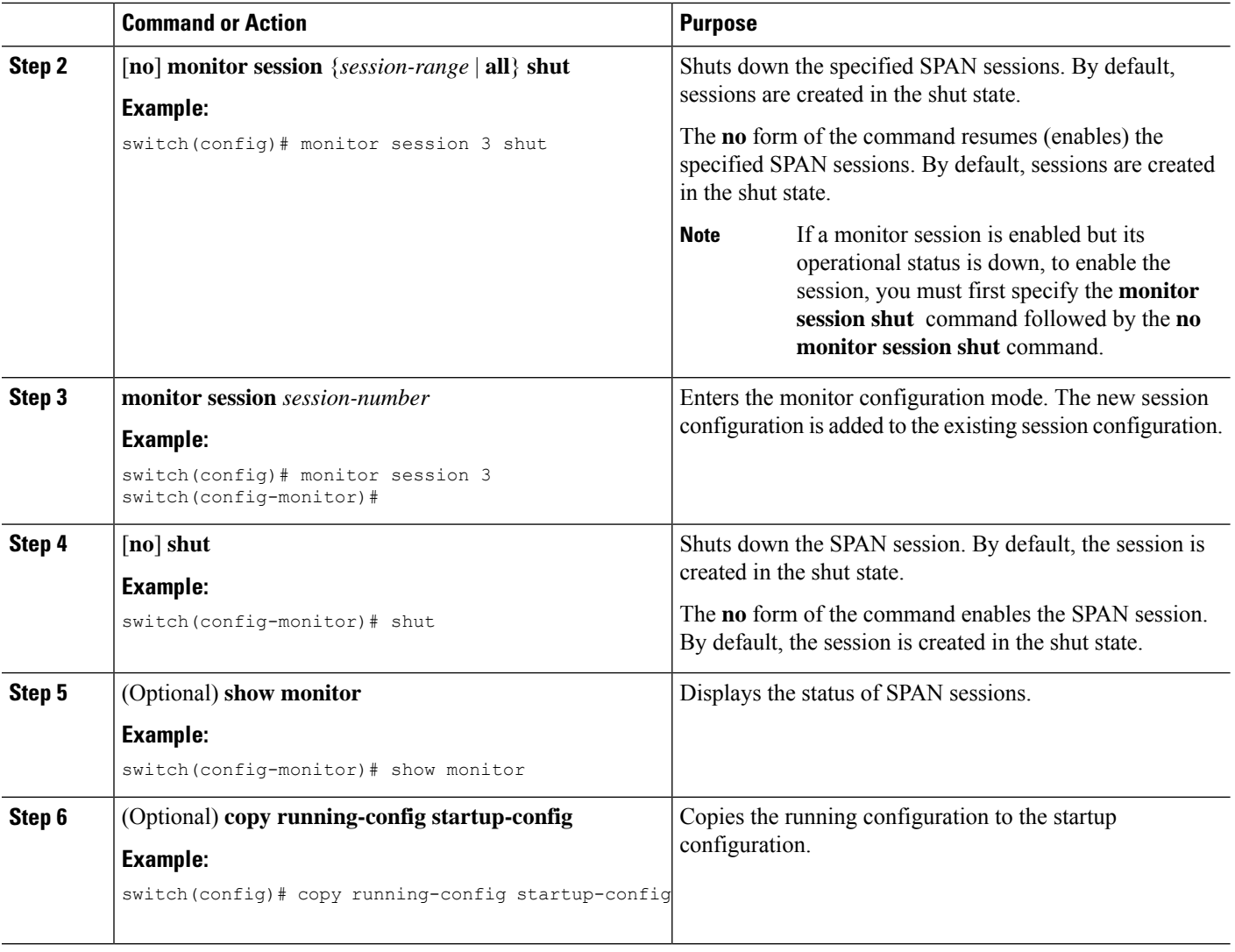

# **Verifying the SPAN Configuration**

To display the SPAN configuration, perform one of the following tasks:

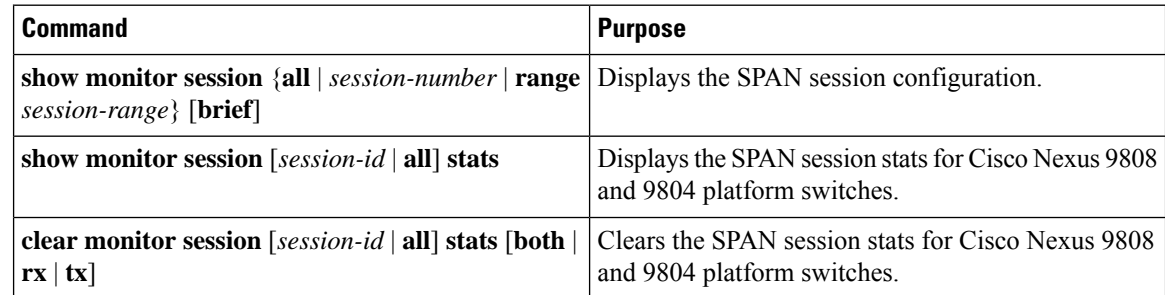

## **Configuration Examples for SPAN**

### **Configuration Example for a SPAN Session**

To configure a SPAN session, follow these steps:

#### **SUMMARY STEPS**

- **1.** Configure destination ports in access mode and enable SPAN monitoring.
- **2.** Configure a SPAN session.

#### **DETAILED STEPS**

**Step 1** Configure destination ports in access mode and enable SPAN monitoring.

#### **Example:**

```
switch# configure terminal
switch(config)# interface ethernet 2/5
switch(config-if)# switchport
switch(config-if)# switchport monitor
switch(config-if)# no shut
switch(config-if)# exit
switch(config)#
```
#### **Step 2** Configure a SPAN session.

#### **Example:**

```
switch(config)# no monitor session 3
switch(config)# monitor session 3
switch(config-monitor)# source interface ethernet 2/1-3, ethernet 3/1 rx
switch(config-monitor)# source interface port-channel 2
switch(config-monitor)# source interface sup-eth 0 both
switch(config-monitor)# source vlan 3, 6-8 rx
switch(config-monitor)# source interface ethernet 101/1/1-3
switch(config-monitor)# filter vlan 3-5, 7
switch(config-monitor)# destination interface ethernet 2/5
switch(config-monitor)# no shut
switch(config-monitor)# exit
switch(config)# show monitor session 3
switch(config)# copy running-config startup-config
```
#### **Example:**

```
switch(config)# monitor session 1
switch(config-monitor)# source interface fc 1/9/1
switch(config-monitor)# source interface san-port-channel 171
switch(config-monitor)# source vsan 3701
switch(config-monitor)# destination interface ethernet 1/8
switch(config-monitor)# no shutdown
switch(config-monitor)# exit
switch(config)# show monitor session 1
switch(config)# copy running-config startup-config
```
### **Configuration Example for a Unidirectional SPAN Session**

To configure a unidirectional SPAN session, follow these steps:

#### **SUMMARY STEPS**

- **1.** Configure destination ports in access mode and enable SPAN monitoring.
- **2.** Configure a SPAN session.

#### **DETAILED STEPS**

**Step 1** Configure destination ports in access mode and enable SPAN monitoring.

#### **Example:**

```
switch# configure terminal
switch(config)# interface ethernet 2/5
switch(config-if)# switchport
switch(config-if)# switchport monitor
switch(config-if)# no shut
switch(config-if)# exit
switch(config)#
```
**Step 2** Configure a SPAN session.

#### **Example:**

```
switch(config)# no monitor session 3
switch(config)# monitor session 3 rx
switch(config-monitor)# source interface ethernet 2/1-3, ethernet 3/1 rx
switch(config-monitor)# filter vlan 3-5, 7
switch(config-monitor)# destination interface ethernet 2/5
switch(config-monitor)# no shut
switch(config-monitor)# exit
switch(config)# show monitor session 3
switch(config)# copy running-config startup-config
```
### **Configuration Example for a SPAN ACL**

This example shows how to configure a SPAN ACL:

```
switch# configure terminal
switch(config)# ip access-list match_11_pkts
switch(config-acl)# permit ip 11.0.0.0 0.255.255.255 any
switch(config-acl)# exit
switch(config)# ip access-list match_12_pkts
switch(config-acl)# permit ip 12.0.0.0 0.255.255.255 any
switch(config-acl)# exit
switch(config)# vlan access-map span_filter 5
switch(config-access-map)# match ip address match_11_pkts
switch(config-access-map)# action forward
switch(config-access-map)# exit
```

```
switch(config)# vlan access-map span_filter 10
switch(config-access-map)# match ip address match_12_pkts
switch(config-access-map)# action forward
switch(config-access-map)# exit
switch(config)# monitor session 1
switch(config-erspan-src)# filter access_group span_filter
```
### **Configuration Examples for UDF-Based SPAN**

This example shows how to configure UDF-based SPAN to match on the inner TCP flags of an encapsulated IP-in-IP packet using the following match criteria:

- Outer source IP address: 10.0.0.2
- Inner TCP flags: Urgent TCP flag is set
- Bytes: Eth Hdr (14) + Outer IP (20) + Inner IP (20) + Inner TCP (20, but TCP flags at 13th byte)
- Offset from packet-start:  $14 + 20 + 20 + 13 = 67$
- UDF match value: 0x20
- UDF mask: 0xFF

```
udf udf tcpflags packet-start 67 1
hardware access-list tcam region racl qualify ing-l3-span-filter
copy running-config startup-config
reload
ip access-list acl-udf
permit ip 10.0.0.2/32 any udf udf_tcpflags 0x20 0xff
monitor session 1
source interface Ethernet 1/1
filter access-group acl-udf
```
This example shows how to configure UDF-based SPAN to match regular IP packets with a packet signature (DEADBEEF) at 6 bytes after a Layer 4 header start using the following match criteria:

- Outer source IP address: 10.0.0.2
- Inner TCP flags: Urgent TCP flag is set
- Bytes: Eth Hdr  $(14)$  + IP  $(20)$  + TCP  $(20)$  + Payload: 112233445566DEADBEEF7788
- Offset from Layer 4 header start:  $20 + 6 = 26$
- UDF match value: 0xDEADBEEF (split into two-byte chunks and two UDFs)
- UDF mask: 0xFFFFFFFF

```
udf udf pktsig msb header outer 14 26 2
udf udf pktsig lsb header outer 14 28 2
hardware access-list tcam region racl qualify ing-l3-span-filter
copy running-config startup-config
reload
ip access-list acl-udf-pktsig
permit udf udf_pktsig_msb 0xDEAD 0xFFFF udf udf_pktsig_lsb 0xBEEF 0xFFFF
monitor session 1
source interface Ethernet 1/1
filter access-group acl-udf-pktsig
```
### **Configuration Example for SPAN Truncation**

This example shows how to configure SPAN truncation for use with MPLS stripping:

```
mpls strip
ip access-list mpls
statistics per-entry
20 permit ip any any redirect Ethernet1/5
interface Ethernet1/5
switchport
switchport mode trunk
mtu 9216
no shutdown
monitor session 1
source interface Ethernet1/5 tx
mtu 64
destination interface Ethernet1/6
  no shut
```
## **Configuration Examples for Multicast Tx SPAN Across LSE Slices**

This example shows how to configure multicast Tx SPAN across LSE slices for Cisco Nexus 9300-EX platform switches. It also shows sample output before and after multicast Tx SPAN is configured.

#### **Before Multicast Tx SPAN Is Configured**

switch# show interface eth1/15-16, ethernet 1/27 counters

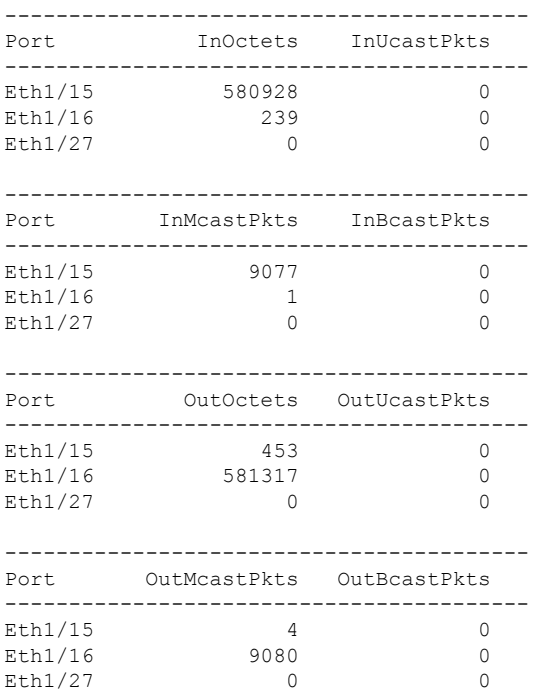

#### **Configuring Multicast Tx SPAN**

switch(config)# **hardware multicast global-tx-span** Warning: Global Tx SPAN setting changed, please save config and reload switch(config)# **copy running-config start-up config**

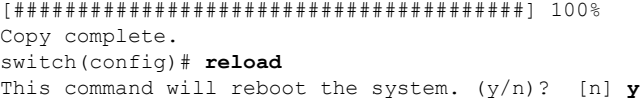

#### **After Multicast Tx SPAN Is Configured**

switch# show interface eth1/15-16, eth1/27 counters

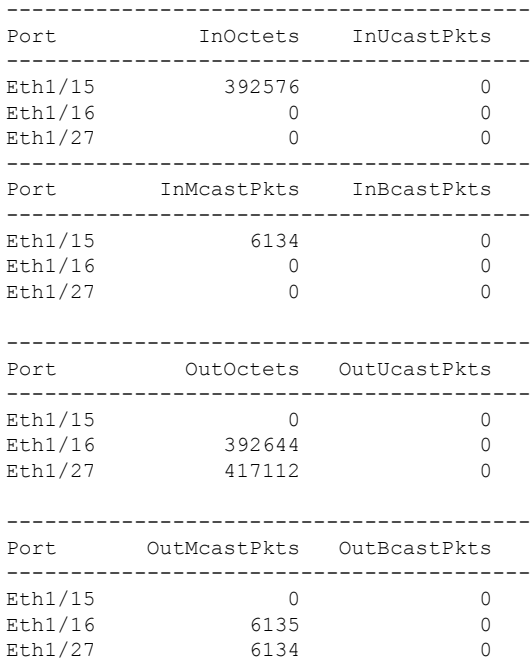

## **Additional References**

## **Related Documents**

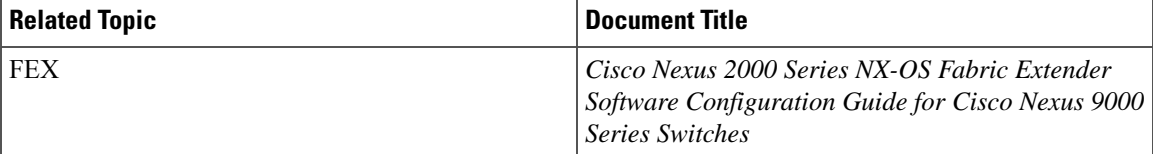

 $\mathbf I$ 

∎

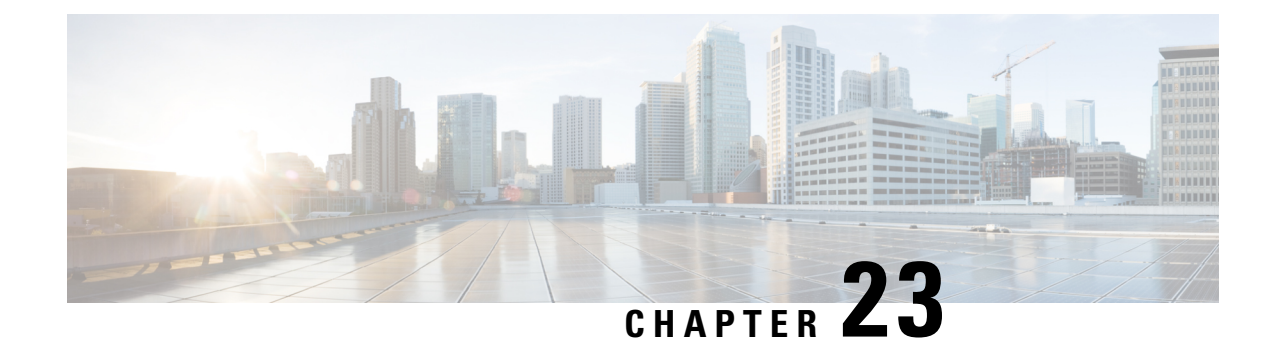

# **Configuring ERSPAN**

This chapter describes how to configure an encapsulated remote switched port analyzer (ERSPAN) to transport mirrored traffic in an IP network on Cisco NX-OS devices.

- About [ERSPAN,](#page-424-0) on page 395
- [Prerequisites](#page-426-0) for ERSPAN, on page 397
- Guidelines and [Limitations](#page-426-1) for ERSPAN, on page 397
- Default [Settings,](#page-431-0) on page 402
- [Configuring](#page-431-1) ERSPAN, on page 402
- Verifying the ERSPAN [Configuration,](#page-446-0) on page 417
- [Configuration](#page-446-1) Examples for ERSPAN, on page 417

## <span id="page-424-0"></span>**About ERSPAN**

ERSPAN transports mirrored traffic over an IPv4 or IPv6 network, which provides remote monitoring of multiple switches across your network. The traffic is encapsulated at the source router and is transferred across the network. The packet is decapsulated at the destination router and then sent to the destination interface. Another method is that the destination can be the analyzer itself, which needs to understand the ERSPAN encapsulation format to parse the packet and access the inner (SPAN copy) frame.

### **ERSPAN Sources**

The interfaces from which traffic can be monitored are called ERSPAN sources. Sources designate the traffic to monitor and whether to copy ingress, egress, or both directions of traffic. ERSPAN sources include the following:

- Ethernet ports (but not subinterfaces)
- Port channels
- The inband interface to the control plane CPU

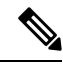

When you specify the supervisor inband interface as a SPAN source, the device monitors all packets that are sent by the Supervisor CPU. **Note**

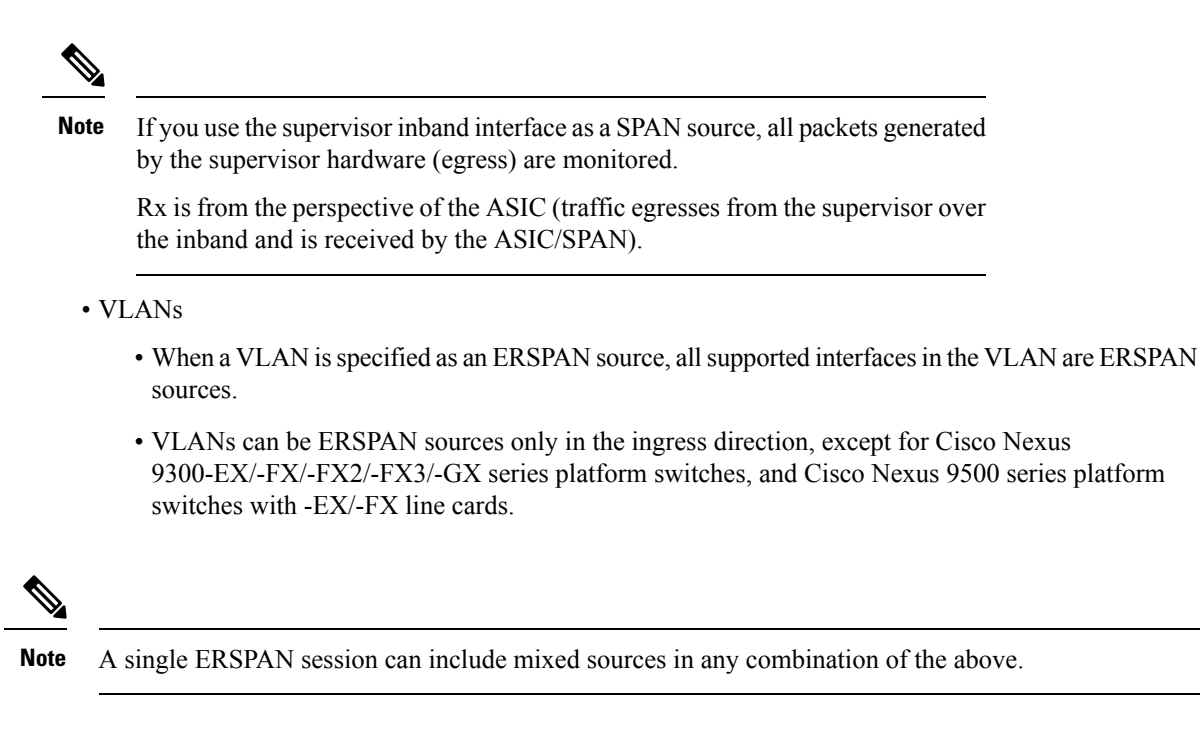

### **ERSPAN Destination**

Destination ports receive the copied traffic from ERSPAN sources. The destination port is a port that is connected to the device such as a Remote Monitoring (RMON) probe or security device that can receive and analyze the copied packets from single or multiple source port. Destination ports do not participate in any spanning tree instance or any Layer 3 protocols

Cisco Nexus 9200, 9300-EX, 9300-FX, and 9300-FX2 platform switches support an ERSPAN destination session configured on physical or port-channel interfaces in switchport mode through the use of GRE header traffic flow. The source IP address should be configured on the default VRF. Multiple ERSPAN destination sessions should be configured with the same source IP address.

### **ERSPAN Sessions**

You can create ERSPAN sessions that designate sources to monitor.

### **Localized ERSPAN Sessions**

An ERSPAN session is localized when all of the source interfaces are on the same line card.

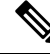

**Note** An ERSPAN session with a VLAN source is not localized

### **ERSPAN Truncation**

Beginning with Cisco NX-OS Release 7.0(3)I7(1), you can configure the truncation of source packets for each ERSPAN session based on the size of the MTU. Truncation helps to decrease ERSPAN bandwidth by reducing the size of monitored packets. Any ERSPAN packet that is larger than the configured MTU size is truncated to the given size. For ERSPAN, an additional ERSPAN header is added to the truncated packet from 54 to 166 bytes depending on the ERSPAN header type. For example, if you configure the MTU as 300 bytes, the packets are replicated with an ERSPAN header size from 354 to 466 bytes depending on the ERSPAN header type configuration.

ERSPAN truncation is disabled by default. To use truncation, you must enable it for each ERSPAN session.

## <span id="page-426-0"></span>**Prerequisites for ERSPAN**

ERSPAN has the following prerequisites:

• You must first configure the ports on each device to support the desired ERSPAN configuration. For more information, see the Cisco Nexus 9000 Series NX-OS Interfaces Configuration Guide.

## <span id="page-426-1"></span>**Guidelines and Limitations for ERSPAN**

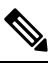

**Note** For scale information, see the release-specific *Cisco Nexus 9000 Series NX-OS Verified Scalability Guide*.

ERSPAN has the following configuration guidelines and limitations:

- A maximum of 48 source interfaces are supported per ERSPAN session (Rx and Tx, Rx, or Tx).
- ERSPAN destination handles jumbo frames for MTU differently based on the platform. For the following Cisco Nexus 9300 platform switches and Cisco Nexus 9500 platform switches with supporting line cards, ERSPAN destination drops the jumbo frames:
	- Cisco Nexus 9332PQ
	- Cisco Nexus 9372PX
	- Cisco Nexus 9372PX-E
	- Cisco Nexus 9372TX
	- Cisco Nexus 9372TX-E
	- Cisco Nexus 93120TX
	- Cisco Nexus 9500 platform switches with the following line cards:
		- Cisco Nexus 9564PX
		- Cisco Nexus 9464TX
		- Cisco Nexus 9464TX2
		- Cisco Nexus 9564TX
		- Cisco Nexus 9464PX
		- Cisco Nexus 9536PQ
- Cisco Nexus 9636PQ
- Cisco Nexus 9432PQ

For the following Cisco Nexus 9200 platform switches and Cisco Nexus 9500 platform switches with supporting line cards, ERSPAN truncates the packets at port MTU, and issues a TX Output error:

- Cisco Nexus 92160YC-X
- Cisco Nexus 92304QC
- Cisco Nexus 9272Q
- Cisco Nexus 9232C
- Cisco Nexus 9236C
- Cisco Nexus 92300YC
- Cisco Nexus 93108TC-EX
- Cisco Nexus 93180LC-EX
- Cisco Nexus 93180YC-EX
- Cisco Nexus 9500 platform switches with the following line cards:
	- Cisco Nexus 9736C-EX
	- Cisco Nexus 97160YC-EX
	- Cisco Nexus 9732C-EX
	- Cisco Nexus 9732C-EXM
- ERSPAN with a Type three header is not supported in Cisco NX-OS Release 9.3(3).
- For ERSPAN session limits, see the *Cisco Nexus 9000 Series NX-OS Verified Scalability Guide*.
- The number of ERSPAN sessions per line card reduces to two if the same interface is configured as a bidirectional source in more than one session.
- Configuring two SPAN or ERSPAN sessions on the same source interface with only one filter is not supported. If the same source is used in multiple SPAN or ERSPAN sessions either all the sessions must have different filters or no sessions should have filters.
- Beginning with Cisco NX-OS Release 9.3(5), the following ERSPAN features are supported on Cisco Nexus 9300-GX platform switch:
	- ERSPAN Type III Header
	- ERSPAN Destination Support
- Packets with FCS errors are not mirrored in an ERSPAN session.
- TCAM carving is not required for SPAN/ERSPAN on the following line cards:
	- Cisco Nexus 9636C-R
	- Cisco Nexus 9636Q-R
- Cisco Nexus 9636C-RX
- Cisco Nexus 96136YC-R
- Cisco Nexus 9624D-R2

**Note** All other switches supporting SPAN/ERSPAN must use TCAM carving.

- Statistics are not supported for the filter access group.
- An access-group filter in an ERSPAN session must be configured as vlan-accessmap.
- Control plane packets that are generated by the Supervisor cannot be ERSPAN encapsulated or filtered by an ERSPAN access control list (ACL).
- ERSPAN is not supported for management ports.
- ERSPAN does not support destinations on Layer 3 port-channel subinterfaces.
- VLAN as a source is not supported with ERSPAN configuration on R-series linecards and N3K-C36180YC-R, N3KC36480LD-R2, and N3K-C3636C-R platform switches.
- A VLAN can be part of only one session when it is used as an ERSPAN source or filter.
- VLAN ERSPAN monitors only the traffic that leaves or enters Layer 2 ports in the VLAN.
- If you enable ERSPAN on a vPC and ERSPAN packets must be routed to the destination through the vPC, packets that come through the vPC peer link cannot be captured.
- ERSPAN is not supported over a VXLAN overlay.
- ERSPAN copies for multicast packets are made before rewrite. Therefore, the TTL, VLAN ID, any remarking due to egress policy, and so on, are not captured in the ERSPAN copy.
- The timestamp granularity of ERSPAN Type III sessions is not configurable through the CLI. It is 100 picoseconds and driven through PTP.
- ERSPAN works on default and nondefault VRFs, but ERSPAN marker packets work only on the default VRF.
- The same source can be part of multiple sessions.

The following guidelines and limitations apply to egress (Tx) ERSPAN:

- The flows for post-routed unknown unicast flooded packets are in the ERSPAN session, even if the ERSPAN session is configured to not monitor the ports on which this flow is forwarded. This limitation applies to Network Forwarding Engine (NFE) and NFE2-enabled EOR switches and ERSPAN sessions that have TX port sources.
- The following guidelines and limitations apply to ingress (Rx) ERSPAN:
	- VLAN sources are spanned only in the Rx direction.
	- Session filtering functionality (VLAN or ACL filters) is supported only for Rx sources.
	- VLANs are supported as ERSPAN sources only in the ingress direction.
- Priority flow control (PFC) ERSPAN has the following guidelines and limitations:
	- It cannot coexist with filters.
	- It is supported only in the Rx direction on physical or port-channel interfaces. It is not supported in the Rx direction on VLAN interfaces or in the Tx direction.
- The following guidelines and limitations apply to FEX ports:
	- If the sources used in bidirectional ERSPAN sessions are from the same FEX, the hardware resources are limited to two ERSPAN sessions.
	- FEX ports are supported as ERSPAN sources in the ingress direction for all traffic and in the egress direction only for known Layer 2 unicast traffic.
	- Cisco Nexus 9300 platform switches do not support ERSPAN destination being connected on a FEX interface. The ERSPAN destination must be connected to a front panel port.
	- VLAN and ACL filters are not supported for FEX ports. It cannot coexist with filters.
- The following guidelines and limitations apply to ERSPAN destination:
	- Cisco Nexus 9200, 9300-EX, 9300-FX, and 9300-FX2 platform switches support an ERSPAN destination session that is configured on physical or port-channel interfaces in switchport mode by using GRE header traffic flow.
	- ERSPAN destination cannot coexist with other tunnel features such as MPLS and VXLAN for Cisco Nexus 9200, 9300, 9300-EX, 9300-FX, and 9300-FX2 platform switches.
	- ERSPAN destination supports only default VRF.
	- Cisco Nexus 9300-EX/FX switches cannot serve as an ERSPAN destination for Cisco Nexus 3000 and non-EX/FX Cisco Nexus 9000 switches.
- Beginning with Cisco NX-OS Release 10.1(2), ERSPAN is supported on the Cisco Nexus N9K-X9624D-R2 Line Card.
- The following guidelines and limitations apply to ERSPAN over IPv6:
	- Beginning with Cisco NX-OS Release 10.2(1)F, the ERSPAN over IPv6 feature is supported on Cisco Nexus 9300-GX2, 9300-GX, 9300-FX2, 9300-EX, 9300-FX3, 9300-FX3S, and 9300-FX3P platform switches and N9K-X9716D-GX, N9K-X9736C-EX, N9K-X9732C-EX(X86\_64 Atom), N9K-X9732C-EXM, N9K-X97160YC-EX, and N9K-X9736C-FX line cards.
	- This feature is not supported for Load balancing across egress port-channel members and egress ECMP path.
	- This feature is not supported for header-type 3, udf in filter ACL, and marker-packets.
	- This feature is not supported for FEX host interface as ERSPAN source with IPv6.
- Beginning with Cisco NX-OS Release 10.2(3)F, IPv6 is supported on ERSPAN destination/termination on Cisco Nexus 9300-GX2, 9300-GX, 9300-FX2, 9300-EX, 9300-FX3, 9300-FX3S, and 9300-FX3P platform switches and N9K-X9716D-GX, N9K-X9736C-EX, N9K-X9732C-EX(X86\_64 Atom), N9K-X9732C-EXM, N9K-X97160YC-EX, and N9K-X9736C-FX line cards.
- The following guidelines and limitations are applicable:
- Only VRF default is supported.
- You can only have one IPv6 address per switch.
- This feature is not supported with other tunnel features.
- You can bring up four ERSPAN destination sessions at a time.
- ERSPAN ID is unique per session and the range is 1–32.
- Beginning with Cisco NX-OS Release 10.3(1)F, ERSPAN is supported on Cisco Nexus 9808 platform switches.
	- Only RX is supported on ERSPAN.
	- Type 3 header is not supported.
	- ERSPAN destination/termination is not supported.
- Beginning with Cisco NX-OS Release 10.4(1)F, ERSPAN is supported on the following switches and line cards:
	- Cisco Nexus 9332D-H2R switch
	- Cisco Nexus 9804 switch
		- Type 3 header is not supported
		- ERSPAN destination/termination is not supported
	- Cisco Nexus X98900CD-A and X9836DM-A line cards with Cisco Nexus 9808 and 9804 switches
- Beginning with Cisco NX-OS Release 10.4(2)F, Cisco Nexus 9300-H2R platform switches supports SPAN on ACL drop in ingress direction for the ERSPAN source session.
- Beginning with Cisco NX-OS Release 10.4(2)F, Layer 3 Port-channel interface as ERSPAN source and destination is supported on 9804 and 9808 platform switches. However, the following guidelines and limitations are applicable:
	- Load balancing of mirrored traffic on port channel is not supported.
	- 10 active ERSPAN sessions are supported.
	- ERSPAN MTU truncation is only supported for 343 bytes on 9804 and 9808 switches excluding FCS.
	- ERSPAN Type 3 header is not supported.
	- ERSPAN destination/termination is not supported.
	- ERSPAN Layer 2 interface (switch port) and VLAN as source is not supported.
	- UDF-based ERSPAN is not supported.
	- ERSPAN mirrored packets do not have separate SPAN egress queue, they take the default queue.
	- When port-channel interface (with more than one member port) is configured as ERSPAN destination, only one member interface is used for sending out mirrored traffic.
	- The member selection is done in software, so there will be packet loss when membership changes.
- Beginning with Cisco NX-OS Release 10.4(2)F, ERSPAN is supported on Cisco Nexus 93400LD-H1 platform switch.
- Beginning with Cisco NX-OS Release 10.4(3)F, ERSPAN is supported on Cisco Nexus 9364C-H1 platform switch.

## <span id="page-431-0"></span>**Default Settings**

The following table lists the default settings for ERSPAN parameters.

**Table 20: Default ERSPAN Parameters**

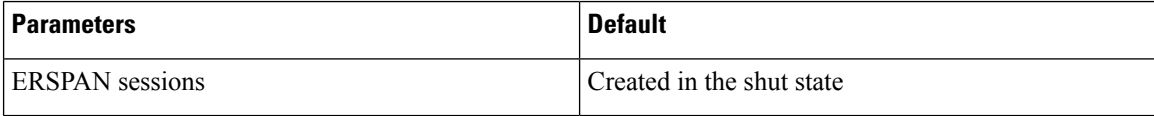

## <span id="page-431-1"></span>**Configuring ERSPAN**

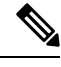

**Note**

Be aware that the Cisco NX-OS commands for this feature may differ from those commands used in Cisco IOS.

### **Configuring an ERSPAN Source Session**

You can configure an ERSPAN session on the local device only. By default, ERSPAN sessions are created in the shut state.

**Note** ERSPAN does not monitor any packets that are generated by the supervisor, regardless of their source.

#### **SUMMARY STEPS**

- **1. configure terminal**
- **2. monitor erspan origin ip-address** *ip-address* **global** or **monitor erspan origin ipv6-address** *ipv6-address* **global**
- **3. no monitor session** {*session-number* | **all**}
- **4. monitor session** {*session-number* | **all**} **type erspan-source** [**shut**]
- **5. description** *description*
- **6. source** {**interface** *type* [ **tx** | **rx** |**both**] **vlan** {**number** | **range**} [**rx**]}
- **7.** (Optional) Repeat Step 7 to configure all ERSPAN sources.
- **8. filter vlan** {*number* | *range*}
- **9.** (Optional) Repeat Step 9 to configure all source VLANs to filter.
- **10.** (Optional) **filter access-group** *acl-filter*
- **11. destination ip** *ip-address*
- **12. erspan-id** *erspan-id*
- **13. vrf** *vrf-name*
- **14.** (Optional) **ip ttl** *ttl-number*
- **15.** (Optional) **ip dscp** *dscp-number*
- **16. no shut**
- **17. exit**
- **18.** (Optional) **show monitor session** {**all** | *session-number* | **range** *session-range*} [**brief**]
- **19.** (Optional) **show running-config monitor**
- **20.** (Optional) **show startup-config monitor**
- **21.** (Optional) **copy running-config startup-config**

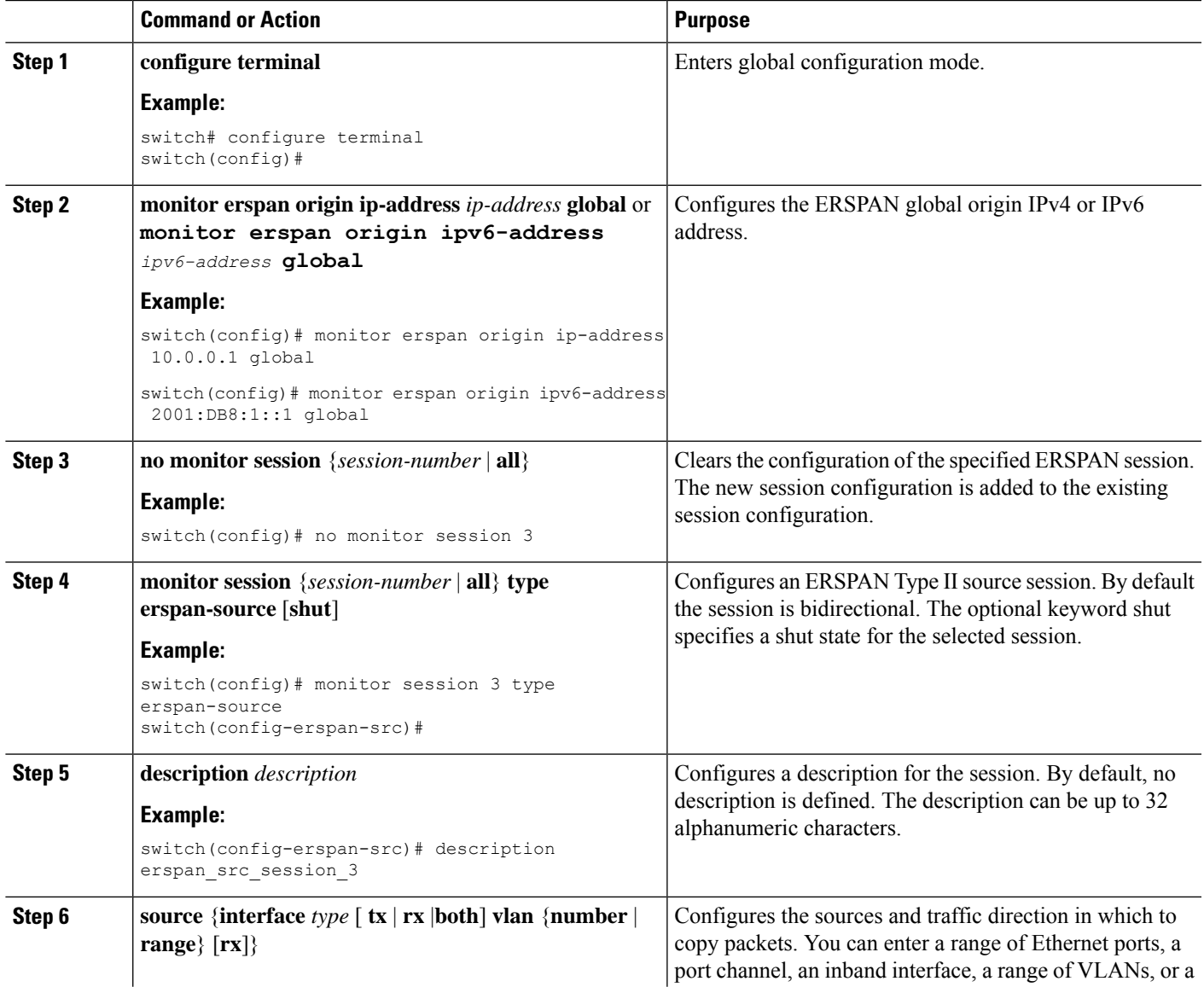

 $\mathbf I$ 

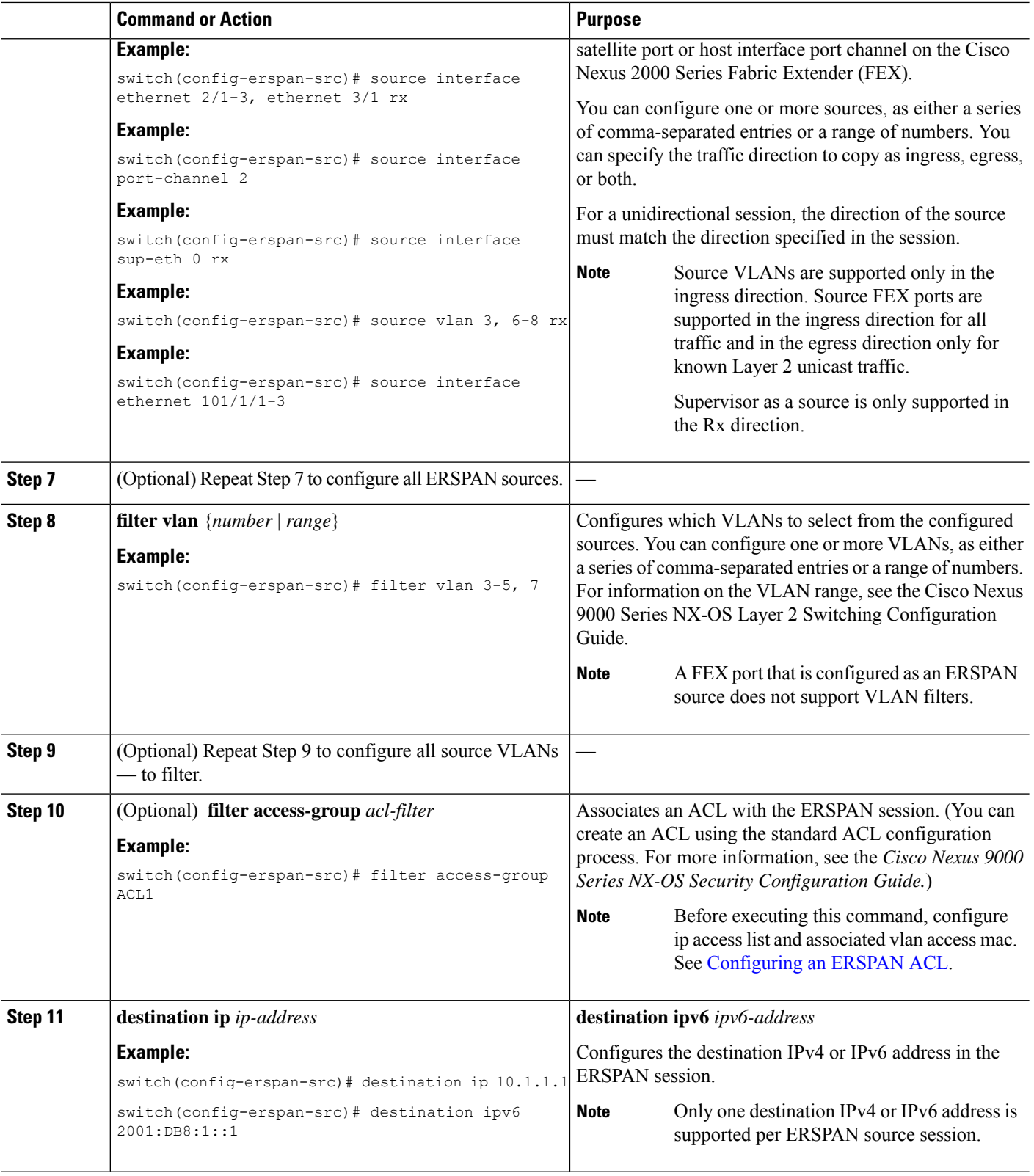

 $\mathbf{l}$ 

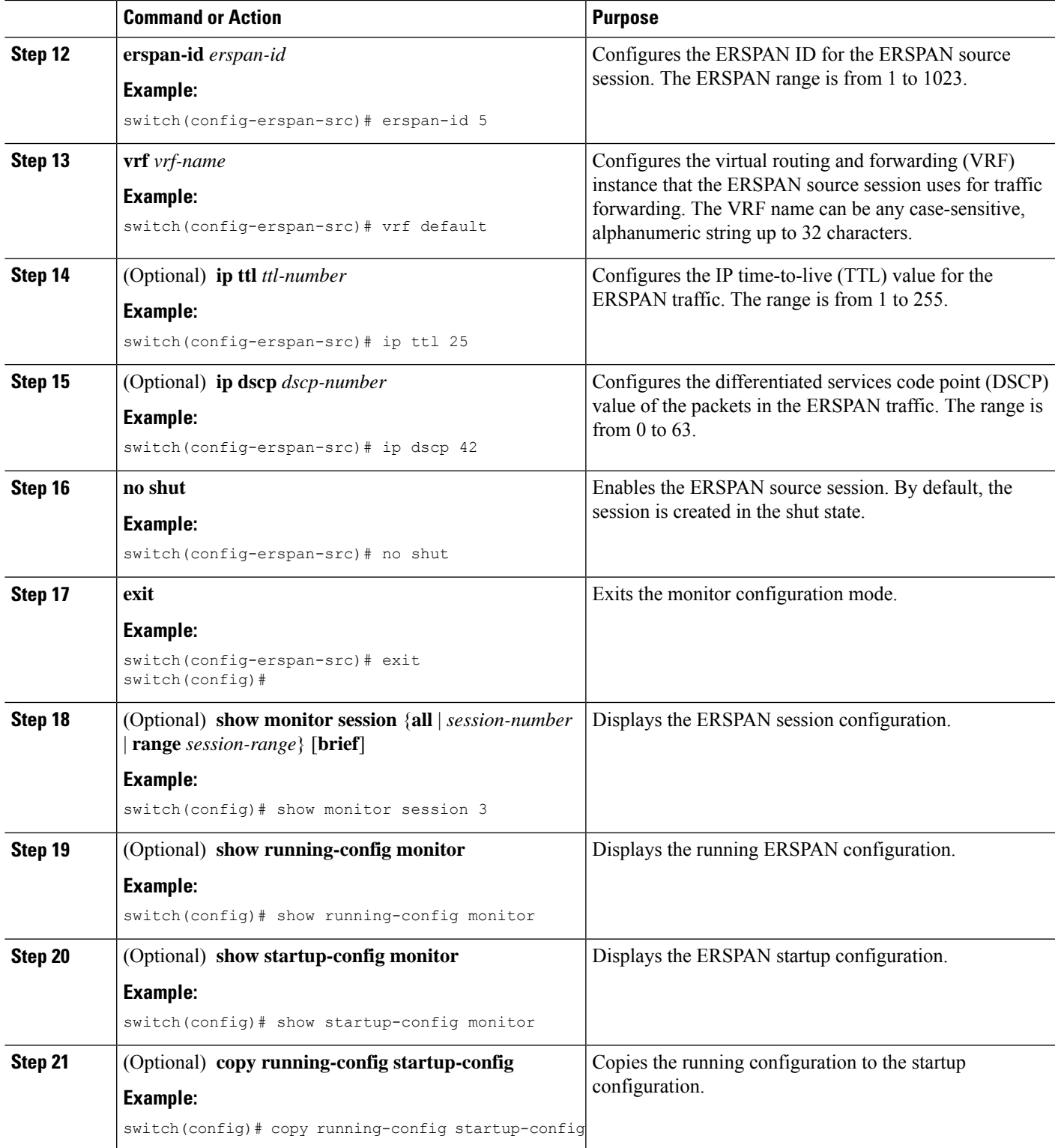

## **Shutting Down or Activating an ERSPAN Session**

You can shut down ERSPAN sessions to discontinue the copying of packets from sources to destinations. You can shut down one session in order to free hardware resources to enable another session. By default, ERSPAN sessions are created in the shut state.

You can enable ERSPAN sessions to activate the copying of packets from sources to destinations. To enable an ERSPAN session that is already enabled but operationally down, you must first shut it down and then enable it. You can shut down and enable the ERSPAN session states with either a global or monitor configuration mode command.

### **SUMMARY STEPS**

- **1. configure terminal**
- **2. monitor session** {*session-range* | **all**} **shut**
- **3. no monitor session** {*session-range* | **all**} **shut**
- **4. monitor session** *session-number* **type erspan-source**
- **5. shut**
- **6. no shut**
- **7. exit**
- **8.** (Optional) **show monitor session all**
- **9.** (Optional) **show running-config monitor**
- **10.** (Optional) **show startup-config monitor**
- **11.** (Optional) **copy running-config startup-config**

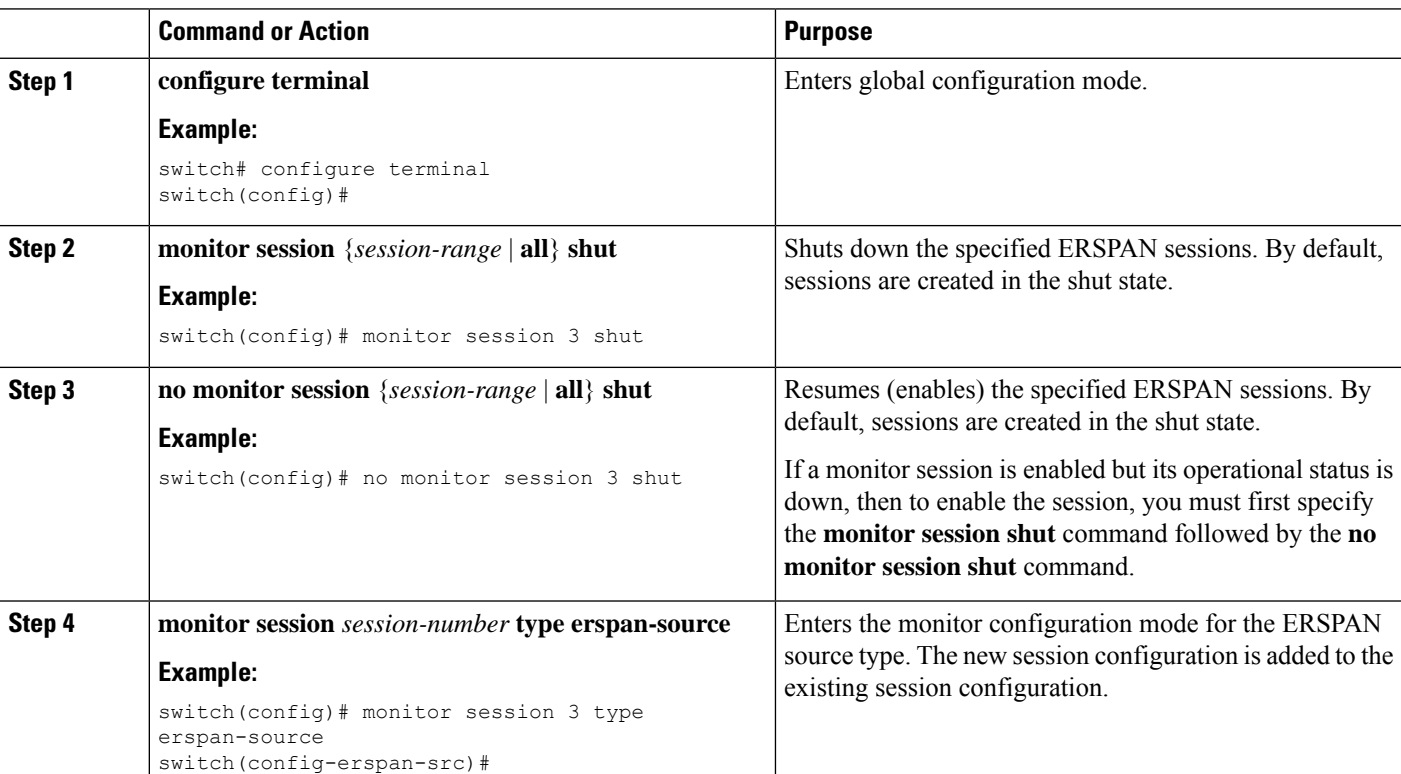

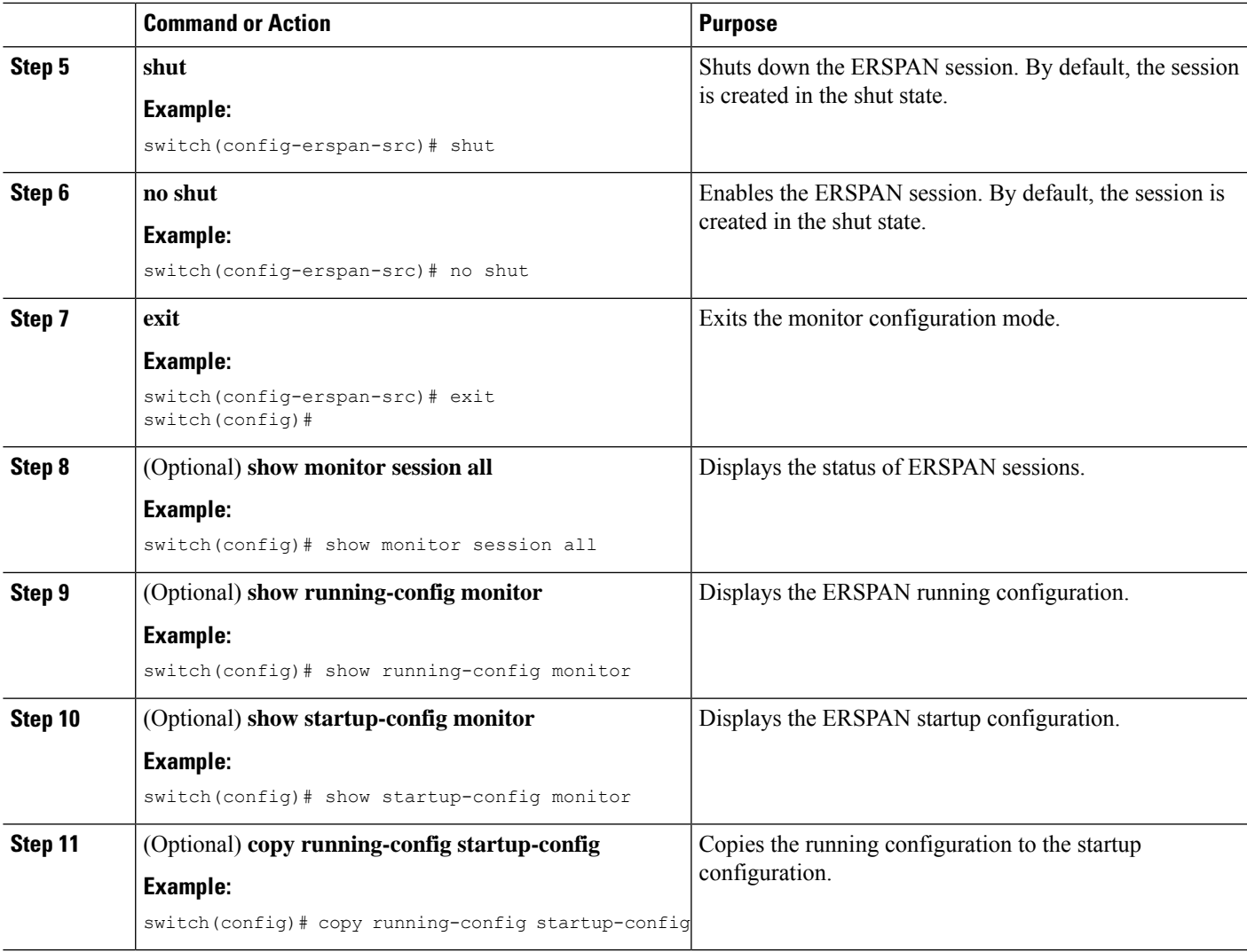

## <span id="page-436-0"></span>**Configuring an ERSPAN ACL**

You can create an IPv4 ERSPAN ACL on the device and add rules to it.

## **Before you begin**

To modify the DSCP value or the GRE protocol, you need to allocate a new destination monitor session. A maximum of four destination monitor sessions are supported.

## **SUMMARY STEPS**

- **1. configure terminal**
- **2. ip access-list** *acl-name*
- **3.** [*sequence-number*] {**permit** | **deny**} *protocol source destination* [**set-erspan-dscp** *dscp-value*] [**set-erspan-gre-proto** *protocol-value*]
- **4. vlan access-map erpsan-acl** *map name* [ *sequence-number* ]
- **5. match ip address** *acl-name*
- **6. action forward**
- **7. exit**
- **8. monitor session** [ *session-number*| **all** ] **type erspan-source** [ **shut** ]
- **9. filter access\_group** *name*
- **10.** (Optional) **copy running-config startup-config**

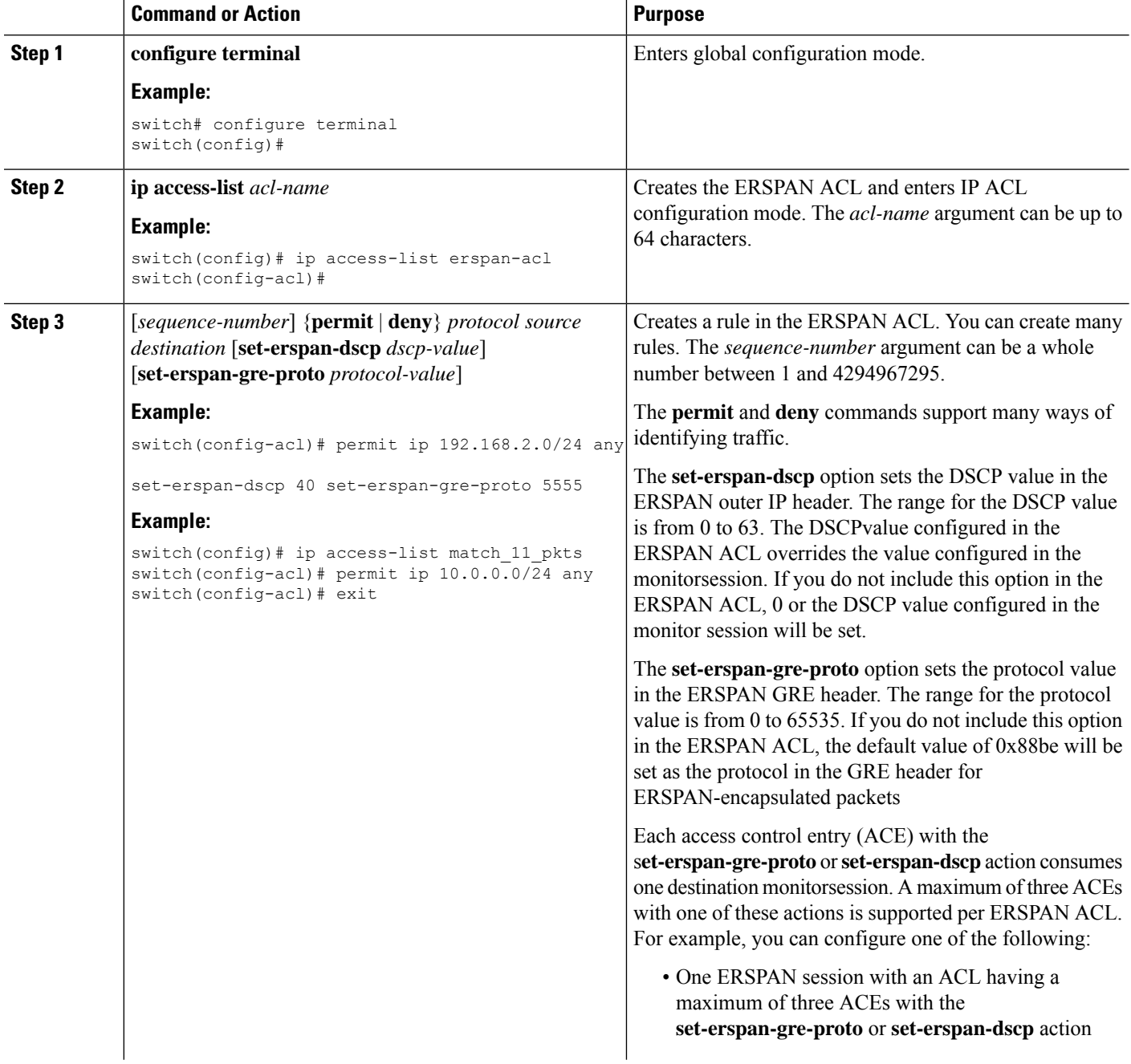

 $\mathbf{l}$ 

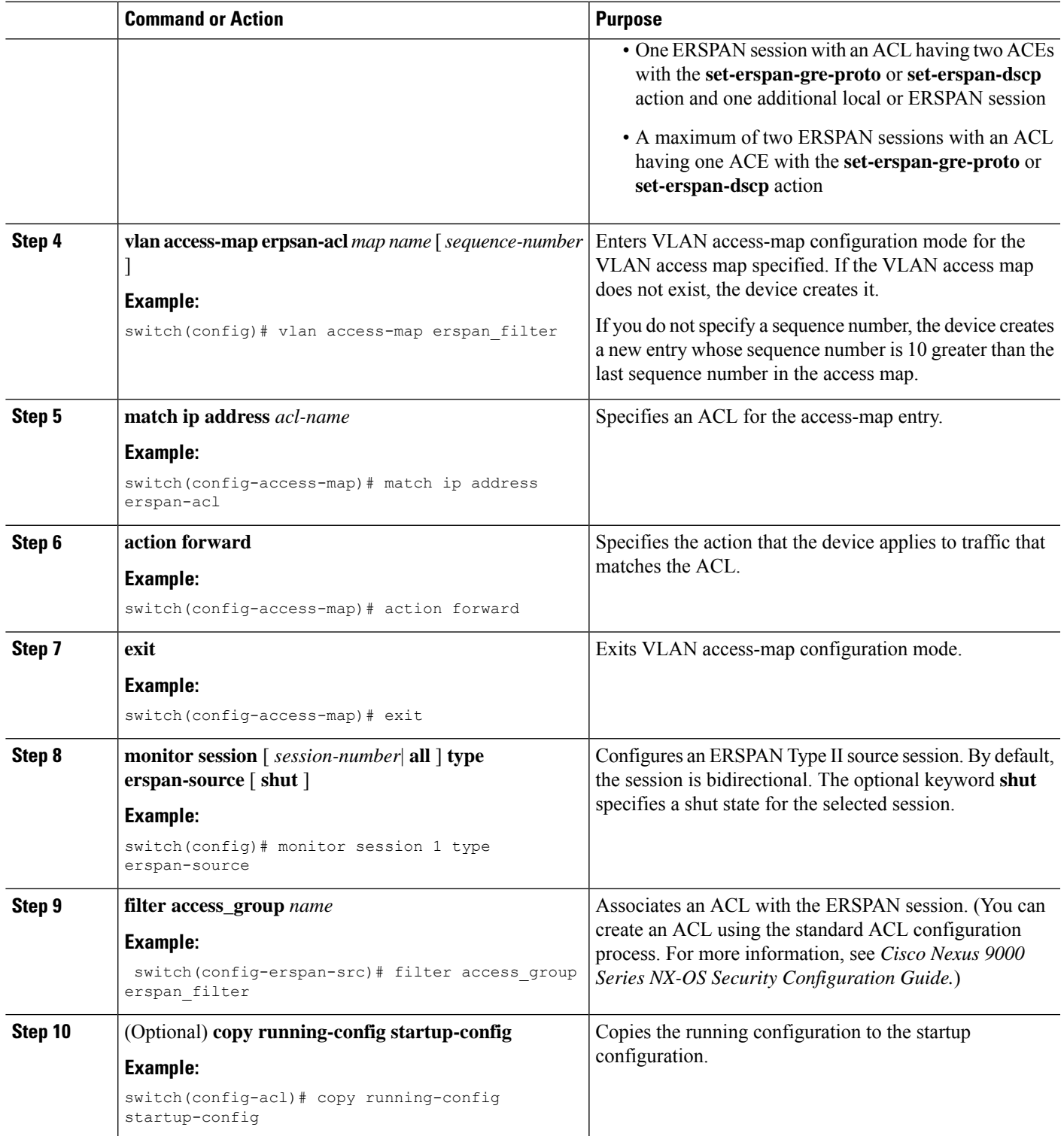

## **Verifying ERSPAN ACL Configuration**

To display the ERSPAN ACL configuration, execute the appropriate show commands from the following table.

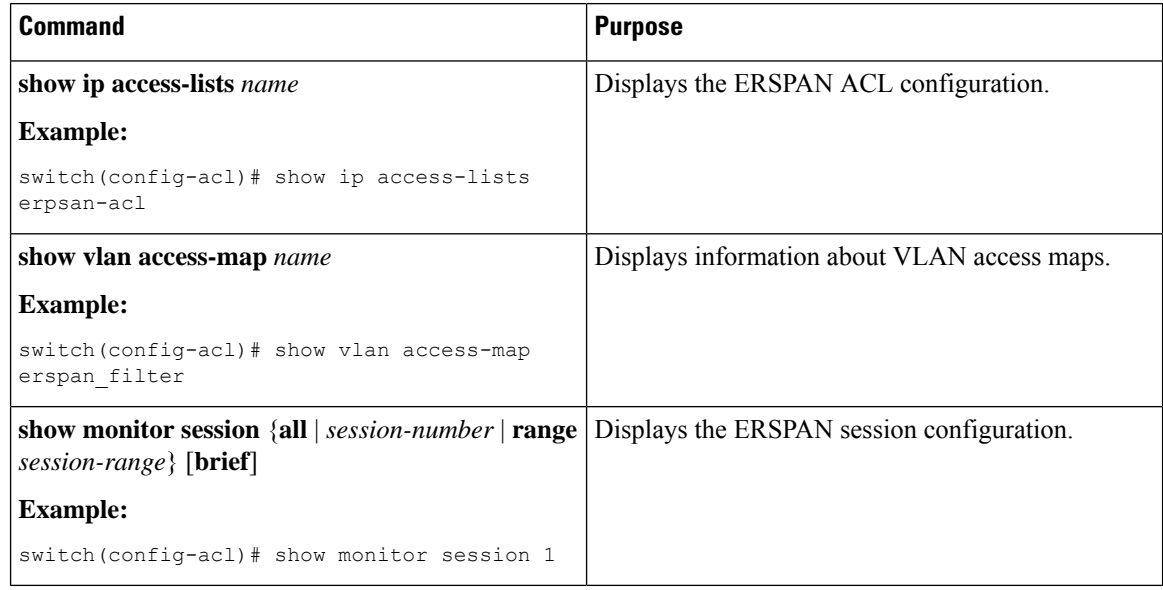

## **Configuring UDF-Based ERSPAN**

You can configure the device to match on user-defined fields(UDFs) of the outer or inner packet fields(header or payload) and to send the matching packets to the ERSPAN destination. Doing so can help you to analyze and isolate packet drops in the network.

## **Before you begin**

Make sure that the appropriate TCAM region (racl, ifacl, or vacl) has been configured using the **hardware access-list tcam region** command to provide enough free space to enable UDF-based ERSPAN. For information, see the "Configuring ACL TCAM Region Sizes" section in the Cisco Nexus 9000 Series NX-OS Security Configuration Guide.

### **SUMMARY STEPS**

- **1. configure terminal**
- **2. udf** *udf-name offset-base offset length*
- **3. hardware access-list tcam region** {**racl | ifacl | vacl** }**qualify udf** *udf-names*
- **4. copy running-config startup-config**
- **5. reload**
- **6. ip access-list** *erspan-acl*
- **7.** Enter one of the following commands:
	- **permit udf** *udf-name value mask*
	- **permit ip** *source destination* **udf** *udf-name value mask*
- **8.** (Optional) **copy running-config startup-config**

## **DETAILED STEPS**

 $\mathbf I$ 

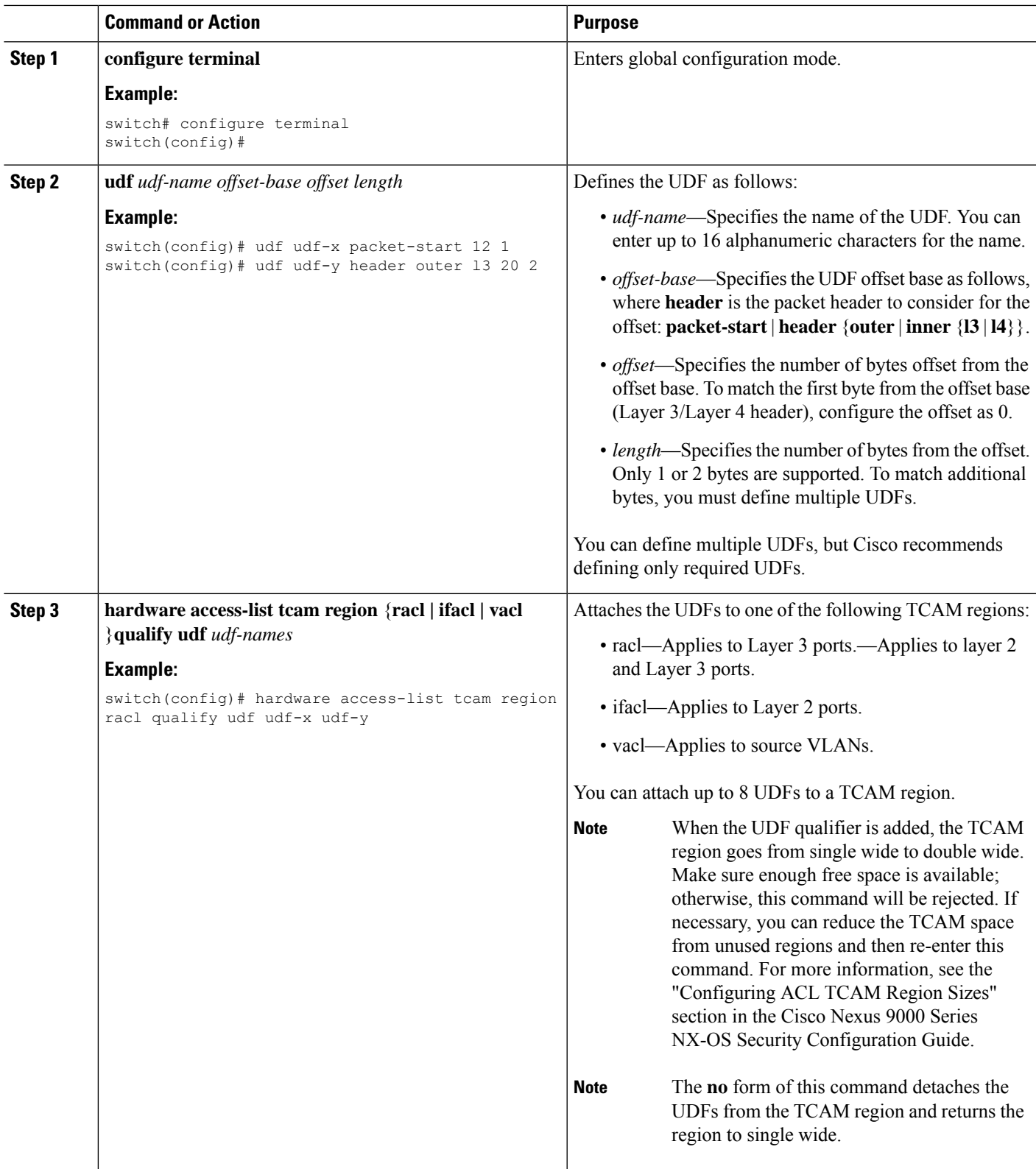

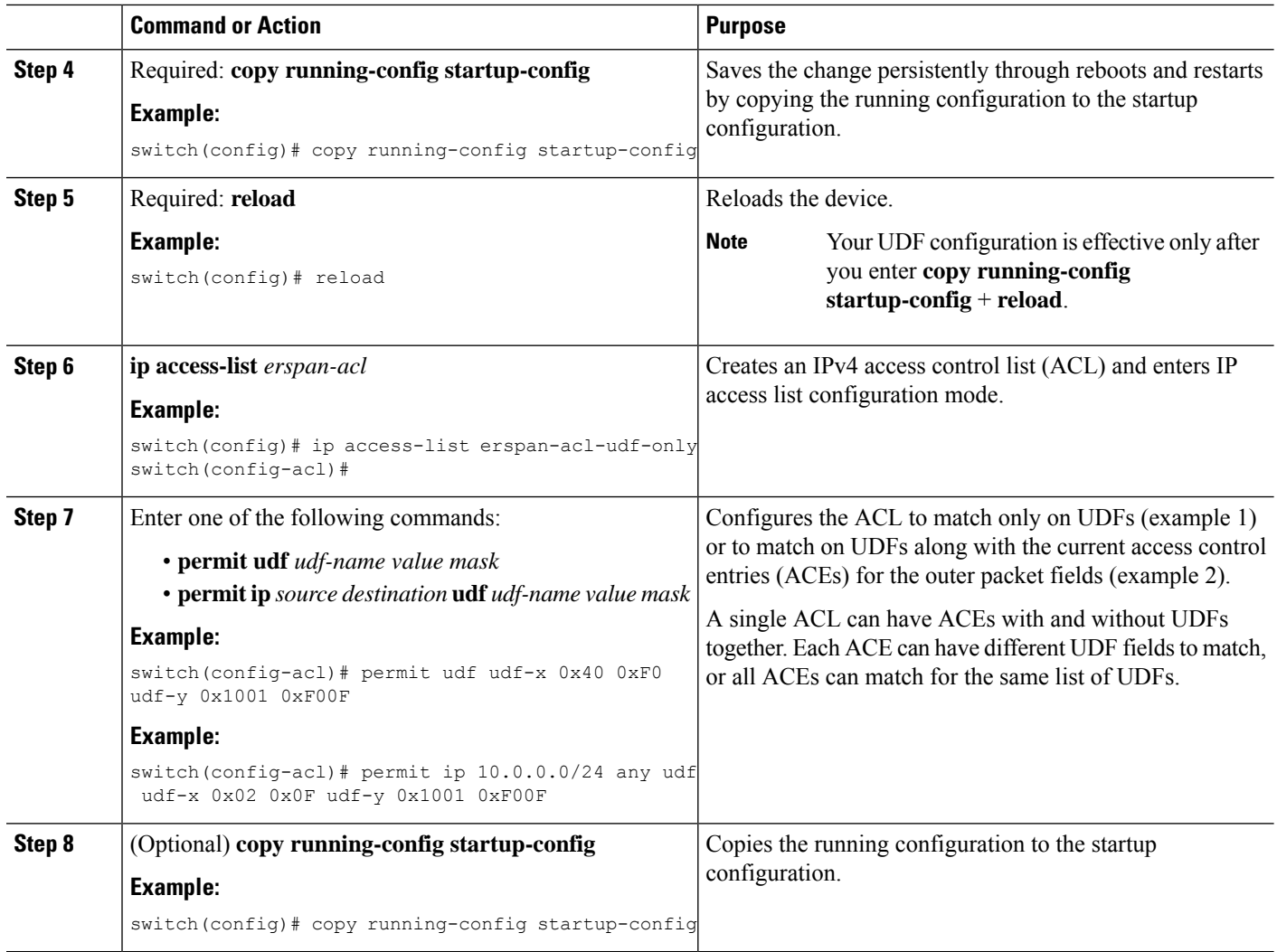

# **Configuring ERSPAN Truncation**

You can configure truncation for local and ERSPAN source sessions only.

### **SUMMARY STEPS**

- **1. configure terminal**
- **2. monitor session** *session-number* **type erspan-source**
- **3. source interface** *type slot*/*port* [**rx** | **tx** | **both**]
- **4. mtu** *size*
- **5. destination interface** *type slot*/*port*
- **6. no shut**
- **7.** (Optional) **show monitor session** *session*
- **8. copy running-config startup-config**

## **DETAILED STEPS**

 $\mathbf I$ 

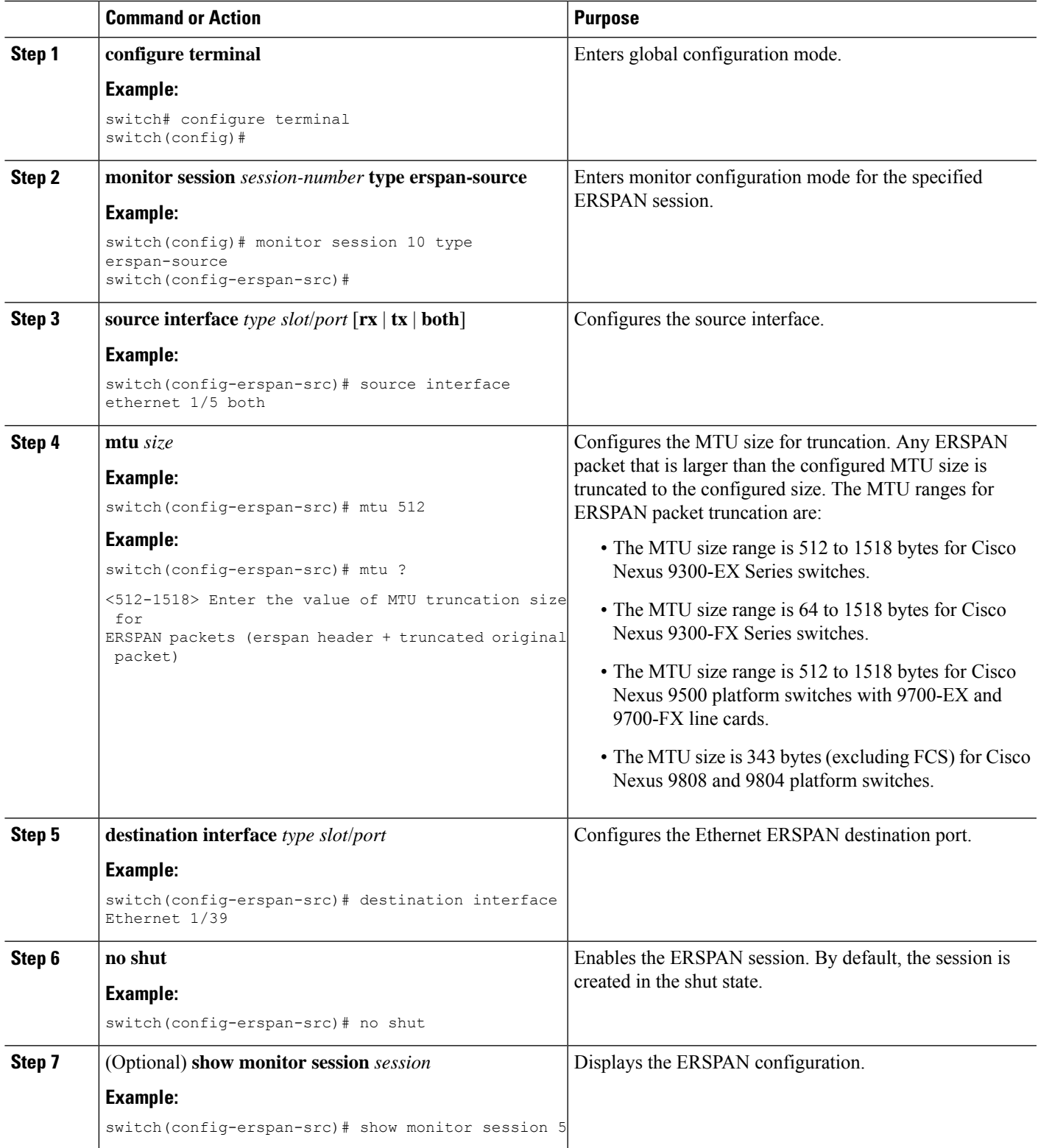

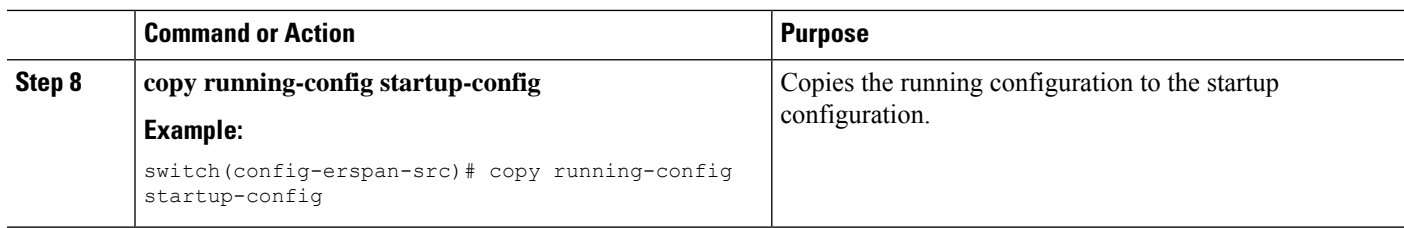

## **Configuring an ERSPAN Destination Session**

You can configure a ERSPAN destination session to copy packets from a source IP address to destination ports on the local device. By default, ERSPAN destination sessions are created in the shut state.

#### **Before you begin**

Ensure that you have already configured the destination ports in switchport monitor mode.

### **SUMMARY STEPS**

- **1. configure terminal**
- **2. interface ethernet** *slot/port*[*-port*]
- **3. switchport**
- **4. switchport mode** [**access** | **trunk**]
- **5. switchport monitor**
- **6.** Repeat Steps 2 to 5 to configure monitoring on additional ERSPAN destinations.
- **7. no monitor session** {*session-number* | **all**}
- **8. monitor session** {*session-number* | **all**} **type erspan-destination**
- **9. description** *description*
- **10. source ip** *ip-address*
- **11. destination** {[**interface** [*type slot/port*[*-port*]]] [**port-channel** *channel-number*]]}
- **12.** (Optional) Repeat Step 11 to configure all ERSPAN destinations.
- **13. erspan-id** *erspan-id*
- **14. no shut**
- **15. exit**
- **16. exit**
- **17.** (Optional) **show monitor session** {**all** | *session-number* | **range** *session-range*}
- **18.** (Optional) **show running-config monitor**
- **19.** (Optional) **show startup-config monitor**
- **20.** (Optional) **copy running-config startup-config**

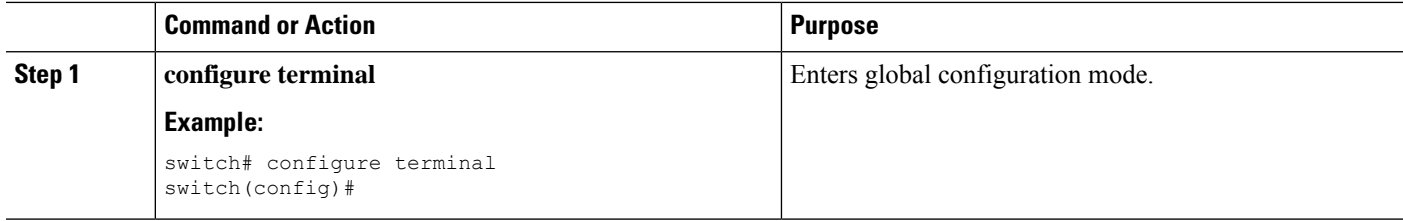

 $\mathbf{l}$ 

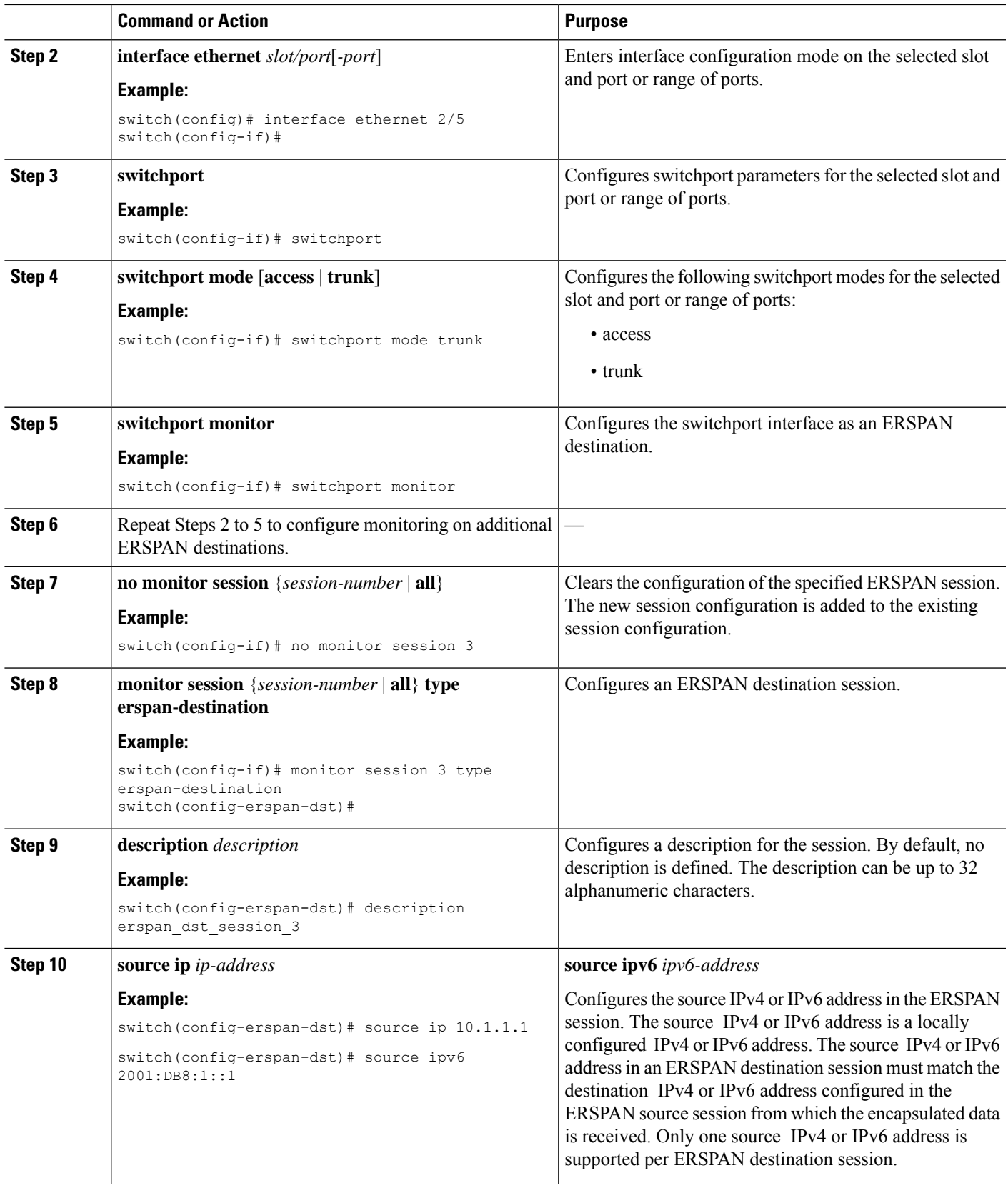

 $\mathbf I$ 

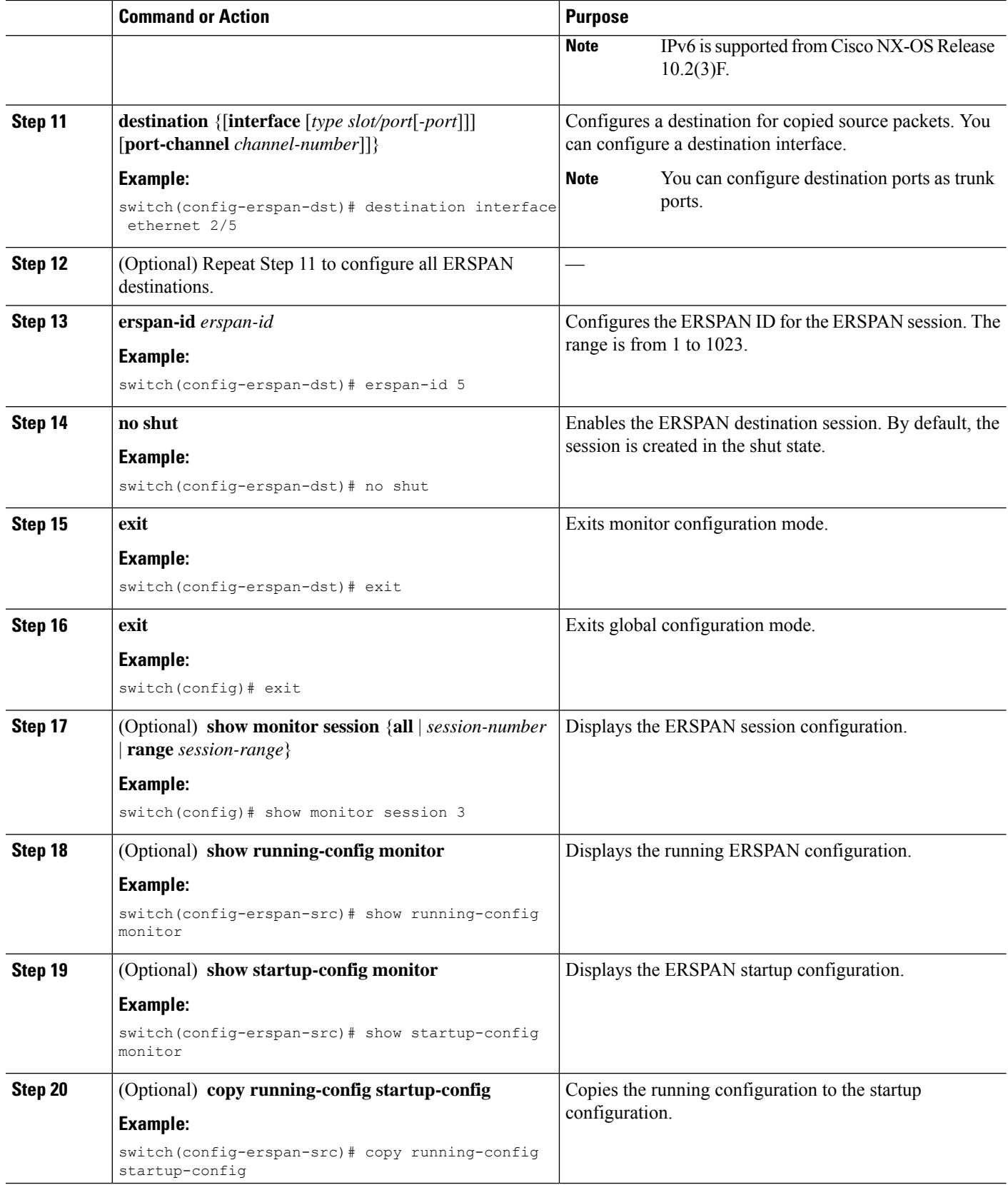

Ш

# **Verifying the ERSPAN Configuration**

To display the ERSPAN configuration, perform one of the following tasks:

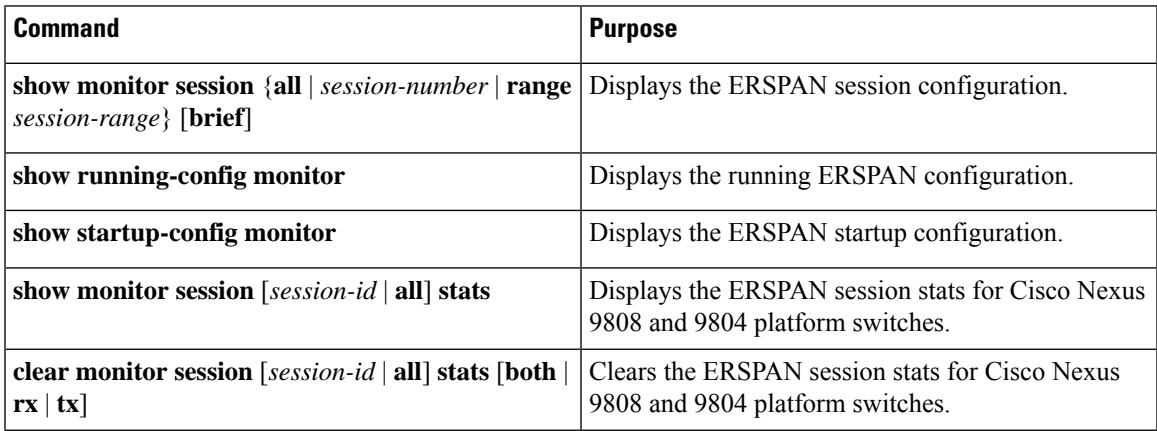

# **Configuration Examples for ERSPAN**

## **Configuration Example for an ERSPAN Source Session Over IPv6**

This example shows how to configure an ERSPAN source session over IPv6:

```
switch# configure terminal
switch(config)# monitor erspan origin ipv6-address 2001::10:0:0:9 global
switch(config)# moni session 10 type erspan-source
switch(config-erspan-src)# erspan-id 10
switch(config-erspan-src)# vrf default
switch(config-erspan-src)# source interface ethernet 1/64
switch(config-erspan-src)# destination ip 10.1.1.2
```
## **Configuration Example for a Unidirectional ERSPAN Session**

This example shows how to configure a unidirectional ERSPAN session:

```
switch# configure terminal
switch(config)# interface ethernet 14/30
switch(config-if)# no shut
switch(config-if)# exit
switch(config)# no monitor session 3
switch(config)# monitor session 3 rxswitch(config-erspan-src)# source interface ethernet
2/1 - 3 rx
switch(config-erspan-src)# erspan-id 1
switch(config-erspan-src)# ip ttl 16
switch(config-erspan-src)# ip dscp 5
switch(config-erspan-src)# vrf default
switch(config-erspan-src)# destination ip 10.1.1.2
switch(config-erspan-src)# no shut
switch(config-erspan-src)# exit
switch(config)# show monitor session 1
```
## **Configuration Example for an ERSPAN ACL**

This example shows how to configure an ERSPAN ACL:

```
switch# configure terminal
switch(config)# ip access-list match 10 pkts
switch(config-acl)# permit ip 10.0.0.0/24 any
switch(config-acl)# exit
switch(config)# ip access-list match 172 pkts
switch(config-acl)# permit ip 172.16.0.0/24 any
switch(config-acl)# exit
```
In the case of different ERSPAN destinations where the interesting traffic is chosen based on the defined ACL filters, the last configured session would always have the higher priority.

For example, if Monitor Session 1 is configured; then Monitor Session 2 is configured; then ERSPAN traffic filter works as intended. But, if the user goes back to Monitor Session 1 and re-applies one of the existing configuration line (no new changes in the config); then the spanned traffic switches back to Monitor Session 1.

## **Configuration Example for a Marker Packet**

This example shows how to enable the ERSPAN marker packet with an interval of 2 seconds:

```
switch# configure terminal
switch(config)# monitor erspan origin ip-address 172.28.15.250 global
switch(config)# monitor session 1 type erspan-source
switch(config-erspan-src)# header-type 3
switch(config-erspan-src)# erspan-id 1
switch(config-erspan-src)# ip ttl 16
switch(config-erspan-src)# ip dscp 5
switch(config-erspan-src)# vrf default
switch(config-erspan-src)# destination ip 10.1.1.2
switch(config-erspan-src)# source interface ethernet 1/15 both
switch(config-erspan-src)# marker-packet 100
switch(config-erspan-src)# no shut
switch(config-erspan-src)# show monitor session 1
session 1
---------------
type : erspan-source
state : up
granularity : nanoseconds
erspan-id : 1
vrf-name : default
destination-ip : 10.1.1.2
ip-ttl : 16
ip-dscp : 5
header-type : 3
origin-ip : 172.28.15.250 (global)
source intf :
   rx : Eth1/15
   tx : Eth1/15
   both : Eth1/15
   rx :
marker-packet : enabled
packet interval : 100
packet sent : 25
packet failed : 0
egress-intf :
```
## **Configuration Examples for UDF-Based ERSPAN**

This example shows how to configure UDF-based ERSPAN to match on the inner TCPflags of an encapsulated IP-in-IP packet using the following match criteria:

- Outer source IP address: 10.0.0.2
- Inner TCP flags: Urgent TCP flag is set
- Bytes: Eth Hdr (14) + Outer IP (20) + Inner IP (20) + Inner TCP (20, but TCP flags at 13th byte)
- Offset from packet-start:  $14 + 20 + 20 + 13 = 67$
- UDF match value: 0x20
- UDF mask: 0xFF

```
udf udf tcpflags packet-start 67 1
hardware access-list tcam region racl qualify udf udf tcpflags
copy running-config startup-config
reload
ip access-list acl-udf
permit ip 10.0.0.2/32 any udf udf_tcpflags 0x20 0xff
monitor session 1 type erspan-source
source interface Ethernet 1/1
filter access-group acl-udf
```
This example shows how to configure UDF-based ERSPAN to match regular IP packets with a packet signature (DEADBEEF) at 6 bytes after a Layer 4 header start using the following match criteria:

- Outer source IP address: 10.0.0.2
- Inner TCP flags: Urgent TCP flag is set
- Bytes: Eth Hdr  $(14)$  + IP  $(20)$  + TCP  $(20)$  + Payload: 112233445566DEADBEEF7788
- Offset from Layer 4 header start:  $20 + 6 = 26$
- UDF match value: 0xDEADBEEF (split into two-byte chunks and two UDFs)
- UDF mask: 0xFFFFFFFF

```
udf udf pktsig msb header outer 13 26 2
udf udf pktsig 1sb header outer 13 28 2
hardware access-list tcam region racl qualify udf udf_pktsig_msb udf_pktsig_lsb
copy running-config startup-config
reload
ip access-list acl-udf-pktsig
permit udf udf_pktsig_msb 0xDEAD 0xFFFF udf udf_pktsig_lsb 0xBEEF 0xFFFF
monitor session 1 type erspan-source
source interface Ethernet 1/1
filter access-group acl-udf-pktsig
```
## **Configuration Example for ERSPAN Truncation**

This example shows how to configure ERSPAN truncation for use with MPLS stripping:

```
mpls strip
ip access-list mpls
 statistics per-entry
```

```
20 permit ip any any redirect Ethernet1/5
interface Ethernet1/5
 switchport
  switchport mode trunk
  mtu 9216
 no shutdown
monitor session 1
 source interface Ethernet1/5 tx
 m+1164destination interface Ethernet1/6
 no shut
monitor session 21 type erspan-source
 description "ERSPAN Session 21"
 header-type 3
 erspan-id 21
 vrf default
 destination ip 10.1.1.2
 source interface Ethernet1/5 tx
 m+1164no shut
monitor session 22 type erspan-source
 description "ERSPAN Session 22"
 erspan-id 22
 vrf default
 destination ip 10.2.1.2
 source interface Ethernet1/5 tx
 mtu 750
 no shut
monitor session 23 type erspan-source
 description "ERSPAN Session 23"
 header-type 3
 marker-packet 1000
 erspan-id 23
 vrf default
 destination ip 10.3.1.2
  source interface Ethernet1/5 tx
  mtu 1000
 no shut
```
## **Configuration Example for an ERSPAN Destination Session Over IPv4**

This example shows how to configure an ERSPAN destination session over IPv4:

The **destination interface eth1/1** is in switchport monitor mode. This interface can not co-exist with mpls strip, tunnel, nv overlay, vn-segment-vlan-based, mpls segment-routing, mpls evpn, mpls static, mpls oam, mpls l3vpn , mpls ldp, and nv overlay evpn features.

```
switch# monitor session 1 type erspan-destination
switch(config)# erspan-id 1
switch(config-erspan-dst)# source ip 10.1.1.1
switch(config-erspan-dst)# destination interface eth1/1
switch(config-erspan-dst)# no shut
switch(config-erspan-dst)# exit
```
## **Configuration Example for an ERSPAN Destination Session Over IPv6**

This example shows how to configure an ERSPAN destination session over IPv6:

The **destination interface eth1/1** is in switchport monitor mode. This interface can not co-exist with mpls strip, tunnel, nv overlay, vn-segment-vlan-based, mpls segment-routing, mpls evpn, mpls static, mpls oam, mpls l3vpn , mpls ldp, and nv overlay evpn features.

switch# **monitor session 1 type erspan-destination** switch(config)# **erspan-id 1** switch(config-erspan-dst)# **source ipv6 2001:DB8:1::1** switch(config-erspan-dst)# **destination interface eth1/1** switch(config-erspan-dst)# **no shut** switch(config-erspan-dst)# **exit**

 $\mathbf I$ 

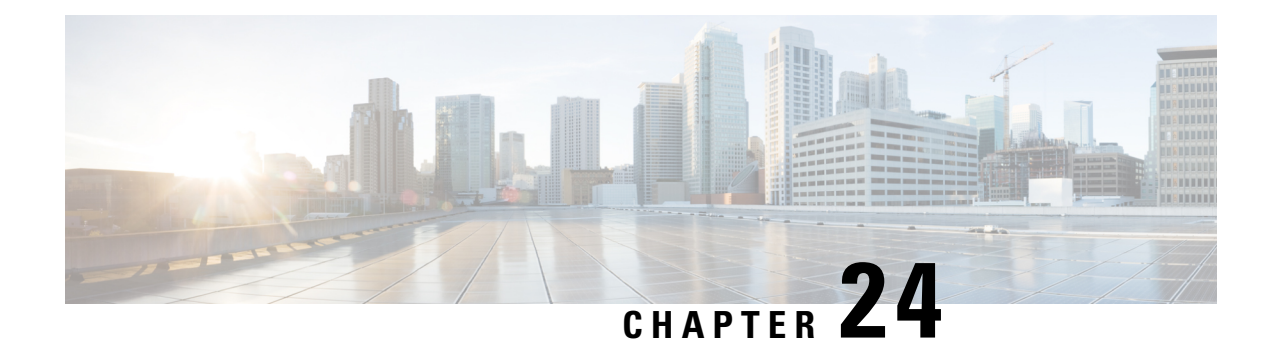

# **Configuring LLDP**

This chapter describes how to configure the Link Layer DiscoveryProtocol (LLDP) in order to discover other devices on the local network.

This chapter contains the following sections:

- About [LLDP,](#page-452-0) on page 423
- Guidelines and [Limitations](#page-454-0) for LLDP , on page 425
- Default [Settings](#page-455-0) for LLDP, on page 426
- [Configuring](#page-456-0) LLDP, on page 427
- Verifying the LLDP [Configuration,](#page-466-0) on page 437
- [Configuration](#page-466-1) Example for LLDP, on page 437

# <span id="page-452-0"></span>**About LLDP**

The Cisco Discovery Protocol (CDP) is a device discovery protocol that allows network management applications to automatically discover and learn about other Cisco devices that are connected to the network.

To permit the discovery of non-Cisco devices, the switch also supports the Link Layer Discovery Protocol (LLDP), a vendor-neutral device discovery protocol that is defined in the IEEE 802.1ab standard. LLDP allows network devices to advertise information about themselves to other devices on the network. This protocol runs over the data-link layer, which allows two systems running different network layer protocols to learn about each other.

LLDP is a one-way protocol that transmits information about the capabilities and current status of a device and its interfaces. LLDP devices use the protocol to solicit information only from other LLDP devices.

LLDP supports a set of attributes that it uses to discover other devices. These attributes contain type, length, and value (TLV) descriptions. LLDP devices can use TLVs to send and receive information to other devices on the network. Details such as configuration information, device capabilities, and device identity can be advertised using this protocol.

LLDP advertises the following TLVs by default:

- DCBXP
- Management address
- Port description
- Port VLAN
- System capabilities
- System description
- System name

## **About DCBXP**

The Data Center Bridging Exchange Protocol (DCBXP) is an extension of LLDP. It is used to announce, exchange, and negotiate node parameters between peers. DCBXP parameters are packaged as DCBXP TLVs in the LLDP packet. If CEE is used, DCBXP will use an acknowledgment mechanism over LLDP. When the port comes up, DCBX TLVs are sent and any DCBX TLVs received are processed. By default, the DCBX protocol is set to auto-detect, and the latest protocol version supported by both the peers is used.

Features that need to exchange and negotiate parameters with peer nodes using DCBXP are as follows:

- Priority-based Flow Control (PFC)—PFC is an enhancement to the existing Pause mechanism in Ethernet. It enables Pause based on user priorities or classes of service. A physical link that is divided into eight virtual links with PFC provides the capability to use Pause on a single virtual link without affecting traffic on the other virtual links. Enabling Pause on a per-user-priority basis allows administrators to create lossless links for traffic requiring no-drop service while retaining packet-drop congestion management for IP traffic.
- Enhanced Transmission Selection (ETS)—ETS enables optimal bandwidth management of virtual links. ETS is also called priority grouping. It enables differentiated treatments within the same priority classes of PFC. ETS provides prioritized processing based on bandwidth allocation, low latency, or best effort, resulting in per-group traffic class allocation. For example, an Ethernet class of traffic may have a high-priority designation and a best effort within that same class. ETS allows differentiation between traffic of the same priority class, thus creating priority groups.
- Application Priority Configuration—Carries information about the priorities that are assigned to specific protocols.
- Priority to DSCP Mapping—The mapping of the DSCP and COS values configured in the QoS policy are sent in the Application Priority TLV.

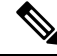

For information on the quality of service (QoS) features, see the *Cisco Nexus 9000 Series NX-OS Quality of Service Configuration Guide*. **Note**

DCBXP is enabled by default, provided LLDP is enabled. When LLDP is enabled, DCBXP can be enabled or disabled using the [**no**] **lldptlv-selectdcbxp**command. DCBXPis disabled on ports where LLDPtransmit or receive is disabled.

Beginning with Cisco NX-OS Release 10.2(3)F, an additional command is introduced: [**no**] **lldp tlv-select dcbxp egress-queuing**. While the [**no**] **lldp tlv-select dcbxp** command sends input queuing parameters in the ETS information that is exchanged with the peer, the [**no**] **lldp tlv-select dcbxp egress-queuing** command sends output queuing parameters in the ETS information. Hence, the bandwidths and priority information are extracted from the output queuing policy and exchanged with the peer.

At a time, you can configure either egress queuing or ingress queuing by running either **lldp tlv-select dcbxp egress-queuing** or **lldp tlv-select dcbxp** command as they overwrite each other.

The no forms of both the commands stop the DCBXP exchange on all interfaces.

To view which of the above two commands is enabled, run the **show lldp tlv-select** command.

When the default input queuing policy at system level is detached, the DCBXP exchange on all interfaces will stop sending ETS configuration and recommendation TLVs. However, the default output queuing policy at the system level cannot be detached.

## **High Availability**

The LLDP feature supports stateless and stateful restarts. After a reboot or supervisor switchover, the running configuration is applied.

For more information on high availability, see the *Cisco Nexus 9000 Series NX-OS High Availability and Redundancy Guide*.

## <span id="page-454-0"></span>**Virtualization Support**

One instance of LLDP is supported.

# **Guidelines and Limitations for LLDP**

LLDP has the following configuration guidelines and limitations:

- LLDP must be enabled on the device before you can enable or disable it on any interfaces.
- LLDP is supported only on physical interfaces.

Beginning with Release 10.1(1), multiple LLDP neighbors per physical interface are supported on the following platforms:

- N9K-C93180YC-FX3S
- N9K-C93108TC-FX3P
- N9K-C93180YC-FX3
- LLDP can discover up to one device per port.
- DCBXP is supported on the following platforms:
	- Cisco Nexus 9200, 9300-EX, 9300-FX, and 9300-FX2 Series switches
	- Cisco Nexus 9332C, 9332PQ, 9364C, 9372PX, 9372PX-E, and 9396PX switches
	- Cisco Nexus 9504 and 9508 switches with X9432PQ, X9464PX, X9536PQ, X9564PX, X9636PQ, X9732C-EX, and X9736C-FX, line cards
- The Cisco Nexus 3232C and 3264Q switches do not support DCBXP.
- DCBXP incompatibility messages might appear when you change the network QoS policy if a physical loopback connection is in the device. The incompatibility exists for only a short time and then clears.
- PFC TLV are sent when pause is enabled for at-least one COS value in network-qos policy and priority-flow-control mode should be auto in the Interface level.
- Beginning with Cisco NX-OS Release 10.2(3)F, the [**no**] **lldptlv-selectdcbxpegress-queuing** command is introduced to provide you the option to advertise egress queuing configuration in the switch. This feature is supported on Cisco Nexus 9200, 9300-EX, and 9300-FX platform switches.
- DCBX TLVs are sent when ingress queuing is applied if **lldp tlv-select dcbxp** command is used and when output queuing is applied if **lldp tlv-select dcbxp egress-queuing** is used.
- Beginning with Cisco NX-OS Release 10.2(3)F, the Correctly Advertise LLDP Chassis-ID feature introduces a new global configuration command—**lldp chassis-id switch**—to advertise the switch chassis MAC address instead of the port MAC address, that is, all the ports will publish only the MAC address of the switch chassis. This feature is supported on all Cisco Nexus 9000 series platform switches.
- Beginning with Cisco NX-OS Release 10.3(1)F, LLDP (Multi Neighbor and Port- channel) is supported on the Cisco Nexus 9808 platform switches.
- Beginning with Cisco NX-OS Release 10.3(1)F, PFC, ECN, and DCBX are supported on Cisco Nexus 9300-FX3 platform switches. On 9300-FX3, DCBX as FEX is supported with ingress queuing.
- Beginning with Cisco NX-OS Release 10.3(2)F, new optional parameterssuch as 802.1 link aggregation, 802.1 vlan name, and 802.3 max frame size are enabled by default for the **lldp tlv-select** command.

The TLV name will only have the first 32 characters asspecified by standards, even if the user configures more than 32 characters when creating vlans. Only the names of 25 active vlans are displayed.

- Beginning with Cisco NX-OS Release 10.4(1)F, LLDP is supported on the following switches and line cards:
	- Cisco Nexus 9804 platform switch
	- Cisco Nexus X98900CD-A line card
	- Cisco Nexus X98900CD-A line card with Cisco Nexus 9808 and 9804 switches

# <span id="page-455-0"></span>**Default Settings for LLDP**

This table lists the LLDP default settings.

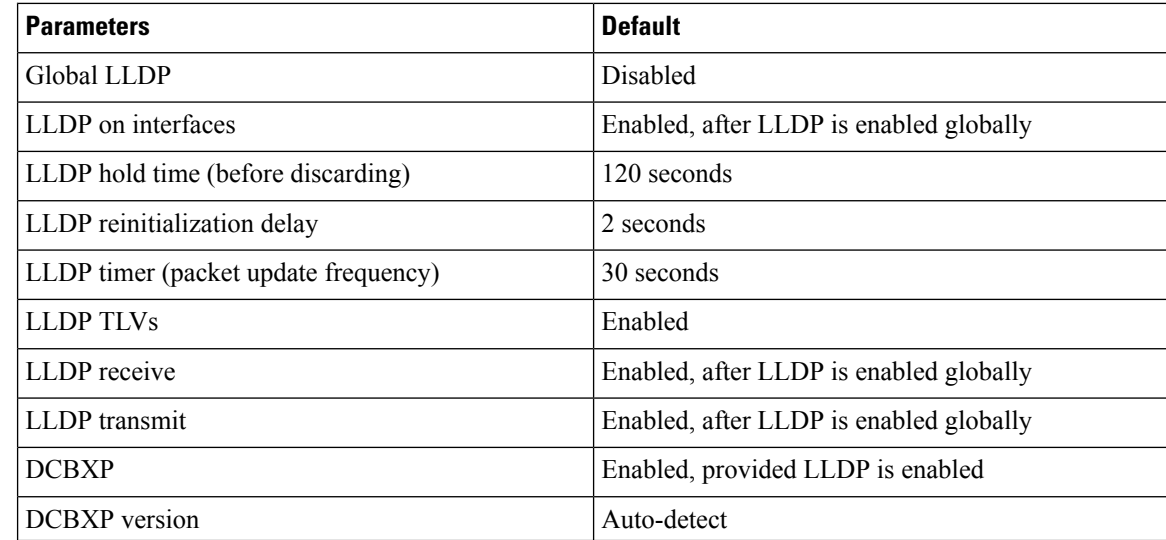

# <span id="page-456-0"></span>**Configuring LLDP**

 $\label{eq:1} \bigotimes_{\mathbb{Z}}\mathbb{Z}_{\mathbb{Z}}$ 

**Note** Cisco NX-OS commands for this feature may differ from Cisco IOS commands for a similar feature.

## **Enabling or Disabling LLDP Globally**

You can enable or disable LLDP globally on a device. You must enable LLDP globally to allow a device to send and receive LLDP packets.

### **SUMMARY STEPS**

- **1. configure terminal**
- **2.** [**no**] **feature lldp**
- **3.** (Optional) [**no**] **lldp chassis-id switch**
- **4.** (Optional) **show running-config lldp**
- **5.** (Optional) **copy running-config startup-config**

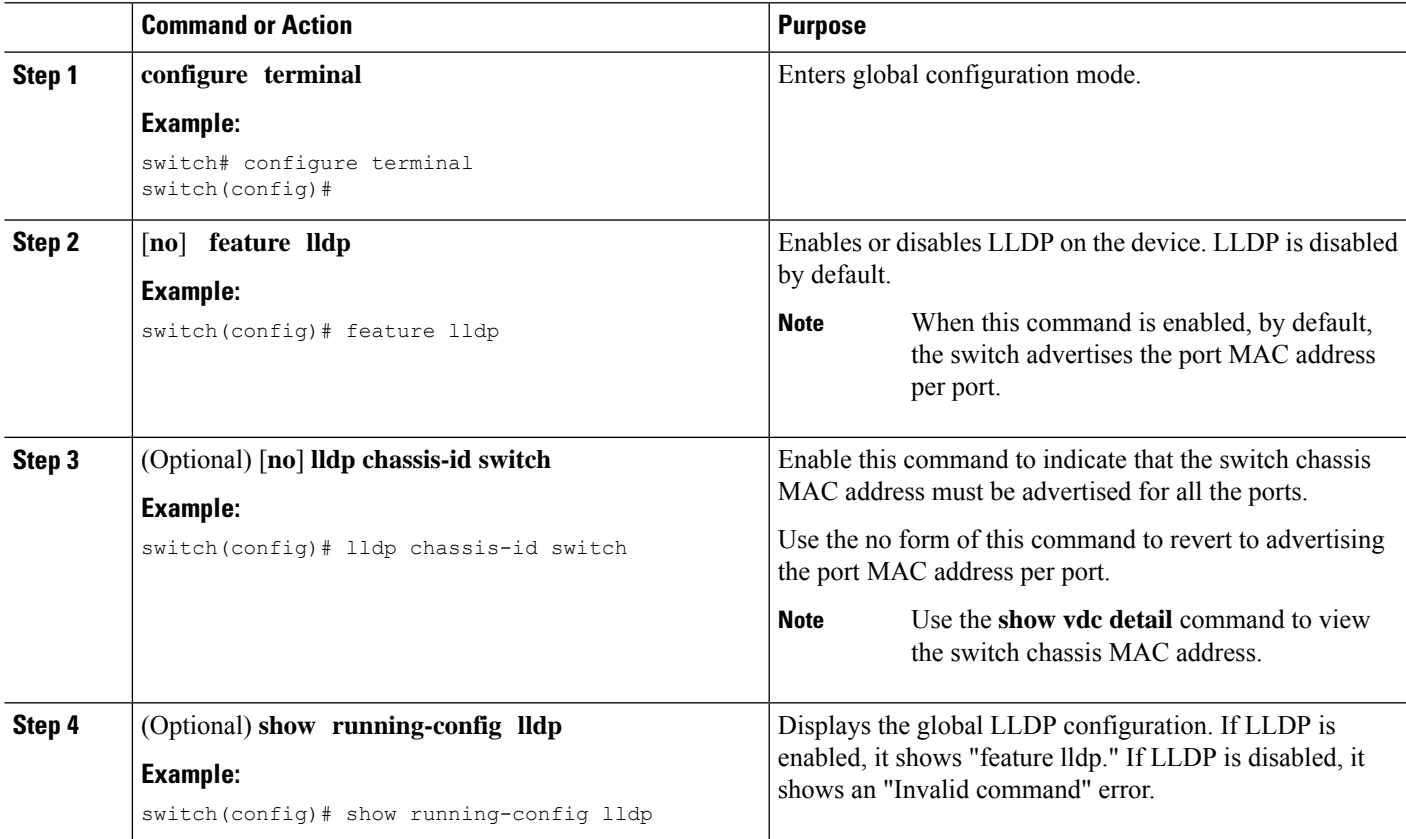

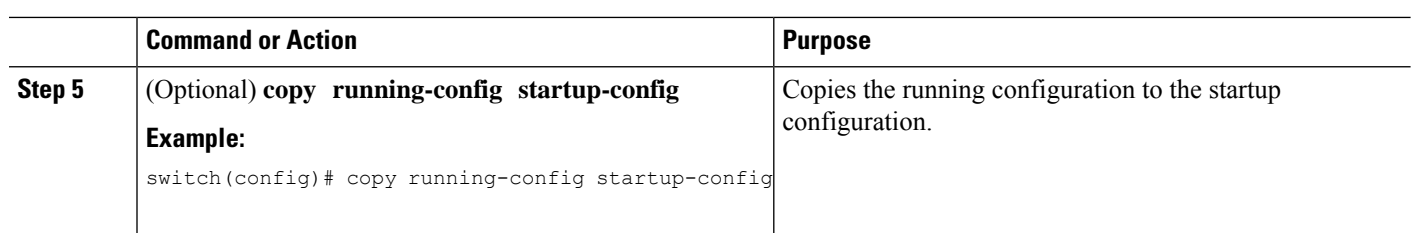

## **Enabling or Disabling LLDP on an Interface**

After you globally enable LLDP, it is enabled on all supported interfaces by default. However, you can enable or disable LLDP on individual interfaces or selectively configure an interface to only send or only receive LLDP packets.

#### **Before you begin**

Make sure that you have globally enabled LLDP on the device.

### **SUMMARY STEPS**

- **1. configure terminal**
- **2. interface** *interface slot*/*port*
- **3.** [**no**] **lldp transmit**
- **4.** [**no**] **lldp receive**
- **5.** (Optional) **show lldp interface** *interface slot*/*port*
- **6.** (Optional) **copy running-config startup-config**

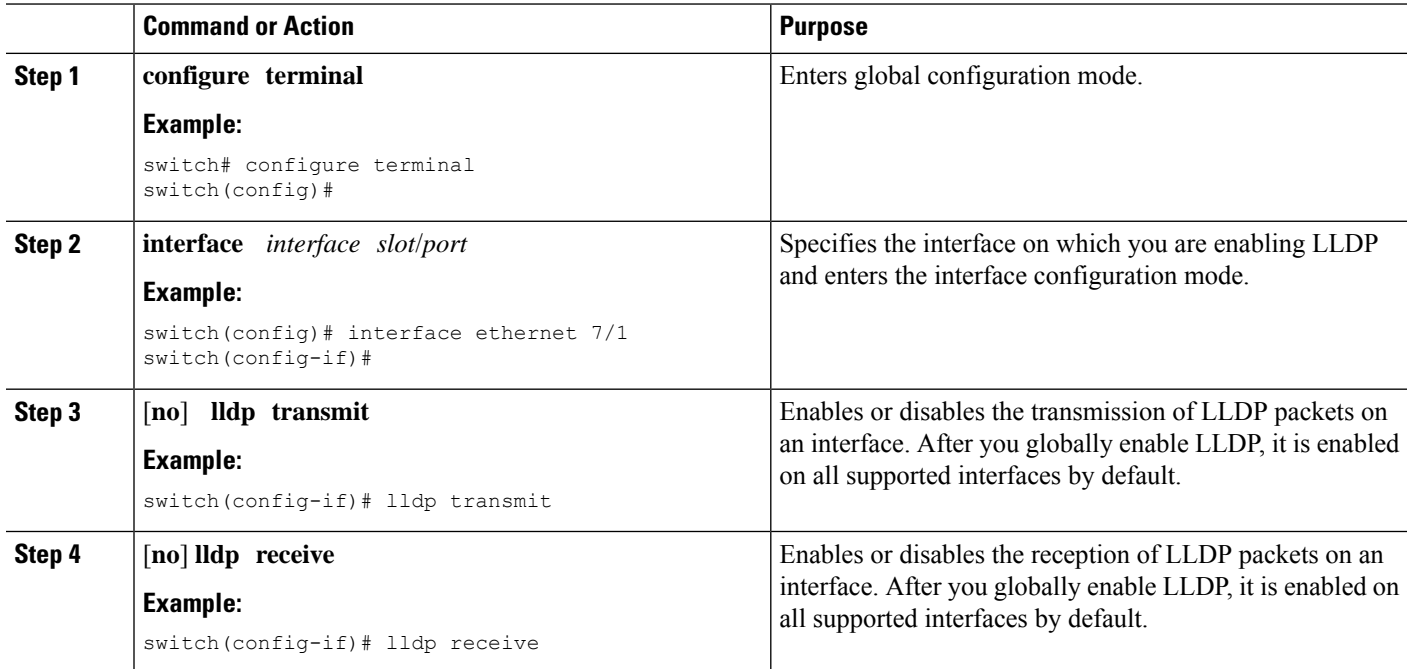

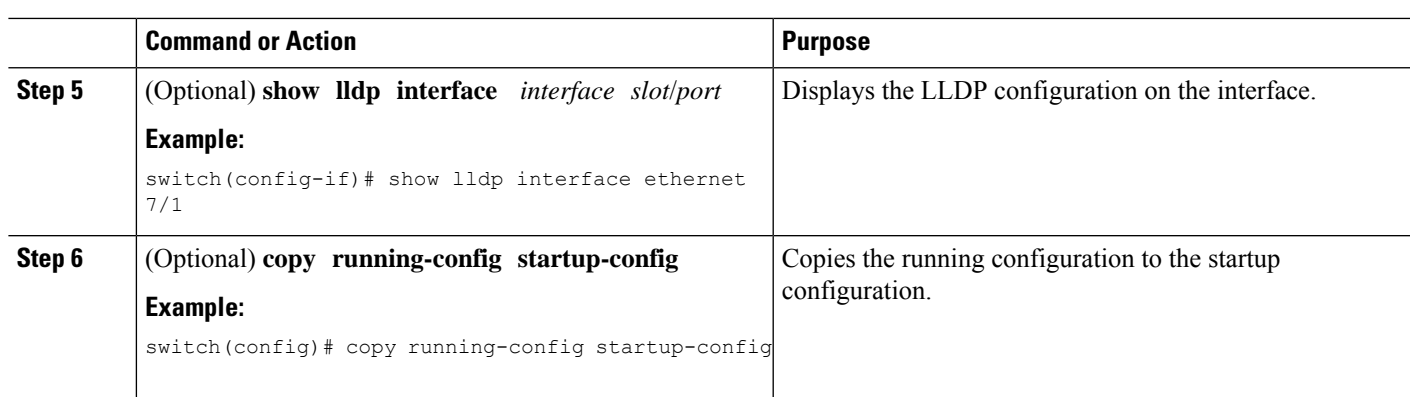

# **Configuring DCBXP Egress Queuing**

Use the following procedure to configure DCBXP egress queuing.

## **Before you begin**

• Make sure that you have globally enabled LLDP on the device (global configuration command **feature lldp**).

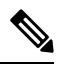

After you globally enable LLDP, it is enabled on all supported interfaces by default. **Note**

### **SUMMARY STEPS**

- **1. configure terminal**
- **2. lldp tlv-select dcbxp**
- **3.** (Optional) **lldp tlv-select dcbxp egress-queuing**

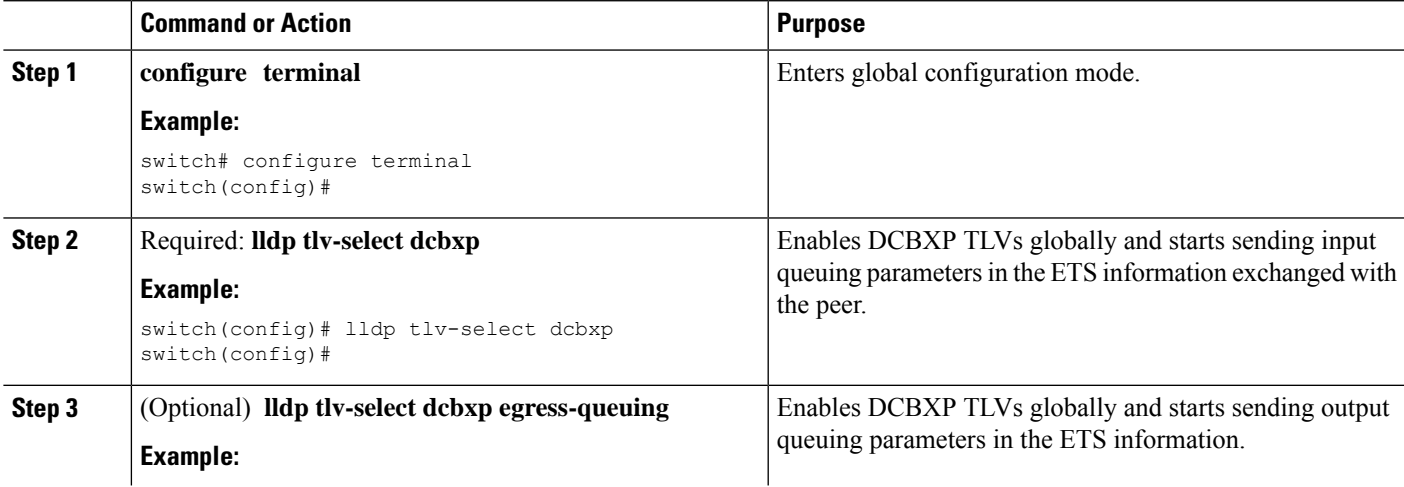

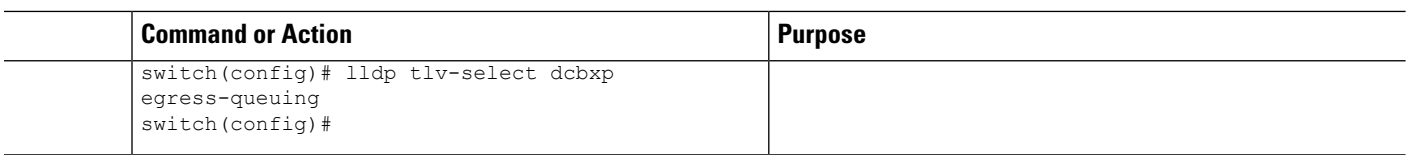

# **Configuring the DCBXP Protocol Version**

You can specify the protocol version in which the DCBX TLVs are sent.

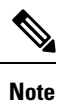

If the peers are not running the same version, DCBX parameters may not converge for the link. You may need to reset the link for the new protocol version to take effect.

## **Before you begin**

Make sure that you have globally enabled LLDP on the device.

## **SUMMARY STEPS**

- **1. configure terminal**
- **2. interface** *interface slot*/*port*
- **3. lldp dcbx version** *cee*/*ieee*/*auto*

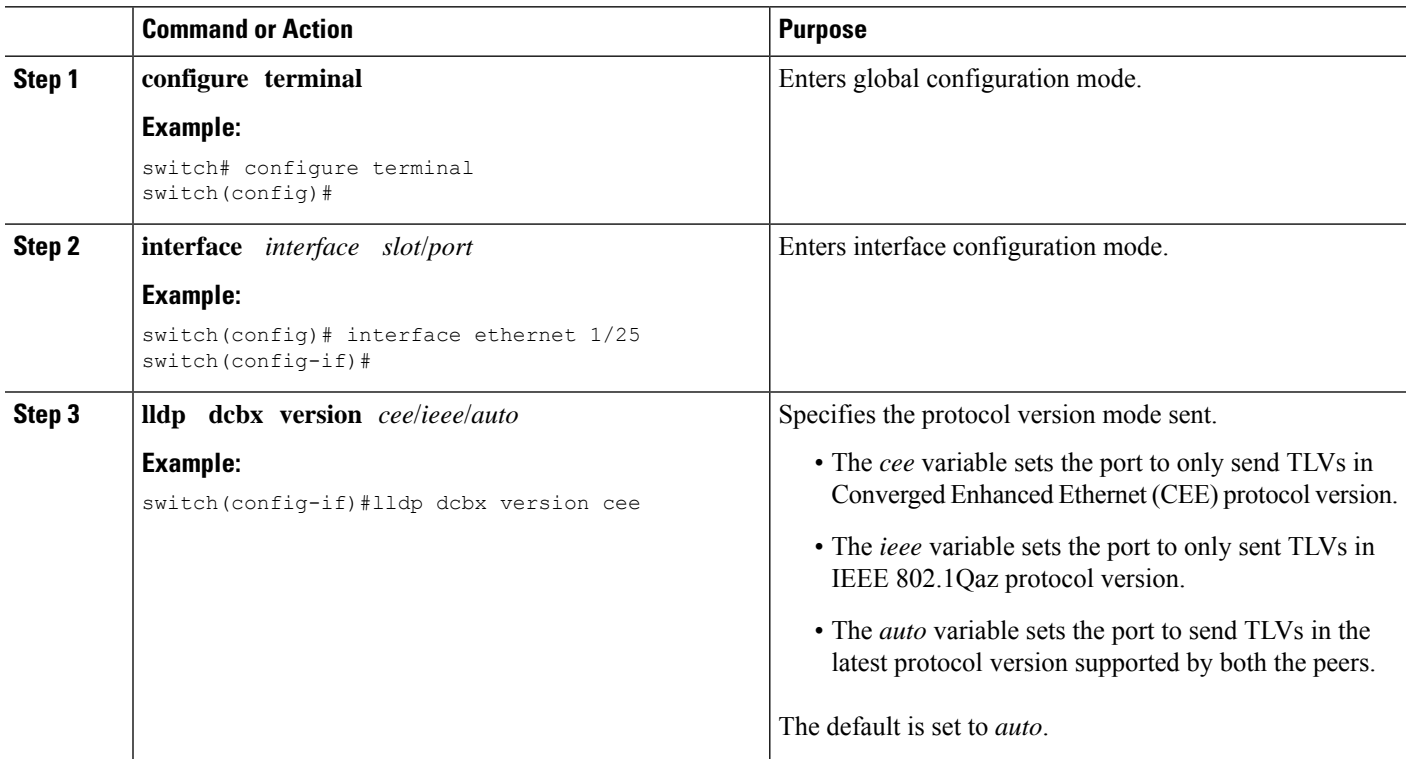

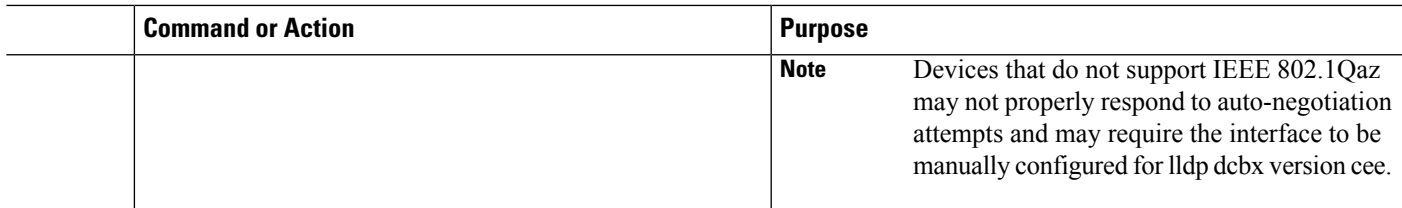

## **Multiple LLDP Neighbors Per Physical Interface**

Often times a network device sends multiple LLDP packets, out of which one is from the actual host. If a Cisco Nexus switch is communicating with the device but can only manage a single LLDP neighbor per interface, there is a good chance that becoming a neighbor with the actual required host will fail. To minimize this, Cisco Nexus switch interfaces can support multiple LLDP neighbors creating a better opportunity of becoming an LLDP neighbor with the correct device.

Support for multiple LLDP neighbors over the same interface requires LLDP multi-neighbor support to be configured globally.

**Note**

You must disable DCBX globally before configuring LLDP multi-neighbor support. Failure to do so invokes an error message.

## **Enabling or Disabling LLDP Multi-Neighbor Support**

### **Before you begin**

Consider the following before enabling LLDP multi-neighbor support on the interfaces:

• Make sure that you have globally enabled LLDP on the device (global configuration command **feature lldp**).

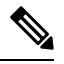

After you globally enable LLDP, it is enabled on all supported interfaces by default. **Note**

- A maximum of three (3) neighbors are supported on an interface.
- LLDP multi-neighbor is not supported on FEX interfaces.

#### **SUMMARY STEPS**

- **1. configure terminal**
- **2. no lldp tlv-select dcbxp**
- **3. no lldp tlv-select dcbxp egress-queuing**
- **4.** [**no**] **lldp multi-neighbor**
- **5. interface** *port* **/** *slot*
- **6.** (Optional) [**no**] **lldp transmit**
- **7.** (Optional) [**no**] **lldp receive**
- **8.** (Optional) **show lldp interface** *port* **/** *slot*
- **9.** (Optional) **copy running-config startup-config**

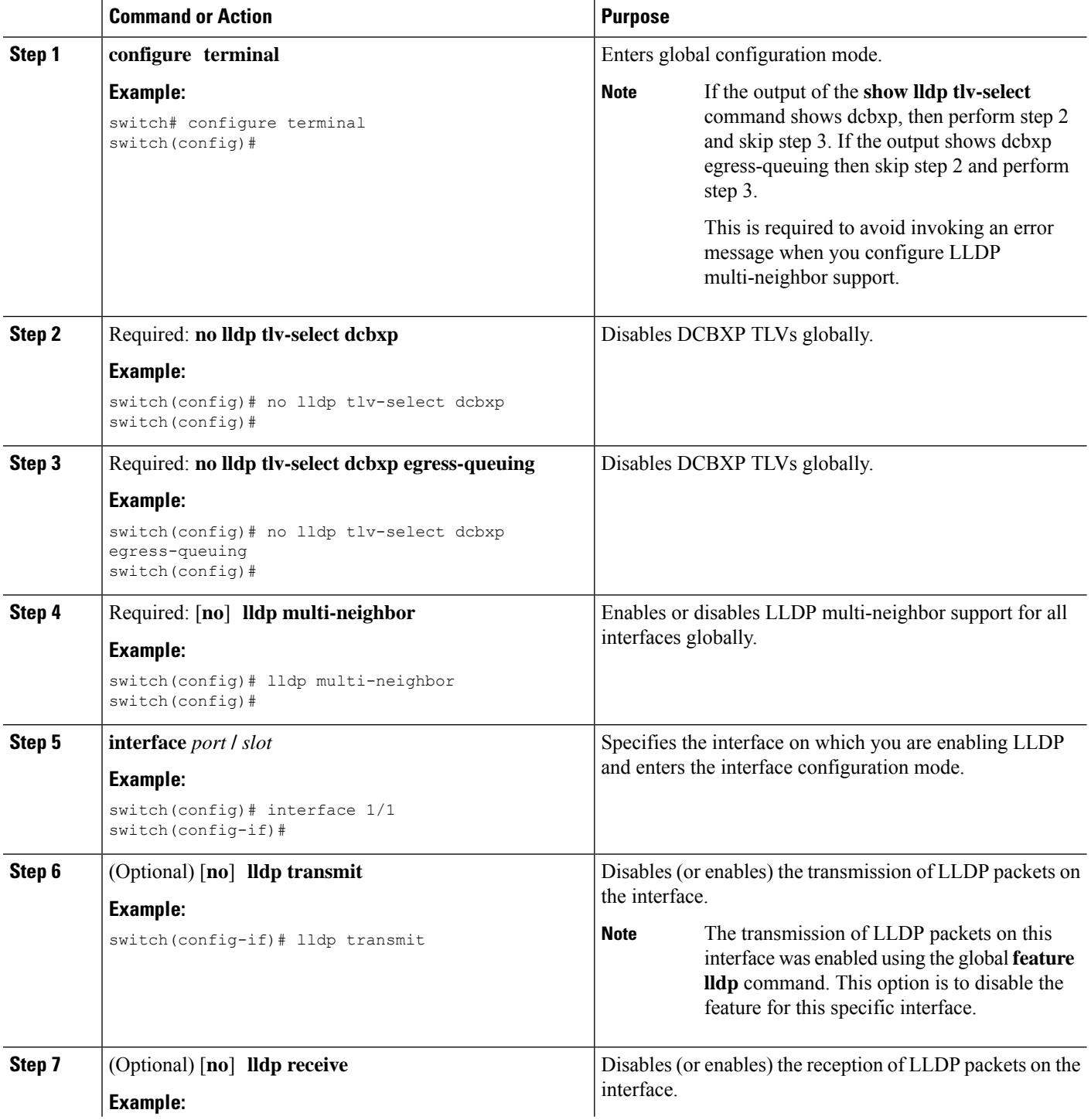

Ш

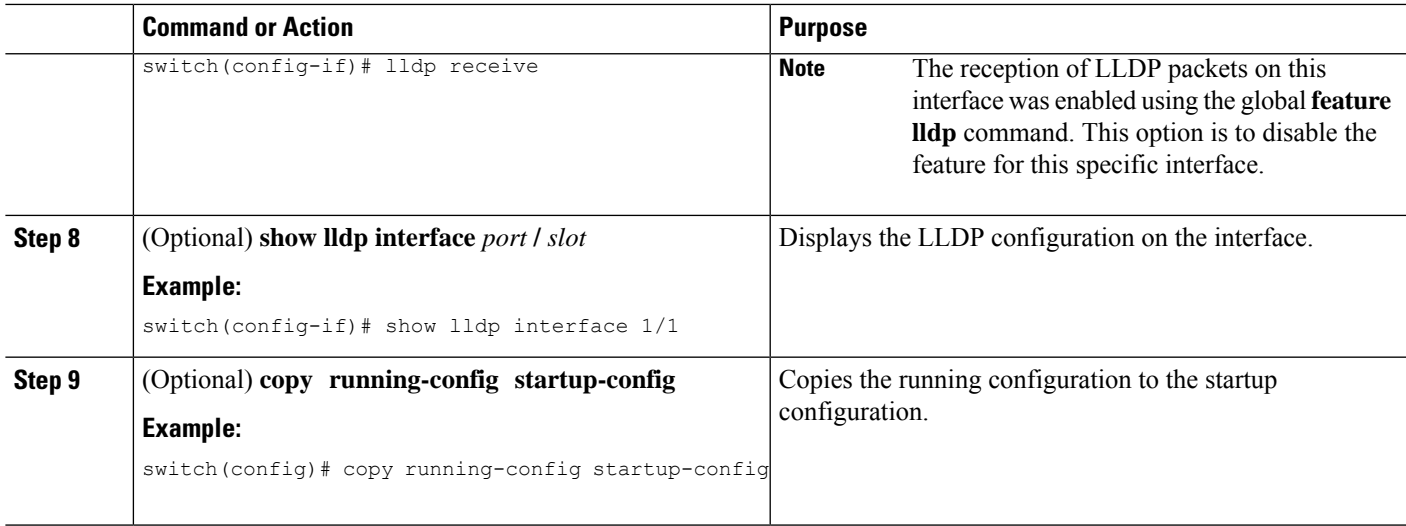

## **Enabling or Disabling LLDP Support on Port-Channel Interfaces**

#### **Before you begin**

Consider the following before enabling LLDP support on port-channels:

• Make sure that you have globally enabled LLDP on the device (global configuration command **feature lldp**).

- After you globally enable LLDP, it is enabled on all supported interfaces by default. **Note**
	- Applying the **lldp transmit** and **lldp receive** configuration commands to a port-channel does not affect the configuration for the members of the port-channel.
	- LLDP neighbors form between the port-channels only when LLDP transmit and receive is configured on both sides of the port-channel.
	- The LLDP transmit and receive commands do not work on MCT, VPC, fex-fabric, FEX port-channels, and port-channel sub-interfaces.

If you enable the LLDP port-channel feature globally, the LLDP configuration is not applied to any of these port types. If the configuration is removed from the port-channels or the port type feature is disabled globally, you cannot use the **lldp port-channel** command to enable it on the newly supported port-channels. The command was already issued. To enable LLDP port-channel on the port-channels in question, configure **lldp transmit** and **lldp receive** for each port-channel (see steps 4, 5, and 6 in the following procedure). **Note**

## **SUMMARY STEPS**

- **1. configure terminal**
- **2. no lldp tlv-select dcbxp**
- **3. no lldp tlv-select dcbxp egress-queuing**
- **4.** [**no**] **lldp port-channel**
- **5. interface port-channel** [*port-channel-number* | *port-channel-range*]
- **6.** (Optional) [**no**] **lldp transmit**
- **7.** (Optional) [**no**] **lldp receive**
- **8.** (Optional) **show lldp interface port-channel**l *port-channel-number*
- **9.** (Optional) **copy running-config startup-config**

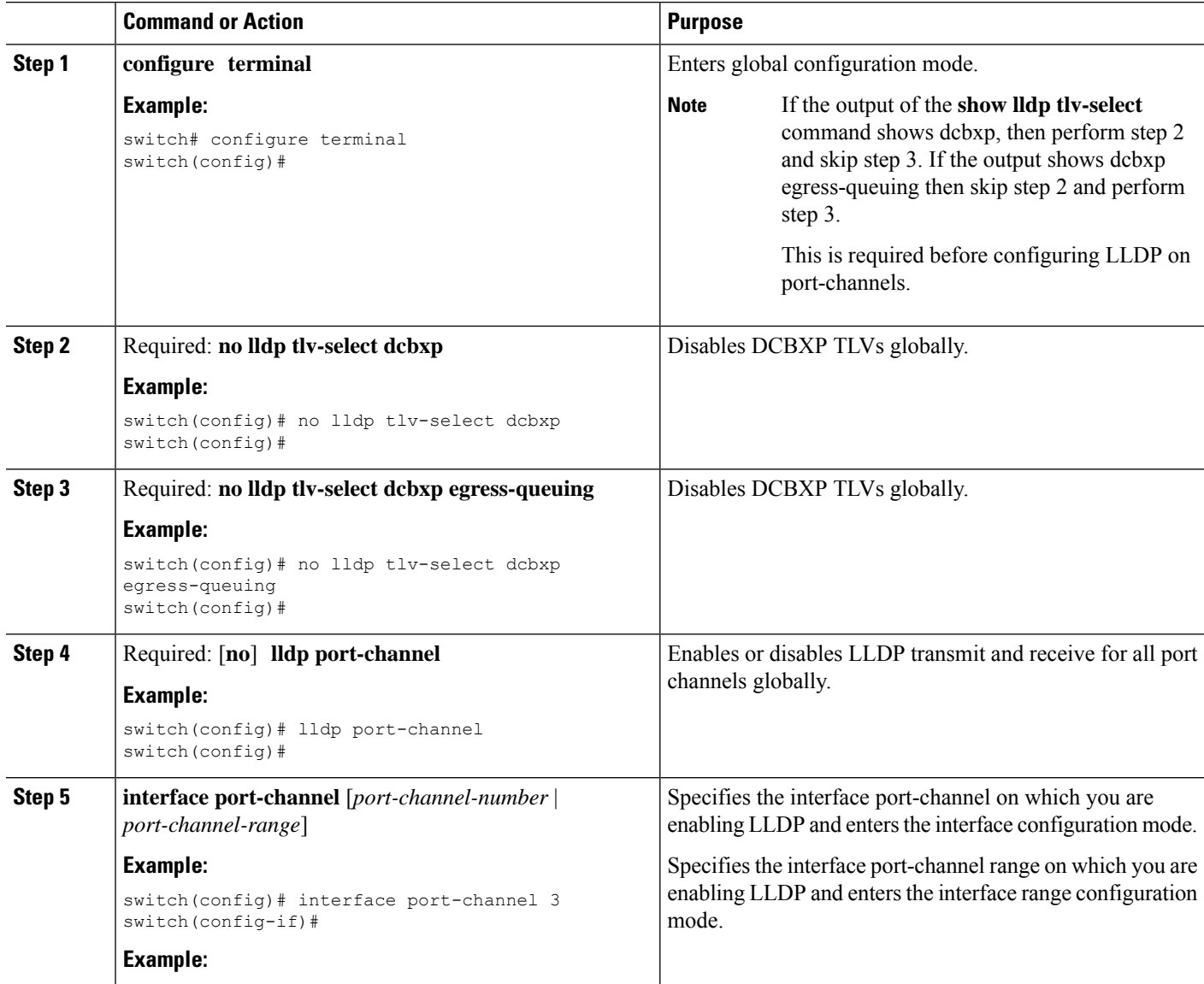

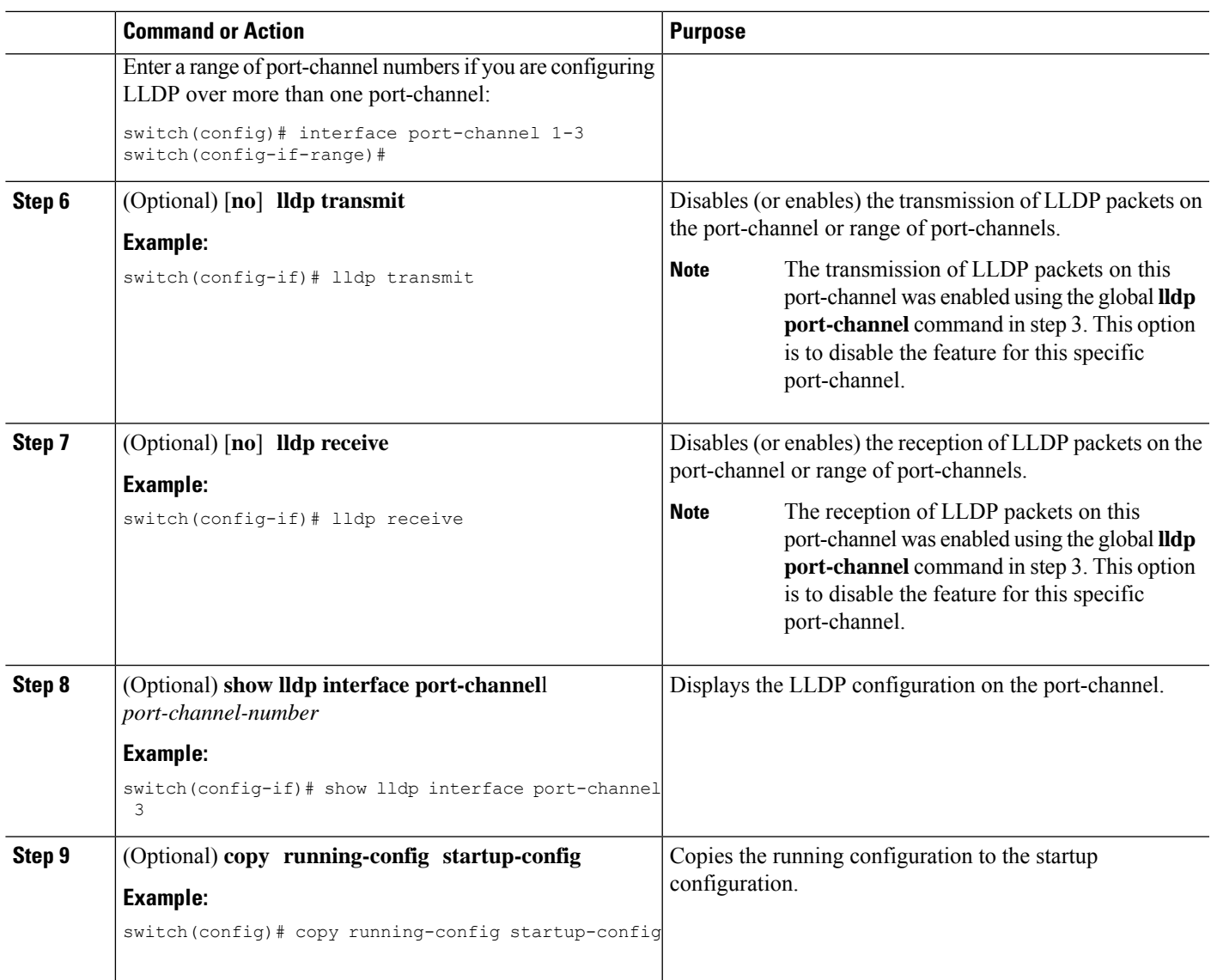

# **Configuring Optional LLDP Parameters**

You can configure the frequency of LLDP updates, the amount of time for a receiving device to hold the information before discarding it, and the initialization delay time. You can also select the TLVs to include in LLDP packets.

## **SUMMARY STEPS**

- **1. configure terminal**
- **2.** (Optional) [**no**] **lldp holdtime** *seconds*
- **3.** (Optional) [**no**] **lldp reinit** *seconds*
- **4.** (Optional) [**no**] **lldp timer** *seconds*
- **5.** (Optional) **show lldp timers**
- **6.** (Optional) [**no**] **lldp tlv-select** *tlv*

I

- **7.** (Optional) **show lldp tlv-select**
- **8.** (Optional) **copy running-config startup-config**

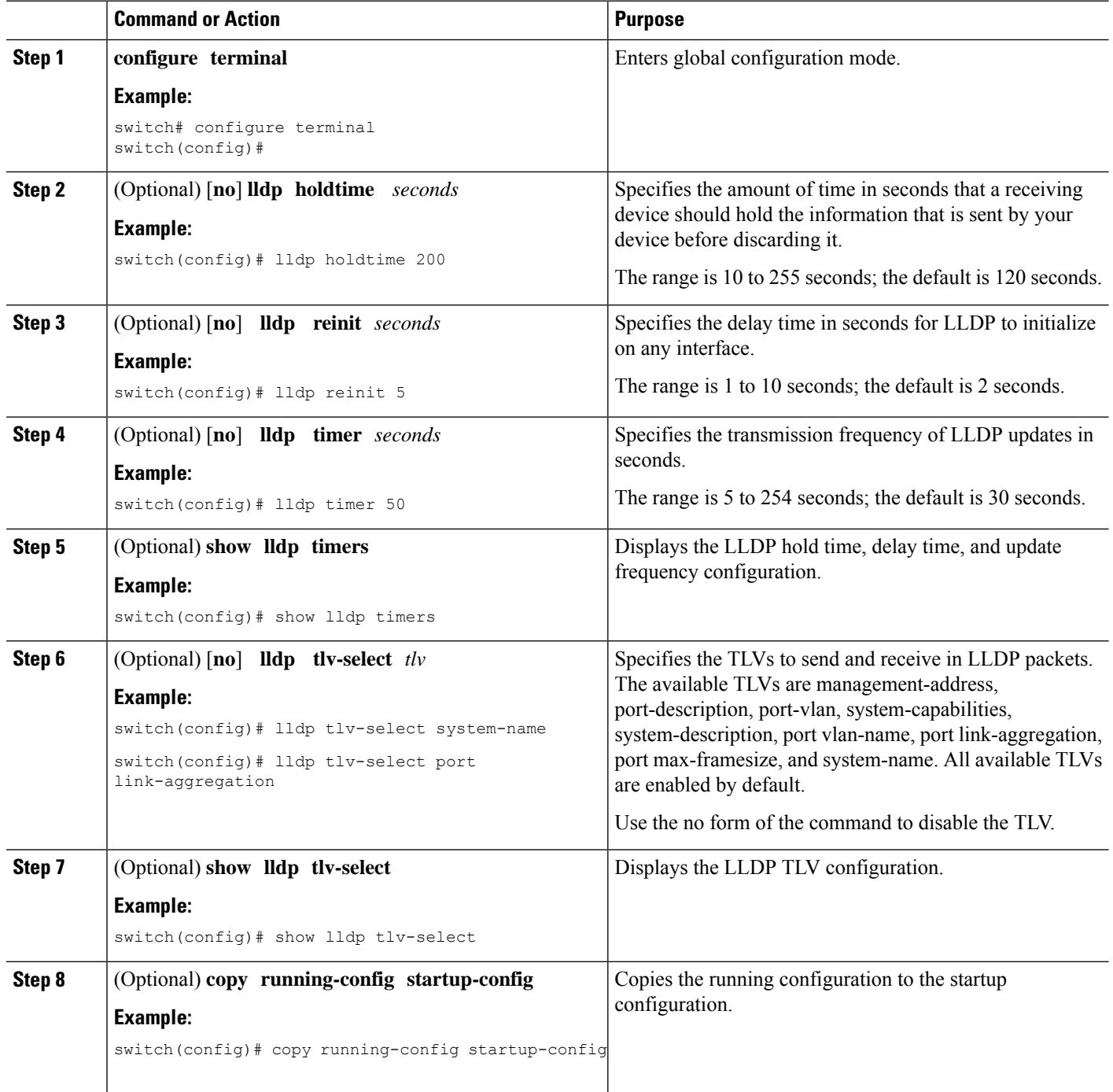

Ш

# <span id="page-466-0"></span>**Verifying the LLDP Configuration**

To display the LLDP configuration, perform one of the following tasks:

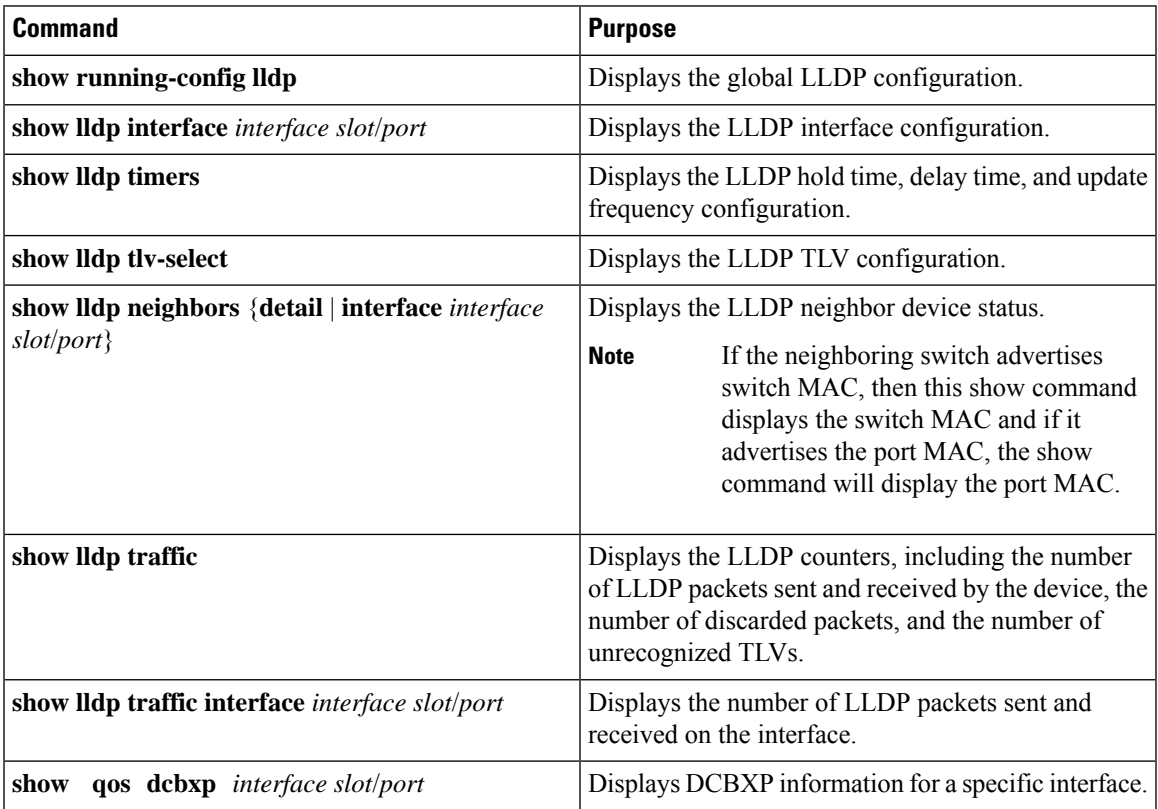

Use the **clear lldp counters** command to clear the LLDP statistics.

# <span id="page-466-1"></span>**Configuration Example for LLDP**

This example shows how to enable LLDP on a device; disable LLDP on some interfaces; configure optional parameters such as hold time, delay time, and update frequency; and disable several LLDP TLVs:

```
switch# configure terminal
Enter configuration commands, one per line. End with CNTL/Z.
switch(config)# feature lldp
switch(config)# interface ethernet 7/9
switch(config-if)# no lldp transmit
switch(config-if)# no lldp receive
switch(config-if)# exit
switch(config)# interface ethernet 7/10
switch(config-if)# no lldp transmit
switch(config-if)# no lldp receive
switch(config-if)# exit
switch(config)# lldp holdtime 200
switch(config)# lldp reinit 5
switch(config)# lldp timer 50
```
I

switch(config)# **no lldp tlv-select port-vlan** switch(config)# **no lldp tlv-select system-name**
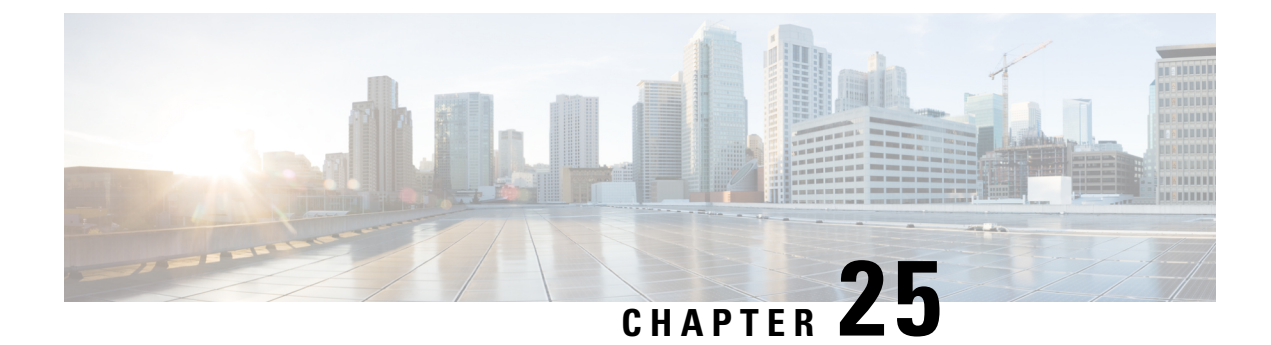

# **Configuring NetFlow**

This chapter describes how to configure the NetFlow feature on Cisco NX-OS devices.

This chapter contains the following sections:

• [Configuring](#page-468-0) NetFlow - Ingress and Egress, on page 439

# <span id="page-468-0"></span>**Configuring NetFlow - Ingress and Egress**

From Cisco NX-OS Release 10.4(1)F, NetFlow comprises the following configuration procedures:

- **Configuring Ingress NetFlow**
- **Configuring Egress NetFlow** (Supported from Cisco NX-OS Release 10.4(1)F.

# <span id="page-468-1"></span>**Configuring Ingress NetFlow**

# **About Ingress NetFlow**

Ingress NetFlow identifies packet flows for ingress IP packets and provides statistics based on these packet flows. NetFlow does not require any change to either the packets themselves or to any networking device.

Ingress NetFlow uses flows to provide statistics for accounting, network monitoring, and network planning. A flow is a unidirectional stream of packets that arrives on a source interface (or VLAN) and has the same values for the keys. A key is an identified value for a field within the packet. You create a flow using a flow record to define the unique keys for your flow.

Cisco NX-OS supports the flexible NetFlow feature that enables enhanced network anomalies and security detection. Flexible NetFlow allows you to define an optimal flow record for a particular application by selecting the keys from a large collection of predefined fields.

All key values must match for the packet to count in a given flow. A flow might gather other fields of interest, depending on the export record version that you configure. Flows are stored in the NetFlow cache.

You can export the data that NetFlow gathers for your flow by using a flow exporter and export this data to a remote NetFlow Collector, such as Cisco Stealthwatch. Cisco NX-OS exports a flow as part of a NetFlow export User Datagram Protocol (UDP) datagram under the following circumstances:

• Flows are exported periodically as per the flow timeout value, which defaults to 10 seconds if not configured.

• You have forced the flow to export.

The flow record determines the size of the data to be collected for a flow. The flow monitor combines the flow record and flow exporter with the NetFlow cache information.

Cisco NX-OS can gather NetFlow statistics and analyze all packets on the interface or subinterface.

#### **Dual-Layer NetFlow Implementation**

Unlike other Cisco Nexus platforms, Cisco Nexus 9000 Series switches separate NetFlow processing into two layers:

- The first layer supports per-packet visibility for line-rate traffic. Packets do not need to be sampled and statistically analyzed. Instead, the packets can be processed and aggregated at line rate.
- The second layer enables the gathering of flows at scale. It can maintain hundreds of thousands of flows without losing any flows and periodically exports them to an external collector.

#### **Flow Records**

A flow record defines the keys that NetFlow uses to identify packets and other fields of interest that NetFlow gathers for the flow. You can define a flow record with any combination of keys and fields of interest. Cisco NX-OS supports a rich set of keys. A flow record also defines the types of counters gathered per flow. You can configure 32- or 64-bit packet or byte counters.

The key fields are specified with the **match** keyword. The fields of interest and counters are specified under the **collect** keyword.

Cisco NX-OS enables the following match fields as the defaults when you create a flow record:

- match interface input
- match flow direction

#### **Flow Exporters**

A flow exporter contains network layer and transport layer details for the NetFlow export packet. You can configure the following information in a flow exporter:

- Export destination IP address
- Source interface
- UDP port number (where the NetFlow Collector is listening for NetFlow packets)—The default value is 9995.

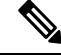

NetFlow export packets use the IP address that is assigned to the source interface. If the source interface does not have an IP address assigned to it, the flow exporter drops flows that were meant to be exported. The Netflow Exporter source interface and destination IP must use the same VRF. **Note**

Cisco NX-OS exports data to the NetFlow Collector whenever a timeout occurs. You can configure a flush cache timeout (using the **flow timeout** command) to flush the cache and force a flow export.

#### **Export Format**

Cisco NX-OS supports the Version 9 export format. This format supports a more efficient network utilization than the older Version 5 export format and supports IPv6 and Layer 2 fields. In addition, the Version 9 export format supports the full 32-bit SNMP ifIndex values at the NetFlow Collector.

### **Layer 2 NetFlow Keys**

You can define Layer 2 keys in flexible NetFlow records that you can use to capture flows in Layer 2 interfaces. The Layer 2 keys are as follows:

- Source and destination MAC addresses
- Source VLAN ID
- EtherType from the Ethernet frame

You can apply Layer 2 NetFlow to the following interfaces for the ingress direction:

- Switch ports in access mode
- Switch ports in trunk mode
- Layer 2 port channels

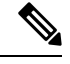

**Note** You cannot apply Layer 2 NetFlow to VLANs, egress interfaces, or Layer 3 interfaces such as VLAN interfaces.

## **Flow Monitors**

A flow monitor references the flow record and flow exporter. You apply a flow monitor to an interface.

### **NetFlow Output Interface**

The NetFlow output interface on Cisco Nexus switches have the following features:

- NetFlow in the **show flow cache** command displays output if id and exports output interface to the collector.
- The NetFlow output interface for Cisco Nexus platform switches supports both IPv4 and IPv6 traffic flows. However, the NetFlow output interface for Cisco Nexus 9500 platform switches is supported only for IPv4 traffic flows and is not supported for IPv6 traffic flows.
- The **show flow cache** command displays output\_if\_id as 0x0. However, beginning with Cisco NX-OS Release 10.3(3)F, the **show flow cache** command displays output if id as 0x0 only if the destination IP address cannot be resolved or is not installed in the routing table or the packet received is control packet.
- NetFlow supports exporting output interface to the collector for IPv4/IPv6 incoming traffic flows, which have Next-Hop as destination interface. The NetFlow export format for InputInt and OutputInt support the full 32-bit SNMP ifIndex values at the NetFlow Collector.
- The NetFlow output interface is notsupported for tunnel traffic flowssuch as MPLS, VXLAN, and GRE.
- For more information on examples for NetFlow output interface, see the Display [Example](#page-485-0) for Ingress [NetFlow,](#page-485-0) on page 456.

### **High Availability**

Cisco NX-OS supports stateful restarts for NetFlow. After a reboot, Cisco NX-OS applies the running configuration.

The flow cache is not preserved across restarts, and packets that come to the software during restarts cannot be processed.

## **Prerequisites for Ingress NetFlow**

Ingress NetFlow has the following prerequisites:

• Make sure that you understand the resources required on your device because NetFlow consumes memory and CPU resources.

# **Guidelines and Limitations for Ingress NetFlow**

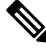

**Note** For scale information, see the release-specific *Cisco Nexus 9000 Series NX-OS Verified Scalability Guide*.

Ingress NetFlow has the following configuration guidelines and limitations:

- For Cisco Nexus 9300-FX platform switches only, if you add a member to a port channel that is already configured for Layer 2 NetFlow, its NetFlow configuration is removed and the Layer 2 configuration of the port channel is added to it.
- NetFlow is not supported on tunnel interfaces.
- NetFlow is not supported for CPU-transmitted packets.
- Only ingress NetFlow is supported. Egress NetFlow is not supported.
- Flow cache can be cleared per flow type, such as Layer 2, IPv4, and IPv6. It cannot be cleared per flow monitor.
- Flow collection is not performed for ARP traffic.
- You must configure a source interface for the NetFlow Data Export (NDE). If you do not configure a source interface, the flow exporter drops flows that were meant to be exported.
- Layer 2 switched flow monitors are applied only to Layer 2 interfaces. IP and IPv6 flow monitors can be applied to VLANs, SVIs, Layer 3 routed interfaces, or subinterfaces.
- If you change a Layer 2 interface to a Layer 3 interface, or a Layer 3 interface to a Layer 2 interface, the software removes the Layer 2 NetFlow configuration from the interface.
- The same flow monitor cannot be shared with a VLAN and Layer 3 interfaces (for example, physical Layer 3 interface, SVI interface, or Layer 3 subinterface). You must distinguish a VLAN and Layer 3 interface since the ACL is different and cannot be shared. They must be treated as two different profiles.
- A rollback fails if you try to modify a record that is programmed in the hardware during a rollback.
- The limitations of the Ingress NetFlow feature are as follows:
	- NetFlow for MPLS datapath is not supported
- NetFlow for VXLAN traffic is supported including OIF (output interface). The feature nv overlay command must be enabled on the VXLAN transit node to capture inner flow details. If not, NetFlow captures only the outer header information.
- OIF on VXLAN Encapsulation node is shown as 0x0.
- NetFlow is not supported on loopback and switch management interfaces.
- The following guidelines and limitations are applicable to Netflow in a VXLAN environment:
	- NetFlow is supported on SVI and non-uplink L3 Interfaces of a VXLAN VTEP. This does not include the L3VNI SVI.
	- NetFlow is not supported on uplink interfaces on a VXLAN VTEP.
	- NetFlow on Multisite Border Gateways is not supported.
	- A NetFlow Collector that is reachable over the VXLAN fabric is supported.
- Beginning with Cisco NX-OS Release 9.2(1):
	- NetFlow for FEX Layer 3 ports is supported on Cisco Nexus 9300-EX and 9300-FX platform switches.
	- NetFlow CE is supported on the Cisco Nexus 9300-EX platform switches.

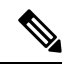

All EX type platform switches, including the Cisco Nexus 9700-EX line cards, CE NetFlow only captures CE flow records for non-IPv4 and IPv6 traffic flows. Whereas for FX and FX2 type platform switches and line cards, we can capture CE flow data for IP flows as long as **mac packet-classify** is applied on the interface. **Note**

- Beginning with Cisco NX-OS Release 9.2(2), the Cisco Nexus 9300-FX switch supports collecting the OUTPUT\_SNMP field for NetFlow Data Export (NDE). No other Cisco Nexus 9000 platform switch or Cisco Nexus line card supports collecting the OUTPUT\_SNMP field.
- Beginning with Cisco NX-OS Release 9.2(2), NetFlow is supported on Cisco Nexus 9500 platform switches with Cisco Nexus 9700-EX line cards and FM-E modules.
- Ingress NetFlow is not supported on Cisco Nexus 92348GC-X platform switch.
- For Cisco Nexus 9300-EX platform switches, a flow monitor applied on a VLAN or SVI can collect flowsfor both switched and routed traffic.For Cisco Nexus 9300-FX platform switches, NetFlow VLANs are supported for switched traffic only, and NetFlow SVIs are supported for routed traffic only.
- The Cisco Nexus 9300-EX platform switch supports NetFlow and SPAN on the same interface at the same time. This functionality is a viable alternative to using SPAN and sFlow.
- On Cisco Nexus 9300-EX/FX platform switches, and Cisco Nexus 9500 platform switches with EX/FX modules, SPAN, and sFlow cannot both be enabled simultaneously. If one is active, the other cannot be enabled. However, on the Cisco Nexus 9300-EX/FX/FX2 and the Cisco Nexus 9500 platform switches with EX modules, both NetFlow and SPAN can be enabled simultaneously, providing a viable alternative to using sFlow and SPAN.

**Note** Cisco Nexus 9300-FX2 platform switches support sFlow and SPAN coexistence.

- For Cisco Nexus 9300-EX platform switches, the same flow monitor cannot be attached to a VLAN and an SVI at the same time.
- The Cisco Nexus 9300-EX platform switches have dedicated TCAM and do not require carving.
- TCAM carving configuration of the ing-netflow region can be performed on FX line cards. EX line cards have a default ing-netflow region TCAM carving of 1024 and cannot be configured otherwise. For ports on the EX and FX line cards, the suggested maximum for the ing-netflow region is 1024.
- The ToS field is not exported for Cisco Nexus 9300-EX platform switches.
- Record match that is based on IP ToS, is not supported for IPv6 flow monitors. The ToS value is collected on the collector as 0x0 irrespective of the value the traffic holds.

This limitation is applicable for the following platform switch families:

- Cisco Nexus 9300-EX
- Cisco Nexus 9300-FX
- Cisco Nexus 9300-FX2
- Cisco Nexus 9300-FX3
- Cisco Nexus 9300-GX

•

- Cisco Nexus 9500 with EX and FX line cards
- The following guideline applies to all Cisco Nexus 9500 platform switches with EX and FX line cards:

Configuring an EX port as a trunk when FX ports are trunks with NetFlow configurations already applied, does not remove the unsupported EX NetFlow configuration from the FX port trunks. For example, if you apply more than two different IPv4 flow monitors to FX port trunks and if EX ports are added to the same trunks, the configuration on the trunks beyond the two monitors is not automatically removed, since it's only an EX port limitation. Since this configuration will not report flows beyond two monitors for EX trunk ports, we recommend that you use only two monitors per protocol (v4/v6/CE) on modular switches that could potentially have both EX and FX ports in the same trunk.

- Commands **record netflow ipv4 original-input**, **record netflow ipv4 original-output**, and **record netflow layer2-switched input** are not supported in Cisco NX-OS Release 9.3(1).
- Beginning with Cisco NX-OS Release 9.3(3), the following Non-Disruptive In-Service Software Upgrade (ND ISSU) limitations about NetFlow apply for all Cisco Nexus 9000 Series switches:
	- While performing an ND ISSU, a two-minute export loss is expected.
	- During an ND ISSU, an exporter with a management interface source port is not supported. Export loss is expected until the management interface comes up.
- Beginning with Cisco NX-OS Release 9.3(3), ingress NetFlow is supported on Cisco Nexus 9300-GX platform switch.

• Beginning with Cisco NX-OS Release 9.3(4), the following RTP/NetFlow monitoring limitation exists:

The RTP monitoring feature enables a monitor of RTP flows on all interfaces of a switch and reports them in the **show flow rtp detail** command output. An RTP flow is any UDP flow with a source port within the range of 16384-32767. If a NetFlow monitor is attached to a switch interface with RTP monitoring enabled, then all the traffic/flows (including the RTP flows) on that interface are reported in the output of the **show flow cache** command. The RTP flows will no longer be shown in the output of the **show flow rtp detail** command. When the attached monitor is removed, the RTP flows are reported again in the **show flow rtp detail** command output.

This limitation impacts the following switches:

- Cisco Nexus 9336C-FX2
- Cisco Nexus 93240YC-FX2
- Cisco Nexus 9348GC-FXP
- Cisco Nexus 93180YC-FX
- Cisco Nexus 93108TC-FX
- Cisco Nexus 9316D-GX
- Cisco Nexus 93600CD-GX
- Cisco Nexus 9364C-GX
- Cisco Nexus 9504, 9508, and 9516 with the 9736C-FX line card
- Cisco Nexus 9500 platform switches with FM-E, FM-E2, and FM-E3 modules and Cisco Nexus 9300-FX/FX3 switches support the NetFlow output interface feature. However, output interface is not supported on 9300-EX and 9500-EX platform switches.
- Ingress NetFlow is supported on Cisco Nexus 9500 platform switches with EX, FX, and GX mixed chassis. You can use SPAN simultaneously with NetFlow on the Cisco Nexus 9500 platform switches with EX, FX, and GX mixed chassis. Cisco Nexus 9500-GX platform switches does not support SPAN with sFlow feature mix.
- The Cisco Nexus 3232C and 3264Q switches do not support NetFlow.
- Beginning with Cisco NX-OS Release 10.1(2), Netflow is supported on N9K-X9716D-GX line card.
- Enable NetFlow only on platforms that support this feature.
- The **match ip tos** command is present in flow record configuration options, but the functionality is not supported.
- Beginning with Cisco NX-OS Release 10.2(1)F, Layer 3 NetFlow on Layer 2 interfaces is supported on Cisco Nexus 9300-EX, 9300-FX, 9300-FX2, 9300-FX3, 9300-GX, and 9300-GX2 platform switches, and on 9500-EX LC and 9500-FX LC. Few guidelines and limitations are as follows:
	- You can attach either Layer 3 flow monitor or Layer 2 flow monitor to Layer 2 interface, not both.
	- If a flow monitor is already attached to Layer 3 interface, then the same flow monitor cannot be attached to Layer 2 interface.
	- The **mac-packet-classify** command is not supported, when Layer 3 flow monitor is applied on Layer 2 interface.
- Beginning with Cisco NX-OS Release 10.3(3)F, Netflow Output if id is supported on Cisco Nexus 9300-FX2, 9300-GX, and 9300-GX2 switches and 9500-GX Line Cards.
	- If output if id is shown as 0x0, it means that the destination IP is not resolved or not available in the routing table or the ARP table.
	- The output if id is shown as 0x0 for control packets received on ingress interface (such as BGP/PIM/OSPF/Ping packets received).
	- For IPv6 flows on Cisco Nexus 9500 Line Cards, output if id is shown as Unsupported due to hardware limitations.
- Beginning with Cisco NX-OS Release 10.4(1)F, Ingress NetFlow is supported on N9K-C9332D-H2R switch. The following limitation is applicable:
	- Drop flows is not supported by default. To enable drop flows, configure the **hardware flow-table collect-drop-reason** command.
- Beginning with Cisco NX-OS Release 10.4(2)F, the Ingress NetFlow for MPLS packet feature is supported on Cisco Nexus 9300-FX, 9300-FX2, 9300-FX3, 9300-GX, 9300-GX2, and 9500-FX/GX switches. This feature allows the Nexus switches to capture IPv4 or IPv6 flow information from MPLS packets and send the flow information to the collector. NetFlow captures information for packets with up to 8 MPLS stacked labels and supports capturing of MPLS packets such as IPoMPLS and EoMPLS packets and MPLS-VPN packets with two labels. The show flow cache shows output interface on MPLS-VPN encapsulation node as 0x0. The NetFlow output interface supports MPLS-VPN on transit or P nodes. This feature has the following limitations:
	- Due to the hardware ASIC limitations, NetFlow cannot capture MPLS related parameters such as MPLS label.
	- On transit or P nodes, MPLS VPNs with overlapping IP addresses with the same Layer 2 source and destination ports are reported as a single flow in the MPLS-VPN network.
- Beginning with Cisco NX-OS Release 10.4(2)F, Ingress NetFlow is supported on N9K-C93400LD-H1 switch. The following limitation is applicable:
	- Drop flows is not supported by default. To enable drop flows, configure the hardware flow-table collect-drop-reason command.
- Beginning with Cisco NX-OS Release 10.4(3)F, Ingress NetFlow issupported on Cisco Nexus 9364C-H1 switch.

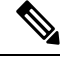

**Note** For verified NetFlow scalability numbers, see the Cisco Nexus 9000 Series NX-OS Verified Scalability Guide.

# **Configuring Ingress NetFlow**

Follow these steps to configure NetFlow:

- **Step 1** Enable the Ingress NetFlow feature.
- **Step 2** Define a flow record by specifying keys and fields to the flow.
- **Step 3** Define an optional flow exporter by specifying the export format, protocol, destination, and other parameters.
- **Step 4** Define a flow monitor based on the flow record and flow exporter.
- **Step 5** Apply the flow monitor to a source interface, subinterface, or VLAN interface.

## **Enabling the Ingress NetFlow Feature**

You must globally enable NetFlow before you can configure any flows.

## **Procedure**

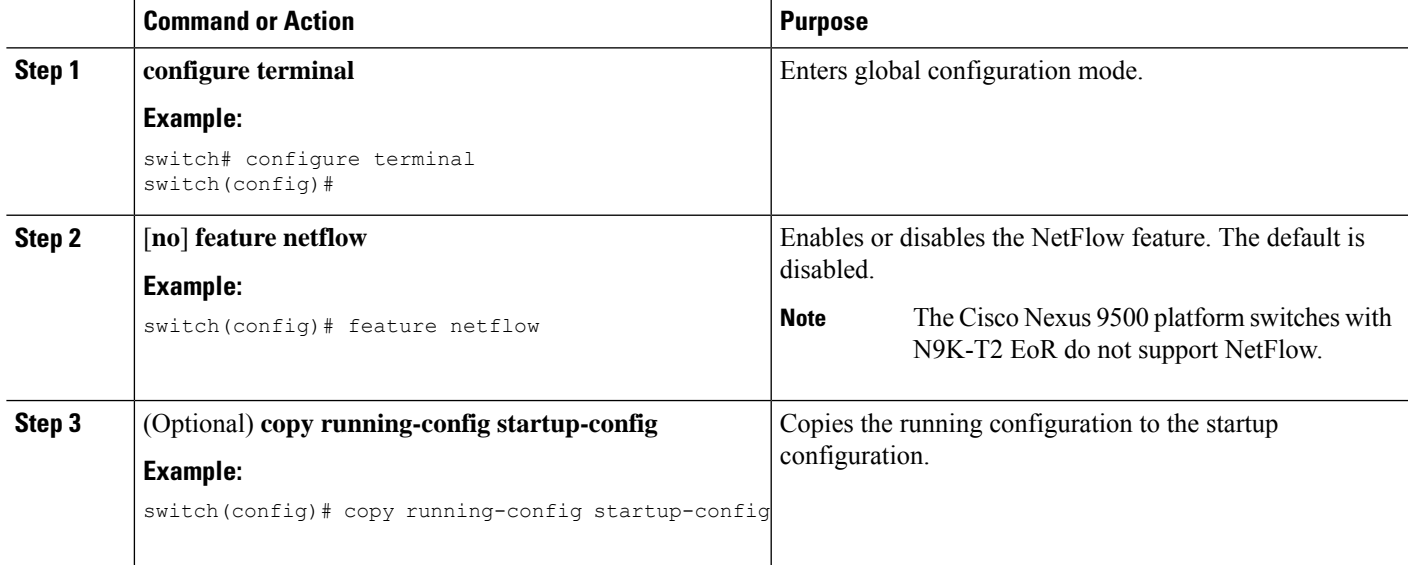

## <span id="page-476-0"></span>**Creating a Flow Record**

You can create a flow record and add keys to match on and nonkey fields to collect in the flow.

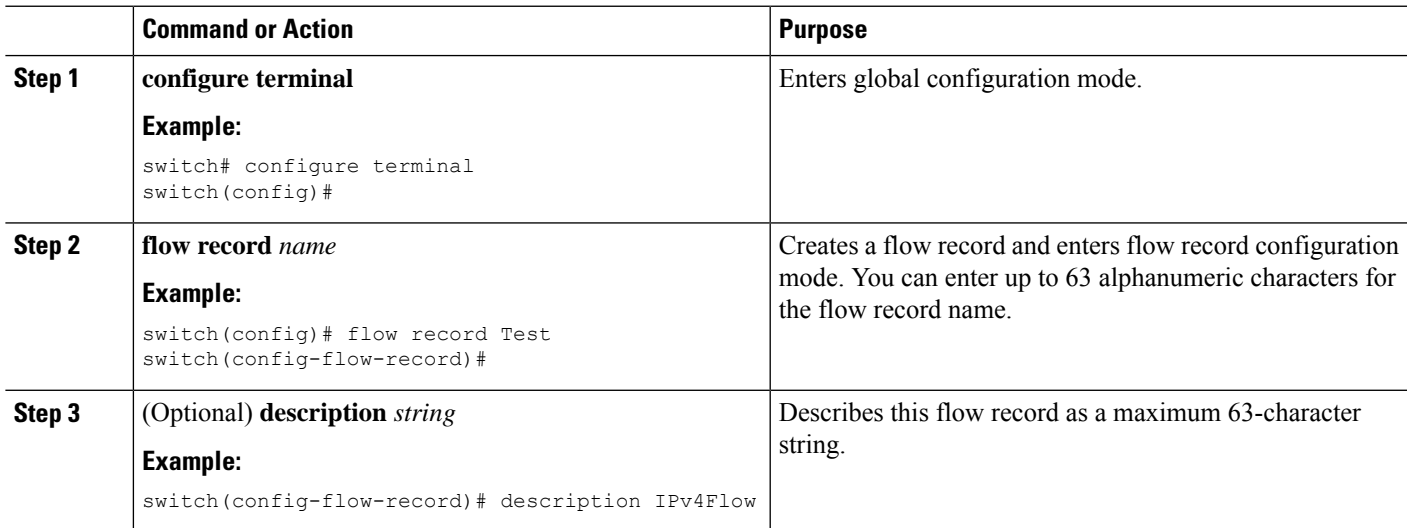

I

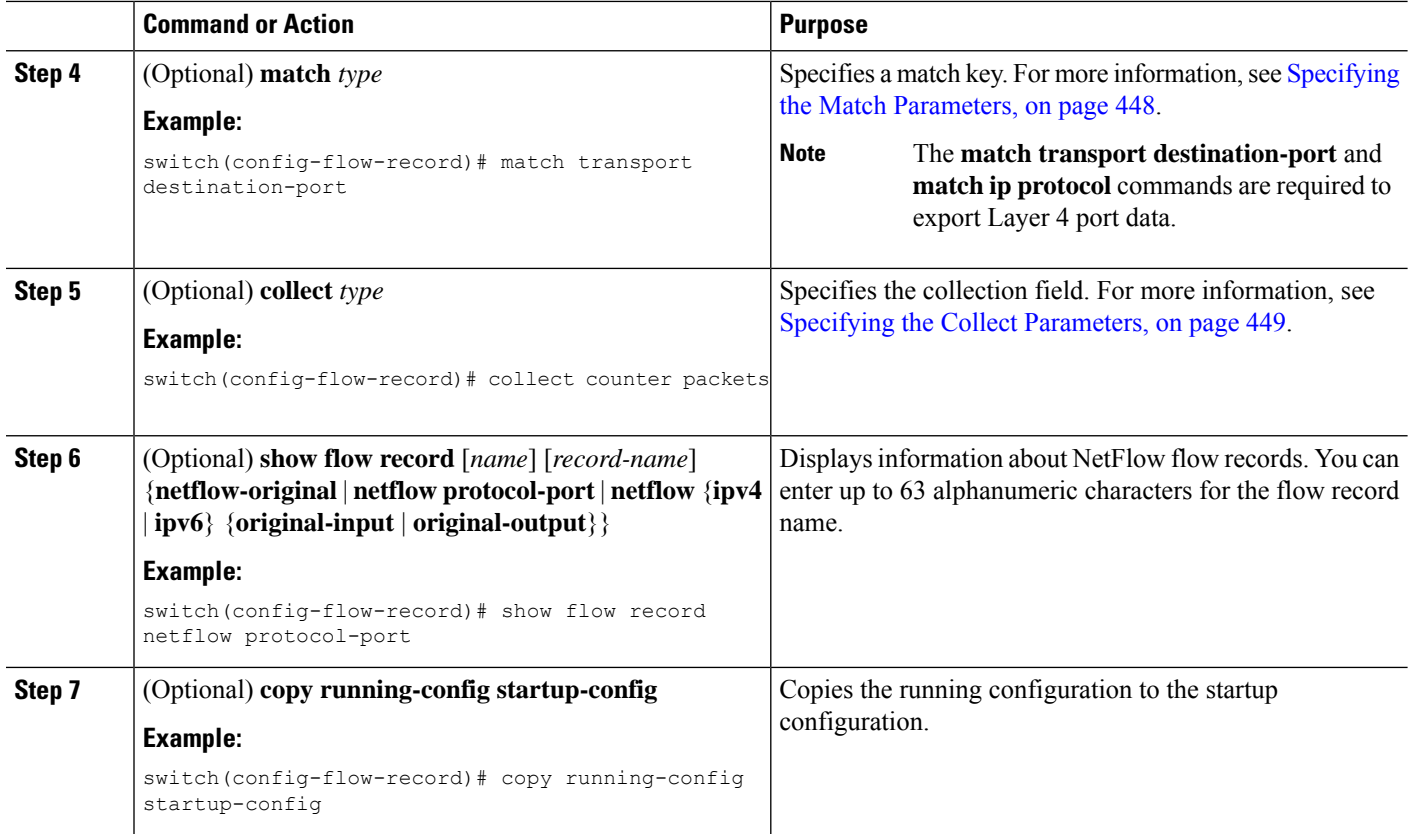

## <span id="page-477-0"></span>Specifying the Match Parameters

You must configure at least one of the following match parameters for flow records:

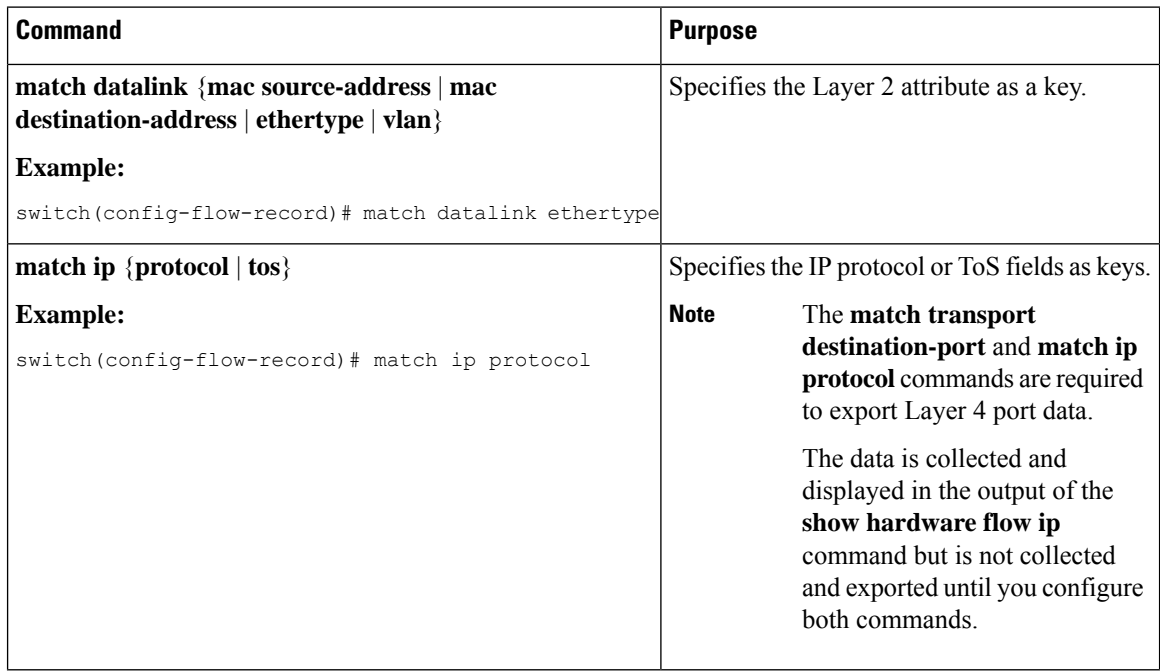

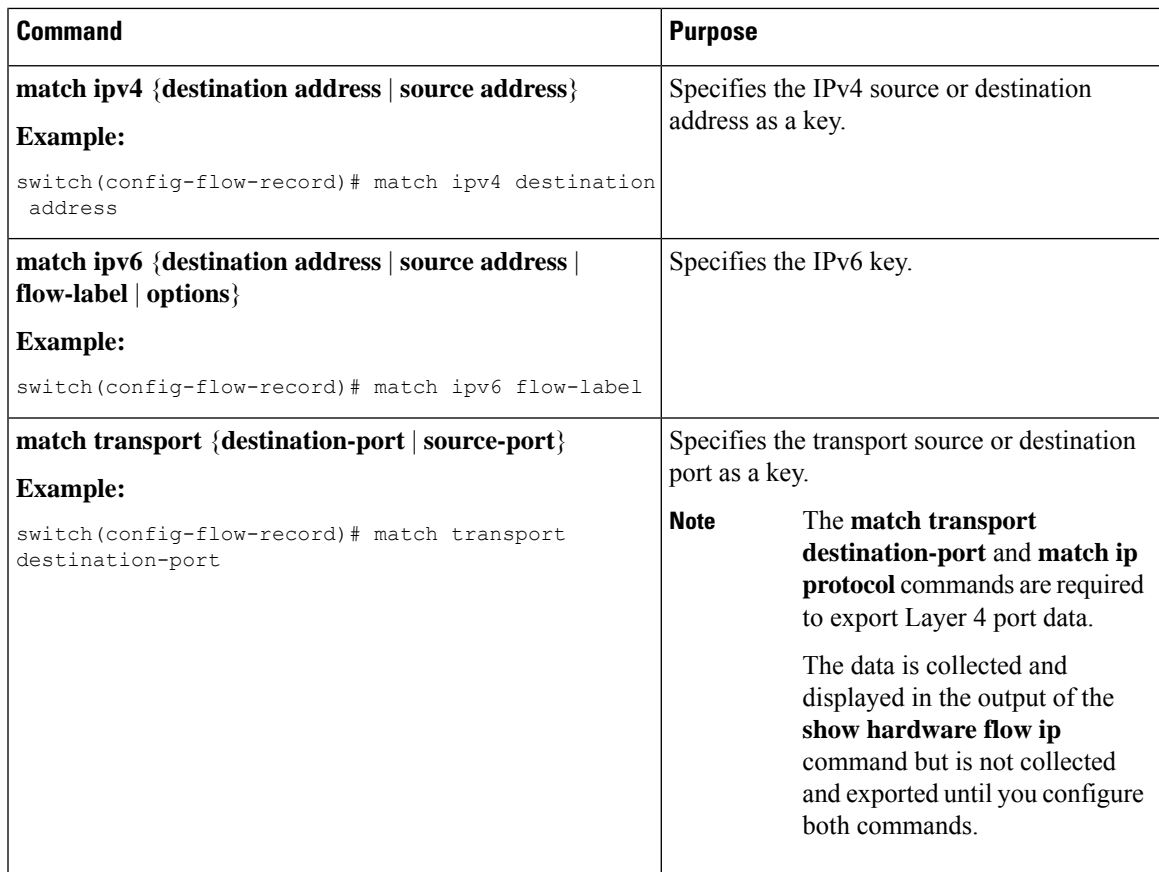

# <span id="page-478-0"></span>Specifying the Collect Parameters

You must configure at least one of the following collect parameters for flow records:

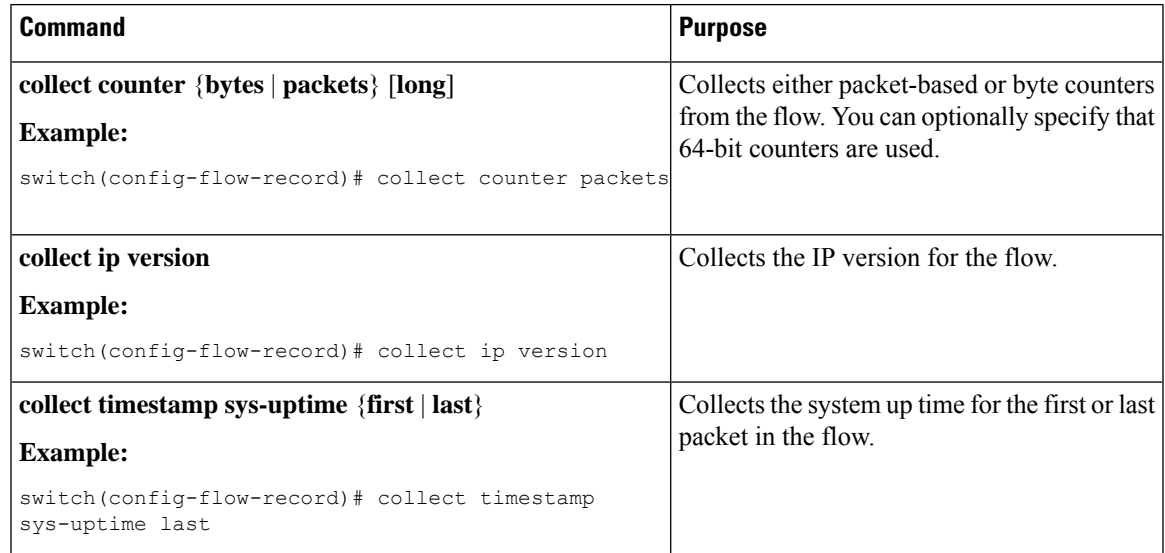

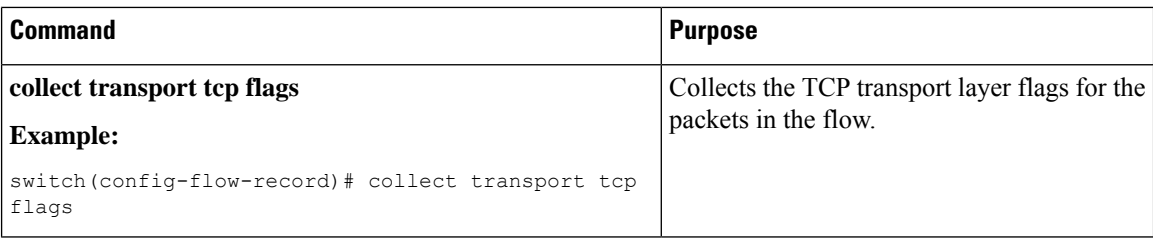

# **Creating a Flow Exporter**

The flow exporter configuration defines the export parameters for a flow and specifies reachability information for the remote NetFlow Collector.

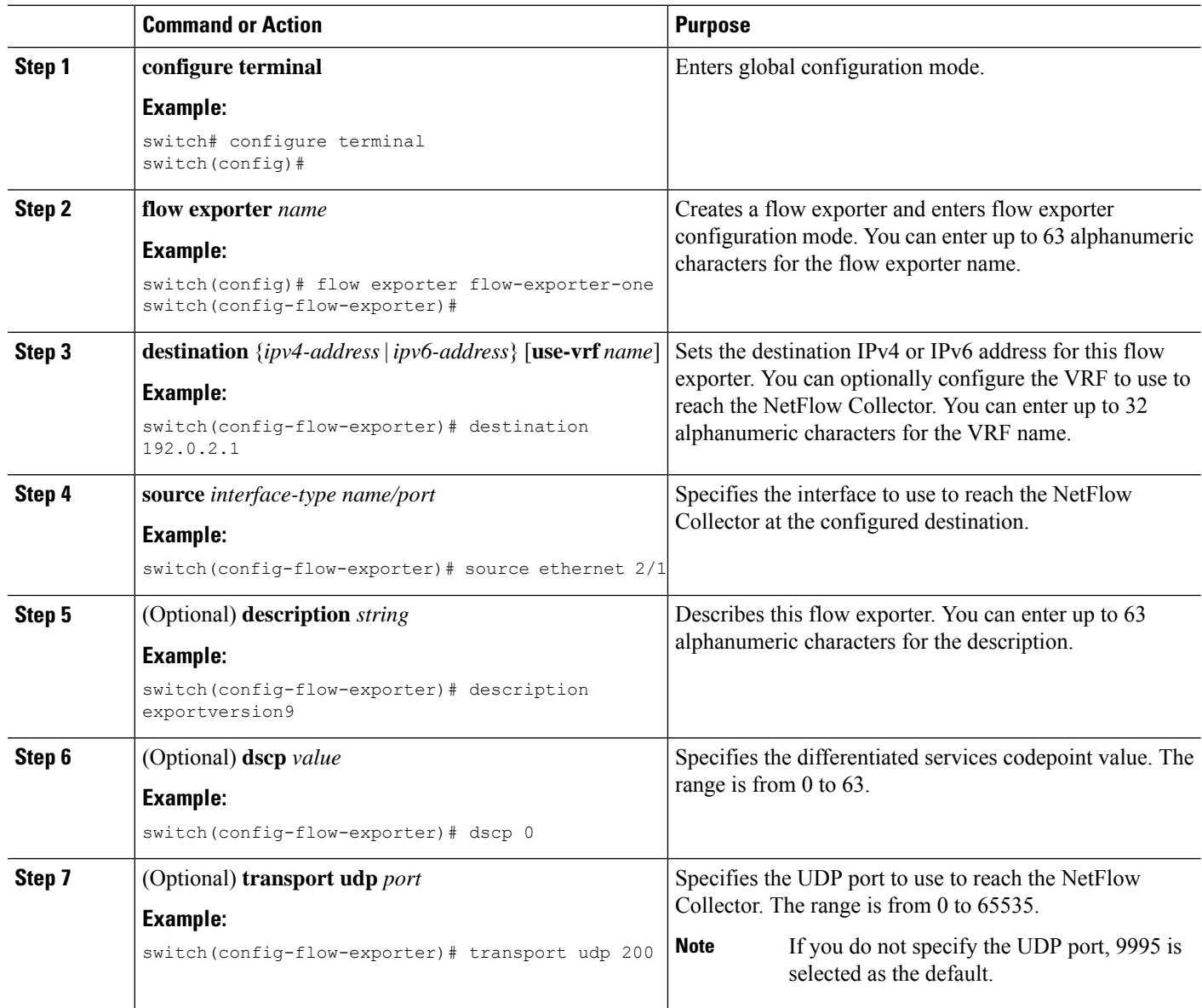

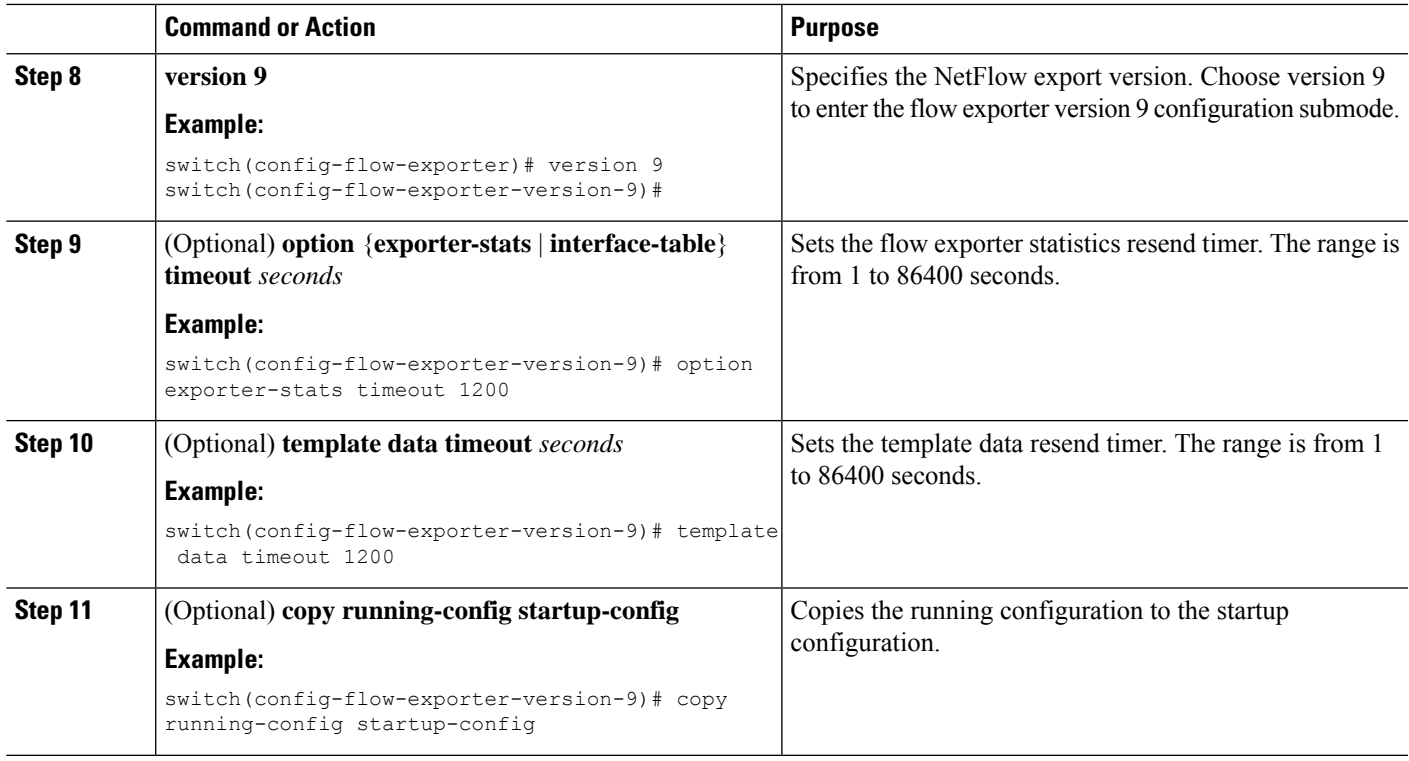

## **Creating a Flow Monitor**

You can create a flow monitor and associate it with a flow record and a flow exporter. All of the flows that belong to a monitor use the associated flow record to match on the different fields, and the data is exported to the specified flow exporter.

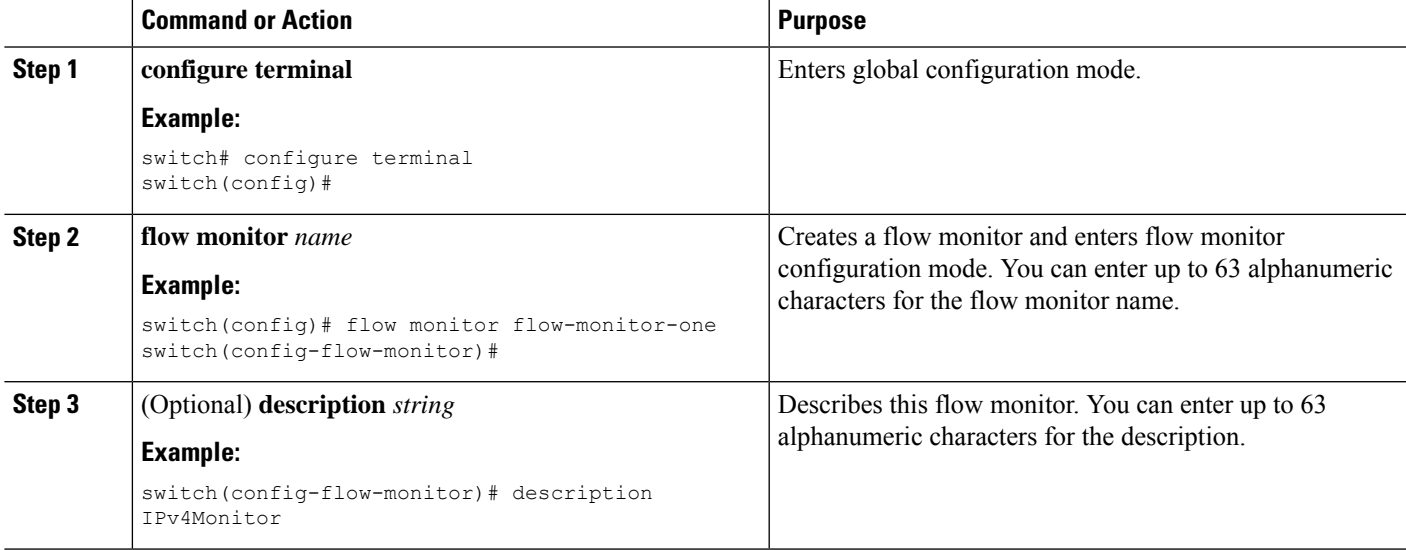

I

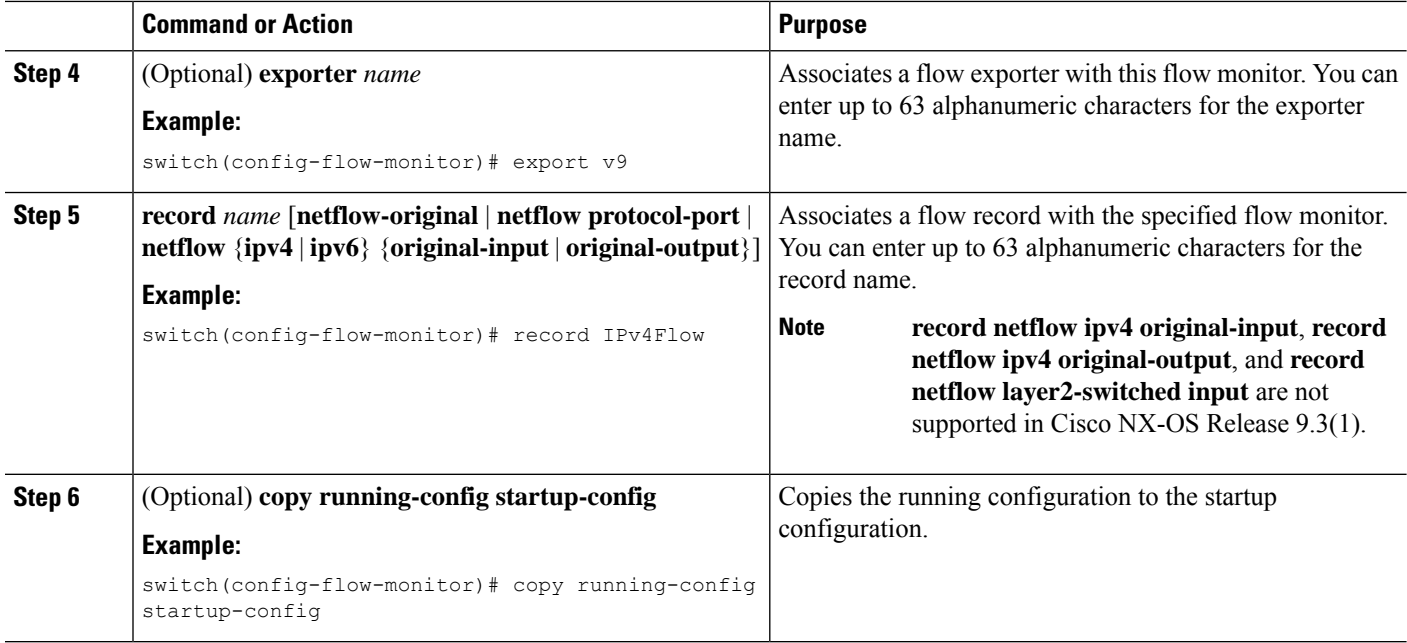

# **Applying a Flow Monitor to an Interface**

You can apply a flow monitor to an ingress interface.

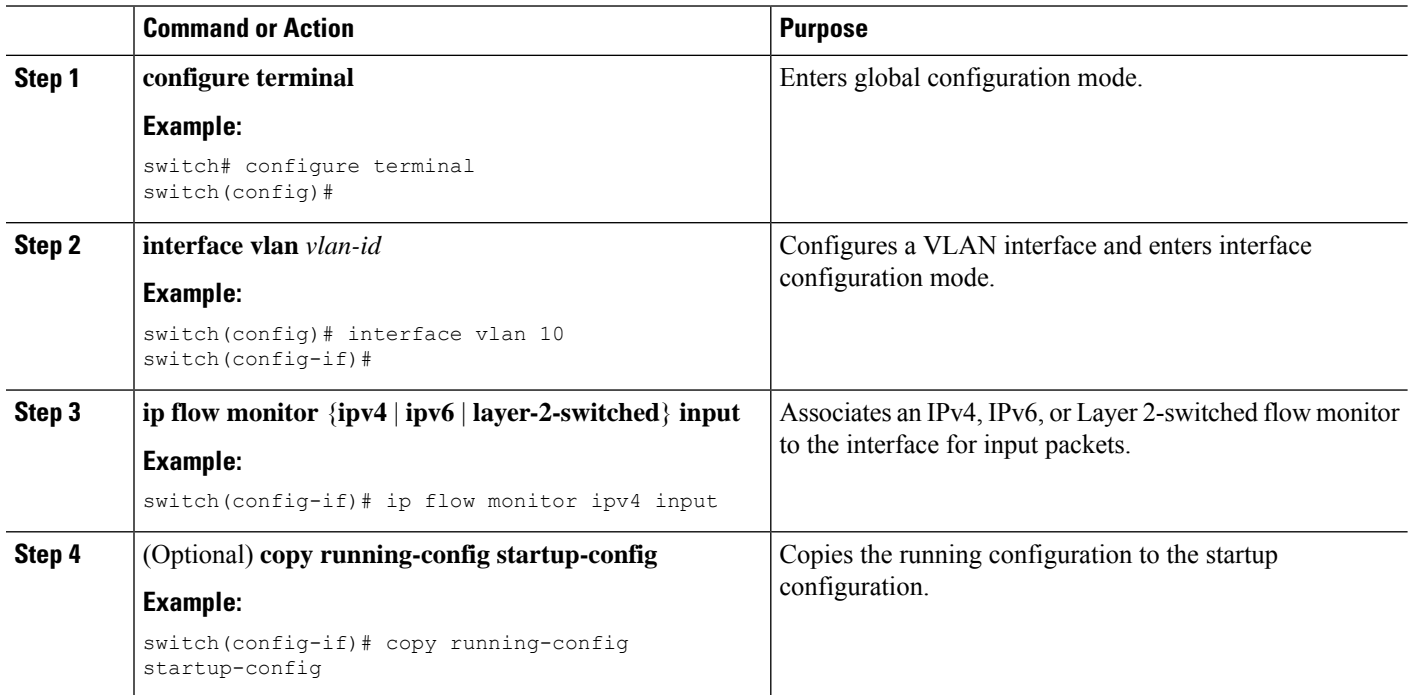

## **Configuring Bridged NetFlow on a VLAN**

You can apply a flow monitor to a VLAN in order to gather Layer 3 data over Layer 2 switched packets in a VLAN.

### **Procedure**

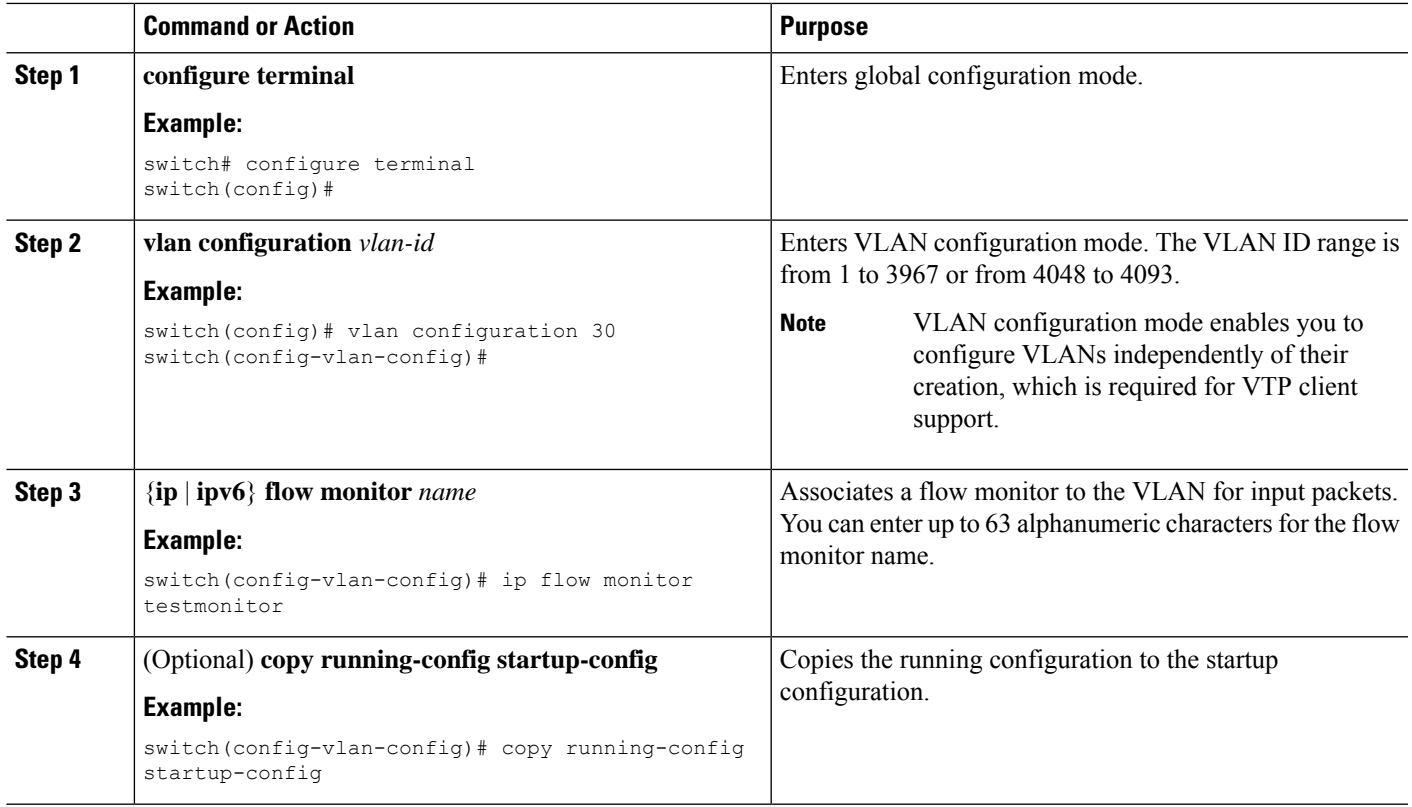

## **Configuring Layer 2 NetFlow Keys**

You can define Layer 2 keys in flexible NetFlow records that you can use to capture flows in Layer 2 interfaces.

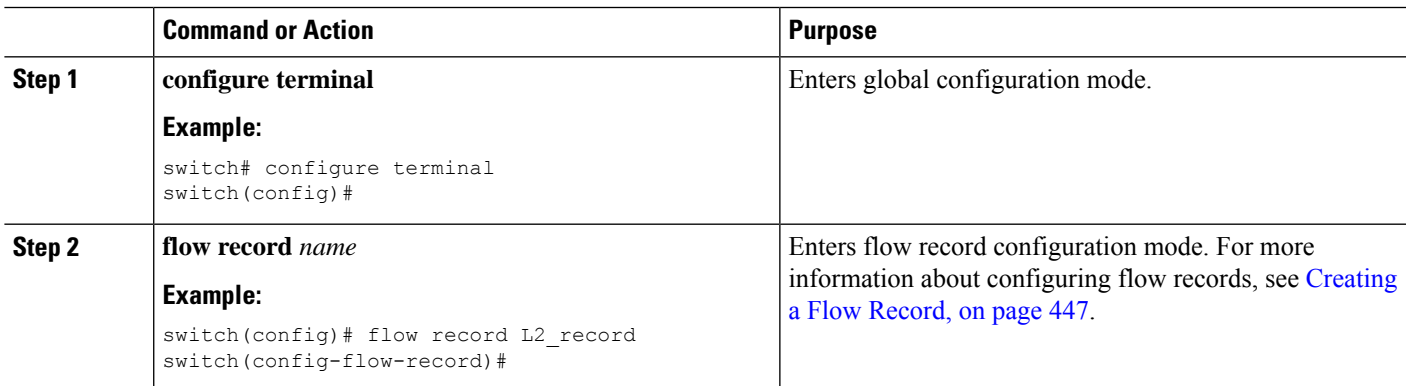

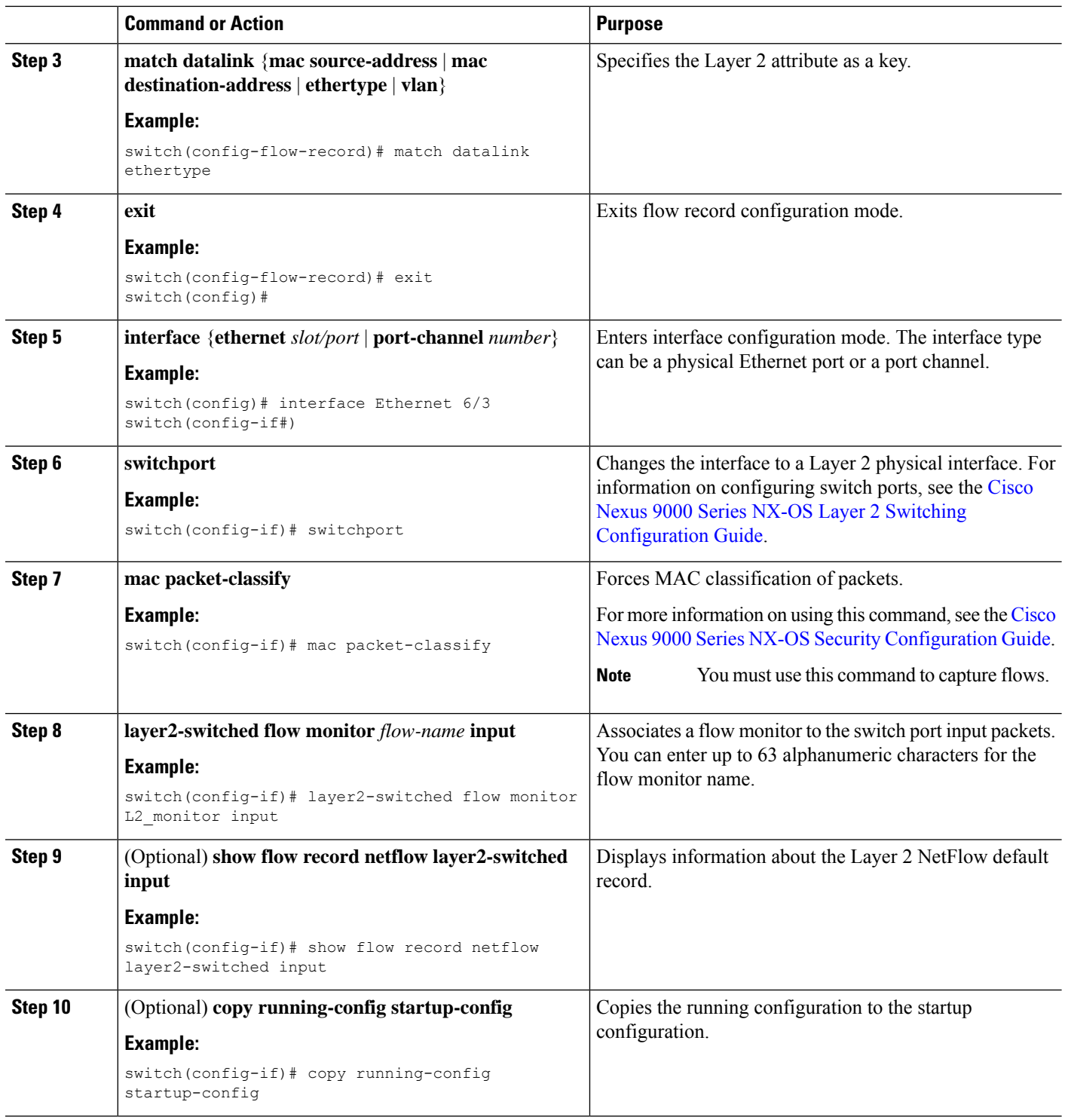

# **Configuring Layer 3 NetFlow on Layer 2 Interfaces**

You can define Layer 3 flow monitors on Layer 2 interfaces to capture Layer 3 flow information on Layer 2 interfaces.

## **Procedure**

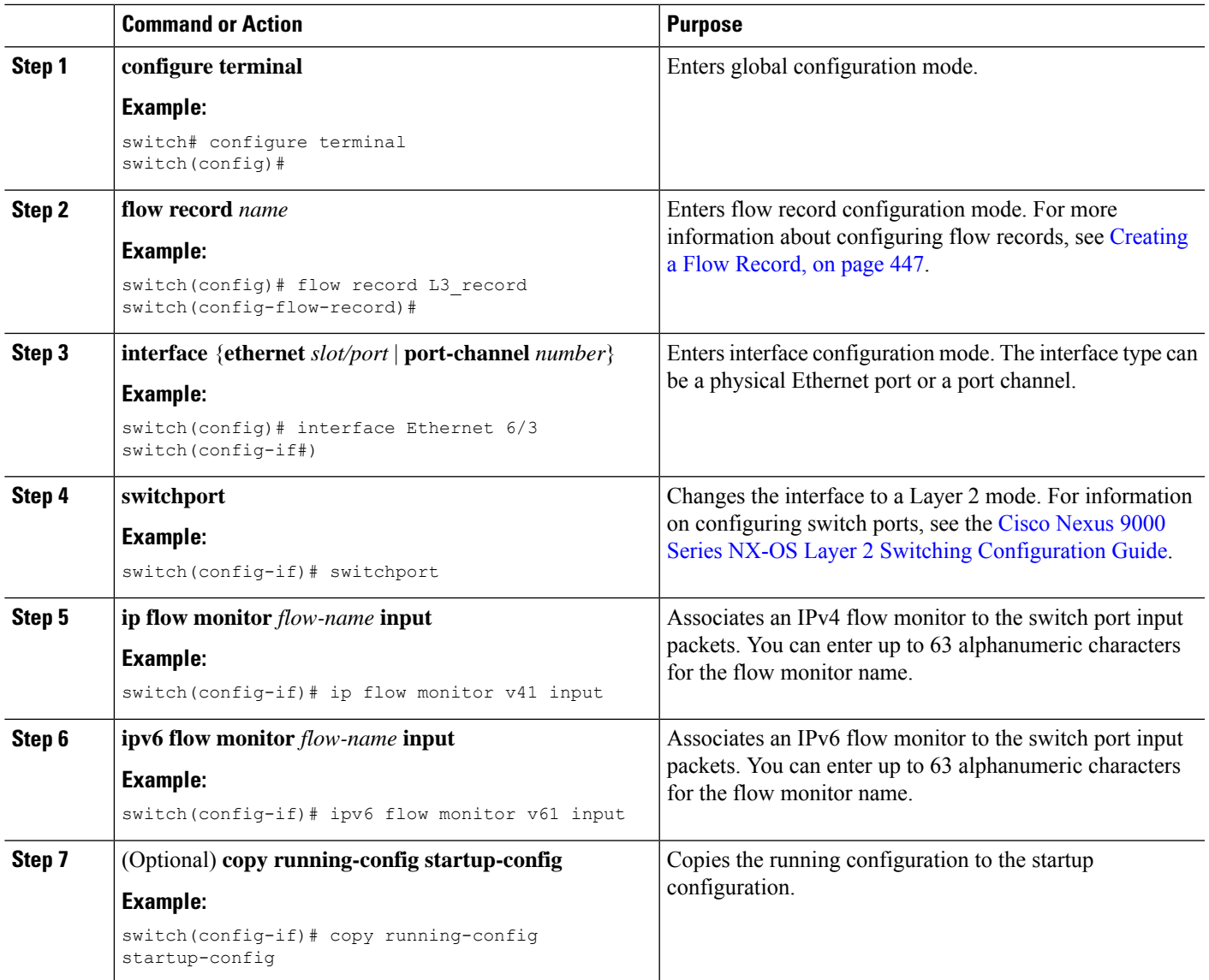

## **Configuring NetFlow Timeouts**

 $\overline{\phantom{a}}$ 

You can optionally configure global NetFlow timeouts that apply to all flows in the system.

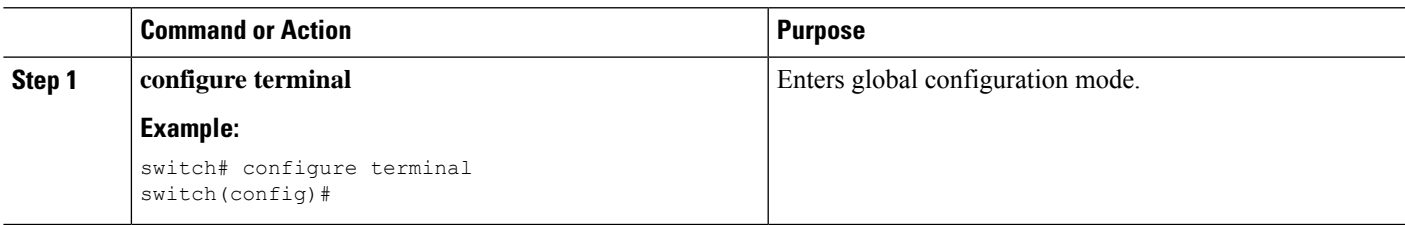

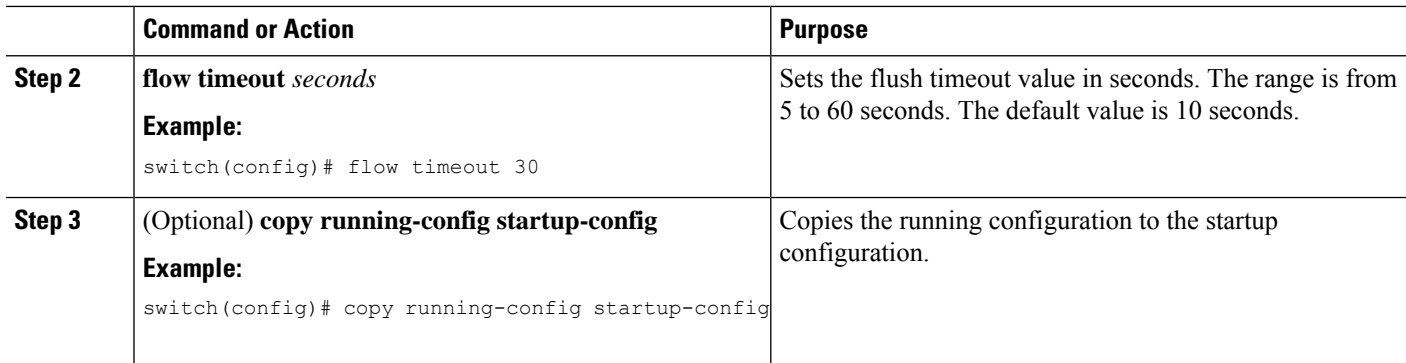

# **Verifying the Ingress NetFlow Configuration**

To display the Ingress NetFlow configuration, perform one of the following tasks:

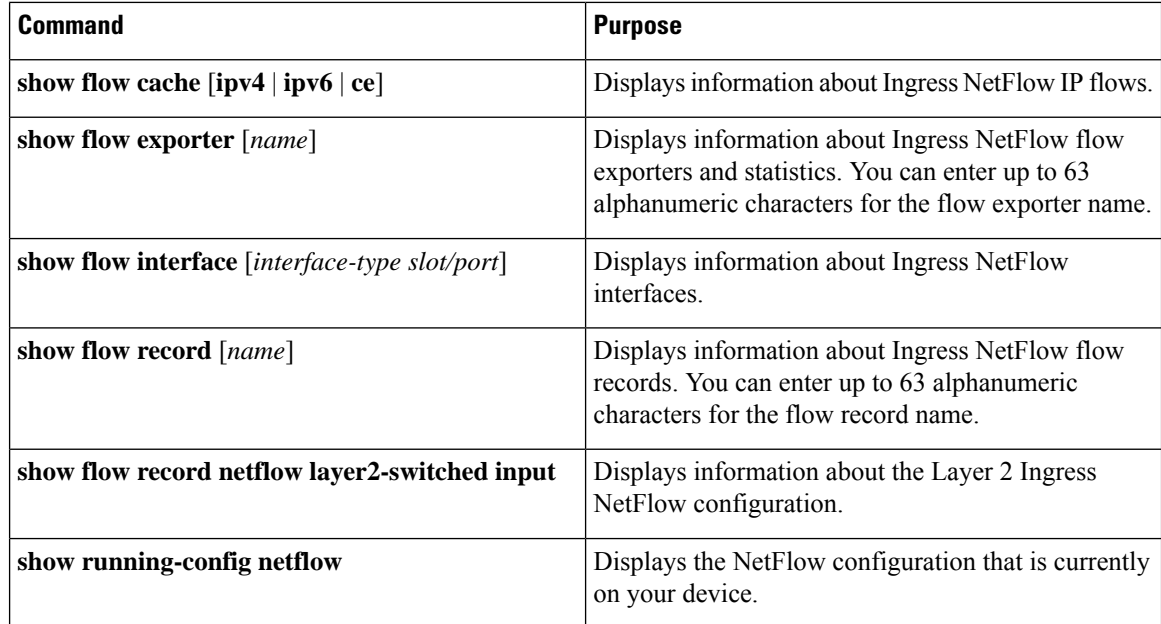

# <span id="page-485-0"></span>**Monitoring Ingress NetFlow**

Use the **show flow exporter** command to display NetFlow statistics. Use the **clear flow exporter** command to clear NetFlow flow exporter statistics.

# **Display Example for Ingress NetFlow**

The output of the **show flow cache** command for IPv4 displays:

```
show flow cache
IPV4 Entries
SIP DIP BD ID S-Port D-Port Protocol Byte Count Packet Count TCP FLAGS
 TOS if_id output_if_id flowStart flowEnd
10.10.30.\overline{4} 30.33.1.2 \overline{1480} 30000 17998 17 683751850 471553 0x0<br>0x0 0x90105c8 0x1a005000 14096494 14153835
  0x0 0x90105c8 0x1a005000
30.33.1.2 10.10.39.4 4145 30000 18998 17 43858456 30164 0x0
  0x0 0x1a005000 0x1a006600 14096477 14099491
10.10.29.4 30.33.1.2 1479 30000 17998 17 683751850 471553 0x0
```
Ш

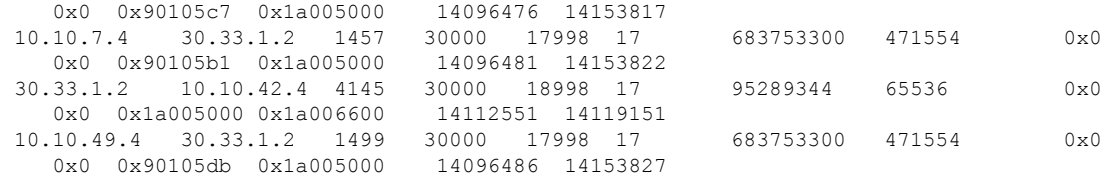

# **Configuration Example for Ingress NetFlow**

This example shows how to configure an Ingress NetFlow exporter configuration for IPv4:

```
feature netflow
flow exporter ee
destination 171.70.242.48 use-vrf management
source mgmt0
version 9
 template data timeout 20
flow record rr
match ipv4 source address
match ipv4 destination address
collect counter bytes
collect counter packets
flow monitor foo
record rr
exporter ee
interface Ethernet2/45
ip flow monitor foo input
ip address 10.20.1.1/24
no shutdown
```
# **Configuring Egress NetFlow**

# **About Egress NetFlow**

Egress NetFlow identifies packet flows for outgoing IP packets and Layer2 flows and provides statistics based on these packet flows. On Cisco Nexus Cloudscale 9000 switches, egress NetFlow uses ingress pipeline and ingress TCAM carving egr-netflow to record flow information egressing out of the switch. All parameters of regular NetFlow (ingress NetFlow) such as flow records, flow exporters, and flow monitors are applicable to egress NetFlow. Similarly, most of the restrictions of ingress NetFlow are applicable to egress NetFlow. For more details, see About Ingress [NetFlow,](#page-468-1) on page 439.

# **Prerequisites for Egress NetFlow**

Egress NetFlow has the following prerequisites:

- **1.** Configure the Nexus 9000 switches with egress NetFlow TCAM region.
- **2.** Reload the switch after egress NetFlow TCAM carving.
- **3.** When the switch comes online, enable the egress NetFlow on any L2 or L3 interface under interfaces using the **ip flow monitor <> output or layer2-switched flow monitor <> output** command.

# **Guidelines and Limitations for Egress NetFlow**

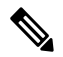

For verified NetFlow scalability numbers, see the release-specific *Cisco Nexus 9000 Series NX-OS Verified Scalability Guide* on [Cisco.com.](https://www.cisco.com/c/en/us/support/switches/nexus-9000-series-switches/products-installation-and-configuration-guides-list.html) **Note**

Egress NetFlow has the following configuration guidelines and limitations:

- If both ingress and egress NetFlow are enabled on an interface, ingress NetFlow is prioritized over egress NetFlow and flow information is generated in ingress direction.
- For ingress NetFlow, flows are identified with Ingress(0) field in CFLOW packet.
- For egress NetFlow, flows are identified with Egress(1) field in CFLOW packet.
- Egress NetFlow and feature analytics can coexist, but the traffic flows that hit analytics filters are only exported to collectors configured under analytics.
- On modular Cisco Nexus 9500 chassis, traffic comes in and goes out on different line cards. If egress NetFlow is enabled on traffic outgoing interface and not enabled on traffic incoming interface, the egress flow information is captured on ingress interface line card and not captured on egress interface.
- If there are more than one SVI and sub-interface on L2 interface, the ingress interface (if id) derivation need not be correct for egress NetFlow.
- Egress NetFlow is not supported on Cisco Nexus 9300-EX, Nexus 9500 modular switches with EX Line cards, N9K-C9364C, and N9K-C9332C switches.
- Egress NetFlow is supported only for IPv4 and Layer 2 traffic. Egress NetFlow does not support IPv6 and multicast traffic.
- Egress NetFlow does not support the following:
	- vrf-id
	- Recording of outgoing control plane traffic
	- Output Interface (NetFlow OIF)
	- MPLS network

# **Configuring Egress NetFlow**

Follow these steps to configure egress NetFlow:

- **Step 1** Enable the NetFlow feature.
- **Step 2** Perform egr-netflow TCAM carving and reload the switch.
- **Step 3** Define a flow record by specifying keys and fields to the flow.
- **Step 4** Define a flow exporter by specifying the export format, protocol, destination, and other parameters.
- **Step 5** Define a flow monitor based on the flow record and flow exporter.
- **Step 6** Apply the flow monitor to a source interface, subinterface, or VLAN interface.

# **Enabling the Egress NetFlow Feature**

You must globally enable egress NetFlow before you can configure any flows.

### **Procedure**

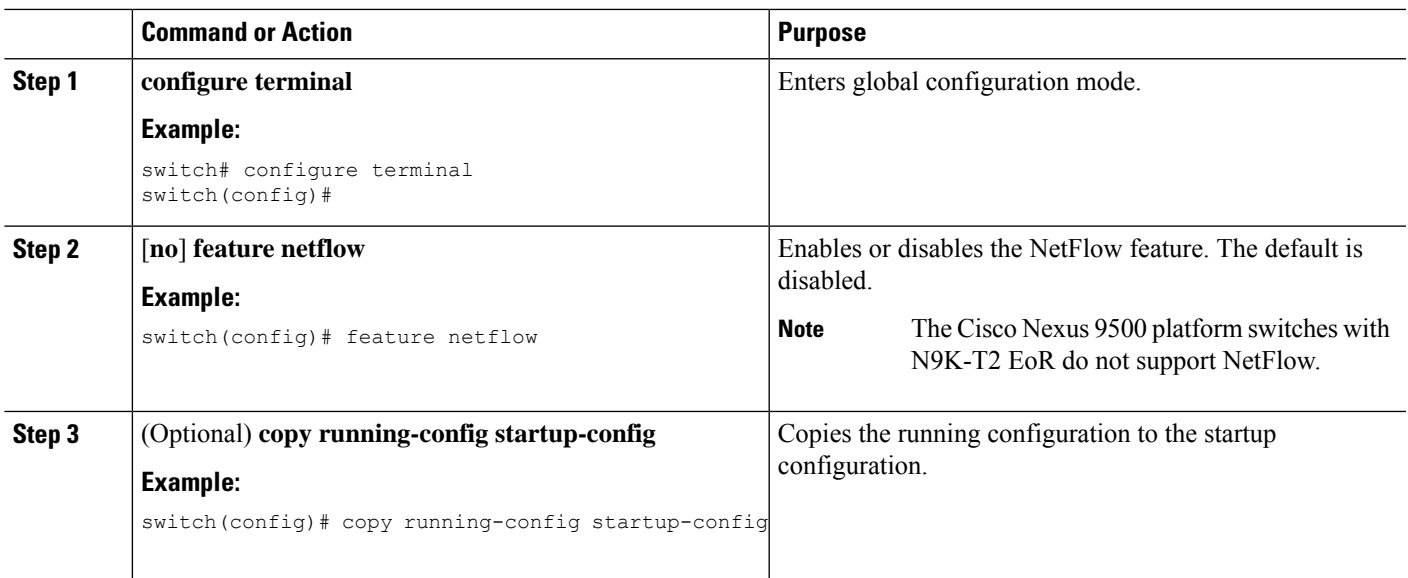

# <span id="page-488-0"></span>**Creating a Flow Record**

You can create a flow record and add keys to match on and nonkey fields to collect in the flow.

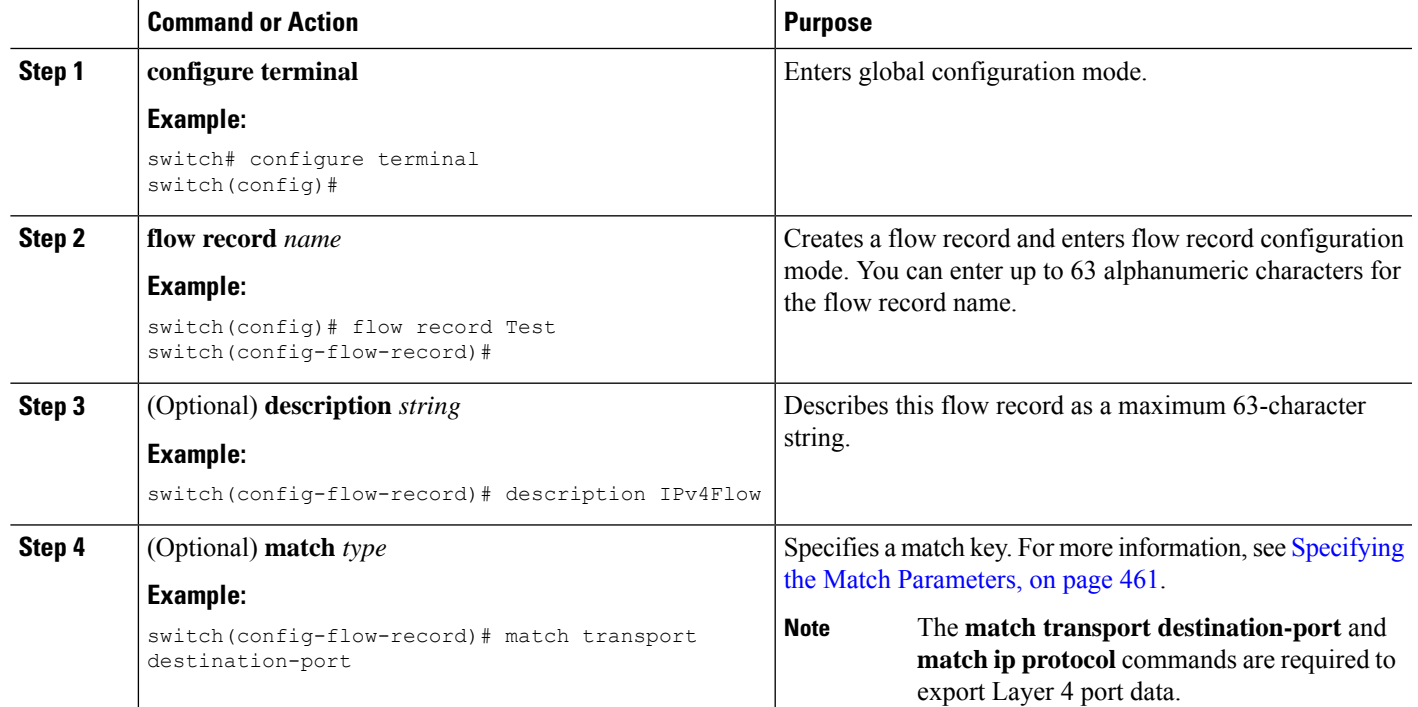

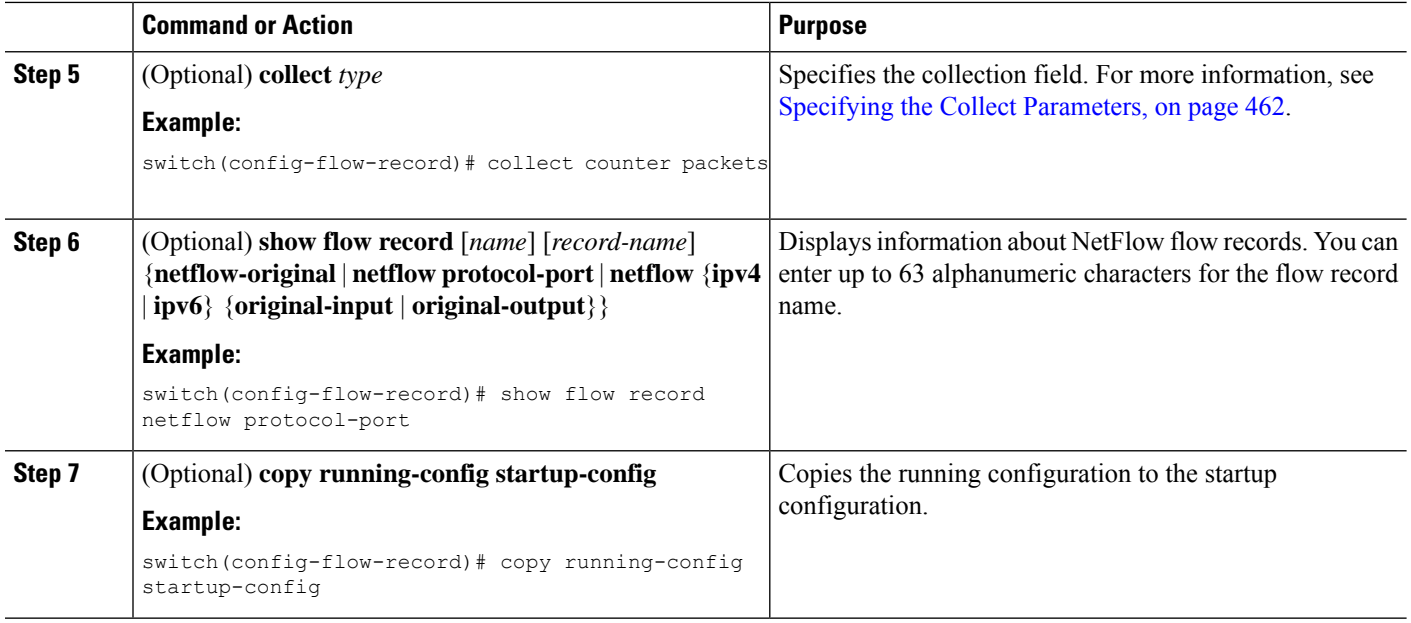

## **Performing Egress NetFlow TCAM Carving**

You must perform egress NetFlow TCAM carving, save the configuration, and reload the switch.

### **Procedure**

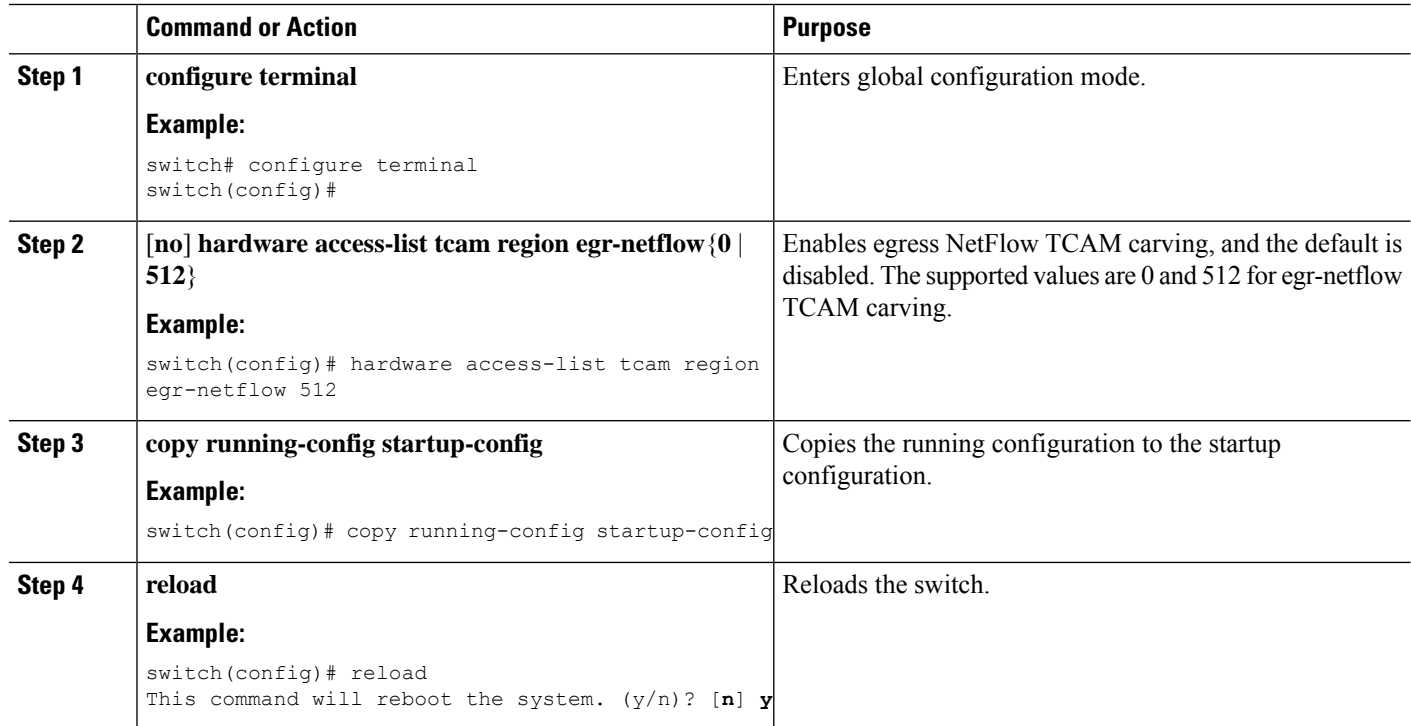

## **Creating a Flow Record**

You can create a flow record and add keys to match on and nonkey fields to collect in the flow.

## **Procedure**

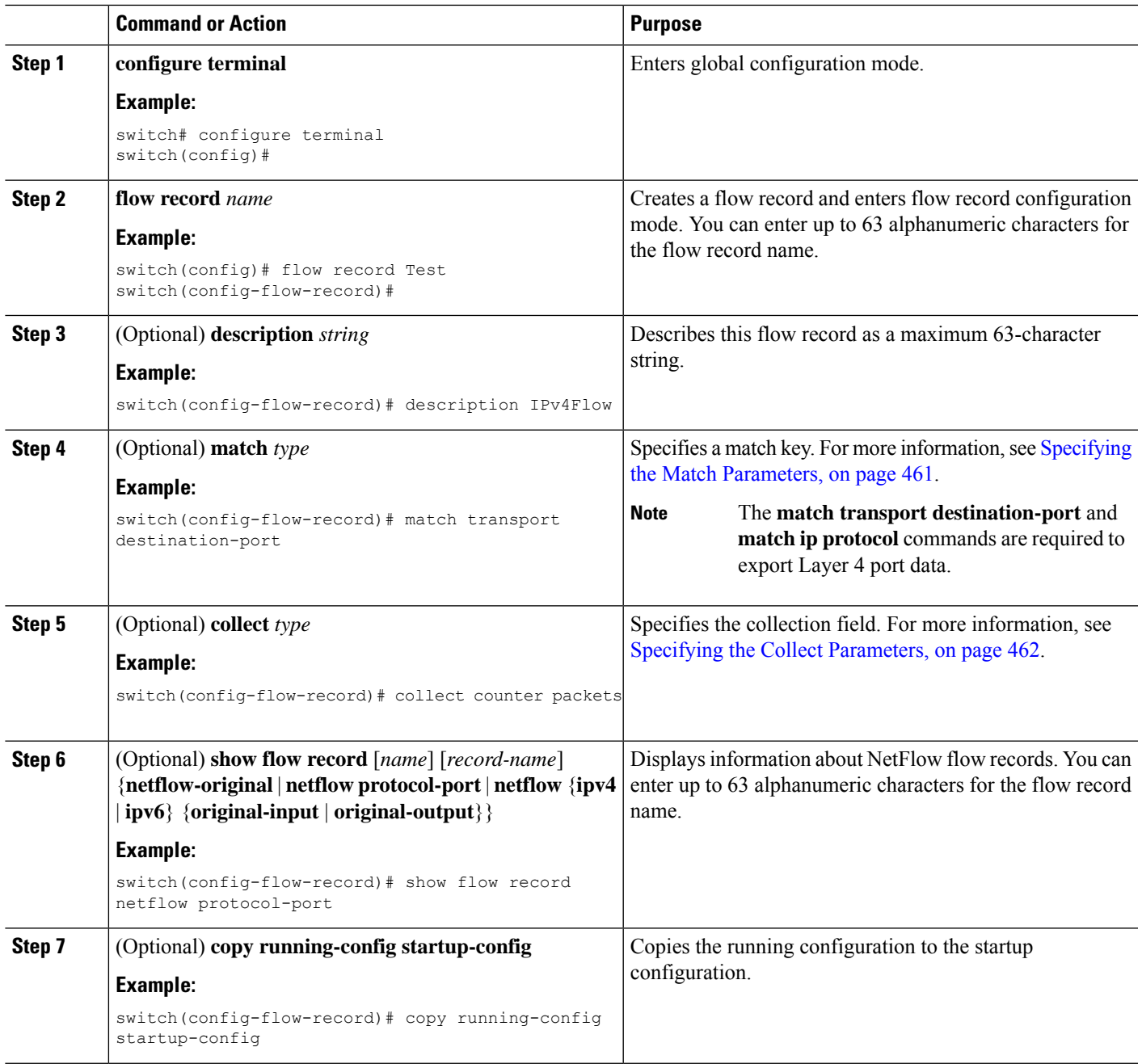

<span id="page-490-0"></span>Specifying the Match Parameters

I

You must configure at least one of the following match parameters for flow records:

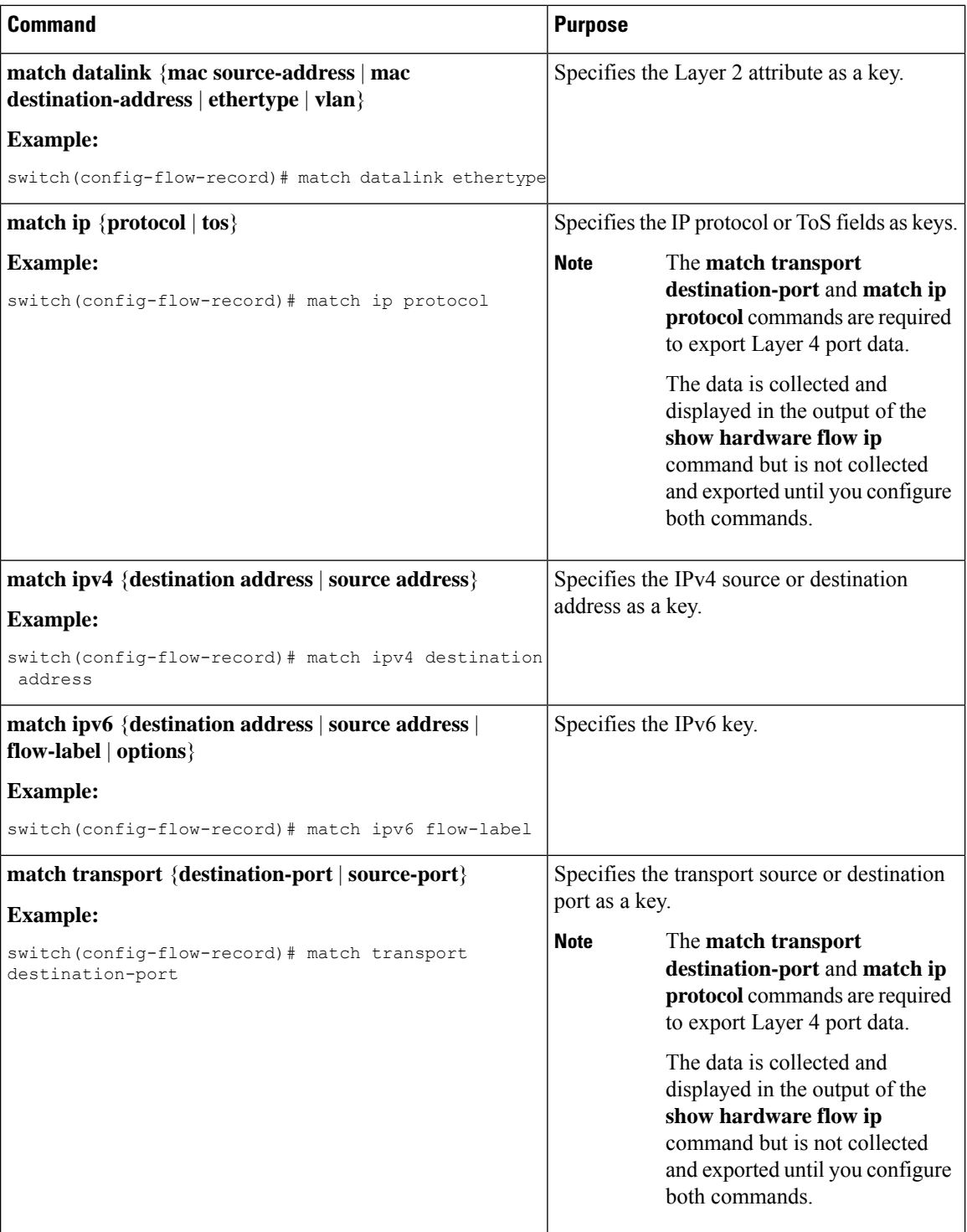

# <span id="page-491-0"></span>Specifying the Collect Parameters

You must configure at least one of the following collect parameters for flow records:

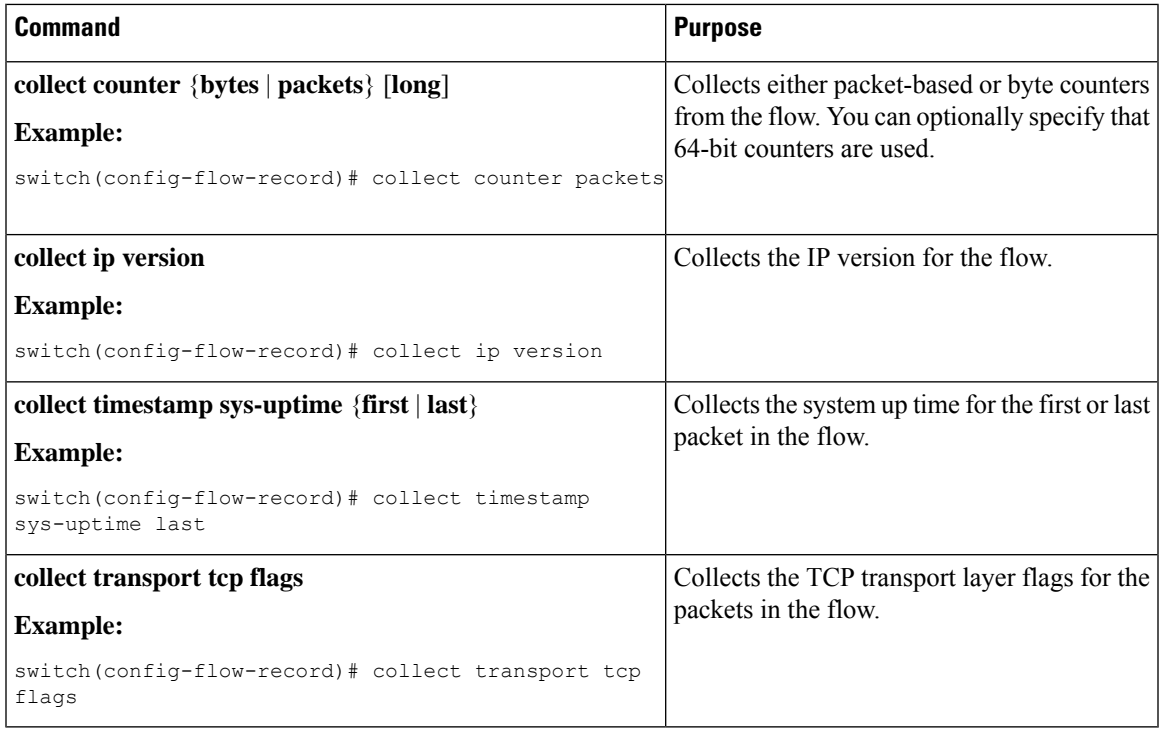

## **Creating a Flow Exporter**

The flow exporter configuration defines the export parameters for a flow and specifies reachability information for the remote Egress NetFlow Collector.

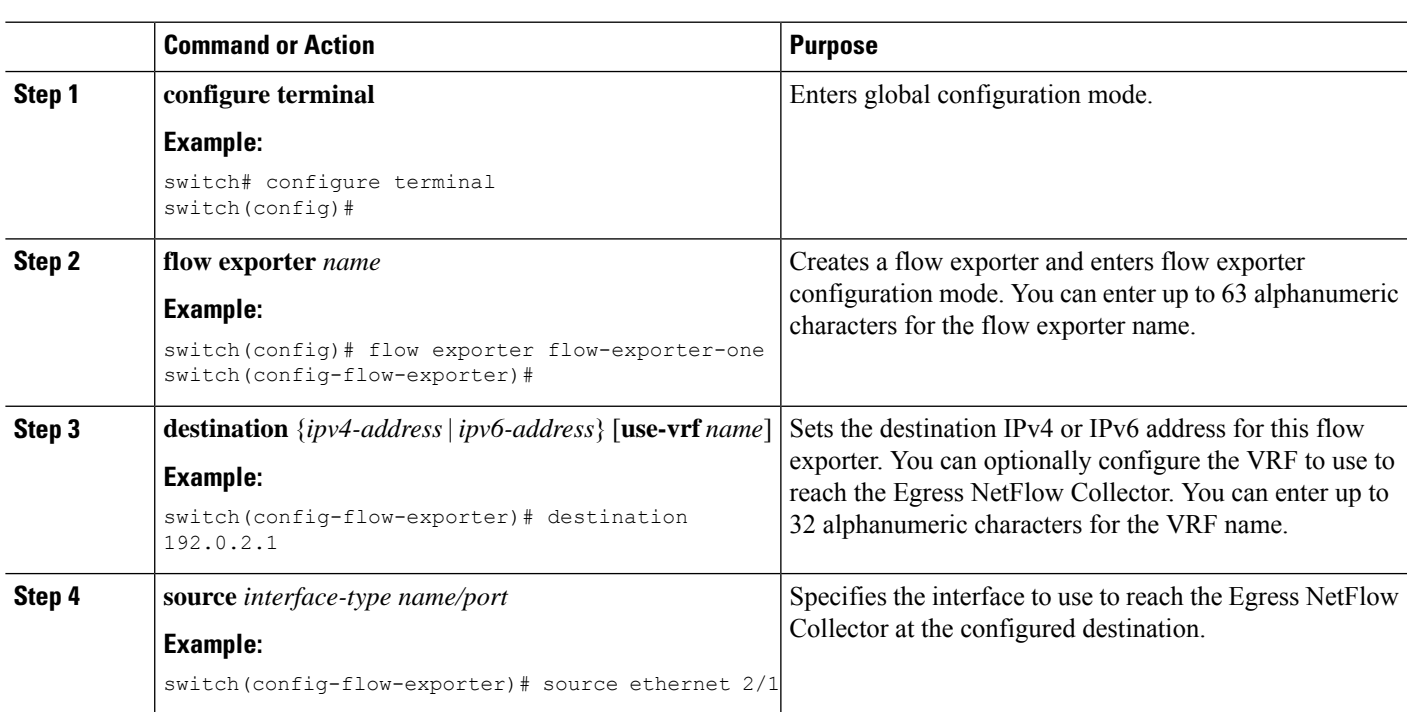

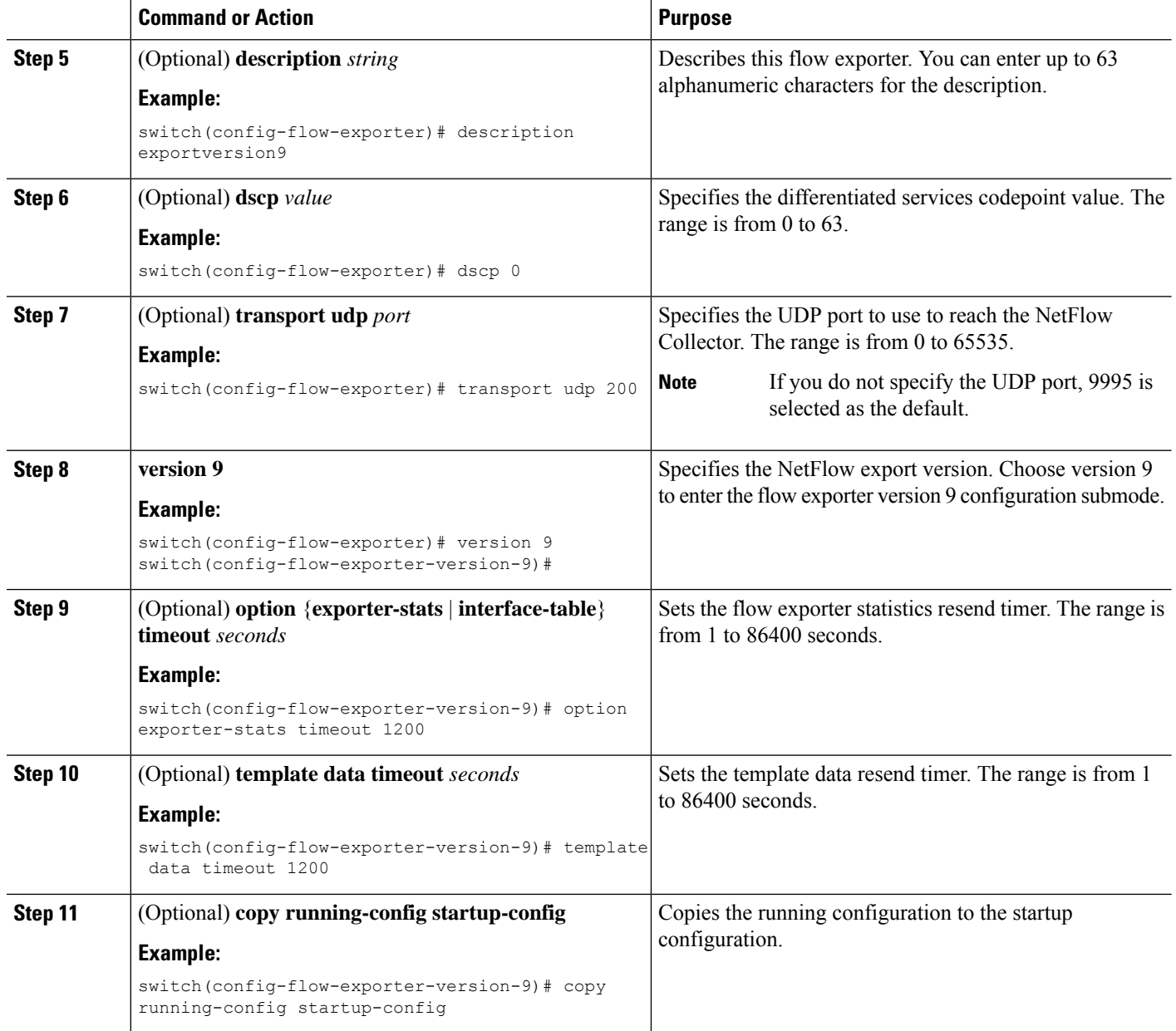

## **Creating a Flow Monitor**

You can create a flow monitor and associate it with a flow record and a flow exporter. All of the flows that belong to a monitor use the associated flow record to match on the different fields, and the data is exported to the specified flow exporter.

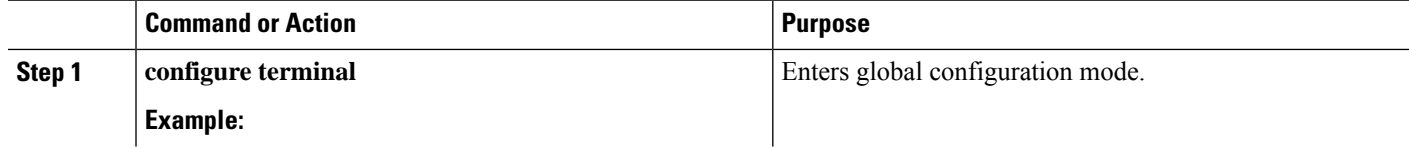

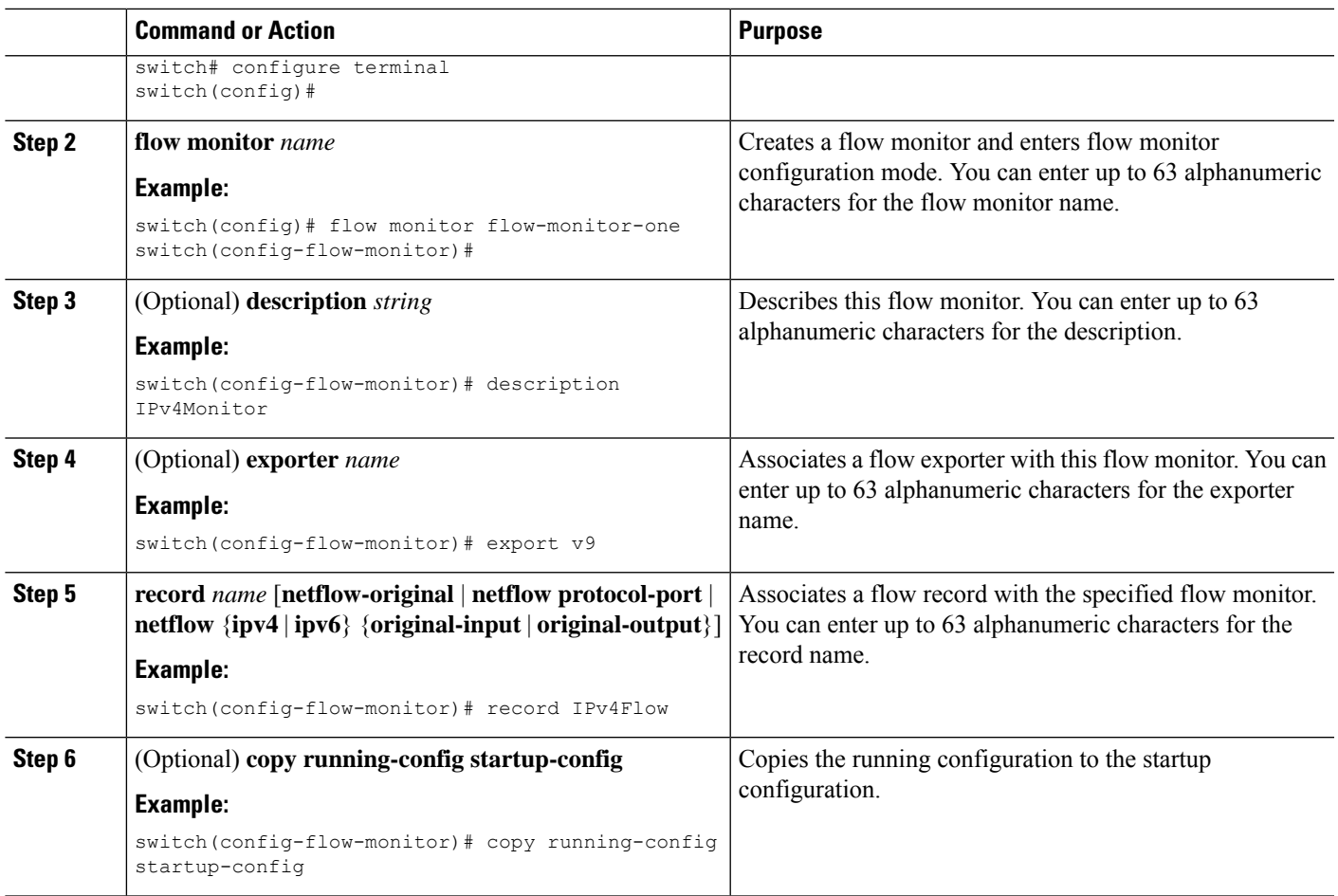

# **Applying a Flow Monitor to an Interface**

I

You can apply a flow monitor in egress direction using the **output** keyword.

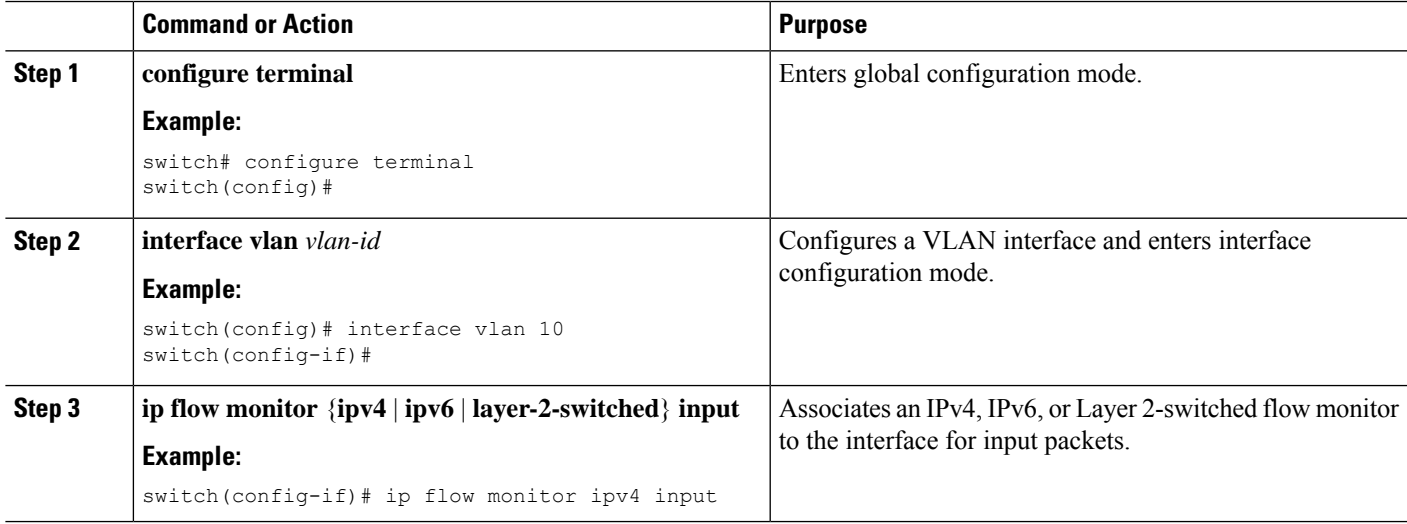

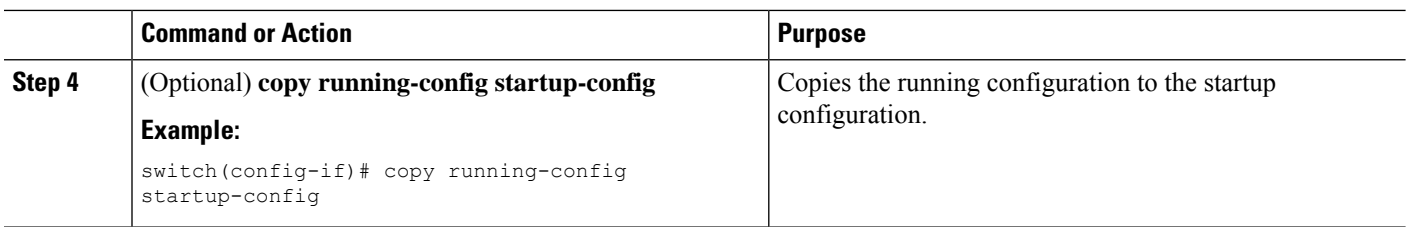

## **Configuring Layer 3 Egress NetFlow on Layer 2 Interfaces**

You can define Layer 3 flow monitors on Layer 2 interfaces to capture Layer 3 flow information on Layer 2 interfaces.

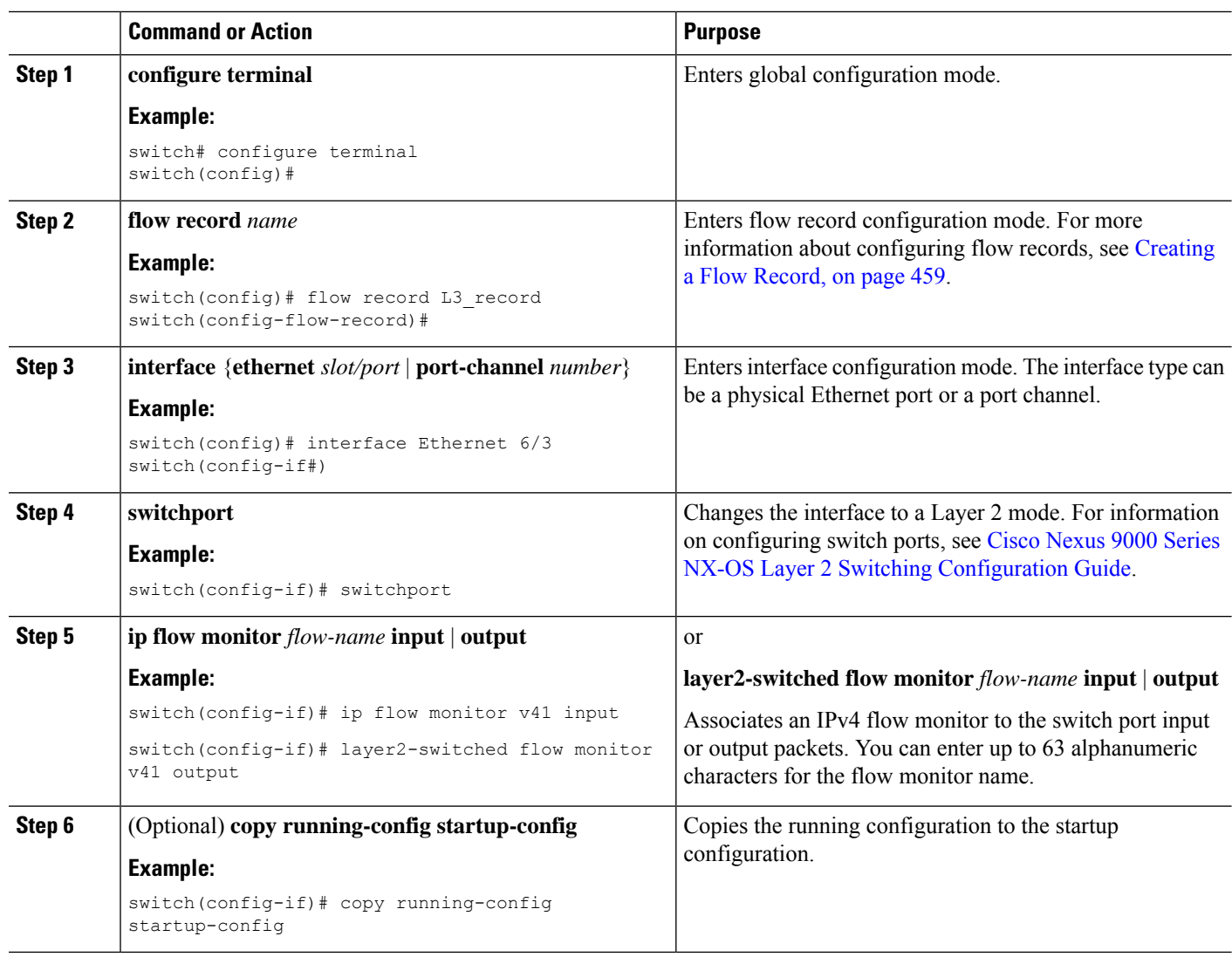

#### **Procedure**

# **Verifying the Egress NetFlow Configuration**

To display the egress NetFlow configuration, perform one of the following tasks:

П

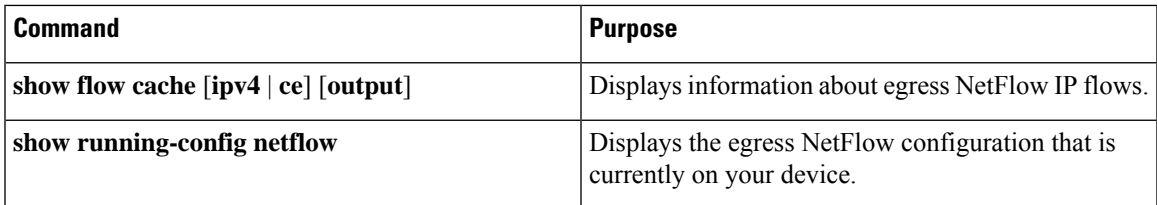

# **Display Example for Egress NetFlow**

The output of the **show flow cache** command for IPv4 displays:

```
switch(config-if-range)# show flow cache
NOTE: Only 10k flows are displayed in XML output
Egress IPV4 Entries
SIP DIP BD ID S-Port D-Port Protocol Byte Count<br>Packet Count TCP FLAGS TOS if_id output if id flowStart
Packet Count TCP FLAGS TOS if id output if id flowStart flowEnd
   Profile Ing-VRF
130.1.1.2 162.1.1.1 4119 60 893 6 161082<br>171 0x0 0x0 0x1a002600 0x1a002800 716994
171 0x0 0x0 0x1a002600 0x1a002800 716994 732532
      4 : NF 21
\begin{array}{cccccccc} 130.1.1.2 & 162.1.1.1 & 4151 & 60 & 11013 & 6 & 61230 \\ 65 & 0x0 & 0x0 & 0x1a006600 & 0x1a006800 & 715951 \end{array}65 0x0 0x0 0x1a006600 0x1a006800 715951 728074
      4 : NF 38
130.1.1.2 162.1.1.1 4145 60 3441 6 162966
173 0x0 0x0 0x1a005a00 0x1a005c00 713085 727941
       4 : NF 35
```
# **Configuration Example for NetFlow**

This example shows how to configure a an egress NetFlow exporter configuration for IPv4:

```
feature netflow
flow exporter ee
destination 171.70.242.48 use-vrf management
source mgmt0
version 9
 template data timeout 20
flow record rr
match ipv4 source address
match ipv4 destination address
collect counter bytes
collect counter packets
flow monitor foo
record rr
 exporter ee
interface Ethernet2/45
ip flow monitor foo output
ip address 10.20.1.1/24
no shutdown
```
 $\mathbf I$ 

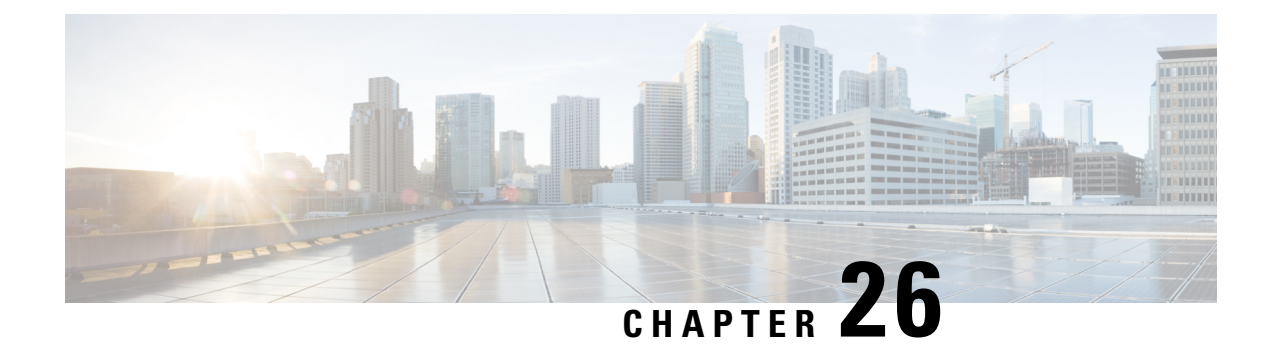

# **Configuring Mixed Mode**

This chapter describes how to configure the Mixed Mode (Analytics and NetFlow) feature on Cisco NX-OS devices.

This chapter contains the following sections:

- About [Mixed](#page-498-0) Mode, on page 469
- Guidelines and [Limitations](#page-498-1) for Mixed Mode, on page 469
- Mixed [Mode:](#page-499-0) Use Cases, on page 470
- Verifying the Mixed Mode [Configuration,](#page-502-0) on page 473
- Display [Example](#page-503-0) for Mixed Mode, on page 474

# <span id="page-498-0"></span>**About Mixed Mode**

You can configure NetFlow and Analytics features on a switch, so both the features coexist and utilize the standard V9 export from CPU. This mode, in which both the features coexist, is called the mixed mode.

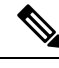

**Note**

Until Cisco NX-OS Release 10.2(3)F, standard V9 export was supported only for NetFlow flow records. Beginning from Cisco NX-OS Release 10.2(3)F, standard V9 export was supported for Analytics also. However, NetFlow and Analytics features were mutually exclusive.

# <span id="page-498-1"></span>**Guidelines and Limitations for Mixed Mode**

The following guidelines and limitations are applicable to Mixed mode:

- Beginning with Cisco NX-OS Release 10.3(1)F, both NetFlow and Analytics can co-exist and use the standard V9 export from CPU resulting in decreased processing load on the collectors. However, this mixed mode is not supported on 9300-EX modules. Furthermore, transition to mixed mode is not possible to or from analytics mode. The applicable guidelines and limitations are as follows:
	- L2 flow monitor is not supported.
	- VRF filter is not supported.
	- ND ISSU is not supported.
- The IPv4 and IPv6 profiles are as follows:
	- IP flow monitor: 28
	- IPv6 flow monitor: 26
- Analytics record config must be a superset of all the record parameters.
- Configure system monitor before configuring any system filter/interface filter configs.
- Unconfigure system filter/interface filter configs, before unconfiguring system monitor.
- In mixed mode, two NetFlow records are exported for AN flow on EOR.
- Interface based FT is not supported for tunnel traffic flows such as MPLS, VXLAN, and GRE.
- Beginning with Cisco NX-OS Release 10.3(3)F, Ingress\_VRF\_ID is supported for the NetFlow and Analytics features on all Cisco Nexus 9000 switches.

The ingress vrf-id is captured, shown in **show flow cache** and sent to NetFlow collector.

When Layer 3 NetFlow is configured on a Layer 2 interface and the traffic is sent, and then the **show flow cache** command output displays the value of Ingress\_VRF\_ID as zero.

- Beginning with Cisco NX-OS Release 10.3(3)F, the NetFlow mixed mode is enabled by default. This reduces the TCAM space assigned to the analytics feature from a maximum of 512 entries to a maximum of 256 entries.
- Beginning with Cisco NX-OS Release 10.3(3)F, flow record is seen when it is defined in system filter, but not defined in interface filter unlike in earlier releases. In the earlier releases, if the interface filter is configured, the flow record was seen only if it was defined in the interface filter.

# <span id="page-499-0"></span>**Mixed Mode: Use Cases**

Mixed mode can be configured only from NetFlow mode. In a scenario where the switches already have feature Analytics enabled, unconfigure analyticsfirst, configure NetFlow feature, and then transition to mixed mode.

The following are the possible use cases for mixed mode:

- Switches already deployed with feature Analytics
- Switches already deployed with feature NetFlow
- Switches that have neither feature configured

After configuring the mixed mode, use the standard V9 format to export both NetFlow and Analytics flow records from the CPU to the respective collectors.

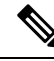

Analytics data is a superset of NetFlow data. The additional analytics flow data such as flow latency, traffic burst data, payload length, TCP flags, IP flags, and packet disposition flags is communicated through Vendor Specific Fields (VSF). **Note**

Ш

# **Use Case: Switches Already Deployed with Feature Analytics**

Unconfigure or Save feature Analytics configuration and perform the steps indicated in Use Case: Switches that have Neither Features Configured. Note that transition to mixed mode is not possible to or from Analytics mode.

# **Use Case: Switches Already Deployed with Feature NetFlow**

Perform the following procedure for switches that already have feature netflow deployed on them:

**1.** Use the following command to perform tcam carving for mixed mode:

**hardware flow-table analytics-netflow**

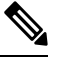

**Note** This command disrupts the flow monitoring and record exports for a brief period.

**2.** Configure feature analytics as follows:

```
feature analytics
analytics
  flow filter telemetryFP
   ipv4 telemetryIpv4Acl
   ipv6 telemetryIpv6Acl
  flow exporter e11
   destination 10.10.20.21 v9
   transport udp 1100
   events transport udp 55
   source Ethernet1/42
  flow exporter e12
   destination 10.10.20.21 v9
   transport udp 9200
   events transport udp 555
   source Ethernet1/42
  flow record fte-record
   match ip source address
   match ip destination address
   match ip protocol
   match transport source-port
   match transport destination-port
   collect counter packets
   collect timestamp sys-uptime first
   collect timestamp sys-uptime last
  flow monitor m1
   record fte-record
   exporter-bucket-id 1 0 4095
     exporter e11
  flow monitor m2
   record fte-record
   exporter-bucket-id 1 0 2000
     exporter e11
   exporter-bucket-id 2 2001 4095
     exporter e12
  flow profile telemetryProf
   collect interval 1000
   source port 1001
  flow event fte-event1
   group drop-events
      capture buffer-drops
```

```
capture acl-drops
   capture fwd-drops
 group packet-events
   capture tos 50
   capture ttl 50
flow system config
 exporter-id 4
 monitor m1 input
 profile telemetryProf
 event fte-event1
 filter telemetryFP
```
# **Use Case: Switches that have Neither Features Configured**

Configure feature netflow and then perform either the steps mentioned in Use Case: Switches Already Deployed with Feature NetFlow or the following steps:

```
feature netflow
hardware flow-table analytics-netflow
feature analytics
flow exporter e1
 destination 10.10.20.21
  transport udp 100
  source Ethernet1/42
 version 9
flow record r4
 match ipv4 source address
 match ipv4 destination address
 match ip protocol
 match transport source-port
 match transport destination-port
 collect counter bytes
 collect counter packets
 collect timestamp sys-uptime first
  collect timestamp sys-uptime last
flow record r6
 match ip protocol
 match transport source-port
 match transport destination-port
 match ipv6 source address
 match ipv6 destination address
 collect counter bytes
 collect counter packets
 collect timestamp sys-uptime first
  collect timestamp sys-uptime last
flow monitor m41
 record r4
  exporter e1
flow monitor m6
  record r6
  exporter e1
analytics
  flow filter telemetryFP
   ipv4 telemetryIpv4Acl
   ipv6 telemetryIpv6Acl
  flow exporter e11
   destination 10.10.20.21 v9
   transport udp 1100
   events transport udp 55
   source Ethernet1/42
  flow exporter e12
    destination 10.10.20.21 v9
```
 $\mathbf{I}$ 

```
transport udp 9200
   events transport udp 555
   source Ethernet1/42
 flow record fte-record
   match ip source address
   match ip destination address
   match ip protocol
   match transport source-port
   match transport destination-port
   collect counter packets
   collect timestamp sys-uptime first
   collect timestamp sys-uptime last
 flow monitor m1
   record fte-record
   exporter-bucket-id 1 0 4095
     exporter e11
 flow monitor m2
   record fte-record
   exporter-bucket-id 1 0 2000
     exporter e11
   exporter-bucket-id 2 2001 4095
     exporter e12
 flow profile telemetryProf
   collect interval 1000
   source port 1001
 flow event fte-event1
   group drop-events
     capture buffer-drops
     capture acl-drops
     capture fwd-drops
   group packet-events
     capture tos 50
     capture ttl 50
 flow system config
   exporter-id 4
   monitor m1 input
   profile telemetryProf
   event fte-event1
   filter telemetryFP
interface Ethernet1/42
 ip flow monitor m41 input
 ipv6 flow monitor m6 input
```
# <span id="page-502-0"></span>**Verifying the Mixed Mode Configuration**

To display the mixed mode configuration, perform one of the following tasks:

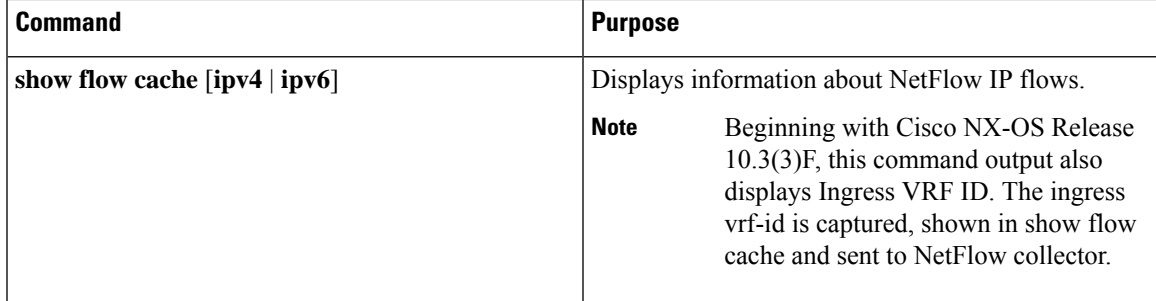

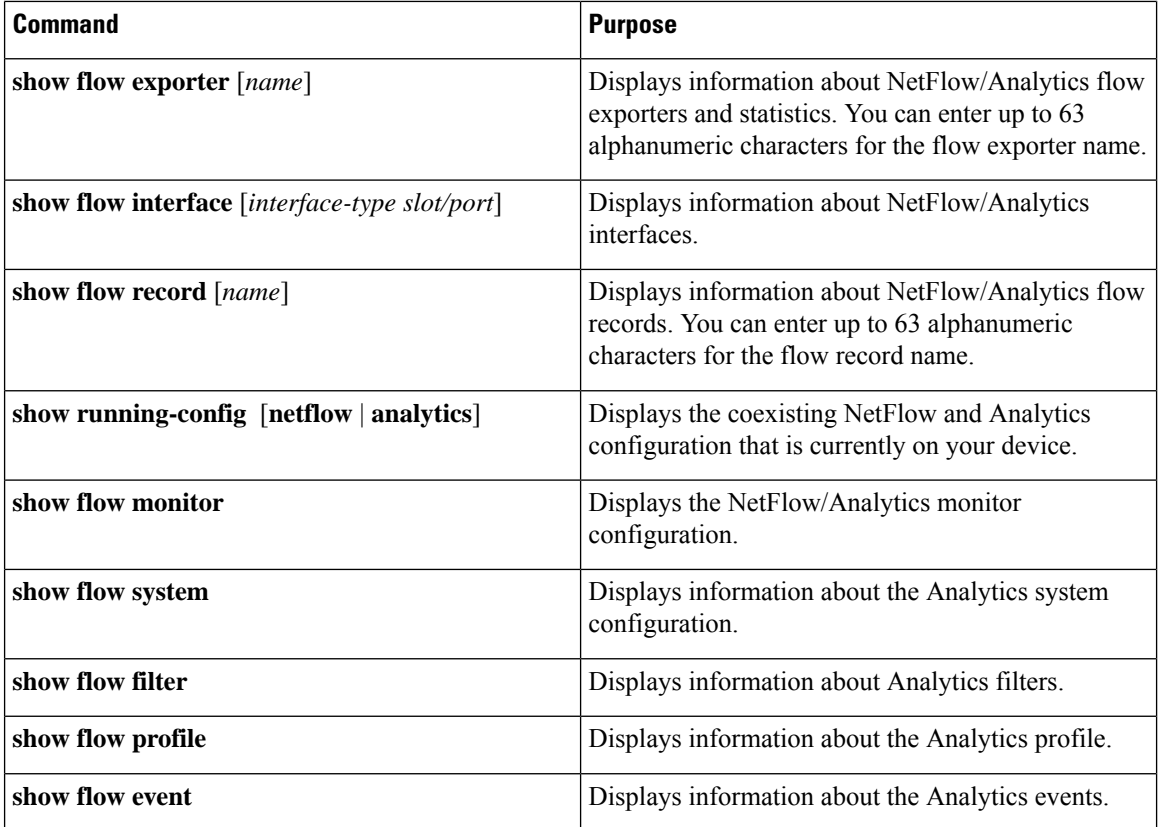

# <span id="page-503-0"></span>**Display Example for Mixed Mode**

The output of the **show flow cache** command displays:

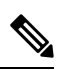

**Note** Only 10k flows are displayed in XML output.

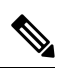

When Layer 3 NetFlow is configured on a Layer 2 interface and the traffic is sent, and then the **show flow cache** command is run, the output displays the value of Ing-VRF as zero. **Note**

## **show flow cache**

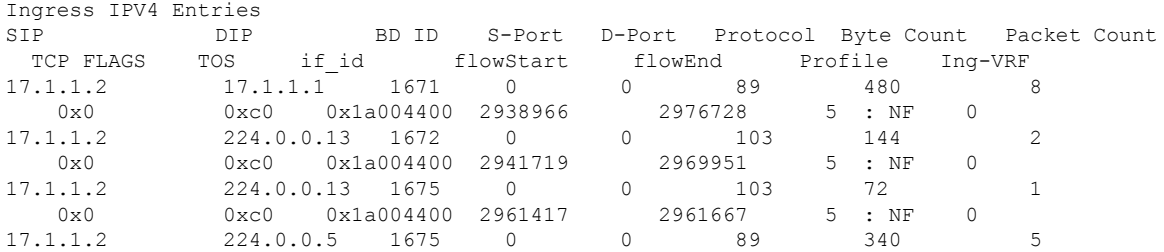
$\mathbf{l}$ 

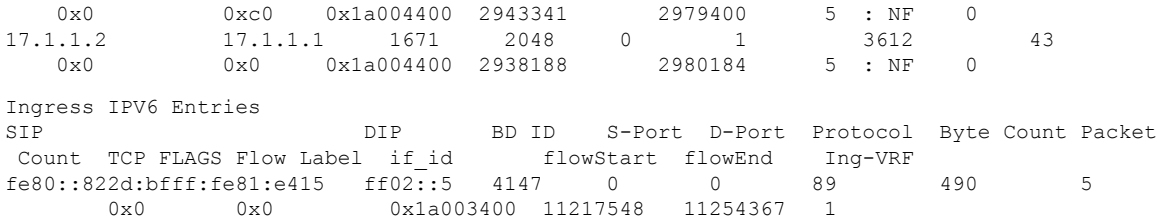

 $\mathbf I$ 

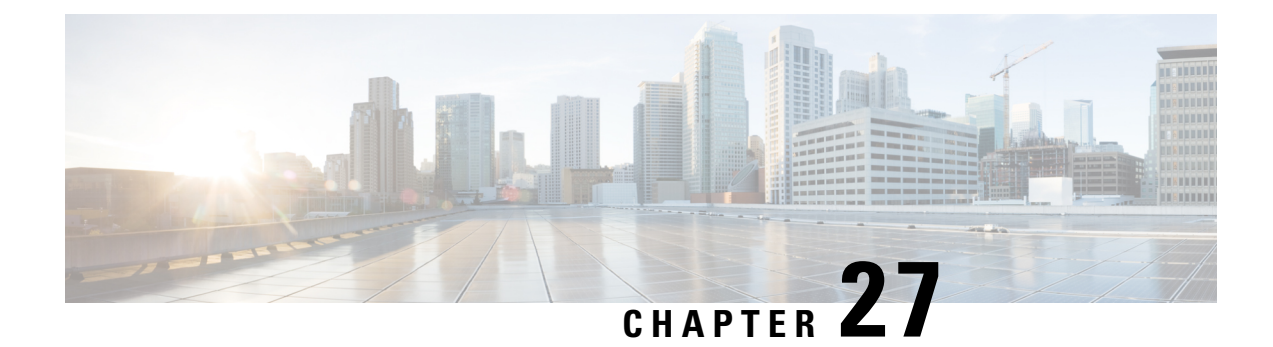

## **Configuring Traffic Analytics**

This chapter describes how to configure the Traffic Analytics feature on Cisco NX-OS devices.

- About Traffic [Analytics,](#page-506-0) on page 477
- Guidelines and [Limitations](#page-507-0) Traffic Analytics, on page 478
- [Configuring](#page-507-1) Traffic Analytics, on page 478

## <span id="page-506-0"></span>**About Traffic Analytics**

The Traffic Analytics feature has the following capabilities:

- Provides an ability to identify services provided by servers behind a switch to provide aggregated analytics data. To identify Server and Client, TCP Flags in a three-way handshake are used.
- Collapses multiple TCP sessions from a client to a server or server to client into one record in the show flow cache database and exports the same to the collector.

A flow is defined by the source interface, protocol, source IP address, source port, destination IP address, and destination port values. If traffic analytics is enabled, the flows of TCP sessions are aggregated based on source IP address (SIP), destination IP address (DIP), source port (SP) for server to client traffic and SIP, DIP, destination port (DP) for client to server traffic.

#### **Aging of Traffic Database Entries**

The traffic database entries will be monitored every 24 hours using a timer. If there is no traffic hitting a database entry, then within 24 to 48 hours that traffic database entry will be deleted. By default the size of the database is 5000.

#### **Troubleshooting Rules**

The Troubleshooting rules are used to debug a flow by programming an analytics ACL filter. These rules take precedence over the traffic analytics rules and can be used for capturing specific flow. Troubleshooting rules might result in two entries in the flow cache.

Troubleshooting rules should be used only for specific flows preferably host for short duration only.

## <span id="page-507-0"></span>**Guidelines and Limitations Traffic Analytics**

The following guidelines and limitations are applicable to Traffic Analytics:

- Beginning with Cisco NX-OS Release 10.4(2)F, the Traffic Analytics feature is supported on Cisco Nexus 9300-FX/FX2/FX3/GX/GX2 platform switches.
- If the Traffic Analytics feature is enabled, other than TCP all other IP protocols get 3 tuple information.
- The Traffic Analytics feature is supported only on Mixed mode in standalone devices.
- Before enabling the Traffic Analytics feature, ensure to remove the flow filters else an error message will be displayed.
- When a system flow filter is configured, the traffic flow behavior is as follows:
	- If a traffic analytics database has information, two flows are seen in the cache.
	- If a traffic analytics database does not have information, only one flow is seen in the cache.
- If the traffic analytics database size is reduced, new entries will happen only after removing the old entries.
- When NetFlow and traffic analytics are enabled, profiles 29–31 will be utilized for both functions if we have a scaled NetFlow configuration that is using those profiles. When neighbor discovery or special packets hit these profiles, it is not possible to differentiate whether the record created is traffic analytics or NetFlow. As a result, it gets processed twice, leading to the appearance of two packets with an AN profile.

## <span id="page-507-1"></span>**Configuring Traffic Analytics**

You can configure traffic analytics feature only on mixed mode.

#### **Before you begin**

Ensure that you are in mixed mode before enabling the traffic analytics feature. To enable the mixed mode, use the following commands. For more information on mixed mode, see [Configuring](#page-498-0) Mixed Mode, on page [469:](#page-498-0)

```
(Config)#feature netflow
(Config)#feature analytics
```
#### Configure traffic analytics feature as follows:

```
feature analytics
ip access-list telemetryIpv4Acl
permit ip 10.10.10.10/32 20.20.20.20/32
ipv6 access-list telemetryIpv6Acl
permit ipv6 2001:1000::1000:1000/128 2002:1000::1000:1000/128
analytics
  flow filter telemetryFP
   ipv4 telemetryIpv4Acl
   ipv6 telemetryIpv6Acl
```

```
flow exporter e11
 destination 10.10.20.21 v9
 transport udp 1100
 events transport udp 55
 source Ethernet1/42
flow exporter e12
 destination 10.10.20.21 v9
 transport udp 9200
 events transport udp 555
 source Ethernet1/42
flow record fte-record
 match ip source address
 match ip destination address
 match ip protocol
 match transport source-port
 match transport destination-port
 collect counter packets
 collect timestamp sys-uptime first
 collect timestamp sys-uptime last
flow monitor m1
 record fte-record
 exporter-bucket-id 1 0 4095
   exporter e11
flow monitor m2
 record fte-record
 exporter-bucket-id 1 0 2000
   exporter e11
 exporter-bucket-id 2 2001 4095
   exporter e12
flow profile telemetryProf
 collect interval 1000
 source port 1001
flow event fte-event1
 group drop-events
   capture buffer-drops
   capture acl-drops
   capture fwd-drops
 group packet-events
   capture tos 50
   capture ttl 50
flow traffic-analytics <<configures the database size>>
   db-size 4500
flow system config
 traffic-analytics <<enables the traffic analytics feature>>
 exporter-id 4
 monitor m1 input
 profile telemetryProf
 event fte-event1
 filter telemetryFP <<enables the Troubleshooting rules>>
```
 $\mathbf I$ 

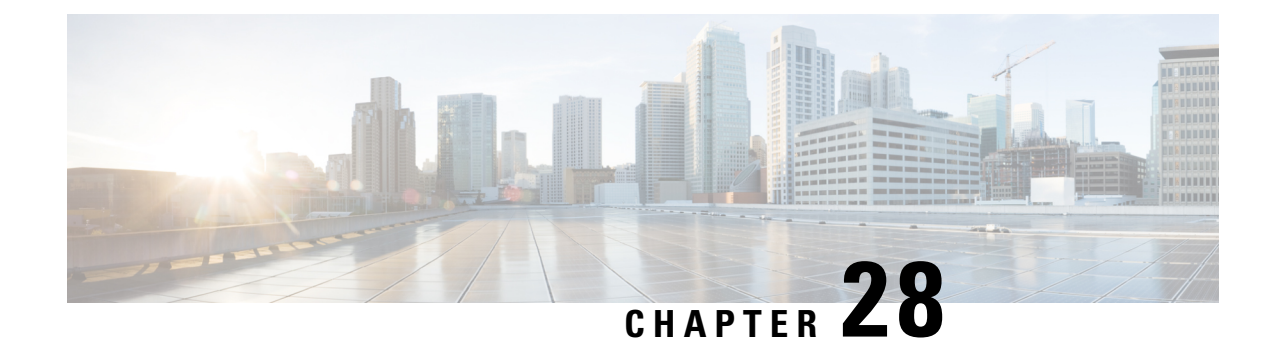

## **Configuring sFlow**

This chapter describes how to configure sFlow on Cisco NX-OS devices.

This chapter includes the following sections:

- About [sFlow,](#page-510-0) on page 481
- [Prerequisites](#page-511-0) for sFlow, on page 482
- Guidelines and [Limitations](#page-511-1) for sFlow, on page 482
- Default [Settings](#page-513-0) for sFlow, on page 484
- [Configuring](#page-514-0) sFlow , on page 485
- Verifying the sFlow [Configuration,](#page-523-0) on page 494
- [Monitoring](#page-523-1) and Clearing sFlow Statistics, on page 494
- [Configuration](#page-524-0) Examples for sFlow, on page 495
- Additional [References,](#page-524-1) on page 495

## <span id="page-510-0"></span>**About sFlow**

Sampled flow (sFlow) allows you to monitor real-time traffic in data networks that contain switches and routers. It uses the sampling mechanism in the sFlow agent software on switches and routers to monitor traffic and to forward the sample data to the central data collector.

For more information about sFlow, see RFC [3176](http://www.ietf.org/rfc/rfc3176.txt).

### **sFlow Agent**

The sFlow agent, which is embedded in the Cisco NX-OS software, periodically samples or polls the interface counters that are associated with a data source of the sampled packets. The data source can be an Ethernet interface, an EtherChannel interface, or a range of Ethernet interfaces. The sFlow agent queries the Ethernet port manager for the respective EtherChannel membership information and also receives notifications from the Ethernet port manager for membership changes.

When you enable sFlow sampling, based on the sampling rate and the hardware internal random number, the ingress packets and egress packets are sent to the CPU as an sFlow-sampled packet. The sFlow agent processes the sampled packets and sends an sFlow datagram to the sFlow analyzer. In addition to the original sampled packet, an sFlow datagram includesinformation about the ingress port, the egress port, and the original packet length. An sFlow datagram can have multiple sFlow samples.

## <span id="page-511-0"></span>**Prerequisites for sFlow**

sFlow has the following prerequisites:

• For Cisco Nexus 9332PQ, 9372PX, 9372TX, and 93120TX switches and for Cisco Nexus 9396PX, 9396TX, and 93128TX switches with the N9K-M6PQ generic expansion module (GEM), you must configure the sFlow and SPAN ACL TCAM region sizes for any uplink ports that are to be configured as an sFlow data source. To do so, use the **hardware access-list tcam region sflow** and **hardware access-list tcam region span** commands. See Configuring ACL TCAM Region Sizes for more information.

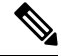

- By default, the sflow region size is zero, and the span region size is non-zero. You need to configure the sflow region to 256 and allocate enough entries to the span region in order to configure the port as an sFlow data source. **Note**
	- Egress sFlow of multicast traffic requires **hardware multicast global-tx-span** configuration

## <span id="page-511-1"></span>**Guidelines and Limitations for sFlow**

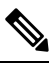

**Note** For scale information, see the release-specific *Cisco Nexus 9000 Series NX-OS Verified Scalability Guide*.

sFlow has the following guidelines and limitations:

- If at least one sFlow data source is configured, the SPAN sessions cannot be brought up.
	- If at least one SPAN session is configured as **no shut** , sFlow data sources cannot be added.
	- The sampling mode that is used for sFlow is based on an algorithm that is known as LFSR. Due to the use of LFSR, it is not guaranteed that one in every few packets are sampled with the sampling rate of n. However, the number of packets that are sampled is equal to the total packets over a period of time.
- When sFlow is used to sample the Rx traffic from FEX HIF ports, additional VNTAG and 802.1q tags are present in the sampled traffic.
- In Cisco Nexus 9300-EX and 9300-FX platform switches, the FEX, HIF, and NIF ports cannot be configured as sFlow data-source interfaces.
- When sFlow and SPAN are configured on the same interface, and the hardware rate-limiter is configured for sFlow, the Rate-Limiter Drops counter in the output of the **show hardware rate-limiter** command displays more drops than expected.
- sFlow is a software-driven feature, hardware only sends copies of traffic from the sFlow source interfaces to the CPU for further processing. Elevated CPU usage is expected. sFlow traffic sent to the CPU by hardware is rate-limited to protect the CPU.
- When you enable sFlow for an interface, it is enabled for both ingress and egress. You cannot enable sFlow for only ingress or only egress.

For Cisco Nexus 9508 switches with Cisco Nexus 9636C-R and 9636Q-R line cards, sFlow can be enabled for an interface only in the ingress direction.

- The storm control feature does not work if you enable storm control on an interface where sFlow is also enabled.
- sFlow is not supported on the SVIs.
- Subinterfaces are not supported for sFlow.
- We recommend you configure the sampling rate that is based on the sFlow configuration and traffic in the system.
- The switch supports only one sFlow collector.
- sFlow and Network Address Translation (NAT) are not supported on the same port.
- sFlow supports sampling IPv6 traffic.
- sFlow does not support egress sampling for multicast, broadcast, or unknown unicast packets.
- sFlow countersincrement even for control packetsthat ingress on the sFlow data-source interfaces. These packets may be sampled and send out as sFlow datagrams (similar to data plane traffic).
- The following Cisco Nexus switches support sFlow and SPAN together:
	- N9336C-FX2
	- N93240YC-FX2
	- N93360YC-FX2
- Beginning with Cisco NX-OS Release 9.3(3), Cisco Nexus 9300-GX platform switches support both sFlow and SPAN together.
- Nexus 9000-EX, FX, GX family of switches only support sampling at the following values: 4096, 8192, 16384, 32768, 65536. Configuring values other than these results in the value being rounded off to the next supported value.
- When sFlow is configured on N9K-C9508-FM-G with the N9K-X9716D-GX line card, disable sFlow before configuring SPAN sessions.
- Beginning with Cisco NX-OS Release 10.1(2), sFlow is supported on the Cisco Nexus N9K-X9624D-R2 line card.
- Beginning with Cisco NX-OS Release 10.1(2), sFlow supports VXLAN traffic on the Cisco Nexus N9K-C9508-FM-G cloud-scale fabric module with the N9K-X9716D-GX line card.
- Beginning with Cisco NX-OS Release 10.2(1), sFlow Extended BGP (Gateway) is supported on the Cisco Nexus N9K-C93600CD-GX, N9K-C93240YC-FX2, N9K-C93180YC-EX, N9K-C93180YC-FX, N9K-C93180YC-FX3S, N9K-93600CD-GX, and N9K-X9716D-GX platform switches.
- NX-OS provides flexible forwarding templates to utilize the hardware resources according to customer needs. For sFlow ingress IPv6 sampling to fill BGP information correctly in the sFlow record, a template which has all IPv6 routes on the line-card has to be selected. For example, customers can configure **system routing template-mpls-heavy**. For more information, please refer to the Cisco Nexus 9000 Series NX-OS Command Reference (Configuration Commands), Release 9.3(x). For command to take effect, system needs to be rebooted. This is applicable on GX modular chassis.
- When ECMP is configured in BGP and in case of ECMP destination routes, the next-hop information in the extended gateway record of the exported sFlow record will be 0. Other BGP information like Autonomous System will be derived from the first path. The output interface in the sFlow record will be set to 0 (unknown) to indicate that the flow could be through any of the paths.
- Beginning with Cisco NX-OS Release 10.2(1q)F, sFlow is supported on the Cisco N9K-C9332D-GX2B platform switches.
- Beginning with Cisco NX-OS Release 10.2(1), extended BGP data can now be collected. In order for sFlow to collect this data, a non-SVI Layer 3 interface such as a physical interface or port-channel must be configured as the sFlow source.
- Beginning with Cisco NX-OS Release 10.2(3)F, sFlow flow-cache size is increased from 3k route entries in earlier releases to 30k v4 and 30k v6 route entries. This feature is supported on Cisco Nexus C93600CD-GX, C93240YC-FX2, C93180YC-EX, C93180YC-FX, C93180YC-FX3S, 93600CD-GX, and X9716D-GX platform switches.
- Beginning with Cisco NX-OS Release 10.3(1)F, sFlow is supported on the Cisco Nexus 9808 platform switches.
	- For egress sampled packet, re-written information is not available in sFlow record.
	- Egress sFlow is not supported for directly connected host. However, beginning with Cisco NX-OS Release 10.4(2)F, Egress sFlow is supported for directly connected host.
	- sFlow is not supported on the sub-interface traffic.
- Beginning with Cisco NX-OS Release 10.3(1)F, sFlow supports IPv6 collector. However, at a time, only one collector can be configured, either IPv4 or IPv6. Also, the source ip address and the collector ip address must belong to the same address family, that is, either IPv4 or IPv6 address family.
- Beginning with Cisco NX-OS Release 10.4(1)F, sFlow is supported on the following line cards and switches:
	- Cisco Nexus 9804 switch and the following limitations apply:
		- For egress sampled packet, re-written information is not available in sFlow record
		- Egress sFlow is not supported for directly connected host
		- sFlow is not supported on the sub-interface traffic
	- Cisco Nexus C9332D-H2R switch
	- Cisco Nexus X98900CD-A and X9836DM-A line cards with Cisco Nexus 9808 and 9804 switches
- Beginning with Cisco NX-OS Release 10.4(2)F, sFlow is supported on Cisco Nexus 93400LD-H1 platform switches.
- Beginning with Cisco NX-OS Release 10.4(3)F, sFlow is supported on Cisco Nexus N9K-C9364C-H1 platform switches.

## <span id="page-513-0"></span>**Default Settings for sFlow**

The following table lists the default settings for sFlow parameters.

#### **Table 21: Default sFlow Parameters**

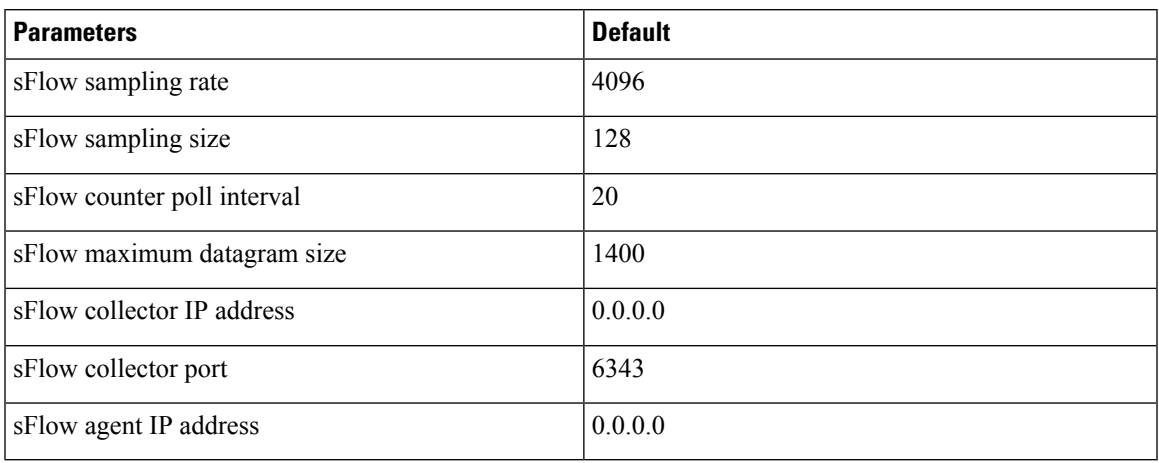

## <span id="page-514-0"></span>**Configuring sFlow**

## **Enabling sFlow**

You must enable the sFlow feature before you can configure sFlow settings on the switch.

#### **SUMMARY STEPS**

- **1. configure terminal**
- **2.** [**no**] **feature sflow**
- **3.** (Optional) **show feature**
- **4.** (Optional) **copy running-config startup-config**

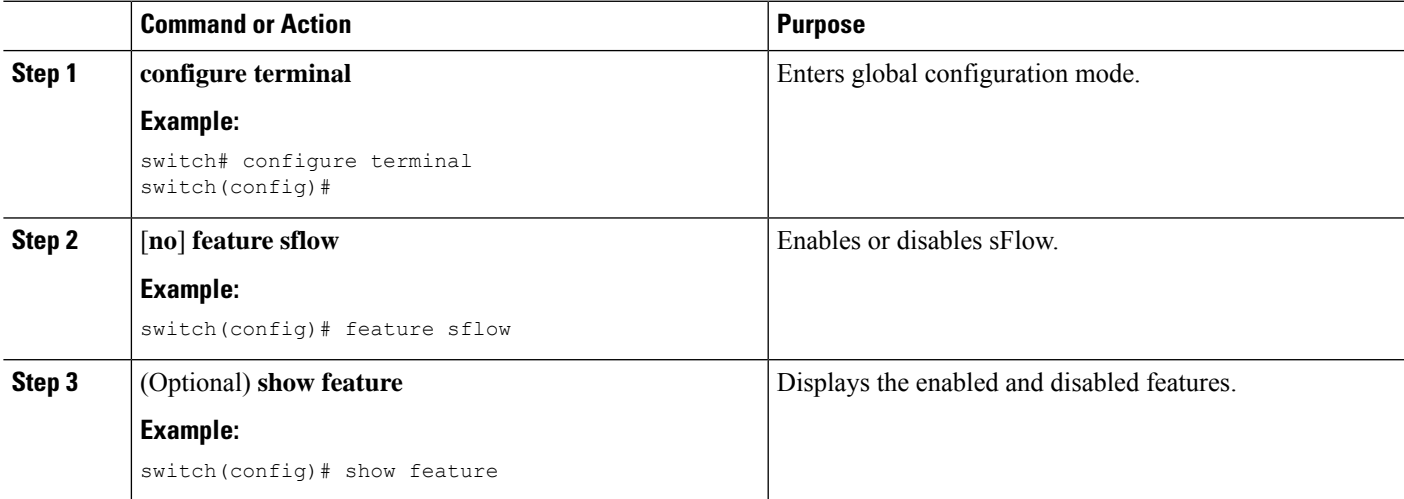

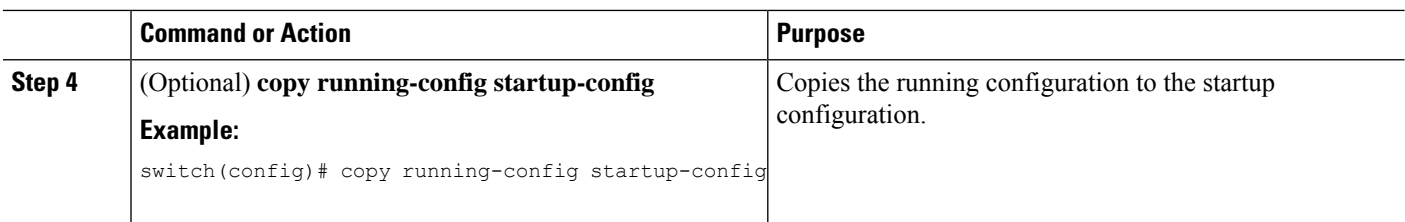

## **Configuring the Sampling Rate**

You can configure the sampling rate for sFlow.

#### **Before you begin**

Make sure that you have enabled sFlow.

 $\mathscr{D}$ 

**Note**

Nexus 9000-EX, FX, and GX family of switches only support sampling at the following values: 4096, 8192, 16384, 32768, 65536. Configuring values other than these will result in the value being rounded off to the next supported value.

#### **SUMMARY STEPS**

- **1. configure terminal**
- **2.** [**no**] **sflow sampling-rate** *sampling-rate*
- **3.** (Optional) **show sflow**
- **4.** (Optional) **copy running-config startup-config**

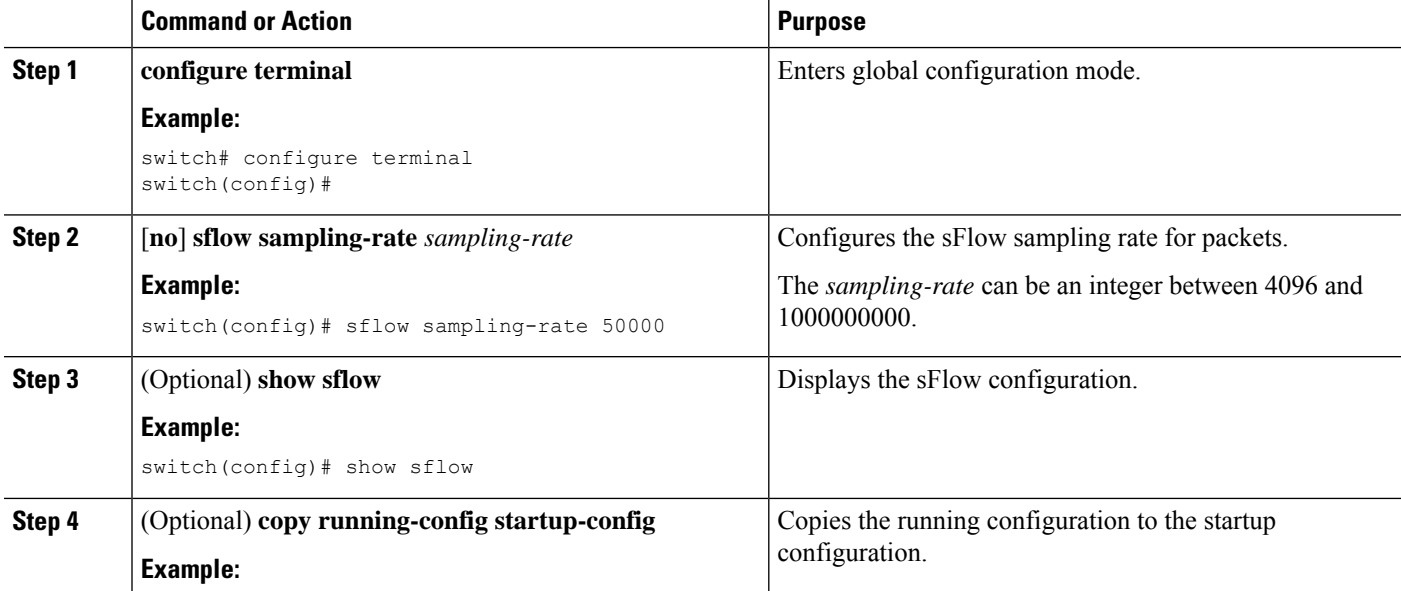

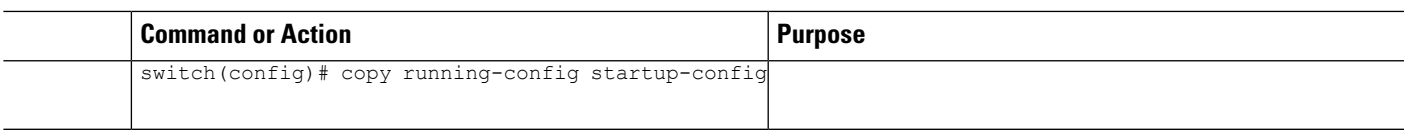

## **Configuring the Maximum Sampled Size**

You can configure the maximum number of bytes that should be copied from a sampled packet.

#### **Before you begin**

Make sure that you have enabled sFlow.

#### **SUMMARY STEPS**

- **1. configure terminal**
- **2.** [**no**] **sflow max-sampled-size** *sampling-size*
- **3.** (Optional) **show sflow**
- **4.** (Optional) **copy running-config startup-config**

#### **DETAILED STEPS**

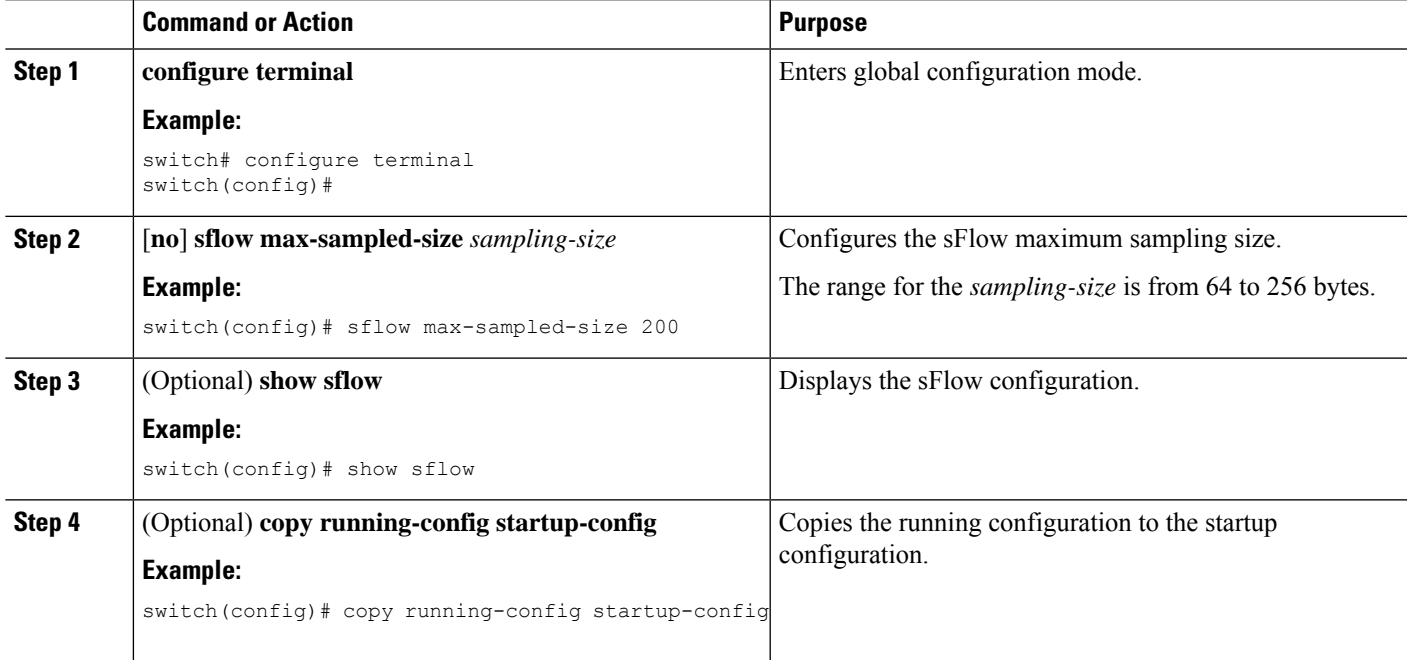

## **Configuring the Counter Poll Interval**

You can configure the maximum number of seconds between successive samples of the counters that are associated with the data source. A sampling interval of 0 disables counter sampling.

#### **Before you begin**

Make sure that you have enabled sFlow.

#### **SUMMARY STEPS**

- **1. configure terminal**
- **2.** [**no**] **sflow counter-poll-interval** *poll-interval*
- **3.** (Optional) **show sflow**
- **4.** (Optional) **copy running-config startup-config**

#### **DETAILED STEPS**

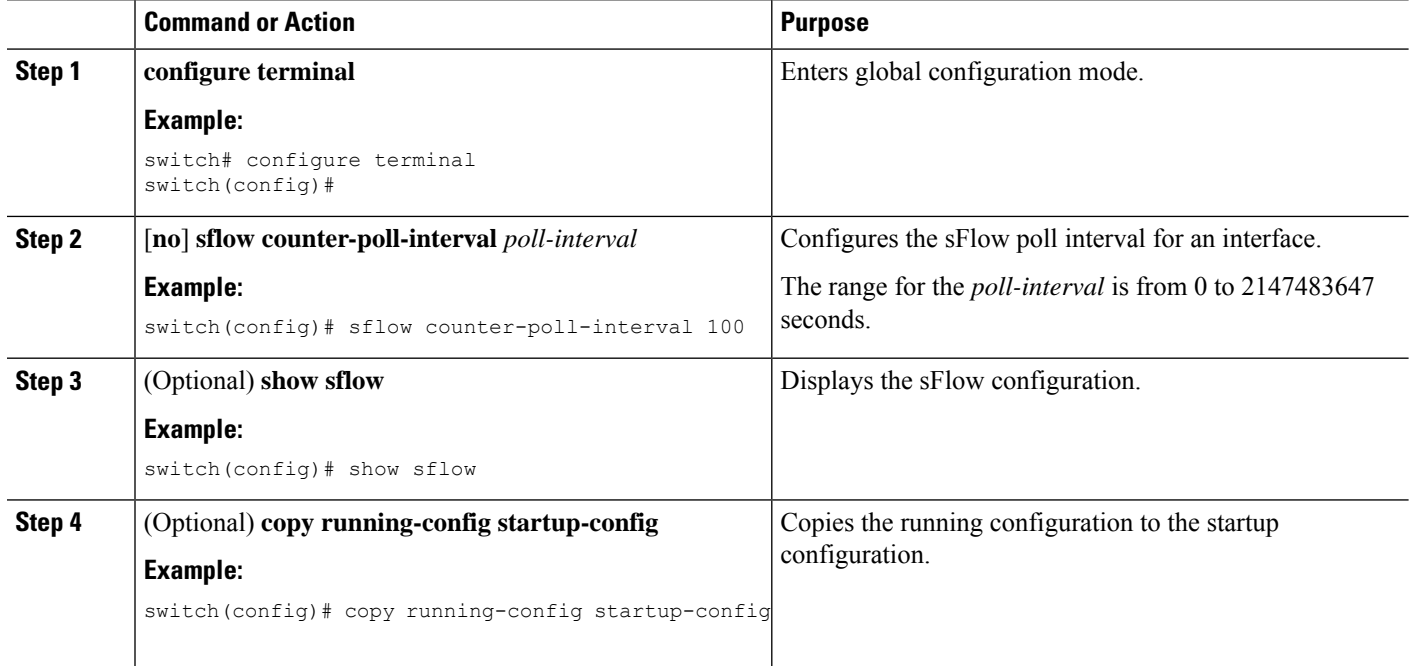

### **Configuring the Maximum Datagram Size**

You can configure the maximum number of data bytes that can be sent in a single sample datagram.

#### **Before you begin**

Make sure that you have enabled sFlow.

#### **SUMMARY STEPS**

- **1. configure terminal**
- **2.** [**no**] **sflow max-datagram-size** *datagram-size*
- **3.** (Optional) **show sflow**
- **4.** (Optional) **copy running-config startup-config**

#### **DETAILED STEPS**

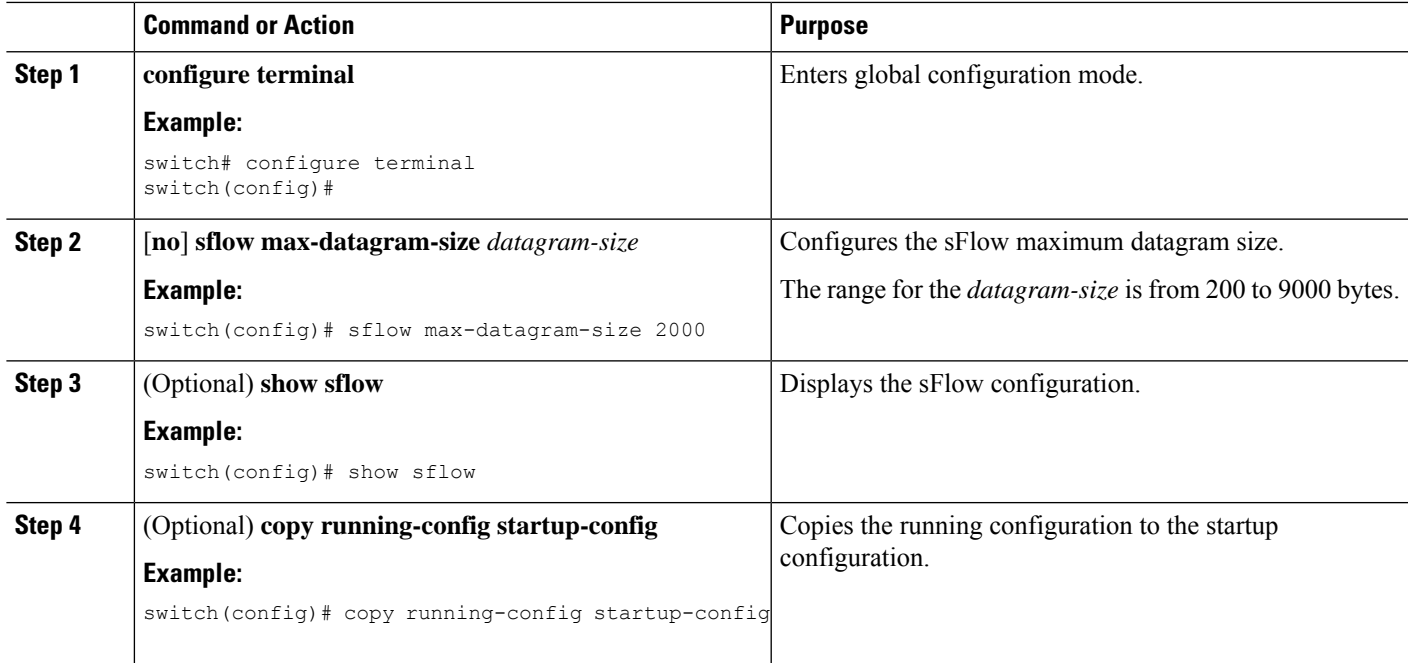

## **Configuring the sFlow Collector Address**

You can configure the IPv4 or IPv6 address of the sFlow data collector that is connected to the management port.

#### **Before you begin**

Make sure that you have enabled sFlow.

#### **SUMMARY STEPS**

- **1. configure terminal**
- **2.** [**no**] **sflow collector-ip** *ip-address* **vrf** *vrf* [**source** *ip-address*]
- **3.** (Optional) **show sflow**
- **4.** (Optional) **copy running-config startup-config**

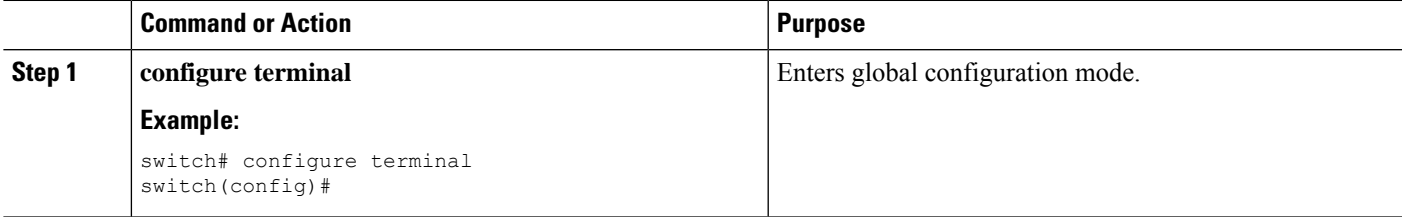

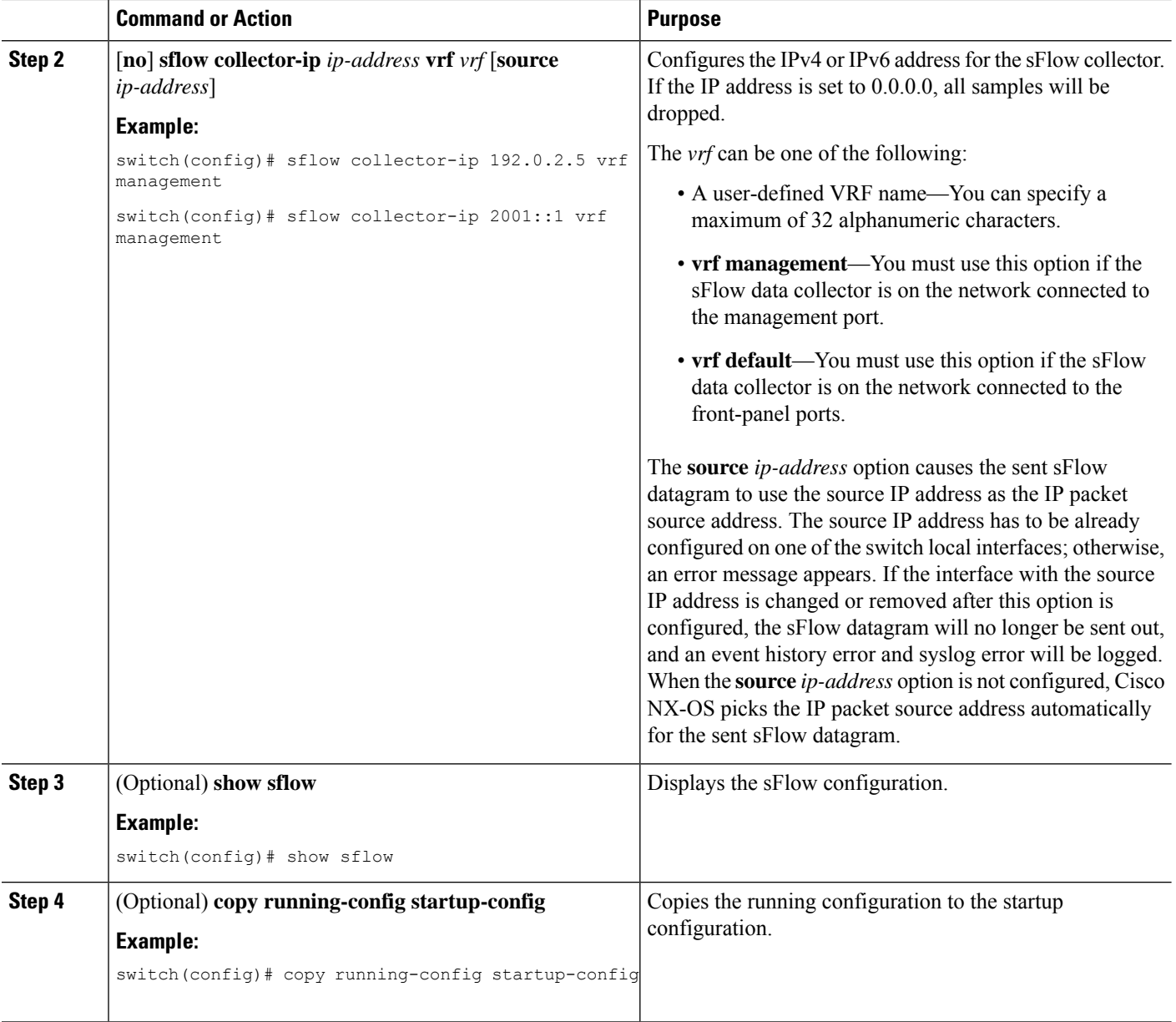

## **Configuring the sFlow Collector Port**

You can configure the destination port for sFlow datagrams.

#### **Before you begin**

Make sure that you have enabled sFlow.

#### **SUMMARY STEPS**

- **1. configure terminal**
- **2.** [**no**] **sflow collector-port** *collector-port*
- **3.** (Optional) **show sflow**
- **4.** (Optional) **copy running-config startup-config**

#### **DETAILED STEPS**

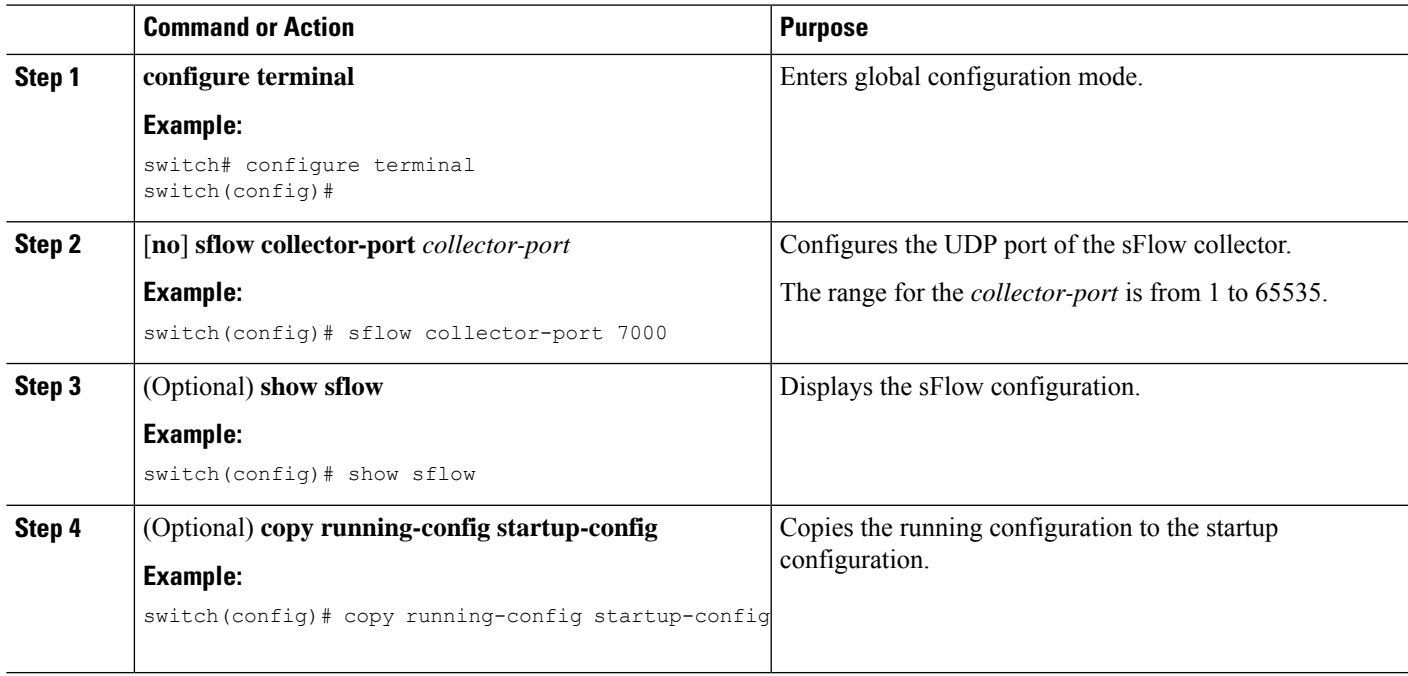

### **Configuring the sFlow Agent Address**

You can configure the IPv4 or IPv6 address of the sFlow agent.

#### **Before you begin**

Make sure that you have enabled sFlow.

#### **SUMMARY STEPS**

- **1. configure terminal**
- **2.** [**no**] **sflow agent-ip** *ip-address*
- **3.** (Optional) **show sflow**
- **4.** (Optional) **copy running-config startup-config**

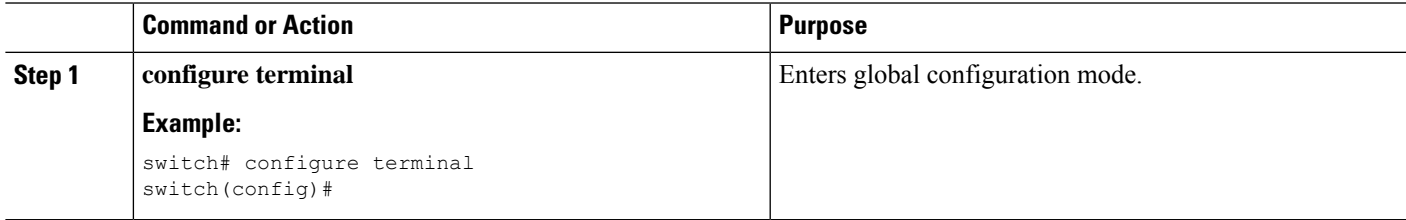

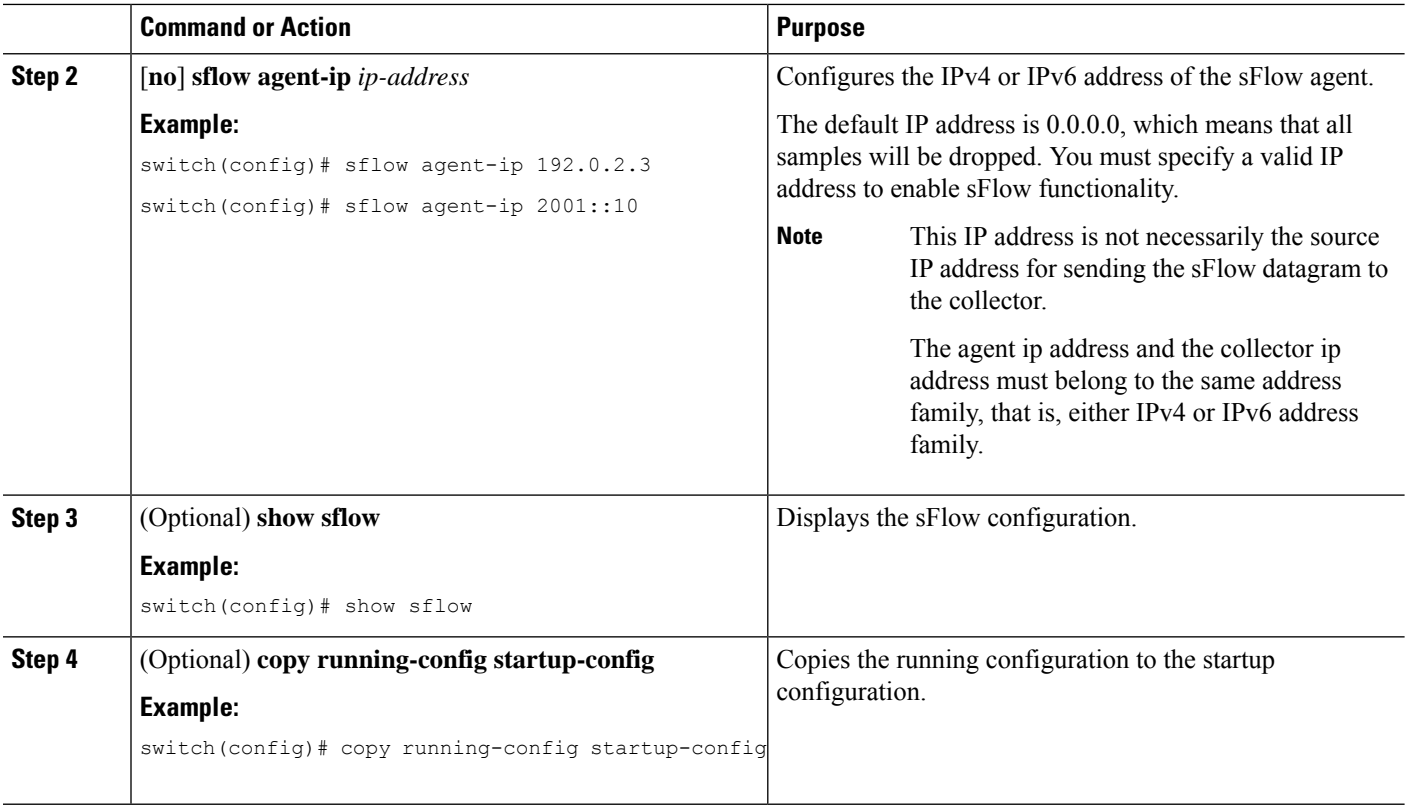

### **Configuring the sFlow Sampling Data Source**

You can configure the source of the data for the sFlow sampler as an Ethernet port, a range of Ethernet ports, or a port channel.

#### **Before you begin**

Make sure that you have enabled sFlow.

If you want to use a port channel as the data source, make sure that you have already configured the port channel and you know the port channel number.

Make sure that the sFlow and SPAN ACL TCAM region sizes are configured for any uplink ports that are to be configured as an sFlow data source on the following devices: Cisco Nexus 9332PQ, 9372PX, 9372TX, and 93120TX switches and Cisco Nexus 9396PX, 9396TX, and 93128TX switches with the N9K-M6PQ generic expansion module (GEM).

#### **SUMMARY STEPS**

- **1. configure terminal**
- **2.** [**no**] **sflow data-source interface** [**ethernet** *slot*/*port*[-*port*] | **port-channel** *channel-number*]
- **3.** (Optional) **show sflow**
- **4.** (Optional) **copy running-config startup-config**

#### **DETAILED STEPS**

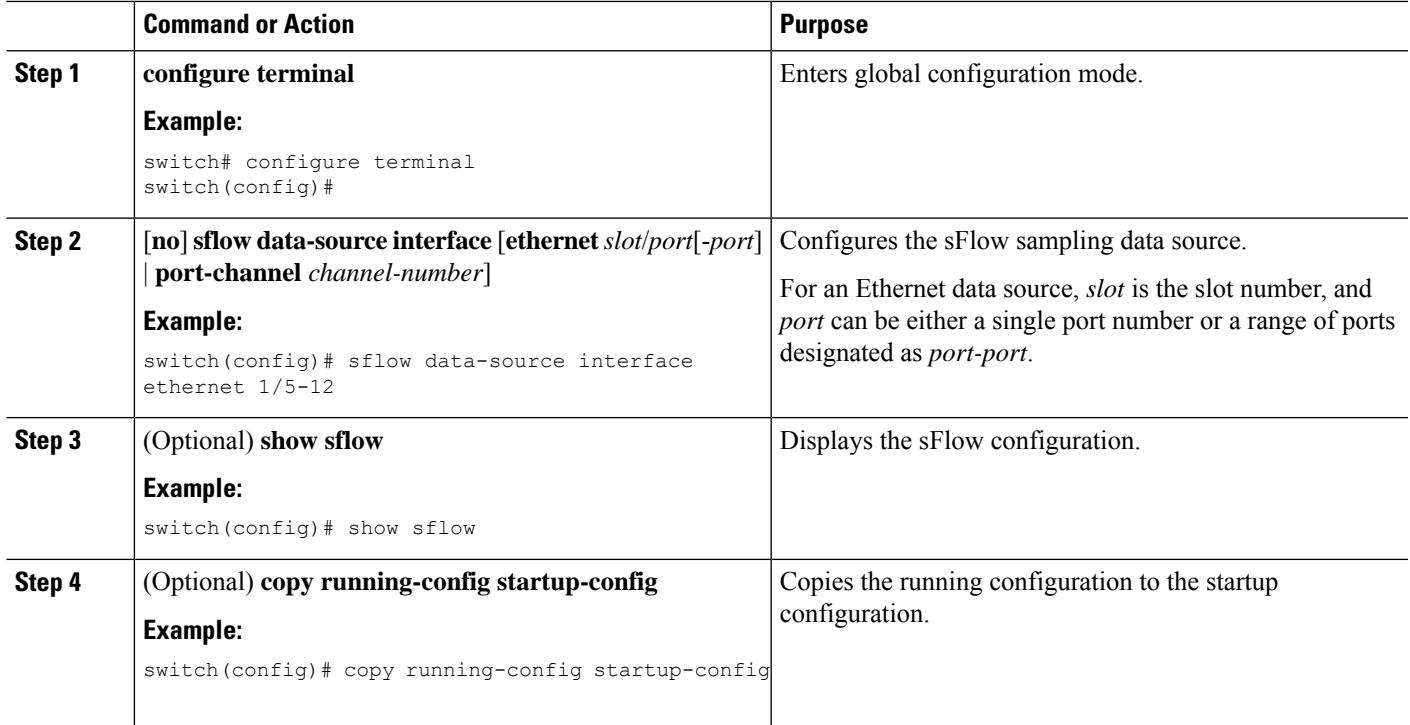

## **Configuring sFlow Extended BGP (Gateway)**

You can configure sFlow Extended BGP on the switch.

#### **Before you begin**

Make sure that you have enabled sFlow.

Make sure that the source port is a non-SVI Layer 3 interface, such as a physical interface or port-channel.

#### **SUMMARY STEPS**

- **1. configure terminal**
- **2.** [**no**] **sflow extended bgp**
- **3.** (Optional) **show sflow**
- **4.** (Optional) **copy running-config startup-config**

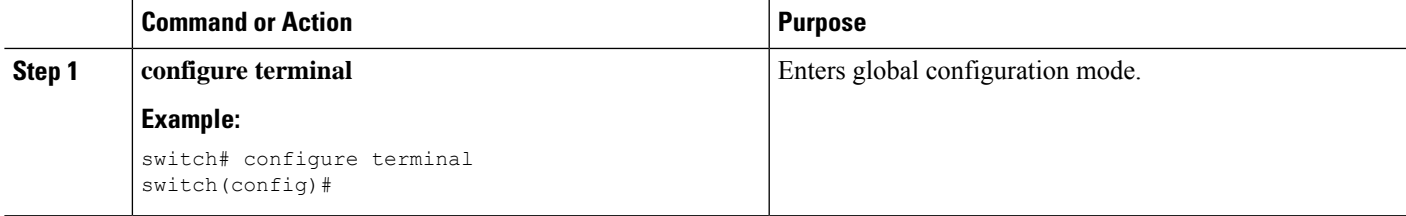

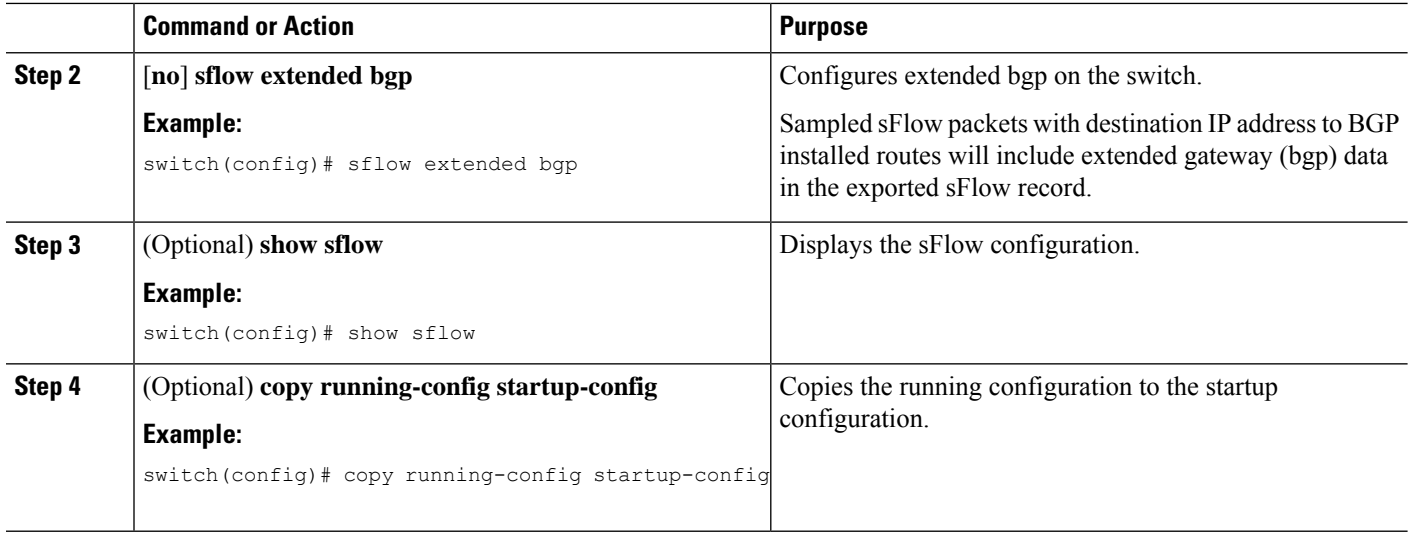

## <span id="page-523-0"></span>**Verifying the sFlow Configuration**

Use these commands to display the sFlow configuration.

#### **Table 22: sFlow Show Commands**

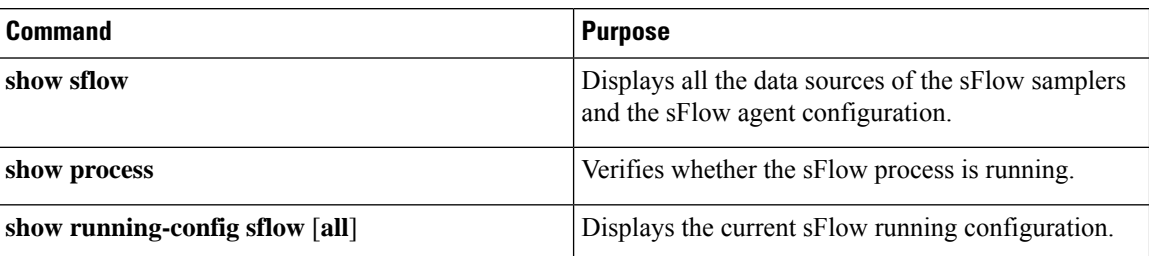

## <span id="page-523-1"></span>**Monitoring and Clearing sFlow Statistics**

Use the **show sflow statistics** command to display the sFlow statistics.

Use the following commands to clear the sFlow statistics:

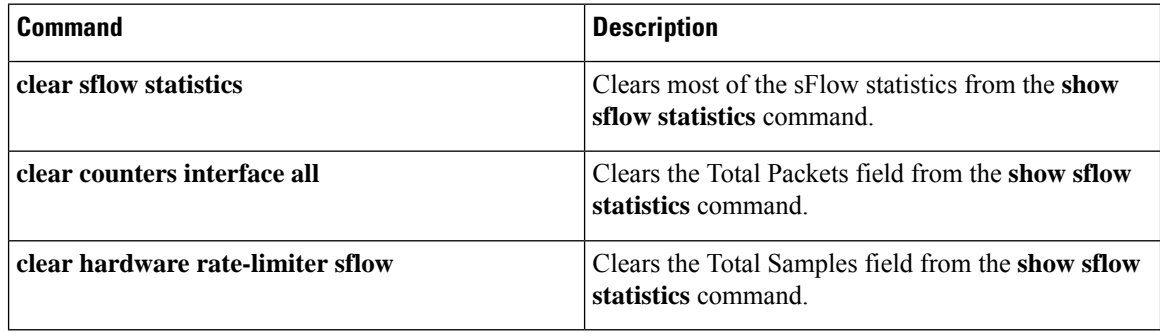

## <span id="page-524-0"></span>**Configuration Examples for sFlow**

This example shows how to configure sFlow:

```
feature sflow
sflow sampling-rate 5000
sflow max-sampled-size 200
sflow counter-poll-interval 100
sflow max-datagram-size 2000
sflow collector-port 7000
sflow agent-ip 192.0.2.3
sflow collector-ip 192.0.2.5 vrf management
sflow data-source interface ethernet 1/5
```
## <span id="page-524-1"></span>**Additional References**

### **Related Documents**

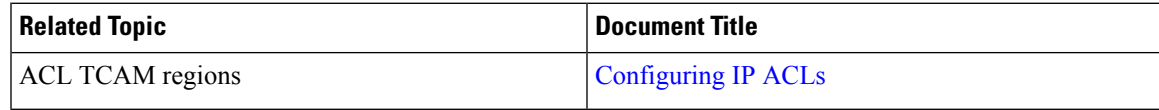

 $\mathbf I$ 

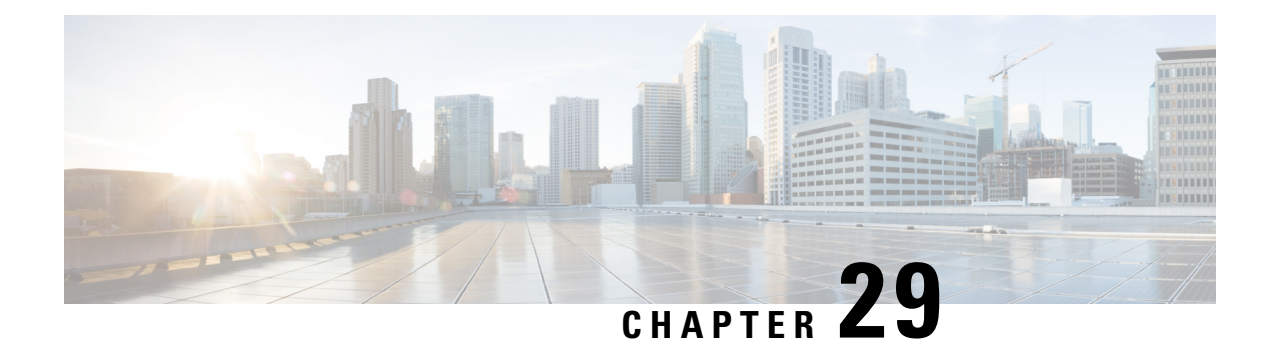

# **Configuring TAP Aggregation**

This chapter describes how to configure TAP aggregation and MPLS stripping on Cisco NX-OS devices.

This chapter contains the following sections:

- About TAP [Aggregation,](#page-526-0) on page 497
- About MPLS [Stripping,](#page-529-0) on page 500
- Configuring TAP [Aggregation,](#page-531-0) on page 502
- Verifying the TAP Aggregation [Configuration,](#page-536-0) on page 507
- [Configuration](#page-536-1) Example for TAP Aggregation, on page 507
- [Configuring](#page-537-0) MPLS Stripping, on page 508
- Verifying the MPLS Stripping [Configuration,](#page-542-0) on page 513
- Clearing MPLS [Stripping](#page-543-0) Counters and Label Entries, on page 514
- [Configuration](#page-543-1) Examples for MPLS Stripping, on page 514
- Additional [References,](#page-544-0) on page 515

## <span id="page-526-0"></span>**About TAP Aggregation**

### **Network TAPs**

You can use various methods to monitor packets. One method uses physical hardware test access points (TAPs).

Network TAPs can be extremely useful in monitoring traffic because they provide direct inline access to data that flows through the network. In many cases, a third party monitors the traffic between two points in the network. If the network between points A and B consists of a physical cable, a network TAP might be the best way to accomplish this monitoring. The network TAP has at least three ports: an A port, a B port, and a monitor port. A TAP inserted between the A and B ports passes all traffic through unimpeded, but it also copies that same data to its monitor port, which could enable a third party to listen.

TAPs have the following benefits:

- They can handle full-duplex data transmission.
- They are unobtrusive and not detectable by the network (with no physical or logical addressing).
- Some TAPs support full inline power with the capability to build a distributed TAP.

If you are trying to gain visibility into the server-to-server data communication at the edge or virtual edge of your network or to provide a copy of traffic to the Intrusion Prevention System (IPS) appliance at the Internet edge of your network, you can use network TAPs nearly anywhere in the environment. However, this deployment can add significant costs, operation complexities, and cabling challenges in a large-scale environment.

### **TAP Aggregation**

TAPaggregation is an alternative solution to help with monitoring and troubleshooting tasks in the data center. It works by designating a device to allow the aggregation of multiple test access points (TAPs) and to connect to multiple monitoring systems. TAP aggregation switches link all of the monitoring devices to specific points in the network fabric that handle the packets that need to be observed.

In the TAP aggregation switch solution, a Cisco Nexus 9000 Series switch is connected to various points in the network at which packet monitoring is advantageous. From each network element, you can use switched port analyzer (SPAN) ports or optical TAPs to send traffic flows directly to this TAP aggregation switch. The TAP aggregation switch is directly connected to all of the analysis tools used to monitor the events in the network fabric. These monitoring devices include remote monitor (RMON) probes, application firewalls, IPS devices, and packet sniffer tools.

You can configure the TAP aggregation switch to filter specific traffic and redirect it to one or more tools. In order to redirect the traffic to multiple interfaces, a multicast group is created internally on the switch, and the interfaces that are part of the redirect list are added as member ports. When an access control list (ACL) policy with the redirect action is applied to an interface, the traffic matching the ACL rule is redirected to the internal multicast group that is created.

### **Guidelines and Limitations for TAP Aggregation**

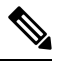

**Note** For scale information, see the release-specific *Cisco Nexus 9000 Series NX-OS Verified Scalability Guide*.

TAP aggregation has the following guidelines and limitations:

- TAP aggregation:
	- Supported on all Cisco Nexus 9000 Series switches and the 3164Q, 31128PQ, 3232C, and 3264Q switches.
	- Supported on 100G ports.
	- Supports only on switch ports and only in the ingress direction.
	- Supports IPv4 ACLs with UDF-based match for Cisco Nexus 9200, 9300, and 9300-EX Series switches.
	- Supported on Cisco Nexus 9300-FX, 9300-FX2, 9300-FX3, 9300-GX, 9300-GX2, 9300-HX, 9500-EX, and 9500-FX platform switches.
	- Maximum redirect ports supported are 32 interfaces.
- Beginning with Cisco NX-OS Release 9.2(1), TAP aggregation filters on MPLS tags are supported on the following Cisco Nexus platform switches:
- Cisco Nexus 9000 platform switches, including the 9700-EX and 9700-FX line cards.
- Cisco Nexus 9200 platform switches.
- Cisco Nexus 9300 platform switches.
- Cisco Nexus 9500 switches.
- TAP aggregation filters on MPLS tags are not supported on the following Cisco Nexus Series switches, line cards, and fabric modules:

#### **Table 23: Cisco Nexus 9000 Series Switches**

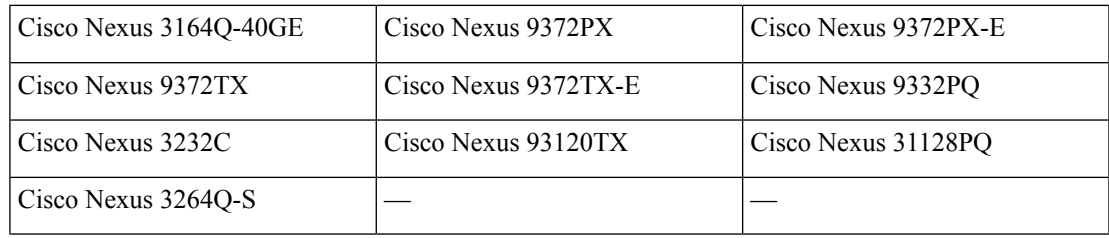

#### **Table 24: Cisco Nexus 9000 Series Line Cards and Fabric Modules**

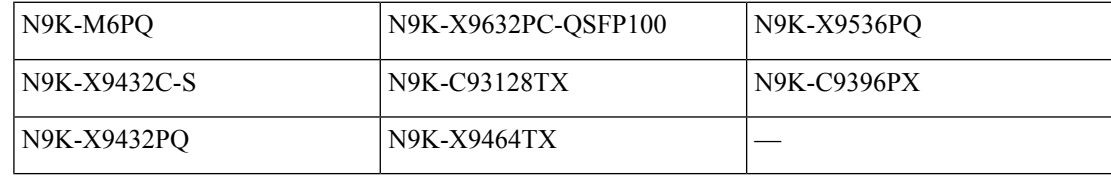

- Cisco Nexus 9700-EX and 9700-FX line cards support TAP aggregation with IPv4, IPv6, and MAC ACLs.
- Only Layer 2 interfaces support the TAP aggregation policy. You can apply the policy to a Layer 3 interface, but the policy becomes nonfunctional.
- The redirect port must be part of the same VLAN as the source (TAP) port.
- Each rule must be associated with only one unique match criterion.
- When you enter a list of interfaces for the TAP aggregation policy, you must separate them with commas but no spaces. For example, port-channel50, ethernet1/12, port-channel20.
- When you specify target interfaces in a policy, make sure that you enter the whole interface type and not an abbreviated version. For example, make sure that you enter **ethernet1/1** instead of **eth1/1** and **port-channel50** instead of **po50**.
- HTTP requests with *tcp-option-length* and *VLAN ID* filters simultaneously are not supported. Traffic match against ACE may not work if you configure both filters at a time.
- Beginning with Cisco NX-OS Release 10.2(1)F, the TAP aggregation feature is licensed and requires you to configure feature tap-aggregation before configuring related CLIs. However, this feature is auto-generated during ISSU infra-convert phase of sysmgr if any tap-aggregation dependent CLI usage is found in the earlier configurations. This feature is supported on all Cisco Nexus 9000 Series switches. For more information about licensing, refer to *Cisco Nexus 9000 NX-OS Smart Licensing Using Policy Guide*.
- Beginning with Cisco NX-OS Release 10.2(2)F, ensure that you configure the **mode tap-aggregation** command before attaching TapAgg ACLs on L2 interface.
- When configuring ACL entries with redirect to port-channels that are yet to be configured, the user must take care to configure the specified port-channels at a later point of time.
- Beginning with Cisco NX-OS Release 10.3(1)F, on the interface with selective Q-in-Q trunk mode the provider VLAN tagging is supported on the Cisco Nexus 9300-GX, N9K-C9504-FM-G, and N9K-C9508-FM-G switches and N9K-X9716D-GX line cards with below limitations:
	- If VXLAN is enabled, this feature is not supported.
	- You can have maximum 7000 outer VXLAN late entries at overall system level and 4000 entries per port.
- To allow double VLAN tags on ingress interface, the **switchport trunkallow-multi-tag** command must be configured correctly as mentioned below:
	- On Cisco Nexus 9300-FX2 switches, this command must be used only if NDB is configured.
	- On Cisco Nexus 9300-GX/GX2 switches, this command is not required if NDB is configured.

## <span id="page-529-0"></span>**About MPLS Stripping**

The ingress ports of Cisco Nexus 9000 Series switches receive various Multiprotocol Label Switching (MPLS) packet types. Each data packet in an MPLS network has one or more label headers. These packets are redirected on the basis of a redirect access control list (ACL).

A label is a short, four-byte, fixed-length, locally significant identifier that is used to identify a Forwarding Equivalence Class (FEC). The label that is put on a particular packet represents the FEC to which that packet is assigned. It has the following components:

- Label—Label value (unstructured), 20 bits
- Exp—Experimental use, 3 bits; currently used as a class of service (CoS) field
- S—Bottom of stack, 1 bit
- TTL—Time to live, 8 bits

Standard network monitoring devices cannot monitor and analyze the MPLS traffic. You need to enable the MPLS strip feature to allow the standard network monitoring tools to monitor the MPLS traffic. This feature strips off the MPLS label headers of the traffic and redirects the traffic to the monitoring devices.

### **Guidelines and Limitations for MPLS Stripping**

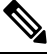

**Note** For scale information, see the release-specific *Cisco Nexus 9000 Series NX-OS Verified Scalability Guide*.

MPLS stripping has the following guidelines and limitations:

• Cisco Nexus 9700-EX and 9700-FX line cards do not support MPLS stripping.

- Beginning from Cisco NX-OS Release 10.2(1)F, **feature tap-aggregation** must be enabled for all Tap Aggregation and stripping functions.
- Disable all Layer 3 and vPC features before you enable MPLS stripping.
- Static MPLS, MPLS segment routing, and MPLS stripping cannot be enabled at the same time.
- Only the ingress interfaces involved in MPLS stripping must have TAP aggregation enabled.
- You must configure the TAP aggregation ACL with a redirect action on the ingress interface to forward the packet to the desired destination.
- Post MPLS strip, SMAC changes to switch mac (**show vdc**) and DMAC is set to **00:00:00:ab:cd:ef**.
- The egress interface where stripped packets will exit must be an interface that has VLAN 1 as an allowed VLAN. We recommend that you configure the egress interface as a trunk with all VLANs allowed by default.
- Stripping is based on IP PACL, and you cannot use MAC-ACL for stripping.
- MPLS stripping is supported only for IPv4 traffic.
- Port-channel load balancing is supported for MPLS stripped packets.
- Layer 3 header-based hashing and Layer 4 header-based hashing are supported, but Layer 2 header-based hashing is not supported.
- During MPLS stripping, the incoming VLAN is not preserved.
- Cisco Nexus 9200, 9300-EX, and 9300-FX platform switches support tagging of VLANs to packets going out of redirect ports. The ingress/egress ports can either be ethernet or port channel. The VLAN tag is derived from the incoming port configuration. The new ACL on the ingress interface should not be associated with a VLAN value different from the interface VLAN value.
- For every ACE (under an ACL associated with a particular VLAN) with a unique redirect port list, we allocate a hardware entry. The current hardware limit for the number of ACEs is 50 and you cannot configure more than 50 such ACEs.
- MPLS strip is only supported for Layer 3 packets under the MPLS label stack.
- Beginning with Cisco NX-OS Release 10.2(2)F, EoMPLS label stripping is supported only on Cisco Nexus 9300-EX platform switches. However, VPLSstrip and control-word packet strip is not supported.
- Beginning with Cisco NX-OS Release 10.2(3)F, OFM-based MPLS stripping is added. The new OFM-based MPLS stripping and legacy implementation cannot co-exist. For more information, see the OFM-based MPLS header strip section under [Configuring](#page-552-0) Header Stripping Features for Nexus Data [Broker,](#page-552-0) on page 523.
- Use the new OFM-based MPLS stripping feature only if the deployment needs co-existence of MPLS stripping with any other type of header stripping such as VXLAN, iVXLAN, GRE, and ERSPAN headers.

The existing MPLS stripping feature will continue to support MPLS stripping when co-existence is not needed with other stripping features.

• Beginning with Cisco NX-OS Release 10.3(2)F, EoMPLS label stripping is also supported on Cisco Nexus 9300-FX ToR switches.

## <span id="page-531-0"></span>**Configuring TAP Aggregation**

## **Enabling TAP Aggregation for Line Cards**

Beginning with Cisco NX-OS Release 7.0(3)I7(2), you can enable TAP aggregation for Cisco Nexus 9500 platform switches with 9700-EX and 9700-FX line cards.

#### **SUMMARY STEPS**

- **1. configure terminal**
- **2.** [**no**] **hardware acl tap-agg**
- **3.** (Optional) **copy running-config startup-config**

#### **DETAILED STEPS**

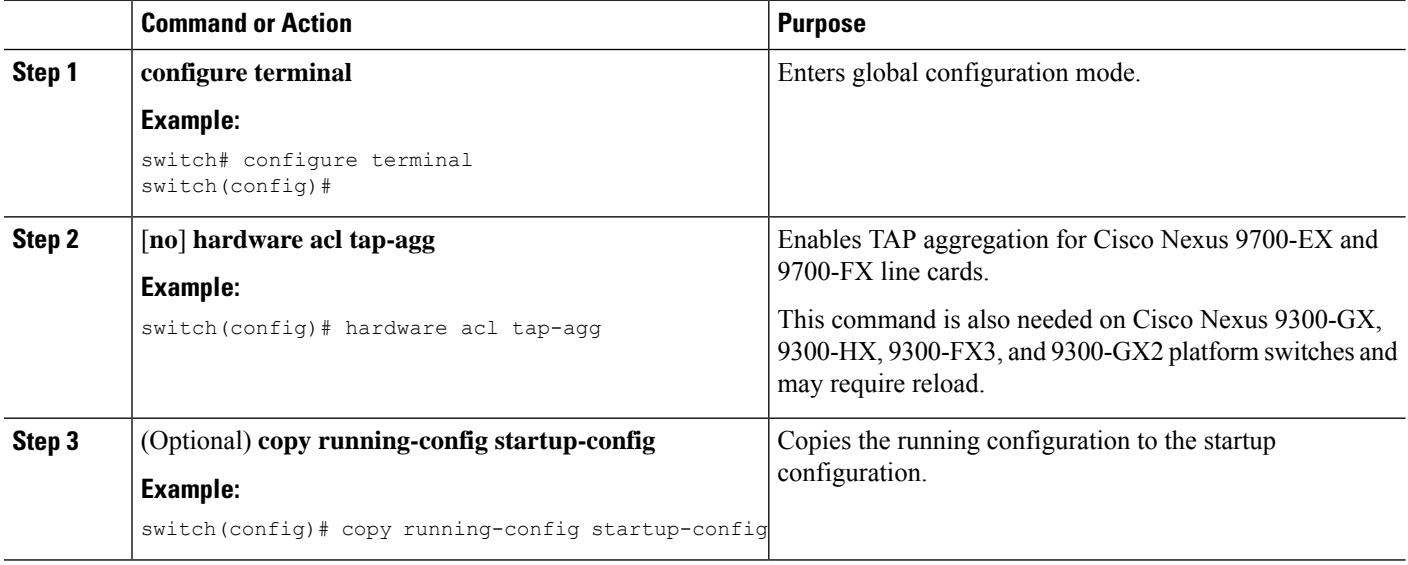

## **Configuring a TAP Aggregation Policy**

You can configure a TAP aggregation policy on an IP access control list (ACL) or on a MAC ACL.

#### **Before you begin**

You must configure the ACL TCAM region size for IPv4 port ACLs or MAC port ACLs using the **hardware access-list tcam region** {*ifacl* | *mac-ifacl*} command. Configure the ACL TCAM region size for IPv6 port ACLs using the command, **hardware access-list team region ipv6-ifcal**.

For information, see the "Configuring ACL TCAM Region Sizes" in the Cisco Nexus 9000 Series [NX-OS](http://www.cisco.com/c/en/us/td/docs/switches/datacenter/nexus9000/sw/7-x/security/configuration/guide/b_Cisco_Nexus_9000_Series_NX-OS_Security_Configuration_Guide_7x.html) Security [Configuration](http://www.cisco.com/c/en/us/td/docs/switches/datacenter/nexus9000/sw/7-x/security/configuration/guide/b_Cisco_Nexus_9000_Series_NX-OS_Security_Configuration_Guide_7x.html) Guide.

By default the region size for both ifacl and mac-ifacl is zero. You need to allocate enough entries to the ifacl or mac-ifacl region to support TAP aggregation. **Note**

#### **SUMMARY STEPS**

- **1. configure terminal**
- **2. feature tap-aggregation**
- **3.** Enter one of the following commands:
	- **ip access-list** *access-list-name*
	- **mac access-list** *access-list-name*
- **4.** (Optional) **statistics per-entry**
- **5.** [**no**] **permit** *protocol source destination* **redirect** *interfaces*
- **6.** (Optional) Enter one of the following commands:
	- **show ip access-lists** [*access-list-name*]
	- **show mac access-lists** [*access-list-name*]
- **7.** (Optional) **copy running-config startup-config**

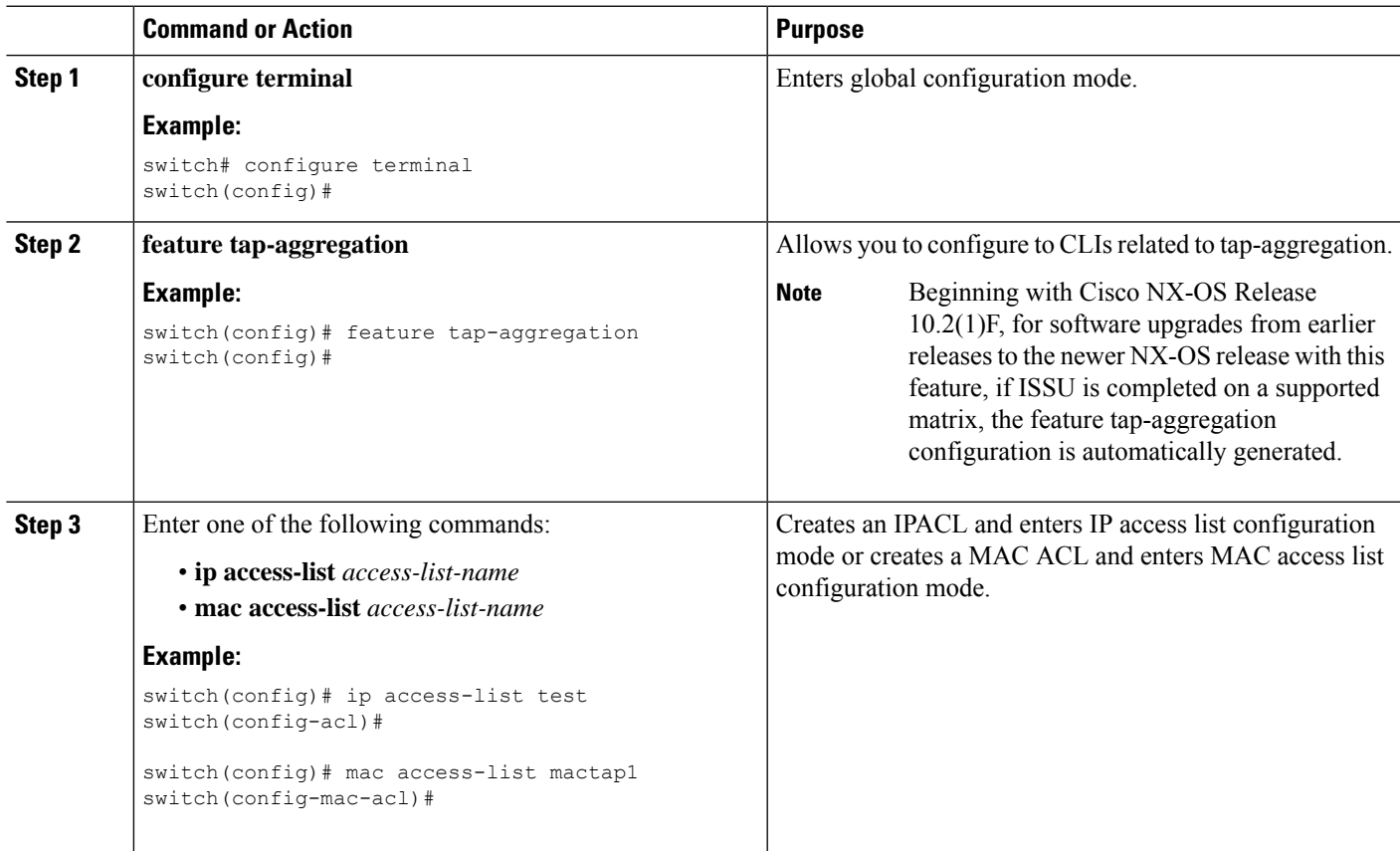

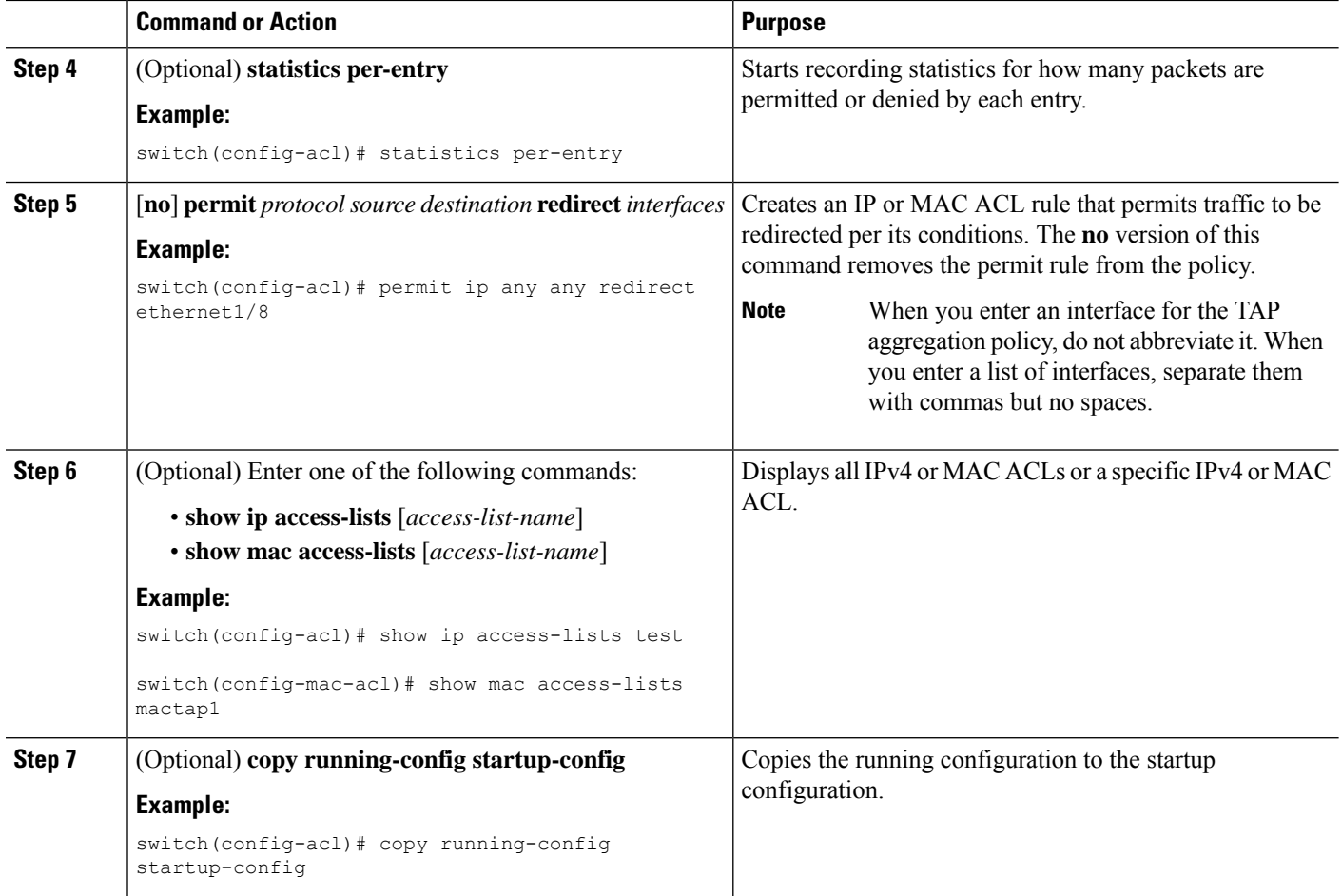

## <span id="page-533-0"></span>**Attaching a TAP Aggregation Policy to an Interface**

You can apply an ACL configured with TAP aggregation to a Layer 2 interface.

#### **SUMMARY STEPS**

- **1. configure terminal**
- **2. interface** *type slot/port*
- **3. switchport**
- **4.** Enter one of the following commands:
	- [**no**] **ip port access-group** *access-list-name* **in**
	- [**no**] **mac port access-group** *access-list-name* **in**
- **5.** (Optional) **copy running-config startup-config**

#### **DETAILED STEPS**

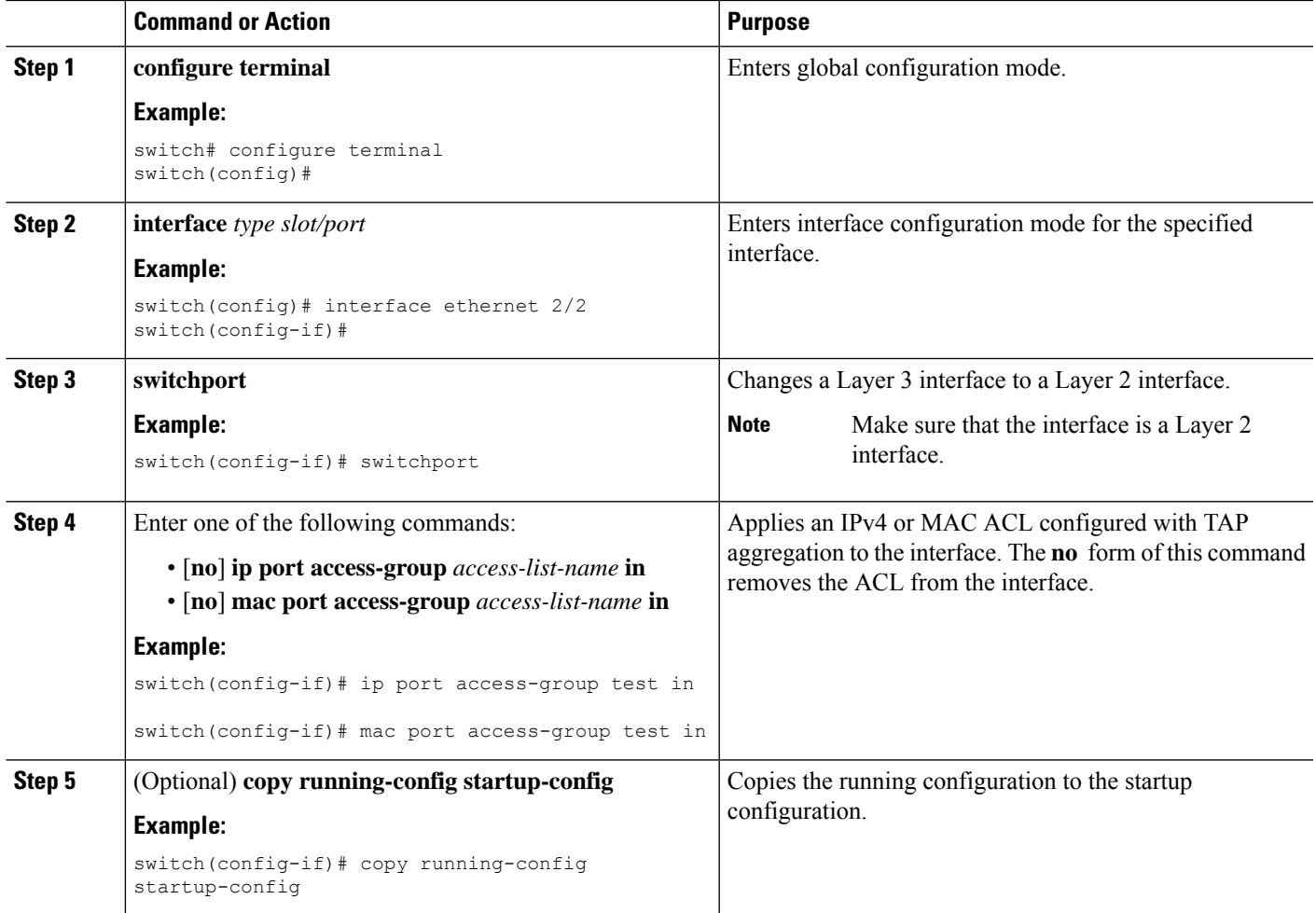

## **Configuring Selective Q-in-Q with Provider VLANs**

#### **Before you begin**

You must configure provider VLANs

#### **SUMMARY STEPS**

- **1. configure terminal**
- **2. interface** *interface-id*
- **3. switchport**
- **4. switchport mode trunk**
- **5.** Enter one of the following commands:
	- **switchport vlan mapping** *vlan-id-range***dot1q-tunnel** *outer vlan-id*
	- **switchport vlan mapping all dot1q-tunnel** *outer vlan-id*
- **6. switchport trunk allowed vlan** *vlan\_list*
- **7.** Enter one of the following commands:
	- [**no**] **ip port access-group** *access-list-name* **in**
	- [**no**] **mac port access-group** *access-list-name* **in**
- **8.** (Optional) **mode tap-aggregation**
- **9.** (Optional) **copy running-config startup-config**
- **10.** switch(config-if)# **exit**
- **11.** (Optional) switch(config-if)# **show interfaces** *interface-id* **vlan mapping**

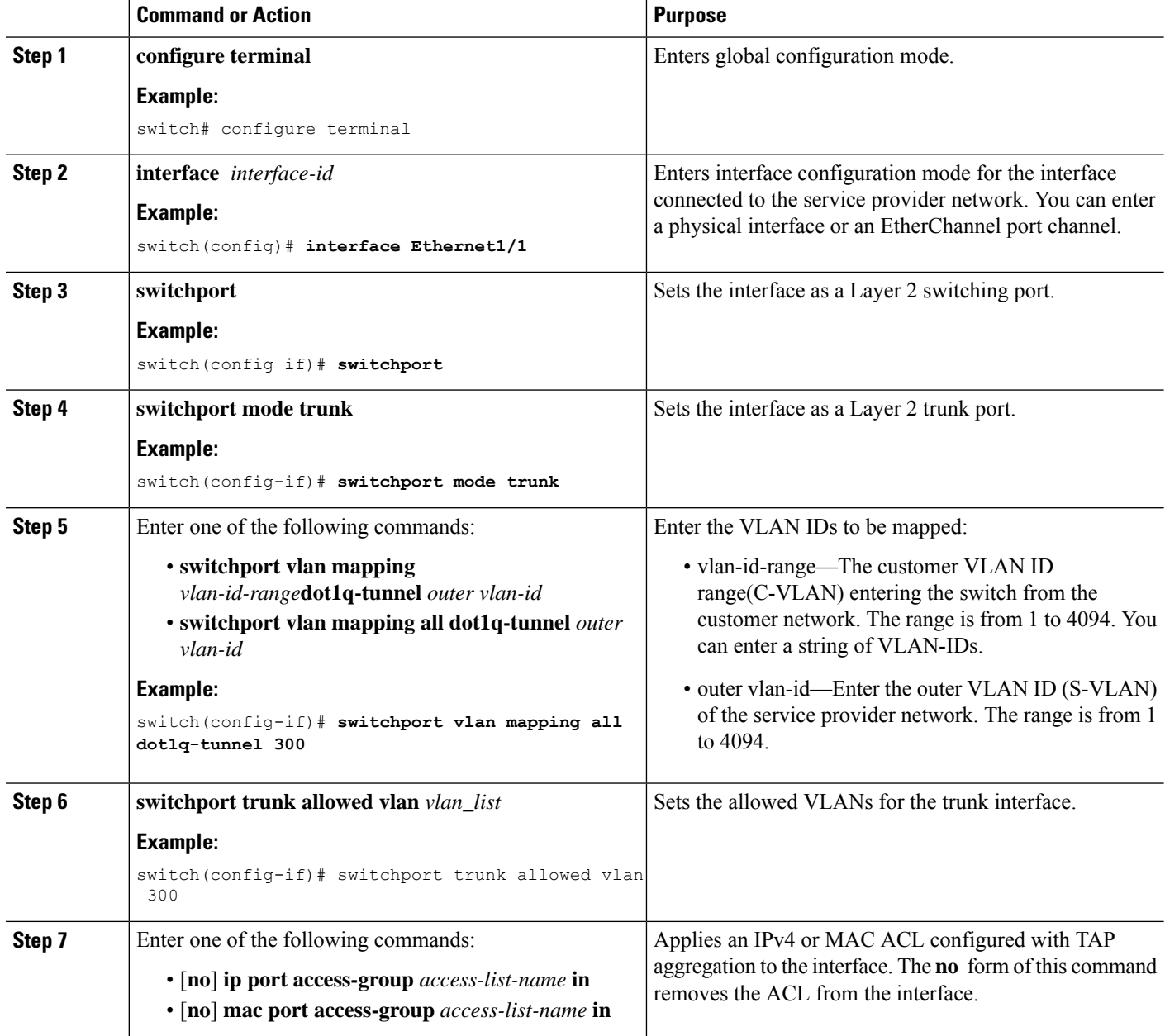

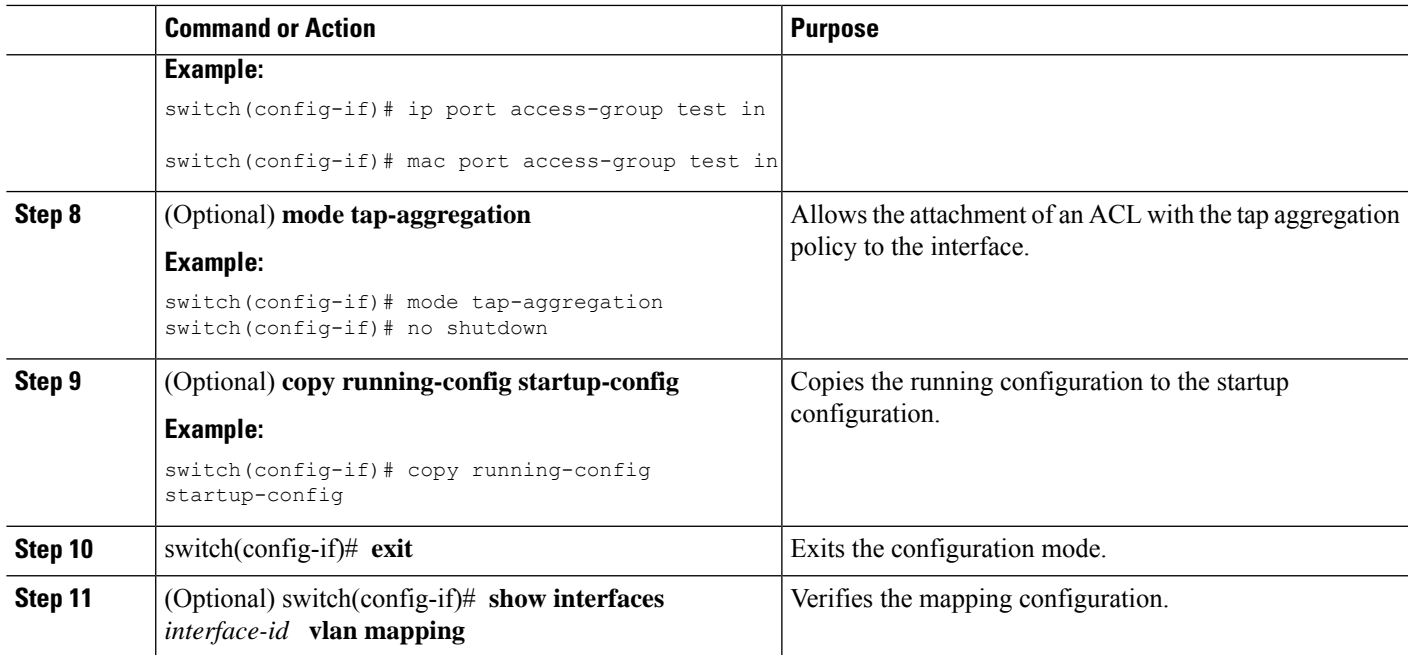

## <span id="page-536-0"></span>**Verifying the TAP Aggregation Configuration**

To display the TAP aggregation configuration information, perform one of the following tasks.

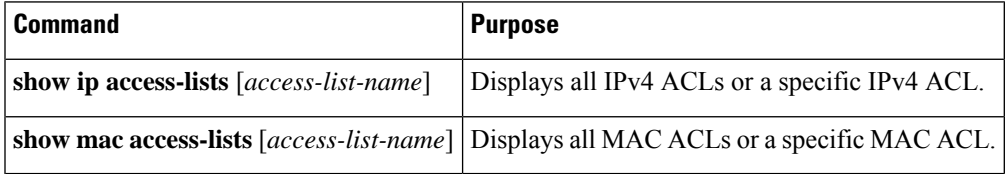

## <span id="page-536-1"></span>**Configuration Example for TAP Aggregation**

This example shows how to configure a TAP aggregation policy on an IPv4 ACL:

```
switch# configure terminal
switch(config)# feature tap-aggregation
switch(config)# ip access-list test
switch(config-acl)# 10 deny ip 100.1.1/24 any
switch(config-acl)# 20 permit tcp any eq www any redirect port-channel4
switch(config-acl)# 30 permit ip any any redirect
Ethernet1/1,Ethernet1/2,port-channel7,port-channel8,Ethernet1/12,Ethernet1/13
switch(config-acl)# show ip access-lists test
IP access list test
        10 deny ip 100.1.1/24 any
        20 permit tcp any eq www any redirect port-channel4
        30 permit ip any any redirect
Ethernet1/1, Ethernet1/2, port-channel7, port-channel8, Ethernet1/12, Ethernet1/13
```
This example shows how to configure a TAP aggregation policy on a MAC ACL:

```
switch# configure terminal
switch(config)# feature tap-aggregation
switch(config)# mac access-list mactap1
switch(config-mac-acl)# 10 permit any any 0x86dd redirect port-channel1
switch(config-mac-acl)# show mac access-lists mactap1
MAC access list mactap1
        10 permit any any 0x86dd redirect port-channel1
```
This example shows how to attach a TAP aggregation policy to a Layer 2 interface:

```
switch# configure terminal
switch(config)# interface ethernet 1/2
switch(config-if)# ip port access-group test in
switch(config-if)#
```
## <span id="page-537-0"></span>**Configuring MPLS Stripping**

### **Enabling MPLS Stripping**

You can enable MPLS stripping globally.

#### **Before you begin**

Disable all Layer 3 and vPC features before you enable MPLS stripping.

Attach an ACL with the tap aggregation policy to the Layer 2 interface or port channel using the **mode tap-aggregation** command. For more information, see Attaching a TAP [Aggregation](#page-533-0) Policy to an Interface, on [page](#page-533-0) 504.

#### **SUMMARY STEPS**

- **1. configure terminal**
- **2.** [**no**] **mpls strip**
- **3.** [**no**] **mpls strip mode dot1q**
- **4. copy running-config startup-config**

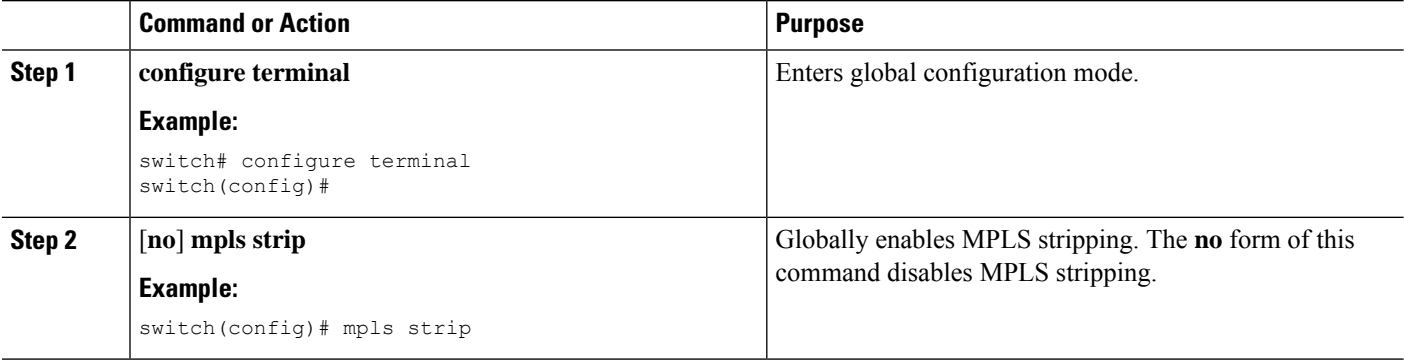

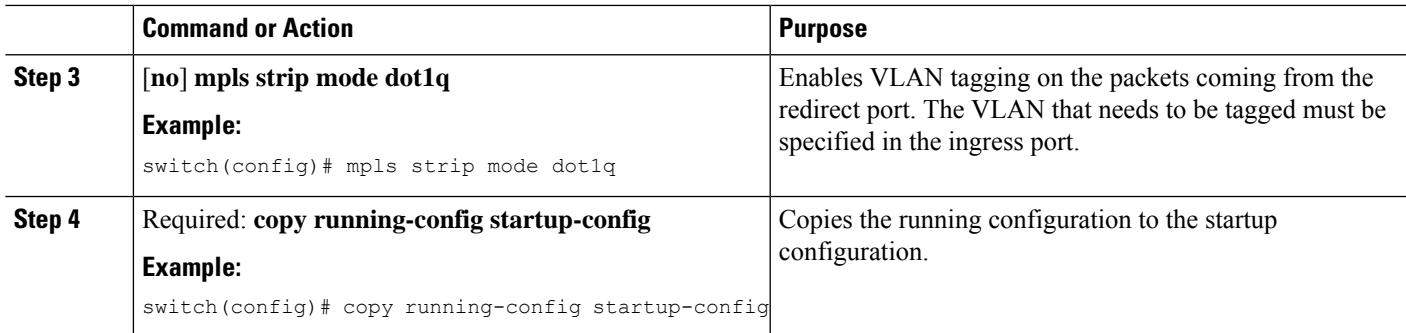

## **Configuring the Incoming Port for the VLAN Tag**

The VLAN tag is derived from the incoming port configuration. The ingress/egress ports can either be ethernet or port channel.

### **SUMMARY STEPS**

- **1. configure terminal**
- **2. interface** *type slot/port*
- **3. switchport**
- **4.** Enter one of the following commands:
	- [**no**] **ip port access-group** *access-list-name* **in**
	- [**no**] **mac port access-group** *access-list-name* **in**
- **5.** Enter one of the following commands:
	- [**no**] **ip port access-group** *access-list-name* **in**
	- [**no**] **mac port access-group** *access-list-name* **in**
- **6.** (Optional) **copy running-config startup-config**

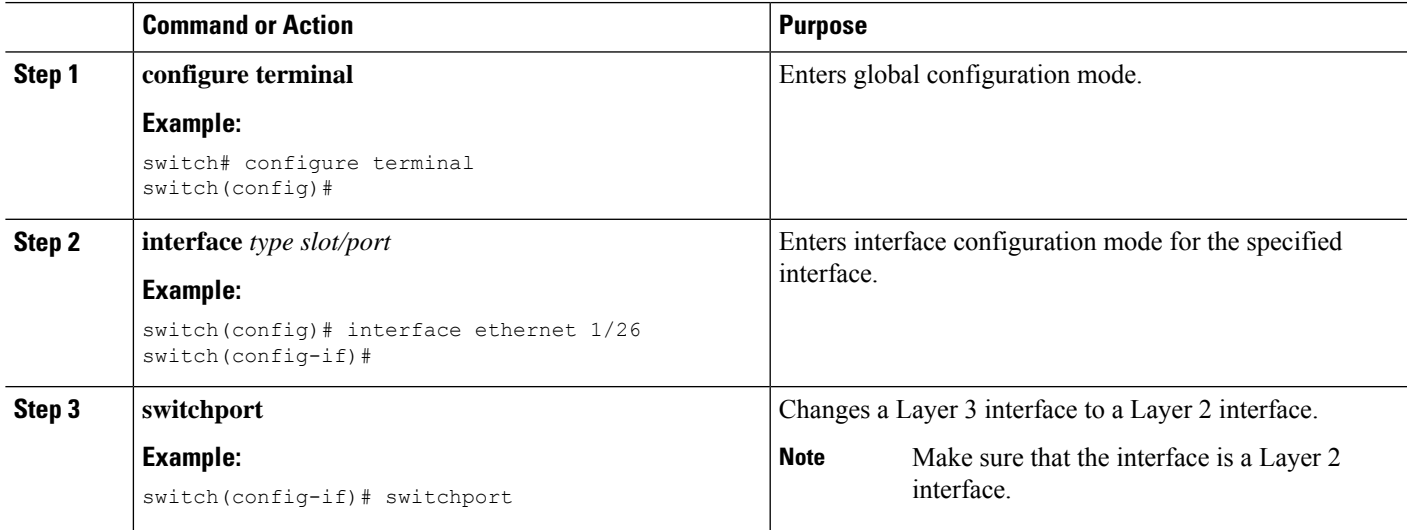

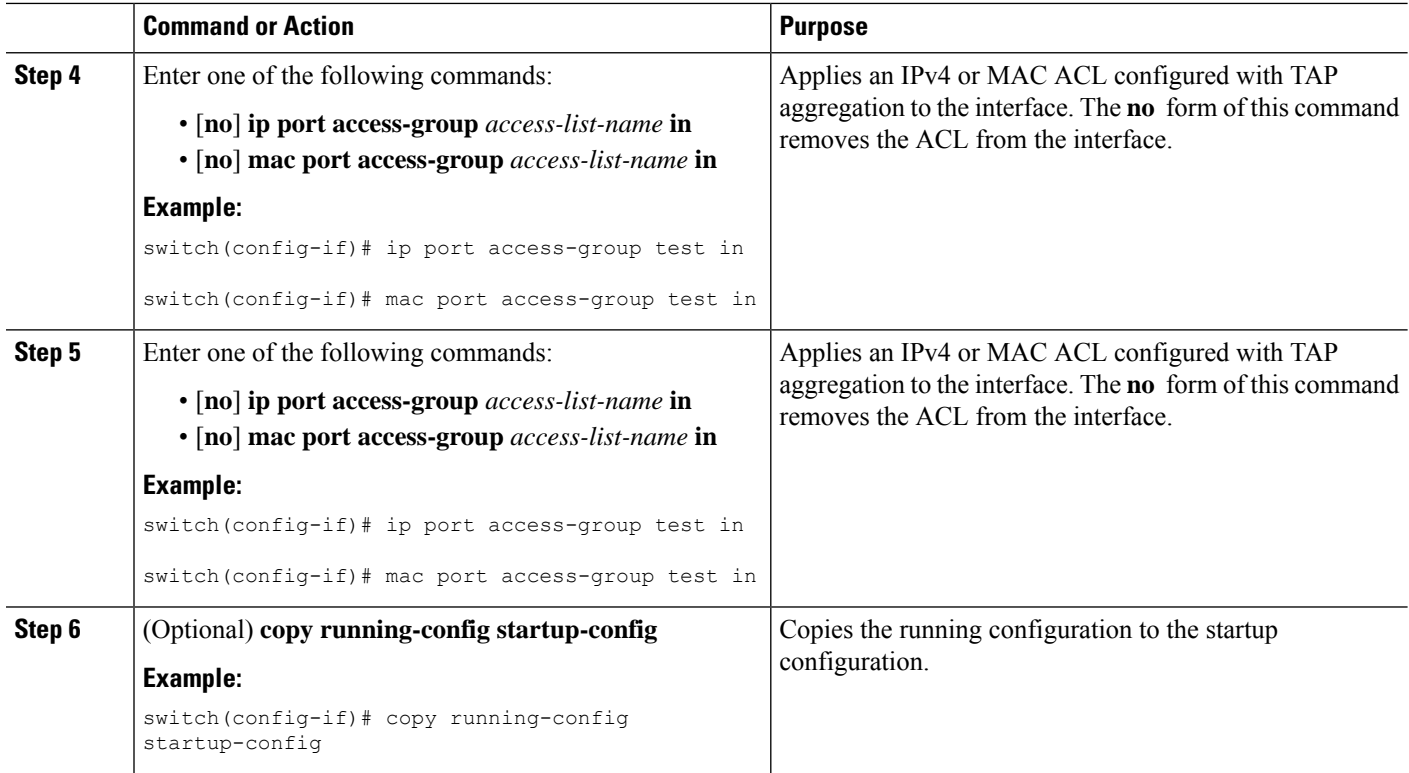

## **Adding and Deleting MPLS Labels**

The device can learn the labels dynamically whenever a frame is received with an unknown label on a TAP interface. You can also add or delete static MPLS labels.

#### **Before you begin**

Configure a TAPaggregation policy and attach the policy to an interface.For more information, see the *Cisco Nexus 9000 Series NX-OS System Management Configuration Guide*.

You must configure the TAP aggregation ACL with a redirect action on the ingress interface to forward the packet to the desired destination.

#### **SUMMARY STEPS**

- **1. configure terminal**
- **2. mpls strip label** *label*
- **3.** (Optional) **copy running-config startup-config**

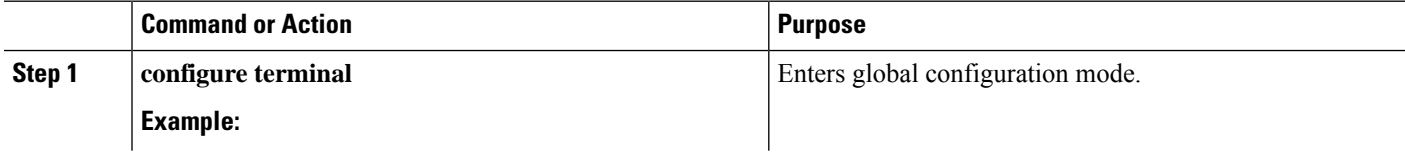
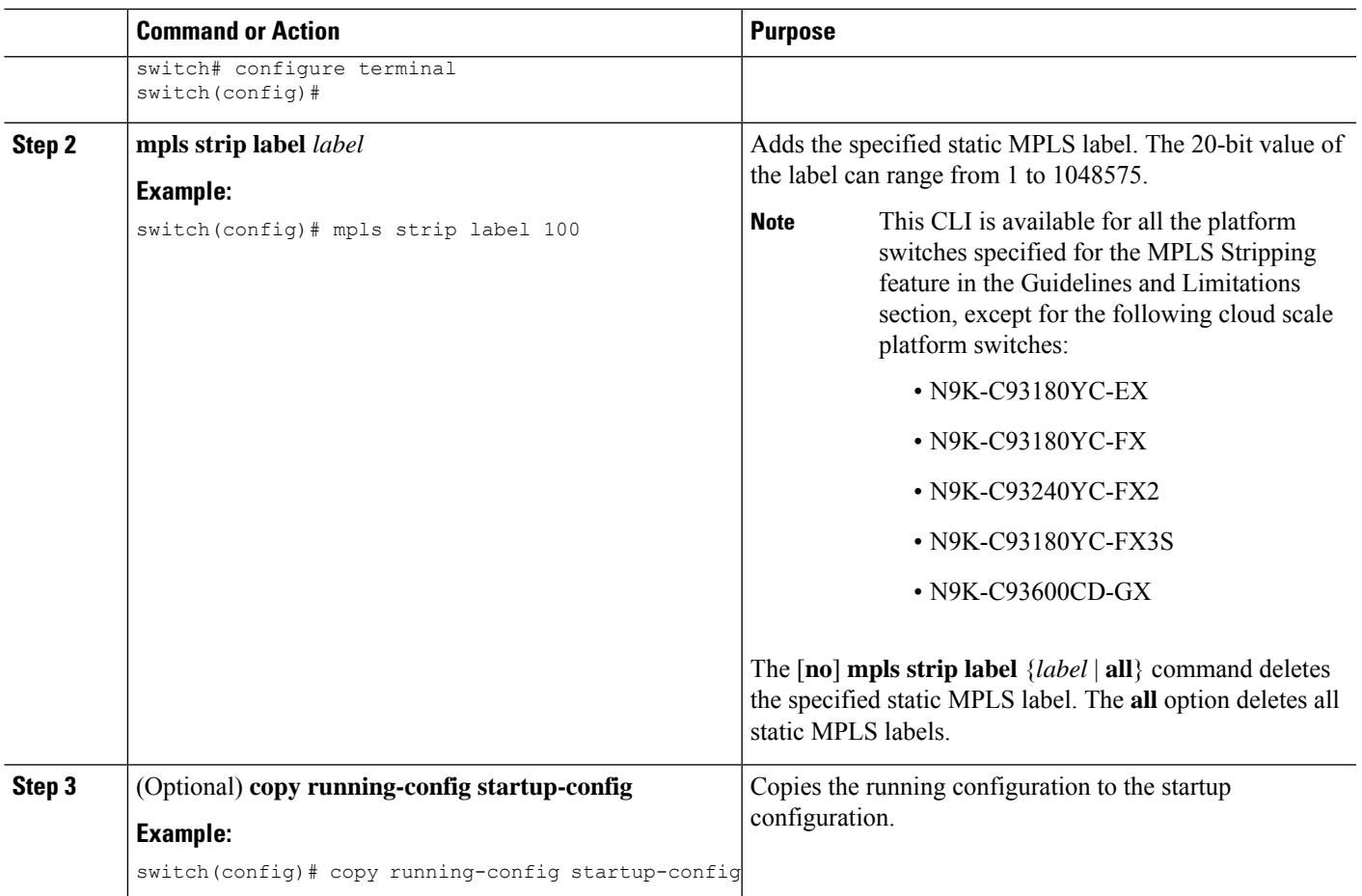

## **Configuring Destination MAC Addresses**

You can configure the destination MAC address for stripped egress frames.

#### **SUMMARY STEPS**

- **1. configure terminal**
- **2. mpls strip dest-mac** *mac-address*
- **3.** (Optional) **copy running-config startup-config**

#### **DETAILED STEPS**

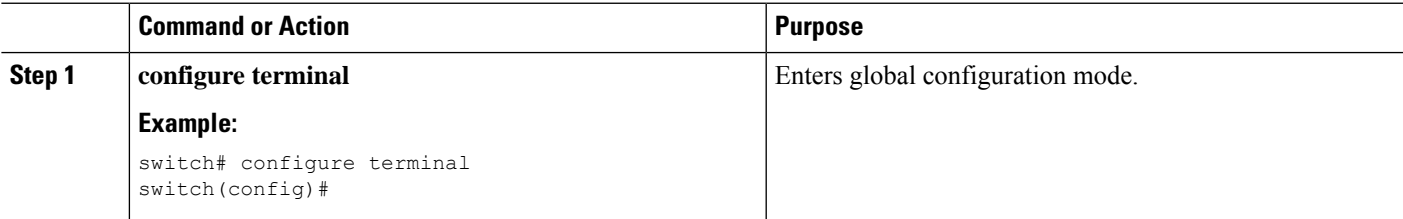

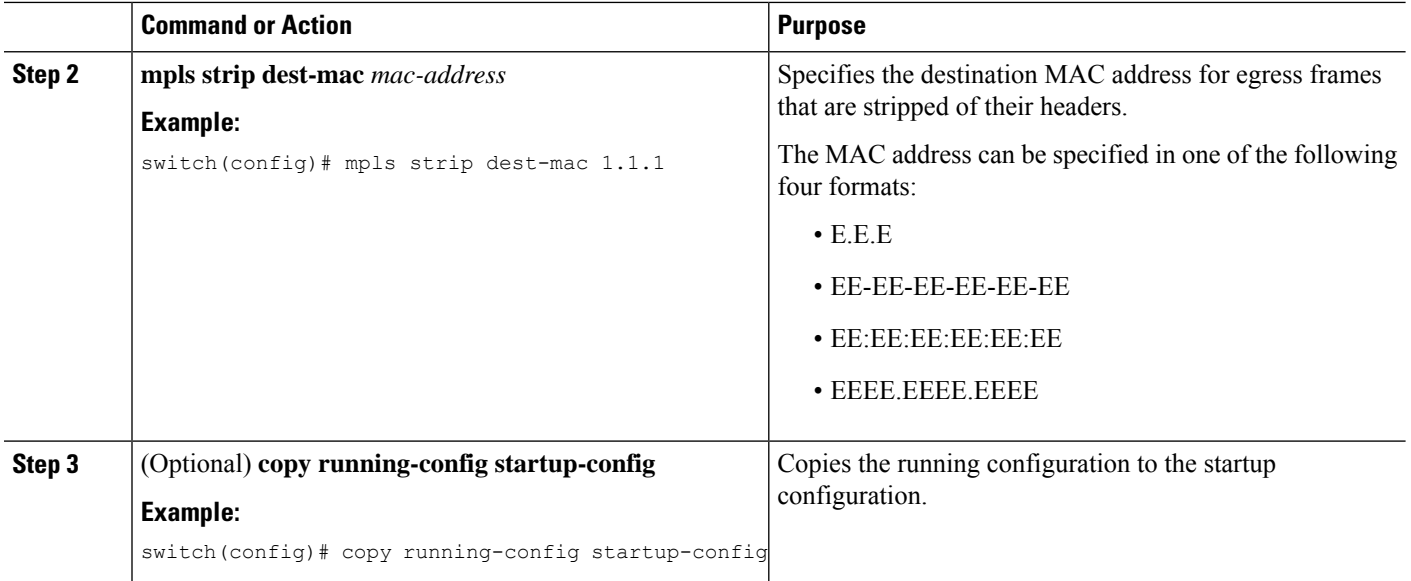

## **Configuring MPLS Label Aging**

You can define the amount of time after which dynamic MPLS labels will age out, if unused.

#### **SUMMARY STEPS**

- **1. configure terminal**
- **2. mpls strip label-age** *age*
- **3.** (Optional) **copy running-config startup-config**

#### **DETAILED STEPS**

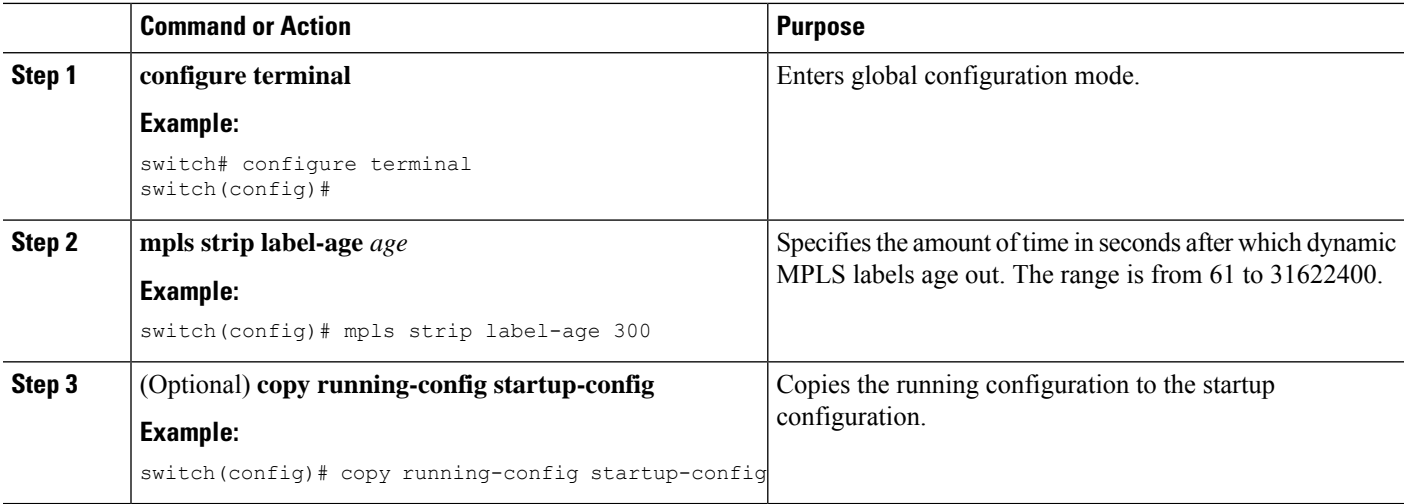

## **Verifying the MPLS Stripping Configuration**

To display the MPLS stripping configuration, perform one of the following tasks:

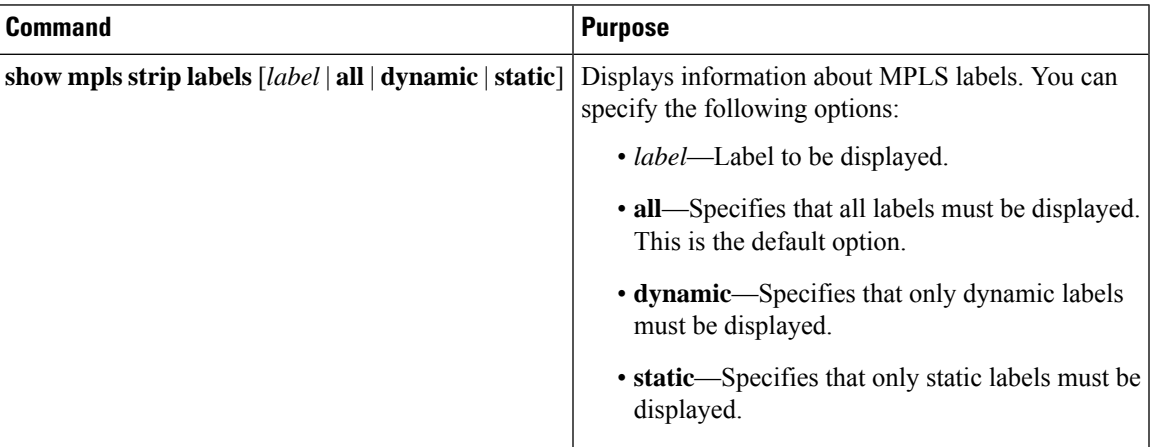

This example shows how to display all MPLS labels:

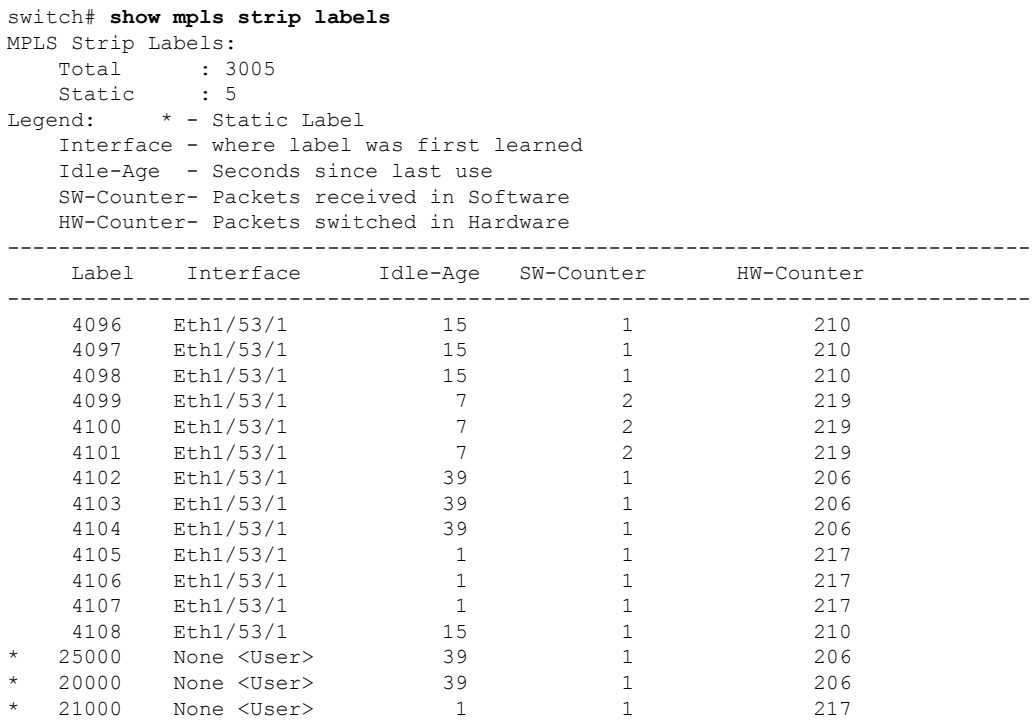

This example shows how to display only static MPLS labels:

```
switch(config)# show mpls strip labels static
MPLS Strip Labels:
   Total : 3005
   Static : 5
Legend: * - Static Label
   Interface - where label was first learned
```
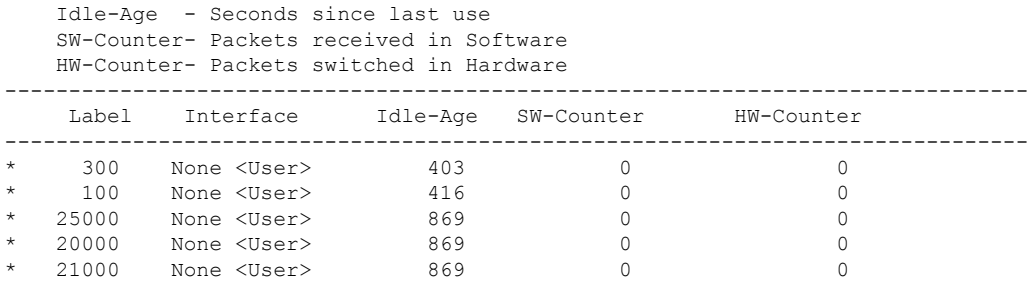

## **Clearing MPLS Stripping Counters and Label Entries**

To clear the MPLS stripping counters and label entries, perform these tasks:

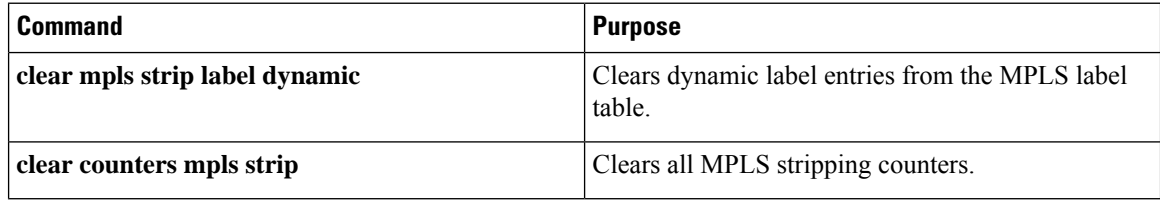

The following example shows how to clear all MPLS stripping counters:

```
switch# clear counters mpls strip
switch# show mpls strip labels
MPLS Strip Labels:
  Total : 15000
  Static : 2
Legend: * - Static Label
  Interface - where label was first learned
   Idle-Age - Seconds since last use
  SW-Counter- Packets received in Software
  HW-Counter- Packets switched in Hardware
--------------------------------------------------------------------------------
   Label Interface Idle-Age SW-Counter HW-Counter
--------------------------------------------------------------------------------
   4096 Eth1/44 15 0 0
   8192 Eth1/44 17 0<br>12288 Eth1/44 15 0 0
  12288 Eth1/44 15 0<br>16384 Eth1/44 39 0<br>0 0
   16384 Eth1/44 39 0 0<br>20480 Eth1/44 47 0 0
         Eth1/44 47 0<br>
Eth1/44 7 0
   24576 Eth1/44 7 0 0<br>28672 Eth1/44 5 0 0
   28672 Eth1/44 5 0 0 0<br>36864 Eth1/44 7 0 0
   36864 Eth1/44 7 0<br>40960 Eth1/44 19 0 0
   40960 Eth1/44 19 0<br>45056 Eth1/44 9 0 0
         Eth1/44 9 0<br>Eth1/44 45 0
   49152 Eth1/44 45 0<br>53248 Eth1/44 9 0 0
   53248 Eth1/44 9 0 0
```
## **Configuration Examples for MPLS Stripping**

This example shows how to add static MPLS labels:

```
switch# configure terminal
switch(config)# mpls strip label 100
```
switch(config)# **mpls strip label 200** switch(config)# **mpls strip label 300**

## **Additional References**

### **Related Documents**

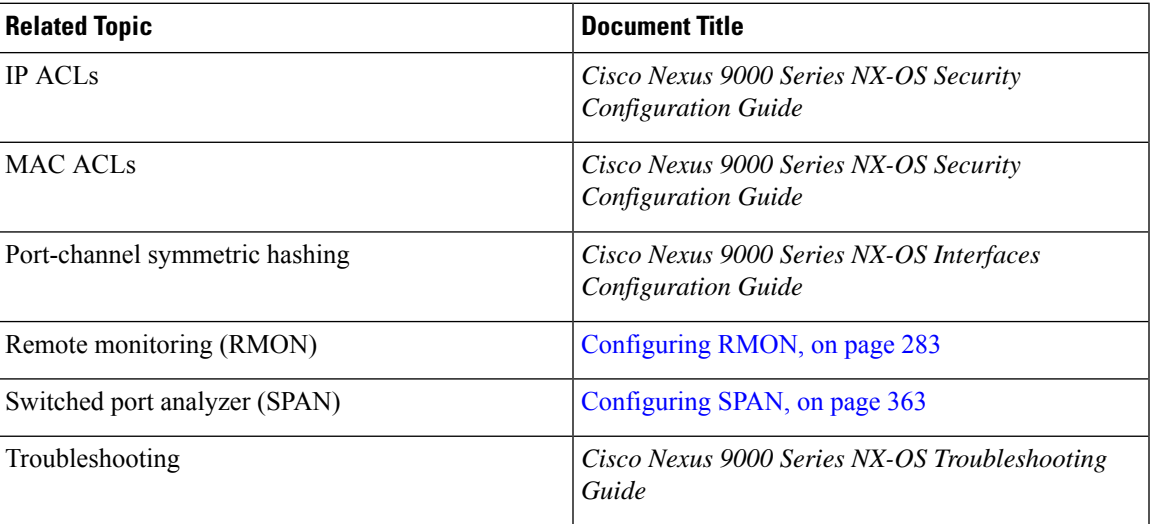

 $\mathbf I$ 

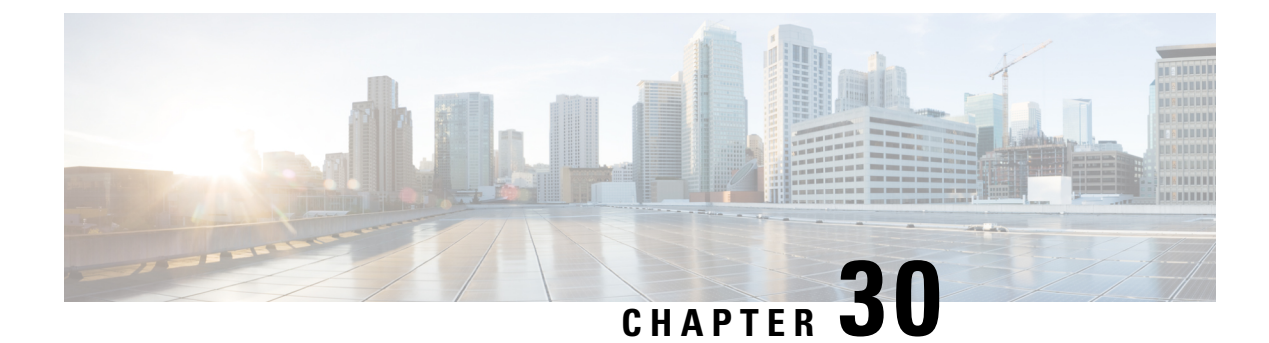

# **Configuring Deduplication**

This chapter describes how to configure deduplication on Cisco NX-OS devices.

This chapter contains the following sections:

- About [Deduplication,](#page-546-0) on page 517
- Guidelines and [Limitations,](#page-546-1) on page 517
- Configuring [Deduplication,](#page-547-0) on page 518

## <span id="page-546-0"></span>**About Deduplication**

From Cisco NX-OS Release 10.4(1)F, deduplication feature can be used to remove duplicate copies of the data flow when they are going through switches in Nexus Data Broker (NDB).

Due to the continuous rise in data flow, navigating in the networks and the data processed in different applications leads to data duplication both in source and target. For efficient data management, security, and storage you can use deduplication to remove duplicate data.

The deduplication feature eliminates the duplicate traffic which is received from traffic analysers or data storage tools. It identifies duplicate flows which are transferred in the NDB switch. Deduplication supports two model types:

• Inline deduplication Model (Interface Mode)

You can configure the inline model on existing NDB switches. This eliminates duplicate packets using interfaces. Initial interface packets are forwarded and the duplicate interface packets from other interfaces are dropped.

• Deduplication on a Stick Model (VLAN Mode)

In this model, the packet flow is bound to a specific VLAN. The packet flow is permited on the first VLAN and duplicate flows on other VLANs are restricted. The packets are tagged with specific VLAN when the flow enters NDB switches. Each packet istagged with a unique VLAN, the packets with VLAN tag are forwarded to the deduplication switch, and duplicate flow is removed on that switch.

## <span id="page-546-1"></span>**Guidelines and Limitations**

The below mentioned are the guidelines and limitations for the deduplication:

- You can configure deduplication for inner packet flows only.
- TCP and UDP flows are supported for flow deduplication.
- Deduplication is supported for local SPAN and Optical TAP flows sessions.
- Deduplication can be performed for VXLAN and GRE tunnel packets with a single encap.
- Deduplication is supported for Cisco Nexus 9300-FX2/FX3 and 9300-GX/GX2 platorm switches.
- Deduplication is not supported for:
	- Cisco Nexus 9500 platorm switches
	- Cisco Nexus 9300-C, 9300-EX, 9300-FX and EOR switches
	- Cisco N9K-C9408 switch
- You cannot configure deduplication for duplicate packets on the same interface such as ERSPAN. It may terminate more than a single ERSPAN session on an interface or SVI. This impacts the copy of same flow ends up on the same interface or VLAN. A switch cannot differentiate different ERSPAN sessions for deduplication.
- You cannot delete duplication flow for short lived flows.
- Flow packets from different VRFs with similar 5 tuples cannot be deleted. As deduplication is for the flows performed using 5-tuple of a packet. It cannot identify VRF packets.
- Deduplication stick model (VLAN model) is not supported for tunnel termination, and Q-in-Q ports.
- Deduplication is not supported for IPv6 and multicast flows.
- Dynamic aging is supported only for 128k flows.
- During ISSU, deduplication is disabled by default. Post ISSU all flows are cleared and refreshed.
- Deduplication to function appropriately on tunnel traffic, ensure that you enable flow terminate.

## <span id="page-547-0"></span>**Configuring Deduplication**

From Cisco NX-OS Release 10.4(1)F, deduplication feature can be used to remove duplicate copies of the data flow when they are going through switches in Nexus Data Broker (NDB).

Ensure that you reload switch after configuring deduplication, for the configuration changes to be effective.

#### **SUMMARY STEPS**

- **1. configure terminal**
- **2. tap-aggregation flow-deduplication**
- **3.** (Optional) **absolute-timer***time in minutes*
- **4.** (Optional) **dynamic-timer***time in milli seconds*
- **5. mode** {**vlan|interface**}
- **6. clear hardware deduplication statistics**{**slot|module in number**}

#### **DETAILED STEPS**

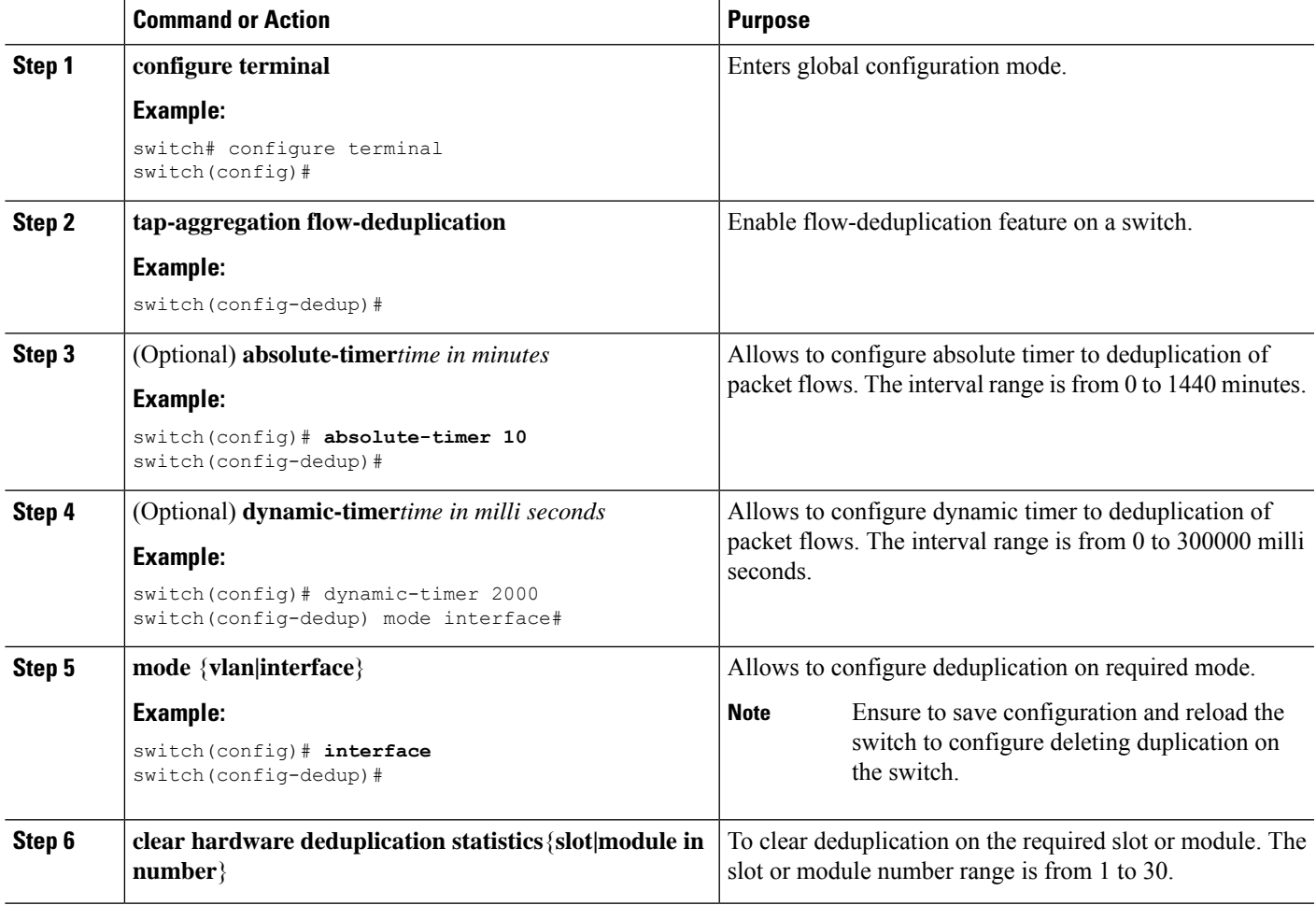

#### **Example**

Below shows the sample output for reference:

```
switch# show hardware deduplication summary
slot 1
=======
Deduplication : Enabled
Dedup Mode : Interface
Dynamic timer : 200000 milliseconds
Absolute timer : 5 minutes<br>
Max Supported Flows : 240K
Max Supported Flows
Total number of learned flows : 240000
Total number of dropped bytes : 65698869600
switch# show hardware deduplication detail
slot1
===========================================================================
  Dedup Flows
============================================================================
SourceIP Destination IP Ports(Src:Dst) Protocol Interface Learn-time
======================================================================================================================================================
```
 $\mathbf I$ 

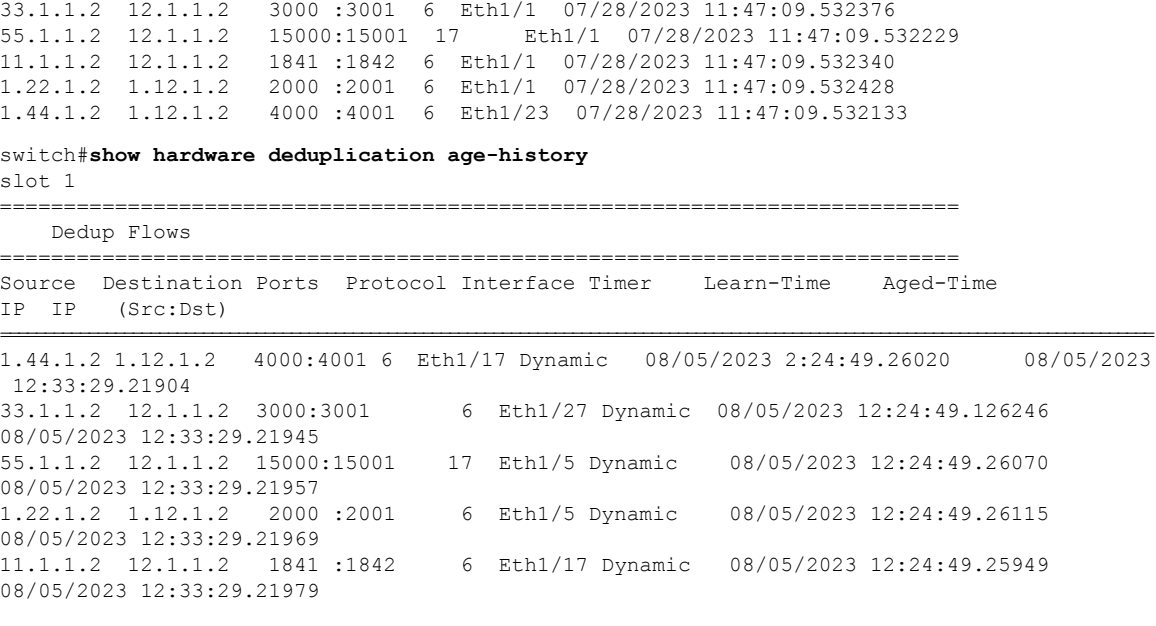

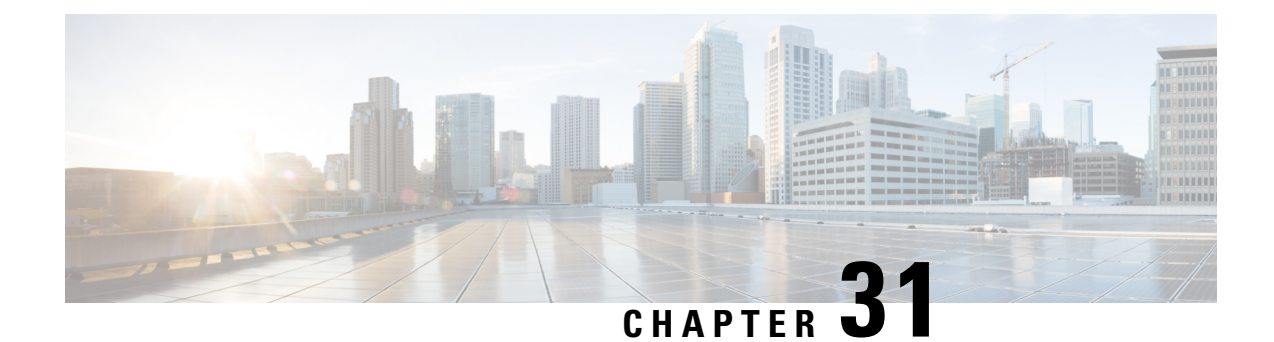

# **Configuring MPLS Access Lists**

- [Configuring](#page-550-0) MPLS Access Lists, on page 521
- Verifying the MPLS Access Lists [Configuration,](#page-551-0) on page 522
- [Configuration](#page-551-1) Examples for MPLS Access Lists, on page 522

## <span id="page-550-0"></span>**Configuring MPLS Access Lists**

MPLS Access lists enables filtering of MPLS packets based on MPLS label and sending filtered packets to configured redirect interfaces.

#### **SUMMARY STEPS**

- **1. configure terminal**
- **2.** [**no**]**install feature-set mpls**
- **3. mpls access list mpls-acl**
- **4.** (Optional) **copy running-config startup-config**

#### **DETAILED STEPS**

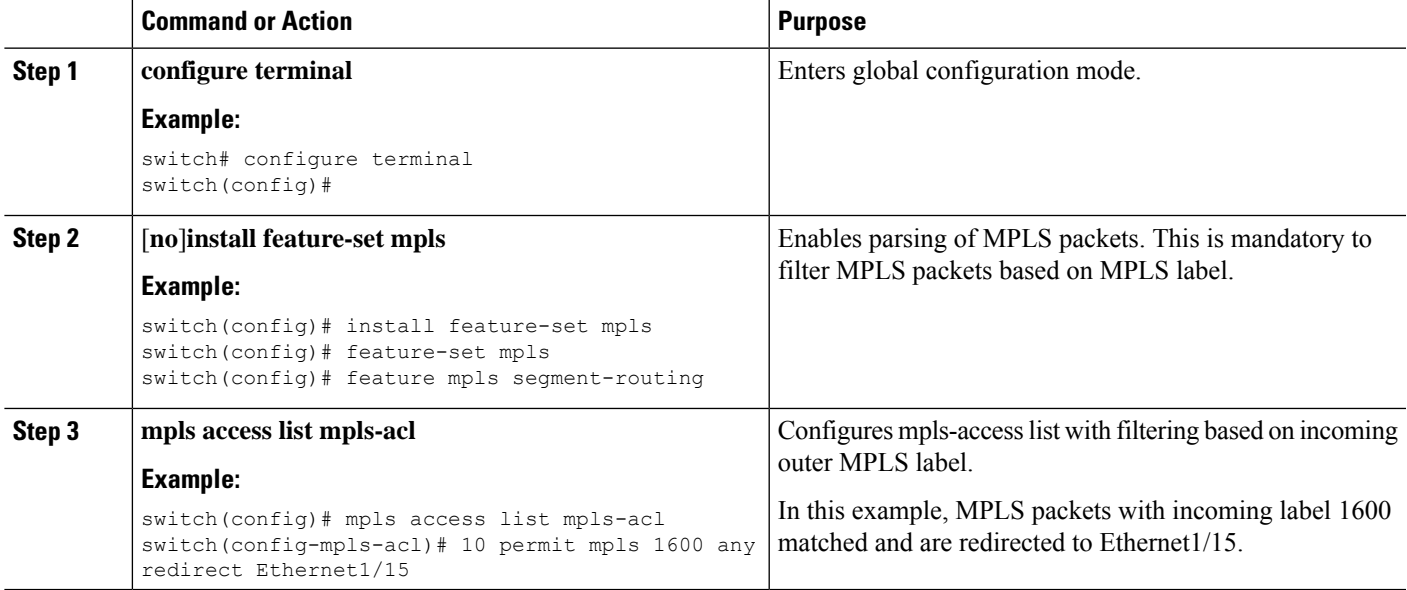

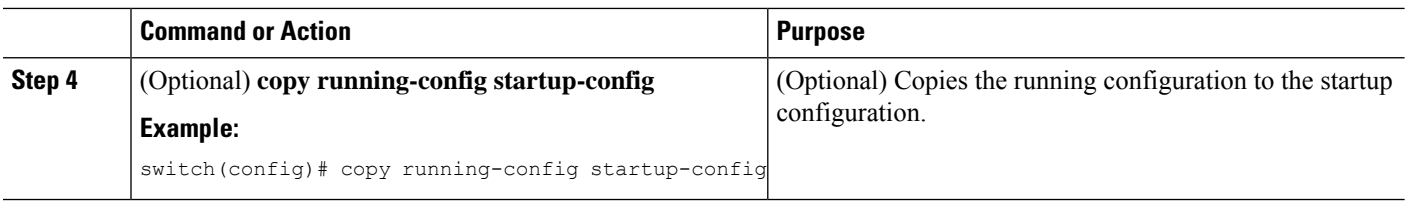

## <span id="page-551-0"></span>**Verifying the MPLS Access Lists Configuration**

To display the MPLS access list configuration, perform the following task:

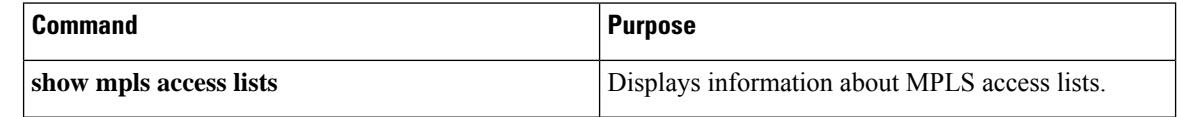

## <span id="page-551-1"></span>**Configuration Examples for MPLS Access Lists**

This example shows how to configure MPLS access lists:

```
switch# configure terminal
switch(config)# install feature-set mpls
switch(config)# feature-set mpls
switch(config)# feature mpls segment-routing
switch(config)# mpls access list mpls-acl
switch(config-mpls-acl)# 10 permit mpls 1600 any redirect Ethernet1/15
switch(config)# copy running-config startup-config
```
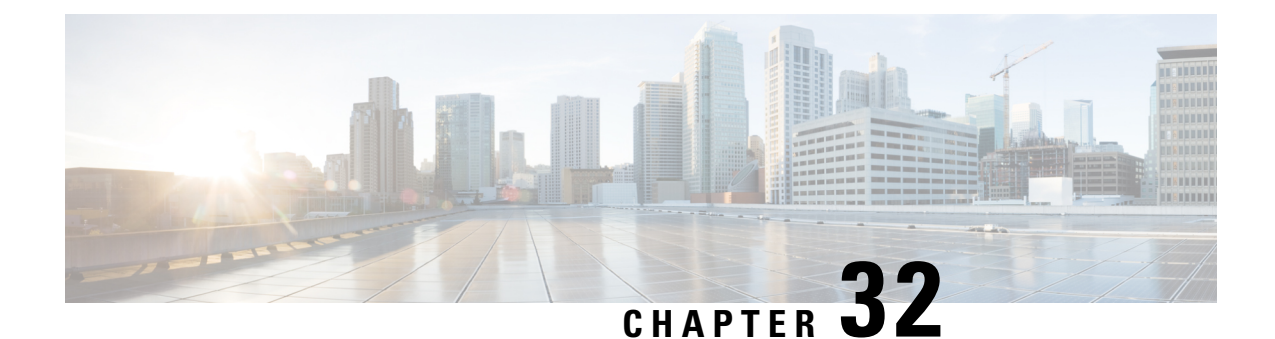

# **Configuring Header Stripping Features for Nexus Data Broker**

- [Introduction](#page-552-0) to Header Stripping Features for Nexus Data Broker, on page 523
- Guidelines and [Limitations](#page-554-0) for Header Stripping, on page 525
- VXLAN and [iVXLAN](#page-555-0) Header Stripping for Nexus Data Broker, on page 526
- [ERSPAN](#page-560-0) Header Stripping for Nexus Data Broker, on page 531
- GRE Header [Stripping](#page-563-0) for Nexus Data Broker, on page 534
- MPLS Header [Stripping](#page-565-0) for Nexus Data Broker, on page 536

## <span id="page-552-0"></span>**Introduction to Header Stripping Features for Nexus Data Broker**

Cisco Nexus Data Broker (NDB) builds scalable packet broker network solutions that are easy to operate. The Cisco Nexus Dashboard Data Broker controller software and Cisco Nexus switches provide a new software-defined approach for monitoring both out-of-band and inline network traffic.

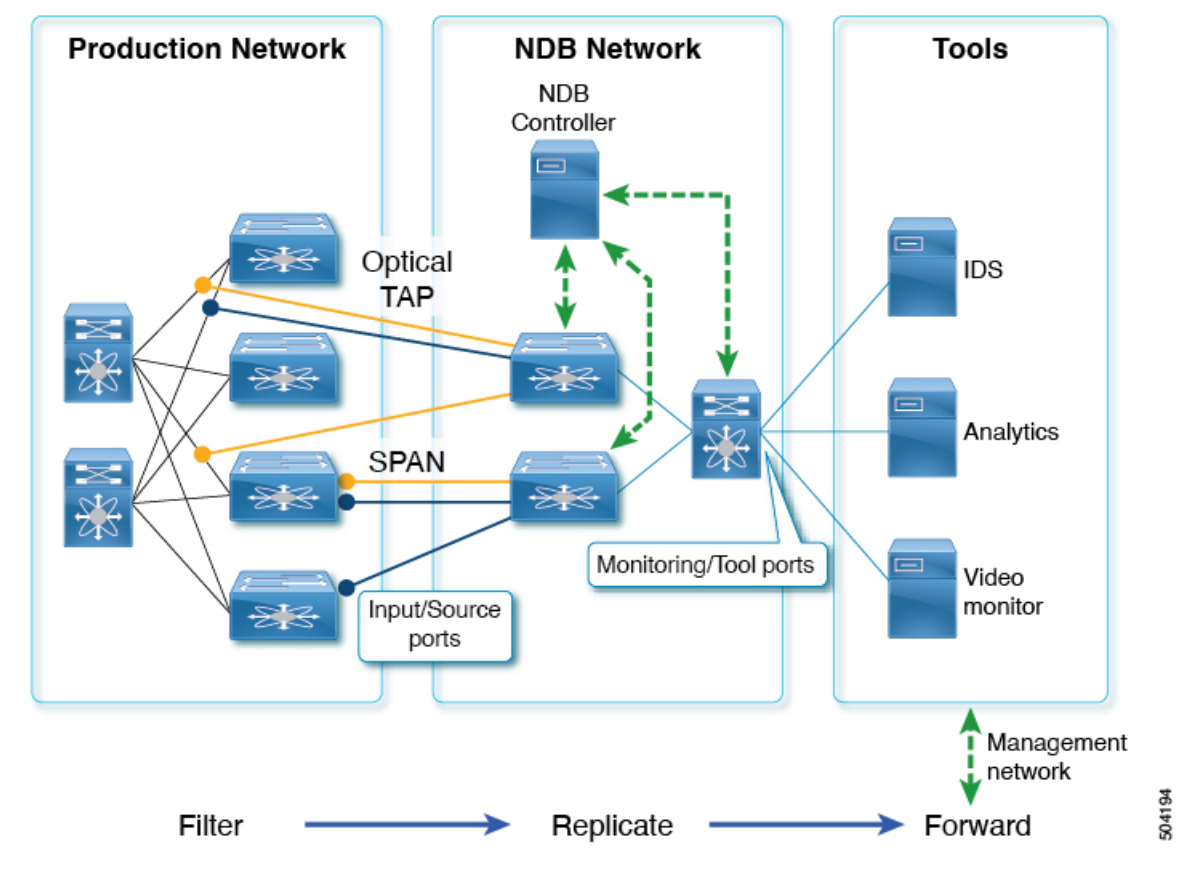

**Figure 8: NDB Centralized Deployment Model**

NDB switches are used for packet monitoring. Packet monitoring is needed for performance monitoring, intrusion detection, check compliance, and so on.

For header strip, Out-of-Band monitoring is done, which means it is non-intrusive, and the copy of the packet is monitored using TAP or SPAN. So, the traffic is filtered and replicated from production network, stripped off any headers on NDB switches, and forwarded to Tools for monitoring. Input/source ports mentioned here are the ports on which the headerstripping takes place. Monitoring/Tool ports are the ports which are connected directly to Tools.

The reasons for removing the header are as follows:

- Some monitoring tools do not understand an encapsulated packet.
- Presence of an additional header skews the analytics data.
- Addition of a header adds to the packet size, hampering the optimization of the amount of data that is sent to and processed by the tools.

The benefits of the packet header or label stripping feature of Cisco Nexus Data Broker switch are as follows:

- Enable Multiprotocol Label Switching (MPLS) label stripping
- Native support for VXLAN header stripping from copy traffic
- Support for Generic Route Encapsulation (GRE) header stripping

• Q-in-Q VLAN header stripping at egress

Thus, NDB aligns the legacy VXLAN, IVXLAN, ERSPAN, GRE, and MPLS stripping functionality to the Overlay Forwarding Manager (OFM) based model. The OFM hosts the command line interface (CLI) for header stripping functionality.

This chapter contains the following sections:

- VXLAN and [iVXLAN](#page-555-0) Header Stripping for Nexus Data Broker
- [ERSPAN](#page-560-0) Header Stripping for Nexus Data Broker
- GRE Header [Stripping](#page-563-0) for Nexus Data Broker
- MPLS Header [Stripping](#page-565-0) for Nexus Data Broker

## <span id="page-554-0"></span>**Guidelines and Limitations for Header Stripping**

The guidelines and limitations applicable to all the header stripping features are as follows:

- A maximum of 500 flow terminate interfaces are supported across all tunnel-profiles with various encap types such as VxLAN, iVxLAN, GRE, and MPLS. For ERSPAN, the maximum flow terminate interfaces supported is 31.
- Beginning with Cisco NX-OS Release 10.2(3)F, the MPLS stripping using the OFM model co-exists with the other stripping features. However, the existing MPLS stripping feature will continue to support MPLS stripping when co-existence is not needed with other type of stripping features.
- The co-existence can be on the same interface or different interfaces.

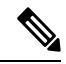

#### **Note**

- Beginning with Cisco NX-OS Release 10.2(3)F, ERSPAN coexistence on the same interface is supported. However, this is supported on 9300-FX2 and later platforms only.
- The legacy MPLS stripping feature and OFM stripping features are mutually exclusive.
- Beginning with Cisco NX-OS Release 10.2(3)F, traffic with IPv6 inner packet is supported for all stripping functions.
- After performing non-disruptive ISSU from an earlier release to Cisco NX-OS Release 10.2(3)F and performing any header stripping functions, if dot1q tunnel VLAN tag is missing or set to vlan id=1, then remove and add the port ACL from L2 interfaces for that particular stripping-enabled interface.
- If no VLAN is configured on an interface, but the switchport mode dot1q-tunnel command is configured on that interface, then stripped packets will have VLAN=1 by default.
- In a scenario where incompatible OFM commands are present in the show running command output, and disruptive ISSU from Cisco NX-OS Release 10.2(3)F to an earlier release is done, wherein OFM commands were not supported in the earlier NX-OS version, then appropriate errors are displayed. However, the show incompatibility command does not flag such errors for OFM-related incompatibility commands.
- The OFM-based GRE, ERSPAN, and MPLS stripping features are supported only on TORs, not on line cards.
- As part of the encapsulation (iVXLAN, VXLAN, GRE, MPLS, ERSPAN), the following restrictions are common:
	- Two or more tunnel-profiles cannot have the same encapsulation-type.
	- OFM-based header stripping features are not supported when feature tunnel is enabled.

## <span id="page-555-0"></span>**VXLAN and iVXLAN Header Stripping for Nexus Data Broker**

This subchapter describes VXLAN and iVXLAN header stripping procedure for Nexus Data Broker (NDB). This chapter contains the following sections:

### **About Nexus Data Broker – VXLAN and iVXLAN Header Stripping**

Nexus Data Broker (NDB) VXLAN, and iVXLAN termination allow switches the ability to strip headers when VXLAN, and iVXLAN packets are received.

NDB switch receives packets in the below mentioned scenarios:

- Test Access Point (TAP) ports between spines and leaf are placed on the Fabric Links in the ACI fabric.
- Switched Port Analyzer (SPAN) sessions are configured, or TAPs placed in the VXLAN overlay network.

#### **Supported PIDs to Strip VXLAN and iVXLAN**

Beginning with Cisco NX-OS Release 10.2(2)F, the VXLAN stripping feature is supported on Cisco Nexus 9364C and 9300-EX, 9300-FX, 9300-FX2, 9300-FX3, 9300-GX, 9300-GX2, 9500-EX, and 9500-FX line cards.

Beginning with Cisco NX-OS Release 10.2(2)F, the iVXLAN stripping feature is supported on Cisco Nexus 9364C and 9300-EX, 9300-FX, 9300-FX2, 9300-GX, 9300-GX2, 9500-EX, and 9500-FX line cards.

### **Guidelines and Limitations for VXLAN and iVXLAN Header Strip**

- VXLAN header strip is supported when VXLAN underlay is V4.
- You must be able to strip VXLAN, and iVXLAN headers without being PTEP/VTEP.
- VXLAN header strip is enabled per port.
- VXLAN and iVXLAN strip is not supported if the following features are enabled:
	- NV overlay
	- VN-segment-vlan
	- Legacy MPLS strip and tap-aggregation
- VXLAN stripping is supported when the default UDP value is used.
- Ports must be able to manage both tunneled and non-tunneled packets.
- Layer 2 switch port mode trunk or Layer 2 PO interfaces must be able to strip the VXLAN header.
- Ensure that the Tap-ACL contains proper ACE with redirect keyword, where the redirect interfaces are pointing toward the egress/analyzer ports, else the packet will be flooded back on the same ingress port.
- OFM enables VXLAN strip capability for standard ISSU and LXC-ISSU.
- Beginning with Cisco NX-OS Release 10.2(1)F, the VXLAN and iVXLAN stripping features are supported on Cisco Nexus 9364C and 9300-EX, 9300-FX, 9300-FX2, 9500-EX, and 9500-FX line cards.
- Beginning with Cisco NX-OS Release 10.2(2)F, the VXLAN and iVXLAN stripping features are supported on Cisco Nexus 9300-GX and 9300-GX2 platform switches.
- A maximum of 4 tunnel-profiles can be created on a switch, one per type of encapsulation. However, beginning with Cisco NX-OS Release 10.2(3)F, a maximum of 5 tunnel-profiles are supported.
- A maximum of 12 redirect interfaces (prior to Release 10.2(1)) and 32 redirect interfaces (Release 10.2(1) and later) can only be configured in a single ACE of the TAP aggregation policy.
- For Cisco Nexus 9300-GX platform switches, post VXLAN strip, L2 header addresses are re-written as follows: Source MAC as VDC MAC address and Destination MAC as 000000abcdef.
- Beginning with Cisco NX-OS Release 10.2(3)F, VXLAN strip issupported on Cisco N9K-C93180YC-FX3 and N9K-C93108TC-FX3P platform switches.
- Beginning with Cisco NX-OS Release 10.2(4)M, the iVXLAN stripping feature is supported on Cisco N9K-C93180YC-FX3 and N9K-C93108TC-FX3P platform switches.

The below statements are true for post VXLAN, and iVXLAN header strip:

- The interface will allow slapping Q-in-Q VLAN on inside packet.
- Packet CRC will be properly performed.
- Inside packets will be allowed to filter using ingress port ACLs.

#### **Configuring Nexus Data Broker Termination**

The following steps outline the termination of NDB for VXLAN. The same procedure is followed for iVXLAN header strip.

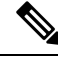

To change encapsulate tunnel type from VXLAN to iVXLAN or vice versa, the configured tunnel must be removed using no encapsulate CLI. **Note**

**Note**

Ensure that the below CLIs are configured to enable stripping of VXLAN or iVXLAN on interfaces:

- destination any
- encapsulation vxlan
- flow terminate interface add Ethernet 1/1

If any of the above CLIs are missing, stripping of VXLAN or iVXLAN will not happen on the ports specified in flow term CLI.

#### **SUMMARY STEPS**

- **1. configure terminal**
- **2. feature ofm**
- **3. tunnel-profile profile-name**
- **4. encapsulation vxlan**
- **5. destination any**
- **6. flow terminate interface ethernet 1/1**
- **7. flow terminate interface remove ethernet 1/1**
- **8. flow terminate interface add ethernet 1/2-5**
- **9. flow terminate interface add port-channel 100-110**
- **10. no flow terminate interface**
- **11. feature tap-aggregation**
- **12. ip access-list** <access-list name>
- **13. [no] permit** protocol source destination redirect interfaces
- **14. ip port access-group** <access-group name> **in**

#### **DETAILED STEPS**

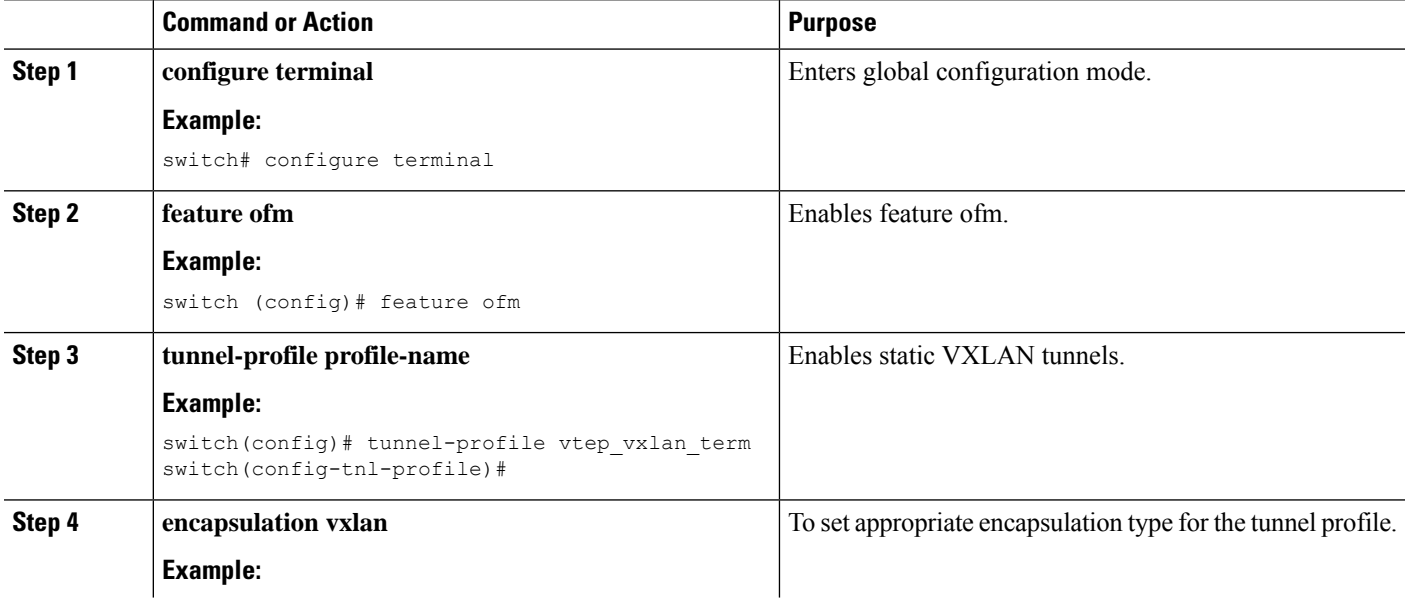

 $\mathbf l$ 

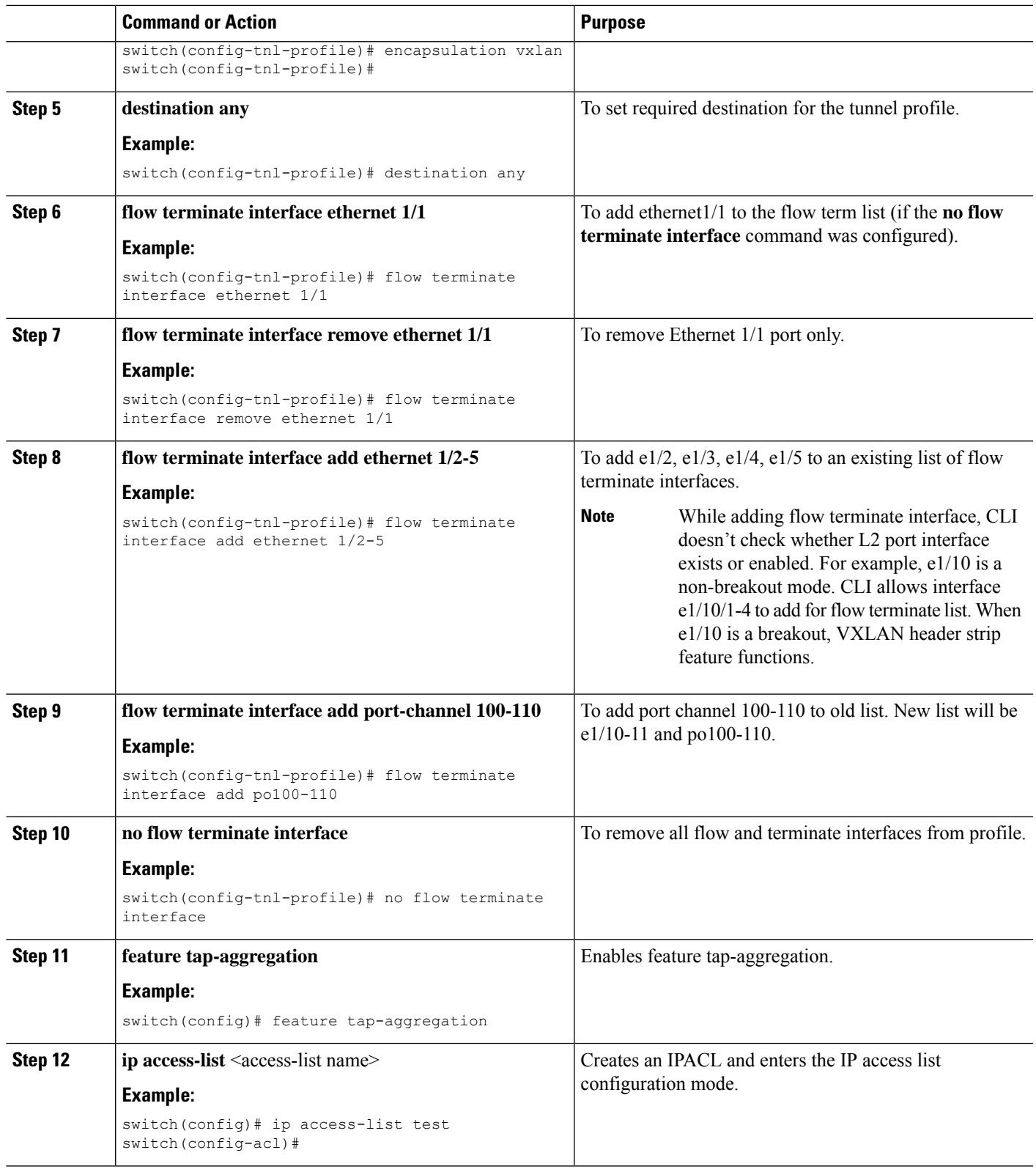

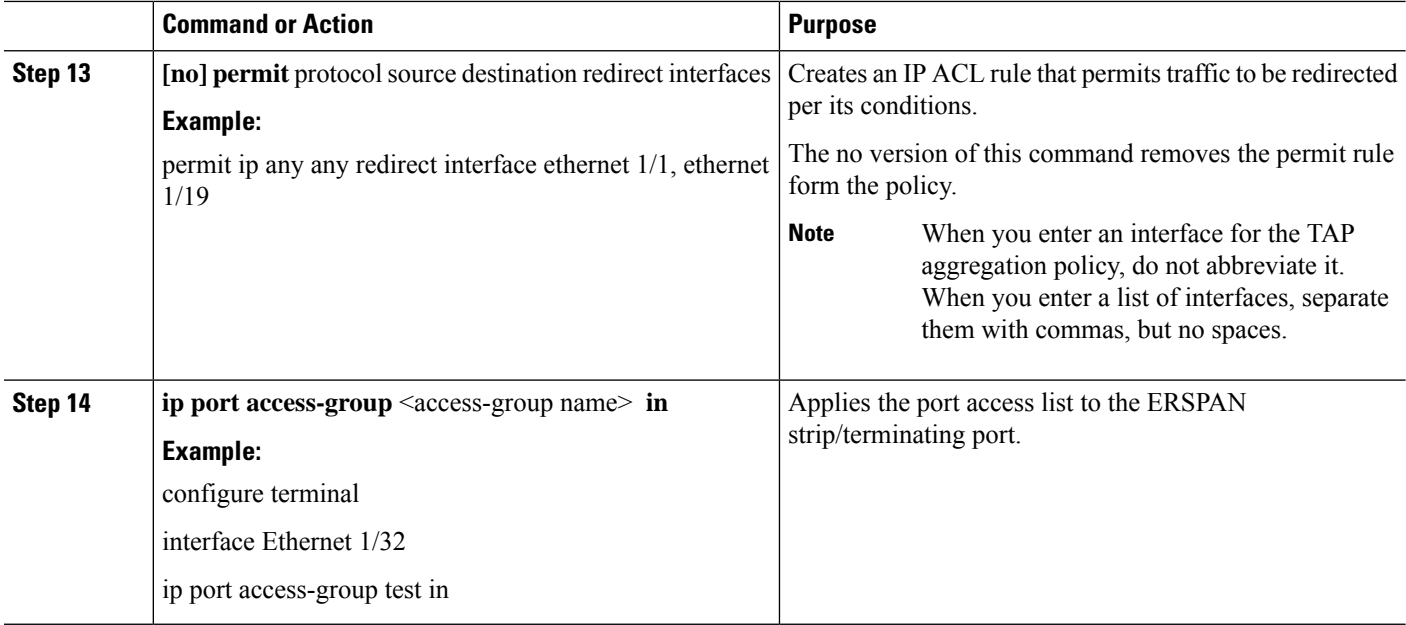

### **Configuration Example for VXLAN and iVXLAN Header Strip**

The following example shows VXLAN and iVXLAN header stripping, the procedure is same for iVXLAN:

```
switch(config-tnl-profile)# show run ofm
show running-config ofm
feature ofm
tunnel-profile vxlan1
encapsulation vxlan
destination any
flow terminate interface add port-channel101
flow terminate interface add Ethernet1/1
tunnel-profile vxlan2
encapsulation ivxlan
destination any
flow terminate interface add port-channel101
flow terminate interface add Ethernet1/1
switch(config-tnl-profile)#
switch(config-tnl-profile)# show tunnel-profile
Profile : vxlan1
Encapsulation : Vxlan
State : UP
Destination : Any
Terminate Interfaces : 2
Terminate List : port-channel101 Ethernet1/1
Profile : vxlan2
Encapsulation : iVxlan
State : UP
Destination : Any
Terminate Interfaces : 2
Terminate List : port-channel101 Ethernet1/1
switch(config-tnl-profile)#
```
## <span id="page-560-0"></span>**ERSPAN Header Stripping for Nexus Data Broker**

This subchapter describes ERSPAN header stripping procedure for Cisco Nexus platform switch. The primary use case for this is on Nexus Data Broker (NDB) switch.

This chapter contains the following sections:

### **About ERSPAN Header Stripping**

This feature implements inline ERSPAN header stripping from the incoming ERSPAN packets on NX-OS switch or Nexus Data Broker (NDB) switch.

When the ERSPAN packets come in, this feature strips the ERSPAN header and forwards it to the outside box inline, that is, a packet comes on to a terminating port, and then, based on the ACL configuration, it is redirected to the ports that are connected to the outside server.

This feature does a single pass ERSPAN header stripping and PACL redirect.

### **Supported PIDs to Strip the ERSPAN Header**

Beginning with Cisco NX-OS Release 10.2(1)F, ERSPAN header stripping is supported on Cisco Nexus 9300-FX2, 9300-FX3, 9300-GX, and 9300-GX2 platform switches. However, this feature is only supported on TOR switches.

### **Guidelines and Limitations for ERSPAN Header Stripping**

- The incoming port must be a layer 2 port, but its connectivity to layer 3 must be through SVI.
- ERSPAN destination session and ERSPAN stripping cannot co-exist.
- The total number of terminating ports including port channel members cannot be more than 31.
- Mode tap-agg should not be configured for this feature.
- Tunnel profile for all ERSPAN ID is supported. Termination of specific ERSPAN session ID is not supported. Traffic with any ERSPAN session ID will be terminated at the termination node.
- Only 1 tunnel profile per node is supported.
- A maximum of 31 flow terminate interfaces are supported on tunnel-profile with encap type: ERSPAN.
- The ERSPAN header stripping feature is supported on Cisco Nexus 9300-FX2, 9300-FX3, 9300-GX, and 9300-GX2 platform switches. Note that this feature is only supported on TOR switches.
- You need to enable ERSPAN stripping on the port so that ERSPAN strip/redirect works properly. Do not send ERSPAN traffic on ports where other strips are enabled.
- Strips all the incoming ERSPAN headers on the terminating port.
- This feature works only when OFM tunnel profiles and ACL redirect are configured.
- This feature will work only when port ACL is applied to the layer 2 terminating port.
- There can be only one tunnel profile for ERSPAN encapsulation on the switch.

• Appropriate tcam needs to be carved to use port acl, for example, **tcam region ing-ifacl** should be used for carving.

### **Configuring ERSPAN Header Stripping**

The following steps outline the configuration for ERSPAN header stripping.

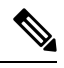

**Note**

Ensure that the below CLIs are configured to enable stripping of ERSPAN on interfaces:

- encapsulation erspan
- erspan session-id all
- flow terminate interface add e1/16

If any of the above CLIs are missing, stripping of ERSPAN does not happen on the ports specified in flow term CLI.

#### **SUMMARY STEPS**

- **1. configure terminal**
- **2. feature ofm**
- **3. tunnel-profile** <profile-name>
- **4. encapsulation erspan**
- **5. erspan session-id all**
- **6. flow terminate interface add ethernet1/16**
- **7. ip access-list** <access-list-name>
- **8.** [**no**] **permit** protocol source destination **redirect** interfaces
- **9. ip port access-group** <access-group name>\_**redir in**

#### **DETAILED STEPS**

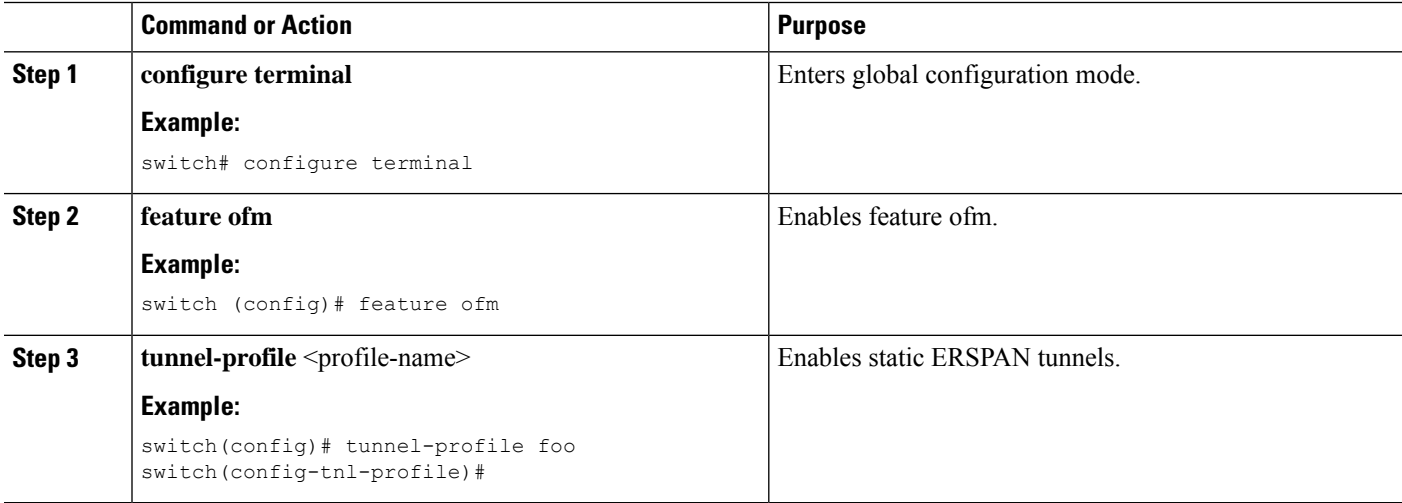

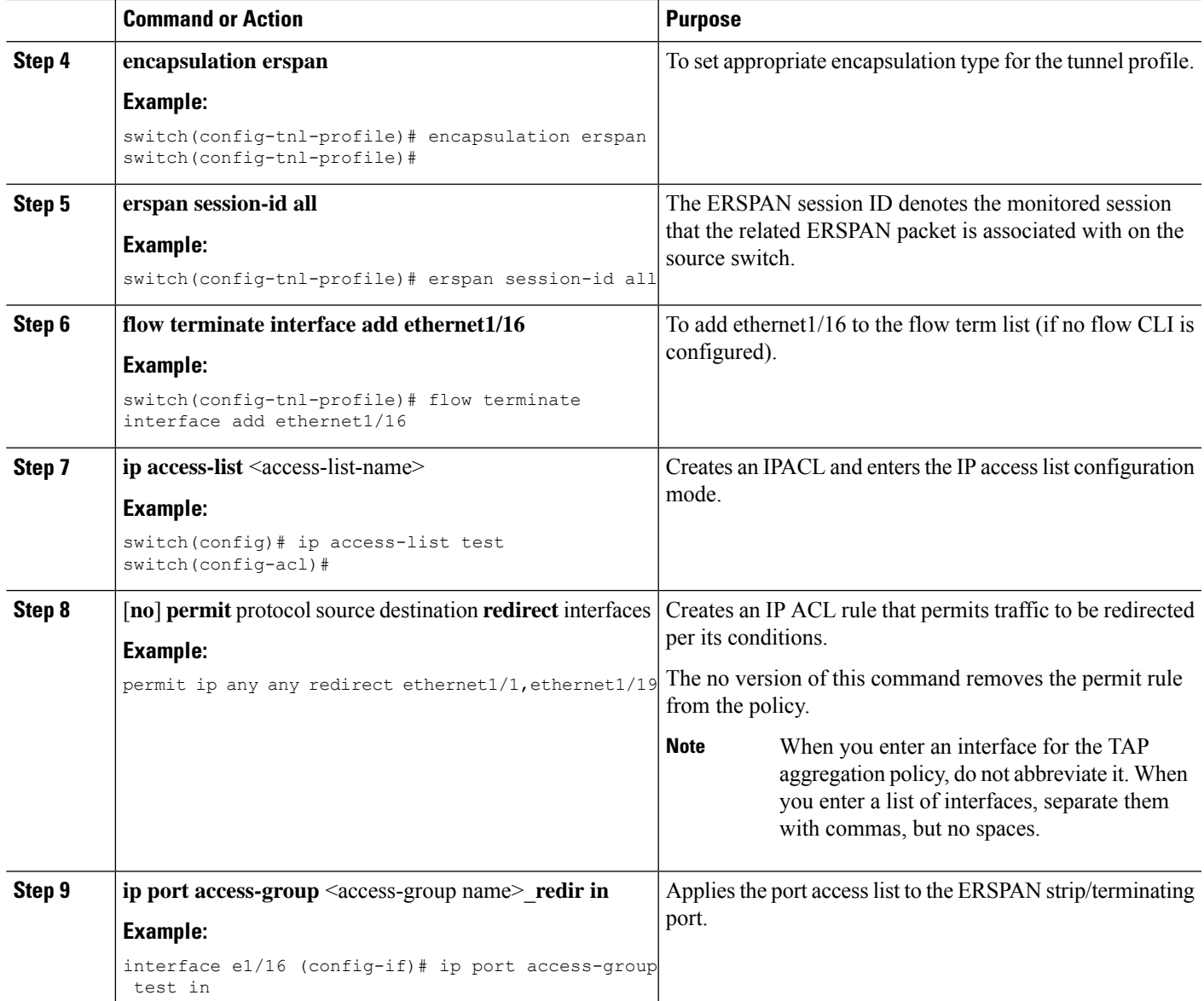

### **Configuration Example for ERSPAN Header Stripping**

The following example shows ERSPAN header stripping:

```
switch(config)# feature ofm
switch(config)# tunnel-profile foo
switch(config-tnl-profile)# encapsulation erspan
switch(config-tnl-profile)# erspan session-id all
switch(config-tnl-profile)# flowterminate interface add ethernet1/16
switch(config)# ip access-list test
permit ip any any redirect ethernet1/1, ethernet1/19
interfacee1/16 (config-if)# ip port access-group test in
```
### **Verifying the Configuration for ERSPAN Header Stripping**

To display the ERSPAN header stripping configuration, perform one of the following tasks:

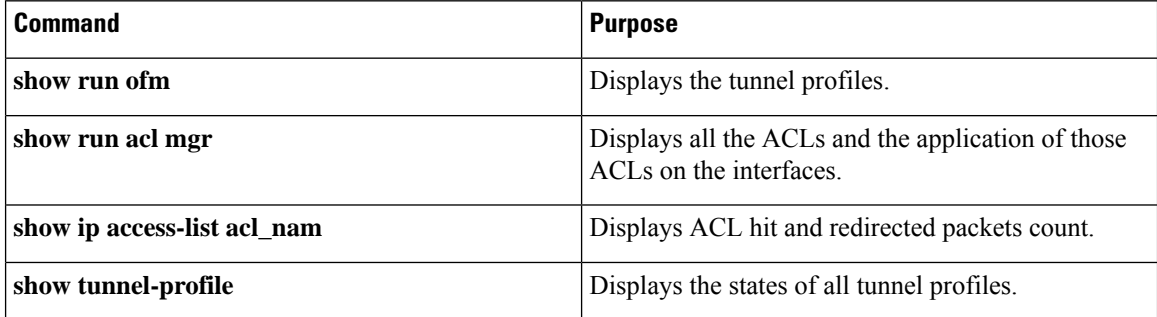

## <span id="page-563-0"></span>**GRE Header Stripping for Nexus Data Broker**

This subchapter describes GRE header stripping procedure for Cisco Nexus platform switch. The primary use case for this is on Nexus Data Broker (NDB) switch.

This chapter contains the following sections:

### **About NDB GRE Header Stripping**

This feature allows you to strip the GRE header from packets that come in with a GRE encapsulation. The inner packet in a GRE encapsulated packet does not contain an ethernet header. So, after a GRE strip, an ethernet header is added to the inner packet with the following custom fields:

- **1.** 802.1q header with vlan configured on the incoming port.
- **2.** Destination MAC address will be set to 00:00:00:ab:cd:ef or 000.000.abc.def.
- **3.** Source MAC address will be set to VDC MAC address of the switch.

### **NDB GRE Header Stripping Guidelines and Limitations**

• To remove flow interface from a tunnel-profile, use **remove** instead of**no**. The use of**no** in flow terminate command will delete all interfaces from flow terminate list.

For example:

```
switch(config)# tunnel-profile gre strip
switch(config-tnl-profile)# flow terminate interface remove Ethernet 1/48
```
- Flow terminate interfaces cannot share ESPRAN and GRE/VXLAN/IVXLAN profiles.
- If GRE strip-enabled interface receives ERSPAN traffic, stripping succeeds, but traffic will not be forwarded to the redirect port.
- Feature OFM and feature tunnel cannot co-exist on the same switch.
- The NDB GRE Header Stripping feature is supported on Cisco Nexus 9300-EX, 9300-FX, 9300-FX2, 9300-FX3, 9300-GX, and N9K-C9332D-GX2B TORs. However, this feature is not supported on line cards.
- The configuration of **mode tap-aggregation** should not be present on interface where GRE header stripping functionality is enabled.
- Tunnel-encapsulation type modification is not allowed.

```
QP-CF-1(config-tnl-profile)# encapsulation gre
Error: encap-type modify not allowed, delete and add again
```
- A maximum of 500 flow terminate interfaces are supported on tunnel-profile with encap type: iVXLAN/VXLAN/GRE.
- A maximum of 31 flow terminate interfaces are supported on tunnel-profile with encap type: ERSPAN.
- When flow terminate interface CLI is configured without **add** keyword, it acts as **replace**, which means previously added flow terminate interfaces are deleted and only new ones will act as flow terminate interfaces.
- After non-disruptive upgrade from previous NX-OS version to 10.2(3)F, port ACL must be removed from all interfaces and added before enabling GRE header strip feature for particular interface.
- The **hardware acl tap-agg redirect disable-dot1q-sharing** command is required on 9300-GX to allow dot1q tunnel propagation. The switch needs reload after enabling this command.

#### **CLIs for GRE Header Strip Feature**

The following are the CLIs to be configured for enabling GRE header on an interface:

```
feature ofm
tunnel-profile gre_strip
   encapsulation gre
    destination any
    flow terminate interface add Ethernet1/1-10
```
The following is the show command for tunnel-profile:

```
switch# show tunnel-profile gre_strip
 Profile : gre strip
 Encapsulation : GRE
 State : UP
 Destination : Any
 Terminate Interfaces : 10
 Terminate List : Ethernet1/1 Ethernet1/2 Ethernet1/3 Ethernet1/4 Ethernet1/5
Ethernet1/6 Ethernet1/7 Ethernet1/8 Ethernet1/9 Ethernet1/10
```
### **Configuration for Egress and Ingress Ports**

The following is the configuration for ingress ports:

```
interface eth1/1
    switchport access vlan 101
    switchport mode dot1q-tunnel
    ip port access-group ndb_acl in <<<
   no shutdown
```
The following is the configuration for egress ports:

| interface Ethernet1/7                              |  |
|----------------------------------------------------|--|
| switchport mode trunk                              |  |
| no shutdown                                        |  |
| IP access list ndb acl                             |  |
| statistics per-entry                               |  |
| 10 permit udp any any eq 4789 redirect Ethernet1/7 |  |
| 15 permit ip any any redirect Ethernet1/7          |  |

**Figure 9: NDB GRE Header Strip Solution**

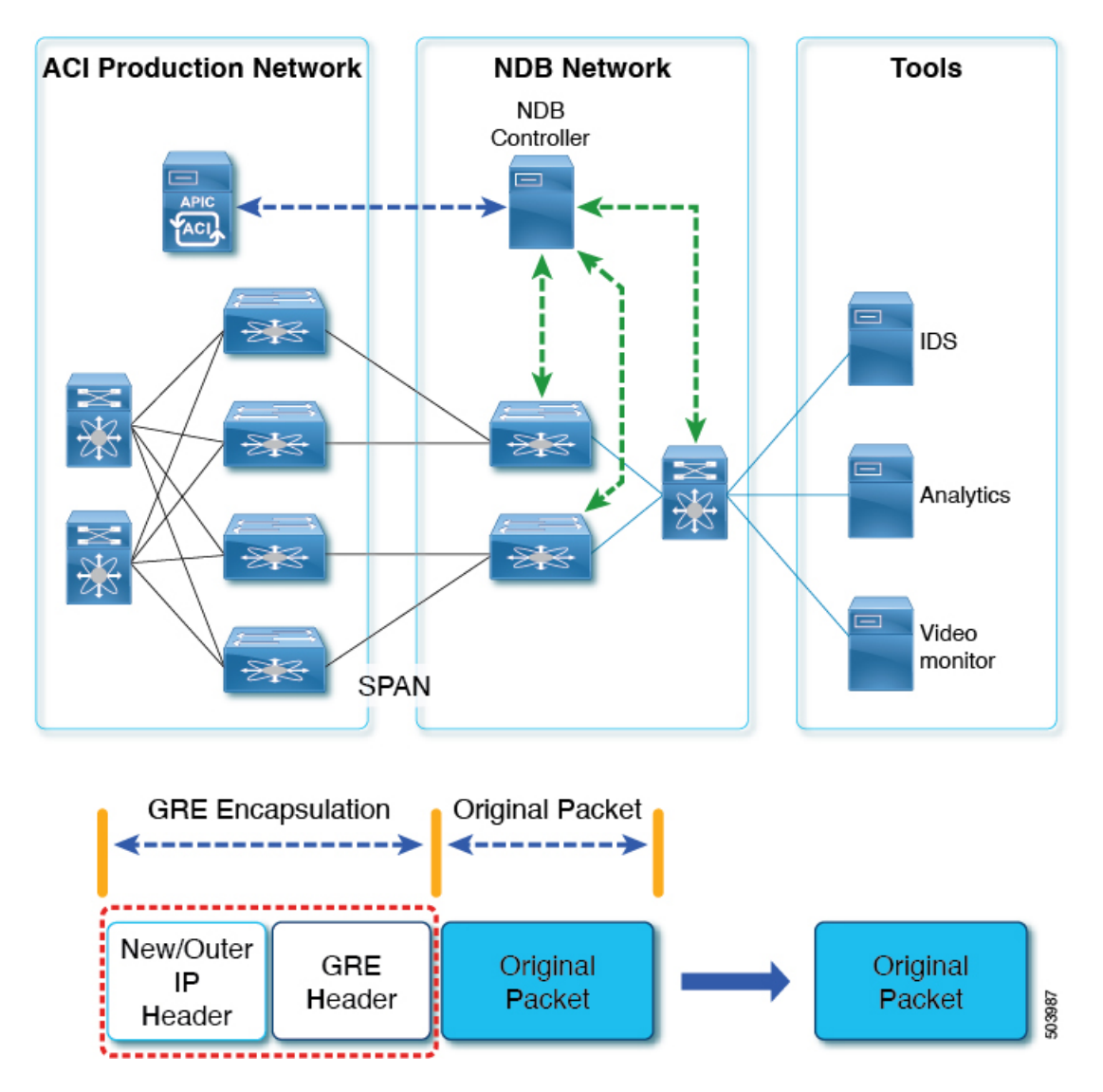

# <span id="page-565-0"></span>**MPLS Header Stripping for Nexus Data Broker**

This subchapter describes MPLS header stripping procedure for Cisco Nexus platform switch. The primary use case for this is on Nexus Data Broker (NDB) switch.

This chapter contains the following sections:

**Configuring Header Stripping Features for Nexus Data Broker**

## **About NDB MPLS Header Stripping**

This feature allows you to strip the MPLS header from packets that come in with a MPLS encapsulation. MPLS label stripping is supported for both IPoMPLS and EoMPLS packet formats. After MPLS label strip, an ethernet header is added to the inner packet with the following custom fields:

- **1.** 802.1q header with vlan configured on the incoming port.
- **2.** Destination MAC address will be set to 00:00:00:ab:cd:ef or 000.000.abc.def.

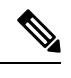

For EoMPLS header stripping, this is applicable only on Cisco Nexus 9300-EX, 9300-FX, and 9300-GX platforms. **Note**

**3.** Source MAC address will be set to VDC MAC address of the switch.

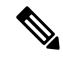

For EoMPLS header stripping, this is applicable only on Cisco Nexus 9300-EX, 9300-FX, and 9300-GX platforms. **Note**

### **NDB MPLS Header Stripping Guidelines and Limitations**

The following guidelines and limitations apply when migrating from legacy MPLS header stripping to OFM-based configuration:

- Legacy MPLS stripping implementation cannot co-exist with any OFM-based stripping.
- Feature OFM and feature tunnel cannot co-exist on the same switch.
- Migrating from legacy MPLS stripping functionality requires the following cleanup before enabling OFM-based MPLS stripping:
	- Removal of **mode tap-aggregation** at interface(s) level
	- Removal of **mpls strip; mpls strip dot1q** at the global level
	- Save the configuration and reload the switch with the above configuration
- Beginning with Cisco NX-OS Release 10.2(3)F, the NDB MPLS Header Stripping feature is supported.
	- IPoMPLS (packet format) header stripping is supported on Cisco Nexus 9300-EX, 9300-FX, 9300-FX2, 9300-FX3, 9300-GX, and C9332D-GX2B platforms.
	- EoMPLS (packet format) header stripping is supported only on Cisco Nexus 9300-EX platform switches. However, VPLS strip and control-word packet strip is not supported.

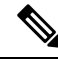

**Note**

The OFM MPLS stripping feature is supported only on TORs; it is not supported on line cards.

- After non-disruptive upgrade from previous NX-OS version to 10.2(3)F, port ACL must be removed from all interfaces and added before enabling MPLS header stripping feature for a particular interface.
- The **hardware acl tap-agg redirect disable-dot1q-sharing** command is required on Cisco Nexus 9300-GX platform switches to allow dot1q tunnel propagation. The switch needs reload after enabling this command.
- Tunnel-encapsulation type modification is not allowed.

```
QP-CF-1(config-tnl-profile)# encapsulation mpls
Error: encap-type modify not allowed, delete and add again
```
- If ERSPAN ACL redirect tunnel-profile is not configured and the interface is receiving ERSPAN packets, then the ERSPAN packets will hit ERSPAN ACL redirect entries in TapAgg policy and will not be stripped.
- On an interface where MPLS head strip is enabled, mode tap-aggregation should not be present.
- MPLS Stripping is based on IP PACL, so do not use MAC-ACL for stripping.
- During MPLS stripping, incoming VLAN in the original packet is not preserved.
- With ERSPAN tunnel-profile, when ingress interface is converted from dot1q-tunnel to trunk mode, egress packets will have dot1q tag with VLAN=1. This tagging takes place for both stripped packets and regular IP packets that are redirected.
- When an MPLS strip-enabled interface receives ERSPAN traffic, stripping succeeds, but traffic is not forwarded to the redirect port.
- To remove flow interface from a tunnel-profile, use **remove** instead of**no**. The use of**no** in flow terminate command will delete all interfaces from flow terminate list.

For example:

```
switch(config)# tunnel-profile mpls strip
switch(config-tnl-profile)# flow terminate interface remove Ethernet 1/48
```
- When flow terminate interface command is configured without the **add** keyword, it acts as **replace**, which means previously added flow terminate interfaces are deleted and only the new ones will act as flow terminate interfaces.
- Ingress interface can be either in trunk mode or access mode. Both modes allow redirection of tagged and untagged packets. When access-mode is used along with dot1q-tunnel mode, after header stripping VLAN\_tag is added as specified by the access-mode.
- Until Cisco NX-OS Release 10.3(1)F, EoMPLS header stripping was supported only on Cisco Nexus 9300-EX platform switches (VPLS strip and control-word packet strip were not supported). Beginning with Cisco NX-OS Release 10.3(2)F, EoMPLS header stripping feature is also supported on Cisco Nexus 9300-FX, 9300-FX2, 9300-FX3, 9300-GX, and 9300-GX2 ToRs; it is not supported on line cards. The following guidelines and limitations are applicable:
	- EoMPLS stripping can co-exist with all other header stripping features on same or different interfaces.
	- For Cisco Nexus 9300-EX, 9300-FX, and 9300-GX platform switches, post EoMPLS header strip, L2 header addresses are re-written as follows: Source MAC as VDC MAC address and Destination MAC as 000000abcdef.
	- Pseudo Wire Control Word is not supported.

П

• On Cisco Nexus 9300-GX platform switches, two ingress ports cannot share acl unless the dot1q vlan config is the same on them, else tagging does not work.

### **Commands for MPLS Header Strip Feature**

The following commands should be configured for enabling MPLS header on an interface:

```
feature ofm
tunnel-profile
mpls_strip encapsulation mpls destination any
flow terminate interface add Ethernet1/1-10
```
The show command for tunnel-profile is as follows:

```
switch# show tunnel-profile mpls_strip
 Profile : mpls strip
 Encapsulation : MPLS
 State : UP
 Destination : Any
 Terminate Interfaces : 10
 Terminate List : Ethernet1/1 Ethernet1/2 Ethernet1/3 Ethernet1/4 Ethernet1/5
Ethernet1/6 Ethernet1/7 Ethernet1/8 Ethernet1/9 Ethernet1/10
```
### **Configuration for Egress and Ingress Ports**

The following is the configuration for ingress ports:

```
interface eth1/1
   switchport access vlan 101
    switchport mode dot1q-tunnel
   ip port access-group ndb_acl in
   no shutdown
```
The following is the configuration for egress ports:

```
interface Ethernet1/7
   switchport mode trunk
   no shutdown
IP access list ndb_acl
   statistics per-entry
   10 permit udp any any eq 4789 redirect Ethernet1/7
   15 permit ip any any redirect Ethernet1/7
```
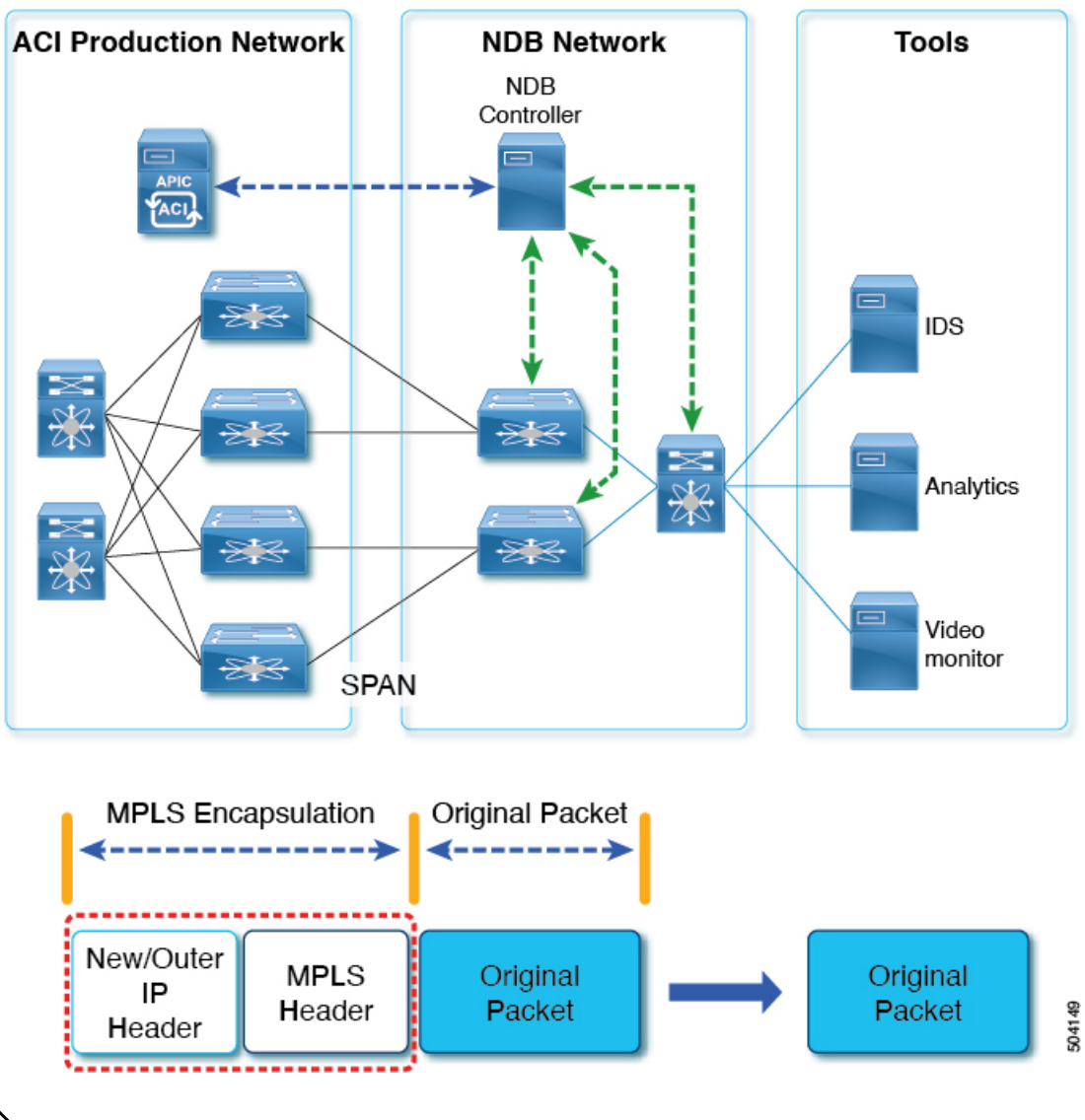

**Figure 10: NDB MPLS Header Strip Solution**

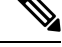

In case of decapsulated packet such as MPLS, the NDB-switch adds an Ethernet/VLAN header to the original **packet**, so egressing packet will have Ethernet/VLAN - original packet. **Note**

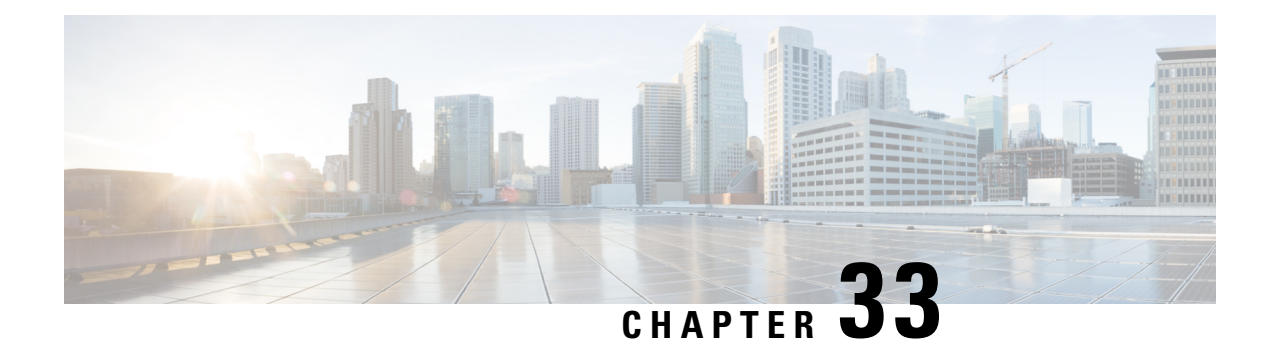

# **Configuring Graceful Insertion and Removal**

This chapter describes how to configure graceful insertion and removal (GIR) on the Cisco Nexus 9000Series switches.

This chapter contains the following sections:

- About Graceful Insertion and [Removal,](#page-570-0) on page 541
- Guidelines and [Limitations](#page-572-0) for GIR, on page 543
- GIR [Workflow,](#page-573-0) on page 544
- Configuring the [Maintenance-Mode](#page-574-0) Profile, on page 545
- Configuring the [Normal-Mode](#page-576-0) Profile, on page 547
- Creating a [Snapshot,](#page-577-0) on page 548
- Adding Show [Commands](#page-578-0) to Snapshots, on page 549
- [Triggering](#page-580-0) Graceful Removal, on page 551
- [Triggering](#page-583-0) Graceful Insertion, on page 554
- Maintenance Mode [Enhancements,](#page-584-0) on page 555
- Verifying the GIR [Configuration,](#page-586-0) on page 557
- [Configuration](#page-586-1) Examples for GIR, on page 557

## <span id="page-570-0"></span>**About Graceful Insertion and Removal**

You can use graceful insertion and removal to gracefully eject a switch and isolate it from the network in order to perform debugging or upgrade operations. The switch is removed from the regular forwarding path with minimal traffic disruption. When you are finished performing debugging or upgrade operations, you can use graceful insertion to return the switch to its fully operational (normal) mode.

When you place the switch in maintenance mode, all configured Layer 3 control-plane protocols are isolated from the network. Directly connected routes are not withdrawn or modified during this state. When normal mode is restored, the advertisement of all routes is restored.

In graceful removal, all protocols and vPC domains are gracefully brought down and the switch is isolated from the network. In graceful insertion, all protocols and vPC domains are restored.

The following protocols are supported (for both IPv4 and IPv6 address families):

- Border Gateway Protocol (BGP)
- Enhanced Interior Gateway Routing Protocol (EIGRP)
- Intermediate System-to-Intermediate System (ISIS)
- Open Shortest Path First (OSPF)
- Protocol Independent Multicast (PIM)
- Routing Information Protocol (RIP)

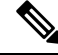

For graceful insertion and removal, the PIM protocol is applicable only to vPC environments. During graceful removal, the vPC forwarding role is transferred to the vPC peer for all northbound sources of multicast traffic. **Note**

### <span id="page-571-0"></span>**Profiles**

By default, the system isolates all enabled protocols during graceful removal and restoresthem during graceful insertion. The protocols are isolated and restored in a predefined order.

If you want to isolate, shut down, or restore the protocols individually (or perform additional configurations), you can create a profile with configuration commands that can be applied during graceful removal or graceful insertion. However, you need to make sure that the order of the protocols is correct and any dependencies are considered.

The switch supports the following profiles:

- Maintenance-mode profile—Contains all the commands that will be executed during graceful removal, when the switch enters maintenance mode.
- Normal-mode profile—Contains all the commands that will be executed during graceful insertion, when the switch returns to normal mode.

The following commands (along with any configuration commands) are supported in the profiles.

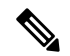

The **shutdown** command takes precedence when both **shutdown** and **isolate** are configured under a routing protocol instance or maintenance-mode profile. **Note**

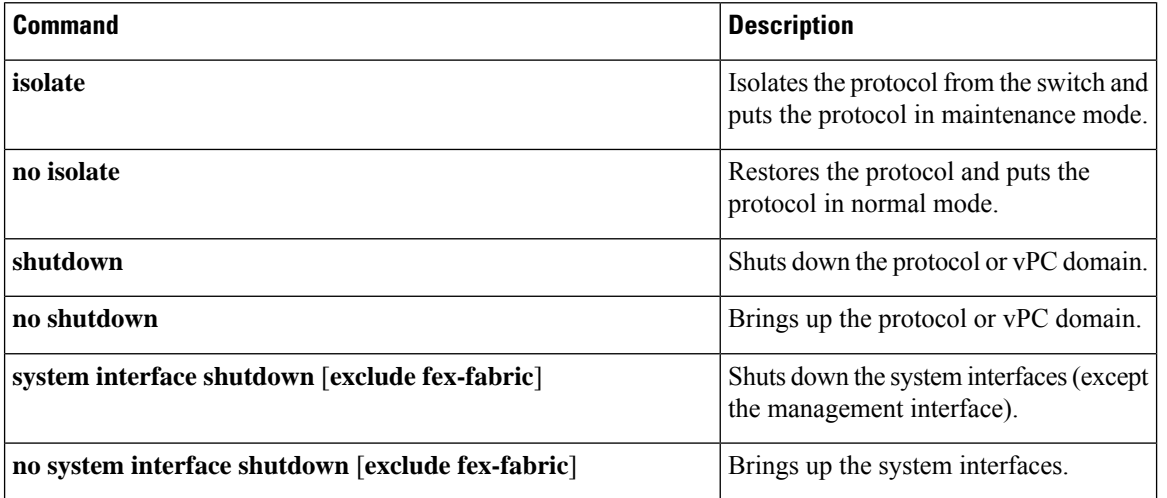

Ш

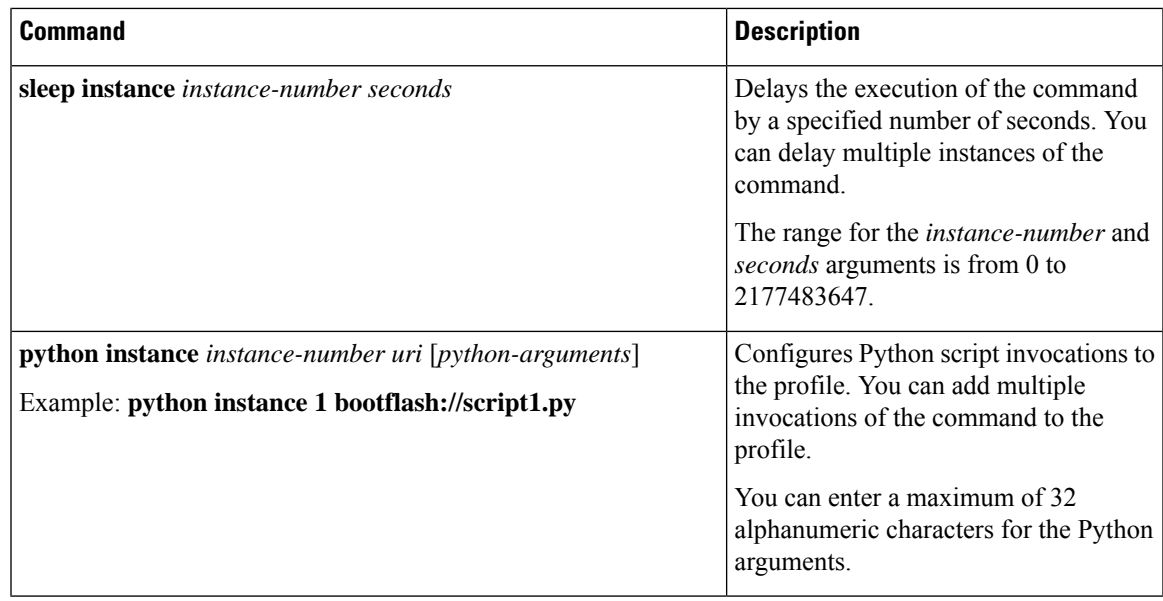

Beginning with Cisco NX-OS Release 9.3(5), the **isolate** command is provided with the **include-local** option, which is applicable only to **router bgp**. **Note**

If you use this option, BGP withdraws all the routes from its peers. If you do not use this option, then BGP only withdraws remotely learned routes, and the locally originated routes such as aggregate, injected, network and redistribute continue to be advertised with maximum Multi-Exit Discriminator (MED) to eBGP peers and minimum local preference to iBGP peers.

### **Snapshots**

In Cisco NX-OS, a snapshot is the process of capturing the running states of selected features and storing them on persistent storage media.

Snapshots are useful to compare the state of a switch before graceful removal and after graceful insertion. The snapshot process consists of three parts:

- Creating a snapshot of the states of a few preselected features on the switch and storing them on the persistent storage media
- Listing the snapshots taken at various time intervals and managing them
- Comparing snapshots and showing the differences between features

# <span id="page-572-0"></span>**Guidelines and Limitations for GIR**

Graceful Insertion and Replacement have the following configuration guidelines and limitations:

• Beginning with Cisco NX-OS Release 9.2(1), L2 Graceful Insertion and Replacement issupported. When moving from normal to maintenance mode, MCT goes down resulting in north to south traffic convergence. Zero packet loss is not supported. The following table provides an example of traffic convergence of 10 vPCs with 2 port member on each VPC port and 60k mac scale.

#### **Table 25:**

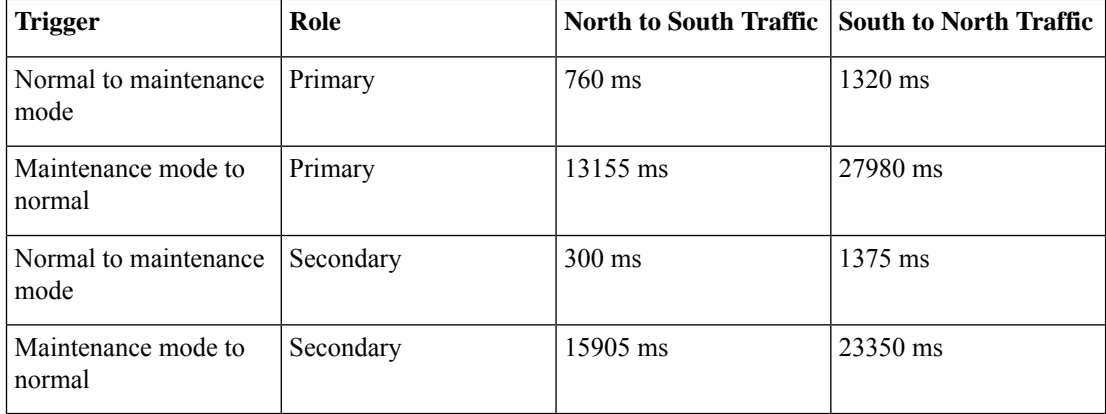

- Beginning with Cisco NX-OS Release 9.2(1), if you configure the isolate option for OSPF, direct routes and stub routes are advertised as max-metric routes. As a result, north-to-south traffic to the SVI hosts goes through the vPC peer when only one vPC switch is isolated.
- Remove all existing custom profiles before creating new custom profiles for normal-mode and maintenance-mode.
- Beginning with Cisco NX-OS Release 9.3(5), the **include-local** option is added to the existing **isolate** command. However, the **include-local** option applies only to **router bgp**.
- Beginning with Cisco NX-OS Release 10.3(1)F, during a binary reload scenario, when the system is switched to maintenance mode, the interface is shut until the system boots up completely and declares system readiness.

## <span id="page-573-0"></span>**GIR Workflow**

Follow these steps to complete the graceful insertion and removal (GIR) workflow:

- **1.** (Optional) Create the maintenance-mode profile. (See Configuring the [Maintenance-Mode](#page-574-0) Profile, on [page](#page-574-0) 545.)
- **2.** (Optional) Create the normal-mode profile. (See Configuring the [Normal-Mode](#page-576-0) Profile, on page 547.)
- **3.** Take a snapshot before triggering graceful removal. (See Creating a [Snapshot,](#page-577-0) on page 548.)
- **4.** Trigger graceful removal to put the switch in maintenance mode. (See [Triggering](#page-580-0) Graceful Removal, on [page](#page-580-0) 551.)
- **5.** Trigger graceful insertion to return the switch to normal mode. (See [Triggering](#page-583-0) Graceful Insertion, on [page](#page-583-0) 554.)
- **6.** Take a snapshot after triggering graceful insertion. (See Creating a [Snapshot,](#page-577-0) on page 548.)

П

**7.** Use the **show snapshots compare** command to compare the operational data before and after the graceful removal and insertion of the switch to make sure that everything is running as expected. (See [Verifying](#page-586-0) the GIR [Configuration,](#page-586-0) on page 557.)

## <span id="page-574-0"></span>**Configuring the Maintenance-Mode Profile**

You can create a maintenance-mode profile with configuration commands that can be applied during graceful removal or graceful insertion.

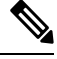

**Note**

During the maintenance mode the SVI becomes UP after the reload. In this scenario, use the **isolate include-local** command under router BGP or keep interfaces in shutdown state through maintenance mode to avoid the impact of advertising connected/static routes.

#### **SUMMARY STEPS**

- **1.** [**no**] **configure maintenance profile maintenance-mode**
- **2. end**
- **3. show maintenance profile maintenance-mode**

#### **DETAILED STEPS**

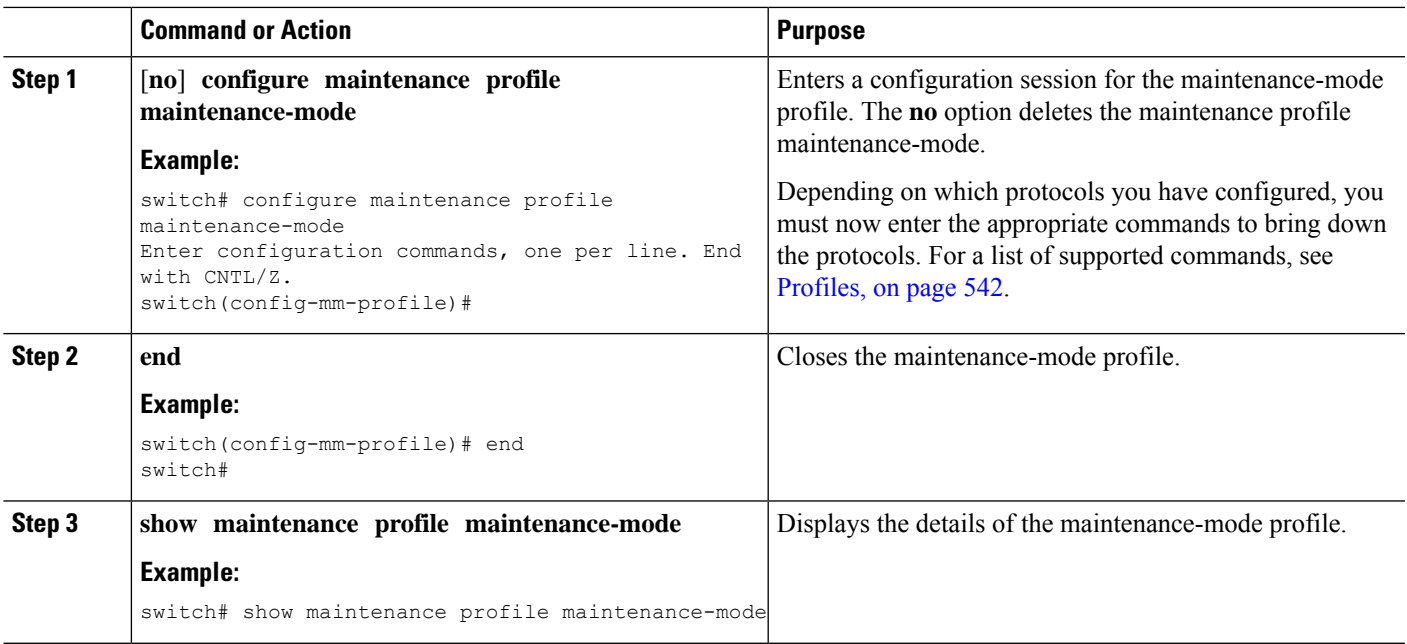

#### **Example**

This example shows how to create a maintenance-mode profile:

```
switch# configure maintenance profile maintenance-mode
Enter configuration commands, one per line. End with CNTL/Z.
switch(config-mm-profile)# ip pim isolate
switch(config-mm-profile)# router bgp 100
switch(config-mm-profile-router)# shutdown
switch(config-mm-profile)# router eigrp 10
switch(config-mm-profile-router)# shutdown
switch(config-mm-profile-router)# address-family ipv6 unicast
switch(config-mm-profile-router-af)# shutdown
switch(config-mm-profile)# vpc domain 10
switch(config-mm-profile-config-vpc-domain)# shutdown
switch(config-mm-profile)# system interface shutdown
switch(config-mm-profile)# end
Exit maintenance profile mode.
switch# show maintenance profile maintenance-mode
[Maintenance Mode]
ip pim isolate
router bgp 100
 shutdown
router eigrp 10
 shutdown
  address-family ipv6 unicast
   shutdown
vpc domain 10
 shutdown
system interface shutdown
```
This example shows how to configure sleep instance in a custom profile to add a delay before the next protocol change.

```
switch# configure maintenance profile maintenance-mode
Enter configuration commands, one per line. End with CNTL/Z.
switch(config-mm-profile)# router bgp 65001
switch(config-mm-profile-router)# isolate
switch(config-mm-profile-router)# sleep instance 1 10
switch(config-mm-profile)# router eigrp 200
switch(config-mm-profile-router)# isolate
switch(config-mm-profile-router)# sleep instance 2 15
switch(config-mm-profile)# router ospf 100
switch(config-mm-profile-router)# isolate
switch(config-mm-profile-router)# sleep instance 3 20
switch(config-mm-profile)# router ospfv3 300
switch(config-mm-profile-router)# isolate
switch(config-mm-profile-router)# sleep instance 4 5
switch(config-mm-profile)# router isis 400
switch(config-mm-profile-router)# isolate
switch(config-mm-profile)#end
Exit maintenance profile mode.
switch#
```

```
\mathscr{D}
```
If you need to run exec commands or add a dynamic delay while the maintenance mode profile is applied, use the **python instance** *instance-number uri* [*python-arguments*] script. **Note**
# **Configuring the Normal-Mode Profile**

You can create a normal-mode profile with configuration commands that can be applied during graceful removal or graceful insertion.

#### **SUMMARY STEPS**

П

- **1.** [**no**] **configure maintenance profile normal-mode**
- **2. end**
- **3. show maintenance profile normal-mode**

#### **DETAILED STEPS**

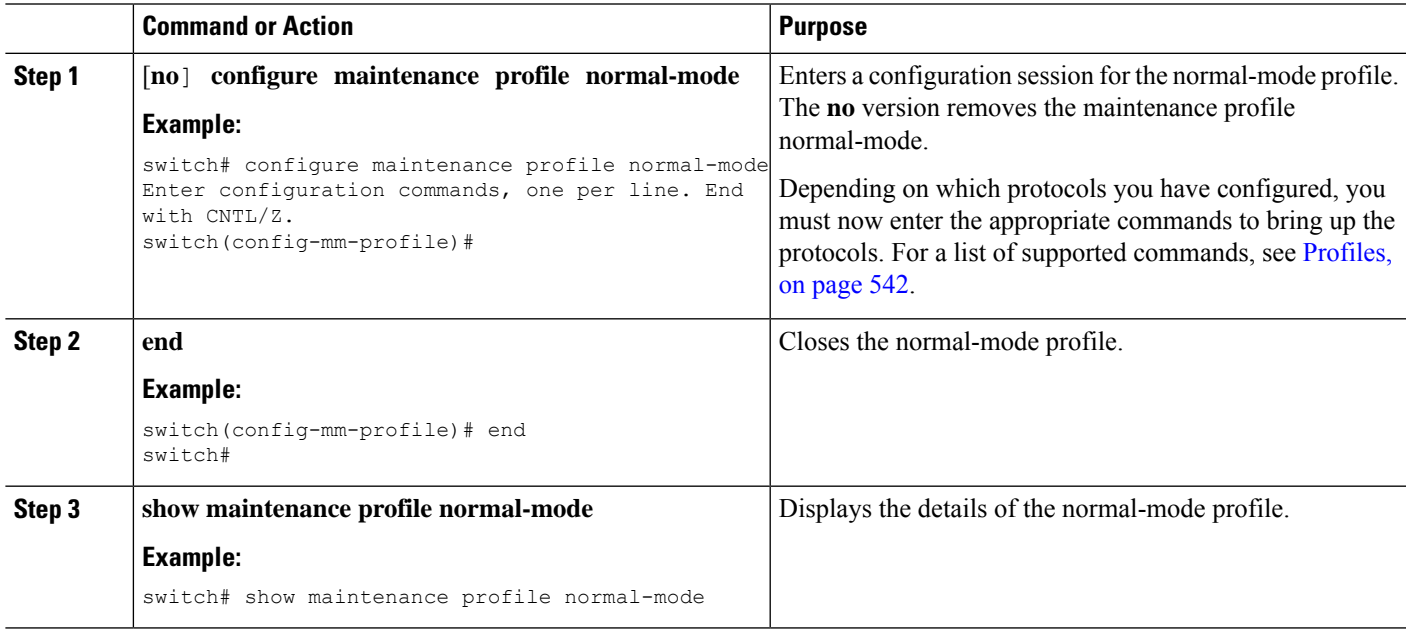

#### **Example**

This example shows how to create a maintenance profile normal-mode:

```
switch# configure maintenance profile normal-mode
switch(config-mm-profile)# no system interface shutdown
switch(config-mm-profile)# vpc domain 10
switch(config-mm-profile-config-vpc-domain)# no shutdown
switch(config-mm-profile)# router eigrp 10
switch(config-mm-profile-router)# no shutdown
switch(config-mm-profile-router)# address-family ipv6 unicast
switch(config-mm-profile-router-af)# no shutdown
switch(config-mm-profile)# router bgp 100
switch(config-mm-profile-router)# no shutdown
switch(config-mm-profile)# no ip pim isolate
switch(config-mm-profile)# end
Exit maintenance profile mode.
switch# show maintenance profile normal-mode
[Normal Mode]
```

```
no system interface shutdown
vpc domain 10
 no shutdown
 router eigrp 10
   no shutdown
address-family ipv6 unicast
 no shutdown
router bgp 100
 no shutdown
no ip pim isolate
```
# **Creating a Snapshot**

You can create a snapshot of the running states of selected features. When you create a snapshot, a predefined set of **show** commands are run and the outputs are saved.

#### **SUMMARY STEPS**

- **1. snapshot create** *snapshot-name description*
- **2. show snapshots**
- **3. show snapshots compare** *snapshot-name-1 snapshot-name-2* [**summary** | **ipv4routes** | **ipv6routes**]

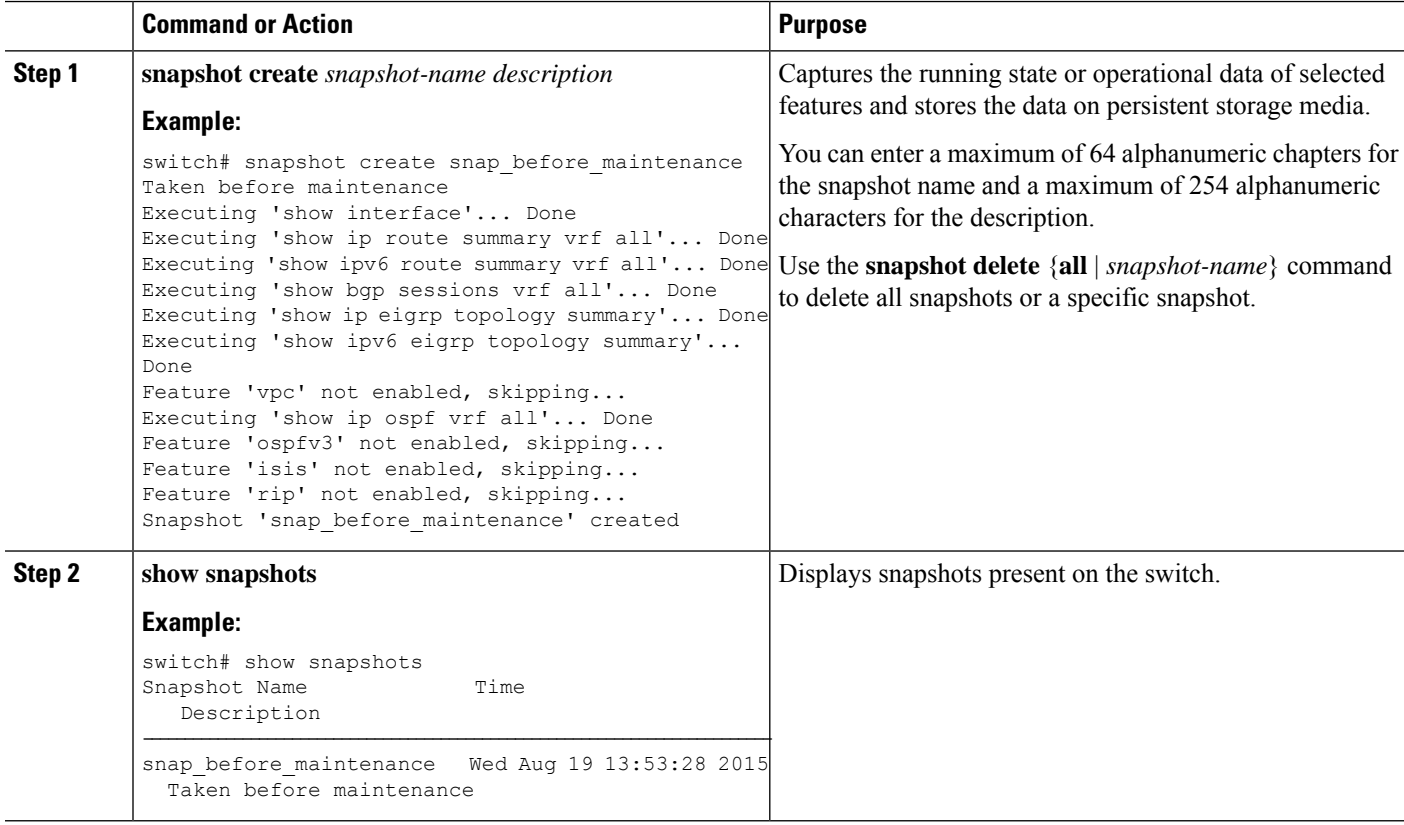

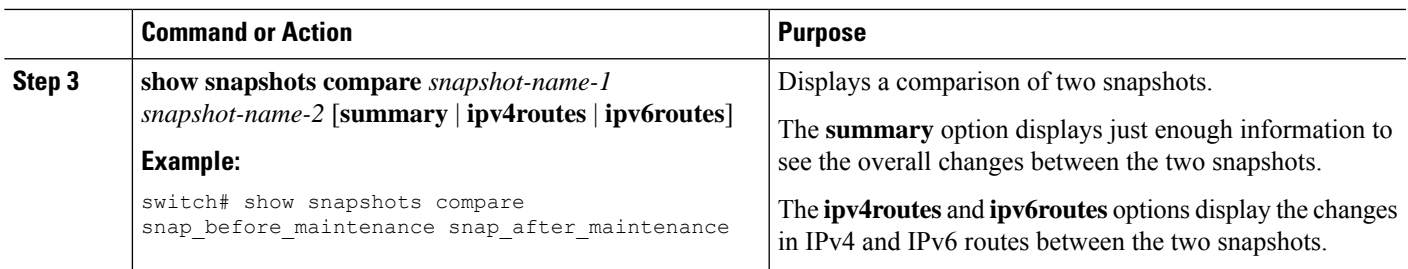

#### **Example**

The following example shows a summary of the changes between two snapshots:

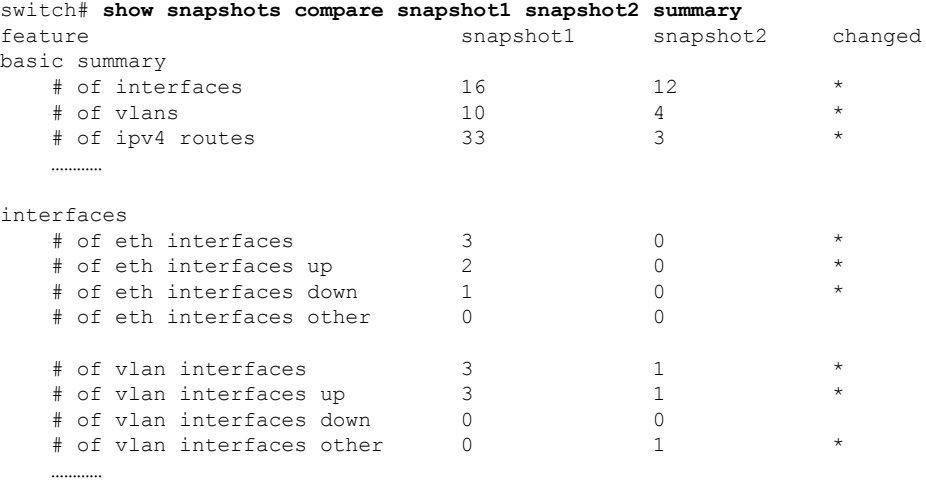

The following example shows the changes in IPv4 routes between two snapshots:

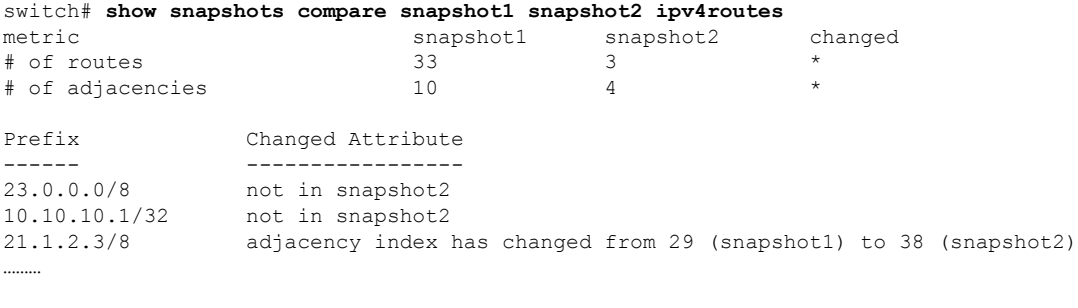

There were 28 attribute changes detected

# **Adding Show Commands to Snapshots**

You can specify additional **show** commands to be captured in snapshots. These **show** commands are defined in user-specified snapshot sections.

#### **SUMMARY STEPS**

- **1. snapshot section add** *section "show-command" row-id element-key1* [*element-key2*]
- **2. show snapshots sections**
- **3. show snapshots compare** *snapshot-name-1 snapshot-name-2* [**summary** | **ipv4routes** | **ipv6routes**]

#### **DETAILED STEPS**

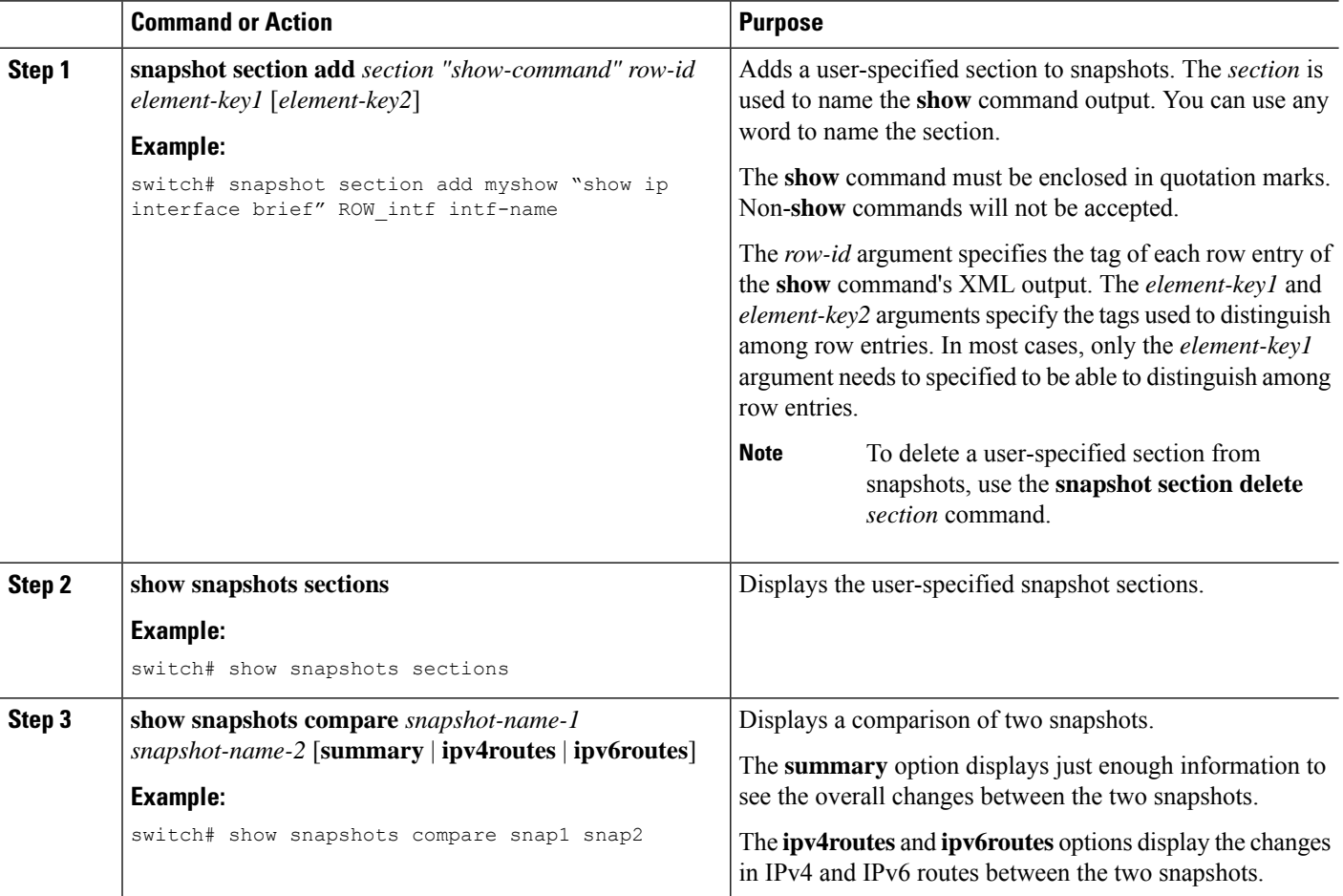

#### **Example**

The following example adds the **show ip interface brief** command to the myshow snapshot section. It also compares two snapshots (snap1 and snap2) and shows the user-specified sections in both snapshots.

```
switch# snapshot section add myshow "show ip interface brief" ROW_intf intf-name
switch# show snapshots sections
user-specified snapshot sections
--------------------------------
[myshow]
  cmd: show ip interface brief
  row: ROW_intf
  key1: intf-name
  key2: -
```
Ш

```
[sect2]
 cmd: show ip ospf vrf all
 row: ROW_ctx
 key1: instance_number
 key2: cname
switch# show snapshots compare snap1 snap2
=============================================================================
Feature Tag snap1 snap2
=============================================================================
[bgp]
-----------------------------------------------------------------------------
…………
[interface]
             -----------------------------------------------------------------------------
      [interface:mgmt0]
                   vdc_lvl_in_pkts 692310 **692317**<br>vdc_lvl_in_mcast 575281 **575287**
                   vdc lvl in mcast 575281 **575287**
                   vdc lvl in bcast 77209 **77210**
                   vdc lvl in bytes 63293252 **63293714**
                   vdc lvl out pkts 41197 **41198**
                   vdc<sup>1</sup>vl<sup>out</sup>ucast 33966 **33967**
                   vdc_lvl_out_bytes 6419714 **6419788**
…………
[ospf]
            -----------------------------------------------------------------------------
…………
[myshow]
-----------------------------------------------------------------------------
      [interface:Ethernet1/1]
                   state up \lambda **down**
                   admin state up **dom**…………
```
**Note**

When the systems moves to maintenance mode during reload, the snapshot difference might show state rsn desc with relevant values. However, no action is required.

# <span id="page-580-0"></span>**Triggering Graceful Removal**

In order to perform debugging or upgrade operations, you can trigger a graceful removal of the switch, which will eject the switch and isolate it from the network.

#### **Before you begin**

If you want the system to use a maintenance-mode profile that you create, see [Configuring](#page-574-0) the [Maintenance-Mode](#page-574-0) Profile, on page 545.

### **SUMMARY STEPS**

- **1. configure terminal**
- **2. system mode maintenance** [**dont-generate-profile** | **timeout** *value* |**shutdown**| **on-reloadreset-reason** *reason*]
- **3.** (Optional) **show system mode**
- **4.** (Optional) **copy running-config startup-config**

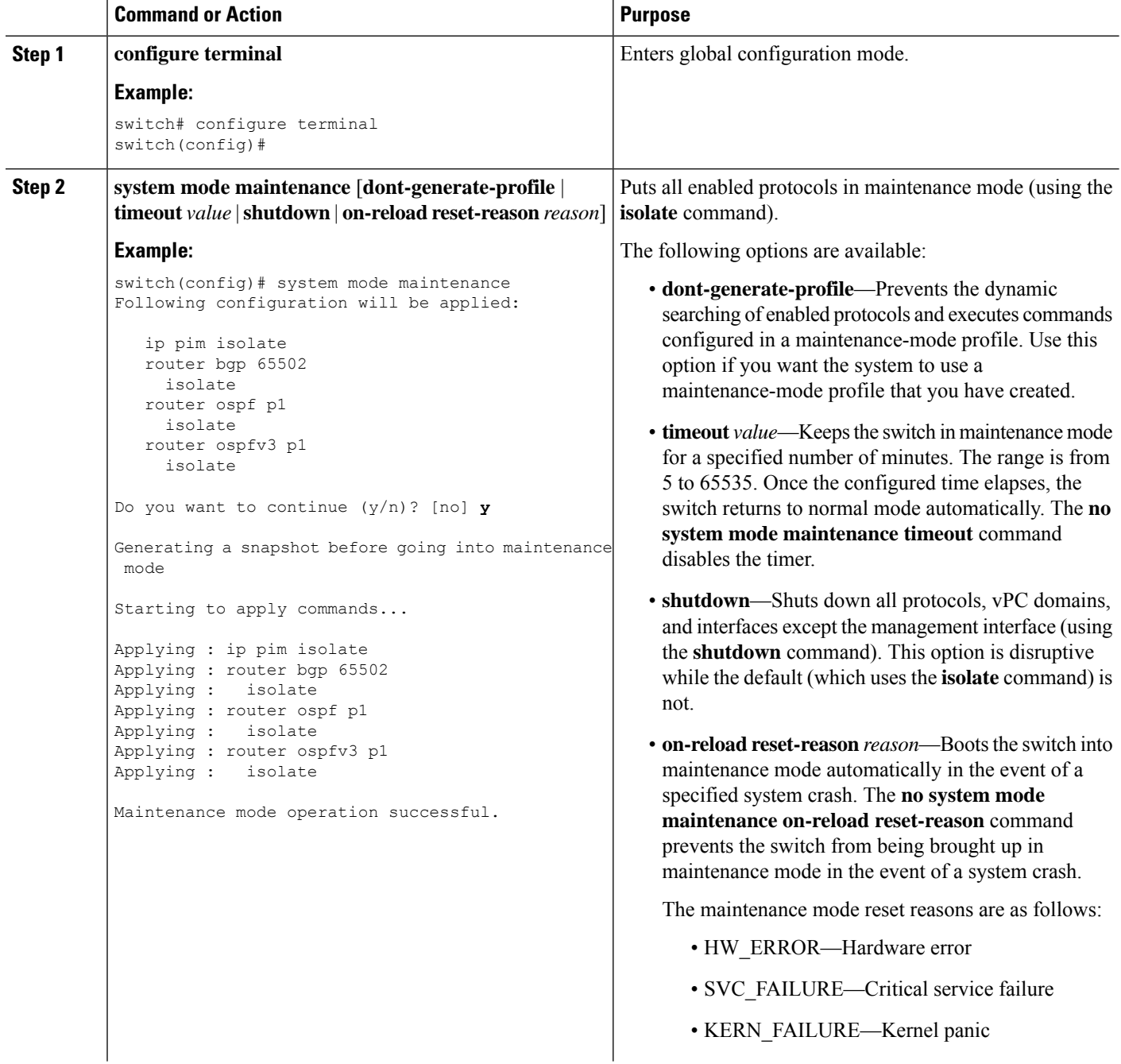

 $\mathbf{l}$ 

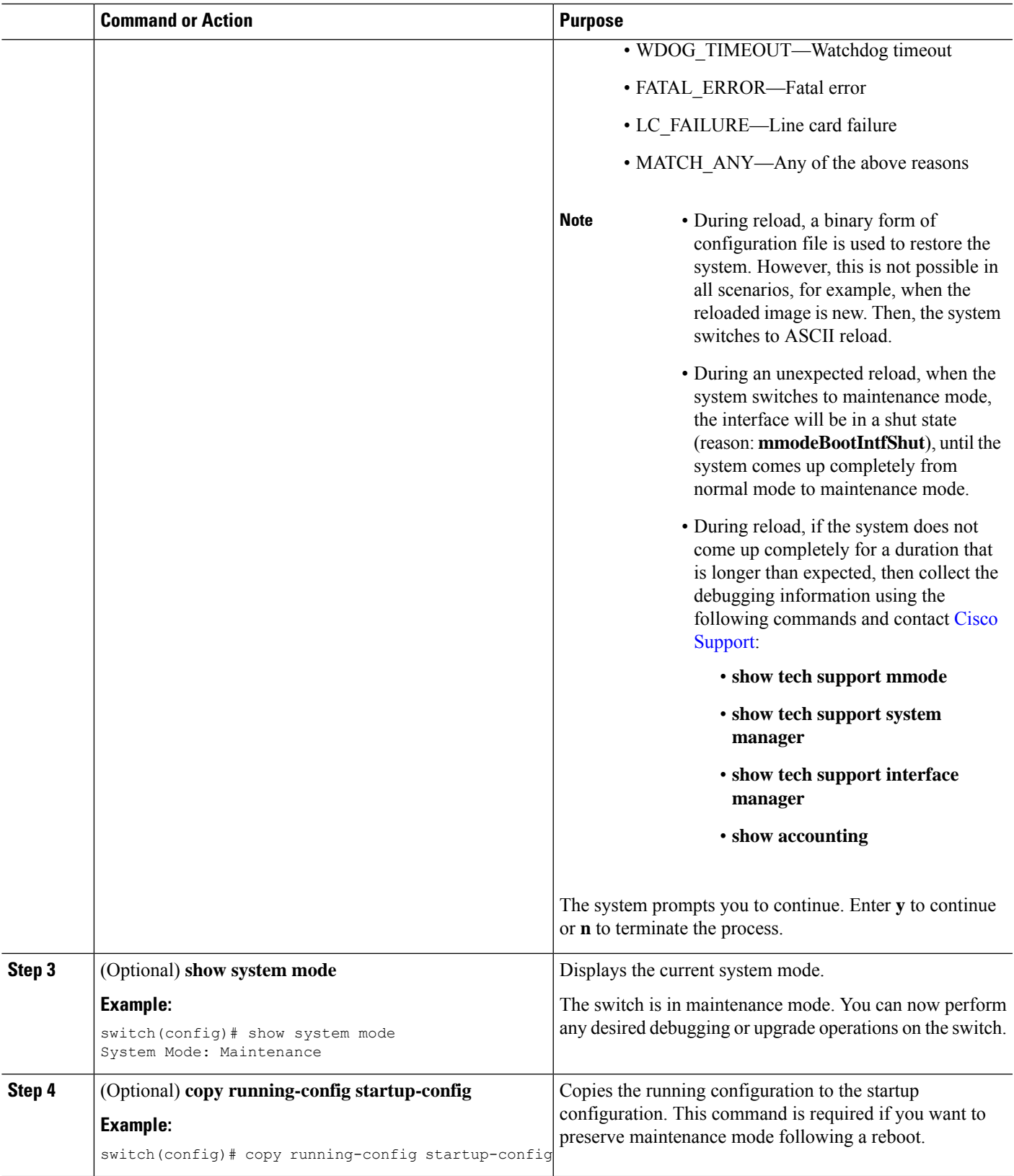

#### **Example**

This example shows how to shut down all protocols, vPC domains, and interfaces on the switch:

```
switch(config)# system mode maintenance shutdown
```

```
Following configuration will be applied:
  vpc domain 10
    shutdown
  router bgp 65502
    shutdown
  router ospf p1
    shutdown
   router ospfv3 p1
    shutdown
  system interface shutdown
Do you want to continue (y/n)? [no] y
Generating a snapshot before going into maintenance mode
Starting to apply commands...
Applying : vpc domain 10
Applying : shutdown
Applying : router bgp 65502
Applying : shutdown
Applying : router ospf p1
Applying : shutdown
Applying : router ospfv3 p1
Applying : shutdown
Maintenance mode operation successful.
```
This example shows how to automatically boot the switch into maintenance mode if a fatal error occurs:

```
switch(config)# system mode maintenance on-reload reset-reason fatal_error
```
# **Triggering Graceful Insertion**

When you finish performing any debugging or upgrade operations, you can trigger a graceful insertion to restore all protocols.

#### **Before you begin**

If you want the system to use a normal-mode profile that you create, see Configuring the [Maintenance-Mode](#page-574-0) [Profile,](#page-574-0) on page 545.

#### **SUMMARY STEPS**

- **1. configure terminal**
- **2. no system mode maintenance** [**dont-generate-profile**]
- **3.** (Optional) **show system mode**

#### **DETAILED STEPS**

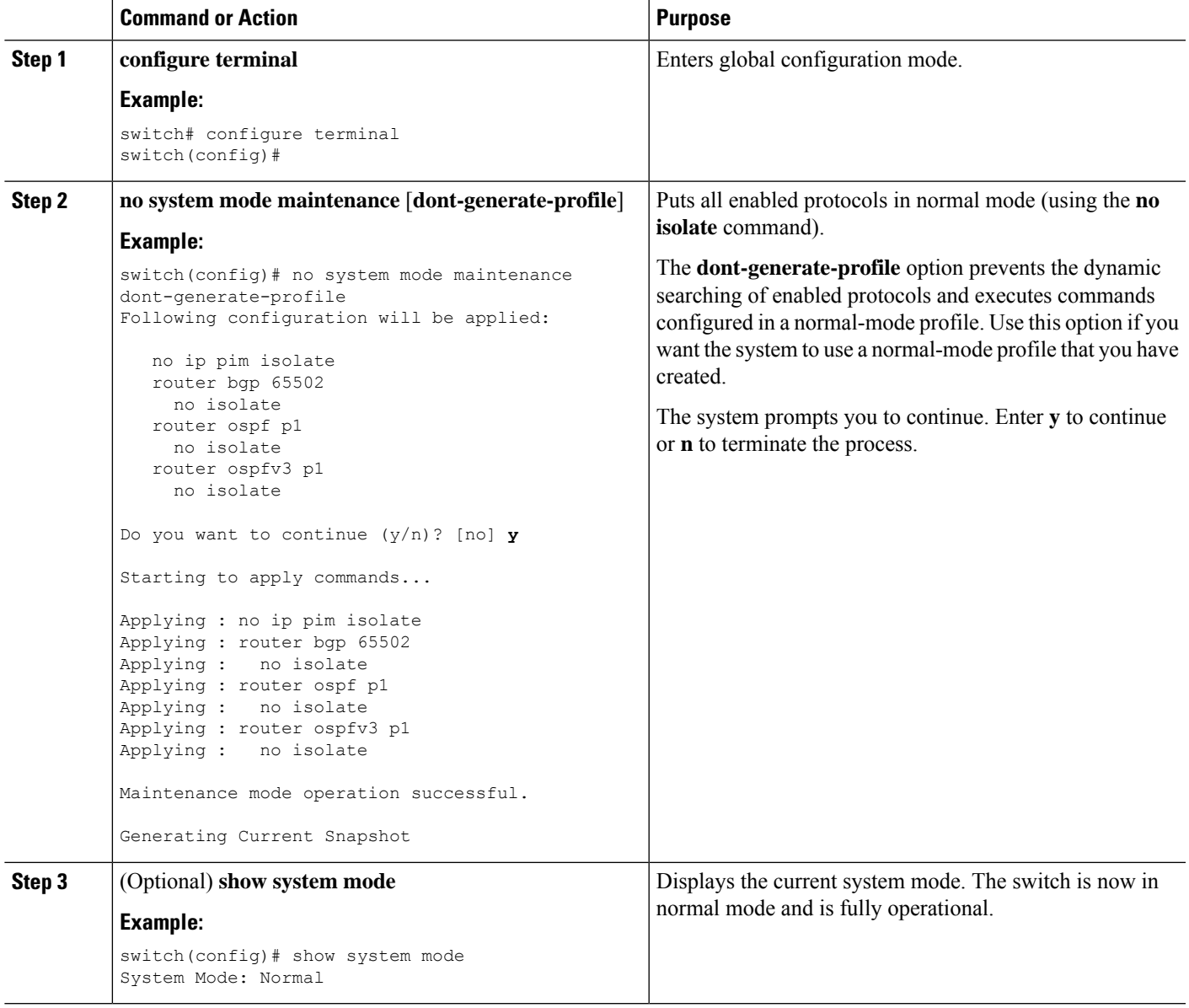

# **Maintenance Mode Enhancements**

Starting with Release 7.0(3)I5(1), the following maintenance mode enhancements have been added to Cisco Nexus 9000 Series switches:

- In the system maintenance shutdown mode, the following message is added:
- NOTE: The command system interface shutdown will shutdown all interfaces excluding mgmt 0.
- Entering the CLI command, **system mode maintenance** checks and sends alerts for the orphan ports.

• In isolate mode, when the vPC is configured, the following message is added:

NOTE: If you have vPC orphan interfaces, please ensure vpc orphan-port suspend is configured under them, before proceeding further.

• Custom Profile Configuration: A new CLI command, **system mode maintenance**

**always-use-custom-profile** is added for custom profile configuration. A new CLI command, **system mode maintenance non-interactive** is added for Cisco Nexus 9000 Series switches only. It provides a way to facilitate the transition to maintenance mode or normal mode without confirmation being done or each step being printed on the CLI session.

When a loopback interface is configured with an IP address on a device, and this device is advertised to a peer device, then the device (with the loopback interface) moves to maintenance mode. In such a case, use the custom maintenance profile when **system interface shutdown** is configured on the device.

When you create a custom profile (in maintenance or normal mode), it displays the following message:

Please use the command **system mode maintenance always-use-custom-profile** if you want to always use the custom profile.

• A delay has been added before the after\_maintenance snapshot istaken. The**no system mode maintenance** command exits once all the configuration for the normal mode has been applied, the mode has been changed to normal mode, and a timer has been started to take the after\_maintenance snapshot. Once the timer expires, the after maintenance snapshot is taken in the background and a new warning syslog, MODE\_SNAPSHOT\_DONE is sent once the snapshot is complete.

The final output of the CLI command**no system mode maintenance** indicates when the after\_maintenance snapshot is generated:

The after maintenance snapshot will be generated in <delay> seconds. After that time, please use show snapshots compare before maintenance after maintenance to check the health of the system. The timer delay for the after maintenance snapshot is defaulted to 120 seconds but it can be changed by a new configuration command.

The new configuration command to change the timer delay for the after\_maintenance snapshot is **system mode maintenance snapshot-delay <seconds>**. This configuration overrides the default setting of 120 seconds to any value between 0 and 65535 and it is displayed in the ASCII configuration.

A new show command, **show maintenance snapshot-delay** has also been added to display the current snapshot-delay value. This new show command supports the XML output.

- A visible CLI indicator has been added to display when the system is in the maintenance mode, for example, switch(maint-mode)#.
- Support for the SNMP traps has been added when the device moves from the maintenance mode to the normal mode and vice-versa through CLI reload, orsystem reset. The **snmp-server enable traps mmode cseMaintModeChangeNotify** trap is added to enable changing to the maintenance mode trap notification. The **snmp-server enable traps mmode cseNormalModeChangeNotify** is added to enable changing to the normal mode trap notification. Both the traps are disabled by default.
- During maintenance mode, you can remove router from forward traffic with BGP active. You can advertise route installed locally to its iBGP peers with local setting in the absence of graceful shutdown. From Cisco NX-OS Release 10.4(1)F, you can configure custom isolation on route-map. In this mode, you can configure a route-map to choose the routes for BGP to be advertise.

# **Verifying the GIR Configuration**

To display the GIR configuration, perform one of the following tasks:

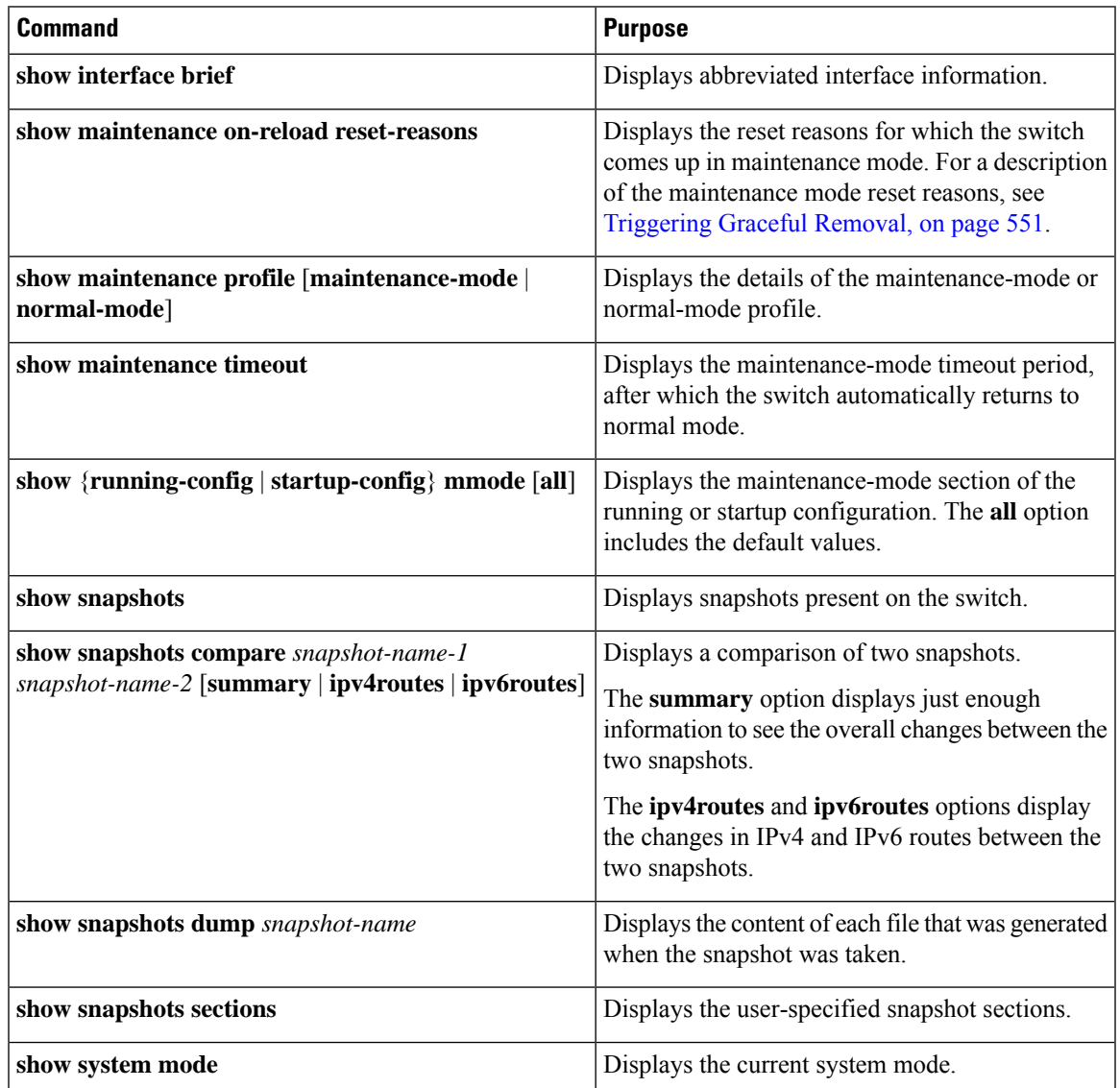

# **Configuration Examples for GIR**

The **redistribute direct** configuration under Border Gateway Protocol (BGP) will attract traffic as the BGP isolate mode does not withdraw direct routes. This example shows how to use the **route-map** command to enable BGP to withdraw direct routes in isolate mode.

**Policy Configuration**

From Cisco NX-OS Release 10.4(1)F, you can match locally originated, redistributed direct routes.Configure route maps using below command:

#### **Configuring redistribute for route-map**

switch(config)# route-map <route map name> switch(config-routemap)# match route-type redistributed-direct

Use the **route-map my-rmap-deny** command in maintenance mode to exclude SVIs with a tag 200 configuration.

```
switch(config)# route-map my-rmap-deny deny 10
switch(config-route-map)# match tag 200
switch(config-route-map)# exit
switch(config)# route-map my-rmap-deny permit 20
```
Use the **route-map my-rmap-permit** command in normal mode to include SVIs with a tag 200 configuration.

```
switch(config)# route-map my-rmap-permit permit 10
switch(config-route-map)# match tag 200
switch(config-route-map)# exit
switch(config)# route-map my-rmap-permit permit 20
```
#### **Virtual IP (vIP)/Switch Virtual Interface (SVI) Configuration**

```
switch(config)# interface loopback 200
switch(config-if)# ip address 192.0.2.100/8 tag 200
switch(config)# interface vlan 2
switch(config-if)# ip address 192.0.2.108/8 tag 200
....
switch(config)# interface vlan 3
switch(config-if)# ip address 192.0.2.102/8 tag 200
```
#### **BGP Configuration**

```
switch(config)# feature bgp
switch(config)# router bgp 100
switch(config-router)# neighbor 192.0.2.100
....
```
#### **Maintenance Mode Profile**

```
switch# configure maintenance profile maintenance-mode
switch(config-mm-profile)# router bgp 200
switch(config-mm-profile-router)# address-family ipv4 unicast
switch(config-mm-profile-router-af)# redistribute direct route-map my-rmap-deny
switch(config-mm-profile-router-af)# exit
switch(config-mm-profile)# sleep instance 1 10
```
#### **Normal Mode Profile**

```
switch# configure maintenance profile normal-mode
switch(config-mm-profile)# router bgp 100
switch(config-mm-profile-router)# address-family ipv4 unicast
switch(config-mm-profile-router-af)# redistribute direct route-map my-rmap-permit
switch(config-mm-profile-router-af)# exit
switch(config-mm-profile)# sleep instance 1 20
```
#### **Custom Isolation Mode Profile**

switch# configure maintenance profile maintenance-mode switch(config-mm-profile)# router bgp 100 switch(config-mm-profile-router)# isolate route-map <route map name>

 $\mathbf I$ 

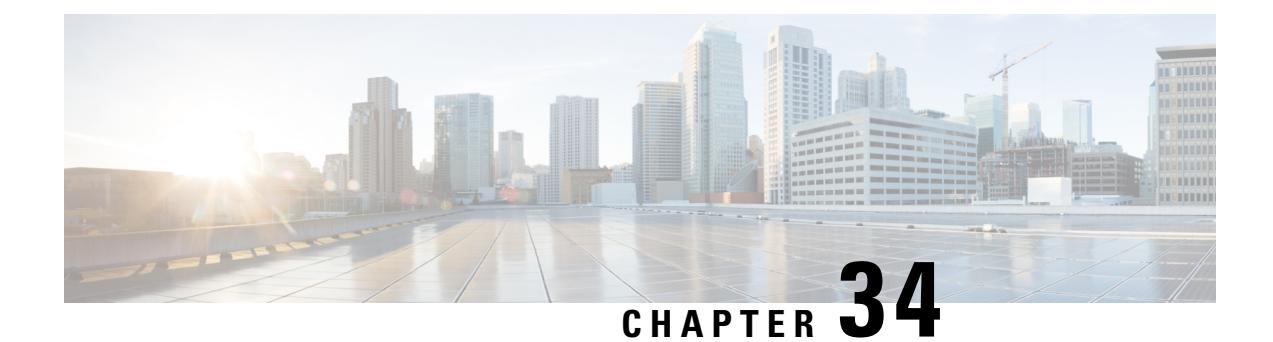

# **Performing Software Maintenance Upgrades**

This chapter describes how to perform software maintenance upgrades (SMUs) on Cisco NX-OS devices.

This chapter includes the following sections:

- About SMU<sub>s</sub>, on page 561
- [Prerequisites](#page-592-0) for SMUs, on page 563
- Guidelines and [Limitations](#page-592-1) for SMUs, on page 563
- Performing a Software [Maintenance](#page-593-0) Upgrade for Cisco NX-OS, on page 564
- Performing a Software [Maintenance](#page-612-0) Upgrade for Guest Shell Bash, on page 583
- Additional [References,](#page-613-0) on page 584

## <span id="page-590-0"></span>**About SMUs**

A software maintenance upgrade (SMU) is a package file that contains fixes for a specific defect. SMUs are created to respond to immediate issues and do not include new features. Typically, SMUs do not have a large impact on device operations. SMU versions are synchronized to the package major, minor, and maintenance versions they upgrade.

The effect of an SMU depends on its type:

- Process restart SMU-Causes a process or group of processes to restart on activation.
- Reload SMU-Causes a parallel reload of supervisors and line cards.

SMUs are not an alternative to maintenance releases. They provide a quick resolution of critical issues. All defects fixed by SMUs are integrated into the next maintenance releases of upcoming software trains, as applicable. SMUs also have the following considerations:

- SMUs are created for the following:
	- Critical SIR PSIRTs without a workaround or fix
	- Severity1 and Severity2 issues without a workaround or fix
- If a fix is already available in a maintenance release of the same software train or already released on a later long-lived release, noSMU is provided. You are encouraged to acquire the fix from the maintenance release.

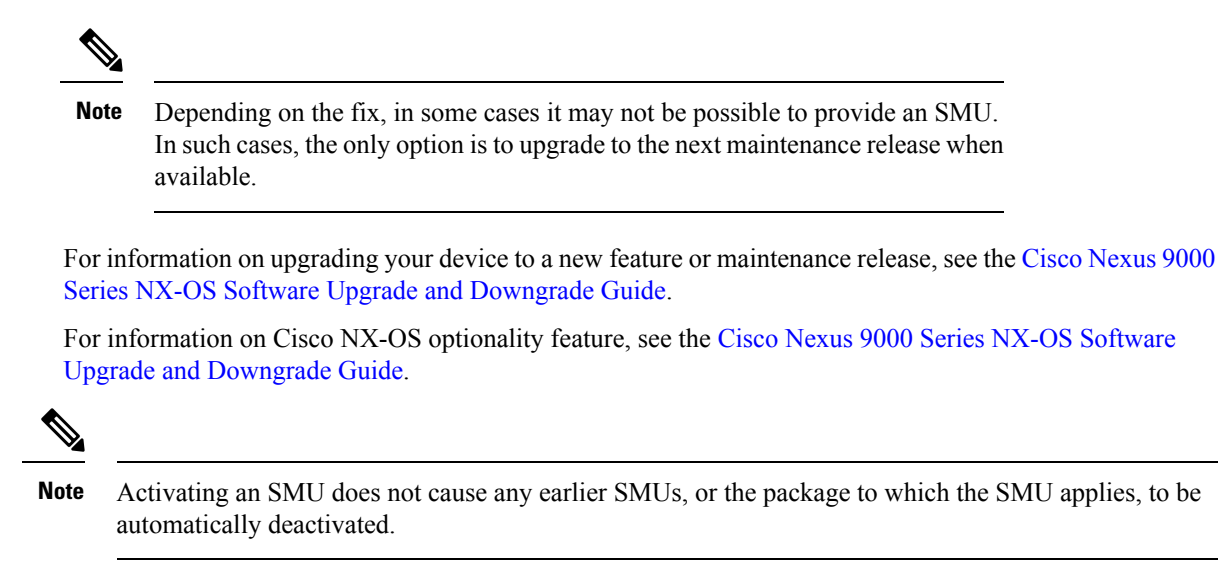

## **Package Management**

The general procedure for adding and activating SMU packages on the device is as follows:

- **1.** Copy the package file or files to a local storage device or file server.
- **2.** Add the package or packages on the device using the **install add** command.
- **3.** Activate the package or packages on the device using the **install activate** command.
- **4.** Commit the current set of packages using the **install commit** command.
- **5.** (Optional) Deactivate and remove the package.

The following figure illustrates the key steps in the package management process.

#### **Figure 11: Process to Add, Activate, and Commit SMU Packages**

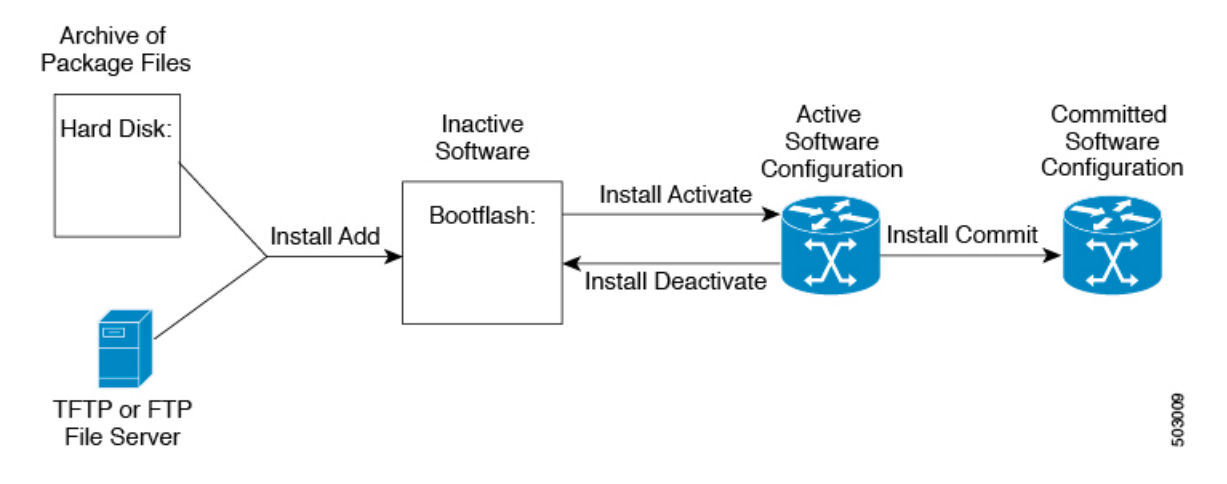

### **Impact of Package Activation and Deactivation**

The activation or deactivation of an SMU package can have an immediate impact on the system. The system can be affected in the following ways:

- New processes might be started.
- Running processes might be stopped or restarted.
- All processes in the line cards might be restarted. Restarting processes in the line cards is equivalent to a soft reset.
- The line cards might reload.
- No processes in the line cards might be affected.

You must address any issues that result from the revised configuration and reapply the configuration, if necessary. **Note**

**Tip** After the activation process completes, enter the **show install log** command to display the process results.

# <span id="page-592-0"></span>**Prerequisites for SMUs**

These prerequisites must be met for a package to be activated or deactivated:

- You must be in a user group associated with a task group that includes the proper task IDs. If you suspect a user group assignment is preventing you from using a command, contact your AAA administrator for assistance.
- Verify that all line cards are installed and operating properly. For example, do not activate or deactivate packages while line cards are booting, while line cards are being upgraded or replaced, or when you anticipate an automatic switchover activity.

## <span id="page-592-1"></span>**Guidelines and Limitations for SMUs**

SMUs have the following guidelines and limitations:

- Beginning with Cisco NX-OS Release 9.3(9), you can apply a reload SMU along with (ND) ISSU to the same image version (currently running an image on the switch) without a disruptive reload of the switch. You can apply a reload SMU by upgrading to the same image version using ND-ISSU along with the reload SMU using the **install all nxos** *<same image>* **package** *<smu>* **non-disruptive** command.
- No-reload options are supported in Cisco NX-OS Release 9.3(9) for the SMU installation. The **no-immediate-reload** option is used for activating or deactivating the SMU feature.
- Some packages require the activation or deactivation of other packages. If the SMUs have dependencies on each other, you cannot activate them without first activating the previous ones.
- SMU packages being activated must be compatible with the image version running in the switch.
- Activation is performed only after the package compatibility checks have been passed. If a conflict is found, an error message is displayed.
- You can install multiple SMU packages by creating a tar bundle. See the Advanced SMU [Installation](#page-608-0) [Methods,](#page-608-0) on page 579 section for more details.
- While a software package is being activated, other requests are not allowed to run on any of the impacted nodes. Package activation is completed when a message similar to this one appears:

Install operation 1 completed successfully at Thu Jan 9 01:19:24 2014

• Each CLI install request is assigned a request ID, which can be used later to review the events.

# <span id="page-593-0"></span>**Performing a Software Maintenance Upgrade for Cisco NX-OS**

## **Preparing for Package Installation**

You should use several **show** commands to gather information in preparation for the SMU package installation.

#### **Before you begin**

Determine if a software change is required.

Verify that the new package is supported on your system.Some software packages require that other packages or package versions be activated, and some packages support only specific line cards.

Review the release notes for important information related to that release and to help determine the package compatibility with your device configuration.

Verify that the system is up, stable, and prepared for the software changes.

#### **SUMMARY STEPS**

- **1. show logging logfile | grep -i "System ready"**
- **2. show install active**
- **3. show module**
- **4. show clock**

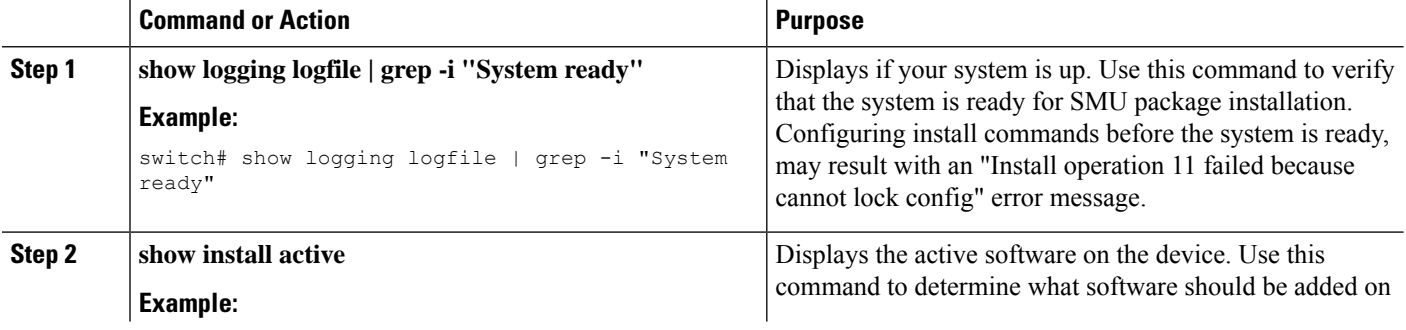

Ш

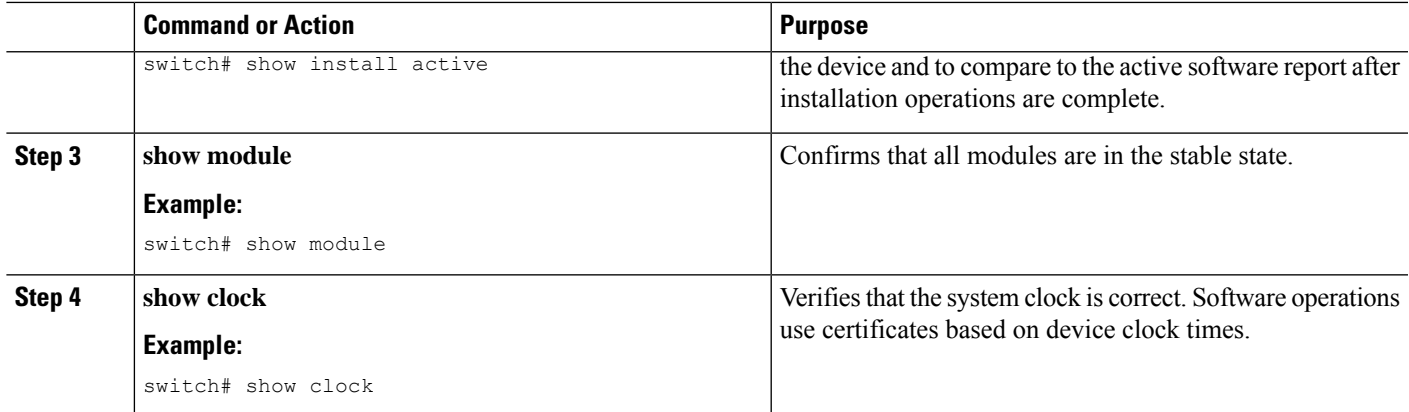

#### **Example**

This example shows how to verify that the system is up. A "System ready" response indicates that the system is ready for SMU package installation.

```
switch# show logging logfile | grep -i "System ready"
2018 Feb 19 11:13:04 switch %ASCII-CFG-2-CONF_CONTROL: System ready
```
This example shows how to display the active packages for the entire system. Use this information to determine if a software change is required.

```
switch# show install active
Boot Image:
        NXOS Image: bootflash:///nxos.7.0.3.I7.3.1.bin
Active Packages:
switch#
```
This example shows how to display the current system clock setting:

```
switch# show clock
02:14:51.474 PST Wed Jan 04 2014
```
## **Downloading the SMU Package File from Cisco.com**

Follow these steps to download the SMU package file:

#### **SUMMARY STEPS**

- **1.** Log in to Cisco.com.
- **2.** Go to the Download Software page at this URL: <http://software.cisco.com/download/navigator.html>
- **3.** In the Select a Product list, choose **Switches** > **Data Center Switches** > **Cisco Nexus 9000 Series Switches** > *model*.
- **4.** Choose the appropriate SMU file for your device and click **Download**.

#### **DETAILED STEPS**

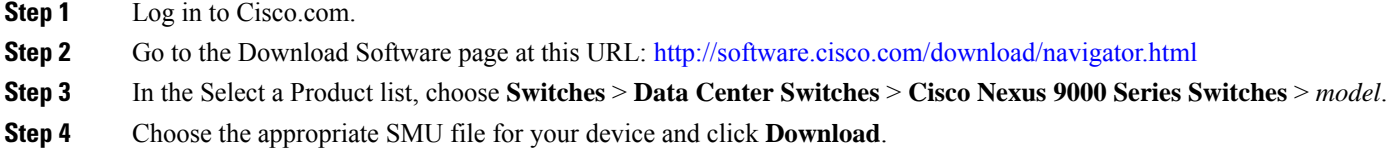

## <span id="page-595-0"></span>**Copying the Package File to a Local Storage Device or Network Server**

You must copy the SMU package file to a local storage device or a network file server to which the device has access. After this task is done, the package can be added and activated on the device.

If you need to store package files on the device, we recommend that you store the files on the hard disk. The boot device is the local disk from which the package is added and activated. The default boot device is bootflash:.

### J,

Before you copy package files to a local storage device, use the **dir** command to determine if the required package files are already on the device. **Tip**

If the SMU package files are located on a remote TFTP, FTP, or SFTP server, you can copy the files to a local storage device. After the files are located on the local storage device, the package can be added and activated on the device from that storage device. The following server protocols are supported:

• Trivial File Transfer Protocol—TFTP allows files to be transferred from one computer to another over a network, usually without the use of client authentication (for example, username and password). It is a simplified version of FTP.

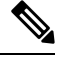

Some package files might be larger than 32 MB, and the TFTP services provided by some vendors might not support a file this large. If you do not have access to a TFTP server that supports files larger than 32 MB, download the file using FTP. **Note**

- File Transfer Protocol—FTP is part of the TCP/IP protocol stack and requires a username and password.
- SSH File Transfer Protocol—SFTP is part of the SSHv2 feature in the security package and provides for secure file transfers. For more information, see the Cisco Nexus 9000 Series NX-OS Security Configuration [Guide.](https://www.cisco.com/c/en/us/td/docs/switches/datacenter/nexus9000/sw/7-x/security/configuration/guide/b_Cisco_Nexus_9000_Series_NX-OS_Security_Configuration_Guide_7x.html)

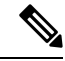

**Note** Consult your system administrator for the location and availability of your network server.

Use the commands in the following table to copy the SMU package file from the server to your device using the file transfer protocols.

#### **Table 26: Commands for Copying SMU Package Files to the Device**

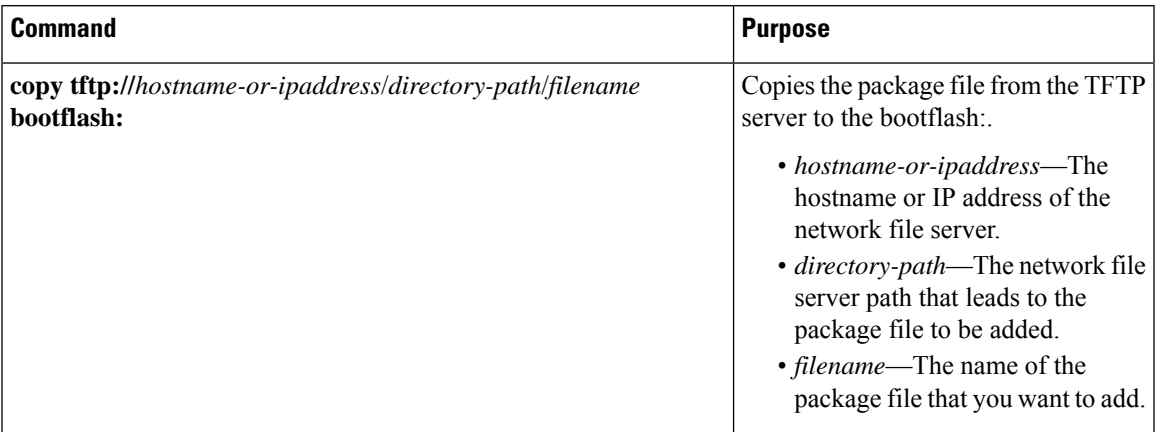

I

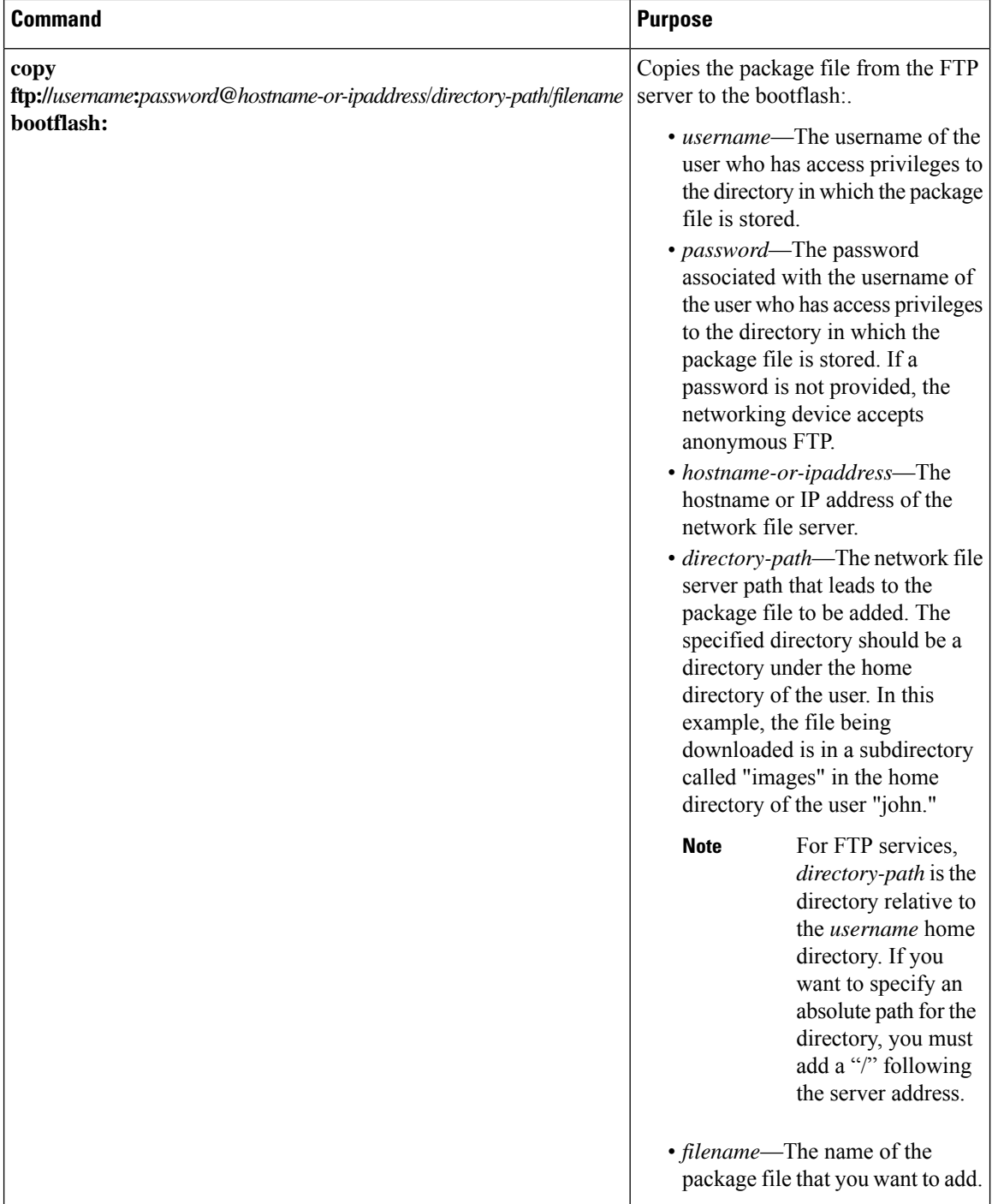

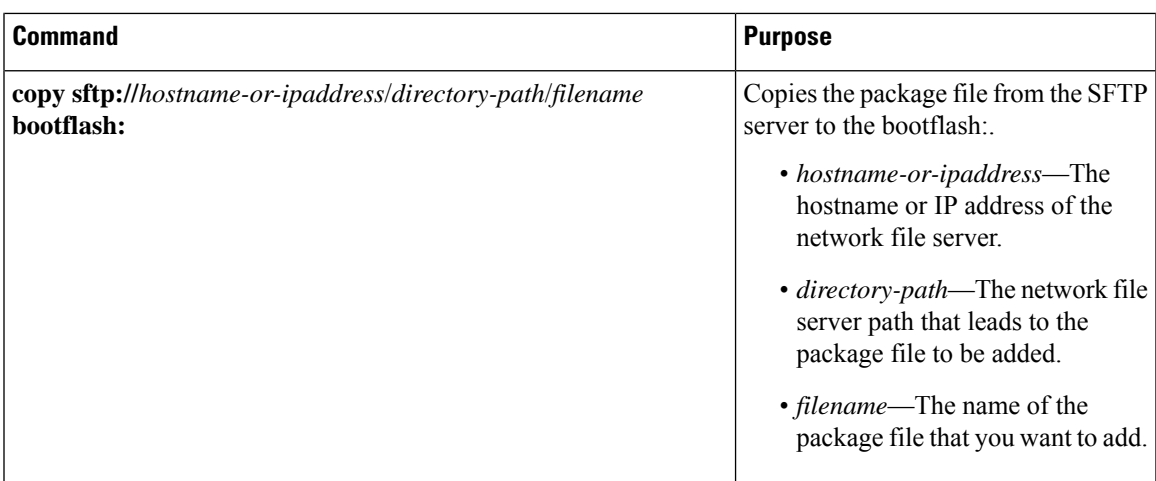

After the SMU package file has been transferred to a network file server or the local storage device, you are ready to add and activate the file.

## <span id="page-598-0"></span>**Adding and Activating Packages**

You can add SMU package files that are stored on a local storage device or on a remote TFTP, FTP, or SFTP server to your device.

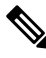

The SMU package being activated must be compatible with the currently active software to operate. When an activation is attempted, the system runs an automatic compatibility check to ensure that the package is compatible with the other active software on the device. If a conflict is found, an error message displays. The activation is performed only after all compatibility checks have been passed. **Note**

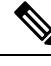

**Note**

Activating an SMU does not cause any earlier SMUs or the package to which the SMU applies to be automatically deactivated.

#### **Before you begin**

Make sure that all packages to be added are present on a local storage device or a network file server.

Make sure that you meet all of the prerequisites for the activation of packages.

Complete the procedure described in Copying the Package File to a Local Storage Device or [Network](#page-595-0) Server, on [page](#page-595-0) 566.

### **SUMMARY STEPS**

- **1.** Connect to the console port and log in.
- **2.** (Optional) **dir bootflash:**
- **3. install add** *filename* [**activate**]
- **4.** (Optional) **show install inactive**
- **5. install activate** *filename*

I

- **6.** Repeat Step 5 until all packages are activated.
- **7.** (Optional) **show install active**

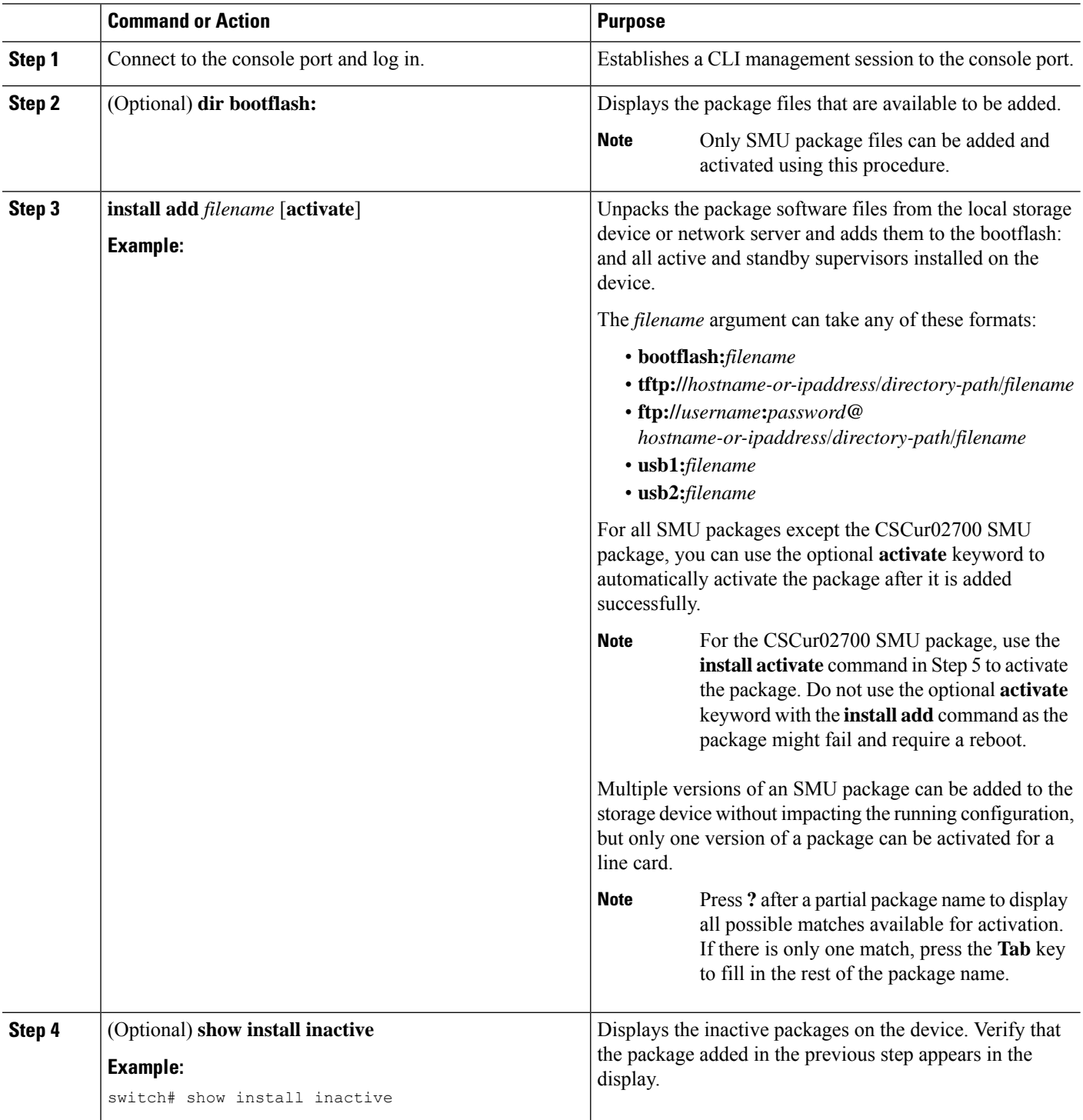

Ш

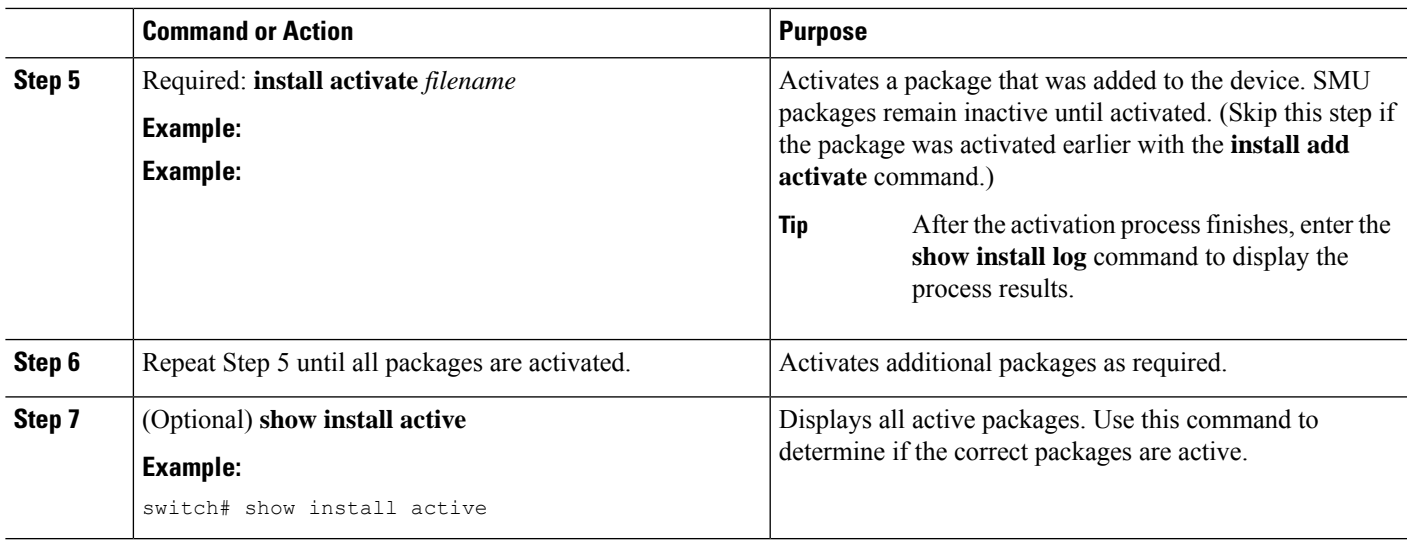

## **Committing the Active Package Set**

When an SMU package is activated on the device, it becomes part of the current running configuration. To make the package activation persistent across system-wide reloads, you must commit the package on the device.

# $\label{eq:1} \bigotimes_{\mathbb{Z}}\mathbb{Z}_{\mathbb{Z}}$

On startup, the device loads the committed package set. If the system is reloaded before the current active package is committed, the previously committed package set is used. **Note**

### **Before you begin**

Before you commit a package set, verify that the device is operating correctly and is forwarding packets as expected.

Complete the procedure described in Adding and [Activating](#page-598-0) Packages, on page 569.

### **SUMMARY STEPS**

- **1. install commit** *filename*
- **2.** (Optional) **show install committed**

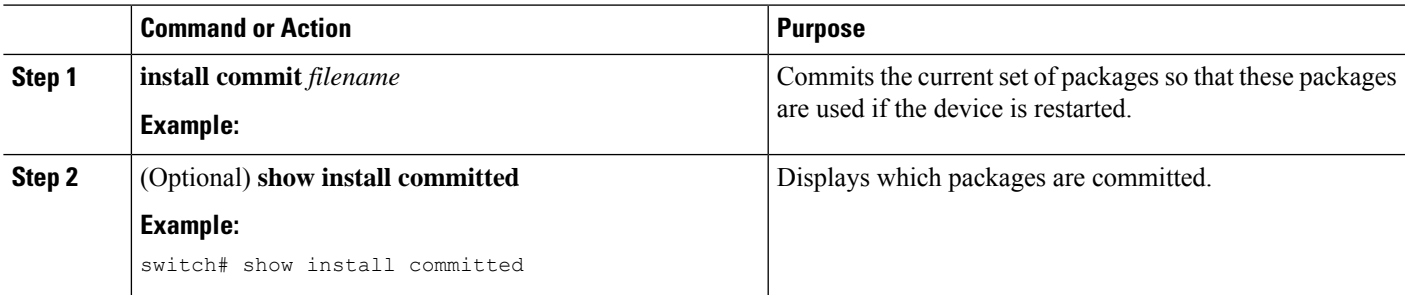

#### **Example**

This example shows how to commit active SMU packages on the device and then verify the committed packages:

### **Deactivating and Removing Packages**

When a package is deactivated, it is no longer active on the device, but the package files remain on the boot disk. The package files can be reactivated later, or they can be removed from the disk.

The Cisco NX-OS software also provides the flexibility to roll back the selected package set to a previously saved package set. If you find that you prefer a previous package set over the currently active package set, you can use the **install deactivate** and **install commit** commands to make a previously active package set active again.

#### **Before you begin**

You cannot deactivate a package if it is required by another active package. When you attempt to deactivate a package, the system runs an automatic check to ensure that the package is not required by other active packages. The deactivation is performed only after all compatibility checks have been passed.

You cannot delete a package if it is part of the running or committed software of the device.

#### **SUMMARY STEPS**

- **1.** Connect to the console port and log in.
- **2. install deactivate** *filename*
- **3.** (Optional) **show install inactive**
- **4.** (Optional) **install commit**
- **5.** (Optional) **install remove** {*filename* | **inactive**}

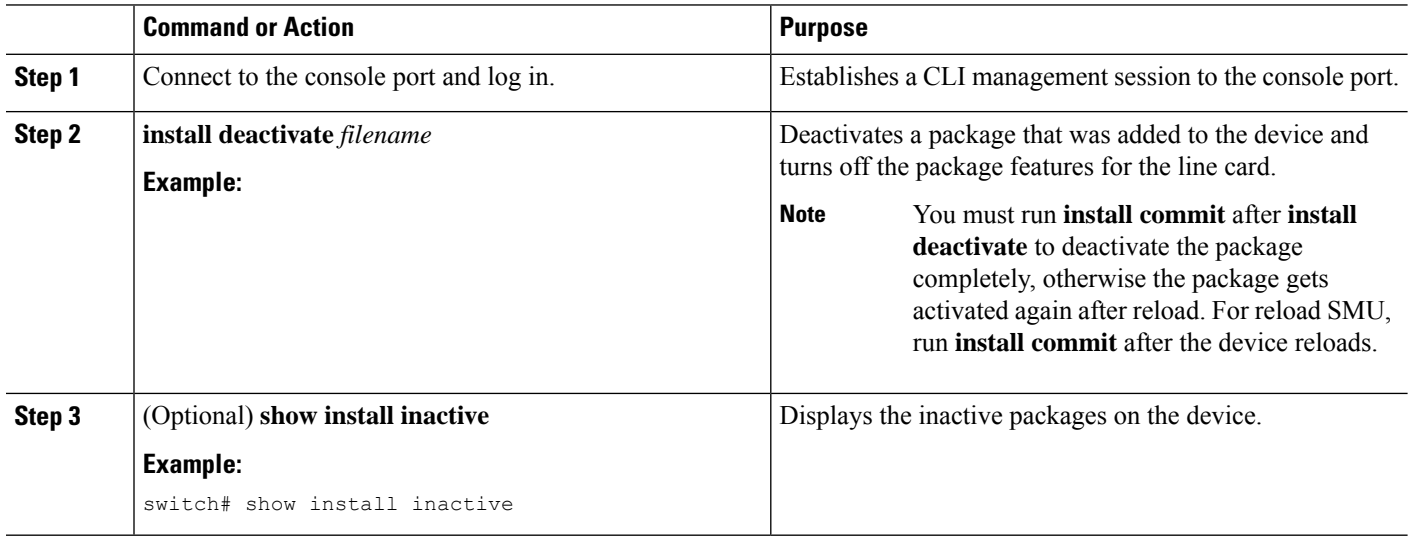

Ш

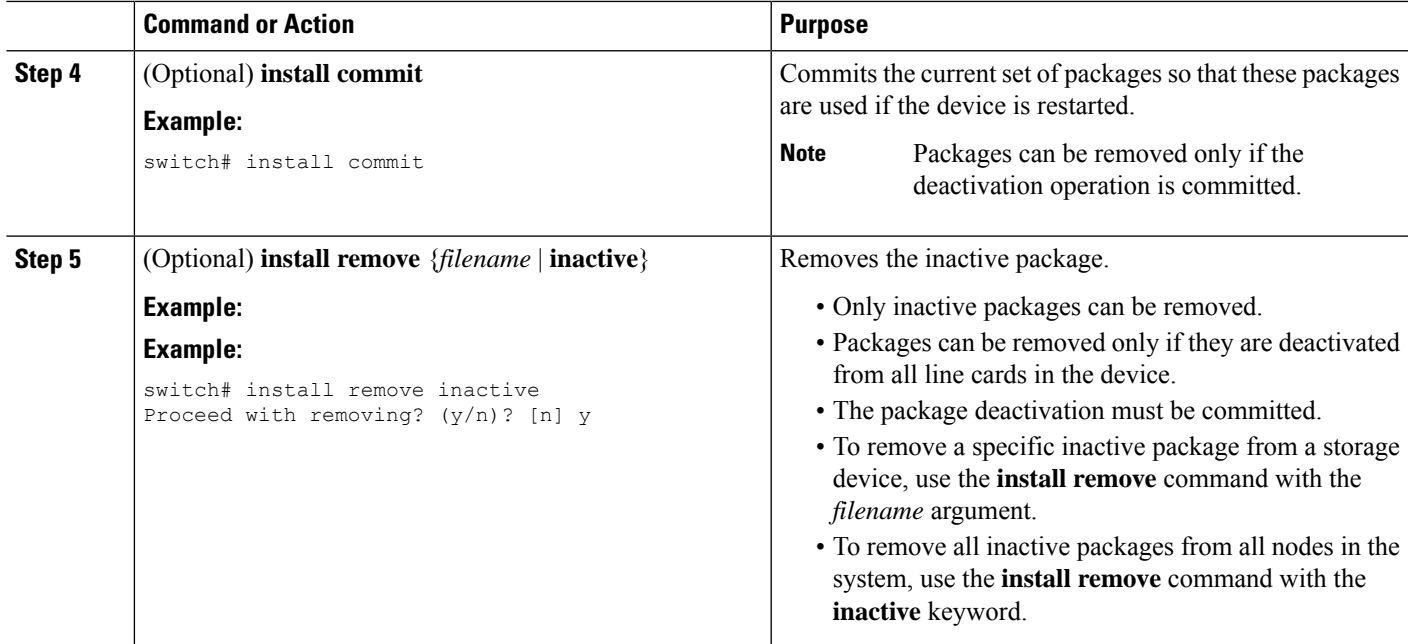

## **No-Reload Options for SMU Installation**

The following are the no-reload options for SMU installation:

#### **Method 1: CLI Install Add/Activate**

```
switch# show version internal build-identifier
nxos image file: bootflash:///nxos64.10.2.0.184.bin : S184
switch# show install inactive
Boot Image:
        NXOS Image: bootflash:///nxos64.10.2.0.184.bin
Inactive Packages:
Inactive Base Packages:
       tahusd_common-1.0.0.0-10.2.0.184.lib32_64_n9000
        tor-2.0.0.0-10.2.0.184.lib32_n9000
        tor_n9k-2.0.0.0-10.2.0.184.lib32_n9000
switch#
switch# install add nxos64.CSCaa12345-n9k ALL-1.0.0-10.2.1.lib32_64_n9000.rpm
[####################] 100%
Install operation 3 completed successfully at Mon Jul 12 11:32:28 2021
switch# show install inactive
Boot Image:
       NXOS Image: bootflash:///nxos64.10.2.0.184.bin
Inactive Packages:
        nxos64.CSCaa12345-n9k_ALL-1.0.0-10.2.1.lib32_64_n9000 available
Inactive Base Packages:
        tahusd_common-1.0.0.0-10.2.0.184.lib32_64_n9000
        tor-2.0.0.0-10.2.0.184.lib32_n9000
        tor_n9k-2.0.0.0-10.2.0.184.lib32_n9000
switch#
switch# show install pkg-info nxos64.CSCaa12345-n9k_ALL-1.0.0-10.2.1.lib32_64_n9000
Request timedout:: Success
```

```
Name : nxos64.CSCaa12345-n9k ALL
Version : 1.0.0
Release : 10.2.1
License : Cisco proprietary
Patch Type : reload
Requires : core
Provides : nxos64.CSCaa12345-n9k ALL
Conflicts :
Description : This is a patch for CSCaa12345-n9k ALL
switch#
```
#### **CLI Install Activate PATCH with no-immediate-reload option**

```
switch# install activate nxos64.CSCaa12345-n9k_ALL-1.0.0-10.2.1.lib32_64_n9000 ?
 <CR>WORD Package Name
 forced Non-interactive
 no-immediate-reload Skip immediate reload for reload type patches.
switch# install activate nxos64.CSCaa12345-n9k ALL-1.0.0-10.2.1.lib32_64_n9000
no-immediate-reload
[####################] 100%
Install operation 4 !!WARNING!! This patch will get activated only after
a reload of the switch. at Mon Jul 12 11:33:50 2021
switch#
switch# show install inactive
Boot Image:
       NXOS Image: bootflash:///nxos64.10.2.0.184.bin
Inactive Packages:
       nxos64.CSCaa12345-n9k_ALL-1.0.0-10.2.1.lib32_64_n9000 activate_pending_reload
Inactive Base Packages:
       tahusd_common-1.0.0.0-10.2.0.184.lib32_64_n9000
       tor-2.0.0.0-10.2.0.184.lib32_n9000
       tor_n9k-2.0.0.0-10.2.0.184.lib32_n9000
switch#
switch# show install patch
Boot Image:
       NXOS Image: bootflash:///nxos64.10.2.0.184.bin
----------------------------------------------------
nxos64.CSCaa12345-n9k_ALL-1.0.0-10.2.1.lib32_64_n9000 Inactive Committed
(activate_pending_reload)
 ----------------------------------------------------
switch##
switch# reload
This command will reboot the system. (y/n)? [n] y
CISCO SWITCH Ver7.69
Switch G2
Device detected on 0:1:2 after 0 msecs
Device detected on 0:1:1 after 0 msecs
Device detected on 0:1:0 after 0 msecs
….
After switch reload, wait for system in ready state
:///nxos64.10.2.0.184.bin : S184
switch#
```
switch# show logging logfile | include ready 2021 Jul 12 11:40:34 N93180-1 %ASCII-CFG-2-CONF\_CONTROL: System ready

```
switch#
```

```
switch# show install patch
Boot Image:
       NXOS Image: bootflash:///nxos64.10.2.0.184.bin
----------------------------------------------------
nxos64.CSCaa12345-n9k_ALL-1.0.0-10.2.1.lib32_64_n9000 Active
----------------------------------------------------
switch#
switch# show install active
Boot Image:
       NXOS Image: bootflash:///nxos64.10.2.0.184.bin
Active Packages:
```

```
nxos64.CSCaa12345-n9k_ALL-1.0.0-10.2.1.lib32_64_n9000 active
```
Active Base Packages: ….

#### **CLI Install Deactivate PATCH with no-immediate-reload option**

```
switch# install deactivate nxos64.CSCaa12345-n9k_ALL-1.0.0-10.2.1.lib32_64_n9000 ?
  <CR>WORD Package Name[Note: startup configuration may get affected]
 forced Non-interactive
  no-immediate-reload Skip immediate reload for reload type patches.
switch# install deactivate nxos64.CSCaa12345-n9k_ALL-1.0.0-10.2.1.lib32_64_n9000
no-immediate-reload
[####################] 100%
Install operation 5 !!WARNING!! This patch will get deactivated only after
a reload of the switch. at Mon Jul 12 11:42:24 2021
switch#
switch# show install patch
Boot Image:
       NXOS Image: bootflash:///nxos64.10.2.0.184.bin
----------------------------------------------------
nxos64.CSCaa12345-n9k ALL-1.0.0-10.2.1.lib32 64 n9000 Active (deactivate pending reload)
----------------------------------------------------
switch#
switch# show install active
Boot Image:
       NXOS Image: bootflash:///nxos64.10.2.0.184.bin
Active Packages:
       nxos64.CSCaa12345-n9k_ALL-1.0.0-10.2.1.lib32_64_n9000 active
Active Base Packages:
…..
switch# reload
WARNING: Uncommitted patches present
This command will reboot the system. (y/n)? [n] y
CISCO SWITCH Ver7.69
Switch G2
Device detected on 0:1:2 after 0 msecs
Device detected on 0:1:1 after 0 msecs
```

```
Device detected on 0:1:0 after 0 msecs
….
After switch reload, wait for system in ready state
switch# show logging logfile | include ready
2021 Jul 12 11:52:28 N93180-1 %ASCII-CFG-2-CONF_CONTROL: System ready
switch#
switch# show install patch
Boot Image:
       NXOS Image: bootflash:///nxos64.10.2.0.184.bin
----------------------------------------------------
nxos64.CSCaa12345-n9k_ALL-1.0.0-10.2.1.lib32_64_n9000 Inactive Committed
----------------------------------------------------
switch# show install inactive
Boot Image:
       NXOS Image: bootflash:///nxos64.10.2.0.184.bin
Inactive Packages:
       nxos64.CSCaa12345-n9k_ALL-1.0.0-10.2.1.lib32_64_n9000 available
Inactive Base Packages:
       tahusd_common-1.0.0.0-10.2.0.184.lib32_64_n9000
        tor-2.0.0.0-10.2.0.184.lib32_n9000
        tor_n9k-2.0.0.0-10.2.0.184.lib32_n9000
switch#
switch# install remove nxos64.CSCaa12345-n9k_ALL-1.0.0-10.2.1.lib32_64_n9000
Proceed with removing nxos64.CSCaa12345-n9k ALL-1.0.0-10.2.1.lib32_64_n9000? (y/n)? [n] y
[####################] 100%
Install operation 6 completed successfully at Mon Jul 12 11:57:06 2021
switch# show install patch
Boot Image:
       NXOS Image: bootflash:///nxos64.10.2.0.184.bin
----------------------------------------------------
----------------------------------------------------
switch# show install inactive
Boot Image:
       NXOS Image: bootflash:///nxos64.10.2.0.184.bin
Inactive Packages:
Inactive Base Packages:
        tahusd_common-1.0.0.0-10.2.0.184.lib32_64_n9000
        tor-2.0.0.0-10.2.0.184.lib32_n9000
        tor_n9k-2.0.0.0-10.2.0.184.lib32_n9000
switch#
```
#### **CLI Install ADD ACTIVATE via bootflash: with no-immediate-reload**

switch# install add nxos64.CSCaa12345-n9k ALL-1.0.0-10.2.1.lib32\_64\_n9000.rpm activate ?  $<$ CR $>$ downgrade Downgrade package forced Non-interactive no-immediate-reload Skip immediate reload for reload type patches. upgrade Upgrade package switch# install add nxos64.CSCaa12345-n9k ALL-1.0.0-10.2.1.lib32\_64\_n9000.rpm activate

no-immediate-reload

```
Adding the patch (/nxos64.CSCaa12345-n9k ALL-1.0.0-10.2.1.lib32_64_n9000.rpm)
[####################] 100%
Install operation 7 completed successfully at Mon Jul 12 12:03:02 2021
Activating the patch (/nxos64.CSCaa12345-n9k ALL-1.0.0-10.2.1.lib32_64_n9000.rpm)
[####################] 100%
Install operation 8 !!WARNING!! This patch will get activated only after
a reload of the switch. at Mon Jul 12 12:03:10 2021
```
switch#

#### **CLI Install ADD ACTIVATE via tftp with no-immediate-reload**

```
switch# install add
tftp://172.27.250.42/auto/tftp-sjc-users1/shuojiun/nxos64.CSCaa12345-n9k_ALL-1.0.0-10.2.1.lib32_64_n9000.rpm
vrf management activate ?
  <CR>downgrade Downgrade package
 forced Non-interactive
 no-immediate-reload Skip immediate reload for reload type patches.
 upgrade Upgrade package
switch# install add
tftp://172.27.250.42/auto/tftp-sjc-user1/tester/nxos64.CSCaa12345-n9k_ALL-1.0.0-10.2.1.lib32_64_n9000.rpm
vrf management activate no-immediate-reload
[####################] 100%
Install operation 11 !!WARNING!! This patch will get activated only after
a reload of the switch. at Mon Jul 12 12:06:49 2021
```

```
switch#
```
#### **Method 2: VIA DME REST Action/Exec payload**

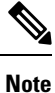

In the payload below, "reloadFlag": "noreload", you need to set "reloadFlag" as "noreload". "reloadFlag" is not new in the Action/Exec items.

```
POST URL:
http://172.27.250.239//api/mo/sys/action.json
{
    "actionLCont": {
        "children": [
            {
                 "actionLSubj": {
                     "attributes": {
                         "dn": "sys/action/lsubj-[sys]"
                     },
                     "children" : [
                         {
                             "topSystemSwpkgsInstallLTask": {
                                  "attributes": {
                                      "dn":
"sys/action/lsubj-[sys]/topSystemSwpkgsInstallLTask",
                                      "pkgAction": "add-activate",
                                      "reloadFlag": "noreload",
                                      "adminSt": "start",
                                      "url":
"nxos64.CSCaa12345-n9k_ALL-1.0.0-10.2.1.lib32_64_n9000.rpm"
                                  }
                             }
                         }
                     \mathbf{I}
```

```
}
          }
      \Box}
}
{
    "actionLCont": {
        "children": [
            {
                "actionLSubj": {
                    "attributes": {
                        "dn": "sys/action/lsubj-[sys]"
                    },
                    "children" : [
                        {
                            "topSystemSwpkgsInstallLTask": {
                                "attributes": {
                                    "dn":
"sys/action/lsubj-[sys]/topSystemSwpkgsInstallLTask",
                                    "pkgAction": "activate",
                                    "reloadFlag": "noreload",
                                    "adminSt": "start",
                                    "url":
"nxos64.CSCaa12345-n9k_ALL-1.0.0-10.2.1.lib32_64_n9000"
                               \qquad \}}
                        }
                   ]
               }
          }
       ]
    }
}
{
    "actionLCont": {
        "children": [
            {
                "actionLSubj": {
                    "attributes": {
                        "dn": "sys/action/lsubj-[sys]"
                    },
                    "children" : [
                        {
                            "topSystemSwpkgsInstallLTask": {
                                "attributes": {
                                    "dn":
"sys/action/lsubj-[sys]/topSystemSwpkgsInstallLTask",
                                    "pkgAction": "deactivate",
                                    "reloadFlag": "noreload",
                                    "adminSt": "start",
                                    "url":
"nxos64.CSCaa12345-n9k_ALL-1.0.0-10.2.1.lib32_64_n9000"
                               }
                            }
                       }
                   \Box}
           }
        ]
```
## <span id="page-608-1"></span><span id="page-608-0"></span>**Advanced SMU Installation Methods**

}

}

### **Installing Multiple SMU Packages Using a Single TAR File**

If you want to install multiple SMU packages, you can create a single TAR bundle file and use it across the switches in the Data Center.

Follow these steps to generate a TAR file from a given list of SMU packages downloaded from a software download center.

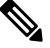

The file name mentioned in the following examples is for illustration purposes only, and the actual file name will depend on the appropriate release. **Note**

**Step 1** Create a new folder in the user computer or virtual machine.

```
bash# mkdir nx1043
```
**Step 2** Download the required SMU packages from the Cisco Software Download Center portal and copy the SMU packages to the new folder.

bash# cp nxos64-cs.CSCxy11111-1.0.0-10.4.3.lib32\_64\_n9000.rpm nx1043/ bash# cp nxos64-cs.CSCxy22222-1.0.0-10.4.3.lib32\_64\_n9000.rpm nx1043/

**Step 3** Create a tar bundle file.

bash# cd nx1043 bash# tar cf nxos64-cs.10.4.3.smu.bundle.tar \*.rpm

**Step 4** Use the existing **install add** *filename* **activate** command to install the SMU packages from the TAR bundle.

switch# install add nxos64-cs.10.4.3.smu.bundle.tar activate

### **Installing SMU Packages as Part of the New NX-OS Software Image Installation**

On Cisco Nexus switches, the NX-OS software image can be upgraded to a newer version using the **install all** command. This command has been enhanced to include SMU packages apart from the NX-OS switch software image, which benefits the software maintenance operations by reducing the number of reload required during the installation process for both the software image and SMU packages.

The **install all** command can be initiated with a single .tar bundle file containing either:

- One NX-OS software image and a single SMU .rpm file
- One NX-OS software image and a tar bundle of multiple SMU .rpm files

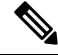

**Note** The child tar bundle must not contain a mix of SMU .rpm files and another tar bundle of SMU .rpm files.

When the **install all** command is initiated with one or more SMU .rpm files, the switch will automatically commit the SMU files after the upgrade.

If the switch is reloaded during bootup, the SMUs will not be applied and will remain in an inactive state. The SMUs can be installed using the **install all** or **install activate** commands.

The following section describes all the supported scenarios when SMU packages are included in the **install all** command.

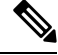

The filename mentioned in the following examples is for illustration purposes only, and the actual filename will depend on the appropriate release. **Note**

**Example-1**: In this scenario, a new software image and a single SMU package is used.

switch# install all nxos nxos64-cs.10.4.3.M.bin package nxos64-cs.CSCxy11111-1.0.0-10.4.3.lib32\_64\_n9000.rpm

**Example-2**: In this scenario, a set of SMU packages are created as a TAR bundle following the TAR file method mentioned above and installed along with the NX-OS software image.

switch# install all nxos nxos64-cs.10.4.3.M.bin package nxos64-cs.10.4.3.smu.bundle.tar

**Example-3**: In this scenario, a single SMU package and the NX-OS software image can be bundled into one single tar file and installed using the **install all** command.

switch# install all nxos nxos64-cs.10.4.3.M.SMU.plus.IMAGE.tar

- **1.** Download the SMU package from the Cisco Download center. For example: nxos64-cs.CSCxy11111-1.0.0-10.4.3.lib32\_64\_n9000.rpm
- **2.** Download **nxos64-cs.10.4.3.M.bin** and place it in the same folder.
- **3.** Create a tar bundle **nxos64-cs.10.4.3.M.SMU.plus.IMAGE.tar** consisting of the NX-OS image and SMU package.

```
bash# tar cf nxos64-cs.10.4.3.M.SMU.plus.IMAGE.tar nxos64-cs.10.4.3.M.bin
nxos64-cs.CSCxy11111-1.0.0-10.4.3.lib32_64_n9000.rpm
```
**Example-4**: When there are multiple SMU packages must be installed along with the NX-OS image, the SMU packages must be built into a SMU tar bundle file first as explained in the [Installing](#page-608-1) Multiple SMU Packages Using a [Single](#page-608-1) TAR File, on page 579 section. Subsequently, this SMU tar bundle can be further bundled together with the NX-OS image and a single tar file could be used in the **install all** command.

Switch# install all nxos nxos64-cs.10.4.3.M.SMU.BUNDLE.plus.IMAGE.tar

**1.** Create a SMU tar bundle image with the list of SMU packages as explained in the [Installing](#page-608-1) Multiple SMU [Packages](#page-608-1) Using a Single TAR File, on page 579 section.

```
bash# mkdir nx1043
bash# cp nxos64-cs.CSCxy11111-1.0.0-10.4.3.lib32_64_n9000.rpm nx1043/
bash# cp nxos64-cs.CSCxy22222-1.0.0-10.4.3.lib32_64_n9000.rpm nx1043/
bash# cd nx1043
bash# tar cf nxos64-cs.10.4.3.smu.bundle.tar *.rpm
```
- **2.** Download **nxos64-cs.10.4.3.M.bin** and place it in the same folder.
- **3.** Create another tar bundle **nxos64-cs.10.4.3.M.SMU.BUNDLE.plus.IMAGE.tar**.

```
bash# tar cf nxos64-cs.10.4.3.M.SMU.BUNDLE.plus.IMAGE.tar nxos64-cs.10.4.3.M.bin
nxos64-cs.10.4.3.smu.bundle.tar
```
## **Downgrading Feature RPMs**

Follow this procedure to downgrade an installed feature RPM to the base feature RPM.

### **SUMMARY STEPS**

- **1.** (Optional) **show install packages**
- **2. run bash**
- **3. cd /rpms**
- **4. ls \****feature***\***
- **5. cp** *filename* **/bootflash**
- **6. exit**
- **7. install add bootflash:***filename* **activate downgrade**
- **8.** (Optional) **show install packages | i** *feature*

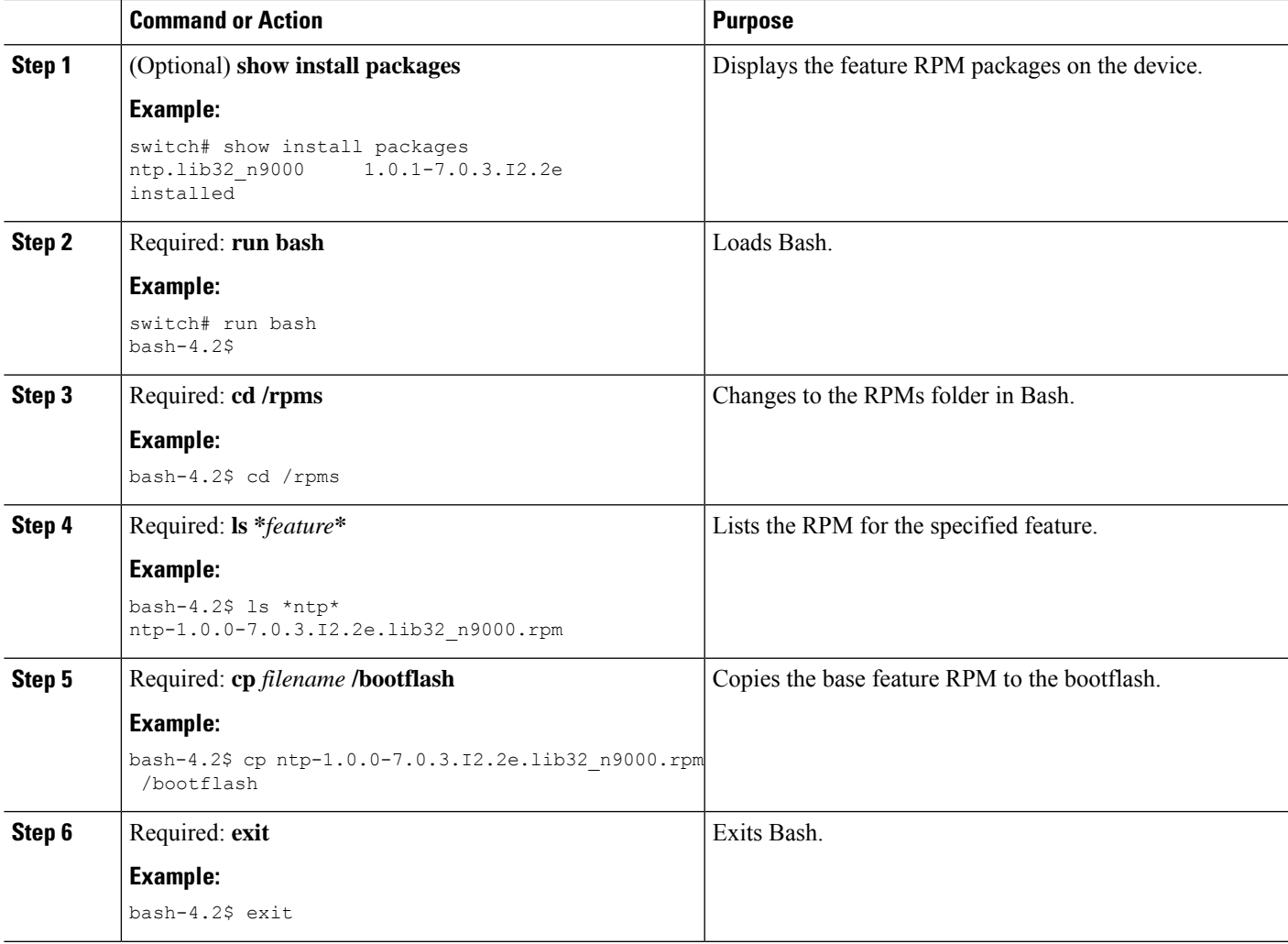

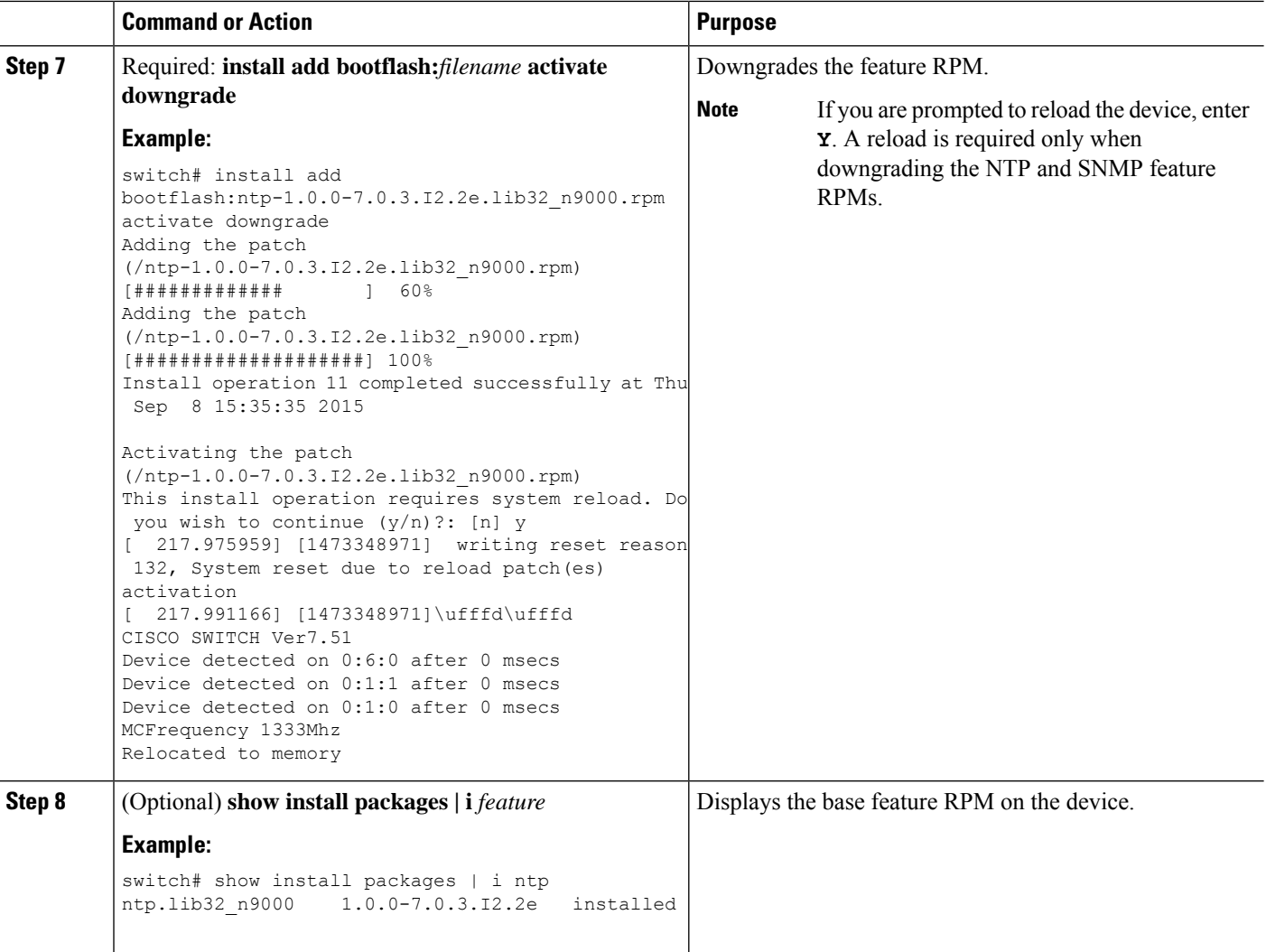

## **Displaying Installation Log Information**

The installation log provides information on the history of the installation operations. Each time an installation operation is run, a number is assigned to that operation.

- Use the **show install log** command to display information about both successful and failed installation operations.
- Use the **show installlog** command with no argumentsto display a summary of all installation operations. Specify the *request-id* argument to display information specific to an operation. Use the **detail** keyword to display details for a specific operation, including file changes, nodes that could not be reloaded, and any impact to processes.

This example shows how to display information for all installation requests:

This example shows how to display additional information, including any impact to nodes and processes:

This example shows the output after an SMU package has been activated but before the switch has been reloaded:
# **Performing a Software Maintenance Upgrade for Guest Shell Bash**

You can perform a software maintenance upgrade for Bash in the Guest Shell.

#### **SUMMARY STEPS**

- **1.** Download the SMU package file for Guest Shell Bash from Cisco.com.
- **2.** Copy the SMU package file to the bootflash: of the switch.
- **3. guestshell**
- **4. sudo rpm -Uvh** /bootflash/*filename*
- **5. rpm -qa** | **grep bash**
- **6. guestshell sync**

#### **DETAILED STEPS**

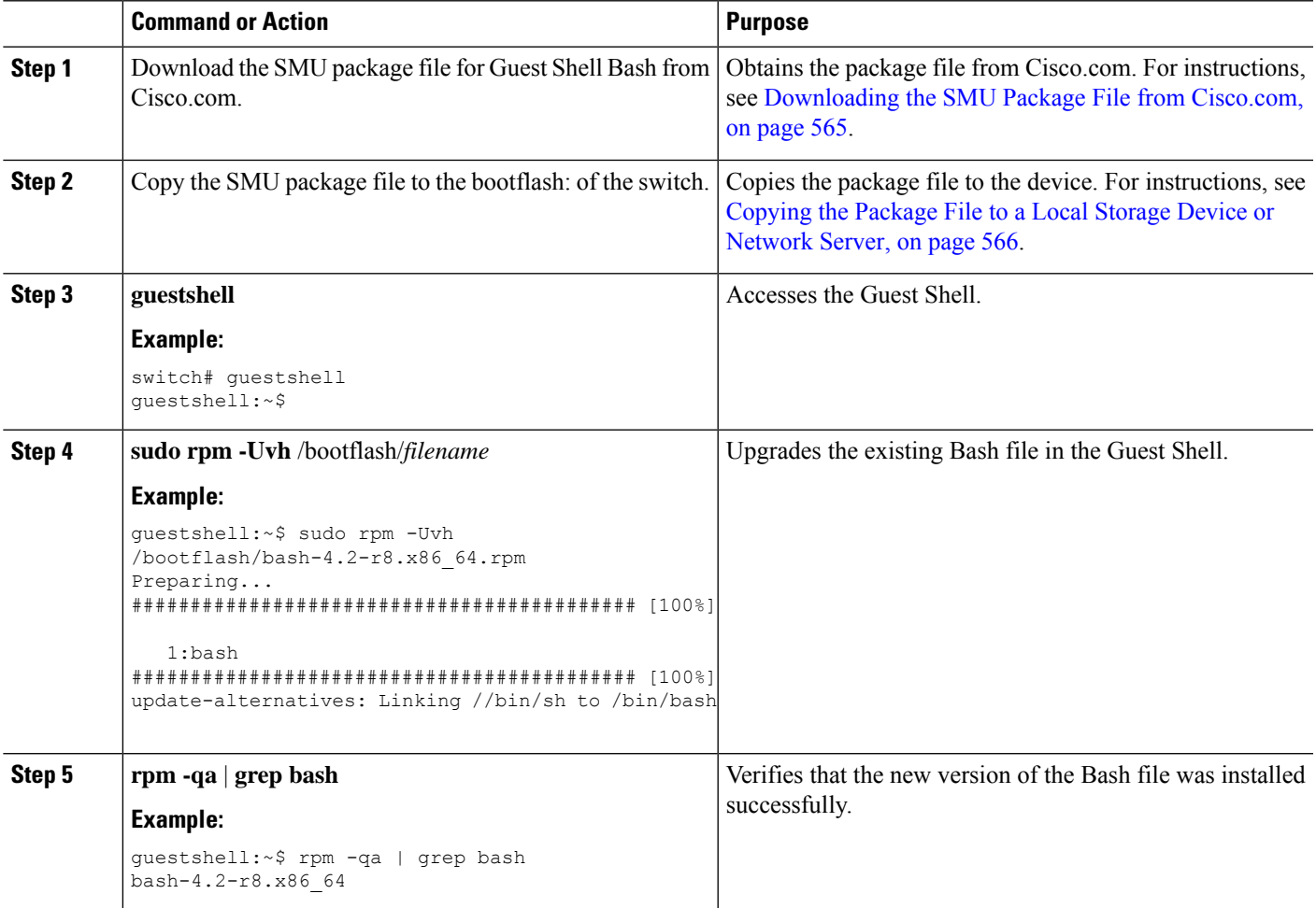

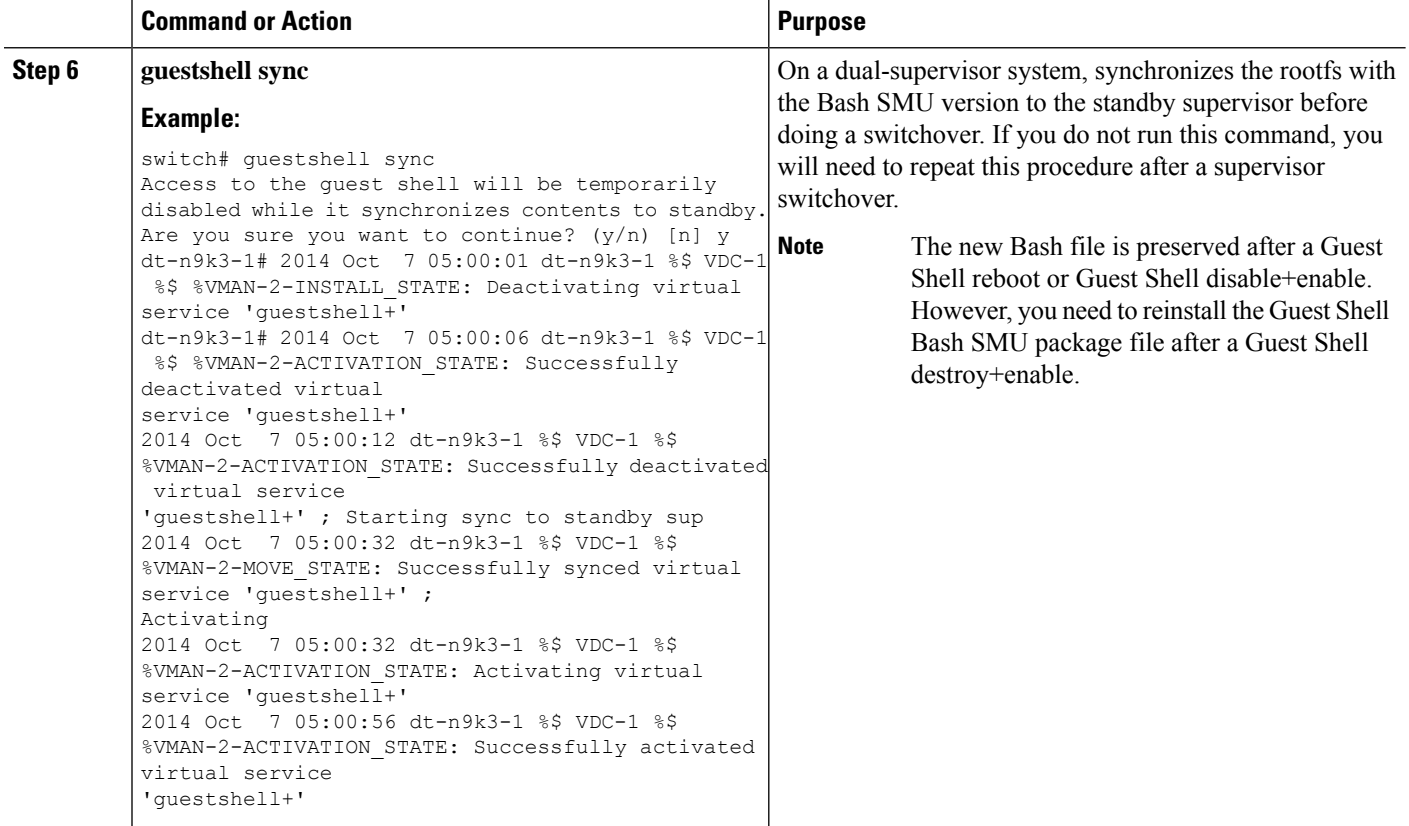

# **Additional References**

## **Related Documents**

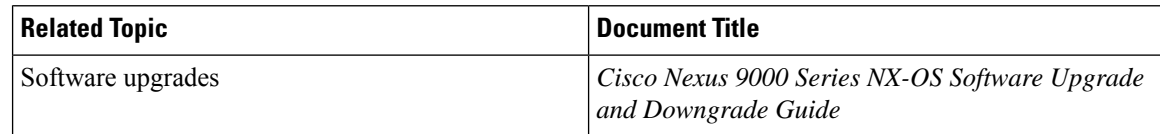

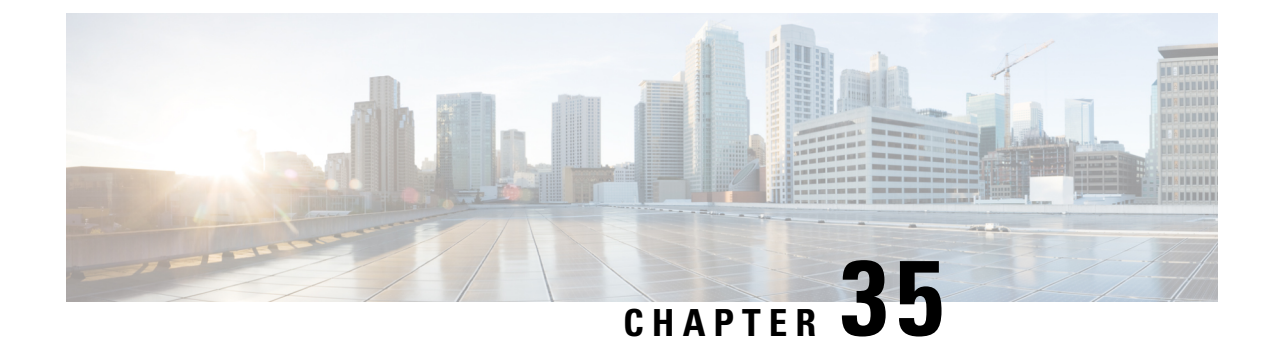

# **Performing Configuration Replace**

This chapter includes the following sections:

- About Configuration Replace and [Commit-timeout,](#page-614-0) on page 585
- [Overview,](#page-614-1) on page 585
- Guidelines and Limitations for [Configuration](#page-616-0) Replace, on page 587
- [Recommended](#page-619-0) Workflow for Configuration Replace, on page 590
- Performing a [Configuration](#page-620-0) Replace, on page 591
- Verifying [Configuration](#page-622-0) Replace , on page 593
- Examples for [Configuration](#page-623-0) Replace, on page 594

# <span id="page-614-0"></span>**About Configuration Replace and Commit-timeout**

The configuration replace feature enables you to replace the running configuration of the Cisco Nexus switch with the user provided configuration without reloading the device. The device reload may be required only when a configuration itself requires a reload. The running configuration file that is provided by the user should be taken using copy running file. Unlike **copy file: to running**, the configuration replace feature is not a merge operation. This feature replaces the entire running configuration with a new configuration that is provided by the user. If there is a failure in the configuration replace, the original configuration is restored in the switch. From Cisco NX-OS Release 9.3(1), **best-effort** option is introduced. This option enables the configuration replace to execute the full patch despite any error in the commands and the original configuration is not restored in the switch.

The commit-timeout feature enables you to rollback to the previous configuration aftersuccessfully performing the configuration replace operation. If the commit timer expires, the rollback operation is automatically initiated.

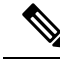

**Note**

• You must provide a valid running configuration that has been received with the Cisco NX-OS device. It should not be a partial configuration.

## <span id="page-614-1"></span>**Overview**

The configuration replace feature has the following operation steps:

- Configuration replace intelligently calculates the difference between the current running-configuration and the user-provided configuration in the Cisco Nexus switch and generates a patch file which is the difference between the two files. You can view this patch file which includes a set of configuration commands.
- Configuration replace applies the configuration commands from the patch file similarly to executing commands.
- The configuration rolls back to or restores the previous running configuration under the following situations:
	- If there is a mismatch in the configuration after the patch file has been applied.
	- If you perform the configuration operation with a commit timeout and the commit timer expires.
- The configuration does not roll back to or does not restore the previous running configuration when the best-effort option is used. This option enables the configuration replace to execute the full patch despite any error in the commands and will not roll back to the previous configuration.
- You can view the exact configuration that caused a failure using the **show config-replace log exec** command.
- Restore operations that fail while restoring the switch to the original configuration, are not interrupted. The restore operation continues with the remaining configuration. Use the **show config-replace log exec** command to list the commands that failed during the restore operation.
- If you enter the **configure replace commit** command before the timer expires, the commit timer stops and the switch runs on the user provided configuration that has been applied through the configuration replace feature.
- If the commit timer expires, roll back to the previous configuration is initiated automatically.
- In Cisco NX-OS Release 9.3(1), semantic validation support is added for the configuration replace. This semantic validation is done as part of the precheck in configuration replace. The patch gets applied only when the semantic validation is successful. After applying the patch file, configuration replace triggers the verification process. The configuration replace compares the running-configuration with the user configuration file during the verification process. If there is a mismatch, it restores the device to the original configuration.

The differences between configuration replace and copying a file to the running-configuration are as follows:

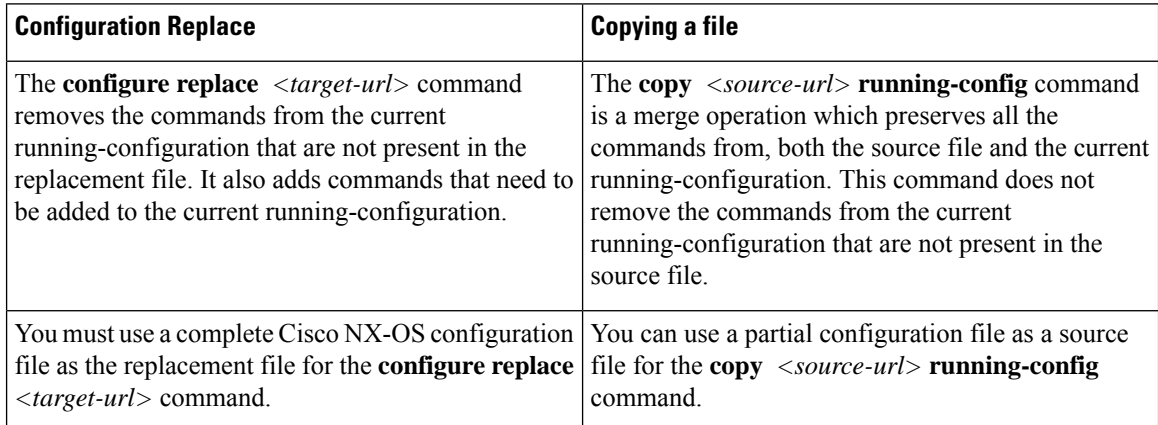

### **Benefits of Configuration Replace**

The benefits of configuration replace are:

- You can replace the current running-configuration file with the user-provided configuration file without having to reload the switch or manually undo CLI changes to the running-configuration file. As a result, the system downtime is reduced.
- You can revert to the saved Cisco NX-OS configuration state.
- It simplifies the configuration changes by allowing you to apply a complete configuration file to the device, where only the commands that need to be added or removed are affected. The other service and configurations that are not modified remain untouched.
- If you configure the commit-timeout feature, you can rollback to the previous configuration even when the configuration replace operation has been successful.

# <span id="page-616-0"></span>**Guidelines and Limitations for Configuration Replace**

The configuration replace feature has the following configuration guidelines and limitations:

- The configuration replace feature is supported on Cisco Nexus 3000 Series and Cisco Nexus 9000 Series switches.
- Only one user can perform the configuration replace, checkpoint, and rollback operations, or copy the running-configuration to the startup configuration at the same time.Parallel operationssuch as operations via multiple Telnet, SSH, or NX-API sessions are not supported. The multiple configuration replace or rollback request is serialized, for example, only after the first request is completed, processing of the second request begins.
- You are not allowed to initiate another configuration replace operation when the commit timer is running. You must either stop the timer by using the **configure replace commit** command or wait until the commit timer expires before you initiate another configuration replace operation.
- For a successful configuration replace operation, sequence number must be present for all ACE entries in ACL in the target configuration file.
- Beginning with Cisco NX-OS Release 9.3(6), the **boot nxos** *image* configuration can be excluded in the **show running-config**, **show startup-config**, **copy running-config** *filename*, and **copy startup-config** *filename* commands by configuring **service exclude-bootconfig**.
- The commit-timeout feature is initiated only if you perform the configuration replace operation with the commit-timeout. The timer value range is from 30 to 3600 seconds.
- The user provided configuration file must be the valid show running-configuration output that is taken from the Cisco NX-OS device (copy run file). The configuration cannot be a partial configuration and must include mandated commands, such as user admin and so on.
- We do not recommend a configuration replace operation that is performed on the configuration file that is generated across the software version because this operation could fail. A new configuration file must be regenerated whenever there is change in the software version.
- The configuration replace operation is not supported if you attempt to replace a multichassis EtherChannel trunk (MCT) configuration with a virtual peer-link configuration. This operation is not allowed because

the physical MCT uses the CFS distribution over Ethernet mode and the virtual peer-link use the CFS distribution over IP mode.

- We recommend that you do not change any configuration from others sessions if the configuration replace operation is in progress because it could cause the operation to fail.
- Note the following about the configuration replace feature:
	- Beginning with Cisco NX-OS Release 9.3(5), configuration replace (CR) for FEX interface configurations is supported. Provisioning of FEX is not supported through CR. Once provisioned, configurations on the FEX interfaces can modified through CR.
	- The configuration replace feature does not work if the FEX line card is offline.
	- The configuration replace feature is not supported on Cisco Nexus 9500 platform switches with -R line cards.
	- Beginning with Cisco NX-OS Release 9.3(5), the configuration replace feature is supported on port profiles.
	- The configuration replace feature is supported **only** for the configure terminal mode commands. The configure profile, configure jobs, and any other modes are not supported.
	- Beginning with Cisco NX-OS Release 9.3(5), the configure jobs mode is supported. Configuration files with scheduler job commands can be used for configuration replace.
	- Beginning with Cisco NX-OS Release 9.3(4), the configuration replace feature is supported for breakout interface configurations.
	- The configuration replace feature could fail if the running configuration includes the **feature-set mpls** or the **mpls static range** commands and tries to move to a configuration without MPLS or modifies the label range.
	- The configuration replace feature does not support autoconfigurations.
- If the line card to which the configuration replace feature is applied is offline, the configuration replace operation fails.
- An ITD service must be shut down (**shutdown**) prior to making ITD changes with the configuration replace feature.
- Entering maintenance mode from the user configuration is not supported.
- Using the **configure replace** command from maintenance mode asks for a user-confirmation with the following warning:

```
Warning: System is in maintenance mode. Please ensure user config won't inadvertently
revert back config in maintenance mode profile.
            Do you wish to proceed anyway? (y/n) [n]
```
- Using the **configure replace** command from maintenance mode with a *<non-interactive>* option is supported. It takes the *yes* user-confirmation by default and proceeds.
- Sequence number is mandatory for CLI **ipcommunity-list** and **ipas-pathaccess-list** commands. Without a sequence number, the configuration replace operation fails.
- If your configurations demand reloading the Cisco NX-OS device in order to apply the configuration, then you must reload these configurations after the configuration replace operation.
- The order of the commands in the user provided configuration file must be the same as those commands in the running configuration of the Cisco Nexus switch.
- The user configuration file to which you need to replace the running configuration on the switch using CR should be generated from the running-config of the switch after configuring the new commands. The user configuration file should not be manually edited with the CLI commands and the sequence of the configuration commands should not be altered.
- The semantic validation is not supported in 4-Gig memory platforms.
- When different versions of a feature are present in the running configuration and user configuration (for example: VRRPv2 and VRRPv3), semantic validation option does not work as expected. This issue is a known limitation.
- In "verify-only" mode, the TCAM-dependent configuration may not throw an error and gets succeeded. However, it may fail during actual CR operation. To avoid this, it is recommended to apply TCAM carving configuration and reload before performing CR.
- Beginning from Cisco NX-OS Release 10.3(1)F, the configuration replace feature does not support feature app-hosting.
- Beginning from Cisco NX-OS Release 10.4(2)F, the configuration replace feature issupported for LDAP on Cisco NX-OS devices.
- Beginning from Cisco NX-OS Release 10.4(2)F, for non-case sensitive commands, if there is a letter case distinction between the commands in running config and candidate-config files, then the output of **config replace show-patch** displays both the commands due to the difference in letter case.
- Beginning from Cisco NX-OS Release 10.4(3)F, you can also use polymorphic commands in candidate configuration to perform configuration replace.
- Clear text passwords are allowed in the case of configuration replace candidate-config file as the user database gets synced between SNMP and AAA (Security).

#### **Guidelines and Limitations for Configuration Replace for PBR Commands**

The content of this section is applicable from Cisco NX-OS Release 10.4(3)F.

None of the PBR commands can coexist under the same parent route-map. If the mutually exclusive PBR commands are given under the same route-map in the candidate config, the config-replace patch is generated only for the last command variant under the route-map and is applied after CR operation.

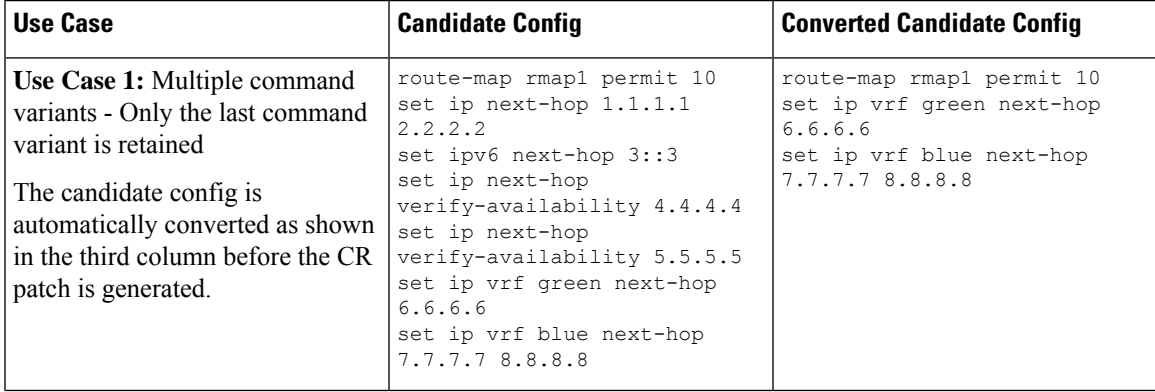

The following table depicts a few use cases.

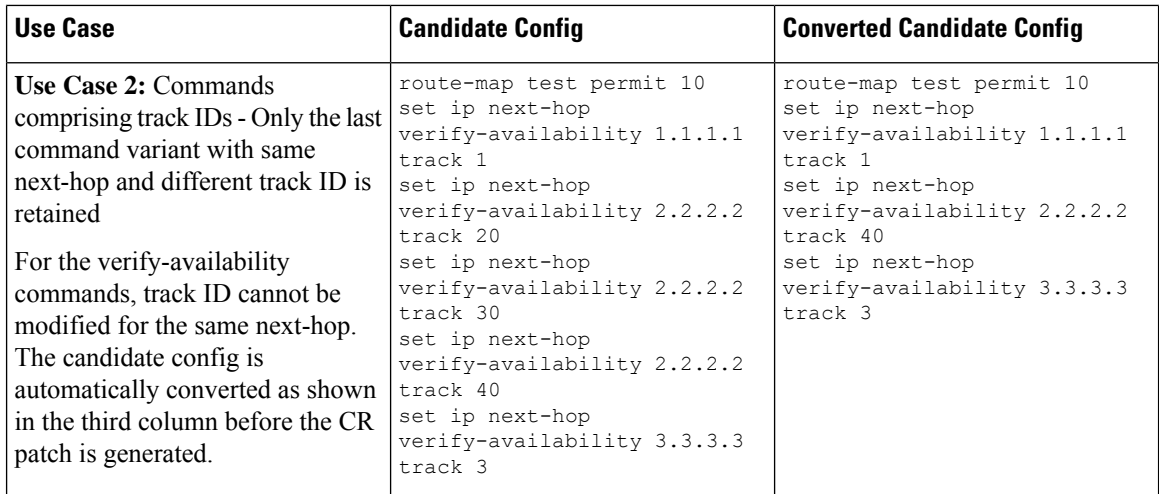

# <span id="page-619-0"></span>**Recommended Workflow for Configuration Replace**

The following workflow is the recommended workflow for configuration replace:

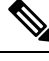

**Note**

- This workflow needs to be the same in the candidate config.
- Default configuration in the candidate config is not supported.
- **1.** Generate a configuration file by first applying the configurations on a Cisco Nexus Series device and then use the **show running-configuration** output as the configuration file. Use this file to make configuration modifications as required. Then use this generated or updated configuration file to perform configuration replace.
- **2.** View and verify the patch file by executing the **configure replace** *<file>* **show-patch** command. This is an optional step.
- **3.** Run the configuration replace file either using or skipping the **commit-timeout** *<time>* feature. Based on your requirements, you can perform one of the following steps:
	- Run **configure replace** *<file>* **verbose** to see the commands that get executed with configuration replace on the console.
	- Run the **configure replace** [**bootflash**/**scp**/**sftp**] <*user-configuration-file*> **verbose commit-timeout** *<time>* commands to configure the commit time.
- **4.** Run the **configure replace commit** command to stop the commit timer. This step is necessary if you have run the configuration replace operation with the commit-timeout feature.
- **5.** Configuration replace performs a precheck that includes the semantic validation of the configuration. The configuration replace operation failsif there is an error. Use the **show config-replace log verify** command to see the details of the failed configurations. After applying the patch file, configuration replace triggers the verification process. The configuration replace compares the running-configuration with the user

configuration file during the verification process. If there is a mismatch, it restoresthe device to the original configuration. Use the **show config-replace log verify** command to see the mismatched configurations.

- **6.** You can perform the following configuration replace operations in Cisco NX-OS Release 9.3(1):
	- Configuration replace without the semantic validation and without best-effort mode.
	- Configuration replace without the semantic validation and with best-effort mode.
	- Configuration replace with the semantic validation and without best-effort mode.
	- Configuration replace with the semantic validation and with best-effort mode.

# <span id="page-620-0"></span>**Performing a Configuration Replace**

To perform configuration replace, do the following:

#### **SUMMARY STEPS**

- **1. configure replace** { < *uri\_local* > | < *uri\_remote* > } [ **verbose** | **show-patch** ]
- **2. configure replace** [ **bootflash** / **scp** / **sftp** ] < *user-configuration-file* > **show-patch**
- **3. configure replace** [ **bootflash** / **scp** / **sftp** ] < *user-configuration-file* > **verbose**
- **4. configure replace** *<user-configuration-file>* [**best-effort**]
- **5. configure replace** *<user-configuration-file>* [**verify-and-commit**]
- **6. configure replace** *<user-configuration-file>* [**verify-only**]
- **7.** (Optional) **configure replace** [ **bootflash** / **scp** / **sftp** ] < *user-configuration-file* > **verbose commit-timeout** *<time>*
- **8.** (Optional) **configure replace** [ **commit** ]
- **9.** (Optional) **configure replace** [ **bootflash**/**scp**/**sftp**] *<user-configuration-file> non-interactive*
- **10.** (Optional) **configure replace** *<user-configuration-file>* [ **on-failure reload** [ **save-startup-config** ] ]

#### **DETAILED STEPS**

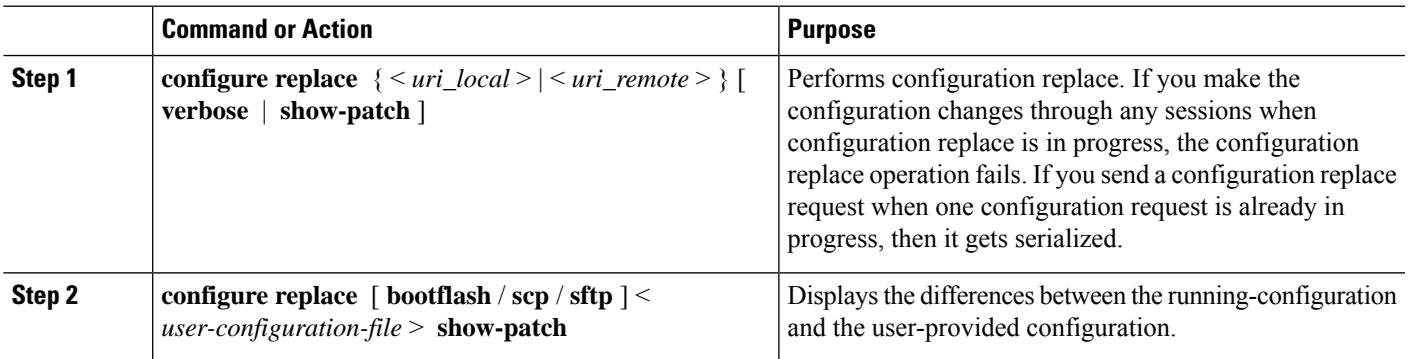

I

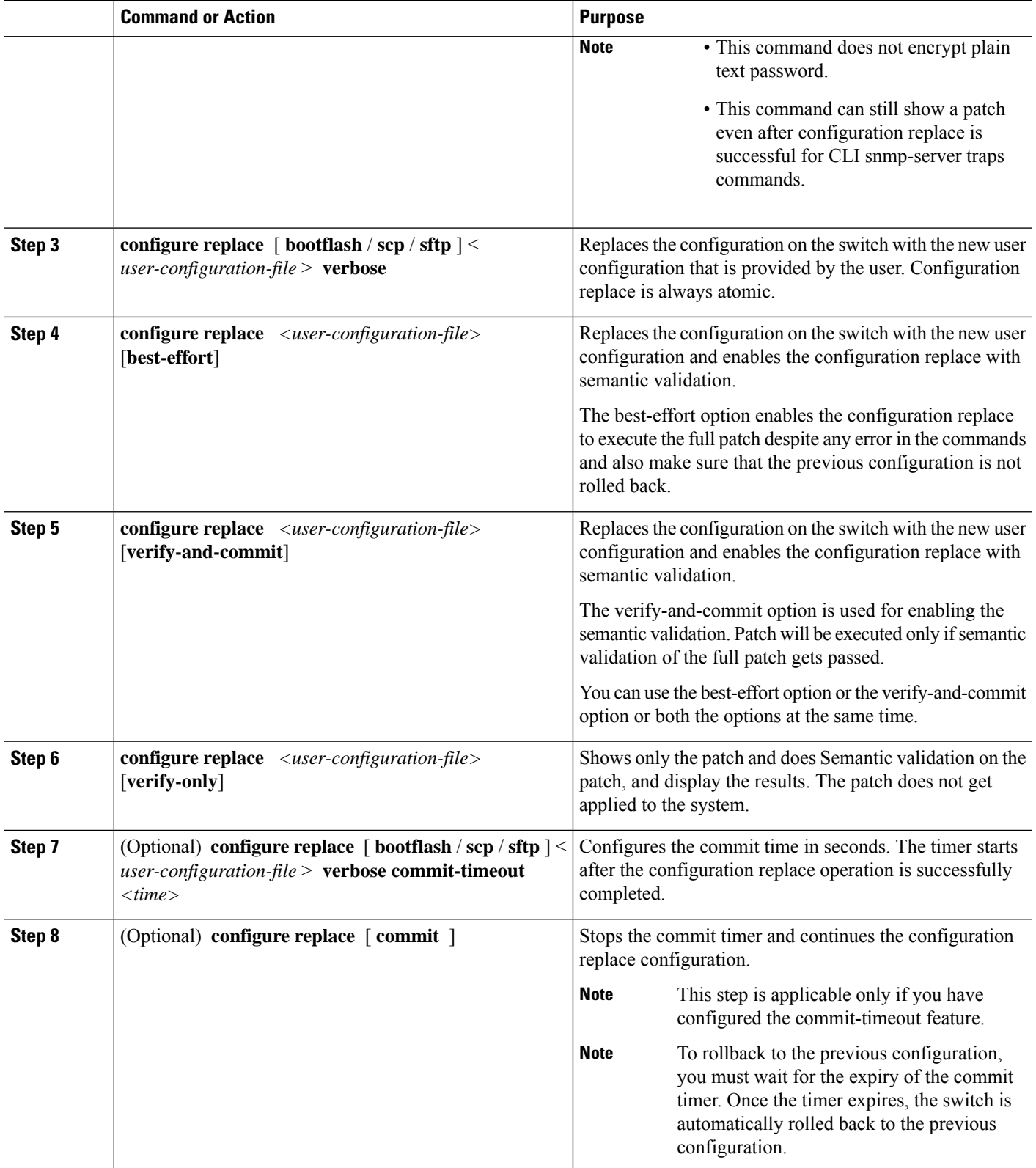

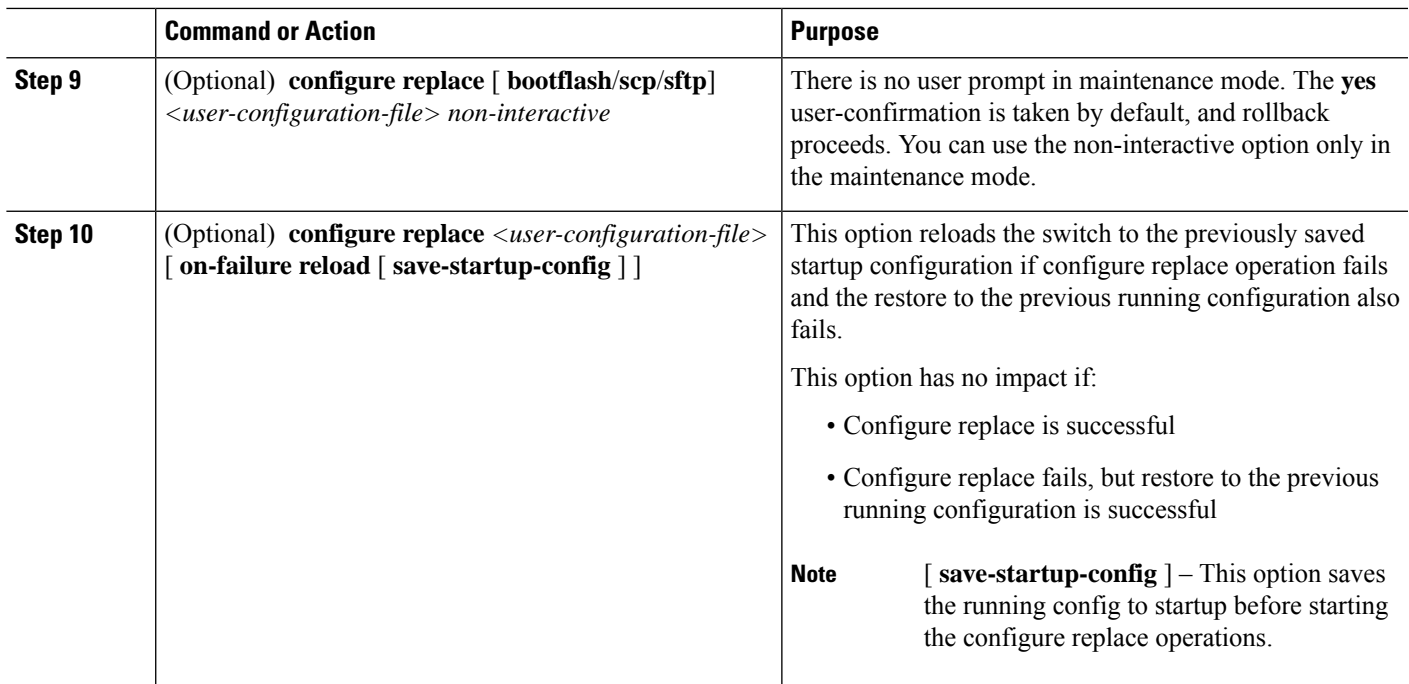

# <span id="page-622-0"></span>**Verifying Configuration Replace**

To check and verify configuration replace and its status, use the commands that are outlined in the table:

#### **Table 27: Verifying Configuration Replace**

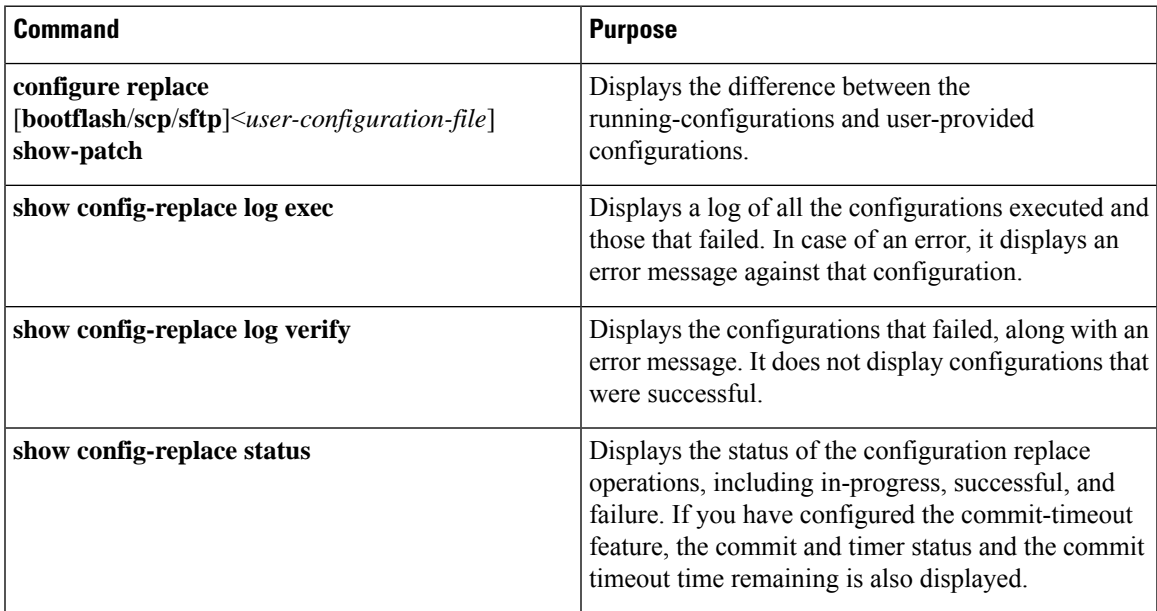

## <span id="page-623-0"></span>**Examples for Configuration Replace**

See the following configuration examples for configuration replace:

• Use the **configure replace bootflash:** *<file>* **show-patch** CLI command to display the difference between the running-configurations and user-provided configurations.

```
switch(config)# configure replace bootflash:<file> show-patch
Collecting Running-Config
Converting to checkpoint file
#Generating Rollback Patch
!!
no role name abc
```
• Use the **configure replace bootflash:** *<file>* **verbose** CLI command to replace the entire running-configuration in the switch with the user-configuration.

```
switch(config)# configure replace bootflash:<file> verbose
Collecting Running-Config
Generating Rollback patch for switch profile
Rollback Patch is Empty
Note: Applying config parallelly may fail Rollback verification
Collecting Running-Config
#Generating Rollback Patch
Executing Rollback Patch
========================================================
config t
no role name abc
========================================================
Generating Running-config for verification
Generating Patch for verification
Rollback completed successfully.
Sample Example with adding of BGP configurations.
switch(config)# sh run | section bgp
 switch(config)# sh file bootflash:file | section bgp
feature bgp
router bgp 1
    address-family ipv4 unicast
    neighbor 1.1.1.1
switch(config)#
switch(config)# configure replace bootflash:file verbose
Collecting Running-Config
Generating Rollback patch for switch profile
Rollback Patch is Empty
Note: Applying config parallelly may fail Rollback verification
Collecting Running-Config
#Generating Rollback Patch
Executing Rollback Patch
========================================================
config t
feature bgp
router bgp 1
address-family ipv4 unicast
neighbor 1.1.1.1
                      ========================================================
Generating Running-config for verification
Generating Patch for verification
Rollback completed successfully.
```

```
switch(config)# sh run | section bgp
feature bgp
router bgp 1
 address-family ipv4 unicast
 neighbor 1.1.1.1
Sample Example with ACL
switch(config)# configure replace bootflash:run_1.txt
Collecting Running-Config
Generating Rollback patch for switch profile
Rollback Patch is Empty
Note: Applying config parallelly may fail Rollback verification
Collecting Running-Config
 #Generating Rollback Patch
Executing Rollback Patch
 ========================================================
config t
no ip access-list nexus-50-new-xyz
ip access-list nexus-50-new-xyz-jkl-abc
10 remark Newark
20 permit ip 17.31.5.0/28 any
 30 permit ip 17.34.146.193/32 any
 40 permit ip 17.128.199.0/27 any
50 permit ip 17.150.128.0/22 any
      ========================================================
Generating Running-config for verification
Generating Patch for verification
Rollback completed successfully.
 switch(config)#
 switch(config)# show run aclmgr | sec nexus-50-new-xyz-jkl-abc
 ip access-list nexus-50-new-xyz-jkl-abc
  10 remark Newark
   20 permit ip 17.31.5.0/28 any
   30 permit ip 17.34.146.193/32 any
   40 permit ip 17.128.199.0/27 any
   50 permit ip 17.150.128.0/22 any
```
• Use the **configure replace bootflash:user-config.cfg verify-only** CLI command to generate and verify the patch semantically.

switch(config)# **configure replace bootflash:user-config.cfg verify-only**

```
Version match between user file and running configuration.
Pre-check for User config PASSED
Collecting Running-Config
Converting to checkpoint file
Generating Rollback Patch
Validating Patch
========================================================
`config t `
`interface Ethernet1/1`
`shutdown`
`no switchport trunk allowed vlan`
`no switchport mode`
`no switchport`
`exit`
Skip non dme command for CR validation
`interface Vlan1`
`shutdown`
`interface Ethernet1/1`
```

```
`shutdown`
`no switchport`
`ip address 1.1.1.1/24`
`exit`
Skip non dme command for CR validation
 =============================================
Patch validation completed successful
switch(config)#
```
• Use the **configure replace bootflash:user-config.cfg best-effort verify-and-commit** CLI command to replace the switch running configuration with the given user configuration after performing the sematic validation on patch.

switch(config)# **configure replace bootflash:user-config.cfg best-effort verify-and-commit**

```
Version match between user file and running configuration.
Pre-check for User config PASSED
ADVISORY: Config Replace operation started...
Modifying running configuration from another VSH terminal in parallel
is not recommended, as this may lead to Config Replace failure.
Collecting Running-Config
Generating Rollback patch for switch profile
Rollback Patch is Empty
Collecting Running-Config
Generating Rollback Patch
Validating Patch
Patch validation completed successful
Executing Rollback Patch
During CR operation,will retain L3 configuration
when vrf member change on interface
Generating Running-config for verification
Generating Rollback Patch
```
Configure replace completed successfully. Please run 'show config-replace log exec' to see if there is any configuration that requires reload to take effect.

switch(config)#

• Use the **show config-replace log exec** CLI command to check all the configuration that is executed and failures if any.

```
switch(config)# show config-replace log exec
Operation : Rollback to Checkpoint File
Checkpoint file name : . replace tmp 28081
Scheme : tmp
Rollback done By : admin
Rollback mode : atomic
Verbose : enabled
Start Time : Wed, 06:39:34 25 Jan 2017
 --------------------------------------------------------------------------------
time: Wed, 06:39:47 25 Jan 2017
Status: SUCCESS
End Time : Wed, 06:39:47 25 Jan 2017
Rollback Status : Success
Executing Patch:
----------------
switch#config t
switch#no role name abc
```
• Use the **show config-replace log verify** CLI command to check the failed configuration if any.

```
switch(config)# show config-replace log verify
Operation : Rollback to Checkpoint File
Checkpoint file name : . replace tmp 28081
Scheme : tmp
Rollback done By : admin
Rollback mode : atomic
Verbose : enabled
Start Time : Wed, 06:39:34 25 Jan 2017
End Time : Wed, 06:39:47 25 Jan 2017
Status : Success
Verification patch contains the following commands:
---------------------------------------------------
!!
! No changes
--------------------------------------------------------------------------------
time: Wed, 06:39:47 25 Jan 2017
Status: SUCCESS
```
• Use the **show config-replace status** CLI command to check the status of configuration replace.

```
switch(config)# show config-replace status
Last operation : Rollback to file
Details:
 Rollback type: atomic replace_tmp_28081
 Start Time: Wed Jan 25 06:39:28 2017
 End Time: Wed Jan 25 06:39:47 2017
 Operation Status: Success
switch(config)#
```
Configure Replace might fail when the manually created configuration is used instead of the configuration generated from the switch. The reason for possible failures is the potential difference in the default configuration that isn't shown in the show running configuration. Refer to the following examples:

If the power redundant command is the default command, it doesn't get displayed in the default configuration. But it's displayed when you use the **show run all** command. See the following example:

```
switch# show run all
!Command: show running-config all
!Running configuration last done at: Tue Nov 12 11:07:44 2019
!Time: Tue Nov 12 11:16:09 2019
version 9.3(1) Bios:version 05.39
power redundancy-mode ps-redundant
no hardware module boot-order reverse
no license grace-period
<snip>
hostname n9k13
```
The power redundant command isn't shown in the show running configuration command out. See the following example:

```
!Command: show running-config
!Running configuration last done at: Tue Nov 12 11:07:44 2019
!Time: Tue Nov 12 11:17:24 2019
version 9.3(1) Bios:version 05.39
hostname n9k13
```
When the **power redundancy-mode ps-redundant** command is added in the user configuration for the configure replace; then the verification/commit might fail. See the following example:

```
switch# show file bootflash:test
!Command: show running-config
!Running configuration last done at: Tue Nov 12 10:56:49 2019
!Time: Tue Nov 12 11:04:57 2019
version 9.3(1) Bios:version 05.39
power redundancy-mode ps-redundant
hostname n9k13
```
The **power redundancy-mode ps-redundant** command will not be shown in the show running after configure replace; therefore it will be considered as "missing" and the CR will fail. An example is given below.

```
switch# config replace bootflash:test verify-and-commit
Version match between user file and running configuration.
Pre-check for User config PASSED
ADVISORY: Config Replace operation started...
Modifying running configuration from another VSH terminal in parallel
is not recommended, as this may lead to Config Replace failure.
Collecting Running-Config
Generating Rollback patch for switch profile
Rollback Patch is Empty
Collecting Running-Config
.Generating Rollback Patch
Validating Patch
Patch validation completed successful
Executing Rollback Patch
During CR operation,will retain L3 configuration
when vrf member change on interface
Generating Running-config for verification
Generating Rollback Patch
Executing Rollback Patch
During CR operation,will retain L3 configuration
when vrf member change on interface
Generating Running-config for verification
Generating Patch for verification
Verification failed, Rolling back to previous configuration
Collecting Running-Config
Cleaning up switch-profile buffer
Generating Rollback patch for switch profile
Executing Rollback patch for switch profiles. WARNING - This will change the
configuration of switch profiles and will also affect any peers if configured
Collecting Running-Config
Generating Rollback Patch
Rollback Patch is Empty
Rolling back to previous configuration is successful
Configure replace failed. Use 'show config-replace log verify' or 'show config-replace
log exec' to see reasons for failure
n9k13# show config-replace log verify
Operation : Config-replace to user config
Checkpoint file name : .replace_tmp_31849
Scheme : tmp
Cfg-replace done By : agargula
Cfg-replace mode : atomic
```
Verbose : disabled

Start Time : Tue, 11:20:59 12 Nov 2019

```
Start Time UTC : Tue, 10:20:59 12 Nov 2019
-------------------------------------------
End Time : Tue, 11:21:28 12 Nov 2019
End Time UTC : Tue, 10:21:28 12 Nov 2019
Status : Failed
Verification patch contains the following commands:
---------------------------------------------------
!!
Configuration To Be Added Missing in Running-config
===================================================
!
power redundancy-mode ps-redundant
Undo Log
--------------------------------------------------------------------------------
End Time : Tue, 11:21:32 12 Nov 2019
End Time UTC : Tue, 10:21:32 12 Nov 2019
Status : Success
n9k13#
```
In the above example, CR will consider the default commands that are missing and will therefore fail.

 $\mathbf I$ 

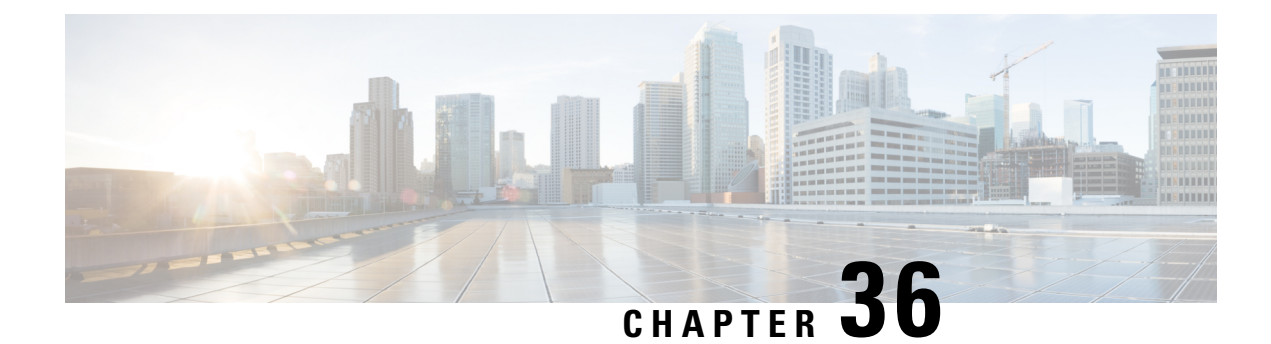

# **Configuring Rollback**

This chapter describes how to configure rollback on Cisco NX-OS devices.

This chapter contains the following sections:

- About [Rollbacks,](#page-630-0) on page 601
- [Prerequisites](#page-631-0) for Rollbacks, on page 602
- Guidelines and [Limitations](#page-631-1) for Rollbacks, on page 602
- Default Settings for [Rollbacks,](#page-632-0) on page 603
- [Configuring](#page-632-1) Rollbacks, on page 603
- Verifying the Rollback [Configuration,](#page-634-0) on page 605
- [Configuration](#page-635-0) Example for Rollback, on page 606
- Additional [References,](#page-635-1) on page 606

## <span id="page-630-0"></span>**About Rollbacks**

A rollback allows you to take a snapshot, or user checkpoint, of the Cisco NX-OS configuration and then reapply that configuration to your device at any point without having to reload the device. A rollback allows any authorized administrator to apply this checkpoint configuration without requiring expert knowledge of the features configured in the checkpoint.

Cisco NX-OS automatically creates system checkpoints. You can use either a user or system checkpoint to perform a rollback.

You can create a checkpoint copy of the current running configuration at any time. Cisco NX-OS saves this checkpoint as an ASCII file which you can use to roll back the running configuration to the checkpoint configuration at a future time. You can create multiple checkpoints to save different versions of your running configuration.

When you roll back the running configuration, you can trigger the following rollback types:

- atomic—Implement a rollback only if no errors occur.
- best-effort—Implement a rollback and skip any errors.
- stop-at-first-failure—Implement a rollback that stops if an error occurs.

The default rollback type is atomic.

When you are ready to roll back to a checkpoint configuration, you can view the changes that will be applied to your current running configuration before committing to the rollback operation. If an error occurs during the rollback operation, you can choose to cancel the operation, or ignore the error and proceed with the rollback.

If you cancel the operation, Cisco NX-OS provides a list of changes already applied before the error occurred. You need to clean up these changes manually.

### **Automatically Generated System Checkpoints**

The Cisco NX-OS software automatically generates system checkpoints to help you avoid a loss of configuration information. System checkpoints are generated by the following events:

- Disabling an enabled feature with the **no feature** command
- Removing an instance of a Layer 3 protocol, such as with the **no router bgp** command or the **no ip pim sparse-mode** command
- License expiration of a feature

If one of these events causes system configuration changes, the feature software creates a system checkpoint that you can use to roll back to the previous system configuration. The system generated checkpoint filenames begin with "system-" and include the feature name. For example, the first time that you disable the EIGRP feature, the system creates the checkpoint named system-fm-\_inst\_1\_eigrp.

### **High Availability**

Whenever a checkpoint is created using the checkpoint or checkpoint checkpoint name commands, the checkpoint is synchronized to the standby unit.

A rollback remembers the states of the checkpoint operation, so if the checkpoint operation is interrupted and the system is left in an inconsistent state, a rollback can complete the checkpoint operation (synchronize the checkpoint with the standby unit) before proceeding with the rollback operation.

Your checkpoint files are still available after a process restart or supervisor switchover. Even if there is an interruption during the process restart or supervisor switchover, the checkpoint will complete successfully before proceeding with the operation. In a supervisor switchover, the checkpoint is completed on the new active unit.

If a process restart or supervisor switchover occurs during a rollback operation, after the restart or switchover completes, the rollback will resume from its previous state and complete successfully.

### <span id="page-631-0"></span>**Virtualization Support**

Cisco NX-OS creates a checkpoint of the running configuration. You can create different checkpoint copies.

# <span id="page-631-1"></span>**Prerequisites for Rollbacks**

To configure rollback, you must have network-admin user privileges.

# **Guidelines and Limitations for Rollbacks**

Rollbacks have the following configuration guidelines and limitations:

• You can create up to ten checkpoint copies.

- Your checkpoint filenames must be 80 characters or less.
- You cannot start a checkpoint filename with the word *system*.
- You can start a checkpoint filename with the word *auto*.
- You can name a checkpoint file *summary* or any abbreviation of the word *summary*.
- Only one user can perform a checkpoint, rollback, or copy the running configuration to the startup configuration at the same time.
- After the system executes the **write erase** or **reload** command, checkpoints are deleted. You can use the **clear checkpoint database** command to clear out all checkpoint files.
- Although a rollback is not supported for checkpoints across software versions, users can perform a rollback at their own discretion and can use the best-effort mode to recover from errors.
- When checkpoints are created on bootflash, differences with the running-system configuration cannot be performed before performing the rollback, and the system reports "No Changes."
- Checkpoints created using the **checkpoint** and **checkpoint** *checkpoint\_name* commands are present upon a switchover.
- Checkpoints are present upon reload unless a **write-erase** command is issued before a reload.
- A rollback to files on bootflash is supported only on files that are created using the **checkpoint** *checkpoint\_name* command and not on any other type of ASCII file.
- Checkpoint names must be unique. You cannot overwrite previously saved checkpoints with the same name.
- Rollback is not supported in the context of auto configurations. Checkpoints do not store auto configurations. Therefore, after a rollback is performed, the corresponding auto configurations will not be present.
- Multiple port VLAN mappings configured on an interface during a rollback operation cause the rollback feature to fail.

## <span id="page-632-1"></span><span id="page-632-0"></span>**Default Settings for Rollbacks**

This table lists the default settings for rollback parameters.

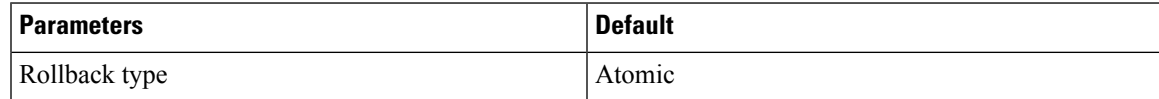

# **Configuring Rollbacks**

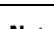

**Note** Be aware that the Cisco NX-OS commands may differ from the Cisco IOS commands.

### **Creating a Checkpoint**

You can create up to ten checkpoints of your configuration.

#### **SUMMARY STEPS**

- **1.** [**no**] **checkpoint** {[*cp-name*] [**description** *descr*] | **file** *file-name* }
- **2.** (Optional) **show checkpoint** *cp-name* [**all**]

#### **DETAILED STEPS**

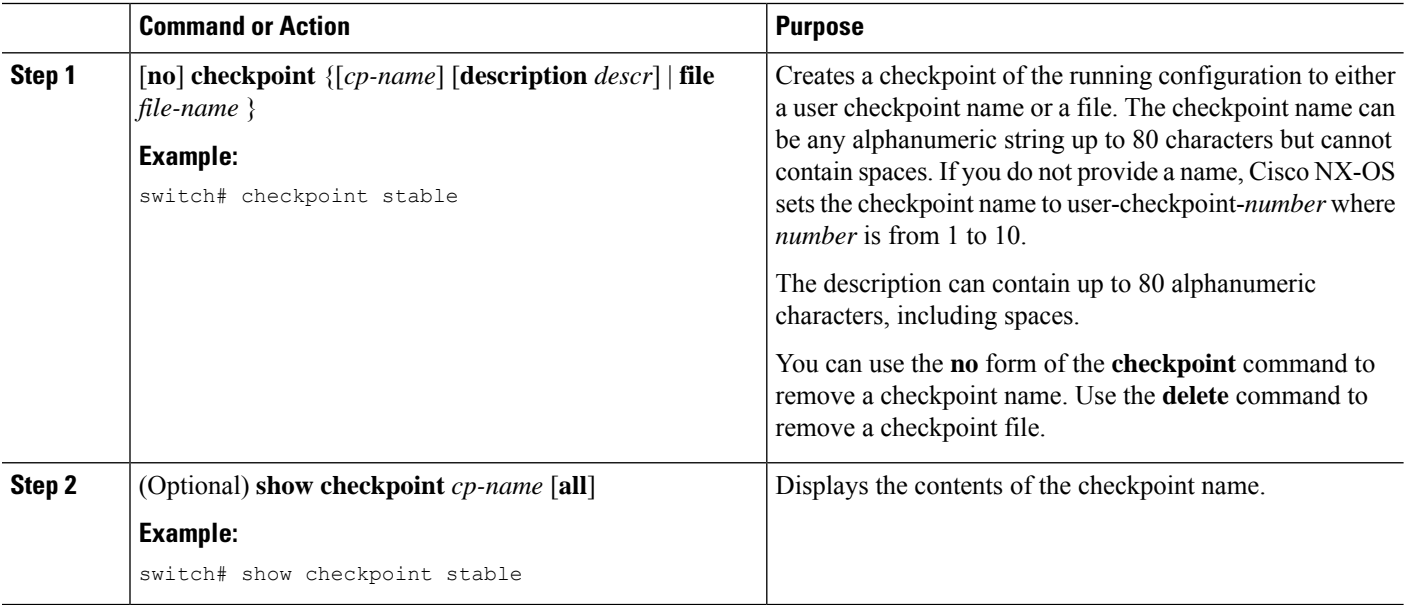

### **Implementing a Rollback**

You can implement a rollback to a checkpoint name or file. Before you implement a rollback, you can view the differences between source and destination checkpoints that reference current or saved configurations.

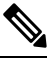

**Note** If you make a configuration change during an atomic rollback, the rollback will fail.

#### **SUMMARY STEPS**

- **1. show diff rollback-patch** {**checkpoint** *src-cp-name* | **running-config** | **startup-config** | **file** *source-file*} {**checkpoint** *dest-cp-name* | **running-config** | **startup-config** | **file** *dest-file*}
- **2. rollback running-config** {**checkpoint** *cp-name* | **file** *cp-file*} [atomic | best-effort | stop-at-first-failure]

#### **DETAILED STEPS**

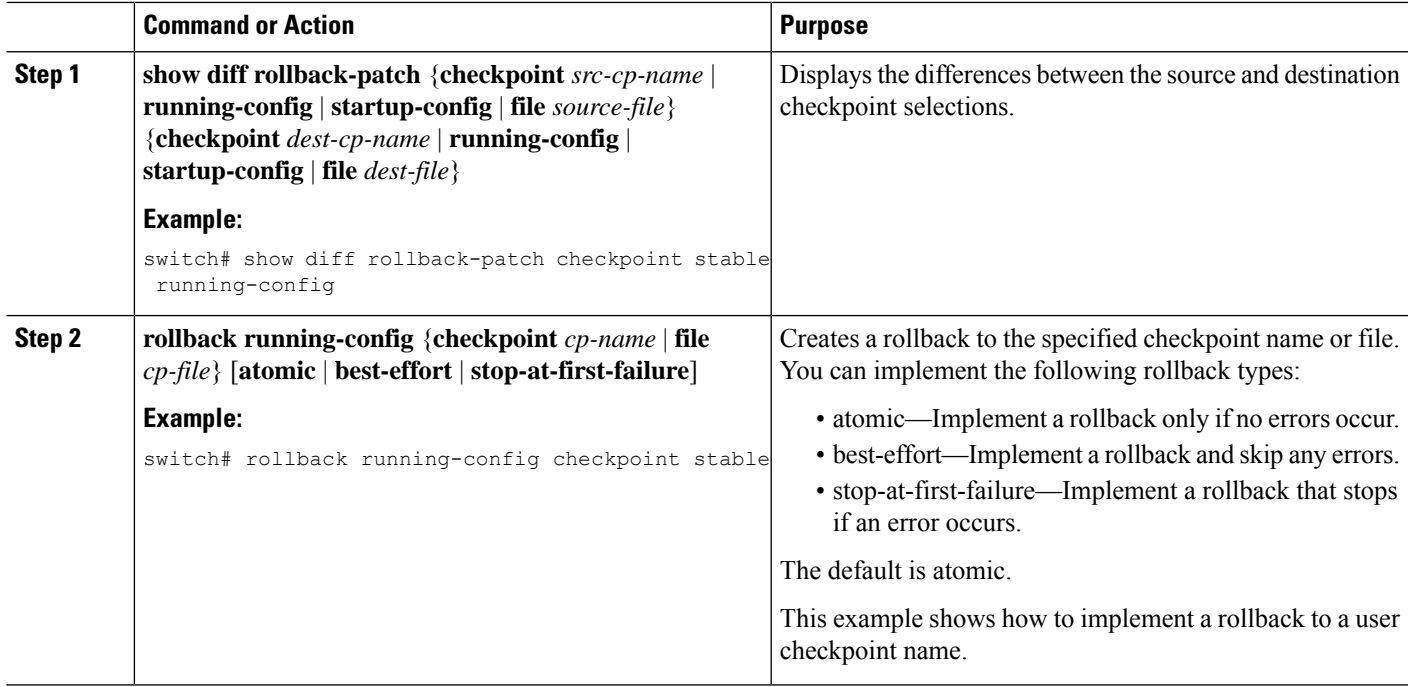

# <span id="page-634-0"></span>**Verifying the Rollback Configuration**

To display the rollback configuration information, perform one of the following tasks:

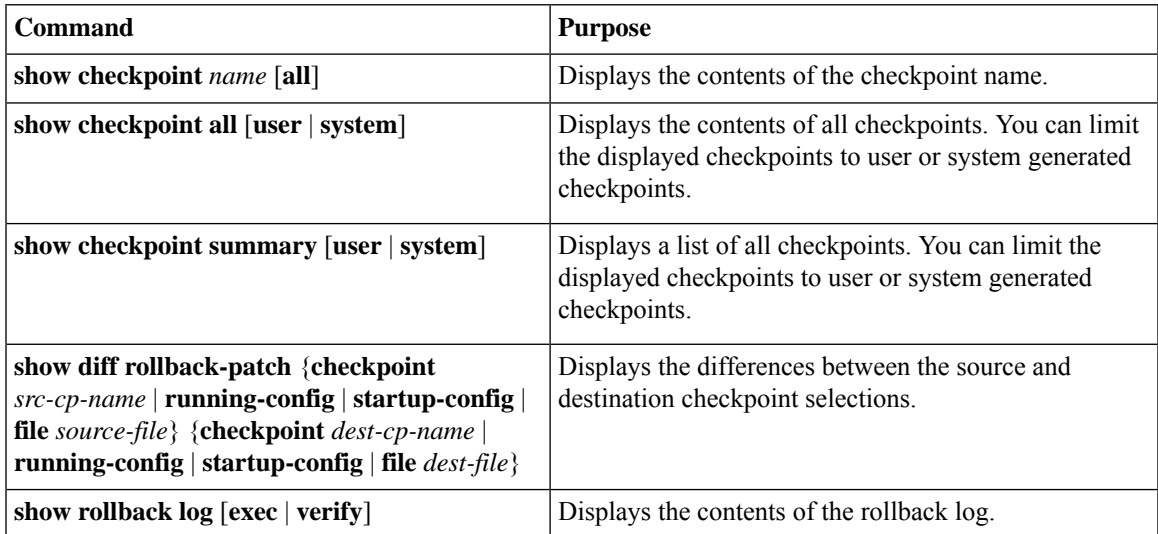

Use the **clear checkpoint database** command to delete all checkpoint files.

# <span id="page-635-0"></span>**Configuration Example for Rollback**

This example shows how to create a checkpoint file and then implements a best-effort rollback to a user checkpoint name:

checkpoint stable rollback running-config checkpoint stable best-effort

# <span id="page-635-1"></span>**Additional References**

### **Related Documents**

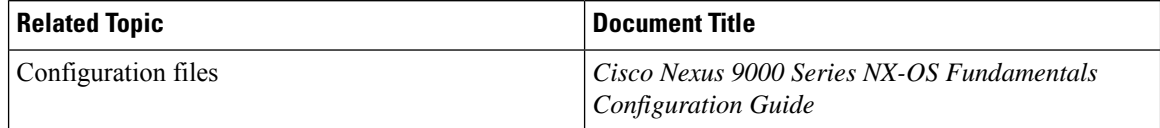

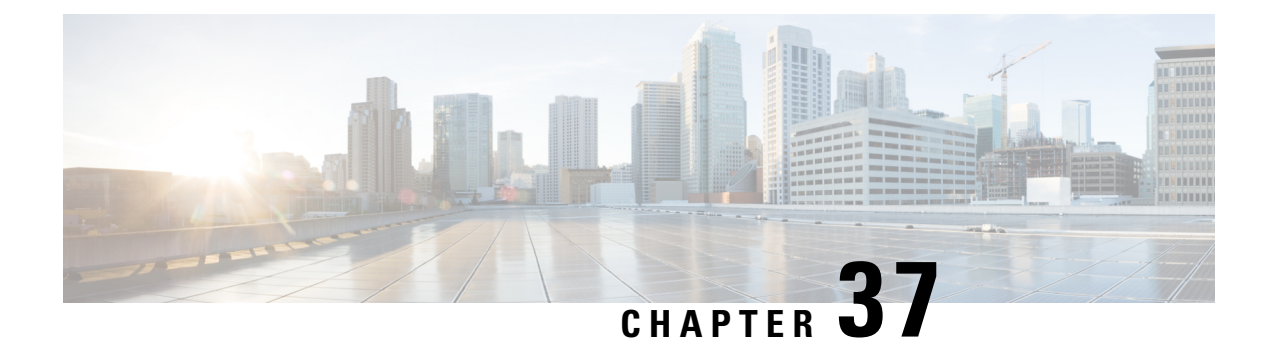

# **Integrity Check of Candidate Config**

This chapter describes how to perform integrity check of Candidate Config.

This chapter includes the following sections:

- About [Candidate](#page-636-0) Config, on page 607
- Guidelines and [Limitations](#page-636-1) for Candidate Config Integrity Check, on page 607
- [Performing](#page-641-0) Integrity Check for Candidate Config, on page 612
- [Examples](#page-642-0) of Integrity Check, on page 613

## <span id="page-636-0"></span>**About Candidate Config**

Candidate config is a subset of the running-config which checks whether the Candidate config exists in the running-config without any additions or modifications or deletions.

To check the integrity of the candidate config, use the following commands:

- show diff running-config
- show diff startup-config

For more information on the CLIs, refer to [Performing](#page-641-0) Integrity Check for Candidate Config, on page 612.

### <span id="page-636-1"></span>**Guidelines and Limitations for Candidate Config Integrity Check**

Candidate config integrity check has the following guidelines and limitations:

- Beginning with Cisco NX-OS Release 10.2(3)F, Candidate config integrity check option is introduced on all Cisco Nexus switches.
- If you must perform an integrity check on a full running configuration as input instead of a partial config, then it is recommended not to use the **partial** keyword.
- The line numbers that are displayed in the generated running config do not match with the candidate config as they are internally generated one.
- If there is any difference between the configuration of running and candidate, then it is displayed inline as output.
- If the whole block of configuration in the candidate file is a new addition, it will be appended at the end of the generated running config.
- Beginning from Cisco NX-OS Release 10.4(3)F, you can also use polymorphic commands in candidate configuration to perform partial diff.
- EIGRP address family IPv4 configs are recommended to configure under the EIGRP address family hierarchy and not under the router mode hierarchy in the candidate file, before running a partial diff.
- If the target/candidate file has a default command (for example, log-neighbor-warnings;) configured directly under the **router eigrp** mode and not one of its submodes, that is, **address-family ipv4 unicast** or **address-family ipv6unicast**, then partial-diffshows + displayed in the output of the default command (for example, + log-neighbor-warnings) in the diff.
- For noncase sensitive commands, if there is a letter case distinction between the commands in the running config and candidate-config files, then the output of **partial diff** displays both the commands due to the difference in letter case.
- Cleartext passwords are allowed in case of partial diff candidate CONFIG FILE as the user database gets synced between SNMP and AAA (Security).
- Configuration profile, maintenance profile (mmode) and scheduler mode configurations are notsupported.

#### **Guidelines and Limitations for Partial Diff of Default Commands for Multicast Components**

The content of this section is applicable from Cisco NX-OS Release 10.4(3)F.

If the default commands of multicast components are present in the candidate CONFIG\_FILE, they are seen in show diff as follows:

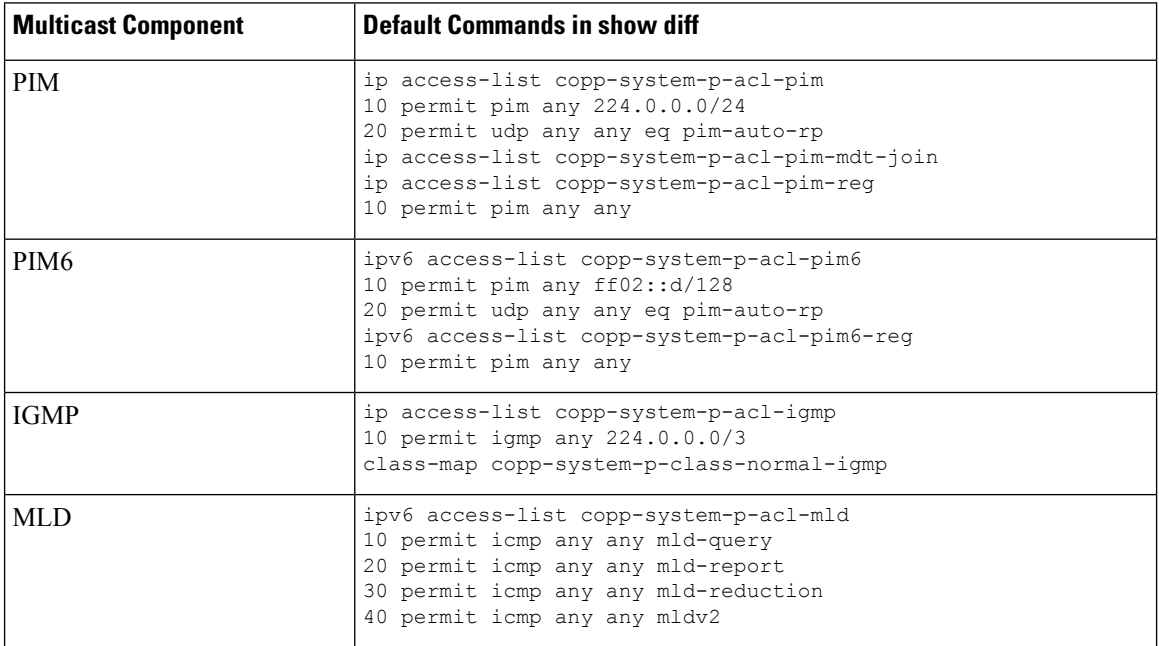

#### **Guidelines and Limitations for show diff running-config file\_url [unified] [partial ] [merged] Command**

- When using the **unified**, **partial**, and **merged** option to review the differences for the following PBR commands, the diff outputs are as mentioned below:
	- **set ip next-hop**
	- **set ip default next-hop**
	- **set ip default vrf next-hop**
	- **set ipv6 next-hop**
	- **set ipv6 default next-hop**
	- **set ipv6 default vrf next-hop**
- **1.** If the candidate next-hops are a subset of running next-hops (in the same order and sequence), and candidate additive flags are a subset of running flags, then the diff output is empty as shown in the following table:

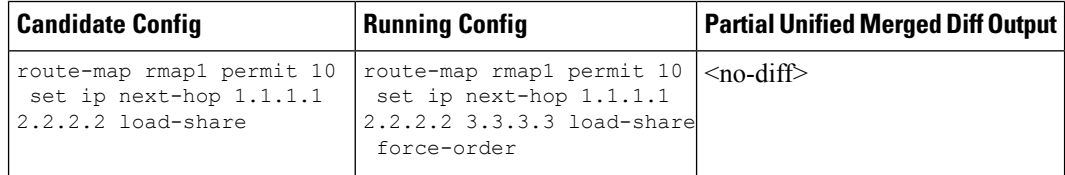

**2.** If the candidate next-hops are a subset of running next-hops (in the same order and sequence), and the candidate has some extra additive flags which are not present in running config, then the diff output appends any additional flags present in the candidate config to the running config, similar to command line behavior as shown in the following table:

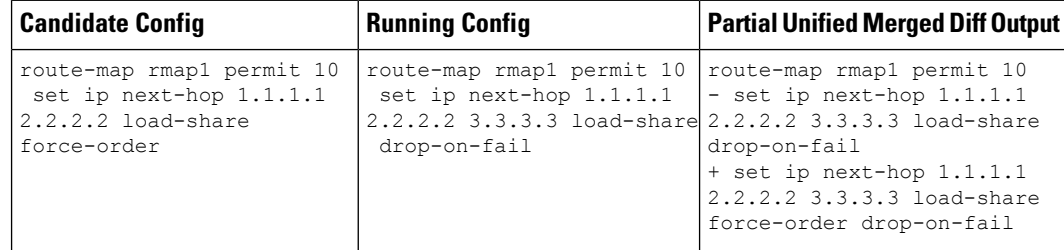

**3.** If candidate next-hops are not a subset of running next-hops (in the same order and sequence), and the candidate and running record can have any additive flag, then the diff output indicates this with a '–' for the running config record and a '+' for the candidate config record.

This distinction is important, particularly when using with PBR commands, where the sequence of next-hops is critical. Even if the next-hops IP addresses are identical, their order affects functionality.

For example, '1.1.1.1 2.2.2.2' is different from '2.2.2.2 1.1.1.1'.

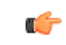

**Important**

If there is an additive flag in the running config that you wish to retain after merging with the candidate config, you must explicitly include that flag in the candidate config. This ensures that the needed flags are preserved in the final, merged configuration.

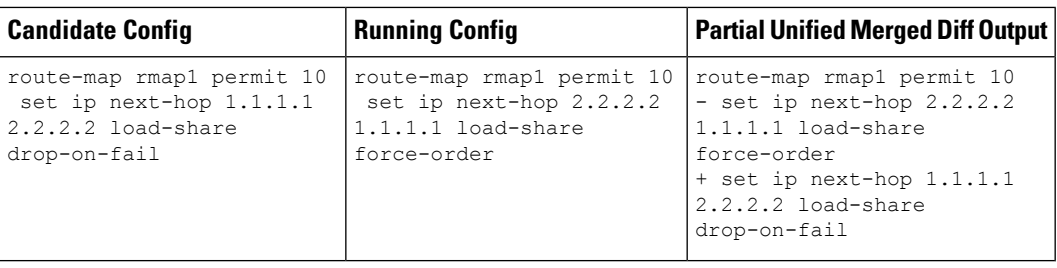

• When **Partial Unified** or **Partial Unified Merged** option is used, all the PBR commands are mutually exclusive and cannot coexist within the same parent route-map. Therefore, if a candidate configuration specifies multiple mutually exclusive PBR commands under a single route-map, only the last command variant will be shown in the partial diff output.

Example-1: In this example, the candidate configuration includes multiplePBR commands under a single route-map **rmap1**:

```
route-map rmap1 permit 10
  set ip next-hop 1.1.1.1 2.2.2.2
  set ipv6 next-hop 3::3
  set ip next-hop verify-availability 4.4.4.4
  set ip next-hop verify-availability 5.5.5.5
  set ip vrf green next-hop 6.6.6.6
  set ip vrf blue next-hop 7.7.7.7 8.8.8.8
```
Before the generation of the partial-diff output, the above candidate configuration is automatically converted to the following:

```
route-map rmap1 permit 10
  set ip vrf green next-hop 6.6.6.6
  set ip vrf blue next-hop 7.7.7.7 8.8.8.8
```
Example-2: In this example, the candidate configuration includes multiple 'set ip next-hop verify-availability' commands with different track IDs specified for the route-map **rmap2**. Since track IDs cannot be modified for the same next-hop, these commands are mutually exclusive:

```
route-map rmap2 permit 10
  set ip next-hop verify-availability 1.1.1.1 track 1
  set ip next-hop verify-availability 2.2.2.2 track 20
  set ip next-hop verify-availability 2.2.2.2 track 30
  set ip next-hop verify-availability 2.2.2.2 track 40
  set ip next-hop verify-availability 3.3.3.3 track 3
```
Before generating the partial-diff output, the system will automatically consolidate these commands by retaining only the last **set ip next-hop verify-availability** command for each next-hop IP address as shown below:

```
route-map rmap2 permit 10
  set ip next-hop verify-availability 1.1.1.1 track 1
  set ip next-hop verify-availability 2.2.2.2 track 40
  set ip next-hop verify-availability 3.3.3.3 track 3
```
• When the **Partial Unified Merged** option is used, to review the differences for the **verify-availability** command variants, the track ID for a given next-hop is not modifiable.

Therefore, if the candidate and running configurations contain the same next-hop but have different track IDs under the same parent route-map, the candidate record cannot simply be merged with the running record, as per command line behavior. Therefore, to apply the candidate record with different track ID for the same next-hop, the corresponding running config record must be removed first ( '–' for the running configuration record in the diff) and then when the candidate record is merged, it will be appended at the end of the last record under the same parent route-map ('+' for the candidate config record).

The following table shows the sample candidate and running configuration with the **Partial Unified Merged** output for different use cases as mentioned below:

**1.** If the track ID is different for the same next-hop under candidate and running config, then the diff output is as shown in the following table:

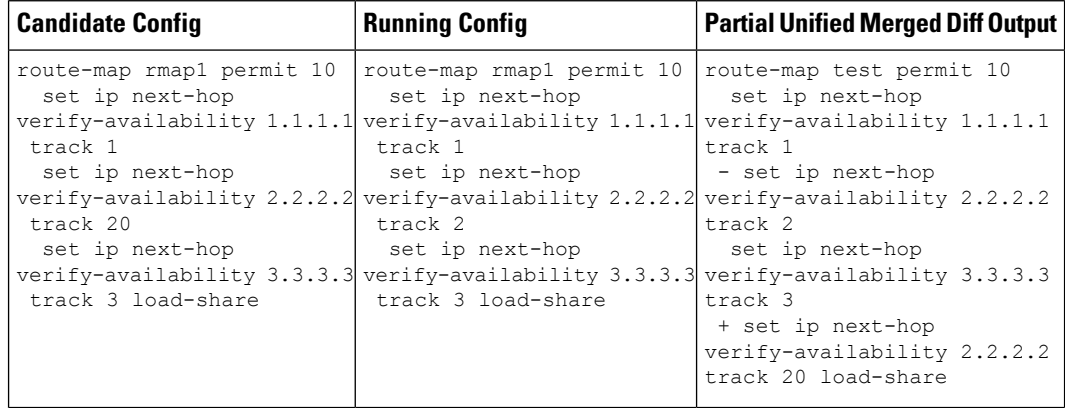

**2.** If track ID is not present under candidate config but present in running config for the same next-hop, then the diff output is empty as shown in the following table:

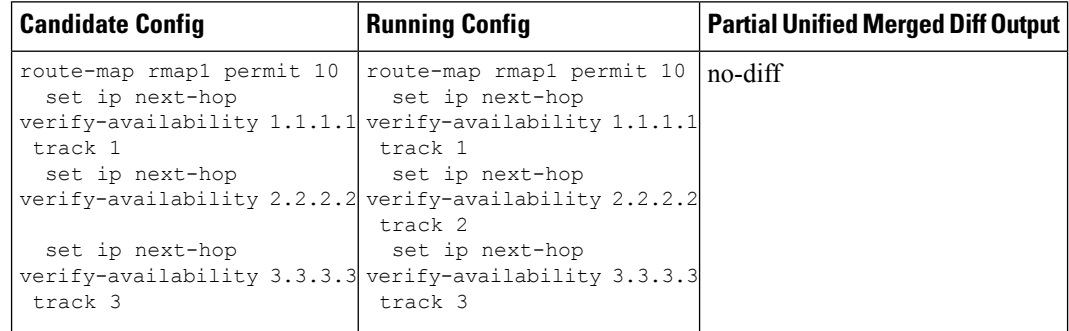

**3.** If track ID is not present under running config but present in candidate config for the same next-hop, then the diff output is as shown in the following table:

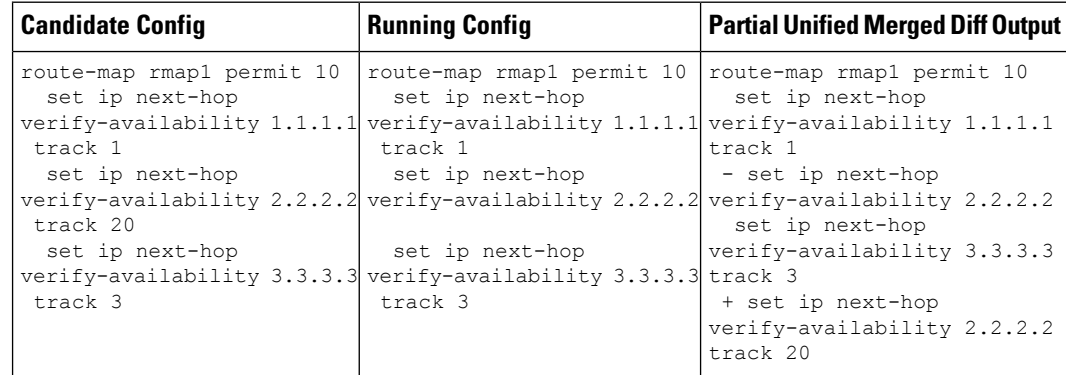

#### **Guidelines and Limitations for Partial Diff of RPM Commands**

The content of this section is applicable from Cisco NX-OS Release 10.4(3)F.

When using the unified, partial, and merged option to review the differences for the following RPM commands, the diff outputs are as follows:

• In the candidate configuration, the RPM commands will undergo syntactic validation as reflected in the diff output. However, semantic validation will not be performed in the diff output. It is the user's responsibility to ensure that the commands in the candidate configuration are semantically accurate.

If the command in the Candidate-config is semantically incorrect, the diff may incorrectly indicate that the command is executable, but in actual it may not.

- When the following commands include an expression string that has spaces enclosed in quotes within the Candidate-config, there will be no differences displayed in the diff output:
	- **ip community-list expanded** *list-name* seq *seq* {**deny** | **permit** } *expression*
	- **ip extcommunity-list expanded** *list-name* seq *seq* {**deny** | **permit** } *expression*
	- **ip large-community-list expanded** *list-name* seq *seq* {**deny** | **permit** } *expression*
	- **ip-as-path access-list** *list-name* seq *seq* {**deny** | **permit** } *expression*

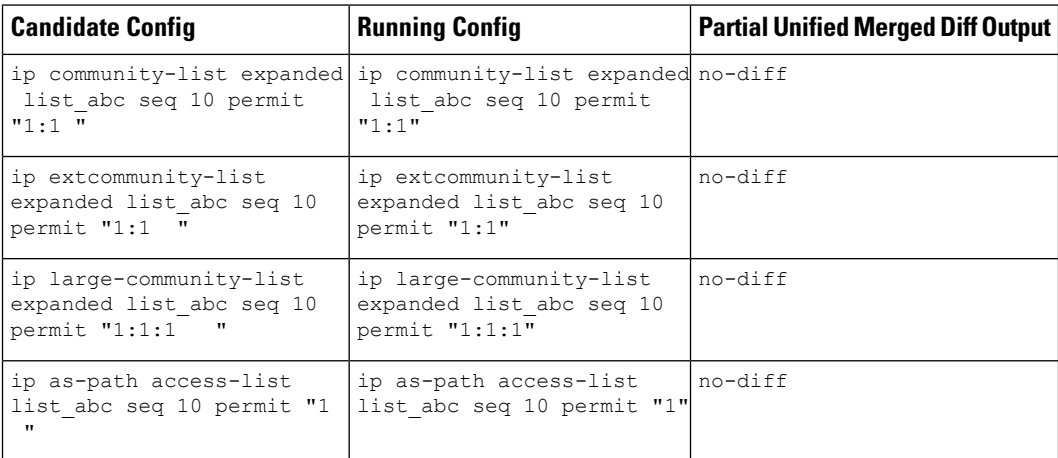

## <span id="page-641-0"></span>**Performing Integrity Check for Candidate Config**

To perform the integrity check, use the following commands:

#### **Before you begin**

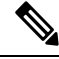

**Note**

Before performing the integrity check, ensure that the running config and the candidate config belong to the same image version.

#### **SUMMARY STEPS**

- **1. show diff running-config** *file\_url* [**unified**] [**partial**] [**merged**]
- **2. show diff startup-config** *file\_url* [ **unified** ]

#### **DETAILED STEPS**

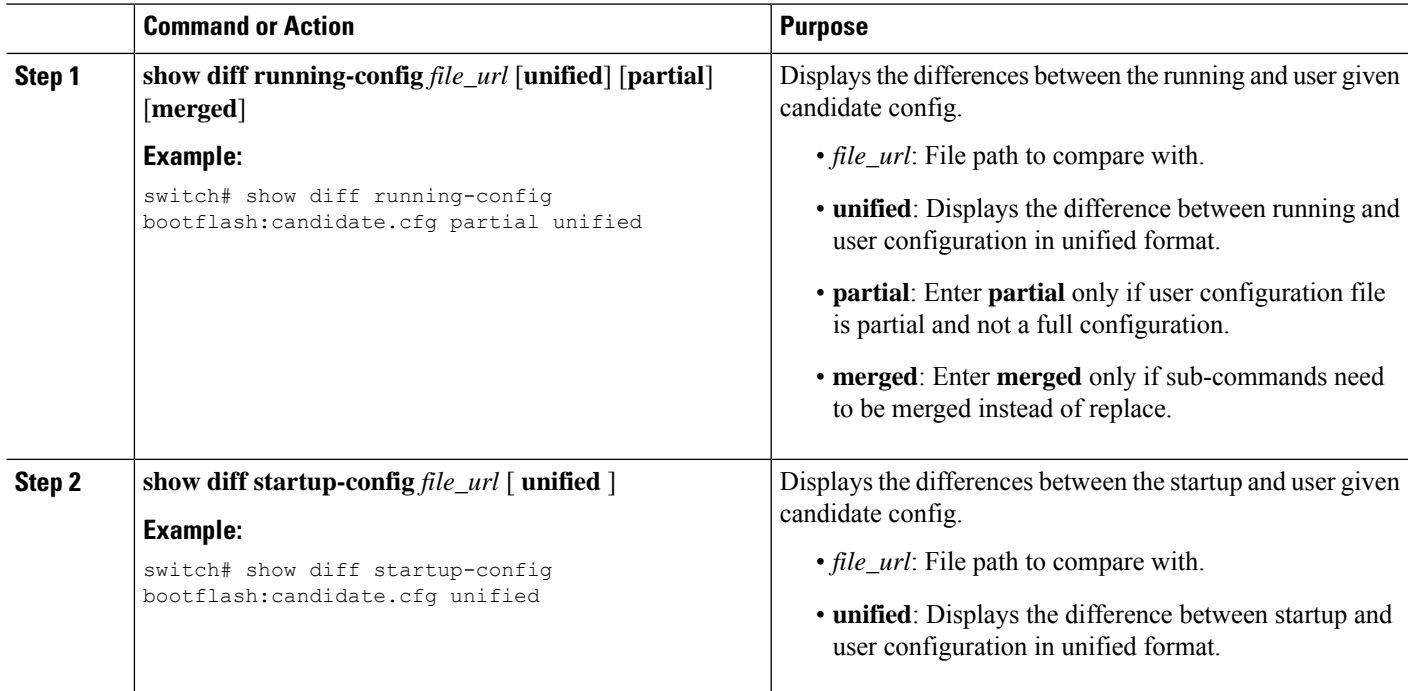

# <span id="page-642-0"></span>**Examples of Integrity Check**

#### **No Difference Between Running and Candidate Config**

```
switch# show diff running-config bootflash:base_running.cfg
switch#
```
#### **Difference Between Running and Candidate**

```
switch# show diff running-config bootflash:modified-running.cfg unified
--- running-config
+++ User-config
@@ -32,11 +32,11 @@
interface Ethernet1/1
   mtu 9100
  link debounce time 0
  beacon
 - ip address 2.2.2.2/24
+ ip address 1.1.1.1/24
   no shutdown
interface Ethernet1/2
```

```
interface Ethernet1/3
switch#
```
#### **Difference Between Running and Partial Candidate**

```
switch# show file bootflash:intf_vlan.cfg
interface Vlan101
 no shutdown
 no ip redirects
 ip address 1.1.2.1/24 secondary
 ip address 1.1.1.1/24
switch#
switch# show diff running-config bootflash:intf_vlan.cfg partial unified
--- running-config
+++ User-config
@@ -3897,10 +3883,14 @@
   m+119100ip access-group IPV4_EDGE in
   ip address 2.2.2.12/26 tag 54321
interface Vlan101
+ no shutdown
+ no ip redirects
+ ip address 1.1.2.1/24 secondary
+ ip address 1.1.1.1/24
interface Vlan102
   description Vlan102
   no shutdown
   mtu 9100
switch#
```
#### **Partial Configuration Diff Merged**

```
switch# show file po.cfg
interface port-channel500
description po-123
switch#
switch# sh run int po500
!Command: show running-config interface port-channel500
!Running configuration last done at: Fri Sep 29 12:27:28 2023
!Time: Fri Sep 29 12:30:24 2023
version 10.4(2) Bios:version 07.69
interface port-channel500
  ip address 192.0.2.0/24
  ipv6 address 2001:DB8:0:ABCD::1/48
switch#
switch# show diff running-config po.cfg partial merged unified
--- running-config
+++ User-config
@@ -124,10 +110,11 @@
interface port-channel100
interface port-channel500
   ip address 192.0.2.0/24
   ipv6 address 2001:DB8:0:ABCD::1/48
+ description po-123
interface port-channel4096
```
 $\mathbf l$ 

interface Ethernet1/1 switch#

I

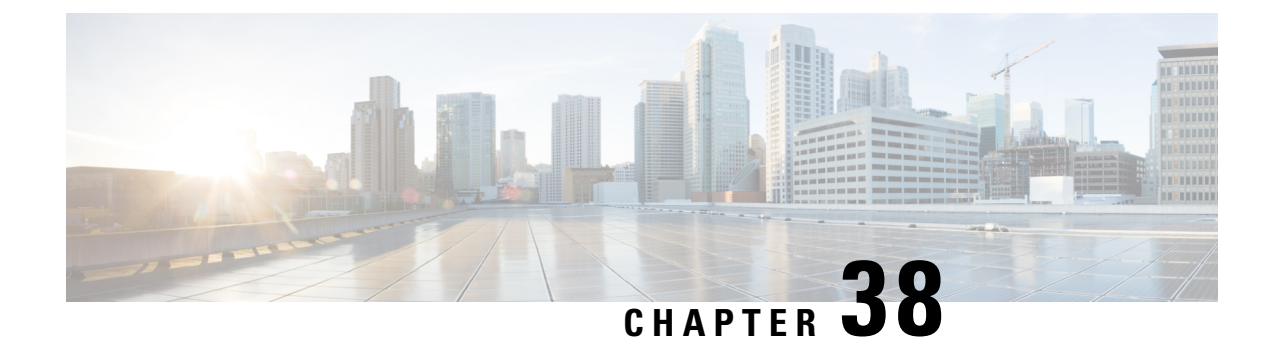

# **Performing Secure Erase**

- [Information](#page-646-0) about Secure Erase, on page 617
- [Prerequisites](#page-646-1) for Performing Secure Erase, on page 617
- Guidelines and [Limitations](#page-647-0) for Secure Erase, on page 618
- [Configuring](#page-647-1) Secure Erase, on page 618

# <span id="page-646-0"></span>**Information about Secure Erase**

Beginning with Cisco NX-OS Release 10.2(2)F, the Secure Erase feature is introduced to erase all customer information for Nexus 9000 switches. Secure Erase is an operation to remove all the identifiable customer information on Cisco NX-OS devices in conditions of product removal due to Return Merchandise Authorization (RMA), or upgrade or replacement, or system end-of-life.

Cisco Nexus 9000 switches consume storage to conserve system software images, switch configuration, software logs, and operational history. These areas can have customer-specific information such as details regarding network architecture, and design as well as a potential target for data thefts.

The Secure Erase process is used in the following two scenarios:

- Return Material Authorization (RMA) for a device If you must return a device to Cisco for RMA, remove all the customer-specific data before obtaining an RMA certificate for the device.
- Recovering the compromised device If the key material or credentials that are stored on a device is compromised, reset the device to factory configuration, and then reconfigure the device.

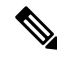

**Note** Secure Erase feature will not erase content in External storage.

The device reloads to perform a factory reset which results in the EoR chassis modules to enter the power down mode. After a factory reset, the device clears all configuration, logs, and storage information.

# <span id="page-646-1"></span>**Prerequisites for Performing Secure Erase**

• Ensure that all the software images, configurations, and personal data are backed up before performing the secure erase operation.

- Ensure that there is an uninterrupted power supply when the process is in progress.
- Ensure that neither In-Service Software Upgrade (ISSU) nor In-Service Software Downgrade (ISSD) is in progress before starting the secure erase process.

# <span id="page-647-0"></span>**Guidelines and Limitations for Secure Erase**

- FX3 or FX3S or FX3P switches are supported in TOR and FEX mode. If secure erase is done in FEX mode, a switch will boot in TOR mode after the secure erase operation.
- Software patches, if installed on the device, will not be restored after the Secure Erase operation.
- If the **factory-reset** command is issued through a session, the session is not restored after the completion of the factory reset process.

The top of rack switches and supervisor modules returns to the loader prompt.

End of row switch modules will be in a powered down state.

If you configure secure erase of fex, the factory reset is initiated and fex configuration will be removed.

Fex secure erase to be monitored using fex console. In case of failure, reboot and bring up fex and initiate secure erase again.

- Beginning with Cisco NX-OS Release 10.4(1)F, Secure Erase is supported on N9K-C9332D-H2R switch.
- Beginning with Cisco NX-OS Release 10.4(2)F, Secure Erase is supported on N9K-C93400LD-H1 switch.
- Beginning with Cisco NX-OS Release 10.4(3)F, Secure Erase is supported on N9K-C9364C-H1 switch.

# <span id="page-647-1"></span>**Configuring Secure Erase**

To delete all necessary data before shipping to RMA, configure secure erase using the below command:
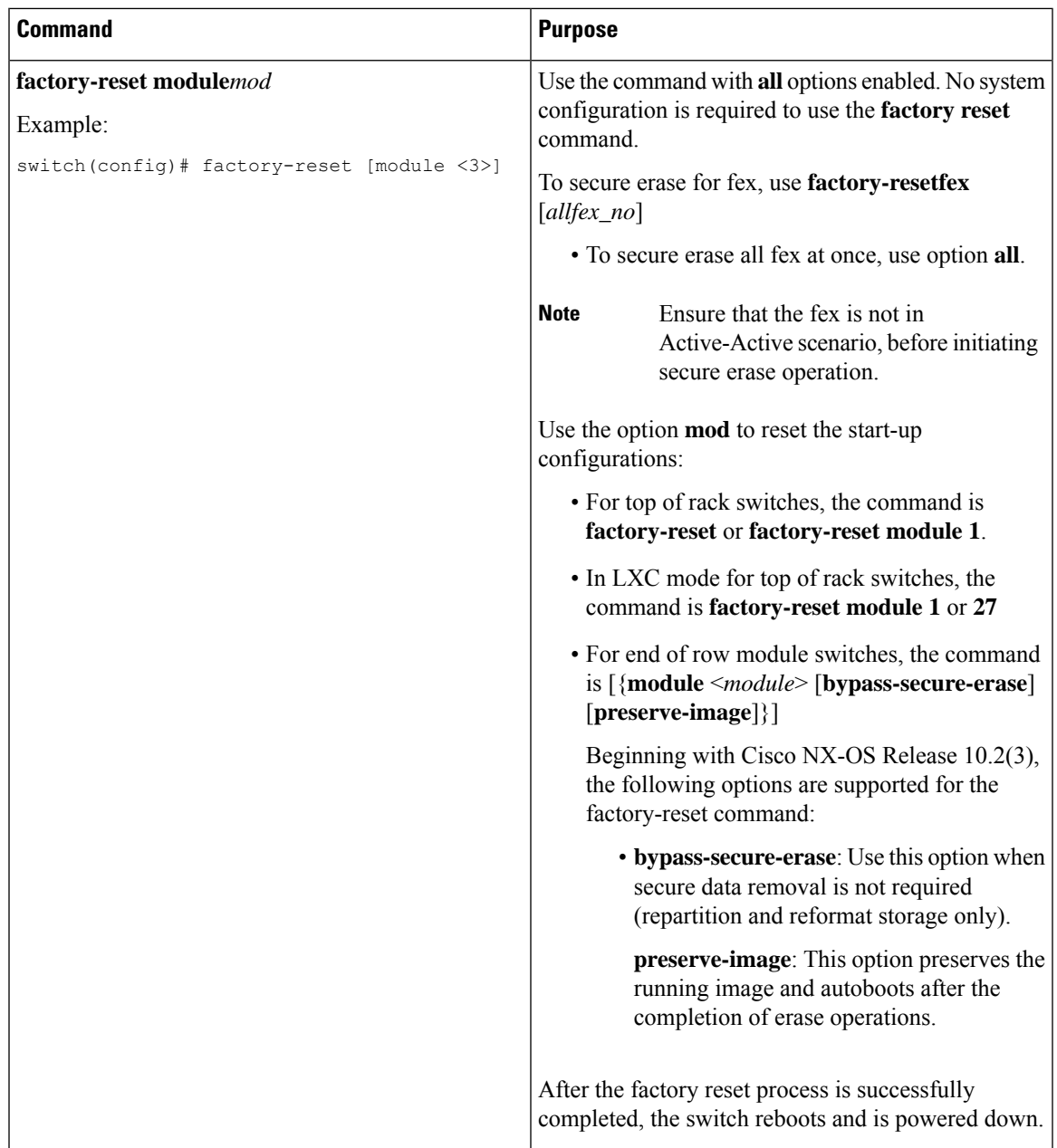

 $\mathscr{P}$ 

Parallel secure erase operations are not supported. To erase more than one module in single EoR chassis, the recommended order is line card, fabric, standby supervisor, system controller, and then active supervisor. **Note**

You can boot that secure erase image to trigger the data wipe.

The following is an example output for configuring secure erase factory reset command:

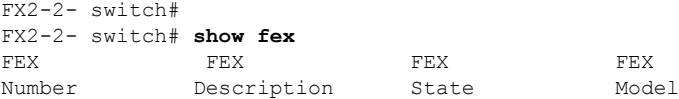

Serial ---------------------------------------------------------------------------- 109 FEX0109 Online N2K-C2348TQ-10GE FOC1816R0F2 110 FEX0110 Online N2K-C2348TQ-10G-E FOC2003R1SQ FX2-2-**switch# factory-reset fex all** !!!! WARNING: This command will perform factory-reset of all FEX modules !!!! The factory reset operation will erase ALL persistent storage on the specified FEX module. This includes configuration, all log data, and the full contents of flash and SSDs. Special steps are taken in an effort to render data non-recoverable. Please, proceed with caution and understanding that this operation cannot be undone and will leave the system in a fresh-from-factory state. !!!! WARNING !!!! Do you want to continue? (y/n) [n] **y** Initiating factory-reset for the FEX: 109 --- SUCCESS!! FEX: 109 is reloading for the reset operation to proceed. Factory reset may take time... Please, wait and do not power off the FEX... Trying to remove the FEX:109 config !!! Initiating factory-reset for the FEX: 110 --- SUCCESS!! FEX: 110 is reloading for the reset operation to proceed. Factory reset may take time... Please, wait and do not power off the FEX... Trying to remove the FEX:110 config !!! Successfully removed FEX:110 config. !!! The following shows the example of fex logs: FX2-2-switch# 2021 FEX console logs: ================ bgl-ads-4157:138> telnet 10.127.118.15 2007 Trying 10.127.118.15... Connected to 10.127.118.15. Escape character is '^]'. fex-109# fex-109# [129266.313614] writing reset reason 9, Factory-reset requested by abc [129266.391801] Restarting system - Factory-reset requested by abc [9] U-Boot 2011.12 (Jun 25 2014 - 16:28:41) Cisco Systems CPU0: P1020E, Version: 1.1, (0x80ec0011) Core: E500, Version: 5.1, (0x80212051) Clock Configuration: CPU0:666.667 MHz, CPU1:666.667 MHz, CCB:333.333 MHz, DDR:333.333 MHz (666.667 MT/s data rate) (Asynchronous), LBC:83.333 MHz L1: D-cache 32 kB enabled I-cache 32 kB enabled Board: P1020FEX [MCPSUMR 0x00000000, RSTRSCR 0x00000000, AUTORSTSR 0x0000c000] I2C buses: ready Golden image U-boot retry count 0 Jump to upgradeable image at 0xefd20040 U-Boot 2011.12 (Jun 25 2014 - 16:19:54) Cisco Systems CPU0: P1020E, Version: 1.1, (0x80ec0011) Core: E500, Version: 5.1, (0x80212051) Clock Configuration: CPU0:666.667 MHz, CPU1:666.667 MHz, CCB:333.333 MHz, DDR:333.333 MHz (666.667 MT/s data rate) (Asynchronous), LBC:83.333 MHz

L1: D-cache 32 kB enabled I-cache 32 kB enabled Board: P1020FEX [MCPSUMR 0x00000000, RSTRSCR 0x00000000, AUTORSTSR 0x0000c000] I2C buses: ready Upgradeable image DRAM: Configuring DDR for 666.667 MT/s data rate Time-out count = 480 DDR configuration get done 1 GiB (DDR3, 32-bit, CL=6, ECC on) Memory test from 0x40000 to 0x1fdfffff Data line test.................. OK Address line test............. OK OK Flash: 288 MiB L2: 256 KB enabled Set dbglevel to its default value (0x1) PCIe1: Root Complex of mini PCIe SLOT, x1, regs @ 0xffe0a000 PCIe1: Bus 00 - 01 PCIe2: Root Complex of PCIe SLOT, no link, regs @ 0xffe09000 PCIe2: Bus 02 - 02 Net: eTSEC1, eTSEC3 Hit Ctrl-L to stop autoboot: 0 WARN: user forced bootcmd="run sysboot" .. WARNING: adjusting available memory to 30000000 ## Booting kernel from Legacy Image at 01000000 ... Image Name: Linux-2.6.27.47 Created: 2015-11-20 10:22:39 UTC Image Type: PowerPC Linux Kernel Image (gzip compressed) Data Size: 8936305 Bytes = 8.5 MiB Load Address: 00000000 Entry Point: 00000000 Verifying Checksum ... OK ## Flattened Device Tree blob at 00c00000 Booting using the fdt blob at 0x00c00000 Uncompressing Kernel Image ... OK Loading Device Tree to 03ffb000, end 03fffe82 ... OK setup\_arch: bootmem mpc85xx\_fex\_setup\_arch() arch: exit [0.436112] Host controller irq 17 [0.477490] pci 0000:00:00.0: ignoring class b20 (doesn't match header type 01) [0.566841] Assign root port irq 17 for 0000:00:00.0 [2.210329] Enabling all PCI devices [2.802226] FSL:i2c-mpc - probing i2c controller modprobe: FATAL: Could not load /lib/modules/2.6.27.47/modules.dep: No such file or directory [2.975494] FSL:i2c-mpc - probing i2c controller modprobe: FATAL: Could not load /lib/modules/2.6.27.47/modules.dep: No such file or directory modprobe: FATAL: Could not load /lib/modules/2.6.27.47/modules.dep: No such file or directory modprobe: FATAL: Could not load /lib/modules/2.6.27.47/modules.dep: No such file or directory modprobe: FATAL: Could not load /lib/modules/2.6.27.47/modules.dep: No such file or directory modprobe: FATAL: Could not load /lib/modules/2.6.27.47/modules.dep: No such file or directory modprobe: FATAL: Could not load /lib/modules/2.6.27.47/modules.dep: No such file or directory modprobe: FATAL: Could not load /lib/modules/2.6.27.47/modules.dep: No such file or directory [3.889037] [3.889041] Watchdog init<0> Mount failed for selinuxfs on /selinux: No such file or directory INIT: version 2.86 booting Setting system clock: [ OK ] Mounting all filesystems: [ OK ] /sbin/dhclient-script: configuration for eth1 not found. Continuing with defaults. /etc/sysconfig/network-scripts/network-functions: line 78: eth1: No such file or directory Mounting system image: [ OK ] Unpacking system image: [ OK ]

Uncompressing system image: [ OK ] Loading system image: [ OK ] net.ipv4.ip forward =  $0$ net.ipv4.ip default ttl =  $64$ net.ipv4.ip\_no\_pmtu\_disc = 1 Starting internet superserver: inetd [ OK ] net.core.rmem\_max = 524288 net.core.wmem\_max = 524288 net.core.rmem\_default = 524288 net.core.wmem\_default = 524288 net.core.somaxconn = 1024 net.core.netdev\_max\_backlog = 1024 modprobe: FATAL: Could not load /lib/modules/2.6.27.47/modules.dep: No such file or directory [23.255118] Device eth0 configured with sgmii interface Non issu restart [24.151321] [24.151327] base\_addr is 26524<0> Secure erase requested! Please, do not power off module! Starting the secure erase. !! This may take time. Please wait !! >>>> Wiping all storage devices ... [28.706882] NX-OS starts punching watchdog grep: Backu: No such file or directory +++ Starting mtd secure erase for the partition /dev/mtd2 +++ Erasing /dev/mtd2 ... Erasing 128 Kibyte @ 17e0000 -- 99 % complete. ---> SUCCESS Writing random data onto /dev/mtd2 Filling /dev/mtd2 using random data ... Erasing blocks: 192/192 (100%) Writing data: 24576k/24576k (100%) Verifying data: 24576k/24576k (100%) ---> SUCCESS Erasing /dev/mtd2 ... Erasing 128 Kibyte @ 17e0000 -- 99 % complete. ---> SUCCESS +++ Skipping cmos secure erase +++ >>>> Done +++ Skipping nvram secure erase +++ >>>> Done >>>> Iniatilzing system to factory defaults ... +++ Starting init-system +++ Initializing /dev/mtd5 /isan/bin/mount\_jffs2.sh: line 68: \${LOG\_FILE}: ambiguous [ 651.954326] Restarting system. U-Boot 2011.12 (Jun 25 2014 - 16:28:41) Cisco Systems CPU0: P1020E, Version: 1.1, (0x80ec0011) Core: E500, Version: 5.1, (0x80212051) Clock Configuration: CPU0:666.667 MHz, CPU1:666.667 MHz, CCB:333.333 MHz, DDR:333.333 MHz (666.667 MT/s data rate) (Asynchronous), LBC:83.333 MHz L1: D-cache 32 kB enabled I-cache 32 kB enabled Board: P1020FEX [MCPSUMR 0x00000000, RSTRSCR 0x00000000, AUTORSTSR 0x0000c000] I2C buses: ready Golden image U-boot retry count 1 Jump to upgradeable image at 0xefd20040 U-Boot 2011.12 (Jun 25 2014 - 16:19:54) Cisco Systems CPU0: P1020E, Version: 1.1, (0x80ec0011) Core: E500, Version: 5.1, (0x80212051) Clock Configuration: CPU0:666.667 MHz, CPU1:666.667 MHz,

CCB:333.333 MHz,

DDR:333.333 MHz (666.667 MT/s data rate) (Asynchronous), LBC:83.333 MHz L1: D-cache 32 kB enabled I-cache 32 kB enabled Board: P1020FEX [MCPSUMR 0x00000000, RSTRSCR 0x00000000, AUTORSTSR 0x0000c000] I2C buses: ready Upgradeable image DRAM: Configuring DDR for 666.667 MT/s data rate Time-out count = 480 DDR configuration get done 1 GiB (DDR3, 32-bit, CL=6, ECC on) Memory test from 0x40000 to 0x1fdfffff Data line test................. OK Address line test............. OK OK Flash: 288 MiB L2: 256 KB enabled Set dbglevel to its default value (0x1) PCIe1: Root Complex of mini PCIe SLOT, x1, regs @ 0xffe0a000 PCIe1: Bus 00 - 01 PCIe2: Root Complex of PCIe SLOT, no link, regs @ 0xffe09000 PCIe2: Bus 02 - 02 Net: eTSEC1, eTSEC3 Hit Ctrl-L to stop autoboot: 0 WARN: user forced bootcmd="run sysboot" .. WARNING: adjusting available memory to 30000000 ## Booting kernel from Legacy Image at 01000000 ... Image Name: Linux-2.6.27.47 Created: 2015-11-20 10:22:39 UTC Image Type: PowerPC Linux Kernel Image (gzip compressed) Data Size: 8936305 Bytes = 8.5 MiB Load Address: 00000000 Entry Point: 00000000 Verifying Checksum ... OK ## Flattened Device Tree blob at 00c00000 Booting using the fdt blob at 0x00c00000 Uncompressing Kernel Image ... OK Loading Device Tree to 03ffb000, end 03fffe82 ... OK setup\_arch: bootmem mpc85xx\_fex\_setup\_arch() arch: exit [ 0.436112] Host controller irq 17 [ 0.477490] pci 0000:00:00.0: ignoring class b20 (doesn't match header type 01) [ 0.566841] Assign root port irq 17 for 0000:00:00.0 [ 2.210556] Enabling all PCI devices [ 2.804559] FSL:i2c-mpc - probing i2c controller modprobe: FATAL: Could not load /lib/modules/2.6.27.47/modules.dep: No such file or directory [ 2.975502] FSL:i2c-mpc - probing i2c controller modprobe: FATAL: Could not load /lib/modules/2.6.27.47/modules.dep: No such file or directory modprobe: FATAL: Could not load /lib/modules/2.6.27.47/modules.dep: No such file or directory modprobe: FATAL: Could not load /lib/modules/2.6.27.47/modules.dep: No such file or directory modprobe: FATAL: Could not load /lib/modules/2.6.27.47/modules.dep: No such file or directory modprobe: FATAL: Could not load /lib/modules/2.6.27.47/modules.dep: No such file or directory modprobe: FATAL: Could not load /lib/modules/2.6.27.47/modules.dep: No such file or directory modprobe: FATAL: Could not load /lib/modules/2.6.27.47/modules.dep: No such file or directory [ 3.889014] [ 3.889018] Watchdog init<0> Mount failed for selinuxfs on /selinux: No such file or directory INIT: version 2.86 booting Setting system clock: [ OK ] Mounting all filesystems: [ OK ] /sbin/dhclient-script: configuration for eth1 not found. Continuing with defaults. /etc/sysconfig/network-scripts/network-functions: line 78: eth1: No such file or directory

```
Mounting system image: [ OK ]
Unpacking system image: [ OK ]
Uncompressing system image: [ OK ]
Loading system image: [ OK ]
net.ipv4.ip_forward = 0
net.ipv4.ip_default_ttl = 64
net.ipv4.ip_no_pmtu_disc = 1
Starting internet superserver: inetd [ OK ]
net.core.rmem_max = 524288
net.core.wmem_max = 524288
net.core.rmem_default = 524288
net.core.wmem_default = 524288
net.core.somaxconn = 1024
net.core.netdev_max_backlog = 1024
modprobe: FATAL: Could not load /lib/modules/2.6.27.47/modules.dep: No such file or directory
[ 22.630994] Device eth0 configured with sgmii interface
Non issu restart
[ 23.535827]
[ 23.535832] base addr is 26524<0>
INIT: Entering runlevel: 3
fex login: Sorry, user root is not allowed to execute '/sbin/sysctl -q -w vm.drop_caches=3'
as root on fex.
[ 28.090052] NX-OS starts punching watchdog
fex login:
```
The following is an example output for configuring secure erase factory reset command on module:

```
switch# factory-reset [all | module <mod>]
switch# factory-reset [module <3>]
!!!! WARNING !!!!
The factory reset operation will erase ALL persistent storage on the specified module.
This includes configuration, all log data, and the full contents of flash and SSDs.
Special steps are taken to render data non-recoverable. Please, proceed with caution and
understanding that this operation cannot be undone and will leave the system in a
fresh-from-factory state.
!!!! WARNING !!!!
Continue? (y/n) [n] y
A module reload is required for the reset operation to proceed. Please, wait...
…truncated…
Secure erase requested! Please, do not power off module!
>>>> Wiping all storage devices ...
+++ Starting mmc secure erase for /dev/mmcblk0 +++
*** Please, wait - this may take several minutes ***
\lambda---> SUCCESS
+++ Starting SSD secure erase for /dev/sda +++
*** Please, wait - this may take several minutes ***
\setminus---> SUCCESS
+++ Starting cmos secure erase +++
\backslash---> SUCCESS
>>>> Done
+++ Starting nvram secure erase +++
\lambda---> SUCCESS
>>>> Done
```
The following is an example output logs for configuring secure erase factory reset command on LC:

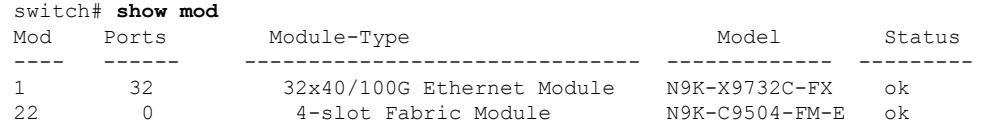

24 0 4-slot Fabric Module N9K-C9504-FM-E ok 26 0 4-slot Fabric Module 27 0 Supervisor Module 199K-SUP-B+ active \*<br>28 0 Supervisor Module 199K-SUP-B+ ha-stand 28 0 Supervisor Module N9K-SUP-B+ ha-standby 29 0 System Controller N9K-SC- active 30 0 System Controller N9K-SC- standby Mod Sw Hw Slot ----------------------------------------- 1 10.2(1.196) 0.1070 LC1<br>
22 10.2(1.196) 1.2 FM2<br>
24 10.2(1.196) 1.2 FM4 22 10.2(1.196) 1.2 FM2 24 10.2(1.196) 1.2 FM4<br>26 10.2(1.196) 1.1 FM6 26 10.2(1.196) 1.1 FM6<br>27 10.2(1.196) 1.0 SUP1 10.2(1.196) 1.0 SUP1<br>10.2(1.196) 1.2 SUP2 28 10.2(1.196) 1.2 SUP:<br>29 10.2(1.196) 1.4 SC1 29 10.2(1.196) 1.4 30 10.2(1.196) 1.4 SC2 switch# switch# **factory-reset mod 1** !!!! WARNING !!!! The factory reset operation will erase ALL persistent storage on the specified module. This includes configuration, all log data, and the full contents of flash and SSDs. Special steps are taken in an effort to render data non-recoverable. Please, proceed with caution and understanding that this operation cannot be undone and will leave the system in a fresh-from-factory state. !!!! WARNING !!!! Continue? (y/n) [n] **y** A module reload is required for the reset operation to proceed. Please, wait... reloading module 1 ... ....................................................................... SUCCESS! All persistent storage devices detected on the specified module have been purged. switch# switch# **show mod** Mod Ports Module-Type Model Status ------- --------- ---------------------------- -------------- ------------ 1 32 32x40/100G Ethernet Module N9K-X9732C-FX powered-dn 22 0 4-slot Fabric Module N9K-C9504-FM-E ok 24 0 4-slot Fabric Module N9K-C9504-FM-E ok 26 0 4-slot Fabric Module N9K-C9504-FM-E ok 27 0 Supervisor Module N9K-SUP-B+ active \* active \* 0<br>
28 0 Supervisor Module N9K-SUP-B+ ha-standby<br>
29 0 System Controller N9K-SC-A active 28 0 Supervisor Module 29 0 System Controller N9K-SC-A active<br>30 0 System Controller N9K-SC-A standby 30 0 System Controller Mod Power-Status Reason ------ ---------------- ------------ 1 powered-dn Configured Power down Mod Sw Hw Slot<br>22 10.2(1.196) 1.2 FM2 22 10.2(1.196) 1.2 FM2 24 10.2(1.196) 1.2 26 10.2(1.196) 1.1 FM6 27 10.2(1.196) 1.0 SUP1<br>
28 10.2(1.196) 1.2 SUP2 28 10.2(1.196) 1.2 SUP2 29 10.2(1.196) 1.4 SC1 switch#

The following is an example output logs for configuring secure erase factory reset command on mod:

switch# **factory-reset mod 26**

!!!! WARNING !!!!

The factory reset operation will erase ALL persistent storage on the specified module. This includes configuration, all log data, and the full contents of flash and SSDs. Special steps are taken in an effort to render data non-recoverable. Please, proceed with caution and understanding that this operation cannot be undone and will leave the system in a fresh-from-factory state. !!!! WARNING !!!! Continue? (y/n) [n] **y** A module reload is required for the reset operation to proceed. Please, wait... reloading module 26 ... ............................................................................. .......................... ............................................................................. .......................... ............................................................................. .......................... ............................................................................. .......................... ............................................................................. .......................... ............................................................................. .......................... ...................................................................

SUCCESS! All persistent storage devices detected on the specified module have been cleared. >>>> Please, note - multiple write passes were required to remove data from one or more devices. <<<<

#### switch# **show mod**

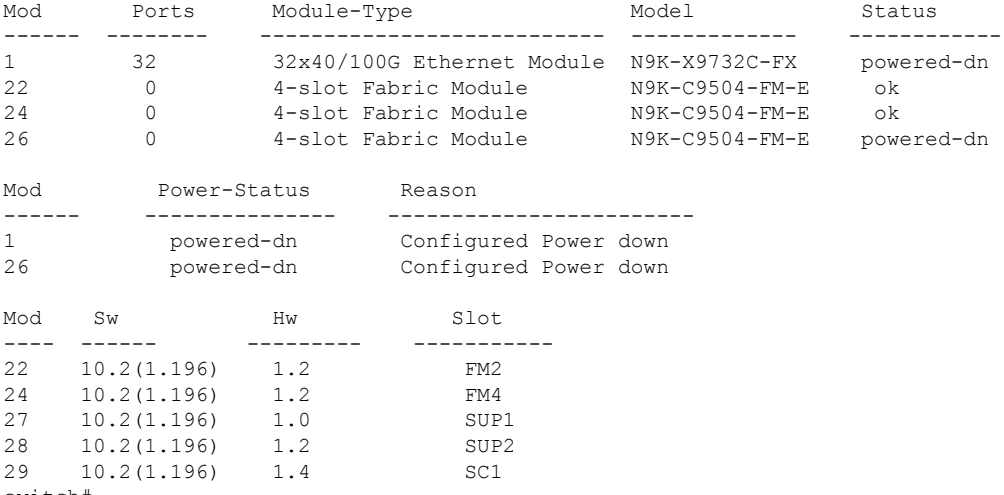

switch#

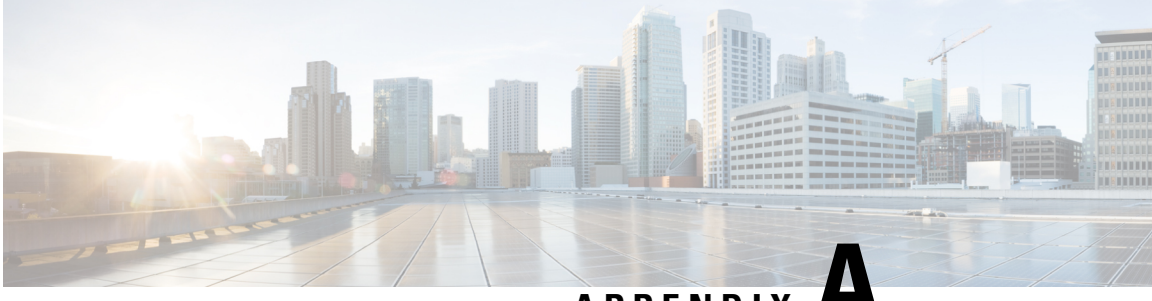

**APPENDIX A**

# **IETF RFCs supported by Cisco NX-OS System Management**

This appendix lists the IETF RFCs for system management supported in Cisco NX-OS.

• IETF RFCs Supported by Cisco NX-OS System [Management,](#page-656-0) on page 627

# <span id="page-656-0"></span>**IETF RFCs Supported by Cisco NX-OS System Management**

This appendix lists the IETF RFCs for system management supported in Cisco NX-OS.

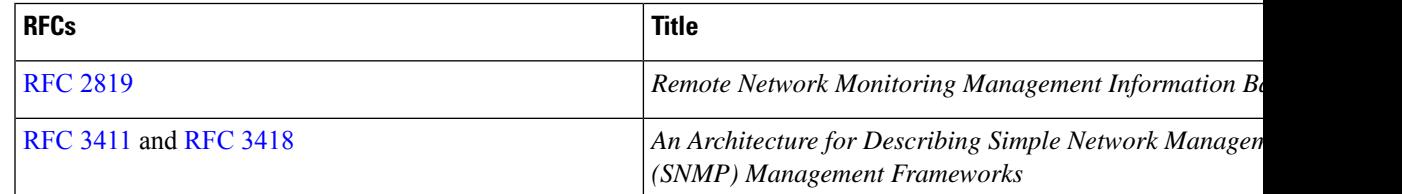

 $\mathbf I$ 

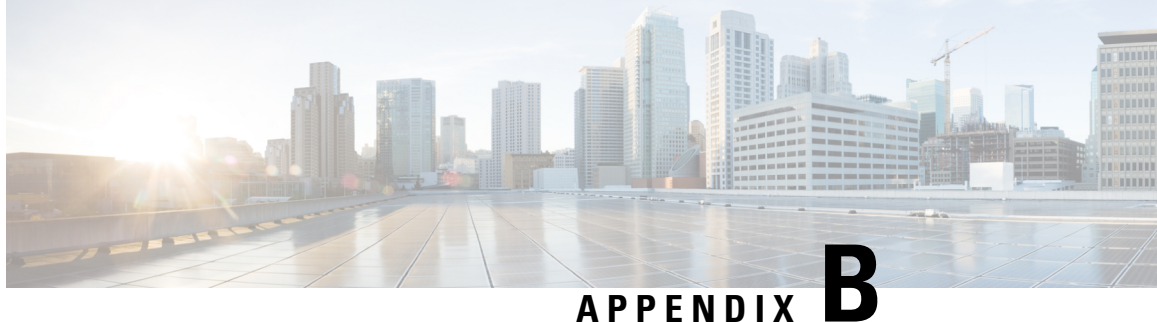

# **Embedded Event Manager System Events and Configuration Examples**

This appendix describes the Embedded Event Manager (EEM) system policies, events, and policy configuration examples.

This appendix includes the following sections:

- EEM System [Policies,](#page-658-0) on page 629
- EEM [Events,](#page-661-0) on page 632
- [Configuration](#page-662-0) Examples for EEM Policies, on page 633

# <span id="page-658-0"></span>**EEM System Policies**

The following table lists the Embedded Event Manager (EEM) system policies.

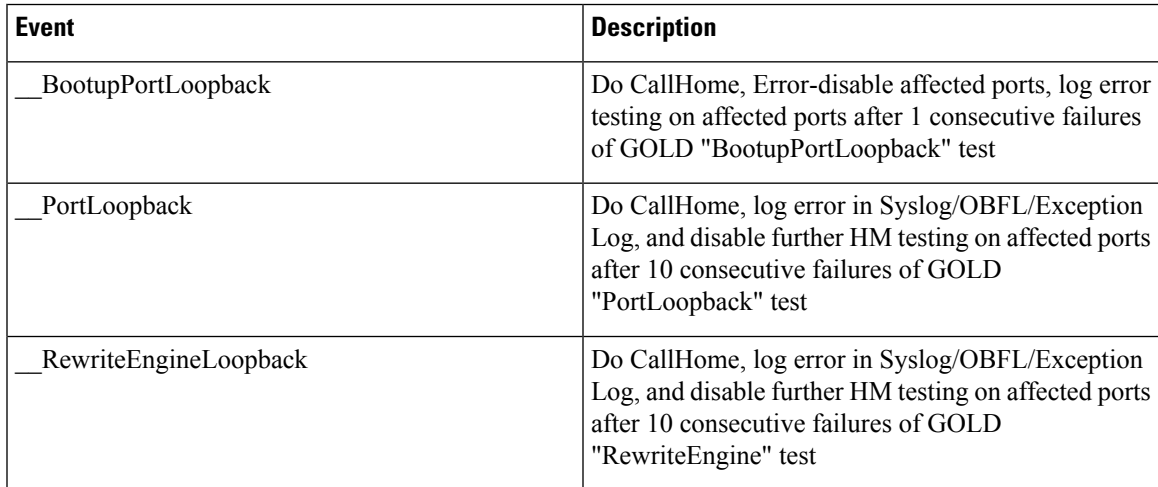

 $\mathbf I$ 

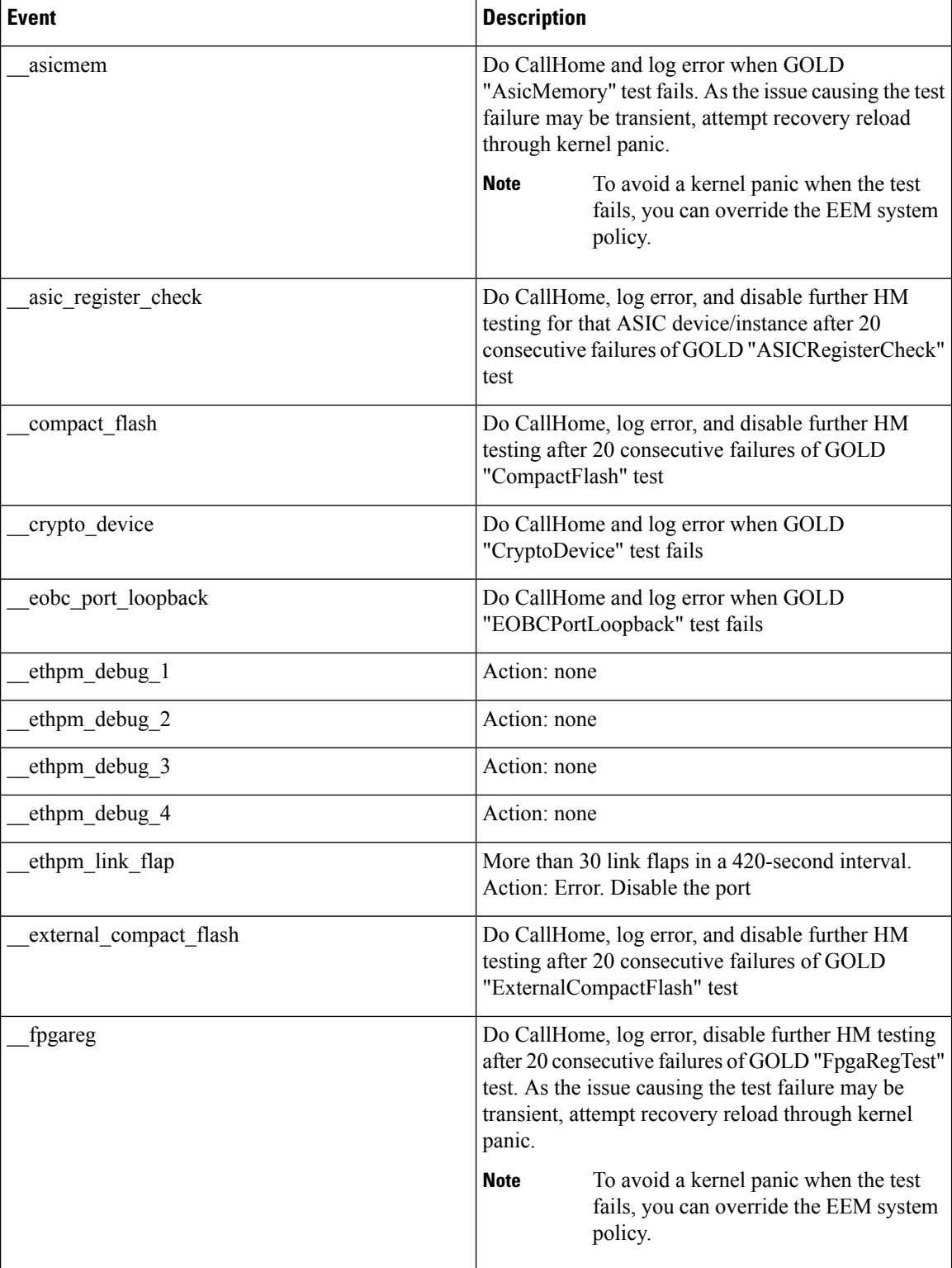

I

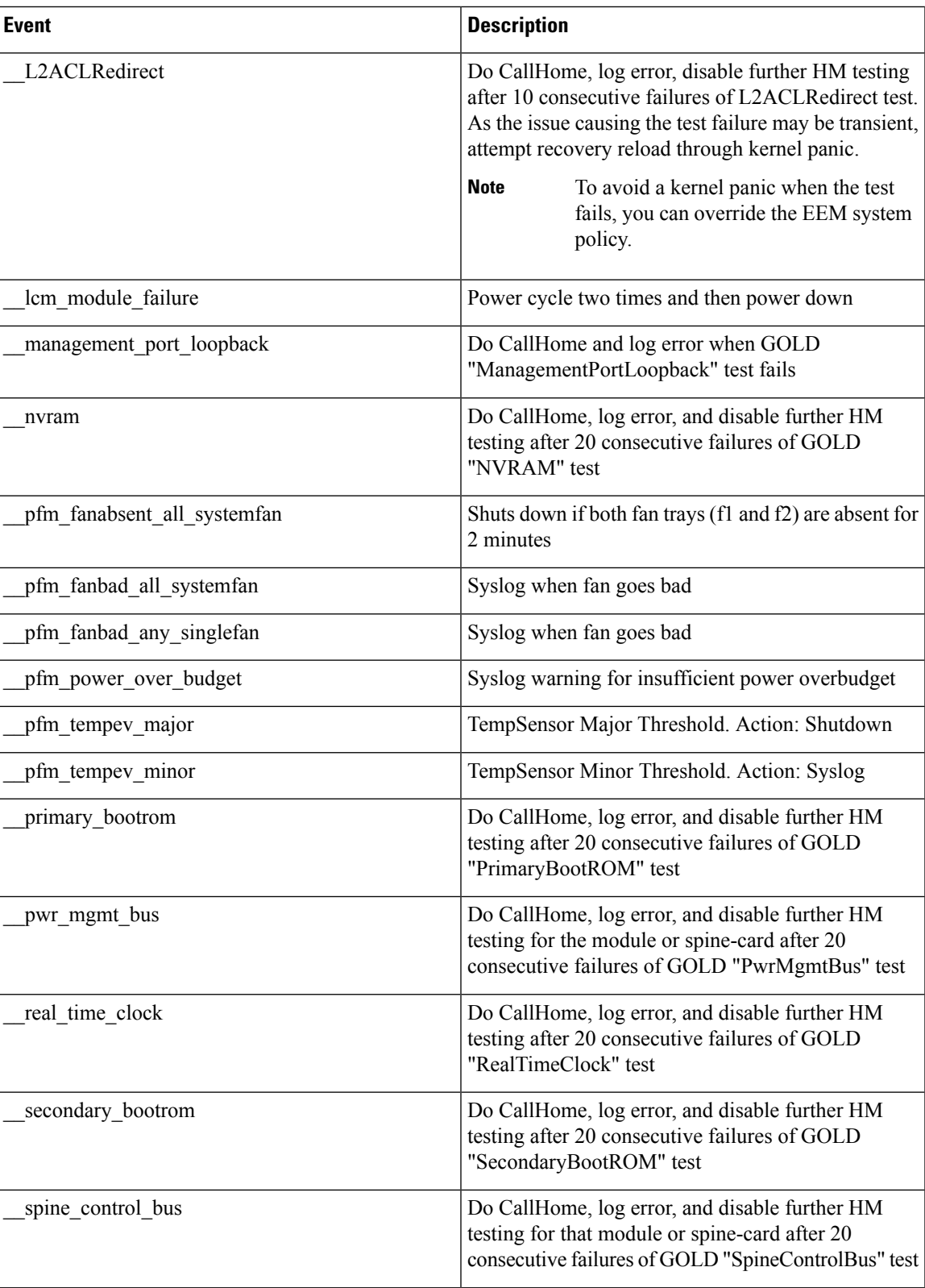

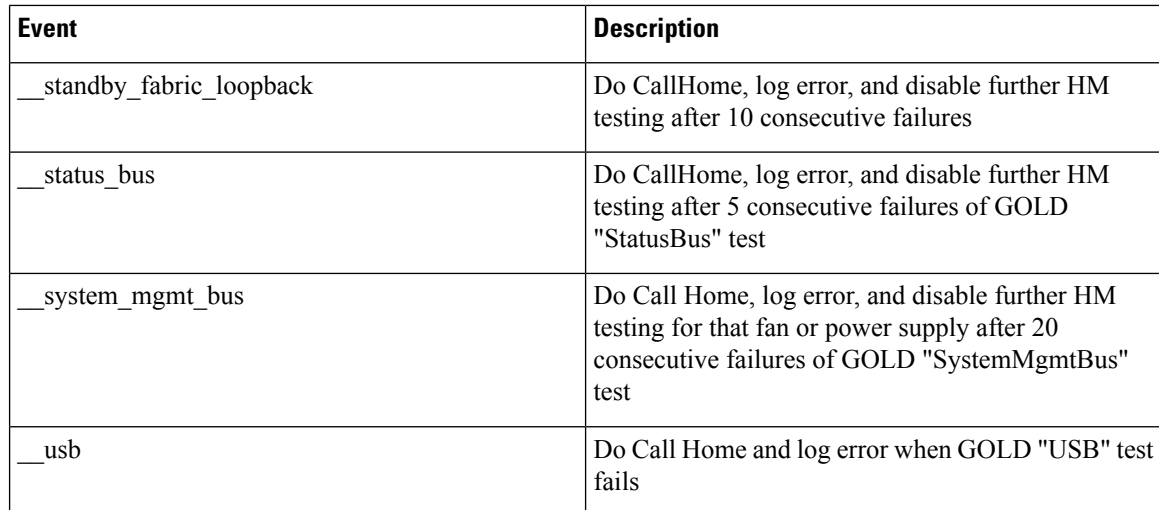

# <span id="page-661-0"></span>**EEM Events**

The following table describes the EEM events you can use on the device.

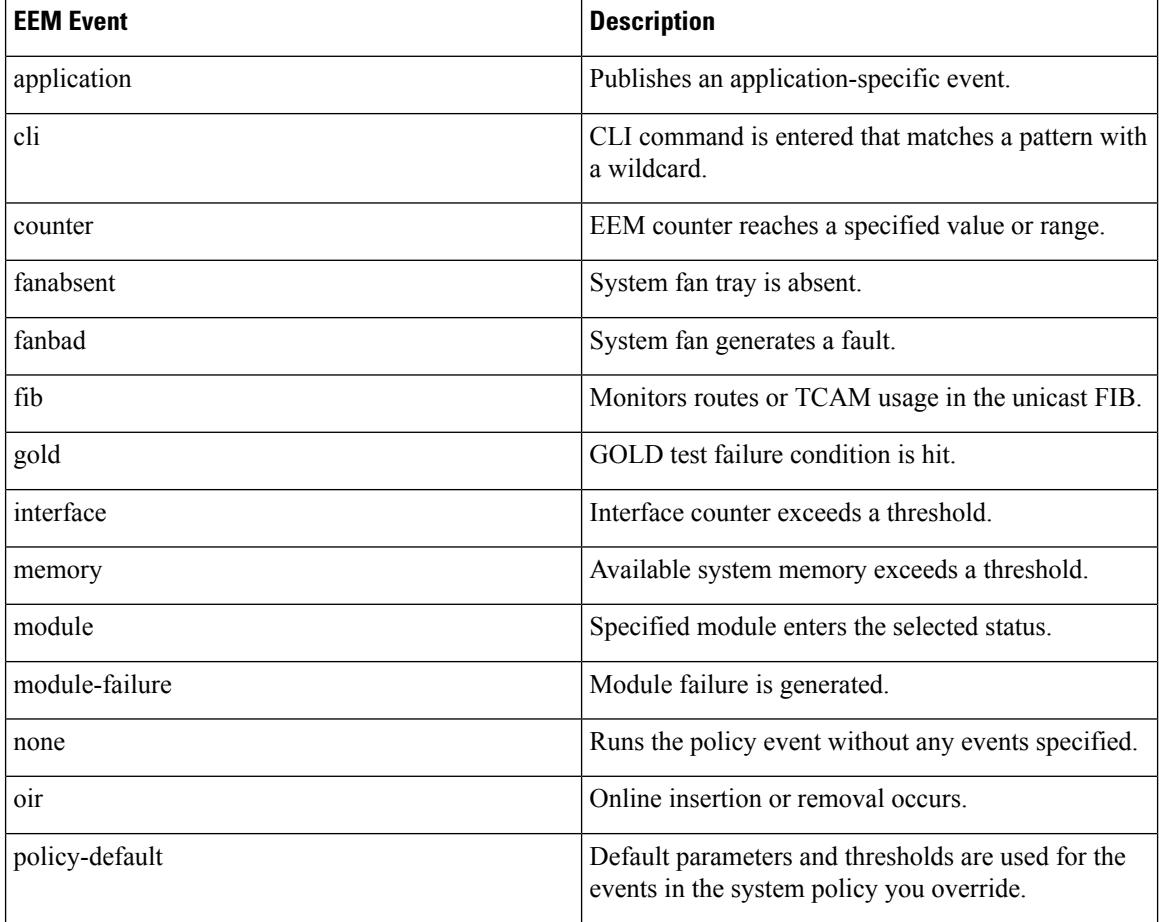

Ш

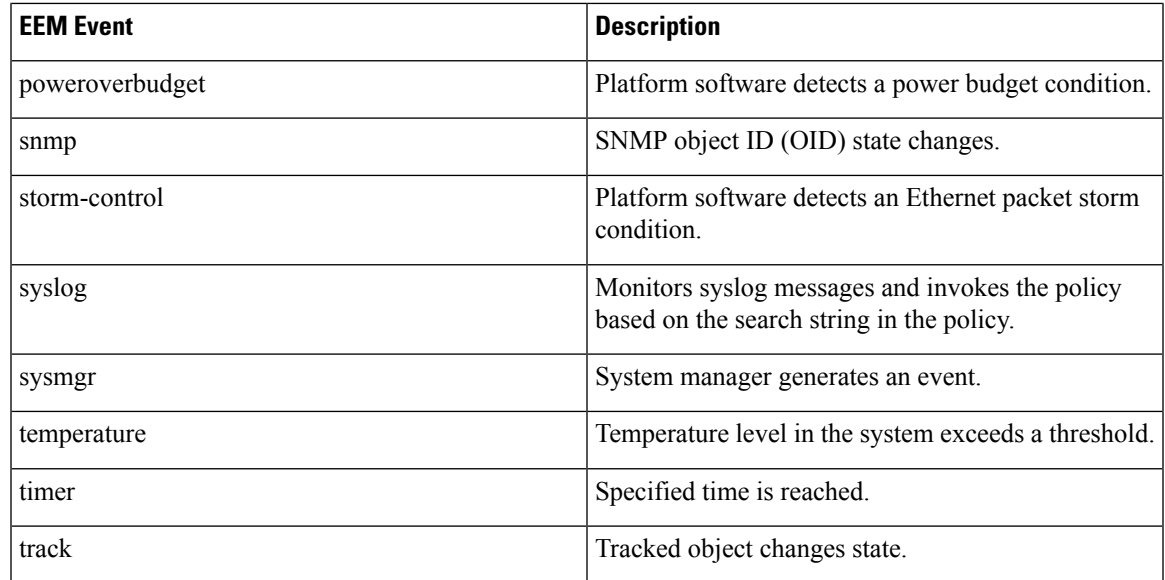

# <span id="page-662-0"></span>**Configuration Examples for EEM Policies**

## **Configuration Examples for CLI Events**

### **Monitoring Interface Shutdown**

This example shows how to monitor an interface shutdown:

```
switch# configure terminal
Enter configuration commands, one per line. End with CNTL/Z.
switch(config)# event manager applet monitorShutdown
switch(config-applet)#
switch(config-applet)# description "Monitors interface shutdown."
switch(config-applet)# event cli match "conf t; interface *; shutdown"
switch(config-applet)# action 1.0 cli show interface e 3/1
switch(config)# copy running-config startup-config
```
Outputs of **show** commands entered as part of EEM policy are archived in the logflash as text files with the "eem\_archive\_" prefix. To view the archived output, use the **show file logflash:eem\_archive\_***n* command. **Note**

### **Monitoring Module Powerdown**

This example shows how to monitor a module powerdown:

```
switch# configure terminal
Enter configuration commands, one per line. End with CNTL/Z.
switch(config)# event manager applet monitorPoweroff
switch(config-applet)#
switch(config-applet)# description "Monitors module power down."
switch(config-applet)# event cli match "conf t; poweroff *"
```
switch(config-applet)# **action 1.0 cli show module** switch(config)# **copy running-config startup-config**

### **Adding a Trigger to Initiate a Rollback**

This example shows how to add a trigger to initiate a rollback:

```
switch# configure terminal
Enter configuration commands, one per line. End with CNTL/Z.
switch(config)#
switch(config)# event manager applet rollbackTrigger
switch(config-applet)#
switch(config-applet)# description "Rollback trigger."
switch(config-applet)# event cli match "rollback *"
switch(config-applet)# action 1.0 cli copy running-config bootflash:last_config
switch(config)# copy running-config startup-config
```
## **Configuration Examples to Override (Disable) Major Thresholds**

### **Preventing a Shutdown When Reaching a Major Threshold**

This example shows how to prevent a shutdown caused by reaching a major threshold:

```
switch# configure terminal
switch(config)# event manager applet myappletname override __pfm_tempev_major
switch(config)# end
```
This example shows how to revert to the default configuration:

```
switch# configure terminal
switch(config)# no event manager applet myappletname override __pfm_tempev_major
switch(config)# end
```
### **Disabling One Bad Sensor**

This example shows how to disable only sensor 3 on module 2 when sensor 3 is malfunctioning (all other sensors are unaffected):

```
switch# configure terminal
switch(config)# event manager applet myappletname override __pfm_tempev_major
switch(config-applet)# event temperature module 2 sensor 3 threshold major
switch(config-applet)# end
```
This example shows how to revert to the default configuration:

```
switch# configure terminal
switch(config)# no event manager applet myappletname override __pfm_tempev_major
switch(config)# end
```
### **Disabling Multiple Bad Sensors**

This example shows how to disable sensors 5, 6, and 7 on module 2 when these sensors are malfunctioning (all other sensors are unaffected):

```
switch# configure terminal
switch(config)# event manager applet myappletname override __pfm_tempev_major
switch(config-applet)# event temperature module 2 sensor 5 threshold major
switch(config-applet)# end
switch# configure terminal
switch(config)# event manager applet myappletname override __pfm_tempev_major
switch(config-applet)# event temperature module 2 sensor 6 threshold major
switch(config-applet)# end
switch# configure terminal
switch(config)# event manager applet myappletname override __pfm_tempev_major
switch(config-applet)# event temperature module 2 sensor 7 threshold major
switch(config-applet)# end
```
This example shows how to revert to the default configuration:

```
switch# configure terminal
switch(config)# no event manager applet myappletname override __pfm_tempev_major
switch(config)# end
```
### **Overriding (Disabling) an Entire Module**

This example shows how to disable module 2 when it is malfunctioning:

```
switch# configure terminal
switch(config)# event manager applet myappletname override __pfm_tempev_major
switch(config-applet)# event temperature module 2 threshold major
switch(config-applet)# end
```
This example shows how to revert to the default configuration:

```
switch# configure terminal
switch(config)# no event manager applet myappletname override __pfm_tempev_major
switch(config)# end
```
### **Overriding (Disabling) Multiple Modules and Sensors**

This example shows how to disable sensors 3, 4, and 7 on module 2 and all sensors on module 3 when they are malfunctioning:

```
switch# configure terminal
switch(config)# event manager applet myappletname override __pfm_tempev_major
switch(config-applet)# event temperature module 2 sensor 3 threshold major
switch(config-applet)# end
switch# configure terminal
switch(config)# event manager applet myappletname override __pfm_tempev_major
switch(config-applet)# event temperature module 2 sensor 4 threshold major
switch(config-applet)# end
switch# configure terminal
switch(config)# event manager applet myappletname override __pfm_tempev_major
switch(config-applet)# event temperature module 2 sensor 7 threshold major
switch(config-applet)# end
switch# configure terminal
switch(config)# event manager applet myappletname override __pfm_tempev_major
switch(config-applet)# event temperature module 3 threshold major
switch(config-applet)# end
```
This example shows how to revert to the default configuration:

```
switch# configure terminal
switch(config)# no event manager applet myappletname override __pfm_tempev_major
switch(config)# end
```
### **Enabling One Sensor While Disabling All Remaining Sensors of All Modules**

This example shows how to disable all sensors on all modules except sensor 4 on module 9:

```
switch# configure terminal
switch(config)# event manager applet myapplet1 override __pfm_tempev_major
switch(config-applet)# end
switch# configure terminal
switch(config)# event manager applet myapplet2 override __pfm_tempev_major
switch(config-applet)# event temperature module 9 sensor 4 threshold major
switch(config-applet)# action 2 policy-default
switch(config-applet)# end
```
### **Enabling Multiple Sensors While Disabling All Remaining Sensors of All Modules**

This example shows how to disable all sensors on all modules except sensors 4, 6, and 7 on module 9:

```
switch# configure terminal
switch(config)# event manager applet myapplet1 override __pfm_tempev_major
switch(config-applet)# end
switch# configure terminal
switch(config)# event manager applet myapplet2 override __pfm_tempev_major
switch(config-applet)# event temperature module 9 sensor 4 threshold major
switch(config-applet)# action 2 policy-default
switch(config-applet)# end
switch# configure terminal
switch(config)# event manager applet myapplet3 override __pfm_tempev_major
switch(config-applet)# event temperature module 9 sensor 6 threshold major
switch(config-applet)# action 3 policy-default
switch(config-applet)# end
switch# configure terminal
switch(config)# event manager applet myapplet4 override __pfm_tempev_major
switch(config-applet)# event temperature module 9 sensor 7 threshold major
switch(config-applet)# action 4 policy-default
switch(config-applet)# end
```
### **Enabling All Sensors of One Module While Disabling All Sensors of the Remaining Modules**

This example shows how to disable all sensors on all modules except all sensors on module 9:

```
switch# configure terminal
switch(config)# event manager applet myapplet1 override __pfm_tempev_major
switch(config-applet)# end
switch# configure terminal
switch(config)# event manager applet myapplet2 override __pfm_tempev_major
switch(config-applet)# event temperature module 9 threshold major
switch(config-applet)# action 2 policy-default
switch(config-applet)# end
```
### **Enabling a Combination of Sensors on Modules While Disabling All Sensors of the Remaining Modules**

This example shows how to disable all sensors on all modules except sensors 3, 4, and 7 on module 2 and all sensors on module 3:

```
switch# configure terminal
switch(config)# event manager applet myapplet1 override __pfm_tempev_major
switch(config-applet)# end
switch# configure terminal
switch(config)# event manager applet myapplet2 override __pfm_tempev_major
switch(config-applet)# event temperature module 2 sensor 3 threshold major
switch(config-applet)# action 2 policy-default
switch(config-applet)# end
switch# configure terminal
switch(config)# event manager applet myapplet3 override __pfm_tempev_major
switch(config-applet)# event temperature module 2 sensor 4 threshold major
switch(config-applet)# action 3 policy-default
switch(config-applet)# end
switch# configure terminal
switch(config)# event manager applet myapplet4 override __pfm_tempev_major
switch(config-applet)# event temperature module 2 sensor 7 threshold major
switch(config-applet)# action 4 policy-default
switch(config-applet)# end
switch# configure terminal
switch(config)# event manager applet myapplet5 override __pfm_tempev_major
switch(config-applet)# event temperature module 3 threshold major
switch(config-applet)# action 5 policy-default
switch(config-applet)# end
```
## **Configuration Examples to Override (Disable) Shutdown for Fan Tray Removal**

### **Overriding (Disabling) a Shutdown for Removal of One or More Fan Trays**

This example shows how to disable a shutdown so that you can remove one or more (or all) fan trays:

```
switch# configure terminal
switch(config)# event manager applet myappletname override __pfm_fanabsent_any_singlefan
switch(config-applet)# end
```
This example shows how to revert to the default configuration:

```
switch# configure terminal
switch(config)# no event manager applet myappletname override __pfm_fanabsent_any_singlefan
switch(config-applet)# end
```
### **Overriding (Disabling) a Shutdown for Removal of a Specified Fan Tray**

This example shows how to disable a shutdown so that you can remove a specified fan tray (fan tray 3):

```
switch# configure terminal
switch(config)# event manager applet myappletname override __pfm_fanabsent_any_singlefan
switch(config-applet)# event fanabsent fan 3 time 60
switch(config-applet)# end
```
This example shows how to revert to the default configuration:

switch# **configure terminal** switch(config) **no event manager applet myappletname override \_\_pfm\_fanabsent\_any\_singlefan** switch(config)# **end**

### **Overriding (Disabling) a Shutdown for Removal of Multiple Specified Fan Trays**

This example shows how to disable a shutdown so that you can remove multiple specified fan trays (fan trays 2, 3, and 4):

```
switch# configure terminal
switch(config)# event manager applet myapplet1 override __pfm_fanabsent_any_singlefan
switch(config-applet)# event fanabsent fan 2 time 60
switch(config-applet)# end
switch# configure terminal
switch(config)# event manager applet myapplet2 override __pfm_fanabsent_any_singlefan
switch(config-applet)# event fanabsent fan 3 time 60
switch(config-applet)# end
switch# configure terminal
switch(config)# event manager applet myapplet3 override __pfm_fanabsent_any_singlefan
switch(config-applet)# event fanabsent fan 4 time 60
switch(config-applet)# end
```
This example shows how to revert to the default configuration:

```
switch# configure terminal
switch(config)# no event manager applet myappletname override __pfm_fanabsent_any_singlefan
switch(config)# end
```
### **Overriding (Disabling) a Shutdown for Removal of All Fan Trays Except One**

This example shows how to disable a shutdown so that you can remove all fan trays except one (fan tray 2):

```
switch# configure terminal
switch(config)# event manager applet myapplet1 override __pfm_fanabsent_any_singlefan
switch(config-applet)# end
switch# configure terminal
switch(config)# event manager applet myapplet2 override __pfm_fanabsent_any_singlefan
switch(config-applet)# event fanabsent fan 2 time 60
switch(config-applet)# action 2 policy-default
switch(config-applet)# end
```
### **Overriding (Disabling) a Shutdown for Removal of Fan Trays Except for a Specified Set of Fan Trays**

This example shows how to disable a shutdown so that you can remove fans except for a specified set of fan trays (fan trays 2, 3, and 4):

```
switch# configure terminal
switch(config)# event manager applet myapplet1 override __pfm_fanabsent_any_singlefan
switch(config-applet)# end
switch(config)# event manager applet myapplet2 override __pfm_fanabsent_any_singlefan
switch(config-applet)# event fanabsent fan 2,3,4 time 60
switch(config-applet)# action 2 policy-default
switch(config-applet)# end
```
### **Overriding (Disabling) a Shutdown for Removal of All Fan Trays Except One from a Set of Fan Trays**

This example shows how to disable a shutdown so that you can remove all fan trays except one from a set of fan trays (fan trays 2, 3, or 4):

```
switch# configure terminal
switch(config)# event manager applet myapplet1 override __pfm_fanabsent_any_singlefan
switch(config-applet)# end
switch# configure terminal
switch(config)# event manager applet myapplet2 override __pfm_fanabsent_any_singlefan
switch(config-applet)# event fanabsent fan 2 time 60
switch(config-applet)# action 2 policy-default
switch(config-applet)# end
switch# configure terminal
switch(config)# event manager applet myapplet3 override __pfm_fanabsent_any_singlefan
switch(config-applet)# event fanabsent fan 3 time 60
switch(config-applet)# action 3 policy-default
switch(config-applet)# end
switch# configure terminal
switch(config)# event manager applet myapplet4 override __pfm_fanabsent_any_singlefan
switch(config-applet)# event fanabsent fan 4 time 60
switch(config-applet)# action 4 policy-default
switch(config-applet)# end
```
## **Configuration Examples to Create a Supplemental Policy**

### **Creating a Supplemental Policy for the Fan Tray Absent Event**

This example shows how to create a supplemental policy using the **event fanabsent** command:

[**no**] **event fanabsent** [**fan** *fan-tray-number*] **time** *time-interval*

In addition to the default policy, this example shows how to execute the policy myappletname and action 3 if fan tray 1 is absent for 60 seconds:

```
switch# configure terminal
switch(config)# event manager applet myappletname
switch(config-applet)# event fanabsent fan 1 time 60
switch(config-applet)# action 3 cli "show env fan"
switch(config-applet)# end
```
### **Creating a Supplemental Policy for the Temperature Threshold Event**

This example shows how to create a supplemental policy using the **event temperature** command:

[**no**] **event temperature** [**mod** *module-number*] [**sensor** *sensor-number*] **threshold** {**major** | **minor** | **any**}

In addition to the default policy, this example shows how to execute the policy myappletname and action 1 if the temperature crosses the minor threshold on sensor 3 of module 2:

```
switch# configure terminal
switch(config)# event manager applet myappletname
switch(config-applet)# event temperature module 2 sensor 3 threshold minor
switch(config-applet)# action 1 cli "show environ temperature"
switch(config-applet)# end
```
### **Configuration Examples for the Power Over-Budget Policy**

The power over-budget policy gets triggered when the available power capacity drops below zero and the device is no longer able to keep the previously powered-up modules in the powered-up state. The default action is to print a syslog to notify the user of the occurrence of power over budget.

You can enable an additional action to power down modules until the available power recovers from the red (negative) zone.

### **Shutting Down Modules**

If you do not specify any modules, the power over-budget shutdown starts from slot 1 and shuts down modules until the power recovers from the red (negative) zone. Empty slots and slots that contain a supervisor, standby supervisor, spine, or crossbar are skipped.

This example shows how to shut down modules starting from module 1 when the available power drops below zero:

```
switch# configure terminal
switch(config)# event manager applet <myappletname4a> override __pfm_power_over_budget
switch(config-applet)# event poweroverbudget
switch(config-applet)# action 4 overbudgetshut
switch(config-applet)# end
```
### **Shutting Down a Specified List of Modules**

You can specify a list of modules that the power over-budget action uses to shut down modules until the power recovers from the red (negative) zone. Empty slots and slots that contain a supervisor, standby supervisor, spine, or crossbar are skipped.

This example shows how to shut down modules from a specified list of modules  $(1, 2, 7, 8)$  when the available power drops below zero:

```
switch# configure terminal
switch(config)# event manager applet <myappletname4b> override __pfm_power_over_budget
switch(config-applet)# event poweroverbudget
switch(config-applet)# action 5 overbudgetshut module 1,2,7,8
switch(config-applet)# end
```
### **Configuration Examples to Select Modules to Shut Down**

### **Using the Policy Default to Select Nonoverridden Modules to Shut Down**

This example shows how to use the policy default to select the nonoverridden modules to shut down when a major threshold is exceeded:

```
switch# configure terminal
switch(config)# event manager applet my5a1 override __pfm_tempev_major
switch(config-applet)# end
switch# configure terminal
switch(config)# event manager applet my5a2 override __pfm_tempev_major
switch(config-applet)# event temperature module 1-3 sensor 4 threshold major
switch(config-applet)# action 5 policy-default
switch(config-applet)# end
```
### **Using Parameter Substitution to Select Nonoverridden Modules to Shut Down**

This example shows how to use parameter substitution to select the nonoverridden modules to shut down when a major threshold is exceeded:

```
switch# configure terminal
switch(config)# event manager applet my5b1 override __pfm_tempev_major
switch(config-applet)# end
switch# configure terminal
```

```
switch(config)# event manager applet my5b2 override __pfm_tempev_major
switch(config-applet)# event temperature module 1-3 sensor 8 threshold major
switch(config-applet)# action 6 forceshut module my_module_list reset "temperature-sensor
policy trigger"
switch(config-applet)# end
```
To create event manager parameters, use the **event manager environment** command. To display the values of event manager parameters, use the **show event manager environment all** command.

### **Configuration Examples for the Online Insertion Removal Event**

The online insertion removal (OIR) event does not have a default policy.

This example shows how to configure the OIR event using the **event oir** command:

**event oir** *device-type event-type* [*device-number*]

The *device-type* can be **fan**, **module**, or **powersupply**.

The *event-type* can be **insert**, **remove**, or **anyoir** (insert or remove).

The optional *device-number* specifies a single device. If omitted, all devices are selected.

This example shows how to configure the insert event:

```
switch# configure terminal
switch(config)# event manager applet myoir
switch(config-applet)# event oir module insert
switch(config-applet)# action 1 syslog priority critical msg "OIR insert event: A Module
is inserted"
```
This example shows how to configure the remove event:

```
switch# configure terminal
switch(config)# event manager applet myoir
switch(config-applet)# event oir module remove
switch(config-applet)# action 1 syslog priority critical msg "OIR remove event: A Module
is removed"
```
## **Configuration Example to Generate a User Syslog**

This example shows how to generate a user syslog using the **action syslog** command:

```
switch# configure terminal
switch(config)# event manager applet myoir
switch(config-applet)# event oir module remove
switch(config-applet)# action 1 syslog priority critical msg "Module is removed"
```
When this event is triggered, the system generates a syslog as follows:

```
switch(config)# 2013 May 20 00:08:27 p1b-57 %$ VDC-1 %$ %EEM ACTION-2-CRIT: "Module is
removed"
```
### **Configuration Example to Monitor Syslog Messages**

This example shows how to monitor syslog messages from the switch:

```
switch(config)# event manager applet a1
switch(config-applet)# event syslog occurs 6 period 4294967 pattern "authentication failed"
```
When this event is triggered, the action defined in the policy is executed.

## **Configuration Examples for SNMP Notification**

### **Polling an SNMP OID to Generate an EEM Event**

The SNMP object ID (OID) CISCO-SYSTEM-EXT-MIB::cseSysCPUUtilization is used for querying the CPU utilization of the switch:

```
cseSysCPUUtilization OBJECT-TYPE
SYNTAX Gauge32 (0..100 )
UNITS "%"
MAX-ACCESS read-only
STATUS current
DESCRIPTION
"The average utilization of CPU on the active supervisor."
::= { ciscoSysInfoGroup 1 }
```
This example shows the use of an SNMP OID that is polled at an interval of 10 seconds and has a threshold value of 95 percent:

```
switch# configure terminal
switch(config)# event manager applet test_policy
switch(config-applet)# event snmp oid 1.3.6.1.4.1.9.9.305.1.1.1.0 get-type exact entry-op
gt entry-val 95 exit-op lt exit-val 90 poll-interval 10
```
### **Sending an SNMP Notification in Response to an Event in the Event Policy**

You can use this type of configuration to cause a critical event trigger to generate an SNMP notification.

This example shows how to send an SNMP notification for an event from the Event Manager applet configuration mode:

```
switch(config-applet)# action 1.1 snmp-trap intdata1 100 intdata2 300 strdata "CPU Hogging
at switch1"
switch(config-applet)# action 1.1 snmp-trap intdata1 100 intdata2 300 strdata "Port Failure
eth9/1"
```
This configuration triggers an SNMP notification (trap) from the switch to SNMP hosts. The SNMP payload carries the values of user-defined fields intdata1, intdata2, and strdata.

## **Configuration Example for Port Tracking**

This example shows how to configure the state of one port to match the state of another port (port tracking).

To configure the port tracking of Ethernet interface 3/23 by Ethernet interface 1/2, follow these steps:

### **SUMMARY STEPS**

- **1.** Create an object to track the status of Ethernet interface 3/23.
- **2.** Configure an EEM event to shut Ethernet interface  $1/2$  when the tracking object shuts down.
- **3.** Configure an EEM event to bring up Ethernet interface  $1/2$  when Ethernet interface  $3/23$  comes up.

### **DETAILED STEPS**

**Step 1** Create an object to track the status of Ethernet interface 3/23.

#### **Example:**

```
switch# configure terminal
switch(config)# track 1 interface ethernet 3/23
switch(config-track)# end
```
**Step 2** Configure an EEM event to shut Ethernet interface  $1/2$  when the tracking object shuts down.

#### **Example:**

```
switch(config)# event manager applet track_3_23_down
switch(config-applet)# event track 1 state down
switch(config-applet)# action 1 syslog msg EEM applet track_3_23_down shutting down port eth1/2 due
to eth3/23 being down
switch(config-applet)# action 2 cli conf term
switch(config-applet)# action 3 cli interface ethernet 1/2
switch(config-applet)# action 4 cli shut
switch(config-applet)# end
```
**Step 3** Configure an EEM event to bring up Ethernet interface  $1/2$  when Ethernet interface  $3/23$  comes up.

#### **Example:**

```
switch# configure terminal
switch(config)# event manager applet track_3_23_up
switch(config-applet)# event track 1 state up
switch(config-applet)# action 1 syslog msg EEM applet track_3_23_down bringing up port eth1/2 due to
eth3/23 being up
switch(config-applet)# action 2 cli conf term
switch(config-applet)# action 3 cli interface ethernet 1/2
switch(config-applet)# action 4 cli no shut
switch(config-applet)# end
```
### **Configuration Example to Register an EEM Policy with the EEM**

This example shows how to register an EEM policy with the EEM:

#### Basic switch configuration:

```
event manager applet vpc_check_peer_at_startup
event track 101 state up
action 1.0 cli copy bootflash:eem/user_script_policies/load_schedules running-config
feature scheduler
!!## 2 x dummy loopbacks are required ##!!
interface loopback 101
interface loopback 102
track 1 list boolean or
object 13
object 12
object 102
```

```
track 2 list boolean and
object 13
object 12
track 12 interface Ethernet 2/24 line-protocol
track 13 interface port-channel 3000 line-protocol
track 101 interface loopback 101 line-protocol
track 102 interface loopback 102 line-protocol
```
**Note** In this example, port channel 3000 is the vPC peer link, and Ethernet 2/24 is the vPC keepalive link.

You need to copy the following files to the bootflash:

- A directory called: /eem/user\_script\_policies needs to be created on the supervisor bootflash.
- These five files need to be created and loaded into the above directory:
	- load schedules
	- remove vpc if peer failed
	- clean up
	- unload schedules
	- restore vpc

Configuration for the load\_schedules file:

feature scheduler

```
configure terminal
scheduler job name vpc_check
configure terminal
event manager policy remove vpc if peer failed
end
configure terminal
scheduler job name clean_up
configure terminal
event manager policy clean_up
end
configure terminal
scheduler job name trigger
configure terminal
interface loopback 102
shutdown
no shutdown
end
configure terminal
scheduler schedule name load_vpc_check
time start +00:00:04
job name vpc_check
scheduler schedule name trigger vpc check
time start +00:00:05
job name trigger
```
time start +00:00:10 job name trigger

```
scheduler schedule name load_clean_up
time start +00:00:08
job name clean_up
scheduler schedule name trigger clean up
```
#### Configuration for the remove vpc if peer failed file:

```
event manager applet remove vpc if peer failed
event track 1 state down
action 1.0 cli show run vpc > bootflash://sup-active/eem/user_script_policies/vpc_saved.cfg
action 2.0 cli show run vpc > bootflash://sup-standby/eem/user_script_policies/vpc_saved.cfg
action 3.0 cli configure terminal
action 4.0 cli no feature vpc
action 5.0 syslog msg severity alert "##### WARNING!!!! PEER SWITCH FAILED TO COME ONLINE.
VPC CONFIG REMOVED #####"
action 6.0 cli event manager policy restore vpc
action 7.0 cli copy bootflash:eem/user_script_policies/unload schedules running-config
action 8.0 cli no event manager applet remove vpc if peer failed
action 9.0 cli end
```
#### Configuration for the clean\_up file:

```
event manager applet clean_up
event track 102 state up
action 1.0 cli configure terminal
action 2.0 cli no event manager applet remove vpc if peer failed
action 3.0 cli copy bootflash:eem/user_script_policies/unload_schedules_running
action 4.0 cli no event manager applet clean_up
action 5.0 end
```
#### Configuration for the unload\_schedules file:

no scheduler schedule name load\_vpc\_check no scheduler schedule name trigger vpc check no scheduler schedule name load\_clean\_up no scheduler schedule name trigger clean up no scheduler job name vpc\_check no scheduler job name trigger no scheduler job name clean\_up

#### Configuration for the restore\_vpc file:

```
event manager applet restore_vpc
event track 2 state up
action 1.0 cli copy bootflash:eem/user_script_policies/vpc_saved.cfg running-config
action 1.0 syslog priority alerts msg VPC PEER DETECTED. VPC CONFIG RESTORED
action 3.0 cli configure terminal
action 4.0 cli copy bootflash:eem/user script policies/unload schedules running-config
action 5.0 cli no event manager applet restore vpc
action 6.0 cli end
```
The severity keyword is deprecated and only the following patterns are allowed: **Note**

```
[0-9 a-zA-Z][0-9 a-zA-Z]*[-,10-9a-zA-Z]*
```
 $\mathbf I$ 

#### **Cisco Nexus 9000 Series NX-OS System Management Configuration Guide, Release 10.4(x)**

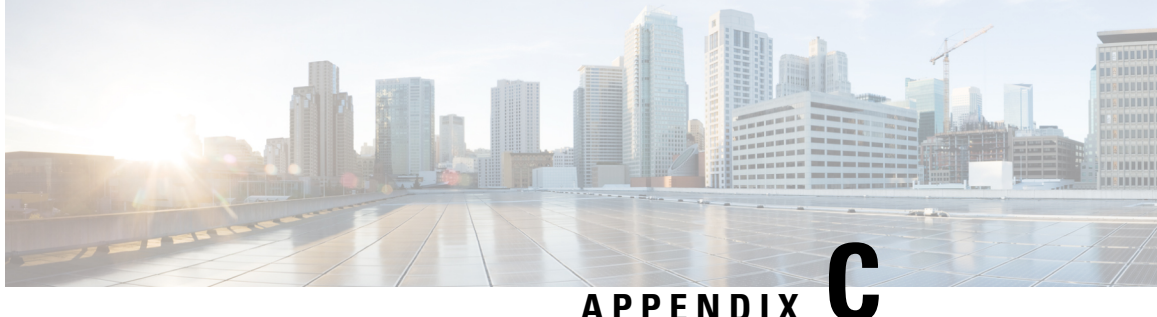

# **Configuration Limits for Cisco NX-OS System Management**

The configuration limits are documented in the *Cisco Nexus 9000 Series NX-OS Verified Scalability Guide*.

• [Configuration](#page-676-0) Limits for Cisco NX-OS System Management, on page 647

# <span id="page-676-0"></span>**Configuration Limits for Cisco NX-OS System Management**

The features supported by Cisco NX-OS have maximum configuration limits. Some of the features have configurations that support limits less than the maximum limits.

The configuration limits are documented in the *Cisco Nexus 9000 Series NX-OS Verified Scalability Guide*.

 $\mathbf I$ 

#### **Cisco Nexus 9000 Series NX-OS System Management Configuration Guide, Release 10.4(x)**

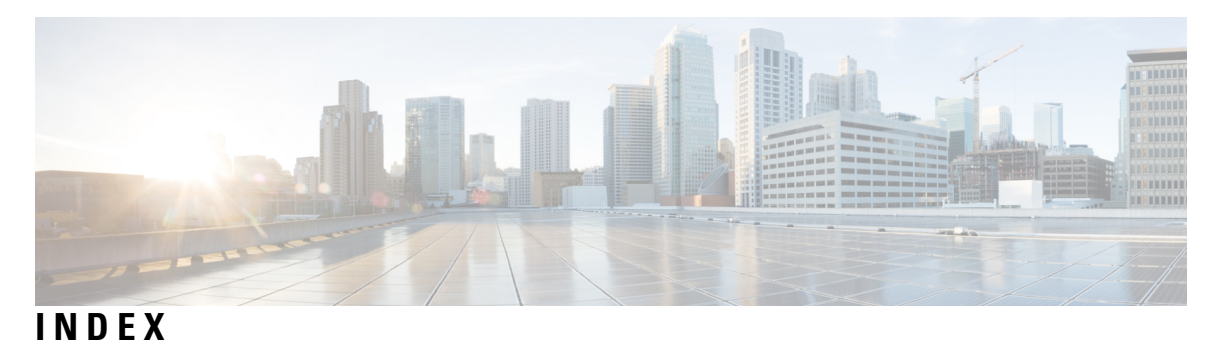

### **A**

abort **[36,](#page-65-0) [227](#page-256-0)** action **[311](#page-340-0), [316](#page-345-0), [318](#page-347-0), [320](#page-349-0)** alert-group {Configuration | Diagnostic | EEM | Environmental | Inventory | License | Supervisor-Hardware | Syslog-group-port | System | Test} user-def-cmd **[196](#page-225-0)**

### **C**

callhome **[190](#page-219-0), [192–193,](#page-221-0) [195–196](#page-224-0), [198–203,](#page-227-0) [205,](#page-234-0) [207](#page-236-0)** callhome send **[207](#page-236-1)** callhome send configuration **[207](#page-236-1)** callhome send diagnostic **[207](#page-236-1)** callhome test **[207](#page-236-2)** cdp advertise  $\{v1 | v2\}$  **[157](#page-186-0)** cdp enable **[156–157](#page-185-0)** cdp format device-id {mac-address|serial-number |system-name} **[157](#page-186-1)** cdp holdtime **[158](#page-187-0)** cdp timer **[158](#page-187-1)** cfs ipv4 distribute **[31](#page-60-0)** checkpoint **[604](#page-633-0)** clear cdp counters **[158](#page-187-2)** clear cdp table **[158](#page-187-3)** clear checkpoint database **[605](#page-634-0)** clear counters interface all **[494](#page-523-0)** clear counters mpls strip **[514](#page-543-0)** clear hardware rate-limiter sflow **[494](#page-523-1)** clear lldp counters **[437](#page-466-0)** clear logging logfile **[177](#page-206-0)** clear logging nvram **[177](#page-206-1)** clear logging onboard **[362](#page-391-0)** clear monitor session all stats **[388](#page-417-0), [417](#page-446-0)** clear monitor session stats **[388](#page-417-0), [417](#page-446-0)** clear mpls strip label dynamic **[514](#page-543-1)** clear ntp session **[150](#page-179-0)** clear ntp statistics **[151](#page-180-0)** clear scheduler logfile **[238](#page-267-0)** clear sflow statistics **[494](#page-523-2)** Clock protocol gnss **[85](#page-114-0)** collect **[448](#page-477-0), [460–461](#page-489-0)** collect counter **[449,](#page-478-0) [463](#page-492-0)** collect ip version **[449](#page-478-1), [463](#page-492-1)** collect timestamp sys-uptime **[449,](#page-478-2) [463](#page-492-2)** collect transport tcp flags **[450,](#page-479-0) [463](#page-492-3)**

commit **[32,](#page-61-0) [34,](#page-63-0) [36,](#page-65-1) [191–192](#page-220-0), [194–195,](#page-223-0) [197–200](#page-226-0), [202–204,](#page-231-0) [226](#page-255-0)** config sync **[31,](#page-60-1) [33,](#page-62-0) [35,](#page-64-0) [38](#page-67-0)** configuration example **[420](#page-449-0)** ERSPAN **[420](#page-449-0)** destination **[420](#page-449-1)** destination over ipv6 **[420](#page-449-0)** configure maintenance profile maintenance-mode **[545](#page-574-0)** configure maintenance profile normal-mode **[547](#page-576-0)** configure session **[225](#page-254-0)** contract-id **[190](#page-219-1)** copy ftp **[568](#page-597-0)** copy sftp **[569](#page-598-0)** copy tftp **[567](#page-596-0)** customer-id **[191](#page-220-1)**

### **D**

description **[311](#page-340-1), [320](#page-349-1), [378](#page-407-0), [403](#page-432-0), [447](#page-476-0), [450–451,](#page-479-1) [459,](#page-488-0) [461,](#page-490-0) [464–465](#page-493-0)** destination **[450,](#page-479-2) [463](#page-492-4)** destination interface **[379](#page-408-0), [382–383](#page-411-0)** destination ip **[404](#page-433-0)** destination-profile **[192–193](#page-221-1), [195](#page-224-1), [205](#page-234-1)** destination-profile {CiscoTAC-1 | full-txt-destination | short-txt-destination} alert-group **[195](#page-224-1)** destination-profile {CiscoTAC-1 | full-txt-destination | short-txt-destination} email-addr **[193](#page-222-0)** destination-profile {CiscoTAC-1 | full-txt-destination | short-txt-destination} http **[194](#page-223-1)** destination-profile {CiscoTAC-1 | full-txt-destination | short-txt-destination} message-level **[194](#page-223-2)** destination-profile {CiscoTAC-1 | full-txt-destination | short-txt-destination} message-size **[194](#page-223-3)** destination-profile {CiscoTAC-1 | full-txt-destination | short-txt-destination} transport-method {email | http} **[194](#page-223-4)** destination-profile name alert-group all **[205](#page-234-2)** destination-profile name email-address email-address **[205](#page-234-3)** diagnostic bootup level {complete | minimal | bypass} **[297](#page-326-0)** diagnostic clear result module **[300](#page-329-0)** diagnostic monitor interval module **[298](#page-327-0)** diagnostic monitor module **[298](#page-327-1)** diagnostic ondemand action-on-failure {continue failure-count | stop} **[299](#page-328-0)** diagnostic ondemand iteration **[299](#page-328-1)** diagnostic start module **[299](#page-328-2)** diagnostic stop module **[299](#page-328-3)**

diagnostic test simulation module **[299–300](#page-328-4)** dir **[566](#page-595-0)** dir bootflash: **[570](#page-599-0)** dscp **[450](#page-479-3), [464](#page-493-1)**

### **E**

Egress NetFlow **[457](#page-486-0)** email-contact **[190,](#page-219-2) [205](#page-234-4)** enable **[203](#page-232-0), [206](#page-235-0)** ERSPAN **[414,](#page-443-0) [420](#page-449-1)** configuring destination sessions **[414](#page-443-0)** destination **[420](#page-449-1)** configuration example **[420](#page-449-1)** destination over ipv6 **[420](#page-449-0)** configuration example **[420](#page-449-0)** destination sessions **[414](#page-443-0)** configuring for ERSPAN **[414](#page-443-0)** erspan-id **[405](#page-434-0)** event **[311](#page-340-2), [320](#page-349-2)** event application **[312](#page-341-0)** event cli **[312](#page-341-1)** event counter **[312](#page-341-2)** event fanabsent **[312](#page-341-3)** event fanbad **[312](#page-341-4)** event fib adjacency extra **[313](#page-342-0)** event fib resource tcam usage **[313](#page-342-0)** event fib route {extra | inconsistent | missing} **[313](#page-342-0)** event gold module **[313](#page-342-1)** event interface **[313](#page-342-2)** event manager applet **[310,](#page-339-0) [320,](#page-349-3) [322](#page-351-0)** event manager environment **[310](#page-339-1)** event manager policy **[319](#page-348-0)** event memory {critical | minor | severe} **[313](#page-342-3)** event module **[313](#page-342-4)** event module-failure **[314](#page-343-0)** event none **[314](#page-343-1)** event oir **[314](#page-343-2)** event policy-default count **[314](#page-343-3)** event poweroverbudget **[314](#page-343-4)** event snmp **[315](#page-344-0)** event storm-control **[315](#page-344-1)** event syslog **[315](#page-344-2)** event syslog {occurs | period | pattern | priority} **[322](#page-351-1)** event syslog tag {occurs | period | pattern | priority} **[322](#page-351-1)** event sysmgr memory **[315](#page-344-3)** event sysmgr switchover count **[315](#page-344-4)** event temperature **[315](#page-344-5)** event timer **[316](#page-345-1)** event track **[316](#page-345-2)** exporter **[452,](#page-481-0) [465](#page-494-0)**

### **F**

feature lldp **[427](#page-456-0)**

feature netflow **[447](#page-476-1), [459](#page-488-1)** feature ntp **[141](#page-170-0)** feature ptp **[80](#page-109-0)** feature scheduler **[232](#page-261-0)** feature sflow **[485](#page-514-0)** filter access-group **[379](#page-408-1)** flow exporter **[450](#page-479-4), [463](#page-492-5)** flow monitor **[451](#page-480-0), [465](#page-494-1)** flow record **[447](#page-476-2), [453](#page-482-0), [455](#page-484-0), [459](#page-488-2), [461](#page-490-1), [466](#page-495-0)**

### **G**

guestshell **[583](#page-612-0)** guestshell sync **[584](#page-613-0)**

### **H**

hardware acl tap-agg **[502](#page-531-0)** hardware multicast global-tx-span **[384](#page-413-0)** hw-module logging onboard **[359](#page-388-0)** hw-module logging onboard counter-stats **[359](#page-388-1)** hw-module logging onboard cpuhog **[359](#page-388-2)** hw-module logging onboard environmental-history **[359](#page-388-3)** hw-module logging onboard error-stats **[360](#page-389-0)** hw-module logging onboard interrupt-stats **[360](#page-389-1)** hw-module logging onboard module **[360](#page-389-2)** hw-module logging onboard obfl-logs **[360](#page-389-3)**

### **I**

import **[36](#page-65-2)** import interface **[36](#page-65-2)** import running-config **[36](#page-65-2)** install activate **[571](#page-600-0)** install add bootflash **[570](#page-599-1)** install add ftp **[570](#page-599-2)** install add tftp **[570](#page-599-3)** install add usb1 **[570](#page-599-4)** install add usb2 **[570](#page-599-5)** install commit **[571](#page-600-1), [573](#page-602-0)** install deactivate **[572](#page-601-0)** install remove **[573](#page-602-1)** ip access-group **[226](#page-255-1)** ip access-list **[225,](#page-254-1) [382,](#page-411-1) [412,](#page-441-0) [503](#page-532-0)** ip dscp **[405](#page-434-1)** ip flow monitor **[452–453,](#page-481-1) [455,](#page-484-1) [465–466](#page-494-2)** ip port access-group **[505–506](#page-534-0), [510](#page-539-0)** ip ttl **[405](#page-434-2)** ipv6 flow monitor **[453](#page-482-1), [455](#page-484-2)** isolate **[542](#page-571-0)**

### **J**

job name **[236](#page-265-0)**

### **L**

layer2-switched flow monitor **[454](#page-483-0)** lldp chassis-id switch **[427](#page-456-1)** lldp dcbx version **[430](#page-459-0)** lldp holdtime **[436](#page-465-0)** lldp receive **[428,](#page-457-0) [435](#page-464-0)** lldp reinit **[436](#page-465-1)** lldp timer **[436](#page-465-2)** lldp tlv-select **[436](#page-465-3)** lldp transmit **[428](#page-457-1), [435](#page-464-1)** logging console **[163](#page-192-0)** logging event {link-status | trunk-status} {enable | default} **[167](#page-196-0)** logging level **[168–169](#page-197-0)** logging logfile **[165](#page-194-0)** logging message interface type ethernet description **[164](#page-193-0)** logging module **[168](#page-197-1)** logging monitor **[163](#page-192-1)** logging origin-id **[165](#page-194-1)** logging server **[170](#page-199-0), [172](#page-201-0)** logging source-interface loopback **[171](#page-200-0)** logging timestamp {microseconds | milliseconds | seconds} **[169](#page-198-0)**

### **M**

mac access-list **[503](#page-532-0)** mac packet-classify **[454](#page-483-1)** mac port access-group **[505–506,](#page-534-0) [510](#page-539-1)** match **[448](#page-477-1), [459](#page-488-3), [461](#page-490-2)** match datalink **[448,](#page-477-2) [454,](#page-483-2) [462](#page-491-0)** match ip **[448,](#page-477-3) [462](#page-491-1)** match ipv4 **[449,](#page-478-3) [462](#page-491-2)** match ipv6 **[449,](#page-478-4) [462](#page-491-3)** match transport **[449,](#page-478-5) [462](#page-491-4)** mode tap-aggregation **[507](#page-536-0)** monitor erspan origin ip-address **[403](#page-432-1)** monitor session **[378](#page-407-1), [388](#page-417-1), [403](#page-432-2), [406](#page-435-0)** monitor session all shut **[388,](#page-417-1) [406](#page-435-0)** monitor session all type erspan-source **[403](#page-432-2)** monitor session in erspan source **[412–413](#page-441-1)** mpls strip **[508–509](#page-537-0)** mpls strip dest-mac **[512](#page-541-0)** mpls strip label **[511](#page-540-0)** mpls strip label-age **[512](#page-541-1)** mtu **[382–383](#page-411-2)**

### **N**

```
NetFlow 453, 455
    bridged on VLAN 453
    timeouts 455
no duplicate-message throttle 203
no isolate 542
no monitor session 378, 403, 406
no monitor session all shut 406
```
no scheduler job name **[235](#page-264-0)** no shut **[380](#page-409-0), [405](#page-434-3), [407](#page-436-0)** no shutdown **[542](#page-571-2)** no snmp trap link-status **[270](#page-299-0)** no snmp-server protocol enable **[273](#page-302-0)** no switch-profile **[38](#page-67-1)** no system interface shutdown **[542](#page-571-3)** no system mode maintenance **[555](#page-584-0)** no system mode maintenance dont-generate-profile **[555](#page-584-0)** no system mode maintenance on-reload reset-reason **[552](#page-581-0)** ntp access-group {peer | serve | serve-only | query-only} **[147](#page-176-0)** ntp authenticate **[146](#page-175-0)** ntp authentication-key **[145](#page-174-0)** ntp logging **[150](#page-179-1)** ntp master **[142](#page-171-0)** ntp peer **[144](#page-173-0)** ntp server **[143](#page-172-0)** ntp source **[148](#page-177-0)** ntp source-interface **[149](#page-178-0)** ntp trusted-key **[146](#page-175-1)**

### **O**

option exporter-stats **[451](#page-480-1), [464](#page-493-2)** option interface-table **[451](#page-480-1), [464](#page-493-2)**

### **P**

periodic-inventory notification **[201](#page-230-0)** periodic-inventory notification interval **[201](#page-230-0)** periodic-inventory notification timeofday **[201](#page-230-0)** permit **[225,](#page-254-2) [504](#page-533-0)** permit ip **[382,](#page-411-3) [412](#page-441-2)** permit udf **[382,](#page-411-3) [412](#page-441-2)** phone-contact **[190](#page-219-3)** ptp **[86,](#page-115-0) [93](#page-122-0)** ptp announce {interval | timeout} **[89](#page-118-0)** ptp clock-mode **[82](#page-111-0)** ptp delay-request minimum interval **[89](#page-118-1)** ptp device-type boundary-clock **[80,](#page-109-1) [84](#page-113-0)** ptp device-type generalized-ptp **[80](#page-109-1), [84](#page-113-0)** ptp device-type ordinary-clock-grandmaster **[80](#page-109-1), [84](#page-113-0)** ptp domain **[81](#page-110-0)** ptp priority1 **[82](#page-111-1)** ptp priority2 **[82](#page-111-2)** ptp scale on 1G **[80](#page-109-2)** ptp sync interval **[89–90](#page-118-2)** Ptp utc-offset **[84](#page-113-1)** ptp vlan **[90](#page-119-0)** python instance **[543,](#page-572-0) [546](#page-575-0)**

### **R**

record **[452](#page-481-2), [465](#page-494-3)** reload **[382,](#page-411-4) [384,](#page-413-1) [412](#page-441-3)** rmon alarm **[284](#page-313-0)** rmon event **[285](#page-314-0)** rmon hcalarm **[284](#page-313-1)** rollback running-config {checkpoint | file} **[605](#page-634-1)** run bash **[581](#page-610-0)**

### **S**

save **[225–226](#page-254-3)** scheduler aaa-authentication password **[233](#page-262-0)** scheduler aaa-authentication username **[233](#page-262-1)** scheduler job name **[234](#page-263-0)** scheduler logfile size **[232](#page-261-1)** scheduler schedule name **[236](#page-265-1)** sflow agent-ip **[492](#page-521-0)** sflow collector-ip **[490](#page-519-0)** sflow collector-port **[491](#page-520-0)** sflow counter-poll-interval **[488](#page-517-0)** sflow data-source interface ethernet **[493](#page-522-0)** sflow data-source interface port-channel **[493](#page-522-0)** sflow max-datagram-size **[489](#page-518-0)** sflow max-sampled-size **[487](#page-516-0)** sflow sampling-rate **[486](#page-515-0)** show callhome **[191](#page-220-2), [199](#page-228-0), [202](#page-231-1), [207](#page-236-3)** show callhome destination-profile **[192,](#page-221-2) [194–195](#page-223-5), [207](#page-236-4)** show callhome destination-profile profile **[192](#page-221-2), [194–195](#page-223-5)** show callhome transport **[198](#page-227-1), [201](#page-230-1), [208](#page-237-0)** show callhome user-def-cmds **[197,](#page-226-1) [208](#page-237-1)** show cdp all **[158](#page-187-4)** show cdp entry {all | name} **[158](#page-187-5)** show cdp global **[158](#page-187-6)** show cdp interface **[157–158](#page-186-2)** show cdp neighbors {device-id | interface} **[158](#page-187-7)** show cdp neighbors detail **[154](#page-183-0)** show checkpoint **[604–605](#page-633-1)** show checkpoint all **[605](#page-634-2)** show checkpoint all system **[605](#page-634-2)** show checkpoint all user **[605](#page-634-2)** show checkpoint summary **[605](#page-634-3)** show checkpoint summary system **[605](#page-634-3)** show checkpoint summary user **[605](#page-634-3)** show clock **[565](#page-594-0)** show configuration session **[225–227](#page-254-4)** show configuration session status **[227](#page-256-1)** show configuration session summary **[227](#page-256-2)** show diagnostic bootup level **[297](#page-326-1), [300](#page-329-1)** show diagnostic content module **[298](#page-327-2), [300](#page-329-2)** show diagnostic description module **[300](#page-329-3)** show diagnostic events **[300](#page-329-4)** show diagnostic ondemand setting **[300](#page-329-5)** show diagnostic result module **[300](#page-329-6)** show diagnostic simulation module **[301](#page-330-0)** show diagnostic status module **[299](#page-328-5), [301](#page-330-1)** show diff rollback-patch {checkpoint | running-config | startup-config | file} **[605](#page-634-4)** show event manager environment **[310,](#page-339-2) [323](#page-352-0)**

show event manager environment all **[310,](#page-339-2) [323](#page-352-0)** show event manager event-types **[323](#page-352-1)** show event manager event-types all **[323](#page-352-1)** show event manager event-types module **[323](#page-352-1)** show event manager history events **[323](#page-352-2)** show event manager policy-state **[311,](#page-340-3) [320,](#page-349-4) [323](#page-352-3)** show event manager script system **[323](#page-352-4)** show event manager script system all **[323](#page-352-4)** show event manager system-policy **[304](#page-333-0), [309](#page-338-0), [324](#page-353-0)** show event manager system-policy all **[324](#page-353-0)** show feature **[485](#page-514-1)** show flow cache **[456](#page-485-0), [467](#page-496-0), [473](#page-502-0)** show flow event **[474](#page-503-0)** show flow exporter **[456,](#page-485-1) [474](#page-503-1)** show flow filter **[474](#page-503-2)** show flow interface **[456](#page-485-2), [474](#page-503-3)** show flow monitor **[474](#page-503-4)** show flow profile **[474](#page-503-5)** show flow record **[448,](#page-477-4) [456,](#page-485-3) [460–461](#page-489-1), [474](#page-503-6)** show flow record netflow layer2-switched input **[454,](#page-483-3) [456](#page-485-4)** show flow system **[474](#page-503-7)** show hardware capacity **[301](#page-330-2)** show install active **[565,](#page-594-1) [571](#page-600-2)** show install committed **[571](#page-600-3)** show install inactive **[570,](#page-599-6) [572](#page-601-1)** show install log **[571,](#page-600-4) [582](#page-611-0)** show install log detail **[582](#page-611-1)** show install packages **[581](#page-610-1)** show interface brief **[557](#page-586-0)** show interface snmp-ifindex **[270,](#page-299-1) [276](#page-305-0)** show ip access-list acl\_nam **[534](#page-563-0)** show ip access-lists **[504,](#page-533-1) [507](#page-536-1)** show lldp interface **[429,](#page-458-0) [435,](#page-464-2) [437](#page-466-1)** show lldp neighbors detail **[437](#page-466-2)** show lldp neighbors interface **[437](#page-466-2)** show lldp timers **[436–437](#page-465-4)** show lldp tlv-select **[436–437](#page-465-5)** show lldp traffic **[437](#page-466-3)** show lldp traffic interface **[437](#page-466-4)** show logging console **[163](#page-192-2), [178](#page-207-0)** show logging info **[167](#page-196-1), [178](#page-207-1)** show logging last **[177–178](#page-206-2)** show logging level **[169](#page-198-1), [178](#page-207-2)** show logging logfile **[177–178](#page-206-3)** show logging logfile end-time **[177–178](#page-206-3)** show logging logfile start-time **[177–178](#page-206-3)** show logging module **[168,](#page-197-2) [178](#page-207-3)** show logging monitor **[164](#page-193-1), [178](#page-207-4)** show logging nvram **[177–178](#page-206-4)** show logging nvram last **[177–178](#page-206-4)** show logging onboard **[360](#page-389-4)** show logging onboard boot-uptime **[361](#page-390-0)** show logging onboard counter-stats **[361](#page-390-1)** show logging onboard credit-loss **[361](#page-390-2)** show logging onboard device-version **[361](#page-390-3)** show logging onboard endtime **[361](#page-390-4)**

show logging onboard environmental-history **[361](#page-390-5)** show logging onboard error-stats **[361](#page-390-6)** show logging onboard exception-log **[361](#page-390-7)** show logging onboard interrupt-stats **[361](#page-390-8)** show logging onboard module **[361](#page-390-9)** show logging onboard obfl-history **[361](#page-390-10)** show logging onboard obfl-logs **[361](#page-390-11)** show logging onboard stack-trace **[361](#page-390-12)** show logging onboard starttime **[361](#page-390-13)** show logging onboard status **[361](#page-390-14)** show logging origin-id **[165](#page-194-2)** show logging server **[172](#page-201-1), [178](#page-207-5)** show logging timestamp **[169,](#page-198-2) [178](#page-207-6)** show mac access-lists **[504](#page-533-1), [507](#page-536-2)** show maintenance on-reload reset-reasons **[557](#page-586-1)** show maintenance profile **[557](#page-586-2)** show maintenance profile maintenance-mode **[545,](#page-574-1) [557](#page-586-2)** show maintenance profile normal-mode **[547,](#page-576-1) [557](#page-586-2)** show maintenance timeout **[557](#page-586-3)** show module **[301,](#page-330-3) [565](#page-594-2)** show monitor **[388](#page-417-2)** show monitor session **[380](#page-409-1), [382–383,](#page-411-5) [388,](#page-417-3) [405,](#page-434-4) [410,](#page-439-0) [412–413](#page-441-4), [417](#page-446-1)** show monitor session all **[380,](#page-409-1) [388,](#page-417-3) [407,](#page-436-1) [410,](#page-439-0) [417](#page-446-1)** show monitor session all stats **[388,](#page-417-4) [417](#page-446-2)** show monitor session range **[380,](#page-409-1) [388,](#page-417-3) [410,](#page-439-0) [417](#page-446-1)** show monitor session stats **[388,](#page-417-4) [417](#page-446-2)** show mpls strip labels **[513](#page-542-0)** show mpls strip labels all **[513](#page-542-0)** show mpls strip labels dynamic **[513](#page-542-0)** show mpls strip labels static **[513](#page-542-0)** show ntp access-groups **[148,](#page-177-1) [150](#page-179-2)** show ntp authentication-keys **[145,](#page-174-1) [150](#page-179-3)** show ntp authentication-status **[146,](#page-175-2) [150](#page-179-4)** show ntp logging-status **[150](#page-179-5)** show ntp peer-status **[150](#page-179-6)** show ntp peers **[144](#page-173-1), [150](#page-179-7)** show ntp rts-update **[150](#page-179-8)** show ntp source **[150](#page-179-9)** show ntp source-interface **[150](#page-179-10)** show ntp statistics {io | local | memory | peer {ipaddr | name}} **[150](#page-179-11)** show ntp trusted-keys **[146](#page-175-3), [150](#page-179-12)** show process **[494](#page-523-3)** show ptp brief **[90](#page-119-1), [118](#page-147-0)** show ptp clock **[118](#page-147-1)** show ptp clock foreign-masters-record **[118](#page-147-2)** show ptp corrections **[118](#page-147-3)** show ptp counters **[118](#page-147-4)** show ptp parent **[119](#page-148-0)** show ptp port interface **[90](#page-119-2)** show ptp port interface ethernet **[119](#page-148-1)** show ptp time-property **[119](#page-148-2)** show qos dcbxp interface **[437](#page-466-5)** show rmon {alarms | hcalarms} **[284](#page-313-2)** show rmon alarms **[286](#page-315-0)** show rmon events **[285–286](#page-314-1)** show rmon hcalarms **[286](#page-315-1)**

show rmon logs **[286](#page-315-2)** show rollback log **[605](#page-634-5)** show rollback log exec **[605](#page-634-5)** show rollback log verify **[605](#page-634-5)** show run acl mgr **[534](#page-563-1)** show run ofm **[534](#page-563-2)** show running-config | include "scheduler aaa-authentication" **[233](#page-262-2)** show running-config | include "system memory" **[322](#page-351-2)** show running-config callhome **[208](#page-237-2)** show running-config eem **[304,](#page-333-1) [324](#page-353-1)** show running-config lldp **[427,](#page-456-2) [437](#page-466-6)** show running-config mmode **[557](#page-586-4)** show running-config monitor **[405](#page-434-5), [407](#page-436-2), [417](#page-446-3)** show running-config netflow **[456](#page-485-5), [467](#page-496-1), [474](#page-503-8)** show running-config ntp **[142](#page-171-1), [150](#page-179-13)** show running-config ptp **[119](#page-148-3)** show running-config sflow **[494](#page-523-4)** show running-config sflow all **[494](#page-523-4)** show running-config snmp **[276](#page-305-1)** show running-config switch-profile **[39](#page-68-0)** show scheduler config **[232](#page-261-2), [237–238](#page-266-0)** show scheduler job **[234–235](#page-263-1), [238](#page-267-1)** show scheduler job name **[234–235](#page-263-1)** show scheduler logfile **[238](#page-267-2)** show scheduler schedule **[238](#page-267-3)** show sflow **[486–494](#page-515-1)** show snapshots **[548](#page-577-0), [557](#page-586-5)** show snapshots compare **[549–550](#page-578-0), [557](#page-586-6)** show snapshots dump **[557](#page-586-7)** show snapshots sections **[550,](#page-579-0) [557](#page-586-8)** show snmp **[272,](#page-301-0) [276](#page-305-2)** show snmp community **[277](#page-306-0)** show snmp context **[273,](#page-302-1) [277](#page-306-1)** show snmp engineID **[277](#page-306-2)** show snmp group **[277](#page-306-3)** show snmp host **[262](#page-291-0), [277](#page-306-4)** show snmp session **[277](#page-306-5)** show snmp source-interface **[258](#page-287-0), [261](#page-290-0), [277](#page-306-6)** show snmp trap **[277](#page-306-7)** show snmp user **[252](#page-281-0), [277](#page-306-8)** show startup-config callhome **[208](#page-237-3)** show startup-config eem **[324](#page-353-2)** show startup-config mmode **[557](#page-586-4)** show startup-config monitor **[405,](#page-434-6) [407,](#page-436-3) [417](#page-446-4)** show startup-config switch-profile **[39](#page-68-1)** show switch-profile **[32,](#page-61-1) [34,](#page-63-1) [36,](#page-65-3) [39](#page-68-2)** show system mode **[553,](#page-582-0) [555,](#page-584-1) [557](#page-586-9)** show tech-support callhome **[208](#page-237-4)** show tunnel-profile **[534](#page-563-3)** shut **[388](#page-417-5), [407](#page-436-4)** shutdown **[542](#page-571-4)** site-id **[191](#page-220-3)** sleep instance **[543](#page-572-1)** snapshot create **[548](#page-577-1)** snapshot delete **[548](#page-577-2)** snapshot section add **[550](#page-579-1)**

snapshot section delete **[550](#page-579-2)** snmp-server aaa-user cache-timeout **[275](#page-304-0)** snmp-server community **[255–256](#page-284-0)** snmp-server contact **[190,](#page-219-4) [271](#page-300-0)** snmp-server context **[272](#page-301-1)** snmp-server counter cache timeout **[274](#page-303-0)** snmp-server enable traps **[265](#page-294-0)** snmp-server enable traps aaa **[265](#page-294-1)** snmp-server enable traps bgp **[265](#page-294-2)** snmp-server enable traps bridge **[265](#page-294-3)** snmp-server enable traps callhome **[265](#page-294-4)** snmp-server enable traps config **[265](#page-294-5)** snmp-server enable traps eigrp **[266](#page-295-0)** snmp-server enable traps entity **[266](#page-295-1)** snmp-server enable traps feature-control **[266](#page-295-2)** snmp-server enable traps hsrp **[266](#page-295-3)** snmp-server enable traps license **[267](#page-296-0)** snmp-server enable traps link **[267](#page-296-1)** snmp-server enable traps ospf **[267](#page-296-2)** snmp-server enable traps rf **[268](#page-297-0)** snmp-server enable traps rmon **[268](#page-297-1)** snmp-server enable traps snmp **[268](#page-297-2)** snmp-server enable traps stpx **[268](#page-297-3)** snmp-server enable traps syslog **[268](#page-297-4)** snmp-server enable traps sysmgr **[269](#page-298-0)** snmp-server enable traps upgrade **[269](#page-298-1)** snmp-server enable traps vtp **[269](#page-298-2)** snmp-server globalEnforcePriv **[254](#page-283-0)** snmp-server host **[256,](#page-285-0) [258,](#page-287-1) [260–261](#page-289-0)** snmp-server location **[271](#page-300-1)** snmp-server mib community-map **[273](#page-302-2)** snmp-server name **[251](#page-280-0)** snmp-server source-interface {traps | informs} **[258](#page-287-2)** snmp-server source-interface traps **[261](#page-290-1)** snmp-server tcp-session **[271](#page-300-2)** snmp-server user **[253–254](#page-282-0), [259](#page-288-0)** source **[450](#page-479-5), [463](#page-492-6)** source interface **[382–383,](#page-411-6) [412–413](#page-441-5)** SPAN sessions **[441](#page-470-0)** configuring **[441](#page-470-0)** statistics per-entry **[504](#page-533-2)** storm-control action trap **[269](#page-298-3)** streetaddress **[190](#page-219-5)** switch-priority **[191](#page-220-4)** switch-profile **[31](#page-60-2), [34–35](#page-63-2)** switchport **[32,](#page-61-2) [377,](#page-406-0) [454–455](#page-483-4), [466](#page-495-1), [505](#page-534-1), [509](#page-538-0)**

switchport monitor **[377](#page-406-1)** sync-peer destination **[37](#page-66-0)** sync-peers destination **[32,](#page-61-3) [37](#page-66-1)** system interface shutdown **[542](#page-571-5)** system memory-thresholds minor **[321](#page-350-0)** system memory-thresholds threshold critical no-process-kill **[321](#page-350-1)** system mode maintenance dont-generate-profile **[552](#page-581-1)** system mode maintenance on-reload reset-reason **[552](#page-581-0)** system mode maintenance shutdown **[552](#page-581-2)** system mode maintenance timeout **[552](#page-581-3)**

### **T**

tag **[311](#page-340-4)** template data timeout **[451,](#page-480-2) [464](#page-493-3)** terminal event-manager bypass **[318](#page-347-1)** terminal monitor **[163](#page-192-3)** time daily **[237](#page-266-1)** time monthly **[237](#page-266-2)** time start **[237](#page-266-3)** time start now **[237](#page-266-3)** time start repeat **[237](#page-266-3)** time weekly **[237](#page-266-4)** transport email from **[198](#page-227-2)** transport email from callhome\_email-address **[205](#page-234-5)** transport email mail-server **[198](#page-227-3)** transport email reply-to **[198](#page-227-4)** transport email smtp-server hostname/ip-address port 465/587 use-vrf vrf-name **[205](#page-234-6)** transport email username passwd {cleartext|encrypted} **[206](#page-235-1)** transport http proxy enable **[200](#page-229-0)** transport http proxy server **[200](#page-229-1)** transport http use-vrf **[199,](#page-228-1) [206](#page-235-2)** transport udp **[450,](#page-479-6) [464](#page-493-4)**

### **U**

udf **[381,](#page-410-0) [411](#page-440-0)**

### **V**

verify **[34](#page-63-3), [226](#page-255-2)** version 9 **[451](#page-480-3), [464](#page-493-5)** vlan configuration **[453](#page-482-3)** vrf **[405](#page-434-7)**